# Oracle® Enterprise Manager Cloud Administration Guide

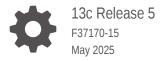

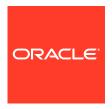

Oracle Enterprise Manager Cloud Administration Guide, 13c Release 5

F37170-15

Copyright © 2011, 2025, Oracle and/or its affiliates.

This software and related documentation are provided under a license agreement containing restrictions on use and disclosure and are protected by intellectual property laws. Except as expressly permitted in your license agreement or allowed by law, you may not use, copy, reproduce, translate, broadcast, modify, license, transmit, distribute, exhibit, perform, publish, or display any part, in any form, or by any means. Reverse engineering, disassembly, or decompilation of this software, unless required by law for interoperability, is prohibited.

The information contained herein is subject to change without notice and is not warranted to be error-free. If you find any errors, please report them to us in writing.

If this is software, software documentation, data (as defined in the Federal Acquisition Regulation), or related documentation that is delivered to the U.S. Government or anyone licensing it on behalf of the U.S. Government, then the following notice is applicable:

U.S. GOVERNMENT END USERS: Oracle programs (including any operating system, integrated software, any programs embedded, installed, or activated on delivered hardware, and modifications of such programs) and Oracle computer documentation or other Oracle data delivered to or accessed by U.S. Government end users are "commercial computer software," "commercial computer software documentation," or "limited rights data" pursuant to the applicable Federal Acquisition Regulation and agency-specific supplemental regulations. As such, the use, reproduction, duplication, release, display, disclosure, modification, preparation of derivative works, and/or adaptation of i) Oracle programs (including any operating system, integrated software, any programs embedded, installed, or activated on delivered hardware, and modifications of such programs), ii) Oracle computer documentation and/or iii) other Oracle data, is subject to the rights and limitations specified in the license contained in the applicable contract. The terms governing the U.S. Government's use of Oracle cloud services are defined by the applicable contract for such services. No other rights are granted to the U.S. Government.

This software or hardware is developed for general use in a variety of information management applications. It is not developed or intended for use in any inherently dangerous applications, including applications that may create a risk of personal injury. If you use this software or hardware in dangerous applications, then you shall be responsible to take all appropriate fail-safe, backup, redundancy, and other measures to ensure its safe use. Oracle Corporation and its affiliates disclaim any liability for any damages caused by use of this software or hardware in dangerous applications.

Oracle®, Java, MySQL, and NetSuite are registered trademarks of Oracle and/or its affiliates. Other names may be trademarks of their respective owners.

Intel and Intel Inside are trademarks or registered trademarks of Intel Corporation. All SPARC trademarks are used under license and are trademarks or registered trademarks of SPARC International, Inc. AMD, Epyc, and the AMD logo are trademarks or registered trademarks of Advanced Micro Devices. UNIX is a registered trademark of The Open Group.

This software or hardware and documentation may provide access to or information about content, products, and services from third parties. Oracle Corporation and its affiliates are not responsible for and expressly disclaim all warranties of any kind with respect to third-party content, products, and services unless otherwise set forth in an applicable agreement between you and Oracle. Oracle Corporation and its affiliates will not be responsible for any loss, costs, or damages incurred due to your access to or use of third-party content, products, or services, except as set forth in an applicable agreement between you and Oracle.

# Contents

| Preface                                                        |        |
|----------------------------------------------------------------|--------|
| Audience                                                       | XXX    |
| Supported Plug-ins                                             | xxx    |
| Documentation Accessibility                                    | XXXV   |
| Related Documents                                              | XXXV   |
| Conventions                                                    | XXXV   |
| Part I Cloud Management Overview                               |        |
| 1 Cloud Management - An Overview                               |        |
| Introduction to Cloud Management                               | 1-3    |
| Managing the Cloud Management Lifecycle With Enterprise Manage | er 1-2 |
| Planning                                                       | 1-2    |
| Setting Up the Cloud                                           | 1-2    |
| Building the Cloud                                             | 1-3    |
| Testing and Deploying a Service                                | 1-3    |
| Monitoring and Managing the Cloud                              | 1-3    |
| Metering, Charging, and Optimization                           | 1-4    |
| Understanding the Oracle Cloud Service Models                  | 1-4    |
| Oracle Cloud Service Models                                    | 1-4    |
| Oracle Cloud Anatomy                                           | 1-5    |
| laaS Components                                                | 1-6    |
| DBaaS Components                                               | 1-7    |
| Accessing Oracle Cloud Features                                | 1-7    |
| Enterprise Manager Cloud Control Console                       | 1-8    |
| Self Service Portal                                            | 1-8    |

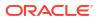

Part II Setting Up and Enabling Cloud

### 2 Setting Up the Cloud Management Infrastructure

| Setting Up Self Update                                                      | 2-1        |
|-----------------------------------------------------------------------------|------------|
| Setting Up Enterprise Manager Self Update Mode                              | 2-2        |
| Assigning Self Update Privileges to Users                                   | 2-2        |
| Setting Up the EM CLI Utility (Optional)                                    | 2-2        |
| Deploying the Required Plug-ins                                             | 2-3        |
| Defining Roles and Assigning Users                                          | 2-3        |
| Creating Custom Roles for Self Service Application Administrators and Users | 2-6        |
| Creating a Custom Role Based on the EM_SSA_ADMINISTRATOR Role               | 2-6        |
| Creating a Custom Role Based on the EM_SSA_USER Role                        | 2-7        |
| Creating a Custom Role Based on the EM_SSA_USER_BASE Role                   | 2-7        |
| Creating a User and Assigning Roles                                         | 2-8        |
| Granting Roles and Privileges for Managing Storage Servers for Snap Clone   | 2-9        |
| Granting General Privileges                                                 | 2-9        |
| Granting Target Privileges                                                  | 2-10       |
| Granting Roles                                                              | 2-10       |
| Granting Privileges for Provisioning                                        | 2-11       |
| Configuring LDAP Authentication                                             | 2-11       |
| Configuring Privilege Delegation Settings                                   | 2-11       |
| Customizing the Self Service Login Page                                     | 2-12       |
| Configuring the Self Service Login Page                                     | 2-12       |
| Switching Back to the Enterprise Manager Login Page                         | 2-13       |
| Routing SSA Requests to a Specific OMS Pool                                 | 2-13       |
| How to Enable Cloud                                                         |            |
| Enterprise Manager Cloud Deployment Models                                  | 3-1        |
| Enabling Infrastructure as a Service (laaS)                                 | 3-2        |
| Infrastructure as a Service (IaaS): Super Administrator Tasks               | 3-2        |
| Infrastructure as a Service (IaaS): Cloud Administrator Tasks               | 3-2        |
| Infrastructure as a Service (IaaS): Self Service Administrator Tasks        | 3-3        |
| Infrastructure as a Service (IaaS): Self Service User Tasks                 | 3-3        |
| Enabling Platform as a Service (PaaS)                                       | 3-3        |
| Platform as a Service (PaaS): Super Administrator Tasks                     | 3-3        |
|                                                                             |            |
| Platform as a Service (PaaS): Cloud Administrator Tasks                     | 3-4        |
|                                                                             | 3-4<br>3-4 |

# Part III Setting Up and Using Infrastructure as a Service

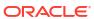

# 4 Setting Up Cloud for laaS using OVM

| Getting Started                                                                | 4-1  |
|--------------------------------------------------------------------------------|------|
| Cloud Infrastructure Privileges                                                | 4-2  |
| Registering the Oracle VM Manager 3.4x                                         | 4-6  |
| Port Requirements for Oracle VM Manager Setup                                  | 4-7  |
| Importing the Oracle VM Manager WebLogic Certificate                           | 4-8  |
| Discovering and Promoting the Oracle VM Manager (Optional)                     | 4-8  |
| Upgrading Oracle VM Manager                                                    | 4-9  |
| Upgrading to the 3.4 Release                                                   | 4-9  |
| Viewing the Monitoring Configuration (OVM Manager)                             | 4-10 |
| Synchronizing the Oracle VM Manager Targets                                    | 4-11 |
| Automatically Synchronizing the Oracle VM Manager Targets                      | 4-11 |
| Manually Synchronizing the Oracle VM Manager Targets                           | 4-12 |
| Discovering a Virtual Server                                                   | 4-12 |
| Rediscovering a Virtual Server                                                 | 4-13 |
| Setting Up Networks                                                            | 4-13 |
| Generating MAC Addresses                                                       | 4-14 |
| Creating a VLAN Interface for Oracle VM Manager 3.4                            | 4-15 |
| Viewing the VLAN Interfaces                                                    | 4-16 |
| Editing a VLAN Interface                                                       | 4-17 |
| Deleting a VLAN Interface                                                      | 4-17 |
| Creating Networks                                                              | 4-17 |
| Creating a Network Profile                                                     | 4-20 |
| Registering Storage Servers                                                    | 4-22 |
| Registering the File Server                                                    | 4-23 |
| Registering the Storage Array                                                  | 4-24 |
| File Server Details                                                            | 4-26 |
| Storage Array Details                                                          | 4-26 |
| Local File Server Details                                                      | 4-27 |
| Creating a Storage Repository                                                  | 4-27 |
| Performing Administrative Operations on a Storage Repository                   | 4-28 |
| Presenting the Storage Repository                                              | 4-29 |
| Importing Assemblies, Templates, and Virtual Disks into the Storage Repository | 4-29 |
| Creating a Repository Export (Optional)                                        | 4-32 |
| Using Self Update to Download Oracle VM Templates and Virtual Assemblies       | 4-33 |
| Creating a Virtual Server Pool                                                 | 4-33 |
| Editing a Virtual Server Pool                                                  | 4-35 |
| Creating a Zone                                                                | 4-36 |
| Setting Up the Storage Quality of Service (QoS)                                | 4-37 |
| Setting Up the Network Type                                                    | 4-38 |
| Setting Up the Machine Sizes                                                   | 4-39 |

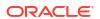

| Configuring the Software Library User                                | 4-39  |
|----------------------------------------------------------------------|-------|
| Configuring the Software Library User with External Management Agent | 4-39  |
| Defining the Request Purging Policy                                  | 4-40  |
| Patching the Oracle VM Server                                        | 4-40  |
| Configuring the YUM Repository                                       | 4-40  |
| Upgrading the Virtual Server                                         | 4-41  |
| Acknowledging OVM Events                                             | 4-41  |
| Managing the NTP Configuration                                       | 4-41  |
| Importing Virtual Machines                                           | 4-42  |
| Acknowledging the Repository Events                                  | 4-44  |
| Monitoring Oracle Linux Virtualization Manager Infrastructure        | Cloud |
| Oracle Linux Virtualization Manager Prerequisites                    | 5-1   |
| Registering the Oracle Linux Virtualization Manager                  | 5-2   |
| Oracle Linux Virtualization Manager Metrics                          | 5-4   |
| Monitor Oracle Linux Virtualization Manager Networks                 | 5-5   |
| Monitor Oracle Linux Virtualization Manager Storage                  | 5-7   |
| Defining and Managing Cloud Policies  About Cloud Policies           | 6-1   |
| Viewing Cloud Policies                                               | 6-2   |
| Viewing Policies for a Target                                        | 6-3   |
| Defining a Performance Policy                                        | 6-4   |
| Defining a Schedule-Based Policy                                     | 6-6   |
| Activating and Deactivating Policies                                 | 6-6   |
| Viewing Policy Groups                                                | 6-7   |
| Creating a Policy Group                                              | 6-8   |
| Example 1                                                            | 6-9   |
| Creating a Policy for Shutting Down Guest Virtual Machine            | 6-9   |
| Creating a Policy for Starting Up Guest Virtual Machine              | 6-10  |
| Creating a Policy Group (Start Up and Shut Down)                     | 6-10  |
| Example 2                                                            | 6-10  |
| Creating a Policy to Scale Down a Tier Instance                      | 6-11  |
| Creating a Policy to Scale Up a Tier Instance                        | 6-11  |
| Creating a Policy Group (Scale Up and Scale Down)                    | 6-11  |
| Creating DRS and DPM Policies                                        | 6-12  |
| Creating Automated DRS and DPM Policies                              | 6-13  |

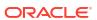

# 7 Setting Up the laaS Self Service Portal

|   | Setting Up the Self Service Portal                        | 7-1  |
|---|-----------------------------------------------------------|------|
|   | Uploading Large Files on the Self Service Portal          | 7-6  |
|   | Setting the OMS Property Using emctl                      | 7-6  |
|   | Modifying the web.xml Configuration File                  | 7-6  |
|   |                                                           |      |
| 8 | Using the laaS Self Service Portal                        |      |
|   | Using the Self Service Portal to Request Server Resources | 8-1  |
|   | Requesting Servers                                        | 8-2  |
|   | Viewing Requests                                          | 8-5  |
|   | Viewing Servers                                           | 8-5  |
|   | Zone Details Page                                         | 8-6  |
|   | Performing Assembly Operations                            | 8-6  |
|   | Assembly Details Page                                     | 8-7  |
|   | Tier Operations                                           | 8-7  |
|   | Scaling Up a Tier Instance                                | 8-8  |
|   | Scaling Down a Tier Instance                              | 8-8  |
|   | Tier Details Page                                         | 8-9  |
|   | Performing Server Operations                              | 8-9  |
|   | Modifying the Server Configuration                        | 8-10 |
|   | Cloning the Server                                        | 8-10 |
|   | Server Details Page                                       | 8-10 |
|   | Viewing Kubernetes Clusters                               | 8-11 |
|   | Performing Kubernetes Cluster Operations                  | 8-12 |
|   | Visiting Your Kubernetes Cluster Details Page             | 8-13 |
|   | Creating a Kubernetes Cluster                             | 8-14 |
|   | Synchronizing Kubernetes Lifecycle Operations             | 8-15 |
|   | Viewing Storage                                           | 8-16 |
|   | Viewing Chargeback Details                                | 8-16 |
|   | Viewing Library                                           | 8-17 |
|   | Viewing Policies                                          | 8-17 |
|   | Viewing Preferences                                       | 8-17 |
|   |                                                           |      |
| 9 | Administering and Monitoring an IaaS Cloud                |      |
|   | Viewing the Infrastructure Cloud Home Page                | 9-1  |
|   | Viewing the OVM Manager Home Page                         | 9-3  |
|   | Viewing and Managing Members                              | 9-4  |
|   | Managing Zones                                            | 9-5  |
|   | Viewing the Zone Home Page                                | 9-5  |
|   |                                                           |      |

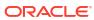

| Creating or Editing a Zone                                                | 9-6  |
|---------------------------------------------------------------------------|------|
| Deleting a Zone                                                           | 9-6  |
| Deleting a Zone from Enterprise Manager                                   | 9-7  |
| Virtual Server Pool Home Page                                             | 9-7  |
| Managing Virtual Servers                                                  | 9-8  |
| Virtual Server Home Page                                                  | 9-8  |
| Editing a Virtual Server                                                  | 9-9  |
| Upgrading a Virtual Server                                                | 9-10 |
| Starting and Stopping a Virtual Server                                    | 9-10 |
| Performing Maintenance on the Virtual Server                              | 9-11 |
| Managing Guest Virtual Machines                                           | 9-11 |
| Creating a Guest Virtual Machine                                          | 9-11 |
| Guest Virtual Machine Home Page                                           | 9-12 |
| Migrating a Guest Virtual Machine                                         | 9-13 |
| Starting and Shutting Down a Guest Virtual Machine                        | 9-13 |
| Starting a Guest Virtual Machine                                          | 9-13 |
| Restarting a Guest Virtual Machine                                        | 9-13 |
| Stopping a Guest Virtual Machine                                          | 9-14 |
| Killing a Guest Virtual Machine                                           | 9-14 |
| Cloning a Guest Virtual Machine                                           | 9-14 |
| Editing a Guest Virtual Machine                                           | 9-16 |
| Saving a Guest Virtual Machine as a Template                              | 9-17 |
| Deleting a Guest Virtual Machine                                          | 9-18 |
| Deleting a Guest Virtual Machine Only From Enterprise Manager             | 9-19 |
| Deploying Guest Virtual Machines                                          | 9-19 |
| Getting Started                                                           | 9-19 |
| Deployment Options                                                        | 9-20 |
| Prerequisites                                                             | 9-20 |
| Creating and Storing Virtualization Components in the Software Library    | 9-21 |
| Provisioning Guest Virtual Machines Using Oracle Virtual Assemblies (OVA) | 9-27 |
| Provisioning a Guest Virtual Machine Using Oracle VM Templates            | 9-34 |
| Provisioning a Guest Virtual Machine Using an ISO Image                   | 9-38 |
| Creating PXE Bootable Guest Virtual Machines                              | 9-40 |
| Viewing the Infrastructure Request Dashboard                              | 9-41 |
| Request Details Page                                                      | 9-43 |
| Viewing the Assembly / Tier Instance Page                                 | 9-43 |

# Part IV Setting Up and Using Oracle Compute

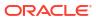

# 10 Meeting the Prerequisites

|    | Verifying or Installing the Virtual Infrastructure (VI) Plug-in                                                                                                    | 10-1                         |
|----|----------------------------------------------------------------------------------------------------|------------------------------|
|    | Deploying the Enterprise Manager for Virtual Infrastructure Plug-in                                                                                                    | 10-1                         |
|    | Understanding Users in Oracle Public Cloud Machine                                                                                                    | 10-1                         |
|    | Cloud Administrator Tasks                                                                                                    | 10-2                         |
|    | Tenant Administrator Tasks                                                                                                    | 10-2                         |
|    | Tenant User Tasks                                                                                                    | 10-3                         |
|    | Creating Users and Roles                                                                                                    | 10-3                         |
|    | Mapping Enterprise Manager User Roles to Oracle Compute User Roles                                                                                                    | 10-4                         |
| 11 | Discovering an Oracle Public Cloud Machine                                                                                                    |                              |
|    | Deploying a Shared Management Agent to the Privileged Control VMs                                                                                                    | 11-1                         |
|    | Deploying a Management Agent to the First Privileged Control VM                                                                                                    | 11-1                         |
|    | Setting a New Named Credential                                                                                                    | 11-3                         |
|    | Deploying the Management Agent to the Second Privileged Control VM                                                                                                    | 11-3                         |
|    | Discovering the Oracle Public Cloud Machine Target                                                                                                    | 11-5                         |
|    | Registering the Oracle Compute Site                                                                                                    | 11-5                         |
|    | Importing the Site Certificate                                                                                                    | 11-6                         |
|    | Discovering the Oracle Cloud Service Infrastructure Targets                                                                                                    | 11-7                         |
|    | What You See After Discovery                                                                                                    | 11-8                         |
| 12 | Managing and Monitoring the OPCM Target                                                                                                    |                              |
|    | Refreshing the Oracle Public Cloud Machine Target                                                                                                    | 12-1                         |
|    | Displaying and Using the OPCM Dashboard                                                                                                    | 12-1                         |
|    | Using the Software Tab                                                                                                    | 12-2                         |
|    | Viewing Application Deployments in the OPCM Target                                                                                                    | 12-2                         |
|    | Viewing WebLogic Domains Hosted on the OPCM Target                                                                                                    | 12-3                         |
|    | Viewing Coherence Cluster Targets                                                                                                    | 12-3                         |
|    | Using the Hardware Tab                                                                                                    | 12-3                         |
|    | Using the Resources Utilization Tab                                                                                                    | 12-4                         |
|    | Using the Control Infrastructure Tab                                                                                                    | 12-4                         |
|    | Visualizing Relationships Between Software and Hardware Components                                                                                                    | 12-4                         |
|    |                                                                                                    |                              |
|    | Analyzing the Impact of Component Failures                                                                                                    | 12-4                         |
|    | Viewing Host Targets on the OPCM Rack                                                                                                    | 12-4<br>12-5                 |
|    |                                                                                                    |                              |
|    | Viewing Host Targets on the OPCM Rack                                                                                                    | 12-5                         |
|    | Viewing Host Targets on the OPCM Rack Viewing Application Deployments in the OPCM Target                                                                                      | 12-5<br>12-5                 |
|    | Viewing Host Targets on the OPCM Rack Viewing Application Deployments in the OPCM Target Viewing WebLogic Domains Hosted on the OPCM Target                                   | 12-5<br>12-5<br>12-5         |
|    | Viewing Host Targets on the OPCM Rack Viewing Application Deployments in the OPCM Target Viewing WebLogic Domains Hosted on the OPCM Target Viewing Coherence Cluster Targets | 12-5<br>12-5<br>12-5<br>12-6 |

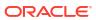

### 13 Using Oracle Compute

| Using the Oracle Compute Self Service Portal | 13-1   |
|----------------------------------------------|--------|
| Creating a New Orchestration                 | 13-2   |
| Viewing the Orchestration Details            | 13-6   |
| Viewing the Oracle VM Instance Home Page     | 13-7   |
| Viewing the Service Networks                 | 13-7   |
| Creating IPoIB Subnets for Tenant Networks   | 13-7   |
| Creating Storage Volumes                     | 13-8   |
| Managing the Library                         | 13-8   |
| Uploading a Template                         | 13-9   |
| Deleting a Template or a Deployment Plan     | 13-10  |
| Discovering an Orchestration                 | 13-10  |
| Oracle Compute REST APIs                     |        |
| Using the REST API Tool                      | 14-1   |
| Overview of REST Resources                   | 14-1   |
| Supported Use Cases                          | 14-4   |
| Orchestration Use Cases                      | 14-4   |
| Creating an Orchestration                    | 14-5   |
| Performing an Orchestration Action           | 14-7   |
| Service Network Use Cases                    | 14-9   |
| Create Service Network                       | 14-9   |
| Update Service Network                       | 14-10  |
| Delete Service Network                       | 14-11  |
| vEthernet Use Cases                          | 14-11  |
| Create EoIB vEthernet                        | 14-11  |
| Update EoIB vEthernet                        | 14-12  |
| Delete EoIB vEthernet                        | 14-13  |
| Subnet Use Cases                             | 14-13  |
| Create EoIB Subnet                           | 14-14  |
| Create IPoIB Subnet                          | 14-14  |
| Update Subnet                                | 14-16  |
| Delete Subnet                                | 14-17  |
| IP Reservation Use Cases                     | 14-17  |
| Subnet Access Use Cases                      | 14-18  |
| Storage Volume Use Cases                     | 14-19  |
| Tenancy Use Cases                            | 14-20  |
| Usar Usa Casas                               | 1.4-23 |

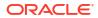

|     | Quota Use Cases                                          | 14-28 |
|-----|----------------------------------------------------------|-------|
|     | Template Use Cases                                       | 14-34 |
|     | References                                               | 14-39 |
| Par | t V Direct Monitoring                                    |       |
| 4.5 | Direct Manitorian of Van Board Costone                   |       |
| 15  | Direct Monitoring of Xen Based Systems                   |       |
|     | Direct Monitoring Overview                               | 15-1  |
|     | Discovering the Hypervisor Target                        | 15-2  |
|     | Deleting the Targets                                     | 15-4  |
|     | Setting the Credential Properties                        | 15-5  |
|     | Viewing the Oracle Server Home Page                      | 15-6  |
|     | Viewing the Oracle Virtual Platform Home Page            | 15-6  |
|     | Viewing the Oracle VM Instance Home Page                 | 15-7  |
| Par | t VI Setting Up and Using Platform as a Service          |       |
| 4.0 | Oalling Hay the Dead Laferate at an                      |       |
| 16  | Setting Up the PaaS Infrastructure                       |       |
|     | About Service Families                                   | 16-1  |
|     | Common Setup Tasks                                       | 16-1  |
|     | Adding Hosts                                             | 16-2  |
|     | Creating the Resource Providers                          | 16-2  |
|     | Creating a PaaS Infrastructure Zone                      | 16-2  |
|     | Creating a PaaS Pool                                     | 16-6  |
|     | Configuring Request Settings                             | 16-7  |
|     | Setting Up Quotas                                        | 16-8  |
| 17  | Enabling the DBaaS Cloud                                 |       |
|     | Getting Started                                          | 17-1  |
|     | Setting Up Credentials for Provisioning                  | 17-2  |
|     | Provisioning Database Software for Database as a Service | 17-3  |
|     | Provision the Database for Schema as a Service           | 17-3  |
|     | Provision a Container Database for PDB as a Service      | 17-4  |
|     | Configuring the Oracle Listener                          | 17-4  |
|     | Registering and Managing Storage Servers                 | 17-5  |
|     | Overview of Registering the Sun ZFS Storage Server       | 17-5  |
|     | Before You Begin                                         | 17-5  |
|     | Prerequisites for Registering Storage Servers            | 17-6  |
|     |                                                          |       |

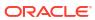

|      | Configuring Storage Servers                                                        | 17-6  |
|------|------------------------------------------------------------------------------------|-------|
|      | Customizing Storage Proxy Agents                                                   | 17-12 |
|      | Registering Storage Servers                                                        | 17-13 |
|      | Registering a Sun ZFS Storage Server                                               | 17-13 |
|      | Registering a Solaris File System (ZFS) Storage Server                             | 17-17 |
|      | Administering the Storage Server                                                   | 17-19 |
|      | Synchronizing Storage Servers                                                      | 17-19 |
|      | Deregistering Storage Servers                                                      | 17-21 |
|      | Managing Storage Servers                                                           | 17-22 |
|      | Managing Storage Allocation                                                        | 17-22 |
|      | Managing Storage Access Privileges                                                 | 17-27 |
|      | Viewing Storage Registration Overview and Hierarchy                                | 17-28 |
|      | Editing Storage Servers                                                            | 17-29 |
| Part | VII Provisioning New Database Artifacts                                            |       |
|      |                                                                                    |       |
| 18   | Getting Started with Database as a Service                                         |       |
|      | Supported DBaaS Use Cases                                                          | 18-1  |
|      | Getting Started with DBaaS                                                         | 18-2  |
| 19   | Creating Databases Using Database Template                                         |       |
|      | Creating Databases Using Database Template                                         | 19-1  |
|      | Creating Resource Providers                                                        | 19-1  |
|      | Creating a Database Pool for Database as a Service                                 | 19-2  |
|      | Creating a Database Provisioning Profile Using Database Template                   | 19-3  |
|      | Creating a Container Database Provisioning Profile Using Database Template         | 19-4  |
|      | Configuring Request Settings                                                       | 19-6  |
|      | Defining Quotas                                                                    | 19-6  |
|      | Creating a Service Template Using Database Template Profile                        | 19-6  |
|      | Creating a Service Template Using Database Template Profile for Container Database | 19-9  |
|      | Configuring Chargeback                                                             | 19-12 |
|      | Requesting a Database                                                              | 19-12 |
|      | Provisioning Standby Databases                                                     | 19-12 |
|      | Defining Database Pools for Provisioning Standby Databases                         | 19-13 |
|      | Associating a Standby Database Pool with a Primary Database Pool                   | 19-13 |
|      | Creating a Service Template                                                        | 19-14 |

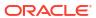

# 20 Provisioning Pluggable Databases

|      | Getting Started                                                                          | 20-1  |
|------|------------------------------------------------------------------------------------------|-------|
|      | Creating Resource Providers                                                              | 20-2  |
|      | Creating a Database Pool for PDB as a Service                                            | 20-2  |
|      | Creating a Database Provisioning Profile Using Export Schema Objects                     | 20-4  |
|      | Creation of SSA User Data Profile for Pluggable Database - Dehydrate of PDB by SSA User  | 20-8  |
|      | Configuring Request Settings                                                             | 20-9  |
|      | Defining Quotas                                                                          | 20-9  |
|      | Creating a Service Template for PDB Based on Profile                                     | 20-9  |
|      | Creating a Service Template for an Empty PDB                                             | 20-11 |
|      | Creating a Service Template Using a Data Profile Selected by an SSA User At Request Time | 20-13 |
|      | Configuring Chargeback                                                                   | 20-15 |
|      | Requesting a Pluggable Database                                                          | 20-15 |
|      | Pluggable Database creation using SSA User Data Profile - Hydrate PDB                    | 20-15 |
|      | Enabling a Test Master Pluggable Database                                                | 20-16 |
|      | Disabling a Test Master Pluggable Database                                               | 20-16 |
|      |                                                                                          |       |
| 21   | Creating Schema                                                                          |       |
|      | Getting Started                                                                          | 21-1  |
|      | Creating Resource Providers                                                              | 21-2  |
|      | Creating a Database Pool for Schema as a Service                                         | 21-2  |
|      | Creating a Database Provisioning Profile Using Export Schema Objects                     | 21-3  |
|      | Configuring Request Settings                                                             | 21-7  |
|      | Defining Quotas                                                                          | 21-7  |
|      | Creating a Service Template for Schema Based on Profile                                  | 21-7  |
|      | Creating a Service Template with Empty Schema                                            | 21-10 |
|      | Configuring Chargeback                                                                   | 21-13 |
|      | Requesting a Schema                                                                      | 21-13 |
|      |                                                                                          |       |
| Part | VIII Cloning Databases                                                                   |       |
| 22   | Supported Cloning Options                                                                |       |
|      |                                                                                          |       |
|      | About Data Lifecycle Management                                                          | 22-1  |
|      | Supported Cloning Options                                                                | 22-1  |
| 23   | Creating Full Clones                                                                     |       |
|      | Creating a Full Database Clone Using RMAN Backup from the Self Service Portal            | 23-1  |
|      | Creating Resource Providers                                                              | 23-1  |
|      |                                                                                          | -     |

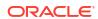

|    | Creating a Database Pool for Database as a Service                               | 23-1  |
|----|----------------------------------------------------------------------------------|-------|
|    | Creating a Database Provisioning Profile                                         | 23-3  |
|    | Creating a Database Provisioning Profile Using RMAN Backup                       | 23-3  |
|    | Creating a Database Provisioning Profile Using Existing RMAN Backup              | 23-6  |
|    | Configuring Request Settings                                                     | 23-10 |
|    | Defining Quotas                                                                  | 23-10 |
|    | Create Service Template Using RMAN Backup Profile                                | 23-10 |
|    | Configuring Chargeback                                                           | 23-14 |
|    | Requesting a Database                                                            | 23-14 |
|    | Creating a Full Database Clone Using RMAN Duplicate from the Self Service Portal | 23-14 |
|    | Creating a Service Template Using RMAN Duplicate                                 | 23-15 |
| 24 | Creating Snap Clones                                                             |       |
|    | About Snap Clones                                                                | 24-1  |
|    | About Data Lifecycle Management                                                  | 24-2  |
|    | Creating Test Master Pluggable Databases and Snapshot Clones                     | 24-2  |
|    | Creating a Test Master Pluggable Database                                        | 24-2  |
|    | Creating an Exadata Test Master Pluggable Database                               | 24-5  |
|    | Creating a Snapshot Clone of an Exadata Test Master PDB                          | 24-7  |
|    | Creating an ACFS Test Master Pluggable Database                                  | 24-10 |
|    | Creating a Snapshot Clone of an ACFS Test Master PDB                             | 24-12 |
|    | Creating Snap Clones from the Cloning Dashboard                                  | 24-15 |
|    | Creating a Snap Clone Database                                                   | 24-16 |
|    | Creating a Test Master Database                                                  | 24-22 |
|    | Creating a Test Master Database Using the Clone Wizard                           | 24-22 |
|    | Creating a Test Master Database Using EM CLI                                     | 24-24 |
|    | Enabling a Test Master Database                                                  | 24-24 |
|    | Disabling a Test Master Database                                                 | 24-25 |
|    | Creating a Test Master Pluggable Database                                        | 24-26 |
|    | Creating a Test Master Pluggable Database Using the Clone Wizard                 | 24-26 |
|    | Creating a Test Master Pluggable Database Using EM CLI                           | 24-28 |
|    | Creating a CloneDB Database                                                      | 24-29 |
|    | Managing Clone Databases                                                         | 24-33 |
|    | Refreshing Clone Databases                                                       | 24-34 |
|    | Creating a Snapshot Clone of an Exadata Test Master Database                     | 24-35 |
|    | Creating Snap Clones from an In-Sync Test Master                                 | 24-39 |
|    | Getting Started                                                                  | 24-40 |
|    | Registering Storage Servers                                                      | 24-40 |
|    | Creating Resource Providers                                                      | 24-40 |
|    | Creating a Database Pool for Database as a Service                               | 24-40 |
|    | Configuring Request Settings                                                     | 24-41 |
|    |                                                                                  |       |

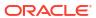

| Defining Quotas                                                                      | 24-41        |                             |       |
|--------------------------------------------------------------------------------------|--------------|-----------------------------|-------|
| Using a Physical Standby Database as a Test Master                                   | 24-42        |                             |       |
| Enabling the Test Master for Snap Clone                                              | 24-42        |                             |       |
| Creating a Database Provisioning Profile Using Snapshots                             | 24-43        |                             |       |
| Creating and Refreshing Snapshots of the Test Master                                 | 24-45        |                             |       |
| Creating Service Template Using Snap Clone Profile                                   | 24-45        |                             |       |
| Configuring Chargeback                                                               | 24-49        |                             |       |
| Requesting a Database                                                                | 24-49        |                             |       |
| Example: Creating Snap Clones from an In-Sync Test Master                            | 24-49        |                             |       |
| Creating Snap Clones from a Discretely Synchronized Test Master                      | 24-50        |                             |       |
| Getting Started                                                                      | 24-51        |                             |       |
| Registering Storage Servers                                                          | 24-51        |                             |       |
| Creating Resource Providers                                                          | 24-51        |                             |       |
| Configuring Request Settings                                                         | 24-51        |                             |       |
| Defining Quotas                                                                      | 24-51        |                             |       |
| Creating a Discretely Synchronized Test Master                                       | 24-51        |                             |       |
| Creating a Service Template Using Snap Clone Profile                                 | 24-55        |                             |       |
| Configuring Chargeback                                                               | 24-55        |                             |       |
| Requesting a Database                                                                | 24-55        |                             |       |
| Refreshing the Test Master Database                                                  | 24-55        |                             |       |
| Refreshing the Snap Shot Profile                                                     | 24-57        |                             |       |
| Example: Creating Snap Clones from Discretely Synchronized Test Master               | 24-57        |                             |       |
| Creating a CloneDB Database                                                          | 24-58        |                             |       |
| Creating a Database Provisioning Profile Using RMAN Database Image                   | 24-59        |                             |       |
| Creating a Service Template Using RMAN Image Profile                                 | 24-63        |                             |       |
| Using the DBaaS Self Service Portal                                                  |              |                             |       |
| About the Database Cloud Self Service Portal                                         | 25-1         |                             |       |
| Provisioning of Database using Database Cloud Self Service Portal                    | 25-3         |                             |       |
| Requesting a Database                                                                | 25-4         |                             |       |
| Requesting a Schema                                                                  | 25-6<br>25-7 |                             |       |
| Requesting a Pluggable Database                                                      |              |                             |       |
| Requesting a Hybrid Pluggable Database                                               | 25-8         |                             |       |
| Refresh an RMAN Database Viewing the History of a Request Database Service Home Page |              |                             |       |
|                                                                                      |              | Database Instance Home Page | 25-11 |
|                                                                                      |              | Standby Database Home Page  | 25-12 |
| Data Guard Switchover                                                                | 25-13        |                             |       |
| Cluster Database Home Page                                                           | 25-14        |                             |       |

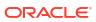

# Part IX Maintaining and Customizing Databases

| Maintaining the Database Pool                                                         |       |
|---------------------------------------------------------------------------------------|-------|
| About Database Pool Maintenance                                                       | 26-1  |
| Creating a Database Gold Image                                                        | 26-3  |
| Subscribing to an Image                                                               | 26-5  |
| Deploying the Image                                                                   | 26-5  |
| Deploying the Oracle Home                                                             | 26-6  |
| Activating the New Oracle Home                                                        | 26-7  |
| Updating the Database                                                                 | 26-7  |
| Performing Ongoing Image Updates                                                      | 26-8  |
| Creating a New Version of the Image                                                   | 26-8  |
| PDBaaS Fleet Operations                                                               |       |
| Preparing and Subscribing to the Software Image (SSA Admin)                           | 27-1  |
| PDBaaS Pool Operations Performed by SSA Admin (Option 1)                              | 27-2  |
| PBaaS Pool Operations Performed by SSA Admin (Option 2)                               | 27-3  |
| Update CDB (SSA Admin and SSA User Operations)                                        | 27-4  |
| PDBaaS Pool Cleanup Operations - SSA Admin                                            | 27-4  |
| Customizing Database as a Service                                                     |       |
| Pre and Post Request Creation / Deletion Scripts                                      | 28-1  |
| Selecting the Post SQL Script                                                         | 28-2  |
| Sample Scripts                                                                        | 28-3  |
| Input Parameters for Pre and Post Database Scripts                                    | 28-3  |
| Input Parameters for DBaaS Pre and Post Request Creation Scripts                      | 28-4  |
| Input Parameters for DBaaS Pre and Post Request Deletion Scripts                      | 28-5  |
| Input Parameters for DBaas Pre and Post Custom Scripts when Provisioning a Standby DB | 28-6  |
| Input Parameters for SchaaS Pre and Post Request Creation Scripts                     | 28-7  |
| Input Parameters for SchaaS Pre and Post Request Deletion Scripts                     | 28-8  |
| Input Parameters for PDBaaS Pre and Post Request Creation Scripts                     | 28-9  |
| Input Parameters for PDBaaS Pre and Post Request Deletion Scripts                     | 28-11 |
| Sample Input Files                                                                    | 28-12 |
| Sample PDRaaS Post Scripts                                                            | 28-1/ |

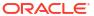

|   | DB Onboarding on DBaaS Cloud                                           |      |
|---|------------------------------------------------------------------------|------|
|   | Introduction                                                           | 29-1 |
|   | Prerequisites                                                          | 29-1 |
|   | DB Onboarding on DBaaS Cloud: EMCLI Command and Input File Properties  | 29-1 |
|   | DB Relocation                                                          |      |
|   | Introduction                                                           | 30-1 |
|   | Pre-requisites                                                         | 30-1 |
|   | DB Relocation: EMCLI Command and Input File Properties                 | 30-1 |
|   | PDB Onboarding on DBaaS Cloud                                          |      |
|   | Introduction                                                           | 31-1 |
|   | Pre-requisites                                                         | 31-1 |
|   | PDB Onboarding on DBaaS Cloud: EMCLI Command and Input File Properties | 31-1 |
|   | PDB Relocation                                                         |      |
|   | Introduction                                                           | 32-1 |
|   | Pre-requisites                                                         | 32-1 |
|   | PDB Relocation: EMCLI Command and Input File Properties                | 32-1 |
|   | PDB Instance Resize                                                    |      |
|   | Introduction                                                           | 33-1 |
|   | Prerequisites                                                          | 33-1 |
|   | PDB Resize: Self-service Portal                                        | 33-2 |
|   | PDB Resize: EMCLI Command                                              | 33-3 |
|   | Limitations                                                            | 33-3 |
|   | PDB Upgrade using Fleet Maintenance                                    |      |
|   | Introduction                                                           | 34-1 |
| ı | Prerequisites                                                          | 34-1 |
|   | Preconfiguration for Upgrade                                           | 34-1 |
|   | Upgrading PDB                                                          | 34-2 |

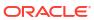

#### 35 Administering and Monitoring a PaaS Cloud

| Viewing the Cloud Home Page                                         | 35-1  |
|---------------------------------------------------------------------|-------|
| Viewing the Resource Provider Utilization Heat Map                  | 35-3  |
| Viewing the List of Resource Providers                              | 35-4  |
| Viewing the List of Service Templates                               | 35-5  |
| Granting, Revoking, and Reassigning Service Template Privileges     | 35-6  |
| Viewing the List of Service Instances                               | 35-6  |
| Granting, Revoking, and Reassigning Privileges to Service Instances | 35-7  |
| Viewing the Cloud Request Dashboard                                 | 35-8  |
| Viewing All Cloud Requests                                          | 35-10 |
| Viewing the PaaS Infrastructure Zone Home Page                      | 35-10 |
| Viewing the Database Pool Home Page                                 | 35-12 |
| Viewing the Schema Pool Home Page                                   | 35-13 |
| Viewing the Pluggable Database Pool Home Page                       | 35-14 |
| Viewing the Middleware Pool Home Page                               | 35-16 |
| Viewing the Cloud Services Reports                                  |       |
| Most Requested Service Types                                        | 35-18 |
| Service Request Status                                              | 35-18 |
| Service Request Type                                                | 35-19 |
| Cloud Service Instance Duration Trend                               | 35-20 |
| XI Dynamic Resource Provisioning                                    |       |

### Part

#### Dynamic Resource Provisioning with Oracle VM Server for SPARC 36

| Integration for a PaaS Solution                                   | 36-1  |
|-------------------------------------------------------------------|-------|
| Prerequisites                                                     | 36-1  |
| Overview of the Configuration of PaaS Solution                    | 36-3  |
| Configure Enterprise Manager Cloud Control                        | 36-3  |
| Obtain the Client Kit                                             | 36-3  |
| Configure Enterprise Manager Ops Center                           | 36-4  |
| Configure Resources for vDC                                       | 36-4  |
| Add Client Kit Contents to Software Library for Oracle Solaris 11 | 36-4  |
| Preparing Network Resources for the vDC                           | 36-5  |
| Identify a Fabric                                                 | 36-5  |
| Create a Network Domain                                           | 36-6  |
| Configure Public Network                                          | 36-9  |
| Preparing Storage Resources                                       | 36-9  |
| Create a NAS Storage Library                                      | 36-9  |
| Identify the NAS Share                                            | 36-10 |
| Create a NAS Storage Library                                      | 36-10 |
|                                                                   |       |

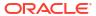

|      | Create SAN Storage Libraries using Fibre Channel LUNs             | 36-12 |
|------|-------------------------------------------------------------------|-------|
|      | What You Will Need                                                | 36-12 |
|      | Configure the Storage Server                                      | 36-12 |
|      | Create a Static Block Storage SAN Library                         | 36-12 |
|      | Create an OS Update Profile                                       | 36-14 |
|      | Deploy Control Domains                                            | 36-16 |
|      | Create an Provisioning Profile for Oracle VM Server for SPARC     | 36-16 |
|      | Create an OS Configuration Profile for Oracle VM Server for SPARC | 36-18 |
|      | Apply the Deployment Plan                                         | 36-22 |
|      | Create the Server Pool                                            | 36-24 |
|      | Set Up and Configure a Virtual Data Center                        | 36-27 |
|      | Create the vDC                                                    | 36-27 |
|      | Create the vDC account for PaaS                                   | 36-28 |
|      | Preparing the vServers                                            | 36-30 |
|      | Create a new vServer Type                                         | 36-30 |
|      | Create a vServer Template                                         | 36-31 |
|      | Create a Private vNet                                             | 36-31 |
|      | Validate the Integration and PaaS                                 | 36-33 |
|      | Create Volumes for vServer                                        | 36-33 |
|      | Create Test vServers                                              | 36-33 |
|      | Verify Shared Storage and Connectivity                            | 36-34 |
|      | Diagnosing Problems                                               | 36-35 |
| 37   | Getting Started with Dynamic Resource Provisioning                |       |
|      | About Dynamic Resource Provisioning                               | 37-1  |
|      | Configuring the Solaris SPARC Adapter                             | 37-1  |
|      | Adding the Stage Server                                           | 37-2  |
|      | Creating the Virtual Machine Adapter Instance                     | 37-3  |
|      | Editing the Virtual Machine Adapter Instance                      | 37-4  |
|      | Deleting the Virtual Machine Adapter Instance                     | 37-4  |
|      | Creating the Virtual Machine Service Template                     | 37-4  |
| 38   | Dynamically Provisioning Resources in a DBaaS Cloud               |       |
|      | Provisioning Resources                                            | 38-1  |
|      | De-Provisioning Resources                                         | 38-2  |
| Part | XII Using Chargeback                                              |       |

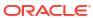

# 39 Chargeback Administration

| Overview of Chargeback                                                 | 39-1  |
|------------------------------------------------------------------------|-------|
| Why Implement Chargeback                                               | 39-1  |
| Enterprise Manager Chargeback                                          | 39-2  |
| Chargeback Entities                                                    | 39-2  |
| Charge Plans                                                           | 39-2  |
| Cost Centers                                                           | 39-3  |
| Reports                                                                | 39-3  |
| Chargeback and Metrics                                                 | 39-4  |
| Setting Up Chargeback                                                  | 39-4  |
| Configuring Global Settings for Chargeback                             | 39-6  |
| Peak Times                                                             | 39-6  |
| Currency Symbol                                                        | 39-6  |
| Uptime Calculations                                                    | 39-7  |
| Working with Charge Plans                                              | 39-7  |
| Charge Plans and Effective Dates                                       | 39-8  |
| Charge Plans and Peak Windows                                          | 39-9  |
| Charge Plans and Tiered Pricing                                        | 39-9  |
| Creating and Revising the Universal Charge Plan                        | 39-9  |
| Creating an Extended Charge Plan                                       | 39-10 |
| Viewing Charge Item Metadata                                           | 39-12 |
| Using Conditions in Charge Plans                                       | 39-13 |
| Using the Estimate Charges Feature                                     | 39-14 |
| Revising Extended Charge Plans                                         | 39-15 |
| Using the Plan Advisor                                                 | 39-15 |
| Selecting the Entity or Entity Type                                    | 39-16 |
| Setting Up Configurations                                              | 39-16 |
| Projecting Recovery Costs                                              | 39-16 |
| Setting Rates for Charge Items                                         | 39-17 |
| Creating Cost Centers                                                  | 39-17 |
| Setting the Cost Center Property for an Enterprise Manager User        | 39-18 |
| Setting the Cost Center Property on the Target Home Page               | 39-18 |
| Creating High-Level Cost Centers in Chargeback                         | 39-18 |
| Adding Entities to Chargeback                                          | 39-20 |
| Configuring Metric Collection for Enterprise Manager Database Services | 39-21 |
| Selecting Entities for Chargeback                                      | 39-22 |
| Making Assignments                                                     | 39-23 |
| Reviewing Entity Setup                                                 | 39-24 |
| After Adding Entities to Chargeback                                    | 39-24 |
| Defining Plan Assignment Rules                                         | 39-24 |
| Assigning Cost Centers to Entities                                     | 39-25 |

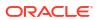

|     | Assigning Charge Plans to Entities                                 | 39-26 |
|-----|--------------------------------------------------------------------|-------|
|     | Running the Daily Data Collection Job                              | 39-27 |
|     | Self Service Applications and Zones within Chargeback              | 39-28 |
|     | Accessing Chargeback Information                                   | 39-30 |
|     | Following Usage and Charge Trends                                  | 39-30 |
|     | Viewing an Entity's Collected Metric Data and Other Entity Details | 39-32 |
|     | Generating and Distributing Chargeback Reports                     | 39-33 |
|     | Viewing Chargeback Information in the Self Service Portal          | 39-35 |
|     | Sharing Chargeback Data with Other Applications                    | 39-36 |
| 40  | Chargeback for Oracle Cloud Infrastructure                         |       |
|     | Prerequisites                                                      | 40-1  |
|     | Getting Started                                                    | 40-2  |
|     | Adding Entities                                                    | 40-3  |
|     | Defining Cost Per Period                                           | 40-5  |
|     | Specifying Chargeback Rates                                        | 40-5  |
|     | Viewing the Chargeback Report                                      | 40-7  |
| Par | t XIII Using the Cloud APIs                                        |       |
| 41  | Introduction to Cloud APIs                                         |       |
|     | Introduction                                                       | 41-1  |
|     | When to Use Cloud REST APIs                                        | 41-2  |
|     | Common Behaviors                                                   | 41-2  |
|     | Transport Protocol                                                 | 41-2  |
|     | URI Space                                                          | 41-2  |
|     | Media Types                                                        | 41-2  |
|     | Request Headers                                                    | 41-3  |
|     | Response Headers                                                   | 41-3  |
|     | HTTP Status Codes                                                  | 41-4  |
|     | Common Resource Attributes                                         | 41-5  |
|     | Resource State                                                     | 41-5  |
|     | Collection                                                         | 41-6  |
|     | Error Response Message                                             | 41-6  |
| 42  | Cloud Resource Models                                              |       |
|     | Enterprise Manager Cloud Resource Model 10001                      | 42-1  |
|     | About Cloud Resources                                              | 42-2  |
|     | Resource Data Models                                               | 42-3  |
|     |                                                                    |       |

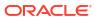

| Cloud [application/oracle.com.cloud.common.Cloud+json]                                                                                                    | 42-3                                                                                                    |
|----------------------------------------------------------------------------------------------------|----------------------------------------------------------------------------------------------------|
| ServiceTemplate [application/oracle.com.cloud.common.ServiceTemplate+json]                                                                                                    | 42-4                                                                                                    |
| Zone [application/oracle.com.cloud.common.Zone+json]                                                                                                    | 42-5                                                                                                    |
| Service Family Type [application/oracle.com.cloud.common.ServiceFamilyType+json]                                                                                                    | 42-6                                                                                                    |
| Service Instance Type [application/oracle.com.cloud.common.InstanceType+json]                                                                                                    | 42-7                                                                                                    |
| Metric [application/oracle.com.cloud.common.Metric+json]                                                                                                    | 42-8                                                                                                    |
| Service Instance [application/oracle.com.cloud.common.ServiceInstance+json]                                                                                                    | 42-9                                                                                                    |
| Quota Usage [application/oracle.com.cloud.common.QuotaUsage+json]                                                                                                    | 42-9                                                                                                    |
| Service Template Finds [application/ oracle.com.cloud.common.ServiceTemplateFinds+json]                                                                                                    | 42-10                                                                                                    |
| Cloud REST API Examples                                                                                                    | 42-11                                                                                                    |
| Cloud Resource                                                                                                    | 42-11                                                                                                    |
| Service Family Type Resource                                                                                                    | 42-14                                                                                                    |
| Quota Resource                                                                                                    | 42-18                                                                                                    |
| Service Instance Type Resource                                                                                                    | 42-20                                                                                                    |
| Zone Resource                                                                                                    | 42-21                                                                                                    |
| Service Template Resource                                                                                                    | 42-23                                                                                                    |
| Metric Resource                                                                                                    | 42-27                                                                                                    |
| Service Request REST APIs                                                                                                    | 42-30                                                                                                    |
| Service Request Collection                                                                                                    | 42-31                                                                                                    |
| EM CLI Verbs for Database as a Service Administrator                                                                                                    |                                                                                                    |
|                                                                                                    |                                                                                                    |
| PaaS Zone EM CLI Verbs                                                                                                    | 43-2                                                                                                    |
| Software Pool EM CLI Verbs                                                                                                    | 43-5                                                                                                    |
| Software Pool EM CLI Verbs  Database Quota EM CLI Verbs                                                                                                    | 43-5<br>43-12                                                                                                    |
| Software Pool EM CLI Verbs  Database Quota EM CLI Verbs  Database Request Settings EM CLI Verbs                                                                                                    | 43-5<br>43-12<br>43-14                                                                                                    |
| Software Pool EM CLI Verbs  Database Quota EM CLI Verbs  Database Request Settings EM CLI Verbs  Database Size EM CLI Verbs                                                                                                    | 43-5<br>43-12<br>43-14<br>43-15                                                                                                    |
| Software Pool EM CLI Verbs  Database Quota EM CLI Verbs  Database Request Settings EM CLI Verbs  Database Size EM CLI Verbs  Database Profile EM CLI Verbs                                                                                                    | 43-5<br>43-12<br>43-14<br>43-15<br>43-16                                                                                           |
| Software Pool EM CLI Verbs  Database Quota EM CLI Verbs  Database Request Settings EM CLI Verbs  Database Size EM CLI Verbs  Database Profile EM CLI Verbs  About Database Provisioning Profile Types                                                                                                    | 43-5<br>43-12<br>43-14<br>43-15<br>43-16                                                                                           |
| Software Pool EM CLI Verbs  Database Quota EM CLI Verbs  Database Request Settings EM CLI Verbs  Database Size EM CLI Verbs  Database Profile EM CLI Verbs  About Database Provisioning Profile Types  DBCA Template                                                                                                    | 43-5<br>43-12<br>43-14<br>43-15<br>43-16<br>43-16<br>43-17                                                                         |
| Software Pool EM CLI Verbs  Database Quota EM CLI Verbs  Database Request Settings EM CLI Verbs  Database Size EM CLI Verbs  Database Profile EM CLI Verbs  About Database Provisioning Profile Types  DBCA Template  RMAN                                                                                                    | 43-5<br>43-12<br>43-14<br>43-15<br>43-16<br>43-17<br>43-17                                                                         |
| Software Pool EM CLI Verbs  Database Quota EM CLI Verbs  Database Request Settings EM CLI Verbs  Database Size EM CLI Verbs  Database Profile EM CLI Verbs  About Database Provisioning Profile Types  DBCA Template  RMAN  Snapclone                                                                                                    | 43-5<br>43-12<br>43-14<br>43-15<br>43-16<br>43-17<br>43-17                                                                         |
| Software Pool EM CLI Verbs  Database Quota EM CLI Verbs  Database Request Settings EM CLI Verbs  Database Size EM CLI Verbs  Database Profile EM CLI Verbs  About Database Provisioning Profile Types  DBCA Template  RMAN  Snapclone Schema                                                                                                    | 43-5<br>43-12<br>43-14<br>43-15<br>43-16<br>43-17<br>43-17<br>43-17                                                                |
| Software Pool EM CLI Verbs  Database Quota EM CLI Verbs  Database Request Settings EM CLI Verbs  Database Size EM CLI Verbs  Database Profile EM CLI Verbs  About Database Provisioning Profile Types  DBCA Template  RMAN  Snapclone  Schema  Creating Provisioning Profiles using EM CLI                                                                                                    | 43-5<br>43-12<br>43-14<br>43-15<br>43-16<br>43-17<br>43-17<br>43-17<br>43-17                                                       |
| Software Pool EM CLI Verbs  Database Quota EM CLI Verbs  Database Request Settings EM CLI Verbs  Database Size EM CLI Verbs  Database Profile EM CLI Verbs  About Database Provisioning Profile Types  DBCA Template  RMAN  Snapclone  Schema  Creating Provisioning Profiles using EM CLI  Sample EM CLI Property Files                                                                                                    | 43-5<br>43-12<br>43-14<br>43-15<br>43-16<br>43-17<br>43-17<br>43-17<br>43-17<br>43-18<br>43-18                                     |
| Software Pool EM CLI Verbs  Database Quota EM CLI Verbs  Database Request Settings EM CLI Verbs  Database Size EM CLI Verbs  Database Profile EM CLI Verbs  About Database Provisioning Profile Types  DBCA Template  RMAN  Snapclone  Schema  Creating Provisioning Profiles using EM CLI  Sample EM CLI Property Files  DBCA Template                                                                                          | 43-5<br>43-12<br>43-14<br>43-15<br>43-16<br>43-17<br>43-17<br>43-17<br>43-18<br>43-18<br>43-19                                     |
| Software Pool EM CLI Verbs  Database Quota EM CLI Verbs  Database Request Settings EM CLI Verbs  Database Size EM CLI Verbs  Database Profile EM CLI Verbs  About Database Provisioning Profile Types  DBCA Template  RMAN  Snapclone  Schema  Creating Provisioning Profiles using EM CLI  Sample EM CLI Property Files  DBCA Template  New RMAN Backup from the Source Database                                                | 43-5<br>43-12<br>43-14<br>43-15<br>43-16<br>43-17<br>43-17<br>43-17<br>43-17<br>43-18<br>43-18<br>43-19<br>43-21                   |
| Software Pool EM CLI Verbs  Database Quota EM CLI Verbs  Database Request Settings EM CLI Verbs  Database Size EM CLI Verbs  Database Profile EM CLI Verbs  About Database Provisioning Profile Types  DBCA Template  RMAN  Snapclone  Schema  Creating Provisioning Profiles using EM CLI  Sample EM CLI Property Files  DBCA Template  New RMAN Backup from the Source Database  Existing RMAN Backup from the Source Database | 43-5<br>43-12<br>43-14<br>43-15<br>43-16<br>43-17<br>43-17<br>43-17<br>43-18<br>43-18<br>43-19<br>43-21<br>43-23                   |
| Software Pool EM CLI Verbs  Database Quota EM CLI Verbs  Database Request Settings EM CLI Verbs  Database Size EM CLI Verbs  Database Profile EM CLI Verbs  About Database Provisioning Profile Types  DBCA Template  RMAN  Snapclone  Schema  Creating Provisioning Profiles using EM CLI  Sample EM CLI Property Files  DBCA Template  New RMAN Backup from the Source Database  Existing RMAN Backup on the Stage Location    | 43-5<br>43-12<br>43-14<br>43-15<br>43-16<br>43-17<br>43-17<br>43-17<br>43-18<br>43-18<br>43-19<br>43-21<br>43-21<br>43-23<br>43-25 |
| Software Pool EM CLI Verbs  Database Quota EM CLI Verbs  Database Request Settings EM CLI Verbs  Database Size EM CLI Verbs  Database Profile EM CLI Verbs  About Database Provisioning Profile Types  DBCA Template  RMAN  Snapclone  Schema  Creating Provisioning Profiles using EM CLI  Sample EM CLI Property Files  DBCA Template  New RMAN Backup from the Source Database  Existing RMAN Backup from the Source Database | 43-5<br>43-12<br>43-14<br>43-15<br>43-16<br>43-17<br>43-17<br>43-17<br>43-18<br>43-18<br>43-19<br>43-21<br>43-23                   |

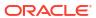

| Database Profile EM CLI Verbs                                                                | 43-30            |
|----------------------------------------------------------------------------------------------|------------------|
| Creating a Database Profile Using EM CLI Verbs                                               | 43-36            |
| Editing a Database Profile Using EM CLI Verbs                                                | 43-47            |
| Deleting a Database Profile Using EM CLI Verbs                                               | 43-49            |
| Viewing All the Database Profiles                                                            | 43-51            |
| Refreshing a Database Profile Using EM CLI Verbs                                             | 43-52            |
| Service Template EM CLI Verbs                                                                | 43-53            |
| Pluggable Database Profile EM CLI Verbs                                                      | 43-55            |
| Service Template Executable .json Files                                                      | 43-56            |
| DBCA Based Service Template .json File                                                       | 43-56            |
| DBCA Template Structure-only Profile .json                                                   | 43-59            |
| Standby DBCA Based Service Template .json File                                               | 43-61            |
| RMAN Based Single Instance Database Service Template .json File                              | 43-63            |
| RMAN Based Single Instance Database with Single Instance Standby Service Template .json File | 43-67            |
| RMAN Based RAC One Node Database Service Template .json File                                 | 43-71            |
| RMAN Based RAC One Node Database with Standby Service Template .json File                    | 43-74            |
| RMAN Based RAC Database with Single Instance Standby Service Template .json File             | 43-77            |
| RAC Database with Standby Using a DBCA Template Service Template .json File                  | 43-80            |
| DNFS Based Database Service Template .json File                                              | 43-84            |
| Snap Clone Single Instance Database with Archiving Enabled Service Template .json File       | 43-87            |
| Schema Based Service Template .json File                                                     | 43-90            |
| Pluggable Database Service Template .json File                                               | 43-92            |
| RAC Pluggable Database Using an Empty Pluggable Database Service Template .json File         | 43-93            |
| RAC Pluggable Database Using a Profile Pluggable Database Service Template .json             |                  |
| File                                                                                         | 43-98            |
| Clone DB Based Service Template .json File                                                   | 43-103           |
| Full Clone Using an RMAN Duplicate Service Template .json File                               | 43-104           |
| Snapclone Database Using Live Clone Template on EMC Storage Service                          | 42 105           |
| Template .json File Creating a Database Clone Using EM CLI Verbs                             | 43-105           |
|                                                                                              | 43-106           |
| Refreshing a Database Using EM CLI Verbs                                                     | 43-117<br>43-119 |
| Deleting a Database Using EM CLI Verbs                                                       |                  |
| Deleting a Database Clone Using EM CLI Verbs                                                 | 43-122           |
| Database Fleet Maintenance EM CLI Verbs                                                      | 43-124<br>43-129 |
| Database Request Handling EM CLI Verbs                                                       |                  |
| Cloning a Pluggable Database                                                                 | 43-131           |
| Pluggable Database Full Clone Methods                                                        | 43-133           |
| Pluggable Database Snapshot Clone Types Creating a Test Master Pluggable Database            | 43-134<br>43-135 |
| Creating a Test Master Pluggable Database                                                    |                  |
| Transferring Data Between Databases                                                          | 43-138           |

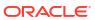

|    | Backing Up Datafiles and Metadata of a Pluggable Database                         | 43-139 |
|----|-----------------------------------------------------------------------------------|--------|
|    | Importing Data from Export Dumps to a Database                                    | 43-140 |
|    | Using the db_clone_management EM CLI Verb                                         | 43-141 |
|    | Invoking a REST API Using EM CLI Verb                                             | 43-142 |
| 44 | Database as a Service Administrator REST APIs                                     |        |
|    | Summary of Database as a Service Administrator REST APIs                          | 44-1   |
|    | Creating a New DBaaS Cloud Setup Using REST APIs                                  | 44-3   |
|    | Database as a Service Administrator Operations REST APIs                          | 44-4   |
|    | PaaS Zones and PaaS Zone REST APIs                                                | 44-5   |
|    | PaaS Zones REST APIs                                                              | 44-5   |
|    | PaaS Zone REST APIs                                                               | 44-6   |
|    | PaaS Zones and PaaS Zone REST API Examples                                        | 44-6   |
|    | Software Pools and Software Pool REST APIs                                        | 44-11  |
|    | Software Pools                                                                    | 44-11  |
|    | Software Pool                                                                     | 44-11  |
|    | Software Pool REST API Examples                                                   | 44-12  |
|    | Database Request Settings REST APIs                                               | 44-26  |
|    | Database Request Settings Resource Model                                          | 44-26  |
|    | Dbaas Request Settings Resource                                                   | 44-26  |
|    | Supported Operations for Dbaas Request Settings                                   | 44-27  |
|    | Dbaas Request Settings REST API Examples                                          | 44-27  |
|    | Database Quota REST APIs                                                          | 44-29  |
|    | Database Quota Resource Model                                                     | 44-29  |
|    | Dbaas Quota Resource                                                              | 44-29  |
|    | Supported Operations for DbaaS Quota                                              | 44-30  |
|    | Database Quota REST API Examples                                                  | 44-30  |
|    | Service Template REST APIs                                                        | 44-34  |
|    | Service Templates Resource                                                        | 44-34  |
|    | Service Template Resource                                                         | 44-35  |
|    | Service Templates and Service Template REST API Examples                          | 44-36  |
|    | DB Onboarding on DBaaS Cloud REST API                                             | 44-107 |
|    | DB Relocation REST API                                                            | 44-108 |
|    | PDB Onboarding on DBaaS Cloud REST API                                            | 44-111 |
|    | PDB Relocation REST API                                                           | 44-112 |
|    | PDB Upgrade REST API                                                              | 44-115 |
|    | Pluggable Database Profile REST API Examples                                      | 44-116 |
|    | Creating a Pluggable Database profile on Deletion                                 | 44-116 |
|    | Viewing Details of the Pluggable Database Profile                                 | 44-116 |
|    | Viewing Details of the Pluggable Database Profile Based on Owner and Profile Name | 44-117 |

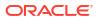

### 45 Database as a Service SSA User REST APIs

| Summary of Database as a Service SSA User REST APIs      | 45-1  |
|----------------------------------------------------------|-------|
| Database as a Service                                    | 45-3  |
| Database as a Service Resource Model                     | 45-3  |
| DB Zone                                                  | 45-4  |
| DB Platform Template                                     | 45-5  |
| DB Platform Instance                                     | 45-7  |
| Supported Operations for Database as a Service Resources | 45-8  |
| Database as a Service REST API Examples                  | 45-9  |
| Viewing Details of All the Cloud Resources               | 45-10 |
| Filtering Output for Specific Resource Attributes        | 45-12 |
| Viewing Details of the Service Family Type Resource      | 45-13 |
| Viewing Details of the Service Instance Type Resource    | 45-15 |
| Viewing Details of a Service Requests Resource           | 45-16 |
| Viewing Details of the DB Zone                           | 45-16 |
| Viewing Details of the DB Platform Template Resource     | 45-17 |
| Creating a Database Instance                             | 45-22 |
| Viewing the Database Creation Details                    | 45-25 |
| Updating a Database                                      | 45-29 |
| Deleting a Database Instance                             | 45-31 |
| Lifecycle operations on a Database Instance              | 45-32 |
| Lifecycle operations on a Snap clone Database Instance   | 45-47 |
| Schema as a Service                                      | 45-54 |
| Schema as a Service Resource Model                       | 45-54 |
| Schema Platform Template                                 | 45-55 |
| Schema Platform Instance                                 | 45-56 |
| Supported Operations for Schema as a Service Resources   | 45-57 |
| Schema as a Service REST API Examples                    | 45-58 |
| Viewing Details of the Schema Platform Template Resource | 45-58 |
| Creating a Schema Service                                | 45-63 |
| Viewing Details of the Schema Service Creation           | 45-67 |
| Deleting a Schema Service                                | 45-68 |
| Life Cycle Operations of a Schema Service                | 45-69 |
| Pluggable Database as a Service                          | 45-74 |
| Pluggable Database as a Service Resource Model           | 45-75 |
| Pluggable DB Platform Template                           | 45-76 |
| Pluggable DB Platform Instance                           | 45-77 |
| Supported Operations for Pluggable Database Resources    | 45-78 |
| Pluggable Database as a Service REST API Examples        | 45-78 |

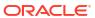

| viewing Details of the Pluggable Db Platform Template Resource                         | 45-78 |
|----------------------------------------------------------------------------------------|-------|
| Creating a Pluggable Database                                                          | 45-81 |
| Viewing Details of the Pluggable Database Creation                                     | 45-84 |
| Resizing a Pluggable Database Service Instance                                         | 45-85 |
| Deleting a Pluggable Database Instance                                                 | 45-85 |
| Lifecycle operations on a Pluggable Database Instance                                  | 45-87 |
| DBaaS REST APIs and EM CLI Verbs Based Use Cases                                       |       |
| Getting Started with DBaaS With REST APIs and EM CLI Verbs                             | 46-1  |
| Creating Databases Using Database Template With REST APIs and EM CLI Verbs             | 46-3  |
| Creating Standby Databases With REST APIs and EM CLI Verbs                             | 46-4  |
| Creating Empty Schemas and Schemas Based on Profile With REST APIs and EM CLI<br>Verbs | 46-6  |
| Creating Empty PDBs and PDBs Based on Profile With REST APIs and EM CLI Verbs          | 46-7  |
| Migrating/Transferring Data from One Database to Another                               | 46-8  |
| Creating Databases Using Snap Clone With REST APIs and EM CLI Verbs                    | 46-9  |
| Creating a Snap Clone Using a Profile With REST APIs and EM CLI Verbs                  | 46-9  |
| Creating a Snap Clone Using Live Database With REST APIs and EM CLI Verbs              | 46-11 |
| Continuous Sync                                                                        | 46-11 |
| Creating Full Database Clones Using RMAN With REST APIs and EM CLI Verbs               | 46-12 |
| Creating a Full Database Clone Using RMAN Backup                                       | 46-12 |
| Creating a Full Database Clone Using RMAN Duplication (Live Cloning)                   | 46-13 |
| Discrete Sync                                                                          | 46-14 |
| Configuring Custom Database Placement Option Using REST APIs                           | 46-14 |
| Custom Database Placement Option for Databases Using REST APIs                         | 46-15 |
| Custom Database Placement Option for Pluggable Databases Using REST APIs               | 46-15 |
| Service Catalog of Database as a Service                                               | 46-16 |
| Multi-Datacenter DBaaS Setup                                                           | 46-16 |
| Administrator Steps for Creating the Multi-Datacenter DBaaS Setup                      | 46-17 |
| SSA User REST API Request for Using the Multi-Datacenter DBaaS Setup                   | 46-24 |
| SSA Administration REST APIs                                                           |       |
| Summary of SSA Administration REST APIs for V2                                         | 47-2  |
| Summary of SSA Administration REST APIs for V1                                         | 47-7  |
| Catalog APIs for V1 and V2                                                             | 47-9  |
| CFW API Catalog REST API Examples                                                      | 47-10 |
| Viewing the High Level Catalog APIs for V1 and V2                                      | 47-10 |
| Viewing the V1 Catalog APIs                                                            | 47-11 |
| Viouing the V2 Catalog ADIs                                                            | 47-11 |
| Viewing the V2 Catalog APIs                                                            |       |

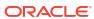

|      | Viewing the V2 Catalog User APIs                                              | 47-12 |
|------|-------------------------------------------------------------------------------|-------|
|      | Viewing the V2 Catalog Admin APIs                                             | 47-17 |
| Resc | ource Provider for V2                                                         | 47-23 |
| F    | Resource Providers - Collection Resource for V2                               | 47-23 |
| F    | Resource Provider - Singular Resource for V2                                  | 47-23 |
| 5    | Supported Methods for Resource Provider Resource                              | 47-24 |
| F    | Resource Provider REST API Examples                                           | 47-27 |
|      | Viewing all the Resource Providers                                            | 47-27 |
|      | Viewing all the Types of Resource Providers                                   | 47-29 |
|      | Creating a Resource Provider                                                  | 47-31 |
|      | Creating a PaaS Infrastructure Zone Resource Provider                         | 47-32 |
|      | Creating a Database Schema Pool                                               | 47-32 |
|      | Creating an Adapter Instance                                                  | 47-33 |
|      | Filtering Resource Provider Targets                                           | 47-34 |
|      | Viewing the Resource Provider Type Metadata                                   | 47-35 |
|      | Viewing the Metadata for Creating a PaaS Infrastructure Zone                  | 47-37 |
|      | Viewing the Metadata for Creating a Schema Pool                               | 47-38 |
|      | Viewing Details of the Resource Provider                                      | 47-40 |
|      | Updating a Resource Provider                                                  | 47-41 |
|      | Deleting a Resource Provider                                                  | 47-41 |
|      | Viewing Configuration of a Resource Provider                                  | 47-42 |
|      | Viewing Metric of a Resource Provider                                         | 47-45 |
|      | Provisioning a Resource via a Sample Adapter                                  | 47-46 |
|      | De-provisioning a Resource                                                    | 47-47 |
|      | Viewing the Metadata Required to Provision a Resource Provider                | 47-48 |
| Serv | ice Templates - Collection Resource for V2                                    | 47-52 |
| 5    | Supported Operations                                                          | 47-53 |
| 5    | Service Templates REST API Examples for V2                                    | 47-57 |
|      | Viewing all the Service Templates                                             | 47-57 |
|      | Viewing all the Service Template Types                                        | 47-58 |
|      | Viewing the Metadata Required for Creating a Service Template                 | 47-60 |
|      | Viewing the Resource Provider Characteristics Required for Creating a Service |       |
|      | Template                                                                      | 47-61 |
|      | Viewing Configurations Required for Creating a Service Template               | 47-63 |
|      | Creating a Service Template                                                   | 47-66 |
|      | Updating a Service Template                                                   | 47-68 |
|      | Viewing Details of a Specific Service Template                                | 47-69 |
|      | Viewing Configuration Details of a Specific Service Template                  | 47-72 |
| _    | Deleting a Service Template                                                   | 47-76 |
|      | Creating a Service Template in V2                                             | 47-76 |
|      | ice Types for V2                                                              | 47-77 |
| 5    | Service Types REST API Examples for V2                                        | 47-77 |

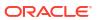

| Viewing Details of the Service Types                                       | 47-77  |
|----------------------------------------------------------------------------|--------|
| Service Requests for V2                                                    | 47-78  |
| Supported Operations                                                       | 47-79  |
| Service Requests REST API Examples for V2                                  | 47-80  |
| Viewing Details of all the Service Requests                                | 47-80  |
| Viewing Details of a Service Request                                       | 47-81  |
| Rescheduling a Service Request                                             | 47-81  |
| Clearing a Collection of Service Requests                                  | 47-82  |
| Cancelling a Service Request                                               | 47-82  |
| Deleting a List of Service Requests                                        | 47-83  |
| Service Instances for V2                                                   | 47-83  |
| Supported Operations                                                       | 47-84  |
| Service Instance REST API Examples for V2                                  | 47-85  |
| Viewing Details of all the Service Instances                               | 47-85  |
| Viewing Details of a Service Instance                                      | 47-86  |
| Starting a Service Instance                                                | 47-87  |
| Stopping a Service Instance                                                | 47-87  |
| Deleting a Service Instance                                                | 47-87  |
| Starting a list of Service Instances                                       | 47-88  |
| Stopping a list of Service Instances                                       | 47-88  |
| Deleting a list of Service Instances                                       | 47-89  |
| Request Settings for V2                                                    | 47-90  |
| Request Settings Data Model                                                | 47-90  |
| Request Settings Composite Attribute Data Model                            | 47-90  |
| Request Settings REST API Examples for V2                                  | 47-90  |
| Viewing Details of the Global Request Settings                             | 47-91  |
| Updating the Global Request Settings                                       | 47-92  |
| Viewing Details of the Global Request Settings for a Collection of Roles   | 47-92  |
| Creating Global Request Settings for a Role                                | 47-93  |
| Viewing Details of Global Request Settings for a Specific Role             | 47-94  |
| Updating Global Request Settings for a Specific Role                       | 47-95  |
| Deleting Global Request Settings for a Specific Role                       | 47-96  |
| Viewing Details of the Request Settings for a Service Family               | 47-96  |
| Updating the Request Settings for a Service Family                         | 47-97  |
| Viewing Details of the Service Family Settings by Roles                    | 47-98  |
| Creating Service Family Settings for a Role                                | 47-99  |
| Viewing Details of the Service Family Request Settings for a Specific Role | 47-99  |
| Updating the Service Family Request Settings for a Specific Role           | 47-101 |
| Deleting Service Family Request Settings for a Specific Role               | 47-101 |
| Viewing Details of the Request Settings for a Service Type                 | 47-102 |
| Updating the Request Settings for a Service Type                           | 47-103 |
| Viewing Details of the Service Type Settings by Roles                      | 47-103 |
|                                                                            |        |

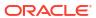

| Creating Service Type Settings for Roles                                 | 47-104 |
|--------------------------------------------------------------------------|--------|
| Viewing Details of the Service Type Request Settings for a Specific Role | 47-105 |
| Updating the Service Type Request Settings for a Specific Role           | 47-106 |
| Deleting Service Type Request Settings for a Specific Role               | 47-106 |
| VM Adapters for V2                                                       | 47-107 |
| VM Adapters Data Model                                                   | 47-107 |
| Supported Operations                                                     | 47-107 |
| VM Adapters REST API Examples for V2                                     | 47-108 |
| Viewing Details of All the Registered VM Adapters                        | 47-108 |
| Viewing Details of a Specific Registered VM Adapter                      | 47-108 |
| Viewing Details of the Staging Servers                                   | 47-109 |
| Creating a Staging Server                                                | 47-109 |
| SSA Admin Resources for V1                                               | 47-110 |
| Viewing Details of the REST API Entry Point Resources                    | 47-111 |
| PaasZones for V1                                                         | 47-112 |
| PaasZones REST API Examples                                              | 47-113 |
| Viewing PaaS Zones Metadata                                              | 47-113 |
| Listing PaaS Zones                                                       | 47-113 |
| PaasZone for V1                                                          | 47-115 |
| PaaS Zone REST API Examples                                              | 47-116 |
| Creating a PaaS Zone                                                     | 47-116 |
| Updating a PaaS Zone                                                     | 47-118 |
| Deleting a PaaS Zone                                                     | 47-119 |
| Viewing Details of the PaasZone                                          | 47-120 |
| Viewing the Expanded form of a PaasZone                                  | 47-121 |
| SoftwarePools for V1                                                     | 47-122 |
| Software Pools REST API Example                                          | 47-123 |
| Viewing Details of the Software Pools                                    | 47-123 |
| Filtering Output based on Search Query Parameters                        | 47-124 |
| SoftwarePool for V1                                                      | 47-125 |
| SoftwarePool REST API Examples                                           | 47-127 |
| Creating a Software Pool                                                 | 47-127 |
| Updating a Software Pool                                                 | 47-129 |
| Deleting a Software Pool                                                 | 47-129 |
| Viewing Details of the Software Pool                                     | 47-130 |
| Expands Query Parameter                                                  | 47-131 |
| SoftwarePoolMetadata for V1                                              | 47-132 |
| Retrieving Software Pool Metadata REST API Example                       | 47-132 |
| SoftwarePoolFilteredTargets for V1                                       | 47-134 |
| Retrieving Available Filtered Targets - REST API Example                 | 47-135 |
| SoftwarePoolCapacity for V1                                              | 47-136 |
| Retrieving Software Pool Capacity                                        | 47-136 |
|                                                                          |        |

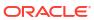

| Composite Resource Attributes for V1                | 47-138 |
|-----------------------------------------------------|--------|
| ValueDescriptor for V1                              | 47-138 |
| ValueEntity for V1                                  | 47-138 |
| EntityValueHolder for V1                            | 47-138 |
| PoolEntityCapacity for V1                           | 47-139 |
| ResourceTypeCapacity for V1                         | 47-139 |
| Service Template Management for V1                  | 47-139 |
| Service Templates for V1                            | 47-139 |
| Supported Methods on ServiceTemplates Resources     | 47-140 |
| ServiceTemplates REST API Example                   | 47-140 |
| Service Template for V1                             | 47-141 |
| Supported Methods on ServiceTemplate Resources      | 47-142 |
| ServiceTemplateUpdate for V1                        | 47-143 |
| ServiceExecutableMetaEntity for V1                  | 47-143 |
| Template Configuration Parameters for V1            | 47-144 |
| PayloadDescriptor for V1                            | 47-144 |
| ServiceTemplate Metadata for V1                     | 47-145 |
| PayloadMetaData for V1                              | 47-145 |
| ServiceTemplate MetaData for V1                     | 47-145 |
| ServiceTemplates REST API Example                   | 47-146 |
| Creating Service Templates                          | 47-146 |
| Updating a Service Template                         | 47-149 |
| Deleting a Service Template                         | 47-150 |
| Viewing Details of a Service Template               | 47-150 |
| Viewing Metadata of a Service Template              | 47-153 |
| Creating Configuration Values for Service Templates | 47-154 |
| EM CLI Verbs for Self Service Applications          | 47-157 |
| Introduction                                        | 47-157 |
| EM CLI Verbs for SSA Operations for V2              | 47-157 |
| EM CLI Verbs for SSA Operations for V1              | 47-164 |
| SSA Portal Management REST APIs                     |        |
| Summary of SSA User REST APIs for V2                | 48-2   |
| Summary of User REST APIs for V1                    | 48-6   |
| Common REST Entities for V2                         | 48-7   |
| Cfw Resource for V2                                 | 48-7   |
| Cfw Link for V2                                     | 48-8   |
| Cfw Value Descriptor for V2                         | 48-8   |
| Catalog APIs                                        | 48-9   |
| Supported Operations                                | 48-9   |
| REST API Catalog Examples for V2                    | 48-9   |

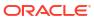

| Viewing Details of the Available REST API Catalogs                                                              | 48-9  |
|----------------------------------------------------------------------------------------------------|-------|
| Viewing Details of the API Catalog by User Type                                                                 | 48-10 |
| Viewing Details of the User API Catalog                                                                         | 48-11 |
| Service Types for V2                                                                                            | 48-15 |
| Service Types REST API Example for V2                                                                           | 48-15 |
| Viewing Details of Service Types                                                                                | 48-15 |
| Services for V2                                                                                                 | 48-16 |
| Service Collection for V2                                                                                       | 48-17 |
| Service Offering for V2                                                                                         | 48-17 |
| Request Metadata for V2                                                                                         | 48-17 |
| Supported Operations for Services for V2                                                                        | 48-18 |
| Services REST API Examples for V2                                                                               | 48-18 |
| Viewing Details of the Services Resource                                                                        | 48-18 |
| Viewing Details of the Service Offering Resource                                                                | 48-20 |
| Viewing Details of the Request Metadata                                                                         | 48-21 |
| Creating a Service Instance                                                                                     | 48-22 |
| Creating a Service Instance using V2                                                                            | 48-24 |
| Service Requests REST APIs for V1 and V2                                                                        | 48-24 |
| Service Requests Resource for V2                                                                                | 48-24 |
| Service Request Collection - Collection Resource for V1                                                         | 48-25 |
| Supported Operations for Service Requests                                                                       | 48-26 |
| Service Request REST API Examples for V1 and V2                                                                 | 48-28 |
| Retrieving Top Level View of Service Requests in V1 and V2                                                      | 48-28 |
| Querying the Service Requests Resource for Status=SUCCESS in V2                                                 | 48-30 |
| Querying the Service Requests Resource for Expanded=true and Expanded=false in V2                               | 48-31 |
| Querying the Service Requests Resource for status=SUCCESS&expanded=false and status=SUCCESS&expanded=true in V2 | 48-33 |
| Viewing Details of a Service Request in V2                                                                      | 48-35 |
| Deleting a Service Request in V2                                                                                | 48-35 |
| Rescheduling a Service Request that is in a Scheduled State in V1 and V2                                        | 48-36 |
| Viewing the Logs of a Service Request in V2                                                                     | 48-36 |
| Querying the Logs of a Service Request in V2                                                                    | 48-37 |
| Retrieving Top Level View of Service Requests for a Specific Service Family in V1                               | 48-38 |
| Retrieving Top Level View of Service Requests for a Specific Status in V1                                       | 48-39 |
| Rescheduling a Service Request that is in a Cancelled State (or in a state other than Scheduled) in V1          | 48-40 |
| Deleting a Service Request that is in a Scheduled State in V1                                                   | 48-40 |
| Deleting a Service Request that is in a Canceled State (or in a state other than scheduled) in V1               | 48-41 |
| Service Instances for V2                                                                                        | 48-41 |
| Supported Methods for Service Instance in V2                                                                    | 48-42 |
| Service Instances REST API Examples for V2                                                                      | 48-43 |
|                                                                                                    |       |

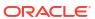

| Viewing Details of the Service Instance Resource in V2                                         | 48-44 |
|------------------------------------------------------------------------------------------------|-------|
| Querying the Service Instance Resource in V2                                                   | 48-44 |
| Viewing Details of a Service Instance in V2                                                    | 48-46 |
| Viewing Details of the Attributes of a Service Instance in V2                                  | 48-46 |
| Viewing Details of the Available Actions on a Service Instance in V2                           | 48-47 |
| Viewing Details of the Action Inputs Required To Execute an Action on a Service Instance in V2 | 48-48 |
| Executing an Action on a Service Instance in V2                                                | 48-51 |
| Executing Actions on a Service Instance in V2                                                  | 48-52 |
| Quota Usage for V2                                                                             | 48-52 |
| Supported Operations for Quota Usage for V2                                                    | 48-52 |
| Quota Usage REST API Examples for V2                                                           | 48-52 |
| Viewing Details of Quota Usage                                                                 | 48-53 |
| Viewing Details of Quota Usage by Service Family                                               | 48-54 |
| User Preferences for V2                                                                        | 48-55 |
| Supported Request Methods for User Preference Resource in V2                                   | 48-55 |
| User Preferences for V2 REST API Examples                                                      | 48-56 |
| Viewing Details of the User Preferences Resource for V2                                        | 48-57 |
| Viewing Details of the General User Preferences Resource for V2                                | 48-57 |
| Viewing Metadata of the General User Preferences Resource for V2                               | 48-59 |
| Updating the General User Preferences for V2                                                   | 48-63 |
| Viewing Details of the Services User Preferences Resource for V2                               | 48-64 |
| Viewing Details of the Service Family User Preferences Resource for V2                         | 48-65 |
| Viewing Metadata of the Service Family User Preferences for V2                                 | 48-65 |
| Updating the Service Family User Preferences for V2                                            | 48-67 |
| Viewing Details of the Service Type User Preferences Resource for V2                           | 48-67 |
| Viewing Metadata of the Service Type User Preferences for V2                                   | 48-68 |
| Updating the Service Type User Preferences for V2                                              | 48-68 |
| User Preferences for V1                                                                        | 48-69 |
| My Preferences for V1                                                                          | 48-69 |
| Canonical Link for V1                                                                          | 48-69 |
| General Preferences for V1                                                                     | 48-70 |
| Composite Resource Attributes for V1                                                           | 48-71 |
| RequestEntity Data Model for V1                                                                | 48-71 |
| InstanceExpiryEntity Data Model for V1                                                         | 48-72 |
| QuotaEntity Data Model for V1                                                                  | 48-72 |
| Supported Methods for General Preferences (for V1)                                             | 48-72 |
| Viewing Details of the General Preferences for an SSA User                                     | 48-73 |
| Updating the General Preferences for an SSA User                                               | 48-73 |
| Service Specific User Preferences for V1                                                       | 48-75 |
| Service Preferences for V1                                                                     | 48-75 |
| Supported Methods for My Preferences (for V1)                                                  | 48-75 |

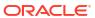

|    | ServicePreferenceMetadata Data Model for V1            | 48-76 |
|----|--------------------------------------------------------|-------|
|    | Composite Resource Attributes for V1                   | 48-76 |
|    | ValueEntity Data Model for V1                          | 48-76 |
|    | EntityValueHolder Data Model for V1                    | 48-76 |
|    | ValueDescriptor Data Model for V1                      | 48-76 |
|    | Service Preferences REST API Examples for V1           | 48-77 |
|    | Viewing Details of the Service Preferences Resource    | 48-77 |
|    | My Database Preferences REST API Examples for V1       | 48-78 |
|    | Viewing Details of the DBaaS User Preferences Metadata | 48-78 |
|    | Updating DBaaS User Preferences                        | 48-78 |
|    | Setting a Blank DBaaS User Preference Setting          | 48-79 |
|    | Viewing the DBaaS User Preferences                     | 48-80 |
| 49 | Chargeback and Metering EMCLI Verbs                    |       |
|    | Performing UI Equivalent Chargeback Operations         | 49-1  |
|    | list_chargeback_entity_types                           | 49-1  |
|    | list_chargeback_entities                               | 49-2  |
|    | add_chargeback_entity                                  | 49-2  |
|    | remove_chargeback_entity                               | 49-3  |
|    | list_charge_plans                                      | 49-3  |
|    | assign_charge_plan                                     | 49-4  |
|    | unassign_charge_plan                                   | 49-4  |
|    | list_cost_centers                                      | 49-5  |
|    | assign_cost_center                                     | 49-6  |
|    | unassign_charge_plan                                   | 49-7  |
|    | Using Custom Charge Items                              | 49-7  |
|    | list_charge_item_candidates                            | 49-7  |
|    | create_charge_item                                     | 49-8  |
|    | delete_charge_item                                     | 49-9  |
|    | Examples of Custom Charge Item Verb Use                | 49-10 |
|    | Metric Extension (PGA)                                 | 49-10 |
|    | Metric Extension (Application A Orders)                | 49-12 |
|    | Configuration Extensions                               | 49-16 |
|    | Creating a Generic Entity Type                         | 49-18 |
|    | Retrieving Metering Data from Enterprise Manager       | 49-19 |
|    | get_metering_data                                      | 49-20 |
|    | Data Retrieval Output                                  | 49-21 |
|    | get_metering_data Examples                             | 49-22 |
|    |                                                        |       |

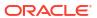

### 50 Infrastructure as a Service REST APIs

| Summary of Infrastructure as a Service REST APIs                                     | 50-1  |
|--------------------------------------------------------------------------------------|-------|
| Infrastructure as a Service Resource Model                                           | 50-2  |
| Changes for Infrastructure as a Service                                              | 50-2  |
| laaS Zone [application/oracle.com.cloud.iaas.Zone]                                   | 50-3  |
| AssemblyInstance [application/oracle.com.cloud.common.AssemblyInstance+json]         | 50-4  |
| Scalability Group [application/oracle.com.cloud.common.ScalabilityGroup+json]        | 50-5  |
| VM [application/oracle.com.cloud.common.VM+json]                                     | 50-6  |
| VNet [application/oracle.com.cloud.common.VNet+json]                                 | 50-7  |
| NetworkInterface [application/oracle.com.cloud.common.NetworkInterface+json]         | 50-8  |
| VMTemplate [application/oracle.com.cloud.common.VMTemplate+json]                     | 50-9  |
| AssemblyTemplate [application/oracle.com.cloud.common.AssemblyTemplate+json]         | 50-9  |
| laasServiceFamilyType [application/oracle.com.cloud.iaas.laasServiceFamilyType+json] | 50-11 |
| laas Quota Definition [application/oracle.com.cloud.iaas.Quota+json]                 | 50-12 |
| Infrastructure as a Service REST API Examples                                        | 50-13 |
| Creating a Service Instance                                                          | 50-14 |
| Creating a VM                                                                        | 50-14 |
| Viewing Details of the VM Creation Status                                            | 50-17 |
| Creating an Assembly Instance                                                        | 50-19 |
| Updating a VM Service Instance                                                       | 50-34 |
| Changing the VM Status                                                               | 50-34 |
| Changing the VM Size                                                                 | 50-38 |
| Adding a VM Disk                                                                     | 50-39 |
| Deleting a Service Instance                                                          | 50-41 |
| Listing Service Instances                                                            | 50-42 |
| Searching Service Templates                                                          | 50-44 |
| Support for Version 1000                                                             | 50-47 |

### Index

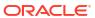

# **Preface**

This book describes how to set up a Private Cloud, manage and deploy virtualization targets with Oracle Enterprise Manager. The preface covers the following:

- Audience
- · Supported Plug-ins
- Documentation Accessibility
- Related Documents
- Conventions

# **Audience**

This document is intended for administrators who want to setup and manage the cloud infrastructure. It is also intended for Cloud Administrators, Self Service Administrators and Self Service Users.

# Supported Plug-ins

The features in this book pertain to the following plug-ins:

| Plug-in Name (My Oracle Support                                                                                                    | Plug-in Name (Self Update)                   | Version    |
|----------------------------------------------------------------------------------------------------|----------------------------------------------|------------|
| Enterprise Manager for Oracle Cloud                                                                                                    | Oracle Cloud Application                     | 13.5.1.0.0 |
| Enterprise Manager for Oracle<br>Consolidation Planning and Chargeback                                                                                     | Oracle Consolidation Planning and Chargeback | 13.5.1.0.0 |
| Note: This is an optional plug-in.                                                                                                    |                                              |            |
| Enterprise Manager for Oracle Virtualization                                                                                                    | Oracle Virtualization                        | 13.5.1.0.0 |
| Enterprise Manager for Oracle Virtualization Infrastructure                                                                                                | Oracle Virtual Infrastructure                | 13.5.1.0.0 |
| <b>Note</b> : The Oracle Virtual Infrastructure plugin is required for direct monitoring of Xen based systems. See Direct Monitoring of Xen Based Systems. |                                              |            |
| Enterprise Manager for Oracle Cloud Framework                                                                                                    | Oracle Cloud Framework                       | 13.5.1.0.0 |
| Enterprise Manager for Oracle Database                                                                                                    | Oracle Database                              | 13.5.1.0.0 |
| Enterprise Manager for Storage<br>Management                                                                                                    | Oracle Storage Management Framework          | 13.5.1.0.0 |
| Note: This is an optional plugin.                                                                                                    |                                              |            |
| Enterprise Manager for Oracle Fusion Middleware                                                                                                    | Oracle Fusion Middleware                     | 13.5.1.0.0 |

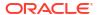

For the most recent information regarding plug-ins for the current release, see Plug-ins Included In This Release.

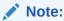

To use the latest updates, you must upgrade all the plugins to the versions listed in the table

# **Documentation Accessibility**

For information about Oracle's commitment to accessibility, visit the Oracle Accessibility Program website at http://www.oracle.com/pls/topic/lookup?ctx=acc&id=docacc.

#### **Access to Oracle Support**

Oracle customers that have purchased support through My Oracle Support. For information, visit http://www.oracle.com/pls/topic/lookup?ctx=acc&id=info or visit http://www.oracle.com/pls/topic/lookup?ctx=acc&id=trs if you are hearing impaired.

### **Related Documents**

For more information, see the following documents in the Enterprise Manager documentation set:

- Oracle Enterprise Manager Cloud Control Introduction
- Oracle Enterprise Manager Cloud Control Basic Installation Guide
- Oracle Enterprise Manager Cloud Control Advanced Installation and Configuration Guide
- Oracle Enterprise Manager Cloud Control Administrator's Guide

For the latest releases of these and other Oracle documentation, check the Oracle Technology Network at:

http://www.oracle.com/technetwork/documentation/index.html#em

Oracle Enterprise Manager also provides extensive Online Help. Click **Help** at the top of any Enterprise Manager page to display the online help window.

### Conventions

The following text conventions are used in this document:

| Convention | Meaning                                                                                                    |
|------------|----------------------------------------------------------------------------------------------------|
| boldface   | Boldface type indicates graphical user interface elements associated with an action, or terms defined in text or the glossary.                     |
| italic     | Italic type indicates book titles, emphasis, or placeholder variables for which you supply particular values.                                      |
| monospace  | Monospace type indicates commands within a paragraph, URLs, code in examples, user names, text that appears on the screen, or text that you enter. |

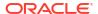

# Part I

# Cloud Management Overview

This section provides an introduction to the Oracle Cloud offering and explains the various Cloud service models available.

It contains the following sections:

Cloud Management - An Overview

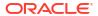

1

# Cloud Management - An Overview

This chapter introduces Cloud Management and provides an overview of the various service offerings and components available with the Oracle Cloud platform. It also describes the Consolidation Planner, which is useful in planning your Cloud requirements, as well as various life cycle management capabilities of Oracle Enterprise Manager including resource management, metering and chargeback support.

This chapter contains the following sections:

- Introduction to Cloud Management
- · Managing the Cloud Management Lifecycle With Enterprise Manager
- Understanding the Oracle Cloud Service Models
- Accessing Oracle Cloud Features

# Introduction to Cloud Management

Enterprises and Cloud service providers can use Oracle Enterprise Manager to build and operate their Cloud services. The functionality provided by Enterprise Manager spans the entire Cloud lifecycle and allows you to setup and manage any type of Cloud service.

Enterprises must support hundreds or even thousands of applications to meet growing business demands. This growth has driven up the cost of acquiring and managing servers and storage. Clouds enable customers to consolidate servers, storage, and database workloads onto a shared hardware and software infrastructure.

By providing on-demand access to servers and storage in a self-service, elastically scalable and metered manner, Enterprise Manager offers the following benefits.

- Increasing Quality of Service: IT organizations are not only trying to drive down costs, they are also looking at solutions that will simultaneously improve quality of service in terms of performance, availability and security. Cloud consumers inherently benefit from the high availability characteristics built into the Cloud.
  - Organizations can also enforce a unified identity and security infrastructure as part of standardized provisioning. Thus, instead of bolting on security policies, these policies and compliance regulations are part of the provisioning process.
- **Enabling Faster Deployment**: Building the Cloud infrastructure using standard building block components (for example, servers, CPUs, storage, and network), configurations, and tools, enables a streamlined, automated, and simplified deployment process.
- **Providing Resource Elasticity**: The ability to grow and shrink the capacity of a given database, both in terms of storage size and compute power, allows applications the flexibility to meet the dynamic nature of business workloads.
- Rapid Provisioning: Databases in a Cloud can be rapidly provisioned, often by way of a self-service infrastructure, providing agility in application deployment. This reduces overall time in deploying production applications, development platforms, or creating test bed configurations.

# Managing the Cloud Management Lifecycle With Enterprise Manager

Enterprise Manager allows you to manage the entire Cloud lifecycle which includes the following:

- Planning
- · Setting Up the Cloud
- Building the Cloud
- Testing and Deploying a Service
- · Monitoring and Managing the Cloud
- Metering, Charging, and Optimization

#### **Planning**

Using Enterprise Manager, you can transform existing data centers into a Cloud environment. Before setting up a Cloud, you should map out your infrastructure requirements, such as the physical and virtual networks, storage arrays, applications and so on.

The Enterprise Manager Consolidation Planner is a powerful tool that helps administrators plan the Cloud architecture. It allows you to identify source and destination targets and applicable technical and functional constraints such as where the application can reside, and so on. You can generate consolidation advisories that may include plans to move from Physical to Virtual (P2V), Physical to Physical (P2P), or Physical to an Exadata solution. The Consolidation Planner can also be used to identify the database consolidation plan which is helpful when setting up Database-as-a-Service (DBaaS).

#### Setting Up the Cloud

Enterprise Manager can be used to model clouds, it is important to select the appropriate Cloud Service Model (as discussed in Understanding the Oracle Cloud Service Models) that suits the needs of your users and organization. To facilitate Cloud setup, Enterprise Manager offers capabilities for both physical and virtual infrastructure.

For physical infrastructure, Enterprise Manager leverages its core automation framework of deployment procedures, job system, and the enterprise software library. It offers out of the box deployment procedures that can be used for provisioning the pre-requisite software for both databases and middleware. The same automation framework is also used to interact with third party storage systems for the purposes of data cloning and storage management. For virtual infrastructure, it offers bare metal provisioning of hypervisor and setting up server and storage pools. Once completed, you can group all of these into zones based on functional or QoS characteristics. Enterprise Manager leverages the Virtualization Storage Connect technology, where the Cloud setup process is integrated with storage technologies like Netapp, Hitachi, Fujitsu. Administrators can define standardized service templates for databases and middleware platforms, and publish these as services. These services can represent single-tier templates or complex, multi-tier enterprise platforms.

Enterprise Manager supports role-driven access control. Resource limits, or quotas, are assigned to roles to control access to services. This prevents unauthorized usage of a service while also preventing a few users from using majority of the resources in the Cloud. Integration with LDAP allows Enterprise Manager to inherit enterprise roles.

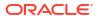

#### **Building the Cloud**

Enterprise Manager allows entire applications or components to be packaged and published to the Cloud as a service. This expedites application development and provisioning processes within an organization.

Developers can publish utility components and applications in the form of assemblies and service templates for reuse within their groups. Similarly, allowing applications to be available as assemblies allows testing teams, business analysts or production teams to deploy pre-built applications in a few clicks.

### Testing and Deploying a Service

After an application has been built, it needs to be tested. Enterprise Manager provides a testing portfolio that allows users to test both application changes and changes to the database.

The testing solution provides the ability to capture a production load and replay in a test environment, so that the results are predictable. It also leverages the diagnostic capabilities built into the technology layers and provides prescriptions for remediation.

Enterprise Manager provides a self-service application that lets end-users deploy a service. This self service application can be customized. End users can choose to provision application assemblies, along with databases and platforms, in an on-demand manner. For each request, users can specify the amount of underlying resources such as CPU, memory, and so on that they require for each component. Enterprise Manager automatically provisions the requested service and the appropriate resources. The self-service application also lets users define policies to scale out or scale back resources based on schedule or performance metrics.

#### Monitoring and Managing the Cloud

Enterprise Manger offers a number of inherent monitoring and management features that collectively comprise a full Cloud management system.

For example, Enterprise Manager provides the ability to collate targets into groups for better manageability. The Administration Group feature allows administrators to define monitoring settings, compliance standards and cloud policies through templates and also organize each target in multiple hierarchies, such as Line of Business and Lifecycle status. This allows the monitoring framework to scale to thousands of servers, databases and middleware targets in the Cloud.

Enterprise Manager's built-in Incident Management system allows you to monitor the Cloud for complex operational issues that may affect performance. You can review, suppress, escalate and remediate events that occur as needed, and even integrate incident escalation with existing support ticketing systems. See the Enterprise Manager Cloud Control Administrator's Guide for details.Contractual Service Level Agreements (SLAs) can be defined to govern the contract between the application owner and the provider of the Cloud. Administrators as well as users can also define management policies that automatically adjust the service resources to ensure that SLAs are met.

The configuration management capabilities of Enterprise Manager are optimized for Cloud environments. For example, Enterprise Manager can monitor vast numbers of configurations continuously to discover changes, measure drifts, pin-point configuration errors, and offer insight into system topologies - all through a single console. Enterprise Manager Cloud management capabilities are also integrated with My Oracle Support. This integration delivers

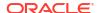

facilities such as Patch Advisories, Service Request Management, Knowledge Management right on-premise and in-context of the overall Cloud.

The DBaaS Home page provided through the Enterprise Manager Cloud Control user interface allow Cloud administrators to get a summary view of the requests, the general state of the service such as zones, pools, servers, service instances, and databases.

#### Metering, Charging, and Optimization

The Metering and Chargeback features in Enterprise Manager enable enterprises to account for actual usage versus representative usage. Administrators can also extend the pricing models to account for fixed costs, configurations, administrative expenses, people costs, energy utilization or a combination of these. Cloud Management also entails an ongoing optimization of resources as well as processes to make sure that the service levels are persistent. Enterprise Manager provides administrators and application users with features that help rediscover assets, re-evaluate the performance, rebalance the Cloud, and fine-tune the provisioning process. Chargeback supports basic metrics like CPU, memory, and storage usage. It also offers pricing models based on application usage, database usage, and Middleware-level metrics.

## Understanding the Oracle Cloud Service Models

This section describes the available Oracle Cloud service models available.

- Oracle Cloud Service Models
- Oracle Cloud Anatomy
- DBaaS Components

#### Oracle Cloud Service Models

Oracle's Cloud service model uses Platform as a Service, which provides the database components required by applications.

**Platform as a Service (PaaS) Service Model**: The PaaS model allows you to create platforms onto which consumers can deploy their own applications. A platform resource is typically comprised of a host, an operating system, an Oracle WebLogic Application server - all of which can be virtualized. It can also include an Oracle database or RAC cluster.

Models available with PaaS include:

- Database as a Service (DBaaS) Service Model: In this model, users can request database services (single instance or RAC) through the Self Service Portal. DBaaS is implemented through several options:
  - Virtual Machine Based: The database is deployed as a part of a virtual assembly or template, and several virtual machines share the same physical server. This offers the maximum level of isolation (at the operating system level).
  - Shared Cluster: The database is deployed on existing clusterware. Typically the grid
    infrastructure (Oracle Clusterware, ASM) and database software is pre-installed; the
    Cloud service essentially consists of the deployment of databases on top of that
    infrastructure.
  - Shared Installation: The database is deployed as a single instance database on an existing database installation.

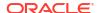

- Pluggable Database as a Service: A pluggable database is deployed. This model provides high consolidation, and minimal administrative and maintenance overhead.
- Snap Clone: You can make a thin-clone using copy on write technology of the database. This model requires minimal space, provides instantaneous cloning, and is ideal for functional testing.
- Full Clone: You can make a full copy of the database. This model is ideal for load testing with significant data updates.
- Shared Database (Schema as a Service): The database service is a schema deployment on an existing database. It is assumed for purposes of metering and chargeback that each of the consumers of the database will use a different service while accessing the database. This service model is also referred to as Schema as a Service.

Users are allowed to perform a few administrative tasks such as start/stop, backup, and recovery of databases. Chargeback reports are also made available for Self Service users.

#### **Oracle Cloud Anatomy**

In the Oracle implementation, Clouds are composed of logical zones. Zones are composed of logical pools and pools are composed of targets on hosts.

The pools in DBaaS zones are collections of one or more Oracle Database homes (used for database requests), or databases (used for schema requests) of the same platform and version (for example, Oracle Database 12.2.0.1 RAC on Oracle Linux 6 x86-64), or Oracle Middleware homes of the same platform and version (for example, Oracle Database 12.2.0.1 on Linux x86-64).

In a PaaS, Self Service users will request resources at the zone level from a catalog of templates. Enterprise Manager will then determine which pool in the chosen zone can be used to satisfy the request. The needed Enterprise Manager jobs will be initiated on one or more hosts in the selected pool to create the entities required to fulfill the request.

Within the DBaaS view, you can request a new Database or schema in existing databases be created. In the PDBaaS view, you can request a new Pluggable database.

Databases can be single instance or RAC, depending upon the zones and catalog templates to which the user has access.

Figure Figure 1-1 shows the Cloud anatomy.

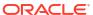

Cloud Anatomy laaS request PaaS Clouds OVM PaaS Zones Zone Zone deploy Pools DB Homes and / or DBs MW Homes create Hosts

Figure 1-1 Cloud Anatomy

#### laaS Components

The laaS Cloud model consists of the following components:

- Cloud: A Cloud is a set of storage pools, server pools and zones under the programmatic control of a Cloud Controller and the administrative control of the Cloud Administrator. The Cloud Administrator works with the Cost Center Administrator who has paid for the cloud to determine a resource allocation and charge back policy that meets their needs.
- **Zone**: A Cloud can consist of one of more *zones*. A zone is a logical grouping of resources for example, servers and storage entities that facilitate self-service provisioning and administration. A typical zone may consist of hundreds to thousands of servers.

A zone can be an empty zone or consist of a set of server pools. The second case may be simple to set up and will not require shared storage; however no HA and live migration is permitted within this zone.

Zones are non-overlapping, which means that a resource can only belong to one zone. However, resources within a zone may be accessible from another zone. For example, it is possible for a virtual machine in Zone 1 to interact with a virtual machine in another zone.

- Server Pool: A server pool is a set of tightly coupled group of servers (typically up to 32 servers) that hosts a set of Guest VMs. The servers are assumed to be largely homogeneous in capabilities and in connectivity. High Availability and Live Migration is permitted within a server pool boundary. Each server pool needs to have access to a shared storage subsystem (which could just be an NFS mount point) to facilitate live migration. In addition, access to a clustered file system may be required to maintain the HA heartbeat file.
- Storage Entity: A storage entity is an individual file system or block store. Each storage
  entity is served by a storage pool. Some entities are free standing and will exist until they
  are deleted. Other storage entities that are associated with one or more Guest VMs are
  deleted when those VMs are retired.
- Storage Pool: A storage pool is an abstract storage system that hosts a set of storage
  entities. A storage pool is generally implemented using a set of storage devices such as
  disks, SSDs, and storage servers.

#### **DBaaS** Components

The DBaaS Cloud structures consist of the following:

- PaaS Infrastructure Zone: A PaaS infrastructure zone is a group of hosts. Each resource
  in a zone represents a location at which a service instance is to be deployed.
  Before you enable or setup DBaaS, you must create a PaaS Infrastructure Zone which
  allows you to define the placement policy constraints for a specified set of targets and the
  users to whom this zone will be available.
- Software Pool: A software pool is a set of homogeneous resources. You can create
  software pools for DBaaS. A Database Pool, which is created in DBaaS, is a collection of
  database homes, databases, or container databases depending on the type of cloud
  service model selected.

A software pool has the following constraints:

- A target can belong to only one software pool.
- The name of the software pool and the version cannot be modified after it has been created.
- All targets in a software pool must be homogeneous.
- A service template can use multiple zones but only one software pool within each zone.
- **Database Provisioning Profile**: A *database provisioning profile* is an entity that captures source database information for provisioning. A profile can represent a complete database or a set of related schemas that form an application.
- **Service Template**: A *service template* is a standardized service definition that is offered to self service users to create databases, schemas, or middleware services.

# **Accessing Oracle Cloud Features**

Access to the Oracle Cloud features is either through the standard Enterprise Manager console, or the Self Service Portal, which is also part of Enterprise Manager.

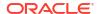

Access to the rest of the Enterprise Manager functionality is restricted. This allows enterprises to safely implement Clouds without worrying about exposing the entire infrastructure to the end users.

#### **Enterprise Manager Cloud Control Console**

Administrators will use the Enterprise Manager Cloud Control console to set up, monitor, and manage Cloud services. Each service is managed using a page specific to that service.

The Enterprise Manager Cloud Summary page is a single pane that contains the summary of all Cloud services. Enterprise Manager enables a layer of abstraction that hides the underlying complexities of the application from the end-user. This abstraction is delivered via a self-service interface, both in Graphical User Interface (GUI) and Application Programming User Interface (API).

#### Self Service Portal

To directly manage the Cloud infrastructure, Enterprise Manager provides an out-of-the-box Self Service Portal that allows self-service users to access Cloud services (provisioning applications) without IT intervention. It provides several pre-packaged virtual assemblies and templates for on-demand provisioning, tracks usage of services and resources, and allows data to be used for Chargeback reports and capacity planning.

The Self Service Portal is the Home Page for the self service user. Users who have the necessary privileges can navigate between Services pages by clicking the appropriate radio button. How you use the Portal will vary depending on the type of service you are managing.

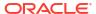

# Part II

# Setting Up and Enabling Cloud

This section provides an introduction to virtualization concepts and describes how to start managing virtualization targets in Enterprise Manager.

It contains the following sections:

- Setting Up the Cloud Management Infrastructure
- How to Enable Cloud

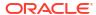

# Setting Up the Cloud Management Infrastructure

This chapter describes the initial setup needed before you can begin using the Enterprise Manager Cloud Management solution.

The chapter includes the following sections:

- Setting Up Self Update
- Deploying the Required Plug-ins
- Defining Roles and Assigning Users
- Configuring LDAP Authentication
- Configuring Privilege Delegation Settings
- Customizing the Self Service Login Page

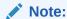

From the Enterprise Manager 12.1.0.4 release, the Software Library is configured during the installation of Enterprise Manager. It need not to be separately configured.

## Setting Up Self Update

The Self Update feature allows you to expand Enterprise Manager's capabilities by updating Enterprise Manager components whenever new and updated features become available between official releases. Oracle makes functional updates available between releases by publishing them to the Enterprise Manager Store, an external site that is periodically checked by Enterprise Manager to obtain information about available updates.

The updatable entities for the Oracle Cloud platform include:

- Cloud Plug-ins. See Deploying the Required Plug-ins
- Database Provisioning Profiles. See Creating a Container Database Provisioning Profile Using Database Template.

Before you can use the Self Update feature, you must satisfy these prerequisites:

- If you are applying an update in online mode, ensure that the My Oracle Support credentials have been set up using the SYSMAN user. This is required to enable entities to be downloaded from the My Oracle Support site.
- The Software Library (also known as the local store) has been configured. Updates are downloaded to this local store before being deployed into Enterprise Manager.

Review the following sections for instructions on setting up Self Update:

- Setting Up Enterprise Manager Self Update Mode
- Assigning Self Update Privileges to Users

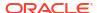

Setting Up the EM CLI Utility (Optional)

#### Setting Up Enterprise Manager Self Update Mode

In order to set up or modify the Enterprise Manager Self Update feature, you must have Enterprise Manager Super Administrator privileges.

- 1. Log in to Enterprise Manager as an administrator with Super Administrator privileges.
- 2. From the **Setup** menu, select **Extensibility**, then select **Self Update**. The Self Update console appears with the default setup displayed.
- From the General status area, click the Connection Mode status to set either offline or online mode. Enterprise Manager takes you to the Patching Setup page to specify online and offline settings.
- 4. Once the desired connection mode has been selected, return to the Self Update console.
  From here you can select entity types and schedule updates from the Enterprise Manager Update Store.

#### Assigning Self Update Privileges to Users

Enterprise Manager administrators must have the requisite privileges to use the Self Update feature. The Enterprise Manager Super Administrator must assign the following Self Update roles to these administrators:

- VIEW\_SELF\_UPDATE: The user can view the Self Update console and can monitor the status of download and apply jobs.
- MANAGE\_SELF\_UPDATE: The user can schedule download and apply jobs. User can also suppress/unsuppress updates. This privilege implicitly contains VIEW SELF UPDATE.
- EM\_INFRASTRUCTURE\_ADMIN: The user can perform all self update operations. This privilege implicitly contains MANAGE\_SELF\_UPDATE.

By default, the Super Administrator will be granted EM\_INFRASTRUCTURE\_ADMIN privilege.

To assign Self Update privileges to regular Enterprise Manager administrators:

- From the Setup menu, select Security, then select Administrators.
- 2. Select an administrator and click Edit.
- 3. From the Roles page, assign the appropriate Self Update roles.

### Setting Up the EM CLI Utility (Optional)

If you plan to apply software updates in offline mode, you will need to use the Enterprise Manager Command Line Utility, or EM CLI, to import entity archives for deployment to Enterprise Manager.

A page is provided in the Enterprise Manager Cloud Control console with instructions on setting up EMCLI. Access the page by appending /console/emcli/download to the URL used to access the Cloud Control console:

https://emcc host:emcc port/em

#### For example:

https://emcc host:emcc port/em/console/emcli/download

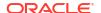

# Deploying the Required Plug-ins

Much of the functionality available in Enterprise Manager Cloud Control is made available through *plug-ins*. As its name implies, a plug-in is a component or module that can be plugged into an existing Enterprise Manager installation to extend its management and monitoring capabilities.

The features that collectively comprise the Oracle Cloud Management solution are provided via several plug-ins which must be deployed to your Oracle Management Service (OMS). The plug-ins that must be deployed to enable each Cloud model are listed below.

There are two methods for deploying required the plug-ins to enable Cloud:

- If you have not yet installed Enterprise Manager Cloud Control, or have not yet upgraded
  to the latest Enterprise Manager release, you can deploy the plug-ins as part of the
  installation or upgrade process. You will select the Advanced Install mode and in the
  Select Plug-ins screen, select the plug-ins that you wish to install.
- If you already have Enterprise Manager installed, you must download the needed plug-ins
  to the Software Library. You can then deploy the plug-ins to your Oracle Management
  Service (OMS).

See the Enterprise Manager Cloud Control Administrator's Guide for instructions on downloading and deploying the plug-ins.

The default plug-ins available are:

- Oracle Database
- Oracle Fusion Middleware
- Oracle Cloud Framework

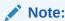

The Oracle Consolidation Planning and Chargeback plug-in is an optional plug-in for all service families and is required only you are using the Chargeback features.

For a complete list of all cloud plug-ins along with the version numbers, see Supported Plugins. Check for any plug-ins updates that are available and ensure that the latest version has been downloaded.

#### Plug-ins Required for Direct Monitoring of Xen Based Systems

Oracle Virtual Infrastructure

# Defining Roles and Assigning Users

Roles are named groups of related system and object privileges. You can create roles and then assign them to users and to other roles. You can assign any of the existing roles to a new role and the associated privileges. Enterprise Manager contains four out-of-the-box roles for the Cloud Self Service Portal.

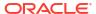

| Role                   | Implementation Recommendation                                                                                                    |
|------------------------|----------------------------------------------------------------------------------------------------|
| EM_CLOUD_ADMINISTRATOR | Users with this role can set up and manage the cloud infrastructure. This role is responsible for deploying the cloud infrastructure (servers, zones, storage and networks) and infrastructure cloud operations for performance and configuration management. This user has the following privileges:                                                                                                    |
|                        | <ul> <li>Access to all services and service families.</li> <li>Privileges to manage any service or service family.</li> </ul>                                                                                                    |
| EM_SSA_ADMINISTRATOR   | <ul> <li>Privileges to view any target.</li> <li>Users with this role can define quotas and constraints for the self service users and grant them access privileges.</li> <li>This role is responsible for creation of pool, service template, request setting and providing access to the EM_SSA_USER.</li> </ul>                                                                                                    |
|                        | Users with this role also have provisioning and patching designer privileges that allow them to create and save deployment procedures, create and view patch plans, and support the plug-in lifecycle on the Management Agent. These privileges are required for initial setup and on going maintenance of the infrastructure. This user has the following privileges:  Access to all services and service families.  Privileges to manage any service or service |

family.

Privileges to view any target.

Note:

Apart from this default role, you can create custom self service administrator roles with access to specific service families and specific services.

> View Credential privilege is required for named credentials, and used for Zone creation and ASM targets

EM\_SSA\_ADMINISTRATOR\_BASE

EM\_SSA\_USER

Users with this role do not have access to any services or service family.

This user has View Any Target privilege only.

Users with this role, by default, can only access the Self Service Portal and all the service families. An administrator with the EM\_SSA\_ADMINISTRATOR role can provide additional privileges that allow users with the EM\_SSA\_USER role to access other features in Enterprise Manager.

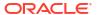

| Role             | Implementation Recommendation                                                                                                    |
|------------------|----------------------------------------------------------------------------------------------------|
| EM_SSA_USER_BASE | Users with this role can access the Self Service Portal but will not have access to any service family. Access to a specific service family (DBaaS, and so on) needs to be explicitly granted to the users with this role. This user has the following privileges:  Can submit service requests.  Can view PaaS Infrastructure Zone targets. |

The table below lists the roles associated with each user.

| User Profile                             | EM_CLOUD_ADMIN ISTRATOR                      | EM_SSA_ADMINIST<br>RATOR                   | EM_SSA_USER                       | EM_SSA_USER<br>_BASE |
|------------------------------------------|----------------------------------------------|--------------------------------------------|-----------------------------------|----------------------|
| Minimum roles required to create a user  | • EM_CLOUD_ADMI NISTRATOR • PUBLIC • EM_USER | • EM_SSA_ADMINI STRATOR • PUBLIC • EM_USER | • EM_SSA_USER • EM_SSA_USER _BASE |                      |
| Roles to be removed when creating a user | NONE                                         | NONE                                       | • PUBLIC • EM_USER                | NONE                 |
| NONE                                     | Additional roles may be                      | e added as required                        | NONE                              | NONE                 |

The Oracle Cloud Self Service Portal is intended for end-users to be able to provision and manage their own cloud services. Since the functions performed by users with the <code>EM\_CLOUD\_ADMINISTRATOR</code> and <code>EM\_SSA\_ADMINISTRATOR</code> roles are consistent across Enterprise Manager, these out-of-box roles can be used as they are. All you need to create users with the <code>EM\_CLOUD\_ADMINISTRATOR</code> and <code>EM\_SSA\_ADMINISTRATOR</code> roles.

If you want to restrict access to certain service families and specific service types, you can create custom self service administrator roles based on the out-of-the-box  $_{\rm EM}$  SSA ADMINISTRATOR role.

But the EM\_SSA\_USER and EM\_SSA\_USER\_BASE roles are used for quota assignment, and to limit access to PaaS Infrastructure zones, and service templates. In this case, the pre-defined role cannot be used as it is defined. You must create custom self service user roles based on the standard EM\_SSA\_ROLE and EM\_SSA\_USER\_BASE roles as described in Creating Custom Roles for Self Service Application Administrators and Users. After creating a custom role, you must assign users to this role.

For example, in a DBaaS Cloud setup, you may want to create the following users:

- CLOUD\_ADMIN: This user will have the EM\_CLOUD\_ADMINISTRATOR role and is responsible for network, system, storage, and administration activities.
- SSA\_ADMIN\_DBAAS: This user will have the EM\_SSA\_ADMINISTRATOR role but will have access
  only to the Database Service Family. Users with this role will be responsible for all
  database administration activities. You can further restrict access by granting access to
  only to a certain service type within the Database Service Family.
- SSA\_USER\_DBAAS: In this case, the default EM\_SSA\_USER role must be customized and a custom role must be created. A user in this role is typically a junior database administrator, developer, or tester.

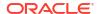

• SSA\_USER\_BASE\_DBAAS: In this case, you need to create a copy of the EM\_SSA\_USER\_BASE role and grant access to the Database Service Family to this role. You can then create the SSA\_USER\_BASE user who will have access the Database Cloud Self Service Portal.

For more details on Users and Roles, see the *Enterprise Manager Cloud Control Security Guide*.

# Creating Custom Roles for Self Service Application Administrators and Users

This section describes the following:

- Creating a Custom Role Based on the EM\_SSA\_ADMINISTRATOR Role
- Creating a Custom Role Based on the EM\_SSA\_USER Role
- Creating a Custom Role Based on the EM\_SSA\_USER\_BASE Role

#### Creating a Custom Role Based on the EM\_SSA\_ADMINISTRATOR Role

You can create a custom self service administrator role and grant access to the Database Service Family. You can grant privileges to users with this role to access all service types or specific service types and view or manage the services. To create a custom role, follow these steps:

- Log in to Enterprise Manager as a Super Administrator user.
- 2. From the **Setup** menu, select **Security**, then select **Roles**.
- 3. Click **Create** in the Roles page to launch the Create Role wizard.
- 4. Provide a name and description (SSA\_ADMIN\_DBAAS) for the role and click Next.
- From the list of Available Roles, select the EM\_SSA\_ADMINISTRATOR role and move it to the Selected Roles table. Click Next.
- 6. Accept the default target privileges and click **Next**.
- 7. In the Resource Privileges page, click the Edit icon for the Cloud Service Families. In the Resource Privileges page, click Add and select DBAAS and click Continue to return to the Manage Privileges page.

#### Note:

If you want users with this role to view and manage all the DBaaS service types, click the Manage Resource Privilege Grants icon and select the following privileges:

- View Service Family
- Manage Service Family
- 3. Click Continue to return to the Resource Privileges page. Click the Edit icon for the Cloud Service Types. Click Add and select the database service type for which the privileges should be granted. You can select one of the following:
  - DB
  - PDB

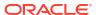

- Schema
- Click the Manage Resource Privilege Grants for the Cloud Service Types resource type. Select the following privileges:
  - Manage Service Type
  - View Service Type
- 10. Click **Continue** to return to the Resource Privileges page.
- 11. Review the changes and click Finish to create the custom SSA user (SSA\_ADMIN\_DBAAS) role.

#### Creating a Custom Role Based on the EM SSA USER Role

Typically, you need to create new SSA User roles either for different functional groups like developers, testers, production DBAs, or for different customer teams like the Siebel DBA team, BRM DBA team, and operations team for hosting custom Java applications, and so on. To create a custom SSA user role who has access only to the Database Service Family and can submit requests, follow these steps:

- 1. Log in to Enterprise Manager as a Super Administrator user.
- 2. From the **Setup** menu, select **Security**, then select **Roles**.
- 3. Click **Create** in the Roles page to launch the Create Role wizard.
- 4. Provide a name and description (SSA USER DBAAS) for the role.

You can also select **Private Role**, this role grants secure privileges to Super Administrators that are not granted by default (FULL\_CREDENTIAL or FULL\_JOB, etc). Private roles can not be converted into System Roles. Creator of a private role handles the life cycle of it. Click **Next**.

- 5. From the list of Available Roles, select the EM\_SSA\_USER role and Move to the Selected Roles table. Click Next.
- 6. Accept the default target privileges and click **Next**.
- In the Resource Privileges page make sure following resource types are not selected.
  - Cloud Self Service Portal for JVM Diagnostics
  - Cloud Self Service Portal for Test
  - Infrastructure Self Service Portal
- 8. Click the **Pencil**icon under **Manage Privilege Grants** for the **Cloud Service Families** resource type. In the Resource Type Privileges region, select the **View Any Service Family** check box.
- Click Add under Resource Privileges and select the DBAAS service family and click Continue.
- 10. Skip the Create Role: Administrators step and click Next.
- 11. Review the changes and click Finish to create the custom SSA user (SSA\_USER\_DBAAS) role.

#### Creating a Custom Role Based on the EM\_SSA\_USER\_BASE Role

You may want to restrict some self service users from using all service families and allow them to access only certain service types depending on their requirements. In this case, you can

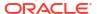

create a custom role based on the EM\_SSA\_USER\_BASE role and grant them access to only certain service types.

To create a custom SSA user role, follow these steps:

- Log in to Enterprise Manager as a Super Administrator user.
- From the Setup menu, select Security, then select Roles.
- 3. Click **Create** in the Roles page to launch the Create Role wizard.
- 4. Provide a name and description (SSA USER BASE DBAAS) for the role and click Next.
- 5. From the list of Available Roles, select the EM\_SSA\_USER\_BASE role and move it to the Selected Roles table. Click **Next**.
- Select the default target privileges and click Next.
- 7. In the Resource Privileges page, click the **Manage Privilege Grants** icon for the Cloud Requests resource type.
- 8. In the Resource Privileges page, deselect the **Create Any Cloud Request** checkbox and click **Continue**.
- Click the Manage Privilege Grants icon next to the Cloud Service Families and Cloud Service Types resource types and select the service families and service types for which you need access.
- 10. Skip the Create Role: Administrators step and click **Next**.
- 11. Review the changes and click **Finish** to create the custom SSA user (SSA\_USER\_BASE\_DBAAS) role. This user can only access the Database Cloud Self Service Portal.

#### Creating a User and Assigning Roles

To create a user called SSA\_USER1 and grant the custom role created earlier (SSA\_USER\_DBAAS), follow these steps:

- Log in to Enterprise Manager as a Super Administrator user.
- From the Setup menu, select Security, then select Administrators.
- 3. Click Create in the Administrators page to launch the Create Administrator wizard.
- Enter a name, password and confirm the password for the user (SSA\_USER1). These fields
  are mandatory.

You can also enter the following optional information:

- Password Profile: Select from a list of profiles.
- Prevent Password Change: The administrator is not allowed to change his/her own password.
- Expire Password Now: The administrator account is created as expired forcing a
  password change on next log in.
- E-mail Address: Set one or more email addresses for notifications.
- Contact: Contact name.
- Location: Database location.
- Department: Department associated to the database.
- Cost Center: Cost center associated to the database.

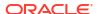

- Line of Business: Business line associated with the database.
- Description: Description of the database.
- Super Administrator: Check mark to enable the user as a Super Administrator.

When complete click Next.

5. In the Create Administrator Test\_Admin: Roles page from the list of Available Roles, select SSA\_USER\_DBAAS role and Move it to the Selected Roles table. Remove EM\_USER and PUBLIC roles from the Selected Roles table.

#### Click Next.

- 6. Accept the default target privileges and click Next.
- 7. Accept the default resource privileges and click Next.
- 8. Review all the changes and click Finish to create the SSA USER1 user.

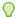

#### Tip:

To create multiple users with the same role, select the user and click **Create Like**. This creates a new user with the same source properties. Update the name, description, and optional fields for the new user.

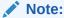

#### \_\_\_\_\_

For users with the <code>EM\_CLOUD\_ADMINISTRATOR</code> and <code>EM\_SSA\_ADMINISTRATOR</code> roles, the <code>EM\_USER</code> and <code>PUBLIC</code> roles must be retained as these users need access to additional features.

#### Granting Roles and Privileges for Managing Storage Servers for Snap Clone

To perform various storage server activities, you need to grant the following roles and privileges:

- Granting General Privileges
- Granting Target Privileges
- Granting Roles
- Granting Privileges for Provisioning

#### **Granting General Privileges**

Table 2-1 displays the general privileges you need to set before you register a storage server.

Table 2-1 General Privileges for Storage Server Registration and Management

| Privilege        | Description                  | Scope | Notion | Included Privilege |
|------------------|------------------------------|-------|--------|--------------------|
| VIEW_ANY_STORAGE | Ability to view any storage. | class | VIEW   | nil                |

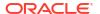

Table 2-1 (Cont.) General Privileges for Storage Server Registration and Management

| Privilege              | Description                                              | Scope  | Notion | Included Privilege                 |
|------------------------|----------------------------------------------------------|--------|--------|------------------------------------|
| REGISTER_STORAGE       | Ability to register storage.                             | class  | CREATE | nil                                |
| VIEW_STORAGE           | Ability to view storage details.                         | object | VIEW   | nil                                |
| MANAGE_STORAGE         | Ability to synchronize storage.                          | object | EDIT   | VIEW_STORAGE<br>CREATE_JOB         |
| MANAGE_ANY_STORA<br>GE | Ability to manage any of the registered storage servers. | object | EDIT   | VIEW_ANY_STORAG<br>E<br>CREATE_JOB |
| FULL_STORAGE           | Ability to modify or remove storage.                     | object | FULL   | MANAGE_STORAGE                     |

#### **Granting Target Privileges**

Table 2-2 displays the target privilege you need to set, for enabling or disabling Snap Clone for a target.

Table 2-2 Target Privilege for Enabling or Disabling Snap Clone

| Target<br>Privilege   | Scope  | Notion | Include In<br>Privilege | Included Privilege | Applicable Target<br>Type       |
|-----------------------|--------|--------|-------------------------|--------------------|---------------------------------|
| SNAP_CLONE_T<br>ARGET | object | Manage | FULL_TARGET             | VIEW_TARGET        | oracle_database<br>rac_database |

#### **Granting Roles**

Table 2-3 displays the roles you need to grant to be able to register a storage server and perform various activities on the registered storage server.

Table 2-3 Roles for Registering and Managing the Storage Server

| Role                   | Description                               | Security<br>Class     | Privilege             | Granted To Role |
|------------------------|-------------------------------------------|-----------------------|-----------------------|-----------------|
| EM_STORAGE_ADMINISTRAT | Role has privileges to                    | STORAGE               | MANAGE_ANY_STORAGE    | EM_ALL_ADMINIS  |
| OR                     | register storage hardware for Snap Clone. | STORAGE               | REGISTER_STORAGE      | TRATOR          |
|                        |                                           | TARGET                | VIEW_ANY_TARGET       |                 |
|                        | TARGET                                    | PERFORM_OPERATION_ANY |                       |                 |
|                        |                                           | NAMED CREDE           | WHERE                 |                 |
|                        |                                           | NTIALS                | CREATE_CREDENTIAL     |                 |
|                        |                                           | JOB                   | CREATE_JOB            |                 |
|                        |                                           | SWLIB_ENTIT           | SWLIB_CREATE_ANY_ENTI |                 |
|                        |                                           | Y_MGMT                | TY                    |                 |
|                        |                                           |                       | SWLIB_VIEW_ANY_ENTITY |                 |

| Table 2-3 | (Cont.) Roles for Registering and Managing the Storage Server |
|-----------|---------------------------------------------------------------|
|           |                                                               |

| Role                | Description                                                    | Security<br>Class                                | Privilege                                                                                       | Granted To Role     |
|---------------------|----------------------------------------------------------------|--------------------------------------------------|-------------------------------------------------------------------------------------------------|---------------------|
| EM_STORAGE_OPERATOR | Role has privileges to manage storage hardware for Snap Clone. | STORAGE TARGET TARGET JOB SWLIB_VIEW_ ANY_ENTITY | MANAGE_ANY_STORAGE VIEW_ANY_TARGET PERFORM_OPERATION_ANY WHERE CREATE_JOB SWLIB_VIEW_ANY_ENTITY | EM_ALL_OPERATO<br>R |

#### **Granting Privileges for Provisioning**

You need the following privileges to be able to use the storage server for provisioning:

- VIEW STORAGE on the storage server
- GET CREDENTIAL on the storage server
- GET CREDENTIAL on all the Management Agent credentials of the storage server
- PERFORM OPERATION on the storage server Management Agent

# **Configuring LDAP Authentication**

Oracle Enterprise Manager provides tools and procedures to help you ensure that you are managing your Oracle environment in a secure manner. Enterprise Manager's authentication framework consists of pluggable authentication schemes that let you use the type of authentication protocol best suited to your environment. The following authentication schemes are available:

- Oracle Access Manager (OAM) SSO
- Repository-Based Authentication
- SSO-Based Authentication
- Enterprise User Security Based Authentication
- Oracle Internet Directory (OID) Based Authentication
- Microsoft Active Directory Based Authentication

Enterprise User Security (EUS) provides automatic authentication to users and roles from the LDAP compliant directory server.

For more details on Enterprise User Security, see the *Enterprise Manager Cloud Control Security Guide*.

## **Configuring Privilege Delegation Settings**

Privilege delegation allows a logged-in user to perform an activity with the privileges of another user. Sudo and PowerBroker are privilege delegation tools that allow a logged-in user to be assigned these privileges. These privilege delegation settings will be used for all provisioning and patching activities on these hosts.

For details on how to configure the privilege delegation settings, see the *Enterprise Manager Cloud Control Security Guide*.

## Customizing the Self Service Login Page

You can configure Enterprise Manager and provide specific access to SSA users. To configure Enterprise Manager for SSA users, you must set some properties on the OMS and copy the required images to a specified directory. This section describes the following:

- · Configuring the Self Service Login Page
- Switching Back to the Enterprise Manager Login Page
- Routing SSA Requests to a Specific OMS Pool

#### Configuring the Self Service Login Page

To launch a separate SSA login page for all SSA users, you must do the following:

Set the following mandatory property on all OMSes:

```
$ORACLE_HOME/bin/emctl set property -name oracle.sysman.ssa.logon.ssa_oms -
value true
```

If this property is not set to true, the standard Enterprise Manager login page is displayed.

- Set the following optional OMS properties.
  - \$ORACLE\_HOME/bin/emctl set property -name oracle.sysman.ssa.logon.show cloud provider brand -value true

If this property is not set to *true*, the default Oracle Enterprise Manager 12c logo is displayed.

 SORACLE\_HOME/bin/emctl set property -name oracle.sysman.ssa.logon.show\_cloud\_tenant\_brand -value true

If this property is not set to *true*, the tenant logo is not displayed.

- \$ORACLE\_HOME/bin/emctl set property -name
   oracle.sysman.ssa.logon.cloud provider alt text -value "Cloud Provider"
- \$ORACLE\_HOME/bin/emctl set property -name
   oracle.sysman.ssa.logon.cloud\_tenant\_alt\_text -value "Cloud Tenant"

These properties are optional and if not set, the default values for "Cloud Provider", and "Cloud Tenant" are displayed.

 SORACLE\_HOME/bin/emctl set property -name oracle.sysman.ssa.logon.show disclaimer text -value true

If this property is not set to true, the default Oracle copyright message is displayed.

 SORACLE\_HOME/bin/emctl set property -name oracle.sysman.ssa.logon.disclaimer\_text -value "Customer specified Disclaimer text"

If this property is set to *true*, the specified disclaimer text is displayed instead of the default Oracle copyright message.

 \$ORACLE\_HOME/bin/emctl set property -name oracle.sysman.ssa.logon.show em branding text -value true

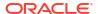

If this property is not set to *false*, the "Powered by Oracle Enterprise Manager" text will appear on the Self Service Login page.

- Copy the following images to the \$ORACLE HOME/sysman/config/directory.
  - cloud\_provider\_small\_brand.png
  - cloud tenant small brand.png

If a single image is used, the maximum recommended size is 500 \* 20 px. If 2 images are used, the maximum recommended size is 200 \* 20 px per image. After login, these images are displayed instead of the Oracle logo, if the OMS properties oracle.sysman.ssa.logon.show\_cloud\_provider\_brand and oracle.sysman.ssa.logon.show\_cloud\_tenant\_brand are set. If the OMS property oracle.sysman.ssa.logon.show\_cloud\_provider\_brand is not set to true, along with the tenant logo, the default Oracle logo appears.

- cloud provider large brand.png
- cloud tenant large brand.png

If a single image is used, then the maximum recommended size is 525 \* 60 px. If 2 images are used, the maximum recommended size is 250 \* 50 px per image. These images are displayed on the login page, if the OMS properties oracle.sysman.ssa.logon.show\_cloud\_provider\_brand and oracle.sysman.ssa.logon.show\_cloud\_tenant\_brand are set.

#### Switching Back to the Enterprise Manager Login Page

To revert to the default Enterprise Manager login page, set the following property:

 $\verb§ORACLE\_HOME/bin/emctl set property -name oracle.sysman.ssa.logon.ssa\_oms -value false$ 

#### Routing SSA Requests to a Specific OMS Pool

Oracle Management Service (OMS) is one of the core components of Enterprise Manager Cloud Control that works with the Oracle Management Agents (Management Agents) and plugins to discover targets, monitor and manage them, and store the collected information in a repository for future reference and analysis.

When you install Enterprise Manager for the very first time, by default, one OMS is installed along with one Management Agent. This default configuration is suitable for small environments. In larger production environments with several SSA users, you may need to install additional OMS instances to reduce the load on a single OMS and improve the efficiency of the data flow. You can then configure the Server Load Balancer (SLB) to redirect all SSA requests to a specific OMS pool. The other OMS pools will then be available for administration usage. To learn more about setting up multiple OMS instances and the SLB, see *Adding Additional Oracle Management Service* section in the *Enterprise Manager Cloud Control Basic Installation Guide*.

To redirect SSA requests, you must specify the following SLB configuration:

```
https://<slb_host_name>:<slb_em_port>/em redirecting to oms for em https://<slb host name>:<slb ssa port>/em redirecting to oms for ssa
```

The SSA and non-SSA OMS pools are differentiated based on the port number. All requests with a particular port number will be redirected to a specific OMS pool (SSA OMS pool) and all the other requests will be redirected to the other pool.

### How to Enable Cloud

This chapter lists the tasks to be performed to enable your PaaS Cloud. It contains the following sections:

- Enterprise Manager Cloud Deployment Models
- Enabling Platform as a Service (PaaS)

# **Enterprise Manager Cloud Deployment Models**

Figure 3-1 shows the cloud deployment models supported by Enterprise Manager.

Figure 3-1 Cloud Deployment Models

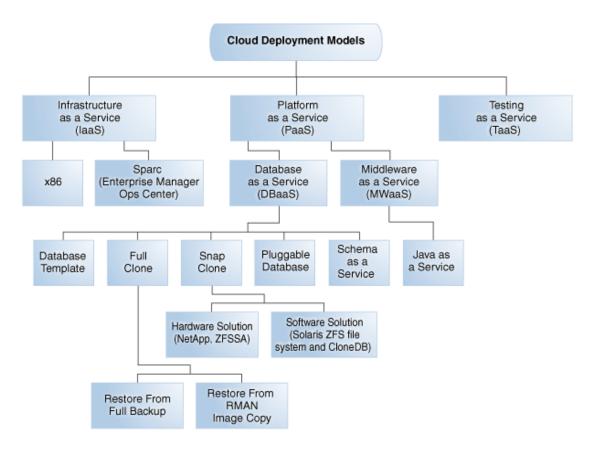

The sections below list the tasks that need to be performed to set up and use the various cloud deployment models. Apart from these tasks, you must also ensure that the correct plugins have been deployed. For more details on the plugins required, see Supported Plug-ins.

# Enabling Infrastructure as a Service (laaS)

This section describes the tasks that need to be performed by users with the Super Administrator, EM\_CLOUD\_ADMINISTRATOR, EM\_SSA\_ADMINISTRATOR, and EM\_SSA\_USER roles to setup and use laaS.

#### Infrastructure as a Service (IaaS): Super Administrator Tasks

This section lists the tasks that can be performed by the Super Administrator.

Table 3-1 Super Administrator User Tasks (laaS)

| Cloud Service Model                | Usecase                            |
|------------------------------------|------------------------------------|
| Infrastructure as a Service (laaS) | Defining Roles and Assigning Users |

### Infrastructure as a Service (IaaS): Cloud Administrator Tasks

This section lists the tasks that can be performed for laaS by users with the  ${\tt EM}$  CLOUD ADMINISTRATOR role.

Table 3-2 Cloud Administrator Tasks (laaS)

| Cloud Service Model                | Usecase                                                                                                |
|------------------------------------|----------------------------------------------------------------------------------------------------|
| Infrastructure as a Service (laaS) | Registering the Oracle VM Manager 3.4x                                                                 |
|                                    | <ul> <li>Synchronizing the Oracle VM Manager Targets</li> </ul>                                        |
|                                    | Discovering a Virtual Server                                                                           |
|                                    | Rediscovering a Virtual Server                                                                         |
|                                    | Setting Up Networks                                                                                    |
|                                    | Creating a Network Profile                                                                             |
|                                    | Creating a Storage Repository                                                                          |
|                                    | Presenting the Storage Repository                                                                      |
|                                    | <ul> <li>Importing Assemblies, Templates, and Virtual Disks into the<br/>Storage Repository</li> </ul> |
|                                    | Creating a Virtual Server Pool                                                                         |
|                                    | Creating a Zone                                                                                        |
|                                    | <ul> <li>Setting Up the Storage Quality of Service (QoS)</li> </ul>                                    |
|                                    | <ul> <li>Patching the Oracle VM Server</li> </ul>                                                      |
|                                    | <ul> <li>Acknowledging OVM Events</li> </ul>                                                           |
|                                    | About Cloud Policies                                                                                   |
|                                    | <ul> <li>Viewing Cloud Policies</li> </ul>                                                             |
|                                    | <ul> <li>Viewing Policies for a Target</li> </ul>                                                      |
|                                    | Defining a Performance Policy                                                                          |
|                                    | <ul> <li>Defining a Schedule-Based Policy</li> </ul>                                                   |
|                                    | <ul> <li>Activating and Deactivating Policies</li> </ul>                                               |
|                                    | <ul> <li>Viewing Policy Groups</li> </ul>                                                              |
|                                    | <ul> <li>Creating DRS and DPM Policies</li> </ul>                                                      |
| Chargeback                         | Overview of Chargeback                                                                                 |
|                                    | Setting Up Chargeback                                                                                  |
|                                    | Accessing Chargeback Information                                                                       |

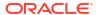

#### Infrastructure as a Service (IaaS): Self Service Administrator Tasks

This section lists the tasks that need to be performed for laaS by users with the  ${\tt EM}$  SSA ADMINISTRATOR role.

Table 3-3 SSA Administrator Tasks (laaS)

| Cloud Service Model                | Usecase                                      |
|------------------------------------|----------------------------------------------|
| Infrastructure as a Service (IaaS) | Setting Up the Self Service Portal           |
|                                    | Viewing the Infrastructure Cloud Home Page   |
|                                    | Viewing the OVM Manager Home Page            |
|                                    | Viewing and Managing Members                 |
|                                    | Virtual Server Pool Home Page                |
|                                    | Managing Guest Virtual Machines              |
|                                    | Deploying Guest Virtual Machines             |
|                                    | Viewing the Infrastructure Request Dashboard |
|                                    | Request Details Page                         |

#### Infrastructure as a Service (laaS): Self Service User Tasks

This section lists the tasks that can be performed for laaS by users with the following roles:

- EM\_SSA\_USER: Users with this role, by default, can only access the Self Service Portal and all the service families.
- EM\_SSA\_USER\_BASE: Users with this role can access the Self Service Portal but will not have
  access to any service family. Access to a specific laaS service family must to be explicitly
  granted to the users with this role. See Creating a Custom Role Based on the
  EM\_SSA\_USER\_BASE Role for details.

Table 3-4 SSA User Tasks (laaS)

| Cloud Service Model Usecase        |                                                              |  |  |
|------------------------------------|--------------------------------------------------------------|--|--|
| Infrastructure as a Service (laaS) | Using the Self Service Portal to Request Server<br>Resources |  |  |
|                                    | Requesting Servers                                           |  |  |

# Enabling Platform as a Service (PaaS)

This section describes the tasks that need to be performed by users with the Super Administrator, EM\_CLOUD\_ADMINISTRATOR, EM\_SSA\_ADMINISTRATOR, and EM\_SSA\_USER roles to setup and use PaaS.

#### Platform as a Service (PaaS): Super Administrator Tasks

This section lists the tasks that need to be performed for PaaS by users with the Super Administrator role.

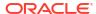

Table 3-5 Super Administrator User Tasks (PaaS)

| Cloud Service Model                               | Usecase                                                       |
|---------------------------------------------------|---------------------------------------------------------------|
| Platform as a Service (PaaS)                      | Defining Roles and Assigning Users                            |
| <ul> <li>Database as a Service (DBaaS)</li> </ul> | <ul> <li>Configuring Privilege Delegation Settings</li> </ul> |

#### Platform as a Service (PaaS): Cloud Administrator Tasks

This section lists the tasks that need to be performed for PaaS by users with the EM CLOUD ADMINISTRATOR role.

Table 3-6 Cloud Administrator Tasks (PaaS)

| Cloud Service Model          | Usecase                                                 |
|------------------------------|---------------------------------------------------------|
| Platform as a Service (PaaS) | Adding Hosts                                            |
|                              | <ul> <li>Creating a PaaS Infrastructure Zone</li> </ul> |

### Platform as a Service (PaaS): Storage Administrator Tasks

This section lists the tasks that need to be performed for PaaS by users with the  ${\tt EM\_STORAGE\_ADMINISTRATOR}$  role.

Table 3-7 Storage Administrator Tasks (PaaS)

| Cloud Service Model          | Usecase                                  |  |
|------------------------------|------------------------------------------|--|
| Platform as a Service (PaaS) | Registering and Managing Storage Servers |  |

### Platform as a Service (PaaS): Self Service Administrator Tasks

This section lists the tasks that need to be performed for PaaS by users with the EM SSA ADMINISTRATOR role.

Table 3-8 SSA Administrator Tasks (PaaS)

| Cloud Service Model          | Usecase                                                            |
|------------------------------|--------------------------------------------------------------------|
| Platform as a Service (PaaS) | Configuring Request Settings                                       |
|                              | <ul> <li>Creating the Resource Providers</li> </ul>                |
|                              | Setting Up Quotas                                                  |
|                              | Viewing the Cloud Home Page                                        |
|                              | <ul> <li>Viewing the List of Resource Providers</li> </ul>         |
|                              | Viewing the List of Service Templates                              |
|                              | Viewing the List of Service Instances                              |
|                              | Viewing the Cloud Request Dashboard                                |
|                              | Viewing All Cloud Requests                                         |
|                              | <ul> <li>Viewing the PaaS Infrastructure Zone Home Page</li> </ul> |

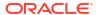

# Part III

# Setting Up and Using Infrastructure as a Service

This section describes how to set up infrastructure as a service, manage virtualization targets, deploy guest virtual machines, set up, and use the self service application.

It contains the following chapters:

- Setting Up Cloud for laaS using OVM
- Monitoring Oracle Linux Virtualization Manager Infrastructure Cloud
- Defining and Managing Cloud Policies
- Setting Up the laaS Self Service Portal
- Using the laaS Self Service Portal
- Administering and Monitoring an IaaS Cloud

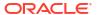

4

# Setting Up Cloud for laaS using OVM

This chapter describes the server, storage and networking infrastructure that needs to be defined for providing Infrastructure as a Service (IaaS) cloud using the Oracle VM technology. It contains the following sections:

- · Getting Started
- Cloud Infrastructure Privileges
- Registering the Oracle VM Manager 3.4x
- Synchronizing the Oracle VM Manager Targets
- Discovering a Virtual Server
- Rediscovering a Virtual Server
- Setting Up Networks
- Creating a Network Profile
- Registering Storage Servers
- Creating a Storage Repository
- Presenting the Storage Repository
- Using Self Update to Download Oracle VM Templates and Virtual Assemblies
- Importing Assemblies, Templates, and Virtual Disks into the Storage Repository
- Creating a Virtual Server Pool
- Creating a Zone
- Setting Up the Storage Quality of Service (QoS)
- Patching the Oracle VM Server
- Acknowledging OVM Events
- Managing the NTP Configuration
- Importing Virtual Machines
- Acknowledging the Repository Events

# **Getting Started**

This section helps you get started with this chapter by providing an overview of the steps involved in setting up the virtualization infrastructure. Consider this section to be a documentation map to understand the sequence of actions you must perform to successfully set up virtualized systems.

Note:

Click here to view a visual demonstration on how to discover OVM servers into the Cloud, configure storage for the Cloud, configure networking, and create server pools and Cloud zones using Oracle Enterprise Manager Cloud Control 12c.

- Before you start monitoring and managing virtualization targets, you must register the Oracle VM Manager with Oracle Enterprise Manager. See Registering the Oracle VM Manager 3.4x for details.
- You can then discover one or more Oracle VM Server targets. See Discovering a Virtual Server for details.
- 3. Set up the storage infrastructure for the cloud. See Registering Storage Servers for details.
- 4. Configure networks and VLAN Groups. See Setting Up Networks for details.
  If you are using Oracle VM Manager 3.3, you must configure the VLAN Interface. See Creating a VLAN Interface for Oracle VM Manager 3.4
- 5. Create a virtual server pool. See Creating a Virtual Server Pool for details.
- 6. Create a zone by grouping one or more server pools. See Creating a Zone for details.

Figure 4-1 shows the sequence of steps involved in setting up the virtualization infrastructure.

Figure 4-1 Setting Up the Cloud Infrastructure

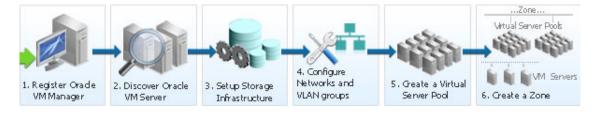

## **Cloud Infrastructure Privileges**

This section lists the actions that can be performed on various targets in the Infrastructure Cloud Home page when you:

- Right click on a target in the left panel.
- Select a target on the Members region on the parent target home page and then select the **Action** menu.
- Select the Target menu of the corresponding Target Home page.

Table 4-1 Infrastructure Cloud

| Action Label            | Multi-select / Single<br>Select | Required Target<br>State | Privileges Required |
|-------------------------|---------------------------------|--------------------------|---------------------|
| Register OVM<br>Manager | Single                          |                          | Add any Target      |

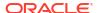

Table 4-1 (Cont.) Infrastructure Cloud

| Action Label | Multi-select / Single<br>Select | Required Target<br>State | Privileges Required              |
|--------------|---------------------------------|--------------------------|----------------------------------|
| Setup        | Single                          |                          | View on Infrastructure Cloud     |
| Members      | Single                          |                          | Operator on Infrastructure Cloud |

Table 4-2 OVM Manager

| Action Label                      | Multi-select / Single<br>Select | Required<br>Target State | Privileges Required                         |
|-----------------------------------|---------------------------------|--------------------------|---------------------------------------------|
| Members                           | Single                          |                          | View On OVM Manager                         |
| Edit                              | Single                          |                          | Operator on OVM Manager                     |
| Synchronize                       | Single                          |                          | Full on OVM Manager                         |
| Deregister                        | Single                          |                          | Full on OVM Manager and all its sub targets |
| Create Zone                       | Single                          |                          | Operator on OVM Manager and Add any Target  |
| Create Virtual Server<br>Pool     | Single                          |                          | Operator on OVM Manager and Add any Target  |
| Discover Virtual<br>Server        | Single                          |                          | Operator on OVM Manager and Add any Target  |
| Manage Unowned<br>Virtual Servers | Single                          |                          | Operator on OVM Manager                     |
| Manage Network                    | Single                          |                          | Operator on OVM Manager                     |
| Manage Storage                    | Single                          |                          | Operator on OVM Manager                     |
| Manage Storage<br>Repository      | Single                          |                          | Operator on OVM Manager                     |
| Manage Yum<br>Repository          | Single                          |                          | Full on OVM Manager                         |
| Manage NTP<br>Configuration       | Single                          |                          | Full on OVM Manager                         |

Table 4-3 Zone

| Action Label                           | Multi-select / Single<br>Select | Required<br>Target State | Privileges Required                 |
|----------------------------------------|---------------------------------|--------------------------|-------------------------------------|
| Members                                | Single                          |                          | View On Zone                        |
| Edit                                   | Single                          |                          | Operator on Zone                    |
| Delete                                 | Single                          |                          | Full on Zone                        |
| Delete only from<br>Enterprise Manager | Single                          |                          | Full on Zone                        |
| Deploy Assembly                        | Single                          |                          | Operator on Zone and Add any Target |
| Deploy Template                        | Single                          |                          | Operator on Zone and Add any Target |
| Deploy ISO                             | Single                          |                          | Operator on Zone and Add any Target |

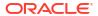

Table 4-3 (Cont.) Zone

| Action Label           | Multi-select / Single<br>Select | Required<br>Target State | Privileges Required                 |
|------------------------|---------------------------------|--------------------------|-------------------------------------|
| Deploy PXE             | Single                          |                          | Operator on Zone and Add any Target |
| Import Virtual Machine | Single                          |                          | Operator on Zone and Add any Target |

**Table 4-4 Virtual Server Pool** 

| Action Label                           | Multi-select / Single<br>Select | Required<br>Target State | Privileges Required                                |
|----------------------------------------|---------------------------------|--------------------------|----------------------------------------------------|
| Members                                | Single                          |                          | View On Virtual Server Pool                        |
| Edit                                   | Single                          |                          | Operator on Virtual Server Pool                    |
| Delete                                 | Single                          |                          | Full on Virtual Server Pool                        |
| Delete only from<br>Enterprise Manager | Single                          |                          | Full on Virtual Server Pool                        |
| Manage DRS / DPM<br>Policies           | Single                          |                          | Operator on Virtual Server Pool                    |
| Deploy Assembly                        | Single                          |                          | Operator on Virtual Server Pool and Add any Target |
| Deploy Template                        | Single                          |                          | Operator on Virtual Server Pool and Add any Target |
| Deploy ISO                             | Single                          |                          | Operator on Virtual Server Pool and Add any Target |
| Deploy PXE                             | Single                          |                          | Operator on Virtual Server Pool and Add any Target |
| Import Virtual Machine                 | Single                          |                          | Operator on Zone and Add any Target                |

Table 4-5 Virtual Server

| Action Label                           | Multi-select / Single<br>Select | Required<br>Target State | Privileges Required        |
|----------------------------------------|---------------------------------|--------------------------|----------------------------|
| Edit                                   | Single                          | Up                       | Operator on Virtual Server |
| Deregister                             | Single                          |                          | Full on Virtual Server     |
| Delete only from<br>Enterprise Manager | Single                          |                          | Full on Virtual Server     |
| Start Maintenance                      | Multiple                        | Up                       | Operator on Virtual Server |
| Stop Maintenance                       | Multiple                        | Blackout                 | Operator on Virtual Server |
| Upgrade                                | Multiple                        |                          | Full on Virtual Server     |
| Start                                  | Multiple                        | Down                     | Operator on Virtual Server |
| Stop                                   | Multiple                        | Up                       | Operator on Virtual Server |
| Restart                                | Multiple                        | Up                       | Operator on Virtual Server |
| Rediscover Virtual<br>Server           | Single                          |                          | Full on Virtual Server     |

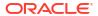

Table 4-5 (Cont.) Virtual Server

| Action Label           | Multi-select / Single<br>Select        | Required<br>Target State | Privileges Required                           |
|------------------------|----------------------------------------|--------------------------|-----------------------------------------------|
| Deploy Assembly        | Single                                 |                          | Operator on Virtual Server and Add any Target |
| Deploy Template        | Single                                 |                          | Operator on Virtual Server and Add any Target |
| Deploy ISO             | Single                                 |                          | Operator on Virtual Server and Add any Target |
| Deploy PXE             | Single                                 |                          | Operator on Virtual Server and Add any Target |
| Import Virtual Machine | Single                                 |                          | Operator on Zone and Add any Target           |
| Members                | Multi-select / Single<br>Select:Single |                          | View on Virtual Server                        |

Table 4-6 Guest VM

| Action Label                           | Multi-select / Single<br>Select | Required<br>Target State | Privileges Required  |
|----------------------------------------|---------------------------------|--------------------------|----------------------|
| Edit                                   | Single                          |                          | Operator on Guest VM |
| Delete                                 | Multiple                        | Down, Metric<br>Error    | Full on Guest VM     |
| Delete only from<br>Enterprise Manager | Multiple                        |                          | Full on Guest VM     |
| Migrate                                | Multiple                        | Up, Down                 | Operator on Guest VM |
| Move                                   | Single                          | Down                     | Operator on Guest VM |
| Clone                                  | Single                          | Up, Down                 | Operator on Guest VM |
| Save as Template                       | Single                          | Down                     | Operator on Guest VM |
| Start                                  | Multiple                        | Down                     | Operator on Guest VM |
| Stop                                   | Multiple                        | Up                       | Operator on Guest VM |
| Restart                                | Multiple                        | Up                       | Operator on Guest VM |
| Kill                                   | Multiple                        | Up                       | Operator on Guest VM |
| Stop and Start                         | Multiple                        | Up                       | Operator on Guest VM |
| Suspend                                | Multiple                        | Up                       | Operator on Guest VM |
| Resume                                 | Multiple                        |                          | Operator on Guest VM |
| Launch VNC Console                     | Single                          |                          | Operator on Guest VM |

Table 4-7 Assembly

| Action<br>Label | Multi-<br>select /<br>Single<br>Select | Requir<br>ed<br>Target<br>State | Privileges Required  |
|-----------------|----------------------------------------|---------------------------------|----------------------|
| Start           | Single                                 |                                 | Operator on Assembly |

Table 4-7 (Cont.) Assembly

| Action<br>Label | Multi-<br>select /<br>Single<br>Select | Requir<br>ed<br>Target<br>State | Privileges Required  |
|-----------------|----------------------------------------|---------------------------------|----------------------|
| Stop            | Single                                 |                                 | Operator on Assembly |
| Delete          | Single                                 |                                 | Operator on Assembly |
| Scale Up        | Single                                 |                                 | Operator on Assembly |
| Scale Down      | Single                                 |                                 | Operator on Assembly |
| Add Nodes       | Single                                 |                                 | Operator on Assembly |

Table 4-8 Tier

| Action Label | Multi-select / Single<br>Select | Required<br>Target State | Privileges Required |
|--------------|---------------------------------|--------------------------|---------------------|
| Start        | Single                          |                          | Operator on Tier    |
| Stop         | Single                          |                          | Operator on Tier    |
| Scale Up     | Single                          |                          | Operator on Tier    |
| Scale Down   | Single                          |                          | Operator on Tier    |

# Registering the Oracle VM Manager 3.4x

The Oracle VM Manager provides the user interface that allows you to create and manage zones, virtual server pools, virtual servers, and guest virtual machines. Before you use the Oracle VM Manager to manage virtualization targets in Enterprise Manager, you must register an existing installation of the Oracle VM Manager.

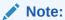

The Oracle VM Manager must be associated with only one Enterprise Manager installation.

As a best practice, it is recommended that the Management Agent and the Oracle VM Manager are present on the same physical machine.

#### **Prerequisites**

You must export the Oracle VM Manager WebLogic certificate and import the certificate to the Agent Keystore. See Importing the Oracle VM Manager WebLogic Certificate for details.

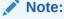

If Oracle VM Manager is using a third-party certificate, you need to import the ROOT CA certificate and intermediate CA certificate to the Agent Keystore.

To register Oracle VM Manager 3.4.x, follow these steps:

- 1. From the Enterprise menu, select Cloud, then select Oracle VM Infrastructure Home.
- From the Infrastructure Cloud menu, select Register OVM Manager. The Add Oracle VM Manager page appears.
- 3. Enter the target name for the Oracle VM Manager instance to be registered.
- 4. Select the Management Agent to monitor and manage the Oracle VM Manager instance to be registered. It is recommended that the Management Agent (with *Enterprise Manager for Oracle Virtualization* plug-in (listed as *Oracle Virtualization* in Self Update) is present on the same machine where the Oracle VM Manager instance is running.
- 5. Enter the Oracle VM Manager URL.

The URL must be in one of the following formats:

- tcp://localhost:<port>. Example: tcp://localhost:54321
- tcps://<hostname:<port> (As tcps specification is not required for Oracle VM Manager 3.4.x, enter a dummy URL such as tcps://here.)

Enter the Oracle VM Manager's Console URL. This is the URL to enable the VNC Console for the Guest VMs. For example, https://ovmmgr.example.com:7002/ovm/console

The URL must be in the following format:

https://<hostname>:<port>

- 6. By default, data from Oracle VM Manager is automatically synchronized with Enterprise Manager at fixed intervals of time. If you do not wish to enable this option, you must disable the Automatic Synchronization checkbox and manually synchronize the data. For more details on the automatic and manual synchronization options, see Synchronizing the Oracle VM Manager Targets for details.
- 7. Enter the administrator user name and password to connect to the Oracle VM Manager URL provided in Step C. If you want to use separate credentials for managing Oracle VM Manager, check the Use Administration Credentials check box. If these credentials are not specified, the monitoring credentials are used by default.
- **8.** Click **Submit** to register the Oracle VM Manager. You can now use the Oracle VM Manager to monitor and manage the virtualization targets in Enterprise Manager.

#### Port Requirements for Oracle VM Manager Setup

The ports required for the Web browser connection to Oracle VM Manager are 7002 and 15901. TCP 7002 is used by the Oracle VM Servers to connect to Oracle VM Manager. Oracle VM Manager, in turn, connects to the Oracle VM Servers through port 8899 for Oracle VM Agent communication, and port 6900 and up for secure VNC tunneling to virtual machines (one port per VM). Ports 7900 and up are used to allow Oracle VM Manager to open secure serial console tunnels to virtual machines (one port per VM) on the Oracle VM Servers. The Oracle VM Command Line Interface connects to Oracle VM Manager on port 10000. TCP ports 54321 and 54322 must be enabled for remote API access to the Oracle VM Manager core. Follow the guidelines of in the diagram below:

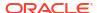

Figure 4-2 Oracle VM Manager Firewall Configuration

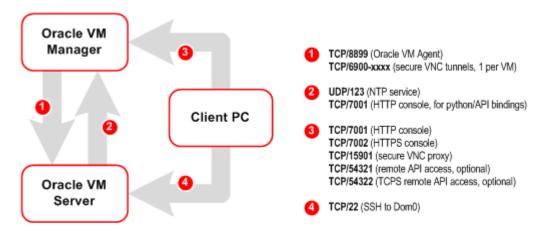

#### Importing the Oracle VM Manager WebLogic Certificate

This step is required for Oracle VM Manager versions 3.4 and later.

Oracle VM Manager version 3.4 or later contains an internal Certificate Authority (CA) that is used to perform certificate-based authentication and to sign the SSL certificate that is used for the web-based user interface. Certificates are generated automatically when Oracle VM Manager is installed.

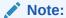

If Oracle VM Manager is using a third-party certificate, you need to import the ROOT CA certificate and intermediate CA certificate to the Agent Keystore.

To export the Oracle VM Manager WebLogic certificate, login as the root user and enter the following command:

```
#/u01/app/oracle/ovm-manager-3/ovm_upgrade/bin/ovmkeytool.sh exportca >
<file loc for certificate>
```

To import the Oracle VM Manager Weblogic certificate to the Agent Keystore, login as the Enterprise Manager Agent user and enter the following command:

<AGENT\_INSTANCE\_HOME>/bin/emctl secure add\_trust\_cert\_to\_jks -trust\_certs\_loc
<file\_loc\_for\_certificate> -alias <alias\_name>

#### Discovering and Promoting the Oracle VM Manager (Optional)

Automatic discovery is a process that detects hosts, Oracle VM Managers, and other targets so that they can be monitored and managed by Enterprise Manager. If you know the Oracle VM Manager instances in your environment, see Registering the Oracle VM Manager 3.4x for details on registering them with Enterprise Manager. Discovery and promotion of Oracle VM Manager should be attempted if you want to scan your networks to discover unknown Oracle VM Manager instances.

To discover an Oracle VM Manager, follow these steps:

1. Log in to Enterprise Manager as a user with the Super Administrator role.

- 2. From the Setup menu, select Add Target, then select Configure Auto Discovery.
- 3. In the Network Scan-based Auto Discovery table, click Configure Network Scan Discovery in the Host and Oracle VM Manager row. The Network Discovery page appears. Use this page to search, browse, and create OVM Manager discovery specifications.
- Click Create. The Network Scan Discovery: Create page appears.
- 5. Enter the Name and Description for the Discovery Specification. Click Add in the Network Scans region to select the Agent that is to be used perform the IP scan. For each Agent, specify the IP ranges for the scan. The following formats are supported: host name, IP address, and IP range. Use space to separate values.
- 6. Use the Job Details tab on the Host Discovery Specification Create page to schedule the discovery IP scan, allowing you to start it immediately or at a later specified time. Use the Credentials section to enter preferred credentials for the host. You can choose from Preferred Credentials, Named Credentials, or New Credentials. The discovery IP Scan is run as root. It is required that you set privileged host credentials or named credentials that use Sudo.
- You can use the Host Discovery page to check the status of discovery and view newly discovered OVM Managers.
- 8. After the target has been discovered, from the Setup menu, select Add Target, then select Auto Discovery Results. Enterprise Manager displays the Auto Discovery Results page where you can review discovered unmanaged targets and promote targets to be managed by Enterprise Manager for monitoring.
- 9. On the Network-scanned Targets tab, the target discovery results are displayed in the table at the bottom. Select the OVM Manager target and click **Promote**. The OVM Manager Registration page is displayed. See Registering the Oracle VM Manager 3.4x for details.

## **Upgrading Oracle VM Manager**

The instructions to upgrade earlier versions of Enterprise Manager and Oracle VM Manager are covered in the following sections:

#### **Topics**

Upgrading the 3.4 Release

#### Upgrading to the 3.4 Release

To upgrade from earlier versions of Enterprise Manager and Oracle VM Manager to Oracle VM Manager 3.4, follow these steps:

- This step is only required when upgrading from pre-13.2 releases of Enterprise Manager. Upgrade the Oracle Management Service to 13.2.1.0 and deploy the Oracle Virtualization 13.2.1.0 plugin
- This step is only required when upgrading from pre-13.2 releases of Enterprise
   Manager. Upgrade Management Agent to 13.2.1.0 and the deploy the Oracle Virtualization
   13.2.1.0 plugin..
- 3. Blackout the old Oracle VM Manager target.
- Upgrade the Oracle VM Manager to version 3.4. For more information, see the Oracle VM Installation and Upgrade Guide for Release 3.4.
- Upgrade the Oracle VM Server from 3.3.x to 3.4. For more information, see the Oracle VM Installation and Upgrade Guide for Release 3.4.

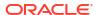

**Note**: If you are upgrading the Oracle VM Server from the 3.2.10 version, follow the steps listed in the *Oracle VM Installation and Upgrade Guide for Release 3.4*.

- Import the WebLogic certificate. SeeImporting the Oracle VM Manager WebLogic Certificate for details.
- 7. Change the blackout status of the Oracle VM Manager target.
- **8.** Add or modify the target property if required. For example, Webservice URL using Edit Oracle VM Manager page.
- 9. Upgrade Enterprise Manager and the agent to the latest version.

## Viewing the Monitoring Configuration (OVM Manager)

To customize or view the monitoring configuration details for the OVM Manager target, follow these steps:

- 1. From the Enterprise menu, select Cloud, then select Infrastructure Home.
- Click on an OVM Manager target in the left panel.
- From the VM Manager menu, select Target Setup, then select Monitoring Configuration. The Monitoring Configuration page for the OVM Manager target appears.

Figure 4-3 Monitoring Configuration (OVM Manager)

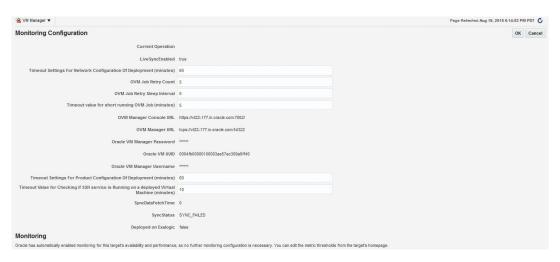

- 4. The following details are displayed:
  - LiveSyncEnabled: Indicates if auto synchronization is enabled between Enterprise Manager and Oracle VM Manager. By default, this is true. If enabled, the data is synchronized every 1 minute.
  - Timeout Settings For Network Configuration of Deployment: The total wait time allowed for network configuration during assembly deployment. The default is 60 minutes.
  - **OVM Job Retry Count**: The number of attempts that can be made after which the OVM Job should be retired. The default number of attempts is 5.
  - OVM Job Retry Sleep Interval: The interval between two subsequent OVM job retry attempts. The default interval is 5 seconds.
  - Timeout value for short running OVM Job (minutes): The time interval allowed for an OVM job to be completed.

OVM Manager Console URL: The URL used to launch VNC consoles for VM.

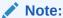

For Oracle VM Manager 3.3, this URL is used to connect to the Oracle VM Manager.

- OVM Manager URL: The OVM Manager registration URL used for communication between Enterprise Manager and Oracle VM Manager.
- Oracle VM Manager Password: The password required to access Oracle VM Manager.
- Oracle VM UUID: The internal Oracle VM identifier.
- Oracle VM Manager Username: The username required to access Oracle VM Manager
- Timeout Settings for Product Configuration of Deployment: The total wait time allowed for product configuration during assembly deployment. The default is 60 minutes.
- Timeout Value for Checking if SSH Service is Running on a Deployed Virtual
   Machine: The total wait time allowed to check if the SSH service is running on a Guest
   VM. This parameter is used as prerequisite for deploying the Management Agent on
   the Guest VM.
- SyncDataFetchTime: The time at which the Oracle VM Manager was last synchronized.
- SyncStatus: The status of the Oracle VM Manager synchronization.
- **Deployed on Exalogic**: Indicates whether the Oracle VM Manager is inside an Exalogic rack.
- 5. After editing the entries, click **OK** to return to the previous page.

# Synchronizing the Oracle VM Manager Targets

Enterprise Manager can monitor the OVM Manager and the various virtualization targets registered with the OVM Manager. The targets registered with the OVM Manager must also be monitored targets in Enterprise Manager. If some targets have been created directly in OVM Manager, you can synchronize them in two ways:

- Automatically Synchronizing the Oracle VM Manager Targets
- Manually Synchronizing the Oracle VM Manager Targets

# Automatically Synchronizing the Oracle VM Manager Targets

You can enable this option when Oracle VM Manager is registered or when you Edit Oracle VM Manager. If the **Automatic Synchronization** option is enabled, all changes made in Oracle VM Manager are automatically reflected in Enterprise Manager at fixed intervals. The default interval is 1 minute. To change the default interval, follow these steps:

- From the Enterprise menu, select Cloud, then select Oracle VM Infrastructure Home.
- Select an Oracle VM Manager target from the right panel to navigate to the Oracle VM Manager Home page.

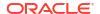

- 3. From the Target menu, select Monitoring, then select Metrics and Collection Settings.
- Click Other Collected Items and then click the Collection Schedule link for the OVM Manager Events Data metric.
- 5. Modify the frequency as required, click **Continue**, then click **OK**.

#### Note:

If you do not enable automatic synchronization at this time, you can enable it later by following these steps:

- Navigate to the OVM Manager homepage.
- From the Target menu, select Target Setup, then select Edit OVM Manager.
- Select the Automatic Synchronization check box and click Submit.

## Manually Synchronizing the Oracle VM Manager Targets

When the Oracle VM Manager is registered, if the **Automatic Synchronization** option is enabled, for the targets created in Oracle VM Manager, corresponding targets are created in Enterprise Manager. If, this option is not enabled, you can manually synchronize the targets by following these steps:

- 1. From the Enterprise menu, select Cloud, then select Oracle VM Infrastructure Home.
- 2. Right click on an OVM Manager target from the left panel and select Synchronize.
- 3. A confirmation message appears. Click **Submit** to submit a job to perform synchronization. The targets in Enterprise Manager and OVM Manager are synchronized.
  - Targets that are not present in OVM Manager will be removed.
  - For targets present only in OVM Manager, corresponding targets are created in Enterprise Manager.
  - Configuration collections are refreshed for all other targets.

# Discovering a Virtual Server

A virtual server is a generic term used to describe a physical box which has virtualization software (hypervisor) running on it. A new virtual server can be provisioned by installing the OVM Hypervisor on a bare metal box. Before you add a virtual server to a server pool, it must be discovered.

To discover an Oracle VM Server, follow these steps:

- 1. From the Enterprise menu, select Cloud, then select Oracle VM Infrastructure Home.
- 2. Click on an OVM Manager target from the left panel to navigate to the OVM Manager Home page. From the **VM Manager** menu, select **Discover Virtual Server**.

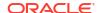

Figure 4-4 Discover Virtual Servers

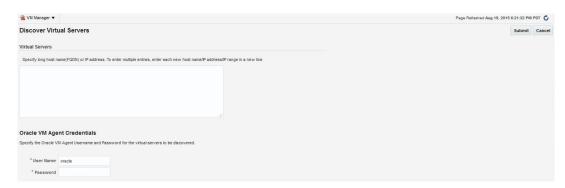

- 3. Specify the host name or the IP address of the virtual server. You can enter multiple host names or IP addresses on separate lines.
- **4.** Enter the user name and password of the Oracle VM Agent running on the virtual server to be discovered.
- Click Submit to discover the virtual server.

The newly discovered Oracle VM Server contains some basic information about itself, and about any immediate connectivity to a network storage, but it is considered to be in an unconfigured state. After the storage and networking has been configured, the Oracle VM virtual servers are ready to be used as the infrastructure for cloud.

# Rediscovering a Virtual Server

To rediscover a virtual server, follow these steps:

- 1. From the Enterprise menu, select Cloud, then select Oracle VM Infrastructure Home.
- Right click on a Virtual Server target in the left panel and select Rediscover Virtual Server.
- A confirmation message appears. Click OK to rediscover the virtual server and discover any new NICs and LUNs that have been added.

# Setting Up Networks

This section discusses creation and use of Oracle VM Networks. You can define a name or an alias for each logical network. When you have created your networks, you connect the physical network ports on Oracle VM Servers to the logical networks. Before you define the logical networks in Enterprise Manager, you have to review your physical network configuration that you intend to use, such as VLAN and subnet usage. Setting up an Oracle VM network involves:

- Generating MAC Addresses
- Creating a VLAN Interface for Oracle VM Manager 3.4
- Creating Networks

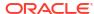

Figure 4-5 Setting Up Networks

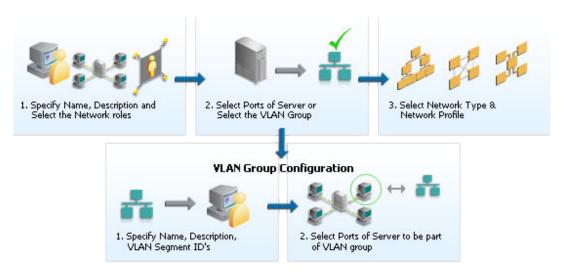

#### Note:

In Oracle VM Manager 3.3, VLAN Groups have been replaced with VLAN Interfaces. When you are configuring the VLAN Interface, you are prompted for the VLAN Segment IDs and the ports on which the interfaces are to be created.

## Generating MAC Addresses

Virtual network interfaces (VNICs) are used to carry network traffic to virtual machines. You can generate MAC addresses that can be assigned to VNICs in a virtual machine. Specify a range of MAC addresses that need to be generated.

VLAN Group has been replaced with VLAN Interface and during Vlan interface configuration, it asjs VLAN Segment ID's and then Select Ports of Servers where the Interfaces to be created"

#### Note:

MAC addresses must be unique across all Oracle VM Managers in the data center.

To create MAC Addresses, follow these steps:

- 1. From the Enterprise menu, select Cloud, then select Oracle VM Infrastructure Home.
- 2. Right click on an OVM Manager target from the left panel and select **Manage Network**.
- Click the Virtual Network Interface Card Manager tab.
- 4. Click Generate. In the Generate MAC Addresses pop-up window, you are prompted to specify an initial MAC address in 3 sets of 3 characters. This is a two-digit number for the Initial MAC Address. Click OK to return to the previous page. You can now use these VNICs while creating virtual machines.

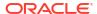

#### Note:

If you are using 3.4 or later versions of Oracle VM Manager, enter the **From** and **To** range in the Dynamic MAC Address field and click Apply Range. This range will then be used to create MAC addresses as needed in future deployments.

### Creating a VLAN Interface for Oracle VM Manager 3.4

#### Note

Configuring a VLAN Interface is an optional feature. If VLANs exist in your physical network, you must follow the steps in this section to use them in the cloud.

VLAN (Virtual Area Network) is a mechanism to virtualize network interfaces across subnets and physical location so that they appear to be on a single confined LAN. This concept is used to isolate (and group) the network traffic across these distributed interface, which enables secure network traffic within such nodes. VLANs are divided into segments that are usually tagged with an ID.

To manage network traffic tagged for different VLAN IDs, a separate VLAN or virtual interface can be created for each VLAN ID. When creating different logical networks in Oracle VM Manager, these VLAN interfaces can be attached to different networks to specify the type of traffic that belongs to a particular VLAN ID.

If your network is configured to support VLANs, you should define interfaces for your different VLAN IDs on each of your servers, so that you are able to define Oracle VM networks that take advantage of VLAN separation.

You can create multiple virtual LAN (VLANs) on the same NIC port. Each VLAN is an independent logical network operating with other VLANs over the same physical connection. Configuring VLANs involves creating one or more VLAN Interfaces, each of which contain multiple VLANs IDs.

Each VLAN is assigned a distinct VLAN identification. The VLAN ID is used by an attached VLAN switch to segregate traffic among the different VLANs operating on the same link. Once a VLAN is configured, it functions exactly like a separate physical connection. VLANs need to be configured in the physical switches before you use them. To create a VLAN Interface, follow these steps:

- From the Enterprise menu, select Cloud, then select Oracle VM Infrastructure Home.
- 2. Right click on an OVM Manager target from the left panel and select **Manage Network**.
- Click the VLAN Interfaces tab and click Create.
- 4. Enter one or more VLAN Segments separated by commas.
  - VLANs are divided into segments that are usually tagged with an ID. The ID is enabled on the switch ports connecting the virtual server to the switch. The valid range is from 2 to 4094.
- 5. Click Add to select the ports to be added to the network. In the Create VLAN Interfaces: Add Ports page, click the Search icon next to the Select Virtual Server(s) field. Select one or more virtual servers to be added to the network and click Select. The list of ports with the MTU size, MAC Address, and status is displayed. Select the ports to be added and

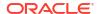

click **Continue**. If you select more than one port of a virtual server, they will be bonded. Network bonding refers to the combination of network interfaces on one host for redundancy or increased throughput.

- 6. The selected ports are displayed. You can modify the following for each port:
  - MTU: If your network supports jumbo frames, you must set the Maximum Transfer Unit size in the MTU field. Setting the MTU field, sets the maximum transmission rate, so that larger packets can be sent and received. You can set the MTU to a maximum of 1500 for Ethernet, 9000 for 1GbE, and 64,000 for 10GbE.
  - Address Type: The network address assignment type can be Static, Dynamic, or None.
  - IP Address: The IP address for the port.
  - Netmask: The netmask for the port.
  - Bonding Mode: Network bonding refers to the combination of network interfaces on one host for redundancy and/or increased throughput. This can be:
    - Active-Backup: There is one NIC active while another NIC is asleep. If the active NIC goes down, another NIC becomes active.
    - Load Balancing: The network traffic is equally balanced over the NICs of the machine and failover is also supported to provide redundancy.
    - Link Aggregation: Aggregated NICs act as one NIC which results in a higher throughput, but also provides failover in the case that a NIC fails.

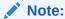

The ports that you have selected must have the VLAN Segment IDs enabled.

7. The VLAN Segments with the ports, MTU, Address Type, IP Address, and NetMask are listed in the VLAN Interfaces region. These parameters can be modified if necessary.

Click the **Manage** icon to add or delete VLAN Segments and click **OK** and return to the Create VLAN Interfaces page. Click **OK** to create the VLAN Interfaces and return to the Network page.

#### Viewing the VLAN Interfaces

To view the VLAN Interfaces that have been added, click the VLAN Interfaces tab on the Network page. The VLAN Interfaces are listed with the following details:

- Name: The name of the VLAN Interface that is created.
- · Port: The network port on which the VLAN Interface has been assigned.
- Segment: The VLAN ID assigned to the VLAN Interface.
- Server: The server where the VLAN Interface is located.
- Network: The network to which the VLAN Interface is attached.
- MTU: The MTU value for the VLAN Interface.
- Address Type: The network address assignment type. This can be Static, Dynamic, or None.
- IP Address: The IP address allocated to the VLAN Interface.

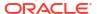

Netmask: The netmask applied to the VLAN Interface.

#### Editing a VLAN Interface

To edit a VLAN Interface, follow these steps:

- 1. Select the VLAN Interface you wish to edit from the list of VLAN Interfaces and click Edit.
- 2. In the Edit VLAN Interface page, you can edit the MTU setting and the Address Type. If you select Static type, you can specify the IP Address and the Netmask.
- 3. Click OK to save the changes and return to the previous page.

#### Deleting a VLAN Interface

To delete a VLAN Interface, follow these steps:

- Select the VLAN Interface you wish to delete from the list of VLAN Interfaces and click Delete.
- 2. The Delete Confirmation dialog box is displayed. Click **OK** to delete the VLAN Interface.

## **Creating Networks**

A network is a grouping of Oracle VM virtual server physical NIC ports. This section describes the procedure to create a logical network.

#### **Prerequisites**

 If you choose to associate a network profile with the network, then the network profile must be created before the network is created. A network profile stores the network interface configuration (IP address, subnet mask, host name, DNS servers) that is allocated to network interfaces of newly provisioned virtual machines.

Follow these steps to create a logical network:

- From the Enterprise menu, select Cloud, then select Oracle VM Infrastructure Home.
- 2. Right click on an OVM Manager target from the left panel and select Manage Network.
- Click the Create option in the Networks tab. You are prompted to configure the ports of the VLAN groups. Click Create VLAN Groups to configure VLAN Groups.

For Oracle VM Manager 3.3, click Create VLAN Interfaces to configure the VLAN interfaces. See Creating a VLAN Interface for Oracle VM Manager 3.4 for details.

If you want to create the networks without configuring the VLAN groups or interfaces, click **Continue Network Creation**. In the Create Network: General page, enter the name and description of the network.

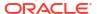

Figure 4-6 Create Network: General

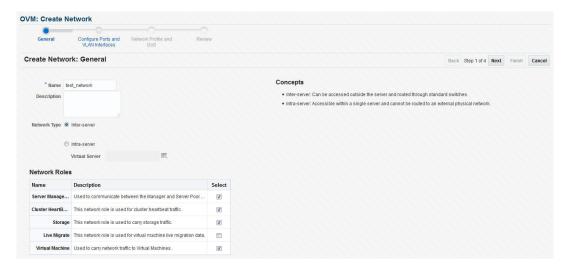

- 4. Specify if you are creating an inter-server or intra-server network. An inter-server network is routable through standard switches. An intra-server network is available within a single server without a route to an external physical network.
- Specify the network role by checking one or more check boxes in the Network Roles section.

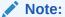

To deploy a Guest VM, you must have at least one logical network with the **Virtual Machine** role.

- Server Management: Manages the physical virtual servers in a server pool, for example, to update the Oracle VM Agent on the different virtual servers.
- Live Migrate: Carries live migrate traffic. You can migrate virtual machines from one
  virtual server to another in a server pool, without changing the status of the virtual
  machine.
- Cluster Heartbeat: Carries cluster heartbeat traffic.
- Virtual Machine: Used for the network traffic between the different virtual machines in
  a server pool. The virtual machine role can either be an Inter-Server (routable through
  standard switches), or an Intra-Server (without a route to an external physical
  network). The Virtual Machine role must be unique on the network, which means that
  this network cannot have other network roles. It is however possible, and very likely, to
  have multiple networks with the Virtual Machine role in one Oracle VM Manager.
- **Storage**: Used for all storage transport in a server pool. It is used by the virtual servers to connect to ethernet-based storage repositories.
- Click Next. In the Configure Ports and VLAN Interfaces page, click Add and select a VLAN Interface from the list.

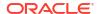

Figure 4-7 Create Network: Configure Ports and VLAN Interfaces (OVM Manager 3.2)

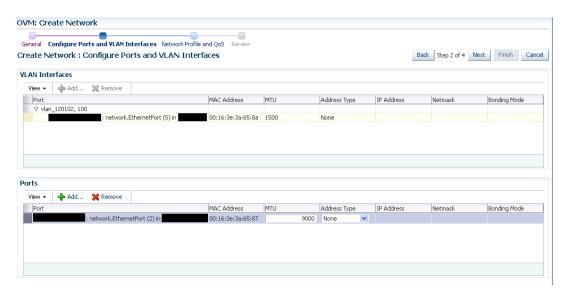

- 7. After adding the VLAN Segment, click Add the VLAN Interfaces and the ports. Select the ports to be added to network. If you select more than two ports, they will be bonded or aggregated into a single interface. By default, the Bonding Mode is Active Passive but you can change it by selecting one of the following:
  - Active Passive: There is one active NIC. If this one goes down, another NIC becomes
    active.
  - Link Aggregation: All NICs act as one NIC which results in a higher throughput.
  - Load Balanced: The network traffic is equally balanced over the NICs of the machine.

If your network supports jumbo frames, you must set the Maximum Transfer Unit size in the MTU field. Setting the MTU field, sets the maximum transmission rate, so that larger packets can be sent and received. You can set the MTU to a maximum of 1500 for Ethernet, 9000 for 1GbE, and 64,000 for 10GbE.

Note: If you are using Oracle VM Manager 3.4, you will see the following page:

Figure 4-8 Create Network: Configure Ports and VLAN Interfaces (OVM Manager 3.4)

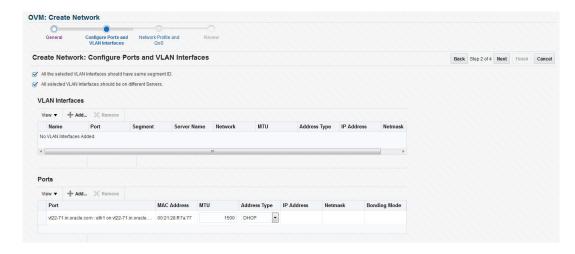

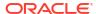

8. Click **Next**. The Network Profile and QoS page appears.

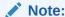

Defining the Network Profile and QoS is optional. A network profile stores the network interface configuration (IP address, subnet mask, host name, DNS servers) to be allocated to network interfaces of newly provisioned virtual machines.

#### Specify the following:

- Network Type: You can select Internet Routable, Non Internet Routable, or a
  predefined set of network types. For more details, see Setting Up the Network Type.
- Network Profile: A network profile defines a set of IP Addresses, their associated host names (optionally), and common networking attributes for them. See Creating a Network Profile for details.
- Review the details entered so far and click Finish to create the network.

# Creating a Network Profile

A network profile is used to automate assignment of IP addresses to guest virtual machines. A network profile is a list of IP address along with host names. It defines a set of IP addresses, their associated host-names, and common networking attributes for them.

To create a network profile, follow these steps:

- 1. From the **Setup** menu, select **Provisioning and Patching**, then select **Network Profile**.
- 2. Click **Create** on the Network Profile page.
- 3. Enter the following details in the Create Network Profile pop-up window:

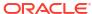

Figure 4-9 Create Network Profile

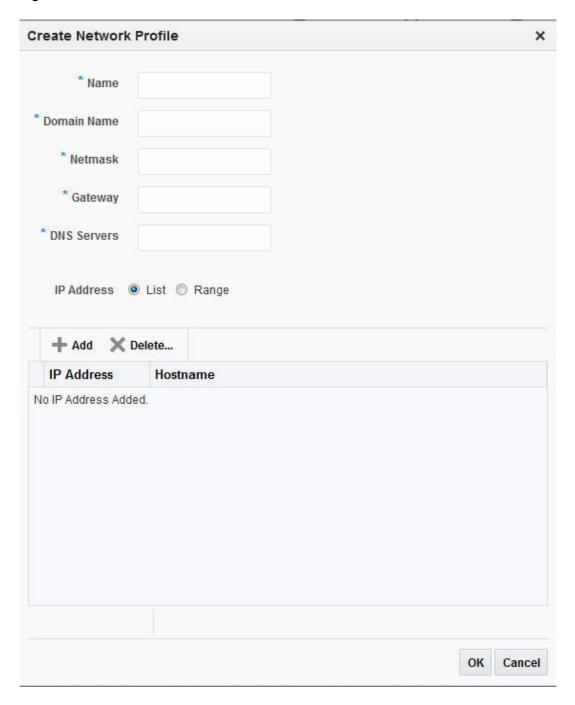

- **Name**: Unique name that identifies the network profile name.
- **Domain Name**: Domain for which the profile is being defined. The domain name must not begin with a dot ('.'). For example, you must specify the domain name as us.example.com and not with a dot ('.) in the front like .us.example.com.
- Netmask: Network mask for the subnet IP. For example: 255.255.240.0
- Gateway: Gateway for the IP address list.
- DNS Servers: Name resolution servers.

- 4. You can add a list of IP addresses or specify a range. If you select:
  - List: Specify IP addresses with host name and MAC address (optional).
  - Range: Specify a Hostname Pattern. The Start Value is appended to the host names generated. The First IP Address and the Last IP Address defines the range. For example: If the pattern is say hostprod and Start Value is 1, First IP Address is 10.1.1.1 and Last IP Address is 10.1.1.3, the host names will be hostprod1, hostprod2 and hostprod3.
- 5. Click **OK** to save the network profile.

# Registering Storage Servers

You can create external storage elements like storage servers, file systems, and LUNs. An external storage element is created on dedicated storage hardware such as a server configured for NAS offering NFS shares. The server on which the storage element is present must be accessible by the Oracle VM Servers through a fibre channel or ethernet network. You can configure a virtual server pool with multiple such external storage devices.

Figure 4-10 Creating Storage Servers and File Systems

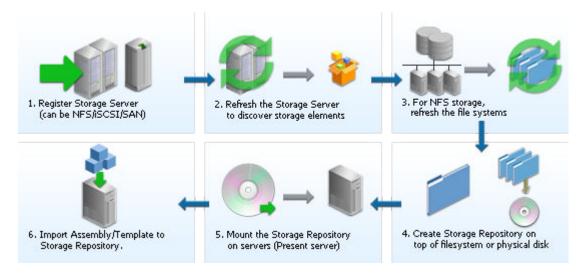

To set up a storage server, follow these steps:

- 1. From the Enterprise menu, select Cloud, then select Oracle VM Infrastructure Home.
- 2. Right click on an OVM Manager target in the left panel and select **Manage Storage**. Figure 4-11 appears.

Figure 4-11 Storage Server

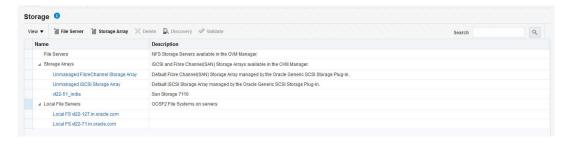

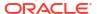

- A list of file servers, storage arrays, and local file servers that have been defined appears.
  - Type: Select the type of storage array that can be defined. A storage array is additional
    network provided storage that can be specifically used to store virtual disks for virtual
    machines. A server pool can be configured with .multiple external storage devices. You
    can define 3 types of storage servers:
    - iSCSI: An iSCSI target configured or discovered on the Oracle VM Server.
    - SAN: A Fiber Channel SAN target configured/discovered on the Oracle VM Server.
    - NFS: An NFS or NAS file system mounted locally.

Select File Server (NFS) or Storage Array (iSCSI or SAN).

- 4. You can register a File Server or a Storage Array by clicking the appropriate link.
- 5. Select a storage element and click **Discover** to start the discovery operation of the file systems available on the server. A confirmation message prompting you to refresh the file system appears. Click **OK** to refresh the file system and return to the Storage page.
- Click on a File Server, Storage Array, or Local File Server link to drill down to the Details page.
- Select a storage element and click Validate. A confirmation message prompting you to validate the storage server appears. Click OK to refresh the file system and return to the Storage page.

## Registering the File Server

To register a file server, follow these steps:

 Click the File Server link on the Storage page. The Register File Server: General page appears.

Figure 4-12 Register File Server: General

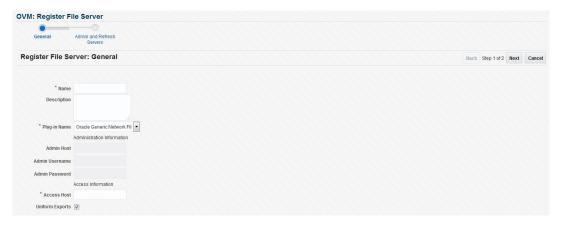

- Enter the following details:
  - **Name**: Name by which the storage server is to be identified.
  - Plugin Name: The Oracle VM Manager communicates with the external storage
    through a set of plug-ins. Generic plug-ins offer a limited set of standard storage
    operations on virtually all storage hardware, such as discovering and operating on
    existing storage resources. Vendor-specific plug-ins include a much larger set of
    operations (snapshot, clone, and so on).

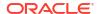

- Admin Host: Host name of the Administration Server.
- Admin Username and Password: User name and password for the Administration Server.
- Access Host: Host name or IP address of the server offering external storage.
- Uniform Exports: Select this check box to indicate that the NFS exports are uniform.
   This ensures that all the VM Servers in the server pool will have access to the same exports on the NFS server. If this check box is not selected, the NFS exports can be accessed only by specific servers that are used to refresh the NFS file systems.
- Click Next. The Register File Server: Admin and Refresh Servers page appears. Enter the following:
  - Admin Servers: VM Servers that have the required Storage Plugin installed and are responsible for information exchange with the Admin Host of the Storage Server are referred to as Admin Servers. Click Add to add one or more Admin Servers.
  - Refresh Servers: If you have not selected the Uniform Exports checkbox in the Register File Server: General page, click Add to specify the list of Refresh servers that will be used to refresh the NFS file systems.
- Click Finish to add the file server. The new server appears in the table. At this point, the Storage Connect plugin has established a link to the storage location. No storage has been mounted yet.
- 5. Click **Discover** to start the discovery operation of the file systems available on the server. When the operation is complete, the available file systems appear in the File Systems tab in the Storage Details page.

## Registering the Storage Array

To register a storage array, follow these steps:

Click the Storage Array link on the Storage page. The Register Storage Array: General
page appears.

Figure 4-13 Register Storage Array: General

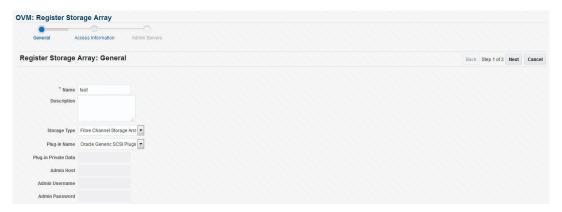

- 2. Enter the following details:
  - **Name**: Name by which the storage server is to be identified.
  - Storage Type: Select the type of storage array that can be defined. A storage array is additional network provided storage that can be specifically used to store virtual disks for virtual machines. You can define 2 types of storage arrays:

- Fibre Channel Storage Array: A Fiber Channel SAN target configured or discovered on the Oracle VM Server.
- iSCSI Storage Array: An iSCSI target configured or discovered on the Oracle VM Server.
- Plugin Name: The Oracle VM Manager communicates with the external storage
  through a set of plug-ins. Generic plug-ins offer a limited set of standard storage
  operations on virtually all storage hardware, such as discovering and operating on
  existing storage resources. Vendor-specific plug-ins include a much larger set of
  operations (snapshot, clone, and so on).
- **Plugin Private Data**: Any vendor-specific storage plug-in data that may be required. This is not available to generic storage.

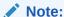

When registering a vendor-specific storage array, be sure to double-check the information you entered in the plug-in private data field. Once the storage array is registered, this field can no longer be modified. If you need to update the plug-in private data, you must unregister and re-register the storage array.

- Admin Host: Host name of the Administration Server.
- Admin Username and Password: User name and password for the Administration Server.
- 3. Click **Next**. The Register Storage Array: Access Information page appears.

Figure 4-14 Register Storage Array: Access Information

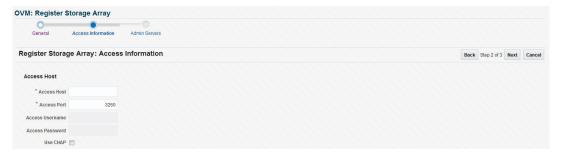

- 4. Enter the following details:
  - Access Host: Host name or IP address of the server offering external storage.
  - Access Port: Port number used to access the storage.
  - Access Username and Password: User name and password for the Access Host.
  - Use Chap (Applies to all Access Hosts): Select this check box to enable Chap authentication.

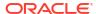

#### Note:

If you have selected the Storage Type as iSCSI Storage Array and Plugin Name as Oracle Generic SCSI Plugin (1.2.1 or above) in the Register Storage Array: General page, you can add multiple Access Hosts.

- 5. Click Next. The Register Storage Array: Admin Servers page appears. Click Add to add one or more Administration Servers on which the storage plug-in has been installed. The Administration Server is responsible for information exchange with the Administration Host of the storage server.
- Click Finish to add the storage array. The new server appears in the table. At this point, the Storage Connect plugin has established a link to the storage location. No storage has been mounted yet.
- 7. Click **Discover** to start the discovery operation of the file systems available on the server. When the operation is complete, the available file systems appear in the General tab of the Storage Details page.

#### File Server Details

Click a File Server link to view the Details page. This page contains the following tabs:

 General: A list of Administration Servers is displayed. An Administration Server is a virtual server on which the storage plug-in has been installed. You can add an Administration Server or delete an existing one.

In the Configuration region, the storage server details are displayed. Click **Edit** to modify details such as Name, Description, and the name of the Access Host which provides the external storage.

In the Storage QOS Mapping region, map the storage type defined by the Cloud Administrator to the QOS defined by the Storage Server.

- Refresh Servers: For non-uniform NFS file system exports, you can specify the servers
  that need to be refreshed. Click Add. The Refresh Servers dialog box is displayed. Click
  Select Servers, choose one or more servers from the list and click Select. Click OK to
  refresh the servers.
- File Systems: A list of file systems is displayed. You can do the following:
  - Select a file system from the list and click Edit. You can modify the name and description of the file system.
  - Select a file system and click **Delete**. A confirmation message is displayed. Click **OK** to delete the file system.
  - Select one or more file systems and click **Refresh**. A confirmation message is displayed. Click **OK** to refresh the file system.
- Access Groups: Shows the mapping between Refresh Servers and File Systems (Exports). You can Create, Edit, or Delete an Access Group.

## Storage Array Details

Click a Storage Array link to view the Details page. This page has four tabs:

• **General**: Provides general information on the storage array. A list of administration servers is displayed in the Administration region. An Administration Server is a virtual server on

which the storage plug-in has been installed. You can add an Administration Server or delete an existing one.

In the Configuration region, the storage server details are displayed. Click Edit to modify the Name and Description.

 Physical Disks: Displays a list of all the physical disks on the storage array. Depending on the type of storage connector (You can Create, Clone, Edit, Resize (resize or extend the physical disk), Rescan (refreshes the physical disk), Delete, and Create File System (create OCFS2 file system on the physical disk).

#### Note:

The operation allowed depends on the type of storage connect plug-in that has been installed. For example, if the generic storage connect plug-in has been installed, you cannot perform a Create operation on the physical disks.

- Access Group: Shows the mapping between Storage Initiators and Physical Disks. You
  can Create, Edit, Present / Unpresent Access Group (Add or Delete physical disk), and
  Delete access group.
- Volume Group: Displays the volume group available for this storage server.

#### Local File Server Details

Click on a Local File Server link to view the Details page. This page contains the following tabs:

- **General**: The configuration details of the selected Local File Server including the Administration Host, Plug-in Name, and so on are displayed.
- **File Systems**: You can edit or refresh a file system in the list. Select a file system from the list and click **Edit**. You can modify the name and description of the file system.

To refresh, select a file system from the list and click **Refresh**. Select the name of the virtual server and click **OK** to refresh the file system.

# Creating a Storage Repository

A storage repository is virtual disk space on top of physical storage hardware, made available to the Oracle VM Servers in a server pool or various server pools. It defines where Oracle VM resources may reside. Resources include virtual machines, templates for virtual machine creation, virtual machine assemblies, ISO images, shared virtual disks, and so on.

After you have created the storage server, you can assign these storage resources to the server pools in a zone by creating a storage repository.

To create a storage repository, follow these steps:

- 1. From the Enterprise menu, select Cloud, then select Oracle VM Infrastructure Home.
- Right click on an OVM Manager target in the left panel and select Manage Storage Repository.

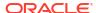

Figure 4-15 Storage Repository

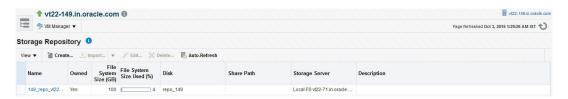

- 3. The list of storage repositories that have been defined appears. Click **Create** to create a storage repository.
- 4. In the pop-up window, enter the name of the storage repository.
- 5. Click the **Search** icon in the Disk field to select the Storage Server and File System on which the storage repository is to be created and click **OK**.

If you select the NFS File System, you must select the location of the storage server and a virtual server. You can optionally specify the Share Path and a description. The storage repository has now been created and will be displayed in the Storage Repositories page.

## Performing Administrative Operations on a Storage Repository

After the storage repository has been created, you can perform a number of management operations on it. The listing of storage repositories depends on the server pool selection. If you select server pools, you see all the storage repositories. If you select an individual server pool, only the storage repositories related to that server pool appear. You can perform the following operations:

• **Edit**: Select a repository and click **Edit**. You can modify the name and description or release the ownership of the repository. Click **OK** to save the changes.

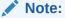

If you are editing a storage repository that has been created on a physical disk, you can change the server pool with which the storage repository is associated. To change the server pool, in the Edit dialog box, click the **Search** icon next to the Server Pool field, select a different server pool and click **OK**.

- Delete: Select a repository and click Delete. All the contents of the selected repository along with its associations will be deleted.
- Auto-Refresh: Select this option to enable Auto-Refresh and periodically refresh and update the file system size of all storage repositories. In the dialog box that appears, select the Enable check box and specify the Interval at which the file system size is to be refreshed.

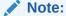

As the Auto-Refresh option locks the repositories, you must use this option when no deployment operations are scheduled.

# Presenting the Storage Repository

After you have created the storage repository, you can propagate it to one or more server pools. When the storage repository is prepared and created, it still must be made available for use by your virtual servers before it can be used. Typically you present the storage repository to all the virtual servers in the server pool.

To present a storage repository to server pool, follow these steps:

- 1. From the Enterprise menu, select Cloud, then select Oracle VM Infrastructure Home.
- Right click on an OVM Manager target from the left panel and select Manage Storage Repository.
- In the Storage Repository page, click on a storage repository from the list. The list of server pools on which the storage repositories have been propagated appears.

Figure 4-16 Presented Servers

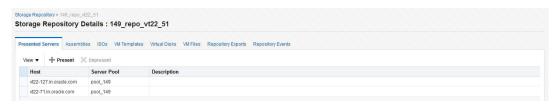

4. Select one or more server pools from the list and click Present. In the Present Servers dialog box, click the Select Servers icon. The list of members appears in the Select Targets dialog box. Expand the Members in this dialog box and check the boxes for zones, pools, or individual virtual servers and click Select to return to the previous dialog box. Click Present to mount the member on the server.

# Importing Assemblies, Templates, and Virtual Disks into the Storage Repository

A storage repository associated with an Oracle VM server stores binary components associated with an Oracle VM servers. The following software components can be stored in the storage repository:

- Oracle VM Templates
- Oracle Virtual Assemblies
- ISOs
- Virtual Disks
- VM Files

The Oracle Virtual Assemblies, Oracle VM Templates and ISO images need to be imported into the storage repository before guest virtual machines can be created using them. Follow these steps to import software components into the storage repository:

- 1. From the Enterprise menu, select Cloud, then select Oracle VM Infrastructure Home.
- Right click on an OVM Manager target in the left panel and select Manage Storage Repository.

- Click on a Repository Name link. The Storage Repository Details page shows the list of server pools on which the selected storage repository has been propagated.
- 4. Click the **Assemblies** tab. An assembly can be imported as a single .ova file.

Figure 4-17 Storage Repository - Assemblies

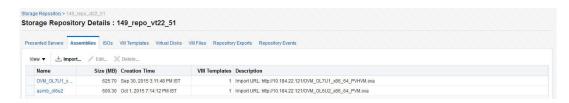

- Click Import. You can import the assembly from the Software Library or from an external source. If you select:
  - Software Library: The list of assemblies present in the Software Library are displayed. Select the assemblies to be imported and click **OK**. After the assembly has been imported, a series of templates is created. This option unpacks the contents of the assembly, for example, configuration files, disk images, and so on.
  - External: Specify a external URL from which the assembly is to be imported and click OK. The URL you specify must be accessible from the OVS Host on which the repository is presented.

#### Note:

If the Enterprise Manager upload port is not present in the tinyproxy configuration file, the assembly or template cannot be imported. To resolve this issue, do the following:

 On the Enterprise Manager node, as Oracle user, enter the following command

\$OMS\_HOME/bin/emctl status oms -details

\* From the output, capture the HTTPS upload port from the example below:

HTTPS Upload Port: 4473

\* On both active and passive PCA management nodes, run the following command:

Edit /etc/tinyproxy/tinyproxy.conf

\* Add a line as follows in the ConnectPort section:

ConnectPort 4473

\* Restart the tinyproxy service on both active and passive management nodes as follows:

service tinyproxy restart

5. Click on the ISOs tab to import the ISO images. Virtual machines have no access to the physical DVD or CD-ROM drive. You can assign virtual drives to virtual machines by offering .iso files containing the image of a DVD or CD-ROM. These image files can be found in the ISOs tab of the storage repository.

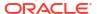

- Click Import. You can import the ISO image from the Software Library or from an external source. If you select:
  - Software Library: The list of ISO images present in the Software Library are displayed. Select the ISO images to be imported and click OK. Select the ISO image that has been imported and click Assign to assign this template to a server pool.
  - External: Specify a valid external URL from which the ISO image is to be imported and click OK. The URL you specify must be accessible from the OVS Host on which the repository is presented.

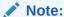

Creation Time is not displayed if you are using 3.4 or later versions of Oracle VM Manager.

6. Click the **VM Templates** tab. Templates contain the configuration of a single virtual machine. When you create a new virtual machine, you choose to either create it from scratch or from a template. In a storage repository, templates are typically imported as an archive (.tgz, .tar or other). The archive contains a .cfg file with the virtual machine configuration, and at least one .img file which is a virtual disk image.

Figure 4-18 Storage Repository - VM Templates

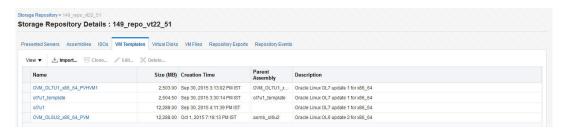

- Click **Import**. You can import the VM Template from the Software Library or from an external source. If you select:
  - Software Library: The list of VM Templates present in the Software Library are displayed. Select the VM Template to be imported and click OK. After the template has been imported, select the template and click Assign to assign this template to a server pool.
  - External: Specify a valid external URL from which the VM template is to be imported and click OK. The URL you specify must be accessible from the OVS Host on which the repository is presented.

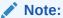

Creation Time is not displayed if you are using 3.4 or later versions of Oracle VM Manager.

7. Click on the Virtual Disks tab.

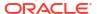

Storage Repository Details: 149\_repo\_vt22\_51 Presented Servers Assemblies ISOs VM Templates Virtual Disks VM Files Repository Exports Repository Events View ▼ I Create... Limport... PB Clone... / Edit... X Delete. Used (MB) Max (MB) Fragmentation Creation Time Name Shared Associations Description system (2) 2.503.00 12 288 00 0 Sep 30, 2015 3:13:45 PM IST system (3) 2.503.00 12.288.00 0 Sep 30, 2015 3:27:09 PM IST system (4) 2,504.50 12,288.00 0 Sep 30, 2015 3:30:14 PM IST 0004fb00001200007a14c78d57c05a28.img 0 Sep 30, 2015 4:11:39 PM IST 12.288.00 12.288.00 12,288.00 0 Sep 30, 2015 4:12:17 PM IST 12,288.00 12 288 00 0 Oct 1, 2015 7:18:13 PM IST system (5) 12 288 00 12 288 00 0 Oct 1, 2015 7:19:07 PM IST

Figure 4-19 Storage Repository - Virtual Disks

- Click Create and size of virtual disk to be created.
- Indicate if this is a shared disk by checking the Shared check box.
- Click **Import**. You can import the virtual disk from the Software Library or an external source. If you select:
  - Software Library: The list of virtual disks present in the Software Library are displayed. Select the virtual disks to be imported and click **OK**. Select the virtual disk has been imported, click **Assign** to assign this template to a server pool.
  - External: Specify a valid external URL from which the virtual disk is to be imported and click OK. The URL you specify must be accessible from the OVS Host on which the repository is presented. If you reference the virtual disk using http://orftp://protocols, you must include user/pw in the reference.

For example, you must specify the URL as http://user:pw@host/virtualdisk\_file\_image\_file Or ftp://user:pw@host/virtual\_disk\_image\_file. If the virtual disk is accessible by way of NFS, you can also specify file://net/host/virtual\_disk\_image\_file if the OVS is enabled for NFS automount.

Click Return to return to the Storage Repository page.

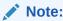

Creation Time is not displayed if you are using 3.4 or later versions of Oracle VM Manager.

## Creating a Repository Export (Optional)

You can configure the virtual server to enable third party applications to back up the contents of the storage repository.

#### **Prerequisites**

- The Repository Exports feature is available only for storage repositories based on physical disks and at least one server must have been presented to the repository.
- The virtual server must be configured to provide an NFS share to access the contents of the repository.
- The virtual server must be in a clustered server pool and have the OCFS2-based storage repository presented to it.

To create a repository export, follow these steps:

- 1. Click the **Repository Exports** tab in the Storage Repository Details page.
- 2. Click **Create**. The Create Repository Export window appears.
- Enter a name of the host which is used to mount the contents of the storage repository to the Export Server.
- **4.** Specify the options to restrict access to the respository. For Linux systems, the default is rw, async, no root squash.
- Click Add in the Export Server(s) region. Select one or more virtual servers on which the storage repository is to be presented and click Select.
- 6. Click **OK** to submit the job and return to the Storage Repository Details page.

# Using Self Update to Download Oracle VM Templates and Virtual Assemblies

You can download the preconfigured assemblies and templates from the Self Update Console by following these steps:

- 1. Log in to Enterprise Manager as a user with the EM CLOUD ADMINISTRATOR role.
- 2. From the **Setup** menu, select **Extensibility** and then select **Self Update**. The Self Update Console with the list of entity types that can be downloaded appears.
- 3. Select the Oracle VM Templates and Oracle Virtual Assemblies folder and click **Open**. The Oracle VM Templates and Oracle Virtual Assemblies Updates page appears.
- 4. Select an update and click **Download**. The Schedule Download dialog appears.
- 5. Specify if the update is to be downloaded immediately or at a later date.
- 6. Click Select. An Enterprise Manager job is created to download the update to the Software Library. Enterprise Manager starts downloading the archive from the Oracle Enterprise Manager store. Wait for the download to complete. (When in offline mode the system starts reading from the specified location.) When the download is complete, the status indicates that the update has been downloaded.
- Click Apply. A job is submitted to apply the update. The downloaded plug-in is applied and appears on the Oracle VM Templates and Oracle Virtual Assemblies Updates page.

# Creating a Virtual Server Pool

This section guides you through the ways of designing a server pool to meet your requirements.

Before creating a server pool, you need to consider how many physical servers will be contained in the server pool, and what functions each physical server will perform. The more virtual machines you will run in the server pool, the more resources these virtual machines will consume, therefore the more physical servers are needed to provide sufficient resources for the server pool. A server pool is scalable. If you find a server pool does not have sufficient resources, such as CPU and memory, to run the virtual machines and the applications inside, you can expand the server pool by adding more Oracle virtual servers.

A virtual server pool contains one or more virtual servers and guest virtual machines. A virtual server can belong to one and only one virtual server pool at a time. Guest virtual machines and resources are also associated with the server pools.

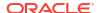

#### **Prerequisites**

- A non-clustered virtual server pool can contain a maximum of 64 Oracle VM servers and a clustered virtual server pool can contain a maximum of 32 Oracle VM servers.
- Virtual servers that can be deployed as the Master Server, the Utility Server, and/or the Guest Virtual Machine. At least one virtual server is required in a server pool.
- All virtual servers in a server pool should have CPUs in the same CPU family. If they are
  not in the same CPU family, some operations such as live migration may fail. Though the
  CPUs should be in the same CPU family, they may have differing configurations, such as
  different number of cores. Other hardware components on the host computer may also
  differ, such as the amount of RAM, the number and size of disk drives, and so on.

#### Note:

Although the host computers may have differing configurations, Oracle recommends that all virtual servers in a server pool are identical.

- A dedicated file system (either a NAS export, or a LUN) to use as the server pool file system is available.
- IP addresses for the virtual servers must be available. The IP address to be used as the Master Server's virtual IP address must be an unused and available IP address.
- To create a virtual server pool, you must be logged in as an Administrator with Add Any Target privilege.
- To delete a virtual server pool, you must have Full privilege on the server pool and appropriate privileges on the virtual servers and guest virtual machines belonging to the virtual server pool.

To create a virtual server pool:

- From the Enterprise menu, select Cloud, then select Oracle VM Infrastructure Home.
- Right click on an OVM Manager target in the left panel and select Create Virtual Server Pool.

Figure 4-20 Create Virtual Server Pool

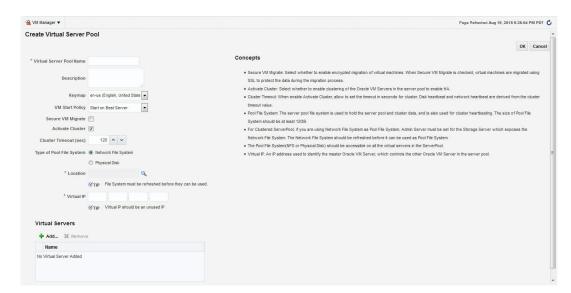

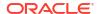

- 3. Enter the server pool information:
  - Virtual Server Pool Name: The name of the server pool. A server pool name must consist of alphanumeric characters, and must not contain spaces or special characters, except the underscore (\_) or hyphen (-) characters. The maximum length of a server pool name is 200 characters.
  - Description: A description of the server pool.
  - Keymap: Specify the keyboard type for the guest virtual machines created in this server pool.
  - VM Start Policy: Select the policy to be used to start the virtual machines. You can choose:
    - Start on Best Server: The best server in the server pool is used to start the virtual machine.
    - Start on Current Server: The virtual machine will be started on the same server on which it was created.
  - Secure VM Migrate: Specify whether encrypted migration of virtual machines is to be enabled. If this checkbox is selected, virtual machines are migrated using SSL to protect data during the migration process.
  - Activate Cluster: Select this check box to enable high availability on the server pool.
  - Cluster Timeout: If the Activate Cluster is enabled, you can set the cluster timeout period in seconds. The disk heartbeat and network heartbeat are derived from the cluster timeout value.
  - Type of Pool File System: Select the pool file system to use for the server pool. The
    pool file system is used to hold the server pool, cluster data, and is also used for the
    cluster heartbeat.

The type can either be Network File System or Physical Disk. If you are using a file server for the server pool, select Network File System. If you are using a physical disk on a storage array for the server pool, select the type as Physical Disk.

- Location: Click the Search icon to search for and select the pool file system. This
  must be accessible by all virtual servers in the server pool.
- Virtual IP: An IP address used to locate the Master Server in the server pool. If the Master Server changes to another Oracle VM Server, this IP address is then assigned to the new host.
- Click Add in the Virtual Servers section. Select one or more virtual servers from the Search window and click OK.

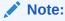

Before you add a virtual server to the server pool, it must have been discovered. See Discovering a Virtual Server for details.

5. Click **OK** to create a virtual server pool.

# Editing a Virtual Server Pool

You can edit the configuration information of a virtual server pool, including the description, key map, start policy, and so on. You can also change the master server, which controls the cluster, as well as whether the virtual machines are migrated securely. You cannot change the Virtual

IP or the Pool File System used for the server pool. To edit a virtual server pool, follow these steps:

- From the Enterprise menu, select Cloud, then select Oracle VM Infrastructure Home.
- 2. From the left panel, select the virtual server pool target that you want to edit.
- From the VM Server Pool menu, select Target Setup, then select Edit VM Server Pool. The Edit Virtual Server Pool page appears.
- 4. You can also edit the following fields:
  - Keymap: The keyboard type for the guest virtual machines created in this server pool.
  - VM Start Policy: The policy to be used to start the virtual machines. You can choose
    to start on the current server or on the best server.
  - **Secure VM Migrate**: Indicates whether encrypted migration of virtual machines is to be enabled. If this checkbox is selected, virtual machines are migrated using SSL to protect data during the migration process.
  - Master Server: Indicates the server that is the master of the server pool. You can
    choose any server in the server pool to become a master. This feature is not available
    for Oracle VM Manager versions 3.4 and later.

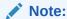

The Master Server feature is not supported in Oracle VM Managers versions 3.4 and higher.

- 5. In the Virtual Servers region, you can add or remove virtual servers.
- 6. Click Change Agent Password to change the password for the Management Agent running on the Master Server. The modified password will applied to the Management Agents running on all virtual servers in the server pool.

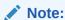

Before you add a virtual server to the server pool, it must have been discovered. See Discovering a Virtual Server for details.

- 7. You can Add, Edit, or Delete Anti-Affinity Groups. Anti-affinity groups specify that a group of virtual machines cannot run on the same server. In the Add Anti-Affinity Group window, enter a name for the group and select one or more virtual machines that should be part of this group. The virtual machines that are part of this group cannot run on the same server.
- 8. Click **OK** to apply the changes to the virtual server pool.

# Creating a Zone

A zone is used to group related cloud resources together. Cloud zones can be created based on location, software lifecycle status, for grouping resources according to a cost center or for metering and chargeback purposes. Typically, a zone can cover a department or possibly a small data center. The cloud environment can comprise of one or more zones. Each zone has a set of metrics that show the aggregate utilization of the zone.

#### **Prerequisites**

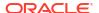

- To create a zone, you must be logged in as an Administrator with Add Any Target privilege.
- To remove a zone, you must have Operator / Full privilege on the zone.

Follow these steps to create a zone:

- From the Enterprise menu, select Cloud, then select Oracle VM Infrastructure Home.
- 2. Right click the OVM Manager target for which the zone is to be created in the left panel and select **Create Zone.**

Figure 4-21 Create Zone

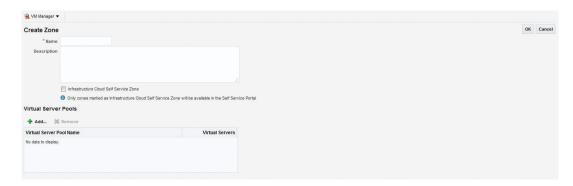

- 3. In the Create Zone page, specify the zone name and description.
- Indicate if this zone will be used by the self service users by checking the Infrastructure Cloud Self Service Zone check box.
- 5. Click Add in the Virtual Server Pool section to add one or more virtual server pools. See Creating a Virtual Server Pool for details. You can add the virtual server pools for which you have the privileges and that are not part of any other zone.
- 6. Click **OK**. The virtual server pools and the storage arrays appears in the newly created zone on the Home page.

# Setting Up the Storage Quality of Service (QoS)

Storage QoS refers to quality of service that is defined at the storage server level. Setting up the storage QoS involves defining various storage properties. Before deploying a guest virtual machine, you can define the storage QoS, map this QoS to a storage server, and specify this QoS while deploying a guest virtual machine.

This involves defining the machine size, network type, and the storage QoS. After you have set up the storage QoS, you can set up the storage servers, network repositories, and storage arrays. This storage QoS can then be used during deployment of guest virtual machines.

To define the storage QoS, follow these steps:

- From the Enterprise menu, select Cloud, then select Oracle VM Infrastructure Home.
- 2. Right click on the Infrastructure Cloud menu in the left panel and select Setup.

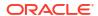

Figure 4-22 Storage Quality of Service

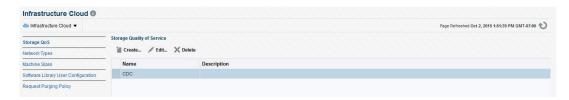

- 3. Click **Create** in the Storage Quality of Service page.
- 4. In the pop-up window, specify the name and description of the storage QoS and click **OK**. The newly added storage QOS appears on the Storage Quality of Service page.
- Navigate to the OVM Manager Home page and select Storage from the OVM Manager menu.
- Click the Storage link under File Servers. In the General tab, scroll down to the Storage QOS Mapping region.
- Click Edit. The Storage QOS Mapping window appears. Click Add and select that you had created earlier. The Storage QOS you have added appears in the Storage QOS Mapping table.
- To see how this mapping is used when you deploy an assembly, navigate to the Home page of a Zone under the OVM Manager. From the **Zone** menu, select **Deploy**, then select **Assembly**.
- In the Deployment Configuration page, click Override in the Disk section and select the Storage QOS you have created. This storage QOS will be used for deploying the assembly.

## Setting Up the Network Type

You can define the QoS for network by defining some network types like routable, internet-facing, and so on. After the network QoS has been defined, you can map this to any network that is being created. You can then use this network type while deploying a guest virtual machine.

To define the network QoS, follow these steps:

- From the Enterprise menu, select Cloud, then select Oracle VM Infrastructure Home.
- 2. Select Setup from the Infrastructure Cloud menu.
- Click the Network Types link on the Infrastructure Cloud page.

Figure 4-23 Network Types

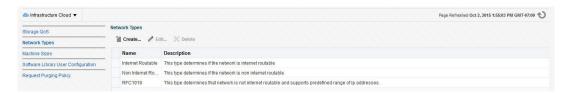

- Click Create in the Network Types page.
- 5. Enter a name and description of the network type and click **OK**.

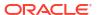

## Setting Up the Machine Sizes

You can define the machine size that will be available to the SSA users and during deployment. To define the machine size, follow these steps:

- From the Enterprise menu, select Cloud, then select Oracle VM Infrastructure Home.
- 2. Right click on the Infrastructure Cloud menu in the left panel and select Setup.
- 3. Click the Machine Sizes link on the Infrastructure Cloud page.
- Click Add Machine Size.
- 5. Enter the name (internal name of the machine size), description, number of VCPUs, amount of memory and local storage assigned to machines of this size. Click **Save** to add this machine size.

## Configuring the Software Library User

While setting up the storage repository, you can import VM Templates, Assemblies, and other software components into the storage repository. To configure the software library user who has the privileges to perform these tasks, follow these steps:

- 1. From the Enterprise menu, select Cloud, then select Oracle VM Infrastructure Home.
- 2. Right click on the Infrastructure Cloud menu and select Setup.
- 3. Click the **Software Library User Configuration** link on the Infrastructure Cloud page.
- 4. Enter the password for the Cloud Software Library user who is allowed to import components from the Software Library. This password must be specified when the user accesses the Software Library and download the required components.

## Configuring the Software Library User with External Management Agent

If the Management Agent is running on a remote machine, when importing the virtualization components, you must ensure that:

- The Software Library user must have Execute command privileges on the remote host.
- If Named Credentials are required to access the Management Agent on the remote host, the Software Library user must have View privileges while creating the Reference File locations for the Agent Storage Type.

To set up View privileges, follow these steps:

- 1. From the **Setup** menu, select **Security**, then select **Named Credentials**.
- 2. Select the Named Credentials to be used while creating the Software Library Reference Location of Storage Type: Agent.
- Click Add Grant. Select the CLOUD\_SWLIB\_USER and click Save.

To set up Execute privileges on the remote host, follow these steps:

- **1.** From the **Setup** menu, select **Security**, then select **Administrators**.
- Select the CLOUD SWLIB USER and click Edit.
- 3. Navigate to the Target Privileges step. In the Target Privileges section, click **Add** and select the host target on which the Management Agent is running. The host target is added to the table.

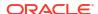

- 4. Select the host target added in the Step 3 and click the Edit icon in the Manage Privilege Grants column. Select Execute Command in addition to the already existing View option and click Continue.
- Click Save to save this configuration.

## Defining the Request Purging Policy

All deployment requests can be retained for a certain period and then purged. To specify the number of days for which the requests should be available, follow these steps:

- 1. From the Enterprise menu, select Cloud, then select Oracle VM Infrastructure Home.
- 2. Right click on the Infrastructure Cloud menu and select Setup.
- 3. Click the Request Archiving Policy link on the Infrastructure Cloud page.
- Select the Enable Archiving check box, specify the Archiving Duration, and click Apply.
   The requests will be archived for the specified period and will then be purged.

# Patching the Oracle VM Server

Oracle provides a publicly available YUM repository which includes repositories for Oracle VM. These repositories include the full releases of Oracle VM and mirror those releases on the Oracle VM DVDs/ISOs. The Oracle VM Server must be patched to ensure that the latest software updates and enhancements are applied. Patching the Oracle VM Server involves the following:

- Configuring the YUM Repository
- Upgrading the Virtual Server

### Configuring the YUM Repository

You can configure the YUM repository that is to be used to upgrade the virtual server. The configured YUM repository can be used for to upgrade all discovered virtual servers.

#### **Prerequisites**

 The YUM repository being configured must be present at a http location. You can configure an internal or public YUM repository.

To configure the YUM repository, follow these steps:

- From the Enterprise menu, select Cloud, then select Oracle VM Infrastructure Home.
- Right click on an OVM Manager target in the left panel, then select Manage YUM Repository.
- 3. Enter the following details in the YUM Repository page:
  - Name: Name of the YUM repository.
  - YUM Base URL: HURL for the YUM repository.
  - Enable GPG Key: Select this check box if you want to enable the GPG key. The GPG
    key checks the validity of the YUM repository and packages downloaded from the
    repository.
  - YUM GPG Key: If the Enable GPG Key field has been checked, specify the YUM GPG Key here.
- Click OK. The YUM repository will be configured for the Oracle VM Manager.

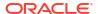

## Upgrading the Virtual Server

After you have configured the YUM repository, you must upgrade the virtual server to ensure that it has the latest updates. The virtual server being upgraded must be in maintenance mode. To upgrade the virtual server, follow these steps:

- From the Enterprise menu, select Cloud, then select Oracle VM Infrastructure Home.
- 2. Right click on a VM Server in the left panel and select **Upgrade**.
- 3. A confirmation message appears. Click **OK** to proceed with the upgrade. After the virtual server has been upgraded, the virtual server will be restarted.

# **Acknowledging OVM Events**

OVM events are generated for all operations performed on a server, server pool, storage, or network. The event can be Informational, Minor, or Critical. When a target is in an error state, a Critical event is generated. Targets with a Critical status cannot be used to perform any operations. The <code>EM\_CLOUD\_ADMINISTRATOR</code> can acknowledge such events as the associated targets cannot be used. To acknowledge an OVM event, follow these steps:

- 1. From the Enterprise menu, select Cloud, then select Oracle VM Infrastructure Home.
- 2. Click on a VM Server in the left panel to navigate to the VM Server Home page.
- From the VM Server menu, select OVM Events. The list of unacknowledged events appears. Select an event from the list and click Acknowledge to acknowledge the event.

# Managing the NTP Configuration

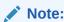

The NTP Server to be added must already be configured to provide the NTP service.

Network Time Protocol (NTP) is a networking protocol that enables clock synchronization across all Oracle VM Servers managed by an Oracle VM Manager. By default, when an Oracle VM Server is discovered, it is configured to use the Oracle VM Manager host computer as the NTP time source. You can configure a custom list of NTP servers that will be used to synchronize the clock when an Oracle VM Server is discovered. To create a custom list of NTP servers, follow these steps:

From the Enterprise menu, select Cloud, then select Oracle VM Infrastructure Home.
 The Infrastructure Cloud Home page appears.

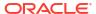

Figure 4-24 NTP Configuration

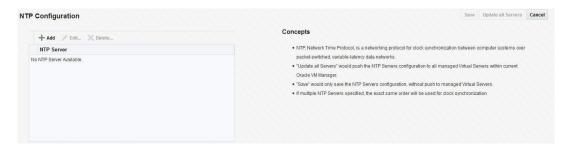

- Right click on an Oracle VM Manager target from the left panel and select Manage NTP Configuration.
- 3. To add an NTP server, click **Add**. In the Add NTP Server dialog box, enter the IP address or hostname of the NTP server in the IP Address/DNS Hostname field and click **OK**.
- 4. To edit an NTP server, select the server in the table and click Edit. In the Edit NTP Server dialog box, you are prompted for the name of the New NTP Server. Enter the IP address or hostname of the new NTP Server and click OK.
- 5. To delete an NTP server, select the server in the table and click **Delete**. A confirmation message is displayed. Click **OK** to delete the server or **Cancel** to cancel the operation.
- **6.** To update the NTP server configuration on all Oracle VM Servers managed by the VM Manager, click **Update All Servers**. Any previous NTP configuration is overwritten.

Alternatively, you can save the NTP server configuration that you have added by clicking **Save**. This option saves the configuration but does not update the Oracle VM Servers. You can push the configuration to the VM Servers at a later date.

After any changes have been made the NTP server configuration, you must restart the VM Server for the changes to be effective.

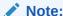

If multiple NTP configurations have been defined, the order in which have they have been defined will be used for clock synchronization.

# **Importing Virtual Machines**

You can import a virtual machine into Oracle VM Manager from an external location. The imported virtual machine is placed under the VM Zone, VM Server Pool, or the VM Server you have selected. The virtual machine must be located on an FTP or web server, either as separate files, or compressed into a single archive file (for example, a .tgz or .zip file).

To import a virtual machine, follow these steps:

- 1. From the **Enterprise** menu, select **Cloud**, then select **Oracle VM Infrastructure Home**. The Infrastructure Cloud Home page appears.
- Right click on a VM Zone, VM Server Pool, or a VM Server target from the left panel and select Import Virtual Machine. The Import Virtual Machine: Select Target and Source page appears.
- 3. The destination target on which the virtual machine is to be imported and the name of the target is displayed.

- 4. Enter the following details:
  - Source: Enter the URL of the archive (tgz or gzip) that is to be imported as a virtual machine. The URL can be in format HTTP, HTTPS, or FTP.
  - Request Name: Enter a name for the virtual machine import request.
- Click Next. The Import Virtual Machine: Instance Details page appears.

Figure 4-25 Import Virtual Machine: instance Details

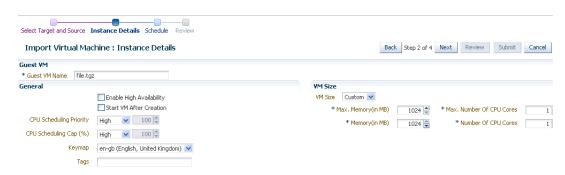

- Enter the following details:
  - Enable High Availability: If you want to enable high availability for this guest virtual
    machine, select this checkbox. This option allows the guest virtual machine to be
    automatically restarted on other virtual servers in the pool in case the virtual server
    hosting the guest virtual machine fails.

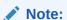

High availability must be enabled both on the virtual server pool and on the guest virtual machine. If it is not enabled on both, high availability is disabled.

- **Start VM After Creation**: Specify whether the guest virtual machine should be started automatically after it is created.
- CPU Scheduling Priority: Specify the priority of a guest virtual machine to access the
  physical CPUs, while competing with other guest virtual machines on the same virtual
  server. Higher the priority, higher is the stake of the guest virtual machine in claiming
  CPU cycles
- **CPU Scheduling Cap (%)**: Restricts the amount of physical CPU that a guest virtual machine can use. Use this to constrain guest virtual machine resource allocation.
- Keymap: The keyboard mapping that will be used by the guest virtual machine being cloned.
- Tags: Specify one or more tags for the virtual machine. These tags are used to logical
  group the virtual machines and can be used to search for one or more virtual machines
  that meet a certain criteria.
- VM Size: The amount of memory to be allocated to the guest virtual machine. The
  virtual server should have sufficient memory to run the guest virtual machine.
  Otherwise, the guest virtual machine will be created, but will not be started. The size of
  the guest virtual machine (memory and CPU values). Select the VM Size which can be
  Small, Medium, Large, or Custom.

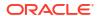

#### Note:

The Root Password, Network, and Storage configuration cannot be modified for an imported virtual machine.

- 7. Click Next. In the Import Virtual machine: Schedule page, specify the Start and End Date. The Start Date is the date on which the request is being submitted and the End Date is the date on which the virtual machine is retired. Click Next.
- 8. Review the details of the virtual machine being imported and click **Submit**. From the Enterprise menu, select Job, then select Activity to view the Job Activity page. This page shows the details of the submitted job. You can click on the Name link to view more details.

# Acknowledging the Repository Events

When the file system on the storage repository gets corrupted, a critical event is raised on the storage repository. This page displays all the critical events for the storage repository. To acknowledge repository events, follow these steps:

- From the Enterprise menu, select Cloud, then select Oracle VM Infrastructure Home.
   The Infrastructure Cloud Home page appears. Select an OVM Manager target from the left panel.
- 2. From the VM Manager menu, select Administration, then select Storage Repository.
- 3. A list of storage repositories that have been defined is displayed. Click on a storage repository name and click the **Repository Events** tab.
- 4. A list of unacknowledged critical events is displayed. Select an event from list and click Acknowledge Events. The file system associated with the acknowledged event cannot be used

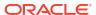

# Monitoring Oracle Linux Virtualization Manager Infrastructure Cloud

This chapter describes how to discover and monitor Oracle Linux Virtualization Manager from Enterprise Manager Cloud Control.

Based on the open source oVirt project, Oracle Linux Virtualization Manager allows you to support on-premises data center deployments with the Kernel-based Virtual Machine (KVM) hypervisor already available on Oracle Linux 7.6 with the Unbreakable Enterprise Kernel Release 5.

You can use Oracle Enterprise Manager Cloud Control to monitor Oracle Linux Virtualization Manager and all its constituent parts. The following components are automatically added when you discover an Oracle Linux Virtualization Manager instance:

- Oracle Linux Virtualization Manager: System target that contains Oracle Linux Virtualization Manager Datacenter, Cluster, Server and Virtual Machine
- Oracle Linux Virtualization Datacenter: A logical entity that defines the set of resources used in a specific environment. A data center is considered a container resource, in that it is comprised of logical resources, in the form of clusters and hosts; network resources, in the form of logical networks and physical NICs; and storage resources, in the form of storage domains.
- Oracle Linux Virtualization Cluster: A logical grouping of hosts that share the same storage domains and have the same type of CPU (either Intel or AMD). If the hosts have different generations of CPU models, they use only the features present in all models.
- Oracle Linux Virtualization Server (hypervisor): Oracle Linux 7 Hosts with KVM enabled.
- Oracle Linux Virtualization Virtual Machine (VM): A virtual environment that emulates physical computer hardware.

Enterprise Manager Cloud Control comes with a comprehensive set of predefined performance and health metrics that enables automated monitoring of the Oracle Linux Virtualization environment. Because all Oracle Linux Virtualization Manager components are full-fledged Enterprise Manager targets, monitoring an Oracle Linux Virtualization Manager Manager instance lets you monitor out-of-box metrics for all sub-components.

This chapter covers the following topics:

- Oracle Linux Virtualization Manager Prerequisites
- Registering the Oracle Linux Virtualization Manager
- Oracle Linux Virtualization Manager Metrics
- Monitor Oracle Linux Virtualization Manager Networks
- Monitor Oracle Linux Virtualization Manager Storage

# Oracle Linux Virtualization Manager Prerequisites

 The Oracle Linux Virtualization Manager must be associated with only one Enterprise Manager installation.

- As a best practice, it is recommended that the Management Agent and the Oracle Linux Virtualization Manager are present on the same physical machine.
- Ensure that the Enterprise Manager for Oracle Virtualization plug-in 13.4.1.0.0 or a later version has been deployed on the Oracle Management Service and the Management Agent. This plugin supports Oracle Linux Virtualization 4.2.8 and higher.
- You must have imported the Oracle Linux Virtualization Manager certificate to the Agent keystore by following these steps:
  - Log in to oVirt URL using root credentials and accept the certificate on that site.
     Add the exception in your browser (if needed) and then export the certificate to a file from your browser's list of stored certificates. When you access the oVirt Manager UI for the first time, a screen for adding the exception will be displayed.
  - 2. a. Click Add Exception.
    - b. Click **view** to see the certificate.
    - c. Click Export to export/download the certificate to your local host. Transfer this certificate to the OLV Manager host where the agent is installed.
    - d. Click Confirm Security Exception.
  - 3. Log in as an Enterprise Manager Agent install user and import the Oracle Linux Virtualization Manager certificate <AGENT\_INSTANCE\_HOME>/bin/emctl secure add\_trust\_cert\_to\_jks -trust\_certs\_loc <file\_loc\_for\_certificate> -alias <alias name>

If the certificate is being imported for multiple oVirt Managers, you can specify multiple alias names.

# Registering the Oracle Linux Virtualization Manager

To register the OLV Manager, follow these steps:

From the Enterprise menu, select Cloud, then select Oracle Linux Virtualization
 Infrastructure Home. The Oracle Linux Virtualization Infrastructure home page displays.

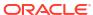

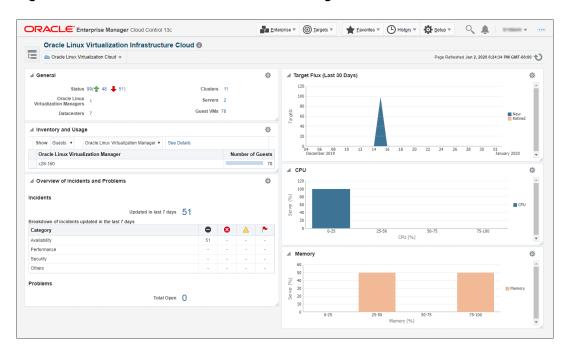

Figure 5-1 Oracle Linux Virtualization Home Page

2. From the Oracle Linux Virtualization Infrastructure Cloud menu, select Register Oracle Linux Virtualization Manager. The Register Oracle Linux Virtualization Manager page appears.

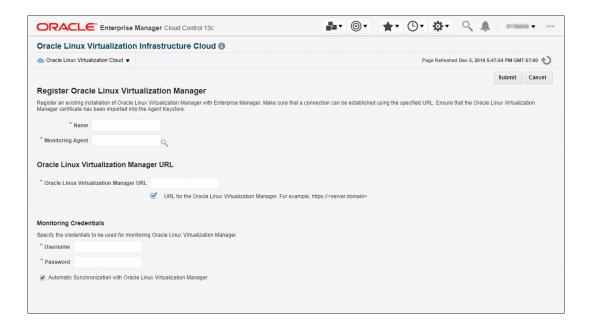

- 3. Enter a unique target name for the Oracle Linux Virtualization Manager instance to be registered.
- 4. Select the Management Agent to monitor and manage the Oracle Linux Virtualization Manager instance to be registered. It is recommended that the Management Agent (with *Enterprise Manager for Oracle Virtualization* plug-in (listed as *Oracle Virtualization* in Self Update) is present on the same machine where the Oracle Linux Virtualization Manager instance is running.

- 5. Enter the Oracle Linux Virtualization Manager URL. For example: https://olvmgr.example.com
- 6. Enter the credentials (**Username** (using the format *username@profile*) and **Password**) used to monitor the Oracle Linux Virtualization Manager.
- 7. By default, data from the Oracle Linux Virtualization Manager is automatically synchronized with Enterprise Manager at fixed intervals of time. If you do not wish to enable this option, you must disable the *Automatic Synchronization with Oracle Linux Virtualization Manager* checkbox and manually synchronize the data.
- 8. Click **Submit** to register the Oracle Linux Virtualization Manager. Once the registration job has completed, you can now use the Oracle Linux Virtualization Manager to monitor and manage the virtualization targets in Enterprise Manager.

# Oracle Linux Virtualization Manager Metrics

Upon discovering an Oracle Linux Virtualization Manager, the following out-of-box metrics are available for Oracle Linux Virtualization Manager and its constituent components. You can navigate to the *All Metrics* page for a specific target type to view a complete list of metrics.

Metric classes for each target type are as follows:

#### **Oracle Linux Virtualization Manager**

- Availability: Up/Down
- Configuration Metrics
  - Configuration metrics are collected for individual Oracle Linux Virtualization Managers.
  - Configuration metrics are collected on demand or automatically every <u>24 hours</u>. They are configurable from Enterprise Manager.

#### **Datacenter Target**

- Availability: Up/Down
- Performance Metrics
  - Performance metrics are collected every <u>5 minutes</u> and are configurable from Enterprise Manager.
  - Different performance metrics like CPU and Memory utilization, Swap free and used memory which are aggregated over servers present in the datacenter.
- Configuration Metrics
  - Configuration metrics are collected for individual datacenters .
  - Configuration metrics are collected on demand or automatically every <u>24 hours</u>. They
    are configurable from Enterprise Manager.
  - Configuration metrics which show information about memory, disk, CPU etc.

#### **Cluster Target**

- Availability: Up/Down
- Performance Metrics
  - Performance metrics are collected every <u>5 minutes</u> and are configurable from Enterprise Manager.
  - Different performance metrics like CPU and Memory utilization, Swap free and used memory which are aggregated over servers present in the cluster.

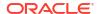

#### Configuration Metrics

- Configuration metrics will be collected for individual clusters.
- The configuration metrics will be collected on demand or automatically every <u>24 hours</u> and is configurable from Enterprise Manager.
- Configuration metrics which show cluster information such as memory, disk, and CPU.

#### **Server Target**

- Response Metrics
  - Response Metrics of Server target
  - The response metric will be collected for each of the Server target.
- Performance Metrics
  - Performance metrics are collected every <u>5 minutes</u> and are configurable from Enterprise Manager.
  - Different performance metrics such as CPU and Memory utilization, Swap free and used memory.
- Configuration Metrics
  - Configuration metrics will be collected for individual Server nodes.
  - Configuration metrics are collected on demand or automatically every <u>24 hours</u>. They
    are configurable from Enterprise Manager.
  - Configuration metrics which show information about server configuration parameters such as memory, disk, or CPU.

#### **Guest VM Target**

- Response Metrics
  - Response Metrics of the Guest VM target.
  - The response metric will be collected for each of the Guest VM target.
- Performance Metrics
  - Performance metrics are collected every <u>5 minutes</u> and are configurable from Enterprise Manager.
  - Different performance metrics like Load, Disk Statistics and Network Statistics based on what kind of information is provided by oVirt.
- Configuration Metrics
  - Configuration metrics will be collected for individual Guest VMs.
  - Configuration metrics are collected on demand or automatically every <u>24 hours</u> They are configurable from Enterprise Manager.
  - Different configuration metrics such as Platform Version, Network Adapters information based on what kind of information is provided by oVirt.

# Monitor Oracle Linux Virtualization Manager Networks

Enterprise Manager lets you monitor the network for any Oracle Linux Virtualization Manager target from the *Network* page. To access this page:

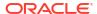

- From the Enterprise menu, select Cloud, then select Oracle Linux Virtualization Infrastructure Home to access the Oracle Linux Virtualization Manager Infrastructure home page.
- 2. From the target navigation tree, select the desired **Oracle Linux Virtualization Manager** target and choose **Manage Network** from the target menu.

Figure 5-2 Manage Network menu

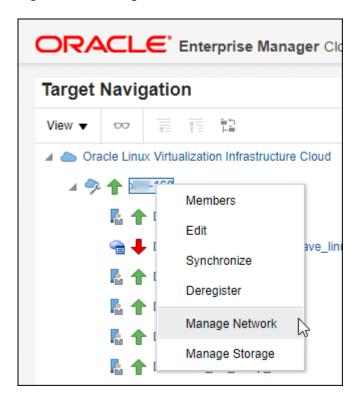

The Network page is displayed.

Figure 5-3 Networks Tab

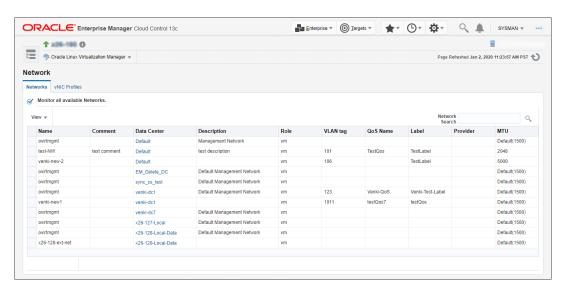

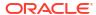

The Networks page provides tabs giving you quick access to:

- Networks: A comprehensive overview of all available networks in your monitored environment.
- vNIC Profiles: A comprehensive overview of all virtualized Network Interface Cards (vNIC).
   A vNIC is a virtualized Network Interface Card, used by a Virtual Machine as its network interface.

# Monitor Oracle Linux Virtualization Manager Storage

Enterprise Manager lets you monitor storage for any Oracle Linux Virtualization Manager target from the *Storage* page. To access this page:

- From the Enterprise menu, select Cloud, then select Oracle Linux Virtualization Infrastructure Home. The Oracle Linux Virtualization Manager Infrastructure home page displays.
- 2. From the target navigation tree, select the desired **Oracle Linux Virtualization Manager** target and choose **Manage Storage** from the target menu.

Figure 5-4 Storage Menu

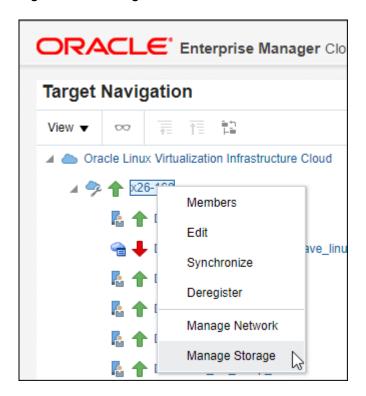

The Storage page is displayed.

Figure 5-5 Storage Page

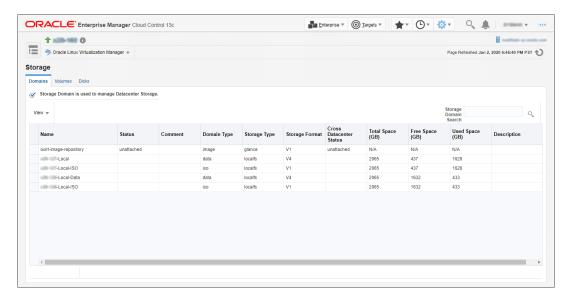

The Storage page provides tabs giving you quick access to:

- Domains: An overview of all storage domains within your datacenter. A storage domain can be thought of as a secure container that holds a subset of the system's total storage resources. You can create multiple storage domains to securely partition the system's total set of storage resources.
- *Volumes*: An overview of available storage volumes. A volume is a container into which applications, databases, and file systems store data.
- Disks: An overview of available storage disks (both physical and virtual) in your datacenter.

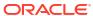

6

# Defining and Managing Cloud Policies

This chapter describes the process to define policies for different target types and perform specific actions on virtualization targets. It contains the following sections:

- About Cloud Policies
- Viewing Cloud Policies
- Viewing Policies for a Target
- Defining a Performance Policy
- Defining a Schedule-Based Policy
- Activating and Deactivating Policies
- Viewing Policy Groups
- Creating a Policy Group
- Creating DRS and DPM Policies

### **About Cloud Policies**

Cloud management policies are rules that a EM\_CLOUD\_ADMINISTRATOR can define to take certain actions based on either performance metric thresholds or based on a schedule. You can create your own policies or use the ready-to-use policies. The ready-to-use policies provided by Oracle cannot be edited but you can do a *create like* cloning of the policy and then edit it as required.

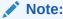

A self service user ( $EM\_SSA\_USER$ ) can also create cloud policies for the services for which he has been granted access.

There are two kinds of cloud management polices: Performance-based policies and Schedule-based policies. Performance policies are based on the performance metrics of a specific type of target. Schedule based policies are executed based on the schedule you have defined. You can group one or more policies together to form policy groups. You can perform the following:

- Viewing Cloud Policies
- Define a new policy which can be of the following types:
  - Defining a Performance Policy
  - Defining a Schedule-Based Policy
- Activating and Deactivating Policies
- Creating a Policy Group

# **Viewing Cloud Policies**

You can view all the cloud policies and policy groups from the Cloud Policy Home page. You can view details like the status of the policy, type of policy, action type, policy associations and the schedule for the policy.

 Log in to Enterprise Manager as a user with the EM\_CLOUD\_ADMINISTRATOR role and from the Enterprise menu, select Cloud, then select Infrastructure Policies.

#### Note:

if you have logged into as a user with the <code>EM\_SSA\_USER</code> role, click the **Policies** tab in the Infrastructure Cloud Self Service Portal.

2. On the Policy Home page, you will see a list of a policies that you own and for which you have administration privileges.

Figure 6-1 Cloud Policies

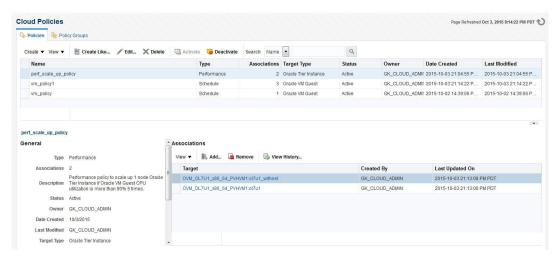

- 3. Select a policy from the table. The policy details including the type of policy, performance (rule, action, action description), or schedule (schedule, action and action description), the status, date on which it was created, and the target type are displayed.
- 4. You can perform the following actions on this page:
  - Create: To create a new policy, from the Create menu, select either of the following:
    - Schedule Policy: See Defining a Schedule-Based Policy.
    - Performance Policy: See Defining a Performance Policy.
  - Create Like: Select a policy and click Create Like to make a copy of an existing policy.
  - Edit: Select a policy and click Edit to launch the Edit Policy wizard. You can modify the
    description of the policy and add metrics to the policy. You cannot change the name of
    the policy, the type of policy, the target with which the policy is associated, and the
    actions that can be performed.
  - Activate or Deactivate a Policy: See Activating and Deactivating Policies.

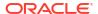

- Create Policy Associations: In the Associations region, you can view a list of targets
  that have been associated with a selected policy. A policy can be associated with one
  or more targets. Click Add. In the Search and Select: Targets window, choose a target
  and click Select to associate the target with the policy. After you have associated one
  or more targets with the policy, you can:
  - Click on a target to drill down to the Policies page for the target. See Viewing Policies for a Target.
  - Select a target and click View History to view the Policy Action History.
  - Select a policy and click **Remove** to delete the associations for the policy.

### Note:

- Associations cannot be added for inactive policies.
- The View History option is not available for users with the EM\_SSA\_USER role.

# Viewing Policies for a Target

After you have associated a target with a policy, you can view all policies that can be associated with a target on the Policies page.

To view policies that can be associated with a selected target, follow these steps:

- 1. Navigate to the Cloud Policies page.
- 2. Select a policy from the list of active policies in the list. In the Associations region, click on a target link to drill down to the Policies page for the target.

Figure 6-2 Policies - Target

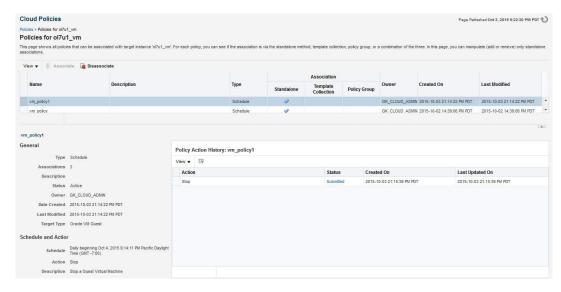

- 3. All policies that can be associated with the selected target are listed on this page. For each policy, the type of policy association that has been defined is displayed. This can be:
  - Standalone

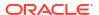

- Template Collection
- Policy Group

For each policy, the following details are displayed:

- Name and description of the policy.
- The type of policy which can be Schedule or Performance.
- The policy association method. A policy can be associated with a standalone association, template collection, a policy group or a combination of the three.
- The General section displays details like status of the policy, the number of associations, the date on which the policy was created, and the type of policy.
- The Policy Action History region shows the history of associations for this target.

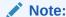

- The history of policy associations is displayed only for users with the EM CLOUD ADMINISTRATOR role.
- The Policy Action History region is blank if the action has a Failed status.
- 4. For policies that are active, you can do the following:
  - Select a policy and click Associate to associate it with the target.
  - Select a policy that has already been associated and click **Disassociate** to delete the policy association.

# Defining a Performance Policy

Performance policies are formed based on the performance metrics of a specific target type and its associated targets. You can create conditions and rules for the policy based on the metrics.

To define a performance policy, follow these steps:

- 1. Depending on your user role, use the menu options to navigate to the Infrastructure Policies page.
- 2. On the Policy Home page, you will see a list of policies that you own and for which you have administration privileges.
- 3. From the Create menu, select Performance Policy.
- 4. In the General Information page, enter the name and description of the policy. Select the Target Type with which the policy is to be associated.

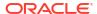

Figure 6-3 Create Performance Policy - General

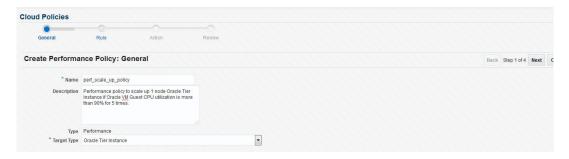

- 5. Click Next. In the Rule page, select a metric from the right panel and click Add to Definition, or drag and drop metric from the Metrics column to the Definition column. Specify the condition, value, and number of occurrences. In the Match radio button, you can select
  - All: All conditions must be met before the policy is executed on the target.
  - Any: Any of the conditions must be met for the policy to be executed.

Figure 6-4 Create Performance Policy - Rule

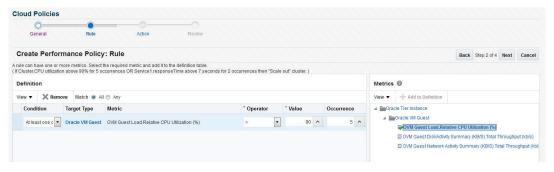

6. Click **Next**. Specify the action to be performed when the policy condition is met. The list of available actions can vary depending on the selected target type.

If notifications are disabled, you will see the following message:

Notification action is currently disabled. Contact your system administrator to set up the email server information.

Figure 6-5 Create Performance Policy - Action

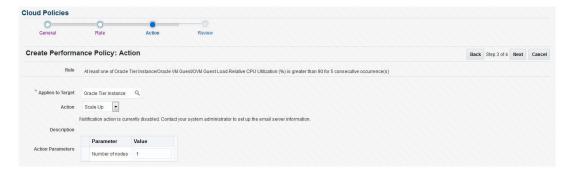

7. Review the policy and click **Save** to define this policy and return to the Policy Home page.

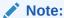

After you have defined the policy, you can associate one or more targets with the policy.

# Defining a Schedule-Based Policy

Schedules based on policies are based on a predefined schedule. To define a schedule-based policy, follow these steps:

- 1. Depending on your user role, use the menu options to navigate to the Infrastructure Policies page.
- 2. On the Policy Home page, you will see a list of a policies that you own and for which you have administration privileges. From the Create menu, select **Schedule Policy**.

Figure 6-6 Create Schedule Policy

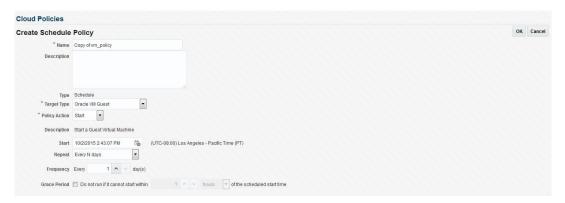

- 3. In the Create Schedule Policy page, enter the name, description of the policy, and the Target Type with which the policy is to be associated.
- 4. Specify the Grace Period, frequency, and schedule for the policy.
- **5.** When the policy conditions are met, the policy is executed as per the schedule on the selected target. The list of available actions can vary depending on the target type with which the policy is associated.
- Click Save to define this policy.

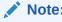

After you have defined the policy, you can associate one or more targets with the policy.

# **Activating and Deactivating Policies**

Once a policy is defined, it becomes active and can be applied to one or more targets. You can deactivate an active policy by following these steps:

- Depending on your user role, use the menu options to navigate to the Infrastructure Policies page.
- On the Policy Home page, you will see a list of a policies that you own and have administration privileges.
- 3. Select a policy from the table and click **Deactivate**. The policy is deactivated and the status of the policy is marked as Inactive. You cannot associate this policy to any target until it is activated and its current associations will be suspended for further evaluations.

Once a policy is deactivated, it is marked as Inactive. To activate an Inactive Policy, select the policy from the table and click **Activate**. In the confirmation window, click **Activate** again. The policy is now marked as Active.

# **Viewing Policy Groups**

A policy group is a collection of policies that can be applied together and evaluated to generate a compliance score. To view the policy groups, follow these steps:

1. Log in to Enterprise Manager as a user with the EM\_CLOUD\_ADMINISTRATOR role and from the Enterprise menu, select Cloud, then select Infrastructure Policies.

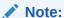

if you have logged into as a user with the <code>EM\_SSA\_USER</code> role, click the **Policies** tab in the Infrastructure Cloud Self Service Portal.

2. The Cloud Policies page appears. Click on the **Policy Groups** tab.

Figure 6-7 Policy Groups

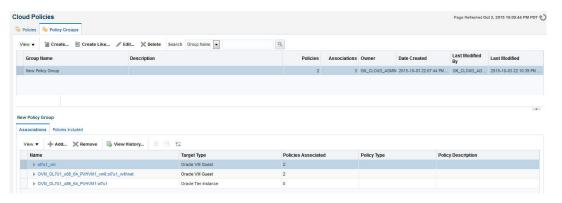

- 3. The list of policy groups that have already been defined are displayed. You can do the following:
  - Create a Policy Group: See Creating a Policy Group.
  - Create Like: Select a policy group and click Create Like to make a copy of an existing policy group.
  - Edit: Select a policy group and click Edit to launch the Edit Policy Group wizard. You
    can add or remove policies from the policy group. You cannot modify the name of the
    policy group.
  - Delete: Select a policy group and click Delete. When a policy group is deleted, all
    associations defined for the policy group will also be deleted.

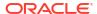

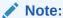

You can edit or delete policy groups that you have created or for which you have the privileges.

 Create Policy Group Associations: Click the Associations tab in the Policy Group region, to view a list of targets that have been associated with the selected policy group.

A policy group can be associated with one or more targets. Click **Add**. In the Search and Select: Targets window, choose a target and click **Select** to associate the target with the policy group. After you have associated one or more targets with the policy group, you can:

- Click on a target to drill down to the Policies page for the target. See Viewing Policies for a Target.
- Select a target and click View History to view the Policy Group Action History.
- Select a target and click **Remove** to delete the policy group association.
- View Policies: Click the Policies Included tab in the Policy Group region to view the list of policies included in the policy group.

Figure 6-8 Policy Group: Policies Included

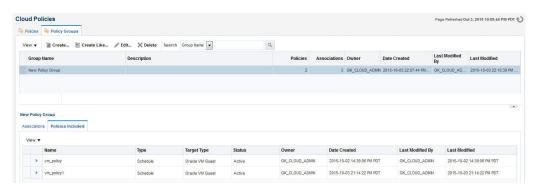

# Creating a Policy Group

To define a policy group, follow these steps:

- 1. Depending on your user role, use the menu options to navigate to the Infrastructure Policies page.
- Click on the Policy Groups tab. On the Policy Groups page, you will see a list of a policy groups that have been defined.
- 3. Click **Create**. The Create Policy Group page appears.

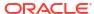

Figure 6-9 Policy Group: Create

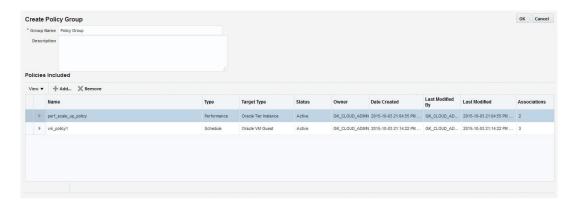

- Click Add. A list of policies that can be added to the policy group are displayed. Select one or more policies from the list and click Select.
- 5. The selected policies will be added to the policy group. Click **OK** to save this policy group.
- 6. Click **OK** to save this policy group.

### Example 1

If you want to shut down a guest virtual machine every Friday at 6:00 pm and restart it every Monday at 9:00 pm, you can create policies as follows:

- First, create a schedule based policy where the guest virtual machine shuts down every Friday at 6:00 pm. See Creating a Policy for Shutting Down Guest Virtual Machine.
- Secondly, create another schedule based policy where the guest virtual machine is restarted every Monday at 6:00. See Creating a Policy for Starting Up Guest Virtual Machine.
- Combine these two policies into a Policy Group and associate these policies with one or more guest virtual machine targets. See Creating a Policy Group (Start Up and Shut Down).

### Creating a Policy for Shutting Down Guest Virtual Machine

To shut down a guest virtual machine every Friday, you can set up the policy as follows:

- Depending on your user role, use the menu options to navigate to the Infrastructure Policies page.
- 2. In the Cloud Policies page, select Schedule Policy from the Create menu. In the Create Schedule Policy page, enter the following details:
  - Enter a name and description for the policy.
  - Select the Target Type as Oracle VM Guest.
  - Select Stop in the Policy Action field.
  - In the Start field, specify the date and time from which this policy should be effective.
  - In the Repeat field, select Specific Days of the Week and select Friday in the Days of Week checkbox.
- Click OK to save this policy and return to the Cloud Policies page.

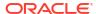

### Creating a Policy for Starting Up Guest Virtual Machine

To start a guest virtual machine every Monday, navigate to the Cloud Policy page and select the policy you just created. Perform the following steps:

- 1. Click **Create** Like to make a copy of the policy.
- 2. In the Cloud Policies page, select **Schedule Policy** from the **Create** menu. In the Create Schedule Policy page, enter the following details:
  - Enter a name and description for the policy.
  - Select the Target Type as Oracle VM Guest.
  - Select Start in the Policy Action field.
  - In the Start field, specify the date and time from which this policy should be effective.
  - In the Repeat field, select Specific Days of the Week and select Monday in the Days of Week checkbox.
- 3. Click **OK** to save this policy and return to the Cloud Policies page.

### Creating a Policy Group (Start Up and Shut Down)

After defining the two policies for the guest virtual machine target type, you can combine these policies into a policy group and associate these policies to one or more targets. To create a policy group, follow these steps:

- Depending on your user role, use the menu options to navigate to the Infrastructure Policies page.
- On the Cloud Policies page, click the Policy Groups tab.
- Click Create. The Cloud Policy Group page appears.
- 4. Enter a name and description for the group.
- 5. Click **Add** and select the two schedule policies that you have created.
- Click OK to return to the Cloud Policies page and click on the Policy Group that you have created.
- 7. The details of the policy group that you have created such as the name of the policy group, number of policies associated with this group, number of targets associated, and so on are displayed.
- 8. Click the **Policies Included** tab in the bottom region to view the policies associated with this policy group.
- Click the Associations tab to view the list of guest virtual machines associated with this policy. Click Add to associate more guest virtual machines with this policy group.
- **10.** When this policy group is active, the guest virtual machines associated with the policies are shut down and started up as per the schedule.

### Example 2

Suppose you want to define a policy group for an Oracle Tier Instance target where the tier instance is scaled down to 1 every Friday and scaled up to 2 every Monday. You can create the following policies:

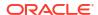

- First, create a Schedule Policy to scale down the tier instance to 1. See Creating a Policy to Scale Down a Tier Instance.
- Next, create another policy to scale up the tier instance to 2 every Monday. See Creating a
  Policy to Scale Up a Tier Instance.
- Combine these policies and create a Policy Group. See Creating a Policy Group (Scale Up and Scale Down).

### Creating a Policy to Scale Down a Tier Instance

To scale down a tier instance every Friday, you can set up a performance policy as follows:

- Depending on your user role, use the menu options to navigate to the Infrastructure Policies page.
- In the Cloud Policies page, select Schedule Policy from the Create menu. The Create Schedule Policy page appears.
- 3. Enter a name and description for the policy and specify the following details:
  - Target Type: Select the Tier Instance target type.
  - Policy Action: Select the Scale Down policy action.
  - Repeat: In the Repeat field, select Specify Days of the Week.
  - Days of the Week: Select Friday here.
- 4. Click **OK** to save the policy.

### Creating a Policy to Scale Up a Tier Instance

To scale down a tier instance every Friday, you can set up a performance policy as follows:

- 1. Depending on your user role, use the menu options to navigate to the Infrastructure Policies page.
- 2. In the Cloud Policies page, select **Schedule Policy** from the **Create** menu. The Create Schedule Policy page appears.
- 3. Enter a name and description for the policy and specify the following details:
  - Target Type: Select the Tier Instance target type.
  - Policy Action: Select the Scale Up policy action.
  - Action Parameters: Enter 2 for the Number of Nodes parameter.
  - Repeat: In the Repeat field, select Specify Days of the Week.
  - Days of the Week: Select Monday here.
- Click **OK** to save the policy.

### Creating a Policy Group (Scale Up and Scale Down)

After defining the two policies for the Oracle Tier Instance target type, you can combine these policies into a policy group and associate these policies to one or more targets. To create a policy group, follow these steps:

- Depending on your user role, use the menu options to navigate to the Infrastructure Policies page.
- 2. On the Cloud Policies page, click the **Policy Groups** tab.

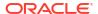

- 3. Click Create. The Cloud Policy Group page appears.
- Enter a name and description for the group.
- Click Add and select the two schedule policies that you have created.
- Click OK to return to the Cloud Policies page and click on the Policy Group that you have created.

# Creating DRS and DPM Policies

The Dynamic Resource Scheduling (DRS) and Distributed Power Management (DPM) policies are automated policies that improve quality of service and reduce power consumption by dynamically relocating running virtual machines within a server pool based on the load.

Dynamic Resource Scheduling (DRS) policies provide real-time monitoring of Oracle VM Server utilization to rebalance a server pool and provide consistent resources to the running virtual machines. DRS migrates VMs away from heavily loaded Oracle VM Servers to those servers with more resources available.

Distributed Power Management (DPM) policies optimize the server pool for minimum power consumption. DPM complements DRS by reducing the number of powered-on servers in the pool when there are periods of low resource utilization. It can automatically power-on capacity as needed when resource utilization ramps up.

To set up a DRS / DPM policy, follow these steps:

- 1. Log in as a user with the EM\_CLOUD\_ADMINISTRATOR role, and from the Enterprise menu, select Cloud, then select Infrastructure Home.
- Right click on a VM Server Pool target in the left panel and select Manage DRS/DPM Policies. Click Configure. The Configure DRS/DPM General page appears.
- 3. Select the **Policy Type**. This can be:
  - Distributed Resource Scheduler: Select this policy type to optimize virtual machine resource utilization in a server pool.
  - Distributed Power Management: Select this policy type to increase the consolidation ratio to use fewer Oracle VM Servers during periods of relative low resource utilization.
- 4. Specify the **Time Period (Minutes)**. This is the time period for the policy job to run. This sets the policy job to run every n minutes, for example, 10 sets the policy job to run every 10 minutes. You can enter a number between 1 and 60.
- Click Add in the Virtual Servers region to add one or more virtual server targets for which the policy is to be enabled.
- 6. Specify the Constraints for the Virtual Server CPU as follows:
  - **Enable**: Set this field to enable or disable logging of CPU performance and utilization.
  - Threshold: The maximum amount of CPU percentage usage allowed before the policy must be enacted. You can enter between 0 and 99.
- 7. Click **Next**. The Configure DRS/DPM Network page appears.
- 8. Select the **Enable** checkbox to indicate whether the policy is to be enabled on the network, and select the threshold at which the policy is to be enacted for the network.
- Click Apply.

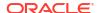

#### Note:

Once the policy is created, it is enabled and applicable to all the virtual server pool targets that have been included in the policy. To disable the DRS/DPM policy, create a schedule based policy for the Oracle VM Server Pool target type and in the Policy Action field, select **Disable DRS/DPM** policies. See Defining a Schedule-Based Policy for more details on creating a schedule based policy. You can enable the policy by editing the Schedule Policy and select **Enable DRS** or **Enable DPM** as necessary.

### Creating Automated DRS and DPM Policies

You can create automated DRS or DPM policies by following these steps:

- 1. Log in as a user with the EM\_CLOUD\_ADMINISTRATOR role and from the Enterprise menu, select Cloud, then select Infrastructure Policies.
- 2. From the Create menu, select Schedule Policy.
- 3. In the Create Schedule Policy page, enter a name and description for the policy.
- 4. Select Oracle VM Server Pool as the Target Type.
- 5. Select Enable DRS or Enable DPM Policy from the Policy Action field.
- 6. Specify the schedule and frequency for the policy and click **OK** to save the policy.
- In the Cloud Policies page, select the policy you have created and click Add in the Associations region.
- 8. Select the Oracle VM Server Pool target with which the policy is to be associated and click **Select**.
- 9. The DRM or DPM policy is now automatically enabled for the selected target.

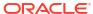

# Setting Up the laaS Self Service Portal

This chapter describes the process of setting up the Self Service Portal. It contains the following sections:

- Setting Up the Self Service Portal
- Uploading Large Files on the Self Service Portal

### Setting Up the Self Service Portal

The Self Service Portal allows administrators to configure the cloud and perform various operations such as deciding the total amount of resources each user can reserve, quota for each user role, and so on. Users can log in to the Self Service Portal and identify the images they need, reserve resources (for example, compute power, storage, memory, and so on) and define policies specific to their system.

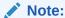

Click here to view a visual demonstration on how to enable the Self Service capability for the Cloud using Enterprise Manager Cloud Control 13c. You will see how to setup Self Service roles and users, allocating quota and privileges, publishing assemblies to the Self Service portal, and configuring metering and chargeback for the Cloud.

Before the Self Service Portal can be used, the user quota, roles for zone access, and software components must be defined.

#### **Prerequisites**

- Enterprise Manager Cloud Control is set up to manage the cloud environment.
- The Enterprise Manager administrator has the privileges to set up the self service application. This user must have the EM\_SSA\_ADMINISTRATOR role. See Defining Roles and Assigning Users for details.

Follow this process to set up and configure the Self Service Portal.

1. From the **Setup** menu, select **Cloud**, then select **Infrastructure**. Click **Machine Sizes** in the left panel. Small, Medium, and Large machine sizes are available out-of-the-box.

Figure 7-1 Self Service Portal Setup - Machine Sizes

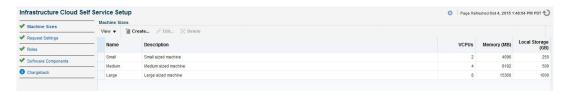

- To view a demo on setting up the self service portal, click the video link next to the Page Refreshed section of the page. Click Create to add a machine size. You are prompted for the Name (internal name of the machine size), description, number of VCPUs, amount of memory and local storage to be assigned to machines of this size. Click Create to add this machine size.
- Select a machine size from the list and click Edit. You can configure the machine sizes
  by specifying the amount of memory, number of CPUs, and the local storage for each
  machine. While requesting a server, the SSA user can specify any of the machine
  sizes defined here.
- 2. Click **Request Settings** in the left panel to define request related policies. On this page, you can enter the following details:
  - Future Reservation: Indicate how far in advance you can make a request.
  - Request Duration: The maximum duration for which requests should be made.
  - Network Restriction: Allows you to restrict the physical networks for each EM\_SSA\_USER role. If this feature is enabled, you can navigate to the Roles page and assign networks for each EM\_SSA\_USER role.
  - Configure EM Agent: Select the Enable EM Agent Configuration check box to configure the Management Agent on the servers while the self service user's request is being processed.

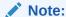

If you have chosen to configure the Management Agent, you must ensure the following:

- Write permissions to the directory specified in the Installation Base Directory field must be available.
- Write permissions to the /home/oracle/agent directory specified during assembly or template deployment must be available.
- Necessary software components must be configured.
- Allow Partial Deployment: Select this option to enable partial deployment. By default, when a deployment fails, the assembly instance, tier instance, and the Guest VMs that have been created are automatically deleted. But if partial deployment is enabled, this clean up activity is disabled.
- **Software Library Top Folder**: Select the top level folder in the Software Library in which user specific folders need to be created. This folder is used by the SSA users to store their assemblies, templates, and deployment plans.

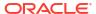

Infrastructure Cloud Self Service Setup

Request Settings

Request Settings

Future Reservation

Profit

Software Components

Future Reservation

Restriction

Restriction

The maximum duration for which requests can be submitted.

Request Duration

Network Restriction

The maximum duration of restricted.

Request Duration

Network Restriction

The networks are published to global or restricted.

Return Reservation

Network Restriction

Return Reservation

Network Restriction

Return Reservation

Network Restriction

The networks are published to global or restricted.

Return Reservation

Network Restriction

Return Reservation

Network Restriction

Return Reservation

Network Restriction

Return Reservation

Network Restriction

Return Reservation

Network Restriction

Return Reservation

Network Restriction

Return Reservation

Return Reservation

Restricted

Request Duration

Network Restriction

Restricted

Request Duration

Restricted

Request Duration

Restricted

Request Duration

Restricted

Request Duration

Restricted

Request Duration

Restricted

Request Duration

Restricted

Request Duration

Restricted

Request Duration

Restricted

Request Duration

Restricted

Request Duration

Restricted

Request Duration

Restricted

Request Duration

Restricted

Request Duration

Restricted

Request Duration

Restricted

Request Duration

Restricted

Request Duration

Restricted

Request Duration

Restricted

Request Duration

Restricted

Request Duration

Restricted

Request Duration

Restricted

Request Duration

Restricted

Request Duration

Restricted

Request Duration

Restricted

Request Duration

Restricted

Request Duration

Restricted

Request Duration

Restricted

Request Duration

Restricted

Request Duration

Restricted

Request Duration

Restricted

Request Duration

Restricted

Request Duration

Restricted

Request Duration

Restricted

Request Duration

Restricted

Request Duration

Restricted

Request Duration

Restricted

Request Duration

Restricted

Request Duration

Restricted

Request Dura

Figure 7-2 Self Service Portal Setup - Request Settings

3. Click Roles in the left panel to define the mappings between roles and other entities like zones, quota, and network profiles. The SSA administrator can control the quota that the SSA user can request which ensures that there is no over provisioning of cloud resources.

Figure 7-3 Self Service Portal Setup - Roles

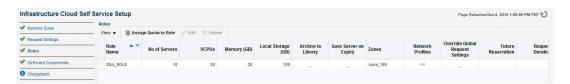

- 4. In the Roles page, click **Assign Quota to Role** to define quota at the role level. The quota assigned to a role is available to all users with that role. For example, if the Number of Servers for the SSA\_USER\_ROLE1 is set to 5, all users with this role can have a maximum of 5 servers. The quota is the aggregate amount of resources that can be granted to each self service user belonging to a certain role. If the user has more than one role, his quota is calculated as the absolute maximum across the roles for each attribute value.
  - Select Roles: Click the torch icon to select a role for which the mapping is to be defined. The list of all the SSA roles appears.
  - **Select Zones**: Click the torch icon. All zones marked as Cloud Self Service Zones during zone creation are displayed here. Select a zone from the list and click **OK**.
  - Number of Servers: Maximum number of servers that can be reserved at any time. This number is across the zones. For example if the quota for a user is 5. Then, the total number of instances from all zones is 5. So the user can have 3 instances in zone 1 and 2 instances in zone 2, or all 5 instances in the same zone.
  - Number of VCPUs: Maximum number of VCPUs that can be allocated.
  - Memory: Maximum amount of memory that can be allocated.
  - Local Disk: Maximum amount of local storage that can be allocated.
  - Additional Storage: Maximum amount of additional storage that can be allocated.
  - Allow Archiving to Software Library: Indicate whether the machine images can be
    archived in the Software Library after expiry. You can also select this option to save the
    machine image as a template when the guest virtual machine is stopped.

- Select Networks: This field is displayed only if Network Restriction has been enabled.
   Click the torch icon to select the physical networks that are to be assigned to all users in the role.
- **Select Network Profiles**: Select the network profile to assigned to the selected role. All deployments are done in a specific network defined by the network profile.

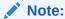

Network profiles that have been associated with networks in the selected zone are displayed. For more details on network profiles, see Creating a Network Profile

 Override Global Request Settings: Select this checkbox to override the request settings for the selected role. You can modify the Future Reservation, Request Duration, and configure the Management Agent.

Select a role and click **Edit**. You can modify the role mappings in the **Assign Quotas**, **Zones & Network Profiles to Role** page.

5. Click Software Components in the left panel to select the set of templates or assemblies that are accessible to the SSA users. You can publish the assemblies and templates to the SSA Portal and provide SSA users with access to these software components.

Figure 7-4 Self Service Portal Setup - Software Components

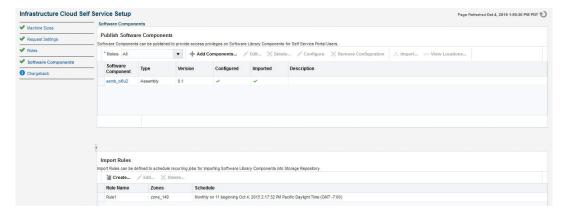

- 6. You can do the following on this page:
  - Add Components: Click Add Components. The Publish Assemblies / Templates to Roles page appears.

On this page, do the following:

- a. Click Add. Select the assembly or template from the list and click Select.
- Click Add in the Select Roles section. Select the role from the list and click Select.
- c. Click Publish to publish these software components to the SSA Portal. These software components are now available to the SSA users and can be deployed.

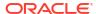

#### Note:

You will see a list of assemblies or templates if they have been uploaded to the Software Library. See the *Enterprise Manager Cloud Control Administrator's Guide* for details on uploading components to the Software Library.

- **Import**: You can import the published assembly to a selected set of zones. Select the assembly and click **Import**. In the Select Zones page, select one or more zones and click **Save** to import the assembly to the selected zones.
- Configure: Select a software component and click Configure to configure the Management Agent.

#### Note:

The Management Agent can be deployed only if the **Enable Agent Configuration** check box has been selected in the Request Settings page.

The Management Agent configuration details are displayed:

- Installation Base Directory (Mandatory): Specify the full path to the directory in which the Management Agent is to be installed. Ensure that the Installation Base Directory you specify in the response file is empty and has write permissions. This is a mandatory field.
- Platform (Mandatory): The platform for which you want to download the Management Agent software. This is a mandatory field.
- Password (Mandatory): Specify a password for registering the new Management Agents. By default, the communication between the Oracle Management Service and the Management Agent is secure and locked. Any new Management Agents that are registered must be authenticated. The password you specify here will be used to authenticate the new Management Agents.
- Port (Mandatory): Enter the port used for the Management Agent process. If no value is specified, then either 3872 or any free port between 1830 and 1849 will be used.
- Additional Parameters: You can add some options supported by agent installation. See the Enterprise Manager Basic Installation Guide for details.
- SSH Timeout: The timeout minutes for SSH.
- Privilege Delegation Settings: Run as root.
- Tier Configuration: Specify the product and network configuration time out values and the log file location.

Specify the details and click **OK** to configure the Management Agent.

• Import Rules: You can define rules to import published assemblies and templates to zones on a periodic basis based on a predefined schedule. Click **Create** in the Import Rules section. Enter a Rule Name, select a set of zones, a schedule for the import and click **Save**. The published assembly or template is imported to the selected server pools and zones on a regular basis.

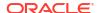

- Click Chargeback tab in the left panel. The Chargeback application allows the SSA Administrator to define a charge plan and assign the plan to a specific zone or target.
- 8. Setting up the Chargeback Plan involves:
  - Defining Extended Charge Plans: Click Configure Charge Plan. You can edit the Base Charge Plan or create an Extended Charge Plan to customize the charge plan for a specified target type.
  - Assigning Charge Plans: Click Configure Targets. You can assign charge plans to a set of targets.
  - Setting Up the Cost Center: Click Configure Cost Center. You can setup cost centers to aggregate costs among groups of users.

For more details on setting up the chargeback plan, see Chargeback Administration.

# Uploading Large Files on the Self Service Portal

The EM\_SSA\_USER can upload software components to a library location. See Viewing Library for details. If the file to be uploaded is large, the EM\_SSA\_USER will see the following error message.

```
Error: The file is too large. Please add a smaller file,
```

To resolve this issue, you can use one of the following methods:

### Setting the OMS Property Using emctl

To set the Oracle Management Service property, follow these steps:

 Set the oracle.sysman.emSDK.ui.trinidad.uploadedfilemaxdiskspace OMS property to a value (in bytes) greater than the size of the file that is to be uploaded. For example, to set the value of the property to 3 GB,

```
$ORACLE_HOME/bin/emctl set property -name
"oracle.sysman.emSDK.ui.trinidad.uploadedfilemaxdiskspace" -sysman_pwd sysman
-value 3221225472
```

2. If the file to be uploaded is huge, the page may expire while the upload is still in progress (usually after 10 minutes). To avoid this, the oracle.sysman.eml.maxInactiveTime OMS property must be set to a value (in seconds) greater than the expected time for the upload to complete. If this property is set, you must restart the OMS to reflect the new property value.

### Modifying the web.xml Configuration File

To modify the web.xml configuration file, follow these steps:

1. Locate the web.xml configuration file by navigating to the following location in the Oracle Management Service Home

```
./oms/sysman/archives/emgc/deployments/EMGC\_DOMAIN/emgc.ear/em.war/WEB-INF/web.xml
```

If this directory structure is not present, navigate to the following location in the Oracle Management Service Home

./oms/sysman/archives/emgc/deployments/GCDomain/emgc.ear/em.war/WEB-INF/web.xml

2. Open the web.xml file and locate the following four lines. If these lines are not present in the web.xml, you must add them. Increase the size of the cparam\_value> parameter to a value larger than the size of the file to be uploaded.

```
<context-param>
<param-name>org.apache.myfaces.trinidad.UPLOAD_MAX_DISK_SPACE</param-name>
<param-value>40960000</param-value>
</context-param>
<context-param>
<param-name>org.apache.myfaces.trinidad.UPLOAD_MAX_FILE_SIZE</param-name>
<param-value>40960000</param-value>
</context-param></param-value>40960000</param-value>
</context-param>
```

3. A smaller chunk size increases performance during large file upload. By default, the chunk size would be 2 GB. Setting this to a smaller chunk size such as 500MB will optimize browser memory usage. The parameter for setting the chunk size is

```
org.apache.myfaces.trinidad.UPLOAD_MAX_CHUNK_SIZE.
<context-param>
<param-name> org.apache.myfaces.trinidad.UPLOAD_MAX_CHUNK_SIZE</param-name>
<param-value>40960000</param-value>
</context-param>
```

4. If the file to be uploaded is huge, the page may expire while the upload is still in progress (usually after 10 minutes). To avoid this, the OMS property oracle.sysman.eml.maxInactiveTime must be set to a value (in seconds) greater than the expected time for the upload to complete.

```
For example, set $ORACLE_HOME/bin/emctl set property -name oracle.sysman.eml.maxInactiveTime -value 3600
```

- 5. Restart the Oracle Management Service to reflect the updated settings.
- 6. While the file upload is in progress, the uploaded chunks are written in a default location on the OMS. This default location is usually a subdirectory of where the application is deployed on the WebLogic Server. This location can be configured by setting the parameter org.apache.myfaces.trinidad.UPLOAD\_TEMP\_DIR in the web.xml file to a custom location. If there are multiple users uploading files concurrently on the OMS, you must ensure that this location has enough disk space to accommodate all of this data. It is recommended that this location is on a different volume than the location on which the OMS is installed. This ensures that if the volume runs out of space, there is no impact on the OMS performance.

# Using the IaaS Self Service Portal

This chapter provides instructions on using the Self Service Portal for laaS. It contains the following sections:

- Using the Self Service Portal to Request Server Resources
- Requesting Servers
- · Viewing Requests
- Viewing Servers
- Viewing Kubernetes Clusters
- Viewing Storage
- Viewing Chargeback Details
- Viewing Library
- Viewing Policies
- Viewing Preferences

#### Note:

Click here to view a visual demonstration on how to allow users to create new deployment requests through the Cloud Self Service Portal, manage requested deployments, track metering and chargeback information, and author and enforce Cloud policies using Enterprise Manager Cloud Control 12c.

### Using the Self Service Portal to Request Server Resources

The Self Service Portal for laaS provides a dashboard for business users and cloud consumers to request resources. It allows SSA users to request and manage resources, view the metering and usage of these resources, and define policies to manage the workload and deployment automatically. The SSA Portal allows users to:

- Create new deployment requests
- Manage requested deployments
- Track metering and chargeback information
- Author and enforce cloud policies.

To use the Self Service Portal, follow these steps:

- 1. Log in as a user with the EM\_SSA\_USER role. The All Cloud Services page appears. Click on the Infrastructure Oracle VM Cloud Services link.
- 2. The Infrastructure Oracle VM Cloud Services Home page appears. Click on the video link next to the Page Refreshed section to view a demo on using the self service portal. The following details are displayed:

- Notifications: Lists notifications related to machine expiry and new assemblies.
- Your Usage: Lists the total quota allowances available for server and storage requests and quota that has been used.
- 10 Last Requested Servers: Lists the top 10 machines that you own in descending order of creation date. Click a Server Name to view the server details. See Server Details Page for more information.
- 10 Latest Requests: This section lists the top 10 requests which are sorted as follows:
  - Descending order of the End Date.
  - Descending order of the Creation Date.

Click a Request Name to view the request details.

Figure 8-1 Self Service Portal

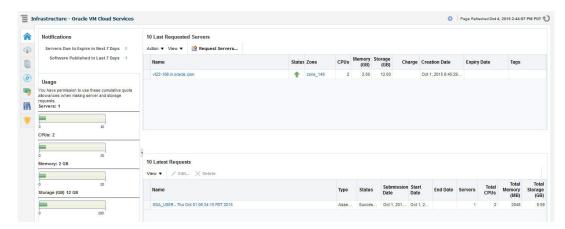

Click Request Servers. The New Server Request wizard appears. See Requesting Servers for details.

# **Requesting Servers**

Follow this process if you need to request or reserve servers for a specific duration:

- From the Enterprise menu, select Cloud, then select Self Service Portal.
- On the Cloud Self Service Portal page, click Request Servers to create a new request for a virtual machine.
- 3. In the General page, enter a name for the request and select a zone in which the server is to be created.

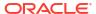

Figure 8-2 New Server Request: General

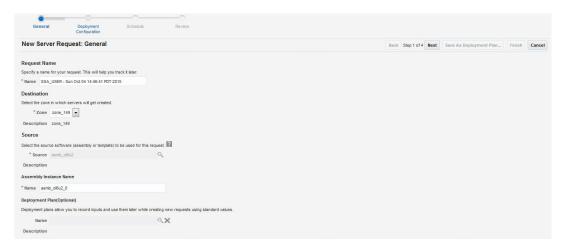

4. Click the Search icon in the Source field. Select an assembly or template to be used for this request and enter the server name. For details on how to create an assembly component, see Creating an Assembly Component. For details on how to create a template component, see Creating a Template Component.

#### Note:

- The source file that you select must be in the .ova format (for assemblies), and .tgz format (for templates).
- You can see only the assemblies and templates for which you have access (granted by the user with the EM\_SSA\_ADMINISTRATOR role),
- 5. You can optionally select a Deployment Plan to pre-fill values in the deployment flow from an existing saved or imported deployment plan.
- **6.** Click **Next**. Depending on your selection, the configuration properties defined for the assembly or template are displayed. Click on a tier that you wish to configure.
- 7. Click on the **Server Configuration** tab. The following regions can be configured:
  - General
    - Enable High Availability: If you want to enable high availability for this server, select this check box.
    - Root Password: The root password to access the server.
    - Keymap: Select a key board type for the server.
    - Tags: You can specify tags that can be used to identify the servers. You can use these tags to search for servers in the My Servers page.
  - Network: The network interfaces for the server. Click **Add** to add a network interface card. In the Add a Network Interface Card, specify the name of the NIC card and click **OK**.

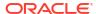

#### Note:

You can use the **Edit** option to modify the IP Assignment of the NIC. This option can be performed only if:

- The NIC is a part of the assembly definition.
- The NIC does not have any assembly networks associated with it. For NICs associated with assembly networks, the IP Assignment can be changed only if the NICs have been assigned with a backend network.

To modify the QoS and Backend Network, click the **Configure Networks** in the top right hand corner of the page.

**Note**: If Network Restriction has been enabled by the self service administrator, the backend network cannot be edited.

On this page, you can configure the Network QoS and Backend Network to be associated with Assembly Network. All the NICs will be configured based on the Network QoS and Backend Network that have been assigned. Click **OK** to return to the previous page.

- Server Size: If the server size is large, medium, or small, you can modify the
  maximum memory and maximum number of CPUs that can be allocated to the server.
   If the server size is custom, you can specify the memory that can be allocated and the
  number of CPU cores to be assigned to the server.
- Storage: The storage disks assigned to the server. This can be system defined or custom.
- 8. Click on the Product Configuration tab. This tab shows the properties of the products in the tier. You can choose to view All Properties or Required Properties. For each property, the default value and the current value is displayed. Select a property to modify the value if applicable.
- 9. If a tier has more than one server, you can configure each server separately. Click the Configure Individual Servers link on the top right corner of the lower region. The Deployment Configuration: Configure Individual Servers page appears. You can modify the configuration of the individual server and click Continue to return to the New Server Request: Deployment Configuration page.
- **10.** Specify the schedule for the request and click **Next**.

#### Note:

The schedule for the new server request is dependent on the schedule defined by the <code>EM\_SSA\_ADMIN</code> in the Self Service Portal Setup pages. See Setting Up the Self Service Portal

11. In the Review page, you can click Finish to submit the request or Save as Deployment Plan. If you select the Save as Deployment Plan option, the request will be saved as a Deployment Plan that can be used to record inputs that can be used to create new request.

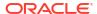

# Viewing Requests

The Requests tab lists all the requests made by the SSA user.

Figure 8-3 Requests

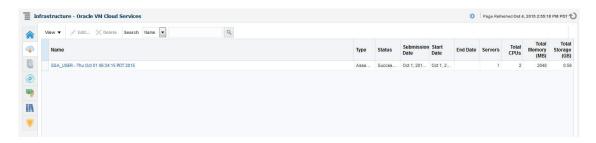

The name of the request, status, start and end date, type of request, number of servers, total CPU, and memory appears. Click a Name to drill down to the Request Details page which shows complete details about the request.

#### You can:

- Edit a Request: You can edit the following types of requests:
  - Scheduled: Select a request that is Scheduled and click Edit to modify the request configuration details. The Request Server wizard appears and you can modify the request server configuration as required. See Requesting Servers for details.
  - Executed: Select a request that has been executed successfully and click Edit. In the window that appears, specify a new End Date for the request and click Edit to edit the request.
- Delete a Request: Select a request that has been scheduled or executed to click Delete to delete the request.

# **Viewing Servers**

Click the **Servers** tab to view a list of servers grouped according to the zone. On this page, the self service user can view the specific assembly and template deployments, the tiers, and the servers in each tier. You will see a list of servers that you have requested and can perform a search based on either the name of the server or the tag.

Figure 8-4 My Servers

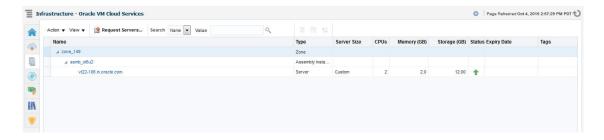

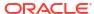

You can drill down to the Assembly or Tier Instance Home page or click a server name to drill down to the Server Details page. From this page, you can perform the following actions:

- Request Servers: You can request or reserve servers for a specific duration. See Requesting Servers for details.
- Assemblies: You can start, stop, delete an assembly instance, and add tiers. Select an
  assembly instance from the list and from the Actions menu, select an appropriate option.
  See Performing Assembly Operations.
- Tiers: You can start, stop, scale up, and scale down a tier instance. Select a tier instance
  from the list and from the Actions menu, select an appropriate option. See Tier
  Operations.
- Servers: You can modify the configuration of the server, stop, start or restart a server, clone a server, save as template, suspend, resume, and launch a VNC Console. See Server Operations.

### Zone Details Page

The Zone Details page displays the details of all assemblies, tiers, and servers in the SSA Zone.

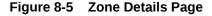

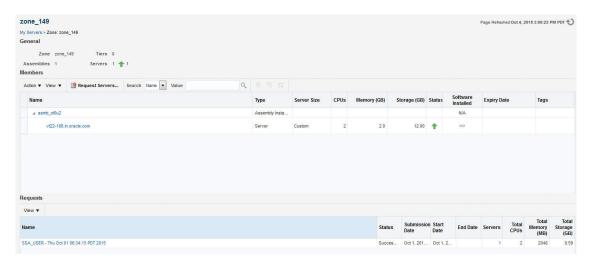

From this page, depending on the entity you select, the following options are available:

- Requesting Servers
- Performing Assembly Operations
- Tier Operations
- Performing Server Operations

You can click a tier instance, assembly instance, or a server link to drill down to the Details page.

### **Performing Assembly Operations**

You can perform the following operations on an assembly instance:

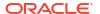

- Start: Select an assembly instance and select Start from the Actions menu. A confirmation message is displayed. Click Start to submit the Start Assembly Instance job. You can start an assembly instance only if it has been stopped.
- **Stop**: Select an assembly instance and select **Stop** from the **Actions** menu. A confirmation message is displayed. Click **Stop** to submit the Stop Assembly Instance job. You can stop an assembly instance only if it has been started.
- Delete: Select an assembly instance and select Delete from the Actions menu. A
  confirmation message is displayed. Click Delete to submit the Delete Assembly Instance
  job.
- Add Tier: Select an assembly instance and select Add Tier from the Actions menu.

### Assembly Details Page

This page displays the details of the SSA Assembly Instance.

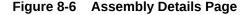

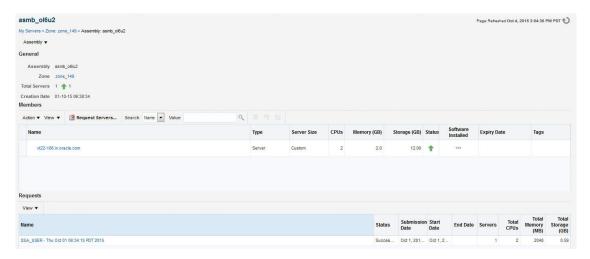

It contains the following sections:

- General: This section displays the name of the assembly, the zone to which it belongs, the
  total number of servers or guest VMs deployed by the assembly, and the date on which the
  assembly was created.
- Members: A hierarchical view of the members in the assembly is displayed here. Click on a link to drill down to the member Home page.
- Request: This section lists all the requests corresponding to the assembly and its members. Click on a request link to drill down to the Request Details page.

You can perform operations such as **Start**, **Stop**, **Delete**, and **Add Tiers** on the assembly instance. Select the required option from the Assembly menu and click **OK** in the confirmation page to perform the selected operation.

### **Tier Operations**

You can perform the following operations on an assembly tier instance:

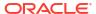

- Start: Select a tier instance and select Start from the Actions menu. A confirmation
  message is displayed. Click Start to submit the Start Tier Instance job. You can start a tier
  instance only if it has been stopped.
- Stop: Select a tier instance and select Stop from the Actions menu. A confirmation
  message is displayed. Click Stop to submit the Stop Tier Instance job. You can stop an tier
  instance only if it has been started.
- Scale Up: You can scale up or add more servers to a tier instance. See Scaling Up a Tier Instance.
- Scale Down: You can scale down or stop servers that are part of a tier. See Scaling Down
  a Tier Instance.

### Scaling Up a Tier Instance

A scalable tier allows creation of multiple servers and has a minimum and maximum limit. The scalability of the tier depends on how it is defined in the Assembly. See Provisioning Guest Virtual Machines Using Oracle Virtual Assemblies (OVA) for details. To scale up a tier instance, follow these steps:

- 1. Log in to Enterprise Manager as an user with the EM SSA USER role.
- Click the My Servers tab, expand an assembly and click on a tier of the assembly.
- 3. In the Tier Instance Home page, click the **Scale Up** option from the Tier menu.
- 4. The Scale Up: General page appears. The name of the request, the assembly, zone, and number of instances appears. Click Next to continue.
- 5. In the Server Selection page, select the servers for the scale up operation. As a part of the Scale Up operation, either the existing shutdown servers of the tier are brought up and/or new servers are created to the Max Instance Number Limit if required.
  - If the Max Instance Number Limit of the tier is 4 and only 1 server has been created during the assembly deployment, the tier can be scaled up by 3 new servers. Click **Next** to continue.
- 6. If new servers are to be provisioned, you can modify their configuration in the Server Configuration page. The values are pre-filled with the values that specified during the deployment of the assembly. Modify the details if required and click **Next** to continue.

#### Note:

- If the tier is auto scalable, the Server Configuration page cannot be modified.
- If Network Restriction has been enabled (see Setting Up Networks), the backend network cannot be modified.
- Specify the schedule for this operation and click Next.
- 8. Review the details and click Finish to scale up the tier.

### Scaling Down a Tier Instance

You can scale down the servers belonging to a tier. To scale down a tier, follow these steps:

- 1. Log in to Enterprise Manager as an user with the EM\_SSA\_USER role.
- Click the My Servers tab, expand an assembly and click on a tier of the assembly.

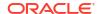

- 3. In the Tier Instance Home page, click the Scale Down option from the Tier menu.
- In the Scale Down page, select the servers to be included in the Scale Down operation and click OK. The selected servers will be stopped and scaled down.

#### Tier Details Page

This page displays the details of the SSA Tier Instance. It contains the following sections:

- General: This section displays the name of the tier, the zone to which it belongs, the total number of servers or guest VMs deployed, and the date on which the tier was created.
- Members: A hierarchical view of the members in the tier is displayed here. Click on a link to drill down to the member Home page.
- Request: This section lists all the requests corresponding to the tier and its members. Click on a request link to drill down to the Request Details page.

You can perform operations such as **Start**, **Stop**, **Scale Up**, and **Scale Down** on the tier instance. Select the required option from the Tier menu and click **OK** in the confirmation page to perform the selected operation.

## **Performing Server Operations**

You can perform the following operations for a server:

- Modify Configuration: Select the server to be modified and select Modify Configuration
  from the Actions menu. Note that the server must be in a Stopped status if the
  configuration is to be modified.
- Clone: Select the server to be cloned and select Clone from the Actions menu. See
- **Delete**: You can delete a server that is **Down** or **Suspended**. Select the server to be deleted and select **Delete** from the **Actions** menu. A confirmation message is displayed. Click **Delete** to submit the Delete Server Job.
- Save as Template: You can save a server that is Down or Suspended as a template for
  future use. Select the server and select Save as Template from the Actions menu. The
  Save as Template page appears. You can specify the following details:
  - Template Name: Enter a unique name for the template
  - Request Name: Enter a name for the Save as Template request.
  - Keymap: Select a keyboard type for the server.
  - Configuration: In this region, you can specify the default and maximum memory and number of CPUs.

Click **OK** to save as template.

- Start: Select a server that is Stopped and select Start from the Actions menu. A
  confirmation message is displayed. Click Start to submit the Start Server job to start the
  server.
- Stop: Select a server that is up and running and select Stop from the Actions menu. A
  confirmation message is displayed. Click Stop to submit the Stop Server job to stop the
  server.
- Restart: A server that is up and running can be restarted.
- Suspend: Select a server that is up and running and select Suspend from the Actions menu. A confirmation message is displayed. Click Suspend to submit the Suspend Server job.

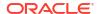

- Resume: Select a server that is Suspended and select Resume from the Actions menu.
   A confirmation message is displayed. Click Resume to submit the Resume Server job to start the server.
- Launch VNC Console: Select this option from the Actions menu to launch a VNC Console. This option is available only if the server is up and running.

### Modifying the Server Configuration

Select the server that is to be modified and select **Modify Configuration** from the **Actions** menu. The Modify Configuration page appears. You can modify the details such as Server Size, Keymap, Tags, Network, and Storage. Click **OK** to save the configuration.

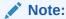

If the server is up and running, you cannot modify the Maximum Memory, Maximum Number of CPUs, Network, and Storage. To modify these parameters, you must stop the server and then select the **Modify Configuration** option.

### Cloning the Server

You can clone a server to create one or more servers. Select a server and select **Clone** from the **Actions** menu. The Clone Server Request: General page appears. Enter the name for the clone request. The name of the source server cloned and the zone in which the cloned server will appear is displayed. Click **Next** to continue to the Clone Server Request: Deployment Configuration page. In this page, you can specify the number of servers to be cloned and the resource configuration parameters. These parameters will be applicable to all the servers being cloned. Specify the schedule, review the details, and click **Finish** to submit the Clone Server operation.

### Server Details Page

The Server Details page displays detailed information about the server. From this page, you can modify configuration, clone, stop, restart, suspend, resume, and launch VNC console.

This page contains the following sections:

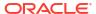

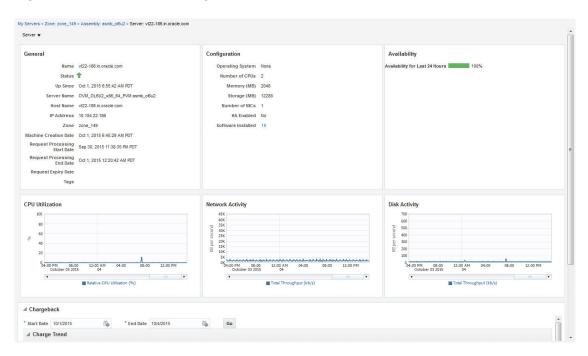

Figure 8-7 Server Details Page

- **General**: Displays information like status of server, the associated zone, date from which it is available, and the expiry date.
- **Configuration**: Displays configuration details of the server such as number of CPUs, memory, storage, operating system, and other software installed on the server.
- Availability: Shows the availability status of the server over the last 24 hours.
- **Charts**: You can see the Availability chart that displays the status of the server for past 24 hours, and the CPU, Memory, and Storage Utilization charts.
- Chargeback Details: This section displays all the charge back break-up data for the server. The charge incurred will be calculated from the server requested date to the current date.

## Viewing Kubernetes Clusters

Ensure that the following prerequisite tasks are performed to be able to view the Kubernetes Clusters:

- Kubernetes is set up on Oracle Private Cloud Appliance. See Kubernetes Engine in Oracle Private Cloud Appliance Administrator's Guide for Release 2.4.3.
- Oracle Private Cloud Appliance is discovered on Enterprise Manager. See Discover the Oracle Private Cloud Appliance in Monitoring an Oracle Private Cloud Appliance.
- Oracle VM Manager of Oracle Private Cloud Appliance is registered in Enterprise
  Manager. See Registering Oracle VM Manager with Oracle Enterprise Manager 13c
  (Oracle Private Cloud Appliance Software Version 2.3.1 and above) in Monitoring an
  Oracle Private Cloud Appliance.
- The user who is assigned the EM\_CLOUD\_ADMINISTRATOR role imports the Kubernetes assembly to all the repositories and renames it as per the documentation in Kubernetes Engine in Oracle Private Cloud Appliance Administrator's Guide for Release 2.4.3.

- The user who is assigned the EM\_CLOUD\_ADMINISTRATOR role creates the SSA Zone and
  includes the tenant group that is created with pca\_admin. See Setting Up the Self Service
  Portal.
- The user who is assigned the role EM\_CLOUD\_ADMINISTRATOR creates the network profile and assigns it to the external network. The user who is assigned the role EM\_SSA\_ADMINISTRATOR or EM\_CLOUD\_ADMINISTRATOR assigns the previously created SSA Zone to the SSA user. Also, assign the network profile to the SSA user role. See Setting Up the Self Service Portal.
- The SSA role is assigned the view privilege for Oracle Private Cloud Appliance.
- Sufficient quota is available for the deployment of Kubernetes Clusters.

#### **Steps to View the Kubernetes Clusters**

Click the **Kubernetes Cluster** tab so to view the list of Kubernetes clusters that are available on the SSA portal. On this page, the self service user can view the status of each cluster, the tenant group it belongs to, the VRRP, the load balancer that is associated with it, the network type that is used, and the time when the cluster was started.

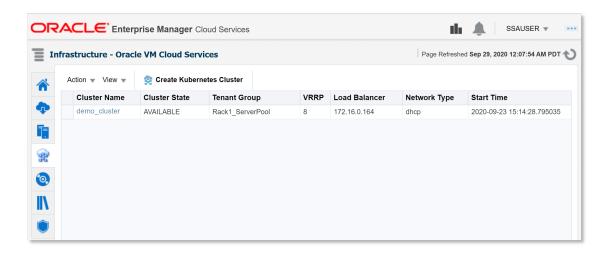

Use the **View** menu to select, sort or reorder the columns of the cluster table.

From the **Kubernetes Cluster** tab, you can perform the following tasks:

- Performing Kubernetes Cluster Operations
- Visiting Your Kubernetes Cluster Details Page
- Creating a Kubernetes Cluster

## Performing Kubernetes Cluster Operations

You can perform the following operations on a Kubernetes Cluster:

- Create Kubernetes Cluster: Create a new Kubernetes cluster using this option. The
  Create Kubernetes Cluster wizard opens. For steps to create a new Kubernetes cluster,
  see Creating a Kubernetes Cluster.
- Delete Kubernetes Cluster: Select a Kubernetes Cluster and click Delete from the Actions menu. A confirmation message is displayed. Click Delete to confirm.

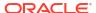

- Start Kubernetes Cluster: Select a Kubernetes Cluster and click Start from the Actions
  menu. A confirmation message is displayed. Click Start to confirm. You can start a cluster
  only if it has been stopped.
- Stop Kubernetes Cluster: Select a Kubernetes Cluster and click Stop from the Actions
  menu. A confirmation message is displayed. Click Stop to confirm. You can stop a cluster
  only if it has been started.
- Add Node Pool: Select a Kubernetes Cluster and click Add Node Pool from the Actions menu. The Add Node Pool: <cluster\_name> page is displayed.
  - In the NodePool Name field, enter a name for the node pool.
  - In the Memory (MB) field, enter the memory for each of the nodes that you will add in this pool.
  - In the CPUs field, enter the number of CPUs for each of the nodes that you will add in this pool.
  - Click Submit.

Note that when you create a node pool, it will not have nodes in it yet. You can add nodes to the node pool by using the **Scale Up Kubernetes Cluster** option.

- Remove Node Pool: Select a Kubernetes Cluster and click Remove Node Pool from the Actions menu. The Remove Node Pool from: <cluster\_name> page is displayed.
  - In the Nodepool Name menu, select the name of the node pool that you want to remove from the cluster.
  - Click Submit.

When you remove a node pool, the nodes inside the node pool are removed too.

- Scale Up Kubernetes Cluster: To add a node to a node pool in the Kubernetes cluster, select a Kubernetes Cluster and click Scale Up Kubernetes Cluster from the Actions menu. The Scale Up: <cluster\_name> page is displayed.
  - In the Nodepool Name menu, select the name of the node pool to which you want to add a node.
  - Click Submit.

The node is now added to the specified node pool. You can verify this in the **Kubernetes Cluster Details** page. You can notice that the new node is listed in the **Worker Nodes** section.

- Scale Down Kubernetes Cluster: To remove a node from a node pool in the Kubernetes cluster, select a Kubernetes Cluster and click Scale Down Kubernetes Cluster from the Actions menu. The Scale Down: <cluster\_name> page is displayed.
  - In the Nodepool Name menu, select the name of the node pool from which you want to remove a node.
  - In the Node Name menu, select the node that you want to remove.
  - Click Submit.

The node is now removed from the specified node pool. You can verify this in the **Kubernetes Cluster Details** page. You can notice that the removed node is not listed in the **Worker Nodes** section.

## Visiting Your Kubernetes Cluster Details Page

The Kubernetes Cluster Details page displays all the details about your Kubernetes Cluster, the requests placed, and their status.

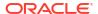

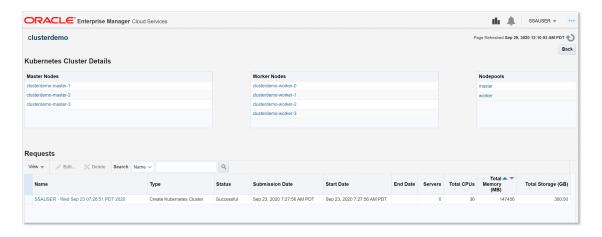

Click the name of the master node or worker node to view the details of that server such as general server information, configuration, availability, CPU Utilization graph, Network Activity graph and Disk Activity graph.

## Creating a Kubernetes Cluster

To create a new Kubernetes Cluster, click **Create Kubernetes Cluster** in the Kubernetes Cluster tab. Then the Create Kubernetes Cluster wizard opens.

- General: Enter the following general information.
  - Request Name: Enter a name for your request. You can use this request name to track the status, edit it, or view the details of the request.
  - Destination: Select the zone in which you want to create the Kubernetes Cluster.
  - Cluster Name: Enter a name for this new Kubernetes Cluster.
- Cluster Configuration: Enter the following Network Information:
  - Select the Network to use for the Kubernetes Cluster.
  - Specify the IP Assignment Type. Select between DHCP and Network Profile.
  - If you selected Network Profile for the IP assignment type, then specify the Network Profile Name and the following information:
    - Master Information: Select Memory (MB) and the number of CPUs to be allocated for the master node.
    - Worker Information: Specify the number of worker nodes to be created in the Number of Workers field, and select the Memory (MB) and the number of CPUs to be allocated for each worker node.
  - Select the Network Profile for Load Balancer.
  - Optionally, you can also specify the VRRP.
- Schedule: Select a schedule for your request. Select the Start Date and End Date.
- Review: Review your request and confirm the creation of the Kubernetes Cluster.

After the request is placed for creating the Kubernetes Cluster, wait for 45 to 60 minutes to complete the creation. You can view the new cluster in the Kubernetes Cluster tab.

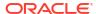

Note:

Any Kubernetes Cluster created from the SSA portal must not be modified directly from Oracle Private Cloud Appliance.

## Synchronizing Kubernetes Lifecycle Operations

By default, Kubernetes lifecycle operations (ADD\_NODEPOOL, DELETE\_NODEPOOL, ADD\_WORKER, DELETE\_WORKER and DELTE\_CLUSTER) performed using PCA CLI are not synchronized with Enterprise Manager.

To enable synchronization, you must create and submit a MonitorPcaEvents job.

- From the Enterprise Manager console Enterprise menu, select Job and then Activity.
   The Job Activity page displays.
- 2. Click Create Job.
- Look for the Monitor Kubernetes Cluster Events job as shown below.

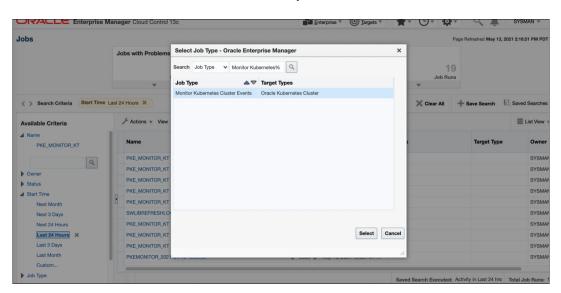

4. Provide a name for the new job.

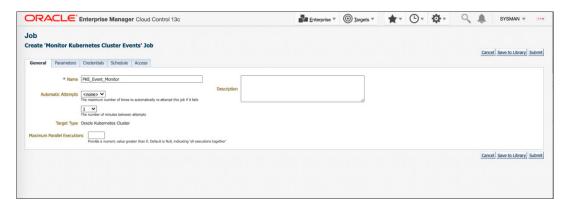

5. Set the schedule to *repeat every* 10 minutes.

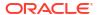

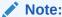

The 10 minutes interval is mandatory.

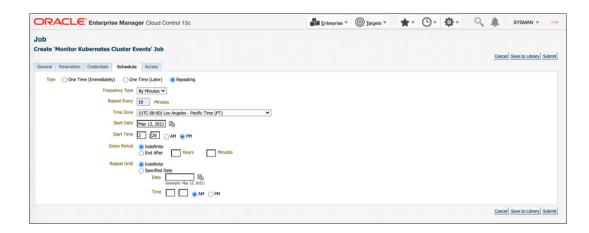

6. Click Submit.

# Viewing Storage

Click the **Storage** tab to view all the storage elements grouped by the Guest VMs with which they are associated. The Storage tab lists all the Servers owned by the EM\_SSA\_USER along with all the storage resources in tree format. The top level nodes represent the servers owned by the user and the sub nodes represent the storage disks that belong to the server. You can do the following:

- Request Storage: This action allows the user to add a shared or non-shared storage disk
  to a server. Select one or more servers and click Request Storage. Enter the Disk Name,
  Size, and Mode. Select the Shared Disk check box to add a shared disk. If you create a
  non-shared storage disk, it is available only for the server on which it is created. A shared
  storage disk can be assigned to other servers. If you select multiple servers, you can
  create only non-shared storage disks.
- Assign Storage: This action allows the user to assign shared storage disk to any other server owned by the EM\_SSA\_USER. Select a server and click Assign Storage. The list of available shared storage disks are displayed. Select a disk from the list and click OK to assign the shared storage disk to the server.
- Release Storage: Select a server and click Release Storage. This action allows the user to release an existing shared or non-shared storage disks.

# Viewing Chargeback Details

Click the **Chargeback** tab to view the chargeback details. The tab contains the following sections:

 Charge Trend: The Charge Trend shows the charges across a date range for various metrics. You can set a date range and click Go to recalculate charges.

- Details: This section shows charge details for the specified date range. You can reorder
  the data by selecting an option from the Detail Level drop-down menu. Click Export to
  export the details of the charge plan to a .csv file.
- Charge Plans: This section allows you to select a zone to see the charge plan in effect for the target type.
- Oracle VM Guest (Default): If you are using the Extended Charge Plan, the base plan for the Oracle Guest VM target type appears here.

# **Viewing Library**

Click the **Library** tab to view the list of assemblies, templates, and deployment plans that you can access. You can choose to view:

- **Public**: The list published by the SSA Administrator for your role. The assemblies, templates and deployment plans on which you have view privileges. You will see the assemblies, templates, or deployment plans if the <code>EM\_SSA\_ADMINISTRATOR</code> has published them or if another <code>EM\_SSA\_USER</code> has made them shareable.
- **Private**: These include the assemblies, templates, and deployment plans that you own. Generally, an SSA user may not own assemblies but may own templates and deployment plans.

You can request servers from this page. See Requesting Servers for details.

You can upload software, share, delete, or stop sharing a software component that you own. Select a component from the list and click **Share**. Select one or more users with whom the entity is to be shared and click **Share**.

To unshare an entity, select a shared entity from the list and click **Stop Sharing**. The list of users with whom this component has been shared appears. Select one or users from the list and click **Stop Sharing**.

To upload software, click **Upload**. In the dialog box that appears, select the source file to be upload, enter a name and description, and specify the type (Assembly or Template) of component being uploaded. Click **Upload** to upload to software to My Library.

## **Viewing Policies**

Click the **Policies** tab to view the list of policies that you have defined. You can create a new Performance or Schedule Based Policy or a Policy Group. For example, you can define a policy to start an automatic scale up for a tier if the CPU Utilization is greater than 90 for 5 consecutive occurrences.

For more details on creating and using policies, see About Cloud Policies.

# **Viewing Preferences**

You can customize the self service portal settings by modifying the preferences. From the user menu on the top right corner of the page, select **Preferences**, then select **SSA Portal Settings**. Before you request resources using SSA, you can set up your user profile by specifying the following details:

- General Preferences
  - Email Address: The default email address to be used to receive notifications.
  - Locale: The default locale for receiving cloud notifications.

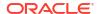

- Request Notifications: Select this checkbox to receive notifications of different statuses of the request.
- Request Status: If you select the Request Notifications checkbox, select the status for each you wish to receive notifications from the drop down list.
- Days Before the First / Second Notification: If you select the Instance Expiry Notifications checkbox, specify the number of days before the first and second notifications are sent.
- Quota Notification: If you select this checkbox, notifications are sent when the quota reaches a specified threshold.
- Quota Threshold (%): If you have selected the Quota Notification checkbox, specify the quota threshold in this field.
- Self Service Portal: Select the default Self Service Portal page that should appear when you log in to the Self Service Portal.

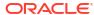

9

# Administering and Monitoring an IaaS Cloud

This chapter describes the monitoring and administrative tasks that you can perform on the zones, virtual server pools, virtual servers and guest virtual machines within an laaS Cloud. It includes the following sections:

- Viewing the Infrastructure Cloud Home Page
- Viewing the OVM Manager Home Page
- Viewing and Managing Members
- Managing Zones
- Virtual Server Pool Home Page
- Managing Virtual Servers
- Managing Guest Virtual Machines
- Deploying Guest Virtual Machines
- Viewing the Infrastructure Request Dashboard

# Viewing the Infrastructure Cloud Home Page

The Cloud target is available out of the box and represents the entire virtualization infrastructure monitored by Enterprise Manager Cloud Control. You can view and monitor the various targets in the data center from the Infrastructure Cloud Home page. To view the Infrastructure Cloud Home page, follow these steps:

• From the **Enterprise** menu, select **Cloud**, then select **Oracle VM Infrastructure Home**. The Infrastructure Cloud Home page shows the various targets such as zones, pools, and virtual servers, request status, policies, and so on. Click the video link to view a demo on setting up the cloud infrastructure.

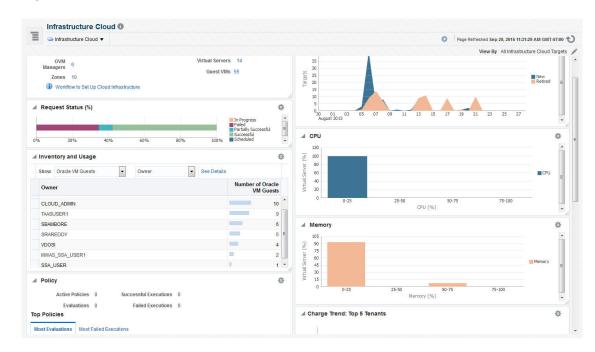

Figure 9-1 Infrastructure Cloud Home

The Infrastructure Cloud Home page shows the following details:

- General: Shows the number of OVM Managers, zones, and servers, and guest virtual
  machines in the cloud and the status of each target. Select a link to drill down to the
  Members page.
- **Target Flux**: Shows the number of targets (Guest VMs, Oracle VM Managers, Zones, server pools, virtual servers) created and deleted over the last 30 days.
- **Request Status**: Shows the status of various requests and reservations. Click the graph to drill down to the Requests page.
- **CPU & Memory**: Shows the CPU and memory utilization by the virtual servers in the data center.
- **Software Library**: Shows the number of assemblies and templates available in the software library and how many have been deployed.
- Policy: Shows the status of the various policies that have been defined for the cloud. It shows the number of corrective actions that were executed and whether they were successful. Click the graph to drill down to the Policy Home page.
- Overview of Incidents and Problems: Shows the various incidents and policy violations that have occurred in the last 24 hours.
- **Charge Trend**: Shows the charge back break-up data across the cloud. It lists the top 5 requests that have incurred the highest cost.
- Inventory and Usage: Shows the inventory summaries for virtual servers, guest virtual machines, and assembly instances. Select an option from the Show drop down list to view the details. You can view the summary information in the context of different dimensions. For example, for Oracle VM Servers, you can view the number of virtual servers under each Oracle VM Manager, zone, virtual server pool, and so on.

Click on the bar charts to drill down multiple levels of inventory details. Click **See Details** to drill down to the Inventory and Usage Details page which provides detailed information on the selected target and associated inventory charts.

Before you can start monitoring a virtualization target, you must register the OVM Manager target. See Registering the Oracle VM Manager 3.4x for details.

# Viewing the OVM Manager Home Page

The OVM Manager provides the interface to monitor zones, virtual servers, virtual server pools, and guest virtual machines. A zone is a set of virtual server pools. Each virtual server pool contains one or more virtual servers and guest virtual machines. A virtual server pool cannot belong to more than one zone. To view the OVM Manager Home page, follow these steps:

- From the Enterprise menu, select Cloud, then select Oracle VM Infrastructure Home.
- Click on an OVM Manager target from the left panel. The OVM Manager Home page shows the following details:

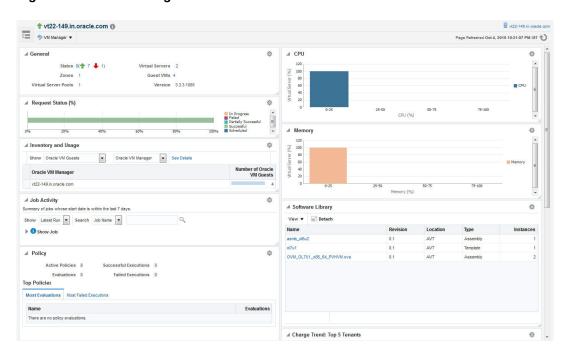

Figure 9-2 OVM Manager Home

- General: Shows the number of zones, and servers, and guest virtual machines under the OVM Manager and the status of each target. Click on a link to drill down to the Members page.
- Request Status: Shows the status of all requests for this OVM Manager. Click on the graph to drill down to the All Requests page.
- Job Activity: Shows the list of jobs started within the last 7 days.
- Policy: Shows the status of all the policies that have been defined for the OVM Manager. It shows the number of corrective actions that were executed and whether they were successful.
- Overview of Incidents and Problems: Shows all the incidents and problems reported on the OVM Manager and member targets.
- **Inventory and Usage**: Shows the inventory summaries for virtual servers, guest virtual machines, and assembly instances. Select an option from the Show drop down list to view the details. You can view the summary information in the context of different

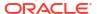

dimensions. For example, for Oracle VM Servers, you can view the number of virtual servers under each Oracle VM Manager, zone, virtual server pool, and so on.

Click on the bar charts to drill down multiple levels of inventory details. Click **See Details** to drill down to the Inventory and Usage Details page which provides detailed information on the selected target and associated inventory charts.

- CPU & Memory: Shows the CPU and memory utilization by the virtual servers under the OVM Manager.
- Software Library: Shows the templates and assemblies that have been deployed.
- Charge Trend: Top 5 Tenants: Shows the charge back break-up data across the OVM Manager. It lists the top 5 requests that have incurred the highest cost.
- 3. From the OVM Manager Home page, you can do the following:
  - Edit OVM Manager
  - Synchronize OVM Manager
  - Deregister OVM Manager
  - Create a Zone
  - Create a Virtual Server Pool
  - Discover a Virtual Server
  - Manage Unowned Virtual Server
  - Manage Networks
  - Manage Storage
  - Manage Storage Repository
  - Manage YUM Repository
  - Manage NTP Configurations

# Viewing and Managing Members

You can view and manage members for one or more virtualization targets on this page.

- 1. From the Enterprise menu select Cloud, then select Oracle VM Infrastructure Home.
- 2. Right click on the Infrastructure Cloud menu, select Members, then select Show All.
- 3. The list of OVM Managers, Zones, Virtual Server Pools, Virtual Servers, and Guest Virtual Machines that can be managed from the Infrastructure Cloud appear.
- 4. You can:
  - a. Click on a target to drill down to its Home page.
  - b. Select a target and click on an option from the **Actions** menu. The actions you can perform vary based on the target you have selected.

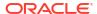

#### Note:

You can view and manage the members under a OVM Manager target, zone, virtual server pool, or virtual server. From the Infrastructure Cloud Home page, select the appropriate target (such as an OVM Manager, zone, virtual server pool, or virtual server) from the left panel. From the Infrastructure Cloud menu, select **Members**, then select **Show All**. The Members page for the selected target appears and you can perform various administrative activities on these targets.

# **Managing Zones**

This section describes the following:

- Viewing the Zone Home Page
- Creating or Editing a Zone
- Deleting a Zone

### Viewing the Zone Home Page

A zone is a logical grouping of resources like servers and storage entities. It is a logical entity used to organize the guest virtual machines exposed to the self service application user. Zones have metrics that show the aggregate utilization of the zone. To view the Zone Home page, follow these steps:

• From the **Enterprise** menu select **Cloud**, then select **Oracle VM Infrastructure Home**. In the left panel, click on the zone to be viewed. the The following details are displayed:

Figure 9-3 Zone Home

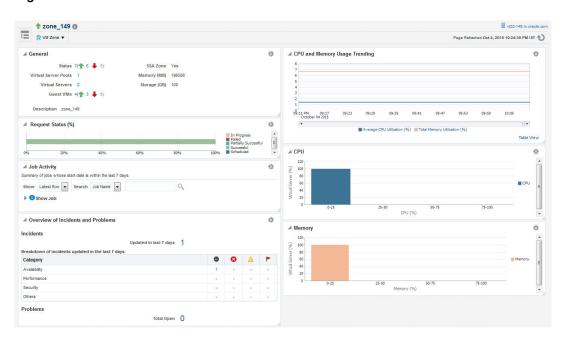

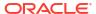

- **General**: Shows the number of virtual servers, virtual server pools, and guest virtual machines under this zone and the status of each target. Click on a link to drill down to the Members page.
- Job Activity: Shows the list of jobs started within the last 7 days.
- Overview of Incidents and Problems: Shows all the incidents and problems reported on the OVM Manager and member targets.
- CPU and Memory Usage Trending: Shows the average CPU and memory utilization over the last 30 days.
- CPU and Memory: Shows the CPU and memory utilization by the virtual servers and quest virtual machines in this zone.

### Creating or Editing a Zone

A zone is a collection of virtual server pools which share storage. Follow these steps to create a zone:

- 1. From the Enterprise menu, select Cloud, then select Oracle VM Infrastructure Home.
- 2. Select the OVM Manager target for which the zone is to be created, and click **Create Zone** from the OVM Manager menu.
- 3. In the Create Zone page, specify the zone name and description.
- 4. Indicate if this zone will be used by the self service users by checking the **Infrastructure** Cloud Self Service Zone check box.
- Click Add in the Virtual Server Pool section to add one or more virtual server pools. See Creating a Virtual Server Pool for details.
- 6. Click **Create Zone** and click **OK**. After the successful completion of this job, the virtual server pools appear in the newly created zone on the Virtualization Central Home page.

#### Note:

To edit an existing zone, follow these steps:

- 1. From the **Enterprise** menu, select **Cloud**, then select **Oracle VM Infrastructure Home**.
- 2. Select a zone target from the left panel.
- 3. From the **Zone** menu, select **Target Setup**, then select **Edit VM Zone**.

## Deleting a Zone

To delete a zone, follow these steps:

- From the Enterprise menu, select Cloud, then select Oracle VM Infrastructure Home.
- 2. Click on a zone target from the left panel to navigate to the Zone Home page. From the **Zone** menu, select **Target Setup**, then select **Delete**. A confirmation message appears.
- 3. Click **OK** to delete the zone. Any virtual server pools that are members of this zone will now be moved under the OVM Manager target.

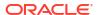

#### Note:

If Chargeback has been enabled for the zone (or virtual server pools / guest virtual machines within the zone) being deleted, the metric data is automatically disabled when the target is deleted.

## Deleting a Zone from Enterprise Manager

To delete a zone from Enterprise Manager, follow these steps:

- 1. From the Enterprise menu, select Cloud, then select Oracle VM Infrastructure Home.
- Click on a zone target from the left panel to navigate to the Zone Home page. From the Zone menu, select Target Setup, then select Delete from Enterprise Manager. A confirmation message appears.
- 3. Click **OK** to delete the zone. The zone and the associated targets under this zone will be removed from Enterprise Manager. After synchronization, these targets will be added back to Enterprise Manager.

#### Note:

If Chargeback has been enabled for the zone (or virtual server pools / guest virtual machines within the zone) being deleted, the metric data is automatically disabled when the target is deleted.

# Virtual Server Pool Home Page

A virtual server pool is logically an autonomous region that contains one, or more virtual servers. A virtual server pool may or may not belong to a zone. However, it can belong to only one zone at a time. The following details are displayed:

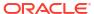

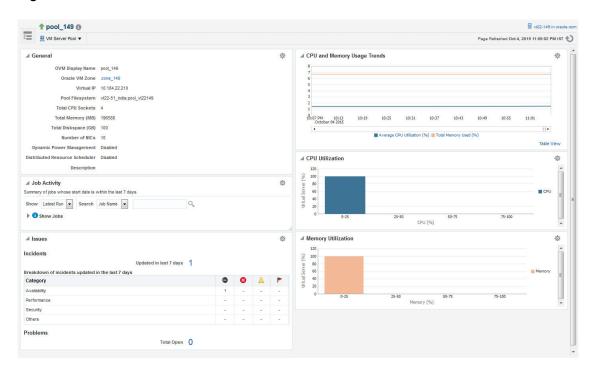

Figure 9-4 Virtual Server Pool Home

- **General**: Shows details of the virtual server pool such as the zone to which it belongs, the number of CPUs, memory and storage, and number of NICs.
- Job Activity: Shows the list of jobs started within the last 7 days.
- Issues: Shows all the incidents and problems reported on the virtual server pool and member targets.
- **CPU and Memory Usage Trends**: Shows the average CPU and memory utilization by the virtual servers in the zone over the last 30 days.
- CPU and Memory Utilization: These charts show the CPU and memory utilization by all the virtual servers in the server pool.

# **Managing Virtual Servers**

This section describes the following:

- Virtual Server Home Page
- Editing a Virtual Server
- Upgrading a Virtual Server
- Starting and Stopping a Virtual Server
- Performing Maintenance on the Virtual Server

## Virtual Server Home Page

A virtual server is a generic term used to describe a physical machine which has virtualization software (hypervisor) running on it. A virtual server can belong to one and only one virtual server pool at a time. Guest virtual machines and resources are also associated with the server pools.

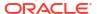

Figure 9-5 Virtual Server Home

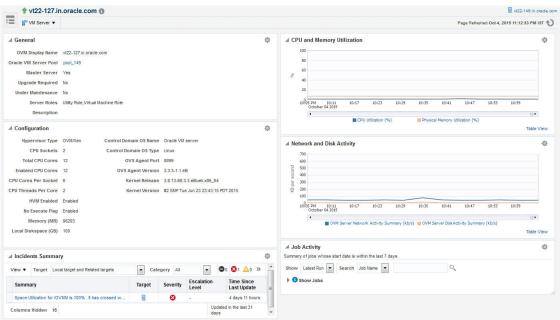

The following regions are displayed:

- General: Shows details of the virtual server such as the virtual server pool it belongs to, whether the server needs to be upgraded, if it is under maintenance, and so on.
- Job Activity: Shows the list of jobs started within the last 7 days.
- Configuration: The virtual server configuration such as number of enabled CPU cores and processors, memory, diskspace, OVS Agent Port, and so on.
- Network and Disk Activity: The network and disk activity of the virtual server.

#### Note:

If you are using Oracle VM Manager 3.2 4, the Disk Activity is not shown in the graph.

- CPU and Memory Utilization: The CPU and memory utilization of the virtual server.
- Incident Summary: This region shows a list of incidents and problems reported on all the Guest VMs and related targets.

## Editing a Virtual Server

To edit a virtual server, follow these steps:

- 1. From the Enterprise menu, select Cloud, then select Oracle VM Infrastructure Home.
- 2. In the left panel, select the virtual sever that is to be edited. The Virtual Server Home page appears.
- 3. From the Virtual Server menu, select Target Setup, then select Edit VM Server. You can modify the description of the virtual server and the following fields:

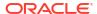

- Configure IPMI: Select the Enable Server IPMI checkbox to enable the Intelligent
  Platform Management Interface (IPMI). Selecting this option allows you to remotely
  power off a virtual server and send a wake on lan message to power on a virtual server
  without having to physically press the power button. If this checkbox is selected, you
  must enter the user name, password, and IP address of the IPMI.
- **Server Role**: A server can be designated to perform utility or virtual machine functions by specifying the role which can be:
  - Utility Role: Servers with this role are used to perform non-virtual machine operations such as cloning, importing templates, creating repository, deleting assemblies and so on.
  - Virtual Machine Role: Servers with this role are used to run virtual machines. This
    role cannot be deselected if the virtual server already contains Guest VMs.
- 4. Click **OK** to confirm the changes.

## Upgrading a Virtual Server

After the YUM Repository has been set up (see Configuring the YUM Repository), you must upgrade the virtual server to ensure that it has the latest updates. The virtual server must be in maintenance mode if it is to be upgraded.

To upgrade the virtual server, follow these steps:

- 1. From the Enterprise menu, select Cloud, then select Oracle VM Infrastructure Home.
- 2. Right click on a VM Server from the left panel and select **Upgrade**.
- 3. After the virtual server has been upgraded, the virtual server will be restarted.

### Starting and Stopping a Virtual Server

You can start a virtual server that is in a **Stopped** state. To start a virtual server, follow these steps:

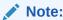

Before you start the virtual server, you must ensure that the IPMI has been configured. See Editing a Virtual Server.

- 1. From the Enterprise menu, select Cloud, then select Oracle VM Infrastructure Home.
- Right click on a virtual server target in the left panel and select Start. A confirmation message appears.
- Click OK to start the virtual server.

You can stop a virtual server that is **Up**. To stop a virtual server, follow these steps:

- 1. Login to Enterprise Manager Cloud Control.
- From the Enterprise menu, select Cloud, then select Oracle VM Infrastructure Home.
- Right click on a virtual server target in the left panel and select Stop. A confirmation message appears.
- Click **OK** to stop the virtual server.

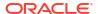

### Performing Maintenance on the Virtual Server

You can place a virtual server in maintenance mode to perform hardware and software maintenance. When a virtual server is placed in maintenance mode, any virtual machines running on the virtual server are automatically migrated to other virtual servers in the server pool, if they are available, otherwise they are stopped. The server pool roles being performed by the virtual server are also moved to other virtual servers in the server pool, if available. To place an Oracle VM Server into maintenance mode:

- 1. From the Enterprise menu, select Cloud, then select Oracle VM Infrastructure Home.
- Select a virtual server target from left panel.
- 3. Right click on a virtual server target from the left panel and select the **Start Maintenance**. The virtual server target is placed in blackout mode during maintenance.

When you have finished performing maintenance, click **Stop Maintenance** for it to rejoin the server pool.

# **Managing Guest Virtual Machines**

This section describes the following:

- Creating a Guest Virtual Machine
- Guest Virtual Machine Home Page
- Migrating a Guest Virtual Machine
- · Starting and Shutting Down a Guest Virtual Machine
- · Cloning a Guest Virtual Machine
- Editing a Guest Virtual Machine
- Saving a Guest Virtual Machine as a Template
- Deleting a Guest Virtual Machine
- Deleting a Guest Virtual Machine Only From Enterprise Manager

### Creating a Guest Virtual Machine

A guest virtual machine runs on a virtual server. You can create a guest virtual machine by using one of the following methods:

- Assemblies
- Templates
- Installation Media (ISO or PXE)

For more details on creating a Guest VMs, see Deploying Guest Virtual Machines.

Before you create a guest virtual machine, you must have:

- Discovered a virtual server.
- Created a virtual server pool.
- Created the necessary components in the Software Library
- Deployed assemblies, templates, ISO images, or PXEs for creating virtual machines based on these.

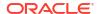

## Guest Virtual Machine Home Page

A guest virtual machine is the container running on top of a virtual server. Multiple guest virtual machines can run on a single virtual server.

# Offul \_vm @

## Centeral

OVM Display Name: e17v1\_m
OVM Display Name: e17v1\_m
OVM Display Name: e17v1\_m
OVM Display Name: e17v1\_m
OVM Display Name: e17v1\_m
OVM Display Name: e17v1\_m
OVM Display Name: e17v1\_m
OVM Display Name: e17v1\_m
OVM Display Name: e17v1\_m
OVM Display Name: e17v1\_m
OVM Display Name: e17v1\_m
OVM Display Name: e17v1\_m
OVM Display Name: e17v1\_m
OVM Display Name: e17v1\_m
OVM Display Name: e17v1\_m
OVM Display Name: e17v1\_m
OVM Display Name: e17v1\_m
OVM Display Name: e17v1\_m
OVM Display Name: e17v1\_m
OVM Display Name: e17v1\_m
OVM Display Name: e17v1\_m
OVM Display Name: e17v1\_m
OVM Display Name: e17v1\_m
OVM Display Name: e17v1\_m
OVM Display Name: e17v1\_m
OVM Display Name: e17v1\_m
OVM Display Name: e17v1\_m
OVM Display Name: e17v1\_m
OVM Display Name: e17v1\_m
OVM Display Name: e17v1\_m
OVM Display Name: e17v1\_m
OVM Display Name: e17v1\_m
OVM Display Name: e17v1\_m
OVM Display Name: e17v1\_m
OVM Display Name: e17v1\_m
OVM Display Name: e17v1\_m
OVM Display Name: e17v1\_m
OVM Display Name: e17v1\_m
OVM Display Name: e17v1\_m
OVM Display Name: e17v1\_m
OVM Display Name: e17v1\_m
OVM Display Name: e17v1\_m
OVM Display Name: e17v1\_m
OVM Display Name: e17v1\_m
OVM Display Name: e17v1\_m
OVM Display Name: e17v1\_m
OVM Display Name: e17v1\_m
OVM Display Name: e17v1\_m
OVM Display Name: e17v1\_m
OVM Display Name: e17v1\_m
OVM Display Name: e17v1\_m
OVM Display Name: e17v1\_m
OVM Display Name: e17v1\_m
OVM Display Name: e17v1\_m
OVM Display Name: e17v1\_m
OVM Display Name: e17v1\_m
OVM Display Name: e17v1\_m
OVM Display Name: e17v1\_m
OVM Display Name: e17v1\_m
OVM Display Name: e17v1\_m
OVM Display Name: e17v1\_m
OVM Display Name: e17v1\_m
OVM Display Name: e17v1\_m
OVM Display Name: e17v1\_m
OVM Display Name: e17v1\_m
OVM Display Name: e17v1\_m
OVM Display Name: e17v1\_m
OVM Display Name: e17v1\_m
OVM Display Name: e17v1\_m
OVM Display Name: e17v1\_m
OVM Display Name: e17v1\_m
OVM Display Name: e17v1\_m
OVM Display Name: e17v1\_m
OVM Display Name: e17v1\_m
OVM Display Name: e17v1\_m
OVM Display Name: e17v1\_m
OVM Display Name: e17v1\_m
OVM Display Name

Figure 9-6 Guest VM Home Page

The following regions are displayed:

- General: Shows details of the guest virtual machine such as the virtual server pool, and virtual server it belongs to, and a description.
- Networks: Displays the network configuration for the guest virtual machine.
- CPU and Memory Utilization: The CPU and memory utilization of the guest virtual machine.
- Networks and Network Activity: The networks in the guest virtual machine and the network throughput of the guest virtual machine.
- Configuration: The virtual server configuration such as number of virtual CPUs, CPU
  priority, allocated storage and memory, whether it is HA enabled, and the domain type.
- Job Activity: Shows the list of jobs started within the last 7 days.
- Incidents Summary: Shows the various alerts and policy violations that have occurred in the last 31 days.

From the Guest Virtual Machine Home page, you can do the following:

- Editing a Guest Virtual Machine
- Migrating a Guest Virtual Machine
- Cloning a Guest Virtual Machine

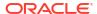

Starting and Shutting Down a Guest Virtual Machine

## Migrating a Guest Virtual Machine

To migrate one or more guest virtual machines, do the following

- 1. From the Enterprise menu, select Cloud, then select Oracle VM Infrastructure Home.
- 2. From the Infrastructure Cloud menu, select Members, then select Show All.
- 3. Expand the list of targets displayed and select one or more guest virtual machines from the list. From the Actions menu, select Guest VMs, then select Migrate. The Migrate page appears. You can select the following:
  - Running Guest VMs
  - Stopped / Suspended Guest VMs.
- 4. Select one or more Guest VMs from these regions, and click **Submit**.

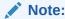

For running Guest VMs, the virtual server to which the guest virtual machine is to be migrated is auto selected by default. For stopped or suspended Guest VMs, the target server can be modified if required.

## Starting and Shutting Down a Guest Virtual Machine

After a guest virtual machine has been created, you can start it or shut it down. When a guest virtual machine is running, you can pause or suspend it temporarily:

- · Starting a Guest Virtual Machine
- Restarting a Guest Virtual Machine
- Stopping a Guest Virtual Machine

### Starting a Guest Virtual Machine

When a Guest VM has not been used for a while, it may be shut down to release system resources. To use the Guest VM, you must start it:

#### **Prerequisites**

The guest virtual machine must be **Down**.

- From the Enterprise menu, select Cloud, then select Oracle VM Infrastructure Home.
- 2. Select the guest virtual machine target from the left panel.
- 3. Click **Start** from the guest virtual machine menu.

#### Restarting a Guest Virtual Machine

You may need to reboot or restart a virtual machine if operating system updates require you to restart the virtual machine, for example Microsoft Windows updates. To reboot a guest virtual machine:

#### **Prerequisites**

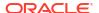

The guest virtual machine must be **Up**.

- 1. From the Enterprise menu, select Cloud, then select Oracle VM Infrastructure Home.
- 2. Right click on a guest virtual machine target from the left panel and click Restart.

#### Stopping a Guest Virtual Machine

You may need to stop a Guest VM that is not being used to release system resources.

#### **Prerequisites**

The guest virtual machine must be **Up**.

To stop a guest virtual machine:

- 1. From the Enterprise menu, select Cloud, then select Oracle VM Infrastructure Home.
- 2. Right click on a guest virtual machine target from the left panel and click Stop.

#### Killing a Guest Virtual Machine

Killing a virtual machine is equivalent to performing a power off of a virtual machine, similar to unplugging the power cable from a physical machine. This is not the recommended method of shutting down a virtual machine, but may be used if the **Stop** command fails to shut down the virtual machine.

To kill a guest virtual machine:

- 1. From the Enterprise menu, select Cloud, then select Oracle VM Infrastructure Home.
- 2. Right click on a guest virtual machine target from the left panel and click Kill.

## Cloning a Guest Virtual Machine

#### **Prerequisites**

- At least one virtual machine must exist and be in a state appropriate for cloning to proceed.
- You can clone a guest virtual machine to create one or more new virtual machines in the same server pool.

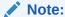

If you are using the Enterprise Manager for Oracle Virtualization 12.1.0.3 (listed as Oracle Virtualization in Self Update) plug-in or above, you can clone running guest virtual machines if the virtual disks associated with them are thin cloneable.

To clone a guest virtual machine, follow these steps:

- 1. From the Enterprise menu, select Cloud, then select Oracle VM Infrastructure Home.
- 2. Select a guest virtual machine target from the left panel.
- 3. Click **Clone** from the guest virtual machine menu.
- In the Select Target and Source page, specify the Request Name.
- 5. In the Deployment Configuration page, you can modify the following:

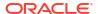

#### Guest VM:

- Number of Guest VMs: The number of guest virtual machine instances being cloned.
- Guest VM Naming: Indicates whether the guest virtual machine names are to be automatically generated or if the names will be uploaded from a file.
- Guest VM Name: Enter a name of the guest virtual machine being cloned. The guest virtual machine name cannot contain any special characters.

#### General:

- Enable High Availability / Start VM After Creation: Select the Enable High Availability and Start VM After Creation checkboxes to restart the guest virtual machine automatically after any outage.
- CPU Scheduling Priority: Set the Priority of the virtual machine. You can select a high, medium, low, or custom priority for the virtual CPUs.
- CPU Scheduling CAP: This parameter defines the percentage to which the virtual CPUs can receive scheduled time. You can select a high, medium, low, or a custom percentage of scheduled time for the virtual CPUs.
- Keymap: The keyboard mapping that will be used by the guest virtual machine being cloned.
- Tags: Specify one or more comma separated tags. These tags are used to logical group the virtual machines and can be used to search for one or more virtual machines that meet a certain criteria.

#### VM Size

- VM Size: The amount of memory to be allocated to the guest virtual machine. The virtual server should have sufficient memory to run the guest virtual machine.
   Otherwise, the guest virtual machine will be created, but will not be started. The size of the guest virtual machine (memory and CPU values).
- Memory: Specify the memory allocated to guest virtual machine. For a running guest virtual machine, this can be increased up to the Max Memory.
- CPU Cores: Specify the number of virtual CPUs for the guest virtual machine. For a running guest virtual machine, this can be increased upto the Max virtual CPU.
- Disk Configuration: You can configure the storage type to specify the location of the
  disks of the new cloned Guest VM. You can use the Default type as specified by the
  server pool or select Override. If you select Override, you must specify the Storage
  QoS and click the Search icon in the Storage field to specify the Storage Type. In the
  Storage Type window, specify the following:
  - Clone Target Type: This can be Repository or Storage Array.
  - Clone Target: If you select Repository, select the storage location where the disk
    is to be created. If you select Storage Array, specify the type, which can be SAN or
    ISCSI storage server.
  - Clone Type: This can be Sparse or Non-Sparse Copy. A sparse copy is a disk
    image file of a physical disk, taking up only the amount of space actually in use;
    not the full specified disk size. A non-sparse copy is a disk image file of a physical
    disk, taking up the space equivalent to the full specified disk size, including empty
    blocks.
- Apart from specifying the storage type, you can also add new disks for the Guest VM to be cloned. Click Add New Disk to create a new disk in repositories and connect it to

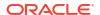

the target Guest VM. Click **Attach Disk** to provide the existing disk in the repositories and connect it to the Guest VM.

- Click Next to continue.
- On the Schedule page, specify whether the guest virtual machine is to be cloned immediately or later. Click Next.
- On the Review page, review the configuration details and click Submit to run the cloning procedure.

## Editing a Guest Virtual Machine

#### Note

- If you edit a guest virtual machine that is Up, you cannot modify the server size, storage and network fields. To edit these values, you must stop or halt the guest virtual machine.
- You can create a new disk for a guest virtual machine which is **Down**, if Oracle VM Manager 3.1.1 and Enterprise Manager for Oracle Virtualization 12.1.0.2 plug-in have been installed. In other cases, existing disks are attached to the guest virtual machines.

To modify the configuration of a guest virtual machine, follow these steps:

- From the Enterprise menu, select Cloud, then select Oracle VM Infrastructure Home.
- Select a guest virtual machine target from the left panel. From the Guest VM menu, select Target Setup, then select Edit VM Guest. The Guest VM Configuration page appears.
- 3. In the Hardware Configuration page, you can modify the following details:
  - General:
    - VM Size: The amount of memory to be allocated to the guest virtual machine. The virtual server should have sufficient memory to run the guest virtual machine.
       Otherwise, the guest virtual machine will be created, but will not be started. The size of the guest virtual machine (memory and CPU values).
    - Memory: Specify the memory allocated to guest virtual machine. For a running guest virtual machine, this can be increased upto the Max Memory.
    - CPU Cores: Specify the number of virtual CPUs for the guest virtual machine. For a running guest virtual machine, this can be increased upto the Max virtual CPU.
    - CPU Scheduling Priority: Set the Priority of the virtual machine. You can select a high, medium, low, or custom priority for the virtual CPUs.
    - CPU Scheduling CAP: This parameter defines the percentage to which the virtual CPUs can receive scheduled time. You can select a high, medium, low, or a custom percentage of scheduled time for the virtual CPUs.
  - Network: You can add delete virtual network interfaces. For more details, see Setting Up Networks.
  - **Storage**: Select the desired storage configuration of your virtual machine, such as virtual disks and ISO file.
- Click the Other Configuration tab.

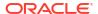

- Attribute: You can set the basic attributes of the guest virtual machine such as the description and the type of operating system to be used.
- High Availability: If the High Availability checkbox is selected, the guest virtual machine will automatically restart after any outage.
- Boot Sequence: Specify the boot sequence for the guest virtual machine. This is the
  boot order for the guest virtual machine and indicates if the guest virtual machine is
  forced to boot from disk, CDROM, or network.

#### Advanced:

- Keymap Name: The name of the keyboard mapping that will be used by the guest virtual machine.
- Mouse Type: The mouse type to be used for the guest virtual machine. This can be Default, PS2 Mouse, USB Mouse, or USB Tablet.
- Domain Type: The domain type of the virtual machine. This can be:

**Xen HVM**: Hardware virtualization, or fully virtualized. When you select this option you must supply an ISO file in a repository (in the Create Storage step of the wizard) from which to create the virtual machine.

**Xen HVM, PV Drivers**: Identical to Xen HVM, but with additional paravirtualized drivers for improved performance of the virtual machine. This Domain Type is used to run Microsoft Windows guest operating systems with an acceptable performance level.

**Xen PVM**: Enables you to select a location for the mounted ISO file from which to create the virtual machine. Before you create the virtual machine using the paravirtualized method, mount the ISO file on an NFS share, or HTTP or FTP server. You supply the location of the mounted ISO file in the Network Boot Path field in the Boot Options step of the wizard.

**OVM/SPARC**: This domain type should be selected if the server pool and hypervisors use Oracle VM Server for SPARC as the hypervisor instead of Oracle VM Server for x86.

**Unknown**: This hypervisor should be selected if the domain type is unknown.

 VM Start Policy: Select the policy to be used to start the virtual machines. You can choose:

**Start on Best Server**: The best server in the server pool is used to start the virtual machine.

**Start on Current Server**: The virtual machine will be started on the same server on which it was created.

 Tags: Specify one or more comma separated tags. These tags are used to logical group the virtual machines and can be used to search for one or more virtual machines that meet a certain criteria.

### Saving a Guest Virtual Machine as a Template

You can save a guest virtual machine as a template and use the template for provisioning guest virtual machines.

To save a guest virtual machine as a template, follow these steps:

From the Enterprise menu, select Cloud, then select Oracle VM Infrastructure Home.

- Select a Guest VM target from the left panel. From the Guest VM menu, select Target Setup, then select Save Guest VM as a Template. The Save Guest VM as Template: Select Target and Source page appears.
- 3. The name of the guest virtual machine target that is to be saved as template is displayed.
- **4.** In the Target Repository field, select the repository on which the guest virtual machine template is to be stored.
- Specify a name for the template and click Next.
- **6.** In the Save Guest VM as Template: Deployment Configuration page, you can modify the following details:

#### General Configuration:

- Memory and No. of CPU Cores: Specify the Memory and No of CPU Cores (virtual CPUs) for the virtual machine. The number of processors is expressed in number of physical CPU cores, and is limited to 32. The memory and the number of processors that you can select is limited to the properties of the Virtual Machine Server. If you do not select a Virtual Machine Server however, you can set your desired value. You can modify the Max Virtual CPUs and Max Memory fields without restarting the Guest VM.
- CPU Scheduling Priority: Set the Priority of the virtual machine. You can select a high, medium, low, or custom priority for the virtual CPUs.
- CPU Scheduling CAP: This parameter defines the percentage to which the virtual CPUs can receive scheduled time. You can select a high, medium, low, or a custom percentage of scheduled time for the virtual CPUs.
- Storage: Select the desired storage configuration of your virtual machine, such as virtual disks and ISO file.
- Tags: Specify one or more comma separated tags. These tags are used to logical group the virtual machines and can be used to search for one or more virtual machines that meet a certain criteria.
- Disk: Specify the storage type. You can use the Default type as specified by the server pool or select Override. If you select Override, you must specify the Storage QoS and click the Search icon in the Storage field to specify the Storage Type. In the Storage Type window, specify the following:
  - Clone Target Type: This can be Repository or Storage Array.
  - Clone Target: If you select Repository, select the storage location where the disk
    is to be created. If you select Storage Array, specify the type, which can be SAN or
    ISCSI storage server.
  - Clone Type: This can be Sparse or Non-Sparse Copy. A sparse copy is a disk image file of a physical disk, taking up only the amount of space actually in use; not the full specified disk size. A non-sparse copy is a disk image file of a physical disk, taking up the space equivalent to the full specified disk size, including empty blocks.

### Deleting a Guest Virtual Machine

To delete a guest virtual machine, follow these steps:

1. From the Enterprise menu, select Cloud, then select Infrastructure Home.

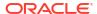

- Click on a guest virtual machine target from the left panel to navigate to the Guest VM Home page. From the Guest VM menu, select Target Setup, then select Delete. A confirmation message appears.
- Click OK to delete the guest virtual machine. The guest virtual machine must be down before it can be deleted. This option deletes the guest virtual machine permanently from Oracle VM Manager.

## Deleting a Guest Virtual Machine Only From Enterprise Manager

To delete a guest virtual machine only from Enterprise Manager, follow these steps:

- 1. From the Enterprise menu, select Cloud, then select Infrastructure Home.
- Click on a guest virtual machine target from the left panel to navigate to the Guest VM Home page. From the Guest VM menu, select Target Setup, then select Delete from Enterprise Manager. A confirmation message appears.
- 3. Click OK to delete the guest virtual machine from the Enterprise Manager repository. This option does not delete the guest virtual machine from the Oracle VM Manager. You can use the Synchronize operation to restore the target to the Enterprise Manager repository. See Synchronizing the Oracle VM Manager Targets.

To permanently delete the guest virtual machine from the Enterprise Manager repository and the Oracle VM Manager, see Deleting a Guest Virtual Machine.

# **Deploying Guest Virtual Machines**

This section describes the various options that can be used to deploy guest virtual machines. It contains the following sections:

- Getting Started
- Deployment Options
- Prerequisites
- Provisioning Guest Virtual Machines Using Oracle Virtual Assemblies (OVA)
- Provisioning a Guest Virtual Machine Using Oracle VM Templates
- Provisioning a Guest Virtual Machine Using an ISO Image
- Creating PXE Bootable Guest Virtual Machines

### **Getting Started**

This section helps you get started by providing an overview of the steps involved in provisioning virtualized systems. Consider this section to be a documentation map to understand the sequence of actions you must perform to successfully provision virtualized systems. Click the reference links provided against the steps to reach the relevant sections that provide more information.

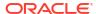

Table 9-1 Getting Started with Oracle VM Provisioning

| Step   | Description                                                                                                    | Reference Link                                                                                                    |
|--------|----------------------------------------------------------------------------------------------------|----------------------------------------------------------------------------------------------------|
| Step 1 | Understanding the Deployment Options Understand the deployment plans offered by Enterprise Manager for deploying virtualization systems.                                                                                        | To learn about the deployment options, see Deployment Options.                                                                                                    |
| Step 2 | Meeting the Prerequisites  Before you run the Deployment Procedure, you must meet the prerequisites, such as setting up the provisioning environment, applying mandatory patches, and creating the Software Library components. | To learn about the prerequisites for provisioning guest virtual machines, see Prerequisites.                                                                                                    |
| Step 3 | Selecting the Use Case This section covers a few use cases for the provisioning of guest virtual machines. Select the use case that best matches your requirements.                                                             | <ul> <li>To provision a guest virtual machine using:         <ul> <li>Assemblies: See Provisioning Guest Virtual Machines Using Oracle Virtual Assemblies (OVA)</li> </ul> </li> <li>Templates: See Provisioning a Guest Virtual Machine Using Oracle VM Templates</li> <li>ISO Images: See Provisioning a Guest Virtual Machine Using an ISO Image</li> <li>PXE Boot: See Creating PXE Bootable Guest Virtual Machines</li> </ul> |

## **Deployment Options**

Enterprise Manager provides the following deployment options for provisioning guest virtual machines:

- Virtual Machine Provisioning Using Assembly: Creates new guest virtual machines using an assembly component.
- Virtual Machine Provisioning Using Template: Creates new guest virtual machines using a template component.
- Virtual Machine Provisioning Using ISO: Creates a new guest virtual machine using an ISO image.
- Virtual Machine Provisioning Using PXE: Creates a new guest virtual machine using Preboot Execution Environment. The new guest virtual machines will be PXE-booted and they will get provisioned by way of networks.
- Cloning a Virtual Machine: Clones a guest virtual machine to one or more guest virtual machines.

## Prerequisites

Before you run any deployment procedures, meet the infrastructure requirements described in this section.

- Mandatory Infrastructure Requirements as defined in the Enterprise Manager Lifecycle Management Administrator's Guide.
- Optional Infrastructure Requirements as defined in the *Enterprise Manager Lifecycle Management Administrator's Guide*.

 The assembly, template, or the ISO image to be deployed must be present as a Software Library component, or at an external HTTP or NFS location, or imported to the server pool shared location.

#### Creating and Storing Virtualization Components in the Software Library

This section describes the procedure to create the virtualization components in the Software Library. It includes the following:

- Creating an Assembly Component
- Creating a Template Component
- Creating an ISO Component
- Creating a Virtual Disk

#### Creating an Assembly Component

An assembly is a collection of virtual machine instances. When an assembly is deployed, a group of virtual machines or an **assembly instance** is created.

#### **Prerequisites**

• The Assembly Binary, a file with a .ova extension must be present on the Management Agent or on an external http/ftp/nfs location.

Follow this process to create a new assembly component:

- From the Enterprise menu, select Provisioning and Patching, then select Software Library.
- Select a folder on the Software Library page. From the Actions menu, select Create Entity, then select Virtualization. You can also right click on a folder and select the virtualization option from the context menu.
- 3. From the **Create Entity: Virtualization** pop-up window, choose **Assembly** from the Select Subtype drop down list.
- 4. In the Create Assembly: Describe page, enter the following details:
  - Name and description of the assembly.
  - In the Attachments section, click **Add** to attach any files relevant to the entity. Ensure that the file size is less than 2 MB.
  - In the Notes section, include information related to the entity like changes being made to the entity or modification history that you want to track and click **Add**.
- 5. Click Next to continue. In the Create Assembly: Upload Files page, select one or more files to be associated with the assembly. You can either:
  - Upload Files: You can upload files from a storage location in the Software Library. For Software Library to become usable, at least one upload file location must be configured. Select the Upload Files option. In the Specify Destination section, click the Browse button in the Upload Location field. Two storage options are supported:
    - OMS Shared File System: An OMS Shared File System location is required to be shared (or mounted) across all the Oracle Management Server (OMS) hosts. This option is ideal for UNIX systems.

For single OMS environments, you can configure the Software Library either on the host where the OMS is running or in a shared location, so that it is accessible to all the OMS hosts. For multiple OMS environments, Oracle recommends that you configure the Software Library in a shared location so that the storage is accessible through NFS mount points to all Oracle Management Servers in the environment

 OMS Agent File System: An OMS Agent File System location is a location that is accessible to one of the OMS host's Agent. This option is ideal for OMS installed on Windows hosts. By selecting this option for uploading files, you can avoid sharing a location between all participating OMS hosts.

Credentials must be set before using an OMS Shared File System or OMS Agent File System. For an OMS Shared File System, normal host credential must be set before configuring a storage location. However, for OMS Agent File System location configuration, a credential (preferred or named) has to be specified.

- Refer Files: Select this option if you want to use an external file location where the software library files are staged. Referenced File Locations support three storage options:
  - HTTP: An HTTP storage location represents a base URL which acts as the source of files that can be referenced. For example, the base URL http://my.files.com/scripts could be configured as an HTTP location for sourcing files such as http://my.files.com/scripts/perl/installMyDB.pl or http://my.files.com/scripts/linux/stopMyDB.sh.
  - Agent: A storage location is similar to the OMS Agent File System option, but can be any host monitored by an Management Agent. The Management Agent can be configured to serve the files located on that host. For example, the directory /u01/ binaries on the Enterprise Manager Host my.em.file.server could be configured as an Agent location for sourcing files such as /u01/binaries/rpms/ myCustomDB.rpm Or /u01/binaries/templates/myTemplate.tar.gz
  - NFS: An NFS storage location represents an exported file system directory on a server. The server need not be an Enterprise Manager host target. For example, the directory /exported/scripts is exported on server my.file.server could be configured as an NFS location for sourcing files such as /exported/scripts/generic/installMyDB.pl or /exported/scripts/linux/stopMyDB.sh once mounted on a target host file system.

These locations require a named credential to be associated which will be used to access the files from the base location on the host through the Management Agent.

- Specify Source: You can add additional file storage locations.
  - To add a HTTP location that can be accessed through a HTTP URL, select HTTP from the Storage Type list and click Add. In the Add HTTP Location dialog box, enter a unique name and a HTTP location for the storage that you want to reference, and click OK. A new entry for the storage location is created, with details like Name, Location, and Status.
  - To add a Management Agent location that has read-only privileges set on it, select Agent from the Storage Type list and click Add.
- Click Next. In the Assembly Details page, you will see a set of predefined deployment profiles. You will also see the structure of the assembly and all the appliances in the assembly. Click Next.
- On the Review page, click Save to save the assembly component. Click Upload to upload the assembly component to the Software Library.

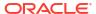

#### Creating a Template Component

Follow these steps to create a template component:

- From the Enterprise menu, select Provisioning and Patching, then select Software Library.
- Select a folder on the Software Library page. From the Actions menu, select Create Entity, then select Virtualization. You can also right click on a folder and select the virtualization option from the context menu.
- Select the Subtype as Template.
- 4. In the Create Template: Describe page, enter the name and description of the template.
- 5. Select the Operating System Name, Type, and Virtualization Type. The Virtualization Type can be Para Virtualized, Hardware Virtualized or both. Select Para Virtualized if you want use machines that are not enabled for virtualization. Select Hardware Virtualized if you want to use machines that are enabled for virtualization.
  - Para Virtualized: A virtual machine with a kernel that is recompiled to be made aware
    of the virtual environment. Runs at near native speed, with memory, disk and network
    access optimized for maximum performance.
  - Hardware Virtualized: A virtual machine with an unmodified guest operating system. It
    is not recompiled for the virtual environment. There may be substantial performance
    penalties running as a hardware virtualized guest. Enables Microsoft Windows™
    operating system to be run, as well as legacy operating systems. Hardware
    virtualization is only available on Intel VT or AMD SVM CPUs.
- 6. Click Next to continue. In the Create Template: Upload Files page, select one or more files to be associated with the assembly. You can:
  - Upload Files: You can upload files from a storage location in the Software Library. For
    the Software Library to become usable, at least one upload file location must be
    configured. Select the Upload Files option. In the Specify Destination section, click the
    Browse button in the Upload Location field. The following storage options are
    supported:
    - OMS Shared File System: An OMS Shared File System location is required to be shared (or mounted) across all the Oracle Management Service (OMS) hosts. This option is ideal for UNIX systems.
      - For single OMS environments, you can configure the Software Library either on the host where the OMS is running or in a shared location, so that it is accessible to all the OMS hosts. For multiple OMS environments, Oracle recommends that you configure the Software Library in a shared location so that the storage is accessible through NFS mount points to all Oracle Management Servers in the environment
    - OMS Agent File System: An OMS Agent File System location is a location that is accessible to one of the OMS host's Agent. This option is ideal for OMS installed on Windows hosts. By selecting this option for uploading files, you can avoid sharing a location between all participating OMS hosts.

Credentials must be set before using an OMS Shared File System or OMS Agent File System. For an OMS Shared File System, normal host credential must be set before configuring a storage location. However, for OMS Agent File System location configuration, a credential (preferred or named) has to be specified.

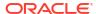

- Refer Files: Select this option if you want to use a external file location where the software library files are staged. Referenced File Locations support three storage options:
  - HTTP: An HTTP storage location represents a base URL which acts as the source of files that can be referenced. For example, the base URL http://my.files.com/scripts could be configured as an HTTP location for sourcing files such as http://my.files.com/scripts/perl/installMyDB.pl Or http://my.files.com/scripts/linux/stopMyDB.sh.
  - Agent: A storage location is similar to the OMS Agent File System option, but can be any host monitored by the Management Agent. The Management Agent can be configured to serve the files located on that host. For example, the directory /u01/ binaries on the Enterprise Manager Host my.em.file.server could be configured as an Agent location for sourcing files such as /u01/binaries/rpms/ myCustomDB.rpm Or /u01/binaries/templates/myTemplate.tar.gz
  - NFS: An NFS storage location represents an exported file system directory on a server. The server need not be an Enterprise Manager host target. For example, the directory /exported/scripts is exported on server my.file.server could be configured as an NFS location for sourcing files such as /exported/scripts/generic/installMyDB.pl or /exported/scripts/linux/stopMyDB.sh once mounted on a target host file system.

These locations require a named credential to be associated which will be used to access the files from the base location on the host through the Management Agent.

- Specify Source: You can add additional file storage locations.
  - To add a HTTP location that can be accessed through a HTTP URL, select HTTP from the Storage Type list and click Add. In the Add HTTP Location dialog box, enter a unique name and a HTTP location for the storage that you want to reference, and click OK. A new entry for the storage location is created, with details like Name, Location, and Status.
  - To add the Management Agent location that has read-only privileges set on it, select Agent from the Storage Type list and click **Add** and enter the required information in the Add Agent Location dialog box.
- 7. Click Next. In the Review page, review the details of the template and click Save. Click Upload to upload the template component to the Software Library. The template component will now appear as an entity in the Software Library page.

#### Creating an ISO Component

Follow these steps to create an ISO component:

- From the Enterprise menu, select Provisioning and Patching, then select Software Library.
- Select a folder on the Software Library page. From the Actions menu, select Create Entity, then select Virtualization. You can also right click on a folder and select the virtualization option from the context menu.
- 3. Select the Subtype as ISO.
- In the Create ISO: Describe page, enter the name and description of the deployment plan.
- 5. Click Next to continue. In the Create ISO: Upload Files page, select one or more files to be associated with the assembly. You can either:

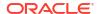

- Upload Files: You can upload files from a storage location in the Software Library. For Software Library to become usable, at least one upload file location must be configured. Select the Upload Files option. In the Specify Destination section, click the Browse button in the Upload Location field. The following storage options are supported:
  - OMS Shared File System: An OMS Shared File System location is required to be shared (or mounted) across all the Oracle Management Service (OMS) hosts. This option is ideal for UNIX systems.
    - For single OMS environments, you can configure the Software Library either on the host where the OMS is running or in a shared location, so that it is accessible to all the OMS hosts. For multiple OMS environments, Oracle recommends that you configure the Software Library in a shared location so that the storage is accessible through NFS mount points to all Oracle Management Servers in the environment
  - OMS Agent File System: An OMS Agent File System location is a location that is accessible to one of the OMS host's Agent. This option is ideal for OMS installed on Windows hosts. By selecting this option for uploading files, you can avoid sharing a location between all participating OMS hosts.

Credentials must be set before using an OMS Shared File System or OMS Agent File System. For an OMS Shared File System, normal host credential must set before configuring a storage location. However, for OMS Agent File System location configuration, a credential (preferred or named) has to be specified.

- Refer Files: Select this option if you want to use a external file location where the software library files are staged. Referenced File Locations support three storage options:
  - HTTP: An HTTP storage location represents a base URL which acts as the source of files that can be referenced. For example, the base URL http://my.files.com/scripts could be configured as an HTTP location for sourcing files such as http://my.files.com/scripts/perl/installMyDB.pl or http://my.files.com/scripts/linux/stopMyDB.sh.
  - Agent: A storage location is similar to the OMS Agent File System option, but can be any host monitored by the Management Agent. The Management Agent can be configured to serve the files located on that host. For example, the directory /u01/ binaries on the Enterprise Manager Host my.em.file.server could be configured as an Agent location for sourcing files such as /u01/binaries/rpms/ myCustomDB.rpm or /u01/binaries/templates/myTemplate.tar.gz
  - NFS: An NFS storage location represents an exported file system directory on a server. The server need not be an Enterprise Manager host target. For example, the directory /exported/scripts is exported on server my.file.server could be configured as an NFS location for sourcing files such as /exported/scripts/generic/installMyDB.pl or /exported/scripts/linux/stopMyDB.sh once mounted on a target host file system.

These locations require a named credential to be associated which will be used to access the files from the base location on the host through the Management Agent.

- Specify Source: You can add additional file storage locations.
  - To add a HTTP location that can be accessed through a HTTP URL, select HTTP from the Storage Type list and click Add. In the Add HTTP Location dialog box, enter a unique name and a HTTP location for the storage that you want to reference, and click OK. A new entry for the storage location is created, with details like Name, Location, and Status.

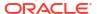

- To add an NFS shared location, select NFS from the Storage Type list and click Add. In the Add NFS Location dialog box, enter a unique name in the Name field for the storage. In NFS server field, provide a fully qualified domain name or the IP address of the hosted machine that has NFS services running on them. In the Location field, provide the shared location or directory path on the NFS server to define a storage location, then click OK. A new entry for the storage location is created in the table, with details like Name, Location, and Status.
- To add a Management Agent location that has read-only privileges set on it, select Agent from the Storage Type list and click Add.
- Click Next. In the Review page, review the details and click Save. Click Upload the ISO component to the Software Library. The ISO image will now appear as an entity in the Software Library page.

#### Creating a Virtual Disk

Follow these steps to create a virtual disk component:

- From the Enterprise menu, select Provisioning and Patching, then select Software Library.
- Select a folder on the Software Library page. From the Actions menu, select Create Entity, then select Virtualization. You can also right click on a folder and select the virtualization option from the context menu.
- 3. Select the Subtype as Virtual Disk.
- In the Virtual Disk: Describe page, enter the name and description of the deployment plan.
- 5. Click **Next** to continue. In the Create Virtual Disk: Upload Files page, select one or more files to be associated with the assembly. You can either:
  - Upload Files: You can upload files from a storage location in the Software Library. For Software Library to become usable, at least one upload file location must be configured. Select the Upload Files option. In the Specify Destination section, click the Browse button in the Upload Location field. The following storage options are supported:
    - OMS Shared File System: An OMS Shared File System location is required to be shared (or mounted) across all the Oracle Management Server (OMS) hosts. This option is ideal for UNIX systems.
      - For single OMS environments, you can configure the Software Library either on the host where the OMS is running or in a shared location, so that it is accessible to all the OMS hosts. For multiple OMS environments, Oracle recommends that you configure the Software Library in a shared location so that the storage is accessible through NFS mount points to all Oracle Management Servers in the environment
    - OMS Agent File System: An OMS Agent File System location is a location that is accessible to one of the OMS host's Agent. This option is ideal for OMS installed on Windows hosts. By selecting this option for uploading files, you can avoid sharing a location between all participating OMS hosts.

Credentials must be set before using an OMS Shared File System or OMS Agent File System. For an OMS Shared File System, normal host credential must set before configuring a storage location. However, for OMS Agent File System location configuration, a credential (preferred or named) has to be specified.

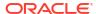

- Refer Files: Select this option if you want to use an external file location where the software library files are staged. Referenced File Locations support three storage options:
  - HTTP: An HTTP storage location represents a base URL which acts as the source of files that can be referenced. For example, the base URL http://my.files.com/scripts could be configured as an HTTP location for sourcing files such as http://my.files.com/scripts/perl/installMyDB.pl Or http://my.files.com/scripts/linux/stopMyDB.sh.
  - Agent: A storage location is similar to the OMS Agent File System option, but can be any host monitored by the Management Agent. The Agent can be configured to serve the files located on that host. For example, the directory /u01/binaries on the Enterprise Manager Host my.em.file.server could be configured as an Agent location for sourcing files such as /u01/binaries/rpms/myCustomDB.rpm or /u01/ binaries/templates/myTemplate.tar.qz
  - NFS: An NFS storage location represents an exported file system directory on a server. The server need not be an Enterprise Manager host target. For example, the directory /exported/scripts is exported on server my file.server could be configured as an NFS location for sourcing files such as /exported/scripts/generic/installMyDB.pl Or /exported/scripts/linux/stopMyDB.sh Once mounted on a target host file system.

These locations require a named credential to be associated which will be used to access the files from the base location on the host through the Management Agent.

- Specify Source: You can add additional file storage locations.
  - To add a HTTP location that can be accessed through a HTTP URL, select HTTP from the Storage Type list and click Add. In the Add HTTP Location dialog box, enter a unique name and a HTTP location for the storage that you want to reference, and click OK. A new entry for the storage location is created, with details like Name, Location, and Status.
  - To add an Agent location that has read-only privileges set on it, select Agent from the Storage Type list and click Add.
- 6. Click Next. In the Review page, review the details of the virtual disk and click Save. Click Upload to upload the virtual disk component to the Software Library. The virtual disk component will now appear as an entity in the Software Library page.

## Provisioning Guest Virtual Machines Using Oracle Virtual Assemblies (OVA)

An assembly is a packaging of a multi-tier application stack, which when deployed results in the creation of a set of related virtual machines representing every tier of the application stack. For example, a Siebel assembly can contain the Siebel mid-tier and a database. It can be deployed such that it creates 2 virtual machines for a 2-node Siebel mid-tier and 1 virtual machine running the database.

The deployment of the assembly is based on the policies/constraints defined in the assembly definition. The initial placement of virtual machines will be based on the storage, network and computational resources. Once an assembly is deployed, additional instances can be added (scale up) or removed (scale down) based on application demand. When an assembly is deployed, an assembly instance is created. An assembly instance is a collection of dependent virtual machines, which is created after an assembly is deployed. The composition of the assembly instance is dynamic in nature, as any subsequent scale-up or scale-down operations will change the membership. An assembly instance contains one or more tiers, each tier further comprising of virtual machines and or tiers.

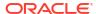

Follow this process to deploy an assembly and create the virtual machines.

- 1. From the Enterprise menu, select Cloud, then select Oracle VM Infrastructure Home.
- 2. Right click on a Zone, VM Server Pool, or VM Server target and select **Deploy Assembly**.

Figure 9-7 Assembly Deployment: Instance Details

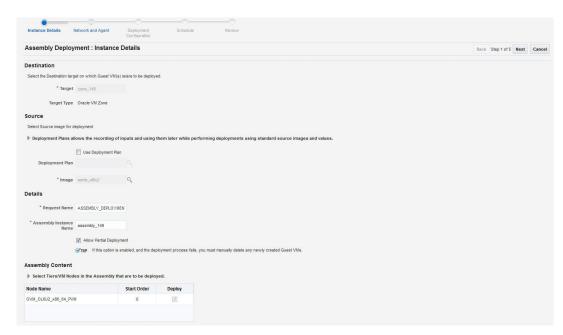

- 3. On the Assembly Deployment: Instance Details page, specify the following:
  - Target: Select the server pool on which the guest virtual machines are to be deployed.
  - Source: You can select either of the following options:
    - Deployment Plan: If you select the Use Deployment Plan check box, you can select a deployment plan (if available) with predefined configurations. The deployment plan will be used when the assembly is deployed. (image is selected automatically when the deployment plan is selected)
    - Image: The assembly component to be used for this deployment. This can either be a component present in the Software Library, or at an external location. If it is stored in an external location, specify the NFS or HTTP location where the component is stored. For example, http://myvm\_server/assembly or file:// myvm server/assembly.
  - Details:
    - Request Name: This is the name of the assembly deployment request.
    - Assembly Instance Name: The name to be assigned to the assembly instance.
    - Allow Partial Deployment: Select this option to enable partial deployment. By default, when a deployment plan fails, all virtual machines that have been created are automatically deleted. But if partial deployment is enabled, virtual machines are not deleted even if the deployment has failed.
  - Assembly Content: You can disable an assembly tier or a node from being deployed. By default, all nodes and tiers in the selected component are automatically deployed. To disable a node or tier from being deployed, unselect the **Deploy** checkbox in the table.

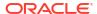

### Note:

- A tier or a node can be disabled for deployment if the minimum number of instances for the node or tier is set to 0 in the ovf metadata file.
- If you choose to use a deployment plan where a tier or a node has been enabled for deployment, that node or tier cannot be disabled.
- 4. Click Next. In the Deploy Assembly: Network and Agent page, specify the physical public and private networks to be used for the assembly instance. A public network is used for external traffic. In a private network, the guest virtual machines can communicate only within a predefined network set up by the Cloud Administrator.

Assembly network refers to the logical network defined in the OVF metadata file and the network defined here is the actual physical network to which it is to be mapped. If you do not choose to associate the network explicitly, the mappings are automatically assigned.

Review Save As Plan. Back 5tip 2 of 5 Next Cancel

Network

Assembly Deployment: Network and Agent

Network

Network Save As Plan. Back 5tip 2 of 5 Next Cancel

Network

Network Save As Plan. Back 5tip 2 of 5 Next Cancel

Network Save As Plan. Back 5tip 2 of 5 Next Cancel

Network Save As Plan. Back 5tip 2 of 5 Next Cancel

Network Save As Plan. Back 5tip 2 of 5 Next Cancel

Network Save As Plan. Back 5tip 2 of 5 Next Cancel

Network Save As Plan. Back 5tip 2 of 5 Next Cancel

Network Save As Plan. Back 5tip 2 of 5 Next Cancel

Network Save As Plan. Back 5tip 2 of 5 Next Cancel

Network Save As Plan. Back 5tip 2 of 5 Next Cancel

Network Save As Plan. Back 5tip 2 of 5 Next Cancel

Network Save As Plan. Back 5tip 2 of 5 Next Cancel

Network Save As Plan. Back 5tip 2 of 5 Next Cancel

Network Save As Plan. Back 5tip 2 of 5 Next Cancel

Network Save As Plan. Back 5tip 2 of 5 Next Cancel

Network Save As Plan. Back 5tip 2 of 5 Next Cancel

Network Save As Plan. Back 5tip 2 of 5 Next Cancel

Network Save As Plan. Back 5tip 2 of 5 Next Cancel

Network Save As Plan. Back 5tip 2 of 5 Next Cancel

Network Save As Plan. Back 5tip 2 of 5 Next Cancel

Network Save As Plan. Back 5tip 2 of 5 Next Cancel

Network Save As Plan. Back 5tip 2 of 5 Next Cancel

Network Save As Plan. Back 5tip 2 of 5 Next Cancel

Network Save As Plan. Back 5tip 2 of 5 Next Cancel

Network Save As Plan. Back 5tip 2 of 5 Next Cancel

Network Save As Plan. Back 5tip 2 of 5 Next Cancel

Network Save As Plan. Back 5tip 2 of 5 Next Cancel

Network Save As Plan. Back 5tip 2 of 5 Next Cancel

Network Save As Plan. Back 5tip 2 of 5 Next Cancel

Network Save As Plan. Back 5tip 2 of 5 Next Cancel

Network Save As Plan. Back 5tip 2 of 5 Next Cancel

Network Save As Plan. Back 5tip 2 of 5 Next Cancel

Network Save As Plan. Back 5tip 2 of 5 Next Cancel

Network Save As Plan. Back 5tip 2 of 5 Next Cancel

Network Save As Plan. Back 5tip 2 of 5 Next Cancel

Network Save As Plan. Back 5tip 2 of 5 Next Cancel

Network Save As Plan. Back 5tip 2 of 5 Next Cancel

Netw

Figure 9-8 Assembly Deployment: Network and Agent

- Click on the Browse icon in the Network field. Specify if the network should be allocated by the system or selected manually.
- 6. If you want to install the Management Agent on an assembly tier (collection of Guest VMs) or selected guest virtual machines, check the Enable EM Agent Push Configuration check box. You can then select the tiers and / or the guest virtual machines on which the Management Agent is to be installed using the Agent Push approach in the Assembly Node Selection for the EM Agent Push Selection table.
  - **Node Name**: The name of the assembly tier on which the Management Agent is to be deployed.
  - Installation Type: The type of installation which can be Push Agent Installation, No Agent Installation, and RPM Installation.
  - Enable Agent Push: This checkbox is enabled only if the Enable EM Agent Push Configuration checkbox has been selected. Select this checkbox to select the tiers on which the Management Agent is to be installed by way of the Agent Push approach.

In a selected tier, you can also choose the guest virtual machines on which the Management Agent is to be installed.

### Note:

- If you select Push Agent Installation, you can specify the guest virtual machines that need to be enabled or disabled in the Miscellaneous tab.
- For tiers that have the Management Agent as a product (as part of the binary package), the Enable Agent Push checkbox is disabled and only RPM Installation is available. In this case, you can specify the Management Agent details in the Product Configuration tab of the selected tier.
- 7. After you have specified the options to configure the Management Agent, enter the following details:
  - **Installation Base Directory**: This is the parent directory on the remote host where the Oracle home of the Management Agent is created.
  - Platform: The operating system on which the Management Agent is to be installed.
  - User: The name of the Oracle Install user is displayed here.
  - Port: The port used by the Management Agent for communication.
  - Password: This field is mandatory for PS5 assemblies if the Enable Agent Push Configuration checkbox has been selected.
  - Privilege Delegation Settings: Run as root.
  - SSH Service Timeout: The timeout settings for SSH.
  - Additional Parameters: Specify additional parameters to be used during the installation of the Management Agent. This field is pre-populated with the entry ignoreDirPrereq -enablePty to ignore the prerequisite checks during installation.
- 8. Click **Next** to go to the Deploy Assembly: Deployment Configuration page.

Figure 9-9 Assembly Deployment: Deployment Configuration

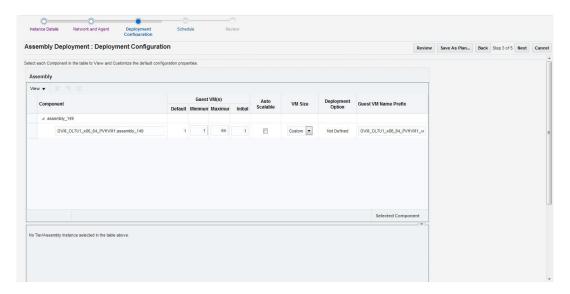

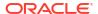

The following details are displayed:

- Component: The assembly component that is being deployed.
- **Guest VMs**: The default number of guest virtual machines as specified in the deployment profile appears. Specify the minimum and maximum number of guest virtual machines that are to be created.
- Auto Scalable: Select this check box to indicate that the tier instances can be auto scaled based on their policies.
- VM Size: The amount of memory to be allocated to the guest virtual machine. The virtual server should have sufficient memory to run the guest virtual machine. Otherwise, the guest virtual machine will be created, but will not be started. The size of the guest virtual machine (memory and CPU values).
- Deployment Option: The deployment for this assembly instance.
- Guest VM Name Prefix: This string will be used as a prefix in the guest virtual
  machine name. When a guest virtual machine is created using the Enterprise
  Manager, guest virtual machine names will be prefixed by the virtual machine name
  prefix you provide here and a number.
- 9. Select the assembly component to view and customize the default configuration properties.
  - Product Configuration: This tab shows the properties of the products in the
    assembly. You can choose to view All Properties or Required Properties. For each
    property, the default value and the current value is displayed. Select a property to
    modify the value if applicable.
  - Miscellaneous: You can create one or more anti-affinity groups. An anti-affinity group
    is a group of virtual machines cannot run on the same server. Click Add and enter the
    Group Name and select the guest virtual machines that are to be part of the antiaffinity group.
- 10. Click a row in the table to select the tier you want to configure. There are 3 tabs that can be configured for each tier in the assembly: Guest VM Configuration, Product Configuration, and Miscellaneous.
- 11. Let us look at the first tab: Guest VM Configuration. This tab allows you to modify the resource configuration parameters for all guest virtual machine instances of the selected assembly tier. The following parameters can be configured:
  - Guest VM Configuration:
    - Enable High Availability: If you want to enable high availability for this guest virtual machine, select this check box. If this option is enabled, the virtual server is shut down or restarted, the guest virtual machine is migrated to or restarted on another virtual server.

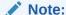

High availability must be enabled both on the virtual server pool and on the guest virtual machine. If it is not enabled on both, high availability is disabled.

CPU Scheduling Priority: Specify the priority of a guest virtual machine to access
the physical CPUs, while competing with other guest virtual machines on the same
virtual server. The higher the priority, the higher the stake of the guest virtual
machine in claiming CPU cycles.

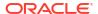

- CPU Scheduling Cap (%): Restricts the amount of physical CPU that a guest virtual machine can use. Use this to constrain guest virtual machine resource allocation.
- Root Password: Specify the operating system root password to log in to the guest virtual machine once it is up and running.
- Keymap: The keyboard mapping that will be used by the guest virtual machine being cloned.
- Tags: Specify one or more tags for the virtual machine. These tags are used to logical group the virtual machines and can be used to search for one or more virtual machines that meet a certain criteria.
- Memory (in MB): The amount of memory to be allocated to the guest virtual machine. The virtual server should have sufficient memory to run the guest virtual machine. Otherwise, the guest virtual machine will be created, but will not be started.
- CPUs: The number of CPU cores to assign to this guest virtual machine. This will show up as virtual CPU (VCPU) configuration parameter for the guest virtual machine.
- Disk: Specify the storage type. You can use the Default type as specified by the server pool or select Override. If you select Override, you must specify the Storage QoS and click the Search icon in the Storage field to specify the Storage Type. In the Storage Type window, specify the following:

Clone Target Type: This can be Repository or Storage Array.

**Clone Target**: If you select Repository, select the storage location where the disk is to be created. If you select Storage Array, specify the type, which can be SAN or ISCSI storage server.

**Clone Type**: This can be Sparse or Non-Sparse Copy. A sparse copy is a disk image file of a physical disk, taking up only the amount of space actually in use; not the full specified disk size. A non-sparse copy is a disk image file of a physical disk, taking up the space equivalent to the full specified disk size, including empty blocks.

Disk: Every guest virtual machine is created with at least one disk. You can specify additional disks and their sizes. These disks will be added to the guest virtual machine. After the guest virtual machine is created, log in to the guest virtual machine and reformat and mount the additional disks. Click Add to add a storage device (disk).

Specify the name of the hard disk, its size, and QoS Priority Class. You can enable the disk I/O priority by setting an appropriate QoS Priority Class. The priority class ranges from 0 to 7. The priority class 0 has the highest priority, and 7 the lowest. Select the Shared Disk check box to share this disk between multiple guest virtual machines. You can enable the disk I/O priority by setting an appropriate QoS Priority Class. The priority class ranges from 0 to 7. The priority class 0 has the highest priority, and 7 the lowest.

 NIC: Specify the network interfaces for this guest virtual machine. The minimum value is 1 and maximum is 8. Click Add to add a network interface and specify the following details:

Name: Enter a name for the network resource.

Network: Assembly Network / Backend network.

**Network Type**: Specify if the network type is Internet Routable, Non Internet Routable, or a predefined set of IP addresses.

**IP Assignment**: Select the protocol to be used to assign the IP address. This can be DHCP, Network Profile, or None.

The configuration parameters you specify here will be applied to all the guest virtual machine instances of the selected node. If you want to specify a different configuration for a guest virtual machine instance, click the Guest VM Instances option. In the Deployment Configuration: GuestVM Instance page, you can select a guest virtual machine instance from the View list and specify configuration parameters for that instance.

- 12. The next tab is Product Configuration. This tab shows the properties of the products in the tier. You can choose to view **All Properties** or **Required Properties**. For each property, the default value and the current value is displayed. Select a property to modify the value if applicable.
- 13. The next tab is the Miscellaneous tab.
- Miscellaneous: Specify the following details:
  - Log File Location: Specify the directory in which the log files are to be stored.
  - Timeout Settings: Specify the timeout settings for the Product Configuration and Network Configuration. The default value is 60 minutes and this value can be modified for each Oracle VM Manager target. The timeout value specifies how long Enterprise Manager should wait for either Product Configuration or Network Configuration to be completed before proceeding with the assembly deployment.
- If a tier has more than one Guest VM Instance, you can configure each Guest VM Instance separately. Select the tier for each Guest VM Instance has to be separately configured. Click the Guest VM Instances link on the top right corner of the lower region. The Deployment Configuration: Configure Guest VM Instance page appears. Click Edit VM Name to modify the name of the Guest VM Instance, specify a new name and click OK. You can modify the configuration of the Guest VM and click Continue to return to the Assembly Deployment: Deployment Configuration page.
- Click Next. In the Assembly Deployment: Schedule page, specify the Start and End Date for the assembly deployment. The Start Date is the date on which the request is being submitted and the End Date is the date on which the assembly deployment instances are retired. Click Next.
- 3. Click Next. The Assembly Deployment: Review page appears. Review the details entered so far. You can save as a plan that can be used later. Click Save as Plan, specify a name, and description for the plan. Select the folder in which the deployment plan is to be saved and click OK. Note that the deployment plan is stored as a software library component but can be created only through this procedure or by a Cloud API that generates a default deployment plan for an assembly.
- 4. Click Submit to submit the job. From the Enterprise menu, select Job, then select Activity to view the Job Activity page. This page shows the details of the submitted job. You can click on the Name link to view more details.

To view details of the deployment request, from the **Enterprise** menu, select **Cloud**, then select **Oracle VM Infrastructure Request Dashboard**. See Viewing the Infrastructure Request Dashboard for details.

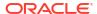

### Note:

To ensure that Enterprise Manager has been configured correctly to push a 12c Management Agent automatically on the guest virtual machines when the assembly deployed, you must change the agentpush entry in the <OMS\_ORACLE\_HOME>/sysman/prov/agentpush/agentpush.properties file as follows:

From: oracle.sysman.prov.agentpush.pdpShellOutEnabled=true

To: oracle.sysman.prov.agentpush.pdpShellOutEnabled=false

After this change has been made, you must restart the Oracle Management Service.

## Provisioning a Guest Virtual Machine Using Oracle VM Templates

You can create one or more virtual machines by deploying a template. The deployment of the template is based on the constraints defined while the template was created. Typically, a template can contain an operating system, basic configuration (number of CPUs, memory, disk size), and preinstalled applications. The initial placement of virtual machines will be based on the storage, network and computational resources. Once a template is deployed, additional instances can be added (scale up) or removed (scale down) based on application demand.

### Note:

Enterprise Manager supports deployment of legacy Oracle VM 2.2 style Templates. This templates are available in the . tgz file format. Guest virtual machines are created when these templates are deployed, but the you need to manually login to the VNC console of the newly created virtual machines to complete the network and product configuration. Also, unlike for Oracle Virtual Assemblies (.ova file format), Enterprise Manager does not automatically push the Management Agent for Oracle VM 2.2 Templates (.tgz file format).

### **Prerequisites**

- Enterprise Manager Cloud Control is set up to manage the cloud environment.
- The template is available to the zone and you have sufficient privileges to deploy it. There are sufficient resources available in the zone for successful deployment.

Follow this process to deploy a template:

- From the Enterprise menu, select Cloud, then select Oracle VM Infrastructure Home.
- Right click on a virtual server pool target and select Deploy Template.

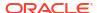

Figure 9-10 Template Deployment - Select Target and Source

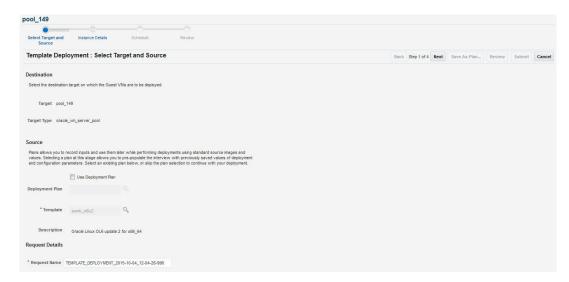

- 3. On the Select Target and Source page, select the following:
  - Select the target machine on which the guest virtual machine is to be created.
  - In the Source section, you can select either of the following options:
  - Deployment Plan: If you select the Use Deployment Plan check box, you can select
    a deployment plan (if available) with predefined configurations. Selecting a plan at this
    stage allows you to prepopulate the interview with previously saved values of
    deployment and configuration parameters.
  - **Template**: The template component to be used for this deployment. This can either be a component present in the Software Library, or at an external location. If it is stored in an external location, specify the NFS or HTTP location where the component is stored. For example, http://myvm server/template or file://myvm server/template.
- 4. Click **Next**. The Template Deployment: Instance Details page appears.

School Type and Instance Details Schools Review Solvent Template Deployment: Instance Details

Template Deployment: Instance Details

Back Step 2 of 4 Next Save As Plan. Review Solvent Cance Office Template Deployment: Instance Details

Template Deployment: Instance Details

Back Step 2 of 4 Next Save As Plan. Review Solvent Cance Office Template Deployment: Instance Configuration parameters for the Quest VM Instances. The settings will apply to all the Quest VM Instances.

Guest VM Naming Construction Configure Each Quest VM Instances from file

\*\*Guest VM Naming Configure Each Quest VM Instances trom file

\*\*Guest VM Naming Configure Each Quest VM Instances trom file

\*\*Unit Size Custers

\*\*Unit Size Custers

\*\*Memory(in IdS) 2048 \*\*

\*\*Memory(in IdS) 2048 \*\*

\*\*Memory(in IdS) 2048 \*\*

\*\*Memory(in IdS) 2048 \*\*

\*\*Memory(in IdS) 2048 \*\*

\*\*Memory(in IdS) 2048 \*\*

\*\*Memory(in IdS) 2048 \*\*

\*\*Memory(in IdS) 2048 \*\*

\*\*Memory(in IdS) 2048 \*\*

\*\*Memory(in IdS) 2048 \*\*

\*\*Memory(in IdS) 2048 \*\*

\*\*Memory(in IdS) 2048 \*\*

\*\*Memory(in IdS) 2048 \*\*

\*\*Memory(in IdS) 2048 \*\*

\*\*Memory(in IdS) 2048 \*\*

\*\*Memory(in IdS) 2048 \*\*

\*\*Memory(in IdS) 2048 \*\*

\*\*Memory(in IdS) 2048 \*\*

\*\*Memory(in IdS) 2048 \*\*

\*\*Memory(in IdS) 2048 \*\*

\*\*Memory(in IdS) 2048 \*\*

\*\*Memory(in IdS) 2048 \*\*

\*\*Memory(in IdS) 2048 \*\*

\*\*Memory(in IdS) 2048 \*\*

\*\*Memory(in IdS) 2048 \*\*

\*\*Memory(in IdS) 2048 \*\*

\*\*Memory(in IdS) 2048 \*\*

\*\*Memory(in IdS) 2048 \*\*

\*\*Memory(in IdS) 2048 \*\*

\*\*Memory(in IdS) 2048 \*\*

\*\*Memory(in IdS) 2048 \*\*

\*\*Memory(in IdS) 2048 \*\*

\*\*Memory(in IdS) 2048 \*\*

\*\*Memory(in IdS) 2048 \*\*

\*\*Memory(in IdS) 2048 \*\*

\*\*Memory(in IdS) 2048 \*\*

\*\*Memory(in IdS) 2048 \*\*

\*\*Memory(in IdS) 2048 \*\*

\*\*Memory(in IdS) 2048 \*\*

\*\*Memory(in IdS) 2048 \*\*

\*\*Memory(in IdS) 2048 \*\*

\*\*Memory(in IdS) 2048 \*\*

\*\*Memory(in IdS) 2048 \*\*

\*\*Memory(in IdS) 2048 \*\*

\*\*Memory(in IdS) 2048 \*\*

\*\*Memory(in IdS) 2048 \*\*

\*\*Memory(in IdS) 2048 \*\*

\*\*Memory(in IdS) 2048 \*\*

\*\*Memory(in IdS) 2048 \*\*

\*\*Memory(in IdS) 2048 \*\*

\*\*Memory(in IdS) 2048 \*\*

Figure 9-11 Template Deployment - Instance Details

This page contains the following sections:

### Guest VM

- Guest VM: Number of guest virtual machines to be deployed. Click Configure Each Guest VM Instance if you want to configure each guest virtual machine instance individually.
- Guest VM Naming: You can choose either of the following options:

**Generate Guest VM Names Using Prefix**: This string will be used as a prefix in the guest virtual machine name. When a guest virtual machine is created using the Enterprise Manager, guest virtual machine names will be prefixed by the virtual machine name prefix you provide here and a number.

**Upload Guest VM Names from File**: If you select this option, you can Browse and upload a file with user defined guest virtual machine names. The guest virtual machine name cannot contain any special characters.

### General Configuration

 Enable High Availability: If you want to enable high availability for this guest virtual machine, select this check box. If this option is enabled, the virtual server is shut down or restarted, the guest virtual machine is migrated to or restarted on another virtual server.

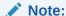

High availability must be enabled both on the virtual server pool and on the guest virtual machine. If it is not enabled on both, high availability is disabled.

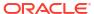

- Start VM After Creation: Specify whether the guest virtual machine should be started automatically after it is created.
- CPU Scheduling Priority: Specify the priority of a guest virtual machine to access
  the physical CPUs, while competing with other guest virtual machines on the same
  virtual server. Higher the priority, higher is the stake of the guest virtual machine in
  claiming CPU cycles.
- CPU Scheduling Cap (%): Restricts the amount of physical CPU that a guest virtual machine can use. Use this to constrain guest virtual machine resource allocation.
- Keymap: The keyboard mapping that will be used by the guest virtual machine being cloned.
- Tags: Specify one or more tags for the virtual machine. These tags are used to logical group the virtual machines and can be used to search for one or more virtual machines that meet a certain criteria.
- Memory (in MB): The amount of memory to be allocated to the guest virtual
  machine. The virtual server should have sufficient memory to run the guest virtual
  machine. Otherwise, the guest virtual machine will be created, but will not be
  started.
- CPU Cores: The number of CPU cores to assign to this guest virtual machine.
   This will show up as virtual CPU (VCPU) configuration parameter for the guest virtual machine.
- VM Size: The amount of memory to be allocated to the guest virtual machine. The
  virtual server should have sufficient memory to run the guest virtual machine.
  Otherwise, the guest virtual machine will be created, but will not be started. The size of
  the guest virtual machine (memory and CPU values). Select the VM Size which can be
  Custom or Medium. If you select Custom, specify the Memory size and the number of
  CPUs.
- NIC: Specify the network interfaces for this guest virtual machine. The minimum value is 1 and maximum is 8. Click Add to add a network interface and specify the following details:
  - Name: Enter a name for the network resource.
  - Network Type: Specify if the network type is Internet Routable, Non Internet Routable, or a predefined set of IP addresses.
  - IP Assignment: Select the protocol to be used to assign the IP address.

### Disk:

The list of available disks appears in the Disk section. Click **Add** to add an additional storage. In the Add Storage Device window, enter the name of the disk and its size. Indicate if it is a shared disk and specify the priority of a guest virtual machine to access the physical CPUs, while competing with other guest virtual machines on the same virtual server. Higher the priority, higher is the stake of the guest virtual machine in claiming CPU cycles.

- 5. Click **Next** and **Review** the details entered so far.
- 6. Review the details entered so far. You can save as a plan that can be used later. Click Save as Plan, specify a name, and description for the plan. Select the folder in which the deployment plan is to be saved and click OK. If you do not wish to save the deployment procedure, click Submit to submit the job. From the Enterprise menu, select Job, then select Activity to view the Job Activity page. This page shows the details of the submitted job. You can click on the Name link to view more details.

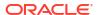

To view details of the deployment request, from the Enterprise menu, select Cloud, then select Oracle VM Infrastructure Request Dashboard. See Viewing the Infrastructure Request Dashboard for details.

# Provisioning a Guest Virtual Machine Using an ISO Image

ISO images are imported into Enterprise Manager from installation media. You can create one or more virtual machines by deploying an ISO image.

### **Prerequisites**

- Enterprise Manager Cloud Control is set up to manage the cloud environment.
- The ISO image is available to the zone and you have sufficient privileges to deploy the image. There are sufficient resources available in the zone for successful deployment.
- The Domain Type of the guest virtual machine being deployed must be set to HVM (hardware virtualized).

Follow this process to deploy an ISO image:

- 1. From the Enterprise menu, select Cloud, then select Oracle VM Infrastructure Home.
- 2. Right click on a virtual server pool target and select **Deploy ISO**.
- 3. On the Select Target and Source page, the server pool target on which the ISO image is to be deployed appears. In the Destination section, you can select either of the following:
  - Deployment Plan: If you select the Use Deployment Plan check box, you can select a
    deployment plan (if available) with predefined configurations. Selecting a plan at this
    stage allows you to pre-populate the interview with previously saved values of
    deployment and configuration parameters.
  - ISO: The ISO image to be used for this deployment. This can either be a component present in the Software Library, or at an external location. If it is stored in an external location, specify the NFS or HTTP location where the component is stored. For example, http://myvm server/image or file://myvm server/image.
- **4.** Enter the name of the request and click **Next** to continue. The ISO Deployment: Deployment Configuration page appears.
- 5. This page contains the following sections:
  - Guest VM
    - Guest VM: Number of guest virtual machines to be deployed. Click Configure Each Guest VM Instance if you want to configure each guest virtual machine instance individually.
    - Guest VM Naming: You can choose either of the following options:

**Generate Guest VM Names Using Prefix**: This string will be used as a prefix in the guest virtual machine name. When a guest virtual machine is created using the Enterprise Manager, guest virtual machine names will be prefixed by the virtual machine name prefix you provide here and a number.

**Upload Guest VM Names from File**: If you select this option, you can Browse and upload a file with user defined guest virtual machine names. The guest virtual machine name cannot contain any special characters.

### General Configuration

 Enable High Availability: If you want to enable high availability for this guest virtual machine, select this check box. If this option is enabled, the virtual server is

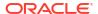

shut down or restarted, the guest virtual machine is migrated to or restarted on another virtual server.

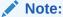

High availability must be enabled both on the virtual server pool and on the guest virtual machine. If it is not enabled on both, high availability is disabled.

- Start VM After Creation: Specify whether the guest virtual machine should be started automatically after it is created.
- CPU Scheduling Priority: Specify the priority of a guest virtual machine to access
  the physical CPUs, while competing with other guest virtual machines on the same
  virtual server. Higher the priority, higher is the stake of the guest virtual machine in
  claiming CPU cycles.
- CPU Scheduling Cap (%): Restricts the amount of physical CPU that a guest virtual machine can use. Use this to constrain guest virtual machine resource allocation.
- VM Size: The amount of memory to be allocated to the guest virtual machine. The
  virtual server should have sufficient memory to run the guest virtual machine.
  Otherwise, the guest virtual machine will be created, but will not be started. The size of
  the guest virtual machine (memory and CPU values). Select the VM Size which can be
  Custom or Medium. If you select Custom, specify the Memory size and the number of
  CPUs.
- NIC: Specify the network interfaces for this guest virtual machine. The minimum value is 1 and maximum is 8. Click Add to add a network interface and specify the following details:
  - Name: Enter a name for the network resource.
  - Network Type: Specify if the network type is Internet Routable, Non Internet Routable, or a predefined set of IP addresses.
  - IP Assignment: Select the protocol to be used to assign the IP address.

### Disk:

The list of available disks appears in the Disk section. Click **Add** to add an additional storage. In the Add Storage Device window, enter the name of the disk and its size. Indicate if it is a shared disk and specify the priority of a guest virtual machine to access the physical CPUs, while competing with other guest virtual machines on the same virtual server. Higher the priority, higher is the stake of the guest virtual machine in claiming CPU cycles.

- Click Next. In the Schedule page, specify when the ISO image is to be deployed and click Next.
- 7. Review the details entered so far. You can save as a plan that can be used later. Click Save as Plan, specify a name, and description for the plan. Select the folder in which the deployment plan is to be saved and click OK. If you do not wish to save the deployment procedure, click Submit to submit the plan and complete the process.

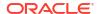

## Creating PXE Bootable Guest Virtual Machines

One of the key requirements of provisioning is the hardware server's ability to boot over the network instead of physical local media. There are several ways computers can boot over a network, and Preboot Execution Environment (PXE) is one of them. PXE is an open industry standard supported by a number of hardware and software vendors.

You can create a network bootable (PXE boot) virtual machine that has the minimum configuration information, then start the virtual machine through Preboot Execution Environment (PXE) over a network later to install the guest operating system.

### **Prerequisites**

- Enterprise Manager Cloud Control is set up to manage the cloud environment.
- There are sufficient resources available in the zone for successful deployment.

Follow this process to deploy an ISO image:

- 1. From the Enterprise menu, select Cloud, then select Oracle VM Infrastructure Home.
- 2. Select a Virtual Server Pool target. Select **Deploy PXE** from the Virtual Server Pool menu.
- 3. On the Select Target and Source page, select the following:
  - Select the target machine on which the guest virtual machines are to be deployed.
  - Select the deployment plan to be used while creating PXE bootable guest virtual machines. The Deployment Plan contains pre-configured values and configuration parameters. This is an optional field.
- 4. Click **Next**. In the General Configuration page, enter the following details:
  - Name of the guest virtual machine to be deployed. If you are deploying more than one guest virtual machine, you can use a prefix or upload a file with user defined guest virtual machine names.
  - Number of guest virtual machines to be deployed. Click Configure Each Guest VM Instance if you want to configure each guest virtual machine instance individually.
  - Select the VM Size which can be Custom or Medium. If you select Custom, specify the Memory size and the number of CPUs.
  - Specify the priority of a guest virtual machine to access the physical CPUs, while
    competing with other guest virtual machines on the same virtual server. Higher the
    priority, higher is the stake of the guest virtual machine in claiming CPU cycles.
  - Specify the cap to restrict the amount of physical CPU that a guest virtual machine can use.
  - CPU Cores: The number of CPU cores to assign to this guest virtual machine. This will show up as virtual CPU (VCPU) configuration parameter for the guest virtual machine.
  - Keymap: The keyboard mapping to be used for the guest virtual machine.
  - Memory (in MB): The amount of memory to be allocated to the guest virtual machine.
     The virtual server should have sufficient memory to run the guest virtual machine.
     Otherwise, the guest virtual machine will be created, but will not be started.
  - CPU Cores: The number of CPU cores to assign to this guest virtual machine. This will show up as virtual CPU (VCPU) configuration parameter for the guest virtual machine.

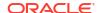

- In the NIC Configuration section, you can specify the number of virtual network interfaces for this guest virtual machine. The minimum value is 1 and the maximum value is 8. You can add one or more network interfaces or edit existing ones.
- Enterprise Manager Cloud Control provides a VNC console to the newly created guest virtual machine. This is the VNC password to access the VNC console.
- Select a Domain Type for the virtual machine:
  - xen\_hvm (hardware virtualization, or fully virtualized): Enables you to select an ISO file from which to create the virtual machine.
  - xen\_pvm (para-virtualized): Enables you to select a location for the mounted ISO file from which to create the virtual machine. Before you create the virtual machine using the paravirtualized method, mount the ISO file on an NFS share, or HTTP or FTP server. The ISO file must be available in the relevant repository.xen\_hvm\_pv\_drivers: Identical to xen\_hvm but with additional paravirtualized drivers for improved performance of the virtual machine. This Domain Type is used to run Windows guest operating systems with an acceptable performance level.
- Select the **Enable High Availability** option if you want the guest virtual machine to run automatically on a different virtual server if the earlier virtual server shuts down.
- Select the Start VM After Creation check box to indicate whether the machine should automatically be started after it is created.
- The list of available disks appears in the Disk section. Click Add to add an additional storage.
- Click Next. In the Schedule page, specify when the PXE bootable guest virtual machines are to be created and click Next.
- **6.** Review the details entered so far and click **Submit** to create the PXE bootable guest virtual machines.

# Viewing the Infrastructure Request Dashboard

The SSA Administrator can use the Request Dashboard to track the status of requests and reservations. The SSA administrator can view the requests across all zones for all users. The requests the SSA user can view depends on his zone and his instance level privileges.

### **Prerequisites**

- Enterprise Manager Cloud Control is set up to manage the cloud environment.
- Appropriate self service users have been defined in the LDAP directory.
- Requests and reservations for resources have been submitted.

To view the Infrastructure Request Dashboard, follow these steps:

From the Enterprise menu, select Cloud, then select Oracle VM Infrastructure Request
 Dashboard. The Infrastructure Cloud Requests Dashboard appears.

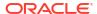

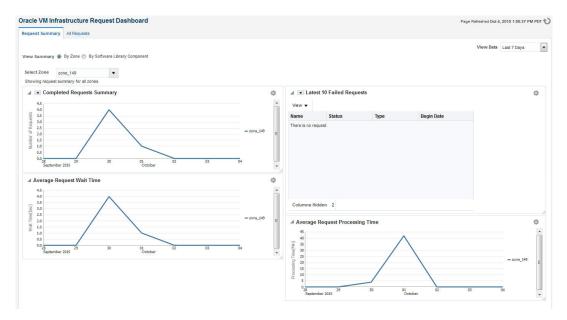

Figure 9-12 Infrastructure Requests Dashboard

- The following charts are displayed:
  - Latest 10 Failed and Pending Requests
  - Oldest 10 Running Requests
  - Request Summary Failed, Successful, and Partially Successful Requests
  - Average Request Wait Time (Zone)
  - Average Request Wait Time (Assemblies and Templates)
  - Average Request Processing Time (Zone)
  - Average Request Processing Time (Assemblies and Templates)
- 3. Click on the View All Requests tab to go to the All Cloud Requests page.
- 4. In this page, you can search for one of the following:
  - Request Name: The name of the request.
  - Request Type: The type of request that you want to view. This can be Assembly Deployment, Template Deployment, ISO Deployment, PXE Deployment, Clone Guest VM, Update Guest VM.
  - Requesting Application: The application making the request. You can view only Self Service requests from this dashboard.
  - Status: The status of the request such as Successful, Canceled, Scheduled, Error Ending, and so on.
- 5. For each request type you select, you can view the Request Name, Request Type, Created By, Status, Begin Date, End Date, Memory, CPU, VMs, and so on. You can also select a request and click **Delete** to remove the request.
- 6. Click on a **Request Name** link to drill down to the Request Details page.

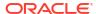

## Request Details Page

The Request Details page shows the details of the selected request. The name of the request, type, the OVM Manager associated with the request, status, date on which it was created, and so on are displayed.

- General: This section displays the name of the request, request type, target name, and other details.
- Deployment: This section shows the name of the requests and the targets that have been
  deployed. Click on request link to drill down to the Job Details page. Click on a target link
  to drill down to the Home page of the target.

## Viewing the Assembly / Tier Instance Page

To view the Home page for the assembly or tier instance, follow these steps:

- 1. From the Enterprise menu, select Cloud, then select Oracle VM Infrastructure Request Dashboard.
- 2. The Infrastructure Request Dashboard page appears. Click the **All Requests** link in the Requests table.
- In the All Requests page, click on an assembly deployment request name in the table. The
  Assembly Deployment page appears. Click on the **Deployment** tab. The assembly
  instance that has been deployed is displayed.
- Click on the Assembly Instance link. The following page appears.

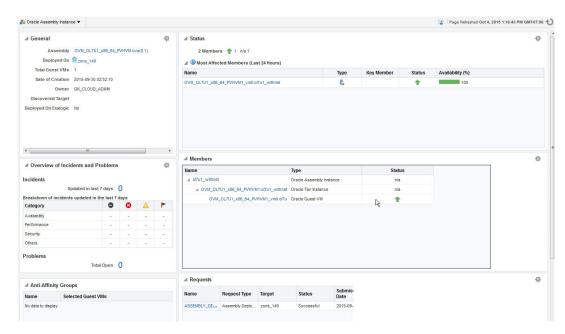

Figure 9-13 Assembly Instance

- General: This section shows the name of the assembly, the target on which it was deployed, the total number of Guest VMs, the date on which it was created, and the owner of this assembly instance.
- Status: The status of the most affected members over the last 24 hours is displayed. Click on a Name link to drill down to the target Home page.

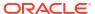

- Issues Overview: Shows the various incidents and policy violations that have occurred in the last 24 hours.
- Affinity Relations: The rules that have been defined for the assembly or tier are displayed here. For example, you can define rules to specify whether two guest VMs can exist together on the same server or server pool, rules to ensure that two guest VMs must exist on the same server, and so on.
- Members: The members in this instance, their status, and the installed software is displayed.
- Requests: The name of the request specified during deployment. Click on the link to navigate to the Deployment page.

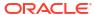

# Part IV

# Setting Up and Using Oracle Compute

This section contains the following chapters:

- Meeting the Prerequisites
- Using Oracle Compute

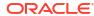

10

# Meeting the Prerequisites

This chapter lists the prerequisites that must be met before you can discover and manage an Oracle Public Cloud Machine target in Enterprise Manager. It covers the following sections:

- Verifying or Installing the Virtual Infrastructure (VI) Plug-in
- Understanding Users in Oracle Public Cloud Machine

# Verifying or Installing the Virtual Infrastructure (VI) Plug-in

By default, the Virtual Infrastructure (VI) plug-in is included with your installation of Enterprise Manager. To verify that this plug-in is installed:

- 1. From the **Setup** menu, select **Extensibility** and then **Plug-ins**.
- 2. Expand the Servers, Storage and Network folder.
- 3. Verify that the minimum Oracle Virtual Infrastructure plug-in version 13.5 appears in the list.

If the plug-in is not installed, then you must download and install it. See Deploying the Enterprise Manager for Virtual Infrastructure Plug-in for details Deploying the Enterprise Manager for Virtual Infrastructure Plug-in.

# Deploying the Enterprise Manager for Virtual Infrastructure Plug-in

Much of the functionality available in Enterprise Manager Cloud Control is made available through plug-ins. As its name implies, a plug-in is a component or module that can be plugged into an existing Enterprise Manager installation to extend its management and monitoring capabilities.

You can deploy the Enterprise Manager for Virtual Infrastructure plug-in by using one of the following methods:

- If you have not yet installed Enterprise Manager, or have not yet upgraded to the latest
  Enterprise Manager release, you can deploy the plug-ins as part of the installation or
  upgrade process. You will select the **Advanced Install** mode and in the Select Plug-ins
  screen, select the plug-ins that you wish to install.
- If you already have Enterprise Manager Cloud Control 13c installed, you must download
  the needed plug-ins to the Software Library. You can then deploy the plug-ins to your
  Oracle Management Service (OMS).

See Managing Plug-Ins in the *Enterprise Manager Cloud Control Administrator's Guide* for instructions on downloading and deploying the plug-ins.

# Understanding Users in Oracle Public Cloud Machine

The following types of users are available:

- Cloud Administrator: A cloud administrator can create other cloud administrators. The cloud administrators are created in the /cloud tenant namespace. The cloud administrator is responsible for maintaining the entire rack and has access to all tenants.
- **Tenant Administrator**: A default tenant administrator for a tenant is automatically created when a tenant is created. Cloud administrators can create other tenant administrators for a tenant depending on the requirements to manage the tenant users and the resources. Tenant Administrators have access to only those in which they are created.
- **Tenant User**: Cloud Administrators or Tenant Administrators can create Tenant Users. Tenant users have privileged access only to a particular tenant.

### Cloud Administrator Tasks

The primary task of a cloud administrator is to setup the infrastructure for Oracle Compute Cloud Service and manage the overall cloud infrastructure. The infrastructure for self service consists of setting up the following:

- Setting Up Tenants: Tenants are entities that are allocated with quotas of the system resources. Tenant users are authorized to use the compute, storage, and memory resources of the tenant. You can create tenants with default or custom quota. Tenants created with default quota can use the resources without any limit. Or you can define CPU, memory, and storage resources for the tenant in the custom quota option. You can opt to oversubscribe the tenant CPU by defining the fraction in which the CPU resource must be oversubscribed.
- Setting Up Networks: When you create tenants, two security domains, namely Public and Private Security Domain are created. The public security domain is for deployment of networks for communication between the Compute nodes and entities external to the Oracle Public Cloud Machine. The private security domain is for deployment of networks for communication within the tenant. As a cloud administrator, you must set up public networks and service networks for use by the instances.
- Setting Up Users: By default, a tenant administrator is created when a tenant is created.
   Cloud administrator can grant tenant administrator role to some of the tenant users. Tenant Administrators can create Tenant Users, manage the users, instances, and private networks for instances.
- Setting Up Tenant Resources: Manage the tenant resources and decide upon vCPU oversubscription. Manage the tenant quota as the requirement for the resources increases and decreases.
- Monitoring Hardware Components: Monitor the hardware components such as compute node status, temperature, and hardware resources to ensure that they are maintained for cloud resources.
- **Monitoring Cloud Resources**: Monitor the cloud infrastructure resources for any incidents and ensure that the tenants have enough resources to host the instances.

## **Tenant Administrator Tasks**

A default tenant administrator is created automatically when a tenant is created. The cloud administrator can create more tenant administrators as required to manage the tenant. The tasks of a tenant administrator include:

- Creating tenant users
- Creating IPoIB tenant networks
- Uploading templates

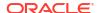

Managing storage volumes

The tenant administrator has all the permissions as that of a tenant user to create and manage orchestrations, and instances. For detailed information on the tenant administrator operations, refer to the *Oracle Public Cloud Machine Using Oracle Compute Cloud Service on OPCM*.

### **Tenant User Tasks**

The tenant user has privileged access to the tenancy to which the user belongs and can perform the following tasks:

- Provision resources
- Request orchestrations

For detailed information on the tenant user operations, refer to the Using Oracle Compute Cloud Service on Oracle Public Cloud Machine Guide.

# Creating Users and Roles

You must create Tenant Administrator and Tenant User roles and map them to an OPCM target. To create an Enterprise Manager user role, follow these steps:

- Log into Enterprise Manager as SYSMAN (or any user with the EM\_CLOUD\_ADMINISTRATOR role)
- 2. From the **Setup** menu, select **Security**, and then select **Roles**.
- Click Create on the Roles page.
- In the Create Role: Properties page, enter the name and description for the Tenant Administrator or Tenant User role and click Next.
- Select the EM\_SSA\_USER role from the available roles list and move to the selected roles list.

At this point, you can choose to directly navigate to the last page, complete the role creation process and use the Role Mappings page (see Mapping Enterprise Manager User Roles to Oracle Compute User Roles for details) to assign the Oracle Compute Site Target Privileges.

Alternatively, you can click **Next** and continue with the rest of the steps in the wizard to assign the Oracle Compute Site Target Privileges manually.

- **6.** In the Target Privileges step, click **Add** at the bottom left corner.
- 7. In the Search and Add Targets window, select the Target Type as Oracle Compute Site.
  The Oracle Compute Sites that have been registered in Enterprise Manager are listed.
- 8. Select the Oracle Compute site to which you want to map the user role and click **Select**.
- Select Advanced Privilege Settings option in the bottom of the Target Privileges page.
- **10.** For each Oracle Compute site target selected, edit the **Aggregate Privileges**.
- **11.** Select the following actions:

Table 10-1 Users and Roles

| Tenant Administrator | Tenant User |
|----------------------|-------------|
| User Management      | N/A         |

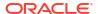

Table 10-1 (Cont.) Users and Roles

| Tenant Administrator | Tenant User         |
|----------------------|---------------------|
| Image Management     | Image Management    |
| Instance Management  | Instance Management |

- **12.** For the EM\_SSA\_USER role, select **Manage Target Privilege Grants** and unselect the **View** option.
- 13. Click Next in the following steps of the wizard and click Finish to create the Enterprise Manager role.

# Mapping Enterprise Manager User Roles to Oracle Compute User Roles

You can associate an Enterprise Manager role with an Oracle Compute role. To define a role mapping, follow these steps:

- 1. Log in as SYSMAN (or any user with the EM\_CLOUD\_ADMINISTRATOR role).
- 2. From the **Enterprise** menu, select **Cloud**, then select **Cloud Home**.
- 3. From the **Oracle Cloud** menu, select **Getting Started**, then click on the **Setup** link next to the Infrastructure Oracle Compute service family in the left panel.
- 4. Click **Role Mappings**. In the Role Mappings page, from the drop down list, select the Oracle Compute Site in which the role mappings are to be defined.
- Click Create. In the Create Role Mapping window, select the Enterprise Manager role and the Oracle Compute role with which it should be associated and click Add to create the role mapping.

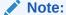

You must match your Tenant administrator EM role with the Tenant Administrator Compute role, and your Tenant User EM role with your Tenant User Compute role.

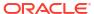

# Discovering an Oracle Public Cloud Machine

This chapter describes the process for discovering and adding the Oracle Public Cloud Machine as a target that can be monitored and managed by Enterprise Manager. It also covers the steps for adding (or registering) the associated Oracle Compute Site as a target.

- Deploying a Shared Management Agent to the Privileged Control VMs
- Discovering the Oracle Public Cloud Machine Target
- Registering the Oracle Compute Site
- Discovering the Oracle Cloud Service Infrastructure Targets
- What You See After Discovery

# Deploying a Shared Management Agent to the Privileged Control VMs

Before you can discover the Oracle Public Cloud Machine target, you must deploy a shared Management Agent to the two privileged control VMs installed by default in the Oracle Public Cloud Machine rack. These VMs have access to the Ethernet admin network, and are needed by Management Agents monitoring hardware targets.

- Deploying a Management Agent to the First Privileged Control VM
- Deploying the Management Agent to the Second Privileged Control VM

## Deploying a Management Agent to the First Privileged Control VM

To deploy a Management Agent to the first privileged control VM in the Oracle Public Cloud Machine rack:

- Log into Oracle Compute node 2 as the oracleadmin user.
- 2. Identify the first control VM. To do so, run the following command:

```
discover -f shellvars | grep controlvm | grep Eth-admin
```

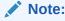

The control VM information is also provided when running the PCMA tool.

The command will return the IP addresses of the two privileged control VMs; for example:

```
rack_0_control_vm_controlvm1_Eth-admin=10.000.000.01
rack 0 control vm controlvm2 Eth-admin=10.000.000.02
```

After getting the IP Address, resolve and get the host name.

### Note:

If the control VM2 on your rack is not accessible from outside the rack using this IP, then you can use the Ethernet-over-InfiniBand (EoIB) management IP/ hostname. To get this information:

```
discover -f shellvars |grep controlvm |grep EoIB-oms
rack_0_control_vm_controlvm1_EoIB-oms=10.000.000.01
rack_0_control_vm_controlvm2_EoIB-oms=10.000.000.02
```

- 3. Log in to the first privileged control VM as the root user.
- 4. From the **Setup** menu in Enterprise Manager, select **Add Target**, then **Add Targets Manually**.
- On the Add Targets Manually page, select the Add Host Targets option, then click Add Host as shown in
- 6. On the Add Target page, click Add ( 4 Add)
- 7. Enter the host name of the first privileged control VM (for example, host1.example.com) and select **Linux x86-64** from the Platform drop-down menu.

Click Next.

- 8. On the Installation Details page, enter the following agent installation details:
  - Installation Base Directory: Enter /opt/emagent in this field. This directory is the location where you want to install the Management Agent. Make sure that the directory you specify here is empty. If the directory does not exist, then the wizard will create it automatically.
  - b. Instance Directory: Enter /opt/emagent\_instance/ in this field. This directory is the location where you want to store Management Agent-related configuration files. You must deploy shared Agents using this Management Agent, then make sure the directory location you enter is not a shared location.
  - c. Named Credential: Select the named credential for the oracle user. The permissions of the oracle user were set earlier when you ran the visudo command in step 4. This named credential is used for connecting from the OMS to the control VM using SSH and for installing the Management Agent.

If you need to create a new credential, follow the instructions in Setting a New Named Credential.

d. **Privileged Delegation Setting:** By default, this field is pre-populated with the settings to allow for the named credential to use the sudo command. If this field is blank, then enter the following information in the field:

```
/usr/bin/sudo -u %RUNAS% %COMMAND%
```

e. **Port:** By default, 3872 is pre-filled in text input box. If this field is blank, then enter **3872**. This value is the port on which the Management Agent can communicate with the OMS.

Click Next.

On the Review page, verify that the information you have entered is correct, as shown in figure 11–3 below:

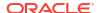

### Click Deploy Agent.

10. On the Add Host page, Enterprise Manager performs the necessary tasks to deploy the agent, including a set of prerequisite checks.

Click **Refresh** to refresh the page details. The Agent Details area shows the success or failure of each step. Any failure or other error message regarding agent deployment is displayed.

Allow for approximately 5 minutes to complete the deployment.

- **11.** Click **Done**. The Add Targets Manually page will reload to *Deploying the Management Agent to the Second Privileged Control VM*.
- **12.** After you have added the host to the shared again and clicked **Done**, the Add Targets Manually page will reload to proceed with the next step to *Discovering the Oracle Public Cloud Machine Target*.

### Note:

### Additional Configuration

 Run the following commands on the Management Agent monitoring the Oracle Compute targets:

<AGENT\_INST\_HOME>/bin/emctl setproperty agent -allow\_new -name disableLoadDPFromCache -value true

<AGENT\_INST\_HOME>/bin/emctl setproperty agent -allow\_new -name
agentJavaDefines -value "-Xmx512M -XX:MaxPermSize=96M"

Restart the Management Agent.

## Setting a New Named Credential

Select the named credential that can be used for connecting to the remote hosts using SSH and installing the Management Agent. On the Installation Details, click the plus ( to add a new named credential for the oracle user. In the Create new Named Credential pop-up, enter the following information:

- User Name: This user name is set on the host. This user name will require the appropriate permissions in order to run the root scripts.
- 2. **Password/Confirm Password:** Enter the password of the user name for the host. Enter the password again to confirm.
- 3. Run Privilege: Make sure that None is the value.
- 4. Save As: Select this option and enter a name to save the credentials. This name will appear as the Named Credential in Enterprise Manager. Click OK to save the new named credential.

## Deploying the Management Agent to the Second Privileged Control VM

After you have deployed the Management Agent to the first privileged control VM, you will deploy it to the second.

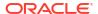

- After you click **Done** from the Add Host page, the Add Target Manually page displays. You can also access this page from the Setup menu. Select **Add Target**, then **Add Targets** Manually.
- On the Add Targets Manually page, select the Add Host Targets option, then click Add Host.
- 3. On the Add Target page, click **Add** ( Add (
- Enter the host name of the second privileged control VM (for example, host1.example.com) and select Linux x86-64 from the Platform drop-down menu.

Click Next.

5. On the Installation Details page, expand the Deployment Type section (Figure 11–5) and select **Add Host to Shared Agent**. This will install a new Management Agent using a shared Oracle home of an existing Management Agent. This option is enabled only when all the hosts selected on the Hosts and Platform screens belong to the same platform.

Then, click the search icon ( $\stackrel{\triangleleft}{\sim}$ ) to select a target.

- 6. On the Installation Details page, enter the following agent installation details:
  - **a. Oracle Home:** Once you select the target, the default location (/opt/emagent) of the shared Management Agent is populated in this field.
  - b. Instance Directory: Enter /opt/emagent\_instance in this field. This is the directory location where the Management Agent-related configuration files will be stored. You must deploy Shared Agents using this Management Agent, then make sure the directory location you enter is not a shared location.
  - c. Named Credential: Select the named credential that you created in Setting a New Named Credential. This named credential is used for connecting from the OMS to the control VM using SSH and for installing the Management Agent.
  - d. Privileged Delegation Setting: By default, this field is pre-populated with the settings to allow for the named credential to use the sudo command. If this field is blank, then enter the following information in the field:

/usr/bin/sudo -u %RUNAS% %COMMAND%

e. Port: By default, 3872 is pre-filled in text input box. If this field is blank, then enter 3872. This value is the port on which the Management Agent can communicate with the OMS.

Click Next.

- On the Review page, verify that the information you have entered is correct. Click **Deploy** Agent.
- 8. On the Add Host page, Enterprise Manager performs the necessary tasks to deploy the agent, including a set of prerequisite checks.
  - Click **Refresh** to refresh the page details. The Agent Details area shows the success or failure of each step. Any failure or other error message regarding agent deployment is displayed.
  - Allow for approximately 5 minutes to complete the deployment.
- After you have added the host to the shared again and clicked **Done**, the Add Targets
   Manually page will reload to proceed with the next step to Discovering the Oracle Public
   Cloud Machine Target.

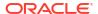

# Discovering the Oracle Public Cloud Machine Target

After the Management Agent has been deployed, the next step is to discover the Oracle Public Cloud Machine target:

- After you click **Done** from the Add Host page, the Add Target Manually page displays. You can also access this page from the **Setup** menu. Select **Add Target**, then **Add Targets Manually**.
- On the Add Targets Manually page, select the Add Targets Using Guided
   Process option. Select Oracle Public Cloud Machine from Target Types, and click Add Using Guided Process.
- 3. On the Discovery Inputs page, enter the following information:
  - Name: Enter a name for the Oracle Public Cloud Machine target.
  - Agent: Select the Management Agent to use for the Oracle Public Cloud Machine discovery. Click the search icon ( ) to search for the Management Agent. Select a target name from the search pop-up and click **Select**.

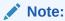

Select the Management Agent on the privileged control VM here.

- SSH Authentication (optional): Enter an SSH key passphrase for the oracle Management Agent user. This is used to enable Enterprise Manager to collect monitoring data.
- SNMP Authentication: Enter the community name configured for SNMP communication. This will be used to collect the monitoring data from switches and PDUs.
- PDU Monitoring: Select the Discover and monitor Power Distribution Units checkbox to enable monitoring of these units.
- Ethernet Switch Monitoring: If you select the Discover and monitor ethernet switch checkbox, you must provide the iOS ethernet switch credentials. This will be used to collect monitoring data from the ethernet switch.

Click Next.

- **4.** Enterprise Manager begins the finding targets process. Allow for approximately 5 minutes to complete.
- In the Targets and Agents Assignment area on the Discovery Review page, the Monitoring Agent value is pre-populated. You can enter a Backup Monitoring Agent location.
- Click Submit. Enterprise Manager begins the saving targets process. Allow for approximately 5 minutes to complete.

A confirmation pop-up will appear once the targets are saved. Click **Close** to continue to the next step for Registering the Oracle Compute Site.

# Registering the Oracle Compute Site

To register the Oracle Compute Site, follow these steps:

- From the Setup menu, select Add Target, then Add Targets Manually.
- On the Add Targets Manually page, select Add Non-Host Targets Using Guided Process, then select Oracle Compute Site from the Type menu.
- 3. Click Add Using Guided Process and continue with the steps below.
- 4. On the Register Oracle Compute Site page, add the following Site Details information:
  - Target Name: The name to be used for the Oracle Compute site being created.
  - Monitoring Agent: Select your local OMS agent.
  - Service Manager Endpoint URL: Enter the PSM URL provided by Oracle Cloud Operations.

Leave the other fields blank.

- 5. Add the following Credentials information:
  - Endpoint URL: Enter the Compute API endpoint provided by Oracle Cloud Operations (https://<endpoint URL IP>) This is the URL to which you submit HTTP requests or commands. To discover the Oracle Compute target, you must ensure that the Oracle Compute Site security certificate has been added to the Monitoring Agent keystore.
  - User Name: The user name (/cloud/monitor) required to access the Endpoint URL.
  - Password: The password required to access the Endpoint URL. Click Test Connection to test the site credentials.
- 6. In the Other Credentials information (optional):
  - SNMP V3 Credentials: Leave this field blank.
- 7. Click Continue. The Oracle Compute site is discovered along with the targets in the following hierarchy:
  - Oracle Compute Cluster
  - Oracle Server
  - Oracle Virtual Platform
  - Oracle VM Instance
  - Oracle Compute Orchestration

To view the Oracle Compute Site Home page after the Oracle Compute site has been discovered, from the **Targets** menu, select **All Targets**, then click on the Oracle Compute Site target under **Groups, Systems, and Services**. The newly added Oracle Compute Site will now be listed.

## Importing the Site Certificate

When using Enterprise Manager and a Secure Socket Layer (SSL) protocol to discover and monitor the Oracle Compute Site, the Secure Certificate must be imported before a secure communication link can be established. The Management Agent (running on the first privileged control VM) maintains a Java Keystore (JKS) truststore containing certificates of Certification Authorities (CAs) that it can trust or self signed certificates when establishing a secure connection.

The JKS Agent truststore is available at the following location:

\$ORACLE HOME/sysman/config/montrust/AgentTrust.jks

where ORACLE HOME is the Management Agent instance home.

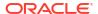

To download the certificate (CA Certificate or Root Certificate), follow these steps:

- Open a browser window and enter the site URL in the address window.
- 2. Expand by clicking on I Understand the Risk and click Add Exception.
- 3. Under **Certificate Status** click the **View** button on the right hand side.
- 4. Click the **Details** tab. In the left hand side bottom column, click **Export**.
- 5. Save the certificate at your desired location with desired filename.

After downloading the certificate, you must update the Agent truststore (AgentTrust.jks). If a signed certificate from a self signed CA is being used on the Oracle Compute site, then the Root CA certificate for this must be added to JKS Agent truststore so that Management Agent can discover and monitor these Oracle Compute sites. To update the AgentTrust.jks, enter the following command:

```
emctl secure add_trust_cert_to_jks -password <password> -
trust_certs_loc <loc> -alias <alias>
```

#### where:

- password is the password for the AgentTrust.jks (if not specified, you will be prompted for the password at the command line)
- trust certs loc is the location of the certificate file to be imported.
- alias is the alias of the certificate to be imported.

```
For example: emctl secure add_trust_cert_to_jks -password welcome - trust certs loc /home/asaral/certs/emdev1 nimbula.crt -alias emdev1 nimbula
```

# Discovering the Oracle Cloud Service Infrastructure Targets

### **Prerequisites**

- The Management Agent must be deployed to the Privileged Control VM1 as the Master Agent.
- The Oracle Public Cloud Machine target (See Discovering the Oracle Public Cloud Machine Target) and the Oracle Compute Site (See Registering the Oracle Compute Site) must have been discovered.

To discover Oracle Cloud Service Targets running on an Oracle Public Cloud Machine rack, follow these steps:

- 1. Login to the First Privileged Control VM as oracle user and change directory to <Agent Base directory in Control VM1>/plugins/ oracle.sysman.vi.discovery.plugin 13.2.1.0.0/scripts/exalogicDiscovery.
- 2. Edit the AGENT\_HOME environment variable and specify the location of the home directory of agent running in Control VM1.
- 3. Open the properties/em\_discover.properties file and specify the location of the private and public key files (PRIVATE\_KEY\_FILE, PUBLIC\_KEY\_FILE). The private and public keys must be the same as the keys provided during Private/public keys must be same as that of the keys provided while setting up the PCMA tool.
- Open the properties/inputparams.properties file and edit the passwords for the administration users.

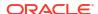

### Note:

It is recommended that the passwords are stored as blank values in the inputparams.properties file.

- Modify the Oracle Management Service URL property in the inputparams.properties file (property: EMCLI OMS URL).
- Login as oracle user and run the opcm\_targets\_discovery.sh script which does the following:
  - Downloads and sets up emcli in the control vm1.
  - Extracts relevant rack and target information using Exaware Discovery. The results are found in the properties/em discover.properties file.
  - Deploys the Management Agent to all other control VMs as the shared agent.
  - Discovers all OPC services (TAS DC, TAS Central, SIM, PSM, Internal OTD, External OTD and Infra DBs).
  - Sets up a job (VIDECOUPLEDPROV\_AUTO%) in Enterprise Manager for SDI decoupled provisioning. The scheduled job discovers the ICS instances created in Oracle Public Cloud as ICS and ICS POD targets.
- 7. Discovery of the some of the Oracle Cloud Services targets may fail if the adminuri returned from the Exaware discovery is incorrect. This can be corrected by editing the properties/em\_discover.properties file as follows:
  - Edit the properties/em\_discover.properties file and correct the wls\_psm\_direct\_ext\_adminuri, tas\_central\_direct\_ext\_adminuri, tas\_dc\_direct\_ext\_adminuri, and wls\_sim\_direct\_ext\_adminuri properties.
  - Run the opcm targets discovery.sh script again.
- 8. Navigate to the Oracle Public Cloud Machine System page to verify if all the discovered services appear on the page.

### Note:

You can run the script again if required. When run for the second time, the script will skip the services that have already been discovered.

# What You See After Discovery

After your Oracle Public Cloud Machine is installed and configured using ECU, the state of the machine is as follows:

Compute Nodes

All nodes are re-imaged with the OPCM Base Image, or Oracle Linux for nodes tagged as physical. The first two compute nodes are assigned as dedicated management nodes. All the control instances are provisioned on these two nodes as part of the cloud services installation.

Infrastructure Components

All discovered services appear under the Control Infrastructure tab of the OPCM System and also on the home page of the OPCM Control System:

Services appear only after the instructions in Discovering the Oracle Cloud Service Infrastructure Targets are performed successfully.

The following components are installed:

- Infrastructure Database
- Shared IdM
- TAS
- Cloud UI
- SDI
- Grill
- Load Balancing tier
- ICS Management VM
- PSM

#### Network

- An Ethernet management network connects to the interfaces of the compute nodes, switching components, and storage nodes.
- InfiniBand partitions configured for six infrastructure service networks created by ECU.
- Network Time Protocol (NTP) is configured on all hardware components.

### Storage

- DNS configured on storage nodes.
- Log Viewer

The following log sources are integrated into this unified log viewer:

- Logs from various WebLogic service domains.
- Grill server logs located at /var/log/chef.log.

For more details about the Log Viewer, see **Enabling Log Viewer**.

### Control infrastructure

The following tenants are created for cloud infrastructure and services:

| Tenants     | Description                                                                                                    |
|-------------|----------------------------------------------------------------------------------------------------|
| control-ibe | N/A                                                                                                    |
| control-inf | The tenant in which the Privileged Control and Infrastructure Database instances run.                                                        |
| control-lbi | N/A                                                                                                    |
| cloud       | The cloud administrator and cloud monitor are created in this tenant to manage the entire cloud resources and Oracle Compute Cloud Services. |
| internalLB  | For hosting instances that handle service requests between infrastructure components of the cloud services                                   |
| mcs         | N/A                                                                                                    |

 The following control instances are created and running on the two management nodes:

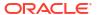

| Control Instances                    | Description                                                                                                    |
|--------------------------------------|----------------------------------------------------------------------------------------------------|
| cipc-1 and cipc-2                    | Two Privileged Control Instances. The instance hosts the OMS agent, Dataguard Observer, DNS forwarder, and ELLC tools.                                                                            |
| cidb-1 and cidb-2                    | Two Control Infrastructure Database Instances. The database is deployed for the requirements of the Infrastructure Components.                                                                    |
| cipsm-1 and cipsm-2                  | Control instances for Oracle Cloud PaaS<br>Engine for Java Cloud Service                                                                                                    |
| cilbi-1 and cilbi-2                  | Control Infrastructure Load Balancer Internal. The internal Load Balancer is used for internal communication between the services within Oracle Public Cloud Machine.                             |
| cilbe-1 and cilbe-2                  | Control Infrastructure Load Balancer External. The external Load Balancer if used for communication outside the Oracle Public Cloud Machine rack.                                                 |
| cigrill-1                            | Control Infrastructure Grill Server. Grill provides the core tooling and infrastructure related to the instantiation and configuration of service instances and the lifecycle of those instances. |
| cisim-iam-1, cisim-ohs-2, cisimoid-1 | Control Infrastructure SIM. The instances host the Shared IdM that provides identification, authentication, and authorization of all infrastructure components for platform services.             |
| cisdi-1                              | Control Infrastructure SDI. The instance hosts the components to assist in the management of the cloud services.                                                                                  |
| csics-1                              | Messaging Cloud Service                                                                                                    |

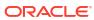

# Managing and Monitoring the OPCM Target

This chapter describes how to manage and monitor the OPCM hardware.

The following sections are provided:

- Refreshing the Oracle Public Cloud Machine Target
- Displaying and Using the OPCM Dashboard
- Visualizing Relationships Between Software and Hardware Components
- Analyzing the Impact of Component Failures
- Viewing Host Targets on the OPCM Rack
- Viewing Application Deployments in the OPCM Target
- · Viewing WebLogic Domains Hosted on the OPCM Target
- Viewing Coherence Cluster Targets
- Creating Reports in Enterprise Manager
- Enabling Log Viewer
- Converting an Exalogic Target to an Oracle Public Cloud Machine

# Refreshing the Oracle Public Cloud Machine Target

You should consider refreshing the system whenever you upgrade the OPCM Rack, for example, from a quarter to half. You should also consider refreshing when you discover Oracle VM Manager or ZFS targets after the OPCM system is discovered. To refresh the OPCM target, follow these steps:

- 1. From the Targets menu, select **Oracle Public Cloud Machine**.
- From the list of targets, click the Oracle Public Cloud Machine target you want to view.
- 3. From the Oracle Public Cloud Machine menu, choose Refresh System.
  - Cloud Control displays a Discovery Inputs page with the fields pre-populated.
  - Click **Next** to start the discovery action or **Cancel** to cancel.
- **4.** On the Review page, click **Submit** to start the refresh action or **Cancel** to cancel. Once Submit is clicked, a progress dialogue appears that shows a confirmation:
  - Once the operation is complete, the dialog will close and Cloud Control will update to show all OPCM targets.

# Displaying and Using the OPCM Dashboard

Use the Dashboard to view status information about software and hardware targets in the OPCM:

- Using the Software Tab
- Using the Hardware Tab

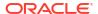

- Using the Resources Utilization Tab
- Using the Control Infrastructure Tab

To display and use the Dashboard, follow these steps:

- From the Targets menu, select Oracle Public Cloud Machine.
- From the list of targets, click the OPCM target you want to view. The dashboard displays the details.
- You can return to this page at any time by choosing Home from the Oracle Public Cloud Machine target menu.
- 4. You can display General Information about the target by choosing **Target Information** from the **Oracle Public Cloud Machine** target menu.

## Using the Software Tab

Use the **Software** tab on the OPCM dashboard to display status information including alerts and key performance metrics of the following targets:

- Application Deployments see Viewing Application Deployments in the OPCM Target
- WebLogic Domains see Viewing WebLogic Domains Hosted on the OPCM Target
- Coherence Clusters see Viewing Coherence Cluster Targets
- Hosts see Viewing Host Targets on the OPCM Rack

The Software tab displays an Incident section in the table for each element, such as Application Deployments or WebLogic Domains, that shows alerts on which you can drill down for more information.

The Software tab displays large numbers of software targets that are members of the OPCM system. You can use the inter-region filtering option to conduct a page level search. For example, if the search is performed for an Oracle WebLogic Domain, the Applications region is also filtered to show all the applications deployed on the WebLogic servers that are members of the searched WebLogic domain. Similarly the Host region is filtered to show hosts that are hosting the WebLogic servers that are part of the searched WebLogic domain.

## Viewing Application Deployments in the OPCM Target

Use the Application Deployments page to view details about the applications hosted on the hosts running on the OPCM target.

To view application deployments, follow these steps:

- From the OPCM target home page, select Application Deployments to display the Applications Deployment page.
- 2. You can choose to show All Domains or filter by specific domains by choosing the domain from the Show menu.
- You can drill down to specific applications, targets, domains, or dependencies by clicking on its related value in each row.
- 4. You can filter the list of applications by choosing a value from the Status drop-down. You can select from Up, Down, Unknown, Blackout, and All.
- 5. You can change the column appearance of the table by clicking **View** and choosing which Columns to display, expanding or collapsing rows, or scrolling to the first or last row. You can also reorder columns.

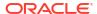

6. You can use the Topology tab to display a pictorial view of the Application Deployments in various relational configurations.

## Viewing WebLogic Domains Hosted on the OPCM Target

You can use Enterprise Manager to view details about the domains hosted on the virtual machines running on the OPCM target. To view WebLogic domains, follow these steps:

- From the OPCM target home page, select WebLogic Domains and then select Summary to display the WebLogic Domains page. By default, the Topology view is displayed:
- On this page you can view a chart that shows the status of the WebLogic Domains and displays the percentage of domains that are up and down. You can also view server information that shows the Server Status and alert and policy violation information for each.

Select the **Summary** tab to display additional details about the selected WebLogic Domain.

## Viewing Coherence Cluster Targets

You can use Enterprise Manager Cloud Control to view details about the Coherence targets that comprise the OPCM target. To display Coherence Clusters in Cloud Control, follow these steps:

- 1. From the OPCM target home page, select Coherence Clusters.
- 2. You can view a chart that shows the status of the Coherence Clusters and displays the percentage of clusters that are up and down.
- 3. You can drill down to specific values for each cluster such as Alerts and Policy Violations along with Node information.
- **4.** You can filter the list of clusters by choosing a value from the Status drop-down. You can select from Up, Down, Unknown, Blackout, and All.
- 5. You can change the column appearance of the table by clicking **View** and choosing which Columns to display. You can also reorder columns.
- 6. The Coherence Clusters page displays two charts showing the Top Nodes With Lowest Available Memory and Caches With Lowest Hit To Get Ratio. You can drill down to specific node information by clicking on the Node name below the Top Nodes With Lowest Available Memory chart.
- 7. The Nodes table displays information about each Node, including Host and several metric values such as Memory Available, Gets, and Puts.
- 8. The Applications table displays information about applications such as Local Attribute Cache, Clustered Session Cache, and other metrics. You can drill down to specific information about each application by clicking the Application name.

## Using the Hardware Tab

From the Hardware tab, you can view information about the hardware and infrastructure of the OPCM. You can view information such as Temperature and Status, as well as a Hardware Schematic depicting the current state of the hardware.

The Hardware tab displays the number of hardware units in each category along with their status in the Overview section. It also shows the Incidents associated with the hardware. The Rack Hardware schematic shows the position of each hardware component on the rack. You

can use the Incidents section to monitor hardware issues that arise and then drill down to the Incident Manager page by clicking the **Incident Summary** for more details about the incident.

You can use the Hardware tab to view information such as Temperature (by turning on the **Temperature** option at the top of the Rack Schematic) and Status, as well as a Hardware Schematic depicting the current state of the hardware.

## Using the Resources Utilization Tab

On the Resources Utilization tab, each box represents a compute node:

- The size of the box represents the average CPU utilization of a compute node over the last 24 hours.
- The color of the box indicates the average memory utilization of compute node over the last 24 hours.
- Large boxes indicate compute nodes with high average CPU utilization.
- Red color indicates high average memory utilization.

Hover on the boxes to get memory and CPU details.

## Using the Control Infrastructure Tab

Use the Control Infrastructure tab for details about each discovered service in the rack.

# Visualizing Relationships Between Software and Hardware Components

Use Enterprise Manager Cloud Control to visualize relationships among software and hardware components. To see the routing topology among these components, follow these steps:

- From the Targets menu, select Oracle Public Cloud Machine.
- 2. From the list of targets, click the OPCM target you want to view.
- 3. From the OPCM menu, select Routing Topology.
- **4.** On the Routing Topology page, you can view the relationships between software and hardware components.

# Analyzing the Impact of Component Failures

You can analyze the impact of component failures in an Oracle Public Cloud Machine by following the steps below. In this example, you will access an InfinBand Switch component:

- 1. From the Targets menu, select Oracle Public Cloud Machine.
- From the list of targets, click the OPCM target you want to view.
- 3. From the Target Navigation panel, expand the OPCM rack icon, then expand the InfiniBand Switch folder. Select an Infiniband Switch you want to view to display the InfiniBand Switch page.

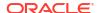

# Viewing Host Targets on the OPCM Rack

You can view details about the host targets hosted on the physical and virtual machines running on the OPCM target. To display the hosts information, follow these steps:

- 1. From the OPCM target home page, select **Hosts** to display the Hosts page:
- You can view a chart that shows the status of the hosts and displays the percentage of hosts that are up and down.
- 3. You can view information about the Middleware Targets that lists the Type, Status, CPU Utilization percentage, Memory Utilization percentage, and Incident statistics along with Configuration Changes.
- You can view charts showing the CPU Utilization percentage based on time and similarly, Memory Utilization based on time.

# Viewing Application Deployments in the OPCM Target

Use the Application Deployments page to view details about the applications hosted on the hosts running on the OPCM target.

To view application deployments, follow these steps:

- **1.** From the OPCM target home page, select **Application Deployments** to display the Applications Deployment page.
- You can choose to show All Domains or filter by specific domains by choosing the domain from the Show menu.
- You can drill down to specific applications, targets, domains, or dependencies by clicking on its related value in each row.
- **4.** You can filter the list of applications by choosing a value from the Status drop-down. You can select from Up, Down, Unknown, Blackout, and All.
- 5. You can change the column appearance of the table by clicking **View** and choosing which Columns to display, expanding or collapsing rows, or scrolling to the first or last row. You can also reorder columns.
- **6.** You can use the Topology tab to display a pictorial view of the Application Deployments in various relational configurations.

# Viewing WebLogic Domains Hosted on the OPCM Target

You can use Enterprise Manager to view details about the domains hosted on the virtual machines running on the OPCM target. To view WebLogic domains, follow these steps:

- From the OPCM target home page, select WebLogic Domains and then select Summary to display the WebLogic Domains page. By default, the Topology view is displayed:
- 2. On this page you can view a chart that shows the status of the WebLogic Domains and displays the percentage of domains that are up and down. You can also view server information that shows the Server Status and alert and policy violation information for each.

Select the **Summary** tab to display additional details about the selected WebLogic Domain.

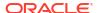

# Viewing Coherence Cluster Targets

You can use Enterprise Manager Cloud Control to view details about the Coherence targets that comprise the OPCM target. To display Coherence Clusters in Cloud Control, follow these steps:

- 1. From the OPCM target home page, select Coherence Clusters.
- 2. You can view a chart that shows the status of the Coherence Clusters and displays the percentage of clusters that are up and down.
- You can drill down to specific values for each cluster such as Alerts and Policy Violations along with Node information.
- **4.** You can filter the list of clusters by choosing a value from the Status drop-down. You can select from Up, Down, Unknown, Blackout, and All.
- 5. You can change the column appearance of the table by clicking **View** and choosing which Columns to display. You can also reorder columns.
- 6. The Coherence Clusters page displays two charts showing the Top Nodes With Lowest Available Memory and Caches With Lowest Hit To Get Ratio. You can drill down to specific node information by clicking on the Node name below the Top Nodes With Lowest Available Memory chart.
- 7. The Nodes table displays information about each Node, including Host and several metric values such as Memory Available, Gets, and Puts.
- 8. The Applications table displays information about applications such as Local Attribute Cache, Clustered Session Cache, and other metrics. You can drill down to specific information about each application by clicking the Application name.

# Creating Reports in Enterprise Manager

You can create the following reports in Enterprise Manager:

- Oracle BI Instance Performance -- This report covers all BI instances running on the selected OPCM rack. First a list of all WebLogic domains associated with the selected rack is read, then all oracle\_ias\_farm targets associated with those WebLogic domains are determined and then the list of all BI instances associated with those oracle\_ias\_farm targets are identified.
- Oracle Internet Directory Performance -- This report covers all OID servers running on the selected OPCM rack. First a list of all WebLogic domains associated with the selected OPCM rack is read, then all oracle\_ias\_farm targets associated with those WebLogic domains are determined and then the list of all OID servers associated with those oracle ias farm targets are identified.
- Oracle Service Bus Performance -- This report covers all OSB servers running on the selected OPCM rack. First a list of all WebLogic domains associated with the selected OPCM rack is read and then all OSB server targets associated with those WebLogic domains through 'r;farm' association are identified. This report has two sections under each OSB server – Top Business Services and Top Proxy Services. These sections show the top five business services and the top five proxy services respectively. The top five services are determined based on the decreasing order of max value of throughput (for example, messages per minute) metric for each service during the selected period.
- SOA Infrastructure Performance -- This report covers all SOA Infrastructure targets running on the selected OPCM rack. First a list of all WebLogic domains associated with

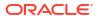

the selected OPCM rack is read and then all SOA Infrastructure targets associated with those WebLogic domains through 'r;farm' association are identified. The SOA Infra Engine related charts cover only the following four engine types - bpel, bpmn, mediator and workflow.

- Oracle WebLogic Server Performance -- This report covers all WebLogic servers running
  on the selected OPCM rack. The list of all WebLogic domains associated with the selected
  OPCM rack is read. The report is divided into sections based on different WebLogic
  domains. For each domain, the top five servers are shown in the charts for each metric.
  The top five servers for each metric are determined by decreasing order of max value for
  the metric for each server in the selected period.
- Compliance Summary -- This report give a brief summary about the compliance standards evaluated for the middleware targets like WebLogic server, domains, clusters, host, and so on, running on the OPCM system. The report shows the list of top ten least compliant WebLogic domains and host and Compliance Standard Summary.
- Compliance Details -- This report give details on about the compliance standards
  evaluated for middleware targets like WebLogic domains, servers, clusters, hosts, and so
  on, running on the OPCM system. The reports show the top ten least compliant WebLogic
  domains and host and a detailed list on compliance rules violated for the middleware
  targets.

The Reports menu item is visible in the **Oracle Public Cloud Machine** target menu if BIP is configured with Enterprise Manager. If BIP is not configured, the menu item does not appear.

To create reports, follow these steps:

- 1. From the Targets menu, select Oracle Public Cloud Machine.
- From the list of targets, click the Oracle Public Cloud Machine target for which you want to create reports.
- From the Oracle Public Cloud Machine menu, choose Reports and then select the report you want to create from the menu.

# **Enabling Log Viewer**

The Log Viewer has been integrated for OPCM System and OPCM Control.

From the OPCM System home page, a Log Viewer page is now included that shows an integrated log view of all WebLogic-based service logs and Grill server logs. To access this page from the OPCM System home page target menu or from the OPCM Control target menu, select **Logs**, then **View Log Messages**.

The following log sources are integrated into this unified log viewer:

- Logs from various WebLogic service domains.
- Grill server logs located at /var/log/chef.log.

# Converting an Exalogic Target to an Oracle Public Cloud Machine

To convert an existing Exalogic target to an Oracle Public Cloud Machine, follow these steps:

- 1. From the Targets menu, select Exalogic / Virtual target.
- Click on the menu and select Convert to Oracle Public Cloud Machine.

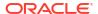

- 3. In the Discovery page, deselect the **Discover Ethernet Switches** checkbox.
- 4. Mark the SNMP Community String as **Public** and click **Next**.
- **5.** Click **Finish** to convert the Exalogic target.

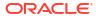

# **Using Oracle Compute**

This chapter provides self service users with instructions on using the Oracle Compute Self Service Portal to request, monitor, and manage Oracle Compute instances. It contains the following sections:

- Using the Oracle Compute Self Service Portal
- Creating a New Orchestration
- Viewing the Orchestration Details
- Creating Storage Volumes
- Managing the Library
- Discovering an Orchestration

# Using the Oracle Compute Self Service Portal

To navigate to the Oracle Compute Self Service Portal page, login as a user with the EM\_SSA\_USER role. The Self Service Portal page is displayed. Select **Infrastructure - Oracle Compute** from the drop down list. The following page appears:

Figure 13-1 Oracle Compute Self Service Portal

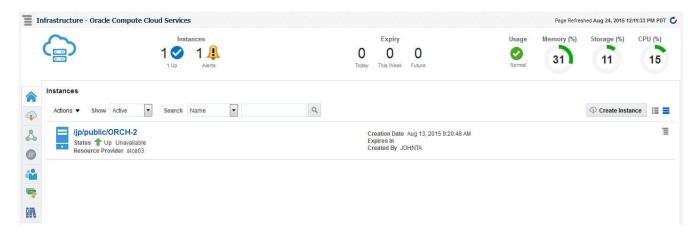

It contains the following tabs:

- Home: The Home page lists the following details:
  - Instances: This region shows the list of instances that have been created and the status indicating whether they are Up or Down.
  - Notifications: Lists notifications such as orchestrations that have not been discovered, number of service offerings published in the last 7 days, and so on.
  - Expiry: Shows instances due to expire today, this week, or in the future.

- Usage: Click the Usage icon to view the total quota (servers and memory) used so far by the self service user, including all the services that the user has created. Your quota includes both the number of Oracle VM instances, CPUs, memory, and storage across all your instances.
- Services: This region shows the list of Oracle VM instances owned by the self service user. For each service, the name of the service, the status, service type, resource provider, and date on which it was created, and the date on which it is scheduled to expire is displayed. You can also see the services for which you have granted privileges. You can do the following:
  - \* Create a New Instance: To create an orchestration, click Create Instance. See Creating a New Orchestration.
  - \* View a Service: Click on the Name link to drill down to the VM Instance Home page.
  - \* **Delete a Service**: Select a service from the table and click **Delete**. A confirmation message is displayed. Click **Yes** to delete the instance.
  - \* Extend: Select a service and click Extend to extend the lifecycle of the instance.
  - \* Start a Service: Select a service instance from the table and click Start. A request is submitted to start the service.
  - \* **Stop a Service**: Select a service instance from the table and click **Stop**. A confirmation message is displayed. Click **Yes** to submit a request to stop the service.
  - \* **History**: Select a service instance and click **History** to view the history of operations performed on the service instance.
  - \* **Discover**: Select this option to discover any orchestrations and promote them as service instances.
  - \* **Grant**: You can grant view or full privileges over the service instance to other users or roles. See Granting and Revoking Privileges.
  - \* **Revoke Privileges**: You can revoke privileges you have granted to other users or roles.
- Requests: This page shows a list of Start Orchestration, Discover Orchestration, and Service Deletion requests. For each request, the status, type, start date, and submission date of the request is displayed. Select columns from the View menu to view more details about the request. You can select a scheduled request and click Reschedule to reschedule the request. To delete a scheduled request, select the request and click Cancel. If a request that is scheduled such as Create gets canceled, all other associated requests are also canceled.
- Storage: See Creating Storage Volumes
- Library: See Managing the Library

# Creating a New Orchestration

To create a set of Oracle VM instances with a customized configuration, you must create a new orchestration by following these steps:

 Click Request New Service in the Infrastructure Oracle Compute Self Service Portal page.

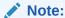

When you log in for the first time, you must set the Oracle Compute Credentials. Click the **Preferences** link the top right corner of the page. The Preferences window appears. Click on the Infrastructure: Oracle Compute link in the left panel. Click**Set** in the Oracle Compute Site Credential region and enter the username and password required to access the Oracle Compute Site. Optionally, you can specify the host credentials for deploying the Management Agent.

Select the Orchestration Service Template from the Service Catalog. The Request Orchestration wizard appears.

Figure 13-2 Request Orchestration: General Page

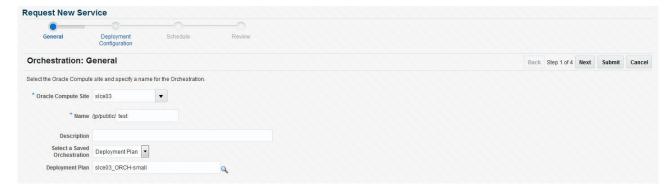

- 3. Select the Oracle Compute Site in which the VM instances are to be created.
- 4. Enter a name for the orchestration and specify a description.
- 5. If any orchestration has been saved either as a deployment plan or as a JSON file, you select it here. If no saved orchestrations are available, click Next to continue. The Deployment Configuration page appears.
- 6. On this page, you can specify the configuration for the different components of your orchestration using one or more launch plans. A launch plan defines the configuration settings for one or more VM instances. In the Launch Plan window, enter a name for the launch plan and click Add. The launch plan name you entered appears under the Orchestration Template header in the launch panel.
- 7. Click on the Launch Plan Configuration tab. Enter the following details:
  - High Availability: You can specify a high availability policy for an orchestration, which
    affects how the orchestration is managed by the system. This can be:
    - No High Availability: If you choose this option, the orchestration components are neither restarted nor monitored.
    - Active: The components defined by the orchestration are restarted if they stop unexpectedly due to causes such as power failure and node disconnection.

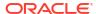

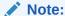

A component will not be restarted if it is stopped due to an operator error such as an instance relaunch or an invalid template list or shape. In this case, the status of an orchestration will reflect the error, but the components will not be recreated. The reported operator error must be fixed and the orchestration restarted.

- Monitor: The components are not restarted, they are only monitored.
- Deploy on Different Nodes: Select this check box to deploy the launch plan on different nodes.
- 8. Click on the **Common Settings** tab to define the default settings that will be used for all VM instances in this launch plan. The default setting can be overridden at the VM instance level.

Specify the following details:

Figure 13-3 Request Orchestration: Deployment Configuration

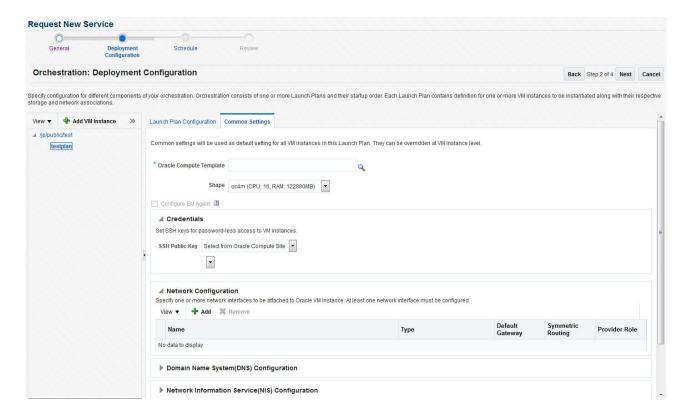

- Oracle Compute Template: A template is a copy of virtual hard disk with an installed operating system used to launch an instance. The template must be a whole disk template (including a partition table and kernel) stored in a tar archive, compressed with gzip. Click the Search icon and select a template from the list.
- **Shape**: A shape is a combination of CPU, memory, and IO which define the characteristics of a virtual machine. Select a shape from the drop down list.

- Configure EM Agent: This checkbox will be disabled if the self service user does not
  have access to the EoIB OMS and IPoIB instance storage networks that are required
  to deploy the management agent on virtual machines.
- Credentials: You can set the SSH key credentials for password-less access to VM instances and host credentials for deploying the Management Agent. You can use:
  - Oracle SSH Key: If SSH key credentials have been set, and can be used as preferred credentials, select **Use Preferences** and choose the credential set from the drop down box. If you select **Enter Key**, you must specify the SSH public and private key pair required to access the VM instances. If you select **Key** is in a file, click **Browse** and select the public / private key from a file.
  - Root SSH Key: If SSH key credentials have been set for the host, and can be used as preferred credentials, select **Use Preferences** and choose the credential set from the drop down box. If you select **Enter Key**, you must specify the SSH public and private key pair required to access the VM instances. If you select **Key is in a file**, click **Browse** and select the public / private key from a file.
  - Oracle User: If you select Use Preferences, choose the preferred credentials from the drop down box. If you select Enter Password, you must enter the password for the Oracle user.
  - Root User: If you select Use Preferences, choose the preferred credentials from the drop down box. If you select Enter Password, you must enter the password for the root user.
- Network Configuration: Click Add to select one or more network interfaces that will be associated with the VM instances. A network can be an IPoIB or EoIB network. In the Select Network window, you can choose:
  - Tenant Networks: These are networks configured for each tenant to communicate with other servers within OPCM or outside.
  - Service Networks: These are networks configured to communicate with other service providers such as ZFSSA or Exadata systems.
- Storage Configuration: You can associate one or more storage volumes to the VM instances that are to be created. Click Create. In the Create Storage Volumes window, enter the name of the storage volume, size, select the storage properties, and the number of volumes to be created and click Add.
- Advanced Configuration: You can optionally specify additional attributes for the VM instances. Click Add to add a key and value for the attribute.
- 9. After you have created the launch plan, you can add one or more VM instances that can use the launch plan. Select the launch plan you have created and click Add VM Instance. In the Add VM Instance window, specify the name and number of VM instances to be created. If you are adding more than one instance, the name you specify will be used as a prefix to generate a unique name for each VM instance. You can define configuration settings at the instance level and override the settings defined at the launch plan level
  - To define instance level specific configuration settings, select the VM instance from the left panel. The Oracle VM Instance Configuration page appears. To define instance level settings, select the Override Common Settings checkbox to override the default launch plan level settings. Select the Oracle Compute Template, Shape, Network, and Storage Configuration.
- 10. In the Advanced Configuration region, you can optionally specify additional attributes. Click Add. In the Add Attributes window, specify the key and value for the attribute. In the Tags field, you can enter tags to identify the instance deployment request. In the Optional Network Configuration region, you can specify additional configuration parameters for the network defined in the Network Configuration region. You can specify a list of DNS servers,

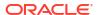

- configure the network as the default gateway network, and configure the VM instance as a provider on the underlying selected service network. Click **Next**.
- 11. The Review page appears. Review the information entered so far and click Submit to submit the orchestration request or click Save as Deployment Plan to save the orchestration as a deployment plan that can be used for other orchestrations.

# Viewing the Orchestration Details

To view the orchestration details, click on the **Name** link in the Services region of the Infrastructure - Oracle Compute Self Service Portal page.

Figure 13-4 Oracle Compute Orchestration Page

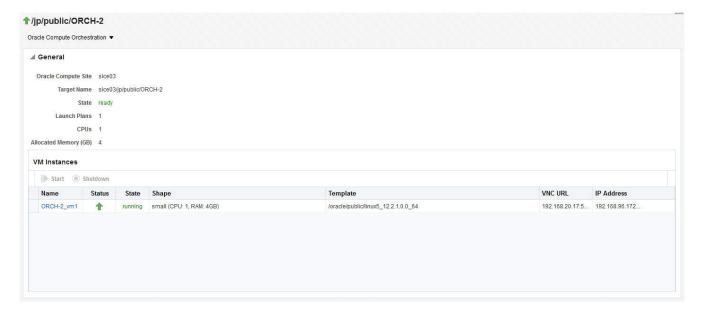

This page contains the following regions:

- **General**: This region shows the name of the Oracle Compute Site, the target name, the number of launch plans, CPU, and allocated memory.
- VM Instances: Lists the VM instances in the launch plan and the configuration for each VM instance which includes the status, shape, template, VNC URL, and IP address. Click on the VM Instance link to drill down to the VM Instance Home page. If the VM instance is up and running, select the VM Instance and click Shutdown to shut down the instance. If the VM instance is down, click Restart to restart the instance.

You can perform the following operations on this page:

- Start
- Stop
- Update
- Shutdown

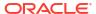

## Viewing the Oracle VM Instance Home Page

To view this page, click on the **Name** link in the VM Instances region in the Oracle Compute Orchestration Details page.

Figure 13-5 Oracle VM Instance Home Page

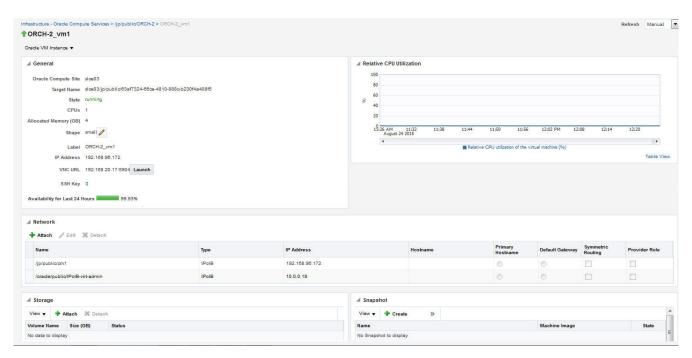

This page shows the detailed information for the VM instance. The name of the Oracle Compute Site with which this instance is associated, the number of CPUs, allocated memory, storage, networks, relative CPU utilization, and so on are displayed. You can do the following:

- Attach Storage: Use this option to attach storage to the VM instance. Select one or more storage volumes and specify an index for each volume. The index value must be between 1 and 10. Click Attach to attach the storage volume to the VM instance.
- **Detach Storage**: Select one or more storage volumes from the list and click **Detach** to detach storage from the VM instance.
- Edit VM Instance: Select this option to modify the shape and network configuration for the VM instance.

# Viewing the Service Networks

The service networks that are available are listed here. The subnet, type, description, CIDR, and IP address range is displayed.

# Creating IPoIB Subnets for Tenant Networks

IPoIB networks are deployed on the private security domain. Multiple IPoIB virtual networks can be deployed on a security domain of the tenant. These IPoIB networks are not isolated from each other and can be created for each tenant.

To create an IPoIB subnet, follow these steps:

- 1. Select the Tenant Networks box and click **Create**. Enter the following details:
  - Name: Enter the name of the tenant administrator user.
  - vEthernet Name: Click the Search icon and select the VEthernet from the list.
  - Creation Mode: This can be CIDR / IP Range or Global IP.
    - CIDR: Enter the IP address for the subnet in the CIDR (Classless Inter-Domain Routing) format. A CIDR address includes the standard 32-bit IP address and it indicates how many bits are used for the prefix.
      - For example, an address of 206.13.1.48/25 indicates that the first 25 bits are used to identify the unique network. The remaining bits are available to identify the specific host. The network you specify must not be used by another EoIB network.
    - Global IP: An IP Pool is a pool of public IP ranges made up of one or more IP Pool entries. If global IP pool is enabled in the site configuration, specify the global IP pool address number. If this number is specified, the IP address is allocated from a global pool of IP addresses.
  - Ethernet Interface Index: Select this checkbox and specify the ethernet interface index number.
  - Description: Enter a description of the EoIB network.
  - IP Ranges: Click Add to add an IP address range in the format IP-IP. For example, 10.242.2.211-10.242.2.215.
- 2. Click **Create** to create the IPoIB subnet and return to the Networks page.

# **Creating Storage Volumes**

- 1. Click on the **Storage** icon to view the Storage Volumes page. A storage volume object is a single volume that can be attached to an instance. On this page, the name of the storage volume, status, size, and its properties are displayed.
- 2. Click **Create Volume**. In the Create Storage Volume window, the name of the storage volume is displayed. Enter the size, description, and select a template for the volume. Click **OK** to create the storage volume.
- 3. You can take a snapshot or a copy of a storage volume and make the copy available to users belonging to another tenancy.
- 4. Select a storage volume from the list and click **Snapshot Volume**. In the Snapshot Storage Volume window, select a target tenant name in the Target Volume drop down field, and enter the name of the snapshot, specify the size, and a description for the snapshot.
- 5. Click **OK** to create the snapshot and return to the Storage page.

# Managing the Library

This page lists the templates and saved deployment plans that are available to the tenant user. Click the **Library** icon to access this page.

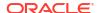

Figure 13-6 Oracle Compute Self Service Portal: Library

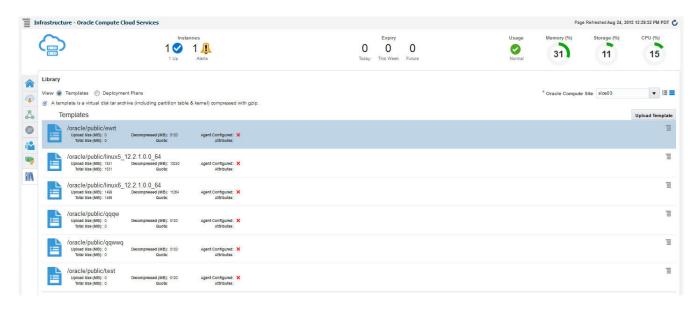

For each template, the name, attributes, quota assigned, and the size of the template is displayed. You can choose to view all the templates, templates available to public, or templates available for the selected tenancy.

# Uploading a Template

A template is a copy of virtual hard disk with an installed operating system used to launch an instance. The template must be a whole disk image (including a partition table and kernel) stored in a tar archive, compressed with gzip. To upload an template, follow these steps:

- Click Upload. The Template Management: Upload Template window appears. While uploading the template, the Template Scope can be:
  - Public: The template will be available to all the users. If you select this option, enter the name of the template in the Name field.
  - Tenant: The template will be available only to users belonging to the selected tenancy.
     If you select this option, select the Tenant in the Name drop down field and specify the name of the template. The template will be available to all users in the selected tenancy.
- 2. Specify any additional attributes that will be used when the service instance is provisioned.
- In the Select Template field, select the template that is to be uploaded. The template you upload can either be present in your local disk or from the Software Library.
- 4. Click **Upload** to upload the template. The newly uploaded template will appear with the following details:
  - Name: The name of the template. If the template is available to all users, the format of the name is/oracle/public/<template\_name>. If the template is available only to users belonging a selected tenancy, the format is <tenant\_name>/public/<template name>.
  - Attributes: Any user defined attributes that were specified when the template was uploaded.
  - Quota: The quota specified for the template.

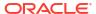

- Uploaded Size: The size of the template that has been uploaded.
- Total Size: The total size of the template.
- Decompressed Size: The size of the template in its decompressed state.
- Agent Configured: Indicates if the Management Agent has been configured for this template.

## Deleting a Template or a Deployment Plan

To delete a template:

- Select the template from the list in the Library region and click Delete.
- 2. A confirmation message is displayed. Click **Delete** to confirm.
- 3. Click the Deployment Plans radio button to view the deployment plans that have been saved for later deployment.
- 4. Select a plan and click **Delete** and click **OK** to confirm the deletion.

# Discovering an Orchestration

You can use this option to discover any orchestrations that have been created externally without using Enterprise Manager.

To discover an orchestration, follow these steps:

- 1. From the Actions menu, select Discover, then select Orchestration.
- A confirmation message is displayed. Click Submit to discover the orchestrations.
- 3. A Discover Orchestration request is submitted and you can monitor the progress.

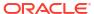

# **Oracle Compute REST APIs**

This chapter describes the different REST APIs and covers the following:

- Using the REST API Tool
- Overview of REST Resources
- Supported Use Cases
- References

# Using the REST API Tool

To use the REST API tool, follow these steps:

- Use REST tool (for example Chrome's Postman plugin) to visit the Oracle Compute web service. The Oracle Compute web service entry is https://hostname:port>/em/websvcs/ restful/extws/virtualization/infrastructure. Before you call the API, you must use a trusted Enterprise Manager certificate.
- 2. Set the authorization header, using Basic Auth, enter the Enterprise Manager username and password, and click Refresh Header.
- 3. Set the Accept or Content-Type header value to application/json to perform the request.

The following table describes the REST HTTP methods you can use for OPCM objects:

Table 14-1 Rest HTTP Methods

| Method | Description                                                                               |
|--------|-------------------------------------------------------------------------------------------|
| POST   | Creates an object by using the JSON-formatted data in the request body.                   |
| GET    | Retrieves information about the object/s specified in the request URI.                    |
| PUT    | Updates the attributes of an object by using the JSON-formatted data in the request body. |
| DELETE | Deletes the object specified in the request URI.                                          |

# Overview of REST Resources

This section provides an overview of the REST resources.

Table 14-2 REST Resources for Target Type

| Target Type         | URL                                                              |
|---------------------|------------------------------------------------------------------|
| Oracle Compute Site | /em/websvcs/restful/extws/virtualization/infrastructure/v1/sites |

Table 14-2 (Cont.) REST Resources for Target Type

| Target Type      | URL                                                                         |
|------------------|-----------------------------------------------------------------------------|
| Cluster          | /em/websvcs/restful/extws/virtualization/infrastructure/v1/clusters         |
| Virtual Platform | /em/websvcs/restful/extws/virtualization/infrastructure/v1/virtualplatforms |
| Virtual Server   | /em/websvcs/restful/extws/virtualization/infrastructure/v1/virtualservers   |
| Physical Server  | /em/websvcs/restful/extws/virtualization/infrastructure/v1/physicalservers  |
| Orchestration    | /em/websvcs/restful/extws/<br>cloudservices/ssa/cfw/v2/services             |

Table 14-3 Network Resources of Site

| Network Resource | URL                                                                                                    |
|------------------|----------------------------------------------------------------------------------------------------|
| ServiceNetwork   | /em/websvcs/restful/extws/virtualization/<br>infrastructure/v1/sites/ <site_id>/servicenetworks</site_id>  |
| vEthernet        | /em/websvcs/restful/extws/virtualization/<br>infrastructure/v1/sites/ <site_id>/vethernets</site_id>       |
| Subnet           | /em/websvcs/restful/extws/virtualization/infrastructure/v1/sites/ <site_id>/vnets</site_id>                |
| IP Reservation   | /em/websvcs/restful/extws/virtualization/<br>infrastructure/v1/sites/ <site_id>/vnetreservations</site_id> |
| Subnet Access    | /em/websvcs/restful/extws/virtualization/<br>infrastructure/v1/sites/ <site_id>/vnetaccess</site_id>       |

Table 14-4 Storage Resources of Site

| Storage Resource | URL                                                                                                    |
|------------------|----------------------------------------------------------------------------------------------------|
| Storage Resource | OKL                                                                                                    |
| StoragePool      | /em/websvcs/restful/extws/virtualization/<br>infrastructure/v1/sites/ <site_id>/storagepools</site_id>   |
| StorageVolume    | /em/websvcs/restful/extws/virtualization/<br>infrastructure/v1/sites/ <site_id>/storagevolumes</site_id> |

Table 14-5 Tenancy and Image Management Resources of Site

| Resource | URL                                                                                                    | <b>Supported Operations</b> | Comments |
|----------|----------------------------------------------------------------------------------------------------|-----------------------------|----------|
| Tenant   | /em/websvcs/restful/<br>extws/virtualization/<br>infrastructure/v1/sites/<br><site_id>/tenants</site_id> | GET, POST, PUT              | N/A      |
| User     | /em/websvcs/restful/<br>extws/virtualization/<br>infrastructure/v1/sites/<br><site_id>/users</site_id>   | GET, POST, PUT,<br>DELETE   | N/A      |

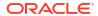

Table 14-5 (Cont.) Tenancy and Image Management Resources of Site

| Resource                       | URL                                                                                                    | Supported Operations      | Comments                                                                                    |
|--------------------------------|----------------------------------------------------------------------------------------------------|---------------------------|---------------------------------------------------------------------------------------------|
| Quota                          | /em/websvcs/restful/<br>extws/virtualization/<br>infrastructure/v1/sites/<br><site_id>/quotas</site_id>               | GET, POST, PUT,<br>DELETE | N/A                                                                                         |
| Image Templates                | /em/websvcs/restful/<br>extws/virtualization/<br>infrastructure/v1/sites/<br><site_id>/templates</site_id>            | GET, DELETE               | N/A                                                                                         |
| Image Templates                | /em/websvcs/restful/<br>extws/virtualization/<br>infrastructure/v1/sites/<br><site_id>/templates/<br/>swlib</site_id> | POST                      | API to add templates through the software library using the software library component URN. |
| Software Library<br>Components | /em/websvcs/restful/<br>extws/virtualization/<br>infrastructure/v1/sites/<br>swlibcomponents                          | GET                       | To get the component URN of uploaded software library components.                           |

The cloud framework resources used to create and view service requests, service offerings, service types, and service instances that are required in orchestration.

**Table 14-6 Cloud Framework Resources** 

| CFW Resource      | URL                                                                                                | <b>Supported Operations</b> | Comments                                                                                                    |
|-------------------|----------------------------------------------------------------------------------------------------|-----------------------------|----------------------------------------------------------------------------------------------------|
| Service Type      | /em/websvcs/restful/<br>extws/<br>cloudservices/ssa/cfw/v2<br>/servicetypes/                       | GET                         | Not required for<br>Orchestration but<br>required to get the<br>Service types. Look<br>forORACLE_NIMBULA_<br>ORCHESTRATION_SE<br>RVICE.                           |
| Services          | /em/websvcs/restful/<br>extws/<br>cloudservices/ssa/cfw/v2<br>/services/                           | GET, POST                   | POST is used to create services (in this case orchestration).GET is used to retrieve service information like GUID that is required for POST requests.            |
| Service Metadata  | /em/websvcs/restful/<br>extws/<br>cloudservices/ssa/cfw/v2<br>/services/{serviceguid}/<br>metadata | GET                         | Need to invoke this to<br>get the Orchestration job<br>parameters, and use<br>them to build the request<br>json to invoke Create<br>Serivce.(POST of<br>Services) |
| Service Instances | /em/websvcs/restful/<br>extws/<br>cloudservices/ssa/cfw/v2<br>/serviceinstances/                   | GET                         | Gets all the instances for<br>the logged in User, and<br>is used to get the<br>instance guid.                                                                     |

Table 14-6 (Cont.) Cloud Framework Resources

| CFW Resource      | URL                                                                                                    | Supported Operations | Comments                                                                                                    |
|-------------------|----------------------------------------------------------------------------------------------------|----------------------|----------------------------------------------------------------------------------------------------|
| Service Instances | /em/websvcs/restful/<br>extws/<br>cloudservices/ssa/cfw/v2<br>/serviceinstances/<br>{instanceguid}                                                                                                    | GET, PUT             | GET instance<br>details.PUT is used to<br>execute the action on the<br>Service Instance<br>(requires action id)                                        |
| Service Actions   | /em/websvcs/restful/<br>extws/<br>cloudservices/ssa/cfw/v2<br>/serviceinstances/<br>{instanceguid}/<br>actions/em/websvcs/<br>restful/extws/<br>cloudservices/ssa/cfw/v2<br>/serviceinstances/<br>{instanceguid}/actions/<br>{actionid} | GET                  | GET returns all the actions with action ids on the Service Instance.GET returns the action inputs needed to invoke the Action on the Service Instance. |
| Service Requests  | /em/websvcs/restful/<br>extws/<br>cloudservices/ssa/cfw/v2<br>/servicerequests                                                                                                    | GET                  | Gets the service requests.                                                                                                    |
| Service Request   | /em/websvcs/restful/<br>extws/<br>cloudservices/ssa/cfw/v2<br>/servicerequests/<br>{requestid}                                                                                                    | GET, PUT, DELETE     | GET gets the service<br>request details.PUT<br>reschedules the<br>request.DELETE deletes<br>the request.                                               |

# Supported Use Cases

The supported use cases are:

- Orchestration Use Cases
- Service Network Use Cases
- vEthernet Use Cases
- Subnet Use Cases
- IP Reservation Use Cases
- Subnet Access Use Cases
- Storage Volume Use Cases
- Tenancy Use Cases
- User Use Cases
- Quota Use Cases
- Template Use Cases

## **Orchestration Use Cases**

The orchestration use cases are:

- · Creating an Orchestration
- Performing an Orchestration Action

## Creating an Orchestration

To create an orchestration, you must make a set of calls using the CFW resources by following these steps:

1. Call the Services to GET the Service GUID.

URL: Refer the CFW table and prefix the https://Hostname:port to the url as follows:

https://<hostname:port>/em/websvcs/restful/extws/cloudservices/ssa/cfw/v2/services/

Input: None

Output:

```
{"name": "Services", "type": "Service", "totalResults": 2, "cfwItems":
[{"id":"1","nam
e":"ORACLE NIMBULA ORCHESTRATION
TEMPLATE", "displayName": "Orchestration", "quid": "0E1D6A8E12B70BB5E05303B7F00
AE6C
0", "serviceType": "ORACLE NIMBULA ORCHESTRATION
SERVICE", "serviceFamily": "NIMBULA INFRASTRUCTURE", "description": "Create a
set
of Oracle VM instances with customized configuration for multi-tier
applications", "meta": "https://<hostname:port>/em/websvcs/restful/
extws/cloudservices/ssa/cfw/v2/services/0E1D6A8E12B70BB5E05303B7F00AE6C0/
metada
ta", "canonicalLink": { "href": "https://<hostname:port>/em/websvcs/restful/
cloudservices/ssa/cfw/v2/services/0E1D6A8E12B70BB5E05303B7F00AE6CO"}},
{"id":"2
", "name": "ORACLE NIMBULA SIMPLE ORCHESTRATION TEMPLATE", "displayName": "Simp
Orchestration", "quid": "0E1D6A8E12BA0BB5E05303B7F00AE6C0", "serviceType": "ORA
NIMBULA ORCHESTRATION SERVICE", "serviceFamily": "NIMBULA
 INFRASTRUCTURE", "description": "Create one or more Oracle VM instances with
default configuration and minimum
inputs", "meta": "https://<hostname:port>/em/websvcs/restful/extws/
cloudservices
/ssa/cfw/v2/services/0E1D6A8E12BA0BB5E05303B7F00AE6C0/
metadata", "canonicalLink
":{"href":"https://<hostname:port>/em/websvcs/restful/extws/
cloudservices/ssa/
cfw/v2/services/0E1D6A8E12BA0BB5E05303B7F00AE6CO"}}], "canonicalLink":
{"href":"
https://<hostname:port>/em/websvcs/restful/extws/cloudservices/ssa/cfw/v2/
ices"}, "selfLink": { "href": "https://<hostname:port>/em/websvcs/restful/
extws/cl
oudservices/ssa/cfw/v2/services"}}
```

2. Use the meta link from the above output to get the metadata for the service to form the input.

URL: Specify the service metadata using the GUID from output in Step 1.

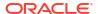

#### Input: None

#### Output:

```
{"configurations":[{"name":"requestId","type":"STRING","description":"Cloud
Framework Request ID", "required": false, "secret": false }, { "name": "orch plan
swlib urn", "type": "STRING", "description": "Orchestration Plan Software
Library
Component URN", "required":false, "secret":false}, { "name": "orch
plan", "type": "LARGEDATA", "description": "Orchestration
Plan", "required": false, "secret": false}, { "name": "site
name","type":"STRING","description":"Oracle Nimbula
Site", "required":true, "secret":true}], "canonicalLink":
{"href": "<hostname:port>
/em/websvcs/restful/extws/cloudservices/ssa/cfw/v2/services/
0E1D6A8E12B70BB5E0
5303B7F00AE6C0/metadata"}, "selfLink": {"href": "https://<hostname:port>/em/
cs/restful/extws/cloudservices/ssa/cfw/v2/services/
0E1D6A8E12B70BB5E05303B7F00
AE6C0/metadata"}, "instanceName": "<user-input>"}
```

3. Invoke the Create Orchestration Service Instance by building the input using the response parameters from Step 2.

**URL: Use Services URL with POST** 

Input: Using the orchestration plan (orch\_plan) as the input, build the XML using the values corresponding to the site like (Image List Name, Shape Name, Network, Storage, and so on). Repeat the same for all the ObjectPlans and specify the appropriate site\_name value.

**XML** 

```
{"offeringId": "0E1D6A8E12BA0BB5E05303B7F00AE6C0",
  "name": "/cloud/public/OrchtestUi", "instanceName": "/cloud/public/
OrchtestUi",
  "configurations":[{"name":"orch plan","value":"<?xml
version="1.0" encoding="windows-1252"
standalone="yes"?><ns2:ConfigurationData xmlns:ns2=&quot;http://
www.oracle.com/sysman/vi/VIDeploymentPlan"
version="0.0.2"><Type>NimbulaImage</Type><PassThroughMode>false</
PassThroughMode><OrchestrationDeployment namePrefix=&quot;/cloud/public/
OrchtestUi"><InstallEMAgent>false</
InstallEMAgent><ObjectPlanDependencyList/><ObjectPlanList><ObjectPlan
label="Lp1"><Type>launchplan</Type><HAPolicy</pre>
value="none"/><ObjectMemberList><ObjectMember</pre>
xmlns:xsi="http://www.w3.org/2001/XMLSchema-instance"
xsi:type="ns2:LaunchPlanMemberType"><NumberOfInstances>1</
NumberOfInstances><ImageList>/oracle/public/linux5 12.2.1.0.0 64</
ImageList><ImageListEntry>1
ImageListEntry><DeploymentTarget><Name>slce03
Name><Type>oracle nimbula site</Type></
DeploymentTarget><DefaultConfiguration><Label>Lp1</Label><ImageList >/
oracle/public/linux5 12.2.1.0.0 64</ImageList><Shape><Name>mini</
Name><Id>small</Id></Shape><Account/><Quota><Name>quota</Name></
Quota><Priority>priority</Priority><Tags></Tags><PlacementRequirements></
PlacementRequirements><HaEnabled>false</HaEnabled><Virtio>false</
Virtio><Nics><NetworkInterface name=&quot;net0&quot;</pre>
```

```
fromDefinition=" false" ><VethernetId>/elcontrol/public/vnet-IPoIB-
private</VethernetId></NetworkInterface></Nics><Disks/><Attributes/></
DefaultConfiguration><Instances><VirtualMachine
name="vm1"customConfigured="false"><InstallEMAgent>true
</InstallEMAgent><CustomConfiguration><Label>vm1</Label><ImageList>/oracle/
public/linux5 12.2.1.0.0 64</ImageList><Shape><Name>mini</Name><Id>mini</
Id></Shape><Account/><Quota><Name>quota</Name></Quota><Priority>priority</
Priority><Tags></Tags><PlacementRequirements></
PlacementRequirements><HaEnabled>false</HaEnabled><Virtio>false</
Virtio><Nics><NetworkInterface name=&quot;net0&quot;</pre>
fromDefinition=" false" >< Vnet >/elcontrol/public/vnet-IPoIB-
private</Vnet></NetworkInterface></Nics><Disks
><diskname=&quot;disk1&quot;fromDefinition=&quot;false&quot;></disk></
Disks><Attributes/></CustomConfiguration></VirtualMachine></
Instances><AffinityRelationshipList/></ObjectMember></ObjectMemberList></
ObjectPlan></ObjectPlanList></OrchestrationDeployment></
ns2:ConfigurationData>"},{"name":"site name","value":"nimbsite1"}]}
```

Output: Service Request Id if the request is successful. If unsuccessful, use the Service Request URL to check the service request status.

## Performing an Orchestration Action

Performing an orchestration action involves the following steps:

Get the Instance ID.

URL: Use the GET on Service Instances URL and append ?expanded=true -

/em/websvcs/restful/extws/cloudservices/ssa/cfw/v2/serviceinstances?expanded=true

Input: None

Output:

```
{"name" : "Service Instances","type" : "Service Instance","totalResults" :
1,"canonicalLink" : {"href"
    :"https:/hostname:port/em/websvcs/restful/extws/cloudservices/ssa/cfw/v2/
    servi
    ceinstances"},"cfwItems" : [{"name" : "del_2","guid" :
        "51087FBC61473C5477167DAAB6BD1871","serviceFamily" :"NIMBULA
        _INFRASTRUCTURE","serviceType" : "ORACLE_NIMBULA_ORCHESTRATION
        _SERVICE","status" : "STATUS_UP","canonicalLink" : {"href"
        :"https:/hostname:port/em/websvcs/restful/extws/cloudservices/ssa/cfw/v2/
        servi
        ceinstances/51087FBC61473C5477167DAAB6BD1871"}}]}
```

**2.** Get the ID of the action to be performed.

URL: Invoke Service Actions using GET

https://hostname:port/em/websvcs/restful/extws/cloudservices/ssa/cfw/v2/serviceinstances/51087FBC61473C5477167DAAB6BD1871/actions

Input: None

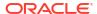

#### Output:

```
{"name": "Actions", "type": "Action", "totalResults": 8, "cfwItems":
[{"id":"2","name
":"DELETE", "displayName": "Delete Orchestration", "description": "Delete
Orchestration"}, {"id":"4", "name": "START", "displayName": "Start
Orchestration", "description": "Start Oracle Compute
Orchestration"},{"id":"5","name":"STOP","displayName":"Stop
Orchestration", "description": "Stop Oracle Compute
Orchestration" },
{"id":"6", "name": "SHUTDOWNORCHESTRATION", "displayName": "Shutdo
wn Orchestration", "description": "Shutdown Oracle Nimbula
Orchestration" },
{"id":"7", "name": "RESTARTORCHESTRATION", "displayName": "Restart
Orchestration", "description": "Restart Oracle Nimbula
Orchestration" },
{"id":"8", "name": "DESTROYORCHESTRATION", "displayName": "Destroy
Orchestration", "description": "Destroy Oracle Nimbula
Orchestration"},
{"id":"9", "name": "UPDATEORCHESTRATION", "displayName": "Update
Orchestration", "description": "Update Oracle Nimbula
Orchestration"}, {"id":"10", "name": "SNAPSHOT", "displayName": "Snapshot VM
Instance", "description": "Snapshot VM
Instance"}],"canonicalLink":{"href":"/em/websvcs/restful/extws/
cloudservices/s
sa/cfw/v2/serviceinstances/51087FBC61473C5477167DAAB6BD1871/
actions"}, "selfLin
k":{"href":"/em/websvcs/restful/extws/cloudservices/ssa/cfw/v2/
serviceinstance
s/51087FBC61473C5477167DAAB6BD1871/actions"}}
```

#### 3. Get the inputs for the action

URL: Invoke GET on Service Actions URL using the Action Id from the output in Step 2.

/em/websvcs/restful/extws/cloudservices/ssa/cfw/v2/serviceinstances/ E8E4395513C2B72F01D91E6DB46D1701/actions/2

Input: None

```
Output:
```

```
{"id":"2","name":"DELETE","displayName":"Delete
Orchestration","description":"Delete Oracle Compute
Orchestration","actionInputs":
[{"name":"requestId","type":"STRING","description":"Cloud Framework
Request ID","displayName":"requestId","required":false,"secret":false},
{"name":"instance_guids","type":"VECTOR","description":"Orchestration
Target
GUIDs","displayName":"instance_guids","required":false,"secret":false},
{"name":"instance_names","type":"VECTOR","description":"Orchestration
Target
Names","displayName":"instance_names","required":true,"secret":false}],"can
onicalLink":{"href":"http://hostname:port/em/websvcs/restful/extws/
cloudservices/ssa/cfw/v2/serviceinstances/E8E4395513C2B72F01D91E6DB46D1701/
actions/2"},"selfLink":{"href":"http://hostname:port/em/websvcs/restful/
```

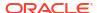

```
extws/cloudservices/ssa/cfw/v2/serviceinstances/
E8E4395513C2B72F01D91E6DB46D1701/actions/2"}}
```

4. Invoke the action. Prepare the Input for the action from the above output. As the above case requires four input parameters to perform this action, the request must contain the four elements {"actionId":2,"configurations":

URL: Use PUT to invoke the action.

/em/websvcs/restful/extws/cloudservices/ssa/cfw/v2/serviceinstances/ E8E4395513C2B72F01D91E6DB46D1701

#### Input:

```
{"actionId":2,"configurations":[{"name":"requestId", "value":"7"},
{"name":"site_name","value":"site1"},{"name":"instance_names","value":
["/hr/public/simple1"]}]}
```

#### Output:

```
{"requests": [{"id": "4", "actionName": "DELETE", "canonicalLink":
```

{"href":"https://hostname:port/em/websvcs/restful/extws/cloudservices/ssa/cfw/v2/servicerequests/4"}}]}

Check the status of the service request using the Service Request GET URL.

## Service Network Use Cases

The service network use cases are:

- Create Service Network
- Update Service Network
- Delete Service Network

## Create Service Network

Description: Post IPoIB service network JSON data.

Method: POST

URL:

https://<hostname:port>/em/websvcs/restful/extws/virtualization/infrastructure/v1/sites/ {SITE ID}/servicenetworks

### Input:

```
{
"name": "/cloud/public/svcnet",
"type": "IPoIB",
"description": "svcnet",
"foreign partition": false,
```

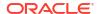

```
"num provider nodes": 1
Output/Response:
"name": "/cloud/public/svcnet",
"id": "/cloud/public/svcnet",
"type": "ipoib",
"description": "svcnet",
"pkey": "0x1027",
"pkeyFromPool": false,
"infranet": false,
"numProviderNodes": 1,
"foreignPartition": false,
"externalReferece": "http://10.128.25.146/svcnet/cloud/public/svcnet",
"links": [
"href": "/em/websvcs/restful/extws/virtualization/infrastructure/v1/sites/
83E2FB6A3B5688FFA9E76AB78CF7762C/servicenetworks/cloud/public/svcnet",
"rel": "canonical"
]
```

## **Update Service Network**

Description: PUT the JSON data to the Service Network's URL. The name in the JSON data must be the same as the name in the PUT URL.

Method: PUT

URL:

https://<hostname:port>/em/websvcs/restful/extws/virtualization/infrastructure/v1/sites/ {SITE\_ID}/servicenetworks/cloud/public/svcnet

```
Input:
```

```
{
"name": "/cloud/public/svcnet",
"id": "/cloud/public/svcnet",
"type": "eoib",
"description": "svcnet - updated",
"pkey": "0x1028"
}
```

## Output/Response:

```
{
"name": "/cloud/public/svcnet",
"id": "/cloud/public/svcnet",
"type": "eoib",
"pkey": "0x1028",
"pkeyFromPool": false,
```

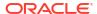

```
"infranet": false,
"foreignPartition": false,
"links": [
{
    "href": "/em/websvcs/restful/extws/virtualization/infrastructure/v1/sites/
83E2FB6A3B5688FFA9E76AB78CF7762C/servicenetworks/cloud/public/svcnet/cloud/
public/svcnet",
    "rel": "canonical"
}
]
}
```

## Delete Service Network

Description: Send a DELETE request to the Service Network's URL.

Method: DELETE

URL:

https://<hostname:port>/em/websvcs/restful/extws/virtualization/infrastructure/v1/sites/ {SITE ID}/servicenetworks/cloud/public/svcnet

Input: None

Output/Response: None

Status Returned: Status 204 No Content

## vEthernet Use Cases

The vEthernet use cases are:

- Create EoIB vEthernet
- Update EoIB vEthernet
- Delete EoIB vEthernet

## Create EoIB vEthernet

Description: Post vEthernet JSON data.

Method: POST

URL:

https://<hostname:port>/em/websvcs/restful/extws/virtualization/infrastructure/v1/sites/ {SITE\_ID}/vethernets

```
Input:
```

```
{
"name": "/cloud/public/eoibveth",
"description": "test",
"svcnet": "/cloud/public/svcnet",
"type": "eoib",
"id": 101,
"switchports": {
```

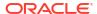

```
"denp07sw-ib03": [
"0A-ETH-1"
],
"denp07sw-ib02": [
"0A-ETH-1"
]
}
```

### Output/Response:

```
"name": "/cloud/public/eoibveth",
"id": "/cloud/public/eoibveth",
"type": "eoib",
"description": "test",
"account": "/cloud/default",
"svcnet": "/cloud/public/svcnet",
"switchports": [
"\"denp07sw-ib03\" : [\"0A-ETH-1\"]",
"\"denp07sw-ib02\" : [\"0A-ETH-1\"]"
],
"infranet": false,
"externalReferece": "db://bnet/vethernet/cloud/public/eoibveth",
"vlanId": 101,
"links": [
"href": "/em/websvcs/restful/extws/virtualization/infrastructure/v1/sites/
<site id>/vethernets/cloud/public/eoibveth",
"rel": "canonical"
```

## Update EoIB vEthernet

Description: PUT the the JSON data to the vEthernet's URL. The 'description', 'svcnet', 'id', and 'switchports' are editable. The name in the JSON data must be the same as the name in the PUT URL.

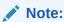

You can see the difference from the json format of the POST request. In this case, the vlanId attribute is used instead of the id attribute in the POST request.

Method: PUT

URL:

https://<hostname:port>/em/websvcs/restful/extws/virtualization/infrastructure/v1/sites/ {SITE\_ID}/vethernets/cloud/public/eoibveth

#### Input:

```
{
"name": "/cloud/public/eoibveth",
"description": "test3",
"svcnet": "/cloud/public/svcnet",
"type": "eoib",
"vlanId": 103,
"switchports": [
    "\"denp07sw-ib02\" : [\"0A-ETH-1\"]",
    "\"denp07sw-ib03\" : [\"0A-ETH-1\"]"]
}
```

#### Output/Response:

```
"name": "/cloud/public/eoibveth",
"id": "/cloud/public/eoibveth",
"type": "eoib",
"description": "test3",
"account": "/cloud/default",
"svcnet": "/cloud/public/svcnet",
"switchports": [
"\"denp07sw-ib03\" : [\"0A-ETH-1\"]",
"\"denp07sw-ib02\" : [\"0A-ETH-1\"]"
"infranet": false,
"externalReferece": "db://bnet/vethernet/cloud/public/eoibveth",
"vlanId": 103,
"links": [
"href": "/em/websvcs/restful/extws/virtualization/infrastructure/v1/sites/
<site id>/vethernets/cloud/public/eoibveth/cloud/public/eoibveth",
"rel": "canonical"
```

## Delete EoIB vEthernet

Description: Send a DELETE request to the vEthernet's URL.

Method: DELETE

URL:

https://<hostname:port>/em/websvcs/restful/extws/virtualization/infrastructure/v1/sites/ {SITE\_ID}/vethernets/cloud/public/eoibveth

Output/Response: Status 204 No Content

## **Subnet Use Cases**

The subnet use cases are:

- Create EoIB Subnet
- Create IPoIB Subnet
- Update Subnet
- Delete Subnet

## Create EoIB Subnet

Description: Post EoIB Subnet JSON data.

Method: POST

URL:

https://<hostname:port>/em/websvcs/restful/extws/virtualization/infrastructure/v1/sites/ <site\_id>/vnets

Output/Response:

```
"name": "/cloud/public/eoibsubnet",
"id": "/cloud/public/eoibsubnet",
"description": "/cloud/public/eoibsubnet",
"gateway": "10.242.80.1",
"account": "/cloud/default",
"infranet": false,
"vethernet": "/cloud/public/eoibveth",
"cidr": "10.242.80.0/21",
"ipranges": [
"10.242.84.132",
"10.242.84.133"
],
"ethIndex": -1,
"links": [
"href": "/em/websvcs/restful/extws/virtualization/infrastructure/v1/sites/
<site id>/vnets/cloud/public/eoibsubnet",
"rel": "canonical"
```

## Create IPoIB Subnet

Description: Post IPoIB Subnet JSON data.

Creating an IPoIB Subnet in Global IP mode.

URL:

https:/<hostname:port>/em/websvcs/restful/extws/virtualization/infrastructure/v1/sites/ <site\_id>/vnets

```
Input:
{
"name": "/cloud/public/ipoibsubnet ip",
```

```
"vethernet": "/cloud/public/ipoibveth", //choose an IPoIB vEthernet
"description": "/cloud/public/ipoibsubnet global ip mode",
"global ip num": 10
Output/Response:
"name": "/cloud/public/ipoibsubnet ip",
"id": "/cloud/public/ipoibsubnet ip",
"description": "/cloud/public/ipoibsubnet global ip mode",
"account": "/cloud/default",
"infranet": false,
"vethernet": "/cloud/public/ipoibveth",
"cidr": "192.168.96.112/28",
"ipranges": [
"192.168.96.113-192.168.96.126"
"global ip num": 14,
"ethIndex": -1,
"links": [
"href": "/em/websvcs/restful/extws/virtualization/infrastructure/v1/sites/
<site id>/vnets/cloud/public/ipoibsubnet ip",
"rel": "canonical"
]
}
Creating IPoIB Subnet in CIDR mode
URL:
https://<hostname:port>/em/websvcs/restful/extws/virtualization/infrastructure/v1/sites/
<site id>/vnets
Input
"name": "/cloud/public/ipoibsubnet cidr",
"vethernet": "/cloud/public/ipoibveth", //choose an IPoIB vEthernet
"description": "/cloud/public/ipoibsubnet CIDR mode",
"cidr": "192.168.220.1/24",
"ipranges": [
"192.168.220.2",
"192.168.220.20"
Output/Response:
"name": "/cloud/public/ipoibsubnet cidr",
"id": "/cloud/public/ipoibsubnet cidr",
```

```
"description": "/cloud/public/ipoibsubnet CIDR mode",
"account": "/cloud/default",
"infranet": false,
"vethernet": "/cloud/public/ipoibveth",
"cidr": "192.168.220.1/24",
"ipranges": [
"192.168.220.2",
"192.168.220.20"
],
"ethIndex": -1,
"links": [
{
    "href": "/em/websvcs/restful/extws/virtualization/infrastructure/v1/sites/
<site_id>/vnets/cloud/public/ipoibsubnet_cidr",
"rel": "canonical"
}
]
```

## **Update Subnet**

Description: PUT the JSON data to the Subnet's URL. The description, global\_ip\_num, cidr, gateway, ipranges, and vethernet fields are editable. The name in the JSON data must be the same as the name in the PUT URL..

Method: PUT

URL:

https://<hostname:port>/em/websvcs/restful/extws/virtualization/infrastructure/v1/sites/<site\_id>/vnets/cloud/public/ipoibsubnet\_ip

```
Input:
```

```
{
"name": "/cloud/public/ipoibsubnet_ip",
"vethernet": "/cloud/public/ipoibveth", //choose an IPoIB vEthernet
"description": "/cloud/public/ipoibsubnet global ip mode - Updated",
"global_ip_num": 15
}
```

#### Output/Response:

```
"name": "/cloud/public/ipoibsubnet_ip",
"id": "/cloud/public/ipoibsubnet_ip",
"description": "/cloud/public/ipoibsubnet global ip mode - Updated",
"account": "/cloud/default",
"infranet": false,
"vethernet": "/cloud/public/ipoibveth",
"cidr": "192.168.96.128/27",
"ipranges": [
"192.168.96.129-192.168.96.158"
],
"global_ip_num": 30,
"ethIndex": -1,
```

```
"links": [
{
    "href": "/em/websvcs/restful/extws/virtualization/infrastructure/v1/sites/
<site_id>/vnets/cloud/public/ipoibsubnet_ip/cloud/public/ipoibsubnet_ip",
    "rel": "canonical"
}
]
}
```

## Delete Subnet

Description: Send a DELETE request to the Subnet URL.

Method: DELETE

URL:

https://<hostname:port>/em/websvcs/restful/extws/virtualization/infrastructure/v1/sites/ <site\_id>/vnets/cloud/public/ipoibsubnet\_ip

Output/Response: Status 204 No Content

## **IP Reservation Use Cases**

Create IP Reservation

Description: Post IP reservation JSON data.

Method: POST

URL:

https://<hostname:port>/em/websvcs/restful/extws/virtualization/infrastructure/v1/sites/<site\_id>/vnetreservations

```
Input:
```

```
"name": "/<tenant>/public/192_168_220_2",
"ip": "192.168.220.2",
"vnet": "/cloud/public/ipoibsubnet_cidr" //choose a subnet
```

#### Output/Response:

```
{
"name": "/satheesh/public/192_168_220_2",
"id": "/satheesh/public/192_168_220_2",
"used": false,
"quota": "/satheesh",
"ip": "192.168.220.2",
"vnet": "/cloud/public/ipoibsubnet_cidr",
"externalReferece": "http://10.88.235.144/vnetreservation/satheesh/public/
192_168_220_2",
"links": [
```

```
"href": "/em/websvcs/restful/extws/virtualization/infrastructure/v1/sites/
<site_id>/vnetreservations/satheesh/public/192_168_220_2",
    "rel": "canonical"
}
]
```

#### 2. Delete IP Reservation

Description: Send a DELETE request to the IP Reservation URL.

Method: DELETE

URL:

https://<hostname:port>/em/websvcs/restful/extws/virtualization/infrastructure/v1/sites/ {SITE\_ID}/vnetaccess/<tenant>/public/vnetaccess\_cidr

Output/Response: Status 204 No Content

## Subnet Access Use Cases

1. Create Subnet Access

Description: Post Subnet Access JSON data.

Method: POST

URL:

https://<hostname:port>/em/websvcs/restful/extws/virtualization/infrastructure/v1/sites/<site id>/vnetaccess

```
Input:
```

```
"name": "/<tenant>/public/vnetaccess_cidr",
"vnet": "/cloud/public/ipoibsubnet_cidr", //choose a subnet
"provider": true
}
```

#### Output/Response:

```
{
"name": "<tenant>",
"id": "<tenant>",
"provider": true,
"vnet": "/cloud/public/ipoibsubnet_cidr",
"externalReferece": "http://10.88.235.144/vnetaccess/satheesh/public/
vnetaccess_cidr",
"links": [
{
"href": "<tenant>",
"rel": "canonical"
}
]
}
```

#### 2. Delete Subnet Access

Description: Send a DELETE request to the Subnet Access URL.

Method: DELETE

URL:

https://<hostname:port>/em/websvcs/restful/extws/virtualization/infrastructure/v1/sites/<site id>/vnetreservations/<tenant>/public/192 168 220 2

Output/Response: Status 204 No Content

# Storage Volume Use Cases

1. Create Storage Volume

Description: Post Storage Volume JSON data.

Method: POST

URL:

https://<hostname:port>/em/websvcs/restful/extws/virtualization/infrastructure/v1/sites/<site\_id>/storagevolumes

Input:

```
{
"name": "/<tenant>/public/storage/volume1",
"description" :"test volume",
"size": "1G"
}
```

#### Output/Response:

```
{
"name": "/<tenant>/public/storage/volume1",
"properties": [
"/oracle/public/storage/default"
],
"id": "/<tenant>/public/storage/volume1",
"size": 1073741824,
"description": "test volume",
"status": "Initializing",
"imageListEntryVersion": -1,
"externalReferece": "http://10.88.235.144/storage/volume/<tenant>/public/storage/volume1",
"bootable": false,
"links": [
{
"href": "/em/websvcs/restful/extws/virtualization/infrastructure/v1/sites/
<site_id>/storagevolumes/<tenant>/public/storage/volume1",
"rel": "canonical"
}
```

#### 2. Delete Storage Volume

Description: Send a DELETE request to the Storage Volume URL

Method: DELETE

URL:

https://<hostname:port>/em/websvcs/restful/extws/virtualization/infrastructure/v1/sites/<site id>/storagevolumes/<tenant>/public/storage/volume1

Output/Response: Status 204 No Content

# Tenancy Use Cases

#### 1. List Tenant

Description: This is a GET request that lists all the tenants for a particular site. The output is displayed in two formats:

- application/json: This lists all the tenants with all their attributes in a JSON format.
- application/discovery+json: This lists the names of all the tenants. This is to keep the EM REST services in line with Oracle Compute.

Method: GET

URL:

https://<hostname:port>/em/websvcs/restful/extws/virtualization/infrastructure/v1/sites/ {SITE\_ID}/tenants

- hostname: OMS host name
- port: OMS HTTPS port
- SITE\_ID: The Site ID is returned when site resource is accessed using https://<hostname:port>/em/websvcs/restful/extws/virtualization/infrastructure/v1/sites/

Input: No input required for a REST GET request. Set the content type header of the request as application/json or application/discovery+json.

Output/Response: All the tenants for the Oracle Compute Site are returned in a json format.

```
"items": [
            "name": "cloud",
            "id": "cloud",
            "description": "Cloud administration tenant",
            "externalReferece": "https://10.242.84.131/tenant/cloud",
            "links": [
"href": "/em/websvcs/restful/extws/virtualization/infrastructure/v1/sites/
2C9C90E1A5A5084C2BBA23BE5DC04D43/tenants/cloud",
                    "rel": "canonical"
            ]
        },
            "name": "lrgemcloud nimbula 14275824",
            "id": "lrgemcloud nimbula 14275824",
            "description": "Edit a tenant",
            "email": "user management@example.com",
            "externalReferece": "https://10.242.84.131/tenant/lrgemcloud
```

```
nimbula 14275824",
            "links": [
"href": "/em/websvcs/restful/extws/virtualization/infrastructure/v1/sites/
2C9C9OE1A5A5084C2BBA23BE5DC04D43/tenants/lrgemcloud nimbula 14275824",
                    "rel": "canonical"
            ]
        },
            "name": "lrgemcloud nimbula 14277240",
            "id": "lrgemcloud nimbula 14277240",
            "description": "Edit a tenant",
            "email": "user management@example.com",
            "externalReferece": "https://10.242.84.131/tenant/lrgemcloud
              _nimbula 14277240",
            "links": [
"href": "/em/websvcs/restful/extws/virtualization/infrastructure/v1/sites/
2C9C90E1A5A5084C2BBA23BE5DC04D43/tenants/lrgemcloud nimbula 14277240",
                    "rel": "canonical"
            ]
        }
}
```

#### 2. Get a Tenant

Description: This is a GET request that returns a specific tenant listed in the URL.

Method: GET

URL:

https://<hostname:port>/em/websvcs/restful/extws/virtualization/infrastructure/v1/sites/ {SITE\_ID}/tenants/{tenantName}

- hostname: OMS host name
- port: OMS HTTPS port
- SITE\_ID: The Site ID is returned when site resource is accessed using https://<hostname:port>/em/websvcs/restful/extws/virtualization/infrastructure/v1/sites/
- tenantName: Name of the tenant to be returned

Input: No input required for a REST GET request. Set the content type header of the request as application/json.

Output/Response: Requested tenant will be returned in JSON format.

#### Create a Tenant

Description: This is a POST request to create a tenant with the given input in JSON format.

Method: POST

URL:

https://<hostname:port>/em/websvcs/restful/extws/virtualization/infrastructure/v1/sites/ {SITE\_ID}/tenants/

- hostname: OMS host name
- port: OMS HTTPS port
- SITE\_ID: The Site ID is returned when site resource is accessed using https://<hostname:port>/em/websvcs/restful/extws/virtualization/infrastructure/v1/sites/
- tenantName: Name of the tenant to be returned

Input: JSON representation of the tenant object as EM REST service. Set the content type and accept header of the request as application/json.

```
"name": "TestTenant",
   "description": "Cloud administration tenant",
   "password": "EXAlogic_123",
   "email": "test@oracle.com"
}
```

Output/Response: Created tenant will be returned in JSON format.

#### 4. Update a Tenant

Description: This is a PUT request to update a tenant with the given input in the JSON format.

Method: PUT

#### URL:

https://<hostname:port>/em/websvcs/restful/extws/virtualization/infrastructure/v1/sites/ {SITE ID}/tenants/tenantName

- hostname: OMS host name
- port: OMS HTTPS port
- SITE\_ID: The Site ID is returned when site resource is accessed using https://<hostname:port>/em/websvcs/restful/extws/virtualization/infrastructure/v1/sites/
- tenantName: Name of the tenant to be updated

Input: JSON representation of the tenant object as EM REST service. Set the content type and accept header of the request as application/json.

```
{
    "name": "TestTenant",
    "description": "Cloud administration tenant",
    "password": "EXAlogic_123",
}
```

Output: Updated tenant will be returned in JSON format.

```
{ "name": "TestTenant", "id": "TestTenant", "description": "Cloud administration tenant updated", "externalReferece": "https://10.242.84.131/tenant/cloud",\\\ "links": [ { "href": "/em/websvcs/restful/extws/virtualization/infrastructure/v1/sites/2C9C90E1A5A5084C2BBA23BE5DC04D43/tenants/TestTenant/", "rel": "canonical" }] }
```

## **User Use Cases**

#### List User

Description: This is a GET request that lists all the users for a particular site. The output is displayed in two formats:

- application/json: This lists all the users with all their attributes in a JSON format.
- application/discovery+json: This lists the names of all the users. This is to keep the EM REST services in line with Oracle Compute.

Method: GET

#### URL:

https://<hostnameport>/em/websvcs/restful/extws/virtualization/infrastructure/v1/sites/ {SITE\_ID}/users

- hostname: OMS host name
- port: OMS HTTPS port
- SITE\_ID: The Site ID is returned when site resource is accessed using https://<hostname:port>/em/websvcs/restful/extws/virtualization/infrastructure/v1/sites/

Input: No input required for a REST GET request. Set the content type header of the request as application/json or application/discovery+json.

Output/Response: All the users for the Oracle Compute Site are returned in a json format.

```
"items": [
            "id": "/user1/administrator",
            "username": "/userl/administrator",
            "groups": [
                "/user1/admin"
            ],
            "role": "/user1/admin",
            "email": "user1@oracle.com",
            "customer": "user1",
            "blackListed": false,
            "externalReferece": "https://10.242.84.131/user/user1/
administrator",
            "fullname": "Administrator",
            "links": [
                {
                    "href": "/em/websvcs/restful/extws/virtualization/
infrastructure/v1/sites/2C9C90E1A5A5084C2BBA23BE5DC04D43/usersnull",
                    "rel": "canonical"
            ]
        },
            "id": "/lrgemcloud nimbula 14276642/administrator",
            "username": "/lrgemcloud nimbula 14276642/administrator",
            "groups": [
                "/lrgemcloud nimbula 14276642/admin"
            "role": "/lrgemcloud nimbula 14276642/admin",
            "email": "user2@oracle.com",
            "customer": "lrgemcloud nimbula 14276642",
            "blackListed": false,
            "externalReferece": "https://10.242.84.131/user/
lrgemcloud nimbula 14276642/administrator",
            "fullname": "Administrator",
            "links": [
                    "href": "/em/websvcs/restful/extws/virtualization/
infrastructure/v1/sites/2C9C90E1A5A5084C2BBA23BE5DC04D43/usersnull",
                    "rel": "canonical"
            ]
        }
```

#### 2. Get a User

Description: This is a GET request that returns a specific user listed in the URL.

Method: GET

URL:

https://<hostname:port>/em/websvcs/restful/extws/virtualization/infrastructure/v1/sites/ {SITE ID}/users/{userName}

- hostname: OMS host name
- port: OMS HTTPS port
- SITE\_ID: The Site ID is returned when site resource is accessed using https://<hostname:port>/em/websvcs/restful/extws/virtualizaion/infrastructure/v1/sites/
- userName: Name of the user to be returned

Input: No input required for a REST GET request. Set the content type header of the request as application/json.

Output/Response: Requested user will be returned in JSON format.

```
{
    "id": "/user2/administrator",
     "username": "/user2/administrator",
     "groups": [
         "/user2/admin"
     "role": "/user2/admin",
     "email": "userabc@oracle.com",
     "customer": "user2",
     "blackListed": false,
     "externalReferece": "https://10.242.84.131/user/alokak/
administrator", \\
     "fullname": "Administrator core",
     "links": [
             "href": "/em/websvcs/restful/extws/virtualization/
infrastructure/v1/sites/2C9C90E1A5A5084C2BBA23BE5DC04D43/users/alokak/
administrator",
             "rel": "canonical"
         }
     ]
}
```

#### 3. Create a User

Description: This is a POST request to create a user with the given input in JSON format.

Method: POST

URL:

https://<hostname:port>/em/websvcs/restful/extws/virtualization/infrastructure/v1/sites/ {SITE\_ID}/users/

- hostname: OMS host name
- port: OMS HTTPS port
- SITE\_ID: The Site ID is returned when site resource is accessed using https://<hostname:port>/em/websvcs/restful/extws/virtualization/infrastructure/v1/sites/
- userName: Name of the user to be returned

Input: JSON representation of the user object as EM REST service. Set the content type and accept header of the request as application/json.

```
"username": "/user2/testuser",
   "customer": "user2",
   "blacklisted": false,
   "fullname": "Test User",
   "role":"/cloud/users",
   "password": "EXAlogic_123",
   "email": "tuser@oracle.com"
}
```

Output/Response: Created user will be returned in JSON format.

```
"id": "/user2/testuser",
     "username": "/user2/testuser",
     "groups": [
         "/user2/users"
     ],
     "role": "/user2/users",
     "email": "tuser@oracle.com",
     "customer": "user2",
     "blackListed": false,
     "externalReferece": "https://10.242.84.131/user/user2/testuser", \\
     "fullname": "Test User",
     "links": [
         {
             "href": "/em/websvcs/restful/extws/virtualization/
infrastructure/v1/sites/2C9C90E1A5A5084C2BBA23BE5DC04D43/users/user2/
testuser",
             "rel": "canonical"
         }
     1
}
```

## 4. Update a User

Description: This is a PUT request to update a user with the given input in the JSON format.

Method: PUT

URL:

https://<hostname:port>/em/websvcs/restful/extws/virtualization/infrastructure/v1/sites/ {SITE\_ID}/users/userName

- hostname: OMS host name
- port: OMS HTTPS port
- SITE\_ID: The Site ID is returned when site resource is accessed using https://<hostname:port>/em/websvcs/restful/extws/virtualization/infrastructure/v1/sites/
- userName: Name of the user to be updated

Input: JSON representation of the tenant object as EM REST service. Set the content type and accept header of the request as application/json.

```
"username": "/user2/testuser",
  "customer": "user2",
  "blacklisted": false,
  "fullname": "Test User",
  "role":"/cloud/users",
  "password": "EXAlogic_123",
  "email": "tuser123@oracle.com"
}
```

Output/Response: Updated tenant will be returned in JSON format.

```
"id": "/user2/testuser",
     "username": "/user2/testuser",
     "groups": [
         "/user2/users"
     ],
     "role": "/user2/users",
     "email": "tuser123@oracle.com",
     "customer": "user2",
     "blackListed": false,
     "externalReferece": "https://10.242.84.131/user/user2/testuser", \\
     "fullname": "Test User",
     "links": [
         {
             "href": "/em/websvcs/restful/extws/virtualization/
infrastructure/v1/sites/2C9C90E1A5A5084C2BBA23BE5DC04D43/users/user2/
testuser",
             "rel": "canonical"
         }
     1
}
```

#### 5. Delete a User

Description: This is a DELETE request to delete a specific user requested in the URL.

Method: DELETE

URL:

https://<hostname:port>/em/websvcs/restful/extws/virtualization/infrastructure/v1/sites/ {SITE ID}/users/userName

- hostname: OMS host name
- port: OMS HTTPS port
- SITE\_ID: The Site ID is returned when site resource is accessed using https://<hostname:port>/em/websvcs/restful/extws/virtualization/infrastructure/v1/sites/
- userName: Name of the user to be updated

Input: No input required for a REST DELETE request.

Output/Response: No Output for REST DELETE request. A response code of 206 (No Content) is returned.

## **Quota Use Cases**

#### 1. List Quota

Description: This is a GET request that lists the quota allocated for a particular site. The output is displayed in two formats:

- application/json: This lists all the quotas with all their attributes in a JSON format.
- application/discovery+json: This lists the names of all the quotas. This is to keep the EM REST services in line with Oracle Compute.

Method: GET

URL:

https://<hostnameport>/em/websvcs/restful/extws/virtualization/infrastructure/v1/sites/ {SITE\_ID}/quotas

- hostname: OMS host name
- port: OMS HTTPS port
- SITE\_ID: The Site ID is returned when site resource is accessed using https://<hostname:port>/em/websvcs/restful/extws/virtualization/infrastructure/v1/sites/

Input: No input required for a REST GET request. Set the content type header of the request as application/json or application/discovery+json.

Output/Response: All the quotas for the Oracle Compute Site are returned in a json format.

```
"items": [
    {
         "name": "/user3",
         "id": "/user3",
         "usage": {
              "vnet": {
                  "vnetreservations": 0
              "nat": {
                  "ipreservations": 0
              },
              "compute": {
                  "instances": 1,
                  "instance restrictions": [
                      " { } "
                  ],
                  "ram": 2048,
                  "cpus": 1
              "machineimage": {
                  "number": 0,
                  "megabytes": 0
              },
```

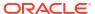

```
"nds": {
                     "megabytes": 0
             },
             "description": "Edit a quota named quota1",
             "allowance": {
                 "vnet": {
                     "vnetreservations": 10
                 "nat": {
                     "ipreservations": 10
                 },
                 "compute": {
                     "instances": 20,
                     "instance restrictions": [
                         "{\"os license\":\"200\"}"
                     "ram": 20000,
                     "cpus": 10
                 } ,
                 "machineimage": {
                     "number": 12000,
                     "megabytes": 8048
                 },
                 "nds": {
                     "megabytes": 1160000
             },
             "externalReferece": "https://10.242.84.131/quota/user3",\\
             "links": [
"href": "/em/websvcs/restful/extws/virtualization/infrastructure/v1/sites/
2C9C90E1A5A5084C2BBA23BE5DC04D43/quotas/user3",
                     "rel": "canonical"
             ]
         },
             "name": "/lrgemcloud nimbula 14279598",
             "id": "/lrgemcloud nimbula 14279598",
             "usage": {
                 "vnet": {
                     "vnetreservations": 0
                 },
                 "nat": {
                     "ipreservations": 0
                 },
                 "compute": {
                     "instances": 0,
                     "instance restrictions": [
                         "{}"
                     ],
                     "ram": 0,
                     "cpus": 0
                 "machineimage": {
```

```
"number": 0,
                      "megabytes": 0
                 },
                 "nds": {
                      "megabytes": 0
             },
             "description": "Default quota for \"lrgemcloud nimbula
                              _14279598\"",
             "allowance": {
                 "vnet": {
                      "vnetreservations": null
                 },
                 "nat": {
                     "ipreservations": null
                 "compute": {
                     "instances": null,
                      "instance_restrictions": [
                          "{}"
                     ],
                      "ram": null,
                      "cpus": null
                 },
                 "machineimage": {
                      "number": null,
                      "megabytes": null
                 } ,
                 "nds": {
                      "megabytes": null
             },
             "externalReferece": "https://10.242.84.131/quota/
lrgemcloud nimbula 14279598", \\
             "links": [
"href": "/em/websvcs/restful/extws/virtualization/infrastructure/v1/sites/
2C9C90E1A5A5084C2BBA23BE5DC04D43/quotas/lrgemcloud nimbula 14279598",
                      "rel": "canonical"
             ]
         }
 }
```

#### 2. Get a Quota

Description: This is a GET request that returns a specific quota listed in the URL.

Method: GET

URL:

https://<hostname:port>/em/websvcs/restful/extws/virtualization/infrastructure/v1/sites/ {SITE\_ID}/quotas/{quotaName}

- hostname: OMS host name
- port: OMS HTTPS port
- SITE ID: The Site ID is returned when site resource is accessed using

https://<hostname:port>/em/websvcs/restful/extws/virtualization/infrastructure/v1/sites/

quotaName: Name of the quota to be returned

Input: No input required for a REST GET request. Set the content type header of the request as application/json.

Output/Response: Requested quota will be returned in JSON format.

```
{
     "name": "/user3",
    "id": "/user3",
     "usage": {
         "vnet": {
             "vnetreservations": 0
         } ,
         "nat": {
             "ipreservations": 0
         "compute": {
             "instances": 1,
             "instance restrictions": [
                 "{}"
             ],
             "ram": 2048,
             "cpus": 1
         },
         "machineimage": {
             "number": 0,
             "megabytes": 0
         },
         "nds": {
             "megabytes": 0
     },
     "description": "Edit a quota named quota1",
     "allowance": {
         "vnet": {
             "vnetreservations": 10
         },
         "nat": {
             "ipreservations": 10
         },
         "compute": {
             "instances": 20,
             "instance restrictions": [
                 "{\"os license\":\"200\"}"
             ],
             "ram": 20000,
             "cpus": 10
         "machineimage": {
             "number": 12000,
             "megabytes": 8048
         },
         "nds": {
             "megabytes": 1160000
```

#### 3. Update Quota

Description: This is a PUT request to update the quota with the given input in the JSON format.

Method: PUT

URL:

https://<hostname:port>/em/websvcs/restful/extws/virtualization/infrastructure/v1/sites/ {SITE\_ID}/quotas/quotaName

- hostname: OMS host name
- port: OMS HTTPS port
- SITE\_ID: The Site ID is returned when site resource is accessed using https://<hostname:port>/em/websvcs/restful/extws/virtualization/infrastructure/v1/sites/
- quotaName: Name of the quota to be updated

Input: JSON representation of the tenant object as EM REST service. Set the content type and accept header of the request as application/json.

```
"name": "/test",
"description": "Test Quota updated",
"allowance": {
    "vnet": {
        "vnetreservations": 10
    },
    "nat": {
        "ipreservations": 10
    },
    "compute": {
        "instances": 20,
        "instance restrictions": [
            "{"os license":"200"}"
        ],
        "ram": 20000,
        "cpus": 10
    },
    "machineimage": {
        "number": 12000,
        "megabytes": 8048
    },
    "nds": {
        "megabytes": 1160000
```

```
}
```

Output/Response: Updated quota will be returned in JSON format.

```
"name": "/test",
"id": "/test",
"usage": {
    "vnet": {
       "vnetreservations": 0
    },
    "nat": {
        "ipreservations": 0
    },
    "compute": {
        "instances": 1,
        "instance restrictions": [
            " { } "
        "ram": 2048,
        "cpus": 1
    },
    "machineimage": {
        "number": 0,
        "megabytes": 0
    } ,
    "nds": {
        "megabytes": 0
    }
},
"description": "Test Quota Updated",
"allowance": {
    "vnet": {
        "vnetreservations": 10
    } ,
    "nat": {
        "ipreservations": 10
    "compute": {
        "instances": 20,
        "instance restrictions": [
            "{\"os license\":\"200\"}"
        "ram": 20000,
        "cpus": 10
    },
    "machineimage": {
        "number": 12000,
        "megabytes": 8048
    },
    "nds": {
        "megabytes": 1160000
```

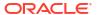

### 4. Delete Quota

Description: This is a DELETE request to delete a specific quota requested in the URL.

Method: DELETE

URL:

https://<hostname:port>/em/websvcs/restful/extws/virtualization/infrastructure/v1/sites/ {SITE\_ID}/quotas/quotaName

- hostname: OMS host name
- port: OMS HTTPS port
- SITE\_ID: The Site ID is returned when site resource is accessed using https://<hostname:port>/em/websvcs/restful/extws/virtualization/infrastructure/v1/sites/
- quotaName: Name of the quota to be deleted.

Input: No input required for a REST DELETE request.

Output/Response: No Output for REST DELETE request. A response code of 206 (No Content) is returned.

## Template Use Cases

#### List Templates

Description: This is a GET request that lists all the templates for a particular site. The output is displayed in two formats:

application/json: This lists all the templates with all their attributes in a JSON format.
 application/discovery+json: This lists the names of all the templates. This is to keep the EM REST services in line with Oracle Compute.

Method: GET

URL:

https://<hostname:port>/em/websvcs/restful/extws/virtualization/infrastructure/v1/sites/ {SITE ID}/templates/

- hostname: OMS host name
- port: OMS HTTPS port
- SITE\_ID: The Site ID is returned when site resource is accessed using https://<hostname:port>/em/websvcs/restful/extws/virtualization/infrastructure/v1/sites/

Input: No input required for a REST GET request. Set the content type header of the request as application/json or application/discovery+json.

### Output/Response: All the quotas for the Oracle Compute Site are returned in a json format.

```
"totalResults": 5,
    "count": 5,
    "links": [
            "href": "/em/websvcs/restful/extws/virtualization/
infrastructure/v1/sites/93B97C5E7E352676A3284D80F23714BF/templates",
            "rel": "canonical"
    ],
    "items": [
            "id": "/oracle/public/oel public",
            "name": "/oracle/public/oel public",
            "links": [
                    "href": "/em/websvcs/restful/extws/virtualization/
infrastructure/v1/sites/93B97C5E7E352676A3284D80F23714BF/templates/oracle/
public/oel public",
                    "rel": "canonical"
            "fileLocation": "https://10.242.84.131:444/machineimage/oracle/
public/oel public",
            "state": "available",
            "attributes": {
                "OS": "Linux x86"
            },
            "sizes": {
                "uploadedSizeinBytes": 376848450,
                "totalSizeInBytes": 376848450,
                "decompressedSizeInBytes": 5905612288
        },
            "id": "/satheesh/public/oel tenant",
            "name": "/satheesh/public/oel tenant",
            "links": [
                    "href": "/em/websvcs/restful/extws/virtualization/
infrastructure/v1/sites/93B97C5E7E352676A3284D80F23714BF/templates/
satheesh/public/oel tenant",
                    "rel": "canonical"
            ],
            "fileLocation": "https://10.242.84.131:444/machineimage/
satheesh/public/oel tenant",
            "state": "available",
            "attributes": {
                "OS": "Linux x86"
            "quota": "/satheesh/21053780-d23c-489b-9fd7-9b9779e642f1",
            "sizes": {
                "uploadedSizeinBytes": 376848450,
```

#### 2. Get a Template

Description: This is a GET request that returns a specific template listed in the URL.

Method: GET

URL:

https://<hostname:port>/em/websvcs/restful/extws/virtualization/infrastructure/v1/sites/ {SITE\_ID}/templates/{templateName}

- hostname: OMS host name
- port: OMS HTTPS port
- SITE\_ID: The Site ID is returned when site resource is accessed using https://<hostname:port>/em/websvcs/restful/extws/virtualization/infrastructure/v1/sites/
- templateName: Name of the template to be returned

Input: No input required for a REST GET request. Set the content type header of the request as application/json.

Output/Response: Requested quota will be returned in JSON format.

```
"id": "/oracle/public/oel_public",
"name": "/oracle/public/oel_public",
"links": [
{
    "href":"/em/websvcs/restful/extws/virtualization/infrastructure/vl/sites/
93B97C5E7E352676A3284D80F23714BF/templates/oracle/public/oel_public",
"rel": "canonical"
}
],
"fileLocation": "https://10.242.84.131:444/machineimage/oracle/public/
oel_public",</span></span>
"state": "available",
"attributes": {
"OS": "Linux_x86"
```

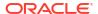

```
},
"sizes": {
"uploadedSizeinBytes": 376848450,
"totalSizeInBytes": 376848450,
"decompressedSizeInBytes": 5905612288
}
```

## Delete a Template

Description: This is a DELETE request to delete a specific template requested in the URL.

Method: DELETE

URL:

https://<hostname:port>/em/websvcs/restful/extws/virtualization/infrastructure/v1/sites/ {SITE ID}/templates/templateName

- hostname: OMS host name
- port: OMS HTTPS port
- SITE\_ID: The Site ID is returned when site resource is accessed using https://<hostname:port>/em/websvcs/restful/extws/virtualization/infrastructure/v1/sites/
- templateName: Name of the template to be deleted.

Input: No input required for a REST DELETE request.

Output/Response: No Output for REST DELETE request. A response code of 206 (No Content) is returned.

4. Upload a Template

Description: This is a POST request to upload a template using software library with a given input in JSON format.

Method: POST

URL:

https://<hostname:port>/em/websvcs/restful/extws/virtualization/infrastructure/v1/sites/ {SITE ID}/templates/swlib

- hostname: OMS host name
- port: OMS HTTPS port
- SITE\_ID: The Site ID is returned when site resource is accessed using https://<hostname:port>/em/websvcs/restful/extws/virtualization/infrastructure/v1/sites/
- templateName: Name of the template to be deleted.

Input: JSON representation of the tenant object as EM REST service. Set the content type and accept header of the request as application/json

{

To get the component urn (urn) field in the above json, make sure the software library components have been uploaded and run the REST API:

https://<hostname:port>/em/websvcs/restful/extws/virtualization/infrastructure/v1/sites/swlibcomponents

#### Register and Deregister a Site

The Oracle Compute site can be registered using POST method to "/sites/" namespace with a JSON represents the site information, then a job will be submitted to register the site.

#### For example:

https://<hostname:port>/em/websvcs/restful/extws/virtualization/infrastructure/v1/sites/

```
{
"site_target_name":"Demo",
"endpoint_url":"https://10.242.84.131",\\\ "agent_url":"https://
<hostname:port>/emd/main/",\\\ "monitoring_cred_username":"/cloud/
administrator",
"monitoring_cred_password":"EXAlogic_123",
"graphite_url":"https://10.242.84.131/graphite",\\\\ }
```

### A job id will be returned such

```
as "{ \"job id\":\"139600CD1BC11B59E053481DF50A6F62\"}"
```

#### Add an image (Register Site)

The table below displays the JSON format used for registering the site.

Table 14-7 JSON format used for registering the site

| Property                 | Description                                                                                                    |
|--------------------------|----------------------------------------------------------------------------------------------------|
| site_target_name         | The target name for the site.                                                                                                    |
| endpoint_url             | Nimbula site's URL.                                                                                                    |
| agent_url                | The url for the agent monitoring the target.                                                                                                    |
| slave_agent_url          | The failover monitoring agent to be used as the standby agent. You can specify a list of agents in a JSON array format as follows:  ["url1","url2"]. |
| monitoring_cred_username | The monitoring credentials user name for the Oracle Compute site.                                                                                    |
| monitoring_cred_password | The monitoring credentials password for the Oracle Compute site.                                                                                     |

Table 14-7 (Cont.) JSON format used for registering the site

| Property              | Description                                                                           |
|-----------------------|---------------------------------------------------------------------------------------|
| graphite_url          | The graphite URL.                                                                     |
| graphite_username     | The graphite credentials user name.                                                   |
| graphite_password     | The graphite credentials password.                                                    |
| graphite_site_prefix  | The graphite prefix string.                                                           |
| snmp_cred_type        | The SNMP credentials type. The available values are V1, V2, and V3.                   |
| snmp_community_string | The SNMP community string available when snmp_cred_type is V1 or V2.                  |
| snmp_username         | The user name for the SNMP credentials available when the snmp_cred_type is V3.       |
| snmp_authpassword     | The SNMP authorization password available when the snmp_cred_type is V3.              |
| snmp_authprotocol     | The SNMP authorization protocol (MD5 or SHA) available when the snmp_cred_type is V3. |
| snmp_privpassword     | The SNMP privacy password available when the snmp_cred_type is V3                     |

The Oracle Compute Site can be de-registered using the Delete option. A job will be submitted to de-register the site. For example:"{ \"job\_id\":\"10D4FDE1874E201BE053461DF50A5760\"}"A job id will be returned.

# References

Use the XSD below to build the orchestration plan (orch\_plan.xml).

```
<?xml version="1.0" encoding="UTF-8"?>
<xsd:schema xmlns:xsd="http://www.w3.org/2001/XMLSchema"</pre>
            targetNamespace="http://www.oracle.com/sysman/vi/VIDeploymentPlan"
            xmlns="http://www.oracle.com/sysman/vi/VIDeploymentPlan"
            elementFormDefault="unqualified"
            xmlns:Q1="http://www.oracle.com/vi/RequestSchema"
            xmlns:xml="http://www.w3.org/XML/1998/namespace">
    <xsd:simpleType name="CPUSchedulingPriorityType">
        <xsd:annotation>
            <xsd:documentation>CPU Scheduling priority for the Guest VM.
xsd:documentation>
        </xsd:annotation>
        <xsd:union>
            <xsd:simpleType id="CPUSchedulingPriorityPreDefinedType">
                <xsd:restriction base="xsd:string">
                    <xsd:enumeration value="Low"/>
                    <xsd:enumeration value="Intermediate"/>
                    <xsd:enumeration value="High"/>
                </xsd:restriction>
            </xsd:simpleType>
            <xsd:simpleType id="CPUSchedulingPriorityCustomType">
                <xsd:restriction base="xsd:string">
                    <xsd:pattern value="[1]?[0,1,2,3,4,5,6,7,8,9]?</pre>
```

```
[0,1,2,3,4,5,6,7,8,9]"/>
                </xsd:restriction>
            </xsd:simpleType>
        </xsd:union>
    </xsd:simpleType>
    <xsd:simpleType name="CPUCapType">
        <xsd:annotation>
            <xsd:documentation>CPU Scheduling Cap for the Guest VM./
xsd:documentation>
        </xsd:annotation>
        <xsd:union>
            <xsd:simpleType id="CPUCapTypePreDefinedType">
                <xsd:restriction base="xsd:string">
                    <xsd:enumeration value="Low"/>
                    <xsd:enumeration value="Intermediate"/>
                    <xsd:enumeration value="High"/>
                </xsd:restriction>
            </xsd:simpleType>
            <xsd:simpleType id="CPUCapCustomType">
                <xsd:restriction base="xsd:string">
                    <xsd:pattern value="[1]?[0,1,2,3,4,5,6,7,8,9]?</pre>
[0,1,2,3,4,5,6,7,8,9]"/>
                </xsd:restriction>
            </xsd:simpleType>
        </xsd:union>
    </xsd:simpleType>
    <xsd:complexType name="StaticNetworkConfigurationType">
        <xsd:annotation>
            <xsd:documentation>Static network configuration for the network
                               interface.</xsd:documentation>
        </xsd:annotation>
        <xsd:sequence>
            <xsd:element name="ipAddress" type="xsd:string" maxOccurs="1"</pre>
                         minOccurs="1">
                <xsd:annotation>
                    <xsd:documentation>IP Address.</xsd:documentation>
                </xsd:annotation>
            </xsd:element>
            <xsd:element name="hostName" type="xsd:string" max0ccurs="1"</pre>
                         minOccurs="0">
                <xsd:annotation>
                    <xsd:documentation>Fully Qualified Host
                     Name.</xsd:documentation>
                </xsd:annotation>
            </xsd:element>
            <xsd:element name="subnetMask" type="xsd:string" max0ccurs="1"</pre>
                         minOccurs="0">
                <xsd:annotation>
                    <xsd:documentation>Subnet Mask./xsd:documentation>
                </xsd:annotation>
            </xsd:element>
            <xsd:element name="defaultGateway" type="xsd:string" max0ccurs="1"</pre>
                         minOccurs="0">
                <xsd:annotation>
                    <xsd:documentation>Default Gateway.</xsd:documentation>
                </xsd:annotation>
```

```
</xsd:element>
            <xsd:element maxOccurs="unbounded" minOccurs="0" name="nameServer"</pre>
                         type="xsd:string">
                <xsd:annotation>
                    <xsd:documentation>Name Server.</xsd:documentation>
                </xsd:annotation>
            </xsd:element>
        </xsd:sequence>
    </xsd:complexType>
    <xsd:complexType name="VirtualMachineListType">
        <xsd:sequence>
            <xsd:element maxOccurs="unbounded" minOccurs="0"</pre>
                         name="VirtualMachine" type="VirtualMachineType"/>
        </xsd:sequence>
    </xsd:complexType>
    <xsd:complexType name="BaseVirtualMachineType">
        <xsd:attribute name="name" type="xsd:string" use="optional"/>
    </xsd:complexType>
    <xsd:complexType name="LocalDiskType">
        <xsd:sequence>
            <xsd:element name="storageVolumeId" type="xsd:string">
                <xsd:annotation>
                    <xsd:documentation>Id of the storage volume attached to
the
                                       instance.</xsd:documentation>
                </xsd:annotation>
            </xsd:element>
            <xsd:element name="index" type="xsd:int">
                <xsd:annotation>
                    <xsd:documentation>Index of the storage
                    attachment.</xsd:documentation>
                </xsd:annotation>
            </xsd:element>
        </xsd:sequence>
        <xsd:attribute name="name" type="xsd:string" use="required">
            <xsd:annotation>
                <xsd:documentation>Name of the Disk. Will be ignored if
                                   Deployment is of type
                                   ImageListDeploymentType./
xsd:documentation>
            </xsd:annotation>
        </xsd:attribute>
        <xsd:attribute name="fromDefinition" type="xsd:boolean">
            <xsd:annotation>
                <xsd:documentation>Denotes if the disk is specified in some
                                   metadata file associated with the binary
                                   being used to deploy. Will be ignored if
                                   Deployment is of type
                                   ImageListDeploymentType.
xsd:documentation>
            </xsd:annotation>
        </xsd:attribute>
    </xsd:complexType>
    <xsd:complexType name="NewDiskType">
        <xsd:sequence>
            <xsd:element name="Name" type="xsd:string">
```

```
</xsd:element>
            <xsd:element name="SizeInGB" type="xsd:long">
            </xsd:element>
            <xsd:element name="Properties" type="xsd:string"</pre>
maxOccurs="unbounded" minOccurs="0">
            </xsd:element>
        </xsd:sequence>
    </xsd:complexType>
    <xsd:complexType name="DiskListType">
    <xsd:complexContent>
    <xsd:choice>
        <xsd:sequence>
            <xsd:element maxOccurs="unbounded" minOccurs="1" name="disk"</pre>
                         type="LocalDiskType"/>
        </xsd:sequence>
        <xsd:sequence>
            <xsd:element name="newDisk" type="NewDiskType" minOccurs="1"</pre>
maxOccurs="unbounded" />
        </xsd:sequence>
    </xsd:choice>
    </xsd:complexContent>
    </xsd:complexType>
    <xsd:simpleType name="VirtualizationTType">
        <xsd:restriction base="xsd:string">
            <xsd:enumeration value="HVM"/>
            <xsd:enumeration value="PVM"/>
        </xsd:restriction>
    </xsd:simpleType>
    <xsd:complexType name="HardwareConfigurationType">
        <xsd:annotation>
            <xsd:documentation>Hardware configuration for the guest
            vm.</xsd:documentation>
        </xsd:annotation>
        <xsd:sequence>
            <xsd:element name="Label" type="xsd:string"></xsd:element>
            <xsd:element name="ImageList" type="xsd:string"></xsd:element>
            <xsd:element name="ImageListEntry" type="xsd:string">
xsd:element>
            <xsd:element name="Shape" type="ShapeType" maxOccurs="1"</pre>
                         minOccurs="1"></xsd:element>
            <xsd:element name="Account" type="AccountType"></xsd:element>
            <xsd:element name="Quota" type="QuotaType"></xsd:element>
            <xsd:element name="Priority" type="xsd:string"></xsd:element>
            <xsd:element name="Tags" type="xsd:string">
                <xsd:annotation>
                    <xsd:documentation>Comma separated list of Strings that
                     will be used as Tags.</xsd:documentation>
                </xsd:annotation>
            </xsd:element>
            <xsd:element name="PlacementRequirements" type="xsd:string"</pre>
                         maxOccurs="1" minOccurs="0">
                <xsd:annotation>
                    <xsd:documentation>Comma separated list of Strings that
                     will be used as Placement Requirement
                     tags.</xsd:documentation>
```

```
</xsd:annotation>
            </xsd:element>
            <xsd:element name="HaEnabled" type="xsd:boolean"></xsd:element>
            <xsd:element name="Virtio" type="xsd:boolean"></xsd:element>
            <xsd:element name="sshKeys" type="xsd:string">
                <xsd:annotation>
                    <xsd:documentation>Comma separated strings of SSH
                     Keys</xsd:documentation>
                </xsd:annotation>
            </xsd:element>
            <xsd:element name="RootSSHCredential" type="SSHCredentialType">
xsd:element>
            <xsd:element name="OracleSSHCredential"</pre>
type="SSHCredentialType"></xsd:element>
            <xsd:element name="Nics" type="NICListType" minOccurs="0"</pre>
                         maxOccurs="1">
                <xsd:annotation>
                    <xsd:documentation>Container for configuration of network
                     interface cards for the Guest VM.</xsd:documentation>
                </xsd:annotation>
            </xsd:element>
            <xsd:element name="Nis" type="NISType" minOccurs="0"</pre>
                         maxOccurs="1">
                <xsd:annotation>
                    <xsd:documentation>Container for configuration of network
                     NIS for the Guest VM.
                    </xsd:documentation>
                </xsd:annotation>
            </xsd:element>
            <xsd:element maxOccurs="1" minOccurs="0" name="Disks"</pre>
                         type="DiskListType">
                <xsd:annotation>
                    <xsd:documentation>Container for configuration of local
                 disks for the Guest VM.</xsd:documentation>
                </xsd:annotation>
            </xsd:element>
            <xsd:element name="Attributes" type="AttributeListType"</pre>
                         maxOccurs="1" minOccurs="0">
                <xsd:annotation>
                    <xsd:documentation>Keymap configuration for the Guest
                     VM</xsd:documentation>
                </xsd:annotation>
            </xsd:element>
        </xsd:sequence>
    </xsd:complexType>
    <xsd:complexType name="ConfigurationDataType">
        <xsd:sequence>
            <xsd:element name="Type" type="PlanType">
                <xsd:annotation>
                    <xsd:documentation>Specify the Plan type i.e if this is
                                        meant for Image deployment or Assembly
                                        deployment.</xsd:documentation>
                </xsd:annotation>
            </xsd:element>
            <xsd:element name="PassThroughMode" type="xsd:boolean">
```

```
<xsd:annotation>
                    <xsd:documentation>This value should be set to true when
                                        Pass-Through behaviour is desired i.e
                                        when the native Oracle Compute Launch
                                        Plan or OVAB Plan is passed for
                                        deployment.</xsd:documentation>
                </xsd:annotation>
            </xsd:element>
            <xsd:element name="CreatingUser" type="xsd:string"></xsd:element>
            <xsd:element name="CreatingApplication" type="xsd:string">
xsd:element>
            <xsd:choice>
                <xsd:element name="AssemblyDeployment"</pre>
                              type="AssemblyDeploymentConfigDataType"/>
                <xsd:element name="ImageDeployment"</pre>
                              type="ImageDeploymentConfigDataType"/>
                <xsd:element name="OrchestrationDeployment"</pre>
                              type="OrchestrationDeploymentConfigDataType"/>
            </xsd:choice>
        </xsd:sequence>
        <xsd:attribute name="version" type="PlanVersionType" use="required">
            <xsd:annotation>
                <xsd:documentation>Deployment Plan Version attribute is
                                    introduced in PS2 release. Older plans will
                                    not have this attribute or if user adds it
                                    then the version must be 0.0.1 for plans
                                    from releases older then
                                    PS2.</xsd:documentation>
            </xsd:annotation>
        </xsd:attribute>
        <xsd:attribute name="name" type="xsd:string"></xsd:attribute>
    </xsd:complexType>
    <xsd:complexType name="ProvisioningRequestType">
        <xsd:sequence>
            <xsd:choice>
                <xsd:element name="AssemblyDeployment"</pre>
                             type="AssemblyDeploymentConfigDataType"/>
                <xsd:element name="ImageDeployment"</pre>
                              type="ImageDeploymentConfigDataType"/>
            </xsd:choice>
        </xsd:sequence>
        <xsd:attribute name="PlanVersion" type="PlanVersionType"</pre>
use="optional">
            <xsd:annotation>
                <xsd:documentation>Deployment Plan Version attribute is
                                    introduced in PS2 release. Older plans will
                                    not have this attribute or if user adds it
                                    then the version must be 0.0.1 for plans
                                    from releases older then
                                    PS2.</xsd:documentation>
            </xsd:annotation>
        </xsd:attribute>
    </xsd:complexType>
    <xsd:complexType name="EditRequestType"/>
    <xsd:complexType name="CloningRequestType"/>
    <xsd:complexType name="SnapshotRequestType"/>
```

```
<!-- xsd:complexType name="ScalingRequestType"></xsd:complexType -->
    <xsd:complexType name="AssemblyDeploymentConfigDataType">
        <xsd:annotation>
            <xsd:documentation>Represents the configuration data associated
             with the deployment of an assembly.</xsd:documentation>
        </xsd:annotation>
        <xsd:sequence>
            <xsd:element name="SourceBinary" type="SourceBinaryDataType"</pre>
                         maxOccurs="1" minOccurs="0"/>
            <xsd:element name="DeploymentTarget" type="DeploymentTargetData"/>
            <xsd:element name="AcceptedAllEULAs" type="xsd:boolean"</pre>
                         minOccurs="1">
                <xsd:annotation>
                    <xsd:documentation>Flag to specify if all the EULAs are
                                        accepted by the user for
                                        deployment.</xsd:documentation>
                </xsd:annotation>
            </xsd:element>
            <xsd:element name="InstallEMAgent" type="xsd:boolean"</pre>
maxOccurs="1"
                         minOccurs="1">
                <xsd:annotation>
                    <xsd:documentation>Flag to specify if EM Agent has to be
                                        installed by the user for
                                        deployment.</xsd:documentation>
                </xsd:annotation>
            </xsd:element>
            <xsd:element name="DisableCleanup" type="xsd:boolean"</pre>
maxOccurs="1"
                         minOccurs="1">
                <xsd:annotation>
                    <xsd:documentation>Flag to specify if Cleanup of virtual
                                        machines to be disabled in case of
                                        failure.</xsd:documentation>
                </xsd:annotation>
            </xsd:element>
            <xsd:element name="sshKeys" type="xsd:string">
                <xsd:annotation>
                    <xsd:documentation>Comma separated strings of SSH
                    Keys</xsd:documentation>
                </xsd:annotation>
            </xsd:element>
            <xsd:element name="EMAgentConfig" type="EMAgentConfigType"/>
            <xsd:element name="AssemblyNetworkConfig"</pre>
                         type="AssemblyNetworkConfigListType" minOccurs="1"
                         maxOccurs="1">
                <xsd:annotation>
                    <xsd:documentation>List of mappings for the assembly
                                        networks (defined in assembly meta-
data)
                                        and corresponding network on the
                                        target.</xsd:documentation>
                </xsd:annotation>
            </xsd:element>
            <!-- xsd:choice -->
            <!-- xsd:element name="VirtualSystemCollectionConfig"
```

```
type="VirtualSystemCollectionConfigType">
                <xsd:annotation> <xsd:documentation> Configuration of a
virtual system collection
                (root node in the assembly), and its child nodes (if any). </
xsd:documentation>
                </xsd:annotation> </xsd:element -->
            <xsd:choice>
                <xsd:element name="VirtualSystemCollectionConfig"</pre>
                             type="VirtualSystemCollectionConfigType"
                             maxOccurs="1" minOccurs="1">
                    <xsd:annotation>
                        <xsd:documentation>Configuration of a virtual system
                                            collection (root node in the
                                            assembly), and its child nodes (if
                                            any).</xsd:documentation>
                    </xsd:annotation>
                </xsd:element>
                <xsd:element name="VirtualSystemConfig"</pre>
                              type="VirtualSystemConfigType" maxOccurs="1"
                             minOccurs="1">
                    <xsd:annotation>
                        <xsd:documentation>Configuration of a virtual
                                            system(root node in the
                        assembly).</xsd:documentation>
                    </xsd:annotation>
                </xsd:element>
                <xsd:element name="PassThroughData"</pre>
type="PassThroughDataType"></xsd:element>
            </xsd:choice>
            <xsd:element name="IsExalogicDeployment" type="xsd:boolean"</pre>
                         minOccurs="0" default="false">
                <xsd:annotation>
                    <xsd:documentation>Flag to specify if deployemnt is an
                                        Exalogic Assembly Deployment.</
xsd:documentation>
                </xsd:annotation>
            </xsd:element>
            <xsd:element name="OvabDeployerUserEmCredGuid" type="xsd:string"</pre>
                         minOccurs="0" maxOccurs="1"/>
        </xsd:sequence>
        <xsd:attribute name="assemblyInstanceName" type="xsd:string"</pre>
                       use="required">
            <xsd:annotation>
                <xsd:documentation>Name with which the assembly instance will
                be created. Should be unique throughout the system for the
                target type oracle assembly instance.</xsd:documentation>
            </xsd:annotation>
        </xsd:attribute>
    </xsd:complexType>
    <xsd:complexType name="ImageDeploymentConfigDataType">
        <xsd:sequence>
            <xsd:choice>
                <xsd:annotation>
                    <xsd:documentation>Imagelist deployment can be done in two
                                        ways. Either specify the Default
                                        Configuration and all the other
```

```
elements
                                         or only specify the PassThroughData.
The
                                         PassThroughData is used to specify the
                                         native Oracle Compute Launch
                                         Plan.</xsd:documentation>
                 </xsd:annotation>
                 <xsd:element name="DefaultConfiguration"</pre>
                              type="HardwareConfigurationType"/>
                 <xsd:element name="PassThroughData"</pre>
type="PassThroughDataType">
                     <xsd:annotation>
                         <xsd:documentation>
                             Use CDATA to specify the native Oracle Compute
                             Launch Plan.
                             <![CDATA[ Launch Plan goes here ]]>
                         </xsd:documentation>
                     </xsd:annotation>
                 </xsd:element>
             </xsd:choice>
             <xsd:element name="SourceBinary" type="SourceBinaryDataType"</pre>
                          minOccurs="0"></xsd:element>
            <xsd:element name="DeploymentTarget" type="DeploymentTargetData"</pre>
                          minOccurs="0"></xsd:element>
             <xsd:element name="Instances" type="VirtualMachineListType"</pre>
                          minOccurs="0"/>
            <xsd:element name="InstallEMAgent" type="xsd:boolean"</pre>
minOccurs="0"></xsd:element>
            <xsd:element name="EMAgentConfig" type="EMAgentConfigType"</pre>
                         minOccurs="0"></xsd:element>
             <xsd:element name="RelationshipList" type="RelationshipListType"</pre>
                          minOccurs="0"></xsd:element>
        </xsd:sequence>
        <xsd:attribute name="namePrefix" type="xsd:string"/>
        <xsd:attribute name="numberOfInstances" type="xsd:int"</pre>
use="required"/>
    </xsd:complexType>
    <xsd:complexType name="NISType">
      <xsd:complexContent>
        <xsd:sequence>
            <xsd:element name="Domain" type="xsd:string" minOccurs="1"</pre>
maxOccurs="1"/>
            <xsd:element name="Servers" type="NISServersListType"</pre>
minOccurs="1" maxOccurs="1"/>
        </xsd:sequence>
      </xsd:complexContent>
    </xsd:complexType>
    <xsd:complexType name="NISServersListType">
        <xsd:sequence>
           <xsd:element name="NISServers" type="NISServerType" minOccurs="0"</pre>
maxOccurs="unbounded"/>
        </xsd:sequence>
    </xsd:complexType>
    <xsd:complexType name="NISServerType">
       <xsd:sequence>
         <xsd:element name="Name" type="xsd:string" minOccurs="1"</pre>
```

```
maxOccurs="1"/>
         <xsd:element name="Ip" type="xsd:string" minOccurs="1"</pre>
maxOccurs="1"/>
       </xsd:sequence>
    </xsd:complexType>
    <xsd:complexType name="NICListType">
    <xsd:complexContent>
        <xsd:sequence maxOccurs="8">
            <xsd:element name="NetworkInterface" type="NICConfigurationType"</pre>
                          maxOccurs="8" minOccurs="1"/>
        </xsd:sequence>
        </xsd:complexContent>
    </xsd:complexType>
    <xsd:complexType name="NICConfigurationType">
        <xsd:sequence>
            <xsd:choice>
                <xsd:element name="Vnet" type="xsd:string"/>
                <xsd:element name="VnetReservation" type="xsd:string"/>
            </xsd:choice>
            <xsd:choice>
                <xsd:element name="Vethernet" type="xsd:string"/>
                <xsd:element name="VethernetId" type="xsd:string"/>
            </xsd:choice>
            <xsd:element name="Options" type="NICOptionsType" minOccurs="0"</pre>
maxOccurs="1"/>
        </xsd:sequence>
        <xsd:attribute name="name" type="xsd:string" use="required">
            <xsd:annotation>
                <xsd:documentation>Network Interface name.</xsd:documentation>
            </xsd:annotation>
        </xsd:attribute>
        <xsd:attribute name="fromDefinition" type="xsd:boolean">
            <xsd:annotation>
                <xsd:documentation>Denotes if the Network Interface is already
                                    defined in some metadata file associated
                                    with the binary.</xsd:documentation>
            </xsd:annotation>
        </xsd:attribute>
    </xsd:complexType>
    <xsd:complexType name="NICOptionsType">
        <xsd:sequence>
            <xsd:element name="Hostname" type="xsd:string" minOccurs="0"</pre>
maxOccurs="1"/>
            <xsd:element name="Primary" type="xsd:boolean" minOccurs="0"</pre>
maxOccurs="1" default="false"/>
            <xsd:element name="Dns" type="NICDnsType" minOccurs="0"</pre>
maxOccurs="1"/>
            <xsd:element name="Default Gateway" type="xsd:boolean"</pre>
minOccurs="0" maxOccurs="1" default="false"/>
            <xsd:element name="Provider" type="xsd:boolean" minOccurs="0"</pre>
maxOccurs="1" default="false"/>
            <xsd:element name="Network Route" type="NetworkRouteType"</pre>
minOccurs="0" maxOccurs="1"/>
        </xsd:sequence>
    </xsd:complexType>
    <xsd:complexType name="NICDnsType">
```

```
<xsd:sequence>
            <xsd:element name="Servers" type="xsd:string" minOccurs="1"</pre>
maxOccurs="1"/>
            <xsd:element name="Search Domains" type="xsd:string"</pre>
minOccurs="1" maxOccurs="1"/>
        </xsd:sequence>
    </xsd:complexType>
    <xsd:complexType name="NetworkRouteType">
         <xsd:sequence>
             <xsd:element name="RoutingRulesList" type="RoutingRulesListType"</pre>
minOccurs="1" maxOccurs="1"/>
         </xsd:sequence>
    </xsd:complexType>
    <xsd:complexType name="RoutingRulesListType">
        <xsd:sequence>
            <xsd:element name="RoutingRules" type="RoutingRuleType"</pre>
minOccurs="1" maxOccurs="unbounded"/>
        </xsd:sequence>
    </xsd:complexType>
    <xsd:complexType name="RoutingRuleType">
        <xsd:sequence>
            <xsd:element name="Type" type="xsd:string" minOccurs="1"</pre>
maxOccurs="1"/>
            <xsd:element name="Name" type="xsd:string" minOccurs="1"</pre>
maxOccurs="1"/>
        </xsd:sequence>
    </xsd:complexType>
    <xsd:complexType name="VirtualMachineType">
        <xsd:sequence>
            <xsd:element name="InstallEMAgent" type="xsd:boolean">
xsd:element>
            <xsd:element name="EMAgentConfig" type="EMAgentConfigType">
xsd:element>
            <xsd:element name="CustomConfiguration"</pre>
                          type="HardwareConfigurationType" maxOccurs="1"
                          minOccurs="0"/>
        </xsd:sequence>
        <xsd:attribute name="name" type="xsd:string"/>
        <xsd:attribute name="customConfigured" type="xsd:boolean"</pre>
                        use="required">
            <xsd:annotation>
                <xsd:documentation>Set this flag to True when the VM's
Hardware
                                    configuration is overridden. By default the
                                    flag is not set which implies that the
                                    configuration is based on the default
                                    HardwareConfiguration.</xsd:documentation>
            </xsd:annotation>
        </xsd:attribute>
    </xsd:complexType>
    <xsd:complexType name="ProductConfigurationSectionType">
        <xsd:sequence>
            <xsd:element name="Properties" type="ProductPropertyListType"</pre>
                          maxOccurs="1" minOccurs="0"/>
            <xsd:element name="Version" type="xsd:string"></xsd:element>
            <xsd:element name="FullVersion" type="xsd:string"></xsd:element>
```

```
<xsd:element name="ProductURL" type="xsd:string"></xsd:element>
            <xsd:element name="Vendor" type="xsd:string"></xsd:element>
            <xsd:element name="VendorURL" type="xsd:string"></xsd:element>
            <xsd:element name="EMAgent" type="xsd:boolean"></xsd:element>
        </xsd:sequence>
        <xsd:attribute name="productName" type="xsd:string" use="required"/>
        <xsd:attribute name="description" type="xsd:string"/>
    </xsd:complexType>
    <xsd:complexType name="ProductPropertyListType">
        <xsd:sequence>
            <xsd:element name="Property" type="ProductPropertyType"</pre>
                          maxOccurs="unbounded" minOccurs="1"/>
        </xsd:sequence>
    </xsd:complexType>
    <xsd:complexType name="ProductsListType">
        <xsd:annotation>
            <xsd:documentation>Configuration for various products in the
node.</xsd:documentation>
        </xsd:annotation>
        <xsd:sequence>
            <xsd:element name="Product" type="ProductConfigurationSectionType"</pre>
                         maxOccurs="unbounded" minOccurs="1"/>
        </xsd:sequence>
    </xsd:complexType>
    <xsd:complexType name="ScalabilityConfigurationType">
        <xsd:annotation>
            <xsd:documentation>Scalability configuration for the virtual
            system. If none is specified, default will be applied
            using the assembly
meta-data.</xsd:documentation>
        </xsd:annotation>
        <xsd:sequence>
            <xsd:element name="minNum" type="xsd:int" maxOccurs="1"</pre>
                          minOccurs="1">
                 <xsd:annotation>
                     <xsd:documentation>Minimum number of instances to be
                                        deployed.</xsd:documentation>
                </xsd:annotation>
            </xsd:element>
            <xsd:element name="maxNum" type="xsd:int" maxOccurs="1"</pre>
                         minOccurs="1">
                <xsd:annotation>
                     <xsd:documentation>Maximum number of instances to be
                                        deployed.</xsd:documentation>
                </xsd:annotation>
            </xsd:element>
            <xsd:element name="deploy" type="xsd:boolean" max0ccurs="1"</pre>
                         minOccurs="1">
                <xsd:annotation>
                     <xsd:documentation>Whether instance to be
                     deployed.</xsd:documentation>
                </xsd:annotation>
            </xsd:element>
            <xsd:element name="HaEnabled" type="xsd:boolean" max0ccurs="1"</pre>
                         minOccurs="1">
                <xsd:annotation>
```

```
</xsd:annotation>
            </xsd:element>
            <xsd:element name="initial" type="xsd:int" maxOccurs="1"</pre>
                         minOccurs="1">
                <xsd:annotation>
                    <xsd:documentation>Initial number of instances to be
                    deployed.</xsd:documentation>
                </xsd:annotation>
            </xsd:element>
            <xsd:element name="autoScalable" type="xsd:boolean">
                <xsd:annotation>
                    <xsd:documentation>Flag to specify if the node will have
                                       auto-scaling enabled. If the node is
                                       auto-scaling, it is required to specify
                                       configuration for all the child nodes
                                        (limited by the max number
                                        instances).</xsd:documentation>
                </xsd:annotation>
            </xsd:element>
            <xsd:element name="vmNamePrefix" type="xsd:string">
                <xsd:annotation>
                    <xsd:documentation>Name prefix to be used for child
                                        instances.</xsd:documentation>
                </xsd:annotation>
            </xsd:element>
        </xsd:sequence>
    </xsd:complexType>
    <xsd:element name="ConfigurationData" type="ConfigurationDataType">
        <xsd:annotation>
            <xsd:documentation>Place holder element for various types of
            request config data.</xsd:documentation>
        </xsd:annotation>
    </xsd:element>
    <xsd:complexType name="StoragerequestType"/>
    <xsd:complexType name="VirtualSystemCollectionConfigType">
        <xsd:annotation>
            <xsd:documentation>Configuration of a virtual system collection
                                (root node in the assembly), and its child
nodes
                                (if any).</xsd:documentation>
        </xsd:annotation>
        <xsd:complexContent>
            <xsd:extension base="BaseNodeConfigType">
                <xsd:sequence>
                    <xsd:element name="VirtualSystemConfig"</pre>
                                 type="VirtualSystemConfigType"
                                 maxOccurs="unbounded" minOccurs="0"/>
                </xsd:sequence>
            </xsd:extension>
        </xsd:complexContent>
    </xsd:complexType>
    <xsd:complexType name="VirtualSystemConfigType">
        <xsd:annotation>
            <xsd:documentation>Configuration of a virtual system, and its
child
```

<xsd:documentation>Whether HA enabled.</xsd:documentation>

```
instances (if multiple instances are
                                deployed) .</xsd:documentation>
        </xsd:annotation>
        <xsd:complexContent>
            <xsd:extension base="BaseNodeConfigType">
                <xsd:sequence>
                    <xsd:element name="ScalabilityConfiguration"</pre>
                                  type="ScalabilityConfigurationType"
                                  minOccurs="0" maxOccurs="1">
                        <xsd:annotation>
                             <xsd:documentation>Scalability configuration for
                             the virtual system. If none is specified, default
                             will be applied using the assembly
                            meta-data.</xsd:documentation>
                        </xsd:annotation>
                    </xsd:element>
                    <xsd:element name="HardwareConfiguration"</pre>
                                  type="HardwareConfigurationType"
minOccurs="0"
                                  maxOccurs="1">
                        <xsd:annotation>
                            <xsd:documentation>Common hardware configuration
                             for the quest vm (and its instances,
                             if any).</xsd:documentation>
                        </xsd:annotation>
                    </xsd:element>
                    <xsd:element name="Instances"</pre>
                                  type="ChildVirtualSystemConfigType"
                                  minOccurs="0" maxOccurs="unbounded">
                        <xsd:annotation>
                             <xsd:documentation>Instances for the deployment.
                                                Only required if multiple
                                                instances are being deployed
for
                                                the virtual system, and its not
                                                marked to be auto-scalable.
                             </xsd:documentation>
                        </xsd:annotation>
                    </xsd:element>
                </xsd:sequence>
                <xsd:attribute name="targetName" type="xsd:string"</pre>
                                use="required">
                    <xsd:annotation>
                        <xsd:documentation>Name to be assigned for the target
                        in deployment. If the node has multiple instances of
                        deployments, this will be the tier instance name,
                        otherwise, the guest vm name.</xsd:documentation>
                    </xsd:annotation>
                </xsd:attribute>
                <xsd:attribute name="vmInstance" type="xsd:boolean">
xsd:attribute>
                <xsd:attribute name="followsMaster" type="xsd:boolean">
xsd:attribute>
                <xsd:attribute name="agentInstallationType"</pre>
                                type="EMAgentInstallationType"></xsd:attribute>
                <xsd:attribute name="agentPushInstallationEnabled"</pre>
```

```
type="xsd:boolean"></xsd:attribute>
            </xsd:extension>
        </xsd:complexContent>
    </xsd:complexType>
    <xsd:complexType name="ChildVirtualSystemCollectionConfigType">
        <xsd:annotation>
            <xsd:documentation>Configuration for a child instance of virtual
                               system deployment.</xsd:documentation>
        </xsd:annotation>
        <xsd:complexContent>
            <xsd:extension base="VirtualSystemCollectionConfigType">
                <xsd:attribute name="targetName" type="xsd:string">
                    <xsd:annotation>
                        <xsd:documentation>Target name for the tier instance
                                           target that will be created.
                        </xsd:documentation>
                    </xsd:annotation>
                </xsd:attribute>
            </xsd:extension>
        </xsd:complexContent>
    </xsd:complexType>
    <xsd:complexType name="BaseNodeConfigType">
        <xsd:annotation>
            <xsd:documentation>Common configuration applicable to virtual
            system and virtual system collection.</xsd:documentation>
        </xsd:annotation>
        <xsd:sequence>
            <xsd:element name="deploymentOption" type="xsd:string"</pre>
minOccurs="0"
                         maxOccurs="1">
                <xsd:annotation>
                    <xsd:documentation>Deployment option to be used for
                                       configuring the assembly. The default
                                       values from the default option will be
                                       picked, unless the user over-rides
                                        them.</xsd:documentation>
                </xsd:annotation>
            </xsd:element>
            <xsd:element name="ProductConfiguration" type="ProductsListType"</pre>
                         minOccurs="0" maxOccurs="1">
                <xsd:annotation>
                    <xsd:documentation>Configuration for various products in
                    the node.</xsd:documentation>
                </xsd:annotation>
            </xsd:element>
        </xsd:sequence>
        <xsd:attribute name="id" type="xsd:string" use="required">
                <xsd:documentation>Unique identifier for the node in assembly
                                   meta-data.</xsd:documentation>
            </xsd:annotation>
        </xsd:attribute>
    </xsd:complexType>
    <xsd:simpleType name="QosPriorityType">
        <xsd:restriction base="xsd:string">
            <xsd:enumeration value="0"/>
```

```
<xsd:enumeration value="1"/>
            <xsd:enumeration value="2"/>
            <xsd:enumeration value="3"/>
            <xsd:enumeration value="4"/>
            <xsd:enumeration value="5"/>
            <xsd:enumeration value="6"/>
            <xsd:enumeration value="7"/>
        </xsd:restriction>
    </xsd:simpleType>
    <xsd:complexType name="ChildVirtualSystemConfigType">
        <xsd:annotation>
            <xsd:documentation>Configuration of a virtual system (child node
of
                                a virtual system having multiple
                                deployments).</xsd:documentation>
        </xsd:annotation>
        <xsd:complexContent>
            <xsd:extension base="BaseNodeConfigType">
                <xsd:sequence>
                    <xsd:element name="HardwareConfiguration"</pre>
                                  type="HardwareConfigurationType">
                         <xsd:annotation>
                             <xsd:documentation>Hardware configuration for the
                                                quest vm.</xsd:documentation>
                        </xsd:annotation>
                    </xsd:element>
                </xsd:sequence>
                <xsd:attribute name="targetName" type="xsd:string"</pre>
                                use="required">
                    <xsd:annotation>
                        <xsd:documentation>Name with which the guest vm target
                                            will be created for this
                                            instance.</xsd:documentation>
                    </xsd:annotation>
                </xsd:attribute>
                <xsd:attribute name="followsMaster" type="xsd:boolean"/>
                <xsd:attribute name="agentInstallationType"</pre>
                                type="EMAgentInstallationType"></xsd:attribute>
                <xsd:attribute name="agentPushInstallationEnabled"</pre>
                                type="xsd:boolean"></xsd:attribute>
            </xsd:extension>
        </xsd:complexContent>
    </xsd:complexType>
    <xsd:complexType name="AssemblyNetworkConfigListType">
        <xsd:annotation>
            <xsd:documentation>List of mappings for the assembly networks
                                (defined in assembly meta-data) and
                                corresponding network on the target.
            </xsd:documentation>
        </xsd:annotation>
        <xsd:sequence>
            <xsd:element name="AssemblyNetwork" type="AssemblyNetworkType"</pre>
                         minOccurs="0" maxOccurs="unbounded">
                <xsd:annotation>
                    <xsd:documentation>Mapping for the assembly network
                                        defined in assembly meta-data) and
```

```
corresponding network on the
                                       target.</xsd:documentation>
                </xsd:annotation>
            </xsd:element>
        </xsd:sequence>
    </xsd:complexType>
    <xsd:complexType name="AssemblyNetworkType">
        <xsd:attribute name="name" type="xsd:string">
            <xsd:annotation>
                <xsd:documentation>Name of the assembly network./
xsd:documentation>
            </xsd:annotation>
       </xsd:attribute>
       <xsd:attribute name="backendNetwork" type="xsd:string">
            <xsd:annotation>
                <xsd:documentation>Backend network on the target./
xsd:documentation>
            </xsd:annotation>
        </xsd:attribute>
    </xsd:complexType>
    <xsd:complexType name="DeploymentTargetData">
        <xsd:sequence>
            <xsd:element name="Name" type="xsd:string">
                <xsd:annotation>
                    <xsd:documentation>EM Target Name</xsd:documentation>
                </xsd:annotation>
            </xsd:element>
            <xsd:element name="Id" type="xsd:string">
                <xsd:annotation>
                    <xsd:documentation>EM Target GUID</xsd:documentation>
                </xsd:annotation>
            </xsd:element>
            <xsd:element name="Uri" type="xsd:string">
                <xsd:annotation>
                    <xsd:documentation>Oracle Compute Target
                    URI</xsd:documentation>
                </xsd:annotation>
            </xsd:element>
            <xsd:element name="Type" type="DeploymentTargetType">
xsd:element>
       </xsd:sequence>
    </xsd:complexType>
    <xsd:simpleType name="DeploymentTargetType">
        <xsd:restriction base="xsd:string">
            <xsd:enumeration value="oracle nimbula site"/>
            <xsd:enumeration value="oracle nimbula cluster"/>
            <xsd:enumeration value="oracle nimbula node"/>
        </xsd:restriction>
    </xsd:simpleType>
    <xsd:complexType name="EMAgentConfigType">
    <xsd:complexContent>
        <xsd:sequence>
            <xsd:element name="PlatformCode" type="xsd:int"></xsd:element>
            <xsd:element name="InstallBaseDirectory" type="xsd:string">
xsd:element>
            <xsd:element name="InstanceDirectory" type="xsd:string">
```

```
xsd:element>
            <xsd:element name="Port" type="xsd:int"></xsd:element>
            <xsd:element name="InstallUserName" type="xsd:string">
xsd:element>
            <xsd:element name="InstallUserPassword" type="xsd:string">
xsd:element>
            <xsd:element name="InstallUserPasswordGuid" type="xsd:string">
xsd:element>
            <xsd:element name="RootHostCredential"</pre>
type="HostCredentialType"></xsd:element>
            <xsd:element name="OracleHostCredential"</pre>
type="HostCredentialType"></xsd:element>
            <xsd:element name="AdditionalParams" type="xsd:string">
xsd:element>
            <xsd:element name="SshTimeoutInMinutes" type="xsd:int">
xsd:element>
            <xsd:element name="PrivilegeDelegationSettings"</pre>
type="xsd:string"></xsd:element>
            <xsd:element name="SshKey" type="xsd:string"></xsd:element>
            <xsd:element name="SshKeyGuid" type="xsd:string"></xsd:element>
            <xsd:element name="RootSSHCredential" type="SSHCredentialType">
xsd:element>
            <xsd:element name="OracleSSHCredential"</pre>
type="SSHCredentialType"></xsd:element>
       </xsd:sequence>
        </xsd:complexContent>
    </xsd:complexType>
    <xsd:complexType name="StorageTarget">
        <xsd:attribute name="name" type="xsd:string"/>
        <xsd:attribute name="type" type="StorageTargetType"/>
    </xsd:complexType>
    <xsd:simpleType name="StorageTargetType">
        <xsd:restriction base="xsd:string">
            <xsd:enumeration value="DEFAULT"/>
            <xsd:enumeration value="STORAGE REPOSITORY"/>
            <xsd:enumeration value="STORAGE ARRAY"/>
        </xsd:restriction>
    </xsd:simpleType>
    <xsd:simpleType name="ModeType">
        <xsd:restriction base="xsd:string">
            <xsd:enumeration value="Read-Write"/>
            <xsd:enumeration value="Read-Only"/>
        </xsd:restriction>
    </xsd:simpleType>
    <xsd:simpleType name="IPAssignmentModeType">
        <xsd:restriction base="xsd:string">
            <xsd:enumeration value="Dhcp"/>
            <xsd:enumeration value="Static"/>
            <xsd:enumeration value="Network Profile"/>
        </xsd:restriction>
    </xsd:simpleType>
    <xsd:simpleType name="EMAgentInstallationType">
        <xsd:restriction base="xsd:string">
            <xsd:enumeration value="Push Agent Installation"/>
            <xsd:enumeration value="RPM Installation"/>
            <xsd:enumeration value="No Agent Installation"/>
```

```
</xsd:restriction>
    </xsd:simpleTvpe>
    <xsd:complexType name="StorageQoSType">
        <xsd:attribute name="name" type="xsd:string"></xsd:attribute>
    </xsd:complexType>
    <xsd:complexType name="ProductPropertyType">
        <xsd:sequence>
            <xsd:element name="Name" type="xsd:string"></xsd:element>
            <xsd:element name="Description" type="xsd:string"></xsd:element>
            <xsd:element name="Required" type="xsd:boolean"></xsd:element>
            <xsd:element name="Value" type="xsd:string"></xsd:element>
            <xsd:element name="ValueGuid" type="xsd:string"></xsd:element>
            <xsd:element name="Secret" type="xsd:boolean"></xsd:element>
        </xsd:sequence>
        <xsd:attribute name="id" type="xsd:string"></xsd:attribute>
    </xsd:complexType>
    <xsd:simpleType name="PlanVersionType">
        <xsd:restriction base="xsd:string">
            <xsd:pattern value="[0-9]{1,4}\.[0-9]{1,4}\.[0-9]{1,4}">
                <xsd:annotation>
                    <xsd:documentation>i.e. x.y.z where x, y, and z are
"small"
                                       integers</xsd:documentation>
                </xsd:annotation>
            </xsd:pattern>
        </xsd:restriction>
    </xsd:simpleType>
    <xsd:complexType name="RelationshipDataType">
        <xsd:sequence>
            <xsd:element name="Type" type="RelationshipType">
                <xsd:annotation>
                    <xsd:documentation></xsd:documentation>
                </xsd:annotation>
            </xsd:element>
            <xsd:element name="FirstServerName" type="xsd:string">
xsd:element>
            <xsd:element name="SecondServerName" type="xsd:string">
xsd:element>
        </xsd:sequence>
    </xsd:complexType>
    <xsd:complexType name="RelationshipListType">
    <xsd:complexContent>
        <xsd:sequence>
            <xsd:element name="Relationship" type="RelationshipDataType"</pre>
                         maxOccurs="unbounded" minOccurs="0"></xsd:element>
        </xsd:sequence>
    </xsd:complexContent>
    </xsd:complexType>
    <xsd:complexType name="AttributeListType">
    <xsd:complexContent>
        <xsd:sequence>
            <xsd:element name="Attribute" type="AttributeType"</pre>
                         maxOccurs="unbounded" minOccurs="0"></xsd:element>
        </xsd:sequence>
    </xsd:complexContent>
    </xsd:complexType>
```

```
<xsd:complexType name="AttributeType">
       <xsd:sequence>
            <xsd:element name="Name" type="xsd:string"></xsd:element>
            <xsd:element name="Value" type="xsd:string"></xsd:element>
        </xsd:sequence>
    </xsd:complexType>
    <xsd:complexType name="ImageListType">
        <xsd:sequence>
            <xsd:element name="Name" type="xsd:string"></xsd:element>
            <xsd:element name="Id" type="xsd:string"></xsd:element>
            <xsd:element name="Entry" type="xsd:string"></xsd:element>
            <xsd:element name="UseDefaultEntry" type="xsd:boolean">/
xsd:element>
        </xsd:sequence>
    </xsd:complexType>
    <xsd:complexType name="ShapeType">
    <xsd:complexContent>
       <xsd:sequence>
            <xsd:element name="Name" type="xsd:string"></xsd:element>
            <xsd:element name="Id" type="xsd:string"></xsd:element>
       </xsd:sequence>
        </xsd:complexContent>
    </xsd:complexType>
    <xsd:complexType name="QuotaType">
       <xsd:sequence>
            <xsd:element name="Name" type="xsd:string"></xsd:element>
            <xsd:element name="Type" type="xsd:string"></xsd:element>
        </xsd:sequence>
    </xsd:complexType>
    <xsd:complexType name="AccountType">
        <xsd:sequence>
            <xsd:element name="Name" type="xsd:string"></xsd:element>
            <xsd:element name="Id" type="xsd:string"></xsd:element>
        </xsd:sequence>
    </xsd:complexType>
    <xsd:complexType name="BackendNetworkType">
        <xsd:sequence>
            <xsd:element name="Name" type="xsd:string"></xsd:element>
            <xsd:element name="Id" type="xsd:string"></xsd:element>
        </xsd:sequence>
    </xsd:complexType>
    <xsd:simpleType name="PlanType">
        <xsd:restriction base="xsd:string">
            <xsd:enumeration value="NimbulaImage"></xsd:enumeration>
            <xsd:enumeration value="NimbulaAssembly"></xsd:enumeration>
        </xsd:restriction>
    </xsd:simpleType>
    <xsd:complexType name="PassThroughDataType">
        <xsd:annotation>
            <xsd:documentation>Element to specify the pass-through data.
Example: Oracle Compute Launch Plan , OVAB Deployment Plan</xsd:documentation>
       </xsd:annotation>
        <xsd:sequence>
            <xsd:element name="planData" type="xsd:string">
                <xsd:annotation>
                    <xsd:documentation>Use CDATA to add the pass-through
```

```
data.</xsd:documentation>
                </xsd:annotation>
            </xsd:element>
        </xsd:sequence>
    </xsd:complexType>
    <xsd:simpleType name="RelationshipType">
        <xsd:restriction base="xsd:string">
            <xsd:enumeration value="same node"></xsd:enumeration>
            <xsd:enumeration value="different node"></xsd:enumeration>
            <xsd:enumeration value="same cluster"></xsd:enumeration>
            <xsd:enumeration value="different cluster"></xsd:enumeration>
        </xsd:restriction>
    </xsd:simpleType>
    <xsd:complexType name="SourceBinaryDataType">
        <xsd:sequence>
            <xsd:element name="Name" type="xsd:string"></xsd:element>
            <xsd:element name="Type" type="SourceBinaryType"></xsd:element>
            <xsd:element name="Version" type="xsd:string"></xsd:element>
            <xsd:choice>
                <xsd:element name="AssemblyBinary"</pre>
                             type="AssemblyBinaryDataType"></xsd:element>
                <xsd:element name="ImageListBinary"</pre>
                             type="ImageListBinaryDataType"></xsd:element>
            </xsd:choice>
        </xsd:sequence>
    </xsd:complexType>
    <xsd:complexType name="AssemblyBinaryDataType">
        <xsd:sequence>
            <xsd:element name="Name" type="xsd:string"></xsd:element>
            <xsd:element name="Id" type="xsd:string"></xsd:element>
        </xsd:sequence>
    </xsd:complexType>
    <xsd:complexType name="ImageListBinaryDataType">
        <xsd:sequence>
            <xsd:element name="Name" type="xsd:string"></xsd:element>
            <xsd:element name="Id" type="xsd:string"></xsd:element>
            <xsd:element name="Entry" type="xsd:string"></xsd:element>
            <xsd:element name="DefaultEntry" type="xsd:string"></xsd:element>
        </xsd:sequence>
    </xsd:complexType>
    <xsd:simpleType name="SourceBinaryType">
        <xsd:restriction base="xsd:string">
            <xsd:enumeration value="IMAGELIST"></xsd:enumeration>
            <xsd:enumeration value="ASSEMBLY"></xsd:enumeration>
        </xsd:restriction>
    </xsd:simpleTvpe>
    <xsd:complexType name="OrchestrationDeploymentConfigDataType">
        <xsd:sequence>
            <xsd:element name="Account" type="xsd:string"></xsd:element>
            <xsd:element name="InstallEMAgent" type="xsd:boolean">
xsd:element>
            <xsd:element name="EMAgentConfig" type="EMAgentConfigType">
xsd:element>
            <xsd:element name="ObjectPlanDependencyList"</pre>
                         type="ObjectPlanDependencyListType"></xsd:element>
            <xsd:choice>
```

```
<xsd:annotation>
                    <xsd:documentation>Orchestration deployment can be done in
                                       two ways. Either specify the Default
                                       Configuration and all the other
elements
                                       or only specify the PassThroughData.
The
                                       PassThroughData is used to specify the
                                       native Nimula Orchestration
                                        Plan.</xsd:documentation>
                </xsd:annotation>
                <xsd:element name="ObjectPlanList"</pre>
type="ObjectPlanListType"></xsd:element>
                <xsd:element name="PassThroughData"</pre>
type="PassThroughDataType">
                    <xsd:annotation>
                        <xsd:documentation>
                            Ue CDATA to specify the native Orchestration Plan.
                            <![CDATA[ Orchestration Plan goes here ]]>
                        </xsd:documentation>
                    </xsd:annotation>
                </xsd:element>
            </xsd:choice>
        </xsd:sequence>
        <xsd:attribute name="namePrefix" type="xsd:string"></xsd:attribute>
        <xsd:attribute name="description" type="xsd:string"></xsd:attribute>
    </xsd:complexType>
    <xsd:complexType name="ObjectPlanDependencyListType">
    <xsd:complexContent>
        <xsd:sequence>
            <xsd:element name="ObjectPlanDependency"</pre>
                         type="ObjectPlanDependencyDataType"
                         maxOccurs="unbounded" minOccurs="0"></xsd:element>
        </xsd:sequence>
    </xsd:complexContent>
    </xsd:complexType>
    <xsd:complexType name="ObjectPlanDependencyDataType">
        <xsd:sequence>
            <xsd:element name="Type" type="ObjectPlanDependencyType">
                <xsd:annotation>
                    <xsd:documentation></xsd:documentation>
                </xsd:annotation>
            </xsd:element>
            <xsd:element name="ObjectPlanName" type="xsd:string">
xsd:element>
            <xsd:element name="ToObjectPlanName" type="xsd:string">
xsd:element>
        </xsd:sequence>
    </xsd:complexType>
    <xsd:simpleType name="ObjectPlanDependencyType">
        <xsd:restriction base="xsd:string">
            <xsd:enumeration value="depends"></xsd:enumeration>
        </xsd:restriction>
    </xsd:simpleType>
    <xsd:simpleType name="ObjectPlanType">
```

```
<xsd:restriction base="xsd:string">
            <xsd:enumeration value="account"></xsd:enumeration>
            <xsd:enumeration value="dns/key"></xsd:enumeration>
            <xsd:enumeration value="dns/record"></xsd:enumeration>
            <xsd:enumeration value="dns/reservation"></xsd:enumeration>
            <xsd:enumeration value="dns/zone"></xsd:enumeration>
            <xsd:enumeration value="ip/reservation"></xsd:enumeration>
            <xsd:enumeration value="launchplan"></xsd:enumeration>
            <xsd:enumeration value="permission/object"></xsd:enumeration>
            <xsd:enumeration value="permission/user"></xsd:enumeration>
            <xsd:enumeration value="orchestration"></xsd:enumeration>
            <xsd:enumeration value="storage/volume"></xsd:enumeration>
            <xsd:enumeration value="storageattachment"></xsd:enumeration>
            <xsd:enumeration value="secapplication"></xsd:enumeration>
            <xsd:enumeration value="seciplist"></xsd:enumeration>
            <xsd:enumeration value="seclist"></xsd:enumeration>
            <xsd:enumeration value="secrule"></xsd:enumeration>
            <xsd:enumeration value="vethernet"></xsd:enumeration>
            <xsd:enumeration value="vservice/*"></xsd:enumeration>
        </xsd:restriction>
    </xsd:simpleType>
    <xsd:simpleType name="HAPolicyType">
        <xsd:restriction base="xsd:string">
            <xsd:enumeration value="active"></xsd:enumeration>
            <xsd:enumeration value="monitor"></xsd:enumeration>
            <xsd:enumeration value="none"></xsd:enumeration>
        </xsd:restriction>
    </xsd:simpleType>
    <xsd:complexType name="HA">
    <xsd:attribute name="value" type="HAPolicyType"></xsd:attribute>
    </xsd:complexType>
    <xsd:complexType name="ObjectPlanListType">
        <xsd:sequence>
            <xsd:element name="ObjectPlan" type="ObjectPlanDataType"</pre>
                         maxOccurs="10"></xsd:element>
        </xsd:sequence>
    </xsd:complexType>
    <xsd:complexType name="ObjectPlanDataType">
        <xsd:sequence>
            <xsd:element name="Type" type="ObjectPlanType"></xsd:element>
            <xsd:element name="HAPolicy" type="HA"></xsd:element>
            <xsd:element name="ObjectMemberList"</pre>
type="ObjectMemberListType"></xsd:element>
            <xsd:element name="GlobalObjectMember"</pre>
                         type="AbstractObjectMemberType"></xsd:element>
        </xsd:sequence>
        <xsd:attribute name="label" type="xsd:string"></xsd:attribute>
    </xsd:complexType>
    <xsd:complexType name="ObjectMemberListType">
        <xsd:sequence>
            <xsd:element name="ObjectMember" type="AbstractObjectMemberType"</pre>
                         maxOccurs="unbounded" minOccurs="1"></xsd:element>
        </xsd:sequence>
    </xsd:complexType>
    <xsd:complexType name="AbstractObjectMemberType" abstract="true">
        <xsd:annotation>
```

```
<xsd:documentation>This is an abstract type that has to be
extended
                               by implementing member types for different
kinds
                                of objects eg. launchplan, storage
                                etc.</xsd:documentation>
        </xsd:annotation>
    </xsd:complexType>
    <xsd:complexType name="LaunchPlanMemberType">
        <xsd:annotation>
            <xsd:documentation>This is the implementation of
                               AbstractObjectMemberType corresponding to
object
                                of type launchplan. Similar implementations for
                                other objects should be used for other
                                cases.</xsd:documentation>
        </xsd:annotation>
        <xsd:complexContent>
            <xsd:extension base="AbstractObjectMemberType">
            <xsd:sequence>
                    <xsd:element name="InstallEMAgent" type="xsd:boolean">
xsd:element>
                    <xsd:element name="EMAgentConfig"</pre>
type="EMAgentConfigType"></xsd:element>
                    <xsd:element name="NumberOfInstances" type="xsd:string"</pre>
></xsd:element>
                    <xsd:element name="ImageList" type="xsd:string">
xsd:element>
                    <xsd:element name="ImageListEntry" type="xsd:string">
xsd:element>
                    <xsd:element name="DeploymentTarget"</pre>
type="DeploymentTargetData"></xsd:element>
                    <xsd:element name="DefaultConfiguration"</pre>
type="HardwareConfigurationType"></xsd:element>
                    <xsd:element name="Instances"</pre>
type="VirtualMachineListType"></xsd:element>
                    <xsd:element name="AffinityRelationshipList"</pre>
                                  type="RelationshipListType"></xsd:element>
                </xsd:sequence>
                <xsd:attribute name="namePrefix" type="xsd:string">
xsd:attribute>
            </xsd:extension>
        </xsd:complexContent>
    </xsd:complexType>
    <xsd:complexType name="SSHCredentialType">
        <xsd:annotation>
            <xsd:documentation>SSH Credentials specifying username, public and
                private keys or credential reference GUID
            </xsd:documentation>
        </xsd:annotation>
        <xsd:choice>
                <xsd:element name="Username" type="xsd:string" minOccurs="1"</pre>
```

```
maxOccurs="1"></xsd:element>
                <xsd:element name="PublicSSHKey" type="xsd:string"</pre>
minOccurs="1" maxOccurs="1"></xsd:element>
                <xsd:element name="PrivateSSHKey" type="xsd:string"</pre>
minOccurs="1" maxOccurs="1"></xsd:element>
            </xsd:sequence>
            <xsd:sequence>
                <xsd:element name="EMCredentialReferenceGUID"</pre>
type="xsd:string" minOccurs="1" maxOccurs="1"></xsd:element>
            </xsd:sequence>
        </xsd:choice>
    </xsd:complexType>
    <xsd:complexType name="HostCredentialType">
        <xsd:annotation>
            <xsd:documentation>Host Credentials specifying the username and
                password or credential reference GUID
            </xsd:documentation>
        </xsd:annotation>
        <xsd:choice>
            <xsd:sequence>
                <xsd:element name="Username" type="xsd:string" minOccurs="1"</pre>
maxOccurs="1"></xsd:element>
                <xsd:element name="Password" type="xsd:string" minOccurs="1"</pre>
maxOccurs="1"></xsd:element>
            </xsd:sequence>
            <xsd:sequence>
                <xsd:element name="EMCredentialReferenceGUID"</pre>
type="xsd:string" minOccurs="1" maxOccurs="1"></xsd:element>
            </xsd:sequence>
        </xsd:choice>
    </xsd:complexType>
</xsd:schema>
```

# Part V

# **Direct Monitoring**

This section describes how to discover and monitor a Xen based hypervisor and the associated virtual targets.

It contains the following chapters:

· Direct Monitoring of Xen Based Systems

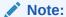

Set the locale parameter to one of the English language values like  $en_GB$  or  $en_US$  in your KVM and Xen hosts.

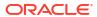

15

# Direct Monitoring of Xen Based Systems

This chapter describes the procedures to discover and monitor Xen based systems. It contains the following sections:

- Direct Monitoring Overview
- Discovering the Hypervisor Target
- Viewing the Oracle Server Home Page
- Viewing the Oracle Virtual Platform Home Page
- Viewing the Oracle VM Instance Home Page

# **Direct Monitoring Overview**

You can directly monitor a Xen based Hypervisor, the bare metal machine, its operating system, and the virtual machines without relying on their monitoring software. Monitoring these targets involves the following:

- Direct Monitoring of the Oracle Virtual Server (Guest OS or DomU running on the Hypervisor) target based on Xen 4.1.2 or later.
- Direct monitoring of Oracle Server (Physical Server)
- Direct monitoring of the Oracle Virtual Server (Xen based Hypervisor).
- Direct Monitoring of the Oracle Virtual Platform or the host operating system of the hypervisor machine.

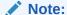

To enable direct monitoring of Xen based Hypervisors, the Oracle Virtual Infrastructure 12.1.0.2 plugin must be deployed on the Management Server. This plugin is automatically deployed on the Management Agent when the Hypervisor is registered.

The following figure shows the high level architecture.

Figure 15-1 Direct Monitoring Architecture

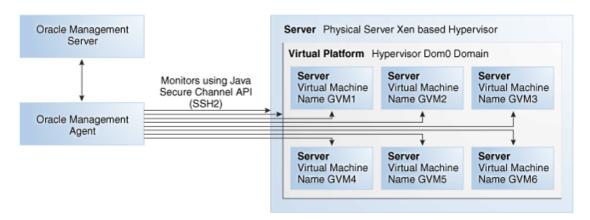

# Discovering the Hypervisor Target

### Prerequisites:

- To discover a Hypervisor target, the administrator must have the following privileges:
  - Add Any Target
  - Create Job
  - Operator privilege on the Management Agent that is monitoring the Hypervisor target.

To discover the Hypervisor by following these steps:

- Log in to Enterprise Manager as a user with the above privileges.
- 2. From the Setup menu, select Add Targets, then select Add Targets Manually.
- 3. In the Add Targets Manually page, select **Add Targets Using Guided Process (Also Related Targets)** and select Oracle Virtual Platform from the Target Types drop down list.
- Click Add Using Guided Process. The Discover Oracle Virtual Platforms page appears.

Figure 15-2 Discover Virtual Platform

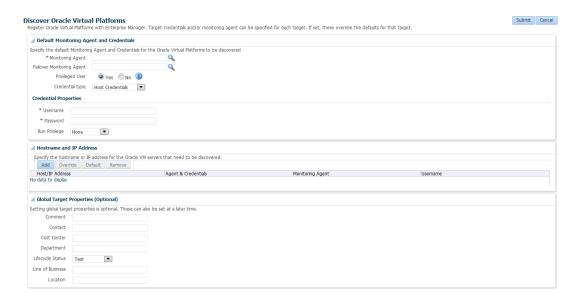

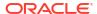

5. In the Default Monitoring Agent and Credentials region, enter the following details:

### Note:

The credentials specified in this region will be applied to all Oracle Virtual Platform targets discovered through this process by default. You can choose to override these credentials for a specific Oracle Virtual Platform target.

- Monitoring Agent: Click Search icon and select the Linux based default monitoring agent to monitor the targets.
- **Failover Monitoring Agent**: Click **Search** icon and select the failover, Linux based monitoring agent to monitor the targets.

### Note:

To ensure that Hypervisors and the associated targets can be monitored smoothly in a large scale environment, you must use the following recommendation for the Java Heap Size.

- If the Total Number of Targets (includes Oracle Virtual Platform, Oracle Server, and Oracle Virtual Server targets) is less than or equal to 300, the Java Heap Size for the Management Agent must be set to 128 MB.
- If you add another 300 targets, you must increase the Java Heap Size by an additional 128 MB.
- Privileged User: This field is used to provide the user with access to certain privileged commands. The access is available either by a root user or through the Privilege Delegation options provided here.
  - Yes: If you select Yes, you must be a user who can execute the following x1 / xm commands that require root access privileges:

/usr/sbin/xl list\*,/usr/sbin/xl info\*,/usr/sbin/xl network-list\*,

/usr/sbin/xl uptime\*,/usr/sbin/xl vcpu-list\*,/usr/sbin/dmidecode,

/usr/sbin/xentop,/usr/bin/xenstore-read,/usr/bin/xenstore-list,

/usr/bin/xenstore-ls./sbin/ethtool

These commands allow you to collect virtualization metrics when they are executed. If the xl command is not present on the system, the following commands will be used:

/usr/sbin/xm list\*,/usr/sbin/xm info\*,/usr/sbin/xm network-list\*,

/usr/sbin/xm uptime\*,/usr/sbin/xm vcpu-list\*,/usr/sbin/dmidecode,

/usr/sbin/xentop,/usr/bin/xenstore-read,/usr/bin/xenstore-list,

/usr/bin/xenstore-ls,/sbin/ethtoo

**No**: If you select **No**, you cannot execute the x1/xm commands, and virtualization and configuration metrics for the Oracle Virtual Platform target are not collected.

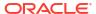

- Credential Type: Specify the credentials for the target being discovered. You can select Host Credentials or SSH Key Credentials. Depending on your choice, you must enter the credential properties as described in Setting the Credential Properties.
- 6. Click **Add** in the Host Name and IP Address region. In the Add Host/IP Address window, enter one or more host names, IP addresses or IP address ranges and click **Add**. Multiple host names, IP addresses or the ranges must be separated by a new line. The host names that you have added will appear in the Discover Oracle Virtual Platforms page.
- 7. You can choose to use the default agent and credentials or click **Override** to override them. You can also override the Failover Monitoring Agent credentials. In the Override Monitoring Agent and Credentials window, enter the monitoring agent and credential properties and click **Override**. This will override the monitoring credentials The new agent and credentials you specify will be applied.
- 8. Optionally, you can also specify the Global Target Properties. The Enterprise Manager Target Properties allows you to store descriptive target information, such as Contact or Location, which can then be used in dynamic/administration group definition, reports, incident rules and notifications. The Global Target Credentials region allows you to specify the values for the target properties that are applied to all the targets discovered using this process.
- Click Submit. The registration information is validated and a job is submitted. On completion of the job, the following targets are discovered from a host that is running a Xen based hypervisor.
  - Oracle Server: The bare metal box running the hypervisor.
  - Oracle Virtual Platform: The host operating system that represents the hypervisor process.
  - Oracle Virtual Server: The virtual machines managed by the hypervisor domain.

### Note:

To facilitate monitoring of these targets in a group, you can specify global target properties to create dynamic groups while registering the targets or by editing the already registered targets.

For instance, you can include all production virtual platforms into a dynamic group with production lifecycle status.

## **Deleting the Targets**

To delete the targets that have been discovered, you must first delete the Oracle Virtual Platform target. When this target is deleted, all associated Oracle Virtual Server and Oracle Server targets are deleted.

To delete the target, follow these steps:

- From the Targets menu, select All Targets to navigate to the All Targets page.
- In the left panel of the All Targets page, select Oracle Virtual Platform under Servers, Storage, and Network target type. The list of Oracle Virtual Platform targets available is displayed.
- Click on one of the targets to navigate to the Oracle Virtual Platform Home page. From the Oracle Virtual Platform menu, select Target Setup, then select Remove Target. A

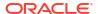

confirmation message is displayed. Click Yes to delete the Oracle Virtual Platform target and the associated targets.

## Setting the Credential Properties

You can specify the credentials for the Virtual Platform target being discovered. You can select the credential type as Host Credentials or SSH Key Credentials. Each of these credentials can be clubbed with the Sudo or PowerBroker privilege delegation option.

Figure 15-3 Discover Oracle Virtual Platform: Setting the Credentials

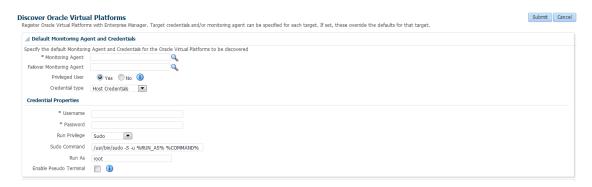

### **Host Credentials**

If you have selected Host Credentials, you must specify the credential properties shown below:

- User Name: The user name required to access the target.
- Password: The password required to access the target.
- Run Privilege: This can be:
  - None: Run privileges are not required. This option is used when the user is root and the Privileged User option is set to Yes.
  - Sudo: If you select Sudo, you must specify the following:
    - \* Sudo Command: Sudo allows a permitted user to execute a command as the super user or another user as specified in the sudoers file. Enter the command in the format /usr/bin/sudo -S -u %RUN\_AS% %COMMAND% where /usr/bin/sudo is the path to the sudo executable, RUN\_AS is the name of the user who is executing the command and COMMAND represents that Sudo command being executed.
    - \* Run As: Specify root to run this command as a root user.
    - \* **Enable Pseudo Terminal**: Select the checkbox if the sudo command requires the user to log in to a real terminal (tty). If this flag is set, the sudo user must log into the machine via a separate terminal.
  - PowerBroker: If you select PowerBroker, you must specify the following:
    - \* PowerBroker Command: Enter the command in the format /usr/bin/pbrun -l -u %RUN\_AS% %COMMAND% where /usr/bin/pbrun is the path to the PowerBroker executable, RUN\_AS is the name of the user running the command, and COMMAND represents the PowerBroker command being executed.
    - Password Prompt: The prompt that is to be displayed when the password is specified.

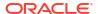

- Run As: Specify root to run this command as a root user.
- \* Profile: Specify the user profile to be used to run this command.

### **SSH Key Credentials**

If you select **SSH Key Credentials**, you must specify the user name, private and public key, passphrase (for further encryption), and the run privilege.

If you select Sudo or PowerBroker in the Run Privilege field, enter the additional details as listed in the **Host Credentials** section.

## Viewing the Oracle Server Home Page

To view the Oracle Server Home page, follow these steps:

- 1. From the Targets menu, select All Targets to navigate to the All Targets page.
- 2. In the left panel of the All Targets page, select Oracle Server under Servers, Storage, and Network target type. The list of Oracle Server targets available is displayed.
- 3. Click on one of the targets to navigate to the Oracle Server Home page.

Figure 15-4 Oracle Server Home Page

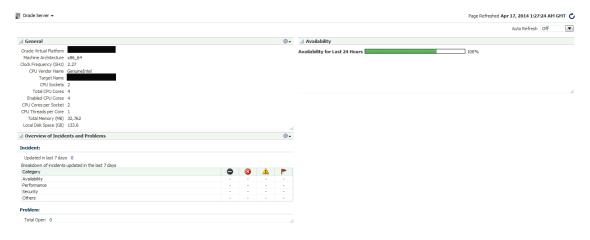

This page contains the following regions:

- General: This region provides general details such as the Oracle Virtual Platform target, name of the target, CPU sockets, CPU cores, total memory, and local disk space.
- Availability: The chart in this region shows the status of the target over the last 24 hours.
- Overview of Incidents and Problems: This region shows any incidents or problems associated with the Oracle Server target.

## Viewing the Oracle Virtual Platform Home Page

To view the Oracle Virtual Platform Home page, follow these steps:

- 1. From the **Targets** menu, select **All Targets** to navigate to the All Targets page.
- In the left panel of the All Targets page, select Oracle Virtual Platform under Servers, Storage, and Network target type. The list of Oracle Virtual Platform targets available is displayed.

3. Click on one of the targets to navigate to the Oracle Virtual Platform Home page.

Figure 15-5 Oracle Virtual Platform Home Page

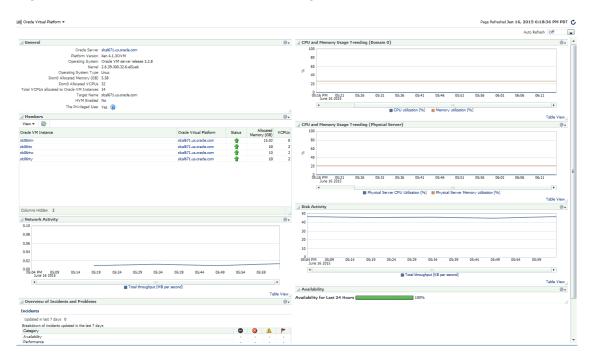

This page contains the following regions:

- General: This region shows general details such as the Oracle Server target, platform version, name of the target, VCPUs allocated to Dom0 and total VCPUs allocated to the Oracle Virtual Server targets. It also indicates if this is a Privileged User. Virtualization metrics are collected only for privileged users.
- Members: This region listed the virtual servers that belong to this virtual platform, their status, and the memory allocated to each virtual server.
  - Host names corresponding to the Oracle Virtual Server target are also displayed if the Management Agent is present on the virtual server.By default, this column is not visible. You can select this column using the View drop down menu.
- Network Activity: This region shows the total throughput (MB per second) over the last 24 hours.
- Overview of Incidents and Problems: This region shows any incidents or problems associated with the Oracle Server target.
- Charts: The CPU utilization, Memory Utilization, Network, and Disk Activity charts show the activity over the last 24 hours. It shows the CPU and memory usage trending
- Availability: The chart in this region shows the status of the target over the last 24 hours.

## Viewing the Oracle VM Instance Home Page

To view the Oracle VM Instance Home page, follow these steps:

- From the Targets menu, select All Targets to navigate to the All Targets page.
- In the left panel of the All Targets page, select Oracle VM Instance under Servers, Storage, and Network target type. The list of Oracle VM Instance targets available is displayed.

3. Click on one of the targets to navigate to the Oracle VM Instance Home page.

Figure 15-6 Oracle VM Instance Home Page

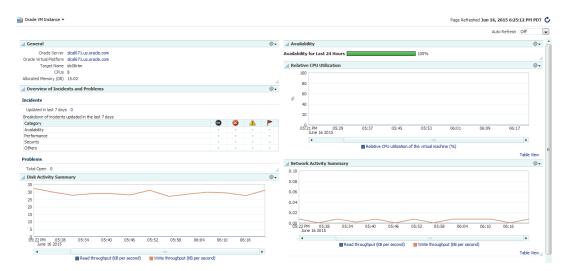

This page contains the following regions:

- General: This region provides general details such as the Oracle Server and Oracle Virtual Platform targets, name of the target, and allocated memory.
- Availability: The chart in this region shows the status of the target over the last 24 hours.
- Overview of Incidents and Problems: This region shows any incidents or problems associated with the Oracle Server target.
- Charts: The CPU utilization, Memory Utilization, Network, and Disk Activity charts show the activity over the last 24 hours.

# Part VI

# Setting Up and Using Platform as a Service

This section describes the steps required to enable Platform as a Service, which encompasses the Database as a Service (DBaaS) Cloud model.

It contains the following chapters:

- Setting Up the PaaS Infrastructure
- Enabling the DBaaS Cloud

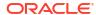

# Setting Up the PaaS Infrastructure

This chapter covers the common operations that need to be performed to enable Platform as a Service (PaaS), which encompasses different service families such as Database as a Service (DBaaS) using Oracle Single Instance, and RAC.

The PaaS model allows users to create platforms onto which consumers can deploy their own applications. A platform resource is typically comprised of a host, operating system, and application server, and may be virtualized. The platform may also include a database and even multiple hosts in a cluster. This chapter contains the following sections:

- About Service Families
- Common Setup Tasks

## **About Service Families**

A service family can be classified as a group of services that provide a solution for a specific domain. For example, a Database Service provides RDBMS solutions and a WebLogic service provides the Java solutions for J2EE based application development and hosting.

Each service family can contain one or more service types. A service type provides a specialized service within a service family. For example, a database service can contain service types such as database service, schema service, or pluggable database service. A middleware service type can contain WebLogic service, OSB service, or SOA service. Each service type has certain fixed attributes, actions, configurations, metrics, and other properties.

A service instance is a cloud resource that is requested and managed by the self service user. For example, single instance database service instance, WebLogic service instance, and so on.

## Common Setup Tasks

This section helps you get started by providing an overview of the common steps that must be performed before you set up a service family.

Table 16-1 Setting Up the Service Family

| Step | Task                                                                                                    | Role                |
|------|----------------------------------------------------------------------------------------------------|---------------------|
| 1    | Configure the Software Library. See Setting Up the Software Library section for details.                               | Cloud Administrator |
| 2    | Deploy the necessary plug-ins. See Deploying the Required Plug-ins                                                     | Cloud Administrator |
| 3    | Define roles for administrators and self service users. See Defining Roles and Assigning Users.                        | Super Administrator |
| 4    | Install the Management Agent on unmanaged hosts so that they can be monitored by Enterprise Manager. See Adding Hosts. | Cloud Administrator |

Table 16-1 (Cont.) Setting Up the Service Family

| Step | Task                                                                        | Role                       |
|------|-----------------------------------------------------------------------------|----------------------------|
| 5    | Create one or more resource providers. See Creating the Resource Providers. | Self Service Administrator |
| 6    | Configure the request settings. See Configuring Request Settings.           | Self Service Administrator |
| 7    | Set up quotas for self service users. See Setting Up Quotas.                | Self Service Administrator |

## Adding Hosts

Oracle Management Agent (Management Agent) is one of the core components of Enterprise Manager Cloud Control. It works in conjunction with the plug-ins to monitor the targets running on a managed host. You must install Oracle Management Agents on your unmanaged hosts to monitor them in Enterprise Manager. See Installing Oracle Management Agents for details.

## Creating the Resource Providers

A resource provider is a target that represents the type of resources required to provision a service instance of a specific service type. A PaaS Infrastructure zone is a resource provider which contains one or more hosts. A Software Pool is another resource provider that can contain resources such as Oracle Home targets, Oracle database targets, and so on. Resource providers such as the Database Pool or Middleware Pool are dependent on the PaaS Infrastructure Zone.

Resources can be grouped under a resource provider for easier administration and management. Resource providers allow administrators to enforce policies for service provisioning and capacity planning.

To create a resource provider, follow these steps:

- Login as a user with the appropriate role. To create a PaaS Infrastructure Zone, you must login as a user with the EM\_CLOUD\_ADMINISTRATOR role. To create all other resource providers such as database pools, schema pools, and so on, you must login as a user with the EM\_SSA\_ADMINISTRATOR role.
- From the Enterprise menu, select Cloud, then select Cloud Home. The Cloud Home page appears.
- From the Oracle Cloud menu, select Resource Providers, then click Create. The Create Resource Provider window appears.
- 4. Select the type of resource provider you want to create. This can be:
  - PaaS Infrastructure Zone. See Creating a PaaS Infrastructure Zone.
  - PaaS Pool. See Creating a PaaS Pool
- Click Create and follow the steps in the wizard to create the selected resource provider.

## Creating a PaaS Infrastructure Zone

A PaaS Infrastructure Zone can contain a group of hosts. Each zone can contain homogeneous resources of only one type. Each resource in a zone represents a location at which a service instance is to be deployed.

The first step in building a PaaS cloud is to create at least one PaaS Infrastructure Zone, which is done by selecting one more Enterprise Manager host targets and identifying the SSA enabled roles that users will need to in order to request resources in this zone.

Figure 16-1 PaaS Infrastructure Zone

### PaaS Infrastructure Zone

A collection of host targets and SSA roles

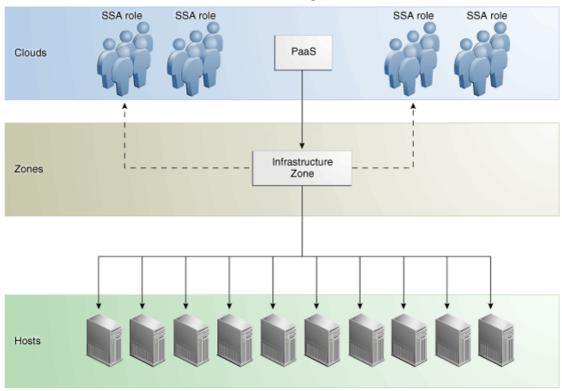

### **Prerequisites**

Before you create a PaaS Infrastructure Zone, you must ensure that the following prerequisites are met:

• The EM\_CLOUD\_ADMINISTRATOR, EM\_SSA\_ADMINISTRATOR, and EM\_SSA\_USER roles must have been created. See Defining Roles and Assigning Users for details.

Note:

If you are using an OMS Shared System location in the Software Library, the credentials owner must grant privileges to the <code>CLOUD\_ENGINE\_USER</code>. Since the <code>CLOUD\_ENGINE\_USER</code> is a hidden user account, the owner of the named credential cannot grant **View** privileges from the Enterprise Manager Console. To address this issue, (especially on a Windows host where OMS Agent Filesystem is the recommended approach for setting up Software Library) you need to run the following EMCLI commands:

```
emcli login -username=<username> -password =<password>
emcli grant_privs -name=CLOUD_ENGINE_USER -
privileges="GET_CREDENTIAL;
CRED_NAME=<namedcred>:CRED_OWNER=<loginusername>"
```

 You must log in as a user with EM\_CLOUD\_ADMINISTRATOR privileges to create a PaaS Infrastructure Zone.

To create a PaaS Infrastructure Zone, follow these steps:

- From the Enterprise menu, select Cloud, then select Cloud Home. The Cloud Home page appears.
- From the Cloud Home menu, select Resource Providers, then select Create. In the Create Resource Provider window, select PaaS Infrastructure Zone, then click Create. The Create PaaS Infrastructure Zone: General page appears.

Figure 16-2 Create PaaS Infrastructure Zone: General

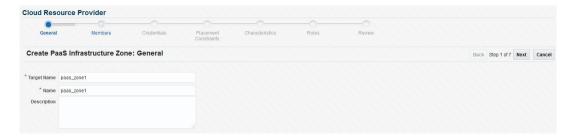

- 3. Enter the target name, name, and description for the zone. Click **Next**.
- Click Add to add one or more host members to the zone. The hosts that you select cannot be present in more than one PaaS Infrastructure Zone. Click Next.
- 5. In the Create PaaS Infrastructure Zone: Credentials page, specify the host credentials that are to be used for provisioning all targets in this zone. The credentials provided should be of global credential type (valid across the members in the zone) and owned by the current user. Click Next.

Note:

To create new named credentials, from the **Setup** menu, select **Security**, then select **Named Credentials**. You can create user or password named credentials here. Other types of credentials such as SSH must be created from the **Security** menu and can be used here.

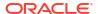

- 6. Specify appropriate values for the placement policy constraints based on the resources available to the host members. The placement policy constraints are used to set maximum ceilings for any host in the zone. Placement policy values are used during deployment to filter out hosts that are overburdened. You can define the following placement policy constraints for each host:
  - Maximum CPU Utilization: The average CPU utilization percentage for the past 7 days.
  - Maximum Memory Allocation: The average memory allocation for the past 7 days.

Hosts exceeding these thresholds will not be considered for provisioning operations.

- Click Next. In the Create PaaS Infrastructure Zone: Characteristics page, specify the target properties such as cost center, lifecycle status, location, and so on
- 8. Click **Next**. The Create PaaS Infrastructure Zone: Roles page appears. A PaaS Infrastructure Zone can be made available to a restricted set of self service users with the EM\_SSA\_USER role. Click Add to add and select the roles that can access this PaaS Infrastructure Zone.
- Click Next. The Create PaaS Infrastructure Zone: Review page appears. Review the details of the zone being created and click Submit to create the zone. You will return to the Database and Cloud Home page.

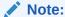

You can use EMCLI commands (see Creating a PaaS Zone) or REST APIs (see Creating a PaaS Zone) to create a PaaS Infrastructure Zone.

### Editing a PaaS Infrastructure Zone

To edit a PaaS Infrastructure Zone, follow these steps:

- From the Enterprise menu, select Cloud, then select Cloud Home. The Cloud Home page appears.
- From the Cloud Home menu, select Resource Providers. The Resource Providers page appears.
- 3. Select a PaaS Infrastructure Zone from the list and click **Edit**.

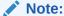

If you do not have access to or own the Named Credentials that have been defined for the PaaS Infrastructure Zone, you must specify new credentials.

**4.** Follow the steps in the wizard to edit the necessary parameters and click **Submit** to accept the changes.

### Deleting a PaaS Infrastructure Zone

To delete a PaaS Infrastructure Zone, follow these steps:

 From the Enterprise menu, select Cloud, then select Cloud Home. The Cloud Home page appears.

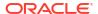

- From the Cloud Home menu, select Resource Providers. The Resource Providers page appears.
- Select a PaaS Infrastructure Zone from the list and click Delete.
- A confirmation message is displayed. Click Delete PaaS Infrastructure Zone to delete the zone.

### Creating a PaaS Pool

The second step in building a PaaS cloud is to create software pools (for example, database or middleware Oracle Homes that exist on hosts within the PaaS Infrastructure Zone, or database instances for schema as a service). The figure below shows an example of a PaaS pool.

Figure 16-3 PaaS Pool

PaaS Pool A collection of database or middleware Oracle Homes SSA role SSA role SSA role SSA role PaaS Cloud PaaS Infrastructure Zone1 Zone2 Zone3 ¥ ¥ Zone Host 1 Host 2 Host 3 Host 4 Host 5 Host 6 Solaris OL5 OL5 OL5 Solaris Win 10 x86 x86 x86-64 12 x64 Oracle Oracle Oracle Oracle Database 11g Pool Database 10g Database 11g Fusion Middleware 11.1.0.7 SI 10.2.0.5 SI 11.2.0.3 RAC 11.1.0 Hosts SIDB SIDB SIDB SIDB RAC RAC ORAHOME1 ORAHOME2 ORAHOME3 ORAHOME4 ORAHOME1 ORAHOME1 ORAHOME2

A PaaS pool must be a homogeneous collection of Oracle Homes of the same platform, type, and version. For example, Solaris 10 Oracle Database single instance version 10.2.0.5 or Oracle Enterprise Linux 5 x86-64 WebLogic Server version 10.3.6. For information about creating a Database Pool, see Creating a Database Pool.

### Creating a Database Pool

A Database Pool contains a set of resources that can be used to provision a database instance within a PaaS Infrastructure Zone. A database pool is a collection of homogenous targets such as servers or clusters with database software installed. For more details, see Creating a PaaS Pool.

Depending on the type of database service you are setting up, you can do one of the following:

- Creating a Database Pool for Database as a Service
- Creating a Database Pool for PDB as a Service
- Creating a Database Pool for Schema as a Service

### Creating a Middleware Pool

A Middleware Pool contains a set of resources that can be used to provision a service instance within a PaaS Infrastructure Zone.

## **Configuring Request Settings**

You can configure the request settings by specifying when a request can be made, its duration, and so on. To configure request settings, follow these steps:

- 1. Log into Enterprise Manager as a user with the EM SSA ADMINISTRATOR role.
- From the Enterprise menu, select Cloud, then select Cloud Home. The Cloud Home page appears.
- 3. From the Oracle Cloud menu, select Setup, then select Request Settings.
- 4. Specify the following Request Settings:
  - Future Reservation: How far in advance can a request be made.
  - Request Archive Retention: Period for which archived requests are stored before they
    are automatically deleted by the system.
  - Request Duration: Maximum duration for which requests can be made.
  - Service Instance Share Settings: You can choose to share the service instance with other users or roles by selecting either of the following checkboxes.
    - Enable SSA User to share service instances with other Users
    - Enable SSA User to share service instances with Roles

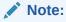

By default, service instances are not shared with users or roles.

### Click Apply.

Request settings can be defined for all services or a specific service family, service type or role. The most restrictive value of request settings is taken from all matched values. **No** 

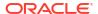

**Restriction** on a level means the setting is not applied at this level and will not be considered in evaluating final value.

For example, if a user requests a schema service and the Request Duration settings are as follows:

All Services: 30 Days

Database family: 10 days

Schema service type (Global): 5 days

Schema service type (SSAUser1 Role): 3 days

The most restrictive setting, 3 days from the Schema service type (SSAUser1 Role) will be applied.

Share Service Instance Settings are taken from the highest enabled level.

For example, if sharing is enabled for All Services, then sharing is allowed for all users regardless of any lower level settings. To turn off sharing for the Middleware family, you must first disable sharing at the All Services level. Then disable sharing for the Middleware family and enable sharing for the other families. Any modified settings must be saved before making another selection. Any changes not applied will be discarded.

## Setting Up Quotas

Quota is the aggregate amount of resources that can be granted to each self service user belonging to a certain role. This quota applies databases provisioned through the Database Cloud Self Service Portal or databases provisioned through REST APIs. To set up quotas, follow these steps:

- **1.** Log into Enterprise Manager as a user with the EM\_SSA\_ADMINISTRATOR role.
- 2. From the Cloud menu, select Cloud Home. The Cloud Home page is displayed. From the Oracle Cloud menu, click Setup and then select Quotas.
- Click the Databases link on the left hand side. The quota definition page appears. Click Create.

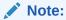

Quota validation ensures that a request is executed only if the user's current usage is within the limits specified for the roles to which the user belongs. Only the direct roles are considered for the quota determination, and not nested ones.

- 4. In the Create New Quota window, select the Role Name for which the quota is to be granted. Only roles that have the EM\_SSA\_USER privileges are displayed in the Select Roles dialog box. After you have selected the role, enter the following details:
  - Memory: Total allocated memory that can be assigned for all the databases owned by a specific user. This should be the total memory used by all:
    - Databases
    - Schemas requested
    - Pluggable Databases
  - Storage: Total allocated storage that can be assigned for all the databases owned by a user. This should be total storage used by all:

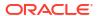

- Databases
- Schemas requested
- Pluggable Databases

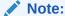

Storage used for backups is not included here.

- Number of Database Requests: The number of databases that can be requested by a
  user at any point in time. The standby databases created as part of database requests
  will not be included in this quota. But the storage and memory values for the standby
  databases will be added to the total allocated storage and memory.
- Number of Schema Service Requests: The number of database services that can be requested by the user.
- Number of Pluggable Database Service Requests: The number of PDBs that can be requested by the user.

For example, if a user has 3 roles with quota setup for each role as shown in the table below:

| Role Name | Attribute       | Value         |
|-----------|-----------------|---------------|
| Dev Role  | Memory          | 30 GB         |
| N/A       | Storage         | 40 GB         |
| N/A       | DB Requests     | 10            |
| N/A       | Schema Requests | 2             |
| N/A       | PDB Requests    | 3             |
| Test Role | Memory          | 40 GB         |
| N/A       | Storage         | 60 GB         |
| N/A       | DB Requests     | 12            |
| N/A       | Schema Requests | 3             |
| N/A       | PDB Requests    | 5             |
| PM Role   | Memory          | Quota not set |
| N/A       | Storage         | Quota not set |
| N/A       | DB Requests     | Quota not set |
| N/A       | Schema Requests | Quota not set |
| N/A       | PDB Requests    | Quota not set |
|           |                 |               |

The quota limits for each of the attributes would be determined based on all the roles to which a user directly belongs. The quota is calculated as the absolute maximum across the roles for each attribute value. For the user who belongs to the Dev, Test, and PM Role, the Quota is calculated as:

```
Value for Memory = MAX (Dev, Test, PM) = MAX (2, 5, NA) = 5 \text{ GB}
Value for Storage = MAX (Dev, Test, PM) = MAX (15, 10, NA) = 15 \text{ GB}
Value for DB Requests = MAX (Dev, Test, PM) = MAX (10, 12, NA) = 12 \text{ Databases}
```

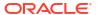

```
Value for PDB Requests = MAX (Dev, Test, PM) = MAX (3, 5, NA) = 8 PDB Services
A sample quota validation log generated by the user request follows:
Quota validation:
______
       Quota Details
______
Total resources avaiable
Memory: 15
Storage: 20
Number of Database Instances: 5
Number of Schema Services: 5
Number of Pluggable Databases: 10
______
       Current Usage
______
Memory: 0.0
Storage: 0.0
Number of Database Instances: 0.0
Number of Database Services: 0.0
_____
       Requested Resource
_____
Memory: 0.681640625
Number Of Databases: 1
Storage: 0.681640625
______
       Ouota validation for 'Memory'
Allocated Resource: 15.0
Current Usage: 0.0
Requested: 0.681640625
______
Remaining Resource After Allocation: 14.318359375
______
Result: Passed
       Quota validation for 'Storage'
Allocated Resource: 20.0
Current Usage: 0.0
Requested: 0.681640625
Remaining Resource After Allocation: 19.318359375
_____
Result: Passed
______
    Ouota validation for 'Number of Database Instances'
Allocated Resource: 5.0
Current Usage: 0.0
Requested: 1.0
-----
```

Value for Schema Requests = MAX (Dev, Test, PM) = MAX (2, 3, NA) = 5 Database

Services

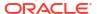

Remaining Resource After Allocation: 4.0

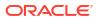

# **Enabling the DBaaS Cloud**

This chapter covers the initial configuration required to enable a DBaaS Cloud. It contains the following sections:

- Getting Started
- · Setting Up Credentials for Provisioning
- Provisioning Database Software for Database as a Service
- Provision the Database for Schema as a Service
- Provision a Container Database for PDB as a Service
- · Configuring the Oracle Listener

# **Getting Started**

This section helps you get started by providing a list of steps that must be performed to get started in setting up a private database cloud. Before you set up the database cloud, you must have completed the common setup tasks described in Common Setup Tasks.

Table 17-1 Getting Started with DBaaS

| Step | Task                                                                                                    | Role                       |
|------|----------------------------------------------------------------------------------------------------|----------------------------|
| 1    | Configure Privilege Delegation Settings on your managed hosts. See Configuring Privilege Delegation Settings                                                                                                    | Super Administrator        |
| 2    | Set up provisioning credentials. See Setting Up Credentials for<br>Provisioning                                                                                                    | Self Service Administrator |
| 3    | <ul> <li>Setting up Database as a Service, you must provision the database software or create Oracle Homes. See Provisioning Database Software for Database as a Service.</li> <li>Setting up Schema as a Service, you must provision the database. See Provision the Database for Schema as a Service.</li> </ul> | Self Service Administrator |
|      | <ul> <li>Setting up Pluggable Database as a Service, you must<br/>create a container database (CDB) with one or more<br/>pluggable databases (PDBs). See Provision a Container<br/>Database for PDB as a Service.</li> </ul>                                                                                       |                            |
| 4    | Configure the Listener. See Configuring the Oracle Listener.                                                                                                    | Self Service Administrator |
| 5    | If you are using the Snap Clone profile, you must register the storage servers. See Registering and Managing Storage Servers.                                                                                                    | Self Service Administrator |

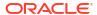

# Setting Up Credentials for Provisioning

#### **Credential Definitions**

Before you perform any operations on the Managed Servers or databases, you must define the credentials that will be used by Enterprise Manager to connect to the targets.

You need to set up the following types of credentials:

- Named credentials are the host operating system credentials used to provision the database software and create databases. For example, oracle/<login password>. These credentials are saved when the Database Pool is created and are used when the EM SSA USER requests a database or a schema.
- Privileged credentials are the host operating system credentials used to perform
  privileged actions like executing root scripts. These credentials are used deploying
  software (for running root.sh during deployment), for mounting and unmounting storage
  volumes (for databases created with snapshots) and so on. These credentials are saved
  along with the Database Pool if the pool is used for creating databases using snapshots.
- Database SYSDBA credentials are used and saved for schema as a service database pool. These credentials are required only for schema as a service.

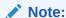

It is recommended that the same OS user who owns the Oracle Home on the host, creates the database.

### Create the Credentials

To create named credentials, follow these steps:

### Note:

Do not delete the Named Credential used at creation. The credential is required when deleting an instance.

- 1. Log in to Enterprise Manager as an administrator with the EM SSA ADMINISTRATOR role.
- 2. From the **Setup** menu, select **Security**, then select **Named Credentials**.
- 3. Click **Create** in the Named Credentials page.
- 4. Enter the Credential Name and Credential Description. Set the Authenticating Target Type field to Host and Scope field to Global. Enter the user name and password in the Credential Properties section. If you need to set privileged credentials, select SUDO or PowerBroker in the Run Privilege field and enter values in the Run As and Profile fields.
- 5. Click Test and Save.
- 6. Verify these credentials against a host target and click **OK**.

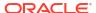

# Provisioning Database Software for Database as a Service

Before you can enable database as a service, the database software must already be provisioned on all hosts. Database software can be provisioned by an administrator with the <code>EM\_SSA\_ADMINISTRATOR</code> role in the following ways:

### Provisioning Profile

- Capture a gold image of an existing database using a Provisioning Profile. See the Enterprise Manager Lifecycle Management Administrator's Guide for details.
- Use the Provisioning Profile to provision the Clusterware/ASM or Grid Infrastructure (for Real Application Cluster databases), and Database Oracle Home. This method ensures that the necessary database plug-in (monitoring part of the database plug-in) is deployed onto the Management Agent as part of the database provisioning Oracle Home installation.

To create a provisioning profile, from the **Enterprise** menu, select **Provisioning and Patching**, then select **Database Provisioning** and select the database provisioning deployment procedure to be used. You can select either **Provision Oracle Database** or **Provisioning Oracle RAC Database** deployment procedure.

**Note**: Do not create a new database as part of this deployment procedure.

#### Using the Database Installer

- From the Setup menu, select Extensibility, then select Plug-ins. and deploy the complete SSA (Enterprise Manager for Oracle Cloud) plug-in on all the Management Agents in a PaaS Infrastructure Zone.
- Run the Clusterware/ASM or Grid Infrastructure installer to set up the cluster and ASM (for RAC databases).
- Run the Database Installer and ensure you select the Install Database Software
   Only option on all hosts.
- Discover the cluster. From the Setup menu, select Add Target, then Add Targets
   Manually, and then select Add Non-Host Targets Using Guided Process (Also
   Adds Related Targets).

#### Select:

- \* Oracle Cluster and High Availability Service to discover the cluster.
- Oracle Database, Listener and Automatic Storage Management to discover ASM and listeners.
- From the Enterprise menu, you can also select Job, then select Library and submit the Discover Promote Oracle Home Target job to add the Oracle Home.

For more details on provisioning the database software, see the Enterprise Manager Lifecycle Management Administrator's Guide.

## Provision the Database for Schema as a Service

For schema as a service, you must deploy a single instance or RAC database. To deploy a database, you must use the Provision Oracle Database deployment procedure. See the Enterprise Manager Lifecycle Management Administrator's Guide for details.

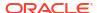

## Provision a Container Database for PDB as a Service

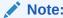

If pluggable databases (PDBs) need to be provisioned, you must be create container databases.

An Oracle Database can contain a portable collection of schemas, schema objects, and nonschema objects, that appear to an Oracle Net client as a separate database. This self-contained collection is called a pluggable database (PDB). A multi-tenant container database (CDB) is a database that includes one or more PDBs.

You can create a CDB either by using the Database Configuration Assistant (DBCA) or the CREATE\_DATABASE SQL statement. See the *Oracle Database Administrator's Guide* for details. After the CDB is created, it consists of the root and the seed. The root contains minimal user data or no user data, and the seed contains no user data.

PDBs contain user data. After the CDB has been created, you can add PDBs to the CDB by using either of the following options:

- Create a new PDB. See the Enterprise Manager Lifecycle Management Administrator's Guide for details.
- Plug in an unplugged PDB into a CDB. See the Enterprise Manager Lifecycle Management Administrator's Guide for details.

# Configuring the Oracle Listener

You need to configure an Oracle Home and the Oracle Listener before you can add them as Enterprise Manager targets.

To set up the Oracle Listener (Listener) for the database hosts, follow these steps:

- 1. Log in as a user with the EM\_SSA\_ADMINISTRATOR role and perform mass deployment of database homes on the newly added hosts as described in Adding Hosts
- 2. To configure a Listener running from the same Oracle Home on which the database instance is to be created, launch a Bash shell and enter the following commands:
  - a. <AGENT BASE>/agent inst/bin/emctl stop agent
  - b. export TNS ADMIN=<DB HOME LOCATION>/network/admin
  - c. export ORACLE HOME=<DB HOME LOCATION>
  - d. Run <code>\$ORACLE\_HOME/bin/netca</code> and create the listener. Make sure you have the same Listener name and Listener port on all the hosts.
- **3.** To configure a Listener running from the Single Instance High Availability (SIHA) Oracle Home, launch a Bash shell and enter the following commands:
  - a. export ORACLE HOME = < SIHA HOME LOCATION>
  - b. Run <code>\$ORACLE\_HOME/bin/netca</code> and create the listener. Make sure you have the same listener name and listener port on all the hosts

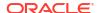

- 4. Log in as the user with the DBAAS\_ADMIN\_ROLE and discover the newly added Listener target on all the hosts. From the **Setup** menu, select **Add Target**, then select **Add Target Manually**.
- 5. Select the Add Non-Host Targets Using Guided Process option and select Target Type as Oracle Database, Listener, and Automatic Storage Management and click Add Guided Discovery and follow the steps in the wizard. Before you add the new Listener target, ensure the ORACLE\_HOME for the Listener is pointing to the correct ORACLE\_HOME location. This process adds the Oracle Home target which is used when a database pool is created.

## Registering and Managing Storage Servers

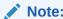

If you are creating thin clones from a snap clone based profile, you must register and manage the storage servers such as Sun ZFS. See Creating Snap Clones for details.

This section describes the following:

- Overview of Registering the Sun ZFS Storage Server
- · Before You Begin
- Prerequisites for Registering Storage Servers
- Registering Storage Servers
- Administering the Storage Server
- Managing Storage Servers

## Overview of Registering the Sun ZFS Storage Server

Registering the Sun ZFS storage server in Enterprise Manager enables you to provision databases using the snapshot and cloning features provided by the storage.

The registration process validates the storage, and discovers the Enterprise Manager managed database targets on this storage. Once the databases are discovered, you can enable them for *Snap Clone*. Snap Clone is the process of creating database clones using the Storage Snapshot technology.

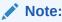

Databases on Windows operating systems are not supported.

## Before You Begin

Before you begin, note the following:

 Windows databases are not discovered as part of storage discovery. This is because the Windows storage NFS collection does not happen at all. NFS collection is also not supported on certain OS releases, and thus databases on those OS releases cannot be Snap Cloned. For further details please refer to the *My Oracle Support* note 465472.1. Also, NAS volumes cannot be used on Windows for supporting Oracle databases.

- Snap Clone is supported on Sun ZFS Storage, for a list of supported models contact your Oracle Support Representative.
- By default, the maximum number of NFS file systems that Enterprise Manager discovers
  on a target host is 100. However, this threshold is configurable. You can also choose a list
  of file systems to be monitored if you do not want all the extra file systems to be monitored.
  The configuration file \$agent\_inst/sysman/emd/emagent\_storage.config for each host
  agent contains various storage monitoring related parameters.

To configure the threshold for the NFS file systems, you need to edit the following parameters:

Collection Size:START Disks=1000 FileSystems=1000 Volumes=1000 Collection Size:END

If you choose to provide a list of file systems to be monitored, it can be provided between the following lines:

FileSystems:START

FileSystems:END

Restart the Management Agent and refresh the host configuration for the changes to this configuration file to be effective.

 If the OMS Repository is running on RDBMS with 11.1.0.7.0 and AL32UTF8 character set, you need to apply patch 11893621.

### Prerequisites for Registering Storage Servers

Before you register a storage server, follow the prerequisites outlined in the following sections:

- Configuring Storage Servers
- Customizing Storage Proxy Agents

### **Configuring Storage Servers**

Before you register a storage server, you require the following privileges and licenses to successfully use Snap Clone:

- Configuring Sun ZFS and ZS3 Hardware
- Configuring Solaris File System (ZFS) Storage Servers

Note:

Enterprise Manager Cloud Control 13c supports Sun ZFS and Solaris File System (ZFS) storage servers.

### Configuring Sun ZFS and ZS3 Hardware

This section consists of the following:

- Obtaining Sun ZFS Hardware Privileges
- Obtaining Sun ZFS Hardware Licenses
- Creating Sun ZFS Storage Credentials

### **Obtaining Sun ZFS Hardware Privileges**

Privileges is a generic term. For example, Sun ZFS refers to privileges as Permissions.

For Sun ZFS storage server, to use Snap Clone, assign the following privileges or permissions to the Sun ZFS storage credentials:

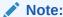

All the permissions listed must be set to true. The scope must be 'nas' and there must not be any further filters.

- changeProtocolProps
- changeSpaceProps
- clone and createShare
- destroy
- rollback
- takeSnap

### **Obtaining Sun ZFS Hardware Licenses**

Snap Clone on Sun ZFS Storage Appliance requires a license for the Clones feature. A restricted-use license for the same is included with the Enterprise Manager Snap Clone.

### **Creating Sun ZFS Storage Credentials**

To create the Sun ZFS storage credentials, follow these steps:

- Create ROLE em\_smf\_admin\_role.
- 2. Create AUTHORIZATIONS for the ROLE em smf admin role.
- Set SCOPE as nas.
- **4. Set** the recommended permissions, such as, allow\_changeProtocolProps, allow\_changeSpaceProps, and the like to true.
- 5. Create USER em smf admin and set its ROLE property as em smf admin role.

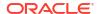

### Note:

The user  $em\_smf\_admin$  must be a dedicated user to be used by Oracle Enterprise Manager. Oracle does not recommend sharing this account for any other purposes.

### Configuring Solaris File System (ZFS) Storage Servers

This section consists of the following:

- Obtaining Solaris File System (ZFS) Privileges
- · Obtaining Solaris File System (ZFS) Licenses
- Setting Up Solaris File System (ZFS) Storage Servers

### Obtaining Solaris File System (ZFS) Privileges

Solaris File System (ZFS) refers to privileges as *Permissions*. For Solaris File System (ZFS) storage server, to use Snap Clone, grant the following permissions on the pool for the Solaris File System (ZFS) user:

- clone
- create
- destroy
- mount
- rename
- rollback
- share
- snapshot
- quota
- reservation
- sharenfs
- canmount
- recordsize

### **Obtaining Solaris File System (ZFS) Licenses**

Solaris File System (ZFS) does not require any special hardware license. Only Oracle Solaris OS version 11.1 is supported.

### Setting Up Solaris File System (ZFS) Storage Servers

Solaris File System (ZFS) storage servers can work with any storage hardware. You do not need to buy any additional storage hardware. Instead, you can attach your in-house storage hardware and to acquire the Oracle Snap Clone functionality. For example, you can attach LUNs from an EMC VMAX, VNX systems, a Hitachi VSP, or an Oracle Pillar Axiom FC array.

The following storage topology figure explains how this works:

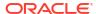

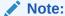

This figure assumes that you have a SAN storage device with 4 x 1TB logical unit devices exposed to the Solaris File System (ZFS) storage server.

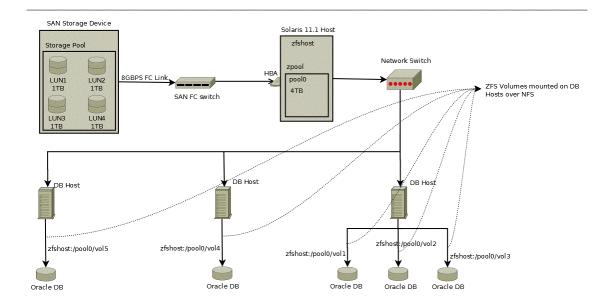

This section contains the following:

- Prerequisites for Setting Up Solaris File System (ZFS) Storage Servers
- Requirements for Storage Area Network Storage
- Recommendations for Solaris File System (ZFS) Pools
- Configuring Solaris File System (ZFS) Users and Pools

### Prerequisites for Setting Up Solaris File System (ZFS) Storage Servers

Before you configure a Solaris File System (ZFS) storage server, ensure that you meet requirements:

- Ensure that zfs\_arc\_max is not set in /etc/system. If it needs to be set ensure that it is set to a high value such as 80% of RAM.
- Ensure that the storage server is configured with multiple LUNs. Each LUN should be a
  maximum of 1TB. A minimum 2 LUNs of 1TB each is recommended for a Snap Clone.
  Each LUN should have a mirror LUN which is mounted on the host over a different
  controller to isolate failover. A LUN can be attached to the Solaris host over Fibre Channel
  for better performance.

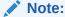

If Fibre Channel is not available, any direct attached storage or iSCSI based LUNs are sufficient.

- All LUNs used in a pool should be equal in size. It is preferable to use less than 12 LUNs in a pool.
- Apart from LUNs, the storage needs cache and log devices to improve zpool performance.
  Both these devices should ideally be individual flash/SSD devices. In case it's difficult to
  procure individual devices, one can use slices cut from a single device. Log device needs
  to be about 32GB in size and also have redundancy and battery backup to prevent data
  loss. Cache device can be about 128GB in size and need not have redundancy.

#### Requirements for Storage Area Network Storage

The requirements for Storage Area Network (SAN) storage are as follows:

- It is recommended to create large LUNs and lesser number of LUNs. The maximum recommended size for a LUN is 3TB.
- LUNs should come from different SAN storage pools or an entirely different SAN storage device.
  - These LUNs are needed for mirroring, to maintain the pool level redundancy. If your SAN storage maintains a hardware level redundancy, then you can skip this requirement.
- The LUNs should be exposed over Fiber Channel.

#### Recommendations for Solaris File System (ZFS) Pools

The recommendations for Solaris File system (ZFS) pools are as follows:

- Create the Storage pool with multiple LUNs of the same size. You can add more disks to the storage pool to increase the size based on your usage.
- The storage pool created on the Solaris File System (ZFS) storage server should use the LUNs coming from a different SAN storage pool or an entirely different SAN storage device. You can skip this if your SAN storage maintains hardware level redundancy.
- To repair data inconsistencies, use ZFS redundancy such as mirror, RAIDZ, RAIDZ-2 or RAIDZ-3 to repair data inconsistencies, regardless of whether RAIDZ is implemented at the underlying storage device.
- For better throughput and performance, use cache and log devices. Both these devices should ideally be on individual flash/SSD devices. In case of difficulty in procuring individual devices, you can use slices cut from a single device.
  - It is recommended to have the Log device at about 50% of RAM and also have redundancy and battery backup to prevent data loss. Cache device size could be based on the size of the workload and the pool.
  - Cache device do not support redundancy. This is optional.
- While creating the pool, it has to be sized to accommodate the test master database along
  with the cloned databases. A clone will co-exist with the parent database in the same
  storage pool. Therefore, you should plan for test master and clone capacity well ahead.
  - For example, The size of the test master is 1TB and you expect to create 10 clones with each of them expected to differ from the test master by 100G. Then, the storage pool should be minimum 2.5TB in size.
- Maintain the storage pool with at least 20% free space. If the free space falls below this level, then the performance of the pool degrades.

#### Configuring Solaris File System (ZFS) Users and Pools

You need to create a user which will be able to administer the storage from Enterprise Manager. To do this, run the following commands as root user:

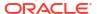

- # /sbin/useradd -d /home/emzfsadm -s /bin/bash emzfsadm
- # passwd emzfsadm

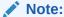

The username should be less than or equal to 8 characters.

You need to configure the ZFS pool that is used to host volumes, and grant privileges on this pool to the user created. The <code>emzfsadm</code> user should have the privileges on all the zpools and its mount points in the system.

To configure the ZFS pool, refer to the following table and run the following commands:

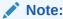

The table displays a reference implementation, and you can choose to change this as required.

| Pool Name                                    | lunpool                          |  |
|----------------------------------------------|----------------------------------|--|
| Disks (SAN exposed LUNs over FC/iSCI)        | lun1=c9t5006016E3DE034<br>0Ed0,  |  |
|                                              | lun2=c9t5006016E3DE034<br>0Ed1   |  |
| Disks Mirror (SAN exposed LUNs over FC/iSCI) | mir1=c10t5006016E3DE03<br>40Ed2, |  |
|                                              | mir2=c10t5006016E3DE03<br>40Ed3  |  |
| Flash/ SSD disk (log)                        | ssd1=c4t0d0s0                    |  |
| Flash/SSD disk (cache)                       | ssd2=c4t0d1s0                    |  |

# zpool create lunpool mirror lun1=c9t5006016E3DE0340Ed0 mir1=c10t5006016E3DE0340Ed2 mirror lun2=c9t5006016E3DE0340Ed1 mir2=c10t5006016E3DE0340Ed3 log ssd1=c4t0d0s0 cache ssd2=c4t0d1s0

#### Example format output is as follows:

bash-4.1# /usr/sbin/format
Searching for disks...done

AVAILABLE DISK SELECTIONS:

- 0. c9t5006016E3DE0340Ed0 <DGC-VRAID-0532-1.00TB>
   /pci@78,0/pci8086,3c08@3/pci10df,f100@0/fp@0,0/disk@w5006016e3de0340e,0
- 1. c9t5006016E3DE0340Ed1 <DGC-VRAID-0532-1.00TB>
   /pci@78,0/pci8086,3c08@3/pci10df,f100@0/fp@0,0/disk@w5006016e3de0340e,1
- 2. c10t5006016E3DE0340Ed2 <DGC-VRAID-0532-1.00TB>
   /pci@78,0/pci8086,3c08@3/pci10df,f100@0/fp@0,0/disk@w5006016e3de0340e,2
- 3. c10t5006016E3DE0340Ed3 <DGC-VRAID-0532-1.00TB>
   /pci@78,0/pci8086,3c08@3/pci10df,f100@0/fp@0,0/disk@w5006016e3de0340e,3

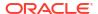

```
[ We need to find the size of pool that was created ]
# df -k /lunpool
                    1024-blocks
Filesystem
                                      Used Available Capacity Mounted on
                                       31 1434746784 1%
lunpool
                   1434746880
                                                                 /lunpool
[ We use the Available size shown here to set quota as shown below ]
# zfs set quota=1434746784 lunpool
# zfs allow emzfsadm
clone, create, destroy, mount, rename, rollback, share, snapshot, quota, reservation, sharenfs, canm
ount, recordsize, logbias lunpool
# chmod A+user:emzfsadm:add subdirectory:fd:allow /lunpool
# chmod A+user:emzfsadm:delete child:fd:allow /lunpool
```

# **Customizing Storage Proxy Agents**

A Proxy Agent is required when you register a Sun ZFSSA or Solaris File System (ZFS) File System.

#### **Acquiring Third Party Licenses**

The Storage Management Framework is shipped by default for *Linux x86-64* bit platform, and is dependent on the following third party modules:

- Source CPAN CPAN licensing apply
  - IO::Tty (version 1.10)

#### **Overriding Third Party Server Components**

By default, all the required third party components are shipped for *Linux Intel 64* bit platform. If you need to override it by any chance, package the tar file as follows:

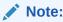

The tar file should contain a thirdparty folder whose structure should be as mentioned below:

```
thirdparty
`-- pm
|-- CPAN
| |-- IO
| | |-- Pty.pm
| | |-- Tty
| | | `-- Constant.pm
| `-- Tty.pm
| `-- auto
| |-- IO
| | `-- Tty
| | |-- Tty.bs
| `-- Tty.so
| `-- Net
```

Ensure that the tar file is uploaded to the Software Library entity which is named after the platform name,  $x86\_64$ . The Software Library entity must be under the following:

Storage Management Framework Third Party/Server

The  $x86\_64$  entity, when uploaded is copied to all the storage proxy hosts irrespective of which storage server it would be processing. To use this entity on a specific storage proxy agent, name the entity after the host name.

For example, Storage Management Framework/Third Party/Server/x86\_64 will be copied to any storage proxy host which is on an x86\_64 platform. Similarly, Storage Management Framework Third Party/Server/myhost.example.com is copied only to myhost.example.com, if it is used as a storage proxy host.

The host name is given a higher preference than the platform preference.

# Registering Storage Servers

To register a particular storage server, follow the procedure outlined in the respective section:

- · Registering a Sun ZFS Storage Server
- Registering a Solaris File System (ZFS) Storage Server

# Registering a Sun ZFS Storage Server

To register the storage server, follow these steps:

- From the Setup menu, click on Provisioning and Patching, and then select Storage Registration.
- On the Storage Registration page, in the Storage section, click on Register, and then select Sun ZFS Storage Appliance, based on which storage server you want to register.

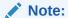

If you see a *No named credentials available* message, it means that no credentials are registered or the credentials are owned by another user.

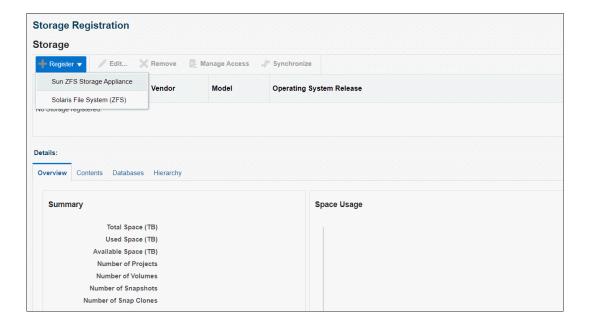

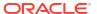

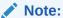

You need the <code>EM\_STORAGE\_ADMINISTRATOR</code> role to complete the storage registration.

3. On the Sun ZFS Storage Registration page, in the Storage section, do the following:

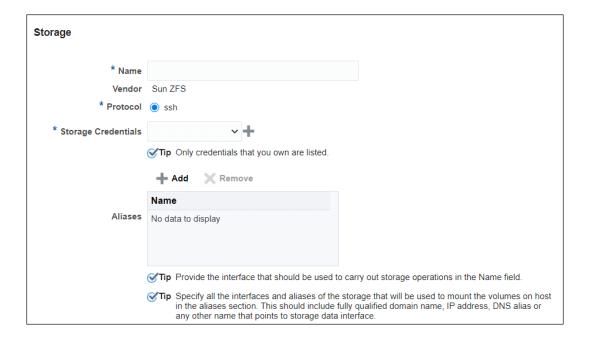

- Enter the storage server name in the Name field. Ensure that the name is the valid host name and contains no spaces and invalid characters.
- Select the protocol.

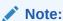

For Sun ZFS storage, the connection is over ssh.

Select the Storage Credentials, or click on the green plus sign to add.

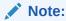

These credentials will be used by the Management Agent to execute storage (Sun ZFS) APIs.

Only credentials owned by the user are displayed here.

In the display box that appears, enter the storage server name and password. Confirm the password and click **OK.** 

Enter storage name aliases (optional).

The storage name alias should be in lowercase.

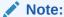

A storage name alias is any name that may have been used when mounting a volume from the storage.

For example: IP address, FQDN, DNS alias, and the like.

A storage alias is necessary to identify the database targets on the storage. The database targets are identified by mapping the mount points to the files used by the database. For example, if the storage <code>mystorage.com</code> has an alias <code>mystorage.net</code>, and a database uses a data file mounted as <code>mystorage.net:/u01</code>, then <code>mystorage.net</code> must be added as an alias for the discovery to work.

When you register the storage, use the admin interface as the storage name. List the data interfaces in the storage alias section. The registered storage name will be used to perform registration operations and while mounting the volumes on target host, it will give preference to interfaces listed as storage aliases.

- 4. In the Agent to Manage Storage section, do the following:
  - Click Add to add a Management Agent host. A Storage Agent display box appears.
     Select a Management Agent from the Target Name column of the table. Then, click
     Select.

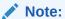

The Management Agent list displays only *Linux X64* Management Agents.

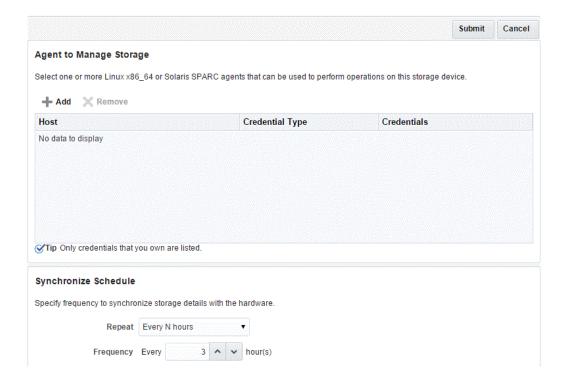

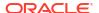

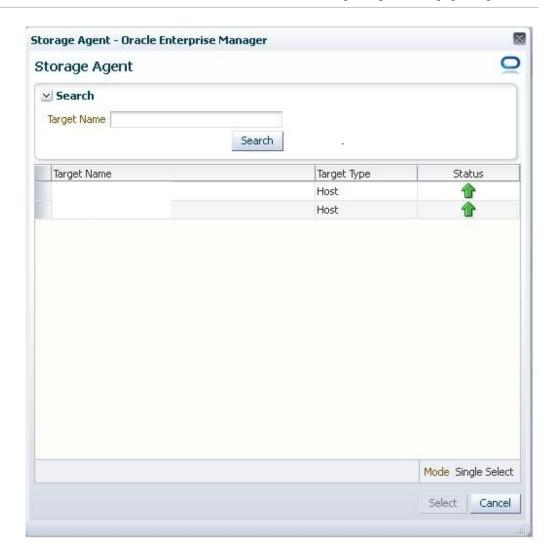

The Management Agent selected is used for performing operations on the storage server.

• Once a Management Agent is selected, the Management Agent credentials are found and a named credential for the host is displayed.

#### Note:

The Management Agent credentials are used to connect to the Management Agent from Oracle Management Service.

Multiple Management Agents can be configured to monitor the storage device. Click **Add** to choose a second Management Agent if required.

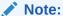

Configuring multiple Management Agents to monitor the storage device provides you with a backup in the event that an host is down or the Management Agent is under blackout.

Click Submit to register the storage server.

## Registering a Solaris File System (ZFS) Storage Server

To register the storage server, follow these steps:

- From the Setup menu, click on Provisioning and Patching, and then select Storage Registration.
- 2. On the Storage Registration page, in the Storage section, click on **Register**, and then select **Solaris File System (ZFS)**

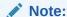

If you see a *No named credentials available* message, it means that no credentials are registered or the credentials are owned by another user.

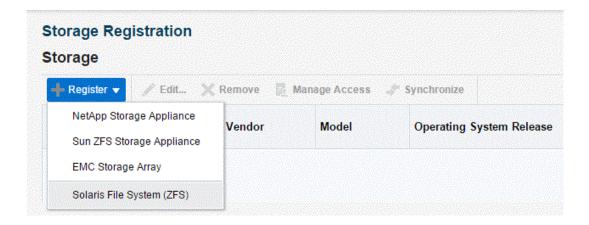

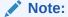

You need the  ${\tt EM\_STORAGE\_ADMINISTRATOR}$  role to complete the storage registration.

- On the Register File System (ZFS) page, in the Storage section, do the following:
  - Enter the Solaris system name in the Name field. Ensure that the name is the valid host name or IP address and contains no spaces and invalid characters.
  - Select the protocol.
  - Select the Storage Credentials, or click on the green plus sign to add.

#### Note:

These credentials will be used by the Management Agent to execute Solaris file system APIs.

Only credentials owned by the user are displayed here.

In the display box that appears, enter the storage server name and password. Confirm the password and click **OK.** 

Enter storage name aliases (optional).

The storage name alias should be in lowercase.

#### Note:

A storage name alias is any name that may have been used when mounting a volume from the storage.

For example: IP address, FQDN, DNS alias, and the like.

When you register the storage, use the admin interface as the storage name. List the data interfaces in the storage alias section. The registered storage name will be used to perform registration operations and while mounting the volumes on target host, it will give preference to interfaces listed as storage aliases.

# 

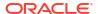

In the Synchronize Schedule section, specify the frequency to synchronize the storage details with the hardware.

Ensure that the zpools setup is completed before clicking **Submit**. To setup the zpools, refer to Configuring Solaris File System (ZFS) Users and Pools.

# Administering the Storage Server

To administer the storage server, refer to the following sections:

- Synchronizing Storage Servers
- Deregistering Storage Servers

## Synchronizing Storage Servers

When you register a storage server for the first time, a synchronize job is run automatically. However, to discover new changes or creations, you should schedule a synchronize job to run at a scheduled time, preferably during a quiet period when Snap Clone actions are not in progress. To do this, follow these steps:

1. On the Storage Registration page, in the Storage section, click **Synchronize**.

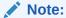

When you click on Synchronize, a deployment procedure is submitted which discovers all databases monitored by Enterprise Manager Cloud Control which can be used for Snap Clone.

Windows databases are not discovered as part of storage discovery. This is because the Windows storage NFS collection does not happen at all. For further details please refer to the MOS note 465472.1

You need EM\_STORAGE\_OPERATOR role along with GET\_CREDENTIAL privilege on the Storage Server and Storage Management Agent credentials to be able to synchronize the storage.

2. A confirmation box appears. Click **OK**.

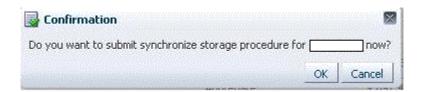

This action now submits a one-time synchronization job.

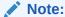

The synchronization job fetches latest storage information, and recomputes the mapping between storage volumes and databases.

On the Storage Registration page, in the Storage section, to view the procedure details of the Management Agent host, click on the value (for example, Scheduled) in the Status column.

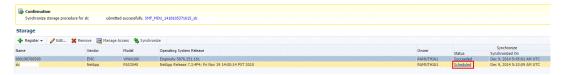

4. On the Provisioning page, in the Procedure Steps section, click View, and then select Expand All. Keep clicking the Refresh button on the page to view the procedure activity as it progresses.

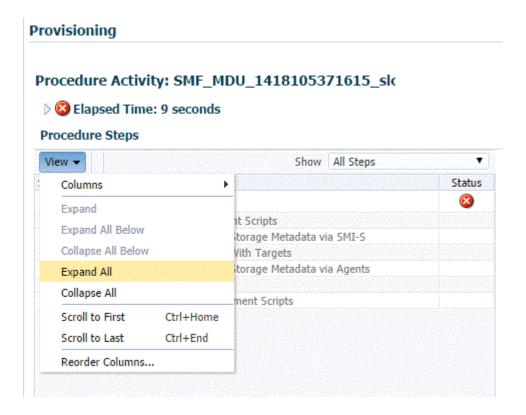

The synchronization status of the Management Agent on the Storage Registration page, changes to Succeeded once the synchronization process is complete.

5. To update a synchronize schedule of a registered storage server, select a storage server on the Storage Registration page and then click on **Edit**. On the Edit Storage page, in the Synchronize Storage section, edit the repetition time and frequency of the synchronize job.

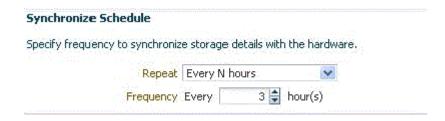

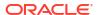

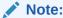

The frequency of a synchronization job is set at 3 hours by default.

#### Click Submit.

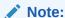

The Associating Storage Volumes With Targets step relies on both database target metrics and host metrics. The database target (oracle\_database/rac\_database) should have up-to-date metrics for the Controlfiles, Datafiles and Redologs. The File Systems metric should be up to date for the hosts on which the database is running.

## **Deregistering Storage Servers**

To deregister a registered storage server, follow these steps:

#### Note:

To deregister a storage server, you need  ${\tt FULL\_STORAGE}$  privilege on the storage along with  ${\tt FULL\_JOB}$  privilege on the Synchronization GUID of the storage server.

- From the Setup menu, click on Provisioning and Patching, and then select Storage Registration.
- 2. On the Storage Registration page, in the Storage section, select a storage server from the list of registered storage servers.
- 3. Select Remove.

On the Remove Storage page, select the storage server that you want to deregister, and then click **Submit.** 

The storage server is now deregistered.

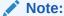

Once a storage is deregistered, the Snap Clone profiles and Service Templates on the storage will no longer be functional, and the relationship between these Profiles, Service Templates and Snap Cloned targets will be lost.

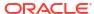

#### Note:

It is recommended to delete the volumes created using Enterprise Manager before deregistering a storage. As a self service user, you should submit deletion requests for the cloned databases.

To submit these deletion requests, click **Remove** from the Hierarchy tab on the Storage Registrations page for deleting the volumes that were created by Enterprise Manager for hosting test master databases.

# Managing Storage Servers

To manage the storage server, refer to the following sections:

- Managing Storage Allocation
- Managing Storage Access Privileges
- Viewing Storage Registration Overview and Hierarchy
- Editing Storage Servers

### Managing Storage Allocation

You can manage storage allocation by performing the following tasks:

- Editing the Storage Ceiling
- · Creating Storage Volumes
- Resizing Volumes of a Database

#### **Editing the Storage Ceiling**

Storage Ceiling is the maximum amount of storage from a project, aggregate, or thin pool that Enterprise Manager is allowed to use. This ensures that Enterprise Manager creates clones in that project only till this limit is reached. When a storage project is discovered for the first time, the entire capacity of the project is set as the ceiling. In case of Sun ZFS, the quota set on the project is used.

#### Note:

You must explicitly set quota property for the Sun ZFS storage project on the storage end. Also, the project should have a non zero quota set on the storage end. Else, Enterprise Manager will not be able to clone on it.

To edit the storage ceiling, do the following:

- On the Storage Registration page, from the Storage section, select the storage server for which you want to edit the storage ceiling.
- 2. Select the Contents tab, select the aggregate, and then click Edit Storage Ceiling.

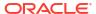

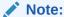

Edit Storage Ceiling option enables you modify the maximum amount of storage that Enterprise Manager can use. You can create clones or resize volumes only till this limit is reached.

3. In the Edit Storage Ceiling dialog box, enter the storage ceiling, and then, click OK.

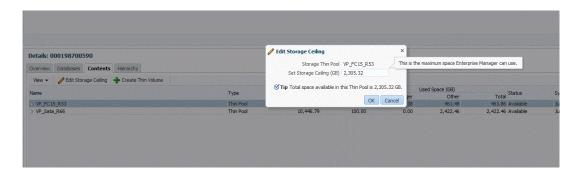

#### **Creating Storage Volumes**

To create storage volume, do the following:

- On the Storage Registration page, from the Storage section, select the storage server for which you want to create storage volume.
- 2. Select the Contents tab, select the aggregate, and then select Create Storage Volumes.

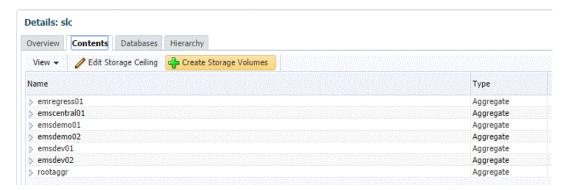

3. On the Create Storage Volumes page, in the Storage Volume Details section, click Add.

#### Storage Volume Details

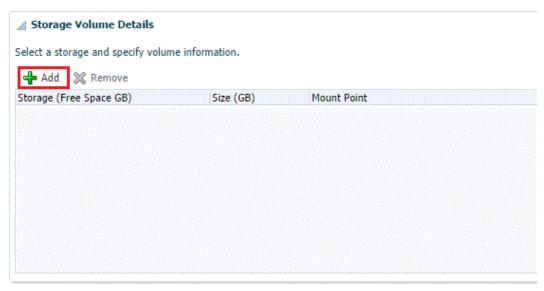

4. Select a storage and specify the size in GB (size cannot exceed the storage size). The specified size should be able to accommodate the test master database size, without consuming the entire storage size.

Next, specify a mount point starting with /.

```
For example,
If the storage is "lunpool", select the "lunpool".
The specified size under the size column should not exceed the storage space. If the size of the "lunpool" is 100GB and the test master database is 10 GB, then specify size as 10GB.
The mount point should be a meaningful mount point starting with "/".
For example: /oracle/oradata
```

#### Storage Volume Details

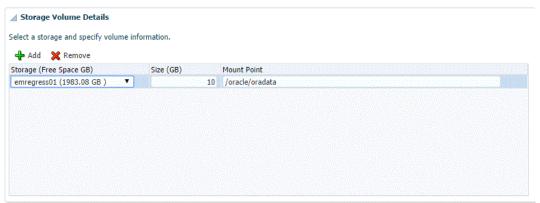

- 5. In the Host Details section, specify the following:
  - **Host Credentials:** Specify the target host credentials of the Oracle software.
  - Storage Purpose: For using Snap Clone, the most important options are as follows:
    - Oracle Datafiles for RAC

Oracle Datafiles for Single Instance

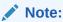

You can also store the *OCR* and *Voting disks* and *Oracle binaries* in the storage volume,

- **Platform:** Select the supported target platform. The volume will be mounted on the supported target platform.
- Mount Options: Mount options field is automatically filled based on the values specified for the storage purpose and the platform. Do not edit the mount options.
- Select NFS v3 or NFS v4.
- 6. Select one or more hosts to perform the mount operations by clicking Add.

If you select **Oracle Datafiles for RAC**, you would normally specify more than one host. The volume is then mounted on the specified hosts automatically after the completion of the procedure activity.

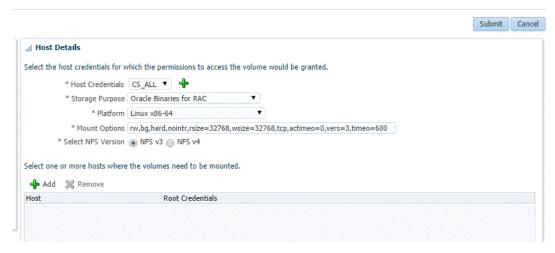

#### 7. Click Submit.

When you click Submit, a procedure activity is executed. On completion of the procedure activity, the volumes get mounted on the target system. You can now proceed to create a test master database on the mounted volumes on the target system.

#### Resizing Volumes of a Database

When a database runs out of space in any of its volumes, you can resize the volume according to your requirement. To resize volume(s) of a clone, follow these steps:

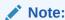

This is not available for EMC storage servers.

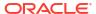

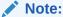

Resizing of volumes of a Test Master database cannot be done using Enterprise Manager, unless the volumes for the Test Master were created using the Create Volumes UI.

#### Note:

You need the FULL\_STORAGE privilege to resize volumes of a database or a clone. Also, ensure that the underlying storage supports quota management of volumes.

- On the Storage Registration page, from the Storage section select the required storage server
- In the Details section, select the Hierarchy tab, and then select the target.
   The Storage Volume Details table displays the details of the volumes of the target. This enables you to identify which of the volume of the target is running out of space.
- In the Volume Details table, select Resize.

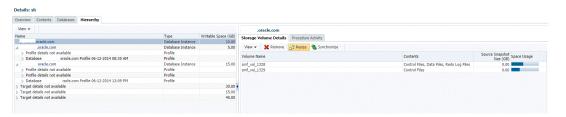

4. On the Resize Storage Volumes page, specify the New Writable Space for the volume or volumes that you want to resize. If you do not want to resize a volume, you can leave the New Writable Space field blank.

#### Storage Registration Manage Storage for Target: prod2.us.oracle.com Resize Storage Volumes Enter the New Writable Space of the volumes you wish to resize. Leave the field unchanged if you do not wish to resize that volume. View ▼ Used Space (GB) New Writable Space Storage Aggregate Name Volume Name Writable Space (GB) (GB) slc1008nap smf vol 1328 5.00 2.16 5 🛎 emregress01 slc1008nap emregress01 smf vol 1329 5.00 1.51 5 🛊 Columns Hidden

5. You can schedule the resize to take place immediately or at a later time.

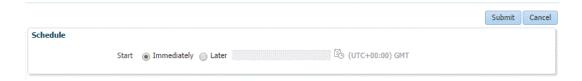

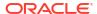

#### 6. Click Submit.

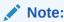

You can monitor the re-size procedure from the **Procedure Activity** tab.

## Managing Storage Access Privileges

To manage storage access privileges for a registered storage server, follow these steps:

1. On the Storage Registration page, in the Storage section, select a storage server from the list of registered storage servers.

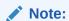

The Storage Registration page displays only the databases which you have VIEW STORAGE privilege on.

Click Manage Access.

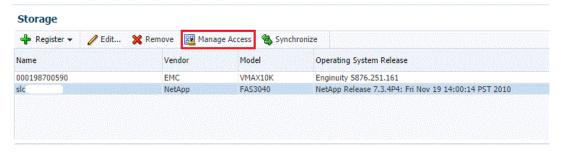

- 3. On the Manage Access page, do the following:
  - Click **Change**, if you need to change the Owner of the registered storage server.

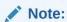

The Owner of a registered storage server can perform all actions on the storage server, and grant privileges and roles to other Administrators.

#### Manage Access: slc

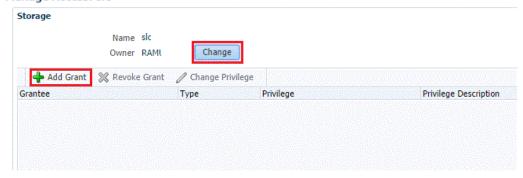

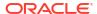

- Click Add Grant to grant privileges to an Administrator, Role or both.
- On the Add Grant page, enter an Administrator name or select the type, and then click
   Go.
- Select an Administrator from the list of Administrators or Roles, and then click Select.
- On the Manage Access page, you can change privileges of an Administrator or Role by selecting the Administrator or Role from the Grantee column, and then clicking Change Privilege.
- 5. In the Change Privilege display box, you can select one of the three following privileges:
  - View Storage (ability to view the storage)
  - Manage Storage (ability to edit the storage)
  - Full Storage (ability to edit or remove the storage)

#### Click OK.

- 6. You can also revoke a grant to an Administrator by selecting the Administrator from the Grantee column, and then clicking **Revoke Grant.**
- 7. When you are done with granting, revoking, or changing privileges to Administrators or Roles, click **Submit.**

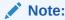

To be able to use the storage server, you also need to specifically grant privileges to the storage server and storage Management Agent credentials to the user.

## Viewing Storage Registration Overview and Hierarchy

To view the storage registration overview, on the Storage Registration page, in the Details section, select the **Overview** tab. The Overview section provides a summary of storage usage information. It also displays a Snap Clone Storage Savings graph that shows the total space savings by creating the databases as a Snap Clone versus without Snap Clone.

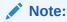

If you have NetApp volumes with no space guarantee, you may see negative allocated space in the Overview tab. Set guarantee to 'volume' to prevent this.

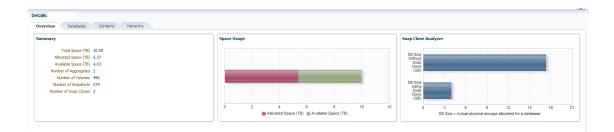

To view the storage registration hierarchy, on the Storage Registration page, in the Details sections, select the **Hierarchy** tab. This displays the storage relationships between the following:

- Test Master Database
- Database Profile
- Snap Clone Database
- Snap Clone Database Snapshots

You can select a row to display the corresponding Volume or Snapshot Details.

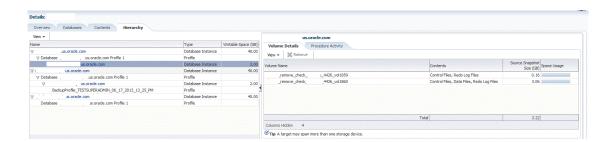

If a database profile or Snap Clone database creation was not successful, and it is not possible to delete the entity from its respective user interface, click on the **Remove** button to access the Manage Storage page. From this page, you can submit a procedure to dismount volumes and delete the snapshots or volumes created from an incomplete database profile or snap clone database.

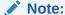

The Manage Storage page only handles cleanup of storage entities and does not remove any database profile or target information from the repository.

The Remove button is enabled only if you have the FULL STORAGE privilege.

You can also select the **Procedure Activity** tab on the right panel, to see any storage related procedures run against that storage entity.

To view the NFS Exports, select the **Volume Details** tab. Select **View, Columns,** and then select **NFS Exports.** 

The Volume Details tab, under the Hierarchy tab also has a **Synchronize** button. This enables you to submit a synchronize target deployment procedure. The deployment procedure collects metrics for a given target and its host, determines which volumes are used by the target, collects the latest information, and updates the storage registration data model. It can be used when a target has been recently changed, data files added in different locations, and the like.

## **Editing Storage Servers**

To edit a storage server, on the Storage Registration page, select the storage server and then, click **Edit**. On the Storage Edit page, you can do the following:

Add or remove aliases.

- Add, remove, or select an Agent that can be used to perform operations on the storage server.
- Specify a frequency to synchronize storage details with the hardware.

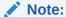

If the credentials for editing a storage server are not owned by you, an Override Credentials checkbox will be present in the Storage and Agent to Manage Storage sections. You can choose to use the same credentials or you can override the credentials by selecting the checkbox.

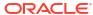

# Part VII

# **Provisioning New Database Artifacts**

This section describes the procedures to provision new databases, schemas, and pluggable databases using Database as a Service.

It contains the following chapters

- Getting Started with Database as a Service
- Creating Databases Using Database Template
- Creating Schema
- Provisioning Pluggable Databases

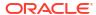

# Getting Started with Database as a Service

This chapter describes the procedure to different DBaaS use cases supported in this release. It contains the following sections:

- Supported DBaaS Use Cases
- Getting Started with DBaaS

# Supported DBaaS Use Cases

The following figure provides an overview of the different flavors of Enterprise Manager DBaaS.

Figure 18-1 DBaaS Use Cases

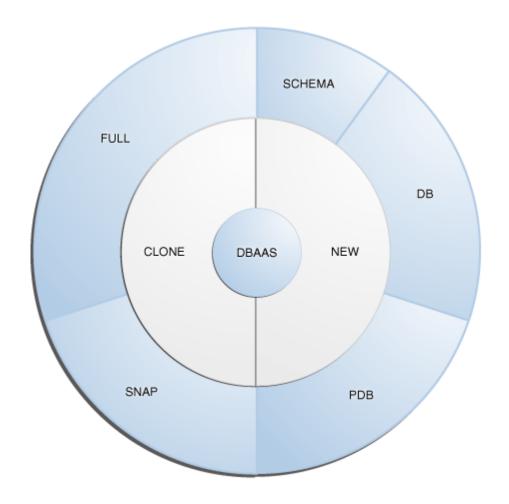

This table lists the DBaaS use cases that are supported in this release and lists the different methods (GUI, EMCLI, and Rest API) that can be used to run these use cases.

Table 18-1 DBaaS Use Cases

| Service<br>Type | Service Offering                                                                                                    | Using Graphical<br>User Interface          | Using EMCLI                                                                                        | Using Rest API                                                                                     |
|-----------------|----------------------------------------------------------------------------------------------------|--------------------------------------------|----------------------------------------------------------------------------------------------------|----------------------------------------------------------------------------------------------------|
| New             | Creating Databases Using Database Template.                                                                                                    | Creating Databases Using Database Template | Creating Databases Using Database Template With REST APIs and EM CLI Verbs                         | Creating Databases<br>Using Database<br>Template With REST<br>APIs and EM CLI<br>Verbs             |
| -               | Schema Creating an Empty Schema Creating a Schema Based on Profile                                                                                  | Creating Schema                            | Creating Empty<br>Schemas and<br>Schemas Based<br>on Profile With<br>REST APIs and<br>EM CLI Verbs | Creating Empty<br>Schemas and<br>Schemas Based on<br>Profile With REST<br>APIs and EM CLI<br>Verbs |
| -               | Pluggable Database  Creating an Empty Pluggable Database  Creating a Pluggable Database Based on Profile                                            | Provisioning<br>Pluggable<br>Databases     | Creating Empty<br>PDBs and PDBs<br>Based on Profile<br>With REST APIs<br>and EM CLI<br>Verbs       |                                                                                                    |
| Clone           | Full Clone     Cloning Databases     Using RMAN Backup     Cloning Databases     Using RMAN Duplicate                                               | Creating Full<br>Clones                    | Creating Full Database Clones Using RMAN With REST APIs and EM CLI Verbs                           | Creating Full Database Clones Using RMAN With REST APIs and EM CLI Verbs                           |
| Snap<br>Clone   | <ul> <li>Hardware Solution         Sun ZFS Storage         Appliance</li> <li>Software Solution         ZFS File System         Clone DB</li> </ul> | Creating Snap<br>Clones                    | Creating Databases Using Snap Clone With REST APIs and EM CLI Verbs                                | Creating Databases<br>Using Snap Clone<br>With REST APIs and<br>EM CLI Verbs                       |

# Getting Started with DBaaS

To get started with database as a service, follow these steps:

 From the Enterprise menu, select Cloud, then select Cloud Home. The following page appears:

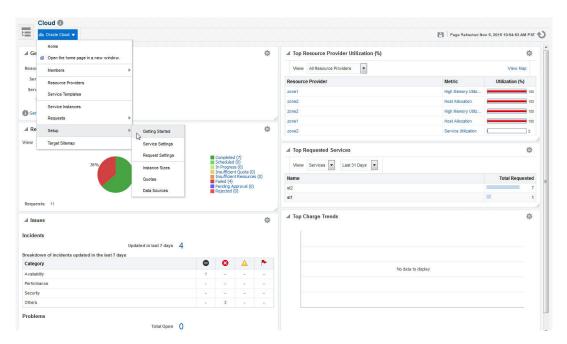

Figure 18-2 Cloud Home Page

- From the Oracle Cloud menu, select Setup, then select Getting Started. You must first perform the common setup tasks as described in Common Setup Tasks. This page is the main entry point for setting up database as a service.
- 3. Click the Setup link next to the Database Service Family in the left panel. Select one of the service types (Database, Pluggable Database, or Schema) from the drop down list and perform the necessary tasks required for the selected service type.
- 4. Depending on your selection, the list of tasks can be different. Any step that has been configured is marked with a green check mark and the non-configured are listed as not configured.

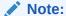

The service types you can access are based on your user role. For example, if you have logged in as a user (for instance <code>DBAAS\_ADMIN</code>) who can access only Database service type, you will see only the tasks relevant to that service type. But if you have logged in as a user with the <code>EM\_SSA\_ADMINISTRATOR</code> role, you can view all the service types. See <code>Defining Roles</code> and <code>Assigning Users</code> for more details.

- 5. Depending on the service type you wish to configure, you can perform the relevant tasks required to set up that service type. The available service types are Database, Pluggable Database, and Schema.
  - See Provisioning New Database Artifacts
  - See Cloning Databases

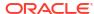

# Creating Databases Using Database Template

This chapter describes the process involved in creating single instance and cluster databases using database template based profiles. It contains the following sections:

- Creating Databases Using Database Template
- Provisioning Standby Databases

# Creating Databases Using Database Template

The DBCA template supports both structure plus data and structure only types. This database provisioning profile is created from the production or source database registered with Enterprise Manager. It supports both structure plus data and structure only types. This option is recommended if the database size being created is less than 5GB.

The table below shows the list of tasks that are involved in creating a database using the database template based profile.

Table 19-1 Creating Databases Using Database Template

| Step | Task                                                                                                    | Role                                                                    |  |
|------|----------------------------------------------------------------------------------------------------|-------------------------------------------------------------------------|--|
| 1    | Follow the steps in the Getting Started section to enable DBaaS.                                                               | See Getting Started                                                     |  |
| 2    | Create resource providers.     Create one or more PaaS Infrastructure Zones.     Create one or more database pools.            | See Creating Resource Providers                                         |  |
| 4    | Configure the request settings.                                                                                                | See Configuring Request Settings                                        |  |
| 5    | Define quotas for each self service user.                                                                                      | See Defining Quotas                                                     |  |
| 6    | Create a DBCA template based database provisioning profile.                                                                    | See Creating a Database Provisioning<br>Profile Using Database Template |  |
| 7    | Create a service template based on the profile you have created.                                                               | See Creating a Service Template Using Database Template Profile         |  |
| 8    | Configure the Chargeback Service.                                                                                              | See Configuring Chargeback                                              |  |
| 9    | While creating a database, select the service template (associated with the database template based profile) you have created. | See Requesting a Database                                               |  |

# Creating Resource Providers

You must create one or more resource providers which include:

- PaaS Infrastructure Zones: See Creating a PaaS Infrastructure Zone
- Database Pool: See Creating a PaaS Pool

## Creating a Database Pool for Database as a Service

To create a database pool for database as a service, follow these steps:

- **1.** Log into Enterprise Manager as a user with the EM SSA ADMINISTRATOR role.
- From the Enterprise menu, select Cloud, then select Cloud Home. From the Oracle Cloud menu, select Setup, then select Getting Started. Click the Setup link next to the Database service family, click the Database Pool link and click Create.
- 3. Enter a name and description for the database pool.
- 4. In the Credentials region, specify the following credentials:
  - Database Home: Required for creating and starting the database.
  - Root: This is an optional field. It is required if you plan to use this database pool for database requests based on snap clone profile.
  - Grid Infrastructure: This is an optional field. It is required for registering database services with credentials.
  - Automatic Storage Management: This is an optional field. It is required if you plan to use this database pool for live cloning on any database running on ASM.

#### Note:

You can use Preferred Credentials or the Named Credentials. If you are using Preferred Credentials,

- Host Credentials: Select the Target Type as Oracle Home and Credential Set as Normal Host Credentials.
- Root Credentials: Select the Target Type as Host and Credential Set as Privileged Host Credentials.
- Grid Infrastructure: Select the Target Type as Oracle High Availability Service and Credential Set as Host Credentials.
- Automatic Storage Management: Select the Target Type as ASM Instance.
- 5. Click **Add** and select one or more Oracle Homes to be added to the database pool.
- Specify the following details:
  - PaaS Infrastructure Zone: Select the PaaS Infrastructure Zone into which the database instance is to be provisioned.
  - Database Configuration: Specify the configuration of the database being provisioned.
     This can either be Single Instance or Cluster Database (RAC) but cannot be a combination of both.
  - Platform and Version: Specify the platform and version of the database being deployed.
- 7. In the Maximum Number of Database Instances (per host), enter the maximum number of database instances that can be running on each host in the pool.

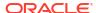

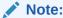

For RAC databases. the value specified in this field is used to ensure that the nodes on which the database is be created meets this criteria.

Click Submit to create a database pool. The newly created pool will appear in the
Database Cloud Self Service Portal Setup: Database Pools page. The database pool can
now be added to the Service Template.

# Creating a Database Provisioning Profile Using Database Template

To create a database provisioning profile, follow these steps:

- 1. You can access the Database Provisioning page using either of the following ways:
  - From the **Enterprise** menu, select **Cloud**, and then select **Cloud Home**. On the Cloud home page, click **Oracle Cloud**, select **Setup**, and then select **Data Sources**. On the **Database: Data Sources** page, in the Data Profiles tab, click **Create**.
  - From the Enterprise menu, select Provisioning and Patching, and then select
     Database Provisioning. On the Database Provisioning page, in the Profiles section, click Create.
- On the Reference Target page, click the search icon to select a target.
- 3. In the Search and Select: Targets display box, select the database you want to create a profile for, and then, click **Select.**
- 4. On the **Reference Target** page, select the following steps:
  - Click Data Content.
  - Select Structure Only to include only the structural files in the template. Select Database Template.

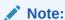

Use the **Structure and Data** option if the database size is less than or equal to 5 GB.

 In the Credentials section, select Named Credentials or Preferred Credentials. For Named Credentials select a valid credential to use.

Click Next.

- 6. On the Create Database Provisioning: Profile page in the Profile Information section enter the following:
  - Profile Location (mandatory)
  - Profile Name (mandatory)
  - Description
  - Profile Version
  - Vendor
  - Notes
- Under Software Library Storage make sure Type and Name are correctly displayed.

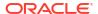

- In the Schedule section, you can choose to start the profile creation Immediately, or you can schedule it for a Later time.
- 9. Specify a valid Working Directory.
- Select the Files To Exclude from the Database Gold Image Click Next.
- 11. In the Review page make sure that the information displayed is correct displayed and click Submit. To make changes to your database provisioning click Back. Click Cancel to abort the provisioning profile creation.

To view the submitted jobs, select the **Procedure Activity** link in the **Data Profiles** tab. Once you have submitted the provisioning profile creation job, manually refresh the page if **View Data** has been set to **Real Time: Manual Refresh**. If not, set **View Data** to reload after a specific period of time. Select an execution step from the **Procedure Steps** tree on the left pane to view details.

# Creating a Container Database Provisioning Profile Using Database Template

To create a database provisioning profile, follow these steps:

- You can access the Database Provisioning page using either of the following ways:
  - From the **Enterprise** menu, select **Cloud**, and then select **Cloud Home**. On the Cloud home page, click **Oracle Cloud**, select **Setup**, and then select **Data Sources**. On the Database: Data Sources page, in the Data Profiles tab, click **Create**.
  - From the Enterprise menu, select Provisioning and Patching, and then select
     Database Provisioning. On the Database Provisioning page, in the Profiles section, click Create.
  - From the database target home page, click Oracle Database, select Provisioning, and then select Create Provisioning Profile.
- On the Reference Target page, click the search icon to select a target Container Database.

Figure 19-1 Create Container Database: Reference Target

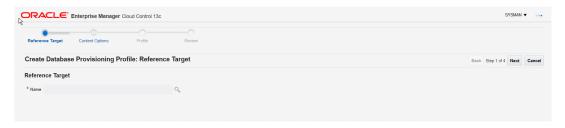

- 3. On the **Reference Target** page, perform the following steps:
  - a. Click Data Content.
  - Select Structure Only to include only the structural files in the template (Structure only Database templates are only supported to provision CDBs)
  - c. Select Database Template.
- In the Credentials section, select Named Credentials. and then select a credential name from the Credential Name column (or) select Preferred Credentials. Click Next.

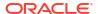

Figure 19-2 Create Container Database: Reference Target

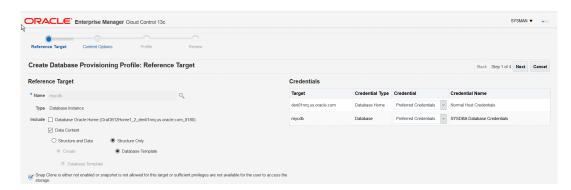

- On the Create Database Provisioning Profile: page, in the Profile Information section, add the following:
  - Specify or select a profile location in the software library where the database profile will be created.
  - Specify a unique profile name.
  - Add a description for the profile.
  - Verify the profile version and the vendor.

For example:
Database Template for HR database

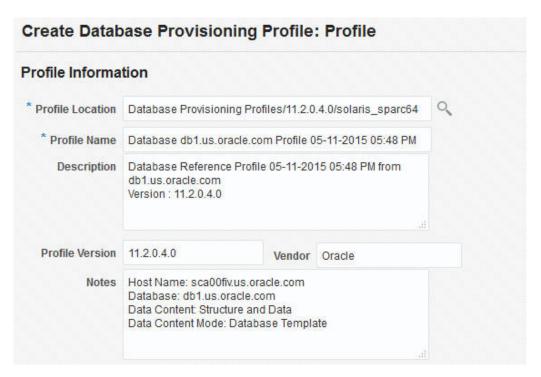

- 6. Select the Schedule.
- Specify or select a working directory. Click Next.
- 8. On the **Review** page, ensure that the selections you have made in the previous pages are correctly displayed and click **Submit**. Otherwise, click **Back** repeatedly till you reach the page where you want to make changes. Click **Cancel** to abort the provisioning profile creation.

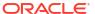

Once you have submitted the provisioning profile creation job, manually refresh the page if View Data has been set to Real Time: Manual Refresh. Else, set View Data to reload after a specific period of time, and then select an execution step from the Procedure Steps tree on the left pane to view the details.

To view the submitted jobs, select the **Procedure Activity** link in the **Data Profiles** tab.

# Configuring Request Settings

You can configure the request settings by specifying when a request can be made, its duration, and so on. See Configuring Request Settings

# **Defining Quotas**

After configuring the request settings, you must define quotas for each self service user. See Setting Up Quotas

# Creating a Service Template Using Database Template Profile

A service template is a standardized service definition that is offered to self service users to create databases or schema. Self service users can create one or more databases based on the service template definition.

- Log into Enterprise Manager as a user with the EM SSA ADMINISTRATOR role.
- From the Enterprise menu, select Cloud, then select Cloud Home. The Cloud Home page appears. From the Oracle Cloud menu, select Setup, then select Getting Started.
- Click the Setup link next to the Databases option in the left panel. Select Database from the drop down menu.
- 4. Click the Service Templates link. The Service Templates page appears. Click Create. The Create Service Template: General page appears.
- 5. Under **Describe**, enter a **Name** and **Description** for the service template. The description must be unique and provide information on the type of service template being created.
- Under Source Identification, select the Create Database Using Profile radio button and then click the Search icon and select a DBCA template based profile from the list.
- 7. In the **Database Definition** region, specify:
  - Create as Container Database: Select this to create a service template that creates a CDB instead of a PDB.

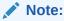

Create as Container Database is available for Oracle Database 12.1 and higher.

For Create select whether to create a database from a CLONEDB Database or from a Full Copy of the Database.

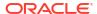

#### Note:

Clone DB reduces the amount of storage required for testing purposes using copy-on-write technology. It enables rapid creation of multiple database clones without copying backups from the shared locations.

- Type: This can be Single Instance, Real Application Cluster (RAC), or Real Application Clusters (RAC) One Node.
   If you select RAC, specify the Number of Nodes.
- Database SID: You can select Specify Prefix or Specified by User at Request Time.
  - Specify Prefix: Enter a prefix that will be used to generate a unique System Identifier (SID) during database creation. The prefix can be a maximum of 6 characters.

The new database name will be generated from the SID Prefix entered. For example, a prefix defined as MYDB will generate SIDs MYDB0000, MYDB0001, MYDB0002, and on.

For existing databases (running databases and in progress requests), a unique SID name is generated for single instance databases (unique name for RAC databases). For example, if the existing SIDs running on a host are MYDB0000, MYDB0001, MYDB0002; and the in progress are MYDB0003, MYDB0004, the new SID will be MYDB0005.

- Specified by User at Request Time: You will specify the SID when you are making a new database request
- Domain Name: This is an optional field. Enter a Domain Name to be used for the new database being created. You must ensure that the domain name does not contain a preceding "." (dot).
- **Enable Standby Database:** Select this if you want to provision standby databases using this service template. See Creating a Service Template for details.
- 8. In the Pools and Zones region, click Add to select a PaaS Infrastructure Zone into which the database instance is to be provisioned. Click Assign Pool. Select a pool from the list and assign this pool to the PaaS Infrastructure Zone. The database will be provisioned into this pool.
- After you have selected the zone and the pool, the host target is populated in the Reference Host field.
- 10. Under Placement select where to Provision the Database on the host, you can choose to Selected by placement algorithm or Selected by the user during request.
- 11. Click Next. The Create Service Template: Database page appears.

#### Note:

Starting with Enterprise Manager 13c Release 5 Update 8 (13.5.0.8) you can specify a non-DBSNMP user for database monitoring, edit the DBSNMP field with the user name. If the user does not exist it will be created.

- **12. Reference Host** displays the name of the PaaS Infrastructure zone, the database pool, and the reference host selected in the Database Cloud Self Service Portal Setup: General page.
- 13. Specify the following:

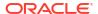

#### Note:

The database values you select here must be available on the reference host. These include: Automatic Storage Management (ASM) disk group, location of the file system, and listener port.

#### Storage Type:

- Automatic Storage Management: Oracle Automatic Storage Management (ASM) is a volume manager and a file system for database files that supports single-instance and RAC configurations. ASM groups the disks in your storage system into one or more disk groups. If you select ASM, select the **Disk Group** here.
- File System: Oracle Database File System creates a standard file system
  interface on top of files and directories that are stored in database tables. If you
  select this option, you must specify or select the **Location** of the File System.
- Fast Recovery (Optional): A fast recovery area simplifies the management of backup and recovery files for your database. Select the Enable Fast Recovery Area checkbox to enable this feature. Specify the location of the Fast Recovery Area by selecting Automatic Storage Management and specifying its Disk Group or by selecting File System and specifying its Location. Set the Fast Recovery Area Sizein megabytes, the amount of disk space to allocate for the fast recovery area depends on the size and activity levels of your database.

  To allow self service users to schedule backups and perform restore operations, configure a Fast Recovery Area and select the Enable Archiving check box.
- **Listener Port**: In the Listener Port field, specify listener port number that is to be associated with the new database. If you have selected a 11.2 or later RAC database, you must specify the scan port number.
- Administrator Credentials: Specify passwords for SYS, SYSTEM and the monitoring
  user (DBSNMP) of the new database. These schema will not be available to the Self
  Service Administrator (SSA) user, but are used by the SSA to mange the database.
  You can choose to use the same password for all the schema or different passwords
  for each schema. If these values are not specified, default values will be used and
  SSA can change them.

DBSNMP is the default monitoring credential name and can be changed.

#### Master Account Privileges:

- Name: Sets a name for the role.
- Description: Enter a description for the role.
- Privileges: Set a list of granted privileges for the role.

#### Click Next.

- 14. Click Next. The Create Service Template: Initialization Parameters page appears. In this page, you can configure the values of various initialization parameters that affect the operation of the database instance. Select a parameter and click the Set icon to modify the value of the parameter. If you have previously created db\_size\_name via emcli, then you can associate db\_size with the template at this step.
- 15. Click Next. The Create Service Template: Initialization Parameters page appears. In this page, you can configure the values of various initialization parameters that affect the operation of the database instance. Select a parameter and click the Set icon to modify the value of the parameter. For Structure Only DBCA templates, the Character Set List can

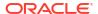

be created (displayed during DB request). See Pre and Post Request Creation / Deletion Scripts for details.

- **16.** In the **Target Properties** section, you can specify global target properties such as Location, Department, Line of Business, and so on. You can do the following:
  - Mark a property as mandatory by selecting Required. If a property is marked as
    mandatory, the self service user must specify a value for this property while requesting
    a database.
  - Lock a property. When a property is locked, the self service user cannot modify the value of this property while requesting a database.
- 17. Click Next. The Create Service Template: Roles page appears. Click Add to select the SSA user roles to which this service template will be available. All users belonging to the selected role can use this service template. Click Next.
- 18. The Create Service Template: Review page appears. Click Create. The newly created service template will appear in the Database Cloud Self Service Portal Setup: Service Templates page.

# Creating a Service Template Using Database Template Profile for Container Database

A service template is a standardized service definition that is offered to self service users to create databases or schemas. Self service users can create one or more databases based on the service template definition.

- 1. Log into Enterprise Manager as a user with the EM SSA ADMINISTRATOR role.
- 2. From the **Setup** menu, select **Cloud**, then select **Database**. Click **Select Database** from the drop down menu.
- 3. Click the Service Templates link. The Service Templates page appears. Click Create. The Create Service Template: General page appears.

Figure 19-3 Create Service Template: General (DBCA Template)

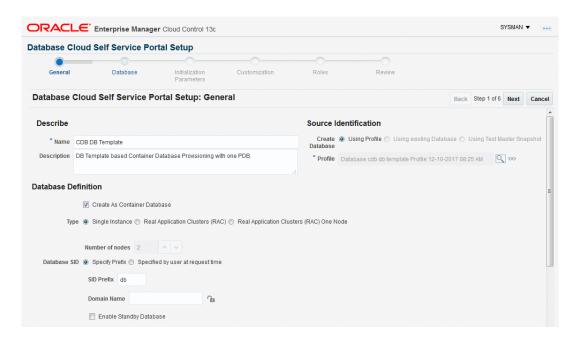

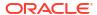

- 4. Enter a name and description for the service template. The description must be unique and provide information on the type of service template being created.
- 5. Select the **Create As Container Database** checkbox. The profiles created from the Container Database will be listed in the Profile list only if you select this checkbox.
- In the Source Identification section, select the Using profile radio button. Click Search
  next to the Profile field and select a Container Database template based profile from the
  list.
- 7. In the Database Definition region, specify the following:
  - **Type**: This can be Single Instance or Real Application Cluster (RAC). If you select RAC, specify the Number of Nodes.
  - Database SID: You can select Specify Prefix or Specified by User at Request Time.
  - Domain Name: This is an optional field. Enter a Domain Name to be used for the new database being created.
- 8. In the Zones region, click **Add** to select a PaaS Infrastructure Zone into which the database instance is to be provisioned. Click **Assign Pool**. Select a pool from the list and assign this pool to the PaaS Infrastructure Zone. The database will be provisioned into this pool.
- After you have selected the zone and the pool, the host target is populated in the Reference Host field.
- 10. Click Next. The Create Service Template: Database page appears.

#### Note:

Starting with Enterprise Manager 13c Release 5 Update 8 (13.5.0.8) you can specify a non-DBSNMP user for database monitoring, edit the DBSNMP field with the user name. If the user does not exist it will be created.

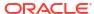

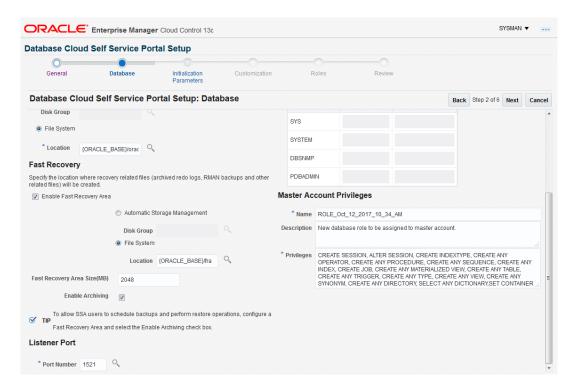

Figure 19-4 Create Service Template: Database (DBCA Template)

#### **11.** Specify the following:

- Storage Type: This can be:
  - Automatic Storage Management: The Oracle Automatic Storage Management (ASM) is a volume manager and a file system for database files that supports single-instance and RAC configurations. ASM groups the disks in your storage system into one or more disk groups. If you select ASM, select the Disk Group here.
  - File System: The Oracle Database File System creates a standard file system interface on top of files and directories that are stored in database tables. If you select this option, you must specify or select the Location of the File System.
- Fast Recovery (Optional): To simplify the management of backup and recovery files, you can create a fast recovery area for your database. Select the Enable Fast Recovery Area checkbox to specify the location in which recovery related files must be stored. The fast recovery area can be a ASM disk group or a file system that provides a centralized disk location for backup and recovery file. Specify the location of the Fast Recovery Area and the Fast Recovery Size. The amount of disk space to allocate for the fast recovery area depends on the size and activity levels of your database.

To allow self service users to schedule backups and perform restore operations, configure a Fast Recovery Area and select the **Enable Archiving** check box.

- Listener Port: In the Listener Port field, specify listener port number that is to be associated with the new Container Database.
- Administrator Credentials: Select either Use Same Password or Use different password option.
- 12. Click Next. The Create Service Template: Initialization Parameters page appears. In this page, you can configure the values of various initialization parameters that affect the operation of the database instance. Select a parameter and click the Set icon to modify the

- value of the parameter. If you have previously created <code>db\_size\_name</code> via emcli, then you can associate <code>db\_size</code> with the template at this step.
- 13. Click **Next**. The Create Service Template: Customization page appears. Specify the custom scripts that need to be executed before and after the database is created. See Pre and Post Request Creation / Deletion Scripts for details.
- **14.** In the Target Properties region, you can specify global target properties such as Location, Department, Line of Business, and so on. You can do the following:
  - Mark a property as mandatory by selecting the Required check box. If a property is
    marked as mandatory, the self service user must specify a value for this property while
    requesting a database.
  - Lock a property. When a property is locked, the self service user cannot modify the value of this property while requesting a database.
- **15.** Click **Next**. The Create Service Template: Roles page appears. Click **Add** to select the EM\_SSA\_USER roles to which this service template will be available. All users belonging to the selected role can use this service template. Click **Next**.
- **16.** The Create Service Template: Review page appears. Click **Create**. The newly created service template will appear in the Database Cloud Self Service Portal Setup: Service Templates page.

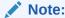

Please refer to MOS Doc ID 1549855.1 for plug-in and patch requirements for Container Database Provisioning from Self Service Portal.

### Configuring Chargeback

Optionally, you can configure the chargeback service. See Chargeback Administration.

### Requesting a Database

The self service user can now select the service template based on the database template profile and create a database. See Requesting a Database.

## **Provisioning Standby Databases**

A data guard configuration consists of one primary database and one or more standby databases. The databases in a Data Guard configuration are connected by Oracle Net and may be dispersed geographically. There are no restrictions on where the databases are located, provided they can communicate with each other.

Oracle Data Guard ensures high availability, data protection, and disaster recovery for enterprise data. It provides a comprehensive set of services that create, maintain, manage, and monitor one or more standby databases to enable production Oracle databases to survive disasters and data corruptions. Oracle Data Guard maintains these standby databases as copies of the production database. If the production database becomes unavailable due to a planned or an unplanned outage, the Oracle Data Guard can switch any standby database to the production role, minimizing the downtime associated with the outage.

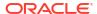

The production database, also referred to as the primary database an be either a single-instance Oracle database or an Oracle Real Application Clusters (RAC) database. A standby database is a transactionally consistent copy of the primary database. Using a backup copy of the primary database, you can create one or more standby databases and incorporate them in a Data Guard configuration. Using Enterprise Manager Database as a Service, users with the EM\_SSA\_ADMINISTRATOR role can setup the DBaaS Cloud with single instance of RAC standby databases.

Table 19-2 Provisioning Standby Databases

| Step | Task                                                                                                    | Role                                                                                                    |
|------|----------------------------------------------------------------------------------------------------|----------------------------------------------------------------------------------------------------|
| 1    | Follow the steps in the Getting Started section to enable DBaaS.                                                                                                    | See Getting Started                                                                                                    |
| 2    | <ul> <li>Create resource providers.</li> <li>Create one or more PaaS Infrastructure Zones.</li> <li>Create one or more database pools for provisioning standby databases</li> </ul>                                            | See Creating Resource Providers                                                                                                    |
| 6    | <ul> <li>Create either of the following types of profiles:</li> <li>DBCA template based database provisioning profile.</li> <li>RMAN Backup based database provisioning profile.</li> </ul>                                    | <ul> <li>Creating a Container Database         Provisioning Profile Using Database         Template</li> <li>Creating a Database Provisioning         Profile Using RMAN Backup</li> </ul> |
| 4    | Configure the request settings.                                                                                                    | See Configuring Request Settings                                                                                                    |
| 5    | Define quotas for each self service user.                                                                                                    | See Defining Quotas                                                                                                    |
| 7    | Create a service template based on the profile you have created.                                                                                                    | See Creating a Service Template                                                                                                    |
| 8    | Configure the Chargeback Service.                                                                                                    | See Configuring Chargeback                                                                                                    |
| 9    | While deploying a database, select the service template (associated with the DBCA template based profile) you have created. Additionally, you can also specify the standby database information while requesting the database. | See Requesting a Database                                                                                                    |

### Defining Database Pools for Provisioning Standby Databases

A Data Guard configuration consists of one production database and one or more standby databases. To define a database pool for provisioning standby databases, you must follow these steps:

- 1. Create a database pool. See Creating a Database Pool for Database as a Service.
- 2. Associate the database pool with one or more pools that host standby databases. See Associating a Standby Database Pool with a Primary Database Pool.

### Associating a Standby Database Pool with a Primary Database Pool

To include standby support, you must add one or more pre-created database pools on which the standby databases will be created by following these steps:

- Log into Enterprise Manager as a user with the EM SSA ADMINISTRATOR role.
- From the Enterprise menu, select Cloud, then select Cloud Home. From the Oracle Cloud menu, select Resource Providers, and select the database pool that has been

designated as the primary database pool and click **Edit**. The Edit Pool: Setup page appears.

Figure 19-5 Edit Database Pool

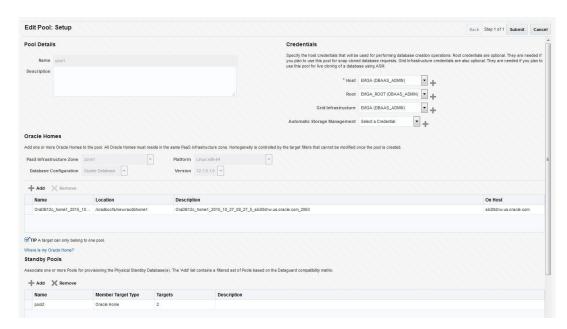

- 3. The pool details and the Oracle homes in the pool are displayed. You can now add one or more standby database pools and associate it with the primary database pool. Click Add in the Standby Pools region. The Add Standby Pools window appears.
- 4. Select one or more standby pools and click **Select**. The selected pools appear in the Standby Pools region. These pools are now associated with the primary database pool and can be used to provision standby databases.

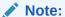

The OS user name and password for the primary and standby database pool must be the same but the Named Credentials can be different.

- 5. Specify the Placement Constraints that will allow the self service administrator to set the maximum limits for resource utilization. For example, if you are using the database pool to provision standby databases, you can specify a higher value in the Maximum Number of Database Instances Per Host field, since the standby database may not used for active operations all the time.
- **6.** Click **Submit**. The primary pool is now associated with the standby database pool and can be used to provision standby databases.

### Creating a Service Template

Service templates are standardized service definitions that allow self service users to create standby databases. Self service users can create one or more standby databases based on the service template definition. To create a database service template, follow these steps:

Log into Enterprise Manager as a user with the EM SSA ADMINISTRATOR role.

- From the Enterprise menu, select Cloud, then select Cloud Home. The Cloud Home page appears. From the Oracle Cloud menu, select Setup, then select Getting Started.
- 3. Click the **Setup** link next to the Databases option in the left panel. Select Database from the drop down menu.
- 4. Click the **Service Templates** link. The Service Templates page appears. Click **Create**. The Create Service Template: General page appears.
- Enter a name and description for the service template. The description must be unique and provide information on the type of service template being created.
- 6. Click the **Search** icon next to the **Profile** field and select a database provisioning profile.
- 7. You can select the following types of profiles:
  - RMAN Backup Based Database Provisioning Profile.
  - DBCA Template Based Database Provisioning Profile.
- 8. In the Database Definition region, specify the following:
  - **Type**: This can be Single Instance or Real Application Cluster (RAC). If you select RAC, specify the Number of Nodes.
  - Database SID: This is an optional field. You can select Specify Prefix or Specified by User at Request Time.
    - Specify Prefix: If you choose this option, enter a prefix that is to be used to generate a unique System Identifier (SID) at the time of database creation. The prefix helps to identify databases created using this service template. The prefix can be a maximum of 6 characters.

The new database name generated will be based on the SID Prefix specified here. For example, if the prefix is specified as MYDB, the SID for the new database is generated as MYDB0000, MYDB0001, MYDB0002, and so on.

For existing databases (running databases and in progress requests), a unique SID name is generated for single instance databases, or a unique name is generated for real application cluster databases. For example, if the existing SIDs running on a host are MYDB0000, MYDB0001, MYDB0002 And In progress are MYDB0003, MYDB0004, the new SID or database name generated for the new request is MYDB0005.

- Specified by User at Request Time: If you choose this option, you can leave this field blank and specify the SID when you are making a database request.
- Domain Name: This is an optional field. Enter a Domain Name to be used for the new database being created. You must ensure that the domain name does not contain a preceding "." (dot).
- Enable Standby Database: Select this checkbox if you want to provision standby databases using this service template. The database lock icon and the Add Standby Database region appears. Click the database lock icon to lock the database. This forces the self service user to request standby databases. If unlocked, the self service user can deselect the standby database while submitting the database request.
- Click Add Standby Database. In the Add Standby Database window that appears, specify the following details:
  - Standby Name: The name used to identify the standby database.
  - Type: This can be Single Instance or Real Application Cluster (RAC). If you select RAC, you must specify the Number of Nodes.

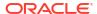

- Standby Domain Name: Enter a domain name for the new standby database that is to be created.
- Standby Protection Mode: Specify the protection mode which can be:
  - Maximize Protection: Provides the highest level of data protection with no data loss. If this mode is selected, you must set the SYNC Redo Transport Mode on at least one standby database.
  - Maximize Availability: Provides very high data protection. If this mode is selected, you must set the SYNC Redo Transport Mode on at least one standby database.
  - Maximize Performance: Provides high data protection with the ASYNC Redo Transport Mode. If you select this mode, there is no performance impact on the primary database.
- Enable Real Time Query: Select this option to enable real time data query on the database. This feature requires an active data guard license.
- Apply Delay: Specifies the delay period before which the archived redo log data is applied on the standby database. When the property is set to 0 minutes, the redo log data is applied immediately on the standby database.

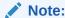

You can use a single service template to provision multiple standby databases.

- 10. In the Pools and Zones (Primary Pools) region, click Add to add one or more PaaS Infrastructure zones into which the database instance is to be provisioned. Click Assign Pool and select a database pool which will be the primary database pook for the standby database.
- 11. In the Standby Pools region, you will see the list of standby databases that you have defined. From the drop down list, select the standby pool with which the standby database is to be associated. You can associate multiple standby pools with one primary pool.

#### Note:

If the Primary Pool is of single instance type, both single instance and RAC database pools are listed. But if the Primary Pool is RAC, only RAC database pools are listed in the Standby Pools region.

- 12. Click **Search** in the Reference Host field to select a host target.
- **13.** Specify the Shared Location and click **Next** to continue to the Database Cloud Self Service Portal Setup: Database page.
- 14. The name of the Zone, Pool, and Reference Host you have selected is displayed. You can select the ASM Disk Group, File System Location, and Listener Port that is available on the Reference Host.

#### Note:

The storage locations and listener ports must be identical on all the primary and standby pools.

- Storage Type: Storage type can be:
  - Automatic Storage Management: The Oracle Automatic Storage Management (ASM) is a volume manager and a file system for database files that supports single-instance and RAC configurations. ASM groups the disks in your storage system into one or more disk groups. If you select ASM, specify the Disk Group here.
  - File System: The Oracle Database File System creates a standard file system interface on top of files and directories that are stored in database tables. If you select this option, you must specify the Location of the File System.
- Fast Recovery: To simplify the management of backup and recovery files, you can
  create a fast recovery area for your database. The fast recovery area can be a ASM
  disk group or a file system that provides a centralized disk location for backup and
  recovery file. Specify the location of the Fast Recovery Area and the Fast Recovery
  Size. The amount of disk space to allocate for the fast recovery area depends on the
  size and activity levels of your database.

To allow self service users to schedule backups and perform restore operations, configure a Fast Recovery Area and select the **Enable Archiving** check box.

- **15.** In the Port Number field, specify listener port number that is to be associated with the new database. If you have selected a **11.2** or later RAC database, you must specify the scan port number.
- 16. In the Location fields, specify the RMAN Duplicate Backup location. This directory must be present on all members of the Primary and Standby pools. The free space available in this location must be equal to or more than the size of the database from which the profile has been created.
- 17. Specify the Administrator Credentials. Specify passwords for the system schemas of the new database. These schemas will not be available to the EM\_SSA\_USERS. You can choose to use the same password for all the schemas or different passwords for each schema. If these values are not specified, default values will be used and the EM\_ADMINISTRATOR can change them.
- 18. Apart from the system schemas, if you want to restrict access to other schemas, you can select them in the Non-Administrator Credentials region and specify the password. These schemas will be locked and the EM\_SSA\_USERS cannot access them.
- 19. Click Next. The Database Cloud Self Service Portal Setup: Initialization Parameters page appears. In this page, you can configure the values of various initialization parameters that affect the operation of the database instance. Select the parameter and click the Set icon to modify the value of the parameter.

#### Note:

Database sizes that can selected by the self service user while creating a service instance are defined globally using EMCLI commands. A subset of these global database sizes can be defined on the Initialization Parameters page and the self service user can choose one of these sizes while creating a database.

- 20. Click **Next**. The Database Cloud Self Service Portal Setup: Scripts page appears. Specify the custom scripts that need to be executed before and after the database is created.
- 21. Click **Next**. The Database Cloud Self Service Portal Setup: Roles page appears. Click **Add** to select the SSA user roles to which this service template will be available. All users belonging to the selected role can use this service template.

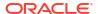

22. Click **Next**. The Database Cloud Self Service Portal Setup: Review page appears. Review the information you have entered so far and click **Create**. The newly created service template will appear in the Database Cloud Self Service Portal Setup: Service Templates page. You can click on the Service Template Name link to view additional details.

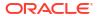

# Provisioning Pluggable Databases

This chapter describes the process involved in provisioning pluggable databases. It contains the following sections:

- · Getting Started
- Creating Resource Providers
- Creating a Database Provisioning Profile Using Export Schema Objects
- Creation of SSA User Data Profile for Pluggable Database Dehydrate of PDB by SSA User
- Configuring Request Settings
- Defining Quotas
- Creating a Service Template for PDB Based on Profile
- Creating a Service Template for an Empty PDB
- Configuring Chargeback
- Requesting a Pluggable Database
- Pluggable Database creation using SSA User Data Profile Hydrate PDB
- Creating Test Master Pluggable Databases and Snapshot Clones
- Enabling a Test Master Pluggable Database
- Disabling a Test Master Pluggable Database

## **Getting Started**

An Oracle Database can contain a portable collection of schemas, schema objects, and nonschema objects, that appear to an Oracle Net client as a separate database. This self-contained collection is called a pluggable database (PDB). A multi-tenant container database (CDB) is a database that includes one or more PDBs. Oracle Database 12c Release 1 (12.1) and later versions allow you to create many PDBs within a single CDB.

Table 20-1 Provisioning Pluggable Databases

| Step | Task                                                                                                    | Role                                                                        |
|------|----------------------------------------------------------------------------------------------------|-----------------------------------------------------------------------------|
| 1    | Follow the steps in the Getting Started section to enable DBaaS.                                                                   | See Getting Started                                                         |
| 2    | Create one or more resource providers.                                                                                             | See Creating Resource Providers                                             |
| 3    | Configure the request settings.                                                                                                    | See Configuring Request Settings                                            |
| 4    | Define quotas for each self service user.                                                                                          | See Defining Quotas                                                         |
| 5    | Create a database provisioning profile. This step is optional and is not required if you are creating an empty pluggable database. | See Creating a Database Provisioning<br>Profile Using Export Schema Objects |

Table 20-1 (Cont.) Provisioning Pluggable Databases

| Step | Task                                                                                                    | Role                                                     |
|------|----------------------------------------------------------------------------------------------------|----------------------------------------------------------|
| 6    | Create a service template. A service template can contain:                                                                                                    | See Creating a Service Template for PDB Based on Profile |
|      | <ul> <li>Empty Pluggable Database: In this case, the<br/>service template is created with an empty<br/>schema.</li> </ul>                                                                                                    |                                                          |
|      | <ul> <li>Pluggable Database from a Profile: In this<br/>case, you can import schemas from a<br/>database provisioning profile. You can select<br/>this option for applications with data such as<br/>eBusiness applications.</li> </ul> |                                                          |
| 7    | Configure the Chargeback Service.                                                                                                    | See Configuring Chargeback                               |
| 8    | While deploying a database, select the service template that you have created.                                                                                                    | See Requesting a Pluggable Database                      |

### **Creating Resource Providers**

You must create one or more resource providers which include:

- PaaS Infrastructure Zones: See Creating a PaaS Infrastructure Zone
- Database Pool: See Creating a Database Pool for PDB as a Service

#### Hybrid PDB as a Service

Before provisioning PDB as a Service on an OCI Database System (via the *PDB on OCI DBCS* New Service template) you must first create a separate pool and separate zone for the PDB service.

### Creating a Database Pool for PDB as a Service

A Pluggable Database (PDB) is portable set of schemas, schema objects, and related structures that appears logically to an application as a separate database. This self-contained collection is called a pluggable database (PDB). Every PDB is owned by a SYS user.

A container is a collection of schema, objects, and related structures in a container database (CDB) that appears logically to an application as a separate database. A container database (CDB) is an Oracle database that includes zero, one, or many user-created PDB.

A database pool for PDB as a Service must contain a set of container databases. The container databases must meet the following guidelines:

- All CDB in a database pool must be of the same version and platform.
- All CDB in a database pool must either be single instance databases or RAC databases. Mix and match of database types is not supported.

To create a database pool for PDB as a service, follow these steps:

- Log into Enterprise Manager as a user with the EM SSA ADMINISTRATOR role.
- 2. From the Enterprise menu, select Cloud, then select Cloud Home. From the Oracle Cloud menu, select Setup, then select Getting Started. Click the Setup link next to the Database service family, select Pluggable Database from the drop down link, click on the Pluggable Database Pool link and then click Create.

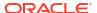

- 3. Enter a name and description for the database pool.
- 4. In the Credentials region, specify the credentials that will be used for performing database operations. Specify the following credentials:
  - Database Home Credentials: Required for performing remote host operations.
  - Grid Infrastructure: Required to register a database service with grid infrastructure credentials.
  - Database: Required for creating the pluggable database.
  - **Container Database Wallet Password**: Mandatory for all TDE encrypted databases. You must specify the password required to open the wallet from the keystore.
- 5. Specify the following details:
  - PaaS Infrastructure Zone: Select a PaaS Infrastructure Zone in which the container databases are present. The PDBs will be created on the databases selected for the pool. For details on creating container databases, see Provision a Container Database for PDB as a Service.
  - **Target Type**: Specify the configuration of the target database on which the PDB is being deployed. This can be Single Instance or Cluster Database (RAC).
  - Platform and Version: Specify the platform and version of the database being deployed.
- 6. Click **Add** and select one or more container databases to be added to the pool. All databases you select must be present in the same PaaS Infrastructure Zone.

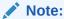

You can search for database groups that meet your requirements by specifying a search string in the Groups field.

7. Click **Next**. The Create New Pool: Policies page appears.

Specify the placement policy constraints to set maximum ceilings for resource utilization on each database. Placement policy constraints for each database can be defined by services or workloads as follows:

- Maximum Number of Pluggable Databases: Select the Pluggable Database checkbox and specify the Maximum Number of Pluggable Databases that can be created inside each CDB.
- Workloads Associated with Service Requests: The amount of resources (such as CPU and memory) to manage the workload can be specified here. Specify the workload that is to be enforced for the pluggable database.
  - Maximum CPU Allocation: Specify the maximum CPU that can be allocated to each database.
  - Maximum Memory Allocation: Specify the maximum memory that can be allocated for each database.

For example: If a container database is caged to 2 CPUs with SGA of 4GB, and you specify the Maximum CPU Allocation and Maximum Memory Allocation as 80%:

- The maximum CPU limit for each pluggable database is 1.6
- The maximum SGA / memory limit for each pluggable database is 3.2

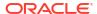

- 8. If you have chosen to set the placement constraints by Workloads Associated with Service Requests, you can choose to enable the resource manager by selecting the Enable Resource Manager for CPU check box. You can use the resource manager to manage the CPU resource and create Consumer Groups. A Consumer Group is used to ensure that the service gets the requested CPU cycles on a fully loaded system.
- Click Submit to create a database pool for PDB as a service. The newly created database pool will appear in the Database Cloud Self Service Portal Setup: Database Pools page.

# Creating a Database Provisioning Profile Using Export Schema Objects

To create a database provisioning profile, follow these steps:

- 1. You can access the Database Provisioning page using either of the following ways:
  - From the **Enterprise** menu, select **Cloud**, and then select **Cloud Home**. On the Cloud home page, click **Oracle Cloud**, select **Setup**, and then select **Data Sources**. On the Database: Data Sources page, in the Data Profiles tab, click **Create**.
  - From the Enterprise menu, select Provisioning and Patching, and then select
     Database Provisioning. On the Database Provisioning page, in the Profiles section, click Create.
  - From the database target home page, click Oracle Database, select Provisioning, and then select Create Provisioning Profile.
- 2. On the Reference Target page, click the search icon to select a target.
- In the Search and Select: Targets display box, select the database you want to create a profile for, and then, click Select.
- 4. On the Reference Target page, select the following:
  - Data Content
  - Structure and Data to include physical and structural files from the database or Structure Only to include only the structural files in the template.
  - Export Schema Objects

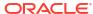

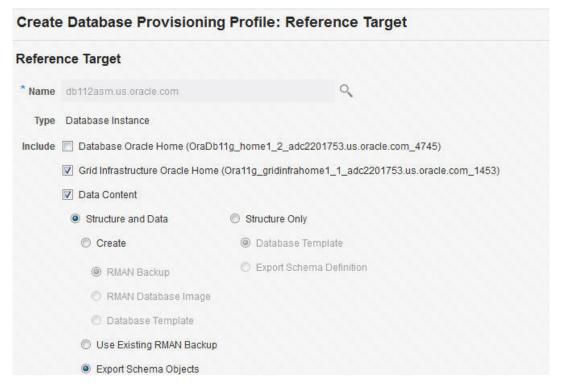

- In the Credentials section, select the database. In the Credentials column, you can select Named Credentials and then select a credential name from the Credential Name column (or) select Preferred Credentials. Click Next.
- **6.** On the Content Options page, do the following:
  - Select the schema you want to include in the profile by clicking on a schema in the Available Schema list and moving it to the Selected Schema list.

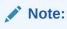

When one or more schemas are selected, the database checks if the dependent schemas are also selected for export. If the dependent schemas are not exported, you will receive a warning. You can choose to go ahead with the selected schemas, or to include the schemas which were not initially selected.

The same warning is also displayed when you select a profile that does not have the dependent schemas exported.

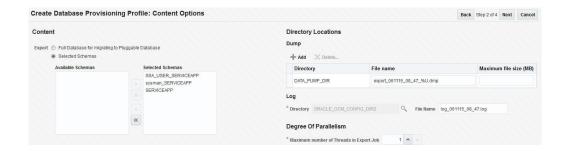

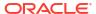

### Note:

The Available Schemas section displays only the user created schemas that has data content in it. All the empty schemas are filtered out by default.

#### Note:

System schemas such as SYS, SYSTEM, and DBSNMP will not be exported.

The user schemas which do not have their own tablespace are not shown in left side of the shuttle.

• In the Degree of Parallelism section, enter the number of threads required to perform the export operation.

#### Note:

Increasing the number of threads helps reduce the time required to create the profile at the cost of using system resources.

• In the Directory Locations section, click on **Add.** In the Select Directory window, select a directory object listed to perform the export operation, and then click **Select.** 

#### Note:

The number of export threads determines the number of parallel export processes that will run in parallel during export.

Hence, the dump file names should contain %U, to ensure the file names are auto generated with the running count to facilitate parallel operation along with the maximum size for the dump file. For example, 5GB. This means that the file rotation will start after 5GB limit is reached.

#### Note:

Ensure that the directory location is accessible. The directory object that you select must refer to a location that is accessible across all the nodes. You can also create a directory object on ASM. However, it is not supported on ASM.

In the Log subsection, click on the search icon. In the Select Directory window, select the directory object you require to perform the export operation, and then click **Select**.

In the Log subsection, enter the file name, and then click on **Next.** 

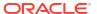

### Note:

You can make use of degree of parallelism with dump file names. The default value of dump files contain %U which creates a running count when degree of parallelism is greater than 1.

Also, this enables you to add multiple dump directories to distribute the storage if required.

- 7. On the Create Database Provisioning Profile: Page, in the Profile Information section, do the following:
  - Specify or select a profile location in the software library where the database profile will be created.
  - Specify a unique profile name.

For example: Export Schema Objects Provisioning Profile for HR database

- Add a description for the profile.
- Verify the profile version and the vendor.
- Add any additional notes such as host name, database, data content, data content mode, and the like.

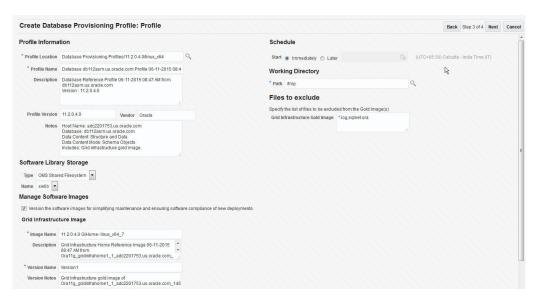

- 8. In the Schedule section, you can choose to start the profile creation immediately, or you can schedule it for a later time. You can also choose to repeat the creation of the provisioning profile, and set a repeat time.
- Specify or select a working directory. Click Next.
- 10. On the Review page, ensure that the selections you have made in the previous pages are correctly displayed and click Submit. Otherwise, click Back repeatedly till you reach the page where you want to make changes. Click Cancel to abort the provisioning profile creation.

Once you have submitted the provisioning profile creation job, manually refresh the page if View Data has been set to Real Time: Manual Refresh. Else, set View Data to reload after

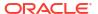

a specific period of time, and then select an execution step from the Procedure Steps tree on the left pane to view the details.

To view the submitted jobs, select the **Procedure Activity** link in the **Data Profiles** tab.

# Creation of SSA User Data Profile for Pluggable Database - Dehydrate of PDB by SSA User

An Enterprise Management Self Service Application administrator can enable a Self Service Application (SSA) user to create a data profile.

To enable the SSA user to create a data profile, the option **Allow SSA user to create a Data Profile** must be selected in the Pluggable Database Service Template. The SSA Administrator must also provide a payload location for storing the backup file(s). The SSA user can now create a data profile for preserving a backup of a pluggable database as part of Delete operation, this is know as a dehydrate of a PDB by an SSA user.

Figure 20-1 Create Data Profile

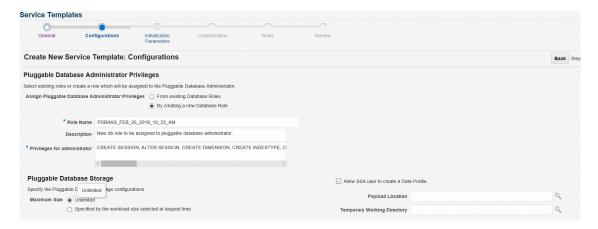

If the **Allow SSA user to create a Data Profile** option is configured in the Pluggable Database Service Template, the option **Preserve a backup of this instance** is enabled for SSA User.

The SSA user can preserve a backup of any PDB instance created using this service template for an Instance Delete operation. SSA User can also customize the name and description of the profile created for preserving the backup, and PDB backup is taken on the location configured in the service template. The EM default software library stores the metadata for the profile in the following location: Database Configuration/ <PDB version>/<OSName >/ Database Templates .

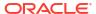

Figure 20-2 Preserve a Backup

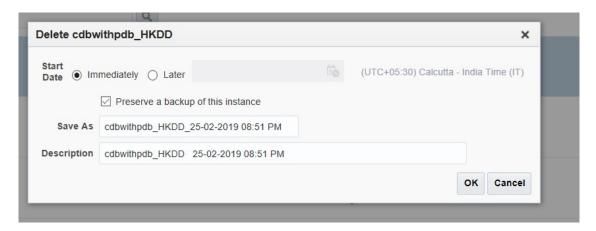

The following users are granted the view privileges to the software library profile:

- SSA User initiating the creation of data profile operation
- Any EM Administrator with EM CLOUD ADMINISTRATOR role
- Any EM Administrator with EM SSA ADMINISTRATOR role
- Any EM Administrator with a role configured in the service template associated with this instance

### **Configuring Request Settings**

You can configure the request settings by specifying when a request can be made, its duration, and so on. See Configuring Request Settings

### **Defining Quotas**

After configuring the request settings, you must define quotas for each self service user. See Setting Up Quotas

## Creating a Service Template for PDB Based on Profile

One or more pluggable databases can be created based on the service template definition. To create a service template for PDB as a service, follow these steps:

- **1.** Log into Enterprise Manager as a user with the EM SSA ADMINISTRATOR role.
- From the Enterprise menu, select Cloud, then select Cloud Home. The Cloud Home page appears. From the Oracle Cloud menu, select Setup, then select Getting Started.
- Click the Setup link next to the Databases option in the left panel. Select Pluggable Database from the drop down menu.
- 4. Click the **Service Templates** link. The Service Templates page appears. Click **Create**. The Create Service Template: General page appears.
- 5. Enter a name and description for the service template. The description must be unique and provide information on the type of service template being created.

6. In the Pluggable Database region, select the **Create Pluggable Databases** from Profile option and select a database provisioning profile that is to be used to create the pluggable database. Click the **Search** icon next to the Profile field and select an export schema objects profile from the list. If a profile does not exist, you must create one. See Creating a Database Provisioning Profile Using Export Schema Objects for details.

### Note:

You can also create a PDB from an uplugged PDB. To do so, follow these steps:

- Unplug the PDB from the container database and specify the location in the Software Library which the PDB template (contains data files and the metadata XML file) is to be stored.
- In the Service Template Creation wizard, specify the PDB template location in the Shared Location field. The PDB is created with the specified data files.
- 7. In the Pools and Zones region, click **Add** to select a PaaS Infrastructure Zone into which the pluggable database instance is to be provisioned. Click **Assign Pool** to add a Database Pool (for Pluggable Databases) for the zone.

#### Note:

A database pool (for PDBs) must be present in the PaaS Infrastructure Zone that you select here.

- 8. After the database pool has been assigned, the container database into which the pluggable database is to be added is displayed in the Reference Container Database field. All the validations for the service template will be performed against this database.
- 9. If you have selected Create Pluggable Databases from Profile in the Pluggable Database region, in the Shared Location field, specify the Path or the shared location on all hosts in which the schema dumps are present. The Dump File Location must be accessible by all the databases.
- **10.** In the Placement region, the pluggable database can be provisioned on the container database using one of the following options:
  - Selected by placement algorithm: If this option is selected, the container database will be selected based on the placement algorithm.
  - Selected by user during request: If this option is selected, while requesting a new PDB, the self service user can select the container database on which the PDB is to be provisioned.
- 11. In the Identification region, in the Pluggable Database Prefix Name field, specify the prefix that is to be used to generate a unique Pluggable Database name at the time of database creation. The prefix helps to identify the PDBs that are created using this service template.
- 12. Click Next. The Create New Service Template: Configurations page appears.
  - For TDE enabled databases enter the Wallet Transport key. This is the same key provided during unplugging of the PDB.
- **13.** Click **Next**. The Create Service Template: Initialization Parameters page appears. In this page, you can configure the values of various initialization parameters that affect the

- operation of the database instance. Select the parameter and click the Set icon to modify the value of the parameter.
- 14. Click **Next**. The Create Service Template: Customization page appears. Specify the custom scripts that need to be executed before and after the database is created. See Pre and Post Request Creation / Deletion Scripts for details.
- **15.** In the Target Properties region, you can specify global target properties such as Location, Department, Line of Business, and so on. You can do the following:
  - Mark a property as mandatory by selecting the Required check box. If a property is
    marked as mandatory, the self service user must specify a value for this property while
    requesting a database.
  - Lock a property. When a property is locked, the self service user cannot modify the value of this property while requesting a database.
- 16. Click **Next**. The Create Service Template: Roles page appears. Click **Add** to select the EM\_SSA\_USER roles to which this service template will be available. All users belonging to the selected role can use this service template.
- Click Next. The Create Service Template: Review page appears where you can review the details entered so far.
- 18. Click Submit. The newly created service template will appear in the Database Cloud Self Service Portal Setup: Service Templates page. You can click on the Service Template Name link to view additional details.

### Creating a Service Template for an Empty PDB

One or more pluggable databases can be created based on the service template definition. To create a service template for PDB as a service, follow these steps:

- 1. Log into Enterprise Manager as a user with the EM SSA ADMINISTRATOR role.
- 2. From the **Enterprise** menu, select **Cloud**, then select **Cloud Home**. The Cloud Home page appears. From the **Oracle Cloud** menu, select **Setup**, then select **Getting Started**.
- Click the Setup link next to the Databases option in the left panel. Select Pluggable Database from the drop down menu.
- Click the Service Templates link. The Service Templates page appears. Click Create. The Create Service Template: General page appears.
- 5. Enter a name and description for the service template. The description must be unique and provide information on the type of service template being created.
- **6.** In the Pluggable Databases region, select the **Create Empty Pluggable Database** option to create an empty PDB that can be configured by the user.
- 7. In the Pools and Zones region, click Add to select a PaaS Infrastructure Zone into which the pluggable database instance is to be provisioned. Click Assign Pool to add a Database Pool (for Pluggable Databases) for the zone.

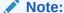

A database pool (for PDBs) must be present in the PaaS Infrastructure Zone that you select here.

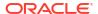

- 8. After the database pool has been assigned, the container database into which the pluggable database is to be added is displayed in the Reference Container Database field. All the validations for the service template will be performed against this database.
- **9.** In the Placement region, the pluggable database can be provisioned on the container database using one of the following options:
  - Selected by placement algorithm
  - Selected by user during request
- 10. In the Identification region, in the Pluggable Database Prefix Name field, specify the prefix that is to be used to generate a unique Pluggable Database name at the time of database creation. The prefix helps to identify the PDBs that are created using this service template.
- **11.** Click **Next**. The Create New Service Template: Configurations page appears. Specify the following details:
  - Workload Size: Workload represents the total CPU, memory, number of sessions, and storage requirements for each service. You can define workload sizes such as small, medium, and large. The workload sizes defined here will be the default workload sizes available to the users with the EM\_SSA\_USER role.
     Click Create and in the Create Workload window, enter the name, CPU, Memory, and Storage limit for each service.
  - Pluggable Database Administrator Privileges: You can assign privileges to the Pluggable Database Administrator by:
    - From Existing Database Roles: If you select this option, click Add Roles to add one or more existing roles from which the privileges will be assigned to the Pluggable Database Administrator.
    - Creating a new Database Role: If you select this option, you must specify the Role Name, Description, and the Privileges such as CREATE\_SESSION, ALTER\_SESSION, CREATE ANY OPERATOR, CREATE ANY PROCEDURE and so on that will be assigned to the administrator.
  - Pluggable Database Storage: The maximum size of the PDB storage can either be Unlimited or Specified by the workload size selected at request time.
  - Tablespace: Specify the number of tablespaces that should be present in the new empty PDB.
- 12. Click Next. The Create Service Template: Initialization Parameters page appears. In this page, you can configure the values of various initialization parameters that affect the operation of the database instance. Select the parameter and click the Set icon to modify the value of the parameter.
- 13. Click **Next**. The Create Service Template: Customization page appears. Specify the custom scripts that need to be executed before and after the database is created. See Pre and Post Request Creation / Deletion Scripts for details.
- **14.** In the Target Properties region, you can specify global target properties such as Location, Department, Line of Business, and so on. You can do the following:
  - Mark a property as mandatory by selecting the Required check box. If a property is
    marked as mandatory, the self service user must specify a value for this property while
    requesting a database.
  - Lock a property. When a property is locked, the self service user cannot modify the value of this property while requesting a database.

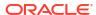

- **15.** Click **Next**. The Create Service Template: Roles page appears. Click **Add** to select the EM\_SSA\_USER roles to which this service template will be available. All users belonging to the selected role can use this service template.
- **16.** Click **Next**. The Create Service Template: Review page appears where you can review the details entered so far.
- 17. Click Submit. The newly created service template will appear in the Database Cloud Self Service Portal Setup: Service Templates page. You can click on the Service Template Name link to view additional details.

# Creating a Service Template Using a Data Profile Selected by an SSA User At Request Time

One or more pluggable databases can be created based on the service template definition. To create a service template for PDB as a service, follow these steps:

- 1. Log into Enterprise Manager as a user with the EM SSA ADMINISTRATOR role.
- From the Enterprise menu, select Cloud, then select Cloud Home. The Cloud Home page appears. From the Oracle Cloud menu, select Setup, then select Getting Started.
- Click the Setup link next to the Databases option in the left panel. Select Pluggable Database from the drop down menu.
- 4. Click the **Service Templates** link. The Service Templates page appears. Click **Create**. The Create Service Template: General page appears.
- Enter a name and description for the service template. The description must be unique and provide information on the type of service template being created.
- 6. In the Pluggable Database region, select the Create Pluggable Databases from Profile option and select a database provisioning profile that is to be used to create the pluggable database. Click the Search icon next to the Profile field and select an export schema objects profile from the list. If a profile does not exist, you must create one. See Creating a Database Provisioning Profile Using Export Schema Objects for details.

#### Note:

You can also create a PDB from an uplugged PDB. To do so, follow these steps:

- Unplug the PDB from the container database and specify the location in the Software Library which the PDB template (contains data files and the metadata XML file) is to be stored.
- In the Service Template Creation wizard, specify the PDB template location in the Shared Location field. The PDB is created with the specified data files.
- 7. In the Pools and Zones region, click Add to select a PaaS Infrastructure Zone into which the pluggable database instance is to be provisioned. Click Assign Pool to add a Database Pool (for Pluggable Databases) for the zone.

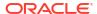

### Note:

A database pool (for PDBs) must be present in the PaaS Infrastructure Zone that you select here.

- 8. After the database pool has been assigned, the container database into which the pluggable database is to be added is displayed in the Reference Container Database field. All the validations for the service template will be performed against this database.
- 9. Selected Create Pluggable database using Data Profile selected by SSA user at request time. in the Pluggable Database region, in the Shared Location field, specify the Path or the shared location on all hosts in which the schema dumps are present. The Dump File Location must be accessible by all the databases.
- 10. In the Placement region, the pluggable database can be provisioned on the container database using one of the following options:
  - Selected by placement algorithm: If this option is selected, the container database will be selected based on the placement algorithm.
  - Selected by user during request: If this option is selected, while requesting a new PDB, the self service user can select the container database on which the PDB is to be provisioned.
- 11. In the Identification region, in the Pluggable Database Prefix Name field, specify the prefix that is to be used to generate a unique Pluggable Database name at the time of database creation. The prefix helps to identify the PDBs that are created using this service template.
- 12. Click Next. The Create New Service Template: Configurations page appears.
- 13. Click Next. The Create Service Template: Initialization Parameters page appears. In this page, you can configure the values of various initialization parameters that affect the operation of the database instance. Select the parameter and click the Set icon to modify the value of the parameter.
- 14. Click **Next**. The Create Service Template: Customization page appears. Specify the custom scripts that need to be executed before and after the database is created. See Pre and Post Request Creation / Deletion Scripts for details.
- **15.** In the Target Properties region, you can specify global target properties such as Location, Department, Line of Business, and so on. You can do the following:
  - Mark a property as mandatory by selecting the Required check box. If a property is
    marked as mandatory, the self service user must specify a value for this property while
    requesting a database.
  - Lock a property. When a property is locked, the self service user cannot modify the value of this property while requesting a database.
- **16.** Click **Next**. The Create Service Template: Roles page appears. Click **Add** to select the EM\_SSA\_USER roles to which this service template will be available. All users belonging to the selected role can use this service template.
- Click Next. The Create Service Template: Review page appears where you can review the details entered so far.
- 18. Click Submit. The newly created service template will appear in the Database Cloud Self Service Portal Setup: Service Templates page. You can click on the Service Template Name link to view additional details.

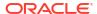

### Configuring Chargeback

Optionally, you can configure the chargeback service. See Chargeback Administration.

### Requesting a Pluggable Database

The self service user can now select the service template and create a pluggable database. See Requesting a Pluggable Database

# Pluggable Database creation using SSA User Data Profile - Hydrate PDB

An EM Self Service Application administrator can enable a Self Service Application (SSA) user to create a new PDB instance using a pre-existing Data Profile.

The SSA User can create a new pluggable database using a pluggable database backup preserved as an SSA User Data Profile, this is known as a Hydrate PDB process.

Before you create a PDB with an SSA User you must set up a Service Template with the Create Pluggable database using Data Profile selected by SSA user at request time option selected, to do this see: Creating a Service Template Using a Data Profile Selected by an SSA User At Request Time.

To create a new PDB instance using and SSA User follow these steps:

- Navigate from Enterprise, select Cloud, and click on Self Service Portal.
- In the Self Service Portal click on Database Cloud Services. In the Database Cloud Services page click on Create instance located at the top right of the page.
- 3. Click the Select button for Create PDB from SSA Data Profile Hydrate.
- The option Create Pluggable Database using Data Profile by SSA user at request time
  must be selected in the Pluggable Database Service Template.
- 5. In the **Select Data Profile** field, when you click the search icon, the profiles created by the SSA user and the profiles for which the user has view privileges, are listed.
- 6. Under Pluggable Database Configuration enter:
  - PDB Name
  - Database Service Name
  - Size

#### Under Pluggable Database Administrator Account enter:

- Administrator Name
- Password
- Confirm Password

Under **Tablespaces** enter the Tablespace name. Under **Instance Details** enter:

- Request Name
- Zone

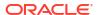

Properties

#### Under Instance Duration enter:

- Start
- Duration
- Once all fields have been entered, click Submit to create the PDB using and SSA User Data Profile

### **Enabling a Test Master Pluggable Database**

To convert a pluggable database into a test master, follow these steps:

- Right click on the pluggable database target name that you want to enable as a test master, select Oracle Database, select Cloning, and then select Enable as a Test Master.
- 2. On the Enable as a Test Master page, in the Credentials section, specify the credentials for the container database of the pluggable database, and the credentials of the Oracle Home.
- 3. In the Source section, specify or search for the parent database from which the database has been created. This provides better lineage tracking.
- 4. In the Data Masking section, you can choose to desensitize the data by applying masking templates or by running additional scripts of your choice.
- In the Custom Scripts section, you can select the Software Library components which contain post cloning scripts. The clone database can also be customized by executing the post cloning SQL script.
- 6. Click Submit.

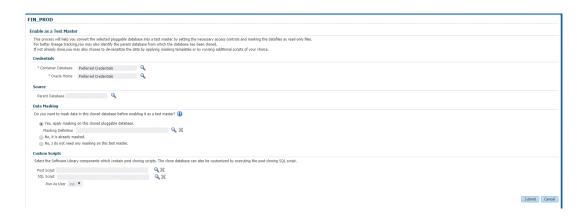

## Disabling a Test Master Pluggable Database

Disabling a test master pluggable database, resets the data files to read-write mode and restarts the pluggable database in open mode. You can make further changes to the database and then enable it as a test master again.

To disable a test master pluggable database, follow these steps:

- Right click on the test master pluggable database, select Oracle Database, select Cloning, and then select Disable as a Test Master.
- On the Disable Test Master page, specify the credentials of the container database of the test master pluggable database. Also, specify the credentials of the Oracle Home.

### 3. Click Submit.

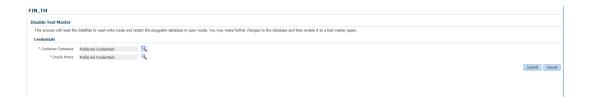

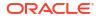

# **Creating Schema**

You can create one or more schema on a running database these can be empty or based on a profile.

This chapter covers the following sections:

- Getting Started
- Creating Resource Providers
- Creating a Database Provisioning Profile Using Export Schema Objects
- Configuring Request Settings
- Defining Quotas
- · Configuring Chargeback
- · Requesting a Schema

### **Getting Started**

The data content of this database provisioning profile is compiled from an export dump created using the Data Pump tool. You can choose to export Schema objects (structure only) or the Schema with data (structure + data).

The table below shows the list of tasks that are involved in creating an empty schema or a schema based on profile.

**Table 21-1** Creating Databases Using Database Template

| Step | Task                                                                                                    | Role                                                                        |
|------|----------------------------------------------------------------------------------------------------|-----------------------------------------------------------------------------|
| 1    | Follow the steps in the Getting Started section to enable DBaaS.                                                                                                    | See Getting Started                                                         |
| 2    | Create resource providers.  Create one or more PaaS Infrastructure Zones.  Create one or more database pools.                                                                                                    | See Creating Resource Providers                                             |
| 6    | Create a database provisioning profile. This step is optional and is required if you are importing schemas from a profile.                                                                                                    | See Creating a Database Provisioning<br>Profile Using Export Schema Objects |
| 4    | Configure the request settings.                                                                                                    | See Configuring Request Settings                                            |
| 5    | Define quotas for each self service user.                                                                                                    | See Defining Quotas                                                         |
| 7    | <ul> <li>Create as service template based on:</li> <li>User Defined Schema: In this case, the service template is created with an empty schema.</li> <li>Schema from a Profile: In this case, you can import schemas from a database provisioning profile. You can select this option for applications with data such as eBusiness applications.</li> </ul> | See Creating a Service Template for Schema Based on Profile                 |

Table 21-1 (Cont.) Creating Databases Using Database Template

| Step | Task                                                                                                    | Role                       |
|------|----------------------------------------------------------------------------------------------------|----------------------------|
| 8    | Configure the Chargeback Service.                                                                                              | See Configuring Chargeback |
| 9    | While creating a database, select the service template (associated with the database template based profile) you have created. | See Requesting a Schema    |

## **Creating Resource Providers**

You must create one or more resource providers which include:

- PaaS Infrastructure Zones: See Creating a PaaS Infrastructure Zone
- Schema Pool: See Creating a Database Pool for Schema as a Service

### Creating a Database Pool for Schema as a Service

You can create a database service with one or more schema with or without seed data and database objects. To do so, follow these steps:

- 1. Log into Enterprise Manager as a user with the EM SSA ADMINISTRATOR role.
- From the Enterprise menu, select Cloud, then select Cloud Home. From the Oracle Cloud menu, select Setup, then select Getting Started. Click the Setup link next to the Database service family, select Schema from the drop down list, click Schema Pool and click Create.
- 3. Enter a name and description for the schema pool.
- 4. In the Credentials region, specify the credentials that will be used for performing database operations. Specify the following credentials:
  - Host: Required for starting the database.
  - Grid Infrastructure: Required to register a database service with grid infrastructure credentials. These credentials are used when schema backups taken by the self service user from ASM need to be deleted.
  - **Database**: Required for creating schema on the database. The database credentials must have SYSDBA privileges.
- 5. Specify the following details:
  - PaaS Infrastructure Zone: Select the PaaS Infrastructure Zone in which the databases are present. The schema will be created on the databases selected for the pool.
  - **Target Type**: Specify the configuration of the target database on which the schema is being deployed. This can be Single Instance or Cluster Database (RAC).
  - Platform and Version: Specify the platform and version of the database being deployed.
- Click Add and select one or more databases to be added to the pool. All databases you select must be present in the same PaaS Infrastructure Zone.

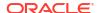

### Note:

You can search for database groups that meet your requirements by specifying a search string in the Groups field.

7. Click **Next**. The Create New Pool: Policies page appears.

Specify the placement policy constraints to set maximum ceilings for resource utilization on each database. Placement policy constraints for each database can be defined by services or workloads as follows:

- Services: If you select this check box, you must specify the Maximum Number of Database Services that can be running on each database.
- Workloads Associated with Service Requests: The amount of resources (such as CPU and memory) to manage the workload can be specified here. Specify the total workload for each database.
  - Maximum CPU Allocation: Specify the maximum CPU that can be allocated to each database.
  - Maximum Memory Allocation: Specify the maximum memory that can be allocated for each database.
- 8. If you have chosen to set the placement constraints by Workloads Associated with Service Requests, you can choose to enable the resource manager by selecting the Enable Resource Manager for CPU check box. You can use the resource manager to manage the CPU resource and ensure that EM\_SSA\_USER will not exceed the maximum allocated value.
- Click Submit to create a database pool. The newly created database pool will appear in the Database Cloud Self Service Portal Setup: Database Pools page.

# Creating a Database Provisioning Profile Using Export Schema Objects

To create a database provisioning profile, follow these steps:

- 1. You can access the Database Provisioning page using either of the following ways:
  - From the **Enterprise** menu, select **Cloud**, and then select **Cloud Home**. On the Cloud home page, click **Oracle Cloud**, select **Setup**, and then select **Data Sources**. On the Database: Data Sources page, in the Data Profiles tab, click **Create**.
  - From the Enterprise menu, select Provisioning and Patching, and then select
     Database Provisioning. On the Database Provisioning page, in the Profiles section, click Create.
  - From the database target home page, click Oracle Database, select Provisioning, and then select Create Provisioning Profile.
- On the Reference Target page, click the search icon to select a target.
- In the Search and Select: Targets display box, select the database you want to create a profile for, and then, click Select.
- 4. On the Reference Target page, select the following:
  - Data Content

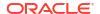

- Structure and Data to include physical and structural files from the database or Structure Only to include only the structural files in the template.
- Export Schema Objects

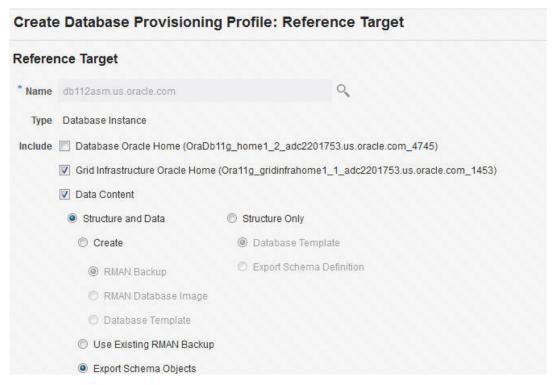

- 5. In the Credentials section, select the database. In the Credentials column, you can select Named Credentials and then select a credential name from the Credential Name column (or) select Preferred Credentials. Click Next.
- 6. On the Content Options page, do the following:
  - Select the schema you want to include in the profile by clicking on a schema in the Available Schema list and moving it to the Selected Schema list.

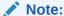

When one or more schemas are selected, the database checks if the dependent schemas are also selected for export. If the dependent schemas are not exported, you will receive a warning. You can choose to go ahead with the selected schemas, or to include the schemas which were not initially selected.

The same warning is also displayed when you select a profile that does not have the dependent schemas exported.

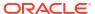

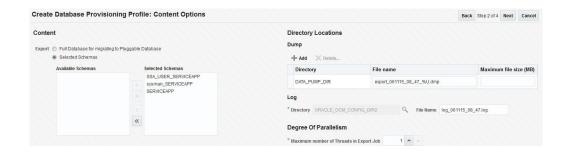

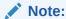

The Available Schemas section displays only the user created schemas that has data content in it. All the empty schemas are filtered out by default.

#### Note:

System schemas such as SYS, SYSTEM, and DBSNMP will not be exported.

The user schemas which do not have their own tablespace are not shown in left side of the shuttle.

• In the Degree of Parallelism section, enter the number of threads required to perform the export operation.

#### Note:

Increasing the number of threads helps reduce the time required to create the profile at the cost of using system resources.

• In the Directory Locations section, click on **Add.** In the Select Directory window, select a directory object listed to perform the export operation, and then click **Select.** 

#### Note:

The number of export threads determines the number of parallel export processes that will run in parallel during export.

Hence, the dump file names should contain %U, to ensure the file names are auto generated with the running count to facilitate parallel operation along with the maximum size for the dump file. For example, 5GB. This means that the file rotation will start after 5GB limit is reached.

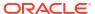

### Note:

Ensure that the directory location is accessible. The directory object that you select must refer to a location that is accessible across all the nodes. You can also create a directory object on ASM. However, it is not supported on ASM.

In the Log subsection, click on the search icon. In the Select Directory window, select the directory object you require to perform the export operation, and then click **Select.** 

In the Log subsection, enter the file name, and then click on Next.

#### Note:

You can make use of degree of parallelism with dump file names. The default value of dump files contain %U which creates a running count when degree of parallelism is greater than 1.

Also, this enables you to add multiple dump directories to distribute the storage if required.

- 7. On the Create Database Provisioning Profile: Page, in the Profile Information section, do the following:
  - Specify or select a profile location in the software library where the database profile will be created.
  - Specify a unique profile name.

For example: Export Schema Objects Provisioning Profile for HR database

- Add a description for the profile.
- Verify the profile version and the vendor.
- Add any additional notes such as host name, database, data content, data content mode, and the like.

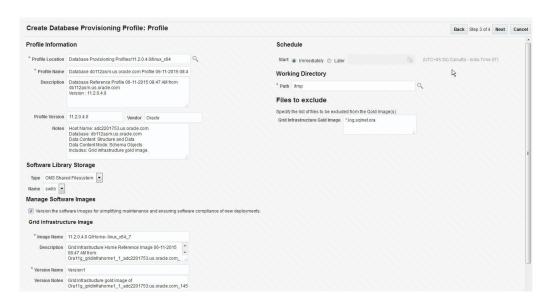

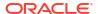

- 8. In the Schedule section, you can choose to start the profile creation immediately, or you can schedule it for a later time. You can also choose to repeat the creation of the provisioning profile, and set a repeat time.
- 9. Specify or select a working directory. Click Next.
- 10. On the Review page, ensure that the selections you have made in the previous pages are correctly displayed and click Submit. Otherwise, click Back repeatedly till you reach the page where you want to make changes. Click Cancel to abort the provisioning profile creation.

Once you have submitted the provisioning profile creation job, manually refresh the page if View Data has been set to Real Time: Manual Refresh. Else, set View Data to reload after a specific period of time, and then select an execution step from the Procedure Steps tree on the left pane to view the details.

To view the submitted jobs, select the **Procedure Activity** link in the **Data Profiles** tab.

## **Configuring Request Settings**

You can configure the request settings by specifying when a request can be made, its duration, and so on. See Configuring Request Settings

### **Defining Quotas**

After configuring the request settings, you must define quotas for each self service user. See Setting Up Quotas

### Creating a Service Template for Schema Based on Profile

One or more schemas can be created based on the service template definition. To create a service template for schema as a service, follow these steps:

- 1. Log into Enterprise Manager as a user with the EM SSA ADMINISTRATOR role.
- 2. From the **Enterprise** menu, select **Cloud**, then select **Cloud Home**. The Cloud Home page appears. From the **Oracle Cloud** menu, select **Setup**, then select **Getting Started**.
- 3. Click the **Setup** link next to the Databases option in the left panel. Select **Schema** from the drop down menu.
- Click the Service Templates link. The Service Templates page appears. Click Create. The Create Service Template: General page appears.

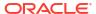

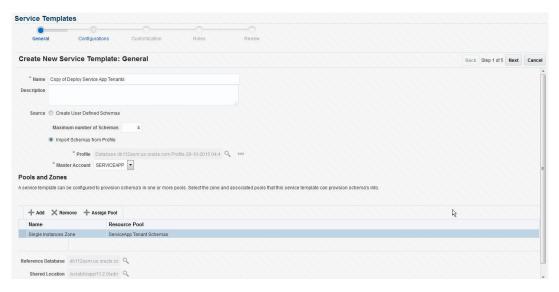

Figure 21-1 Create Service Template: General

- Enter a name and description for the service template. The description must be unique and provide information on the type of service template being created.
- 6. In the Source region, select the Import Schemas from Profile option and select a database provisioning profile from which the schema is to be imported. Click the Search icon next to the Profile field and select an export schema objects based profile from the list. If a profile does not exist, you must create one. See Creating a Database Provisioning Profile Using Export Schema Objects.
- 7. After selecting the profile, you must select the Master Account that has privileges on all the schemas. If the Master Account is not selected, the self service user will have to select it when requesting a schema.
- 8. In the Zones region, click **Add** to select a PaaS Infrastructure Zone into which the service instance is to be provisioned. Click **Assign Pool** to add a Database Pool for the zone.
- After you have selected the zone and the pool, the host target is populated in the Reference Host field. If you have added multiple zones and pools, you must click the Search icon and select a host target from the list.
- 10. If you creating a service template based on an export schema objects profile, in the Shared Location region, specify the Path or the Shared Location in which the schema dumps are present. The Shared Location must be accessible by all the databases.
- 11. Click **Next**. The Create New Service Template: Configurations page appears.

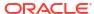

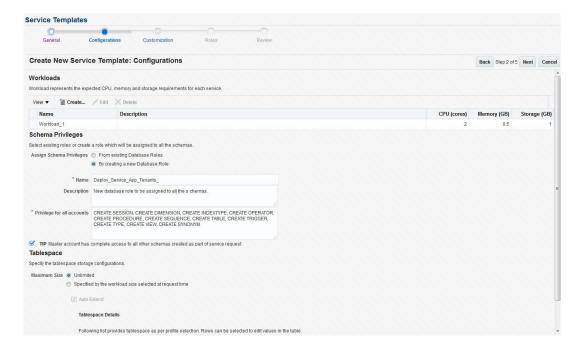

Figure 21-2 Create Service Template: Configurations

#### Specify the following details:

- Workload Size: Workload represents the total CPU, memory, and storage
  requirements for each service. You can define workload sizes such as small, medium,
  and large for the schema service. Click Create and in the Create Workload window,
  enter the name, CPU, Memory, and Storage limit for each service. Select a workload
  size and click Default to designate it as the default workload size.
- Assign Schema Privileges: You can select existing roles or create a role that will be assigned to all the schemas. All database privileges such as CREATE\_SESSION, CREATE DIMENSION, and so on can be granted to the role. Enter the name of the user, description, and the privileges that will be granted to the user.

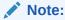

- If the role with the name specified already exists in the database, the database privileges cannot be modified.
- The Master Account will have the CREATE SESSION, CREATE DIMENSION, CREATE INDEXTYPE, CREATE OPERATOR, CREATE PROCEDURE, CREATE SEQUENCE, CREATE TABLE, CREATE TRIGGER, CREATE TYPE, CREATE VIEW, and CREATE SYNONYM privileges over all the schemas created as part of this service request.
- Tablespace: Specify the tablespace storage configuration. Enter the following details:
  - Maximum Size: The maximum size of the tablespace can be Unlimited or Specified by the workload size selected at request time.
  - Auto Extend: Select this check box to automatically extend the new data file.

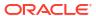

#### Note:

If you are creating an empty schema, the tablespaces are not listed in the Tablespace Details section. In this case, you must specify the Initial Size and the Increment value for the tablespace and only one tablespace is created.

- Tablespace Details: Based on the profile you have selected, one or more tablespaces are listed here. You can edit the following values in the table:
  - Initial Size: If you selected Specified by the workload size selected at request time in the Maximum Size field, enter the initial size of the tablespace.
  - Increment: If you have selected the Auto Extend checkbox, specify the size by which the data file is to be automatically incremented.
  - Maximum Size: If the tablespace storage is Specified by workload size specified at request time, enter the maximum size here that can be distributed across tablespaces.
- 12. Click **Next**. The Create Service Template: Scripts page appears. Specify the custom scripts that need to be executed before and after the service instance has been created. See Pre and Post Scripts section for details.
- **13.** In the Target Properties region, you can specify global target properties such as Location, Department, Line of Business, and so on. You can do the following:
  - Mark a property as mandatory by selecting the Required check box. If a property is
    marked as mandatory, the self service user must specify a value for this property while
    requesting a schema.
  - Lock a property. When a property is locked, the self service user cannot modify the value of this property while requesting a schema.
- 14. Click Next. The Create Service Template: Roles page appears. Click Add to select the SSA user roles to which this service template will be available. All users belonging to the selected role can use this service template.
- 15. Click Next to go to the Review page. Review the details entered so far and click Submit. The newly created service template will appear in the Database Cloud Self Service Portal Setup: Service Templates page. You can click on the Service Template Name link to view additional details.

### Creating a Service Template with Empty Schema

One or more schemas can be created based on the service template definition. To create a service template that can be used to create empty schemas, follow these steps:

- 1. Log into Enterprise Manager as a user with the EM SSA ADMINISTRATOR role.
- From the Enterprise menu, select Cloud, then select Cloud Home. The Cloud Home page appears. From the Oracle Cloud menu, select Setup, then select Getting Started.
- Click the Setup link next to the Databases option in the left panel. Select Schema from the drop down menu.
- **4.** Click the **Service Templates** link. The Service Templates page appears. Click **Create**. The Create Service Template: General page appears.

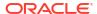

Figure 21-3 Create Service Template: General (Empty Schema)

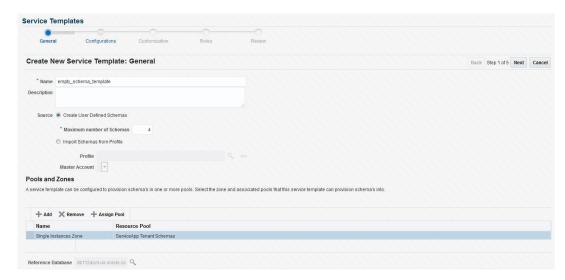

- Enter a name and description for the service template. The description must be unique and provide information on the type of service template being created.
- 6. In the Source region, select the **Create User Defined Schemas** option to create empty schemas which can be configured by the user. If you select this option, you must specify the Maximum Number of Schemas that can be created.
- 7. In the Zones region, click **Add** to select a PaaS Infrastructure Zone into which the service instance is to be provisioned. Click **Assign Pool** to add a Database Pool for the zone.
- 8. After you have selected the zone and the pool, the host target is populated in the Reference Host field. If you have added multiple zones and pools, you must click the **Search** icon and select a host target from the list.
- 9. Click **Next**. The Create New Service Template: Configurations page appears.

Figure 21-4 Create Service Template: Configurations (Empty Schema)

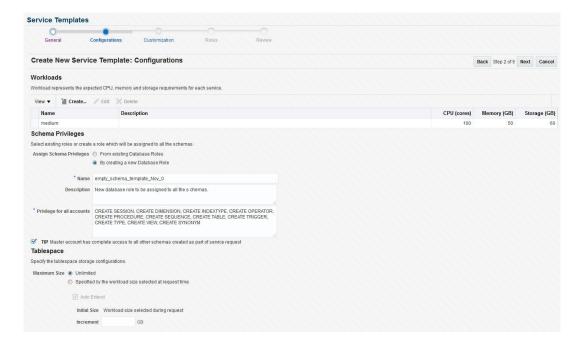

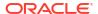

#### Specify the following details:

- Workload Size: Workload represents the total CPU, memory, and storage
  requirements for each service. You can define workload sizes such as small, medium,
  and large for the schema service. Click Create and in the Create Workload window,
  enter the name, CPU, Memory, and Storage limit for each service. Select a workload
  size and click Default to designate it as the default workload size.
- Assign Schema Privileges: You can select existing roles or create a role that will be
  assigned to all the schemas. All database privileges such as CREATE\_SESSION, CREATE
  DIMENSION, and so on can be granted to the role. Enter the name of the user,
  description, and the privileges that will be granted to the user.

#### Note:

- If the role with the name specified already exists in the database, the database privileges cannot be modified.
- The Master Account will have the CREATE SESSION, CREATE DIMENSION, CREATE INDEXTYPE, CREATE OPERATOR, CREATE PROCEDURE, CREATE SEQUENCE, CREATE TABLE, CREATE TRIGGER, CREATE TYPE, CREATE VIEW, and CREATE SYNONYM privileges over all the schemas created as part of this service request.
- **Tablespace**: Specify the tablespace storage configuration. Enter the following details:
  - Maximum Size: The maximum size of the tablespace can be Unlimited or Specified by the workload size selected at request time.
  - Auto Extend: Select this check box to automatically extend the new data file. If this check box is selected, enter the following details:

Initial Size: Enter the initial size of the tablespace.

**Increment**: Specify the size by which the data file is to be automatically incremented.

- **10.** Click **Next**. The Create Service Template: Scripts page appears. Specify the custom scripts that need to be executed before and after the service instance has been created.
- 11. In the Target Properties region, you can specify global target properties such as Location, Department, Line of Business, and so on. You can do the following:
  - Mark a property as mandatory by selecting the Required check box. If a property is
    marked as mandatory, the self service user must specify a value for this property while
    requesting a schema.
  - Lock a property. When a property is locked, the self service user cannot modify the value of this property while requesting a schema.
- 12. Click **Next**. The Create Service Template: Roles page appears. Click **Add** to select the SSA user roles to which this service template will be available. All users belonging to the selected role can use this service template.
- 13. Click Next to go to the Review page. Review the details entered so far and click Submit. The newly created service template will appear in the Database Cloud Self Service Portal Setup: Service Templates page. You can click on the Service Template Name link to view additional details.

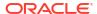

# **Configuring Chargeback**

Optionally, you can configure the chargeback service. See Chargeback Administration.

# Requesting a Schema

The self service user can now select the service template based on the database template profile and create a database. See Requesting a Schema.

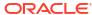

# Part VIII

# **Cloning Databases**

This section describes how you can create full clones or snap clones either by using profiles or from a live database.

This section contains the following chapters:

- Supported Cloning Options
- Creating Full Clones
- Creating Snap Clones

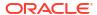

## **Supported Cloning Options**

This chapter describes the different options offered by Enterprise Manager to clone a database. It contains the following sections:

- About Data Lifecycle Management
- Supported Cloning Options

## About Data Lifecycle Management

The Data Lifecycle Management (DLM) is a complete end-to-end solution offered by Enterprise Manager that enables administrators to refresh production databases after they are masked and instantly clone large databases on demand. The DLM solution:

- Supports creation of full and thin database clones.
- Is technology agnostic (storage and vendor agnostic).
- Integrates masking of production data and inline patching.
- Can be accessed through the Cloud Self Service Portal and the Database Provisioning dashboard.
- Is available through EMCLI and Rest APIs.

## **Supported Cloning Options**

IT environments typically require multiple copies of production databases for application development and testing purposes. When an application developer or tester needs a database clone, he or she must typically go through an approval cycle, which then initiates a cumbersome and time-consuming cloning process that may span days. Clones are shared by multiple users and applications, which results in degraded performance due to increased sharing by multiple users. In such an environment, refreshing test data to reflect changes made to a production database is typically done on a fixed schedule, and may not be done as often as needed. As a result, it may often not be feasible to ensure that developers and testers are testing with the latest data.

Creating database clones with the latest data involves the following steps:

- Identifying the production database that is to be cloned.
- Taking periodic backups using RMAN Backup, RMAN Image, and so on.
- Masking the sensitive data.
- Mask and Subset Data on the Test Master Database
- Creating a test master which is a sanitized copy of the production database or creating a standby database.
- Creating full clones for performance or stress testing, and snap clones for functional testing.
- Refreshing the clones to keep them in sync with the changes in the production database.

Using Enterprise Manager, you can create full clones or snap clones either from the Administration Dashboard or from the Self Service Portal.

Enterprise Manager allows you to create:

- Full Clones: You can make a full or complete copy of the production database using one of the following methods:
  - RMAN Backup
  - RMAN Duplicate
  - Data Pump

For more details, see Creating Full Clones .

- Snap Clones: You can make a snap clone or a thin clone using copy on write technology of the database. This model requires minimal space, provides instantaneous cloning, and is ideal for functional testing. You can create snap clones using one of the following solutions:
  - Software Solution
  - Hardware Solution

For more details, see Creating Snap Clones .

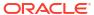

# Creating Full Clones

This chapter describes how to create a full database clone. It contains the following sections:

- Creating a Full Database Clone Using RMAN Backup from the Self Service Portal
- · Creating a Full Database Clone Using RMAN Duplicate from the Self Service Portal

# Creating a Full Database Clone Using RMAN Backup from the Self Service Portal

Database backups created by RMAN (Recovery Manager) are stored as image copies or backup sets. You can create profiles using these backups and use these profiles to create full database clones.

Table 23-1 Creating a Full Database Clone Using RMAN Backup

| Step | Task                                                                              | Role                                                                                                    |
|------|-----------------------------------------------------------------------------------|----------------------------------------------------------------------------------------------------|
| 1    | Follow the steps in the Getting Started section to enable DBaaS.                  | See Getting Started                                                                                                    |
| 2    | Create one or more resource providers.                                            | See Creating Resource Providers                                                                                                    |
| 4    | Configure the request settings.                                                   | See Configuring Request Settings                                                                                                    |
| 5    | Define quotas for each self service user.                                         | See Setting Up Quotas                                                                                                    |
| 6    | Create one of the following types of profiles:  RMAN Backup  Existing RMAN Backup | See:  Creating a Database Provisioning Profile Using RMAN Backup  Creating a Database Provisioning Profile Using Existing RMAN Backup |
| 8    | Create a service template based on the profile you have created.                  | See Create Service Template Using RMAN Backup Profile                                                                                 |
| 9    | Configure the Chargeback Service.                                                 | See Configuring Chargeback                                                                                                    |
| 10   | While deploying a database, select the service template you have created.         | See Requesting a Database                                                                                                    |

## **Creating Resource Providers**

You must create one or more resource providers which include:

- PaaS Infrastructure Zones: See Creating a PaaS Infrastructure Zone
- Database Pool: See Creating a Database Pool for Database as a Service

#### Creating a Database Pool for Database as a Service

To create a database pool for database as a service, follow these steps:

1. Log into Enterprise Manager as a user with the EM SSA ADMINISTRATOR role.

- From the Enterprise menu, select Cloud, then select Cloud Home. From the Oracle Cloud menu, select Setup, then select Getting Started. Click the Setup link next to the Database service family, click the Database Pool link and click Create.
- 3. Enter a name and description for the database pool.
- 4. In the Credentials region, specify the following credentials:
  - Database Home: Required for creating and starting the database.
  - Root: This is an optional field. It is required if you plan to use this database pool for database requests based on snap clone profile.
  - **Grid Infrastructure**: This is an optional field. It is required for registering database services with credentials.
  - Automatic Storage Management: This is an optional field. It is required if you plan to use this database pool for live cloning on any database running on ASM.

#### Note:

You can use Preferred Credentials or the Named Credentials. If you are using Preferred Credentials,

- Host Credentials: Select the Target Type as Oracle Home and Credential Set as Normal Host Credentials.
- Root Credentials: Select the Target Type as Host and Credential Set as Privileged Host Credentials.
- Grid Infrastructure: Select the Target Type as Oracle High Availability Service and Credential Set as Host Credentials.
- Automatic Storage Management: Select the Target Type as ASM Instance.
- 5. Click Add and select one or more Oracle Homes to be added to the database pool.
- 6. Specify the following details:
  - PaaS Infrastructure Zone: Select the PaaS Infrastructure Zone into which the database instance is to be provisioned.
  - Database Configuration: Specify the configuration of the database being provisioned.
     This can either be Single Instance or Cluster Database (RAC) but cannot be a combination of both.
  - Platform and Version: Specify the platform and version of the database being deployed.
- In the Maximum Number of Database Instances (per host), enter the maximum number of database instances that can be running on each host in the pool.

#### Note:

For RAC databases. the value specified in this field is used to ensure that the nodes on which the database is be created meets this criteria.

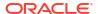

8. Click **Submit** to create a database pool. The newly created pool will appear in the Database Cloud Self Service Portal Setup: Database Pools page. The database pool can now be added to the Service Template.

## Creating a Database Provisioning Profile

You can create either of the following types of profiles:

- RMAN Backup. See Creating a Database Provisioning Profile Using RMAN Backup.
- Existing RMAN Backup. See Creating a Database Provisioning Profile Using Existing RMAN Backup.

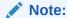

It is recommended that you create the profile from a database that is designated as the test master database. For details on setting up the test master, see Enabling the Test Master for Snap Clone.

#### Creating a Database Provisioning Profile Using RMAN Backup

To create a database provisioning profile, follow these steps:

- 1. You can access the Database Provisioning page using any of the following ways:
  - From the **Enterprise** menu, select **Cloud**, and then select **Cloud Home**. On the Cloud home page, click **Oracle Cloud**, select **Setup**, and then select **Data Sources**. On the Database: Data Sources page, in the Data Profiles tab, click **Create**.
  - From the Enterprise menu, select Provisioning and Patching, and then select
     Database Provisioning. On the Database Provisioning page, in the Profiles section, click Create.
  - From the database target home page, click Oracle Database, select Provisioning, and then select Create Provisioning Profile.
- 2. On the Reference Target page, click the search icon to select a target.
- In the Search and Select: Targets display box, select the database you want to create a profile for, and then, click Select.
- 4. On the Reference Target page, select the following:
  - Data Content
  - Structure and Data to include physical and structural files from the database.
  - Create
  - RMAN Backup

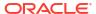

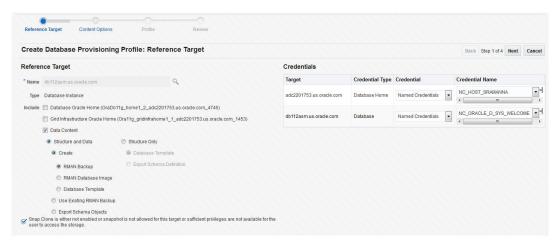

- In the Credentials section, select the database. In the Credentials column, you can select Named Credentials and then select a credential name from the Credential Name column (or) select Preferred Credentials. Click Next.
- 6. The Content Options page appears. On this page, do the following:
  - Select Online Backup or Offline Backup.
  - Enter the number of channels.

#### Note:

A channel is the connection between the RMAN and the database. The usage of channels in RMAN backups sets the degree of parallelism. Each channel represents one stream of data to the device type. The more number of channels you allocate, the faster the backup jobs run. The maximum number of channels you can use is 25.

- (optional) Select Compress files and then select High, Medium, or Low strength of compression.
- (optional) Select **Use File Encryption** and then, enter the password and confirm the password.
- Select Directory for the Backup location, and enter the directory path (or) select Fast Recovery Area, which already contains a backup location.

#### Note:

Ensure that the given location is accessible to the nodes in the database pool.

- Enter the backup file name format. This will be used to generate backup files. backup file tag, control file name, and control file tag.
- Enter the backup file tag. Backup files will be tagged with this tag.
- Enter the control file name. The control file backup will be generated with this name.
- Click Next.

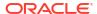

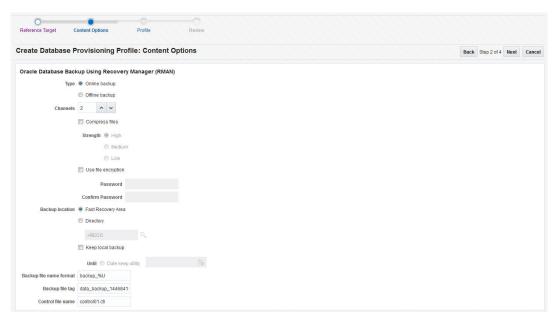

- 7. On the Create Database Provisioning Profile: Page, in the Profile Information section, do the following:
  - Specify or select a profile location in the software library where the database profile will be created.
  - Specify a unique profile name.

```
For example: RMAN Backup Profile for HR database
```

- Add a description for the profile.
- Verify the profile version and the vendor.
- Add any additional notes such as host name, database, data content, data content mode, and the like.

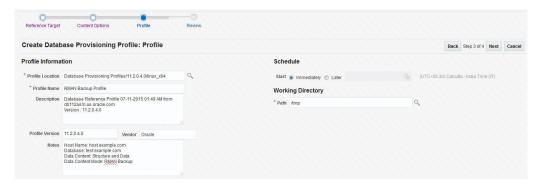

8. In the Schedule section, you can choose to start the profile creation immediately, or you can schedule it for a later time. You can also choose to repeat the creation of the provisioning profile, and set a repeat time.

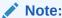

If a periodic RMAN profile is being used in a Service Template, then as an SSA\_admin, you need to device a way to synchronously transfer all the backup pieces to a shared location among the Pool. Else, you need to take the backup on a shared nfs directory.

- 9. In the Purge Policy section, you have three options:
  - None. Select this option you do not want to purge any data collected.
  - **Snapshots.** This option enables you to specify the maximum number of snapshots that can be purged.
  - **Day(s).** This option enables you to specify the number of days after which the data component should be purged.
- 10. Specify or select a working directory. Click Next.
- 11. On the Review page, ensure that the selections you have made in the previous pages are correctly displayed and click Submit. Otherwise, click Back repeatedly till you reach the page where you want to make changes. Click Cancel to abort the provisioning profile creation.

Once you have submitted the provisioning profile creation job, manually refresh the page if View Data has been set to Real Time: Manual Refresh. Else, set View Data to reload after a specific period of time, and then select an execution step from the Procedure Steps tree on the left pane to view the details.

To view the submitted jobs, select the **Procedure Activity** link in the **Data Profiles** tab.

#### Creating a Database Provisioning Profile Using Existing RMAN Backup

To create a database provisioning profile, follow these steps:

- 1. You can access the Database Provisioning page using either of the following ways:
  - From the **Enterprise** menu, select **Cloud**, and then select **Cloud Home**. On the Cloud home page, click **Oracle Cloud**, select **Setup**, and then select **Data Sources**. On the Database: Data Sources page, in the Data Profiles tab, click **Create**.
  - From the Enterprise menu, select Provisioning and Patching, and then select
     Database Provisioning. On the Database Provisioning page, in the Profiles section, click Create.
  - From the database target home page, click **Oracle Database**, select **Provisioning**, and then select **Create Provisioning Profile**.
- On the Reference Target page, click the search icon to select a target.

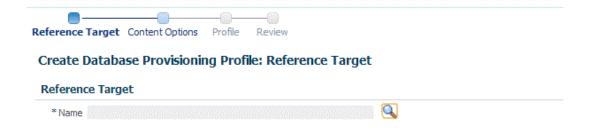

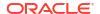

In the Search and Select: Targets display box, select the database you want to create a profile for, and then, click Select.

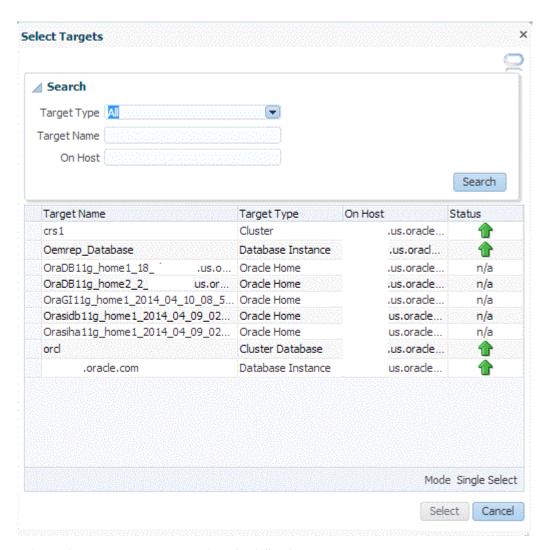

- 4. On the Reference Target page, select the following:
  - Data Content
  - Structure and Data to include physical and structural files from the database.
  - Use Existing RMAN Backup

#### Create Database Provisioning Profile: Reference Target

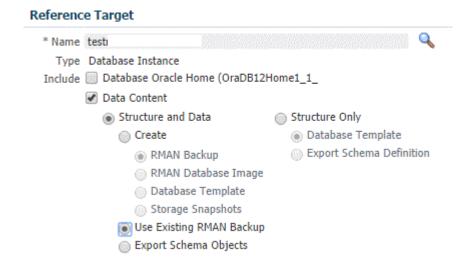

In the Credentials section, select the database. In the Credentials column, you can select Named Credentials and then select a credential name from the Credential Name column (or) select Preferred Credentials. Click Next.

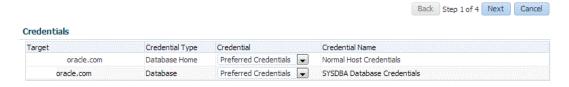

6. On the Content Options page, select an existing RMAN backup from the list provided.

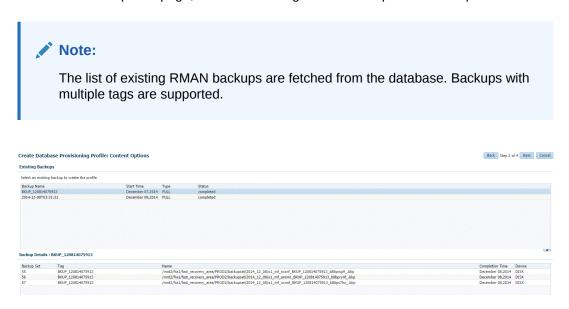

#### Click Next.

7. On the Create Database Provisioning Profile: Page, in the Profile Information section, do the following:

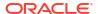

- Specify or select a profile location in the software library where the database profile will be created.
- Specify a unique profile name.

For example: Existing RMAN Backup Profile for HR database

- Add a description for the profile.
- Verify the profile version and the vendor.
- Add any additional notes such as host name, database, data content, data content mode, and the like.

#### Create Database Provisioning Profile: Profile

#### Profile Information

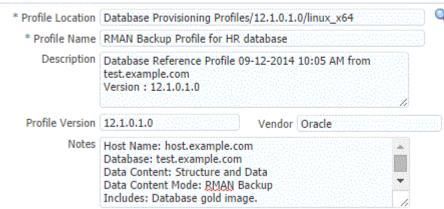

8. In the Schedule section, you can choose to start the profile creation immediately, or you can schedule it for a later time. You can also choose to repeat the creation of the provisioning profile, and set a repeat time.

#### Note:

If a periodic RMAN profile is being used in a Service Template, then as an SSA\_admin, you need to device a way to synchronously transfer all the backup pieces to a shared location among the Pool. Else, you need to take the backup on a shared nfs directory.

- 9. In the Purge Policy section, you have three options:
  - None. Select this option you do not want to purge any data collected.
  - **Snapshots.** This option enables you to specify the maximum number of snapshots that can be purged.
  - **Day(s).** This option enables you to specify the number of days after which the data component should be purged.

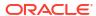

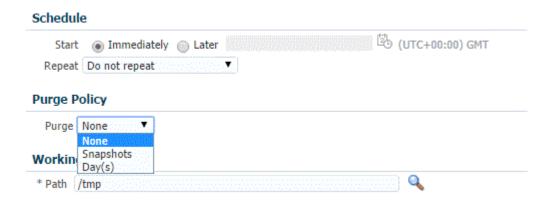

- 10. Specify or select a working directory. Click Next.
- 11. On the Review page, ensure that the selections you have made in the previous pages are correctly displayed and click Submit. Otherwise, click Back repeatedly till you reach the page where you want to make changes. Click Cancel to abort the provisioning profile creation.

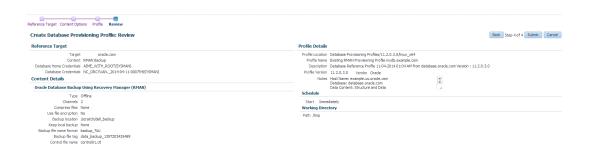

Once you have submitted the provisioning profile creation job, manually refresh the page if View Data has been set to Real Time: Manual Refresh. Else, set View Data to reload after a specific period of time, and then select an execution step from the Procedure Steps tree on the left pane to view the details.

To view the submitted jobs, select the Procedure Activity link in the Data Profiles tab.

## Configuring Request Settings

You can configure the request settings by specifying when a request can be made, its duration, and so on. See Configuring Request Settings.

## **Defining Quotas**

After configuring the request settings, you must define quotas for each self service user. See Setting Up Quotas.

## Create Service Template Using RMAN Backup Profile

- 1. Log into Enterprise Manager as a user with the EM SSA ADMINISTRATOR role.
- From the Enterprise menu, select Cloud, then select Cloud Home. The Cloud Home page appears. From the Oracle Cloud menu, select Setup, then select Getting Started.

- 3. Click the **Setup** link next to the Databases option in the left panel. Select Database from the drop down menu.
- 4. Click the **Service Templates** link. The Service Templates page appears. Click **Create**. The Create Service Template: General page appears.

Figure 23-1 Create Service Template (RMAN Backup)

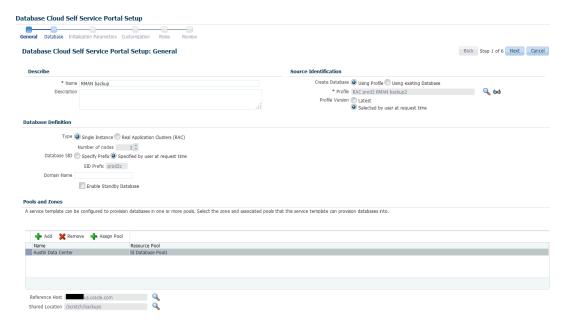

- Enter a name and description for the service template. The description must be unique and provide information on the type of service template being created.
- 6. In the Source Identification section, select the **Using Profile** radio button, click the **Search** icon and select a RMAN Backup profile from the list.
- 7. In the Profile Version field, you can select either of the following:
  - Latest: This ensures that the latest profile is always used by the self service user.
  - Selected by user at request time: If this option is selected, the self service user can select a revision of the profile that is to be used when creating a service request.
- 8. In the Database Definition region, specify the following:
  - **Type**: This can be Single Instance or Real Application Cluster (RAC). If you select RAC, specify the Number of Nodes.
  - Database SID: This is an optional field. You can select Specify Prefix or Specified by User at Request Time.
    - Specify Prefix: If you choose this option, enter a prefix that is to be used to generate a unique System Identifier (SID) at the time of database creation. The prefix helps to identify databases created using this service template. The prefix can be a maximum of 6 characters.

The new database name generated will be based on the SID Prefix specified here. For example, if the prefix is specified as MYDB, the SID for the new database is generated as MYDB0000, MYDB0001, MYDB0002, and so on.

For existing databases (running databases and in progress requests), a unique SID name is generated for single instance databases, or a unique name is generated for real application cluster databases. For example, if the existing SIDs running on a host are MYDB0000, MYDB0001, MYDB0002 And In progress are

- MYDB0003, MYDB0004, the new SID or database name generated for the new request is MYDB0005.
- Specified by User at Request Time: If you choose this option, you can leave this field blank and specify the SID when you are making a database request.
- Domain Name: This is an optional field. Enter a Domain Name to be used for the new database being created. You must ensure that the domain name does not contain a preceding "." (dot).
- Enable Standby Database: Select this checkbox if you want to provision standby databases using this service template. If this checkbox is selected, you have to add standby databases.
- 9. In the Zones region, click Add to select a PaaS Infrastructure Zone into which the database instance is to be provisioned. Click Assign Pool. Select a pool from the list and assign this pool to the PaaS Infrastructure Zone. The database will be provisioned into this pool.
- After you have selected the zone and the pool, the host target is populated in the Reference Host field.
- 11. Specify a Shared Location and click Next.
- 12. In the Listener Port field, specify listener port number that is to be associated with the new database. If you have selected a 11.2 or later RAC database, you must specify the scan port number. Click Next. The Create Service Template: Database page appears.

Database Cloud Self Service Portal Setup Database Cloud Self Service Portal Setup: Database Back Step 2 of 6 Next Cancel The reference host is used to select the necessary database content values like ASM disk group, data file location, listener port that are available on the reference host. Zone Austin Data Center Pool SI Database Pool 1 Host us.orade.com Use the same password \* Password ••••• Automatic Storage Management Disk Group \*Location {ORACLE\_BASE}/oradata Available Users Location {ORACLE\_BASE}/fra Enable Archiving TIP To allow SSA users to schedule backups and perform restore operations, configure a Fast Recovery Area and select the Enable Archiving check box. OLAPSYS \* Port Number 1531 Master Account Privileges \* Name MASTER ACCOUNT New database role to be assigned to master account

Figure 23-2 Create Service Template: Database (RMAN Backup)

13. In the Reference Host region, the name of the PaaS Infrastructure zone, the database pool, and the reference host you have selected in the Database Cloud Self Service Portal Setup: General page are displayed.

The database values such as a Automatic Storage Management (ASM) disk group, location of the file system, and listener port you select must be available on the reference host.

**14.** Specify the following:

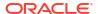

- Storage Type: This can be:
  - Automatic Storage Management: The Oracle Automatic Storage Management (ASM) is a volume manager and a file system for database files that supports single-instance and RAC configurations. ASM groups the disks in your storage system into one or more disk groups. If you select ASM, select the Disk Group here.
  - File System: The Oracle Database File System creates a standard file system interface on top of files and directories that are stored in database tables. If you select this option, you must specify or select the Location of the File System.
- Fast Recovery (Optional): To simplify the management of backup and recovery files, you can create a fast recovery area for your database. Select the Enable Fast Recovery Area checkbox to specify the location in which recovery related files must be stored. The fast recovery area can be a ASM disk group or a file system that provides a centralized disk location for backup and recovery file. Specify the location of the Fast Recovery Area and the Fast Recovery Size. The amount of disk space to allocate for the fast recovery area depends on the size and activity levels of your database.
  - If the **Enable Archiving** check box is selected, the database will not be shut down during a refresh. This allows self service users to schedule backups and restore operations without shutting down the database.
- 15. In the Listener Port field, specify listener port number that is to be associated with the new database. If you have selected a 11.2 or later RAC database, you must specify the scan port number.
- 16. Specify the Administrator Credentials. Specify passwords for the system schemas of the new database. These schemas will not be available to the EM\_SSA\_USERS. You can choose to use the same password for all the schemas or different passwords for each schema. If these values are not specified, default values will be used and the EM\_ADMINISTRATOR can change them.
- 17. Apart from the system schemas, if you want to restrict access to other schemas, you can select them in the Non-Administrator Credentials region and specify the password. These schemas will be locked and the EM SSA USERS cannot access them.
- **18.** Enter the name of the Master Account. You can specify the privileges that are to be provided to the master account user by specifying them in the Privileges field. Click **Next**.
- 19. Click **Next**. The Create Service Template: Initialization Parameters page appears. In this page, you can specify the following:
  - Database Sizes: Select the database sizes that are to be supported by this service template. You can select sizes such as small, medium, and large. Each database size has a specific memory, storage, CPU cores, and units. Select a size and select Include in Template to associate it with the service template. Click Default to designate it as the default database size.
  - Initialization Parameters: You can configure the values of various initialization parameters that affect the operation of the database instance. Select a parameter and click the Set icon to modify the value of the parameter.
- 20. Click Next. The Create Service Template: Customization page appears. Specify the custom scripts that need to be executed before and after the database is created. See Pre and Post Request Creation / Deletion Scripts for details.
  - You can also specify a custom Post SQL Script and select the user who can run the script. For more details, see Selecting the Post SQL Script.

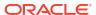

- 21. In the Target Properties region, you can specify global target properties such as Location, Department, Line of Business, and so on. These properties will be applied to the database clones that are created. You can do the following:
  - Mark a property as mandatory by selecting the Required check box. If a property is
    marked as mandatory, the self service user must specify a value for this property while
    requesting a database.
  - Lock a property. When a property is locked, the self service user cannot modify the value of this property while requesting a database.
- 22. Click **Next**. The Create Service Template: Roles page appears. Click **Add** to select the SSA user roles to which this service template will be available. All users belonging to the selected role can use this service template. Click **Next**.
- 23. The Create Service Template: Review page appears. Click **Create**. The newly created service template will appear in the Database Cloud Self Service Portal Setup: Service Templates page.

## Configuring Chargeback

Optionally, you can configure the chargeback service. See Chargeback Administration.

## Requesting a Database

The self service user can now select the service template based on the database template profile and create a database. See Requesting a Database.

# Creating a Full Database Clone Using RMAN Duplicate from the Self Service Portal

You can use the RMAN Duplicate feature to create a test master and use the test master to create a full database clone.

Table 23-2 Creating a Full Database Clone Using a Live Standby Database

| Step | Task                                                                      | Role                                                  |
|------|---------------------------------------------------------------------------|-------------------------------------------------------|
| 1    | Follow the steps in the Getting Started section to enable DBaaS.          | See Getting Started.                                  |
| 2    | Create one or more resource providers                                     | See Creating Resource Providers.                      |
| 3    | Create the test master by using a live standby database.                  | See Creating a Service Template Using RMAN Duplicate. |
| 4    | Configure the request settings.                                           | See Configuring Request Settings.                     |
| 5    | Define quotas for each self service user.                                 | See Defining Quotas.                                  |
| 6    | Create a service template based on the live standby database.             | See Creating a Service Template Using RMAN Duplicate. |
| 7    | Configure the Chargeback Service.                                         | See Configuring Chargeback.                           |
| 8    | While deploying a database, select the service template you have created. | See Requesting a Database.                            |

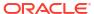

## Creating a Service Template Using RMAN Duplicate

To create a service template using an existing database, follow these steps:

- **1.** Log into Enterprise Manager as a user with the EM SSA ADMINISTRATOR role.
- 2. From the **Enterprise** menu, select **Cloud**, then select **Cloud Home**. The Cloud Home page appears. From the **Oracle Cloud** menu, select **Setup**, then select **Getting Started**.
- 3. Click the **Setup** link next to the Databases option in the left panel. Select **Database** from the drop down menu.
- 4. Click the **Service Templates** link. The Service Templates page appears. Click **Create**. The Create Service Template: General page appears.
- 5. Enter a name and description for the service template. The description must be unique and provide information on the type of service template being created.
- 6. In the Source Identification section, select the **Using Existing Database** radio button, click the **Search** icon and select the test master database that you had created earlier.
- **7.** Specify the host and database credentials.
- 8. In the Database Definition region, specify the following:
  - Create: Select Full Clone Using RMAN Duplicate. This option is used to create a full database clone using an existing database.
  - **Type**: This can be Single Instance or Real Application Cluster (RAC). If you select RAC, specify the Number of Nodes.
  - Database SID: This is an optional field. You can select Specify Prefix or Specified by User at Request Time.
    - Specify Prefix: If you choose this option, enter a prefix that is to be used to generate a unique System Identifier (SID) at the time of database creation. The prefix helps to identify databases created using this service template. The prefix can be a maximum of 6 characters.
      - The new database name generated will be based on the SID Prefix specified here. For example, if the prefix is specified as MYDB, the SID for the new database is generated as MYDB0000, MYDB0001, MYDB0002, and so on.
      - For existing databases (running databases and in progress requests), a unique SID name is generated for single instance databases, or a unique name is generated for real application cluster databases. For example, if the existing SIDs running on a host are MYDB0000, MYDB0001, MYDB0002 And In progress are MYDB0003, MYDB0004, the new SID or database name generated for the new request is MYDB0005.
    - Specified by User at Request Time: If you choose this option, you can leave this field blank and specify the SID when you are making a database request.
  - Domain Name: This is an optional field. Enter a Domain Name to be used for the new database being created. You must ensure that the domain name does not contain a preceding "." (dot).
- 9. In the Zones region, click Add to select a PaaS Infrastructure Zone into which the database instance is to be provisioned. Click Assign Pool. Select a pool from the list and assign this pool to the PaaS Infrastructure Zone. The database will be provisioned into this pool.
- After you have selected the zone and the pool, the host target is populated in the Reference Host field.

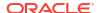

- 11. Specify a Shared Location and click Next.
- 12. In the Listener Port field, specify listener port number that is to be associated with the new database. If you have selected a 11.2 or later RAC database, you must specify the scan port number. Click **Next**. The Create Service Template: Database page appears.
- 13. In the Reference Host region, the name of the PaaS Infrastructure zone, the database pool, and the reference host you have selected in the Database Cloud Self Service Portal Setup: General page are displayed.

The database values such as a Automatic Storage Management (ASM) disk group, location of the file system, and listener port you select must be available on the reference host.

#### 14. Specify the following:

#### Storage Type:

- Automatic Storage Management: The Oracle Automatic Storage Management (ASM) is a volume manager and a file system for database files that supports single-instance and RAC configurations. ASM groups the disks in your storage system into one or more disk groups. If you select ASM, select the Disk Group here.
- File System: The Oracle Database File System creates a standard file system interface on top of files and directories that are stored in database tables. If you select this option, you must specify or select the Location of the File System.
- Fast Recovery (Optional): To simplify the management of backup and recovery files, you can create a fast recovery area for your database. Select the Enable Fast Recovery Area checkbox to specify the location in which recovery related files must be stored. The fast recovery area can be a ASM disk group or a file system that provides a centralized disk location for backup and recovery file. Specify the location of the Fast Recovery Area and the Fast Recovery Size. The amount of disk space to allocate for the fast recovery area depends on the size and activity levels of your database.
  - If the **Enable Archiving** check box is selected, the database will not be shut down during a refresh. This allows self service users to schedule backups and restore operations without shutting down the database.
- 15. In the Listener Port field, specify listener port number that is to be associated with the new database. If you have selected a 11.2 or later RAC database, you must specify the scan port number.
- 16. Specify the Administrator Credentials. Specify passwords for the system schema of the new database. These schema will not be available to the EM\_SSA\_USERS. You can choose to use the same password for all the schemas or different passwords for each schema. If these values are not specified, default values will be used and the EM\_ADMINISTRATOR can change them.
- 17. Apart from the system schema, if you want to restrict access to other schema, you can select them in the Non-Administrator Credentials region and specify the password. These schema will be locked and the EM SSA USERS cannot access them. Click **Next**.
- **18.** Click **Next**. The Create Service Template: Initialization Parameters page appears. In this page, you can specify the following:
  - Database Sizes: Select the database sizes that are to be supported by this service template. You can select sizes such as small, medium, and large. Each database size has a specific memory, storage, CPU cores, and units. Select a size and select Include in Template to associate it with the service template. Click Default to designate it as the default database size.

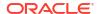

- Initialization Parameters: You can configure the values of various initialization
  parameters that affect the operation of the database instance. Select a parameter and
  click the Set icon to modify the value of the parameter.
- 19. Click Next. The Create Service Template: Customization page appears, specify the custom scripts that need to be executed before and after the database is created. See Pre and Post Request Creation / Deletion Scripts for details.
- **20.** In the Target Properties region, you can specify global target properties such as Location, Department, Line of Business, and so on. You can do the following:
  - Mark a property as mandatory by selecting the Required check box. If a property is
    marked as mandatory, the self service user must specify a value for this property while
    requesting a database.
  - Lock a property. When a property is locked, the self service user cannot modify the value of this property while requesting a database.
- **21.** Click **Next**. The Create Service Template: Roles page appears. Click **Add** to select the SSA user roles to which this service template will be available. All users belonging to the selected role can use this service template. Click **Next**.
- 22. The Create Service Template: Review page appears. Click **Create**. The newly created service template will appear in the Database Cloud Self Service Portal Setup: Service Templates page.

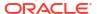

# **Creating Snap Clones**

This chapter describes how to create snap clones. It contains the following sections:

- About Snap Clones
- Registering and Managing Storage Servers
- Creating Test Master Pluggable Databases and Snapshot Clones

## **About Snap Clones**

Snap Clone provides a storage agnostic approach to creating rapid and space efficient clones of large databases. Clones of the production database are often required for test and development purposes, and it is difficult and time consuming to create these clones, especially if the databases are huge.

Enterprise Manager offers Snap Clone as a way to address this issue, so that thin clones can be created from production databases by using the copy on write technology available in some storage systems. This means that these clones take up little space initially (about 2 GB of writable space required for a thin clone of a multi-terabyte database), and will grow as inserts, updates and deletes are performed. Enterprise Manager offers two solutions with snap clone:

- Hardware Solution: Vendor specific hardware solution which supports Oracle Sun ZFS storage appliance.
- Software Solution: Storage agnostic software solution that supports all NAS storage devices. This is supported through use of the ZFS file system, and the CloneDB feature.

The main features of Snap Clones are:

- Self-Service Driven Approach: Empowers the self service user to clone databases as required on an ad-hoc basis.
- Rapid Cloning: Databases can be cloned in minutes and not in days or weeks.
- Space Efficient: This features allows users to significantly reduce the storage footprint.

#### Note:

Beginning with Enterprise Manager 13c, Snap Clone no longer supports NetApp or EMC Storage Appliance.

The NetApp/EMC appliance registered on Enterprise Manager 13c Release 4 or earlier release will be deregistered when upgrading to Enterprise Manager 13c Release 5. Once Enterprise Manager has been upgraded, the following jobs will no longer run:

- Synchronize jobs scheduled on the deregistered filer will be stopped after upgrade.
- Database will be no longer be snap clone enabled.
- Any future job scheduled for Profile will fail. This has to be explicitly stopped.
- Refresh of the snap clone database will fail.
- Service Templates on the deregistered storage will no longer be functional. Any provisioning request submitted using such Service template will fail.

#### **Snap Clone Recommendations**

When creating a data profile or provisioning the Snap Clone DBAAS use the data profile for standby DBSnap Clone

## About Data Lifecycle Management

The Enterprise Manager Data Lifecycle Management solution provides a complete end to end automated flow to move data from the production environment to the test environment.

In a production environment, the database administrator will first take a backup of this production database, create a test master database from the backup, then mask the sensitive data, and finally create clones from the test master. The clones then need to be refreshed as required to ensure that the data is in sync with the production data. With the Data Lifecycle Management solution, this process is completely automated and can be performed either from the Cloning Dashboard or through the Self Service Portal.

## Creating Test Master Pluggable Databases and Snapshot Clones

This section provides the following different solutions of creating test master pluggable database and snapshot clones of test master pluggable databases:

- Creating a Test Master Pluggable Database
- Creating an Exadata Test Master Pluggable Database
- Creating a Snapshot Clone of an Exadata Test Master PDB
- Creating an ACFS Test Master Pluggable Database
- Creating a Snapshot Clone of an ACFS Test Master PDB

## Creating a Test Master Pluggable Database

To create a test master PDB from a source PDB, follow these steps:

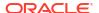

- From the Targets menu, select Databases.
- 2. For View, select Search List. From the View menu, select Expand All.
- Look for the source CDB (the CDB that the source PDB is a part of) in the list, then click the name of the PDB from which you want to create a test master PDB.
- 4. From the Oracle Database menu, select Cloning, then select Create Test Master.

Alternatively, in Step 3, you can right click the name of the PDB from which you want to create a test master PDB, select **Oracle Database**, select **Cloning**, then select **Create Test Master**.

- On the Create Test Master Pluggable Database: Source and Destination page, do the following:
  - Specify the SYSDBA credentials for the source CDB. You can choose to use the
    preferred credentials, use a saved set of named credentials, or specify a new set of
    credentials.
  - In the Pluggable Database Definition section, specify a name, and a display name for the test master PDB. Enterprise Manager uses the display name to identify the test master PDB target.
  - In the PDB Administrator Credentials section, specify the credentials of the admin user account that you want to use to administer the test master PDB.
  - In the Container Database section, specify the destination CDB (the CDB that the test master PDB must be a part of).
  - In the Credentials section, specify the SYSDBA credentials for the destination CDB, and the host credentials for the destination CDB. Also, if the destination CDB is using Automatic Storage Management (ASM) to manage disk storage, you must specify the ASM credentials.

Click Next.

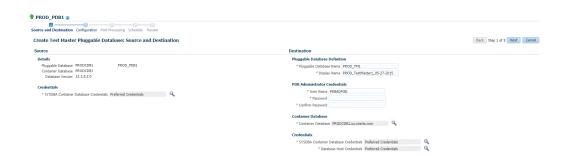

On the Create Test Master Pluggable Database: Configuration page, do the following:

In the Database Files Location section, specify the storage location where the datafiles of the test master PDB must be stored. If the destination CDB is using ASM to manage disk storage, specify the disk group where the datafiles of the test master PDB must be stored.

To ensure that only the source PDB data model definition is cloned (and the source PDB data is not cloned), select **Exclude User Data**.

In the PDB Administrator Credentials section, specify the credentials of the admin user account that you want to use to administer the test master PDB.

In the Advanced Configuration section, specify the storage limits for the maximum size of the test master PDB, and the maximum size of a shared tablespace within the test master PDB. By default, no limits are placed on the values for these attributes. In the Miscellaneous section, select the logging option that you want to use for the tablespaces created within the test master PDB.

Note that if the destination CDB is part of an Exadata machine, the Access Controls and Permissions section is displayed in place of the Advanced Configuration section. In this case, you must specify the owner and the group that must be granted *read only* permissions on the datafiles.

#### Click Next.

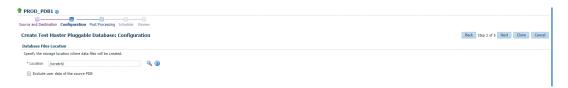

7. On the Create Test Master Pluggable Database: Post Processing page, in the Data Masking section, specify the data masking definition that you want to apply after creating the test master PDB. Data masking masks sensitive data in a database.

For information on how to create a data masking definition, see the *Oracle Data Masking* and *Subsetting Guide*. Note that you can apply a data masking definition only if you have the Subset-Masking license pack.

In the Custom Scripts section, for **Pre Script** and **Post Script**, specify the Oracle Software Library components that contain the scripts that you want to run before, and after creating the test master PDB respectively. Also, for **SQL Script**, specify the SQL scripts that you want to run after creating the test master PDB. For **Run As User**, select the user account that you want to use to run the SQL scripts.

#### Click Next.

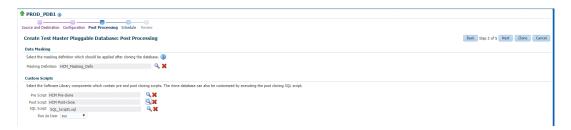

8. Specify an instance name for the deployment procedure. Also, specify the point in time when you want the deployment procedure to begin.

In the Notification section, select the deployment procedure states for which you want to receive e-mail notifications. For example, if you select **Scheduled** and **Succeeded** for **Status for Notification**, you will receive e-mail notifications when the deployment procedure is scheduled, and when it succeeds.

#### Click Next.

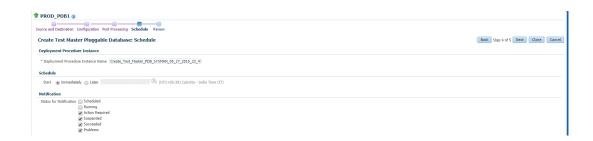

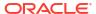

Review all the details you provided. If you want to edit certain details, click Back to navigate to the required page.

Click **Clone** to submit the deployment procedure to create a test master PDB from the source PDB.

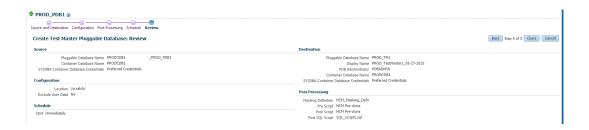

#### Note:

The pluggable database cloning procedure contains a prerequisite step that is enabled by default. This step causes the cloning procedure to fail. To disable this step, run the following command:

emctl set property -name oracle.sysman.db.pdb.prereq\_enabled sysman pwd <sysman password> -value false

To enable this step, run the following command:

emctl set property -name oracle.sysman.db.pdb.prereq\_enabled sysman\_pwd <sysman password> -value true

#### Creating an Exadata Test Master Pluggable Database

If you have the 12.1.0.8 Enterprise Manager for Oracle Database plug-in deployed in your system, you can create a test master PDB from a source PDB, using the new Clone PDB Wizard.

To create a test master PDB from a source PDB, follow these steps:

- 1. From the Targets menu, select Databases.
- For View, select Search List. From the View menu, select Expand All.
- 3. Look for the source CDB (the CDB that the source PDB is a part of) in the list, then click the name of the PDB from which you want to create a test master PDB.
- 4. From the Oracle Database menu, select Cloning, then select Create Test Master.

Alternatively, in Step 3, you can right click the name of the PDB from which you want to create a test master PDB, select **Oracle Database**, select **Cloning**, then select **Create Test Master**.

- On the Create Test Master Pluggable Database: Source and Destination page, do the following:
  - Specify the SYSDBA credentials for the source CDB. You can choose to use the preferred credentials, use a saved set of named credentials, or specify a new set of credentials.

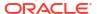

- In the Pluggable Database Definition section, specify a name, and a display name for the test master PDB. Enterprise Manager uses the display name to identify the test master PDB target.
- In the PDB Administrator Credentials section, specify the credentials of the admin user account that you want to use to administer the test master PDB.
- In the Container Database section, specify the destination CDB (the CDB that the test master PDB must be a part of).
- In the Credentials section, specify the SYSDBA credentials for the destination CDB, and the host credentials for the destination CDB. Also, if the destination CDB is using Automatic Storage Management (ASM) to manage disk storage, you must specify the ASM credentials.

Click Next.

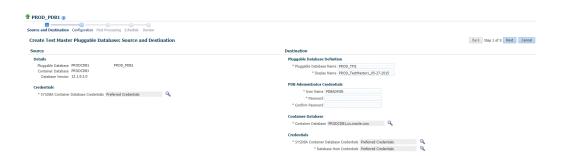

6. On the Create Test Master Pluggable Database: Configuration page, do the following:

In the Database Files Location section, specify the disk group where the data files of the test master PDB will be created.

To ensure that only the source PDB data model definition is cloned (and the source PDB data is not cloned), select **Exclude User Data**.

In the Access Controls and Permissions section, specify the owner and the group that must be granted *read-only* permissions on the data files.

Click Next.

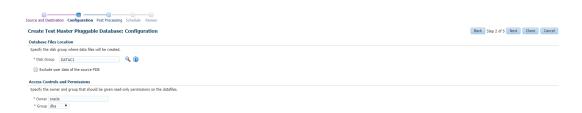

7. On the Create Test Master Pluggable Database: Post Processing page, in the Data Masking section, specify the data masking definition that you want to apply after creating the test master PDB. Data masking masks sensitive data in a database.

For information on how to create a data masking definition, see the *Oracle Data Masking* and *Subsetting Guide*. Note that you can apply a data masking definition only if you have the Subset-Masking license pack.

In the Custom Scripts section, for **Pre Script** and **Post Script**, specify the Oracle Software Library components that contain the scripts that you want to run before, and after creating the test master PDB respectively. Also, for **SQL Script**, specify the SQL scripts that you

want to run after creating the test master PDB. For **Run As User**, select the user account that you want to use to run the SQL scripts.

Click Next.

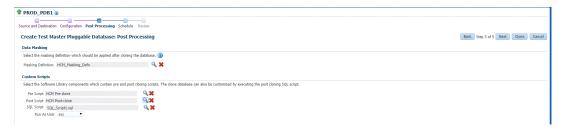

8. Specify an instance name for the deployment procedure. Also, specify the point in time when you want the deployment procedure to begin.

In the Notification section, select the deployment procedure states for which you want to receive e-mail notifications. For example, if you select **Scheduled** and **Succeeded** for **Status for Notification,** you will receive e-mail notifications when the deployment procedure is scheduled, and when it succeeds.

Click Next.

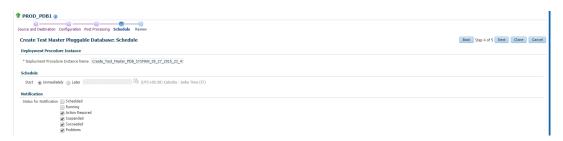

Review all the details you provided. If you want to edit certain details, click Back to navigate to the required page.

Click **Clone** to submit the deployment procedure to create a test master PDB from the source PDB.

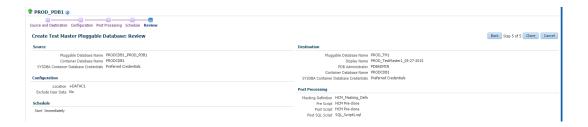

## Creating a Snapshot Clone of an Exadata Test Master PDB

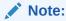

You can create snapshot clones of only those test master PDBs that are of version 12.1.0.2.0 or higher.

If you have the 12.1.0.8 Enterprise Manager for Oracle Database plug-in deployed in your system, you can create a snapshot clone of a test master PDB using the new Clone PDB Wizard.

To create a snapshot clone of an exadata test master PDB, follow these steps:

- From the Targets menu, select Databases.
- 2. For View, select Search List. From the View menu, select Expand All.
- 3. Look for the source CDB (the CDB that the source test master PDB is a part of) in the list, then click the name of the test master PDB that you want to clone.
- 4. From the Oracle Database menu, select Cloning, then select Create Snapshot Clone. Alternatively, in Step 3, you can right click the name of the test master PDB that you want to clone, select Oracle Database, select Cloning, then select Create Snapshot Clone.
- On the Source and Destination: Create Snapshot Clone Pluggable Database, do the following:
  - Specify the SYSDBA credentials for the source CDB. You can choose to use the
    preferred credentials, use a saved set of named credentials, or specify a new set of
    credentials.
  - In the Credentials section, specify the SYSDBA credentials of the CDB.
  - In the Pluggable Database Definition section, specify the name of the PDB, and a display name of the PDB snapshot clone. Enterprise Manager uses the display name to identify the PDB snapshot clone target.
  - In the PDB Administrator Credentials section, specify the credentials of the Admin user account that you want to use to administer the PDB snapshot clone.
    - To clone the test master PDB to a CDB different from the source CDB, select **Clone the Pluggable Database into a different Container Database**, then specify the destination CDB.
  - In the Credentials section, specify the CDB host credentials. Also, specify the ASM credentials of the ASM that will be used to manage disk storage.

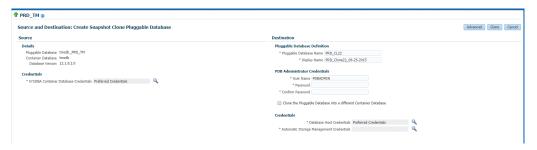

- 6. If you do not need to specify anymore details, click **Clone**. This submits the deployment procedure to clone a PDB to a CDB that is deployed in a public cloud setup.
  - To specify other configuration details, mask data, as well as schedule the cloning process, click **Advanced**.
  - Follow the rest of the steps, if you have selected the Advanced option. The option to **Clone** is available on each page.
- 7. On the Create Snapshot Clone Pluggable Database: Source and Destination page, verify the details specified, and then click **Next.**

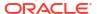

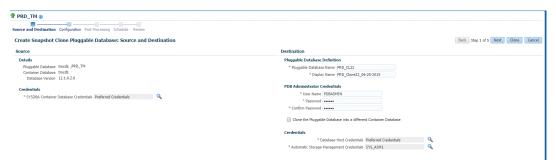

- 8. On the Create Snapshot Clone Pluggable Database: Configuration page, do the following:
  - In the Database Files Location section, specify the name of the Sparse disk group where the data files of the PDB snapshot clone will be created.
  - In the Advanced Configuration section, specify the storage limits for the maximum size
    of the PDB snapshot clone, and the maximum size of a shared tablespace within the
    PDB snapshot clone. By default, no limits are placed on the values for these attributes.
  - In the Miscellaneous section, select the default logging option for the tablespaces created within the PDB snapshot clone.
  - Click Next.

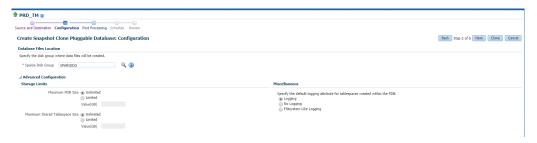

9. On the Create Snapshot Clone Pluggable Database: Post Processing section, in the Data Masking section, specify the data masking definition that you want to apply after cloning the PDB. Data masking masks sensitive data in a database.

For information on how to create a data masking definition, see the *Oracle Data Masking* and *Subsetting Guide*. Note that you can apply a data masking definition only if you have the Subset-Masking license pack.

In the Custom Scripts section, for **Pre Script** and **Post Script**, specify the Oracle Software Library components that contain the scripts that you want to run before cloning, and after cloning the PDB respectively. Also, for **SQL Script**, specify the SQL scripts that you want to run after cloning the PDB. For **Run As User**, select the user account that you want to use to run the SQL scripts.

Click Next.

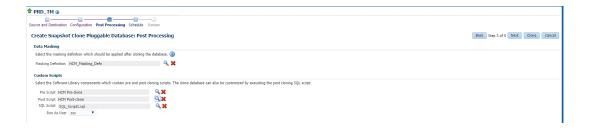

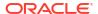

10. On the Create Snapshot Clone Pluggable Database: Schedule page, specify an instance name for the cloning deployment procedure. Also, specify the point in time when you want the cloning procedure to begin.

In the Notification section, select the deployment procedure states for which you want to receive e-mail notifications. For example, if you select **Scheduled** and **Succeeded** for **Status for Notification**, you will receive e-mail notifications when the cloning deployment procedure is scheduled, and when it succeeds.

Click Next.

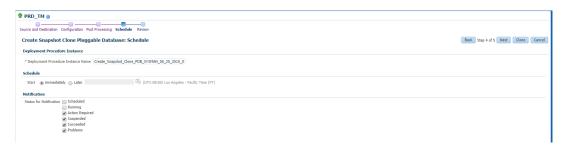

11. On the Create Snapshot Clone Pluggable Database: Review page, review all the details you provided. If you want to edit certain details, click **Back** to navigate to the required page.

Click **Clone** to submit the deployment procedure to create a snapshot clone of the exadata test master PDB.

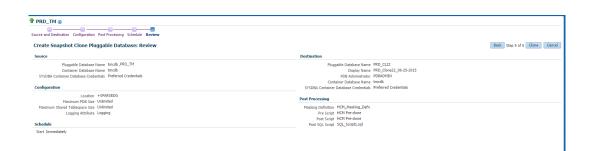

## Creating an ACFS Test Master Pluggable Database

If you have the 12.1.0.8 Enterprise Manager for Oracle Database plug-in deployed in your system, you can create a test master PDB from a source PDB, using the new Clone PDB Wizard.

To create a test master PDB from a source PDB, follow these steps:

- 1. From the Targets menu, select Databases.
- For View, select Search List. From the View menu, select Expand All.
- 3. Look for the source CDB (the CDB that the source PDB is a part of) in the list, then click the name of the PDB from which you want to create a test master PDB.
- 4. From the Oracle Database menu, select Cloning, then select Create Test Master.

Alternatively, in Step 3, you can right click the name of the PDB from which you want to create a test master PDB, select **Oracle Database**, select **Cloning**, then select **Create Test Master**.

- 5. On the Create Test Master Pluggable Database: Source and Destination page, do the following:
  - Specify the SYSDBA credentials for the source CDB. You can choose to use the
    preferred credentials, use a saved set of named credentials, or specify a new set of
    credentials.
  - In the Pluggable Database Definition section, specify a name, and a display name for the test master PDB. Enterprise Manager uses the display name to identify the test master PDB target.
  - In the PDB Administrator Credentials section, specify the credentials of the admin user account that you want to use to administer the test master PDB.
  - In the Container Database section, specify the destination CDB (the CDB that the test master PDB must be a part of).
  - In the Credentials section, specify the SYSDBA credentials for the destination CDB, and the host credentials for the destination CDB. Also, if the destination CDB is using Automatic Storage Management (ASM) to manage disk storage, you must specify the ASM credentials.

Click Next.

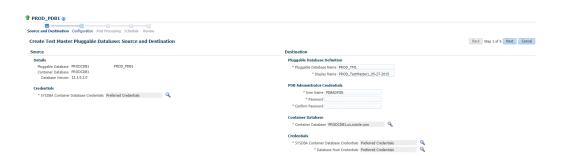

6. On the Create Test Master Pluggable Database: Configuration page, in the Database Files Location section, specify the ACFS mount point storage location where the data files of the test master PDB will be created.

To ensure that only the source PDB data model definition is cloned (and the source PDB data is not cloned), select **Exclude User Data.** 

Click Next.

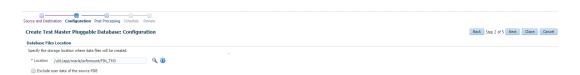

7. On the Create Test Master Pluggable Database: Post Processing page, in the Data Masking section, specify the data masking definition that you want to apply after creating the test master PDB. Data masking masks sensitive data in a database.

For information on how to create a data masking definition, see the *Oracle Data Masking and Subsetting Guide*. Note that you can apply a data masking definition only if you have the Subset-Masking license pack.

In the Custom Scripts section, for **Pre Script** and **Post Script**, specify the Oracle Software Library components that contain the scripts that you want to run before, and after creating the test master PDB respectively. Also, for **SQL Script**, specify the SQL scripts that you

want to run after creating the test master PDB. For **Run As User**, select the user account that you want to use to run the SQL scripts.

Click Next.

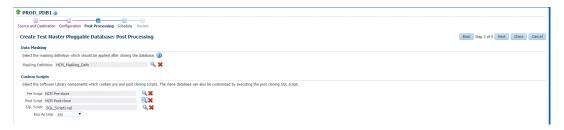

8. Specify an instance name for the deployment procedure. Also, specify the point in time when you want the deployment procedure to begin.

In the Notification section, select the deployment procedure states for which you want to receive e-mail notifications. For example, if you select **Scheduled** and **Succeeded** for **Status for Notification,** you will receive e-mail notifications when the deployment procedure is scheduled, and when it succeeds.

Click Next.

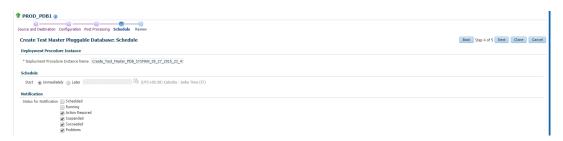

Review all the details you provided. If you want to edit certain details, click Back to navigate to the required page.

Click **Clone** to submit the deployment procedure to create a test master PDB from the source PDB.

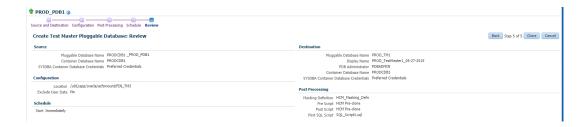

## Creating a Snapshot Clone of an ACFS Test Master PDB

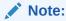

You can create snapshot clones of only those test master PDBs that are of version 12.1.0.2.0 or higher.

If you have the 12.1.0.8 Enterprise Manager for Oracle Database plug-in deployed in your system, you can create a snapshot clone of a test master PDB using the new Clone PDB Wizard.

To create a snapshot clone of an exadata test master PDB, follow these steps:

- From the Targets menu, select Databases.
- 2. For View, select Search List. From the View menu, select Expand All.
- 3. Look for the source CDB (the CDB that the source test master PDB is a part of) in the list, then click the name of the test master PDB that you want to clone.
- 4. From the **Oracle Database** menu, select **Cloning**, then select **Create Snapshot Clone**. Alternatively, in Step 3, you can right click the name of the test master PDB that you want to clone, select **Oracle Database**, select **Cloning**, then select **Create Snapshot Clone**.
- On the Source and Destination: Create Snapshot Clone Pluggable Database, do the following:
  - Specify the SYSDBA credentials for the source CDB. You can choose to use the
    preferred credentials, use a saved set of named credentials, or specify a new set of
    credentials.
  - In the Credentials section, specify the SYSDBA credentials of the CDB.
  - In the Pluggable Database Definition section, specify the name of the PDB, and a display name of the PDB snapshot clone. Enterprise Manager uses the display name to identify the PDB snapshot clone target.
  - In the PDB Administrator Credentials section, specify the credentials of the Admin user account that you want to use to administer the PDB snapshot clone.
    - To clone the test master PDB to a CDB different from the source CDB, select **Clone the Pluggable Database into a different Container Database**, then specify the destination CDB.
  - In the Credentials section, specify the CDB host credentials. Also, specify the ASM credentials of the ASM that will be used to manage disk storage.

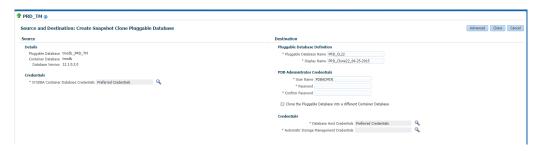

- 6. If you do not need to specify anymore details, click **Clone**. This submits the deployment procedure to clone a PDB to a CDB that is deployed in a public cloud setup.
  - To specify other configuration details, mask data, as well as schedule the cloning process, click **Advanced.**
  - Follow the rest of the steps, if you have selected the Advanced option. The option to **Clone** is available on each page.
- 7. On the Create Snapshot Clone Pluggable Database: Source and Destination page, verify the details specified, and then click **Next.**

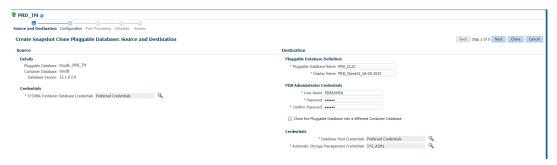

- 8. On the Create Snapshot Clone Pluggable Database: Configuration page, do the following:
  - In the Database Files Location section, specify the name of the Sparse disk group where the data files of the PDB snapshot clone will be created.
  - In the Advanced Configuration section, specify the storage limits for the maximum size
    of the PDB snapshot clone, and the maximum size of a shared tablespace within the
    PDB snapshot clone. By default, no limits are placed on the values for these attributes.
  - In the Miscellaneous section, select the default logging option for the tablespaces created within the PDB snapshot clone.
  - Click Next.

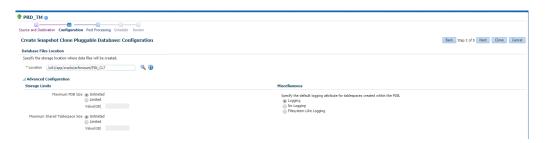

9. On the Create Snapshot Clone Pluggable Database: Post Processing section, in the Data Masking section, specify the data masking definition that you want to apply after cloning the PDB. Data masking masks sensitive data in a database.

For information on how to create a data masking definition, see the *Oracle Data Masking* and *Subsetting Guide*. Note that you can apply a data masking definition only if you have the Subset-Masking license pack.

In the Custom Scripts section, for **Pre Script** and **Post Script**, specify the Oracle Software Library components that contain the scripts that you want to run before cloning, and after cloning the PDB respectively. Also, for **SQL Script**, specify the SQL scripts that you want to run after cloning the PDB. For **Run As User**, select the user account that you want to use to run the SQL scripts.

Click Next.

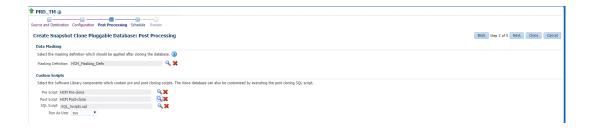

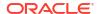

10. On the Create Snapshot Clone Pluggable Database: Schedule page, specify an instance name for the cloning deployment procedure. Also, specify the point in time when you want the cloning procedure to begin.

In the Notification section, select the deployment procedure states for which you want to receive e-mail notifications. For example, if you select **Scheduled** and **Succeeded** for **Status for Notification**, you will receive e-mail notifications when the cloning deployment procedure is scheduled, and when it succeeds.

Click Next.

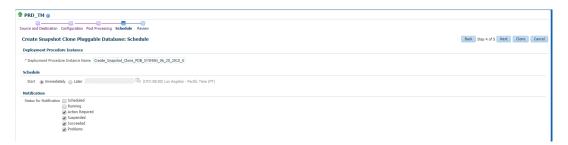

11. On the Create Snapshot Clone Pluggable Database: Review page, review all the details you provided. If you want to edit certain details, click Back to navigate to the required page.

Click **Clone** to submit the deployment procedure to create a snapshot clone of the exadata test master PDB.

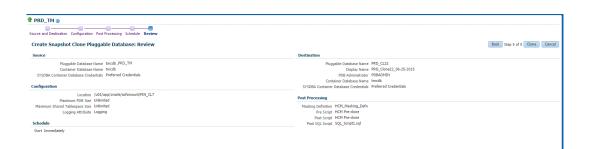

## Creating Snap Clones from the Cloning Dashboard

You can create a snap clone from the Administration Dashboard and promote the snap clone as the Test Master Database. This section outlines the following procedures which you can use to create and manage snap clone databases:

- Creating a Snap Clone Database
- Creating a Test Master Database
- Enabling a Test Master Database
- Disabling a Test Master Database
- Creating a Test Master Pluggable Database
- Creating a CloneDB Database
- Managing Clone Databases
- Refreshing Clone Databases

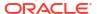

Creating a Snapshot Clone of an Exadata Test Master Database

## Creating a Snap Clone Database

To create a Database Snap Clone, follow these steps:

- 1. On the Databases page, you can access the Database Snap Clone wizard by following any one method:
  - Select the database that you want to clone from the list of the databases displayed. On the Database homepage, click the **Database** menu, select **Cloning**, and then select **Create Snap Clone**.
  - Right click on the database target name, select Database, select Cloning, and then select Create Snap Clone.
  - Right click on the database target name, select Database, select Cloning, and then select Clone Management. On the Clone Management page, in the Snap Clone Databases box, click Create.
- 2. On the Create Snap Clone Database: Source and Destination page, do the following:
  - In the Source section, launch the credentials selector by clicking the search icons for SYSDBA Database and Database Host credentials. Click **OK**.
  - In the Data Time Series section, select Now or Prior Point in Time.

If you selected Now, specify or search and select the SYSASM ASM Credentials. Now refers to Live Clone.

In the Database Snapshot section specify the location, name, description, version, and vendor of the snapshot profile which will be created as part of the clone database job. You can add additional notes, such as host name, database, data content, and data content mode.

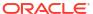

#### Create Snap Clone Database: Source and Destination

#### Source

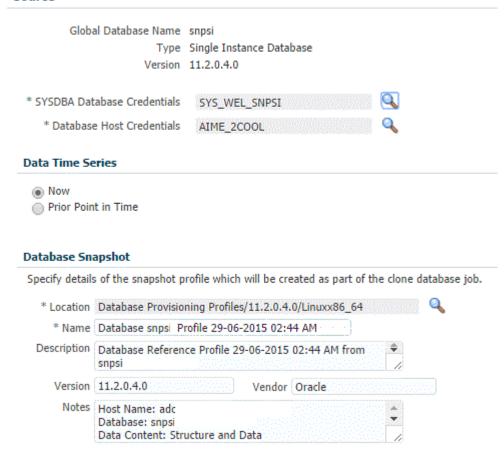

• If you selected Prior Point in Time, a carousel of Storage Snapshot images appear. Select the appropriate RMAN backup by clicking **Select** on the image.

You can create snap clones by selecting a storage snapshot from the carousel. You can modify this in case you have to create a new clone between these two time periods. Similarly, you can do the same for SCN by selecting the **Select SCN** option.

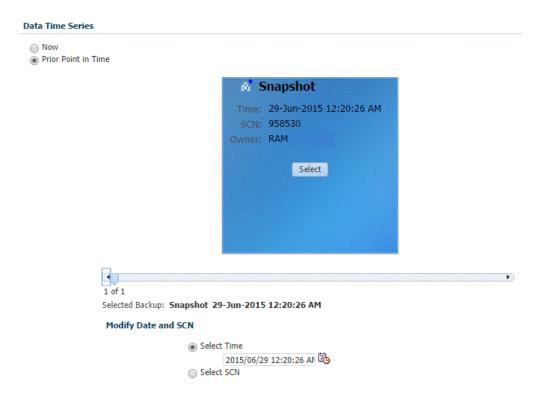

- In the Destination Database Definition section, do the following:
  - Specify a display name.
  - Specify a global database name and SID.

A database is uniquely identified by a Global Database Name. The typical form of a name is name.domain. A database is referenced by at least one Oracle instance which is uniquely identified by SID.

- Select one of the following types of databases:
  - Single Instance Database.

In the Hosts section, specify the Oracle Home location. The host gets specified by default. Next, select the Database Home credentials and the SYSASM ASM credentials.

#### RAC Database

In the Hosts section, specify or select the cluster target. The Oracle Home location gets specified by default. Next, specify the Database Host credentials, and the SYSASM ASM credentials.

In the Nodes section, select the cluster and Oracle Home to display one or more hosts on which the administrator managed Oracle RAC database will be created.

#### RAC One Node Database

In the Hosts section, specify or select the cluster target. The Oracle Home location gets specified by default. Next, specify the Database Host credentials, and the SYSASM ASM credentials.

In the Nodes section, select the cluster and Oracle Home to display one or more hosts on which the administrator managed Oracle RAC database will be created.

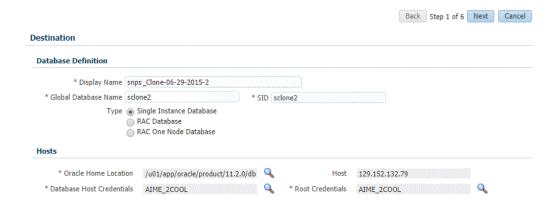

#### Note:

Oracle supports inline patching as part of clones. When the destination home selected has patches applied such as the latest CPU or PSU, then the cloned database is automatically brought up with that level.

- 4. On the Create Snap Clone Database: Configuration page, do the following:
  - In the Configure Volumes, configure the volumes that will be used by the clone database, by specifying the following:
    - Mount Point Prefix: Specify a new mount point for the database being cloned. This value would be prefixed to an auto-generated mount point where a clone of this volume will be mounted. The volume will be mounted on /<mount-prefix> <unique-suffix-generated-by-EM> /<source-path>. The mount point prefix can be the Same for All Volumes or Different for Each Volume.

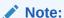

the volumes must be pre-created.

- Writable Space: Specify the amount of space required for block changes. The
  value specified here cannot exceed the Storage Ceiling specified for the server.
  For example, for minimal data changes, you specify the value as 1% of the original
  volume size. The writable space can be the Same for All Volumes or Different for
  Each Volume.
- The storage details of the selected database are displayed in the Volume Content Information section. Click Show Files to view the layout of the database files in the volumes.
- In the Listener Configuration section, select the listener targets running under the new Oracle Home, to register the clone database, You can add new listeners by clicking Add, and specifying the listener name and port.
- In the Database Credentials section, specify passwords for the SYS, SYSTEM, and DBSNMP administrative users in the clone database. You can choose to have the same password for all the three users or a different password for each.

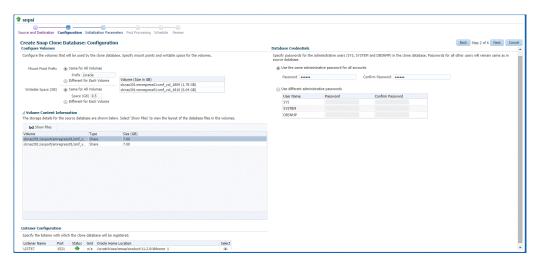

5. On the Create Snap Clone Database: Initialization Parameters page, you can configure the values of various initialization parameters that affect the operation of the database instance. Select the parameter and click Edit to modify the value of the parameter.

Click Next.

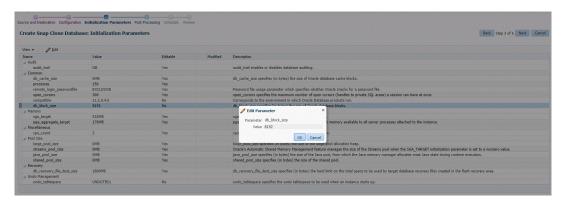

- On the Create Snap Clone Database: Post Processing page, specify the following:
  - Masking Definition: Data masking is the process of masking sensitive data in test or non-production databases. The masking definition defines the columns to be masked in the format of the masked data. Specify the masking definition to be applied after the database is cloned.

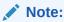

The masking definition can be used only when you have a Subset-Masking license pack.

• Custom Scripts: Specify the custom scripts that need to be executed before and after the database is created.

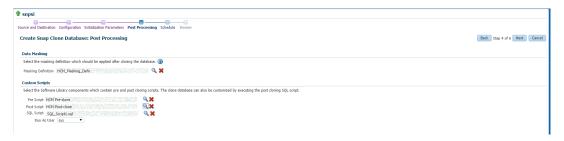

7. On the Create Snap Clone Database: Schedule page, specify a unique deployment procedure instance name. You can choose to start the deployment procedure immediately or at a later time.

In the Notification Details section, you can choose to set the following notifications:

- Scheduled
- Running
- Action Required
- Suspended
- Succeeded
- Problems

#### Click Next.

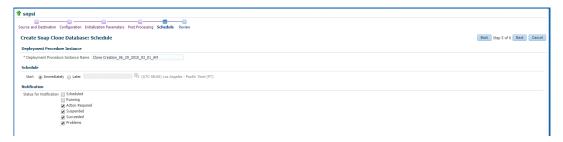

**8.** On the Create Snap Clone Database: Review page, verify the details of the source database, the data source of the clone, and the destination database.

#### Click Submit.

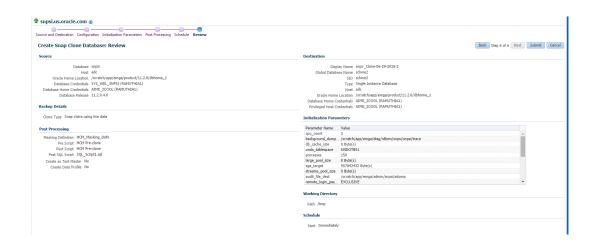

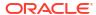

## Creating a Test Master Database

To create a Test Master database, you can use either of the following solutions:

- Creating a Test Master Database Using the Clone Wizard
- Creating a Test Master Database Using EM CLI

## Creating a Test Master Database Using the Clone Wizard

A test master database is a sanitized version of the production database. Production data can be optionally masked before the test master is created. A test master can be created from a snapshot or an RMAN Backup profile taken at a prior point in time and refreshed at specific intervals. This option is useful if the source data has to be masked to hide sensitive data.

To create a test master, follow these steps:

- On the Databases page, you can access the Full Clone database wizard by following any one method:
  - Select the database that you want to clone from the list of the databases displayed. On the Database home page, click the **Database** menu, select **Cloning**, and then select **Create Test Master**.
  - Right click on the database target name, select Database, select Cloning, and then select Create Test Master.
  - Right click on the database target name, select Database, select Cloning, and then select Clone Management. On the Clone Management page, in the Test Master Databases box, click Create.
- 2. On the Create Test Master Database: Source and Destination page, do the following:
  - In the Source section, launch the credentials selector by selecting the search icons for SYSDBA Database and Database Host credentials. Click OK.
  - In the Data Time Series section, select **Now** or **Prior Point in Time.**

If you selected Now, specify or search and select the SYSASM ASM Credentials. Now refers to Live Clone.

If you selected Prior Point in Time, a carousel of RMAN Backup images appear. Select the appropriate RMAN backup by clicking **Select** on the image.

Select a specific time between the selected backup or snapshot and the next (or latest point of source). The backups or dumps are created at specific intervals and the test master that is based on these will reflect the production database at specific points in time. To reflect the latest data in the production database, the test master needs to be periodically refreshed.

- In the Destination Database Definition section, do the following:
  - Specify a display name.
  - Specify a global database name and SID.

A database is uniquely identified by a Global Database Name. The typical form of a name is name.domain. A database is referenced by at least one Oracle instance which is uniquely identified by SID.

- Select one of the following types of databases:
  - Single Instance Database.

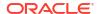

In the Hosts section, specify the Oracle Home location. The host gets specified by default. Next, select the Database Home credentials and the SYSASM ASM credentials.

#### RAC Database

In the Hosts section, specify or select the cluster target. The Oracle Home location gets specified by default. Next, specify the Database Host credentials, and the SYSASM ASM credentials.

In the Nodes section, select the cluster and Oracle Home to display one or more hosts on which the administrator managed Oracle RAC database will be created.

#### RAC One Node Database

In the Hosts section, specify or select the cluster target. The Oracle Home location gets specified by default. Next, specify the Database Host credentials, and the SYSASM ASM credentials.

In the Nodes section, select the cluster and Oracle Home to display one or more hosts on which the administrator managed Oracle RAC database will be created.

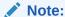

Oracle supports inline patching as part of clones. When the destination home selected has patches applied such as the latest CPU or PSU, then the cloned database is automatically brought up with that level.

#### Click Next.

- 4. On the Create Test Master Database: Configuration page, do the following.
  - Database Files Location: Specify the location in which the data files, temporary files, redo log files, and control files will be created.

#### You can select:

- File System: The Oracle Database File System creates a standard file system interface on top of files and directories that are stored in database tables. If you select this option, you must specify or select the Location of the File System. You can specify a common location for all the files or you can select the Use Oracle Optimal Flexible Architecture-compliant directory structure (OFA) checkbox and specify different locations for data files, redo log files, and so on.
- Automatic Storage Management: The Oracle Automatic Storage Management (ASM) is a volume manager and a file system for database files that supports single-instance and RAC configurations. ASM groups the disks in your storage system into one or more disk groups. If you select ASM, select a common location for the database files.
- Recovery Files Location: To simplify the management of backup and recovery files, a fast recovery area can be created for your database. The fast recovery area can be a ASM disk group or a file system that provides a centralized disk location for backup and recovery file. To allow self service users to schedule backups and perform restore operations, you can select the Use Fast Recovery Area checkbox and specify the location of the Fast Recovery Area and the Fast Recovery Size. The amount of disk space to allocate for the fast recovery area depends on the size and activity levels of your database.
- Listener Configuration: Click **Add** to add one or more listener targets that are to be associated with the new database.

- Database Credentials: Specify the passwords for the administrative users (SYS, SYSTEM and DBSNMP) of the new database being cloned. You can choose to use the same password for all the schemas or different passwords for each schema.
- Click Next.
- On the Create Test Master Database: Initialization Parameters page, you can configure the values of various initialization parameters that affect the operation of the database instance.

Select the parameter and click **Edit** to modify the value of the parameter. Some values such as db block size cannot be modified.

#### Click Next.

6. On the Create Test Master Pluggable Database: Post Processing page, in the Data Masking section, specify the data masking definition that you want to apply after creating the test master PDB. Data masking masks sensitive data in a database.

Note that you can apply a data masking definition only if you have the Subset-Masking license pack.

In the Custom Scripts section, for **Pre Script** and **Post Script**, specify the Oracle Software Library components that contain the scripts that you want to run before, and after creating the test master PDB respectively. Also, for **SQL Script**, specify the SQL scripts that you want to run after creating the test master PDB. For **Run As User**, select the user account that you want to use to run the SQL scripts.

#### Click Next.

7. On the Create Test Master Database: Schedule page, specify the schedule for the creation of the test master. It can be created immediately (if physical standby used, it is created immediately and automatically refreshed) or can be created at a later date / time and refreshed at specified intervals.

#### Click Next.

8. On the Create Test Master Database: Review page, review and verify the information specified and click **Submit** to create the test master. After the Test Master has been created, you can refresh the Test Master as required to create a new version of the profile on which the Test Master is based.

## Creating a Test Master Database Using EM CLI

```
To create a Test Master database execute the verb: emcli db_clone_management - createTestMaster -target_name="<database target name>" - target_type="<oracle_database | rac_database>" -clone_type="<LIVE | POINT_IN_TIME>" -input_file="<input file path>".
```

```
To view the required input file properties for creating Test Master execute this verb: emclidb_clone_management -createTestMaster -target_name="<database target name>" -target_type="<oracle_database | rac_database>" -clone_type="<LIVE | POINT IN TIME>" -print properties.
```

To verify the status of the Test Master database creation execute the EM CLI verb emcli get\_instance\_status -instance=<instance GUI>.

## **Enabling a Test Master Database**

To convert a database to a test master database, follow these steps:

- From the Targets menu, select Databases.
- On the Databases page, right click on the database target that you want to enable as a test master database. From the menu that appears, select Oracle Database, select Cloning, and then select Enable Test Master.
- 3. On the Enable as a Test Master Database page, specify or search and select the SYSDBA database and database host credentials.
- Specify or search and select the parent database from which the database has been cloned. This provides better lineage tracking.
- Specify or select a data masking definition if you want to mask data in the cloned database before enabling it as a test master.
- In the Custom Scripts section, you can select Software Library components that contain post cloning scripts. The clone database can also be customized by executing the post cloning SQL script.
- 7. In the Access Controls and Permissions section, specify the owner and group that should be given read-only permissions on the datafiles.
- 8. Click Submit.

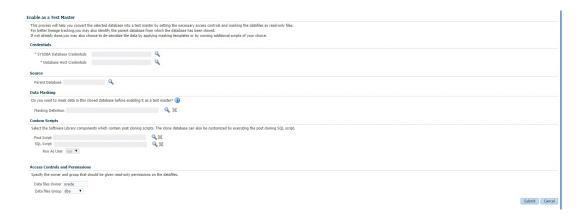

## Disabling a Test Master Database

To disable a test master database, follow these steps:

- From the Targets menu, select Databases.
- On the Databases page, right click on the database target that you want to disable as a test master database. From the menu that appears, select Oracle Database, select Cloning, and then select Disable Test Master.
- On the Disable Test Master page, specify or search and select the SYSDBA database and database host credentials.
- 4. The Exadata Snapshot Clone Databases sections lists the database snapshot clones that will be deleted as part of the process of disabling the test master.
- 5. Click Submit. This action resets the datafiles to read-write mode and restarts the database in open mode. You can later make further changes to the database and then enable it as test master again, if you choose to.

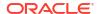

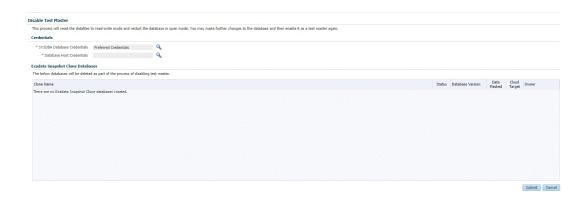

## Creating a Test Master Pluggable Database

To create a Test Master PDB, you can use either of the following solutions:

- Creating a Test Master Pluggable Database Using the Clone Wizard
- Creating a Test Master Pluggable Database Using EM CLI

## Creating a Test Master Pluggable Database Using the Clone Wizard

To create a test master PDB from a source PDB, follow these steps:

- From the Targets menu, select Databases.
- 2. For View, select Search List. From the View menu, select Expand All.
- 3. Look for the source CDB (the CDB that the source PDB is a part of) in the list, then click the name of the PDB from which you want to create a test master PDB.
- 4. From the Oracle Database menu, select Cloning, then select Create Test Master.
  - Alternatively, in Step 3, you can right click the name of the PDB from which you want to create a test master PDB, select **Oracle Database**, select **Cloning**, then select **Create Test Master**.
- 5. On the Create Test Master Pluggable Database: Source and Destination page, do the following:
  - Specify the SYSDBA credentials for the source CDB. You can choose to use the
    preferred credentials, use a saved set of named credentials, or specify a new set of
    credentials.
  - In the Pluggable Database Definition section, specify a name, and a display name for the test master PDB. Enterprise Manager uses the display name to identify the test master PDB target.
  - In the PDB Administrator Credentials section, specify the credentials of the admin user account that you want to use to administer the test master PDB.
  - In the Container Database section, specify the destination CDB (the CDB that the test master PDB must be a part of).
  - In the Credentials section, specify the SYSDBA credentials for the destination CDB, and the host credentials for the destination CDB. Also, if the destination CDB is using Automatic Storage Management (ASM) to manage disk storage, you must specify the ASM credentials.

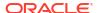

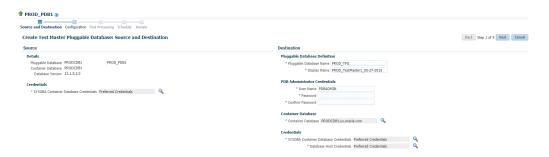

6. On the Create Test Master Pluggable Database: Configuration page, do the following:

In the Database Files Location section, specify the storage location where the datafiles of the test master PDB must be stored. If the destination CDB is using ASM to manage disk storage, specify the disk group where the datafiles of the test master PDB must be stored.

To ensure that only the source PDB data model definition is cloned (and the source PDB data is not cloned), select **Exclude User Data**.

In the PDB Administrator Credentials section, specify the credentials of the admin user account that you want to use to administer the test master PDB.

In the Advanced Configuration section, specify the storage limits for the maximum size of the test master PDB, and the maximum size of a shared tablespace within the test master PDB. By default, no limits are placed on the values for these attributes. In the Miscellaneous section, select the logging option that you want to use for the tablespaces created within the test master PDB.

Note that if the destination CDB is part of an Exadata machine, the Access Controls and Permissions section is displayed in place of the Advanced Configuration section. In this case, you must specify the owner and the group that must be granted *read only* permissions on the datafiles.

Click Next.

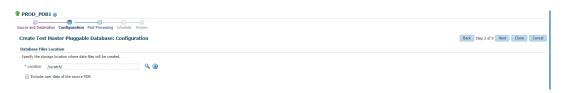

7. On the Create Test Master Pluggable Database: Post Processing page, in the Data Masking section, specify the data masking definition that you want to apply after creating the test master PDB. Data masking masks sensitive data in a database.

Note that you can apply a data masking definition only if you have the Subset-Masking license pack.

In the Custom Scripts section, for **Pre Script** and **Post Script**, specify the Oracle Software Library components that contain the scripts that you want to run before, and after creating the test master PDB respectively. Also, for **SQL Script**, specify the SQL scripts that you want to run after creating the test master PDB. For **Run As User**, select the user account that you want to use to run the SQL scripts.

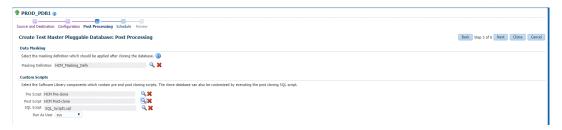

8. Specify an instance name for the deployment procedure. Also, specify the point in time when you want the deployment procedure to begin.

In the Notification section, select the deployment procedure states for which you want to receive e-mail notifications. For example, if you select **Scheduled** and **Succeeded** for **Status for Notification**, you will receive e-mail notifications when the deployment procedure is scheduled, and when it succeeds.

Click Next.

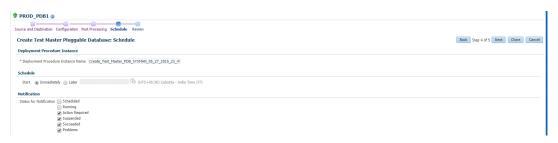

Review all the details you provided. If you want to edit certain details, click Back to navigate to the required page.

Click **Clone** to submit the deployment procedure to create a test master PDB from the source PDB.

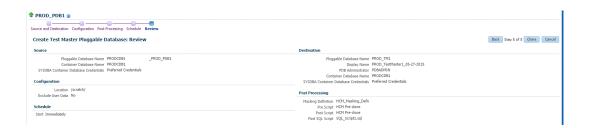

## Creating a Test Master Pluggable Database Using EM CLI

To create a Test Master pluggable database, execute the command emcli pdb\_clone\_management -input\_file=data:/xyz/sdf/pdb\_test\_master.props, where the sample contents of the pdb test master.props file is given below.

#### Sample properties file to create a Test master PDB:

```
SRC_PDB_TARGET=cdb_prod_PDB
SRC_HOST_CREDS=NC_HOST_SCY:SYCO
SRC_CDB_CREDS=NC_HOST_SYC:SYCO
SRC_WORK_DIR=/tmp/source
DEST_HOST_CREDS=NC_SLCO_SSH:SYS
DEST_LOCATION=/scratch/sray/app/sray/cdb_tm/HR_TM_PDB6
DEST_CDB_TARGET=cdb_tm
DEST_CDB_TYPE=oracle_database
```

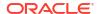

DEST\_CDB\_CREDS=NC\_HOST\_SYC:SYCO
DEST\_PDB\_NAME=HR\_TM\_PDB6
IS\_CREATE\_AS\_TESTMASTER=true
MASKING DEFINITION NAME=CRM Masking Defn

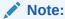

You will need to add two more parameters (ACL\_DF\_OWNER=oracle and ACL\_DF\_GROUP=oinstall) in case you need to create the Test Master on Exadata ASM.

## Creating a CloneDB Database

You can create CloneDB databases only when you have RMAN Image backups.

To create a CloneDB database, follow these steps:

- On the Databases page, you can access the CloneDB wizard by following any one method:
  - Select the database that you want to clone from the list of the databases displayed. On the Database home page, click the **Database** menu, select **Cloning**, and then select **Create CloneDB**.
  - Right click on the database target name, select Database, select Cloning, and then select Create CloneDB.
  - Right click on the database target name, select Database, select Cloning, and then select Clone Management. On the Clone Management page, in the CloneDB Databases box, click Create.
- 2. On the Create CloneDB Database: Source and Destination page, do the following:
  - In the Source section, launch the credentials selector by selecting the search icons for SYSDBA Database and Database Host credentials, Click **OK.**
  - In the Source Data Time Series, Prior Point in Time is selected automatically.
    - Select the appropriate RMAN Image backup by clicking **Select** on the image.

You can create full clones by selecting a backup and optionally modify the time and SCN to do a point in time restore. The **Select Time** option has the minimum limit set to the current backups time and maximum time limit set to the next backup time. You can modify this in case you have to create a new clone between these two time periods. Similarly, you can do the same for SCN by selecting the **Select SCN** option.

- 3. In the Destination Database Definition section, do the following:
  - Specify a display name.
  - Specify a global database name and SID.

A database is uniquely identified by a Global Database Name. The typical form of a name is name.domain. A database is referenced by at least one Oracle instance which is uniquely identified by SID.

The RAC Database type is selected by default.

In the Hosts section, specify or select the cluster target. The Oracle Home location gets specified by default. Next, specify the Database Host credentials, and the SYSASM ASM credentials.

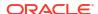

In the Nodes section, select the cluster and Oracle Home to display one or more hosts on which the administrator managed Oracle RAC database will be created.

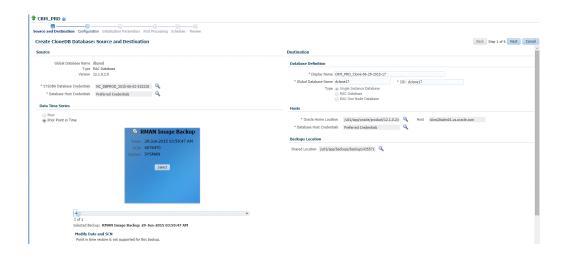

#### Note:

Oracle supports inline patching as part of clones. When the destination home selected has patches applied such as the latest CPU or PSU, then the cloned database is automatically brought up with that level.

#### Click Next.

- 4. On the Create CloneDB Database: Configuration page, do the following:
  - In the Database Files Location, specify the location where you want the data files, temp files, redo log files, and control files to be created. The File System option is selected by default.
  - In the Recovery Files location, specify the location where you want the recovery files, such as archived redo logs, RMAN backups, and other related files to be created. You can choose to use the fast area recovery by selecting Use Fast Recovery Area. If you do, specify the fast recovery area size. The fast recovery area size is defaulted to that of source.
  - In the Listener Configuration section, select the listener targets running under the new Oracle Home, to register the clone database.
  - In the Database Credentials section, specify passwords for the SYS, SYSTEM, and DBSNMP administrative users in the clone database. You can choose to have the same password for all the three users or a different password for each.

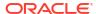

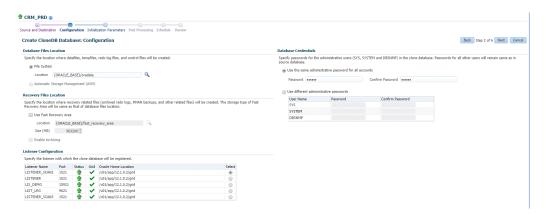

5. On the Create CloneDB Database: Initialization Parameters page, you can configure the values of various initialization parameters that affect the operation of the database instance. Select the parameter and click **Edit** to modify the value of the parameter.

Click Next.

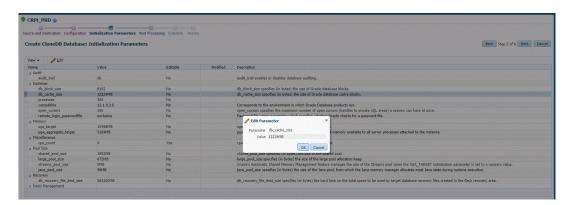

- On the Create CloneDB Database: Post Processing page, specify the following:
  - Masking Definition: Data masking is the process of masking sensitive data in test or non-production databases. The masking definition defines the columns to be masked in the format of the masked data. Specify the masking definition to be applied after the database is cloned.

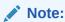

The masking definition can be used only when you have a Subset-Masking license pack.

- Custom Scripts: Specify the custom scripts that need to be executed before and after the database is created.
- Create Data Profile: This option enables you to automatically take a backup of the new cloned instance once it is created. When the clone or the Test Master is refreshed, this section displays the existing profiles created for the database. You can select the profile that has to be refreshed along with the database.
- Create as Test Master: This option if you want to create the cloned database as a Test Master database.

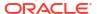

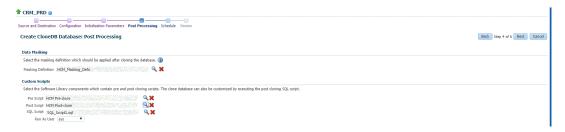

7. On the Create CloneDB Database: Schedule page, specify a unique deployment procedure instance name. You can choose to start the deployment procedure immediately or at a later time.

In the Notification Details section, you can choose to set the following notifications:

- Scheduled
- Running
- Action Required
- Suspended
- Succeeded
- Problems

#### Click Next.

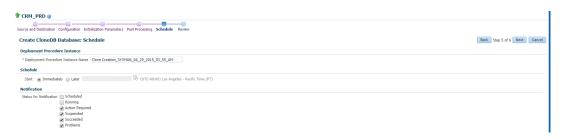

**8.** On the Create CloneDB Database: Review page, verify the details of the source database, the data source of the clone, and the destination database.

#### Click Submit.

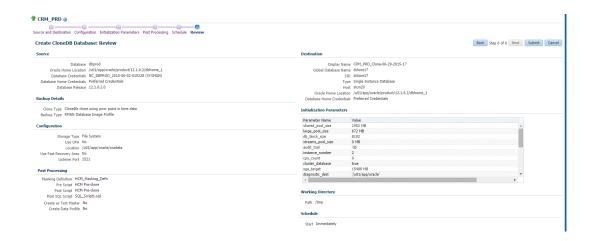

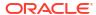

## Managing Clone Databases

The Clone and Refresh page enables you to manage clone databases by adding clone databases, removing clone database, and promoting the clone databases as Test Master.

To access the Clone and Refresh page, navigate to an Oracle database target home page. On the home page, click **Oracle Database**, select **Provisioning**, and then select **Clone and Refresh**.

#### **Adding Clone Databases**

The **Add** button can be used to add the clones of the current databases which have already been created. To add a database clone instance, click on **Add**. In the Select Targets dialog box that opens, select a database target, and click **Select**. The database instance gets added to the Clones section in the Database Cloning page.

#### **Removing Clone Databases**

Only the databases that are added using the **Add** button can be removed using the **Remove** button.T

o remove a database clone instance, select the database clone instance that you want to remove, from the Clones section. Click **Remove**.

#### **Promoting Clone Databases as Test Master**

To promote a database clone database instance as Test Master, select the clone instance that you want to recreate from the Clone section. Click **Promote as Test Master.** 

You can also remove the clone database instance from Test Masters, by selecting the clone database instance from the Clones section, and clicking **Remove from Test Masters**.

#### **Refresh Clone Databases**

To refresh a clone database, select the clone database instance from the Clone section, and then click **Refresh.** See Refreshing Clone Databases.

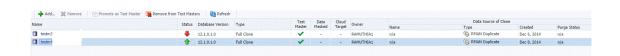

#### **Creating Data Profiles**

The Data Profiles tab on the Clone and Refresh page displays the data profiles that you have created from the clone database. On the Data Profiles page, you can view the contents of existing data profiles. You can also **Edit** and **Refresh** these data profiles.

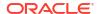

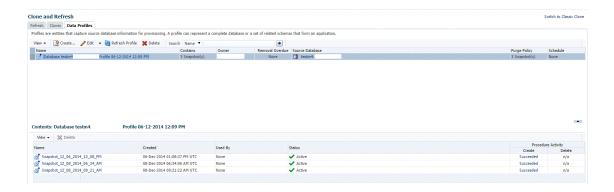

You can also create a new data profile by clicking **Create.** This takes you to the Create Provisioning Profile wizard. Refer to *Enterprise Manager Cloud Control Administrator's Guide for information* on how to create a provisioning profile using this wizard.

## Refreshing Clone Databases

To refresh a clone database, navigate to the Refresh and Clone page by following these steps:

- 1. From the **Targets** menu, select **Databases**.
- On the databases home page, select the database clone instance that you want to refresh from the list of databases.
- On the database target home page, click Oracle Database, select Provisioning, and then select Clone and Refresh.
- 4. On the Clone and Refresh page, select the **Refresh** tab.

The Refresh page displays the following sections:

#### Drift from Source Database

This section displays the name of the source database from which this database has been cloned. It shows the number of days since the clone database has been refreshed. Click **Refresh** to refresh the clone database.

#### Database Volume Details

This section displays the storage details for the selected databases. Click Show files to view the layout of the database files in the volumes. A display box appears that shows the storage layout and file layout of the selected database.

#### History

This section displays the past refreshes of the database. It shows the date and time of the refresh, where it has been refreshed from, the owner of the database, and the status of the refresh action.

#### Storage Utilization

This section displays the storage volume of the database, the storage contents, the mount point, the amount of writable storage used, and the synchronization date.

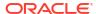

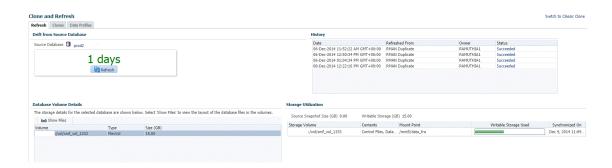

## Creating a Snapshot Clone of an Exadata Test Master Database

To create a snapshot clone of an Exadata Test Master database, follow these steps:

- From the Targets menu, select Databases.
- 2. On the Databases page, you can access the Database Snap Clone wizard by following any one method:
  - Select the test master database that you want to clone from the list of the databases displayed. On the Database homepage, click the **Database** menu, select **Cloning**, and then select **Create Snapshot Clone**.
  - Right click on the test master database target name, select Database, select Cloning, and then select Create Snapshot Clone.
- 3. On the Create Exadata Snapshot Clone Database: Source and Destination page, do the following:
  - In the Source section, launch the credentials selector by clicking the search icons for SYSDBA Database and Database Host credentials. Click OK.
  - In the Data Time Series section, **Now** is selected by default.

Now refers to Live Clone.

Specify or select the SYSASM ASM credentials.

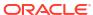

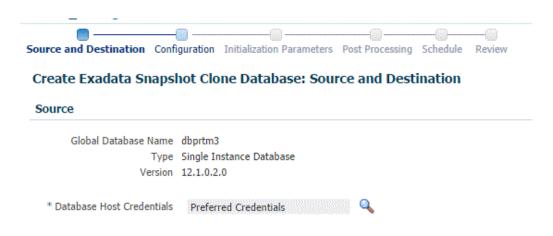

- 4. In the Destination Database Definition section, do the following:
  - Specify a display name.
  - Specify a global database name and SID.

A database is uniquely identified by a Global Database Name. The typical form of a name is <code>name.domain</code>. A database is referenced by at least one Oracle instance which is uniquely identified by SID.

- Select one of the following types of databases:
  - Single Instance Database.

In the Hosts section, specify the Oracle Home location. The host gets specified by default. Next, select the Database Home credentials and the SYSASM ASM credentials.

#### RAC Database

In the Hosts section, the cluster field is auto selected from the parent database and disabled. The Oracle Home location gets specified by default. Next, specify the Database Host credentials, and the SYSASM ASM credentials.

In the Nodes section, select the cluster and Oracle Home to display one or more hosts on which the administrator managed Oracle RAC database will be created.

#### RAC One Node Database

In the Hosts section, specify or select the cluster target. The Oracle Home location gets specified by default. Next, specify the Database Host credentials, and the SYSASM ASM credentials.

In the Nodes section, select the cluster and Oracle Home to display one or more hosts on which the administrator managed Oracle RAC database will be created.

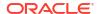

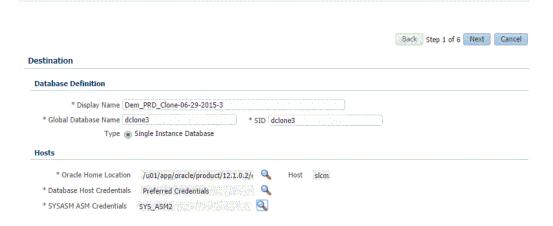

#### Note:

Oracle supports inline patching as part of clones. When the destination home selected has patches applied such as the latest CPU or PSU, then the cloned database is automatically brought up with that level.

- 5. On the Create Exadata Snapshot Clone Database: Configuration page, do the following:
  - In the Database Files Location, specify the Sparse disk group and the redo log file size.
  - In the Recovery Files location, specify the location where you want the recovery files, such as archived redo logs, RMAN backups, and other related files to be created. You can choose to use the fast area recovery by selecting **Use Fast Recovery Area.** If you do, specify the fast recovery area size. The fast recovery area size is defaulted to that of source.
  - In the Listener Configuration section, select the listener targets running under the new Oracle Home, to register the clone database.
  - In the Database Credentials section, specify passwords for the SYS, SYSTEM, and DBSNMP administrative users in the clone database. You can choose to have the same password for all the three users or a different password for each.

#### Click Next.

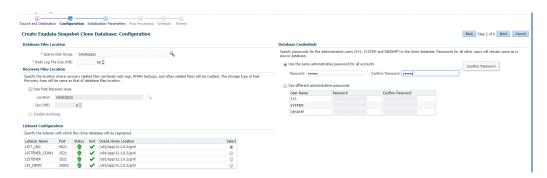

6. On the Create Exadata Snapshot Clone Database: Initialization Parameters page, you can configure the values of various initialization parameters that affect the operation of the database instance. Select the parameter and click **Edit** to modify the value of the parameter.

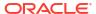

#### Click Next.

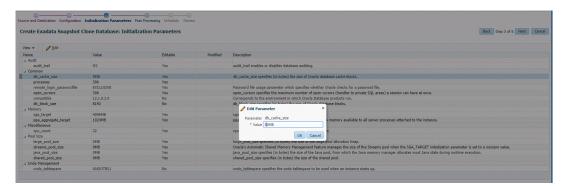

- On the Create Exadata Snapshot Clone Database: Post Processing page, specify the following:
  - Masking Definition: Data masking is the process of masking sensitive data in test or non-production databases. The masking definition defines the columns to be masked in the format of the masked data. Specify the masking definition to be applied after the database is cloned.

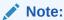

The masking definition can be used only when you have a Subset-Masking license pack.

 Custom Scripts: Specify the custom scripts that need to be executed before and after the database is created.

#### Click Next.

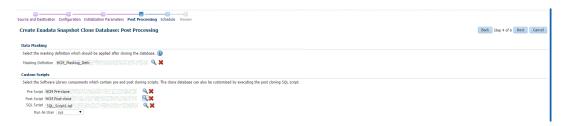

8. On the Create Exadata Snapshot Database: Schedule page, specify a unique deployment procedure instance name. You can choose to start the deployment procedure immediately or at a later time.

In the Notification Details section, you can choose to set the following notifications:

- Scheduled
- Running
- Action Required
- Suspended
- Succeeded
- Problems

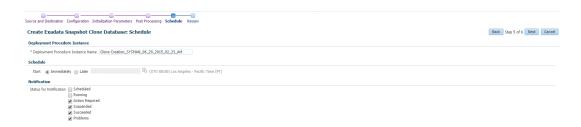

#### Click Next.

**9.** On the Create Exadata Snapshot Database: Review page, verify the details of the source database, the data source of the clone, and the destination database.

#### Click Submit.

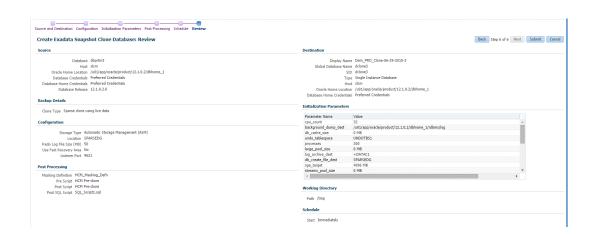

# Creating Snap Clones from an In-Sync Test Master

You can create snap clones using a standby database that is designated as the test master database. The test master database is always current and in sync with the production database. To create snap clones using this approach, follow these steps:

Table 24-1 Creating Snap Clone (Continuous Flow)

| Step | Task                                                             | Role                                                                                                    |
|------|------------------------------------------------------------------|----------------------------------------------------------------------------------------------------|
| 1    | Follow the steps in the Getting Started section to enable DBaaS. | See Getting Started.                                                                                                    |
| 2    | Register storage servers.                                        | See Registering Storage Servers.                                                                                                    |
| 3    | Create one or more resource providers.                           | See Creating Resource Providers.                                                                                                    |
| 4    | Configure the request settings.                                  | See Configuring Request Settings.                                                                                                    |
| 5    | Define quotas for each self service user.                        | See Defining Quotas                                                                                                    |
| 7    | Add a standby database and designate it as the test master.      | See Using a Physical Standby Database as a<br>Test Master                                                                                                 |
|      |                                                                  | <b>Note</b> : This standby database must be present on a registered storage server (such as NetApp, Sun ZFS, or EMC) that allows creation of snap clones. |

| Step | Task                                                                      | Role                                                      |
|------|---------------------------------------------------------------------------|-----------------------------------------------------------|
| 6    | Enable the test master for snap clone.                                    | See Enabling the Test Master for Snap Clone.              |
| 7    | Create snapshot profiles from the test master.                            | Creating a Database Provisioning Profile Using Snapshots. |
| 8    | Create a service template.                                                | See Creating Service Template Using Snap<br>Clone Profile |
| 9    | Configure the Chargeback Service. (this step is optional)                 | See Configuring Chargeback.                               |
| 10   | While deploying a database, select the service template you have created. | See Requesting a Database                                 |

Table 24-1 (Cont.) Creating Snap Clone (Continuous Flow)

## **Getting Started**

See Getting Started.

## Registering Storage Servers

To register storage servers for:

- Sun ZFS Storage Server: See Registering a Sun ZFS Storage Server.
- Solaris File System (ZFS): See Registering a Solaris File System (ZFS) Storage Server.

## Creating Resource Providers

You must create one or more resource providers which include:

- PaaS Infrastructure Zones: See Creating a PaaS Infrastructure Zone.
- Database Pool: See Creating a Database Pool for Database as a Service

## Creating a Database Pool for Database as a Service

To create a database pool for database as a service, follow these steps:

- **1.** Log into Enterprise Manager as a user with the EM SSA ADMINISTRATOR role.
- From the Enterprise menu, select Cloud, then select Cloud Home. From the Oracle Cloud menu, select Setup, then select Getting Started. Click the Setup link next to the Database service family, click the Database Pool link and click Create.
- 3. Enter a name and description for the database pool.
- 4. In the Credentials region, specify the following credentials:
  - Database Home: Required for creating and starting the database.
  - Root: This is an optional field. It is required if you plan to use this database pool for database requests based on snap clone profile.
  - Grid Infrastructure: This is an optional field. It is required for registering database services with credentials.
  - Automatic Storage Management: This is an optional field. It is required if you plan to
    use this database pool for live cloning on any database running on ASM.

#### Note:

You can use Preferred Credentials or the Named Credentials. If you are using Preferred Credentials,

- Host Credentials: Select the Target Type as Oracle Home and Credential Set as Normal Host Credentials.
- Root Credentials: Select the Target Type as Host and Credential Set as Privileged Host Credentials.
- Grid Infrastructure: Select the Target Type as Oracle High Availability Service and Credential Set as Host Credentials.
- Automatic Storage Management: Select the Target Type as ASM Instance.
- 5. Click **Add** and select one or more Oracle Homes to be added to the database pool.
- Specify the following details:
  - PaaS Infrastructure Zone: Select the PaaS Infrastructure Zone into which the database instance is to be provisioned.
  - Database Configuration: Specify the configuration of the database being provisioned.
     This can either be Single Instance or Cluster Database (RAC) but cannot be a combination of both.
  - Platform and Version: Specify the platform and version of the database being deployed.
- 7. In the Maximum Number of Database Instances (per host), enter the maximum number of database instances that can be running on each host in the pool.

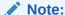

For RAC databases. the value specified in this field is used to ensure that the nodes on which the database is be created meets this criteria.

8. Click **Submit** to create a database pool. The newly created pool will appear in the Database Cloud Self Service Portal Setup: Database Pools page. The database pool can now be added to the Service Template.

## Configuring Request Settings

You can configure the request settings by specifying when a request can be made, its duration, and so on. See Configuring Request Settings for details.

## **Defining Quotas**

After configuring the request settings, you must define quotas for each self service user. See Setting Up Quotas for details.

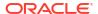

## Using a Physical Standby Database as a Test Master

A test master database is a sanitized version of the production database. A test master can be created from a live standby database by using the Oracle Data Guard feature. Profiles or snapshots can be created from the test master (see Creating a Database Provisioning Profile Using Snapshots) and these profiles can be used to create snap clones (see Requesting a Database). Since the test master is a physical standby database with live data, you must schedule and create profiles and snapshots on a periodic basis to ensure that the latest data is captured in the profile (see Creating and Refreshing Snapshots of the Test Master). Self service users can create multiple snap clones from each profile and refresh their snap clones (see Refresh an RMAN Database) when a new profile or snapshot become available.

To create a test master, follow these steps:

- From the Enterprise menu, select Cloud, then select Cloud Home. From the Oracle Cloud menu, select Setup, then select the Database Service family on the left panel. Click the Test Master Databases tab.
- To create a test master from a live standby database, click Add and select a standby database that is to be designated as the test master. The newly added database appears in the Test Master Database page and can be used to create the snap clone database instances.

## Enabling the Test Master for Snap Clone

After the test master database has been created, you must enable snap clone on the database.

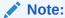

You need <code>SNAP\_CLONE\_TARGET</code> or <code>FULL\_TARGET</code> privilege on the database to enable snap clone.

To enable snap clone, follow these steps:

 On the Storage Registration page, in the Details section, select the Databases tab, and then select the database from the table which you want to use for Snap Clone, and then click Enable Snap Clone.

The Supported column in the table shows if the databases listed support Snap Clone or not.

**Note**: If a database listed shows the **Not Supported** icon in the Supported column, you can view the Message column from the **View** menu. This column displays the reason. A possible reason is that the data files are missing on the storage server and may be located on either local disk or some other unregistered storage server. Another reason could be that the data files reside on another storage that is not synchronized.

Once snap clone has been successfully enabled, a confirmation message appears. Click OK.

To view all the files located on the storage server, click **Show Files**. To view all the projects (aggregates), volumes, and snapshots in the storage server, select the **Contents** tab.

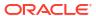

## Creating a Database Provisioning Profile Using Snapshots

#### Prerequisites for Creating a Database Provisioning Profile Using Snapshots

Before you create a database provisioning profile, follow these prerequisites:

• Ensure that the storage server you want to register for storage is available on the network. To register a storage server, refer to Registering and Managing Storage Servers.

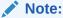

Sun ZFS and Solaris ZFS are supported in Enterprise Manager Cloud Control 12c.

- Ensure that the storage server is connected to a Management Agent installed and monitored in Enterprise Manager Cloud Control for communication.
- Ensure that the storage server is registered, and at least one database should be present which is enabled for Snap Clone.
- To create the profile, you must have the EM\_STORAGE\_OPERATOR or EM STORAGE ADMINISTRATOR privileges.

#### Creating a Database Provisioning Profile Using Snapshots

To create a database provisioning profile, follow these steps:

#### Note:

When a snapshot is used by a database, it cannot be deleted. When you remove a snapshot, it becomes obsolete.

This means that you cannot request any new databases using the obsolete snapshot. This is indicated by the red pushpin against the database, which means that the snapshot is pinned and cannot be used.

When the database using that snapshot is deleted, it gets automatically purged in the next run.

- 1. You can access the Database Provisioning page using any of the following ways:
  - From the **Enterprise** menu, select **Cloud**, and then select **Cloud Home**. On the Cloud home page, click **Oracle Cloud**, select **Setup**, and then select **Data Sources**. On the Database: Data Sources page, in the Data Profiles tab, click **Create**.
  - From the Enterprise menu, select Provisioning and Patching, and then select Database Provisioning. On the Database Provisioning page, in the Profiles section, click Create.
  - From the database target home page, click **Oracle Database**, select **Provisioning**, and then select **Create Provisioning Profile**.
- 2. On the Reference Target page, click the search icon to select a target.
- 3. In the Search and Select: Targets display box, select the database you want to create a profile for, and then, click **Select**.

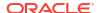

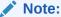

Ensure that the database you select is enabled for Snap Clone.

- 4. On the Reference Target page, select the following:
  - Data Content
  - Structure and Data to include physical and structural files from the database
  - Create
  - Storage Snapshots
- In the Credentials section, select the database. In the Credentials column, you can select Named Credentials and then select a credential name from the Credential Name column (or) select Preferred Credentials. Click Next.
- **6.** On the Create Database Provisioning Profile: Page, in the Profile Information section, do the following:
  - Specify or select a profile location in the software library where the database profile will be created.
  - Specify a unique profile name.

```
For example:
Snap Clone Profile for HR database
```

- Add a description for the profile.
- Verify the profile version and the vendor.
- Add any additional notes such as host name, database, data content, data content mode, and the like.
- 7. In the Schedule section, you can choose to start the profile creation immediately, or you can schedule it for a later time. You can also choose to repeat the creation of the provisioning profile, and set a repeat time.
- 8. In the Purge Policy section, you have three options:
  - **None.** Select this option you do not want to purge any data collected.
  - **Snapshots.** This option enables you to specify the maximum number of snapshots that can be purged.
  - **Day(s).** This option enables you to specify the number of days after which the data component should be purged.
- Specify or select a working directory. Click Next.
- 10. On the Review page, ensure that the selections you have made in the previous pages are correctly displayed and click Submit. Otherwise, click Back repeatedly till you reach the page where you want to make changes. Click Cancel to abort the provisioning profile creation.

Once you have submitted the provisioning profile creation job, manually refresh the page if View Data has been set to Real Time: Manual Refresh. Else, set View Data to reload after a specific period of time, and then select an execution step from the Procedure Steps tree on the left pane to view the details.

To view the submitted jobs, select the **Procedure Activity** link in the **Data Profiles** tab.

## Creating and Refreshing Snapshots of the Test Master

After the snapshot profile has been created, you can refresh the profile at scheduled intervals and create new versions of the profile.

To create a snapshot profile of the test master (or the physical standby database), follow the steps listed in Creating a Database Provisioning Profile Using Snapshots. To refresh a snapshot profile, follow these steps:

- From the Enterprise menu, select Cloud, then select Cloud Home. From the Oracle Cloud menu, select Setup, then select the Database Service family on the left panel. Click the Data Profiles tab.
- 2. Select the snapshot profile that is to be refreshed.

Click **Refresh**. You will see a message indicating that a new snapshot (version) of the profile will be created. Click **Yes** to submit the refresh profile job and create a new snapshot.

#### **Snapshot Purge Policy**

Snapshots can be refreshed at regular intervals to ensure that the latest production data is available to the users. Every time a snapshot is refreshed, a new version of the snapshot is created. When the self service user refreshes his database to a newer version of the snapshot, the older versions can be deleted. You can delete them manually or define a purge policy while creating the snapshot.

## Creating Service Template Using Snap Clone Profile

To create a snap clone based service template, follow these steps:

- Log into Enterprise Manager as a user with the EM\_SSA\_ADMINISTRATOR role. The
   EM\_SSA\_ADMINISTRATOR role you select must also have the EM\_STORAGE\_OPERATOR
   privileges.
- 2. From the **Enterprise** menu, select **Cloud**, then select **Cloud Home**. The Cloud Home page appears. From the **Oracle Cloud** menu, select **Setup**, then select **Getting Started**.
- 3. Click the **Setup** link next to the Databases option in the left panel. Select Database from the drop down menu.
- 4. Click the **Service Templates** link. The Service Templates page appears. Click **Create**. The Create Service Template: General page appears.

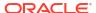

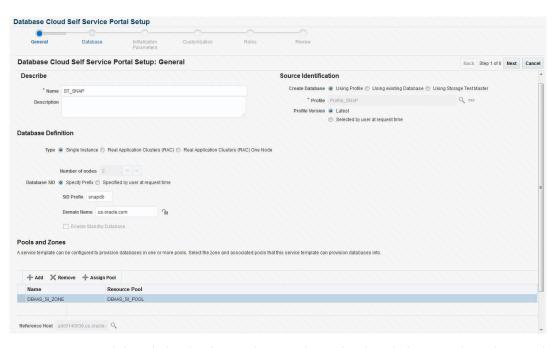

Figure 24-1 Create Service Template: General (Snap Clone)

- 5. Enter a name and description for the service template. The description must be unique and provide information on the type of service template being created.
- 6. In the Source Identification section, select the **Using Profile** radio button, click the **Search** icon and select the test master database based on the snap clone profile you created.
- In the Profile Version field, you can select either of the following:
  - Latest: This ensures that the latest profile is always used by the self service user.
  - Selected by user at request time: If this option is selected, the self service user can select the profile to be used when creating a service request.
- 8. In the Database Definition region, specify the following:
  - Type: This can be Single Instance or Real Application Cluster (RAC). If you select RAC, specify the number of nodes.
  - Database SID: This is an optional field. You can select Specify Prefix or Specified by User at Request Time.
    - Specify Prefix: If you choose this option, enter a prefix that is to be used to generate a unique System Identifier (SID) at the time of database creation. The prefix helps to identify databases created using this service template. The prefix can be a maximum of 6 characters.

The new database name generated will be based on the SID Prefix specified here. For example, if the prefix is specified as MYDB, the SID for the new database is generated as MYDB0000, MYDB0001, MYDB0002, and so on.

For existing databases (running databases and in progress requests), a unique SID name is generated for single instance databases, or a unique name is generated for real application cluster databases. For example, if the existing SIDs running on a host are MYDB0000, MYDB0001, MYDB0002 And In progress are MYDB0003, MYDB0004, the new SID or database name generated for the new request is MYDB0005.

 Specified by User at Request Time: If you choose this option, you can leave this field blank and specify the SID when you are making a database request.

- Domain Name: This is an optional field. Enter a Domain Name to be used for the new database being created. You must ensure that the domain name does not contain a preceding "." (dot).
- 9. In the Zones region, click Add to select a PaaS Infrastructure Zone into which the database instance is to be provisioned. Click Assign Pool. Select a pool from the list and assign this pool to the PaaS Infrastructure Zone. The database will be provisioned into this pool.
- After you have selected the zone and the pool, the host target is populated in the Reference Host field.
- 11. Click Next. The Database Cloud Self Service Portal Setup: Database page appears.

Figure 24-2 Create Service Template: Database (Snap Clone)

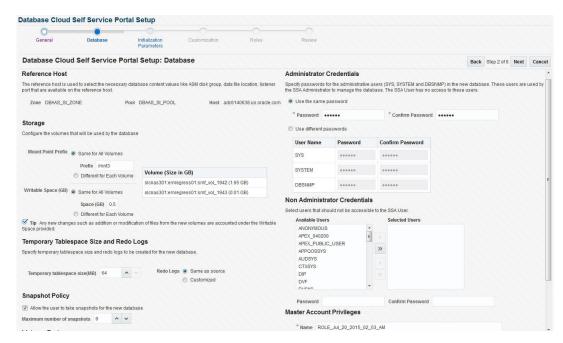

12. In the Reference Host region, the name of the PaaS Infrastructure zone, the database pool, and the reference host you have selected in the Database Cloud Self Service Portal Setup: General page are displayed.

The database values such as the location of the file system and the listener port you select must be available on the reference host.

- 13. Specify the following details:
  - **Storage**: You can configure the volumes that will be used by the database:
    - Mount Point Prefix: The mount point prefix can be the Same for All Volumes or Different for Each Volume.
      - Specify the prefix for the new mount point for the database being provisioned. This value would be prefixed to an auto-generated mount point where a clone of this volume will be mounted. The volume will be mounted on /<mount-
      - prefix>\_<unique-suffix-generated-by-EM>/<source-path>. If the Mount Point Prefix is different for each volume, specify a different value for each volume,
    - Writable Space: The Writable Space can be the Same for All Volumes or Different for Each Volume.

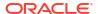

Specify the amount of space required for block changes. The value specified here cannot exceed the Storage Ceiling specified for the server. For example, for minimal data changes, you specify the value as 1% of the original volume size.

- Enable Archiving: If this check box is selected, the database will not be shut down
  during a refresh. This allows self service users to schedule backups and restore
  operations without shutting down the database.
- Snapshot Policy: Snapshots are sets of historical data for specific time periods. By
  default, Oracle Database automatically generates snapshots of the performance data
  once every hour and retains the statistics in the workload repository for 8 days. Select
  the Allow the user to take snapshots for the new database checkbox and specify
  the Maximum Number of Snapshots that can be taken.

Snapshots can be created for a specific point in time. The number of snapshots is determined by the value specified by the self service administrator in the Maximum Number of Snapshots field. Once the snapshot has been taken, the database can be restored to a specific snapshot taken a particular point in time. For example, if there are several snapshots such as *snap1*, *snap2*, and *snap3*, if the database is restored to *snap2*, *snap3* will be deleted.

- In the Listener Port field, specify listener port number that is to be associated with the new database. If you have selected a 11.2 or later RAC database, you must specify the scan port number.
- Administrator Credentials: Specify passwords for the system schemas of the new
  database. These schemas will not be available to the EM\_SSA\_USERS. You can choose
  to use the same password for all the schemas or different passwords for each schema.
  If these values are not specified, default values will be used and the EM\_ADMINISTRATOR
  can change them.
- Non Administrator Credentials: Apart from the system schemas, if you want to restrict access to other schemas, you can select them in the Non-Administrator Credentials region and specify the password.
- Master Account Privileges: Enter the name of the Master Account. You can specify
  the privileges that are to be provided to the master account user by specifying them in
  the Privileges field.
- **14.** Click **Next**. The Create Service Template: Initialization Parameters page appears.

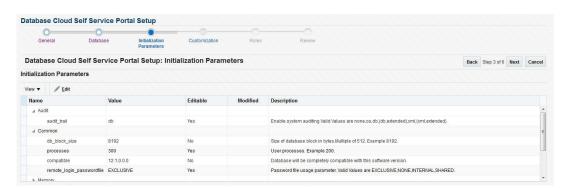

Figure 24-3 Create Service Template: Initialization Parameters (Snap Clone)

- **15.** In this page, you can specify the following:
  - Database Sizes: Select the database sizes that are to be supported by this service template.

**Note**: The database size definitions must have already been defined using the emclicreate database size command. See Database Size EM CLI Verbs for details.

You can select sizes such as small, medium, and large. Each database size has a specific memory, storage, CPU cores, and units. Select a size and select **Include in Template** to associate it with the service template. Click **Default** to designate it as the default database size.

- Initialization Parameters: You can configure the values of various initialization
  parameters that affect the operation of the database instance. Select a parameter and
  click the Set icon to modify the value of the parameter.
- **16.** Click **Next**. The Create Service Template: Customization page appears. Specify the custom scripts that need to be executed before and after the database is created. See Pre and Post Request Creation / Deletion Scripts for details.

You can also specify a custom Post SQL Script and select the user who can run the script. For more details, see Selecting the Post SQL Script.

- 17. In the Target Properties region, you can specify global target properties such as Location, Department, Line of Business, and so on. These properties will be applied to the database clones that are created. You can do the following:
  - Mark a property as mandatory by selecting the Required check box. If a property is
    marked as mandatory, the self service user must specify a value for this property while
    requesting a database.
  - Lock a property. When a property is locked, the self service user cannot modify the value of this property while requesting a database.
- **18.** Click **Next**. The Create Service Template: Roles page appears. Click **Add** to select the SSA user roles to which this service template will be available. All users belonging to the selected role can use this service template. Click **Next**.
- **19.** The Create Service Template: Review page appears. Click **Create**. The newly created service template will appear in the Database Cloud Self Service Portal Setup: Service Templates page.

## Configuring Chargeback

Optionally, you can configure the chargeback service. See Chargeback Administration.

## Requesting a Database

The self service user can now select the service template based on the database template profile and create a database. See Requesting a Database.

# Example: Creating Snap Clones from an In-Sync Test Master

The following example shows how you can create a snap clones from a physical standby database.

- First, you must make sure that all the prerequisites are met. See Getting Started.
- 2. The next step is to identify the production database and the physical standby database. The production database is **prod1** and the standby database as **prod1stb**.
- Next, you must register the storage server. This step validates the storage and discovers prod1stb on the storage server. See Registering Storage Servers.

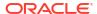

- 4. You must then create one or more PaaS Infrastructure Zones and one or more database pools. See Creating Resource Providers
- Then, you must define the quota that you wish to allocate to the self service users. See Defining Quotas.
- The next step is to designate the standby database, prod1stb as the test master.
- Next, you must enable prod1stb for snap clone. This allows creation of snap clones using snapshot technology. See Enabling the Test Master for Snap Clone.
- 8. The next step is to create a snapshot profile from **prod1stb**. See Creating a Database Provisioning Profile Using Snapshots

While creating the profile, specify the **Start Date** as **05/15/2015**, the **Repeat** schedule as **Every N Days** and the Frequency as Every **1** day. Specify the **End By** date as **05/20/2015**. A new version of the snapshot profile will be created every day from the Start date of **05/15/2015**.

In the Purge Policy field, specify the **Number of Snapshots** as **5**. This will ensure that after 5 versions of the snapshot are created, the first or oldest one will be purged.

- 9. To make this profile available to the self service user, you must create a service catalog entry or a service template. Create a template called Snap Clone Template. See Creating Service Template Using Snap Clone Profile. Set the Profile Version field to Selected by user at request time. The self service user can choose the profile version that is to be used to create the snap clone.
- 10. The self service user can then use the Snap Clone Template, select a version of the profile and use it to create the snap clone. See Requesting a Database. As and when a new version of the profile is available (see Creating and Refreshing Snapshots of the Test Master), the self service user can choose to refresh the profile to the latest version. See Refresh an RMAN Database.

Based on the Purge Policy which is set to 5 snapshots, the older versions of the snapshots will be deleted. But if the self service user has a database that is using that snapshot, the profile cannot be deleted until the self service user has refreshed the profile to the latest version.

# Creating Snap Clones from a Discretely Synchronized Test Master

You can create snap clones from a discretely synchronized test master if the test master is present on a NAS storage device. This table lists the steps involved in creating a snap clone using a snapshot profile.

Table 24-2 Creating Snap Clone - Discrete Flow

| Step | Task                                                             | Role                              |
|------|------------------------------------------------------------------|-----------------------------------|
| 1    | Follow the steps in the Getting Started section to enable DBaaS. | See Getting Started               |
| 2    | Register storage servers.                                        | See Registering Storage Servers   |
| 3    | Create one or more resource providers.                           | See Creating Resource Providers.  |
| 4    | Configure the request settings.                                  | See Configuring Request Settings. |
| 4    | Define quotas for each self service user.                        | See Defining Quotas               |
|      |                                                                  |                                   |

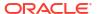

Table 24-2 (Cont.) Creating Snap Clone - Discrete Flow

| Step | Task                                                                                                    | Role                                                                                                 |
|------|----------------------------------------------------------------------------------------------------|----------------------------------------------------------------------------------------------------|
| 5    | Create a test master database from an RMAN Backup.                                                                                                    | See Creating a Discretely Synchronized Test Master.                                                  |
| 6    | Enable the test master for snap clone                                                                                                    | See Enabling the Test Master for Snap Clone                                                          |
| 6    | Create a snap clone profile from the test master.                                                                                                    | See Creating a Database Provisioning Profile Using Snapshots                                         |
| 9    | Create a service template based on the profile you have created.                                                                                      | See Creating a Service Template Using Snap Clone Profile.                                            |
| 10   | Configure the Chargeback Service. (this step is optional)                                                                                             | See Configuring Chargeback.                                                                          |
| 11   | Select the service template you have created and request a database.                                                                                  | See Requesting a Database                                                                            |
| 12   | Refresh the test master and the database instance:  Refresh the test master. Refresh the snap shot profile. Refresh the snap clone database instance. | See:  Refreshing the Test Master Database Refreshing the Snap Shot Profile. Refresh an RMAN Database |

## **Getting Started**

See Getting Started.

## Registering Storage Servers

See Registering and Managing Storage Servers.

# **Creating Resource Providers**

See Creating Resource Providers.

# **Configuring Request Settings**

See Configuring Request Settings.

## **Defining Quotas**

See Defining Quotas.

## Creating a Discretely Synchronized Test Master

A test master database is a sanitized version of the production database. Production data can be optionally masked before the test master is created. A test master can be created from a snapshot or an RMAN Backup profile taken at a prior point in time and refreshed at specific intervals. This option is useful if the source data has to be masked to hide sensitive data.

To create a test master, follow these steps:

- From the Enterprise menu, select Cloud, then select Cloud Home. From the Oracle Cloud menu, select Setup, then select the Database Service family on the left panel. Select Data Sources and click on the Test Master Databases tab.
- To create a new test master, click on the Create menu. Select a production database from which the test master is to be created and click Select. The Clone Database: Source and Destination page appears.
- On the Create Test Master Database: Source and Destination page, do the following:
  - In the Source section, launch the credentials selector by selecting the search icons for SYSDBA Database and Database Host credentials. Click OK.
  - In the Data Time Series section, select Now or Prior Point in Time.

If you selected Now, specify or search and select the SYSASM ASM Credentials. Now refers to Live Clone.

If you selected Prior Point in Time, a carousel of RMAN Backup images appear. Select the appropriate RMAN backup by clicking **Select** on the image.

Select a specific time between the selected backup or snapshot and the next (or latest point of source). The backups or dumps are created at specific intervals and the test master that is based on these will reflect the production database at specific points in time. To reflect the latest data in the production database, the test master needs to be periodically refreshed.

- 4. In the Destination Database Definition section, do the following:
  - Specify a display name.
  - Specify a global database name and SID.

A database is uniquely identified by a Global Database Name. The typical form of a name is name.domain. A database is referenced by at least one Oracle instance which is uniquely identified by SID.

- Select one of the following types of databases:
  - Single Instance Database.

In the Hosts section, specify the Oracle Home location. The host gets specified by default. Next, select the Database Home credentials and the SYSASM ASM credentials.

### RAC Database

In the Hosts section, specify or select the cluster target. The Oracle Home location gets specified by default. Next, specify the Database Host credentials, and the SYSASM ASM credentials.

In the Nodes section, select the cluster and Oracle Home to display one or more hosts on which the administrator managed Oracle RAC database will be created.

### RAC One Node Database

In the Hosts section, specify or select the cluster target. The Oracle Home location gets specified by default. Next, specify the Database Host credentials, and the SYSASM ASM credentials.

In the Nodes section, select the cluster and Oracle Home to display one or more hosts on which the administrator managed Oracle RAC database will be created.

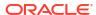

# Note:

Oracle supports inline patching as part of clones. When the destination home selected has patches applied such as the latest CPU or PSU, then the cloned database is automatically brought up with that level.

### Click Next.

- On the Create Test Master Database: Configuration page, do the following.
  - Database Files Location: Specify the location in which the data files, temporary files, redo log files, and control files will be created. You must specify a mount point which must be present on a registered storage volume so that the self service administrator can enable this test master for snap clone.

### You can select:

- File System: The Oracle Database File System creates a standard file system interface on top of files and directories that are stored in database tables. If you select this option, you must specify or select the Location of the File System. You can specify a common location for all the files or you can select the Use Oracle Optimal Flexible Architecture-compliant directory structure (OFA) checkbox and specify different locations for data files, redo log files, and so on.
- Automatic Storage Management: The Oracle Automatic Storage Management (ASM) is a volume manager and a file system for database files that supports single-instance and RAC configurations. ASM groups the disks in your storage system into one or more disk groups. If you select ASM, select a common location for the database files.
- Recovery Files Location: To simplify the management of backup and recovery files, a fast recovery area can be created for your database. The fast recovery area can be a ASM disk group or a file system that provides a centralized disk location for backup and recovery file. To allow self service users to schedule backups and perform restore operations, you can select the Use Fast Recovery Area checkbox and specify the location of the Fast Recovery Area and the Fast Recovery Size. The amount of disk space to allocate for the fast recovery area depends on the size and activity levels of your database.
- Listener Configuration: Click Add to add one or more listener targets that are to be associated with the new database.
- Database Credentials: Specify the passwords for the administrative users (SYS, SYSTEM and DBSNMP) of the new database being cloned. You can choose to use the same password for all the schemas or different passwords for each schema.
- 6. Click Next. Some values such as db\_block\_size cannot be modified.
- 7. Click Next. The Create Test Master Database: Post Processing page appears. Specify the following details:
  - Masking Definition: Data masking is the process of masking sensitive data in test or non-production databases. The masking definition defines the columns to be masked in the format of the masked data. Specify the masking definition to be applied after the database is cloned. After selecting the masking definition, select the In-Place Masking option to generate a script to replace the sensitive data in-place with masked data on the cloned database. For more details on creating a masking definition, see the Enterprise Manager Database Testing Guide.

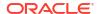

# Note:

The masking definition can be used only when you have the Oracle Data Masking and Subsetting license pack.

- Specify the custom scripts that need to be executed before and after the database is created. See Pre and Post Request Creation / Deletion Scripts for details.
- Specify the path for the SQL script which allows you to run the script against the newly cloned database as a user such as SYS, SYSTEM, or any other specified user. The SQL script allows you to customize the cloned database. For more details, see Selecting the Post SQL Script.
- Select the Create Data Profile check box if you wish to create a database provisioning profile that is based on the test master. These profiles can be refreshed automatically or at specified intervals. Different versions of the profile are saved and are available to the self service user until they are purged. This ensures that the test master is periodically updated and the latest data can be used by the self service user. You can create a database provisioning profile if:
  - This version of the test master must be available for cloning in future, even after the test master has be refreshed.

Enter the following details for the profile:

- Profile Type: Select RMAN Backup or RMAN Image.
- Backup Mode: If you select the RMAN Backup profile type, you can select one of the following: Select **Online Backup** to make a backup while the database is up and running. Select **Offline Backup** to shutdown the database for the duration of backup and bring it back once the backup is complete.
- Backup Location: Enter the directory path that already contains a backup location.
- Backup File Tag: Backup files will be tagged with the tag specified here.
- Location: Select the directory for the backup location.
- Enter the name, description, version number, vendor, and additional notes.
- Purge Policy Type: This can be None, Snapshots, or Days. If you select **None**, the profiles will need to be manually deleted as required. If you select **Snapshots**, specify the maximum number of snapshots that can be retained. If you select Day(s), specify the number of days the profile can be retained.
- Schedule: Specify whether the profile needs to be created immediately or at a later date.
- 8. Click Next. Specify the schedule for the creation of the test master. It can be created immediately (if physical standby used, it is created immediately and automatically refreshed) or can be created at a later date / time and refreshed at specified intervals.
- 9. Click Next. Review the information entered so far and click Submit to create the test master. After the test master has been created, you can refresh the test master as required to create a new version of the profile on which the test master is based.

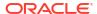

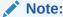

You can also use the <code>emcli create\_clone</code> command to create the test master. See Creating a Database Clone Using EM CLI Verbs for more details.

# Creating a Service Template Using Snap Clone Profile

See Creating Service Template Using Snap Clone Profile.

# Configuring Chargeback

Optionally, you can configure the chargeback service. See Chargeback Administration.

# Requesting a Database

The self service user can now select the service template based on the database template profile and create a database. See Requesting a Database.

# Refreshing the Test Master Database

The test master database is created from an RMAN Backup profile of the production database taken at a particular point in time. Since the production database is constantly updated, to ensure that the latest production data is available in the test master, it has to be refreshed at periodic intervals.

To refresh the test master database, follow these steps:

- From the Enterprise menu, select Cloud, then select Cloud Home. From the Oracle Cloud menu, select Setup, then select the Database Service family on the left panel. Click the Test Master Databases tab.
- 2. Select the test master that is to be refreshed and click **Refresh**. The Refresh Database: Source and Destination page appears.
- 3. Select the **Prior Point in Time** option and select the backup to which the test master is to be refreshed. You can modify the source and destination credentials.
- 4. If you select the **Now** option, you will see the following screen.

Figure 24-4 Test Master Refresh: Source and Destination (Now)

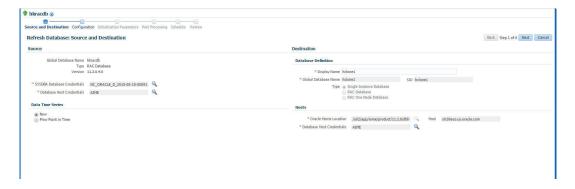

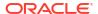

Click **Next**. The Configuration page appears.

Figure 24-5 Test Master Refresh: Configuration

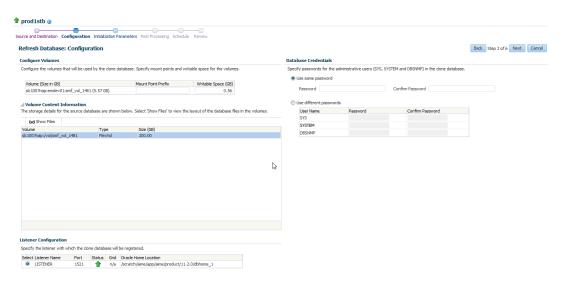

- Specify the Mount Point Prefix for the storage volume that will be used by the clone database and the database credentials. Click Next.
- 6. In the Initialization Parameters page, edit the values of various initialization parameters that affect the operation of the database instance. Click **Next**.
- 7. In the Post Processing page, specify the following:
  - Masking Definition: Data masking is the process of masking sensitive data in test or non-production databases. The masking definition defines the columns to be masked in the format of the masked data. Specify the masking definition to be applied after the database is cloned. After selecting the masking definition, select the In-Place Masking option to generate a script to replace the sensitive data in-place with masked data on the cloned database. For more details on creating a masking definition, see the Enterprise Manager Database Testing Guide

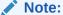

The masking definition can be used only when you have the Oracle Data Masking and Subsetting license pack.

- Specify the custom scripts that need to be executed before and after the database is created. See Pre and Post Request Creation / Deletion Scripts for details.
- Specify the path for the SQL script which allows you to run the script against the newly cloned database as a user such as SYS, SYSTEM, or any other specified user. The SQL script allows you to customize the cloned database. For more details, see Selecting the Post SQL Script.
- 8. Click Next. Specify the schedule for the creation of the test master. It can be created immediately (if physical standby used, it is created immediately and automatically refreshed) or can be created at a later date / time and refreshed at specified intervals.
- Click Next. Review the information entered so far and click Submit to refresh the test master.

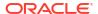

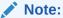

You can use the <code>emcli refresh\_database</code> command to refresh the database. See Database Profile EM CLI Verbs for details.

When the test master is refreshed, you can create a new profile based on the updated test master. The self service user can choose to refresh the database instances to the latest profile. The storage space that was used by the older version of the test master will be reclaimed by the updated (refreshed) test master.

# Refreshing the Snap Shot Profile

After the test master has been refreshed, you must create a new revision of the snap shot profile. To do so, you must refresh the snap shot profile by following these steps:

- From the Enterprise menu, select Cloud, then select Cloud Home. From the Oracle Cloud menu, select Setup, then select the Database Service family on the left panel. Click Data Sources.
- 2. In the Data Sources page, click the **Data Profiles** tab. The list of the profiles is displayed.

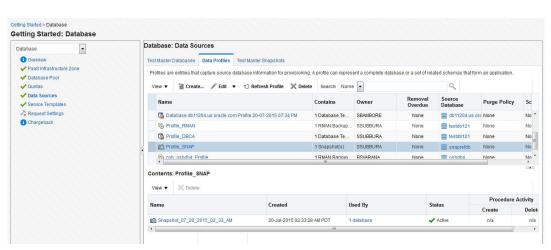

Figure 24-6 Refresh Snap Shot Profile

3. Select the profile to be refreshed and click **Refresh Profile**. A confirmation message is displayed. Click **Yes** to submit the refresh profile job.

# Example: Creating Snap Clones from Discretely Synchronized Test Master

The following example shows how you can create snap clones from a test master database that is refreshed at discrete intervals.

- 1. First, you must make sure that all the prerequisites are met. See Getting Started.
- Next, you must register the storage server. See Registering Storage Servers.
- You must then create one or more PaaS Infrastructure Zones and one or more database pools. See Creating Resource Providers.
- Then, you must define the quota that you wish to allocate to the self service users. See Defining Quotas.

- The next step is to identify the production database (prod1) and create an RMAN backup prod1\_backup.
- Create a test master (testmaster1) based on prod1\_backup. See Creating a Discretely Synchronized Test Master.
- 7. Next, you must enable **testmaster1** for snap clone. This allows creation of snap clones using snapshot technology. See Enabling the Test Master for Snap Clone.
- 8. Next, you must create a profile (snap\_profile) that is based on testmaster1. See Creating a Database Provisioning Profile Using Snapshots
- 9. To make this profile available to the self service user, you must create a service catalog entry or a service template. Create a template called Snap Clone Template1. See Creating a Service Template Using Snap Clone Profile. In the Service Template, the Profile Version field is set to Latest. This will ensure that the self service user will always use the latest version of the profile to create database instances.
- **10.** The self service user can then use the **Snap Clone Template1** to create the snap clone. See Requesting a Database.
- 11. To get the latest production data, the self service administrator refreshes **TestMaster1**. See Refreshing the Test Master Database.
- 12. Since the test master now contains updated data, a new revision of the profile must be created. See Refreshing the Snap Shot Profile.
- 13. Now that a new revision of the profile (snap\_profile) is available, the self service user can refresh his database instance to get the latest production data. See Refresh an RMAN Database. The storage space that was used by the older version of the test master will be reclaimed by the refreshed test master.

# Creating a CloneDB Database

The CloneDB feature allows you to clone a database multiple times without copying the data into different locations. Instead Oracle Database creates the files in the Clone DB database using copy-on-write technology, so that only the blocks that are modified in the Clone DB database require additional storage on disk. Clone DB reduces the amount of storage required for testing purposes and enables rapid creation of multiple database clones. Clone DB is supported for database 11.2.0.3 or later versions.

You can create CloneDB databases by using a discretely synchronized test master by following these steps:

Table 24-3 Creating Snap Clone - Discrete Flow

| Step | Task                                                                              | Role                                                                      |
|------|-----------------------------------------------------------------------------------|---------------------------------------------------------------------------|
| 1    | Follow the steps in the Getting Started section to enable DBaaS.                  | See Getting Started                                                       |
| 3    | Create one or more resource providers.                                            | See Creating Resource Providers.                                          |
| 4    | Configure the request settings.                                                   | See Configuring Request Settings.                                         |
| 5    | Define quotas for each self service user.                                         | See Defining Quotas                                                       |
| 6    | Create a database provisioning profile using snapshots from an RMAN Image Backup. | See Creating a Database Provisioning Profile<br>Using RMAN Database Image |
| 9    | Create a service template based on the profile you have created.                  | See Creating a Service Template Using RMAN Image Profile.                 |

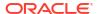

Table 24-3 (Cont.) Creating Snap Clone - Discrete Flow

| Step | Task                                                                 | Role                        |
|------|----------------------------------------------------------------------|-----------------------------|
| 10   | Configure the Chargeback Service. (this step is optional)            | See Configuring Chargeback. |
| 11   | Select the service template you have created and request a database. | See Requesting a Database   |

# Creating a Database Provisioning Profile Using RMAN Database Image

To create a database provisioning profile, follow these steps:

- 1. You can access the Database Provisioning page using either of the following ways:
  - From the **Enterprise** menu, select **Cloud**, and then select **Cloud Home**. On the Cloud home page, click **Oracle Cloud**, select **Setup**, and then select **Data Sources**. On the Database: Data Sources page, in the Data Profiles tab, click **Create**.
  - From the Enterprise menu, select Provisioning and Patching, and then select
     Database Provisioning. On the Database Provisioning page, in the Profiles section, click Create.
  - From the database target home page, click Oracle Database, select Provisioning, and then select Create Provisioning Profile.
- 2. On the Reference Target page, click the search icon to select a target.

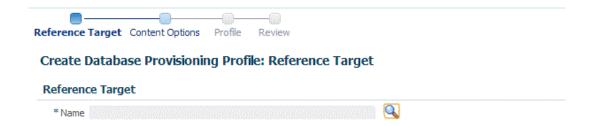

In the Search and Select: Targets display box, select the database you want to create a profile for, and then, click Select.

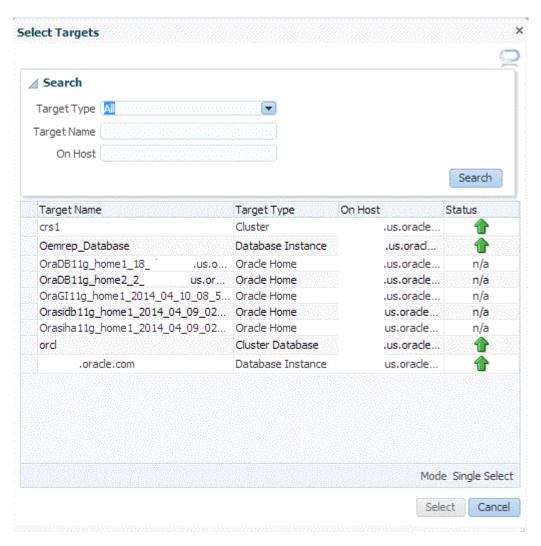

- 4. On the Reference Target page, select the following:
  - Data Content
  - **Structure and Data** to include physical and structural files from the database or **Structure Only** to include only the structural files in the template.
  - Create
  - RMAN Database Image

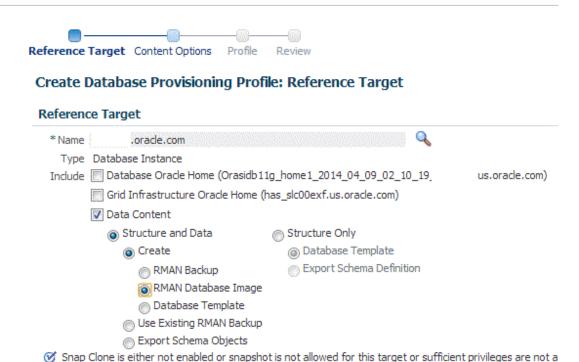

 In the Credentials section, select the database. In the Credentials column, you can select Named Credentials and then select a credential name from the Credential Name column (or) select Preferred Credentials. Click Next.

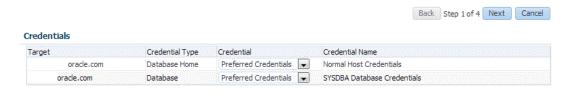

6. On the Content Options page, specify the backup location for the RMAN image mode. By default, the backup location selected is Offline Backup. You can choose Online Backup only if it is enabled.

Then, select **Directory** for the backup location and enter the directory path, or select **Fast Recovery Area**, which already contains a backup location.

### Create Database Provisioning Profile: Content Options

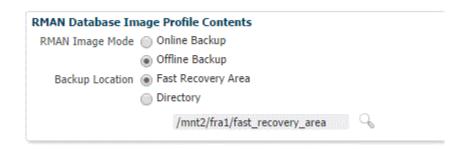

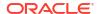

# Note:

- Ensure that the specified location is accessible to all the nodes in the database pool.
- Depending on the database version, the profile (image) may need to be manually staged on an NFS shared location.

### Click Next.

- 7. On the Create Database Provisioning Profile: Page, in the Profile Information section, do the following:
  - Specify or select a profile location in the software library where the database profile will be created.
  - Specify a unique profile name.

```
For example: RMAN Database Image for HR database
```

Add a description for the profile.

Profile Information

- Verify the profile version and the vendor.
- Add any additional notes such as host name, database, data content, data content mode, and the like.

# Create Database Provisioning Profile: Profile

# \* Profile Location Database Provisioning Profiles/12.1.0.1.0/linux\_x64 \* Profile Name RMAN Database Image for HR database Description Database Reference Profile 09-12-2014 02:38 PM from database.example.com Version: 12.1.0.1.0 Profile Version 12.1.0.1.0 Vendor Oracle Notes Host Name: host.example.com Database: database.example.com Data Content: Structure and Data Data Content Mode: RMAN Database Image Backup

- 8. In the Schedule section, you can choose to start the profile creation immediately, or you can schedule it for a later time. You can also choose to repeat the creation of the provisioning profile, and set a repeat time.
- 9. In the Purge Policy section, you have three options:
  - **None.** Select this option you do not want to purge any data collected.
  - **Snapshots.** This option enables you to specify the maximum number of snapshots that can be purged.

 Day(s). This option enables you to specify the number of days after which the data component should be purged.

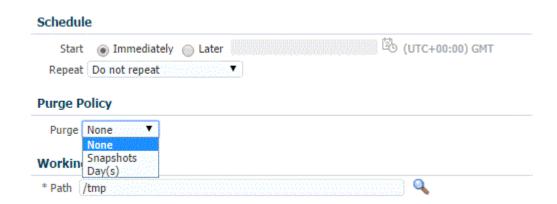

- 10. Specify or select a working directory. Click Next.
- 11. On the Review page, ensure that the selections you have made in the previous pages are correctly displayed and click Submit. Otherwise, click Back repeatedly till you reach the page where you want to make changes. Click Cancel to abort the provisioning profile creation.

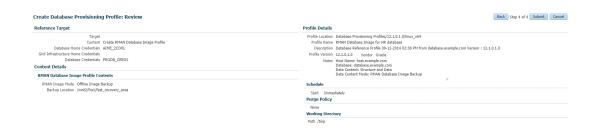

Once you have submitted the provisioning profile creation job, manually refresh the page if View Data has been set to Real Time: Manual Refresh. Else, set View Data to reload after a specific period of time, and then select an execution step from the Procedure Steps tree on the left pane to view the details.

To view the submitted jobs, select the Procedure Activity link in the Data Profiles tab.

# Creating a Service Template Using RMAN Image Profile

To create a service template using RMAN Image Profile, follow these steps:

- **1.** Log into Enterprise Manager as a user with the EM SSA ADMINISTRATOR role.
- From the Enterprise menu, select Cloud, then select Cloud Home. The Cloud Home page appears. From the Oracle Cloud menu, select Setup, then select Getting Started.
- 3. Click the **Setup** link next to the Databases option in the left panel. Select Database from the drop down menu.
- **4.** Click the **Service Templates** link. The Service Templates page appears. Click **Create**. The Create Service Template: General page appears.

Figure 24-7 Create Service Template: General (CloneDB)

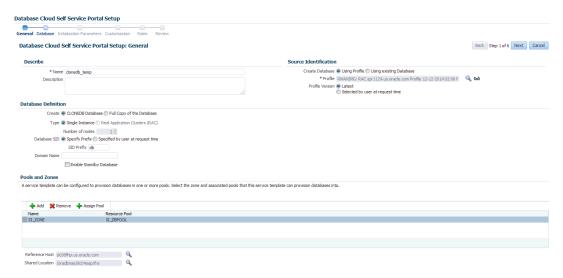

- 5. Enter a name and description for the service template. The description must be unique and provide information on the type of service template being created.
- Click the Search icon next to the Profile field and select the test master database based on the RMAN Image profile.
- 7. In the Profile Version field, you can select either of the following:
  - Latest: This ensures that the latest profile is always used by the self service user.
  - Selected by user at request time: If this option is selected, the self service user can select the profile to be used when creating a service request.
- 8. In the Database Definition region, select the following:
  - Create: Select CloneDB Database option. Each file is copied as an image copy which
    is a bit-for-bit copy of a database file created on disk. Image copies are identical to
    copies created with operating system commands such as cp on Linux or COPY on
    Windows, but are recorded in the RMAN repository and so are usable by RMAN. This
    option allows you reduce the amount of storage and enables rapid creation of multiple
    databases.

If you are doing an online backup, you must ensure that your Test Master database is in ARCHIVELOG mode and that all of the necessary archived redo log files are saved and accessible to the CloneDB database environment. If you are doing an offline backup, you must ensure that the backup copies are accessible to the CloneDB database environment.

- **Type**: This can be Single Instance or Real Application Cluster (RAC). If you select RAC, specify the Number of Nodes.
- Database SID: This is an optional field. You can select Specify Prefix or Specified by User at Request Time.
  - Specify Prefix: If you choose this option, enter a prefix that is to be used to generate a unique System Identifier (SID) at the time of database creation. The prefix helps to identify databases created using this service template. The prefix can be a maximum of 6 characters.

The new database name generated will be based on the SID Prefix specified here. For example, if the prefix is specified as MYDB, the SID for the new database is generated as MYDB0000, MYDB0001, MYDB0002, and so on.

For existing databases (running databases and in progress requests), a unique SID name is generated for single instance databases, or a unique name is generated for real application cluster databases. For example, if the existing SIDs running on a host are MYDB0000, MYDB0001, MYDB0002 And In progress are MYDB0003, MYDB0004, the new SID or database name generated for the new request is MYDB0005.

- Specified by User at Request Time: If you choose this option, you can leave this field blank and specify the SID when you are making a database request.
- Domain Name: This is an optional field. Enter a Domain Name to be used for the new database being created. You must ensure that the domain name does not contain a preceding "." (dot).
- 9. In the Pools and Zones region, click Add to select a PaaS Infrastructure Zone into which the database instance is to be provisioned. Click Assign Pool. Select a pool from the list and assign this pool to the PaaS Infrastructure Zone. The database will be provisioned into this pool.
- After you have selected the zone and the pool, the host target is populated in the Reference Host field.
- 11. In the Reference Host region, the name of the PaaS Infrastructure zone, the database pool, and the reference host you have selected in the Database Cloud Self Service Portal Setup: General page are displayed.
- 12. In the Location field, specify the location for the database files. This must be an NFS location.
- 13. To simplify the management of backup and recovery files, you can optionally create a fast recovery area for your database. Select the Enable Fast Recovery Area checkbox to specify the location in which recovery related files must be stored. The fast recovery area can be a file system that provides a centralized disk location for backup and recovery file. Specify the location of the Fast Recovery Area and the Fast Recovery Size. The amount of disk space to allocate for the fast recovery area depends on the size and activity levels of your database.
  - If the **Enable Archiving** check box is selected, the database will not be shut down during a refresh. This allows self service users to schedule backups and restore operations without shutting down the database.
- 14. If you have chosen to create a CloneDB database, you can optionally allow the user to take a backup copy of the database. Select the Allow the user to take backup copy for the new database checkbox. Specify the maximum number of backups allowed and the backup location.
- 15. In the Listener Port field, specify listener port number that is to be associated with the new database. If you have selected a 11.2 or later RAC database, you must specify the scan port number.
- 16. Specify the Administrator Credentials. Specify passwords for the system schemas of the new database. These schemas will not be available to the EM\_SSA\_USERS. You can choose to use the same password for all the schemas or different passwords for each schema. If these values are not specified, default values will be used and the EM\_ADMINISTRATOR can change them.
- 17. Apart from the system schemas, if you want to restrict access to other schemas, you can select them in the Non-Administrator Credentials region and specify the password. These schemas will be locked and the EM\_SSA\_USERS cannot access them. Click Next.
- 18. Click **Next**. The Create Service Template: Initialization Parameters page appears. In this page, you can configure the values of various initialization parameters that affect the

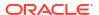

- operation of the database instance. Select the parameter and click the Set icon to modify the value of the parameter.
- 19. Click Next. The Create Service Template: Customization page appears. Specify the custom scripts that need to be executed before and after the database is created. See Pre and Post Request Creation / Deletion Scripts for details.
- **20.** In the Target Properties region, you can specify global target properties such as Location, Department, Line of Business, and so on. You can do the following:
  - Mark a property as mandatory by selecting the Required check box. If a property is
    marked as mandatory, the self service user must specify a value for this property while
    requesting a database.
  - Lock a property. When a property is locked, the self service user cannot modify the value of this property while requesting a database.
- 21. Click **Next**. The Create Service Template: Roles page appears. Click **Add** to select the SSA user roles to which this service template will be available. All users belonging to the selected role can use this service template. Click **Next**.
- 22. The Create Service Template: Review page appears. Click **Create**. The newly created service template will appear in the Database Cloud Self Service Portal Setup: Service Templates page.

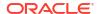

# Using the DBaaS Self Service Portal

This chapter provides self service users with instructions on using the Database Cloud Self Service Portal to request, monitor, and manage database services. It contains the following sections:

- About the Database Cloud Self Service Portal
- Provisioning of Database using Database Cloud Self Service Portal
- Requesting a Database
- Refresh an RMAN Database
- Viewing the History of a Request
- Database Service Home Page
- Database Instance Home Page
- Standby Database Home Page
- · Cluster Database Home Page
- Pluggable Database Home Page
- Data Guard Switchover

# About the Database Cloud Self Service Portal

The Database Self Service Portal allows self service users to view, monitor and deploy databases on selected zones, as well as create schemas on running databases. To view the Database Cloud Self Service Portal, log in to Enterprise Manager as a user with EM\_SSA\_USER role or an user with the EM\_SSA\_USER\_BASE role. Users with these roles must be part of the DBAAS Cloud Service Family and must have privileges for the DB, Schema, or PDB service types. The Self Service Portal appears. Select **Databases** from the **Manage** drop down list.

Figure 25-1 Database Cloud Self Service Portal

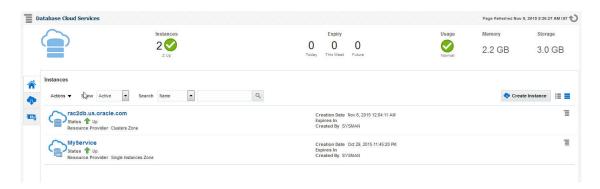

The Database Self Service Portal allows SSA users to view, monitor, deploy databases on selected zones, and create schemas on running databases.

The following details are displayed:

- Home: This is the Home page for the Database Self Service Portal. It contains the following sections:
  - Notifications: This section shows the number of databases that are expiring in the next 7 days.
  - Usage: This region displays the quota that you currently have and how much has been used for the following:
    - \* Databases: The number of databases requested so far and the maximum number of databases that can be requested.
    - \* Schema Services: The number of schemas requested so far and the maximum number of schemas that can be requested.
    - \* Pluggable Databases: The number of PDBs requested so far and the maximum number of PDBs that can be requested.
    - \* Memory: The total amount of memory allocated to the user and the memory used by all databases and schemas requested so far.
    - \* Storage: The total storage volumes allocated to the user and the storage used by all databases requested so far.
  - Services: This table lists the services that you currently own. You can request more databases, schemas, or PDBs by selecting the appropriate option from the Request New Service menu. You can also delete any databases you own to release it prior to expiration. Click on the service instance name to drill down to the database details page. This page provides basic monitoring capabilities and provides life cycle operations for the service.

From the **Actions** menu, you can do the following:

- \* Start / Stop a Service Instance: You can start a service instance that has been stopped or stop a service instance that is running.
- \* View History: Select a service instance and click View History to view the history of operations performed on the service instance.
- \* Grant: You can grant view or full privileges over the service instance to other users or roles. See Granting, Revoking, and Reassigning Privileges to Service Instances.
- \* Revoke: You can revoke privileges that you have granted to other users or roles. See Granting, Revoking, and Reassigning Privileges to Service Instances.
- Requests: This table tracks the requests that you have created, deleted, or refreshed. For each request, the status, request type, service type, and submission date of the request is displayed. You can select a scheduled such as a Create or Delete request and click Reschedule to reschedule the request. To delete a scheduled request, select the request and click Cancel. If a request that is scheduled such as Create gets canceled, all other associated requests are also canceled.
- Chargeback: This page displays all the chargeback break-up data for the databases and pricing for different zones. The charge incurred will be calculated from the database requested date to current date. This page contains the following sections:
  - Charge Trend: This graph show the usage and charge trends over time.
  - Aggregate By: You can aggregate the charge back data for the database by resources or metrics. You can export this data to an external application such as a spreadsheet.

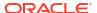

- Charge Plans: The charge plans that have been assigned to each are displayed.
   Select a zone to view the pricing. The rate for each metric in the database zone for a specific time period is displayed.
- **Preferences**: Click this link to set up your preferences such as your default service portal, default PaaS Infrastructure Zone, default email address for notifications, and so on.

# Provisioning of Database using Database Cloud Self Service Portal

To provision a database using Database Cloud Self Service Portal, follow these steps:

- 1. Log in to Enterprise Manager as a user with EM\_SSA\_USER privileges.
  - The Database Cloud Service page appears.
  - Alternative you can select All Cloud Service and then select Databases Cloud Service.
- Click Create Instance.
- 3. Choose a service template from the list and click **Select.**

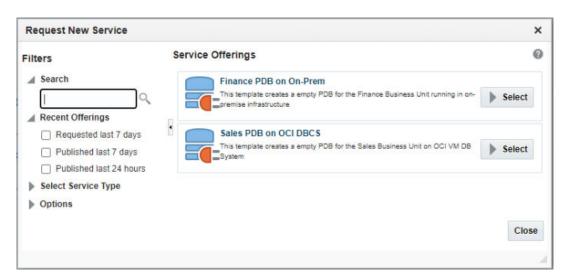

- 4. Enter the following details:
  - PDB Name
  - Database Service Name
  - User Details in the master account section. The master user name should begin with "C##" or "c##"
- 5. Click the Submit.

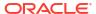

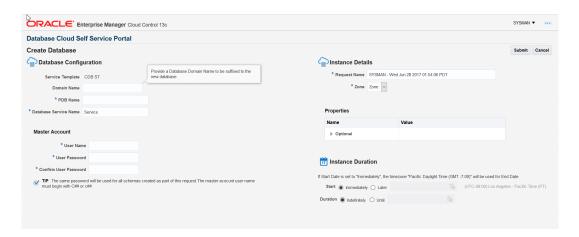

# Requesting a Database

To request a new database, follow these steps:

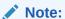

The flow used for Requesting a Database uses the configured agent staging directory to store temporary files. Ensure that the directory has enough available capacity,

- 1. From the Enterprise menu, select Cloud and select Self Service Portal.
- On the Self Service Portal click on Database Cloud Services.
- Click Create Instance on the Database Cloud Self Service Portal. The service offerings window is displayed.

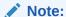

**Create Instance** is not shown from the SSA portal.

- 4. In the Service Type drop down, select All to view all the service offerings available for the Database Service Family. You can select Database, Pluggable Database, or Schema to view service offerings only for the selected service type.
- 5. Select a service template from the list and click Select. The service template you select can be based on RMAN backup profile, physical standby database, or snapshot based profile. Select the appropriate template according to your requirement.
- 6. The New Database Service Request page appears.

Enter the following details:

- Request Name: Enter the name of the request.
- Zone: Select a PaaS Zone on which the database is to be deployed.
- **Database SID**: This field is displayed if the service template you have selected allows you to specify the database SID at request time. Enter a unique Database SID.
- **Database Service Name**: Enter a unique database service name. The name you specify must be unique across all database, pluggable database, and schema service requests.

You cannot use the same database service name that has been used for future scheduled requests. If a Delete operation failed, you cannot use the name specified in the failed request.

# Note:

- You can create a standby database only if the service template you select contains a database pool with standby databases.
- If the service template supports standby databases, depending on the preferences set up the self service administrator, you can choose to create a standby database if required. You can also select from one or more standbys (a subset of what is defined in the service template). If you do not wish to create a standby database and you select only a subset of the topology supported by the service template, you can request one or more of the remaining standbys at a later point in time after the current request has been completed.
- Deployment Input: Specify the user name and password for the database. If you have selected an RMAN or snap clone based service template, and you are allowed to choose from the active data points, you can select an RMAN backup or snap shot here.
- Schedule Request: Specify the schedule for the request.
- Service Instance Properties: Any mandatory and optional target properties are displayed here. If a property is marked mandatory, you must enter a value for that property.
- Database Character Set: If you have selected the DBCA structure-only profile based service template, specify the database character set for the database.
- National Character Set: If you have selected the DBCA structure-only profile based service template, specify the national character set for the database.

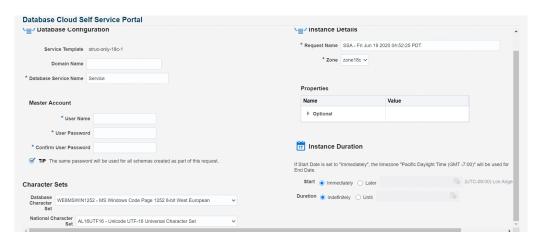

7. If the service template you selected is based on a RMAN Backup, Snapshot or RMAN Image profile, the list of available backups, snapshots, or images are listed in the Snapshot region. These snapshots reflect the state of the test master database at any point in time.

Figure 25-2 Create Database (Snapshots)

Select a snapshot from the list and click **Submit** to deploy the database to the selected zone. The new database that is created will be based on the selected snapshot.

# Requesting a Schema

You can create a database service with one or more schema and populate them with the required data.

### Requesting an Export Profile Based Schema

You can create a schema based on a service template with a schema export profile or an empty service template. To create a schema based on a schema export profile, follow these steps:

- 1. Log in to Enterprise Manager as a user with EM\_SSA\_USER role or any role that includes EM\_SSA\_USER role.
- 2. The Database Cloud Self Service Portal page appears. Select **Databases** from the Manage drop down list to navigate to the Database Cloud Self Service Portal.
- 3. Click Create Instance in the Services region.
- 4. Choose a Schema Service Template with an schema export profile from the list and click Select. The Create Schema page appears. The name and description of the service template you have selected is displayed. Enter the following details:
  - Request Name: Enter a name for the schema service request.
  - **Zone**: Select the zone in which the schema is to be created.
  - Database Service Name: Enter a unique name for the database service.
  - Workload Size: Specify the workload size for the service request.
  - Schema Prefix: Enter a prefix for the schema. For clustered databases, the service is registered with Grid Infrastructure credentials.

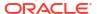

- Click Rename Schema to enter a new name for the schema. If you wish to retain the source schema name, ensure that the Schema Prefix field is blank.
- Specify the password for the schema. Select the Same Password for all Schema check box to use the same password for all the schema.
- The Master Account for the schema is displayed. The schema with Master Account privileges will have access to all other schema created as part of the service request.
- 8. In the Tablespace Details region, the names of all the tablespaces in the schema are displayed. You can modify the tablespace name and specify a new name in the New Tablespace Name box.
- 9. Specify the schedule for the request and click **Submit** to create the schema.

### Requesting an Empty Schema

To create a schema with an empty schema template, follow these steps:

- 1. Follow **steps 1 to 3** listed above and in the Select Service Template window, select an empty schema template from the list.
- 2. Specify the details of the schema as listed in steps 4 to 7.
- In the Tablespace Details region, you can specify a separate tablespace for each schema or use the same tablespace for all schema.
- Specify the schedule for the schema request and click Submit to create the schema.

# Requesting a Pluggable Database

You can request a pluggable database based on a selected service template. To request a pluggable database, follow these steps:

- 1. Log in to Enterprise Manager as a user with EM\_SSA\_USER role or any role that includes EM\_SSA\_USER role.
- 2. Navigate to Enterprise, select Cloud and click on Self Service Portal.
- 3. In the Infrastructure Cloud Self Service Portal page select Database Cloud Services.
- 4. Click **Create Instance** in the right hand side. The **Request New Service** popup appears select **Pluggable Database** from the **Service Type** drop down.
- Choose a Service Offering(service template) from the list and click Select. The Create Pluggable Database page appears.
- 6. Specify the following details:
  - Pluggable Database Configuration
    - Service Template: This field is auto-populated with the selection from step 4.
    - PDB Name: Enter a unique pluggable database name.
    - Database Service Name: Enter a unique database service name. It must be unique across all database, pluggable database, and schema service requests.
    - Size: Select an appropriate size for the deployment from the drop down menu.
  - Pluggable Database Administrator Account
    - Administrator Name: User that will be the administrator.
    - Password: Enter a password for the administrator.
    - Confirm Password: Re-enter the password.

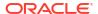

- Tablespaces
  - Tablespace Name: Name of the tablespace to be created.
- Instance Details
  - Request Name: Enter the name of the request.
  - Zone: Select a PaaS Infrastructure Zone with the container databases into which the pluggable database is to be deployed.
- Properties (Optional)
  - Comment
  - Line of Business
  - Location
  - Downtime Contact
  - Department
  - LifeCycle Status
  - Contact
- Duration
  - Start: Select Immediately or enter a time to start by selecting Later.
  - Duration: Select Indefinitely or enter a end of life date by selecting Until.
- 7. Click **Submit** to deploy the database to the selected zone.

# Requesting a Hybrid Pluggable Database

When using the Oracle Cloud Infrastructure (OCI), you can now provision Pluggable Databases (PDBs) running on OCI VM Hosts and DB systems.

### **Before You Begin**

Before provisioning a PDB to run in an OCI environment, you first need to ensure that an Enterprise Manager agent has been deployed to the OCI VM host. This is required to enable monitoring of the OCI environment. For more information, see Deploying Agents on OCI Resources

### Request the PDB

- 1. Login to Enterprise Manager as a user with EM\_SSA\_USER role or any role that includes EM\_SSA\_USER role.
- The Infrastructure Cloud Self Service Portal page appears. Select **Databases** from the Manage drop down list.
- Click Request New Service in the Services region. In the Request New Service window that appears, select Pluggable Database from the Service Type drop down.
- Choose the PDB on OCI DBCS service template from the list and click Select.

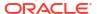

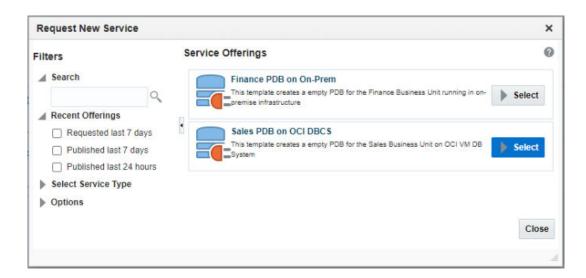

The Create Pluggable Database page appears.

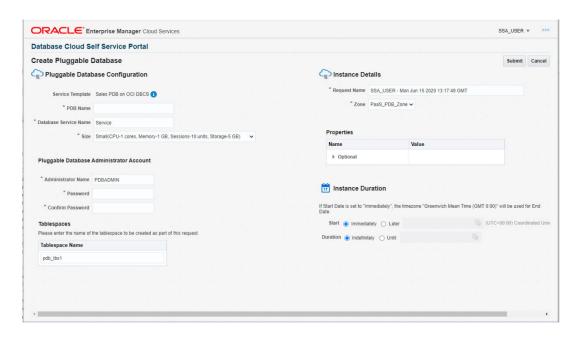

- 5. Specify the following details:
  - Request Name: Enter the name of the request.
  - Zone: Select a PaaS Infrastructure Zone with the container databases into which the pluggable database is to be deployed.
  - **PDB Name**: Enter a unique pluggable database name.

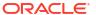

# Note:

- a. The database service name you specify must be unique across all database, pluggable database, and schema service requests.
- **b.** You cannot use the same database service name that has been used for future scheduled request.
- **c.** If a Delete operation failed, you cannot use the name specified in the failed request.
- Database Service Name: Enter a unique database service name.
- Workload Size: Workload represents the total CPU, memory, and storage requirements for each service. Select the Workload Size from the drop down list.
- Deployment Input: Specify the pluggable database administrator user name and password.
- Schedule Request: Specify the schedule for the request.
- Service Instance Properties: Any mandatory and optional target properties are displayed here. If a property is marked mandatory, you must enter a value for that property.
- 6. Click **Submit** to deploy the database to the selected zone.

# Refresh an RMAN Database

After you have created an RMAN database, you can keep the data current and consistent with the production database by refreshing it on a regular basis. To refresh an RMAN database, follow these steps:

- 1. In the **Database Self Service Portal** Home page, click on **Name** in the **Services** region. Scroll down to the **Database Home** page.
- 2. Click **Refresh**, the list of available snapshots (RMAN backups) are displayed.
- 3. Select a snapshot profile from the list and click **Refresh**.

# Note:

You will see a message that the database will be refreshed to the selected snapshot version and older snapshots will be deleted.

- 4. Click Yes to submit the Refresh Database Request job.
- **5.** On successful completion of the request, the database is refreshed and will be consistent with the selected snapshot profile.

# Viewing the History of a Request

To view the history for a database instance, select the row in the Services column and select **History** from the **Actions** menu. All the requests that have been submitted for the database instance and the status of each request is displayed.

# **Database Service Home Page**

Database services are logical abstractions for managing workloads in Oracle Database. Services divide workloads into mutually disjointed groupings. Each service represents a workload with common attributes, service-level thresholds, and priorities. The Database Service Home page provides a detailed view of the database service.

It contains the following regions:

- Summary: Displays the status of the database service and the database version.
- Connection Details: Shows the database connection details including the Connect String and the Master Account Name.
- Export: You can do the following:
  - Export: Click Export to take export dumps of all the schemas that are part of the service. In the Export window, enter the name, description, and specify when the export dump should be scheduled and click Schedule.
  - Import: Click Restore to restore schemas from the selected export dump.
  - Remove: Select an export dump and click Remove to delete it.
- Requests: This region shows the requests that you have created. For each request, the
  status, type, start date, and submission date of the request is displayed. You can select a
  scheduled request and click Reschedule to reschedule the request. To delete a scheduled
  request, select the request and click Cancel.
- Schemas: Displays the name of the schema and tablespace associated with the database service.
- Resource Usage: This region displays the workloads associated with the schema. This
  includes the CPU, Memory, and Storage allocated to the database service.
- Performance: This region displays a graph showing the Average Number of Active Sessions over the last 5 minutes.

# Database Instance Home Page

The Database Instance Home page provides a detailed view of the database instance.

This page contains the following regions:

- **Summary**: The region of the Database Instance Home page provides a quick overview of the database status and provides basic information about the database. It shows the current status of the database and includes details such as the time stamp of instance start time, database version, date of the last backup, and so on.
- Connection Details: Shows the database connection details including the Connect String and the name of the user accessing the database.
- Backup and Restore: If the fast recovery area is configured for the database, you can schedule a daily backup for this database. Click Schedule Backup to perform this task. Once backups are available, you can click Restore to restore the database to a specific point in time. If the fast recovery area is not configured, your Database Administrator can configure the fast recovery area or publish a new service template that allows you to request databases with fast recovery area configured at the time of request fulfillment.

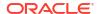

# Note:

If the database instance has been created using a snap clone based profile, instead of the Backup and Restore region, you will see the Snapshot and Restore region with a list of snapshots. You can click **Restore** to restore data from a snapshot.

- Performance: Shows the performance monitoring information for the database. Click on the Active Class tab to view a bar chart showing the amount of time spent either waiting for a resource or consuming CPU.
- **Resources**: Shows graphs indicating the resource consumption and include Host CPU, Active Sessions, Memory, and Data Storage.
- SQL Monitoring: Shows the SQL Response Time chart that shows the current response
  of the tracked set of SQL versus the reference collection response.
- Requests: This region shows the requests that you have created. For each request, the
  status, type, start date, and submission date of the request is displayed. You can select a
  scheduled request and click Reschedule to reschedule the request. To delete a scheduled
  request, select the request and click Cancel.

### Starting and Stopping the Database

Depending on the state of the database, you can click **Shutdown** to shut down the database if the database is open, the **Startup** button if the database is shut down, or the **Shutdown** button if the state of the database is unknown or in a Status Pending state.

# Standby Database Home Page

The Home page for a standby database instance contains the following regions:

- Summary: The region provides a quick overview of the database status and provides basic information about the database. It shows the current status of the database and includes details such as the time stamp of instance start time, database version, date of the last backup, and so on.
- Connection Details: Shows the database connection details for the primary database, and one or more standby databases. It includes the Connect String and the name of the user accessing the database.
- Data Guard Summary: This region shows the Protection Mode for all the databases (primary and standby) and the details of each database such as the type of database, role, redo transport mode, and so on. If the SSA Admin has locked the Dataguard topology, you can still add or remove standby databases adhering to the topology detailed in the service template.
  - For more details, see Creating a Service Template.
- Performance: Shows the performance monitoring information for the database. Click on the Active Class tab to view a bar chart showing the amount of time spent either waiting for a resource or consuming CPU.
- Resources: Shows graphs indicating the resource consumption and include Host CPU, Active Sessions, Memory, and Data Storage.
- SQL Monitoring: Shows the SQL Response Time chart that shows the current response
  of the tracked set of SQL versus the reference collection response.
- Requests: This region shows the requests that you have created. For each request, the status, type, start date, and submission date of the request is displayed. You can select a

scheduled request and click **Reschedule** to reschedule the request. To delete a scheduled request, select the request and click **Cancel**.

# **Data Guard Switchover**

A switchover is a role reversal between the primary database and one of its standby databases. A switchover guarantees no data loss and is done for planned maintenance of the primary system. During a switchover, the primary database transitions to a standby role, and the standby database transitions to the primary role.

The switchover is supported for the DBaaS service type "Database".

To switchover a database, follow these steps:

 In the Database Self Service Portal Home page, select Switchover from the Actions menu.

The **Switchover** option is enabled only if a Standby database exists for the target instance.

Figure 25-3 Initiate a Switchover Operation

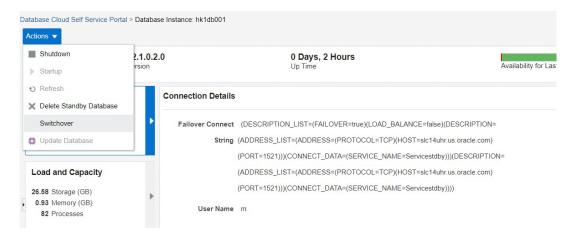

Select a physical standby database and click Switchover Database.

Figure 25-4 Switchover Database

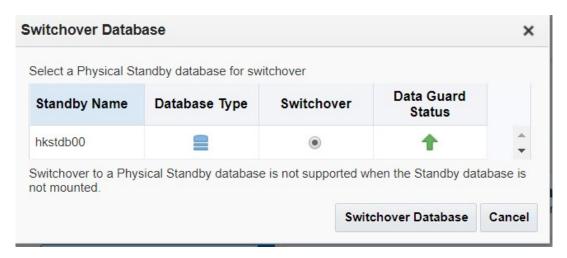

You will see a message that the switchover to the physical standby database is scheduled successfully.

# Cluster Database Home Page

Use the Cluster Database Home Page to:

- Determine the current status of the Oracle Real Application Clusters database by viewing a series of metrics.
- Start or stop the cluster database.
- Schedule daily backups and perform a point-in-time-restore of the database.

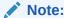

The Home Page presents a high level view of the cluster database. Click the arrow key on the left margin to expand the master panel and view the Target Navigation pane. You can select a Database Instance from the left panel to view details for that instance. You can then perform operations such as Startup and Shutdown for the Database Instance.

### **Home Page Sections**

The Cluster Database Home page displays information for the following sections:

- Summary
- Performance
- Configuration Changes
- Resources
- Jobs Running
- SQL Monitor
- Issues

### Summary

The Summary section displays the status and diagnostics information about the cluster database.

### **Status**

This section provides a quick view of the status of the cluster database and provides basic information about the cluster database. The status can be Up, Down, Under Blackout, Unmonitored, or Unknown, and the status is mirrored in the arrow icon that appears to the left.

The number of database instances in the cluster, the Up Time, Version, Load, Total Sessions, Available Space and other details are displayed. Following are the fields displayed in this section:

- Instances: Displays the number of cluster database instances that are up.
- Up Time: Displays the total elapsed time since the cluster database was started.
- Availability: Displays the percentage of time that the cluster database was available.

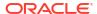

- Version: Displays this version of the Oracle Database.
- Load: Displays the number of average active sessions since this cluster database was started.
- Total Sessions: Displays the total cluster database sessions running.
- Latest Backup: Displays when the last backup of the database was performed.
- Available Space: Displays space available on the cluster database.
- Total SGA: Displays total system global area.
- Problem Services: Displays the services that have problems

**Note:** QoS Status on Cluster Database Home page shows if the database is enabled for QoS Management. The possible states are:

- Enabled: Indicates that this database is enabled for QoS monitoring.
- Disabled: Indicates that this database is disabled for QoS monitoring.
- Active: Indicates that this database is enabled and monitored by QoS.

The QoS Status shown on the Cluster Database Home page is different from status shown on Quality of Service Dashboard. QoS Dashboard shows overall status of QoS itself in the Cluster.

# **Jobs Running**

This table displays a report of the job executions that shows the scheduled, running, suspended, and problem (stopped/failed) executions for all Enterprise Manager jobs on the cluster database, ordered by submission of the job to the cluster database or to any member instance. If a value other than 0 appears in a field, you can click the number to go to the Job Activity page where you can view information about all scheduled, currently running, and past jobs.

**Note:** The four job status categories displayed group together job executions of similar status. For a complete list of job status values, refer to the Jobs tab to view all jobs or search for jobs of a certain status.

### **Performance**

The Performance section shows active sessions during a one-hour window for activity classes and top services.

### **Activity Class**

The Active Sessions chart shows potential problems inside the database. Categories, called wait classes, show how much of the database is waiting for a resource, such as CPU or disk I/O. The chart displays the load on the instance and identifies bottlenecks in performance.

To quickly identify problem areas, the chart displays a larger block of color to indicate more severe problems. Click the largest wait class on the highest peak, or alternatively click the corresponding wait class (indicated in yellow highlighting). Either action takes you to the Active Sessions Waiting page for the wait class selected, which shows top SQL, sessions, files, and objects for the wait class and also shows the associated wait events.

### Services

The Active Sessions chart shows the top services waiting for the corresponding wait event during the time period shown. Only active services are shown. Click on one of the service legends to the right of the chart to go to the Service Activity page, where you can view real-time data showing the sessions load for all wait classes associated with the service.

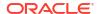

### Resources

The Resources section displays a bar chart showing relative CPU utilization of the Oracle host. This instantaneous value is refreshed every minute from the host by the Agent. The 100% represents the total CPU that the host system provides. The Instances tab is a break down of instance-wise measure of the resources, and the Database tab presents the overall measure.

### **Host CPU**

This section displays a bar chart showing the relative CPU utilization across all hosts in the cluster. This instantaneous value is refreshed every minute by the Agent. The 100% represents the total CPU across all hosts in the cluster. Two values appear in the bar chart. The bottom, darker color corresponds to the Database legend and represents how much of the CPU is consumed by all the instances of this database. Click the Database link to go to the Top Activity page to display all wait classes and related statistics. The upper, lighter color corresponds to the Other legend and represents all other processes. Click the Other link to go to the Host Performance page for a quick glimpse of the utilization statistics (CPU, Memory, Disk I/O, and Program Resource Utilization) for this host.

The Load number is unrelated to the Host CPU chart. The Load number relates to the sum of the current CPU load for all cluster hosts. Click the Load link to go to the Host Performance page for a quick glimpse of the utilization statistics (CPU, Memory, Disk I/O, and Program Resource Utilization) for this host.

**Note:** The Host CPU section does not appear for pre-10g databases.

### **Active Sessions**

The bar chart shows the amount of time all instances consumed using I/O and CPU, and the amount of time it consumed in bottlenecks. The number shown beside the bar chart is a literal number representing the number of active sessions, rather than the total number of sessions. The chart shows the latest value instead of a historical value. The three session categories are always CPU, User I/O, and Wait.

The **Wait** category represents the value for all wait classes combined, excluding User I/O. All of the links go to the Cluster Database Performance page.

**User I/O** displays the average active sessions spent on waiting for user I/O. User I/O means that the workload originating from the user causes the database to read data from the disk or write data to the disk. Click the User I/O link to go to the Performance page to view potential problems inside and outside of the current database.

**CPU** displays the average active sessions spent on using CPU. Click the CPU link to go to the Top Activity page to display all wait classes and related statistics.

The Maximum CPU number is the total CPU count across all the cluster database hosts.

**Note:** The Active Sessions section does not appear for pre-10g databases.

### Memory

The chart shows the memory used by the database in GB.

**Shared Pool** displays various constructs that can be shared among users. For example:

- SQL statements that users implement are cached so that they can be reused if the same statement is used again.
- Information from the data dictionary is cached for quick access and reusability.
- Stored procedures, which are executable code that is stored in the database, can be cached for faster access.

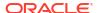

**Buffer Cache** caches blocks of data retrieved from the database. If a piece of data can be found in the buffer cache, then there is no need to read it from disk. There are subcaches for multiple block sizes, if used.

**Large Pool** displays optional area used for buffering large I/O requests for various server processes.

**Java Pool** used for all session-specific Java code and data within the Java Virtual Machine (JVM).

**Other SGA** displays shared memory area that contains data and control information for the instance. Multiple users can share data within this memory area (controlled by Oracle), and information stored in the SGA can avoid repeated access from physical disk, a time consuming operation.

### **Data Storage**

The chart shows data storage details for tablespaces UNDOTBS, SYSAUX, and SYSTEM.

### **SQL Monitor - Last Hour**

This section lists the SQL monitoring details for the last hour. The real-time SQL monitoring feature of Oracle Database enables you monitor the performance of SQL statements while they are executing. By default, SQL monitoring automatically starts when a SQL statement runs parallel, or when it has consumed at least 5 seconds of CPU or I/O time in a single execution. It lists the status, duration, SQL ID, Session ID, Parallel, and Database Time.

### Instances

The Instances table lists the instances for the cluster database, their availability, incidents, compliance score, ASM instance information, and ADDM findings. Click an instance name on the left hand panel to go to the home page for that instance. Click the links in the table to get more information about that particular incident.

# Pluggable Database Home Page

To view the Pluggable Database Home page, click on the PDB name link in the Databases region of the Database Cloud Self Service Portal.

This page contains the following regions:

- Summary: The region of the Database Instance Home page provides a quick overview of
  the database status and provides basic information about the database. It shows the
  current status of the database and includes details such as the time stamp of instance start
  time, database version, date of the last backup, and so on.
- Connection Details: Displays the connect string used to connect to the database.
- Resource Usage: Shows the usage details such as Expected Workload and Actual Workload.
- Performance: Shows the performance monitoring information for the database. Click on the Active Class tab to view a bar chart showing the amount of time spent either waiting for a resource or consuming CPU.
- SQL Monitoring: Shows the SQL Response Time chart that shows the current response
  of the tracked set of SQL versus the reference collection response.
- **Requests**: This table tracks the requests that you have created. For each request, the status, type, start date, and submission date of the request is displayed. You can select a

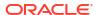

scheduled request and click **Reschedule** to reschedule the request. To delete a scheduled request, select the request and click **Cancel**.

### Starting and Stopping the Database

Depending on the state of the database, you can use the Shutdown button to shut down the database if the database is open, the Startup button if the database is shut down, or the Shutdown button if the state of the database is unknown or in a Status Pending state.

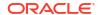

# Part IX

# Maintaining and Customizing Databases

This section contains chapters on how to maintain a database pool and how to customize a database. It contains the following chapters:

- Maintaining the Database Pool
- PDBaaS Fleet Operations
- Customizing Database as a Service
- DB Onboarding on DBaaS Cloud
- DB Relocation
- PDB Onboarding on DBaaS Cloud
- PDB Relocation
- PDB Instance Resize
- PDB Upgrade using Fleet Maintenance

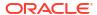

# Maintaining the Database Pool

This chapter covers the database pool maintenance feature. It contains the following sections:

- About Database Pool Maintenance
- Creating a Database Gold Image
- Subscribing to an Image
- Deploying the Image
- Updating the Database
- Performing Ongoing Image Updates

# **About Database Pool Maintenance**

Enterprise Manager offers a subscription based software maintenance feature that allows self service administrators to maintain the cloud by applying database updates which include:

- Minor Updates: Interim one-off patches including quarterly security patch updates (SPUs/ CPUs) and Patchset Updates (PSUs).
- Major Updates: Patchsets such as (12.2.0.1 to 12.1.0.2) and major version upgrades 12.1.0.2 to 19c.

Any new database patches, patchsets, or updates are made available in the form of images. An *image* (also referred to as *gold image*) represents the software binary that is patched to the required level. Each newly created image from a new patch or patchset for a specific database version is a new version. For example, an image for Oracle Database version 12.1.0.2 contains gold images (such as Version 1, Version 2, and so on) at different patch or patchset levels.

A standalone database pool contains databases along with its Oracle Home infrastructure. A RAC database pool contains RAC databases along with Grid Infrastructure Instances and its associated Oracle Homes. Maintaining a database pool involves the following:

- Subscribe the database pool to an image that has been patched to the required level. This task has to be performed by a user with the EM\_SSA\_ADMINISTRATOR role.
- Deploy the image and switch the database from the old Oracle Home to a new Oracle Home. This task has to be performed by a user with the EM SSA\_ADMINISTRATOR role.
- Update the database. This task can be performed by a user with either the EM\_SSA\_ADMINISTRATOR role or EM\_SSA\_USER role.

This maintenance activity can be performed as and when a new patch or patchset update is available. A database pool is considered to be fully compliant if the targets in the pool are associated with the latest version of an image. If the targets are still associated with an older version of the image, the database pool is considered to be non compliant. The goal of the self service administrator is to ensure all targets in the database pool are 100% compliant.

# Note:

- For database upgrades, such as 12.2.0.1 to 12.1.0.2, see: Database Fleet Maintenance in *Enterprise Manager Lifecycle Management Administrator's Guide* to perform maintenance activities.
- Database pool maintenance can also be performed for Grid Infrastructure targets.

The database pool maintenance feature is useful in:

- Reducing the number of different database software versions and patches in the pool.
- Standardizing the database software versions and patches across the enterprise.
- Streamlining and automating software upgrades and patches.
- Enabling the self service users to move to the new software version and update the database on their own terms.

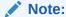

You can use EMCLI commands to perform pool maintenance activities. For details, see Database Fleet Maintenance EM CLI Verbs.

Figure 26-1 Database Pool Maintenance Workflow

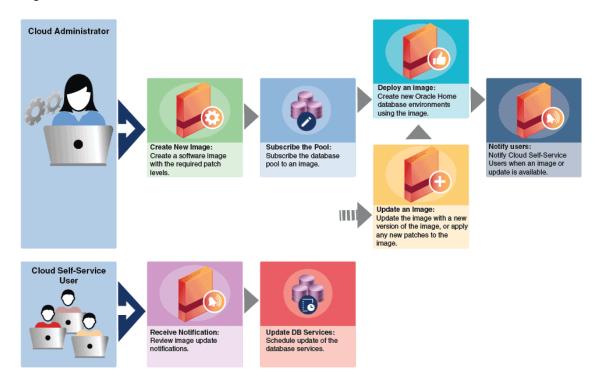

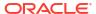

The following table shows the list of tasks involved in updating and maintaining a database pool.

Table 26-1 Database Pool Maintenance Tasks

| Step | Task                             | Role                             |
|------|----------------------------------|----------------------------------|
| 1    | Creating a Database Gold Image   | EM_SSA_ADMINISTRATOR             |
| 2    | Subscribing to an Image          | EM_SSA_ADMINISTRATOR             |
| 3    | Deploying the Image              | EM_SSA_ADMINISTRATOR             |
| 4    | Updating the Database            | EM_SSA_ADMINISTRATOR EM_SSA_USER |
| 5    | Performing Ongoing Image Updates | EM_SSA_ADMINISTRATOR             |

# Creating a Database Gold Image

An *image* is the software binary for the target (say Oracle database) on a given platform and release containing the required patch levels. For example, Image DB\_19101\_Linux represents Database software for 19.1.0.1 release applicable to Linux x86\_64 platform containing patches like PSUs and other one-off patches at the needed level. Whenever there is a new patch, you must create a new version of the image from a reference target that contains a zipped up Oracle Home that has been brought to a certain certified or tested patch level.

To maintain the database pool, you must subscribe to an image which contains the latest patches or patchset. If no images exist, you must first create an image and then subscribe the database pool to the image.

To create an image, follow these steps:

- 1. Log in as a user with the EM SSA ADMINISTRATOR role.
- 2. From the **Enterprise** menu select **Cloud**, then select **Cloud Home**. From the Oracle Cloud menu, select **Resource Providers**, and click on a **Database Pool** in the list to navigate to the Database Pool Home page. From the Database Pool menu, select **Members**, and then click **Maintenance**. The Maintenance page appears. Click **Manage Subscriptions**.
- The Manage Subscriptions page appears. Click Create a New Database Home Image.
- 4. The following dialog box appears:

Figure 26-2 Creating a New Image

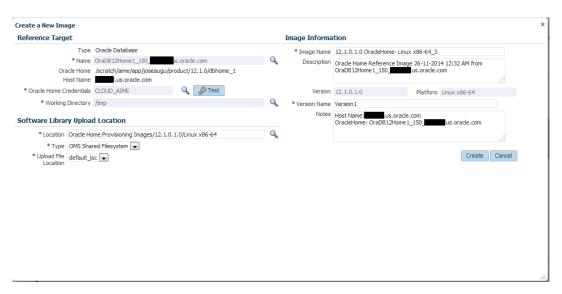

- 5. In the Create a New Image dialog box, in the Reference Target section specify the following details:
  - Name: Reference target name. You can select the Search icon to select a target from the list provided. Once you select a target, the Oracle Home and Host Name details get automatically added.
  - Oracle Home credentials: You can click on the search icon to select existing Oracle
    Home credentials. Click OK. Next, you can click the Test button to check if the
    credentials are valid.
  - Working Directory: Specify the working directory or click the Search icon to select one.
- 6. In the Software Library Upload Location specify:
  - Location
  - Type
  - Upload File Location

These fields are already populated by default. You can verify or change them.

- 7. In the Image Information section, specify the following details:
  - Image Name: Specify a new and unique name for the image. For example: DB12021\_Linux\_SALES\_XYZ.
  - Description: Image description, this field is optional.
  - Version: The display name used to refer to the version. For example, based on the description of the image, the version name can be specified as JAN PSU 2022.
  - Platform: Platform operating system
  - Version Name: Specify a new and unique version name.
  - Notes: Additional description for the image you can specify.
- 8. Click **Create**. The newly created image will appear in the Oracle Database Home Images table and you will be subscribed to the newly created image.

At this point, the database pool compliance is 0%. To make the database pool 100% compliant, you must do the following:

Deploy the image, see Deploying the Image.

Update the image, see Updating the Database.

# Subscribing to an Image

When a new image is created, the database pool is automatically subscribed to the image. To begin maintenance. start by deploying the image. Follow steps listed in Deploying the Oracle Home.

If you want to maintain the database pool with another image, you must subscribe to the image. To subscribe to an existing image, follow these steps:

- **1.** Log in as a user with the EM\_SSA\_ADMINISTRATOR role.
- From the Enterprise menu, select Cloud, then select Cloud Home. The Cloud Home page appears.
- Click on Resource Providers, a list of database pools and PaaS Infrastructure zones are displayed.
- 4. Click on a **Database Pool** to view the Database Pool page.
- 5. From the **Database Pool** menu, select **Members**, then select **Maintenance**.
- 6. Click Manage Subscriptions. You will see a list of available and applicable images for Oracle Database. Select the Update Subscriptions for Oracle Database checkbox, select an image from the list and click Subscribe.

The pie chart shows the distribution ratio for targets in the database pool, with respect to the image and the different versions of the image. Each version is represented as follows:

- System Version Number (Version Display Name) (Number of targets in the version).
- Each version can have one of the following states:
  - Draft: This is a test version.
  - Restricted: This represents a Beta version that is released to a restricted set of targets.
  - Current: This represents the latest version of the image.

An administrator's maintenance goal is to move all targets in the pool to the **Current** version of the image to keep the pool is up-to-date and compliant.

# Deploying the Image

After the self service administrator has subscribed the database pool to a new image, the new image must be deployed. To deploy the image, follow these steps:

 Navigate to the Image Maintenance page. Click the Select button in the Updates to Image Version region of the page. The following page appears:

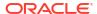

Figure 26-3 Deploying the Image

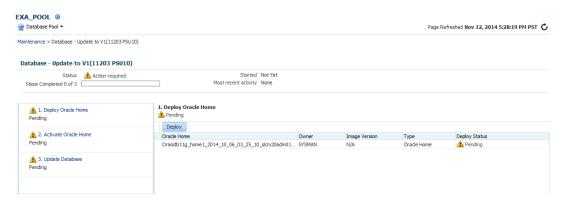

To complete the maintenance process and update the database, 3 steps are required:

- Deploy: See Deploying the Oracle Home.
- Activate: See Activating the New Oracle Home
- Update: See Updating the Database
- Specify the schedule for the deployment and click Submit to submit the job.

# Deploying the Oracle Home

This option copies the image binaries to each of the hosts in the database pool and create new Oracle Homes on all them. When you navigate to this page, the **Deploy** step is highlighted and the status is **Pending**. The list of targets on which the image is to be deployed, the target owner, and the image version is displayed. To deploy the image, follow these steps:

Click **Deploy**. The following dialog box appears:

Figure 26-4 Maintenance Activity

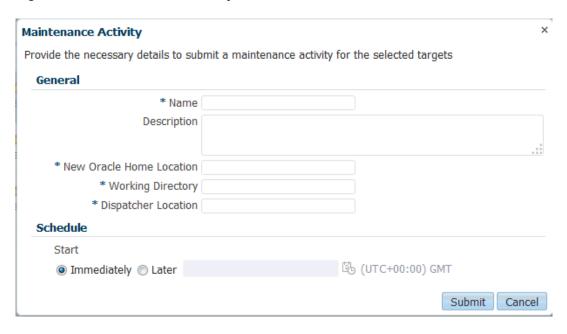

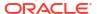

- Specify the name, description, the new Oracle Home location, Working Directory, and Dispatcher Location.
- 3. Click **Submit** to deploy the image and create new Oracle Homes.

## Activating the New Oracle Home

This step sends notifications to the self service users that a new update is available. Activating the newly deployed Oracle Homes also updates the self service template associated with the database pool and redirects any new database service requests to be created from the new Oracle Home. Click **Activate** to activate the Oracle Homes that have been successfully deployed.

## Updating the Database

This step switches the database from the old Oracle Home to the new Oracle Home and completes the post install steps for all the patches related to the image. This step can either be performed by the self service administrator or the self service user.

After deploying the latest version of the image, the self service administrator can do either of the following:

- Apply the latest version and update the database. To update the database targets
  associated with the pool, select the **Update** option shown in Figure 26-3 and click **Update**.
  The latest patch will be applied on all the database targets in the pool. The database pool
  will now be 100% compliant.
- Notify the self service user about the updates by clicking Yes in the Delegate the
  Responsibility to the Self Service User field. The self service user can then choose to
  apply the updates by following these steps:
  - 1. Log in as a user with the EM\_SSA\_USER role.
  - In the Self Portal Page, select Databases from the Manage drop down list. Click on a database for which updates are available to drill down to the Home page.

Figure 26-5 Updating the Database

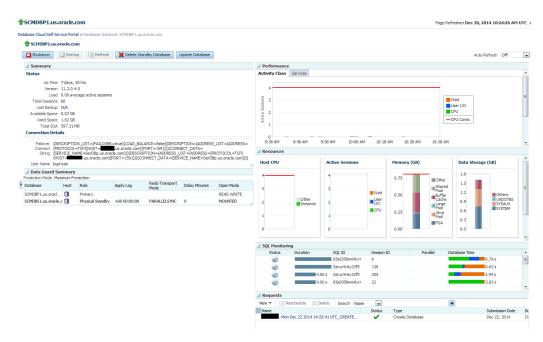

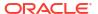

Click Update to switch the database to the new Oracle Home.

## Note:

- When all the tasks (deploy, activate, and update) have been performed, the pool is successfully subscribed to the new image.
- When the database pool is subscribed to a newer version of an image, the
  compliance status of the pool changes will be at 0%. After the new version is
  deployed and all databases associated with the database pool are updated, the
  compliance will be at 100%.

# **Performing Ongoing Image Updates**

When a new patch or patchset is available, to deploy the new patch on the database pool, you must ensure that the following tasks are performed:

- Creating a New Version of the Image
- Deploying the Image
- Updating the Database

## Creating a New Version of the Image

To create a new version of an image, follow these steps:

- 1. Login as a user with the EM SSA ADMINISTRATOR role.
- From the Enterprise menu, select Cloud, then select Cloud Home. The Cloud Home page appears. Click on the Resource Providers link on the page. A list of database pools and PaaS Infrastructure zones are displayed.
- 3. Click on a **Database Pool** to view the Database Pool page.
- From the Database Pool menu, select Members, then select Maintenance. The Image Subscriptions page appears.
- 5. Click the Manage Image link on the page. The Manage Images page appears.

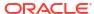

Figure 26-6 Manage Images

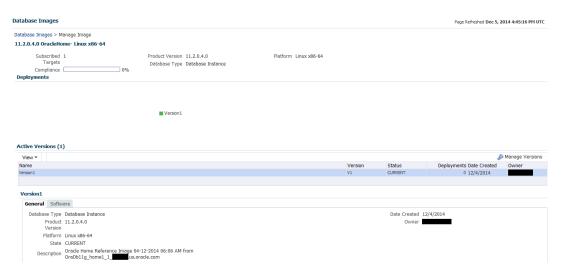

This page contains the following details:

- Database Images: This region displays the name of the image, number of subscribed targets, compliance score, product version, database type, and platform.
- Deployments: This region shows a piechart that consists of the percentage of deployments for each version in the image.
- Active Versions: This region lists the number of active versions, the name of the
  versions, the version number, the status of the version (Current or Active), the number
  of deployments for each version, the creation date of each version, and the SSA owner
  of the version.
- General: The General tab lists the database type, product version, platform, state, description, creation date, and owner of the image. The Software tab lists the location of the Oracle Home, the product name, and the host name. If you have saved a snapshot of the image, you can view it by clicking View.
- Click Manage Versions to manage the image versions.

Figure 26-7 Manage Database Image Versions

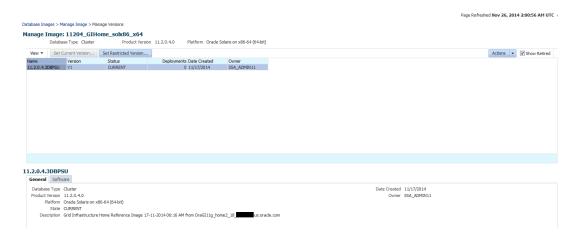

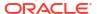

This page consists of a table that lists the name of each version, the version number, the status of the version, the number of deployments of each version, the creation date of the version, and the owner of the version.

When you select a version, the General and Software tabs automatically displays the general and software details of the version.

- From the Actions menu, select Create to create a new version of the image. The Create New Image dialog box appears.
- 8. Follow the steps listed in Creating a Database Gold Image to create the new image version. The database pool will now be subscribed to the new version.

After the new version has been created, you can click **Set Current Version** to set this version as the current version of the image. You can restrict the users who can use this version by clicking **Set Restricted Version**. If you set the version status as Restricted, no other user can access the version.

### **Editing an Image**

To edit an image version, select the image and click **Edit** from the **Actions** menu. This option allows you to change the name of the image version.

## **Deleting an Image**

To delete a database image, in the Images section, select the image that you want to delete, and then click **Delete.** Click Yes to confirm and delete the image.

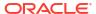

# **PDBaaS Fleet Operations**

This chapter describes the EMCLI commands that can be used to perform PDBaaS fleet operations. It contains the following sections:

- Preparing and Subscribing to the Software Image (SSA Admin)
- PDBaaS Pool Operations Performed by SSA Admin (Option 1)
- PBaaS Pool Operations Performed by SSA Admin (Option 2)
- Update CDB (SSA Admin and SSA User Operations)
- PDBaaS Pool Cleanup Operations SSA Admin

# Preparing and Subscribing to the Software Image (SSA Admin)

To prepare and subscribe to the software image, follow these steps:

Create a Software Image of the Oracle Home with patches/patchsets

```
emcli db_software_maintenance -createSoftwareImage -input_file="data:/scratch/
input rac"
```

where the contents of input rac are:

- IMAGE NAME=DbGoldImage
- IMAGE\_DESCRIPTION=Gold Image for 12c db
- REF TARGET NAME=ORACLE HOME
- IMAGE SWLIB LOC=Oracle Home Provisioning Profiles/12.1.0.2.0/linux x64
- REF HOST CREDENTIALS=ZONE CREDS:TESTSUPERADMIN
- WORKING\_DIRECTORY=/tmp
- STORAGE TYPE FOR SWLIB=OmsShared
- STORAGE\_NAME\_FOR\_SWLIB=swlib
- VERSION NAME=Version1

## Retrieve the Created Image

To get the id of the newly created image, run the following command:

```
emcli db software maintenance -getImages
```

Subscribe the PDBaaS Pool to the Newly Created Image

```
emcli db_cloud_maintenance -subscribeTarget -pool_name=PDB_POOL -
pool type=pdbaas pool -image id=438AA95015F34E25E053FB7BB10A9E3B
```

This command subscribes the PDBaaS pool, the CDB members and the PDBs associated with the CDBs. This is a **db\_cloud\_maintenance** operation and not a **db\_software\_maintenance** operation.

Verify the PDBaaS Target and Its Subscriptions

To verify the PDBaaS target and its subscriptions, run the following command:

emcli db\_software\_maintenance -getSubscriptionsForContainer -target\_name="RAC
Pool" -target type=pdbaas pool -image id=FE55AD7AB28974EFE04313B2F00AD4A0

# PDBaaS Pool Operations Performed by SSA Admin (Option 1)

The PDBaaS pool operations that can be performed by SSA Admin are:

Deploy the Oracle Home from the subscribed image on the targets

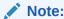

Ensure you have set the root credentials for the database pool. Set the privileged delegation for the particular host mentioned in the database pool throughout the zone.

emcli db\_cloud\_maintenance -performOperation -purpose="DEPLOY\_DB\_SOFTWARE/
DEPLOY\_RAC\_SOFTWARE" -pool\_name="PDB\_POOL" -pool\_type="pdbaas\_pool" name="Deploy Patch OH for Pool" -target\_type=oracle\_home -description="Deploys
the Patched Oracle home on target nodes" -input\_file="data:/scratch/
data backup/deployoh.properties"

The contents of the deployoh.properties are:

- NEW\_ORACLE\_HOME\_LIST=/u01/app/oracle/product/patchedHome2
- WORK\_DIR\_LOC=/tmp
- DISPATCHER LOC=/tmp

The following parameters can be added if the prerequisite checks need to be skipped during the **Deploy** operation:

- SKIP PREREQUISITE CHECKS=true
- SKIP CVU CHECK=true

This step retrieves the list of Oracle Homes associated with the CDB members of the pool and creates a new Oracle Home for each, using the software image provided and creates a Oracle Home Lineage.

### Migrate the Listeners

Run the following command to migrate the listeners:

```
emcli db_cloud_maintenance -performOperation -purpose="MIGRATE_LISTENER" -
pool_name="PDB_POOL" -pool_type="pdbaas_pool" -name="Migrate Listeners" -
description="Migrate the listeners to the new Oracle Home, if any"
```

## Create / Deploy CDB

To create or deploy the CDB, run the following command:

```
emcli db_cloud_maintenance -performOperation -purpose="DEPLOY_CDB" -
pool_name="PDB_POOL" -pool_type="pdbaas_pool" -name="Deploy CDB" -
target_type=rac_database -description="Deploy a new CDB on the new OH for
every CDB on the Pool using the prefix " -db prefix="racdb"
```

This step creates a new CDB for every CDB member of the pool by using the member CDBs structure only template. The new CDBs that are created will use the db\_prefix for their names.

```
emcli db_cloud_maintenance -performOperation -purpose="DEPLOY_CDB" -
pool_name="PDB_POOL" -pool_type="pdbaas_pool" -name="Deploy CDB for a given
target" -target_type=rac_database -description=" Deploy a new CDB on the new
OH for the selected CDB target " -db_name="slspc" -
target list="sales.yourcompany.com"
```

This step creates a new CDB for the selected CDB member of the pool specified in the target\_list option, using its structure only template. The new CDBs that are created will use the db\_prefix for their db name.

The CDBs created using this command will be marked as Passive and will be part of the pool's member list. There will also be a lineage created between the CDBs.

#### Activate CDB

```
emcli db_cloud_maintenance -performOperation -purpose="ACTIVATE_CDB" -
pool_name="PDB_POOL" -pool_type="pdbaas_pool" -name="Activate the CDBs" -
target_type=oracle_database/rac_database -description="Activates the newly
created CDBs"
```

This step marks all the new CDBs in the pool that were created in the above step as Active and the existing CDBs as Inactive. Any further SSA requests will be forwarded to the newly activated CDBs.

```
emcli db_cloud_maintenance -performOperation -purpose="ACTIVATE_CDB" -
pool_name="PDB_POOL" -pool_type="pdbaas_pool" -name="Activate the CDBs" -
target_type=oracle_database/rac_database -description="Activates the newly
created CDBs" -target list="sales.yourcompany.com"
```

This step the given CDBs in the target\_list as Active and is predecessor CDBs as Inactive. Any further SSA requests will be forwarded to the newly activated CDB.

# PBaaS Pool Operations Performed by SSA Admin (Option 2)

The following operations can be performed by the SSA Admin:

## Attach an existing CDB to the pool

```
emcli db_cloud_maintenance -performOperation -purpose="ATTACH_CDB" -
pool_name="PDB_POOL" -pool_type="pdbaas_pool" -name="Attach an existing CDB" -
target_type=oracle_database/rac_database -description="Attach an existing CDB
as the successor" -destinationCDB="subjects.yourcompany.com" -
target list="crm.yourcompany.com"
```

This step will attach the destination CDB as the successor of the member CDB specified in the target\_list. This will bypass the Deploy OH, Migrate Listener, Deploy CDB steps and will create the necessary lineage for Oracle home and CDB. The destination CDB should be in the same zone associated with the pool and on the same cluster. The newly attached CDB will be marked as Passive once it has been attached.

#### Activate the CDB

```
emcli db_cloud_maintenance -performOperation -purpose="ACTIVATE_CDB" -
pool_name="PDB_POOL" -pool_type="pdbaas_pool" -name="Activate the CDBs" -
target_type=oracle_database/rac_database -description="Activates the newly
created CDBs"
```

This step marks all the new CDBs in the pool that were created in the above step as Active and the existing CDBs as Inactive. Any further SSA requests will be forwarded to the newly activated CDBs.

```
emcli db_cloud_maintenance -performOperation -purpose="ACTIVATE_CDB" -
pool_name="PDB_POOL" -pool_type="pdbaas_pool" -name="Activate the CDBs" -
target_type=oracle_database/rac_database -description="Activates the newly
created CDBs" -target list="sales.yourcompany.com"
```

This step marks the specified CDBs in the target\_list as Active and is predecessor CDBs as Inactive. Any further SSA requests will be forwarded to the newly activated CDB.

# Update CDB (SSA Admin and SSA User Operations)

This section lists the Update CDB operations:

Update PDB — SSA Admin

```
emcli db_cloud_maintenance -performOperation -purpose="UPDATE_PDB" -
pool_name="PDB_POOL" -pool_type="pdbaas_pool" -name="Update PDB to new CDB" -
target_type=oracle_pdb -description="Relocates the PDB from its inactive CDB
to newly active CDB" -target list="crm.mycompany.com SDB1"
```

The SSA Admin can update a PDB from its predecessor to the newly activated CDB.

Update PDB – SSA User – UI

The SSA User will see an **Update Database** button on the PDB home page once the new CDB has been activated and is available for update. The SSA User can schedule an update of the PDB with no additional inputs.

Update PDB – SSA User — RESTful API

The SSA can submit a Update PDB request using the RESTful API request.

```
https://<host>:<port>/em/cloud/dbaas/pluggabledbplatforminstance/byrequest/
<requestid>
Content-Type: application/oracle.com.cloud.common.PluggableDbPlatformInstance+json
Accept: application/oracle.com.cloud.common.PluggableDbPlatformInstance+json
Body:
{
    "operation" : "UPDATE_DATABASE",
    "update_schedule" : ""
}
Method: POST
```

# PDBaaS Pool Cleanup Operations - SSA Admin

The following pool cleanup operations can be performed by the SSA Admin:

### Deactivate the CDB

If there are any issues with the newly activated CDB, the SSA Admin can deactivate them and use the old CDB as their member active CDB for new requests until the time the issue is sorted with the new CDB or they are removed from the pool (given that they do not service any PDB's)

```
emcli db_cloud_maintenance -performOperation -purpose="DEACTIVATE_CDB" -
pool_name="PDB_POOL" -pool_type="pdbaas_pool" -name="Deactivate the CDBs" -
target_type=oracle_database/rac_database -description="Deactivates the newly
created CDBs"
```

This step marks all the new CDBs in the pool that were created in the above step as Passive and their predecessor CDBs as Active. Any further SSA requests will be forwarded to the newly activated CDBs.

emcli db\_cloud\_maintenance -performOperation -purpose="DEACTIVATE\_CDB" pool\_name="PDB\_POOL" -pool\_type="pdbaas\_pool" -name="Deativate the CDBs" target\_type=oracle\_database/rac\_database -description="Deactivates the newly
created CDBs" -target list="sales.yourcompany.com"

This step the given CDBs in the target\_list as Passive and is predecessor CDBs as Active. Any further SSA requests will be forwarded to the newly activated CDB.

#### Rollback the PDB

In case the PDB update has any issues with the CDB to which it was updated, the admin (and admin only) can do a rollback of the PDB to the CDB that was the predecessor of the currently active CDB.

```
emcli db_cloud_maintenance -performOperation -purpose=" ROLLBACK_PDB" -
pool_name="PDB_POOL" -pool_type="pdbaas_pool" -name="Activate the CDBs" -
target type= oracle pdb -description="Rolls back the PDB to its parent CDB"
```

This step rolls back the PDBs associated with the pool to their respective parent CDBs.

```
emcli db_cloud_maintenance -performOperation -purpose=" ROLLBACK_PDB" -
pool_name="PDB_POOL" -pool_type="pdbaas_pool" -name="Activate the CDBs" -
target_type= oracle_pdb -description="Rolls back the PDB to its parent CDB" -
target list="sales.yourcompany.com FIN"
```

This step rolls back the given PDBs in the target\_list to their parent CDB.

As part of PDBaaS Fleet Maintenance operations, the new Oracle Home(s) (OH) and new Container Database(s) (CDBs) are deployed.

The individual PDB instances, which are patched, are relocated to these newly deployed CDBs. After all the PDBs in a CDB are patched, the old CDB needs to be deleted for reclaiming the resources. This removal of old CDBs and old OHs post completion of a patching cycle can be achieved using an automated operation, the PDBaaS Fleet Maintenance 'CLEANUP' operation.

The pool cleanup operations are:

### CLEANUP with –reportOnly flag

The -reportOnly option provides a report of eligible CDB(s) and Oracle Home(s) to be removed as part of next CLEANUP operation.

```
emcli db_cloud_maintenance -performOperation -purpose="CLEANUP" -
pool_name="poolname" -pool_type="pdbaas_pool" -name="Cleanup CDBs and Homes" -
description="Only show a CLEANUP report" -reportOnly=true
```

Table 27-1 Categories of Report Formats

| Category                                             | Description                                                                                                    |
|------------------------------------------------------|----------------------------------------------------------------------------------------------------|
| Container Database(s)<br>(CDBs) eligible for cleanup | Lists the CDBs that are deleted by next 'CLEANUP' operation                                                          |
| Oracle Home(s) (OHs) eligible for cleanup            | Lists the OHs that are deinstalled by next 'CLEANUP' operation                                                       |
| CDB(s) not eligible for cleanup                      | Lists the CDBs that are not deleted by next 'CLEANUP' operation due to presence of one or more PDBS                  |
|                                                      | Reverse-engineering Knowledge Module JDE Enterprise One DB2 UDB                                                      |
|                                                      | Integration Knowledge Module JDE Enterprise One Control Append (UBE)                                                 |
| Ineligible Home(s) for cleanup                       | Lists the OHs that are not deinstalled by next 'CLEANUP' operation due to presence on one or more associated DB/CDBs |

### CLEANUP

The CLEANUP operation when initiated performs actual deletion/deinstall of eligible CDB/OH targets as shown in the CLEANUP report.

emcli db\_cloud\_maintenance -performOperation -purpose="CLEANUP" pool\_name="Pluggable Database Pool" -pool\_type="pdbaas\_pool" -name="Cleanup
CDBs and Homes" -description="Show CLEANUP report and submit CLEANUP
operation"

## Note:

Before initiating the CLEANUP operation, ensure to generate and review the CLEANUP report using –reportOnly=true to show only the report.

## CLEANUP with -target\_list

The target\_list option is used for deletion of a specific CDB target which is eligible for 'CLEANUP' operation. In this case, target type is oracle database or rac database.

```
emcli db_cloud_maintenance -performOperation -purpose="CLEANUP" -
pool_name="poolname" -pool_type="pdbaas_pool" -target_list="cdbtemp" -
target_type='oracle_database' -name="Cleanup CDBs and Homes" -
description="CLEANUP for CDB target" -reportOnly=true
```

The -reportOnly flag is used to check if target CDB is eligible for CLEANUP or not.

# Customizing Database as a Service

This chapter describes how to customize Database as a Service. It contains the following sections:

Pre and Post Request Creation / Deletion Scripts

# Pre and Post Request Creation / Deletion Scripts

You can run custom scripts before and after a service instance has been created. These requests can range from some additional host commands on the machine on which the database was created or commands to perform additional book activities and other operations on the newly provisioned database.

Similarly, you can run scripts after a service instance has been deleted if you need to undo the changes made during service cleanup.

The custom script must follow certain guidelines and consists of four parts:

- Response File: The response file contains the service template and request specific
  information. Before the custom script is executed, the request procedure, the request
  procedure generates a response file (file with name-value pairs) containing the data from
  the service template as well as the request-specific data such as the SID that is auto
  computed, the hosts on which the database will be deployed, and so on.
- Driver Script: This is the key driver script that will be invoked by the request procedure.
   The driver script accepts only one argument which specifies the location of the response file
- Other Scripts: Apart from the driver script, you can specify other perl or sql scripts. These scripts must be invoked from the driver script.
- Additional Variables: You can include a file containing additional variables that can used by the custom script as applicable.

After the scripts have been created, they must be uploaded as a directive into the Software Library. In the Describe page, the name of the directive and the description is displayed. Click the **Configure** tab.

Figure 28-1 Pre or Post Database Script: Configure

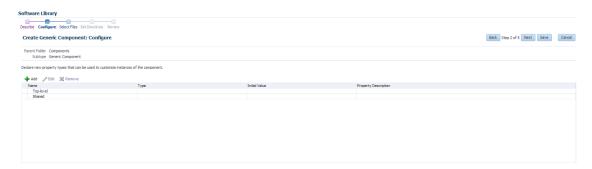

The driver script accepts one command line argument which must be in the INPUT\_FILE format. This variable will be used at run-time to specify the location of the generated response file. Click the **Select Files** tab.

Figure 28-2 Pre or Post Database Script: Select Files

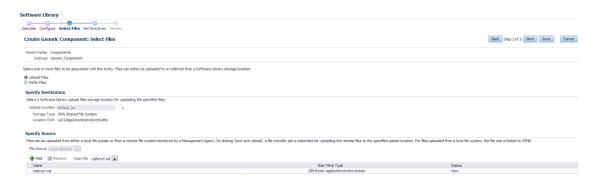

Specify any additional files that are required by the custom script. You can run the script from the same host on which the database instance or the database service was created or deleted.

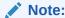

if you need to change the content of the script, you must upload a newer version of the script to the Software Library. To use the latest version of the script, you must launch the Edit Service Template wizard and select the updated version of the script and save the template. This ensures that the latest version of the script will be used.

Do not edit Pre/Post hooks sections of Pre/Post script.

## Selecting the Post SQL Script

A post SQL script can be created and uploaded to the Software Library. The self service administrator can select the script during service template creation. To specify the script, follow these steps:

- Log in as a user with EM SSA ADMINISTRATOR role.
- 2. From the Enterprise menu, select Cloud. From the Cloud Home menu, select Service Template and then Create.
- 3. Select the Service Template type as Database and click Create.
- 4. Navigate to the Configuration page. Click the Search icon next to the Post SQL Script field and select the script from the Software Library.
- 5. In the Run As User drop down, the SYS user is selected by default.

If this user is selected, the SYS password provided on Database page in the wizard is used to run the post database creation SQL script.

If any other user is selected including Master Account, the password provided by the self service user for the Master Account while creating a service request will be used.

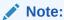

If the user account is locked, an error message is displayed. The user account must be open in the source database.

# Sample Scripts

Sample scripts are available in the Software Library. To view the sample scripts, from the **Enterprise** menu, select **Provisioning and Patching**, then select **Software Library**. Select the **DBaaS** folder, then select **Directives**, and click the **Samples** folder to see the custom scripts.

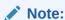

Do not edit Pre/Post hooks sections of Pre/Post script.

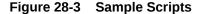

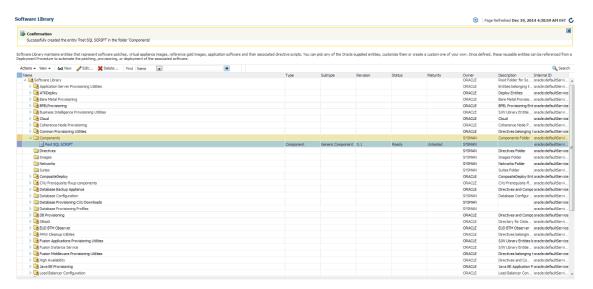

# Input Parameters for Pre and Post Database Scripts

This section lists the following:

- Input Parameters for DBaaS Pre and Post Request Creation Scripts
- Input Parameters for DBaaS Pre and Post Request Deletion Scripts
- Input Parameters for DBaas Pre and Post Custom Scripts when Provisioning a Standby DB
- Input Parameters for SchaaS Pre and Post Request Creation Scripts
- Input Parameters for SchaaS Pre and Post Request Deletion Scripts
- Input Parameters for PDBaaS Pre and Post Request Creation Scripts

- Input Parameters for PDBaaS Pre and Post Request Deletion Scripts
- Sample Input Files
- Sample PDBaaS Post Scripts

# Input Parameters for DBaaS Pre and Post Request Creation Scripts

This table lists the input parameters for the DBaaS pre and post request creation scripts.

Table 28-1 DBaaS: Input Parameters for Pre and Post Request Creation Scripts

| Variable Name         Description         Example           ssaRequestId         The Request ID of the SSA user request.         3           ssaUser         The SSA user name.         Ssa_user1           ssaTargetName         The zone target name.         Myzone1           zoneTargetType         The zone target type.         Self_service_zone           zoneTargetIfype         The zone target type.         Self_service_zone           DBAAS_SSA_CUS TOM_PRE_SCRIP         The URN of the directive in the software library which will be executed before the creation of the PDB target.         oracle:defaultService:em:provision ng:1:cmp:COMP_Directives:none:E 9DE463D356E7433E04354B2F00 A56C6:0.1           DBAAS_SSA_CUS TOM_POST_SCRIPTS_URN         The URN of the directive in the software library which will be executed after the creation of the PDB target.         oracle:defaultService:em:provision ng:1:cmp:COMP_Directives:none:E 9DE463D356E7433E04354B2F00 A56C6:0.1           SEL_HOST         The host selected as part of placement where the read database will be created.         Mytost.oracle.com           MEM_SIZE         The memory size of the requested database. This shall be the sum of sga and pga aggregate size or the total memory size.         2324           STORAGE_SIZE         The total storage size of the requested database. This credentials of the host where the database will be created.         Mycred1:dbaas_admin org:1:cmp:COMP_Component.SUB _Dbroflie:E9CaA6850E7A5291DE0 435482F00AFF3E:0.1           WORK_DIR <th></th> <th></th> <th></th>                                                                                                    |                |                                              |                                                               |
|----------------------------------------------------------------------------------------------------|----------------|----------------------------------------------|---------------------------------------------------------------|
| ssaUser The SSA user name. Ssa_user1  ssaTargetName The zone target name. Myzone1  ssaTargetType The zone target type. Self_service_zone  zoneTargetName The zone target type. Self_service_zone  zoneTargetName The zone target type. Self_service_zone  zoneTargetType The zone target type. Self_service_zone  zoneTargetType The zone target type. Self_service_zone  zoneTargetType The zone target type. Self_service_zone  zoneTargetType The zone target type. Self_service_zone  zoneTargetType The zone target type. Self_service_zone  zoneTargetType The zone target type. Self_service_zone  zoneTargetType The zone target type. Self_service_zone  zoneTargetName The zone target type. Self_service_zone  zoneTargetName The zone target type. Self_service_zone  zoneTargetName The zone target type. Self_service_zone  zoneTargetName The zone target type. Self_service_zone  zoneTargetName The zone target type. Self_service_zone  zoneTargetName The zone target type. Self_service_zone  zoneTargetName The zone target type. Self_service_zone  zoneTargetName The zone target type. Self_service_zone  zoneTargetName The zone target type. Self_service_zone  zoneTargetName The zone target type. Self_service_zone  zoneCalefactualtService.emprovisioning:1:cmp:COMP_Directives:none:E                                                                                                    | Variable Name  | Description                                  | Example                                                       |
| ssaTargetName The zone target name. Myzone1  ssaTargetType The zone target type. Self_service_zone  zoneTargetName The zone target type. Self_service_zone  zoneTargetType The zone target type. Self_service_zone  DBAAS_SSA_CUS The URN of the directive in the software library which will be executed before the creation of the PDB target. SPAE03356E7433E04354B2F00 A56C6:0.1  DBAAS_SSA_CUS The URN of the directive in the software library which will be executed after the creation of the PDB target. PTS_URN  DBAAS_SSA_CUS The URN of the directive in the software library which will be executed after the creation of the PDB target. PTS_URN  DBAAS_SSA_CUS The URN of the directive in the software library which will be executed after the creation of the PDB target. PTS_URN  The host selected as part of placement where the new database will be created. PSE4630356E7433E04354B2F00 A56C6:0.1  SEL_HOST The host selected as part of placement where the new database will be created.  MEM_SIZE The memory size of the requested database. This shall be the sum of sga and pga aggregate size or the total memory size.  STORAGE_SIZE The total storage size of the requested database. The total storage size of the requested database. The credentials of the host where the database will be created.  PROFILE_COMPO The profile component URN. Oracle:defaultService:em:provisioning:1:cmp:COMP_Component:SUB_DbProfile:E9C8A650EFA5291DE0 4354B2F00AFF3E:0.1  WORK_DIR The temporary working directory used for staging provisioning related files  DB_ADMIN_PASS Indicates if the password provided for the sys, system and dbsnmp are same or different  DB_ORACLE_HO The oracle home in the selected host, from where the new Database will be created.  DB_ORACLE_HO The oracle home in the selected host, from where the new Database will be created.  Total_MEMORY The total memory for the chosen database if the memory management type is AMM.                                                                                                    | ssaRequestId   | The Request ID of the SSA user request.      | 3                                                             |
| ssaTargetType The zone target type. Self_service_zone  zoneTargetName The zone target name. Myzone1  zoneTargetType The zone target type. Self_service_zone  DBAAS_SSA_CUS The URN of the directive in the software foreation of the PDB target. Self_service.zone  DBAAS_SSA_CUS The URN of the directive in the software foreation of the PDB target. Self_service.gone_11:cmp:COMP_Directives:none:E_9DE463D356E7433E04354B2F00_A56C6:0.1  DBAAS_SSA_CUS The URN of the directive in the software library which will be executed after the creation of the PDB target. PTS_URN  DBAAS_SSA_CUS The URN of the directive in the software library which will be executed after the creation of the PDB target. PDE463D356E7433E04354B2F00_A56C6:0.1  DBEL_HOST The host selected as part of placement where the new database will be created. PROFILE_COMP_Directives:none:E_9DE463D356E7433E04354B2F00_A56C6:0.1  SEL_HOST The host selected as part of placement where the new database vill be created. PROFILE_COMP_Directives:none:E_9DE463D356E7433E04354B2F00_A56C6:0.1  MEM_SIZE The memory size of the requested database. 2324  The total storage size of the requested database. Profile total memory size. Profile_component_URN_Directives.  STORAGE_SIZE The total storage size of the requested database will be created. PROFILE_COMPO The profile component URN. Oracle:defaultService:em:provisionin ng:1:cmp:COMP_Component:SUB_DbProfile:E9C8A650EFA5291DE0_4354B2F00AFF3E:0.1  WORK_DIR The temporary working directory used for staging provisioning related files  DB_ADMIN_PASS Indicates if the password provided for the sys, system and dbsnmp are same or different  DB_ORACLE_HO The oracle home in the selected host, from where the new Database will be created. Profile:E9C8A650EFA5291DE0_4354B2F00AFF3E:0.1  The total memory for the chosen database if the memory management type is AMM.                                                                                                    | ssaUser        | The SSA user name.                           | Ssa_user1                                                     |
| zoneTargetName The zone target name.  zoneTargetType The zone target type.  DBAAS_SSA_CUS The URN of the directive in the software oracle:defaultService:em:provisioning:1:cmp:COMP_Directives:none:E 9DE463D356E7433E04354B2F00 A56C6:0.1  DBAAS_SSA_CUS The URN of the directive in the software oracle:defaultService:em:provisioning:1:cmp:COMP_Directives:none:E 9DE463D356E7433E04354B2F00 A56C6:0.1  DBAAS_SSA_CUS The URN of the directive in the software library which will be executed after the creation of the PDB target.  DBAAS_SSA_CUS The URN of the directive in the software library which will be executed after the creation of the PDB target.  DBAAS_SSA_CUS The URN of the directive in the software library which will be executed after the creation of the PDB target.  DBAAS_SSA_CUS The URN of the directive in the software library which will be executed after the creation of the PDB target.  DBC463D356E7433E04354B2F00 A56C6:0.1  DBAAS_SSA_CUS The URN of the directive in the software moral public data from the software possible public data from the software possible public data from the new database will be created.  DBAGE_SIZE The memory size of the requested database. This shall be the sum of sga and pga aggregate size or the total memory size.  DBAGE_SIZE The total storage size of the requested database. This shall be the sum of sga and pga aggregate size or the total memory size.  DBAGE_SIZE The credentials of the host where the database will be created.  DBAGE_SIZE The total storage size of the requested database. This shall be created.  DBAGE_SIZE The total storage size of the requested database. This shall be treated.  DBAGE_SIZE The total storage size of the requested database. This shall be created.  DBAGE_SIZE The total storage size of the requested database. This shall be created.  DBAGE_SIZE The total storage size of the requested database. This shall be created.  DBAGE_SIZE The total storage size of the requested database. This shall be created.  DBAGE_SIZE The total storage size of the requested database. T | ssaTargetName  | The zone target name.                        | Myzone1                                                       |
| zoneTargetType The zone target type.  DBAAS_SSA_CUS The URN of the directive in the software oracle:defaultService:em:provisioning:1:cmp:COMP_Directives:none:E 9DE463D356E7433E04354B2F00 A56C6:0.1  DBAAS_SSA_CUS The URN of the directive in the software creation of the PDB target.  DBAAS_SSA_CUS The URN of the directive in the software library which will be executed after the creation of the PDB target.  DBAAS_SSA_CUS The URN of the directive in the software library which will be executed after the creation of the PDB target.  DBAAS_SSA_CUS The URN of the directive in the software library which will be executed after the creation of the PDB target.  DBAAS_SSA_CUS The URN of the directive in the software library which will be executed after the creation of the PDB target.  DBAAS_SSA_CUS The URN of the directive in the software library which will be executed after the created.  DBAAS_SSA_CUS The URN of the directive in the software library which will be executed after the created.  DBAAS_SSA_CUS The URN of the directive in the software library which will be executed after the created.  DBAAS_SSA_CUS The URN of the directive in the software library which will be executed after the created.  DBAAS_SSA_CUS The URN of the directive in the software library which will be executed after the created.  DBAAS_SSA_CUS The URN of the directive in the software library which will be executed after the created database.  The tensor size of the requested database.  This shall be the sum of sga and pga aggregate size or the total memory size.  DBAAGEG.0.0.1  MEM_SIZE The memory size of the requested database.  This shall be the sum of sga and pga aggregate size or the total memory for the chosen database if the memory management type is AMM.                                                                                                    | ssaTargetType  | The zone target type.                        | Self_service_zone                                             |
| DBAAS_SSA_CUS The URN of the directive in the software TOM_PRE_SCRIP Ibrary which will be executed before the creation of the PDB target.  DBAAS_SSA_CUS The URN of the directive in the software TOM_POST_SCRIP PTS_URN  DBAAS_SSA_CUS The URN of the directive in the software library which will be executed after the creation of the PDB target.  DBAAS_SSA_CUS The URN of the directive in the software library which will be executed after the creation of the PDB target.  DBAAS_SSA_CUS The URN of the directive in the software library which will be executed after the creation of the PDB target.  DBAGS_SSA_CUS The URN of the directive in the software library which will be executed after the creation of the PDB target.  DBAGS_SSA_CUS The URN of the directive in the software library which will be executed after the creation of the PDB target.  DBAGS_SSA_CUS The URN of the directive in the software library which will be executed after the creation of the PDB target.  The URN of the DIR target.  DBAGS_SSA_CUS The URN of the directive in the software library which will be executed after the creation of the PDB target.  The host selected as part of placement where the new database will be created.  The memory size of the requested database. This shall be the sum of sga and pga aggregate size or the total memory size.  STORAGE_SIZE The total storage size of the requested database.  The total storage size of the requested database.  The profile component URN.  PROFILE_COMPO NENT_URN  The profile component URN.  Oracle:defaultService:em:provisioni ng:1:cmp:COMP_Dimpcomponents Myhost.oracle.com  Myhost.oracle.com  Myhost.oracle.com  Myhost.oracle.com  Myhost.oracle.com  Myhost.oracle.com  Myhost.oracle.com  Myhost.oracle.com  Myhost.oracle.com  The total storage size of the requested database.  This shall be the sum of sga and pga aggregate size or the total memory directory used for starting.  The total storage size of the requested of the sys, system and dbanny are same or different  Mycred1:dbaas_admin  Oracle:defaultService:em: | zoneTargetName | The zone target name.                        | Myzone1                                                       |
| TOM_PRE_SCRIP Ibirary which will be executed before the creation of the PDB target.  TS_URN  DBAAS_SSA_CUS  The URN of the directive in the software library which will be executed after the creation of the PDB target.  DBAAS_SSA_CUS  The URN of the directive in the software library which will be executed after the creation of the PDB target.  SEL_HOST  The host selected as part of placement where the new database will be created.  MEM_SIZE  The memory size of the requested database. This shall be the sum of sga and pga aggregate size or the total memory size.  STORAGE_SIZE  The total storage size of the requested database. HOST_CREDS  The credentials of the host where the database will be created.  PROFILE_COMPO NENT_URN  PROFILE_COMPO NENT_URN  The temporary working directory used for staging provisioning related files  DB_ADMIN_PASS WORK_DIR  The temporary working directory used for staging provisioning related files  DB_ORACLE_HO  The oracle base of the selected host, from where the new Database will be created.  The total memory for the chosen database if the memory management type is AMM.                                                                                                    | zoneTargetType | The zone target type.                        | Self_service_zone                                             |
| TOM_POST_SCRI library which will be executed after the PTS_URN creation of the PDB target. pDE463D356E7433E04354B2F00 A56C6:0.1  SEL_HOST The host selected as part of placement where the new database will be created.  MEM_SIZE The memory size of the requested database. This shall be the sum of sga and pga aggregate size or the total memory size.  STORAGE_SIZE The total storage size of the requested database will be created.  PROFILE_COMPO The profile component URN. poracle:defaultService:em:provisioning::cmp:COMP_Component:SUB_Dbprofile:B9C8A650EFA5291DE0 4354B2F00AFF3E:0.1  WORK_DIR The temporary working directory used for staging provisioning related files  DB_ADMIN_PASS WORD_SAME Indicates if the password provided for the sys, system and dbsnmp are same or different  DB_ORACLE_HO The oracle home in the selected host, from where the new Database will be created.  The oracle base of the selected oracle home. /scratch/aime/oraclehomes/dbbase = LOC  TOTAL_MEMORY The total memory for the chosen database if the memory management type is AMM.                                                                                                    | TOM_PRE_SCRIP  | library which will be executed before the    | ng:1:cmp:COMP_Directives:none:E<br>9DE463D356E7433E04354B2F00 |
| the new database will be created.  MEM_SIZE  The memory size of the requested database. This shall be the sum of sga and pga aggregate size or the total memory size.  STORAGE_SIZE  The total storage size of the requested database  HOST_CREDS  The credentials of the host where the database will be created.  PROFILE_COMPO NENT_URN  The profile component URN.  PROFILE_COMPO NENT_URN  The temporary working directory used for staging provisioning related files  DB_ADMIN_PASS WORD_SAME  URL  DB_ORACLE_HO The oracle home in the selected host, from where the new Database will be created.  The oracle base of the selected home. E_LOC  TOTAL_MEMORY  The total memory for the chosen database if the memory management type is AMM.                                                                                                    | TOM_POST_SCRI  | library which will be executed after the     | ng:1:cmp:COMP_Directives:none:E<br>9DE463D356E7433E04354B2F00 |
| This shall be the sum of sga and pga aggregate size or the total memory size.  STORAGE_SIZE The total storage size of the requested database  HOST_CREDS The credentials of the host where the database will be created.  PROFILE_COMPO The profile component URN.  NENT_URN Oracle:defaultService:em:provisioning:1:cmp:COMP_Component:SUB_DbProfile:E9C8A650EFA5291DE04354B2F00AFF3E:0.1  WORK_DIR The temporary working directory used for staging provisioning related files  DB_ADMIN_PASS Indicates if the password provided for the sys, system and dbsnmp are same or different  DB_ORACLE_HO The oracle home in the selected host, from where the new Database will be created.  DB_ORACLE_BAS The oracle base of the selected oracle home. /scratch/aime/oraclehomes/dbbase  E_LOC  TOTAL_MEMORY The total memory for the chosen database if the memory management type is AMM.                                                                                                    | SEL_HOST       | · · · · · · · · · · · · · · · · · · ·        | Myhost.oracle.com                                             |
| HOST_CREDS The credentials of the host where the database will be created.  PROFILE_COMPO NENT_URN The profile component URN.  WORK_DIR The temporary working directory used for staging provisioning related files  DB_ADMIN_PASS WORD_SAME System and dbsnmp are same or different  DB_ORACLE_HO Me_LOC Where the new Database will be created.  DB_ORACLE_BAS The oracle base of the selected oracle home. E_LOC  TOTAL_MEMORY The tredentials of the host where the new Database where the new Database if the memory management type is AMM.  Mycred1:dbaas_admin  Mycred1:dbaas_admin  Mycred1:dbaas_admin  Mycred1:dbaas_admin  Mycred1:dbaas_admin  Mycred1:dbaas_admin  Mycred1:dbaas_admin  Mycred1:dbaas_admin  Mycred1:dbaas_admin  Mycred1:dbaas_admin  Mycred1:dbaas_admin  **Cracle:defaultService:em:provisioning:1:cmp:COMP_Component:SUBDbProfile:E9C8A650EFA5291DE0                                                                                                    | MEM_SIZE       | This shall be the sum of sga and pga         | 2324                                                          |
| database will be created.  PROFILE_COMPO NENT_URN  The profile component URN.  NENT_URN  The temporary working directory used for staging provisioning related files  DB_ADMIN_PASS WORD_SAME  DB_ORACLE_HO Mere the new Database will be created.  DB_ORACLE_BAS E_LOC  TOTAL_MEMORY  The profile component URN.  Oracle:defaultService:em:provisioning ng:1:cmp:COMP_Component:SUB_DbProfile:E9C8A650EFA5291DE0 4354B2F00AFF3E:0.1  //tmp  true  true  /scratch/aime/oraclehomes/dbbase/112030/dbhome1  /scratch/aime/oraclehomes/dbbase/12030/dbhome1  DB_ORACLE_BAS The oracle base of the selected oracle home.  E_LOC  TOTAL_MEMORY  The total memory for the chosen database if the memory management type is AMM.                                                                                                    | STORAGE_SIZE   |                                              | 2324                                                          |
| NENT_URN  ng:1:cmp:COMP_Component:SUB _DbProfile:E9C8A650EFA5291DE0 4354B2F00AFF3E:0.1  WORK_DIR  The temporary working directory used for staging provisioning related files  DB_ADMIN_PASS WORD_SAME  DB_ORACLE_HO ME_LOC  TOTAL_MEMORY  The total memory for the chosen database if the memory management type is AMM.  ng:1:cmp:COMP_Component:SUB _DbProfile:E9C8A650EFA5291DE0 4354B2F00AFF3E:0.1  //tmp  //tmp  //tmp  //true //scratch/aime/oraclehomes/dbbase/ 112030/dbhome1  //scratch/aime/oraclehomes/dbbase/ 112030/dbhome1  Output  DB_ORACLE_BAS The oracle base of the selected oracle home. E_LOC  TOTAL_MEMORY The total memory for the chosen database if the memory management type is AMM.                                                                                                    | HOST_CREDS     |                                              | Mycred1:dbaas_admin                                           |
| staging provisioning related files  DB_ADMIN_PASS Indicates if the password provided for the sys, word_system and dbsnmp are same or different  DB_ORACLE_HO The oracle home in the selected host, from where the new Database will be created.  DB_ORACLE_BAS The oracle base of the selected oracle home.  E_LOC  TOTAL_MEMORY The total memory for the chosen database if the memory management type is AMM.                                                                                                    |                | The profile component URN.                   | ng:1:cmp:COMP_Component:SUB<br>_DbProfile:E9C8A650EFA5291DE0  |
| WORD_SAME system and dbsnmp are same or different  DB_ORACLE_HO                                                                                                    | WORK_DIR       |                                              | /tmp                                                          |
| ME_LOC where the new Database will be created. 112030/dbhome1  DB_ORACLE_BAS The oracle base of the selected oracle home. /scratch/aime/oraclehomes/dbbase E_LOC  TOTAL_MEMORY The total memory for the chosen database if the memory management type is AMM.                                                                                                    |                |                                              | true                                                          |
| E_LOC  TOTAL_MEMORY The total memory for the chosen database if 0 the memory management type is AMM.                                                                                                    | _              |                                              |                                                               |
| the memory management type is AMM.                                                                                                    |                | The oracle base of the selected oracle home. | /scratch/aime/oraclehomes/dbbase                              |
| SGA_MEMORY The SGA memory value set for the database. 1744                                                                                                    | TOTAL_MEMORY   |                                              | 0                                                             |
|                                                                                                    | SGA_MEMORY     | The SGA memory value set for the database.   | 1744                                                          |

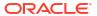

Table 28-1 (Cont.) DBaaS: Input Parameters for Pre and Post Request Creation Scripts

| Verieble News             | Description                                                                                                    | Evenule                                                                                                    |
|---------------------------|----------------------------------------------------------------------------------------------------|----------------------------------------------------------------------------------------------------|
| Variable Name             | Description  The DCA torget value set for the detabase                                                                                                    | Example                                                                                                    |
| PGA_MEMORY INIT_PARAMS    | The PGA target value set for the database.  The list of initialization parameter values that are set in the service template. The values are stored as paramName=paramValue[,paramName=paramValue] | processes=150,cluster_database= FALSE,db_name=,open_cursors=3 00,sga_target=1828716544,db_blo ck_size=8192,audit_file_dest={OR ACLE_BASE}/admin/ {DB_UNIQUE_NAME}/ adump,diagnostic_dest={ORACLE_BASE},*.cpu_count=0,db_recovery _file_dest={ORACLE_BASE}/ fast_recovery_area,log_archive_for mat=%t_%s_%r.dbf,compatible=11. 2.0.0.0,audit_trail=DB,remote_login _passwordfile=EXCLUSIVE,undo_t ablespace=UNDOTBS1,db_recover y_file_dest_size=4322230272,contr ol_files=("{ORACLE_BASE}/ oradata/{DB_UNIQUE_NAME}/ control01.ctl", "{ORACLE_BASE}/ fast_recovery_area/ {DB_UNIQUE_NAME}/ control02.ctl"),pga_aggregate_targ et=608174080 |
| DATABASE_TYPE             | Type of database that will be provisioned as part of the request.                                                                                                    | oracle_database or rac_database                                                                                                    |
| USER_NAME                 | User Name (cannot be any of Oracle default accounts) which will be treated as the master account and will be used to login to the requested database.                                              | Useracct1                                                                                                    |
| INSTANCE_COUN<br>T        | Number of database instances that will be created in case if the request is for a RAC Database.                                                                                                    | 1                                                                                                    |
| COMMON_DB_SI<br>D         | The SID Prefix that has been provided in the Service Template with which a unique database name will be generated.                                                                                 | db000000                                                                                                    |
| COMMON_DOMAI<br>N_NAME    | The Database Domain name provided in the Service Template which will be used to create the Database Target in Enterprise Manager.                                                                  | Mycompany.com                                                                                                    |
| LISTENER_PORT             | The port number of the listener in the host to which the database will be attached.                                                                                                    | 1521                                                                                                    |
| REF_ZONE                  | The reference zone used for the validations.                                                                                                    | Myzone1                                                                                                    |
| REF_POOL                  | The pool selected on the reference zone.                                                                                                    | Mypool1                                                                                                    |
| REF_HOST                  | The reference host chosen from the pool.                                                                                                    | Myhost1.oracle.com                                                                                                    |
| REF_TGT                   | The reference host chosen from the pool                                                                                                    | Myhost1.oracle.com                                                                                                    |
| COMMON_GLOBA<br>L_DB_NAME | The global database domain name.                                                                                                    | db000000.myhost.oracle.com                                                                                                    |

# Input Parameters for DBaaS Pre and Post Request Deletion Scripts

This table lists the input parameters for DBaaS pre and post request deletion scripts.

Table 28-2 DBaaS: Input Parameters for Pre and Post Request Deletion Scripts

| Variable Name                   | Description                                                                                                 | ExampleDB                                                                                                    |
|---------------------------------|----------------------------------------------------------------------------------------------------|----------------------------------------------------------------------------------------------------|
| DB_SID                          | The database SID of the database which is chosen for deletion. This can be used to connect to the database. | db000000                                                                                                    |
| HOST_NAME                       | The host name where the DB chosen for deletion, resides.                                                    | Myhost.oracle.com                                                                                                 |
| DATABASE_TGT_GU<br>ID           | The guid of the database which is chosen for deletion                                                       | E9C5A1149C266846E04354B2F0<br>0A9D7B                                                                              |
| HOST_CREDS                      | The credentials to login to the database host to access the oracle home.                                    | MYCREDS:DBAAS_ADMIN                                                                                               |
| ROOT_CREDS                      | The root credentials to login to the host as super user as specified in the pool.                           | MYROOTCREDS:DBAAS_ADMIN                                                                                           |
| TARGET_GUID                     | The guid of the database which is chosen for deletion.                                                      | E9C5A1149C266846E04354B2F0<br>0A9D7B                                                                              |
| BACKUP_ENABLED                  | If the backup has been enabled for snap clone database target.                                              | True                                                                                                    |
| WORK_DIR                        | Temporary working directory used for deletion.                                                              | /tmp/workdir1                                                                                                    |
| CUSTOM_DEL_PRE<br>_SCRIPTS_URN  | The URN of the directive in the software library which will be executed before the deletion of the Schema.  | oracle:defaultService:em:provisioni<br>ng:1:cmp:COMP_Directives:none:<br>E9DE463D356E7433E04354B2F0<br>0A56C6:0.1 |
| CUSTOM_DEL_POS<br>T_SCRIPTS_URN | The URN of the directive in the software library which will be executed after the deletion of the Schema.   | oracle:defaultService:em:provisioni<br>ng:1:cmp:COMP_Directives:none:<br>E9DE463D356E7433E04354B2F0<br>0A56C6:0.1 |

# Input Parameters for DBaas Pre and Post Custom Scripts when Provisioning a Standby DB

This table lists the input parameters for the DBaaS pre and post request custom scripts when provisioning a standby database.

| Variable Name         | Description                        | Example                                        |
|-----------------------|------------------------------------|------------------------------------------------|
| PRIMARY_ORACLE_HOME   | The primary Oracle Home location   | /u01/app/oracle/product/12201/<br>dbhome_1     |
| PRIMARY_ORACLE_BASE   | The primary Oracle Base location   | /u01/app/oracle                                |
| PRIMARY_DBNAME        | The primary database name          | TESTDB                                         |
| PRIMARY_INSTANCE_LIST | The primary database instance list | TESTDB1:TESTDB2                                |
| PRIMARY_HOST_LIST     | The primary database host list     | host1.mycompany.com:host2.myc ompany.com       |
| PRIMARY_VIP_LIST      | The primary database VIP list      | h1-vip.mycompany.com:h2-<br>vip.mycompany.com: |
| PRIMARY_LISTENER_PORT | The primary database listener port | 1521                                           |
| PRIMARY_SCAN_NAME     | The primary SCAN name              | cluster-s                                      |

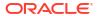

| Description                                            | Example                                                                                                    |
|--------------------------------------------------------|----------------------------------------------------------------------------------------------------|
| The primary database domain name                       | mycompany.com                                                                                                    |
| Data Guard protection mode                             | MAXIMIZEPERFORMANCE                                                                                                    |
| Work directory                                         | /tmp                                                                                                    |
| Data Disk Group                                        | DATA                                                                                                    |
| Fast Recovery Area Disk Group                          | RECO                                                                                                    |
| The primary database service name                      | testdb                                                                                                    |
| The standby database name                              | STDBYDB                                                                                                    |
| The standby database SID                               | STDBYDB                                                                                                    |
| Whether the standby database is a RAC                  | true                                                                                                    |
| The standby database domain name                       | mycompany.com                                                                                                    |
| Number of RAC instances of the standby database        | 2                                                                                                    |
| Whether the standby database is open in Read Only mode | false                                                                                                    |
| The standby database Oracle Home                       | /u01/app/oracle/product/12201/<br>dbhome_1                                                                                                    |
| The standby database host list                         | host3.mycompany.com<br>host3.mycompany.com:                                                                                                    |
| The standby database instance list                     | STDBYDB1:STDBYDB2                                                                                                    |
| The standby SCAN Name                                  | cluster-s                                                                                                    |
| The standby database redo mode                         | ASYNC                                                                                                    |
| The standby database listener port                     | 1521                                                                                                    |
|                                                        | The primary database domain name Data Guard protection mode  Work directory Data Disk Group Fast Recovery Area Disk Group The primary database service name The standby database name The standby database SID  Whether the standby database is a RAC The standby database domain name Number of RAC instances of the standby database Whether the standby database is open in Read Only mode The standby database Oracle Home The standby database host list The standby database instance list The standby SCAN Name The standby database redo mode The standby database redo mode |

# Input Parameters for SchaaS Pre and Post Request Creation Scripts

This table lists the input parameters for schema as a service pre and post request creation scripts.

 Table 28-3
 SchaaS: Input Parameters for Pre and Post Request Creation Scripts

| Variable Name  | Description                             | ExampleDB         |
|----------------|-----------------------------------------|-------------------|
| ssaRequestID   | The Request ID of the SSA User request. | 3                 |
| ssaUser        | The SSA user name.                      | Ssa_user1         |
| ssaTargetName  | The zone target name.                   | Myzone1           |
| ssaTargetType  | The zone target type.                   | Self_service_zone |
| zoneTargetName | The zone target name.                   | Myzone1           |
| zoneTargetType | The zone target type.                   | Self_service_zone |
|                |                                         |                   |

Table 28-3 (Cont.) SchaaS: Input Parameters for Pre and Post Request Creation Scripts

| Variable Name                           | Description                                                                                                    | ExampleDB                                                                                                    |
|-----------------------------------------|----------------------------------------------------------------------------------------------------|----------------------------------------------------------------------------------------------------|
| SCHAAS_CUSTOM_<br>PRE_SCRIPTS_URN       | The URN of the directive in the software library which will be executed before the creation of the schema target.                                                                | oracle:defaultService:em:provisio<br>ning:1:cmp:COMP_Directives:no<br>ne:E9DE463D356E7433E04354<br>B2F00A56C6:0.1 |
| REQUEST_NAME                            | The name of the request                                                                                                    | SYSMAN - Tue Oct 29 02:04:21<br>PDT 2013_CREATE_4_41                                                              |
| SERV_TEMPLATE_G<br>UID                  | The service template guid.                                                                                                    | E9C5A1149C266846E04354B2F<br>00A9D7B                                                                              |
| CREATE_SCHEMA_O<br>PTION                | Option to differentiate between creating empty schemas or schemas from profile. Possible values, EMPTY_SCHEMAS/SCHEMAS_FROM_PROFILE                                              | EMPTY_SCHEMAS                                                                                                    |
| MAX_NUMBER_OF_<br>SCHEMAS               | Maximum number of schemas permissible if the user does not select a profile. Applicable only when the <b>Create Empty Schemas</b> option is selected.                            | 4                                                                                                    |
| MASTER_ACCOUNT                          | The master account from the list of schemas selected.                                                                                                    | MySchema                                                                                                    |
| ROLE_NAME                               | Name of the database role which will assigned to all the schemas.                                                                                                    | Mynewrole1                                                                                                    |
| SCHEMA_PRIVILEGE<br>S                   | List of schema privileges that will be applied on the user accounts.                                                                                                    | CREATE VIEW, CREATE DIR                                                                                           |
| ENFORCE_STORAG<br>E_CONSTRAINT          | Enforces the storage constraint on the service request. Possible values true/false                                                                                               | True                                                                                                    |
| INITIAL_BLOCK_SIZE                      | The initial size of the tablespace.                                                                                                    | 2048M                                                                                                    |
| AUTO_EXTEND_BLO<br>CK_SIZE              | The auto extend block size.                                                                                                    | 100M                                                                                                    |
| TABLESPACE_ENCR<br>YPTION_ALGORITH<br>M | The algorithm used for tablespace encryption                                                                                                    | AES128                                                                                                    |
| SHARED_STORAGE_<br>LOCATION             | Shared staging location where the dump files are location across the hosts in the selected pool. Will be specified only if the create schema option is from an existing profile. | /oradbnfs/dumpfiles/                                                                                              |
| DBSERVICE_NAME                          | Database service name that will be provided during the request.                                                                                                    | Service_88A370FC0FC1                                                                                              |
| DB_ORACLE_HOME_<br>LOC                  | The Oracle Home for the Database where the new schema is created.                                                                                                    | /scratch/aime/app/aime/11.2.0/<br>dbhome_1                                                                        |
| COMMON_DB_SID                           | The service name with which the Database can be connected in the host.                                                                                                    | Mydb1                                                                                                    |
| REMAP_SCHEMA_LI<br>ST                   | The list of schemas will that will be created on the target.                                                                                                    | MySchema                                                                                                    |

# Input Parameters for SchaaS Pre and Post Request Deletion Scripts

This table lists the input parameters for schema as a service pre and post request deletion scripts.

Table 28-4 SchaaS: Input Parameters for Pre and Post Request Deletion Scripts

| Variable Name                   | Description                                                                                               | Example                                                                                                    |
|---------------------------------|----------------------------------------------------------------------------------------------------|----------------------------------------------------------------------------------------------------|
| DB_CONNECT_STRI<br>NG           | The connection string to establish a connection to the database.                                          | DESCRIPTION = (ADDRESS = (PROTOCOL = TCP)(HOST = myhost.oracle.com)(PORT = 1521)) (CONNECT_DATA = (SERVER = DEDICATED)(SID= Myservice1))) |
| SCHEMA_NAME                     | Schema name selected for deletion.                                                                        | Myservice1                                                                                                    |
| PERM_TABLESPACE_<br>NAME        | The primary table space.                                                                                  | Myschema1                                                                                                    |
| HOST_NAME                       | The host name where the DB chosen for deletion, resides.                                                  | Myhost.oracle.com                                                                                                    |
| DATABASE_CREDS                  | The named credentials used for connecting to the database.                                                | MYDBCREDS:DBAAS_ADMIN                                                                                                    |
| GI_CREDS                        | The named credentials used for connecting to the Grid Infrastructure in case of RAC.                      | MYHOSTCREDS:DBAAS_ADMIN                                                                                                    |
| WORK_DIR                        | Temporary working directory                                                                               | /tmp/myworkdir1                                                                                                    |
| CUSTOM_DEL_PRE_<br>SCRIPTS_URN  | The URN of the directive in the software library which will be executed before the deletion of the Schema | oracle:defaultService:em:provisionin<br>g:1:cmp:COMP_Directives:none:E9<br>DE463D356E7433E04354B2F00A5<br>6C6:0.1                         |
| CUSTOM_DEL_POST<br>_SCRIPTS_URN | The URN of the directive in the software library which will be executed after the deletion of the Schema  | oracle:defaultService:em:provisionin<br>g:1:cmp:COMP_Directives:none:E9<br>DE463D356E7433E04354B2F00A5<br>6C6:0.1                         |

# Input Parameters for PDBaaS Pre and Post Request Creation Scripts

This table lists the input parameters for PDB as a service pre and post request creation scripts.

 Table 28-5
 PDBaaS: Input Parameters for Pre and Post Request Creation Scripts

| Variable Name                          | Description                                                                                                    | Example                                                                                                    |
|----------------------------------------|----------------------------------------------------------------------------------------------------|----------------------------------------------------------------------------------------------------|
| ssaRequestId                           | The Request ID of the SSA User request.                                                                        | 3                                                                                                    |
| ssaUser                                | The SSA user name.                                                                                             | Ssa_user1                                                                                                    |
| ssaTargetName                          | The zone target name.                                                                                          | Myzone1                                                                                                    |
| ssaTargetType                          | The zone target type.                                                                                          | Self_service_zone                                                                                                 |
| PDBAAS_CUSTOM_<br>PRE_SCRIPTS_URN      | The URN of the directive in the software library which will be executed before the creation of the PDB target. | oracle:defaultService:em:provisionin<br>g:1:cmp:COMP_Directives:none:E9<br>DE463D356E7433E04354B2F00A5<br>6C6:0.1 |
| PDBAAS_CUSTOM_<br>POST_SCRIPTS_UR<br>N | The URN of the directive in the software library which will be executed after the creation of the PDB target.  | oracle:defaultService:em:provisionin<br>g:1:cmp:COMP_Directives:none:E9<br>DE463D356E7433E04354B2F00A5<br>6C6:0.1 |

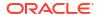

Table 28-5 (Cont.) PDBaaS: Input Parameters for Pre and Post Request Creation Scripts

| Variable Name                           | Description                                                                                                    | Example                                                                                                    |
|-----------------------------------------|----------------------------------------------------------------------------------------------------|----------------------------------------------------------------------------------------------------|
| CREATE_PDB_OPTI<br>ON                   | Option for creating Pluggable Database that includes empty PDB or PDB from profile. Possible values, EMPTY_PDB/PDB_FROM_PROFILE | EMPTY_PDB                                                                                                    |
| PDB_CONNECT_ST<br>RING                  | The connection string to establish a connection to the pluggable database.                                                      | (DESCRIPTION=(ADDRESS_LIST =(ADDRESS=(PROTOCOL=TCP) (HOST=myhost.mycompany.com) (PORT=1531))) (CONNECT_DATA=(SERVICE_NA ME=svc_mypdb) (INSTANCE_NAME=CDB01) (UR=A)(SERVER=DEDICATED))) |
| PDB_NAME                                | Name of the PDB target being created.                                                                                           | mypdb                                                                                                    |
| CDB_CONNECT_ST<br>RING                  | The connection string to establish a connection to the container database.                                                      | (DESCRIPTION=(ADDRESS_LIST =(ADDRESS=(PROTOCOL=TCP) (HOST=myhost.mycompany.com) (PORT=1531))) (CONNECT_DATA=(SID=CDB01)))                                                              |
| MAX_TABLESPACE_<br>ALLOWED              | Maximum number of tablespaces allowed for pluggable database as a service.                                                      | 10                                                                                                    |
| ENFORCE_STORAG<br>E_CONSTRAINT          | Enforces the storage constraint on the service request. Possible values true/false.                                             | True                                                                                                    |
| TABLESPACE_ENCR<br>YPTION_ALGORITH<br>M | The algorithm used for tablespace encryption.                                                                                   | AES128                                                                                                    |
| TABLESPACE_SIZE                         | The SID Prefix that has been provided in the Service Template with which a unique database name will be generated.              | mydb                                                                                                    |
| PDB_SID_PREFIX                          | SID Prefix for the new pluggable database.                                                                                      | Mypdb1                                                                                                    |
| SHARED_STAGE_LO CATION                  | Shared staging location where the dump file are location across the hosts in the selected pool.                                 | /oradbnfs/dumpfiles/                                                                                                    |
| PDB_ADMIN_USER_<br>NAME                 | Administrator user name for the new pluggable database.                                                                         | Myadmin                                                                                                    |
| PDB_SERVICE_NAM<br>E_PREFIX             | The service name prefix for the pluggable database.                                                                             | Service                                                                                                    |
| PDBSERVICE_NAME                         | Pluggable database service name.                                                                                                | Service_000                                                                                                    |
| DB_ORACLE_HOME _LOC                     | The Oracle Home for the Database where the new schema is created.                                                               | /scratch/aime/app/aime/11.2.0/<br>dbhome_1                                                                                                    |
| COMMON_DB_SID                           | The service name with which the Database can be connected in the host.                                                          | Mydb1                                                                                                    |
| ROLE_OPTION                             | Role Option Custom New Role/ Existing Roles which will assigned to Pluggable database administrator.                            | CUSTOM_NEW_ROLE                                                                                                    |

Table 28-5 (Cont.) PDBaaS: Input Parameters for Pre and Post Request Creation Scripts

| Variable Name        | Description                                                                                                    | Example                                                                                                    |
|----------------------|----------------------------------------------------------------------------------------------------|----------------------------------------------------------------------------------------------------|
| INIT_PARAMS          | The list of initialization parameter values that are set in the service template. The values are stored as paramName=paramValue[,paramName=p aramValue]. | *.open_cursors<br>300,*.cursor_sharing EXACT                                                                                                    |
| CUSTOM_ROLE_NA<br>ME | The name of the database role which will assigned to Pluggable database administrator.                                                                   | PDBAAS_OCT_29_2013_02_27_A<br>M                                                                                                    |
| CUSTOM_ROLE_DE<br>SC | The description for the new role to be created.                                                                                                    | New db role to be assigned to pluggable database administrator.                                                                                                    |
| PRIVILEGES           | List of privileges of custom new role that will be applied on pluggable database administrator.                                                          | CREATE SESSION, ALTER SESSION, CREATE DIMENSION, CREATE INDEXTYPE, CREATE ANY OPERATOR, CREATE ANY PROCEDURE, CREATE ANY SEQUENCE, CREATE ANY INDEX, CREATE JOB, CREATE ANY MATERIALIZED VIEW, CREATE ANY TABLE, CREATE ANY TRIGGER, CREATE ANY TYPE, CREATE ANY VIEW, CREATE ANY SYNONYM, CREATE ANY DIRECTORY, SELECT ANY DICTIONARY |
| ROLES                | Name of the database role which will assigned to all the schemas.                                                                                        | Mynewrole1                                                                                                    |
| DB_ORACLE_HOME _LOC  | The oracle home of the chosen Container database.                                                                                                    | /scratch/aime/oraclehomes/dbbase/<br>121010/dbhome1                                                                                                    |
| COMMON_DB_SID        | The Database sid for the selected Container Database where the new PDB will be created.                                                                  | cdb                                                                                                    |

# Input Parameters for PDBaaS Pre and Post Request Deletion Scripts

This table lists the input parameters for PDB as a service for pre and post request deletion scripts.

Table 28-6 SchaaS: Input Parameters for Pre and Post Request Deletion Scripts

| Variable Name         | Description                                                      | Example                                                                                                    |
|-----------------------|------------------------------------------------------------------|----------------------------------------------------------------------------------------------------|
| variable Name         | Description                                                      |                                                                                                    |
| DB_CONNECT_STRI<br>NG | The connection string to establish a connection to the database. | DESCRIPTION = (ADDRESS = (PROTOCOL = TCP)(HOST = myhost.oracle.com)(PORT = 1521)) (CONNECT_DATA = (SERVER = DEDICATED)(SID= mypdb00001))) |
| PDB_NAME              | PDB target name selected for deletion.                           | Mypdb001                                                                                                    |
| HOST_NAME             | The host name where the PDB chosen for deletion, resides.        | Myhost.oracle.com                                                                                                    |

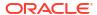

Table 28-6 (Cont.) SchaaS: Input Parameters for Pre and Post Request Deletion Scripts

| Variable Name                   | Description                                                                                                    | Example                                                                                                    |
|---------------------------------|----------------------------------------------------------------------------------------------------|----------------------------------------------------------------------------------------------------|
| DATABASE_CREDS                  | The named credentials used for connecting to the database.                                                     | MYDBCREDS:DBAAS_ADMIN                                                                                             |
| GI_CREDS                        | The named credentials used for connecting to the Grid Infrastructure in case of RAC.                           | MYHOSTCREDS:DBAAS_ADMIN                                                                                           |
| WORK_DIR                        | Temporary working directory                                                                                    | /tmp/myworkdir1                                                                                                   |
| CUSTOM_DEL_PRE_<br>SCRIPTS_URN  | The URN of the directive in the software library which will be executed before the deletion of the PDB target. | oracle:defaultService:em:provisionin<br>g:1:cmp:COMP_Directives:none:E9<br>DE463D356E7433E04354B2F00A5<br>6C6:0.1 |
| CUSTOM_DEL_POST<br>_SCRIPTS_URN | The URN of the directive in the software library which will be executed after the deletion of the PDB target.  | oracle:defaultService:em:provisionin<br>g:1:cmp:COMP_Directives:none:E9<br>DE463D356E7433E04354B2F00A5<br>6C6:0.1 |

## Sample Input Files

This section contains a few sample input files for DBaaS, Schema as Service, and PDB as a Service

## Example 28-1 Sample Input File for DBaaS

```
ssaRequestId=2
ssaUser=ssa user1
ssaTargetName=My Zone
ssaTargetType=self service zone
zoneTargetName=My Zone
zoneTargetType=self service zone
SEL HOST=myhost.oracle.com
MEM SIZE=2324
STORAGE SIZE=2324
HOST CREDS=AIME:SYSMAN
INIT PARAMS=processes=150,cluster_database=FALSE,db_name=,open_cursors=300,
sga target=1828716544,db block size=8192,audit file dest={ORACLE BASE}/admin/
{DB UNIQUE NAME}/adump,diagnostic dest={ORACLE BASE}, *.cpu count=0,db recovery
file dest={ORACLE BASE}/fast recovery area,log archive format=%t %s
%r.dbf,compatible=11.2.0.0.0,audit trail=DB,remote login
passwordfile=EXCLUSIVE, undo tablespace=UNDOTBS1, db recovery file dest
size=4322230272,control files=("{ORACLE BASE}/oradata/{DB UNIQUE
NAME}/control01.ctl", "{ORACLE_BASE}/fast_recovery_area/{DB_UNIQUE
NAME}/control02.ctl"),pga aggregate target=608174080
PROFILE COMPONENT URN=oracle:defaultService:em:provisioning:1:cmp:COMP
Component:SUB DbProfile:E9C8A650EFA5291DE04354B2F00AFF3E:0.1
DATABASE TYPE=oracle_database
WORK DIR=/tmp
DBAAS SSA CUSTOM PRE SCRIPTS URN-oracle:defaultService:em:provisioning:1:cmp:COMP
Directives:none:E9DE463D356E7433E04354B2F00A56C6:0.1
USER NAME=rv
INSTANCE COUNT=2
DB ADMIN PASSWORD SAME=true
COMMON DB SID=db000000
COMMON DOMAIN NAME=mycompany.com
LISTENER PORT=1527
COMMON GLOBAL DB NAME=db000000.myhost.oracle.com
```

```
DB_ORACLE_HOME_LOC=/scratch/aime/oraclehomes/dbbase/112030/dbhome1
DB_ORACLE_BASE_LOC=/scratch/aime/oraclehomes/dbbase
TOTAL_MEMORY=0
SGA_MEMORY=1744
PGA_MEMORY=580
MEM_SIZE=2324
STORAGE_SIZE=2324
REF_ZONE=My Zone
REF_POOL=dbpool1
REF_HOST=myhost.oracle.com
REF_TGT= myhost.oracle.com
```

## Example 28-2 Sample SQL Script

```
REM --- your custom sql script ---
REM --- sample: select * from v$database ---
REM --- If there are more that one sql file all files can be uploaded to the same component, and be called from the main script using @/<staging location>/sqlfile1.sql ----
```

## Example 28-3 Sample Input File for Schema as a Service

```
ssaRequestId=1
ssaUser=SYSMAN
ssaTargetName=My Zone
ssaTargetType=self service zone
zoneTargetName=My Zone
zoneTargetType=self service zone
REQUEST NAME=SYSMAN - Tue Oct 29 02:04:21 PDT 2013 CREATE 4 41
SERV TEMPLATE GUID=E9C5A1149C266846E04354B2F00A9D7B
CREATE SCHEMA OPTION=EMPTY SCHEMAS
MAX NUMBER OF SCHEMAS=4
REMAP SCHEMA LIST=MySchema
MASTER ACCOUNT=MySchema
ROLE NAME=schtemplate1 Oct 29 2013 02
SCHEMA PRIVILEGES=CREATE SESSION, CREATE DIMENSION, CREATE INDEXTYPE, CREATE
OPERATOR, CREATE PROCEDURE, CREATE SEQUENCE, CREATE TABLE, CREATE TRIGGER, CREATE
TYPE, CREATE VIEW, CREATE SYNONYM
ENFORCE STORAGE CONSTRAINT=false
SCHAAS CUSTOM PRE SCRIPTS URN=oracle:defaultService:em:provisioning:1:cmp:COMP
Directives:none:E9DE463D356E7433E04354B2F00A56C6:0.1
DBSERVICE NAME=Service 88A370FC0FC1
DB ORACLE HOME LOC=/scratch/aime/oraclehomes/dbbase/112030/dbhome1
COMMON DB SID=refdb
```

### Example 28-4 Sample Input File for PDB as a Service

```
ssaRequestId=3
ssaUser=SYSMAN
ssaTargetName=My Zone
ssaTargetType=self service zone
zoneTargetName=My Zone
zoneTargetType=self service zone
CREATE PDB OPTION=EMPTY PDB
MAX TABLESPACE ALLOWED=2
ENFORCE STORAGE CONSTRAINT=true
TABLESPACE ENCRYPTION ALGORITHM=None
PDBAAS CUSTOM POST SCRIPTS URN=oracle:defaultService:em:provisioning:1:cmp:COMP Directive
s:none:0008270085383BBDE0535C56F20AB27E:0.5
PDB SID PREFIX=PDB
PDB ADMIN USER NAME=oracle
PDB SERVICE NAME PREFIX=svc pdbps1
PDBSERVICE NAME=svc pdbps1
```

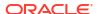

```
ROLE OPTION=CUSTOM NEW ROLE
INIT PARAMS=*.open cursors=300,*.cursor sharing=EXACT
CUSTOM_ROLE_NAME=PDBAAS_JUN_12_2014_23_16_PM
CUSTOM ROLE DESC=New db role to be assigned to pluggable database administrator.
PRIVILEGES=CREATE SESSION, ALTER SESSION, CREATE DIMENSION, CREATE INDEXTYPE, CREATE ANY
OPERATOR, CREATE ANY PROCEDURE, CREATE ANY SEQUENCE, CREATE ANY INDEX, CREATE JOB, CREATE ANY
MATERIALIZED VIEW, CREATE ANY TABLE, CREATE ANY TRIGGER, CREATE ANY TYPE, CREATE ANY
VIEW, CREATE ANY SYNONYM, CREATE ANY DIRECTORY, SELECT ANY DICTIONARY
DB ORACLE HOME LOC=/scratch/12c rdbms/product/12.1.0/dbhome 1
COMMON DB SID=CDB06
PDB NAME=pdbps1
PDB CONNECT STRING=(DESCRIPTION=(ADDRESS LIST=(ADDRESS=(PROTOCOL=TCP)
(HOST=xx.example.com) (PORT=1531))) (CONNECT DATA=(SERVICE NAME=svc pdbps1)
(INSTANCE NAME=CDB06) (UR=A) (SERVER=DEDICATED)))
CDB CONNECT STRING=(DESCRIPTION=(ADDRESS LIST=(ADDRESS=(PROTOCOL=TCP)
(HOST=xx.example.com) (PORT=1531))) (CONNECT DATA=(SID=CDB06)))
```

## Sample PDBaaS Post Scripts

This section includes sample perl and sql scripts for PDBaaS.

## Example 28-5 Sample PDBaaS Perl Script

```
use Getopt::Long;
   use File::Path;
   use File::Spec;
    #Store the passed input file path in a variable
   my $fileName = $ARGV[0];
#Print the input file content as it is...
print "Printing the variable values received from cloud request ...\n";
    open IN, "<", $fileName or die "Can't open file due to :$!";
   while (<>) {
     print $ ;
   close IN;
#Reads a text file with var=values pairs line delimited
#Setting the values in the environment
   sub readDat {
#Grab the passed parameter
       my filename = f[0];
        my @Data;
#The ubiquitous $i counter
       my $i = 0;
#Register a filehandle
       local (*DATFILE);
#Open the file for read
        open (DATFILE, $filename) or print ( "Can't open $filename: $1");
#Read through the file one line at a time
FORA: while (<DATFILE>) {
#Skip over any comments
        if ( /#.*/ ) {
                next FORA;
```

```
#Clean up any extraneous garbage
            chomp;
            # no newline
            s/^\s+//;
# no leading white
            s/\s+$//;
# no trailing white
         If clean up eliminated any data worth reading
      ets skip to the next line
next unless length;
            We can't load the lines with $VARS as we will
#loose any values so we'll make sure to escape them
#(the $'s that is)
            s/\$/\\\$/g;
#localizing $var and $value to make sure
# they are clean out on every read.
        my (\$var, \$value) = split(/=/, \$);
                     Load variable into enviroment
        $ENV{$var}="$value";
            $i++;
             }
print "Loading custom variables into ENV..\n";
    readDat("custom sample variables.txt");
    print "Print custom variables...\n";
   print "VAR1=" . $ENV{'VAR1'} . "\n" ;
    print "VAR2=" . $ENV{'VAR2'} . "\n";
    print "VAR3=" . $ENV{'VAR3'} . "\n";
    print "Loading cloud variables into ENV...\n";
    readDat($fileName);
    my $service name="$ENV{'COMMON DB SID'}";
    $ENV{"ORACLE HOME"}="$ENV{'DB ORACLE HOME LOC'}";
       #find sid by parsing pmon process.
        my $pmon ora = ".*pmon ".$service name.".*";
        my $process = `ps -eaf |grep $pmon ora |grep -v grep`;
        chomp($process);
        my $sid = ( split "pmon ", $process )[ -1 ];
        $ENV{"ORACLE SID"}= $sid;
    print "Executing attached SQL ...\n";
    my $CMD = $ENV{"ORACLE HOME"} . "/bin/sqlplus / as sysdba
\@sample.sql $ENV{\"PDB NAME\"}";
    print "Firing SQL ...\n";
   print "$CMD\n";
    system($CMD);
   my $ERROR CODE = $?;
    print "Error code is $ERROR_CODE \n";
    if ( \$ERROR CODE == 0 )
```

```
print "Script Completed\n";
}
else
{
    print "Error occured while executing \n";
}
```

## Example 28-6 Sample PDBaaS SQL Script

```
alter session set container=&1;
REM --- you custom sql goes here ---
select name, con_id from v$pdbs;
exit;
```

## Example 28-7 Sample PDBaaS RAC Script

```
alter session set container=&1;
REM --- you custom sql goes here ---
select name, con_id from gv$pdbs;
exit;
```

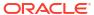

# DB Onboarding on DBaaS Cloud

This chapter covers the database onboarding on DBaaS cloud feature. It contains the following sections:

- Introduction
- Prerequisites
- DB Onboarding on DBaaS Cloud: EMCLI Command and Input File Properties

## Introduction

Database as a Service supports Database Lifecycle Management operations like Database Creation/Deletion, Startup/Shutdown, Backup/Restore, Patching etc. via Self Service Portal.

Self Service users have been able to provision and manage new Database services using these operations.

While adopting Database as a Service, an existing Database can now be assigned to Self Service user owning the database, for management of DB from Self Service portal. This can be achieved by discovering an EM managed DB instance as an EM Cloud instance.

# **Prerequisites**

- Target Oracle Database must be discovered in Enterprise Manager.
- Database Host(s) must be added to a destination PaaS Infrastructure Zone.
- Database Software Home(s) must be added to a destination Database Software Pool.
- Grant privileged rights to the CLOUD\_ENGINE\_USER account to the MASTER and DEST\_DB\_CRED credentials as shown below:

```
- grant_privs -name=CLOUD_ENGINE_USER -
privilege="FULL_CREDENTIAL;CRED_NAME=MASTER:CRED_OWNER=<owner name>"
```

- grant\_privs -name=CLOUD\_ENGINE\_USER privilege="FULL\_CREDENTIAL; CRED\_NAME=<DEST\_DB\_CRED\_Name>: CRED\_OWNER=<owner
 name>"

# DB Onboarding on DBaaS Cloud: EMCLI Command and Input File Properties

This section provides details on DB Onboarding on DBaaS cloud using EMCLI command:

```
$ emcli db_cloud_maintenance -relocateService -discoverOnly=true -
input file="data:<absolute path to input file>"
```

## Input file properties:

DEST\_TARGET\_NAME=<EM Target name of the DB Target to be managed via Self
Service Portal>

DEST TARGET TYPE=<oracle database|rac database>

DEST POOL TYPE=oracle cloud zone

DB\_SERVICE\_NAME=<Name of the new DB service that will be created for the DB Target>

DEST\_DB\_CRED=<EM Named Credential for Target DB SYS user in the format CREDENTIAL NAME:CREDENTIAL OWNER>

MASTER\_USER\_CREDS=<EM Named Credential for DB Master Account user in the format CREDENTIAL\_NAME:CREDENTIAL\_OWNER. Master account user will be created in the DB>

SSA USER=<Username of EM SSA user with EM SSA USER role privileges>

## Note:

- In case the target DB is in Dataguard Configuration, only primary DB will be discovered.
- This is an administrator driven operation to be initiated by an EM administrator with EM SSA ADMINISTRATOR role privileges.

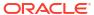

30

# **DB** Relocation

This chapter covers the database relocation feature. It contains the following sections:

- Introduction
- Pre-requisites
- DB Relocation: EMCLI Command and Input File Properties

## Introduction

Typically, a database outlives the hosting platform. EM Database as a Service now provides support to migrate an existing database to a new DB Software Pool. This functionality will allow the DB administrators to migrate DBs to a new platform when existing platform is obsolete.

# Pre-requisites

- If the target DB is in NOARCHIVELOG mode, ARCHIVELOG mode would be enabled.
- Oracle Home owner must be consistent across source and destination DB Software Pools.
- PaaS Infrastructure Zone hosting the destination DB Software Pool must be different from the PaaS Infrastructure Zone hosting the DB Target.
- DB versions for source and destination DB Software Pools must be same.
- Destination DB Software Pool must be added to the Service Template associated with the Target DB
- The host where you are going to relocate the source DB should also have the same listener port discovered in the EM as the source DB.
- In case of a DB in Dataguard Standby configuration, destination DB software pool for primary DB must be added to Primary Pools in the Service template and destination DB software pool for Standby DB must be added to:
  - standby pools for the destination pool for primary database and
  - standby pools in the service template.

# DB Relocation: EMCLI Command and Input File Properties

This section provides details on DB Relocation using EMCLI command:

```
$ emcli db_cloud_maintenance -relocateService -
input_file="data:<path_to_input_file>"
```

### Input file properties:

```
#Mandatory properties
SRC_TARGET_NAME=<EM target name of the srouce DB>
SRC_TARGET_TYPE=<oracle_database|rac_database>
DEST HOST NAME=<EM target name of the destination host>
```

DEST\_POOL\_NAME=<Destination Pool>
SRC\_DB\_CRED=<EM Named Credential for Target DB SYS user in the format
CREDENTIAL\_NAME:CREDENTIAL\_OWNER>
#Optional properties
DELETE\_SRC\_TARGET=Y #If you want to delete the target DB and EM target for
the target DB
DEST\_TARGET\_NAME=<New EM target name for the destination DB>
SELECT\_ORACLE\_HOME\_OPTION=RUNTIME #If destination host in the destination
pool is to be selected automatically
DEST\_DATABASE\_AREA=<absolute\_path\_to\_destination\_datafiles\_location> #Only
required if different at destination
DEST\_FAST\_RECOVERY\_AREA=<absolute\_path\_to\_destination\_fast\_recovery\_area>
#Only required if different at destination

## Note:

- This functionality is not supported for Snap Clone Database(s).
- This is an administrator driven operation to be initiated by an EM administrator with EM\_SSA\_ADMINISTRATOR role privileges.

# PDB Onboarding on DBaaS Cloud

This chapter covers the PDB Onboarding on DBaaS Cloud feature. It contains the following sections:

- Introduction
- Pre-requisites
- PDB Onboarding on DBaaS Cloud: EMCLI Command and Input File Properties

## Introduction

Currently, Database as a Service for multitenant DB architecture supports Pluggable Database Lifecycle operations like Creation/Deletion, Start/Stop, Backup/Restore, Patching etc. With PDBaaS adoption in EM environments with existing Pluggable Database(s), an existing Pluggable Database can now be assigned to a Self Service user owning the database, for management of PDB from Self Service portal.

# Pre-requisites

- Target Pluggable Database must be discovered in Enterprise Manager
- Pluggable Database Host(s) must be added to a destination PaaS Infrastructure Zone.
- Parent Container Database(s) for Pluggable Database must be added to a destination Pluggable Database Pool.

# PDB Onboarding on DBaaS Cloud: EMCLI Command and Input File Properties

This section provides details on PDB Onboarding on DBaaS Cloud using EMCLI command:

```
$ emcli db_cloud_maintenance -relocateService -discoverOnly="true" -
input file="data:<absolute path to input file>"
```

## Input file properties:

```
DEST_PDB_NAME=<EM Target name of the Pluggable Database>
DEST_CDB_TARGET_NAME=<EM Target name of the destination Container Databas>
DEST_CDB_TARGET_TYPE=<oracle_database|rac_database>
PDBSERVICE_NAME=<Name of the service to be created for the target Pluggable Database>
DEST_CDB_POOL_NAME=<Destination Pluggable Database Pool name>
DEST_CDB_CRED=<EM Named Credential for Target Container Database SYS user in the format CREDENTIAL_NAME:CREDENTIAL_OWNER>
MASTER_USER_CREDS=<EM Named Credential for Master Account user to be created in Target Pluggable Database in the format CREDENTIAL_NAME:CREDENTIAL_OWNER>
PDBAAS_SSA_USER=<Username of EM SSA user with EM_SSA_USER role privileges>
```

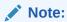

This is an administrator driven operation to be initiated by an EM administrator with  ${\sf EM\_SSA\_ADMINISTRATOR}$  role privileges.

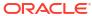

### PDB Relocation

This chapter covers the PDB Relocation feature. It contains the following sections:

- Introduction
- Pre-requisites
- PDB Relocation: EMCLI Command and Input File Properties

#### Introduction

Enterprise Manager Pluggable Database as a Service now provides support to migrate an existing pluggable database to a new Pluggable Database pool. This functionality will allow the DB administrators to migrate PDBs to a new platform when existing platform is obsolete.

### Pre-requisites

- Destination CDB must either be part of the same Pluggable Database Pool as the target PDB or it must be a part of a Pluggable Database pool on a PaaS Infrastructure Zone different than the target PDB.
- Destination Pluggable Database Pool must be added to the Service Template associated with the target PDB.
- Source and Destination Pluggable Database Pool version must be same.

## PDB Relocation: EMCLI Command and Input File Properties

This section provides details on PDB Relocation using the EMCLI command:

```
$ emcli db_cloud_maintenance -relocateService -
input file="data:<absolute path to input file"</pre>
```

#### Input file properties:

```
SRC_PDB_TARGET_NAME=<EM Target name of the PDB to be relocated>
DEST_CDB_TARGET_NAME=<EM Target name of the destination Target Container DB, optional, required when SELECT_TARGET_OPTION=RUNTIME is not used>
DEST_CDB_TARGET_TYPE=<oracle_database|rac_database>
STORAGE_LOCATION=<Optional, Storage location for destination PDB>
DEST_WORK_DIR=<Optional, absolute path to temporary work directory at destination>
SELECT_TARGET_OPTION=RUNTIME<Optional, needed if destination CDB needs to be selected automatically>
DEST_CDB_POOL_NAME=<Optional, Destination Pluggable Database Pool name needed only when SELECT_TARGET_OPTION parameter is specified>
USE_SAME_STORAGE_LOCATION=Y<Optional, needed in case PDB relocation is to be performed without moving PDB datafiles, target PDB datafile(s) storage location must also be accessible to destination Container DB>
WORKLOADS=<Optional>, to be specified if during relocate, the instance needs
```

to be associated with the different workload size. The given workload must exist in the Service template.>

PDBAAS\_CUSTOM\_PRE\_SCRIPTS\_URN=<Optional>, if not specified, pre script configured in the Service Template associated with this instance will be selected>

PDBAAS\_CUSTOM\_POST\_SCRIPTS\_URN=<Optional>, if not specified, post script configured in the Service Template associated with this instance will be selected>

#### Note:

If Storage location is not in the input file, then it will be picked from the associated Service Template.

This is an administrator driven operation to be initiated by an EM administrator with EM\_SSA\_ADMINISTRATOR role privileges.

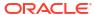

### **PDB Instance Resize**

This chapter covers the PDB Instance Resize feature, and contains the following sections:

- Introduction
- Prerequisites
- PDB Resize: Self-service Portal
- PDB Resize: EMCLI Command
- Limitations

#### Introduction

You can resize an OEM DBaaS Pluggable Database instance by initiating a resize operation to a workload size defined in the corresponding service template. This resize operation ensures sufficient availability and effective utilization of resources.

Table 33-1 Impacted Pluggable Database Initialization Parameter Values

| Parameter | Description                                                                                                    |
|-----------|----------------------------------------------------------------------------------------------------|
| Session   | Pluggable database sessions parameter is updated as per the new workload size.                                                                                                    |
| Storage   | Pluggable Database MAX_PDB_STORAGE parameter is impacted if Pluggable Database Storage -> Maximum Size is set to Specified by the workload size selected at request time in the corresponding service template.                                                                                                    |
| CPU       | If DB version < 12.2, CPU constraint is enforced using PDB Resource Plan Directive utilization_limit, if Enable Resource Manager for CPU is selected in Pluggable Database Pool.  if DB version >= 12.2, in addition to Resource Plan Directive utilization_limit, pluggable database cpu_count parameter is set as per the new workload size.                          |
| Memory    | If DB version < 12.2, memory parameter is not enforced.  If DB version >= 12.2, Pluggable database SGA_TARGET and PGA_AGGREGATE_TARGET parameters are updated as per the new workload memory value.  SGA_TARGET => 75 percent of the total memory specified in the new workload.  PGA_AGGREGATE_TARGET => 25 percent of the total memory specified in the new workload. |

### **Prerequisites**

The prerequisites to perform a resize operation are:

- NONCDB\_COMPATIBLE parameter must be set to false in the CDB for enforcing pluggable database memory constraints.
- For the CDB, memory target parameter value must be zero.
- CDB sga\_target must be higher than pluggable database sga\_target. (PDB sga\_target value is set to 75 percent of the total memory specified in the new workload.)

- CDB pga aggregate\_limit must be more than twice the PDB pga\_aggregate\_target.
- CDB pga\_aggregate\_target must be higher than pluggable database
   pga\_aggregate\_target. (Resize operation updates pluggable database
   pga\_aggregate\_target value as 25 percent of total memory specified in the new workload
   size.)

An Enterprise Manager Administrator with EM\_SSA\_ADMINISTRATOR or EM\_SSA\_USER role can initiate the PDB Instance resize operation.

### PDB Resize: Self-service Portal

You can use the **Resize** button to initiate a resize operation. However, the **Resize** button is enabled only if the service template for PDB has more than one workload.

Figure 33-1 PDB Resize

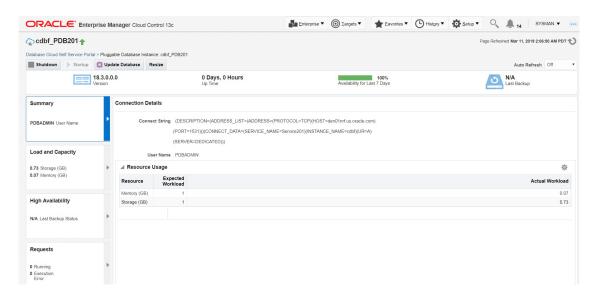

After the **Resize** button is clicked, you can select a size from the drop-down list.

Figure 33-2 Resize Options

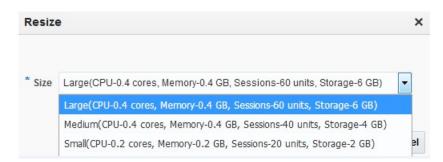

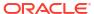

### PDB Resize: EMCLI Command

This section provides details on resizing PDB instance using EMCLI command:

### Limitations

The limitations for performing a resize operation are:

- If the PDB actual storage consumption is greater than the storage value in the new workload, PDB scale down operation is not possible.
- If sufficient resources are not available on the target host for resizing PDB, the PDB Relocation feature must be used. For more information, refer PDB Relocation.

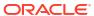

## PDB Upgrade using Fleet Maintenance

This chapter covers the PDB Upgrade using Fleet Maintenance feature. It contains the following sections:

- Introduction
- Prerequisites
- Preconfiguration for Upgrade
- Upgrading PDB

#### Introduction

Fleet Maintenance provides solution for upgrading PDBs provisioned on Enterprise Manager DBaaS cloud. This solution implements an out of place upgrade of a PDB by relocating the target PDB to a Container Database at a higher version and other existing PDBs running in the container are not impacted.

### **Prerequisites**

- Create a successor pluggable database pool containing CDBs at a higher version to which
  the target PDB will be relocated as part of upgrade. For example, if you want to upgrade
  PDB version 12.1.0.2 to 19.1.0.1, create a successor PDB pool with CDBs at DB version
  19.1.0.1.
- Create a successor service template which is configured to provision in the successor pool.
- Oracle Application Express version on the source CDB hosting the target PDB and CDBs in the successor pool must be same.
- PDB pool must have privileged credentials configured.
- Update implication of request settings to the discovered instance.

### Preconfiguration for Upgrade

This section provides preconfiguration details for upgrade:

Configure a successor pool using the following command:

```
$ emcli db_cloud_maintenance -performOperation -purpose="ATTACH_POOL" -
pool_name="<Pluggable Database Pool name hosting the target PDB>" -
pool_type="pdbaas_pool" -name="Attach successor pool" -description="Attach
pool" -destPool="<EM Target name of the successor Pluggable Database Pool >" -
destPoolType="pdbaas_pool"
```

#### Configure a successor service template using the following command:

\$ emcli db\_cloud\_maintenance -performOperation -purpose="ATTACH\_ST" stName="<Name of the service template associated with PDB target to be
upgraded>" -name="Attach successor ST" -description="Attach ST" destST="<Name of the successor service template"</pre>

#### Note:

The onboarding operation can be reversed by an administrator using the following command:

emcli cleanup dbaas requests -ids=<request ID> -removeMetadataOnly

The parameter -removeMetadataOnly deregisters the database and the pluggable database (PDB) from EM DBaaS Self Service Portal.

The database instance is monitored or managed as an EM target.

### **Upgrading PDB**

#### This section provides details on upgrading PDB using EMCLI command:

\$ emcli db\_cloud\_maintenance -performOperation -purpose="UPGRADE\_PDB" pool\_name="<Pluggable Database Pool name hosting the target PDB>" pool\_type="pdbaas\_pool" -name="Upgrade PDB to new CDB" target\_type=oracle\_pdb -description="Relocates the PDB" -target\_list="<EM
Target name of the PDB to be upgraded>" -input\_file="data:<absolute path to
input file> " -destCDB=<EM Target name of the destination CDB>

#### Optional Parameter:

 $\begin{tabular}{ll} destCDB=<EM Target name of the target CDB to which PDB target is relocated as part of upgrade process.> \end{tabular}$ 

#### Input file Parameters:

WORKLOADS=<Workload size name from the successor service template to be associated with upgraded PDB>
USE\_SAME\_STORAGE\_LOCATION=Y #Optional parameter to be used only with destCDB, when PDB is to be upgraded without moving the datafiles.

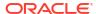

## Part X

## Monitoring the PaaS Cloud

This section describes how to administer and monitor Database as a Service (DBaaS). It contains the following chapter:

Administering and Monitoring a PaaS Cloud

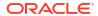

## Administering and Monitoring a PaaS Cloud

This chapter describes the different options that are available to monitor the DBaaS service. It contains the following sections:

- Viewing the Cloud Home Page
- Viewing the List of Resource Providers
- Viewing the List of Service Templates
- Viewing the List of Service Instances
- Viewing the Cloud Request Dashboard
- Viewing All Cloud Requests
- Viewing the PaaS Infrastructure Zone Home Page
- Viewing the Database Pool Home Page
- Viewing the Schema Pool Home Page
- Viewing the Pluggable Database Pool Home Page
- Viewing the Cloud Services Reports

## Viewing the Cloud Home Page

After the cloud services have been set up, and one or more self service users have submitted requests, you can view a unified view of the different service types on the Cloud Home page. You can use the rolled up data to identify problem areas and drill down for more details. From the **Enterprise** menu, select **Cloud**, then select **Cloud Home** to navigate to this page.

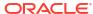

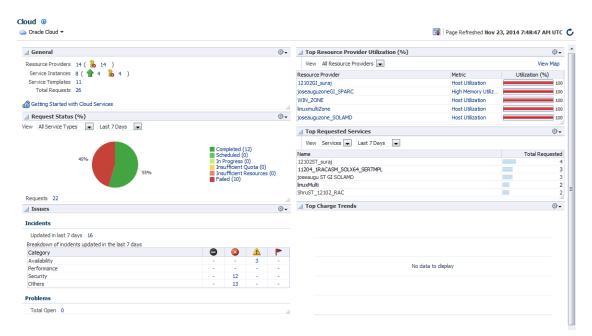

Figure 35-1 Cloud Home Page

#### Note:

- To view this page, you must have **View** privilege on the Cloud target. Out-of-the-box user roles have this privilege by default.
- You can use the Personalize option to customize the Cloud Home page. This
  option allows you to add or delete regions, change the page layout, and so on.
- General: This region shows the following:
  - Resource Providers: The total number of PaaS Infrastructure zones and software pools that have been created is displayed. Click on the link to drill down to the Resource Providers page.
  - Service Templates: The total number of service templates that have been defined.
  - Total Requests: The total number of requests for configured cloud services. Click on the link to drill down to the All Requests page.
  - Service Instances: The total number of members that are up or down. Click on the link to drill down to the Service Instances page.
- Request Status: The status of service requests during a specific period. By default, the
  request status over the last 24 hours is displayed but you can select another duration such
  as 7 days, 30 days, and so on. You can view the request status for all requests or for a
  specific service type. To view the status for a specific service type, select type from the
  View drop down list.
- Issues: The availability, performance, security, and other incidents across all the configured service providers.
- Top Resource Provider Utilization: This region shows the Top level resource utilization for the configured resource providers. For example, the CPU and Memory Utilization for a

PaaS Infrastructure Zone. To view more details, click the **View Map** link at the top of the region. This displays the Heat Map page with detailed information on the resource provider utilization. The number of resource providers and the threshold value to calculate color can be configured by using the **Personalization** feature.

- Daily Charge for the Last 30 Days: Shows rolled up chargeback data across all service types.
- Top Requested Services: This region lists the most requested service templates. You can see service utilization trend by user or service template for a selected period which can be 24 hours, 7 days, or 30 days.

The following options are available from the Cloud Home menu.

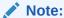

The following pages can be accessed only by users with the EM\_SSA\_ADMINISTRATOR role. To modify these pages, the users must have **Manage** privilege on the corresponding services and families. Out-of-the-box administrators have this privilege by default.

 Resource Providers: You can see the list of resource providers for which you have at least View Target Privilege. You can create a new resource provider, edit, or delete an existing resource provider.

**Note**: To create a new service provider, you must have Create Target Privilege on that resource provider target type.

- Service Templates: Use this option to the Service Templates page from where you can create, edit, and delete service templates across different service families.
- Services Instances: Shows a list of service instances.
- Requests: Use this option to view all the requests, or view a summary in the Request Dashboard page.
- Setup: The Setup menu allows you to define global settings across the different service types. The following options are available:
  - Getting Started: The Getting Started page lists the minimum tasks that are required to configure a service type and the order in which these tasks must be completed. This page is useful to self service administrators who are not familiar with the product.
  - Service Settings: Allows you to specify service specific settings.
  - Request Settings: Allow you to specify request settings at many different levels (from all services to a specific service type).
  - Quotas: Allows you to define quota for each service family.
  - Data Sources: Used to launch the Create Profile and Create Test Master wizards if required by the service type.

### Viewing the Resource Provider Utilization Heat Map

From the **Enterprise** menu, select **Cloud**, then select **Cloud Home**. On the Cloud Home page, click the View Map link in the Top Resource Provider Utilization% region to view the Resource Provider Utilization Heat Map.

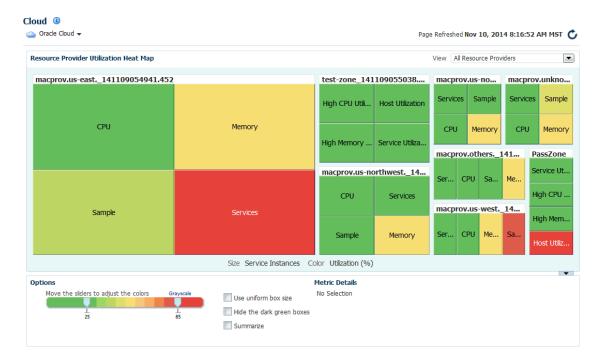

Figure 35-2 Resource Provider Utilization Heat Map

This page shows the utilization metrics for all resource providers such as PaaS Infrastructure Zones, Database Pools, and Middleware Pools. The heat map provides a graphical representation of the resource provider utilization. On the Heat Map view, metrics are represented as boxes and the size and color of each box depicts potential problem areas. Select a box and click on a metric value to navigate to the Metric History page.

## Viewing the List of Resource Providers

A resource provider is an entity that contains the actual resources required to provision the cloud services of a specific service type.

- From the Enterprise menu, select Cloud, then select Cloud Home to navigate to the Cloud Home page.
- From the Cloud Home menu, select Resource Providers to see a list of resource providers.

The following information is displayed for Resource Providers:

- Name: The name of the resource provider.
- Type: The type of resource provider, this can be:
  - PaaS Infrastructure Zone
  - Database Pool
  - Schema Pool
  - Pluggable Database Pool
- Owner: The user who created the resource provider.
- Parent: If the resource provider has a parent, it is listed here. For example, a PaaS Infrastructure Zone is the parent for a middleware or database pool.

- Members: The members associated with the resource provider (this includes member type and number of members).
- Service Instances: The service instance associated with the resource provider. Click on the link to drill down to the Home page.
- Description: A description of the resource provider specified by the administrator while creating the resource provider.
- 3. Click Create to enter a new Resource Provider.
- 4. Edit allows you to modify the Resource Provider fields.
- Click **Delete** to remove a Resource Provider.

## Viewing the List of Service Templates

From the **Enterprise** menu, select **Cloud**, then select **Cloud Home**. From the **Oracle Cloud** menu, select **Service Templates** to view this page.

Figure 35-3 Service Templates Page

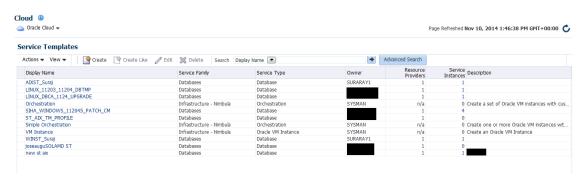

This page shows a list of all the service templates that are available to the self service administrator across the different service families. For each service template, the following details are displayed:

- Name of the service template
- The service family to which belongs (for example, Database, Middleware, and so on).
- The type of service.
- The owner of the service.
- The resource providers associated with the service template.
- The number of service instances associated with the service template.
- A description of the service template.

You can perform the following actions:

- Create: Select this option to launch the Create Service Template wizard.
- Create Like: Select this option to create a copy of an existing service template.
- **Edit**: Select a service template and click **Edit** to modify an existing template. Click Submit after modifying the template to update the template.
- **Delete**: Select a service template and click **Delete** to delete the template.

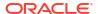

 Grant and Revoke Privileges: The EM\_SSA\_ADMINISTRATOR can grant or revoke service template privileges to other users with the EM\_SSA\_ADMINISTRATOR role.

### Granting, Revoking, and Reassigning Service Template Privileges

The owner (the self service administrator who has created the template, or the <code>SUPER\_USER</code> can grant or revoke privileges over a service template to one or more users or roles. Only the <code>SUPER\_USER</code> can grant or revoke privileges over all service templates to other users and roles.

• **Grant Privileges**: Select the service template for which privileges are to be granted and select **Grant** from the **Actions** menu.

To grant privileges to other users, select **User** in the Type drop down list and click **Search**. A list of users to whom the privileges can be granted is displayed. Select one or more users from the list and click **Grant** to grant the privilege.

In the Select **Privilege to Grant drop** down list, select **Manage** or **Full** to grant the privilege to the user. To allow users to edit, and modify the configuration in the service template, select **Manage** access. To allow users to edit, delete, and modify the service template, select **Full** access.

To grant privileges to one or more user roles, select **Role** in the Type drop down list and click **Search**. A list of roles to whom the privileges can be granted is displayed. Select one or more roles from the list and click **Grant** to grant the privilege.

- Revoke: Select a service template for which privileges have been granted and click
   Revoke. In the Search drop down list, you can select one of the following:
  - Name: The name of the user to whom the privilege has been granted.
  - Type: Select the type which can either be User or Role to whom the privilege has been granted.
  - Privilege: The type of privilege that has been granted which can be View, Manage, or Full.

Based on the search criteria, the list of users or roles to whom the privileges have been granted is displayed. Select the users or roles for whom the privileges are to be revoked and click **Revoke**.

Reassigning a Service Template: Login as a Super Administrator user, select the template and click Reassign to reassign the ownership of the service template to another user. Select the user and click Reassign to reassign the service template.

### Viewing the List of Service Instances

The Service Instance page shows the list of all service instances. From the **Enterprise** menu, select **Cloud**, then select **Cloud Home**. From the **Oracle Cloud** menu, select **Service Instances** to view this page.

Figure 35-4 Service Instances Page

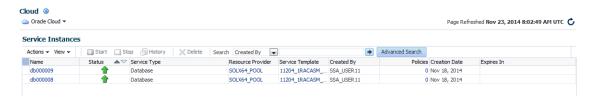

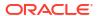

The following details are displayed:

- Service Instance Name: The name associated with the service instance. Click on the link to drill down to the target home page.
- Status: The status of the service instance.
- Service Instance Type: The type of request (Middleware or Database).
- Resource Provider: The Resource Provider with which the instance is associated.
- Service Template: The service template that was used to create the service instance.
- Policies: The number of policies associated with the service instance. Click on the link to drill down to the Policies page.
- Created By: The user who created this service instance.
- Creation Date: The date on which the service was created.
- Expiry Date: The date on which the service will expire and no longer be available.

You can perform the following actions:

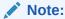

You must have **Manage** privilege on the service types on which these operations are to be performed. This privilege is assigned to the out-of-the-box self service administrators roles by default.

- Start: Select a service instance that has been stopped and click Start to start the service.
- Stop: Select a service that is running and click Stop to stop the service.
- **Delete**: Select a service and click **Delete**. You are prompted to specify the schedule and indicate whether the service instance is to be deleted immediately or at a later date. Select the schedule and click **OK** to delete the request.
- History: Select a service and click History to view a list of all actions that have been performed on the service instance.
- Grant, Revoke, and Reassign Privileges: See Granting, Revoking, and Reassigning Privileges to Service Instances

#### Granting, Revoking, and Reassigning Privileges to Service Instances

The self service administrator can grant or revoke privileges over a service instance to one or more users or roles. Self service users can also grant or revoke privileges over service instances they own. The user who created the service instance (owner) or the SUPER\_USER can reassign the ownership of a service instance to another user.

To grant or revoke access to a service instance, the self service administrator must select **Enterprise > Cloud Home > Setup > Request Settings** and enable the following flags:

- Enable self service user to share service instances with other Users.
- Enable self service user to share service instance Roles.

These settings can be defined either at global level, service family level, or at other User or Role level. See Creating a PaaS Infrastructure Zone for details.

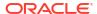

 Grant Privileges: Select the service instance for which privileges are to be granted and select Grant from the Actions menu.

To grant privileges to other users, select **User** in the Type drop down list and click **Search**. A list of users to whom the privileges can be granted is displayed. Select one or more users from the list and click **Grant** to grant the privilege.

In the Select **Privilege to Grant drop** down list, select **View**, **Manage**, or **Full** to grant the privilege to the user. To allow users to edit, and modify the configuration in the service instance, select **Manage** access. To allow users to edit, delete, and modify the service instance, select **Full** access. To provide users with read only access, select **View** access.

To grant privileges to one or more user roles, select **Role** in the Type drop down list and click **Search**. A list of roles to whom the privileges can be granted is displayed. Select one or more roles from the list and click **Grant** to grant the privilege.

- Revoke: Select a service instance for which privileges have been granted and click
   Revoke. In the Search drop down list, you can select one of the following:
  - Name: The name of the user to whom the privilege has been granted.
  - Type: Select the type which can either be User or Role to whom the privilege has been granted.
  - Privilege: The type of privilege that has been granted which can be View, Manage, or Full.

Based on the search criteria, the list of users or roles to whom the privileges have been granted is displayed. Select the users or roles for whom the privileges are to be revoked and click **Revoke**.

Reassigning a Service Instance: Login as a Super Administrator user, select the instance
and click Reassign to reassign the ownership of the service instance to another user.
Select the user and click Reassign to reassign the service instance.

### Viewing the Cloud Request Dashboard

The self service administrator can use the Cloud Request Dashboard to track the status of all database and middleware requests. The self service administrator can view the requests across all resource providers for all users. The requests the self service administrator can view depends on the instance level privileges. All trends and graphs on this page apply to the current filter and time period specified. By default, the status across all services over the last 7 days is displayed.

From the **Enterprise** menu, select **Cloud**, then select **Cloud Home**. From the **Oracle Cloud** menu, select **Requests**, then select **Dashboard** to view the cloud request dashboard.

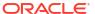

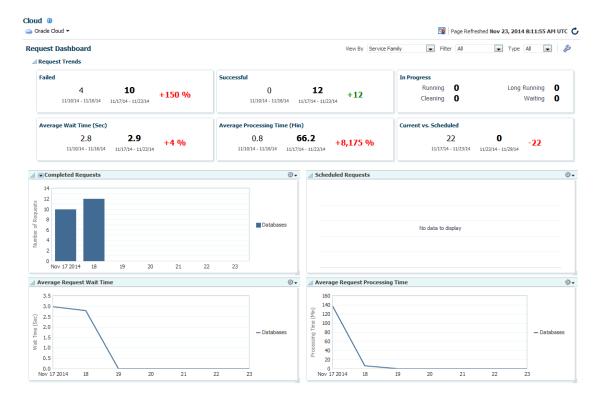

Figure 35-5 Cloud Request Dashboard

The following charts are displayed:

- Request Trends: You can view recent trends for Failed, Successful, Average Wait Time, Average Processing Time and Scheduled requests. Trends are shown across two time periods (for example, previous week, current week). Click the drop down list in the Completed Requests chart to filter and view failed, successful, partially successful, or completed requests.
- Average Request Wait Time: The elapsed time from which a request is scheduled to start and its actual start time.
- Average Request Processing Time (Zone): The average time taken to process the request for the selected criteria. For example, if a specific service template is selected as the filter criteria, then the average time taken to create the service instance from the selected service template in the specified time period (last 24 hours, last 7 days, or last 30 days) is displayed.

You can choose to filter the requests listed on the page by selecting a value in the **View By** drop down list and specifying the **Filter** value and the **Type**. For example, if you select **Resource Provider** in the **View By** drop down list, and **All** in the **Filter** column, and **Create** in the Type column, you will see the Create requests for all resource providers.

You can click the **Edit** (wrench icon) option to edit the layout of the Request Dashboard page. The following service settings can be modified:

- Summary Columns: The number of columns that can be displayed in the Summary region.
- Long Running Threshold: The percentage of average processing time used to determine if the time taken to complete a request is longer than normal.

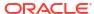

- Maximum Chart Items: The maximum number of resource providers, service types or service families that can be shown in each chart. The remaining items are listed in the All Others category.
- Include Archived Requests: Select this check box to include deleted but not yet purged requests in the charts. This option is useful in providing a more accurate picture of the total number of requests processed during the time periods
- Chart Time Period: The default view period (7 days) for the chart.

Modify the values as required and click **OK**. To restore the earlier settings, click **Restore Defaults**.

### Viewing All Cloud Requests

From the **Enterprise** menu, select **Cloud**, then select **Cloud Home**. From the **Oracle Cloud** menu, select **Requests**, then select **Show All** to view a list of all cloud service requests.

Figure 35-6 All Cloud Requests

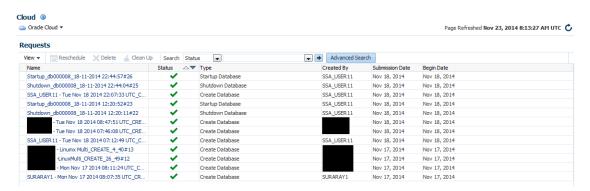

For each request, the name of the request or job, status of the request, the request type (Create, Delete, and so on), the user who submitted the request, service type (database, schema, WebLogic, and so on), date on which the request was submitted, and so on is displayed. Click on the Name link to drill down to the Job Activity page. The Status link shows the Request Details popup window.

You can do the following:

- **Reschedule**: Select a request that is scheduled to run at a future date and click **Reschedule** to change the date on which the request should be initiated.
- Delete: Select a request and click Delete to delete the request. Deleted requests are still
  present in the repository and will be purged according the purge policy defined in the
  Request Settings page. See Configuring Request Settings for details.
- Clean Up: Use this option to clean up failed requests. This may include shutting down any
  partially configured services and deleting any partially configured storage used for the
  failed service.

Note: Failed provisioning requests cannot be deleted unless they have been cleaned up.

## Viewing the PaaS Infrastructure Zone Home Page

A zone is a logical entity that allows homogenous resources to be grouped together. The resources consist of components (servers, storage, networks, operating systems, applications)

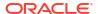

that are required to create new services. From the **Enterprise** menu, select **Cloud**, then select **Cloud Home**. Click on a resource provider link on the Cloud Home page to navigate to the Resource Providers page and click on the **PaaS Infrastructure Zone** link to drill down to the PaaS Infrastructure Zone Home page.

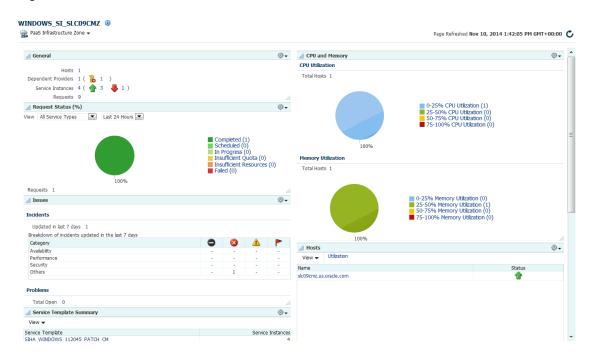

Figure 35-7 PaaS Infrastructure Home

The PaaS Infrastructure Zone Home page contains the following regions:

- General: This region lists the total number of Hosts, Dependent Providers (Software Pool), Requests, and Service Instances in the zone. It also shows the Placement Policy Constraints that have been defined for the zone.
- Request Summary: Shows the percentage of requests that are in progress, failed, successful, partially successful, or scheduled.
- CPU and Memory: The average CPU and memory utilizations by Hosts in the zone is displayed in these charts.

#### Note:

You can set the thresholds for these metrics on the All Metrics page. To navigate to this page, from the **PaaS Infrastructure Zone** menu, select **Monitoring**, then select **All Metrics**. Select the metric for which the threshold is to be set, click **Modify** and change the settings.

- Issues: Shows the outstanding incidents and problems for the target.
- Members: Shows the members of the zones and the member type (Oracle VM Zone or Host).
- Hosts: Lists the hosts in the PaaS Infrastructure Zone. Click on the Utilization link to view details on the CPU and memory has been utilized for all the hosts, and the number of

- service instances created on the host. Click on the Name link to drill down to the Host Home page.
- Service Template Summary: Shows the service templates associated with the zone. The software pool associated with each service template and number of service instances in each resource pool is also displayed.

## Viewing the Database Pool Home Page

A database pool contains a set of resources that can be used to provision a database instance within a PaaS Infrastructure Zone.

Figure 35-8 Database Pool Home

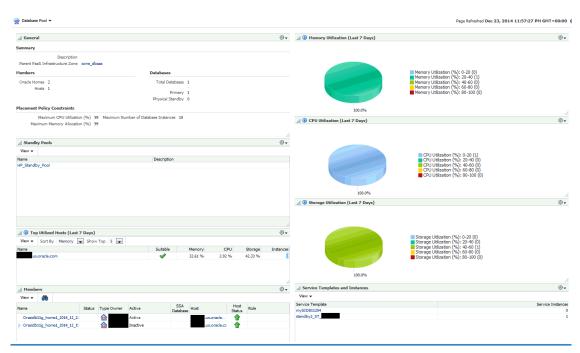

This page contains the following regions:

- General: This region displays the following:
  - Summary: Displays a description of the database pool and PaaS Infrastructure Zone to which it belongs.
  - Members and Databases: Shows the list of Members (Oracle Homes and Hosts) and Databases in the pool. The Databases region lists the total number of databases and the number of single instance or RAC databases in the pool.
  - Placement Policy Constraints: The placement policy constraints that specify maximum ceilings for each host member of the pool are displayed.
- Standby Pools: If one or more standby pools are present, they are listed here.
- **Top Utilized Hosts**: This region shows the list of top utilized hosts over the last 7 days. Click on the link to drill down to the Host Home page. You can sort by:
  - Memory: The average memory utilized over the last 7 days as a percentage of the total memory on the host.

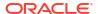

- CPU: The average CPU utilized over the last 7 days as a percentage of the CPU available on the host.
- Storage: The average storage utilized over the last 7 days as a percentage of the total storage available on the host.
- Instances: The number of database instances on the host.
- **Members**: Lists all the members in the database pool. Click on the links in the Members table to drill down to the Database or Host Home page.
- Overview of Incidents and Problems: This region lists any incidents or problems that have occurred.
- Memory Utilization: The chart shows the memory utilization by different hosts present in the database pool. The color coded chart shows the different memory utilization range across the different hosts.
- **CPU Utilization**: The chart shows the CPU utilization by different hosts present in the database pool. The color coded chart shows the different CPU utilization range across the different hosts.
- Storage Utilization: The chart shows the storage utilization by different hosts present in the database pool. The color coded chart shows the different storage utilization range across the different hosts.
- **Service Template and Instances**: Shows the service templates and service instances associated with the database pool.

### Viewing the Schema Pool Home Page

You can define one or more schemas that can be deployed on a database.

Special Secretary Colors Secretary Colors Colors Secretary Colors Colors C

Figure 35-9 Cloud Schema Pool

- General: This region displays the following:
  - Summary: Displays a description of the schema pool and PaaS Infrastructure Zone to which it belongs. I
  - Members and Services: Shows the list of Members (Databases and Hosts) and Services in the pool.
  - Placement Policy Constraints: The placement policy constraints that specify maximum ceilings for each database member in the pool are displayed.
- **Top Allocated Databases**: This region shows the list of top utilized databases in the schema pool. Click on the link to drill down to the Database Instance page.
  - Memory: The total memory allocated for each service based on the workload as a percentage of the total SGA size of the database.
  - CPU: The total CPU allocated for each service based on the workload as a percentage of the CPU count.
  - Storage: The total storage utilized on all the tablespaces of the database as a percentage of the total size of the database.

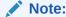

Total here includes requests budgeted for services that have been requested and are active.

- Services: The number of database services.
- **Members**: Lists all the members in the schema pool. Click on the links in the Members table to drill down to the Database Instance Home page.
- Overview of Incidents and Problems: This region lists any incidents or problems that have occurred.
- Memory Allocation: The chart shows the memory allocation across different databases
  present in the schema pool. The color coded chart shows the memory allocation range
  across all the databases.
- CPU Allocation: The chart shows the CPU allocation across different databases present in the schema pool. The color coded chart shows the CPU allocation range across all the databases.
- Storage Allocation: The chart shows the storage allocation across different databases
  present in the schema pool. The color coded chart shows the storage allocation range
  across all the databases.
- **Service Template and Instances**: Shows the service templates and service instances associated with the schema pool.

## Viewing the Pluggable Database Pool Home Page

A PDB pool contains one or more container databases that can be used to create PDBs within a PaaS Infrastructure Zone.

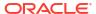

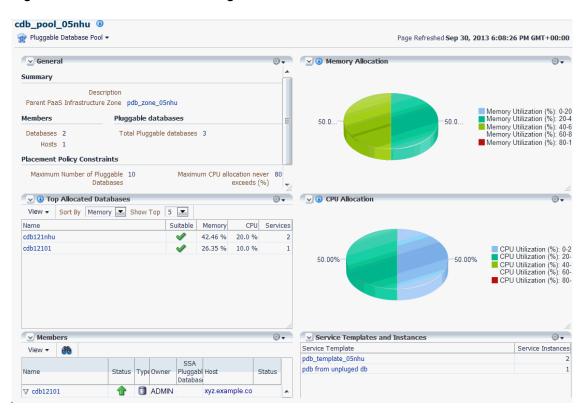

Figure 35-10 PDB Pool Home Page

This page contains the following regions:

- General: This region contains the following:
  - Summary: This region displays a description of the database pool and PaaS
     Infrastructure Zone to which it belongs. Click on the Parent PaaS Infrastructure Zone
     link to drill to the Home page.
  - Members and Databases: This region displays a list of Members (Oracle Homes and Hosts) and Databases in the pool. The Databases region lists the total number of databases and the number of single instance or RAC databases in the pool.
  - Placement Policy Constraints: The placement policy constraints that specify maximum ceilings for the pool are displayed.
- Top Allocated Databases: This region shows 5 to 15 pluggable databases (depending on your selection), sorted by Memory, CPU, Storage, or Services.
  - Memory: The total memory allocated for each service based on the workload as a percentage of the total SGA size of the Container database.
  - CPU: The total CPU allocated for each service based on the workload as a percentage of the total CPU count.
  - Services: The number of database services.
- Members: This region shows the list of members in the PDB pool. Click on the links in the Members table to drill down to the database or host home page.
- Overview of Incidents and Problems: This region shows a list of any incidents and problems that have occurred for any of the targets in the PDB pool.

 Memory Allocation: This chart shows the memory allocation by different container databases in the database pool. The color coded chart shows the memory allocation range across all the container databases.

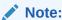

Total here includes requests budgeted for services that have been requested and are active.

- CPU Allocation: This chart shows the CPU allocation by different container databases in the pool. The color coded chart shows the CPU allocation range across all the container databases.
- Service Templates and Instances: This region shows the list of service templates associated with the PDB pool. Click on the Service Template link to drill down to the Service Template Details page.

### Viewing the Middleware Pool Home Page

The Middleware Pool Home page provides detailed information of the Middleware Pool. To view this page, from the **Enterprise** menu, select **Cloud**, then select **Cloud Home**. Click on the **Resource Providers** link on the Cloud Home page to navigate to the Resource Providers page. Click on a Middleware Pool name to drill down to the Middleware Pool Home page. The Middleware Pool Home page contains the following regions:

my\_mwpool @ 🌃 Middleware Pool 🤊 Page Refreshed May 8, 2013 7:03:20 PM GMT-07:00 C □ General Summary **Placement Policy Constraints** Java Servers **Load Balancer** Description Maximum Number of Tava Servers 1 Total Java 10 Load Balancer OTD LBR Parent PaaS Infrastructure omszone (per Host) Servers Name Zone Load Balancer Oracle Traffic Director Type (OTD) Oracle Homes 1 Oracle Home Version 10.3.5.0 Service Templates Service Instances Load Balancer Description Status Expiration Template Name Oracle Homes Name No data to display. No data to display. Members Туре Home Location

Figure 35-11 Middleware Pool Home

WebLogicServer10\_3\_5\_0\_

- General: This region shows the following information:
  - Parent PaaS Infrastructure Zone: The zone with which the Middleware Pool is associated. Click on the link to drill down to the PaaS Infrastructure Zone Home page.
  - Oracle Homes: The total number of Oracle Homes in the Middleware Pool.
  - Oracle Home Version: The version of the Oracle homes.
- Placement Policy Constraints:
  - Total Java Servers (per host): The maximum number of WebLogic servers that can be running on each host.
  - Java Servers: The total number of WebLogic servers in the Middleware Pool.
- Load Balancer: This region shows the following details:
  - Load Balancer Configuration: The name of the load balancer configuration associated with the Middleware Pool. Click on the link to view the load balancer details.
  - Load Balancer Type: The type of load balancer. This can be Oracle HTTP Server,
     Oracle Traffic Director, or Third Party Load Balancer.
- Service Templates: The number of service templates with which the Middleware Pool is associated. For each service template, the name, a column indicating if the load balancer configuration has been enabled, and the description of the template is displayed.
- Service Instances: The service instances running on the Middleware Pool are displayed.
   For each service instance, the name, the status, date on which it is scheduled to expire, the service template with which is associated, and the location of the Oracle Home is displayed.
- Members: This region shows a list of members in the Middleware Pool. The name of the target, the target type, the host on which it is running, and the location of the Oracle Home is displayed.

### Viewing the Cloud Services Reports

Oracle BI Publisher is an Oracle's enterprise reporting solution and provides a single reporting environment to author, manage, and deliver all of your reports and business documents. Utilizing a set of familiar desktop tools, such as Microsoft Word, Microsoft Excel, or Adobe Acrobat, you can create and maintain report layouts based on data from diverse sources. The Cloud Services BI reports consist of the following:

- Most Requested Service Types
- Service Request Status
- Service Request Types
- Cloud Requested Duration Thread

You can view these reports online and export them PDF, RTF, PowerPoint, and Excel formats. To view the reports, log into Enterprise Manager as a user with the <code>EM\_CLOUD\_ADMINISTRATOR</code> role and from the **Enterprise** menu, select **Reports**, then select **BI Publisher Reports**. Click on a report under the **Cloud Services** menu to launch the BI Publisher application and directly view the report.

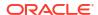

### Most Requested Service Types

This report shows the most requested reports sorted by service type. You can filter the data displayed by selecting any of the following parameters:

- Service Family
- Service Type
- User Name
- Start Date
- End Date

Figure 35-12 Most Requested Cloud Service Type

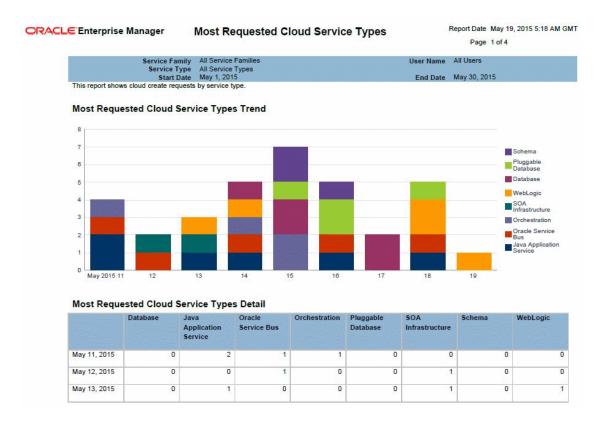

### Service Request Status

This report shows the service request trends sorted by status. You can filter the data displayed by selecting any of the following parameters:

- Service Family
- Service Type
- Request Type
- Request Status
- User Name

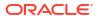

- Start Date
- End Date

Figure 35-13 Cloud Request Status

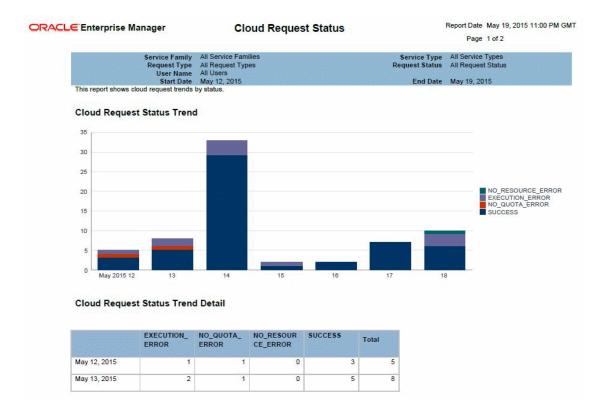

### Service Request Type

This report shows the cloud request trends sorted by request type. You can filter the data displayed by selecting any of the following parameters:

- Service Family
- Service Type
- Request Type
- Request Status
- User Name
- Start Date
- End Date

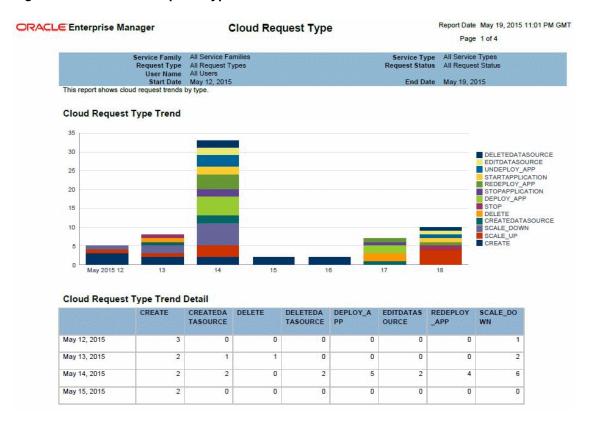

Figure 35-14 Cloud Request Type

#### Cloud Service Instance Duration Trend

This report shows the cloud service instance duration. You can filter the data displayed by selecting any of the following parameters:

- Submission Time
- Resource Provider
- Service Type
- Service Template

Figure 35-15 Cloud Service Instance Duration

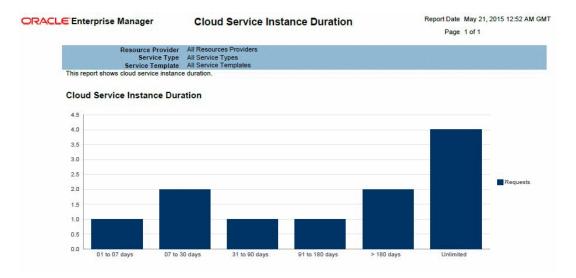

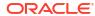

## Part XI

## Dynamic Resource Provisioning

This section covers the dynamic resource provisioning feature.

It contains the following chapters:

- Dynamic Resource Provisioning with Oracle VM Server for SPARC
- Getting Started with Dynamic Resource Provisioning
- Dynamically Provisioning Resources in a DBaaS Cloud

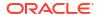

# Dynamic Resource Provisioning with Oracle VM Server for SPARC

Oracle Enterprise Manager Cloud Control integrates with Enterprise Manager Ops Center to create and manage virtual datacenters (vDC). Within the vDC, a vServer appears to users as a complete system, which they can optimize on demand as a DBaaS private cloud.

### Integration for a PaaS Solution

In Oracle Enterprise Manager Ops Center, the PaaS cloud platform service is a virtual datacenter (vDC), a virtual environment supported by pooled servers, storage, and network resources. A cloud administrator sets up the vDC to run Oracle VM Servers for SPARC (logical domains). Enterprise Manager Cloud Control users are creating vServers in the logical domains automatically, as needed. Each vServer draws its requirements from the resources of the vDC.

This section explains how to create the vDC and to connect it to Enterprise Manager Cloud Control.

### Prerequisites

- Enterprise Manager 12c Cloud Control Release 5 with Virtual Service Adaptor configured to connect to Ops Center's Enterprise Controller. See Getting Started with Dynamic Resource Provisioning.
- Enterprise Manager Ops Center Release 3 with managed storage and network assets.
   See Oracle Enterprise Manager Ops Center Installation for Oracle Solaris Operating
   System and Configure Reference guides for information about installing the product and
   discovering assets.
- Oracle Enterprise Manager Ops Center Client Kit, which includes modifications to enable communication between the two software products. This kit is available from My Oracle Support to <a href="https://support.oracle.com/">https://support.oracle.com/</a>.

The minimum requirement for Ops Center is the co-located configuration: one system hosts the Enterprise Controller, one Proxy Controller, and an embedded Oracle database.

- Requirements for Enterprise Controller:
  - A minimum of T4-1 Sun Server
  - Same or higher version of Oracle Solaris 11 as the version to be provisioned on vServers running Oracle VM Server for SPARC. Supported versions are Oracle Solaris 11, 11.1, and 11.2 but, for optimal performance use the latest SRU of Oracle Solaris 11.2.
- Requirements for Proxy Controller:
  - Co-located with Enterprise Controller or running in a system with the same minimum requirements for server, network, and operating system as for the Enterprise Controller.
- Requirements for Oracle VM Server for SPARC control domain:

- Oracle VM Server for SPARC 3.1 or later
- Oracle Solaris 11, 11.1, and 11.2. The version must be the same or later than the version to run in the vServer. To provide different versions of Oracle Solaris 11, create a control domain for each operating system.
- For optimal performance between storage elements and control domains, equip each server that hosts a control domain with a Fibre Channel HBA of at least 4 Gb and a 10 Gb Ethernet card. A 1 Gb Ethernet card is the minimum.
- The right size of networks and virtual assets is not uniform. This document makes recommendations but your purposes and site requirements affect them. For a discussion of sizing, see the Oracle blog for some good practices in tuning resources for virtual assets at <a href="https://blogs.oracle.com/jsavit/entry/best-practices-top-ten-tuning">https://blogs.oracle.com/jsavit/entry/best-practices-top-ten-tuning</a>
- Requirements for Oracle VMS Server for SPARC logical domain:
  - Oracle VM Server for SPARC 3.1 or later
  - The version of Oracle Solaris that is available in the Ops Center OS image repository.
- Requirements for storage resources:
  - Dedicated LUNs exposed only to appropriate WWNs. The LUNs must be fully-provisioned, not thin-provisioned. You can use Fibre Channel LUNs or iSCSI LUNs or both.
  - For Fibre Channel LUNs, create at least one SAN static storage library
  - For iSCSI LUNs, a SAN dynamic storage library is created when you discover the storage server; however, you cannot use this library for the vDC. Create at least one static SAN storage library. Use a 10 Gb Ethernet network connection and tune the number of iSCSI connections. For 8 threads/connection: iscsiadm modify initiator-node -c 8
  - For optimal performance between storage elements and control domains, equip each server that hosts a control domain with a Fibre Channel HBA of at least 4 Gb and a 10 Gb Ethernet card. A 1 Gb Ethernet card is the minimum.
- Requirements for networks:
  - A fabric backed by an isolated switch to provide separate interfaces to each control domain. an isolated switch is an isolated Ethernet switch or a set of non-routable VLANs spanning multiple network switches. The switch provides the VLAN IDs that provision virtual networks.
    - \* For host-managed or fully-managed fabric, you must reserve a range of VLAN IDs to be mapped to the control domains. When a private network is needed, one is created on demand, using one of the VLAN IDs, and deleted when no longer needed.
    - \* For an unmanaged fabric, you must create the private networks manually, using the **Create Private Networks** action and add them to the network domain. When a private network is needed, an available network is assigned.
  - A dedicated network domain. Do not use the Default network domain.
    - \* At least one public network to provision OS and to access vServers. Public networks supply a block of IP addresses for provisioning the vServers. The number of IP addresses equals the number of vServers that can be supported. Consider the size of the network that can accommodate all your current and future requirements. Class C (for example, 10.0.0.1/24) networks enable you to create

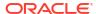

256 vServers, Class 16C networks (for example, 10.0.0.2/20) enable you to create 4096 vServers.

- \* Private networks for Clusterware and internal host connectivity.
- A set of dedicated VLANs IDs, configured on one or more network interfaces.
- Requirement for software libraries:
  - Place the libraries on a storage server with high transfer rates.
  - To provision an OS version, the Oracle Solaris 11 Software Update Library must contain the packages for that version. This repository is created during the product installation. In addition, you must download the Oracle Solaris 11 SRU library.
  - Limit the Oracle Solaris 11 Software Library to versions of releases and SRUs that are in active use.
  - Add packages from client kit to the Oracle Solaris 11 Software Library.

### Overview of the Configuration of PaaS Solution

To set up the PaaS solution, you perform tasks on each component of the solution:

- Configure Enterprise Manager Cloud Control
- Obtain the Client Kit
- Configure Enterprise Manager Ops Center

#### Configure Enterprise Manager Cloud Control

The Enterprise Manager's Virtual Service Adapter is the interface between Enterprise Manager and Enterprise Manager Ops Center. To configure the integration, the main component of Ops Center, the Enterprise Controller, is added as a staging server, as described in Adding the Stage Server.

When the configuration of Oracle Enterprise Manager Ops Center is complete, use the following information to configure Enterprise Manager Cloud Control:

- IP address of the Enterprise Controller
- username and password of the cloud user account

#### Obtain the Client Kit

Go to https://support.oracle.com/ to obtain the Ops Center Client Kit, p21190506 121050 Generic.zip. The kit is also available in the OC DVD bundle.

The kit contains packages that provision logical domains, modified to enable PaaS operations, and a script:

- ORCLsysman-iaas-cli.pkg
- ORCLsysman-paas-cli.pkg
- post-script-paas-12.3.0.<buildnumber>.p5p

Extract the files in the compressed file to a location of your choice. These packages and script will be uploaded to Ops Center's repository for Oracle Solaris 11 and used in an OS Update Profile.

#### Configure Enterprise Manager Ops Center

The tasks in this section take 2-3 hours to complete. Some of them can be done simultaneously, that is, you do not have to wait for one job to complete before starting another one.

- Add Client Kit Contents to Software Library for Oracle Solaris 11
- Preparing Network Resources for the vDC: fabric, network domain, and public network
- 3. Preparing Storage Resources: a NAS storage library and a SAN storage library
- 4. Create an OS Update Profile
- 5. Deploy Control Domains
- 6. Create the Server Pool
- 7. Create the vDC
- 8. Create the vDC account for PaaS
- 9. Create a new vServer Type
- 10. Create a vServer Template
- 11. Create a Private vNet
- 12. Validate the Integration and PaaS

## Configure Resources for vDC

A vDC relies on pools of networks, storage, and control domains. It provisions its servers from images in a current OS repository according to profiles in the repository.

### Add Client Kit Contents to Software Library for Oracle Solaris 11

The package that enables the PaaS solution is post-script-paas-12.3.0.1407.p5p. This file is in the compressed file you downloaded from My Oracle Support and resides in the directory where you extracted the contents of the compressed file. This procedure imports the file into Op Center's Oracle Solaris 11 repository so that it can enable communication between the Enterprise Manager Cloud Control staging server and the Ops Center resources.

Use the **Add Content** action to add ISO image files to the Oracle Solaris 11 Software Update Library manually.

- 1. Locate the image in the new repository.
- 2. Expand **Libraries** in the Navigation pane.
- Click Software Libraries.
- 4. Click Oracle Solaris 11 Software Update Library.
- 5. Click Add Content in the Action pane.

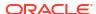

Figure 36-1 Add Content

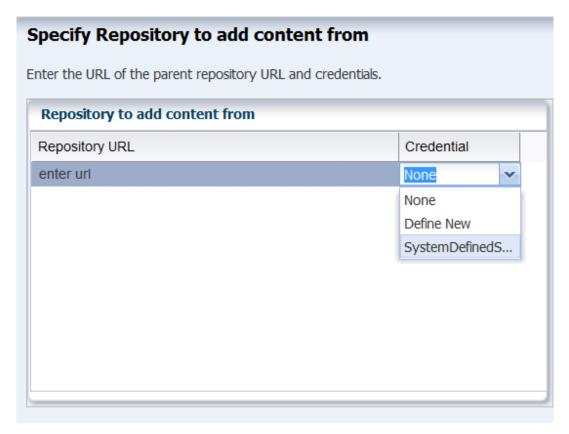

6. In the Repository to add content from field, enter the location of the file using the syntax: file:///<fullpath>/post-script-paas-12.3.0.<br/>
buildnumber>.p5p

If credentials are required, specify the system's credentials, **SystemDefinedSupportCredential**.

When the job is completed, the file is listed in the Contents tab of the library.

#### Preparing Network Resources for the vDC

Fabrics are the physical infrastructure, consisting of network interface cards and network switches. Network domains are the logical infrastructure, combining network resources from at least one fabric. The networks used by virtual assets are created from the VLAN IDs managed by a network domain. The physical fabrics support these virtual networks, through the network domain, in a manner that depends on their type. To supply network resources to a vDC, you create a network domain from an appropriate fabric.

You must have the role of Network Admin to create network domains.

#### Identify a Fabric

To see the available fabrics, expand **Networks** in the Assets pane. Select **Fabrics**. For each fabric, the Dashboard in the center pane includes a Management Capability field. You have these options for providing physical network resources to a new network domain:

- Use an existing host-managed fabric.
- Convert an unmanaged fabric to host-managed and then use it.
- Create a new host-managed fabric.

Use an unmanaged fabric.

To convert an unmanaged fabric to a host-managed fabric, use the Assign VLAN ID Range action. Specify a range that matches VLANs on the isolated switch that supports the fabric. If the fabric is not supported by an isolated switch, you can use an arbitrary VLAN ID range representing configured, non-routed VLANS, for example, 1001-1200.

#### To create a new host-managed fabric:

- In the Navigation pane, navigate to Networks, then select Fabrics from the drop-down list.
- 2. In the Actions pane, click **Define Ethernet Fabric**.
- 3. In the wizard, enter a name in the Fabric Name field. Enter a description. Click Next
- 4. Enter the range of VLAN IDs. If the fabric is supported by an isolated switch, specify a range that matches the switch's VLANs. If the fabric is not supported by an isolated switch, use an arbitrary VLAN ID range, for example, 1001-1200.
- 5. Select the networks to be associated with the fabric, then click **Next**.
- 6. Review the Summary, then click Finish. The new fabric is host-managed

**To use an unmanaged fabric**, assign a set of its public networks as private networks or convert the fabric to an host-managed fabric.

#### Create a Network Domain

After Ops Center manages the physical fabric, its network resources are in the system-defined Default Network Domain, but you cannot use the Default network domain for a virtual datacenter. Instead, create a network domain specifically to support a server pool that contains a vDC.

A network domain is a container for networks and handles the relationship between the physical fabrics and the server pool. The fabrics provide network resources such as links and IP subnets. Within the network domain, networks that have been discovered or specified are available for assignment. These are called public networks. Their network resources have been defined. Another type of network is dynamic, that is, the network is created when it is needed, using an IP address space available to the network domain. Because they exist only for a specific purpose and only within a specific network domain, they are called private networks.

To use virtual datacenters, the network domain must provide private networks. To use existing public networks for a virtual datacenter, add each network to the network domain, making it a static private network, because existing public networks already have an IP subnet addresses and VLAN IDs.

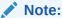

Do not attempt to use the Default Network Domain to support a virtual datacenter. Although you are not prevented from specifying the Default Network Domain, its networks will not be available for selection.

Although the network domain is providing the networks to the server pools, this is only a logical association using VLAN IDs. To use the network resources, each physical server that supports the control domains in the server pool must have a physical connection to a fabric in the network domain.

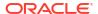

- 1. Expand Networks in the Navigation pane.
- 2. The Standard views shows Networks. The Default Network Domain is selected.

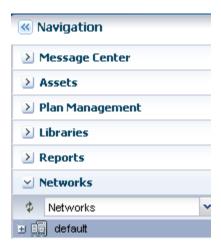

- 3. Click Create Network Domain in the Actions pane.
- In the Identify Network Domain pane, enter the name and description of the network domain. You can also add tags.

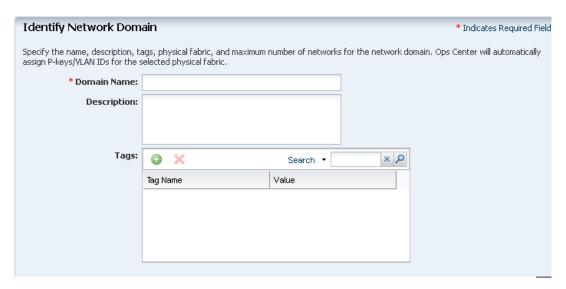

5. In the Add Fabrics step, choose at least one fabric.

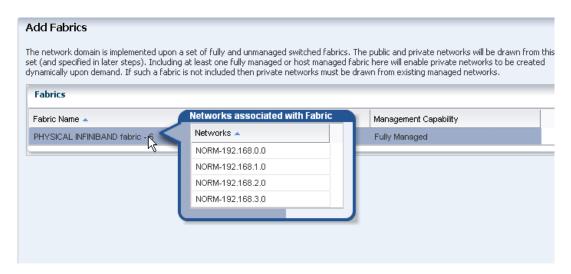

Accept the default value for the Network Creation Limit. This value is the maximum number of dynamic private networks that can be in use simultaneously and is set by the number of VLAN IDs in the range of VLAN IDs you set.

A private network uses an IP address from the pool of available IP addresses in the network domain. To exclude IP addresses that your organization is using for other purposes, specify them in the Reserved IP Address Ranges table. These addresses will not be available to dynamic private networks.

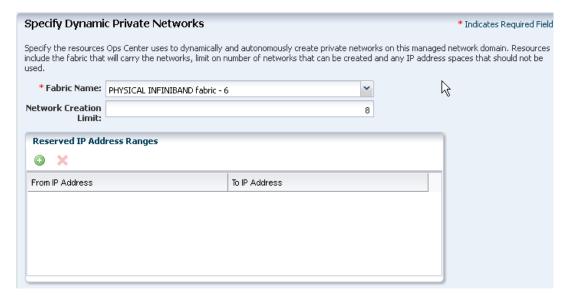

7. In the Associate Networks step, you add existing networks to the new network domain. Add the network you want to use as the public network. This network will be used to provision vServers.

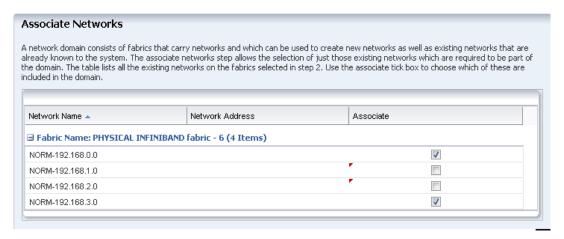

Review and click Finish.

When the job is completed, the new network domain is listed in the Navigation pane.

### Configure Public Network

Select the public network and then select **Edit Managed IP Ranges**. Specify a range or a series of IP addresses, as provided by your network administrator. These addresses will be used later to support logical domains.

# **Preparing Storage Resources**

When Ops Center discovers a storage device, it creates a dynamic storage library, but these libraries cannot be used to support a vDC. Instead, create static storage libraries:

- Create a NAS storage library to store the metadata of the control domains. This storage is exclusive for the vDC. Do not use this library for any other purpose.
- Create at least one SAN library to store the operational data.

The storage libraries are block storage, which use Logical Unit Numbers (LUNs). The LUNs are backed by Fibre Channel disks or iSCSI disks in the form of LUNs.

SAN LUNs are associated with Fibre Channel or iSCSI target groups. Fibre Channel targets use a dedicated optical network and iSCSI targets use the IP network, but in both protocols, the targets in a target group expose one or more LUNs as a storage resource for the target's initiators.

For both protocols, acts as the initiator. To allow the target group and to identify each other as eligible initiators and targets, each one's Fibre Channel World Wide Number (WWN) or iSCSI IQN must be registered with the other one. recognizes the targets because the WWNs or IQNs of the storage server are recorded when the storage server is discovered. Any LUNs that have been assigned to that WWN or IQN are eligible to be used in a storage library.

# Create a NAS Storage Library

These are the tasks for setting up a NAS storage library:

- 1. Identify the NAS Share
- 2. Create a NAS Storage Library

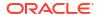

## Identify the NAS Share

The NFS share is a file system on a NAS storage device. You can view the shares on managed storage servers from the user interface.

- 1. Expand Assets in the Navigation pane and click
- 2. Click **All Assets** to expand the section.
- 3. Click on the NAS storage server in the Storage section.
- 4. In the center pane, click the **Storage Shares** tab.

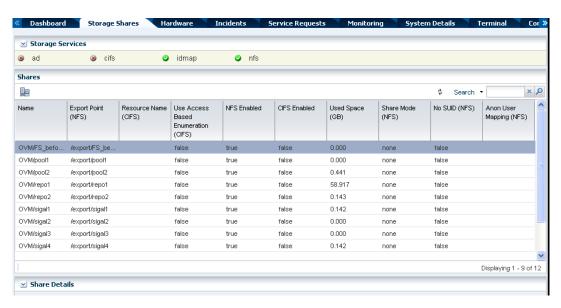

5. View the shares and choose one with capacity to support a server pool. You will use this share in the following procedure.

# Create a NAS Storage Library

- 1. Expand **Libraries** in the Navigation pane. The new library will be created in the Filesystem Storage section.
- 2. Click New NAS Software Library in the Actions pane.
- 3. Enter a name for the library and a description. For example, identify how the new library will be used.
- 4. Do not associate a server pool with the new storage library. The server pool will be created later. Click **Next**.
- 5. By default, the wizard displays the option for using an exported share of a storage device. Because this procedure has set up an NFS share, click the **Other** option.

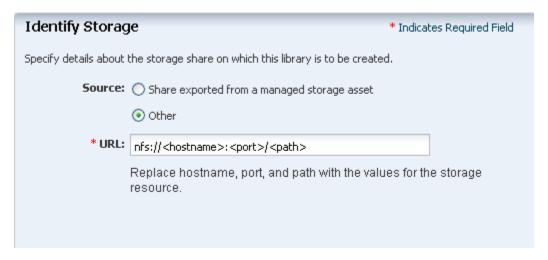

6. Enter the URL or IP address for the NFS server.

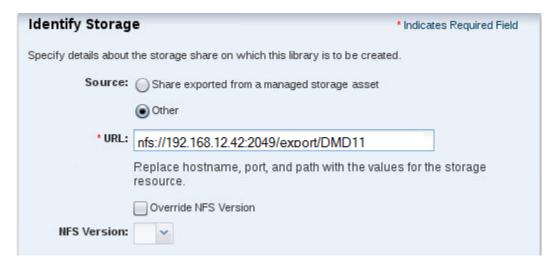

- (Optional) You can specify the version of NFS that this storage uses. By default, uses the operating system's default NFS version. To specify a different version, allow the version to be changed.
  - a. Click the Override NFS Version option.
  - **b.** Click the drop-down list of NFS versions. Select a version.

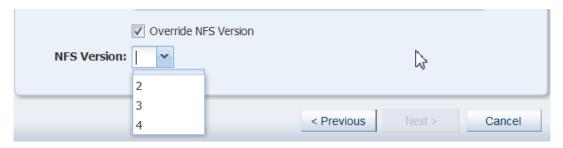

- 8. Click the **Next** button to review a summary of the storage library.
- 9. Click the **Finish** button to submit the job.

When the job is completed, you can see the new storage library in the Libraries section of the Navigation pane.

# Create SAN Storage Libraries using Fibre Channel LUNs

. This section describes how to set up a static block storage library, backed by Fibre Channel LUNs. The number of LUNs in the storage library determines the number of virtual hosts that the library can support.

### What You Will Need

You will need the following to set up and use a block storage library:

- LUNs backed by a managed SAN server using the Fibre Channel protocol
- The role of Storage Admin

To create LUNs on the storage server, you must have the user account and password to log into the storage server and create the LUNs as targets.

## Configure the Storage Server

If you need to create LUNs and make them available to, see the storage server's documentation for instructions in how to perform the following:

- Configure the initiator and the targets. The initiator () must be able to recognize the targets (LUNs) and the targets must be able to recognize the initiator. recognizes the targets because the WWNs of the storage server are recorded when the storage server is discovered. Any LUNs that have been assigned to that WWN are eligible to be used in a storage library. On the storage server, you must specify 's WWN as an initiator and assign LUNs to that initiator.
- Enable multipathing on the Fibre Channel ports. Multipathing is enabled by default on Oracle Solaris x86-based systems, but is disabled by default on Oracle Solaris SPARCbased systems. Use the stmsboot -e command to enable multipathing.
- Create new LUNs. It can take several hours for a new LUN to be displayed in 's user interface.

To verify iSCSI LUNs are available to the virtualization host, use the following command:

```
# iscsiadm list target -S
```

To verify Fibre Channel LUNs are available to the virtualization host, use the following command for Oracle Solaris 11:

```
# fcadm lu
```

# Create a Static Block Storage SAN Library

To specify the LUNs in a storage library, you specify the server pool that will use the storage library and then select LUNs from among the LUNs available to the server pool.

Expand Libraries in the Navigation pane.

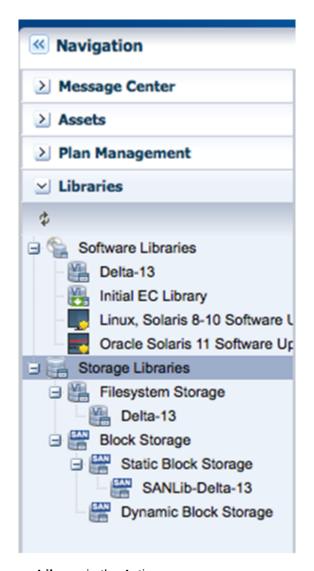

- 2. Click **New SAN Storage Library** in the Actions pane.
- 3. Enter the name and description of the library. Click Next.

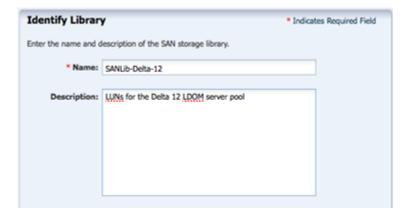

4. You have the option to enable multipathed storage for guests of Oracle VM Servers. When you click the LUNs sharing to LDOMs option, each logical domain can get access to its storage through any of the domains in the server pool. If you do not enable multi path storage, the logical domain gets access to storage through its primary domain. Click Next.

5. In the Identify LUNs step, select at least one LUN from the list of available LUNs. Because this is a static block storage library, the number of LUNs you select determines the number of virtual hosts that the library can support. For example, if you select eight LUNs, eight virtual hosts can use the storage library. You can select one LUN and then add more LUNs later. Click Next.

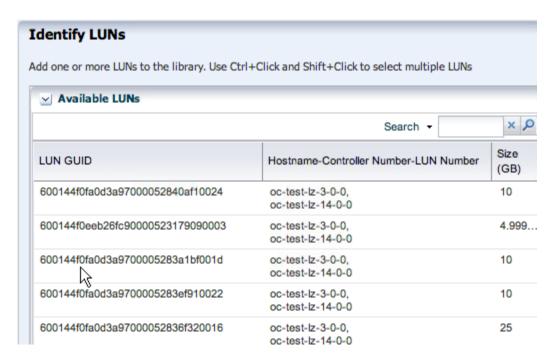

Review the details of the storage library in the Summary pane.

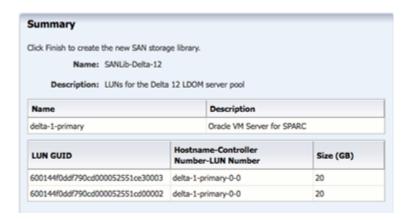

Click Finish to submit the job.

When the job is completed, the new storage library is displayed in the Libraries section of the Navigation pane in the Static Block Storage section. The center pane shows the library's Summary tab.

# Create an OS Update Profile

The Oracle Solaris 11 OS Update profile installs packages as part of an OS Provisioning profile. This example shows how to create an OS Update profile that installs the integration package. You then add this profile to an OS Provisioning profile.

 Expand Plan Management in the Navigation pane, then select Update Profiles under Profiles and Policies.

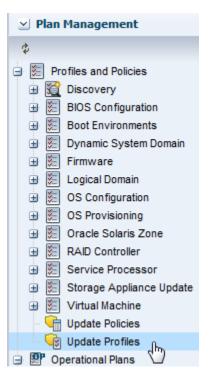

2. Click **New Profile** in the actions pane.

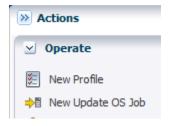

3. Enter a name and description for the profile. In this case, the profile is PaaS base update. Then select **Solaris 11**.

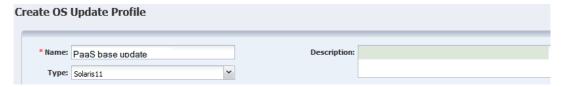

4. Keep the default filters and then search for each one of the following packages and files and click the Install icon.

SUNWsprot

developer/assembler

developer/java/jdk-6

developer/java/jdk-7

post-script-paas

5. Click Create OS Update Profile. The profile appears in the list of Update profiles.

# **Deploy Control Domains**

- Create an Provisioning Profile for Oracle VM Server for SPARC
- Create an OS Configuration Profile for Oracle VM Server for SPARC
- · Apply the Deployment Plan

## Create an Provisioning Profile for Oracle VM Server for SPARC

This profile provisions the Oracle Solaris 11 OS and includes the OS Update profile you created in Create an OS Update Profile.

- Select Plan Management section and expand Profiles and Policies in the Navigation pane.
- 2. Select **OS Provisioning** profile and click **Create Profile** in the Actions pane.
- 3. Enter the following details in the **Create OS Profile OS Provisioning** wizard:
  - Name and description of the profile. In this case, the name of the profile is control\_domain\_osp.
  - Select Oracle VM Server for SPARC as the Subtype and V class as the target type

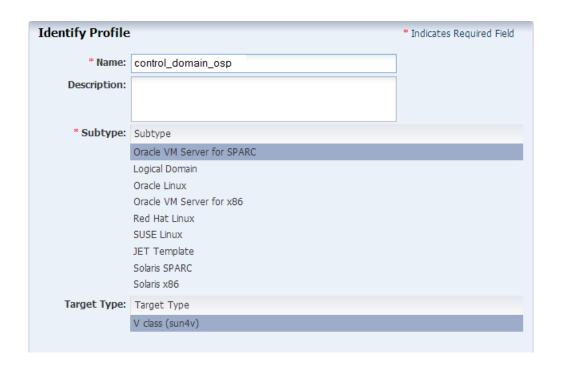

### Click Next.

- **4.** Select the following parameters:
  - For the Oracle VM Server for SPARC version, select Solaris 11.2 SRU 11.5.0 (LDom 3.2.0.1)

- For the Systems Software roup, select solaris-small-server.
- For the Solaris 11 Update profile, select the OS Update Profile that you created: PaaS base update

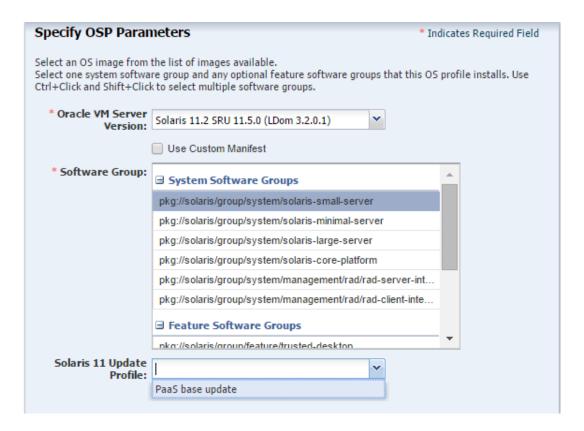

- **5.** Keep the default values for the OS setup parameters or edit the language, time zone, and NFS4 Domain values for your environment.
- **6.** Enter the root password and confirm the password.
- 7. Clear the Manual Net Boot option and the Save NVRAMRC option.

### Click Next.

8. Specify the user account for Oracle Solaris 11 OS. Root login is not enabled in Oracle Solaris 11 OS. Create a user account to SSH to the OS after provisioning. Provide a user name and password for the account.

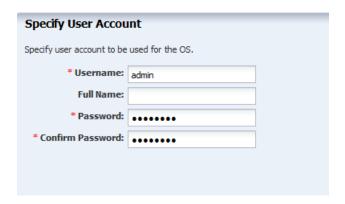

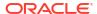

Do not use iSCSI disks for provisioning Oracle VM Server for SPARC. Clear this option and click Next.

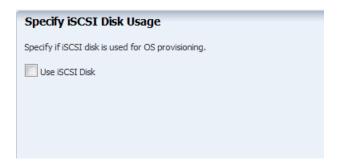

10. The root (/) and a swap file system are defined by default but you must change the swap size, according to recommendations for sizing and performance. In general, each logical domain that this control domain supports will need 1 GB.

Use a minimum of 8192 MB for the swap size.

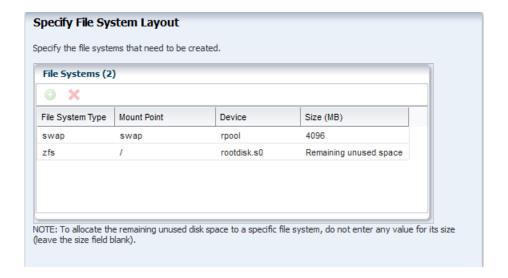

### Click Next.

 Select DNS as the naming service in place, and provide the details, including the server names.

### Click Next.

**12.** Review the parameters selected for the profile and click **Finish** to create the OS provisioning profile.

The profile appears in the center pane and in the Profiles and Policies section of **Plan Management**.

# Create an OS Configuration Profile for Oracle VM Server for SPARC

The OS Configuration profile lets you define the network interface that you want to use on the operating system. The first interface you define is the boot interface and also the primary

interface. You can add more than one network interface. When you apply the plan to a target, you can select which network interface is the primary interface and define the IP address.

- Control domain configuration such as CPU Threads or Whole-cores, memory, Crypto Units, Virtual Console Port Range and Virtual Disk Server name.
- Options such as enabling MPxIO and SR-IOV, detaching the unused buses, and saving NVRAMRC values.
- OS management option to install the Agent Controller.
- Networking options to use IPMP or Link Aggregation.

The recommended minimum configurations for the control domain are described in the following sections.

### **CPU Resource Allocation**

The number of system CPUs determines the number of control domain CPU threads:

- For less than 16 system CPUs, set the control domain CPU Threads to 2.
- For between 16 and 64 system CPUs, set the control domain CPU Threads to 4.
- For more than 64 system CPUs, set the control domain CPU Threads to 8.

You can select to allocate CPU resources either as CPU Threads or Whole-core. Whole-core is the default value in Oracle Enterprise Manager Ops Center. When you allocate as Whole-core, all the CPU Threads in the core are allocated to the control domain. For example, when you allocate two cores in UltraSPARC T2 servers, the control domain is allocated with all the 16 CPU Threads in the core. You can also set the maximum cores constraint when you select Whole-core allocation type. The maximum number of cores constraint specifies the number of cores that must be assigned to the domain.

### Crypto Units

Crypto units are the resources on the supported platforms that provide high-performance, dedicated cryptographic engines. These can be used for tasks such as encrypting and decrypting network traffic between a Secure Socket Layer (SSL) web server and an application server.

Each CPU core has one Crypto unit and four or eight CPU threads. Because the Crypto unit is part of a core, the Crypto unit is bound only to domains that contain at least one thread from the parent core. Crypto units cannot be split as CPU threads are split. For example, you have assigned the Crypto unit for the first CPU core to the control domain. When a new logical domain is assigned a thread from the first CPU core and the Crypto unit for that core is already assigned, the control domain cannot assign that Crypto unit to the new logical domain. Allocation of Crypto units might not succeed, especially when a core is split between domains. An Oracle VM Server might allocate fewer Crypto units or none at all.

You must assign at least one Crypto unit to the control domain because the Crypto unit enables domain migration.

The use of Crypto Units is not mandatory although it might speed the logical domain migration. Allocation of Crypto Units might not be available in all the hardware.

### **RAM**

The amount of RAM for the control domain depends on the size of the system RAM and the load of the system.

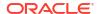

- For system RAM less than 8 GB, set the control domain's RAM to 1 GB.
- For system RAM between 8 GB to 16 GB, set the control domain's RAM to 2 GB.
- For system RAM greater than 64 GB, set the control domain's RAM to 8 GB.

In Oracle Enterprise Manager Ops Center the default value is 4 GB as a recommended starting point for logical domains, and the minimum value is 1GB.

### **NVRAMRC** Value

Automatic booting on a SPARC system uses the default boot device that is defined in the non-volatile RAM (NVRAM). User-defined commands that are executed during start-up are stored in the NVRAMRC file in the NVRAM. When you run an OS provisioning job on a SPARC machine, Oracle Enterprise Manager Ops Center resets the configuration to the factory default configuration and removes the information that is stored in the NVRAMRC file. The control domain OS configuration profile gives you the option to preserve the information in the NVRAMRC file before resetting the server to the factory defaults, and then restore the information after the reset.

To create an OS Configuration profile:

- Select the Plan Management section and expand Profiles and Policies.
- 2. Select OS Configuration and click **Create Profile** in the Actions pane.
- 3. Enter a name and description in the **Create Profile OS Configuration** wizard. In this case, the new profile has the name install cdoms osc
- 4. Select Oracle VM Server for SPARC as the Subtype.
- Click Next.

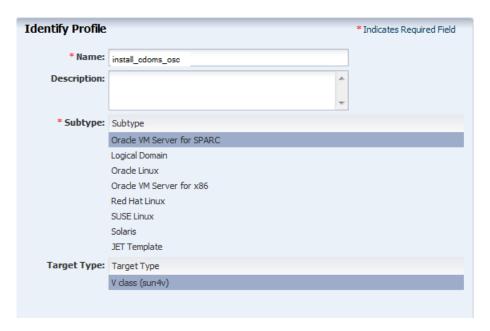

- 6. Select the Oracle VM Server for SPARC version to be installed. The version must match the version selected in the OS Provisioning profile.
- Specify the resources that you want to assign to the control domain, according to the recommended minimum configuration. The remaining resources are then available for the logical domains.

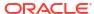

- CPU Model: Select Whole-core to allocate the CPU resource in cores.
- CPU Cores: Enter the number of CPU core to be allocated to the control domain.
- Max CPU Cores: Enter the number of CPU cores that must be assigned to control domain.
- **Memory**: Enter the amount of memory required for control domain.
- Do not provide any values for Requested Crypto Units.
- Virtual Console Port Range: Enter the range between 5000 to 6000.
- Keep the default name of the virtual disk server.

Clear the following options:

- Enable Single Root I/O Virtualization (SR-IOV)
- Detach Unused Buses

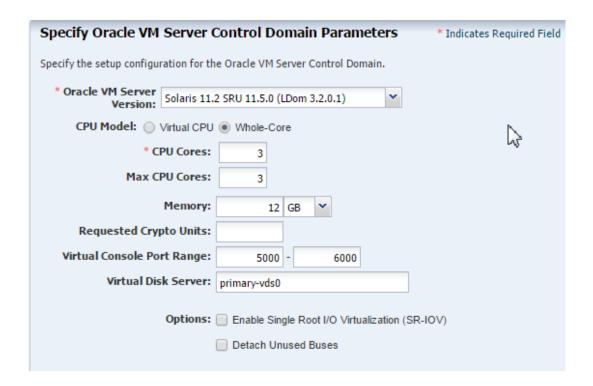

### Click Next.

8. Select the option **Enable Multiplexed I/O** so that you can associate block storage libraries such as SAN and iSCSI for storage with the control domain.

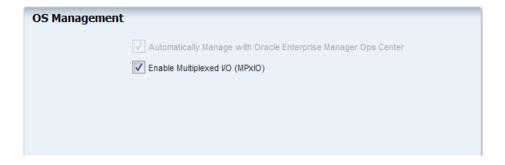

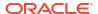

Select None as the networking option for Oracle VM Server for SPARC.

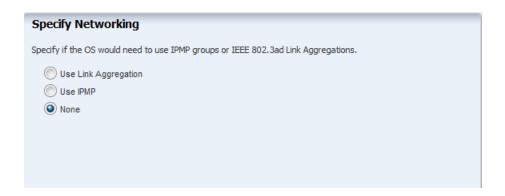

### Click Next.

10. Select the network interface to use for OS provisioning. Select the Controller that hosts the network interfaces and the corresponding network interface. The Address Allocation is Use Static IP by default and cannot be modified.

Select **Auto** to create a virtual switch automatically for the network connection to the control domain. The virtual switch is created in the default format. For example, the network 192.0.2.0/24, the virtual switch is created as 192.0.2.0 24.

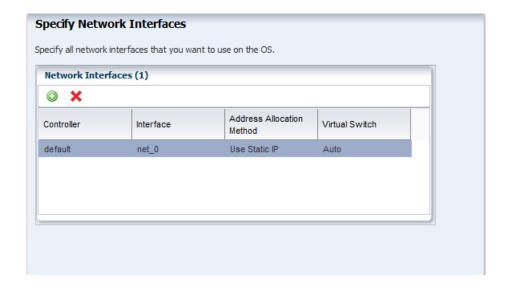

### Click Next.

Review the parameters and click Finish to create the OS configuration profile.

The job is initiated and the new OS configuration profile appears under Profiles and Policies in the Plan Management section. You can select the OS Configuration profile to view its details in the center pane.

# Apply the Deployment Plan

Apply a deployment plan to provision Oracle VM Server for SPARC.

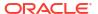

When you apply a deployment plan to provision Oracle VM Server for SPARC, you must have the following information to complete the installation:

- In the server hardware, obtain the network interface that is physically connected to the network that is managed by Oracle Enterprise Manager Ops Center.
- Both tagged and untagged networks are listed for network configuration. When OpenBoot PROM (OBP) is used, only untagged networks can be used for OS provisioning as you cannot boot from a tagged network.
- The IP address for the boot interface.
- If you want to identify the network interface using the MAC address, you can select to enter the MAC address instead of the boot interface.
- The details of network connection that you want to use to configure the OS after booting.
   For multiple network configuration, the first interface is always overwritten by the boot interface that is defined during the OS provisioning step. For single network configuration, it is same as the boot interface network.
- Do not select the option to place the Oracle VM Server for SPARC in a server pool.
- 1. Select the **Provision OS** plan in the **Deployment Plans** list.
- 2. Select Apply Deployment Plan in the Actions pane.
- 3. Select one or more assets and add to the target list.
- 4. Select the plan to be applied with minimal interaction. If required to change the profile parameters, then select **Allow me to override any profile values**.
- 5. Select not to review the steps that are not included in the plan and click **Next**.
- 6. The wizard collects information for provisioning Oracle VM Server for SPARC. Click Next.
- 7. In the Boot Interface Resource Assignments step, provide the following information:
  - Network: The network for the boot interface.
  - **Controller**: Select the controller that provides the network interface for OS provisioning. It is always default for the Oracle VM Server for SPARC provisioning.
  - Interface: Select the net0 interface from the list. This network interface is physically connected to the selected network.
  - IP Address: Enter the IP address for the boot interface.
  - (Optional) Primary Hostname: Enter the host name for Oracle VM Server for SPARC.

If you want to identify the network interface by its MAC address, then select the option **Identify Network Interface by MAC Address** and enter the MAC address instead of selecting the Controller and the Interface.

Click **Next** to view the OS provisioning summary.

- 8. Review the parameter of OS provisioning and click Next.
- 9. The following steps in the wizard collects information about OS configuration.

Click Next.

**10.** Specify the network resources that were defined in the profile. Select the network and for each network, select the network interface and enter the IP address.

The first network interface listed is the boot interface. For multiple network configuration, the first network interface is always overwritten by the boot interface network. You can select which is the primary network interface after the provisioning of the OS.

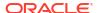

For single network, the boot interface network will be the defined as the primary network during OS configuration.

Click Next.

Click Next.

- 11. Do not select the option to add the Oracle VM Server for SPARC to a server pool.
- Review the summary of the OS configuration parameters and click Next to schedule the iob.
- Schedule the provisioning job to run immediately.Click Apply to apply the deployment plan on the selected targets.

### Create the Server Pool

A server pool is a group of control domains that has access to the same virtual and physical networks and storage resources. Server pools provide load balancing, high availability capabilities, and sharing of the resources for all the members of the pool.

This procedure creates a server pool containing the control domains you created, both storage libraries you created, and the network domain you created.

Before you begin, you must know the network interface that is the physical connection to the system that supports the control domain.

- Select Server Pools in the Resource Management View of the Navigation pane.
- 2. Click Create Server Pool in the Actions pane.
- 3. Enter a name and description for the server pool.
- Select Oracle VM Server SPARC from the Virtualization Technology list.
- Click Next.
- 6. Select the Oracle VM Servers to be added to the server pool.

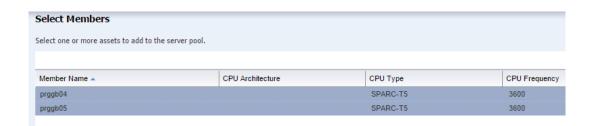

### Click Next.

Select the new network domain to be associated with the server pool. When you select a the network domain, the Specify Physical Interface table is populated with the fabrics in the network domain.

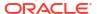

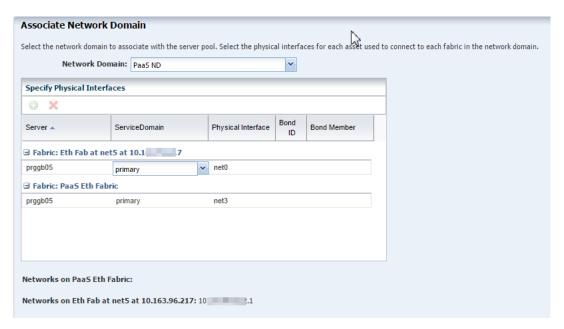

8. Specify how each fabric connects to each Oracle VM Server.

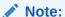

In the Physical Interface column, for each Oracle VM Server, select the name of the NIC that the system that hosts the Oracle VM Server uses to connect to the fabric. The NIC that is displayed initially is not a default; you must specify the NIC to use.

### Click Next.

9. Click the **Add Network** icon to associate the networks in the network domain with the servers in the server pool. Enter the number of connections to the network as 1.

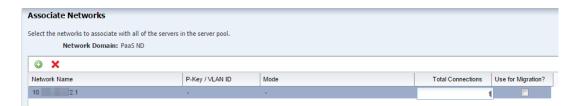

### Click Next.

10. Specify the network configuration settings for each Oracle VM Server. Both Oracle VM Servers are already connected to the selected network. The UI displays the existing connection details to the network.

Select interfaces for each fabric you selected in network domain:

- For the fabric that supports the public network (the routable network), select any
  existing interfaces to the control domain. If no interface has been connected to the
  control domain, select the interface that is connected to the Ethernet switch.
- For the host-managed fabric, select the interface that is connected to Ethernet switch. Do not use bonded interfaces.

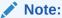

In the NIC column, for each Oracle VM Server, select the name of the NIC that the system that hosts the Oracle VM Server uses to connect to the fabric. Specify the same NIC that you chose in Step 8.

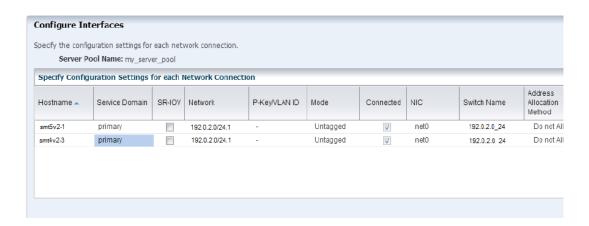

### Click Next.

Storage libraries that are reachable from the selected members of the pool are displayed. Select the NAS and the SAN storage library to be associated with the server pool. Do not select a dynamic storage library.

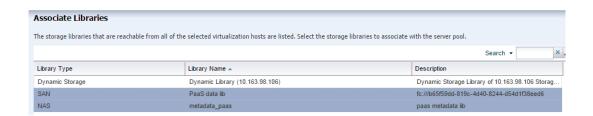

### Click Next.

- 12. Select the placement and auto balancing policy:
  - Place the guest on Oracle VM Server with lowest relative load.
  - Do not auto balance the server pool.
  - Clear the option for Automatic Recovery.

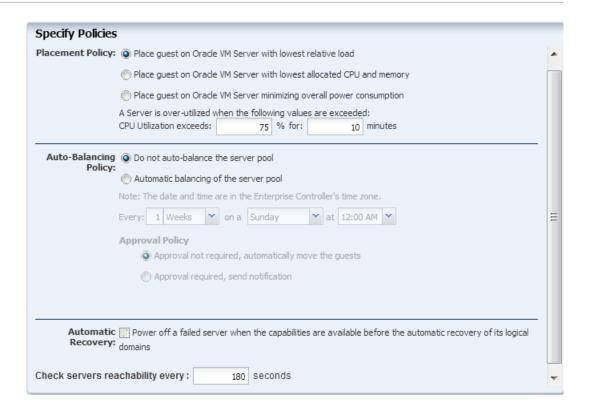

13. Review the server pool information, then click **Finish** to create the server pool.

The server pool is created and listed in the Server Pools view of the Assets section.

# Set Up and Configure a Virtual Data Center

- Create the vDC
- Create the vDC account for PaaS
- · Preparing the vServers

### Create the vDC

The vDC inherits network resources and storage resources from the server pool. The vDC enables cloud users to create virtual machines and run applications. The cloud user provides networking to its virtual machines from the public networks that are allocated to each account or by creating private networks. The cloud user can use the public networks, or create a private vNet for use in the account. When the cloud users create a private vNet, either a dynamic private network is created or the static private network is available for use in that account.

- Select vDC Management in the Navigation pane.
- 2. Click Create Virtual Datacenter in the Actions pane.
- 3. The first step Create Virtual Datacenter Wizard is an introduction to the vDC and the prerequisites for creating a vDC. Click **Next**.
- In Specify Virtual Datacenter Details:
  - Provide a name and description for the vDC.

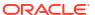

- Enter tags to distinguish this vDC from other vDCs.
- Select Password Required to enforce using credentials when creating vServers in the vDC. When this option is enabled, cloud users must specify a root password, with or without an SSH key. In addition, cloud users must specify either an SSH key or remote user credentials when creating vServers that use Oracle Solaris 11 OS.

- 5. Select the new server pool from the list.
- Select one or more boot networks from the public network. You must select at least one network.

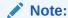

Boot networks are required for vServer OS deployment. You must also add at least one boot network to each account in the vDC for creating vServers in the account. You can also assign a boot network to an account and use it as a public network for that account.

### Click Next.

- 7. The vCPU sizing displays this information:
  - Total number of vCPUs: The total number of vCPU in the vDC for the updated vCPU to physical CPU Threads ratio.
  - Avg memory per vCPU: The average memory per vCPU in GB. The total memory available for the vDC by the total number of vCPUs. When you want to use the CPU and memory resources to the full extent, the vServers must use this amount of resources.

Accept the default values and click Next.

- 8. Select Static Block Storage Libraries as the storage type for the root disk.
- 9. Select the SAN storage library you created.
- 10. Select Static Block Storage Libraries as the storage type for the volume and template.
- 11. Select the SAN storage library you created.

Click Next.

12. Confirm the vDC configuration and click **Finish** to create the vDC. The vServers will run in this vDC, according to the vServer type.

# Create the vDC account for PaaS

In creating the account, you allocate resources from the vDC to the account. The resource allocation for all the accounts in a vDC can be more than the actual resources in a vDC. This oversubscription of the resources must be planned. You must update the resources when the requirement increases.

- 1. Expand vDC Management on the Navigation pane.
- 2. Expand vDCs, select the new vDC, then click **Accounts**.

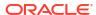

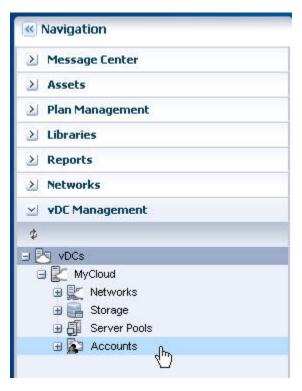

- 3. On the Actions pane, click Create Account.
- 4. Enter the name for the account: ocadmin.

Specify the quotas of vCPU, Memory, and Storage for the account.For this PaaS account, specify the maximum capacity of each resource.

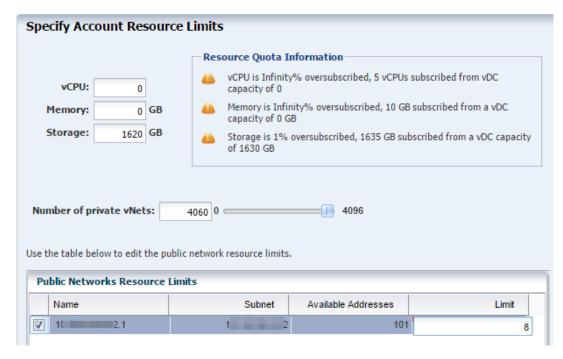

6. In the Number of private vNets field, enter the number of private vNets for this account, which is the same as the number of VLAN IDs assigned. Click **Next**.

7. Select the cloud user that you want to assign to the account. Use the right arrow key to add this cloud user to the list of Assigned Cloud Users. You can use the other arrow buttons to adjust the list. Do not assign the root user.

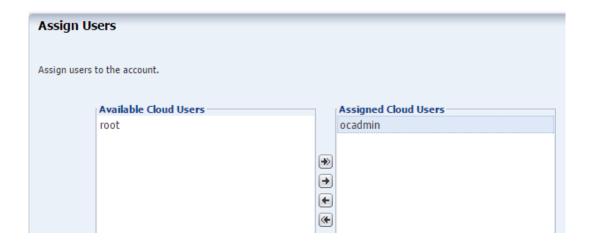

### Click Next.

View the Summary and click Finish to create the account. When the job is completed, a new account is created.

# Preparing the vServers

A vServer is an entity that provides the outward interface of a stand-alone operating system that consumes CPU, storage, and memory resources. A vServer has its own identity, local storage, interfaces, and configuration that exist for the full lifetime of the vServer. You determine the creation of new vServers according to the account quota limits and applications requirements.

When creating a vServer, the following account resources are required:

- A vServer type: vServer Types are profiles that define the computing resources such as virtual CPU, memory, and storage size. You select the best suitable vServer type from those available for the account. vServer types are visible to cloud users during the vServer creation process.
- A server template: Server templates designate the OS provisioning and OS configuration for the vServer. You can either select a server template from those that exist for the account or create a new server template.
- One or more virtual networks: For the vServer network connectivity you must choose
  one or more vNets from the available vNets or create new ones before creating a vServer.
   vServers are only assigned to virtual networks at vServer creation time.

# Create a new vServer Type

When you create a vServer type, the VM hosting details display the following information in the wizard based on the resources defined:

- The number of virtualization servers in the vDC that have sufficient physical resources to host a vServer with the selected resources.
- An estimation of number of vServers that can be hosted with the total number of physical resources of the vDC.

- A warning when the current value of the memory size exceeds the selected storage size.
- Select the vDC and click Create vServer Type in the Actions pane.
- Provide a name and description to identify the type. For example:
  - single instance DBAAS
  - RAC instance DBAAS
  - RAC big instance DBAAS
- 3. Add tags for identification and classification of the vServer type. Click **Next**.
- 4. Specify values for vCPU, memory and storage resources. Click Next. The minimum amount of RAM for Oracle Solaris 11.2 is 2 GB. For example, Table 36-1 shows the recommended values for the DBaaS instances deploying Oracle 12c Database.

**Table 36-1** 

| Туре                   | RAM   | root  | vCPU |
|------------------------|-------|-------|------|
| single instance DBAAS  | 4 GB  | 45 GB | 16   |
| RAC instance DBAAS     | 5 GB  | 45 GB | 16   |
| RAC big instance DBAAS | 12 GB | 45 GB | 16   |

Review the information provided and click Finish to create the vServer type.

# Create a vServer Template

Create a vServer template from the new OS profiles you created: provisioning, which includes the update profile, and configuration.

- Select the account in the vDC Management section.
- 2. Click Create Server Template in the Actions pane.
- 3. In the wizard, skip the introduction and click Next.
- 4. Enter the name and description for the server template.

Click Next.

- 5. Select the new OS provisioning profile, then click **Next**.
- Select the new OS configuration profile from the list, then click Next.
- 7. Review the information and click **Finish** to create the server template.

The new template is created and available to create vServers.

### Create a Private vNet

Private vNet is a private virtual network set up exclusively for an account. The vServers associated with this vNet have private virtual IP address for internal communication. In this PaaS solution, only RAC instances use private networks.

- 1. Expand vDC Management on the Navigation pane.
- 2. Expand vDCs, select the new vDC, then click Accounts.
- 3. Select the account you created.
- 4. On the Actions pane, click Create Private vNet.

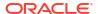

- 5. Enter the name and description for the private virtual network. Click **Next.**
- 6. Use the slide bar to set the value of the number of elements. The values entered are rounded up to the next value of 13, 29, 61, 125, 253, 509, 1021, 2045, 4093, and 8189. Do not use the values of 1 or 5. You cannot change the size of a network after it is created so specify the size needed to accommodate your current and future requirements:
  - The number of elements is also the maximum number of vServers that can be part of this vNet. Class C networks (for example, 10.0.0.1/24) enable you to create 256 vServers and Class 16C networks (for example, 10.0.0.2/20) enable you to create 4096 vServers.
  - Whether the vNets will be shared or dedicated. If multiple RAC instances will share
    one or more networks, set the network size to 509 and more. If each RAC instance will
    have a dedicated network, limit the network size to 29 or 13.

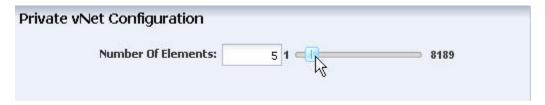

- Click Next.
- 8. Review the Summary, then click **Finish** to create the private virtual network.

The new private virtual network is listed in the Networks and vDC sections of the Navigation pane.

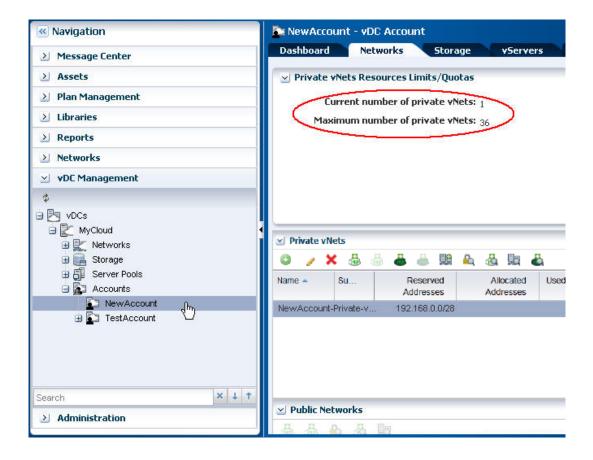

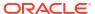

Connect the IP address from this new private virtual network to the vServer, using Connect Private vNet icon in the Private vNets table.

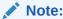

If you have multiple vNets, connect each vNet one at a time. Wait for each job to complete before making the next connection.

# Validate the Integration and PaaS

Test the connections from Enterprise Manager Cloud Control and Enterprise Manager Ops Center to the cloud user. In this test, create two vServers with the same storage and network resources. If successful, one vServer can send information to and receive information from the other vServer.

### Create Volumes for vServer

Use the following procedure to create volumes from shared disks. In normal operations, Enterprise Manager creates the volumes.

- 1. Expand **vDC Management** in the Navigation pane.
- 2. Select the account from the vDC Accounts list.
- 3. Click **Create Volume** in the Actions pane.
- 4. Enter a name for the volume.

Click Next.

- 5. Check the **Shared** option.
- **6.** Enter the size of the volume.

Click Next.

- 7. Review the volume information and click **Finish** to create the volume.
- 8. Delete the volume when the job has completed.

### Create Test vServers

Create two vServers with the same private network.

- 1. Expand vDC Management in the Navigation pane.
- 2. Select the account from the vDC Accounts list.
- Click Create vServer in the Actions pane.

The Create vServer Wizard is displayed.

- Enter the following information in the vServer Details step:
  - Name and description for the vServer.
  - Tags for better identification and classification of the vServer.
  - Number of vServers to create.
  - The High Availability Support option has no effect in the PaaS integration.

- Select a server template from the list. Click Next.
- 6. Select a vServer type from the list. Click **Next**.
- Select one or more volumes from the Available Volumes list. Use the arrow keys to move the selected volumes to the Attached Volumes list.

For this test, attach the same volume to both vServers.

Click Next.

- 8. Select one or more vNets from the list. Click Next.
- 9. Select the Static method for assigning the IP address.
- 10. Assign the IP address from the new private virtual network to the vServer. Click Next.

You can also perform this step after you create the vServer by clicking the **Connect vNet** icon on the account's **Networks** tab in the Private vNet table.

Do not select a distribution group. Click Next.

- Specify a root password. Click Next.
- 12. Confirm the vServer information provided in the Summary and click **Finish** to launch the job to create the vServer.

After the job completes, the vServer is created and listed in the Navigation pane. By default, the DNS and other naming information is taken from the selected vNet or server template and added in the /etc/resolv.conf file of the vServer.

# Verify Shared Storage and Connectivity

To verify connectivity, create two vServers. From the console, log into one vServer and use the ping command with the IP address of the other vServer. This succeeds on public network or private network.

To verify shared storage:

- For a Fibre Channel SAN storage:fcadm lu
- For iSCSI SAN storage: iscsiadm list target -S

The Client Kit also contains the  $new_vDC.ksh$  script that can be useful for diagnosing problems. Enterprise Manager uses the file when it starts the integration, using the file path /tmp/INPUT/bootstrap.xml but you can also perform this manually.

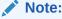

After you finish testing, delete the bootstrap.xml file and the oc-pass.txt files because they contain security information such as passwords and URLs.

1. Create a file named bootstrap.xml in the following form and using your site's information.

<bootStrap version="1.0" name="boot\_strap"
xmlns:xsi="http://www.w3.org/2001/XMLSchema-instance" xsi:noNamespaceSchemaLocation="bootstrap.xsd">
<!-- Ops-center details required to establish connection before running the ops center commands -->
<opsCenterDetails>

<opsCenterURL>https://<yourhostname>.com</opsCenterURL>

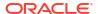

### 2. Issue the following commands:

```
-bash-4.1$ echo password > /tmp/INPUT/oc-pass.txt
-bash-4.1$ /opt/oracle/paas/tools/new_vDC.ksh
```

### **3.** Review the output:

```
Certificate added to truststore /export/home/ocadmin/.oracle_iaas/truststore
Vserver types
4159 EXTRA LARGE Logical Domain extra-large instance type for vDC PaaS vDC 17179869184 28
                 Logical Domain large instance type for vDC PaaS vDC
4158 LARGE
                                                                             8589934592 24
4157 SMALL
                Logical Domain small instance type for vDC PaaS vDC
                                                                              4294967296 20
                                                                              12884901888 45
4161 paas RAC
16
4160 paas_SI
                                                                              4294967296 45
16
Vnets
VNET-321a93e4-2d11-4642-b3ec-3ebde6e86b04 big private net big private net OK
                                                                                     172.16.0.0/20
private
\label{eq:vnet-badc34e5-021a-44c7-a7ad-d11915e04ec3} \ \text{small rac net1} \quad \text{small rac net1} \quad \text{ok}
                                                                                     192.168.0.0/28
VNET-47f06e55-7c72-4116-919f-bb940c978b8a 10.163.96.0/22.1
                                                                                     1x.16x.x6.0/22
public external
Vserver templates
TMPL-116826d2-6a96-4217-ab16-0d4a71157028 paas default
                                                          OK
                                                                            12884901888
false
                 false
```

# **Diagnosing Problems**

If a virtual datacenter is unable to create vnets, edit the network domain to increase the limit of private networks it can provide simultaneously.

If control domains are already running and you change the fabric that supports the server pool, you will need to configure the Fibre Channel controller:

- 1. fcadm hba-port
- Identify active ports.
- 3. fcadm remote-port -p <each portID from output>
- 4. # cfgadm -c configure <controller to be configured>

# Getting Started with Dynamic Resource Provisioning

This chapter provides an introduction to the Dynamic Resource Provisioning and describes how to set up the virtual service adapter so that it can communicate with virtual data center. It contains the following sections:

- About Dynamic Resource Provisioning
- Configuring the Solaris SPARC Adapter

# **About Dynamic Resource Provisioning**

Oracle Enterprise Manager Ops Center provides a centralized management and optimization system by which administrators can create virtual operating systems, virtual systems, or a virtual data center in a cloud. The Enterprise Manager Platform as a Service allows administrators to create platforms onto which users can deploy database and middleware applications. By using the Dynamic Resource Provisioning feature, Enterprise Manager can now interface with the Enterprise Manager Ops Center to add or remove resources on demand to a PaaS Cloud.

This reduces the administrator overhead required while planning and setting up large infrastructure services. With this feature, administrators can:

- Dynamically add or remove virtual hardware
- Extend or downsize DBaaS in an automated manner.

To expand the capacity of a private cloud, the cloud administrator must request hardware and software from the Enterprise Manager Ops Center infrastructure administrator. The infrastructure administrator provides the host, network, and storage details to the cloud administrator who then uses these details to setup the PaaS infrastructure in the cloud.

In earlier releases, these tasks had to be performed manually. In this release, several of the steps have been automated and the cloud administrator can increase or decrease capacity by just a few clicks. To set up DBaaS on Solaris SPARC, the following steps are required:

- The virtual data center must be configured. This involves setting up the networks, storage volumes, creating server templates, and defining sizes. See Set Up and Configure a Virtual Data Center.
- The virtual machine adapter must be configured. See Creating the Virtual Machine Adapter Instance.
- The administrator can launch the Provision or De-Provision wizard to increase or decrease the capacity of the pool. For:
  - DBaaS: See Dynamically Provisioning Resources in a DBaaS Cloud.

# Configuring the Solaris SPARC Adapter

The Solaris SPARC Adapter acts as an interface between Enterprise Manager and Enterprise Manager Ops Center and allows cloud and self service administrators to dynamically provision

or de-provision resources in their private cloud setup. Resources can be added when additional service instances need to be provisioned or decreased if existing resources are not being utilized. Resources can either be infrastructure resources like hosts (based on virtual machines) or platform resources like database and middleware Oracle Homes.

To configure the virtual service adapter, follow these steps:

| Step | Task                                          | Link                                               |
|------|-----------------------------------------------|----------------------------------------------------|
| 1    | Adding the Stage Server                       | See Adding the Stage Server.                       |
| 2    | Creating the Virtual Machine Adapter Instance | See Creating the Virtual Machine Adapter Instance. |
| 3    | Creating the Virtual Machine Template         | See Creating the Virtual Machine Service Template. |

# Adding the Stage Server

A staging server is a managed host that communicates with the Enterprise Manager Ops Center to perform one or more of the following tasks:

- Query: Query and retrieve configuration information for Solaris SPARC systems from the Enterprise Manager Ops Center Virtual Data Center.
- Provision the Virtual Machines: Access the Enterprise Manager Ops Center to perform provisioning operations such as creating virtual machines, reserving networks and allocating storage on virtual machines.
- De-provision the Virtual Machines: Access the Enterprise Manager Ops Center to perform de-provisioning operations such as releasing networks, IP addresses, and storage on virtual machines.

Any managed host can be used as the staging server if the Enterprise Manager Ops Center Client kit has been installed and available for the platform. The following platforms are supported:

- Linux\_x86
- Solaris\_x64
- Solaris SPARC 64

Before the staging server can communicate with Enterprise Manager Ops Center, the Ops Center Client must be installed. To communicate with Enterprise Manager Ops Center, specify the IP address of the Ops Center's Enterprise Controller and the credentials for the cloud user account after configuring of the Ops Center Client, as described in Dynamic Resource Provisioning with Oracle VM Server for SPARC.

To add a stage server, follow these steps:

- 1. From the **Enterprise** menu, select **Cloud**, then select **Cloud Home**.
- 2. From the **Oracle Cloud** menu, select **Setup**, then select **Getting Started**. Click the Setup link next to the Virtual Adapters service family and click on the **Stage Servers** link.
- Click Add on the Stage Servers page. The Add Stage Server window appears.
- 4. In the Host field, select a managed host that is to be used as the staging server.
- 5. Specify the directory in which the staging files are to be stored. This directory is used to stage and execute the scripts, store temporary data and results.
- 6. Specify the credential type which can be:

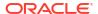

- Named: Select a named profile for which the credentials have been defined.
- New: Select this option to specify new credentials. Enter the user name, password, specify the Run privilege and click OK.
- 7. Click **OK** to add the stage server.

You can add one or more stage servers that can be used to communicate with Enterprise Manager Ops Center when the Solaris adapter instance is being created. When one of the stage servers goes down, the next available one will be used to communicate with Enterprise Manager Ops Center.

# Creating the Virtual Machine Adapter Instance

A virtual machine adapter instance is a managed target which can be used as an interface with the Infrastructure provider system (Enterprise Manager Ops Center) to manage the client machines.

To create an virtual machine adapter instance, follow these steps:

- 1. From the **Enterprise** menu, select **Cloud**, then select **Cloud Home**.
- 2. From the Oracle Cloud menu, select Setup, then select Getting Started. Click the Setup link next to the Virtual Adapters service family and click on the Instances link.
- 3. Click **Create**. The Create Infrastructure Adapter: General page appears. Enter the name and description for the adapter.
- 4. Select the PaaS Infrastructure Zone with which the adapter is to be associated. Any virtual machine provisioned using this adapter will be added as a host member to the PaaS Infrastructure Zone selected here. A PaaS Infrastructure Zone can be associated with only one adapter instance.
- Click Next. In the Create Infrastructure Adapter: Connection Details page, specify the following:
  - Ops Center Web Service URL: Enter the URL that is to be used to connect to the Enterprise Manager Ops Center server.
  - Ops Center Admin User: Enter the name of the administrator who will be accessing the Enterprise Manager Ops Center server. This user is created when the virtual data center is set up.
  - Password: Enter the password for the administrator.
  - Stage Servers: Click Add to select the stage servers that are to be used to execute scripts to perform various operations such as provisioning, querying, and so on. You must select the correct stage server for this adapter instance. For example, there may be two administrators managing two different virtual data centers with different accounts and using separate stage servers for each of their accounts. In this case, it is important that the correct stage server is selected here.
- **6.** Click **Next**. In the Placement Constraints page, specify the maximum number of virtual machines that can be provisioned.
- 7. Click Next. In the Characteristics page, specify the characteristics that will be applied to the virtual machine adapter target as target properties. When a new virtual machine is created, these properties will be applied.
- 8. Click **Submit**. A Solaris SPARC adapter instance that can be used to communicate with the virtualized resource provider system (Enterprise Manager Ops Center) is created. Along with the Solaris SPARC adapter instance, a default virtual machine service template is also created. This template can be modified and copied to create more service

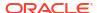

templates. These templates provide the structural definition for the virtual machines that will be created.

# Editing the Virtual Machine Adapter Instance

To edit a virtual machine adapter instance, follow these steps:

- 1. From the Enterprise menu, select Cloud, then select Cloud Home.
- 2. From the Oracle Cloud menu, select Setup, then select Getting Started. Click the Setup link next to the Virtual Adapters service family and click on the Instances link.
- 3. Select a virtual machine adapter instance from the list and click **Edit**.
- 4. You can edit the following:
  - Name and description of the adapter.
  - PaaS Infrastructure Zone: You can select a new PaaS Infrastructure Zone with which the adapter instance is to be associated.
  - Fetch Configuration: Select this check box to retrieve the latest configuration information such subnet, storage, and so on available with the adapter. If the configuration has changed, the existing service templates may become invalid and scheduled provisioning operations may need to be manually purged.
- Click Next. In the Connection Details page, you can modify the connection details, add a new stage server or remove an existing stage server. Click Next.
- Modify the Placement Constraints if required. Click Next and modify the characteristics you have defined for the adapter instance if necessary.
- Click Next and review the information entered so far. Click Submit to sumbit the changes made to the adapter instance.

# Deleting the Virtual Machine Adapter Instance

To delete a virtual machine adapter instance, select an instance from the list and click **Delete**. A confirmation message is displayed. Click **Yes** to confirm and delete the adapter instance.

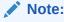

You cannot delete an instance if any virtual machines have been provisioned using the adapter instance.

# Creating the Virtual Machine Service Template

The virtual machine template describes the virtual machine configuration that can be used to provision a virtual machine on the infrastructure adapter instance.

This template can be used in the following cases:

- When the administrator chooses to provision the virtual infrastructure.
- When auto provisioning is not part of the service request. (This feature is available only for Middleware as a Service).

To create the virtual machine template, follow these steps:

- From the Enterprise menu, select Cloud, then select Cloud Home.
- 2. From the Oracle Cloud menu, select Setup, then select Getting Started. Click the Setup link next to the Virtual Adapters service family and click on the Service Templates link.
- Click Create. The General page appears. Enter the name and description for the template and click Next.
- 4. In the Characteristics page, specify the characteristics that will be applied to the virtual machines that will be provisioned using the Solaris SPARC adapter.
- 5. Click **Next**. In the Solaris Adapter page, click **Add** to select the Solaris SPARC Adapter with which the service template is to be associated.
- Click Next. The Virtual Machine Configuration page appears. Depending on your use case (single instance, RAC, or middleware), the configuration details you specify will be different.

Enter the virtual machine configuration details:

- Host Name Prefix: Enter a prefix for the host name. This is a logical name used to group hosts of a certain request type.
- Instance Size: The list of available virtual machine hardware configurations (memory, CPU, and storage) are listed. The configurations are retrieved from the Enterprise Manager Ops Center when the Solaris adapter is registered. Select the configuration that best suits your requirements based on how much CPU, storage, and memory is required to run the operating system, the software that is to be deployed, and extra space for maintenance.

If all configurations are selected, they will be displayed when the request is submitted.

For example, if the operating system requires 2GB, the Database Home to be deployed requires 2GB, and the maintenance space (3.5 times the Database Home) + expected data to be stored (1GB), you must select at least 10 GB size.

Server Template: The server template defines the operating system image being used.
When you select a server template, configuration details such as virtual machine
templates, virtual machine sizes, networks, and storage volumes that are accessible
and available to the administrator are retrieved from the Enterprise Manager Ops
Center. To maintain consistency across the software pool, all the Oracle homes in the
pool must be of the same type and are expected to use the same operating system
image.

### Sample XML: Server Template

```
<?xml version="1.0" encoding="UTF-8" standalone="ves"?>
<result xmlns="http://www.oracle.com/xml/ns/iaas"
xmlns:xsi="http://www.w3.org/2001/XMLSchema-instance"
xsi:type="DescribeServerTemplatesResult" requestId="8886">
   <items>
       <id>TMPL-1005a3b8-cc8b-4f3e-83c2-ee65b849c871</id>
       <name>paas-templ</name>
       <status>OK</status>
       <size>12884901888</size>
       <public>false</public>
       <readOnly>false</readOnly>
   </items>
   <items>
       <id>TMPL-55e78615-e896-4521-a9bd-d037dc5c981b</id>
       <name>paas-tmpl-simple-post-script</name>
       <status>OK</status>
       <size>12884901888</size>
       <public>false</public>
```

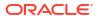

```
<readOnly>false</readOnly>
</items>
</result>
```

### Sample XML: Server Template: RAC

```
<?xml version="1.0" encoding="UTF-8" standalone="yes"?>
<result xmlns="http://www.oracle.com/xml/ns/iaas" xmlns:xsi="http://www.w3.org/</pre>
2001/XMLSchema-instance" xsi:type="DescribeVserverTypesResult" requestId="8889">
    <items>
        <id>16019</id>
        <name>PaaS RAC big</name>
        <description>Custom vserver type: PaaS RAC big, CPU: 8 Memory: 12GB/
description>
        <tags>
           <name>oracle.cloud.uuid.cloud
           <value>VDC-db24f716-feda-4bd2-8127-d88848d04687
        </tags>
        <tags>
           <name>oracle.vm.profile.type</name>
           <value>CLOUD CUSTOM</value>
        </tags>
        <tags>
           <name>oc.internal.ui.hide
           <value>TRUE</value>
        </tags>
        <memorySize>12884901888/memorySize>
        <storageSize>20</storageSize>
        <vcpu>8</vcpu>
    </items>
    <items>
        <id>16017</id>
        <name>PaaS SI</name>
        <description>Custom vserver type: PaaS SI, CPU: 4 Memory: 6GB
description>
        <tags>
           <name>oracle.cloud.uuid.cloud
           <value>VDC-db24f716-feda-4bd2-8127-d88848d04687</value>
        </tags>
        <tags>
           <name>oracle.vm.profile.type</name>
           <value>CLOUD CUSTOM</value>
        </tags>
        <tags>
           <name>oc.internal.ui.hide
           <value>TRUE</value>
        </tags>
        <memorySize>6442450944/memorySize>
        <storageSize>20</storageSize>
        <vcpu>4</vcpu>
    </items>
</result>
```

Networks: The list of available networks or VNET Ids are displayed. Select the public
and private network interface for the virtual machine that is to be created. Multiple
private and public networks can be available and you must decide which network is to
be used for virtual machines created using this service template. For example, choose
a network that has sufficient IP addresses available.

- Single Instance Database: If you are defining a service template that will be used create virtual machines for single instance databases, specify Public Network Details.
- RAC Database: If you are defining a service template that will be used to create virtual machines for cluster databases, specify Public Network Details and select public networks for virtual machines, Host IP, Scan IP, and Virtual IPs. For private interconnect, select Private Network Details and specify a private network with sufficient IP addresses available.
- Middleware: If you are defining a service template that will be used to create virtual machines for middleware as a service specify the Public Network Details.

### Sample XML: Networks

```
<?xml version="1.0" encoding="UTF-8" standalone="yes"?>
<result xmlns="http://www.oracle.com/xml/ns/iaas"
xmlns:xsi="http://www.w3.org/2001/XMLSchema-instance"
xsi:type="DescribeVnetsResult" requestId="8887">
    <items>
        <id>VNET-90db3003-3518-4988-8920-4f66fd85aefc</id>
        <name>bigpriv</name>
        <description>bigpriv</description>
        <status>OK</status>
        <tags>
           <name>network.normalized.name
            <value>com.sun.hss.domain:name=NORM-192.168.0.0 24,type=Network/
value>
        </tags>
        <ipAddress>192.168.0.0/24</ipAddress>
        <vnetType>private</vnetType>
    </items>
    <items>
        <id>VNET-d7ae94f1-ff1c-4eb9-8b69-3d087a9344be</id>
        <name>10.163.96.0/22.1</name>
        <status>OK</status>
        <ipAddress>10.163.96.0/22</ipAddress>
        <vnetType>public external
    </items>
   </result>
```

 Storage: Select shared and local storage for the virtual machine that is to be created. By default, all the available resources are selected. You must select the storage that best meets your requirement or can specify the storage details while submitting the request.

Note: Shared Storage (RAW) is applicable for RAC databases.

For example, if you are creating this service template to provision a RAC database, you must select an instance size with sufficient storage.

### Sample XML: Storage

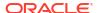

```
<tags>
            <name>keepDisk</name>
            <value>True</value>
        </tags>
        <size>30.0</size>
        <shared>false</shared>
        <vservers>VSRV-d984031b-8385-4473-a0ce-07d71e33756e/vservers>
        <paths>/dev/dsk/c1d1</paths>
    </items>
    <items>
        <id>VOL-c0249120-d9be-42df-bb7d-f9f811a1fb8a</id>
        <name>racsk2-s-1-10</name>
        <description>no description provided</description>
        <status>OK</status>
        <tags>
            <name>keepDisk</name>
            <value>True</value>
        </tags>
        <size>10.0</size>
        <shared>true</shared>
        <vservers>VSRV-291b879b-5dbd-45ae-b5e3-c4f1239f0804</vservers>
        <paths>/dev/dsk/cldl</paths>
    </items>
</result>
```

- In the Host Configuration region, specify the Owner for the Host and Agent targets.
- 8. In the Agent Configuration region, select the **Push EM Agent** check box to deploy the Management Agent on the virtual machine and specify the following agent configuration details:
  - Platform: Select Oracle Solaris on SPARC (64-bit) platform.
  - Port: Enter the port used for the Management Agent process. If no value is specified, then either 3872 or any free port between 1830 and 1849 will be used.
  - Base Location: Specify the full path to the directory in which the Management Agent is
    to be installed. Ensure that the Base Location you specify in the response file is empty
    and has write permissions. This is a mandatory field.
  - Privilege Delegation Settings: Specify the privilege delegation settings. See the Enterprise Manager Cloud Control Basic Installation Guide for more details.
  - Pre and Post Installation Scripts: These shell scripts can be used if any custom operations need to be performed on the virtual machines. These scripts must be present on the host on which the Oracle Management Service is running or on the virtual machine.

**Note**: The script will be present on the virtual machine only if it was bundled with the OS image.

- Credentials: Specify Named or New credentials.
- Click Next. The Review page appears. Review the details entered so far and click Submit to create the virtual machine template.

After the virtual service adapter has been created and configured, you can associate it with software pools to provision virtual machines.

# Dynamically Provisioning Resources in a DBaaS Cloud

This chapter describes the process of adding or removing resources based on demand to a DBaaS Cloud. It contains the following sections:

- Provisioning Resources
- · De-Provisioning Resources

# **Provisioning Resources**

After you have set up and configured the virtual service adapter, you can dynamically add or remove virtual resources to your DBaaS cloud whenever required.

#### **Prerequisites**

- The stage server must be identified. See Adding the Stage Server
- The Enterprise Manager Ops Center Client Kit must be deployed on the host that is being managed by Enterprise Manager.
- The Solaris Sparc Adapter instance must have been created and configured. See Creating the Virtual Machine Adapter Instance.

To provision new virtual resources in a DBaaS cloud, follow these steps:

- 1. Log into Enterprise Manager as a user with the EM SSA ADMINISTRATOR role.
- 2. From the **Enterprise** menu, select **Cloud**, then select **Cloud Home**. The Cloud Home page appears.
- 3. From the Oracle Cloud menu, select Resource Providers. The list of existing resource providers is displayed. You can select one of the following:
  - Database Pool: If you select a database pool, when the provisioning procedure has been completed, a virtual machine is created, the Management Agent, and Database Software is deployed on the virtual machine (either by using an image if the pool is subscribed to it or by using a reference home in the pool), and the Oracle Home is added to the pool. The capacity of the pool is now increased.
  - PaaS Infrastructure Zone: If you select a PaaS Infrastructure Zone, when the
    provisioning procedure is completed, a virtual machine is created, the Management
    Agent is deployed, and a host is added to the pool.
- Select one of the above resource providers from the list. From the Resources menu, select Provision.
- 5. In the General page, in the Execution Name field, enter a name for the provisioning procedure.
  - The virtual machine adapter with which this pool is associated is displayed.
- In the Resources to be Provisioned field, enter the number of virtual machines that are to be provisioned.
- 7. Click **Next**. The Virtual Machine Configuration page appears.

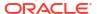

In the Service Template drop down field, select the Solaris Adapter service template from the list. The configuration details defined in the service template are displayed and can be modified.

For example, the service template used for a RAC database requires a private network along with a public network for scan and virtual IPs. You can select the correct template, VM size, network, and storage to create a stand alone virtual machine or a multi node network set up for clustered data using this example. For a detailed description of the fields, see Creating the Virtual Machine Service Template

For a single instance database, you must consider the database size while selecting the virtual server type. The size guidelines you need to follow for single instance database are as follows:

```
SIDB VM size > OS size + (3.5 * Oracle home size) + expected data size
```

For RAC databases, you must use the following sizing guidelines:

RAC VM size > OS size + (3.5 \* Oracle home size) In the case of RAC databases, data is stored on shared disk using ASM.

- 8. Click Next. If you are provisioning a RAC machine, specify the cluster name and the network from which the Scan IP is to be allocated. The Scan IP is allocated dynamically from the pool of IPs in this network.
- 9. Click Next. Specify the schedule for the provisioning procedure and click Next.
- 10. Review the information and click **Submit** to submit the provisioning job.

## **De-Provisioning Resources**

You can remove or de-provision resources from your DBaaS cloud by following these steps:

- 1. Log into Enterprise Manager as a user with the EM SSA ADMINISTRATOR role.
- From the Enterprise menu, select Cloud, then select Cloud Home. The Cloud Home page appears.
- 3. From the **Oracle Cloud** menu, select **Resource Providers**. The list of existing resource providers is displayed.
- Select a Database Pool or a PaaS Infrastructure Zone from the list. From the Resources menu, select De-Provision.
- 5. Enter a name and description for the procedure.
- **6.** In the Resources to De-Provision region, click **Add** and select one or more Oracle homes to be de-provisioned.
  - Single Instance Database: You must select the Oracle homes that are to be deleted.
     All virtual machines hosting these Oracle homes will be deleted.
  - RAC Database: You must select all the Oracle homes that are part of the cluster. This
    will delete all virtual machines that are part of the cluster.
- Click **De-Provision** to submit the job. The selected Oracle homes will be deleted and the virtual machines will be de-provisioned.

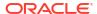

# Part XII

# **Using Chargeback**

This section describes the Chargeback features in Enterprise Manager.

It contains the following chapters:

- Chargeback Administration
- Chargeback for Oracle Cloud Infrastructure

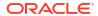

# **Chargeback Administration**

This chapter describes the Chargeback application and details the administrative tasks necessary to set up and run the application. It then presents various ways to access and use the information Chargeback collects and aggregates.

The chapter contains the following sections:

- · Overview of Chargeback
- Setting Up Chargeback
- Self Service Applications and Zones within Chargeback
- Accessing Chargeback Information

# Overview of Chargeback

This section gives a brief overview of the most important aspects of Chargeback. It covers the following topics:

- · Why Implement Chargeback
- Enterprise Manager Chargeback

## Why Implement Chargeback

The purpose of Chargeback is to gather data on resource use, allocate charges for the use of these resources, and present the results in a comprehensible format.

Chargeback is used to allocate the costs of IT resources to the people or organizations who consume them. While it can be applied in situations where IT resources are dedicated, it is particularly relevant in situations where resources are shared, as without some way to meter and charge for consumption there will be a tendency for users to allocate or use more resources than they need. This problem is exacerbated in cloud environments where users are able to provision their own resources using self-service.

Consider the following primary use cases:

- Increasingly, organizations are adopting consolidation platforms such as Oracle Exadata, where there are multiple applications running on a shared hardware platform. There needs to be a way to meter the resources consumed by each application so charges can be applied accordingly. This, in turn, helps to measure the business value of IT investments so that priority can be given to the applications with the greatest return on investment (ROI).
- With the popularity of cloud computing on the rise, where users have the ability to self-service provision resources such as databases and virtual machines, it is highly desirable to be able to meter the resources each cloud consumer uses so that they can be charged based on their consumption. Cloud consumers likewise benefit by rationing their consumption to that which provides optimal business value, thus contributing to the overall ROI of the organization's IT investment.

To sum up, adopting a Chargeback (or Showback) model can deliver significant benefits to both IT and Line of Business users:

- Chargeback benefits consumers by placing them in control of their IT costs.
- Chargeback benefits IT by helping to drive up utilization rates, thus reducing the number of physical resources they need to manage.

## Enterprise Manager Chargeback

*Chargeback*, as the name implies, is a tool of accountability. The application's primary uses can generally be described as follows:

- Provide resource usage metering by aggregating and normalizing the enormous amount of metric data Enterprise Manager collects.
- Provide IT with a means to "charge" a currency amount to the consumers of resources.
- Provide consumers with reports detailing their consumption and associated charges.

#### **Chargeback Entities**

Chargeback calculates charges based on resource use. A resource is typically associated with an Enterprise Manager target. Chargeback collects metrics and configuration information for a subset of Enterprise Manager targets to calculate charges. A resource can also be something that an integrator customizes to be monitored and charged for in Enterprise Manager. Chargeback recognizes these Enterprise Manager targets and custom resources collectively as entities. For information on creating a custom entity, see the *Oracle Enterprise Manager Cloud Control Extensibility Programmer's Guide*.

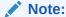

You can also add Chargeback support for Enterprise Manager target types for which there is no current out-of-box Chargeback support. See Chargeback and Metering EMCLI Verbs, for more information.

Within Chargeback there is the concept of usage mode; that is, how an entity is metered. All entity types have a default usage mode. Administrators, when adding entities to Chargeback, decide which usage mode is applicable in a given context, if the entity in question has more than its default usage mode. Common usage modes include the following:

- Metered by instance—where charges accrue against a single cost center
- Metered by service—a database instance with multiple services bills by the service; charges by service can be to different cost centers, or charges for all services can be to the same cost center
- Metered by J2EE application—a WebLogic Server bills by the J2EE application; charges by application are to different cost centers

See Adding Entities to Chargeback for detailed information on adding entities to Chargeback.

#### Charge Plans

A charge plan defines the resources to charge for and their associated rates. Chargeback offers two types of charge plan—the universal charge plan and extended charge plans.

#### **Universal Charge Plan**

The universal charge plan contains the rates for three common resources:

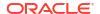

- CPU
- Memory
- Storage

Note that the universal plan does not apply to all entity types. Universal rates are not applicable to J2EE applications, for example.

#### **Extended Charge Plans**

While CPU, memory and storage can be used for Chargeback across a variety of entity types, there may be situations where entity-specific charges are required. For example, you may want to base charges on the type of host OS (Windows or Linux), or on a database option such as Partitioning. In this instance, an extended charge plan can be used. The extended charge plan provides greater flexibility to Chargeback administrators, enabling you to:

- Define entity type-specific charges
- Define configuration and usage-based rates
- Define a flat charge independent of configuration or usage
- Override or adjust universal plan rates
- Establish peak hours at which to charge a premium rate
- Institute a tiered pricing structure based on levels of use

Chargeback ships a sample extended charge plan that you can use as-is or as a template for creating your own extended plans tailored to your environment. The shipped plan defines charges for the Oracle VM Guest entity type where charge items and applicable rates vary depending on machine size.

See Working with Charge Plans for detailed information on working with charge plans.

#### **Cost Centers**

When charges for the consumption of resources are calculated, these charges must be assigned somewhere. In Chargeback, the assignment of these costs is to a cost center. Cost centers are typically organized in a business hierarchy and may correspond to business units —sales, engineering, human resources, and so forth. The cost center hierarchy is defined within the Chargeback application and is used for rollup and drill-down purposes when reporting on usage and charges. There are also default mechanisms in place based on cost center properties set outside of Chargeback. See Creating Cost Centers for detailed information on creating cost centers.

#### Reports

The payoff for setting up Chargeback is the wealth of information it puts at your fingertips. The information is available in a variety of formats, including pie charts and bar graphs. You can drill down to details by cost center, entity type, and resource. Trending reports show charges and resource utilization over time, up to a year in fact, which can help in IT resource planning. In addition to the reporting function available to administrators within the application, self service users can view Chargeback information related to their entities within the self service portal, and Line of Business users can view Chargeback information in BI Publisher reports.

#### Report Cycle

Chargeback calculates charges for the current calendar month. This constitutes the report cycle. Any adjustments to configured charge plans and rates are retroactively applied to usage from the first day of the report cycle (that is, the first day of the current month). Charges

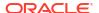

accrued in previous calendar months are considered closed. Thus, modifications to charge plans do not affect the calculated charges for previous months.

See Accessing Chargeback Information for detailed information on accessing Chargeback information.

#### Chargeback and Metrics

Chargeback uses information that Enterprise Manager collects as a basis for metering. Chargeback metrics can be configuration-based, usage-based, or availability-based.

- Configuration-based metrics refer to things such as number of CPUs or database version;
   these metrics are considered static and thus have a daily aggregation.
- Usage-based metrics refer to things such as CPU utilization or memory consumption; these metrics have an hourly aggregation.
- Availability-based metrics measure the time an entity is available, otherwise known as an
  entity's uptime. It is the number of minutes in a given hour an entity is considered
  available. The charge is prorated for downtime.

Charges can also be applied at a fixed rate.

Entity types for which charge rates can be defined for specific metrics include host, virtual machine, WebLogic Server, database instance, schema service, and pluggable database (PDB). Composite entity types can also be added to Chargeback. These include Cluster Database, Oracle WebLogic Cluster, Oracle WebLogic Domain, Oracle VM Zone, PaaS Infrastructure Zone, Oracle VM Server Pool, and so forth. Adding groups and systems automatically includes all members that are valid Chargeback entities. After an entity has been added to Chargeback, a collection job will run once a day against entity tables in Enterprise Manager to extract information for use by Chargeback.

# Setting Up Chargeback

This section describes the following tasks, which must be completed to implement and support Chargeback services:

- Configuring Global Settings for Chargeback
- Working with Charge Plans
- Using the Plan Advisor
- Creating Cost Centers
- Adding Entities to Chargeback
- Assigning Cost Centers to Entities
- · Assigning Charge Plans to Entities
- Running the Daily Data Collection Job

The person performing these tasks must have the necessary privileges. These privileges can be granted using the EM\_CBA\_ADMIN role.

Figure 39-1 shows a simple workflow of steps required to set up Chargeback.

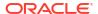

Open Define Universal Plan CPU No Memory Storage Only? Define Yes Extended Plans Set Up Cost Centers Add Targets No Targets? Yes Assign Plans to Targets Assign Plan Assign Cost to Zone Centers to Targets Setup Complete

Figure 39-1 Chargeback Setup Workflow

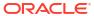

Following initial setup, you perform tasks on a regular basis, such as:

- Adding new entities not discovered by the Chargeback daily job
- Updating charge plans
- Assigning charge plans and cost centers

Other events happen automatically. For example, new entities that are members of a composite entity (a VM Guest in a VM zone, for example) are discovered and added to Chargeback. The daily data collection job is responsible for capturing these changes, in addition to collecting metric and configuration data.

See Running the Daily Data Collection Job for detailed information on the daily collection job.

## Configuring Global Settings for Chargeback

Click the **Settings** subtab on the **Home** tab to configure global settings.

- Peak Times
- Currency Symbol
- Uptime Calculations

#### **Peak Times**

Peak times establish days and hours of operation when premium rates apply to charges as defined in the associated charge plan. Chargeback ships with a default peak time window named Global, which defines peak hours as Monday through Friday, midnight to midnight. This in turn defines Saturday through Sunday, midnight to midnight as off-peak hours. The Global peak window is always associated with the universal charge plan, and with an extended charge plan by default. You can change an extended charge plan's association to a custom peak time window that you create.

- 1. Click **Edit** to open the set peak times dialog.
- 2. Click Create to open the peak time window dialog.
- 3. Specify a name for the peak time window.
- Select the days of the week and hours of the day considered to be peak times of operation.By definition, days and hours not included are considered off-peak.
- 5. Click **OK** to complete time window creation.

You also can perform these other actions with peak time windows:

- Rename the time window.
- Remove the time window.
- Edit the day and time settings or add new days and times to the time window. Edits to peak
  windows are considered plan revisions. When you change a peak window currently
  associated with a charge plan, charges are recalculated for the current report cycle.
- Remove row settings from a time window.

#### **Currency Symbol**

You can change the default currency (USD) by clicking in the currency symbol text box and entering the desired currency symbol. The new selection becomes the default currency across all charge plans; that is, the universal plan and all extended charge plans. All reports, including

historical reports, reflect the new currency. Note that no rate conversion occurs when you change the currency; that is, the numbers stay the same. Change from dollars to euros and a one dollar charge becomes a one euro charge.

#### **Uptime Calculations**

Select the appropriate radio button to ignore or include uptime in charge calculations. The default is to include uptime as a consideration. Note that to include uptime has an impact on all fixed and configuration-based charge calculations for all entities.

Chargeback prorates charges and discounts accordingly. So, for example, if an entity was available 22.5 hours in a 24-hour period, the daily charge would be adjusted 1.5 hours. A change in the uptime setting is effective from the beginning of the current report cycle, but does not impact previous report cycles; that is, charges in historical reports are not prorated based on a change made to the setting in the current cycle.

Click **Save** to update the settings.

#### **Example**

To demonstrate the difference in factoring in uptime, consider the following charge plan configurations:

- A universal charge plan that charges two dollars a day per gigabyte of memory allocation, a dollar a day per gigabyte of storage, and no charge for CPU usage
- An extended charge plan for a Guest VM (medium), with a base charge of a dollar an hour and a memory allocation adjustment of x5

Given these charge plans, a user requisitions a Guest VM with 4 GB of memory and 100 GB of disk space for two consecutive days. The first day the uptime metric records 20 hours and the second day, 24 hours.

When uptime is *not* a factor in the calculations, the charge per day is 164 dollars, computed as follows:

- Forty dollars a day for memory (4 GB\* \$2 \* 5)
- A hundred dollars a day for storage (100 GB \* \$1)
- A base charge of 24 dollars a day (24 hours \* \$1)

When uptime is a factor, charges for the first day are 137 dollars (rounded up), computed by subtracting the four hours of downtime from the per day charge (20/24 \* 164).

#### Working with Charge Plans

As described in the Overview, there are two types of charge plan, the universal charge plan and extended charge plans.

The universal charge plan establishes rates for three basic metrics (CPU, memory, and storage). For example, charge a dollar a day for a CPU (generic), two dollars a week per GB of memory, and a dollar a week per GB of storage. Optionally, different rates can be applied per CPU architecture. For example, charge different rates for a PA-RISC, a SPARC, and an x86. You can create multiple revisions of the universal charge plan for use in the future.

An extended charge plan enhances the universal plan to include entity-specific metrics. You may want to implement charges that relate to specific characteristics of an entity. An extended charge plan affords that flexibility. The entity type determines the items for which rates can be charged.

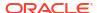

In defining an appropriate charge plan for use with a given entity type, you have to decide on a case-by-case basis whether the three basic metrics of CPU, memory, and storage are sufficient to charge for resource use. If the answer is no, then you have to define an extended plan for the entity type.

In any case, you want to define the universal charge plan for general use. You can then indicate in an extended charge plan how the universal plan rates apply.

An extended charge plan consists of groups of entity-type specific charge items. Entity-specific charge templates are available for the following entity types:

- Host
- Oracle WebLogic Server (includes J2EE applications)
- Oracle VM Guest
- Database Instance (includes database services)
- Pluggable Database (PDB)
- Schema Service

Chargeable items and applicable rate adjustments vary, depending on the entity type.

With an extended plan you can base charges on entity-specific charge items. For example, you may want an additional charge for a host running Windows OS, or a database with the Partitioning option installed. In addition to configuration- and usage-based charge items, you can include a fixed charge. For example, charge \$100 a month for each host, regardless of consumption.

You may find that even with an extended plan, the charge items available for a given entity type are insufficient for your particular needs. In this case, you can introduce custom charge items through use of CLI verbs. For additional information, see Chargeback and Metering EMCLI Verbs.

This section covers the following topics:

- Charge Plans and Effective Dates
- Charge Plans and Peak Windows
- · Charge Plans and Tiered Pricing
- Creating and Revising the Universal Charge Plan
- Creating an Extended Charge Plan
- Viewing Charge Item Metadata
- Using Conditions in Charge Plans
- Using the Estimate Charges Feature
- Revising Extended Charge Plans

#### Charge Plans and Effective Dates

When you create a charge plan (universal or extended), you establish the plan's effective date, which is always the first of a month. The plan revision remains in effect until you create a new plan revision whose effective date determines the previous plan revision's termination.

Say, for example, you want to set up a charge plan for a calendar year, in which a new plan revision goes into effect each quarter. You create an initial plan revision that goes into effect January 1. The plan shows an effective date of Jan. 1, yyyy - Onward. You create a plan

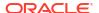

revision that goes into effect April 1. The initial plan revision now shows an effective date of Jan. 1, yyyy - Mar. 31, yyyy, and the new plan revision, Apr. 1, yyyy - Onward. You create two more plan revisions, one with an effective date of July 1 and the other with an effective date of October 1. You now have four plan revisions with effective dates as follows:

- Jan. 1, yyyy Mar. 31, yyyy
- Apr. 1, yyyy Jun. 30, yyyy
- Jul. 1, yyyy Sep. 30, yyyy
- Oct. 1, yyyy Onward

Only current and future plan revisions appear in the Charge Plans navigation pane. You can retrieve expired plan revisions by selecting **Historical Revisions** from the **View** menu.

## Charge Plans and Peak Windows

You can define hours of operation for days of the week that you consider to be high volume and thus times for which you want to charge a premium rate. This is a so-called peak window, which you associate with a particular charge plan that has a certain rate structure. Say, for example, Monday through Friday, 8:00 a.m. to 6:00 a.m., is your peak window, which you have named Prime. You associate the Prime window with a charge plan where peak hours have one rate structure and the rest of the week, or non-peak hours have a different structure. You can define multiple peak windows which you associate with different charge plans. For more information, see Configuring Global Settings for Chargeback.

## Charge Plans and Tiered Pricing

You can tie a tiered-pricing structure to charge items within a charge plan that establishes boundaries that determine how much to charge. Say, for example, you want to charge a certain rate for the first 10 GB of storage used, a different rate for the next 10 GB, and a different rate for anything over 20 GB. Chargeback provides this capability within the charge plan frame work. Implement tiered pricing as part of charge plan creation. See Creating an Extended Charge Plan.

## Creating and Revising the Universal Charge Plan

Set up the universal charge plan as follows:

- 1. How to proceed depends on the revision date:
  - If the effective date under Universal Charge Plan starts in the past, select the revision in the navigation pane, then select **Revision** from the **Create** menu.
  - If the effective date under Universal Charge Plan is current or in the future, select the revision in the navigation pane and click **Set Rates**.
- 2. In the dialog that opens, select the effective date of the revision. Note that a change to rates currently in effect is retroactive to the beginning of the cycle. Click **OK**.
- In the Charge Plan editor, set the rates and charge frequency for the three basic metrics.
  - Select a row, enter the rate and select the frequency from the drop-down menu.
  - The rates set here are effective from the beginning of the current month, and have no impact on any previous month.
- 4. Make additional entries for different CPU architectures, as required.
  - a. Click the Add button.

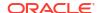

- **b.** Select a CPU from the drop-down menu and click **OK**.
- c. In the new row added to the table, enter the rate and select the charge frequency from the drop-down menu.
- 5. When done, click the **Save** button in the upper right hand corner to complete the universal charge plan revision.

### Creating an Extended Charge Plan

Set up an extended charge plan as follows:

- 1. From the **Create** menu, select **Plan**. The Charge Plan editor opens.
- Enter a name for the plan. The name must be unique but the plan can have multiple, datebased revisions.
- 3. Choose a peak time window for which to set premium charge rates. For more information, see Charge Plans and Peak Windows.
- 4. Click Add. The Add Entity Types dialog opens.
- 5. Select from the list of supported entity types. As a plan can serve more than one entity type, you can multiselect in the dialog. Click **OK**.
  - Selected entity types appear in a table with one configuration (default) indicated.
- Click Set Up Configurations to open the Set Up Configurations dialog, then click Add to open the Add Configuration dialog.

Add a condition to set up a configuration for the entity type selected. The list of conditions available derives from the entity type. Select from the list, choose an operator, and set the condition value. You can specify a value or click the search icon to select the condition value from a list, or to search for some other value.

You might, for example, set a condition of machine architecture for a host entity type, where there are two options: sparc sun4u and AMD64. You can then use the **Move Up** and **Move Down** buttons to establish the order of precedence in matching conditions, if applicable.

Click **OK** when done with configuration setup.

As Figure 39-2 shows, the charge plan table now displays separate columns for conditional configurations and the default configuration.

Figure 39-2 Setting Up an Entity Configuration

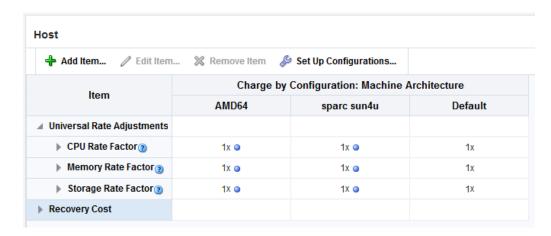

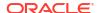

Note that you can set only a single condition for a configuration. Suppose you want to change the condition from machine size to high availability for VM Guest. To do so, open the Set Up Configurations dialog and remove the machine size condition items. When you click **Add**, the high availability condition item is now available.

Click Add Item to open the Add Item dialog. Use this dialog to add charge items based on entity type for billing purposes.

Select a charge item from the drop-down list. The list of items derives from the entity type. For certain items, you can select the charge type from a drop-down list—flat rate, per unit, and so forth.

For some items, you can select the rate formula type: standard or tiered, where tiered represents a range up to a declared boundary. Set the upper bound of tier 1. The number then becomes the lower bound of tier 2. Click **Add** to add a third tier and specify the upper bound of tier 2, which then becomes the lower bound of tier 3. For more information, see Charge Plans and Tiered Pricing.

You can also set conditions, the same as for configurations in Step 6. For a database metered by service, charges are per service. For a WebLogic Server metered by J2EE application, charges are per application. Make your selection and click **OK**.

The charge plan table now displays a row for the charge item just added. A column appears for each configuration. Click the help icon to see a pop-up description of the charge item.

8. In the charge item row, specify the rate and select the frequency for each configuration. Say, for example, you added a CPU count charge item for entity type host, for which you want to charge a \$1 a week per unit for the SPARC architecture, \$.50 a week per unit for the AMD architecture, and \$.75 per unit a week for all other architectures. Make the appropriate entries in the respective columns as displayed in Figure 39-3.

Host Add Item... / Edit Item... X Remove Item Set Up Configurations... Charge by Configuration: Machine Architecture Item AMD64 Default sparc sun4u **CPU Count** ? \$ 0.50 Week \$ 1.00 \$ 0.75 Week Week Universal Rate Adjustments CPU Rate Factor ?? 1x 1x 1x Memory Rate Factor 1x 1x 1x Storage Rate Factor (2) 1x 1x 1x Recovery Cost

Figure 39-3 Setting a Condition on a Charge Item

- 9. Repeat Steps 7 and 8 to include additional charge items for the entity type.
- 10. Optional. Make rate adjustments to the universal charge plan basic metrics for this extended charge plan. Make adjustments by specifying a factor of the base rate, where 1, the default, represents the prevailing base rate. So, for example, enter 1.5 to increase the rate by 50 percent; enter .5 to decrease the rate by 50 percent. If you want to ignore a universal plan rate altogether, enter 0.

Expand the rate factor for a metric to see what the actual charge is. For example, if the rate adjustment for memory allocation is 1.5 and the rate is \$2 a month, the adjusted rate will be \$3 a month.

The metrics available for an entity type determine which rate adjustments are possible. For example, you cannot make rate adjustments for a WebLogic Server metered by a J2EE application.

Suppose, given the example, you want to adjust the CPU rate to 75 percent for the AMD architecture and to 125 percent for the SPARC, leaving the rate as is for the rest. Make appropriate entries as shown in Figure 39-4.

Host // Edit Item... X Remove Item // Set Up Configurations... Charge by Configuration: Machine Architecture Item AMD64 sparc sun4u Default CPU Count ? \$0.50/CPU/Week o \$1.00/CPU/Week o \$0.75 / CPU / Week Universal Rate Adjustments ▲ CPU Rate Factor
② 0.75 1.25 **CPU Usage** \$3.00 / CPU / Hour \$3.00 / CPU / Hour \$3.00 / CPU / Hour Rate Factor x CPU Usage \$2.25 / CPU / Hour \$3,75/CPU/Hour \$3.00 / CPU / Hour ▶ Memory Rate Factor ② 1x 1x 1x Storage Rate Factor 1x 1x 1x Recovery Cost

Figure 39-4 Extended Plan Showing Customized Charge Items

- 11. If you used the Plan Advisor to create the plan, recovery costs associated with recouping your investment appear as part of the plan details. You can edit these values as necessary. For more information, see Using the Plan Advisor.
- **12.** When done, click the **Save** button in the upper right hand corner to complete the extended charge plan revision for the entity type.

You can now assign the extended charge plan to an entity instance of the appropriate entity type. Remember that extended charge plans are automatically effective from the beginning of the month.

## Viewing Charge Item Metadata

The charge item library enables you to see at-a-glance detailed information about the charge items known within your Chargeback installation. This includes all charge items for well-known Enterprise Manager target types as well as for custom entity types introduced by integrators.

In many cases, charge items can be taken at face value: amount of memory used. In other cases, however, it is not so clear cut. Is the charge for database memory use computed based on allocated SGA memory or on the amount of memory used? What is the underlying metric or configuration used to determine CPU time or DB time usage? In cases such as these the usage value is only a part of some formula or customized query used to compute charges. In any event, you can take advantage of the detailed information available as you create extended charge plans.

- From the Enterprise menu, select Chargeback and click the Charge Plans tab
- 2. Click the Charge Item Library icon.

The charge items metadata browser opens, displaying a table of all known charge items.

- 3. Optional. Select **Columns** from the **View** menu to alter the display and to show hidden columns, which might be of interest to you.
- 4. Optional. Click **Export** to save the charge items metadata content in a spreadsheet.

Consider the following as you view charge item metadata:

- The information is organized by entity type.
- Resource category is an internal bucket that Chargeback uses to organize charge items.
- Source type denotes a charge item as usage-based, configuration-based, or fixed.
- Chargeable means a rate can be defined for the item. An item without the check in the Chargeable column does not itself have a rate defined. Machine Architecture, for example, is a condition rather than a chargeable item.
- An Invalid indicator means the selected usage mode is not appropriate for the entity type.
- User-defined distinguishes custom charge items from out-of-box charge items.
- Charge items that are inactive cannot be added to new plans but can still be used in existing plans. They may also have meaning to historical plans.
- Metric Group and Metric Column link a charge item to its Enterprise Manager collection data. See the "Using Metric Extensions" chapter in the Enterprise Manager Cloud Control Administrator's Guide for more information.

#### Using Conditions in Charge Plans

Conditions introduce considerable flexibility when creating extended charge plans. You can create variations known as configurations that allow you to determine a set of rates to charge based on entity configuration. You base configurations on a property or attribute of an entity, such as the size of a virtual machine. The sample extended plan (identified as Sample Charge Plan), for example, sets conditions on a VM Guest entity type, based on the machine size of the virtual machine, allowing for different sets of charges to apply depending on machine size. There is also an implied default configuration, which is the charge plan itself if no configurations are set up, or the charge plan of record if there is no match for a configuration condition. The sample extended plan thus has four configurations, one each for machine sizes small, medium, and large, plus the default "Other."

Similarly, you can place a condition on an individual charge item that determines if a charge will be applied. For example a condition set on Partitioning means charge only if partitioning is used.

Use the Like condition operator with string-based entity type and charge items to match a range of string values. For example, set a Like condition on a database instance to match on all 11g releases (Like 11%). Or use it as a wildcard (Like %) to match on any string of characters (or none). Use an underscore (Like \_) to match any single character. Use backslash to escape a wildcard character (Like \%). Use a double backslash to escape the escape character (Like\\%).

When you have multiple configurations, you have to set the order of precedence to determine how conditions are applied. Suppose you have the following sequence of configurations based on the host operating system:

- OS Like %Linux%
- OS Like %Linux 6%
- Default

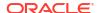

The second condition (Linux 6) will never be tested because the first will always take precedence when the OS is any version of Linux. Thus, you have to make the test for Linux 6 first to base charges specifically on the Linux 6 OS.

Contrast the Like operator with the Equals operator, where the match must be exact, and there is no wildcard recognition. So, for example, Equals 11.2% does not match 11.2.0 or 11.2.1. You must specify Equals 11.2.0 or Equals 11.2.1. Note also that all string matching is casesensitive. Equals UPPER is not the same as Equals upper. There is also a Not Equals operator with which you can exclude specific string values.

Consider these other condition examples:

- For a shared database, set a condition to base the charge on the nodes of a RAC.
- For a dedicated database instance, use the SQL Executions charge item to set a charge rate on SQL statement executions per second.

Conditions give you flexibility. For example, you may want to create many charge plans with no conditions and assign individually to entities. Or, you can create a single charge plan with many conditions, and assign to many entities.

#### Using the Estimate Charges Feature

The estimate charges feature supports the following use cases:

- Project the likely effects of rate changes in a charge plan on an entity or a cost center based on prior average usage where available.
- Compare the effects of different charge plans on entities or cost centers based on prior usage.

To see the effects of rate changes in a charge plan:

- 1. On the **Charge Plans** tab, click the **Estimate** button.
- 2. On the Estimate Charges page, select a charge plan in which rates have been changed and the effective date of the plan.
- Choose the basis on which to estimate charges; that is, based on entities or cost centers, then click Add.
- Select entities assigned to a specific charge plan, or entities not yet added to Chargeback. Select cost centers from the list of available cost centers, including the default cost center.
- After you make your selections, review the results. Click the respective radio button to view estimated charges in a tabular or graphical format.
  - Select a table row to see the details for an entity or cost center in the region below the table.

To compare different charge plans:

- On the Estimate Charges page, select the plans to compare and the respective effective dates.
- 2. Choose the basis on which to compare the plans; that is, based on entities or cost centers, then click **Add**. select the entities or cost centers to consider.
- 3. Select entities or cost centers as appropriate. Entities can be associated with either plan being compared or unassociated.
- 4. After you make your selections, review the results. The comparison appears in the table denoting the difference between the plans both as a monetary value and a percentage. A

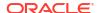

graphic summary appears to the right. You can change the summary view by selecting from the drop-down menu to the right of the summary.

Details of the comparison appear in the region below the table, where the system breaks out differences by charge items in the respective charge plan.

Chargeback bases estimations on usage for the selected date range. The system first identifies all chargeable entities. The system then applies plan rates to the daily average to determine daily estimated charges. Next it multiplies the daily estimated charges by the number of days in the report cycle to determine total estimated charges. Even if an entity is added mid-month, the system shows the estimation as if available for the whole month.

If the entity selected is not already in Chargeback, the system runs the Enterprise Manager ETL job on the entity to collect configuration and metering data; the job takes into account any child entities. If Chargeback metrics are not available, the system runs the daily collection job. The system then builds the daily average in order to display the estimated charges.

#### Revising Extended Charge Plans

You can update an extended charge plan in the following ways:

- Make changes to the charge rates in effect for the current or a future cycle.
- Create a plan revision for the next or a later report cycle, based on an existing plan.

To make changes to the charge rates in effect for the current or a future cycle:

- 1. Select the plan revision in the navigation pane and click **Set Rates**.
- 2. Make adjustments to the charge items and rates in effect.
- 3. Click **Save** to update the plan revision.

Note the warning when changing charge rates for the current cycle that the changes are retroactive to the beginning of the cycle.

To create a plan revision for the next or a later report cycle, based on an existing plan revision:

- 1. Select a plan in the navigation pane, then select **Revision** from the **Create** menu.
- In the dialog that opens, select the effective date of the revision. The default date is the
  first month after the most recently added revision. For example, if the current cycle is for
  May and a June revision already exists, July 01 is the default effective date. Click OK.
- In the familiar create-like model, the configurations, charge items, and rate adjustments for the plan you selected in the navigation pane appear in the plan details table on the right.

Edit the plan details as desired:

- Add and remove entity types.
- Add and remove configurations.
- Add, change, and delete charge items.
- Make adjustments to metric rates.
- 4. When done, click **Save** to complete the plan revision.

## Using the Plan Advisor

The Plan Advisor is a Chargeback feature that aids in deducing charge rates that make sense in terms of the entities and configurations for which the charge plan will be created. A wizard guides you through the process as follows:

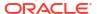

- Selecting the Entity or Entity Type
- Setting Up Configurations
- Projecting Recovery Costs
- Setting Rates for Charge Items

#### Selecting the Entity or Entity Type

The selection of entity or entity type has consequences as described in Step 2 of the process.

- 1. On the **Charge Plans** tab, click the **Plan Advisor** button, then select **New Plan**. You can create a plan for an entity or an entity type.
- 2. Enter a name for the plan and select the effective date. Choose whether to create a plan for an entity or an entity type.

If you are creating a plan for an entity instance, select the usage mode. If the entity is not yet in Chargeback, it will be added to Chargeback and assigned to the charge plan upon plan creation.

- If you are creating a plan for an entity type, select chargeable entities to be used for calculating usages upon which to base suggested rates. These entities will not be assigned the plan upon plan creation.
- Click the Add button and select an entity type. Select any chargeable entities you might want to include as part of the plan.
- 4. Click **Next** to set up plan configurations.

#### **Setting Up Configurations**

The configurations you set up here are the same as when you create a charge plan; that is, you set conditions upon which to base charges, OS is like Linux 6, for example.

- **1.** Select the entity type table row and click the **Setup Configurations** button to open the Set Up Configurations dialog.
- 2. Click **Add** to open the Add Configuration dialog.
- 3. Set a condition for the entity type selected. The list of conditions available derives from the entity type. Select from the list, choose an operator, and set the condition value. You can specify a value or click the search icon to select the condition value from a list, or to search for some other value.
  - If you have selected chargeable entities, the same condition applies to each.
- 4. Click **Next** to enter recovery parameters.

#### **Projecting Recovery Costs**

Recovery refers to amortizing your investment in resources over a fixed period of time to determine how much in monthly charges you have to generate to recover your investment.

- Enter a monetary amount for the total recovery cost and period of time in months over which to offset the amount.
- 2. Enter the number of entity instances to share the recovery cost. If you selected chargeable entities, that number appears by default. You can edit the number.
- 3. Enter a percentage of the recovery cost that the instances need to generate monthly. Include a percentage for the default configuration. The total has to be 100.

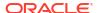

- Click in the Amount column to calculate the percentage amount and monthly recovery rate per instance.
- 5. Click **Next** to review suggested rates to charge to recover your investment.

#### Setting Rates for Charge Items

Complete the plan by providing a weighting factor for charge items; that is, the percentage of monthly income each item should generate. The charge items that appear derive from the plan's entity type. You can include configurations as additional charge items.

- Select a configuration in the left pane.
- 2. For each charge item, click in the Weighting column and assign a percentage. All charge items including any added configurations must total 100 percent.
- 3. Click in the Cost/Month column to calculate a monetary value for the assigned percentage. For usage charge items, the system computes average daily usage on the usage patterns of the chargeable entities to calculate a suggested rate. A suggested rate of zero means the usage value is too high or the recovery cost entered is too low.
- **4.** Optional. Click **Add** to include a configuration as an additional charge item. Use this option as a way to augment the configurations set up in Step 2.
- 5. Click Save to complete plan creation and add the entity to Chargeback, if applicable.

## **Creating Cost Centers**

Cost centers are vehicles for aggregating charges. A cost center can be an individual, a department within an organization, or a multitiered business hierarchy that spreads charges across the enterprise. You can create a business hierarchy by setting up cost centers and assigning users to the business units.

As part of Enterprise Manager user setup, an administrator can be assigned to a cost center. This cost center property then becomes the parent within Chargeback in place of the default cost center. For example:

- The daily data collection job creates a cost center for each Enterprise Manager user. If a
  cost center was assigned as part of user setup, it becomes the parent of the user's daily
  collection cost center; otherwise, the Chargeback default cost center becomes the parent
  of the user's daily collection cost center.
- A cost center is automatically assigned to an SSA entity during setup. If a cost center was
  assigned to the SSA requestor as part of Enterprise Manager user setup prior to the SSA
  entity being added to Chargeback, it becomes the parent of the SSA cost center;
  otherwise, the Chargeback default cost center becomes the parent of the SSA cost center.

Oracle recommends use of the Enterprise Manager user cost center property as a way to better manage cost center hierarchies within Chargeback.

A cost center can originate in the following ways:

- Setting the Cost Center Property for an Enterprise Manager User
- Setting the Cost Center Property on the Target Home Page
- Creating High-Level Cost Centers in Chargeback

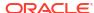

#### Setting the Cost Center Property for an Enterprise Manager User

Enterprise Manager users who administrate Chargeback should be assigned to a cost center in their account profile.

- 1. From the **Setup** menu, select **Security**, then select **Administrators**.
- 2. Search for and select the administrator in question, then click **Edit**.
- 3. On the Properties page, enter an appropriate value for the **Cost Center** property as it relates to charges accruing to this user.
- 4. Advance to the Review page and click Finish.

You can of course also set the cost center property as part of the overall user account creation process.

This cost center will take precedence over the default cost center in Chargeback.

#### Setting the Cost Center Property on the Target Home Page

When you make a server request in the process of setting up a self service application, the Cost Center target property of the target, VM Guest for example, is automatically set to the user login of the person making the request. When the entity is configured for Chargeback, the user login is imported and appears in the Cost Center column for that entity on the **Entities** tab. Its parent is the Enterprise Manager user cost center if assigned; otherwise, it is consigned to the Chargeback default cost center.

You cannot change the cost center assignment for an SSA entity, but you can reassign the SSA user out of the default cost center to a more appropriate cost center, if desired, as described in Creating High-Level Cost Centers in Chargeback.

Similarly, you can manually set an entity's Cost Center target property to an appropriate value (user ID), which will subsequently be imported and appear in the Cost Center column on the **Entities** tab when the entity is configured for Chargeback. Its parent is the Enterprise Manager user cost center if assigned; otherwise, the user ID is consigned to the Chargeback default cost center from which it can subsequently be reassigned to another cost center. This method is relevant only for non-self service entities; it provides a way to automatically set the cost center when the entity is added to Chargeback.

To create a cost center in this fashion:

- 1. On the All Targets page, select the target in question and go to the target home page.
- 2. From the target type menu, select **Target Setup**, then select **Properties**.
- 3. Click Edit and enter a value for the Cost Center property, then click OK.

The value will appear as described when the target is configured for Chargeback.

Note that if you change the Cost Center property for an entity that has already been added to Chargeback, the system does not recognize the new value.

#### Creating High-Level Cost Centers in Chargeback

A user who provisions an entity using the self service portal appears under the associated Enterprise Manager user cost center as a consequence of adding the SSA entity to Chargeback. If there was no Enterprise Manager user cost center assigned, the SSA user appears under the Chargeback default cost center, from which the user can subsequently be reassigned to an appropriate cost center as described in Step 4 of the process below.

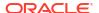

To create a cost center manually:

- 1. From the Enterprise menu, select Chargeback.
- Select the Cost Centers tab and then click the Add button.
- Enter the appropriate information in the New Cost Center dialog:
  - The cost center takes a unique name by which it is known internally in the system.
  - The cost center also takes a meaningful name that appears in the user interface and generated reports.
  - Indicate the cost center's position in the tree hierarchy; that is, whether it should be root or nested. You can subsequently change its position in the hierarchy.

When you click **OK**, the new cost center appears in the table.

4. Cost centers typically equate to business organizations. When you select a cost center row, users who are part of the organization appear in the region below. Users can also be unassigned.

In addition to the cost centers you create, there also is a system default cost center that serves as a clearinghouse for unassigned users. These include:

- Self service users; that is, the user login of the person setting up the SSA who do not otherwise have an Enterprise Manager user cost center assigned
- Users designated as the Cost Center target property on the target home page who do not otherwise have an Enterprise Manager user cost center assigned

You can reassign these users to roll up charges to a higher-level cost center.

- a. First, select the default cost center row in the Cost Center table. This exposes the users consigned to the default cost center.
- **b.** Next, select a user row in the Users table.
- c. Click the **Assign to Cost Center** button that is now active.
- **d.** In the dialog that opens, designate the cost center to which to assign the user, then click **OK**.

The user now appears in the designated cost center.

- 5. As the cost centers list grows, you may find that you want to combine cost centers, sales under marketing, for example. To do so, select the cost center row, then select **Move** from the **Action** menu. The change is effective from the beginning of the current reporting cycle.
  - In the dialog that opens, indicate whether to include nested cost centers and choose where in the tree to move the cost center, then click **OK**.
- 6. At some point, you may decide to deactivate the cost center. To do so, select the cost center row and click the **Remove** button. Indicate whether to deactivate nested cost centers as well. The change is effective from the beginning of the current reporting cycle. Deactivation means the cost center can no longer be assigned to an entity, but its association with entities remains in previous report cycles; that is, if you run a report for a previous cycle, the entity assignment reflects the deactivated cost center.

Note the following about cost center moves, for example when a cost center (and its users) move to a different parent:

- The user assignment of an entity resource remains the same: the PC assigned to JDoe remains assigned to JDoe.
- Likewise, the resource usage assignment remains the same, but the report rollup reflects the new cost center parent child relationship, unless the administrator changes the

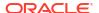

assignment. The cost center move effects a change in the usage assignment, which is associated with the cost center and user ID.

## Adding Entities to Chargeback

Decide on the entities whose resources you want to manage within Chargeback. You have to add entities to start collecting metrics against which to calculate charges. Note that if you want to add a Real Application Cluster (RAC) that has member instances already monitored in Chargeback, you must first remove those instances from Chargeback.

For certain database entity types, you have to enable metric collection before you can add entities of these types to Chargeback:

- Database instance where metering is by service
- Cluster database where metering is by service
- CDB (both single instance and RAC)
- Pool databases used for provisioning schema services and pluggable database services provided as part of a PaaS Infrastructure zone

For information on enabling metric collection, see Configuring Metric Collection for Enterprise Manager Database Services.

A CDB is a composite entity. When you add a CDB instance, all of its pluggable databases (PDBs) are automatically discovered and reported as children of the CDB instance. Usage and charges are calculated at the PDB level.

When you add a PaaS Infrastructure Zone entity, all of its databases (single instance and RAC), database services, and PDBs are automatically discovered and reported as children of the zone. Usage and charges are calculated at the entity level.

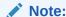

Pool entities that provision services for a PaaS Infrastructure Zone tracked in Chargeback, cannot also be tracked independently as entities in Chargeback. This may lead to nondeterministic behavior in charge plan assignments. So, for example, a CDB that serves as a pool entity for a PDB service entity that is part of a PaaS Infrastructure Zone, cannot also be added to Chargeback as a composite entity.

You must have the ADD\_CHARGEBACK\_TARGET role assigned to add any entity monitored in the Enterprise Manager instance that qualifies for Chargeback support. Without it, the Add button is disabled. As in the process of adding entities you can also assign charge plans and cost centers, these privileges must be included: MANAGE\_CBA\_ENTITY\_OBJ\_PRIV, ASSIGN\_CHAREG\_PLAN\_PRIV, and ASSIGN\_CBA\_COST\_CENTER\_PRIV.

The VIEW\_CAT\_TARGET role allows you to see Chargeback data related to a specific entity. The VIEW\_ANY\_CAT\_TARGET role allows you to see Chargeback data related to any entity.

- 1. From the Enterprise menu, select Chargeback.
- Select the Entities tab and click the Add button.The Add Entities wizard opens, where you perform the following steps:
  - Selecting Entities for Chargeback
  - b. Making Assignments

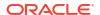

#### c. Reviewing Entity Setup

It may take up to 24 hours after an entity is added to Chargeback for its metering data to appear. To stop collecting data on entities, select the entities involved and click the **Remove** button.

#### Note:

When you remove an entity from Chargeback scope, its usage and charge data are dropped from the current report cycle. A warning to this effect appears as part of the removal process.

As new services for cluster members are discovered as part of the daily collection, they appear automatically in the tree hierarchy under the RAC node. The charge plan in effect is automatically assigned. Make cost center assignments accordingly.

#### Note:

Starting in Enteprise Manager Release 13.5 Update 19, PDB Chargeback targets will use the new metric Resource Usage, this metric is disable by default and needs to be **enabled** for Chargeback to function correctly with PDB targets. If this metric is not enabled Chargeback will report an incorrect charge for PDB targets. In a multi-node RAC set-up, a PDB can be disabled on a specific Host. If this happens, it is required to know on which host the PDB is enabled and which host it is disabled. the new PDB Mode metric available starting with Enterprise Manager 13.5 Release Update 20 can provide this data. The PDB Mode metric is disabled by default and needs to be enabled, if left disabled Chargeback will not able to calculate unused charge for PDB entities.

## Configuring Metric Collection for Enterprise Manager Database Services

Metric collection for Enterprise Manager database services is disabled by default for the following entity types:

- Database instance metered by database service
- RAC metered by database service or PDB
- CDB (both single instance and RAC)
- Pool databases used for provisioning schema services and pluggable database services provided as part of a PaaS Infrastructure zone

You have to enable metric collection before Chargeback can manage resources on these entities.

To effect change to metric data collections, you must be assigned the MANAGE TARGET METRICS role on the specific target.

- 1. From the **Targets** menu, select **Databases**.
- 2. Locate the target in the table and open its home page (provide credentials if requested).
- From the Oracle Database menu, select Monitoring, then select Metric and Collection Settings.

- 4. On the Metric and Collection Settings page, change the view to All Metrics.
- As shown in Figure 39-5, scroll down to EM Database Services (not simply Database Services), click Disabled, and complete the enabling process.

Figure 39-5 Enabling Metric Collection for Database Services

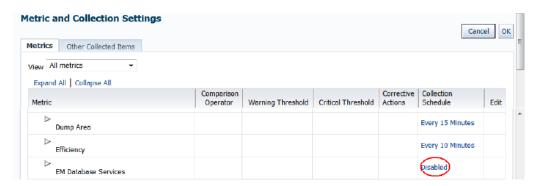

Do this for each cluster member in a RAC and for each CDB instance.

Alternatively, you can use the following EMCLI command to enable the metric collection on the corresponding database entity instance:

```
emcli modify_collection_schedule -targetType='oracle_database' -
targetNames=target_name1;target_name2 -collectionStatus='ENABLED' -
collectionName='DBService' -preview='N';
```

Where target namen is an appropriate database target instance.

#### Selecting Entities for Chargeback

Step 1 in the Add Entities wizard is to select the entities you want to add to Chargeback and establish a usage mode where applicable.

For certain database entity types, you have to enable Enterprise Manager metric collection before you can add entities of these types to Chargeback:

- Database instance where metering is by service
- Cluster database where metering is by service
- CDB (both single instance and RAC)
- Pool databases used for provisioning Oracle Database Services and pluggable database services provided as part of a PaaS Infrastructure zone

For information on enabling metric collection, see Configuring Metric Collection for Enterprise Manager Database Services.

- Click the Add button.
- In the dialog that opens search for the entity types you want to add. Use criteria to filter your search.

To add a database as a service entity type (DBaaS or SchaaS), select the PaaS Infrastructure Zone entity type. Database services and PDBs appear as children of the zone parent.

#### Note:

Database (single instance and RAC) and CDB entities that provision service entities for a PaaS Infrastructure Zone cannot themselves be added as entities to Chargeback. To do so may lead to nondeterministic behavior in charge plan assignments. Thus, in cases of conflict no plan assignment is allowed.

3. In the search results list, select the specific entities you want to add. Note that you can multiselect entities. Click **Select**.

The dialog closes and a progress indicator notes the search for associated entities. The selected entities then appear in the table. For a composite entity, its members are accounted for in the Members column, provided they are new members that can be added to Chargeback. A check mark in the **Valid** column indicates that metrics and configuration data will be collected for the entity and used in charge calculations. So, for example, the metered check mark is not set for a WebLogic domain because data collection occurs at the WebLogic Server level.

4. Optional. Set the usage mode to other than the default where applicable to declare how to perform metering.

Select the usage mode from the drop-down list. Choices depend on the entity type; in some cases, there is only one choice, Metered. A database, for example, offers three choices: Metered by Database Instance, Metered by Service, or Metered by PDB.

5. Click **Next** to make charge plan and cost center assignments.

#### **Making Assignments**

Step 2 in the Add Entities wizard is to make charge plan and cost center assignments.

Charge plans provide a basis for calculating the cost of resource consumption.

- 1. Select the entity in the table and click the **Assign Plan** button.
- 2. In the dialog that opens:
  - a. Specify plan inheritance. Propagate assigns the plan to children of the entity if they have no plan assigned. Override assigns the plan regardless, removing the current plan assignment, if any.
  - **b.** Select the extended charge plan appropriate to entity selection.
  - c. Click OK.

The dialog closes, and the plan assignment appears in the entity table row.

You can opt not to assign charge plans now and assign them after adding the entities for Chargeback. See Assigning Charge Plans to Entities for more information.

Cost centers provide a way to aggregate the charges accrued for resource consumption.

- 1. Select the entity in the table and click the **Assign Cost Center** button.
- **2.** In the dialog that opens:
  - a. Specify cost center inheritance. Propagate assigns the cost center to children of the entity if they have no cost center assigned. Override assigns the cost center regardless, removing the current cost center assignment, if any.
  - **b.** Select the cost center appropriate to entity selection.
  - c. Click OK.

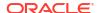

The dialog closes, and the cost center assignment appears in the entity table row.

You can opt not to assign cost centers now and assign them after adding the entities for Chargeback. See Assigning Cost Centers to Entities for details.

When done, click **Next** to review entity setup and complete the task of adding entities to Chargeback.

## **Reviewing Entity Setup**

Step 3 in the Add Entities wizard provides an opportunity to review your selections and assignments, before completing the task. If satisfied, click **Submit**.

You return to the **Entities** tab where a message confirms that *n* number of entities were successfully added. For more information on what happens after entities are added, see After Adding Entities to Chargeback..

#### After Adding Entities to Chargeback

After adding entities to Chargeback, you can use various filtering criteria in the search pane on the left to alter the display in the table on the right. When you select a check box, the display changes to reflect your selections.

- Use the filtering capabilities to search by entity type or entities within type.
- Search to differentiate between entities that are assigned a cost center or charge plan and those that are unassigned.
- · Use filtering criteria to check on collection status.
- Follow charge trends for those entities with a history of data collection and charge activity.

Use the save search capability as follows:

- 1. Click the save icon to preserve your search criteria.
- Select Manage Saved Search from the drop-down menu to set or clear the default search or to remove a saved search.
- 3. Select a saved search from the drop-down menu to execute the search.

Note that the entities table has a flat structure. When you add entities that include members, they appear as singular entries in the table, without regard to hierarchy. To see the hierarchical relationship, select an entity row and click the **Hierarchy** subtab in the **Details** region. For more information, see Viewing an Entity's Collected Metric Data and Other Entity Details.

## Defining Plan Assignment Rules

You can define rules to assign a charge plan to an entity based on criteria you select. Rules fire prior to the daily data collection job. Entities without assigned charge plans are assigned a plan based on rule order.

When you make a plan assignment, you have the option of selecting a plan from a list of available plans or of letting rules criteria determine the plan.

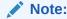

There is a system rule that establishes plan inheritance from the closest parent. This rule is uneditable.

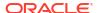

- 1. From the Enterprise menu, select Chargeback and click the Entities tab.
- 2. From the Action menu, select Set Plan Assignment Rules.
- Click the Add button.
- Select a charge plan to assign from the drop-down list and provide a description for the rule.
- Click Add Group to define criteria.
  - a. Select the left operand from the drop-down list (Entity Type, Parent Entity, Tenant).
  - b. Select an operator (Equals, Not Equals).
  - c. Click the search icon to select the right operand. The left operand determines the list of available choices. For example, if the left operand is Tenants, the list of available tenants known to Chargeback appears in the right operand drop-down list.
- 6. To add additional criteria, click the Add Item button. A new set of selection drop-down boxes appear that includes a Boolean operator. Set the Boolean to AND or OR to indicate whether all sets of criteria must match or any one constitutes a match.
  - Select the operands and operator as above.
- 7. When done with criteria, click **Add** to complete rule creation.
- Rules fire in the order of appearance. Use the Move Up and Move Down buttons to reorder rule precedence as necessary.

## Assigning Cost Centers to Entities

Cost centers are a way of distributing charges for resource usage. A cost center is automatically assigned to an SSA entity as part of SSA setup (Cost Center target property). Use this manual process only for assigning cost centers to non-SSA entities.

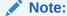

You also can perform cost center assignment when adding an entity for Chargeback. See Step 2 of the Add Entities wizard described in Making Assignments.

- 1. From the Enterprise menu, select Chargeback.
- Select the Entities tab.
- Select the entity to which you want to assign a cost center and click the Assign Cost Center button.
- 4. In the dialog that opens:
  - a. Specify cost center inheritance. Propagate assigns the cost center to children of the entity if they have no cost center assigned. Override assigns the cost center regardless, removing the current cost center assignment, if any.
  - **b.** Select the cost center appropriate to entity selection.
  - c. Click OK.

The dialog closes, and the table of entity assignments refreshes to reflect the assignment.

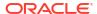

When charges are calculated, unassigned entities are assigned to the default cost center. Note that assigning a cost center to a composite entity maps directly to the composite entity, and to any children that otherwise have no direct cost center assignment.

A group member with one cost center assignment who is a member of another group with a different cost center assignment is in conflict as noted on the **Entities** tab for the affected group member. It is also possible that a group member is part of a regular target hierarchy as well as a group. For example, a database (DB1) appears under a zone (PaaS zone 1) and under a group (Group 1). In these cases, charges continue to be calculated, but are charged to the default cost center until an administrator resolves the conflict, at which time charges will accrue against the appropriate cost center.

Shared services under a RAC node can be assigned to different cost centers.

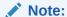

For entities requested and provisioned through SSA, the Cost Center target property is set to the user login. The SSA user appears under the associated Enterprise Manager user cost center as a consequence of adding the SSA entity to Chargeback. If there was no Enterprise Manager user cost center assigned, the SSA user appears under the Chargeback default cost center. You cannot change the cost center assignment of an SSA entity, but you can reassign the SSA user out of the default cost center to a more appropriate cost center, if desired, as described in Creating High-Level Cost Centers in Chargeback.

To unassign a cost center, select the entities involved and select **Unassign Cost Center** from the **Action** menu.

## Assigning Charge Plans to Entities

When assigning charge plans to entities, you have the option of assigning plans individually to child members or assigning at an ancestor level and having the child members inherit the assigned plan.

An extended charge plan includes parameters for how to apply universal charge rates to an assigned entity. You also can replace an extended plan by reassigning the universal plan to an entity.

For SSA entities (zones), the person performing SSA setup assigns the charge plan to the zone as part of setup so that all entities within the zone inherit the plan.

#### Note:

You also can perform charge plan assignment when adding an entity for Chargeback. See Step 2 of the Add Entities wizard described in Making Assignments.

- 1. From the Enterprise menu, select Chargeback.
- 2. Select the **Entities** tab. A list of entities appears showing assigned cost centers and charge plans.
- Select the entity to which you want to assign a charge plan click the Assign Plan button, then choose the appropriate action.

- 4. Rule Based Assignment asks to confirm that you want to run rules to assign a plan. Click OK. Rules fire to determine plan assignment based on rules criteria. For more information, see Defining Plan Assignment Rules.
- 5. Direct Assignment opens a dialog that displays a list of plans that apply only to the entity type. Proceed as follows:
  - a. Specify plan inheritance. Propagate assigns the plan to children of the entity if they have no plan assigned. Override assigns the plan regardless, removing the current plan assignment, if any.
  - **b.** Select the extended charge plan appropriate to entity selection.
  - c. Click OK.

The dialog closes, and the table of entity assignments refreshes to reflect the assignment.

A group member with one plan assignment who is a member of another group with a different plan assignment is in conflict as noted on the **Entities** tab for the affected group member. It is also possible that a group member is part of a regular target hierarchy as well as a group. For example, a database (DB1) appears under a zone (PaaS zone 1) and under a group (Group 1). In these cases, no charges are calculated for the entity until an administrator resolves the conflict, at which time calculations resume. If there is no resolution before the close of the reporting cycle, charges can no longer be calculated.

A RAC can be metered by database instance, database service, or PDB. Each RAC member appears under the RAC node in the tree hierarchy and can be assigned to different charge plans and different cost centers.

To unassign a charge plan, select the entities involved and select **Unassign Plan** from the **Action** menu.

## Running the Daily Data Collection Job

The daily data collection in Chargeback is an ETL— extract, transform, load—process where information is extracted from one source, transformed into an appropriate format, and loaded into a repository.

Enterprise Manager collects metric and configuration information on entities and stores it in the Management Repository. These collections occur with varying frequencies. When an entity is added to Chargeback, the application extracts the data from the repository and transforms it for use in Chargeback-dedicated tables. This process of extracting and transforming data is the Chargeback data collection process, which is scheduled to run every 24 hours. Chargeback maintains its own data collection tables because it needs to perform various transformations on the data, and to provide a historical data reference.

Given the 24-hour cycle, any Chargeback activity is not immediately apparent. For example, if you change a cost center assignment, it may take up to 24 hours (until the next data collection job runs) for reports to show the change. To circumvent the cycle, you can run the collection job on-demand to update the tables immediately.

- 1. From the Enterprise menu, select Chargeback.
- 2. Select the **Entities** tab.
- 3. From the Action menu, select On-demand data collection.

Chargeback data collection tables are updated to reflect the most recent activity.

To check on the job schedule:

1. From the Enterprise menu, select Job, then select Activity.

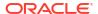

- On the Job Activity page, click Advanced Search.
- In the Advanced Search region, select Chargeback Data Loader from the Job Type dropdown list, then click Go.
- 4. Check the **Scheduled** column for the next scheduled job execution.

Do not change the job schedule.

#### **Chargeback Data Retention Period**

Chargeback retains the data it collects as follows:

 Hourly data remains available for three months by default. To see what your current retention period is for hourly data, execute the following query:

```
select * from EM_INT_PARTITIONED_TABLES where table_name like@
'EMCT CBA CHARGE 1HOUR'
```

To adjust the hourly retention period, execute the following command sequence:

```
begin
gc_interval_partition_mgr.SET_RETENTION('SYSMAN', 'EMCT_CBA_CHARGE_1HOUR',
4);
end;
```

This example extends the hourly retention period to four months.

 Daily data remains available for 24 months by default. To see what your current retention period is for daily data, execute the following query:

```
select * from EM_INT_PARTITIONED_TABLES where table_name like
@ 'EMCT CBA CHARGE 1DAY'
```

To adjust the daily retention period, execute the following command sequence:

```
begin
gc_interval_partition_mgr.SET_RETENTION('SYSMAN', 'EMCT_CBA_CHARGE_1DAY',
36);
end;
```

This example extends the daily retention period to 36 months.

# Self Service Applications and Zones within Chargeback

A key component of cloud computing is availability of self service applications. Enterprise Manager includes SSAs for Oracle VM, database, and middleware.

- To access the respective portal, from the Enterprise menu, select Cloud, then select Self Service Portal.
- 2. On the Self Service Portal page, select a service type from the **Manage** drop-down menu.
- Click the Chargeback icon in the left pane to view charge trends and details for the selected service type, provided it was configured for Chargeback.

While performing cloud setup, you can link directly into Chargeback to configure the respective zone. Note that zone setup is a prerequisite.

- From the Setup menu, select Cloud, then select as follows:
  - Infrastructure—to set up VM types.
  - PaaS Infrastructure Zones—to manage PaaS Infrastructure zones.

- Database—to set up database resource pools.
- Middleware—to set up middleware resource pools.
- **Testing**—to add application types for use by test designers to organize test-related activities.
- 2. Each respective home page has a **Chargeback** selection on the left. Click it to display an informational page on Chargeback setup that includes links into Chargeback to perform setup.

Chargeback supports several zones including Oracle VM and PaaS Infrastructure, which includes DBaaS, Schema as a Service (SchaaS), and Pluggable Database as a Service (PdbaaS).

Within Chargeback, the respective zone hierarchies appear as follows on the **Show Hierarchy** subtab of the **Entities** tab, PaaS Infrastructure under the Cloud category and Oracle VM under the Servers, Storage and Network category:

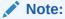

A PaaS Infrastructure zone can contain a database instance, a RAC instance, a database service, a composite application, or any combination of these, as represented below.

| Zones               | Zone Hierarchy               |  |
|---------------------|------------------------------|--|
| PaaS Infrastructure | PaaS Infrastructure Zone     |  |
|                     | Single Instance Database     |  |
|                     | Cluster Database             |  |
|                     | Database Instance1           |  |
|                     | Database Instance2           |  |
|                     | Schema Service               |  |
|                     | Pluggable Database           |  |
|                     | Oracle Composite Application |  |
|                     | WebLogic Domain              |  |
|                     | WebLogic Cluster             |  |
|                     | Oracle WebLogic Server1      |  |
|                     | Oracle WebLogic Server2      |  |
|                     | Oracle WebLogic Server       |  |
| Oracle VM           | Oracle VM Zone               |  |
|                     | Oracle VM Server Pool        |  |
|                     | Oracle VM Guest1             |  |
|                     | Oracle VM Guest2             |  |

The following characteristics apply to all entity type zones:

- Adding a zone to Chargeback automatically includes all child instances.
- Removing a zone from Chargeback automatically removes all child instances.
- A child instance with no explicitly assigned charge plan inherits the plan of its nearest ancestor above it in the hierarchy.

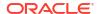

- A child instance with no explicitly assigned cost center inherits the cost center of its nearest ancestor above it in the hierarchy.
- Querying on charges at a given level within the hierarchy will include all charges for the levels below (either directly or indirectly).
- New members discovered or added to a zone are automatically recognized by Chargeback at the next data collection cycle.

As the Chargeback Administrator with respect to self service, you should perform all configuration-related tasks on the self service zone rather than on child entities.

The SSA user is automatically associated with the SSA entity as the cost center, when the SSA entity is added to Chargeback. See Assigning Cost Centers to Entities to learn about assigning cost centers. When assigning charge plans, a plan assigned to a zone applies to all members within the zone that do not otherwise have a plan assigned. See Assigning Charge Plans to Entities to learn about assigning charge plans.

# **Accessing Chargeback Information**

Once a Chargeback data collection cycle completes, you can begin to parse the information in a variety of ways. This section covers the following topics

- Following Usage and Charge Trends
- Viewing an Entity's Collected Metric Data and Other Entity Details
- · Generating and Distributing Chargeback Reports
- Viewing Chargeback Information in the Self Service Portal
- Sharing Chargeback Data with Other Applications

## Following Usage and Charge Trends

Once you define charge plans, set up cost centers, and begin to monitor entities, trends in usage and charges emerge. Trending reports show metric or charge trends over a defined period of time and are useful for end users who want to see how their charges change over time. They are also useful to the IT department for capacity planning purposes.

The **Home** tab displays bar graphs that denote usage and charge trends over time. Each trend region has an **Option** link in the upper-right corner that opens a dialog where you can customize the display.

#### **Usage Trend Options**

Customize the usage trend display as follows:

- Time Period

  —Select the desired time period to chart usage trends; default is the current year
- Aggregation—Select how to group usage across the selected time period; default is monthly
- Usage Value Type

  Show usage as a percent (utilization) or as a consumptive value; default is utilization
- Resource—Show usage in terms of a particular metric (CPU, memory, or storage); default
  is the three metrics

Figure 39-6 displays a usage trend showing CPU, disk, and memory utilization over the past week, aggregated daily.

**Usage Trend** Options Daily Usage for Last Week 0.21 0.18 0.15 Resource 0.12 % CPU Utilization 0.09 0.06 0.03 0.00 21 Jun 22 23 24 25 26 Day

Figure 39-6 Sample Usage Trend Graph

#### **Charge Trend Options**

Customize the charge trend display as follows:

- Time Period—Select the desired time period to chart charge trends; default is current year
- Aggregation—Select how to group charges across the selected time period; default is monthly
- Group By

  —Group charges by either cost center or entity type; default is cost center
- Cost Center

  —Display charge trends for all cost centers, a particular cost center, or for unassigned users; default is all

Figure 39-7 displays a charge trend showing last week's charges for the VM Guest entity type, aggregated daily.

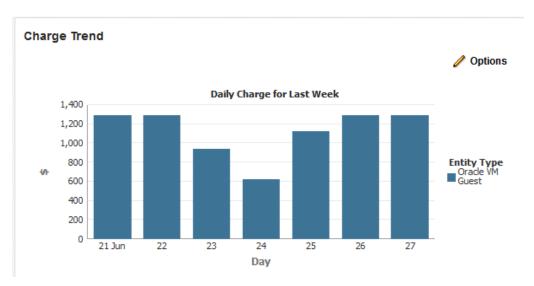

Figure 39-7 Sample Charge Trend Graph

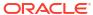

## Viewing an Entity's Collected Metric Data and Other Entity Details

View a selected entity's metric data and other relevant information such as collection status, any associated problems, current rate of recovery, an audit trail of activities affecting the entity, and more.

You can view an entity's metrics in graph form or as a time-stamped report of raw metric data. You can export the latter view to an external application such as a spreadsheet.

Note that you might have to expand the metric data region at the bottom of the **Entities** tab to expose the subtabs referenced in the instructions below.

- From the Enterprise menu, select Chargeback.
- Select the Entities tab and then select an entity to view.
  - Select the Metered Data (Chart) subtab below the entities list, to view a wave graph of data metrics for the entity. Select the metric to display from the drop-down list on the right. The metric selection is entity-type dependent. For a WebLogic Server metered by J2EE application, the metrics are per application. For a database metered by service, the metrics are service-related. For a RAC, metrics are represented as a multiline graph grouped by cluster member, where each line maps to usage by a particular member for the selected service.
  - Select the Metered Data (Table) subtab to view the raw numbers. In this view, you can
    filter the data and export it as a csv-formatted file. You also can change the focus to
    another entity. For a RAC, the view shows the same service data for all cluster
    members within the RAC.
  - Select the Show Hierarchy subtab to view the hierarchical relationships of a container entity and its chargeable entities
  - Select the Collection Status subtab to glean statistical data such as error count and when metric data was last collected. For a RAC, collection status is for all cluster members within the RAC regardless of service selected.
  - Select the Problems subtab to view any problems related to the selected entity such
    as with the data collection process. The summary entry links directly to Incident
    Manager where you can learn more about the problem and potential solutions. A
    service request (SR) number appears if assigned. There is also a Problems subtab on
    the Home tab that notes issues related to the whole of Chargeback. There are here
    likewise direct links to Incident Manager.

#### Note:

Within Incident Manager, you can view, track, and manage the life cycle of a problem and its associated incidents. Support Workbench allows your to further investigate and report a problem. As the Chargeback Administrator, you require full privileges on all hosts and Management Agents associated with the Oracle Management Service to view problem details in the Support Workbench.

- Select the Rate of Recovery subtab to see if an entity is on-track to meet the projected monthly figure the Plan Advisor calculated.
- Select the Audit subtab to see who performed certain tasks such as assigning a cost center to the entity and when.

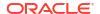

 Click the help icon that appears in a charge details row to see a pop-up description of the applicable charge item.

Figure 39-8 shows a chart tracking instance uptime for the selected entity over a span of seven days.

Figure 39-8 Sample Entity Metric Data

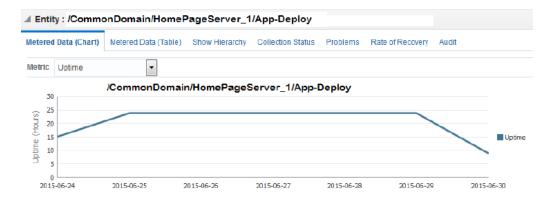

Note that you can see additional details on the Job Activity page.

- From the Enterprise menu, select Job, then select Activity.
- 2. Click Advanced Search and specify the following filtering criteria:
  - Select Chargeback Data Loader as Job Type.
  - Select Targetless as Target Type.
  - Select appropriate values for Status and Scheduled Start.
- Click Go.

The log output for each job step captures any warnings or errors encountered.

### Generating and Distributing Chargeback Reports

Chargeback reports are a powerful analytical tool for tracking resource usage and charge distributions. These summary reports show information related to charge or resource utilization broken down by cost center, entity type and resource. They enable you to quickly assess the entities or cost centers with the greatest charges or resource utilization. Summary reports are primarily useful for drill-down purposes.

Data collection occurs once a day. The daily data collection job for the current cycle is based on charge plan and cost center assignments. The reporting cycle defines the time period for which to calculate charges. The cycle is for the current month starting on the first day of the month.

#### Note:

Changes in Chargeback setup are not immediately reflected in reports. For example, if you change a cost center assignment, it may take up to 24 hours (until the next data collection job runs) for reports to show the change. If you have SYSMAN Super Administrator privileges, however, you can initiate data collection on-demand from the **Entities** tab. To do this, select **On-demand data collection** from the **Action** menu.

#### To generate ad hoc reports:

- 1. From the Enterprise menu, select Chargeback.
- Select the Reports tab.
- 3. Design your report from the following options:
  - Use the current report cycle or customize a date range to report on.
  - Choose between summary and trending report types. A summary report presents a
    pie-chart breakdown, while a trending report uses a y-axis multiple bar chart to denote
    usage trends.
  - Select specific or all tenants.
  - Select specific cost centers or report on all users.
  - Select specific entities or entity types or report on all entities within all entity types.
  - Choose the metric to report on.

#### Click View Report to see the results.

The report displays color-coded graphs summarizing charges by cost center, entity type, and resource, with details displayed in the table at the bottom. Hover over a color box link in the respective graph to highlight the report contents for the color-coded selection, for example memory in the resource graph.

Figure 39-9 displays a summary report showing charges for the current reporting cycle for all tenants, cost centers, and entity types, with a breakdown by resource.

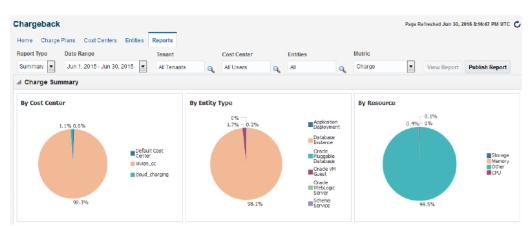

Figure 39-9 Summary Report for a Cost Center and Entity Type

4. Filter the details by choosing from the drop-down list; the default is All. Use the query-by-example feature (icon to the right of the action buttons) to search report details. The icon

acts as a toggle; clicking it alternately shows or hides text and selection boxes above the table columns. The feature is also available in the **View** menu. Enter search criteria in various combinations by selecting a date and by typing values in the respective columns. Press **Enter** to activate the search.

- 5. Click the **Export** button in the details region to export report contents to file.
- 6. Click Publish Report to make report contents public. This action integrates with BI Publisher, where you can:
  - Save reports in a variety of formats (Excel, PowerPoint, HTML, PDF)
  - Distribute generated reports to e-mail lists (users who do not have access to Enterprise Manager, for example) on a defined schedule

For information on BI Publisher setup, see the "Installing BI Publisher on Enterprise Manager" chapter in the *Enterprise Manager Cloud Control Advanced Installation and Configuration Guide*.

#### Reporting on Uptime

When you choose to report on the uptime metric, the details display the fractions of hours in a day a entity was available over the course of the reporting cycle. You can see the adjustment for down time when you report on the charge metric. The report shows the charge, the adjustment, and the adjusted charge.

#### **Making Manual Adjustments**

If necessary, you can make manual adjustments to charges for an entity after reporting on the charge metric. These manual adjustments can be positive or negative. Perhaps the customer is entitled to a discount, or maybe an incorrect charge rate was applied.

- 1. Run a report based on the charge metric.
- 2. Select the entity in the details portion of the report, then click the Adjust Charges button.
- 3. Enter a notation justifying the adjustment in the space provided.
- 4. Specify the amount of the adjustment in the space provided. Place a minus sign (-) before the number to reduce the charge.
- Click Update to review the result of the adjustment. If satisfied, click Save.

The system updates the report with the adjusted charge.

The adjustment will be reflected on the charge date or at the start of the report cycle, as applicable.

#### Viewing Chargeback Information in the Self Service Portal

You can access Chargeback information as it relates to self service applications from the self service portal.

- From the Enterprise menu, select Cloud, then select Self Service Portal.
- On the Self Service Portal page, select a service type from the various categories of services.
- 3. On the selected services page, click the Chargeback icon in the left pane to view charge trends and details for the selected service type, provided it was configured for Chargeback. The informational breakdown is as follows:
  - The top portion of the page breaks down total charges by resource or service type selected from the View By drop-down menu on the right. Click a charge number to isolate the details.

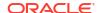

- The bottom portion of the page offers display alternatives:
  - Charge Trend calculates charges across a date range for various metrics. If you
    hover over a metric, memory for example, the bar graph changes to reflect only
    that metric.
  - Details breaks down the summary charges displayed in the top portion across the complete spectrum of Chargeback attributes. You can reorder the data by selecting from the Detail Level drop-down menu. You can also display additional information by exposing more columns.

When the detail level is by date, an **Hourly Details** button appears. Click the button to display a pop-up showing a break down by the hour.

You can make manual adjustments to charges by selecting a table row and clicking the **Adjust Charges** button.

Figure 39-10 shows a sample Chargeback informational breakdown in the self service portal for Middleware Cloud Services.

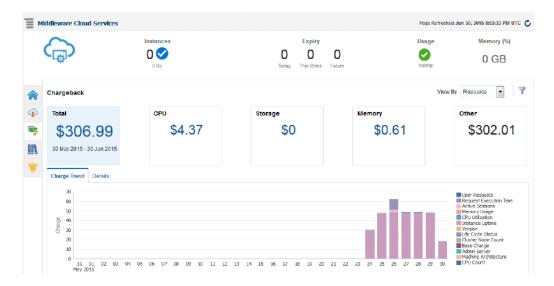

Figure 39-10 Chargeback Breakdown for a Self Service Application

### Sharing Chargeback Data with Other Applications

Amassed Chargeback data is a valuable commodity that can be made available to other applications. There are several ways to do this:

- Export administrative reports (Export button on the Reports tab in Chargeback)
- Publish administrative reports via BI Publisher (Publish button on the Reports tab in Chargeback)
- Export details of charge trends for self service applications (Export button on the Chargeback tab in the self service portal)
- Execute the EM CLI verb get\_metering\_data to generate comma-separated output on
  usage and, optionally, charge data (see Chargeback and Metering EMCLI Verbs, for more
  information)

In addition, Enterprise Manager supports repository views to access information in the Management Repository for further processing and presentation. There are two views

available (MGMT\$EMCT\_CBA\_CHARGE\_HOURLY and MGMT\$EMCT\_CBA\_CHARGE\_DAILY) to access Chargeback information in the Management Repository. See the *Enterprise Manager Cloud Control Extensibility Programmer's Reference* for more information.

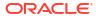

40

# Chargeback for Oracle Cloud Infrastructure

Chargeback allows you to divide the cost of Oracle Cloud Infrastructure (OCI) entities and charge internal customers based on their respective usage via an easy-to-use wizard.

You can choose Exadata Cloud Service and Exadata Cloud at Customer target type to initiate *OCI Recharging* flow to get a breakdown of charges for all supported member targets. Typically, customers are billed by allocation in OCI. Chargeback lets you divide the cost by usage and re-bill the application owners by usage as shown in the following breakdown example.

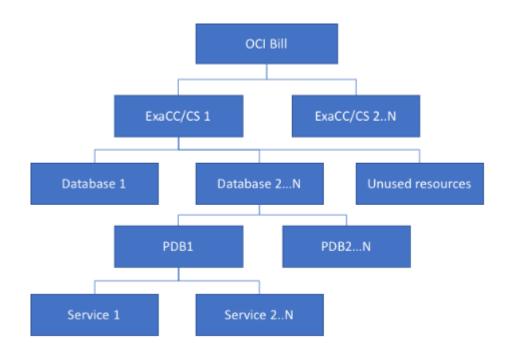

As shown in the illustration, you can perform Chargeback operations against single member targets. When working with large numbers of targets, it may be easier to use dynamic groups to simplify these operations. For more information about dynamic groups, see Overview of Dynamic Groups. in the *Oracle Enterprise Manager Cloud Control Administrator's Guide*.

### **Prerequisites**

Before you set up Chargeback for OCI, ensure the following conditions have been met:

- Chargeback must be enabled for Exadata Cloud Service and Exadata Cloud at Customer member targets (DB Instance or PDB), as well as Database-as-a-Service and on-premises databases.
- If Chargeback operations are going to be performed against groups (instead of individual member targets), then Chargeback must be enabled for these groups. For more information about groups, see Managing Groups and Using Administration Groups in the Enterprise Manager Cloud Control Administrator's Guide.

The daily data collection in Chargeback is an extract, transform, load (ETL) process where
information is extracted from one source, transformed into an appropriate format and
loaded into a repository. Chargeback data collection for the time period under
consideration must have already happened for the targets.

### **Getting Started**

Enterprise Manager Chargeback provides an easy-to-use wizard to simplify the Chargeback setup for OCI targets.

- From the Enterprise menu, select Chargeback. The Chargeback homepage appears.
- 2. Click Cost Recharging. The Chargeback wizard appears.

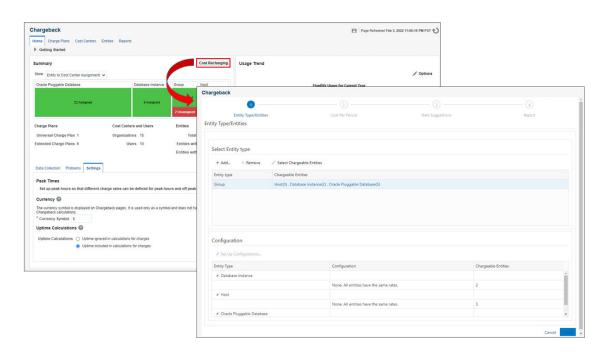

#### Note:

You can also access the **Cost Recharging** button from the Chargeback *Reports* page.

#### **Chargeback Templates**

The Chargeback wizard simplifies the Chargeback setup for OCI targets, however, having to set up Chargeback for a large number of targets can be cumbersome. To simplify this task, you can save repetitive step input from a wizard session to a template. The saved template can then be loaded and input applied to future Chargeback target setup sessions.

If no templates have been created for the session, from any step of the wizard, you can select **Save as Template** from the **Save** drop-down menu. This lets you begin saving the session input to a template.

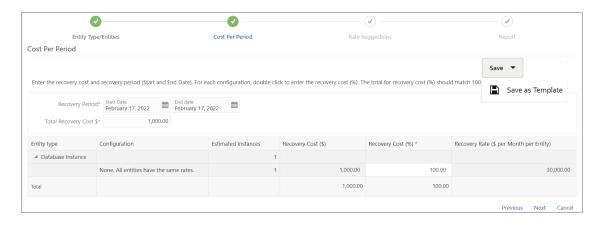

Once the template creation process has been initiated, clicking **Save Template** on subsequent steps saves any new input for that step to the template.

*If templates have already been created*, each time you begin a Chargeback wizard session, you will have the option creating a new template or selecting from a list of existing template.

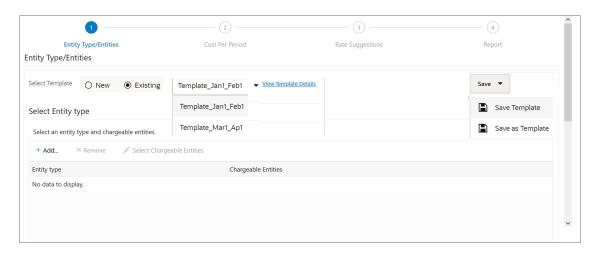

To view the input saved to a specific template, select a template from the drop-down list and click **View Template Details**.

## **Adding Entities**

On the Entity type/Entities page, you specify the entities you want as part of your Chargeback analysis.

- 1. Click +Add. The Select Entity Type dialog appears.
- 2. Left-click in the **Select** field to and select the one or more entity types you want to include as part of the Chargeback session.
- 3. Click **OK**. The selected entity types appear in the Select Entity Type table.
- 4. Select an entity type from the table and click **Select Chargeable Entities**. The Select Entities dialog appears.

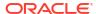

#### Note:

You can select predefined Enterprise Manager Groups to simplify dealing with large numbers of targets. For more information about Groups, see Managing Groups and Using Administration Groups in the *Enterprise Manager Cloud Control Administrator's Guide*. For large numbers of entities, you can search by name or member entity type.

5. Select the desired entities from the Entity Name list and click **Select**. For Group entity types, a list of chargeable entities now appears in the Chargeable Entities column. For a each entity type, the number of selected entities displays. You can click on the chargeable entity in the table to display the list of the selected entities and remove entities if desired.

#### **Changing Entity Configurations (Optional)**

Once you've selected the chargeable entities, they will appear in the *Configuration* table where you can specify different charge rates for entities based on their configuration. By default, all entities will have the same rate. If desired, you can change entity configuration.

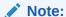

Changing the entity configuration is optional. You can skip this step if you are happy with the default configuration.

To change the charge configuration for an entity type:

 Select an entity type from the table and click Set Up Configurations... The Select Configuration dialog appears.

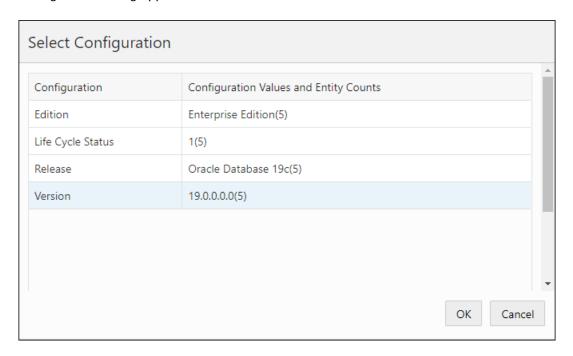

- 2. Select the entity configuration attribute and click **OK**. The updated configuration attribute appears in the Configuration table for that entity type.
- Click Next to define Costs Per Period.

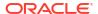

## **Defining Cost Per Period**

You now need to specify the costs, Chargeback period, and the recovery costs for your chargeable entities.

1. From the Cost Per Period wizard page, specify the Charge Period Start and End dates.

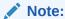

Ensure that data collection has already occurred for the specified time period.

- 2. Enter a value for the **Recovery Cost**. This can be obtained from the OCI Bill.
- 3. You now need to specify the cost breakdown per entity. Enter the percentage recovery cost breakdown by first double-clicking on the entity **Recovery Cost (%)** column entry field and then specifying a percentage value between 0 and 100. The total recovery cost must equal 100.

Once you've entered the percentages, Chargeback will calculate the per entity Recovery Cost and Recovery Rate (\$ per month per entity).

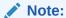

A dollar sign is used for the currency symbol by default. If desired, you can change the currency symbol by navigating to the Chargeback **Home** page. Click on the **Settings** tab at the lower left. Enter a new **Currency Symbol** and click **Save**.

Changing the Currency Symbol only changes the symbol. No currency conversion is performed.

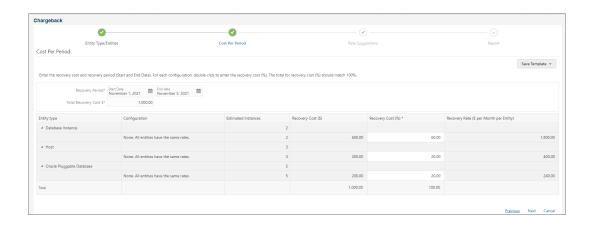

Click Next to define the Chargeback rates.

## **Specifying Chargeback Rates**

Chargeback uses entity information that Enterprise Manager collects as a basis for calculating metering.

On the *Rate Suggestions* page, you define the rates to be charged per entity based on the collected metric data. Rate suggestions are calculated using the *Change Period* and *Recovery Cost* (both set on the *Cost Per Period* page). The *Recovery Rate* per month for each entity and *Average Daily Usage* values are also calculated using these values.

- In the Rate Suggestions tree list, you will see entity configurations listed for each entity type. Click on an entity configuration to display the Recovery Rate and Average Daily Usage values for the configuration.
- Enter the weighting percentage by first double-clicking the Weighting (%) column entry
  field for that configuration and then specifying a percentage value between 0 and 100 for
  that entity. Once a weighting percentage has been entered, the Chargeback calculates the
  Cost/Month and Suggested Rate.

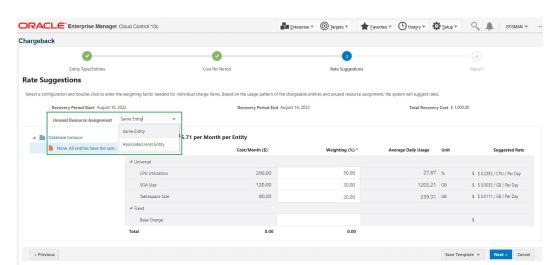

Figure 40-1 Graphic shows the Rate Suggestions page.

#### Note:

- Starting with Oracle Enterprise Manager 13.5c Release Update 10 an additional drop-down Unused Resource Assignment is available. It allows you to specify whether unused resource charge needs to be added to a Same Entity or an Associated Host Entity.
- Starting with Oracle Enterprise Manager 13.5c Release Update 10 the additional Fixed item type has been added into Recovery Rate, it is shown directly under Universal. This item type shows the fixed costs involved in operating consumed resources such as power, real-estate and admin salary.
- If no metric data has been collected during the Charge Period, you will not be allowed to specify a weighting percentage.
- Repeat step 2 until all weighting percentages have been specified. Note: The total weighing percentages must equal 100%.
- 4. Click **Next** to view a report containing a comprehensive breakdown of charges.

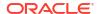

## Viewing the Chargeback Report

The final page of the Chargeback wizard displays a tabular report detailing a full breakdown of charges per entity.

#### Viewing the Report

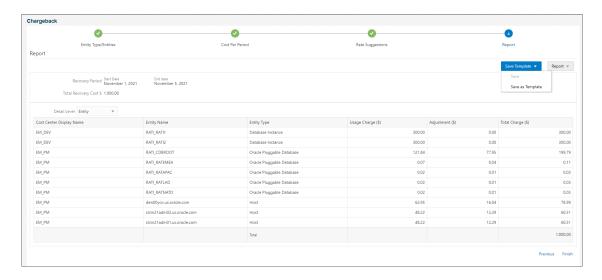

The following is shown for each target:

- Cost Center: The cost center to which the entity belongs.
- Entity Name: The name of the entity.
- **Entity Type**: The entity type.
- Usage Charge: Total usage charge for the charge period.
- Adjustment: The adjustment charge compensates for times (any hour in a day) during a
  charge period when an entity is down or not uploading metric data for Chargeback to use
  in its calculations. The adjustment fills charging shortfalls created by the missing data The
  adjustment charge uses a proportionate cost split per entity that provides a percentage
  cost approximation.
  - **Example**: Let's say you have two entities that consist of 30% and 70% of the breakup of the cost respectively and one of the entities goes down for a day. Chargeback uses the 30% and 70% proportional split to approximate the charges. So, if there is a \$100 gap between *Total Recovery Cost* and the *Total Charge* shown in the report, the adjustment charge would be added proportionally between the two entities.
- Total Charge: Total charge for the entity for the charge period.

#### Note:

Starting with Oracle Enterprise Manager 13.5c Release Update 10 an additional drop-down **Unused Resource Assignment** is available, if you select this the Reports page will display the unused charge.

- If the **Same Entity** option is selected for Unused Resource Assignment, the Unused Charge will be assigned to the entity.
- If the Associated Host Entity option is selected for Unused Resource
   Assignment, the Unused Charge will be assigned to the associated or underlying
   Host entity.

If the HOST entity is not selected in the Specifying Chargeback Rates, and **Associated Host Entity** is selected. The unused database resource charge will be displayed in the Reports page as an additional row.

If the Database and associated Host entity is selected in Specifying Chargeback Rates, the charge for unused database resource will be added to the unused Host resource and displayed.

**Warning:** A database and its associated or underlying host should not be part of same Cost Recharging flow. This can result in duplicate unused resource computations.

#### **Updating the Report**

To update the report, click **Previous** to go back and change any entity configuration/charge parameters.

#### Saving the Report

To save the report, you can export the report data to a comma separated value file. To do so, click **Report** and select **Save as CSV**.

#### Saving the Session as a Template

To save the Chargeback session input for future use with other targets, you can save the session as a template. To do so, click **Save Template** and select **Save** or **Save as Template**.

#### **Ending the Chargeback Session**

To end the Chargeback wizard session, click Finish.

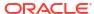

# Part XIII

# Using the Cloud APIs

This section describes the cloud application programming interfaces (APIs) and the RESTful (Representational State Transfer) API.

It contains the following chapters:

- Introduction to Cloud APIs
- Cloud Resource Models
- EM CLI Verbs for Database as a Service Administrator.
- Database as a Service Administrator REST APIs.
- Database as a Service SSA User REST APIs.
- DBaaS REST APIs and EM CLI Verbs Based Use Cases.
- SSA Administration REST APIs .
- SSA Portal Management REST APIs.
- Chargeback and Metering EMCLI Verbs.

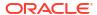

41

### Introduction to Cloud APIs

Cloud computing is a style of computing in which dynamically scalable and deployed resources are provided as a service over the network.

Users need not have knowledge of, expertise in, or control over the underlying infrastructure in the cloud that supports the services rendered to the users. As enterprises (companies, governments, and other organizations) integrate their existing IT infrastructures and IT resources with the sharable cloud paradigm, it is imperative for cloud enablers to provide a uniform API that these enterprises can use to tailor the cloud to their business processes and economic models.

The Representational State Transfer (REST) API presented here focuses on the resource models and their attributes.

This chapter contains the following sections:

- Introduction
- When to Use Cloud REST APIs
- Common Behaviors

### Introduction

As IT deployments become more complex, an abstraction of the infrastructure resources becomes more relevant to address concerns of compliance and configuration. Furthermore, such abstractions enable consumers to self serve the exact service they need and operationally control these services without any significant administrator involvement.

The REST API enables an infrastructure provider to service their customers by allowing them to perform the following:

- Browse templates that contain definitions and metadata of a logical unit of service.
- Deploy a template into the cloud and form an IT topology on demand.
- Perform operations (such as ONLINE, OFFLINE) on the resources.

The REST API is based on the HTTP protocol and GET, POST, PUT, and DELETE requests are all used. Resource representations documented here are in JavaScript Object Notation (JSON).

The REST API presupposes no particular structure in the Uniform Resource Identifier (URI) space. The starting point is a URI, supplied by the cloud service provider, that identifies the cloud itself. The cloud's representation contains URIs for the other resources in the cloud. Operations on the cloud resources are performed by making an HTTP request against the URI of the resource.

The specification of this Cloud REST API includes the following:

- Common behaviors that apply across all requests and responses, error messages, and common resource attributes.
- Resource models, which describe the JSON data structures used in requests and responses.

Requests that may be sent to cloud resources and the responses expected.

### When to Use Cloud REST APIs

The Cloud REST APIs can be used to integrate Enterprise Manager with custom-built or 3rd party self service consoles and service desks. A few example scenarios include:

- Deploying databases and Oracle VM assemblies from custom-built self-service consoles.
- Integration into a bigger orchestration flow, such as a provisioning preceded with approval workflows.
- Deploying databases and Oracle VM assemblies from service desks.
- As a part of public clouds where the tenant interface of the cloud is typically different and serves service procurement, tenant registration, and so on.

### **Common Behaviors**

The following sections specify constraints that apply to all the requests and responses that occur in the REST APIs supported by the Oracle Cloud Computing Platform.

### **Transport Protocol**

All of the platform APIs are based on the Hypertext Transfer Protocol (HTTP), version 1.1 (RFC 2616). Each request will be authenticated using HTTP Basic Authentication (RFC 2617) unless otherwise noted. Therefore, requests sent from the public Internet (and not on a secure channel such as a VPN) must use the HTTPS protocol.

## **URI Space**

The resources in the system are identified by URIs. To begin operations, the URI for a resource must be known. Dereferencing the URI yields a representation of the resource containing resource attributes and links to associated resources.

Assumptions about the layout of the URIs or the structure of resource URIs should not be made.

### Media Types

In this specification, resource representations and request bodies are encoded in JavaScript Object Notation (JSON), as specified in RFC 4627. Each type of resource has its own mediatype, which matches the following pattern:

application/oracle.com.cloud.common.Xxxxx+json

where XXXXX represents the portion of the identifier unique to a particular representation format for each resource. The identifier must be globally unique in the space of vnd.com.oracle.cloud, and the media type should be registered in accordance to RFC 4288.

The Platform must provide representations of all resources available in JSON. The Platform must accept requests encoded in JSON.

## Request Headers

In requests made to services implementing Oracle Cloud Platform APIs, several specific HTTP headers are used as described in the following table:

Table 41-1 Request Headers

| Header                                  | Supported Values                                           | Description                                                                                  | Required                                                           |
|-----------------------------------------|------------------------------------------------------------|----------------------------------------------------------------------------------------------|--------------------------------------------------------------------|
| Accept                                  | Comma-delimited list of media types or media type patterns | Indicates to the server what media types are acceptable.                                     | Recommended on requests that will produce a response message body. |
| Authorization                           | "Basic" plus user name<br>and password (per RFC<br>2617).  | Identifies the user making this request.                                                     | Yes on most of the requests.                                       |
| Content-Length                          | Length (in bytes) of the request message body.             | Describes the size of the message body.                                                      | Yes on requests that contain a message body.                       |
| Content-Type                            | Media type describing the request message body.            | Describes the representation and syntax of the request message body.                         | Yes on requests that contain a message body.                       |
| Host                                    | Identifies the host receiving the message.                 | Required to allow support of multiple origin hosts at a single IP address.                   | All requests.                                                      |
| X-YYYYYClient-<br>Specification-Version | String containing a specification version number.          | Declares the specification version of the YYYYY API that this client was programmed against. | No.                                                                |

## Response Headers

Specific HTTP headers included in the responses returned from the platform are described in the following table:

Table 41-2 Response Headers

| Header       | Supported Values                                                                          | Description                                                                 | Required                                                                                  |
|--------------|-------------------------------------------------------------------------------------------|-----------------------------------------------------------------------------|-------------------------------------------------------------------------------------------|
| Content-Type | Media type describing the response message body.                                          | Describes the representation and syntax of the response message body.       | Yes, on responses that contain a message body.                                            |
| Location     | Canonical URI of the resource, either newly created, or the original referenced resource. | Returns a URI that can be used to request a representation of the resource. | Yes, on responses to requests that create a new resource, or change an existing resource. |

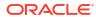

Table 41-2 (Cont.) Response Headers

| Header        | Supported Values                                            | Description                                                                 | Required                                                                                                    |
|---------------|-------------------------------------------------------------|-----------------------------------------------------------------------------|----------------------------------------------------------------------------------------------------|
| Cache-Control | Max-age, public, no-store, mustrevalidate, proxyrevalidate. | How the representation of the resource should be cached, and its freshness. | No. For public resources (such as a list of public assemblies or templates) that do not change frequently, allowing lenient cachecontrol to optimize the response.  This will never be returned on a privileged resource or a resource request that contains an authorization header. |

### **HTTP Status Codes**

Oracle Cloud Computing Platform APIs return standard HTTP response codes as described in the following table, under the conditions listed in the description.

Table 41-3 HTTP Response Codes

| Header                 | Description                                                                                                    |
|------------------------|----------------------------------------------------------------------------------------------------|
| 100 Continue           | The client should continue with its request. This interim response is used to inform the client that the initial part of the request has been received and has not yet been rejected by the platform. The client should continue by sending the remainder of the request or, if the request has already been completed, ignore this response.                              |
| 200 OK                 | The request was successfully completed. If this request created a new resource that is addressable with a URI, and a response body is returned containing a representation of the new resource, a 200 status will be returned with a location header containing the canonical URI for the newly created resource.                                                          |
| 201 Created            | A request that created a new resource was completed and no response body containing a representation of the new resource is being returned. A location header containing the canonical URI for the newly created resource will be returned.                                                                                                    |
| 202 Accepted           | The request has been accepted for processing, but the processing has not been completed. Per the HTTP/1.1 specification, the returned entity (if any) should include an indication of the request's current status. A location header containing the canonical URI for the not-yet completed resource is returned along with the status attribute indicating its progress. |
| 400 Bad Request        | The request could not be processed because it contains missing or invalid information (such as validation error on an input field, a missing required value, and so on).                                                                                                    |
| 401 Unauthorized       | The authentication credentials included with this request are missing or invalid.                                                                                                    |
| 403 Forbidden          | The server recognized your credentials, but you do not possess authorization to perform this request.                                                                                                    |
| 404 Not Found          | The request specified a URI of a resource that does not exist.                                                                                                    |
| 405 Method Not Allowed | The HTTP verb specified in the request (DELETE, GET, HEAD, POST, PUT) is not supported for this request URI.                                                                                                    |
| 406 Not Acceptable     | The resource identified by this request is not capable of generating a representation corresponding to one of the media types in the Accept header of the request.                                                                                                    |

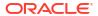

Table 41-3 (Cont.) HTTP Response Codes

| Header                    | Description                                                                                                    |
|---------------------------|----------------------------------------------------------------------------------------------------|
| 409 Conflict              | A creation or update request could not be completed because it would cause a conflict in the current state of the resources supported by the platform. For example, an attempt is made to create a new resource with a unique identifier that is already assigned to some existing resource or an attempt is made to modify a resource attribute which is not yet completed. |
| 410 Gone                  | The requested resource is no longer available at the server and no forwarding address is known. This condition is expected to be considered permanent. Clients with link editing capabilities should delete references to the Request-URI after user approval.                                                                                                    |
|                           | If the server does not know, or has no facility to determine, whether or not the condition is permanent, the status code 404 (Not Found) should be used instead. This response is cacheable unless indicated otherwise.                                                                                                    |
| 412 Precondition Failed   | The precondition given in one or more of the request-header fields evaluated to + when it was tested on the server. This response code allows the client to place preconditions on the current resource meta-information (header field data) and thus prevent the requested method from being applied to a resource other than the one intended.                             |
| 500 Internal Server Error | The server encountered an unexpected condition which prevented it from fulfilling the request.                                                                                                    |
| 501 Not Implemented       | The server does not (currently) support the functionality required to fulfill the request                                                                                                    |
| 503 Service Unavailable   | The server is currently unable to handle the request due to temporary overloading or maintenance of the server.                                                                                                    |

### Common Resource Attributes

All the resource entities in this specification may contain the following common resource attributes.

#### Resource State

This attribute denotes the state of the resource describing the lifecycle of the resource. This differs from the status of the entity represented by the resource which has entity specific semantics.

The following table shows the Data Model of this attribute.

Table 41-4 ResourceState Data Model

| Field    | Туре                      | Description                                                                                                    | Occurs |
|----------|---------------------------|----------------------------------------------------------------------------------------------------|--------|
| state    | String                    | The current state of the resource as last known. This is a label containing lifecycle state (for example, INITIATED, CREATING, CREATED, DESTROYING, DESTROYED, READY). | 1      |
|          |                           | When there are vendor extensions, the vendor shall publish and document their semantics.                                                                               |        |
| progress | Integer between 0 and 100 | This indicates the progress made as an approximate percentage. Not all state labels assign semantic meaning to this field.                                             | 01     |

Table 41-4 (Cont.) ResourceState Data Model

| Field    | Туре      | Description                                                                   | Occurs |
|----------|-----------|-------------------------------------------------------------------------------|--------|
| messages | Message[] | Include the message data model instances to denote noteworthy communications. | 01     |

#### Collection

This attribute is a meta resource that represents a collection field in a resource. For example, a VDC contains a collection of VMs and the field that represents the list of VMs is implemented in this type.

In the resource model, a collection field is denoted as Collection<type>, for example, Collection<VM>.

Table 41-5 Collection<type> Data Model

| Field    | Туре            | Description                                                                                                    | Occurs |
|----------|-----------------|----------------------------------------------------------------------------------------------------|--------|
| uri      | URI             | URI that represents the collection of entities.                                                                                                    | 1      |
| type     | String          | Type of the entity that this collection contains.                                                                                                    | 1      |
| total    | Integer         | Total number of elements that can be safely assumed to be in the elements list.                                                                                                    | 01     |
| elements | <type>[]</type> | List of entities in this collection. The URI of the entities must be populated by the platform. When dereferencing the URI, the client must use the type field in the Accept header (except in the case where type = URI).  If this is not returned, then the collection is an empty list. | 01     |

In addition to the resource type, the collection also supports Collection<URI> where the type field is "URI". This basic type collection requires additional type casting where the URI can be dereferenced properly.

This basic type collection requires additional type casting where the URI can be dereferenced properly. It is also permissible to have a collection of type collection, for example, Collection<Collection<Server>>.

### Error Response Message

Successful requests will generally return an HTTP status code of 200 (OK), 201 (Created), 202 (Accepted), or 204 (No Content) to indicate that the requested action has been successfully performed or submitted.

In addition, a response message body (with an appropriate media type) containing a representation of the requested information might also be included. However, it is possible for a number of things to go wrong.

The various underlying causes are described by various HTTP status codes in the range 400-499 (for client side errors) or 500-599 (for server side problems).

If a response is returned with an error status code (400-499 or 500-599), the server will also return a response message body containing a message data model, with zero or more

message data models, describing what went wrong. The text values of such messages might be used, for example, to communicate with a human user of the client side application.

The entire list of messages included in a single error response is encapsulated in a messages data model. The media type shall be returned in the Content-Type header. The client shall not include the Messages media type in the Accept header.

Table 41-6 Messages Data Model

| Field    | Туре    | Description                                            | Occurs |
|----------|---------|--------------------------------------------------------|--------|
| messages | Message | Zero or more message data for each individual message. | 0n     |

An individual message contains the following fields:

Table 41-7 Individual Message Data Model

| Field       | Туре   | Description                                                                                                    | Occurs |
|-------------|--------|----------------------------------------------------------------------------------------------------|--------|
| code        | String | Zero or more message data for each individual message.                                                                                      | 01     |
| field       | String | Name of the field from the request data model that this message is associated with.                                                         | 01     |
| hint        | String | Localized text further describing the nature of the problem, possibly including potential workarounds that the client could try.            | 01     |
| text        | String | Localized text describing the nature of the problem reported by this message.                                                               | 1      |
| severity    | String | Label indicating the severity of the error condition represented by this message.  Vendor shall publish the enumerators that are associated | 01     |
|             |        | with this field and their semantics.                                                                                                    |        |
| stack_trace | String | Vendor specific stack trace associated with this message.                                                                                   | 01     |
| source      | String | Symbolic identifier of the service implementation component that triggered this message.                                                    | 01     |

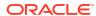

## **Cloud Resource Models**

This chapter specifies the representations of the resources that the Enterprise Manager Cloud REST APIs operate on.

This chapter specifies the representations of the resources that the REST APIs operate on. It contains the following sections:

- Enterprise Manager Cloud Resource Model 10001
- About Cloud Resources
- Resource Data Models

## **Enterprise Manager Cloud Resource Model 10001**

This version of the Cloud resource model is the culmination of the XaaS implementation for Cloud Service Portal Plug-in, where additional service types can be used to support the creation and lifecycle management of service instances.

For this release of Enterprise Manager Cloud Control's Cloud Service Portal Plug-in, 10001 is the default version when /em/cloud is accessed by the client. Specifically, the client can specify x-specification-version: 10001 in the HTTP header to examine whether or not a resource supports version 10001. It is important to note that the resource type from different versions may not be inter-mixed in a request. For example, 10001 may reject a request where the content is shaped like the 10000 version of the resource.

The following table contains the top level description of the resources:

Table 42-1 Top Level Resource Descriptions

| Resource                                | Description                                                                                                    |
|-----------------------------------------|----------------------------------------------------------------------------------------------------|
| application/<br>oracle.com.cloud.common | This media type namespace contains "common" resources that are not specific to resource types in XaaS implementation. It is customary that XaaS implementation may extend a common resource type by responding to the request where the accept/content-type is the base type. This is similar to Java's class typing where one can always typecast the base class to an implementation class. |
| Cloud                                   | This is the top level media type of the entry point /em/cloud where the client can get a high level view of the Cloud as a whole.                                                                                                    |
| ServiceTemplate                         | This is the common media type that represents a service template each XaaS can extend to create a service instance.                                                                                                    |
| ServiceInstance                         | This represents the common media type that represents a service instance. Each XaaS can extend this media type to represent the service instances that it supports.                                                                                                    |
| ServiceFamilyType                       | This represents XaaS or a service family.                                                                                                    |
| InstanceType                            | This represents a type of service instance. For example, VM is an extending media type of ServiceInstance and there is a corresponding InstanceType? that describes what a VM instance may contain.                                                                                                    |
|                                         |                                                                                                    |

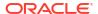

Table 42-1 (Cont.) Top Level Resource Descriptions

| Resource          | Description                                                                                                    |
|-------------------|----------------------------------------------------------------------------------------------------|
| Metric            | This represents a metric of a resource. For example, performance metrics such as CPU utilization and network utilization are metrics of a VM instance. This does not need to be constrained to performance metrics only. Any measurable or observable time series data can be represented as a metric. |
| MultipartMetric   | This extends the Metric, but represents a multi-dimensional observation.                                                                                                    |
| CloudInteractions | This represents the collection of interactions that are supported by the Cloud. The data of this resource would be protocol dependent. For example, in HTTP protocol, the data would consist of the supported HTTP request triple of (request method, accept type, and content type).                  |
| QuotaUsage        | This represents the quota information in the context of a service family.                                                                                                    |

### **About Cloud Resources**

Cloud resource representations are made up of fields, each with a name and value, encoded using a JavaScript Object Notation (JSON) dictionary. The values may be lists, dictionaries, or numeric or string literals, each of which is represented in JSON in accordance with RFC 4627.

Each type of cloud resource has its own Internet Media Type, the media type **MUST** conform to the pattern application/oracle.com.cloud.common.Xxxxxxxxx+json, and the specific media type for each resource model is included in square brackets in the corresponding section header.

Cloud resources are now organized by common service entities where specific services provide resources extending common service entities where appropriate. The figure below shows the resource model relationships on common resources.

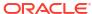

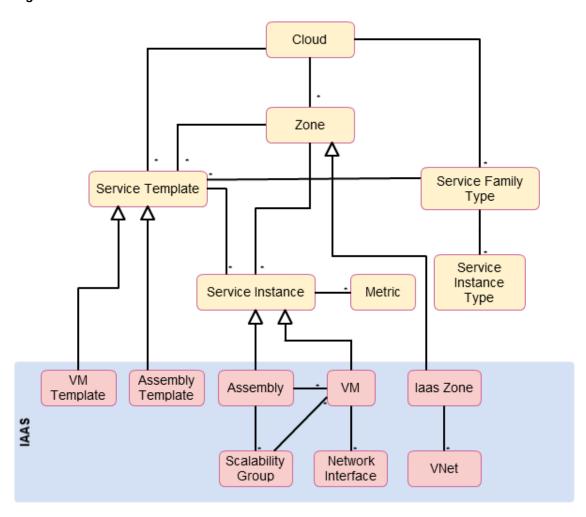

Figure 42-1 Cloud Resource Model

### Resource Data Models

The following sections provide details on the different cloud resource data models.

## Cloud [application/oracle.com.cloud.common.Cloud+json]

A Cloud represents the user's starting view of all accessible resources. The following table describes the cloud data model.

Table 42-2 Cloud Data Model

| Field       | Туре   | Occurs | Description                                                                                        | Since    |
|-------------|--------|--------|----------------------------------------------------------------------------------------------------|----------|
| uri         | URI    | 1      | GET against this URI refreshes the client representation of the resources accessible to this user. | 12.1.0.1 |
| name        | String | 1      | Human readable name. It is a UNICODE string to support different languages.                        | 12.1.0.1 |
| description | String | 01     | Brief description. This is a UNICODE string to support different languages.                        | 12.1.0.1 |

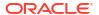

Table 42-2 (Cont.) Cloud Data Model

| Field                | Туре                                                           | Occurs | Description                                                                                                    | Since    |
|----------------------|----------------------------------------------------------------|--------|----------------------------------------------------------------------------------------------------|----------|
| service_templates    | Collection <service<br>Templates&gt;</service<br>              | 01     | List of service templates that are accessible to the user.                                                                                                    | 12.1.0.4 |
| service_family_types | Collection<br><servicefamilytyp<br>e&gt;</servicefamilytyp<br> | 01     | The list of service family types that are supported by the Cloud.                                                                                                    | 12.1.0.4 |
| zones                | Collection <zone></zone>                                       | 01     | List of zones that are supported by the cloud and accessible to the user.                                                                                                    | 12.1.0.2 |
| resource_state       | ResourceState                                                  | 01     | Cloud that is online and running would have READY as its state. If this field is not returned, the client can assume the cloud is READY. If the state of the returned field is not READY, the client cannot assume the viability of subsequent interactions into the cloud. | 12.1.0.1 |
| media_type           | String                                                         | 1      | Value of this media type with the payload format. For example, application/ oracle.com.cloud.common.Cloud+json.                                                                                                    | 12.1.0.4 |

## ServiceTemplate [application/ oracle.com.cloud.common.ServiceTemplate+json]

A ServiceTemplate represents the definition of the deployable service. For a user, a ServiceTemplate represents the definition of the deployable service. Users can create cloud resources by interacting with the URI of a ServiceTemplate. The cloud shall instantiate the resources and their configurations as specified in the definition of the ServiceTemplate.

VMTemplate is a subclass to the ServiceTemplate resource and therefore it is possible to get the ServiceTemplate from the URI of a VMTemplate. The following table shows the ServiceTemplate Data Model.

Table 42-3 ServiceTemplate Data Model

| Field       | Туре      | Occurs | Description                                                                                              | Since    |
|-------------|-----------|--------|----------------------------------------------------------------------------------------------------|----------|
| uri         | URI       | 1      | GET against this URI refreshes the client representation of the ServiceTemplate definition to this user. | 12.1.0.4 |
| name        | String    | 1      | Human readable name given to the ServiceTemplate. It is a UNICODE string to support different languages. | 12.1.0.4 |
| description | String    | 01     | A brief description given to the ServiceTemplate. It is a UNICODE string to support different languages. | 12.1.0.4 |
| type        | String    | 1      | The string that describes the type of the service template.                                              | 12.1.0.4 |
| created     | Timestamp | 1      | Date and time, in ISO 8601 format, when the ServiceTemplate was created.                                 | 12.1.0.4 |

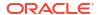

Table 42-3 (Cont.) ServiceTemplate Data Model

| Field                        | Туре                                | Occurs | Description                                                                                                    | Since    |
|------------------------------|-------------------------------------|--------|----------------------------------------------------------------------------------------------------|----------|
| service_family_type          | String                              | 01     | The name of the service family type under which this service template is categorized.                                                                                    | 12.1.0.4 |
| default_instance_me dia_type | String                              | 01     | The default media type of the service instance that can be created using this template.                                                                                  | 12.1.0.4 |
|                              |                                     |        | For example, a VMTemplate would have VM for this attribute to indicate that VMTemplate can be deployed into a VM service instance.                                       |          |
| resource_state               | ResourceState                       | 1      | Only a service template with a READY state can be deployed.                                                                                                    | 12.1.0.4 |
| deployment_params            | List of<br>Deployment<br>Parameters | 01     | Contains the list of data structure of Deployment Parameters to indicate the parameters that may be specified during the service instance deployment using this template | 12.1.0.4 |
| zones                        | List of Zones                       | 01     | Contains the list of Zone resources that this service template can be used to create service instances with                                                              | 12.1.0.4 |
| service_instances            | Collection                          | 01     | Contains the list of service instances that are created with this template.                                                                                              | 12.1.0.4 |

The following table describes the structure of the Deployment Parameters.

**Table 42-4** Deployment Parameter Structure

| Field         | Туре    | Occurs | Description                                                                                                    |
|---------------|---------|--------|----------------------------------------------------------------------------------------------------|
| name          | String  | 1      | The name of the parameter that needs to be specified during deployment.                                                |
| description   | String  | 01     | A brief description of the deployment parameter.                                                                       |
| type          | String  | 1      | The type of the deployment parameter. It is an enumeration of the following values, STRING, INTEGER, NUMBER, and LIST. |
| default_value | String  | 01     | The default value for this parameter.                                                                                  |
| required      | Boolean | 1      | TRUE if this parameter is required, FALSE otherwise.                                                                   |
| sensitive     | Boolean | 1      | TRUE if this parameter denotes a password. FALSE otherwise.                                                            |

### Zone [application/oracle.com.cloud.common.Zone+json]

A Zone represents a logical boundary where the resources may reside. A Zone can represent a particular geographically location such as Europe Zone, North America Zone, East Asia Zone. A zone can also represent characteristics, such as high network bandwidth or DMZ secured. Furthermore, a Zone can be organizational in nature, such as Financial Department Zone, Testing Zone, and Development Zone.

There should not be any assumption of exclusivity of underlying infrastructures in the Zones unless otherwise noted. For example, Zone A and Zone B can be on the same physical

network serving two different departments, but their physical infrastructure setup is transparent to cloud users.

Table 42-5 Zone Data Model

| Field                   | Туре                                                    | Occurs | Description                                                                                    | Since    |
|-------------------------|---------------------------------------------------------|--------|------------------------------------------------------------------------------------------------|----------|
| uri                     | URI                                                     | 1      | GET against this URI refreshes the client representation of the Zone definition to this user.  | 12.1.0.1 |
| name                    | String                                                  | 1      | Name of the Zone.                                                                              | 12.1.0.1 |
| description             | String                                                  | 01     | Human readable description of the Zone. It is a UNICODE string to support different languages. | 12.1.0.1 |
| media_type              | String                                                  | 1      | The media type of the resource.                                                                | 12.1.0.4 |
| resource_state          | ResourceSta<br>te                                       | 01     | The resource state of the resource.                                                            | 12.1.0.1 |
| service_family_ty<br>pe | String                                                  | 01     | The name of the service family type that this zone is associated with.                         | 12.1.0.4 |
|                         |                                                         |        | Each Zone is contextualized in the service family type.                                        |          |
| service_template<br>s   | Collection<br><servicetem<br>plate&gt;</servicetem<br>  | 01     | Collection of the service templates that this zone supports and can be deployed into.          | 12.1.0.4 |
| service_instance<br>s   | Collection<br><serviceinst<br>ance&gt;</serviceinst<br> | 01     | Collection of the service instances that are in this zone.                                     | 12.1.0.4 |

## Service Family Type [application/ oracle.com.cloud.common.ServiceFamilyType+json]

A service family type is a category of services that are offered by the cloud. For example, PaaS is a category that encapsulates infrastructure services. This category is predefined.

The following table describes the ServiceFamilyType Data Model

**Table 42-6** Service Family Type

| Field          | Туре           | Occurs | Description                                                                                                    | Since    |
|----------------|----------------|--------|----------------------------------------------------------------------------------------------------|----------|
| uri            | URI            | 1      | A GET against this URI refreshes the client representation of the ServiceFamilyType definition to this user.     | 12.1.0.4 |
| name           | String         | 1      | Name of the ServiceFamilyType.                                                                                   | 12.1.0.4 |
| description    | String         | 01     | Human readable description of the Service Family Type. Shall be a UNICODE string to support different languages. | 12.1.0.4 |
| resource_state | ResourceStat e | 01     | The resource state of the resource.                                                                              | 12.1.0.4 |
| media_type     | String         | 1      | The media type of the resource.                                                                                  | 12.1.0.4 |

Table 42-6 (Cont.) Service Family Type

| Field                 | Туре                                                   | Occurs | Description                                                                                        | Since    |
|-----------------------|--------------------------------------------------------|--------|----------------------------------------------------------------------------------------------------|----------|
| service_templat<br>es | Collection<br><servicetem<br>plate&gt;</servicetem<br> | 01     | The collection of service templates that are of this service family type.                          | 12.1.0.4 |
| zones                 | Collection <z one=""></z>                              | 01     | The collection of zones that support service instances of this service family type.                | 12.1.0.4 |
| instance_types        | Collection<br><instancetyp<br>e&gt;</instancetyp<br>   | 01     | The collection of instance types that are supported by this service family type.                   | 12.1.0.4 |
| quota_usages          | Collection<br><quotausag<br>e&gt;</quotausag<br>       | 01     | The collection of quota usages of the perspective family type of the authenticated user.           | 12.1.0.5 |
| quota_def             | Json Object                                            | 01     | The family type specific quota metadata information, this may include some permission information. | 12.1.0.5 |
|                       |                                                        |        | The structure of this object would be documented in the perspective family type resource model.    |          |

## Service Instance Type [application/ oracle.com.cloud.common.InstanceType+json]

A service instance type describes the common metadata about service instances of the type. This can be interpreted analogously as a Class where the service instance of the type is an instantiation of the class.

The following table describes the ServiceFamilyType Data Model.

Table 42-7 Service Instance Type

| Field                   | Туре           | Occurs | Description                                                                                                    | Since    |
|-------------------------|----------------|--------|----------------------------------------------------------------------------------------------------|----------|
| uri                     | URI            | 1      | A GET against this URI refreshes the client representation of the ServiceInstanceType definition to this user.     | 12.1.0.4 |
| name                    | String         | 1      | Name of the ServiceInstanceType.                                                                                   | 12.1.0.4 |
| description             | String         | 01     | Human readable description of the Service Instance Type. Shall be a UNICODE string to support different languages. | 12.1.0.4 |
| resource_state          | ResourceStat e | 01     | The resource state of the resource.                                                                                | 12.1.0.4 |
| media_type              | String         | 1      | The media type of the resource.                                                                                    | 12.1.0.4 |
| instance_media_<br>type | String         | 01     | The media type of the instance of this type.                                                                       | 12.1.0.4 |

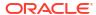

Table 42-7 (Cont.) Service Instance Type

| Field   | Туре                                         | Occurs | Description                                                                                                    | Since    |
|---------|----------------------------------------------|--------|----------------------------------------------------------------------------------------------------|----------|
| metrics | List <list<stri<br>ng&gt;&gt;</list<stri<br> | 01     | List of metrics that may be supported by the instance type. Each list element represents the triple of "name", "description", and "type" of the metric. | 12.1.0.4 |

## Metric [application/oracle.com.cloud.common.Metric+json]

This resource represents a time series data that may be performance or configuration related. For example, CPU utilization could be a metric for a VM resource, Tablespace usages could be a metric for a Database resource.

The following table describes the Metric Data Model.

Table 42-8 Metric Data Model

|                | I_                          |        |                                                                                                    |          |
|----------------|-----------------------------|--------|----------------------------------------------------------------------------------------------------|----------|
| Field          | Туре                        | Occurs | Description                                                                                                    | Since    |
| uri            | URI                         | 1      | A GET against this URI refreshes the client representation of the Metric definition to this user.                                                                                       | 12.1.0.4 |
| name           | String                      | 1      | Name of the Metric.                                                                                                    | 12.1.0.4 |
| description    | String                      | 01     | Human readable description of the Metric. SHALL be a UNICODE string to support different languages.                                                                                     | 12.1.0.4 |
| resource_state | ResourceState               | 01     | The resource state of the resource.                                                                                                    | 12.1.0.4 |
| media_type     | String                      | 1      | The media type of the resource.                                                                                                    | 12.1.0.4 |
| type           | String                      | 1      | The type of the metric value. This is an enumeration of STRING, INTEGER, PERCENTAGE, NUMBER, MIX.                                                                                       | 12.1.0.4 |
| current_value  | String                      | 01     | The latest known value of the metric                                                                                                    | 12.1.0.4 |
| current_time   | ISO 8601 Date               | 01     | The UTC time when the current_value was last observed                                                                                                    | 12.1.0.4 |
| time_range     | List of 2 ISO<br>8601 Dates | 01     | The first one is begin date, and the second one is end date. This range determines the time series window of "values" attribute                                                         | 12.1.0.4 |
| rollup_unit    | String                      | 01     | The rollup unit for the time series data.<br>Could be one of DAY, DAILY, DAYLY,<br>HOUR, HOURLY, RAW                                                                                    | 12.1.0.4 |
| values         | List of objects             | 01     | For rollup_unit = RAW, this would be a list of object each containing "time_utc", and "value" attributes to indicate a timed observation.                                               | 12.1.0.4 |
|                |                             |        | For all other rollup_unit, this would be a list of object each containing "time_utc", "average", "min", "max", "std" attributes to indicate an aggregated observations where supported. |          |

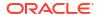

Table 42-8 (Cont.) Metric Data Model

| Field            | Туре             | Occurs | Description                                        | Since    |
|------------------|------------------|--------|----------------------------------------------------|----------|
| time_range_epoch | List of 2 Number |        | Same as time_range, but in the form of epoch time. | 12.1.0.4 |

## Service Instance [application/ oracle.com.cloud.common.ServiceInstance+json]

A service instance describes the some common metadata about service instances. This is an abstract media type where the actual implementation would be provided by each XaaS service. It is expected that the extending resources respect GET request with this abstract media type.

The following table describes the Service Instance Data Model.

Table 42-9 Service Instance Data Model

| Field               | Туре                            | Occurs | Description                                                                                                    | Since    |
|---------------------|---------------------------------|--------|----------------------------------------------------------------------------------------------------|----------|
| uri                 | URI                             | 1      | A GET against this URI refreshes the client representation of the ServiceInstance definition to this user.                                                                                                    | 12.1.0.4 |
| name                | String                          | 1      | Name of the ServiceInstance.                                                                                                    | 12.1.0.4 |
| description         | String                          | 01     | Human readable description of the Service Instance. Shall be a UNICODE string to support different languages.                                                                                                    | 12.1.0.4 |
| resource_state      | ResourceState                   | 1      | The resource state of the resource.                                                                                                    | 12.1.0.4 |
| media_type          | String                          | 1      | The media type of the resource.                                                                                                    | 12.1.0.4 |
| metrics             | Collection<br><metric></metric> | 01     | Collection of metrics that are observed on the resource.                                                                                                    | 12.1.0.4 |
| service_family_type | String                          | 1      | The name of the ServiceFamilyType that this service instance is in context of.                                                                                                    | 12.1.0.4 |
| status              | String                          | 01     | The status of the entity represented by the service instance. For example, for service instance VM, the value could be STARTED, STOPPED, or any other values that are appropriate for VM. Each extending resource should describe the enumeration of status that are applicable. | 12.1.0.4 |
| created             | ISO 8601 Date                   | 01     | The date of which the service instance is created.                                                                                                    | 12.1.0.4 |

## Quota Usage [application/oracle.com.cloud.common.QuotaUsage+json]

A quota usage describes the amount of some resource used by the authentication used in the context of a service family type. For example, in PaaS, there were quota defined for CPU, Memory, number of servers, where the usages of each is encapsulated into a Quota Usage resource.

The following table describes the Quota Usage Data Model.

Table 42-10 QuotaUsage Data Model

| Field       | Туре   | Occurs | Description                                                                                                   | Since    |
|-------------|--------|--------|----------------------------------------------------------------------------------------------------|----------|
| uri         | URI    | 1      | A GET against this URI refreshes the client representation of the QuotaUsage                                  | 12.1.0.5 |
| name        | String | 1      | Name of the QuotaUsage.                                                                                       | 12.1.0.5 |
| description | String | 01     | Human readable description of the Service Instance. Shall be a UNICODE string to support different languages. | 12.1.0.5 |
| media_type  | String | 1      | The media type of the resource.                                                                               | 12.1.0.5 |
| id          | String | 1      | The identification representation of the resource.                                                            | 12.1.0.5 |
| type        | String | 1      | The service family type of the resource.                                                                      | 12.1.0.5 |
| used        | Number | 1      | How much of the resource is used. The type is represented by the "unit" attribute.                            | 12.1.0.5 |
| maxAllowed  | Number | 01     | What is the maximum amount of resource that may be used by the authenticated user.                            | 12.1.0.5 |
| unit        | String | 1      | The unit of the resource.                                                                                     | 12.1.0.5 |

## Service Template Finds [application/ oracle.com.cloud.common.ServiceTemplateFinds+json]

Service Template Finds is a resource that would search and filter service templates under the entire cloud given the search criteria. Each service family type shall document the scope of support (for example, list of filter attributes).

The following table describes the Service Template Finds Data Model.

Table 42-11 ServiceTemplateFinds Data Model

| Field       | Туре           | Occurs | Description                                                                                                    | Since    |
|-------------|----------------|--------|----------------------------------------------------------------------------------------------------|----------|
| uri         | URI            | 1      | A GET against this URI refreshes the client representation of the Service TemplateFinds.                         | 12.1.0.5 |
|             |                |        | If service templates were added/removed that matched the criteria, refreshing the link will reflect the changes. |          |
| name        | String         | 1      | Name of the ServiceTemplateFinds.                                                                                | 12.1.0.5 |
| description | String         | 01     | Human readable description of the Service Instance. Shall be a UNICODE string to support different languages.    | 12.1.0.5 |
| filters     | Json Object    | 1      | Map of key-value pair to indicate the filter criteria.                                                           | 12.1.0.5 |
| finds       | Collection <*> | 1      | .Collection of entities (could be any sub type of the service template) that satisfies the filter criteria.      | 12.1.0.5 |

The following table describes the attributes supported in the filters:

## Cloud REST API Examples

The following sections provide examples of different interactions in Enterprise Manager Cloud Control 12.1.0.2 with the 12.1.0.5 Cloud Service Portal Plug-in. These examples illustrate the shape of the various resources. In this version, default x-specification-version is assumed at 10001.

#### Cloud Resource

Use the top level /em/cloud to introspect the Cloud resource. The following table describes the GET method features:

Table 42-12 Cloud Resource GET Method

| Feature | Description                                                                  |
|---------|------------------------------------------------------------------------------|
| URL     | https://example.oracle.com/em/cloud                                          |
| Headers | Authorization: basic ZGVtb3VzZXI6ZGVtb3VzZXI =X-specification-Version: 10001 |
| Method  | GET                                                                          |
| Since   | 12.1.0.4 Cloud Service Portal Plug-in                                        |

The following returns the Cloud resource:

```
"uri" : "/em/cloud" ,
 "name" : "Oracle Cloud by Enterprise Manager" ,
 "description" : "This represents the Cloud resource of the Oracle Enterprise Manager
Cloud Management solution",
  "resource state" :
      "state" : "READY"
  "media type" : "application/oracle.com.cloud.common.Cloud+json" ,
  "zones":
      "media type" : "application/oracle.com.cloud.common.Zone+json" ,
      "total" : "3" ,
      "elements" :
            "uri": "/em/cloud/jaas/zone/450121204B4703131FC0FDD72E7BF494",
            "name" : "PaaS_Zone_Middleware" ,
            "media type" : "application/oracle.com.cloud.jaas.Zone+json" ,
            "service family_type" : "jaas"
          }
           "uri" : "/em/cloud/opc/opczone" ,
            "name" : "OPC Zone" ,
            "media type" : "application/oracle.com.cloud.opc.OpcZone+json" ,
            "service_family_type" : "opc" ,
            "type" : "opc"
            "uri" : "/em/cloud/iaas/zone/D73AF0D42C8459E11419862797D1F37D" ,
            "name" : "cloud zone" ,
            "media type" : "application/oracle.com.cloud.iaas.Zone+json" ,
            "service family type" : "iaas",
```

```
"type" : "VM ZONE"
          }
     ]
   } ,
  "service templates" :
      "\operatorname{media} type" : "application/oracle.com.cloud.common.ServiceTemplate+json" ,
      "total": "7",
      "elements" :
      Γ
            "uri" : "/em/cloud/iaas/servicetemplate/vm/
oracle%3AdefaultService%3Aem%3Aprovisioning%3A1%3Acmp%3AVirtualization%3ATemplate%3AC76CE
B5563EA5E13E040578CDA817FAF%3A0.1",
            "name" : "template sanity" ,
            "media type" : "application/oracle.com.cloud.common.VMTemplate+json" ,
            "service family type" : "iaas",
            "type" : "Template"
          } ,
            "uri" : "/em/cloud/iaas/servicetemplate/assembly/
oracle%3AdefaultService%3Aem%3Aprovisioning%3A1%3Acmp%3AVirtualization%3AAssembly%3AC75E8
8B04D7FEDEDE040578CDA810E49%3A0.1",
            "name" : "sidb assembly" ,
            "media type" : "application/oracle.com.cloud.common.AssemblyTemplate+json" ,
            "service family type" : "iaas",
            "type" : "Assembly"
          } ,
            "uri" : "/em/cloud/iaas/servicetemplate/assembly/
oracle%3AdefaultService%3Aem%3Aprovisioning%3A1%3Acmp%3AVirtualization%3AAssembly%3AC769B
1F361529309E040578CDA813D57%3A0.1",
            "name" : "wls assembly" ,
            "media type" : "application/oracle.com.cloud.common.AssemblyTemplate+json" ,
            "service_family_type" : "iaas" ,
            "type" : "Assembly"
          } ,
            "uri" : "/em/cloud/iaas/servicetemplate/assembly/
oracle%3AdefaultService%3Aem%3Aprovisioning%3A1%3Acmp%3AVirtualization%3AAssembly%3AC76F7
33BC7A41AF7E040578CDA812CDC%3A0.1",
            "name" : "fmw venkat" ,
            "media type" : "application/oracle.com.cloud.common.AssemblyTemplate+json" ,
            "service family type" : "iaas",
            "type" : "Assembly"
          } ,
            "uri" : "/em/cloud/iaas/servicetemplate/assembly/
oracle%3AdefaultService%3Aem%3Aprovisioning%3A1%3Acmp%3AVirtualization%3AAssembly%3AC76C1
44A4A245B62E040578CDA8163B9%3A0.1",
            "name" : "fmw abby" ,
            "media type" : "application/oracle.com.cloud.common.AssemblyTemplate+json" ,
            "service family type" : "iaas" ,
            "type" : "Assembly"
          } ,
            "uri" : "/em/cloud/iaas/servicetemplate/assembly/
oracle%3AdefaultService%3Aem%3Aprovisioning%3A1%3Acmp%3AVirtualization%3AAssembly%3AC7712
2B0A916D95CE040578CDA814854%3A0.1",
            "name" : "sidbasmA abby" ,
            "media type" : "application/oracle.com.cloud.common.AssemblyTemplate+json" ,
            "service family type" : "iaas" ,
            "type" : "Assembly"
```

```
} ,
          {
            "uri" : "/em/cloud/iaas/servicetemplate/assembly/
oracle%3AdefaultService%3Aem%3Aprovisioning%3A1%3Acmp%3AVirtualization%3AAssembly%3AC76C8
792DE2A0937E040578CDA81795E%3A0.1",
            "name" : "WLS abby" ,
            "media_type" : "application/oracle.com.cloud.common.AssemblyTemplate+json" ,
            "service family type" : "iaas" ,
            "type" : "Assembly"
          }
      ]
   } ,
  "service_family_types" :
      "media type" : "application/oracle.com.cloud.common.ServiceFamilyType+json" ,
      "total" : "4" ,
      "elements" :
      [
            "uri" : "/em/cloud/service family type/jaas" ,
            "name" : "jaas" ,
            "media\_type" : "application/oracle.com.cloud.common.ServiceFamilyType+json" ,\\
            "type" : "jaas"
          } ,
          {
            "uri" : "/em/cloud/service_family_type/dbaas" ,
            "name" : "dbaas" ,
            "media type" : "application/oracle.com.cloud.common.ServiceFamilyType+json" ,
            "type": "dbaas"
            "uri" : "/em/cloud/service family type/opc" ,
            "name" : "opc" ,
            "media_type" : "application/oracle.com.cloud.common.ServiceFamilyType+json" ,
            "type" : "opc"
          }
            "uri" : "/em/cloud/service family type/iaas" ,
            "name" : "iaas" ,
            "media type" : "application/
oracle.com.cloud.iaas.IaasServiceFamilyType+json",
            "type" : "iaas"
      ]
    }
```

#### Note:

even though the Accept type was not specified, the Web service still unambiguously returns the Cloud resource because "/em/cloud" address uniquely identify the Cloud as the default resource to be returned.

The following table shows the Cloud resource picking up specific attributes

Table 42-13 Cloud Resource GET Method

| Feature | Description                                                   |
|---------|---------------------------------------------------------------|
| URL     | https://example.oracle.com/em/cloud?service_family_types,name |
| Headers | Authorization: basic ZGVtb3VzZXI6ZGVtb3VzZXI=                 |
| Method  | GET                                                           |
| Since   | 12.1.0.4 Cloud Service Portal Plug-in                         |

#### Here are the selective attributes:

```
"name" : "Oracle Cloud by Enterprise Manager" ,
  "service_family_types" : {
      "media type": "application/oracle.com.cloud.common.ServiceFamilyType+json",
      "total" : "4" ,
      "elements" :
      [
            "uri" : "/em/cloud/service family type/jaas" ,
            "name" : "jaas" ,
            "media type" : "application/oracle.com.cloud.common.ServiceFamilyType+json" ,
            "type": "jaas"
          } ,
            "uri" : "/em/cloud/service family type/dbaas" ,
            "name" : "dbaas" ,
            "media type" : "application/oracle.com.cloud.common.ServiceFamilyType+json" ,
            "type" : "dbaas"
          } ,
            "uri" : "/em/cloud/service_family_type/opc" ,
            "name" : "opc" ,
            "media type" : "application/oracle.com.cloud.common.ServiceFamilyType+json" ,
            "type": "opc"
          } ,
          {
            "uri" : "/em/cloud/service family type/iaas" ,
            "name" : "iaas" ,
           "media type" : "application/
oracle.com.cloud.iaas.IaasServiceFamilyType+json" ,
           "type" : "iaas"
          }
     ]
    }
```

This feature is supported on all the common resources where only selective attributes would be gathered and returned to the client.

### Service Family Type Resource

The following table shows the features of the Service Family Type resource:

Table 42-14 Service Family Type Resource

| Feature | Description                                                  |
|---------|--------------------------------------------------------------|
| URL     | https://example.oracle.com/em/cloud/service_family_type/iaas |
| Headers | Authorization: basic ZGVtb3VzZXI6ZGVtb3VzZXI=                |
| Method  | GET                                                          |
| Since   | 12.1.0.4 Cloud Service Portal Plug-in                        |

#### Here is the returned headers and content for this interaction.

```
X-specification-version: 10001
Content-Type: application/oracle.com.cloud.iaas.IaasServiceFamilyType+json;
charset=ISO-8859-1
  "uri" : "/em/cloud/service family type/iaas" ,
  "name" : "iaas" ,
  "resource state" :
     "state" : "READY"
    } ,
  "media_type" : "application/oracle.com.cloud.iaas.IaasServiceFamilyType+json" ,
 "type" : "iaas" ,
  "service templates" :
      "media type" : "application/oracle.com.cloud.common.ServiceTemplate+json" ,
      "total" : "7" ,
     "elements" :
      ſ
            "uri" : "/em/cloud/iaas/servicetemplate/vm/
oracle%3AdefaultService%3Aem%3Aprovisioning%3A1%3Acmp%3AVirtualization%3ATemplate%3AC76CE
B5563EA5E13E040578CDA817FAF%3A0.1",
            "name" : "template sanity"
            "media type" : "application/oracle.com.cloud.common.VMTemplate+json",
            "type" : "Template"
          } ,
            "uri" : "/em/cloud/iaas/servicetemplate/assembly/
oracle%3AdefaultService%3Aem%3Aprovisioning%3A1%3Acmp%3AVirtualization%3AAssembly%3AC75E8
8B04D7FEDEDE040578CDA810E49%3A0.1",
           "name" : "sidb assembly" ,
            "media type" : "application/oracle.com.cloud.common.AssemblyTemplate+json" ,
            "type" : "Assembly"
          } ,
            "uri" : "/em/cloud/iaas/servicetemplate/assembly/
oracle%3AdefaultService%3Aem%3Aprovisioning%3A1%3Acmp%3AVirtualization%3AAssembly%3AC769B
1F361529309E040578CDA813D57%3A0.1",
            "name" : "wls assembly" ,
            "media type" : "application/oracle.com.cloud.common.AssemblyTemplate+json" ,
            "type" : "Assembly"
          } ,
            "uri" : "/em/cloud/iaas/servicetemplate/assembly/
oracle%3AdefaultService%3Aem%3Aprovisioning%3A1%3Acmp%3AVirtualization%3AAssembly%3AC76F7
33BC7A41AF7E040578CDA812CDC%3A0.1",
            "name" : "fmw venkat" ,
            "media type" : "application/oracle.com.cloud.common.AssemblyTemplate+json" ,
            "type" : "Assembly"
          } ,
```

```
"uri" : "/em/cloud/iaas/servicetemplate/assembly/
oracle%3AdefaultService%3Aem%3Aprovisioning%3A1%3Acmp%3AVirtualization%3AAssembly%3AC76C1
44A4A245B62E040578CDA8163B9%3A0.1",
            "name" : "fmw abby" ,
            "media type" : "application/oracle.com.cloud.common.AssemblyTemplate+json" ,
            "type" : "Assembly"
          } ,
            "uri" : "/em/cloud/iaas/servicetemplate/assembly/
oracle%3AdefaultService%3Aem%3Aprovisioning%3A1%3Acmp%3AVirtualization%3AAssembly%3AC7712
2B0A916D95CE040578CDA814854%3A0.1",
            "name" : "sidbasmA abby"
            "media type" : "application/oracle.com.cloud.common.AssemblyTemplate+json" ,
            "type" : "Assembly"
          } ,
            "uri" : "/em/cloud/iaas/servicetemplate/assembly/
oracle%3AdefaultService%3Aem%3Aprovisioning%3A1%3Acmp%3AVirtualization%3AAssembly%3AC76C8
792DE2A0937E040578CDA81795E%3A0.1",
            "name" : "WLS abby" ,
            "media type" : "application/oracle.com.cloud.common.AssemblyTemplate+json" ,
            "type" : "Assembly"
     ]
   } ,
  "zones" :
      "media type" : "application/oracle.com.cloud.common.Zone+json" ,
      "total" : "1" ,
      "elements" :
      ſ
            "uri" : "/em/cloud/iaas/zone/D73AF0D42C8459E11419862797D1F37D" ,
            "name" : "cloud zone" ,
            "media type" : "application/oracle.com.cloud.iaas.Zone+json" ,
            "service_family_type" : "iaas" ,
            "type" : "VM ZONE"
     ]
   } ,
  "instance types" :
      "media type" : "application/oracle.com.cloud.common.InstanceType+json" ,
      "total" : "2" ,
      "elements" :
      Γ
            "uri" : "/em/cloud/instance type/vm%40iaas" ,
            "name" : "vm" ,
            "media type" : "application/oracle.com.cloud.common.InstanceType+json" ,
            "instance media type" : "application/oracle.com.cloud.common.VM+json"
          } ,
            "uri" : "/em/cloud/instance type/assembly%40iaas" ,
            "name" : "assembly" ,
            "media type" : "application/oracle.com.cloud.common.InstanceType+json" ,
            "instance media type" : "application/
oracle.com.cloud.common.AssemblyInstance+json"
      ]
    } ,
  "quota_usages" :
      "media type" : "application/oracle.com.cloud.common.QuotaUsage+json" ,
```

```
"total" : "6" ,
"elements" :
      "uri" : "/em/cloud/quota_usage/iaas_3" ,
      "name" : "Local Storage Quota"
      "description" : "Local Storage Quota" ,
      "context id" : "3" ,
      "media type" : "application/oracle.com.cloud.common.QuotaUsage+json",
      "used" : "10240" ,
      "maxAllowed" : "2000" ,
      "unit" : "GB"
    } ,
     "uri" : "/em/cloud/quota usage/iaas 2" ,
     "name" : "RAM Quota" ,
      "description" : "RAM Quota" ,
     "context_id" : "2" ,
     "media type" : "application/oracle.com.cloud.common.QuotaUsage+json" ,
      "used" : "512" ,
      "maxAllowed" : "600000" ,
      "unit" : "MB"
    } ,
      "uri" : "/em/cloud/quota_usage/iaas_1" , \
      "name" : "CPU Quota" ,
      "description" : "CPU Quota" ,
      "context id" : "1" ,
      "media type" : "application/oracle.com.cloud.common.QuotaUsage+json" ,
      "used" : "1" ,
      "maxAllowed" : "100" ,
      "unit" : "COUNT"
    }
      "uri" : "/em/cloud/quota usage/iaas 6" ,
      "name" : "Servers Quota",
      "description" : "Servers Quota" ,
      "context id" : "6" ,
      "media type" : "application/oracle.com.cloud.common.QuotaUsage+json" ,
      "used" : "1" ,
      "maxAllowed" : "20" ,
      "unit" : "COUNT"
    } ,
      "uri" : "/em/cloud/quota usage/iaas 5" ,
      "name" : "SWLIB Storage Quota" ,
      "description" : "SWLIB Storage Quota" ,
      "context id" : "5",
      "media_type" : "application/oracle.com.cloud.common.QuotaUsage+json" ,
      "used": "0",
      "maxAllowed" : "-1" ,
      "unit" : "GB"
    } ,
      "uri" : "/em/cloud/quota usage/iaas 4" ,
      "name" : "Extra Storage Quota",
      "description" : "Extra Storage Quota" ,
      "context_id" : "4" ,
      "media type" : "application/oracle.com.cloud.common.QuotaUsage+json" ,
      "used": "0" ,
      "maxAllowed" : "-1" ,
      "unit" : "GB"
```

```
]
 } ,
"quota def" :
                {
    "uri" : "/em/cloud/iaas/quota" ,
    "name" : "iaas Quota" ,
    "description" : "iaas Quota" ,
    "media type" : "application/oracle.com.cloud.iaas.Quota+json"
 } ,
"instance_options" :
[
      "name" : "Medium" ,
      "cpu" : "4" ,
      "memory": "8192",
      "local storage" : "512000" ,
      "id" : "2"
      "name" : "Large" ,
      "cpu" : "8" ,
      "memory" : "15360" ,
      "local storage" : "1024000" ,
      "id" : "3"
      "name" : "Small" ,
      "cpu" : "2" ,
      "memory": "4096",
      "local storage" : "256000",
      "id" : "1"
]
```

The application/oracle.com.cloud.iaas.laasServiceFamilyType+json media type is returned automatically as the most detailed resource. Similarly, you can interact with the system by accepting the common type:

Table 42-15 Service Family Type Resource

| Feature | Description                                                                                                    |
|---------|----------------------------------------------------------------------------------------------------|
| URL     | https://example.oracle.com/em/cloud/service_family_type/iaas                                                         |
| Headers | Authorization: basic ZGVtb3VzZXI6ZGVtb3VzZXI=Accept-Type: application/oracle.com.cloud.common.ServiceFamilyType+json |
| Method  | GET                                                                                                    |

The Web service will return the content as shown in the previous interaction.

### Quota Resource

The following sdescribes the quota resource that is exposed through the IaaS service family type to introspect the quota definition for IaaS services.

Table 42-16 Service Family Type Resource

| Feature | Description                                    |  |  |  |
|---------|------------------------------------------------|--|--|--|
| URL     | https://example.oracle.com/em/cloud/iaas/quota |  |  |  |
| Headers | Authorization: basic ZGVtb3VzZXI6ZGVtb3VzZXI=  |  |  |  |
| Method  | GET                                            |  |  |  |
| Since   | 12.1.0.5 Cloud Service Portal Plug-in          |  |  |  |

#### The following example shows the returned headers and content for this interaction:

```
X-specification-version: 10001
Content-Type: application/oracle.com.cloud.iaas.Quota+json; charset=ISO-8859-1
{
 "uri" : "/em/cloud/iaas/quota",
 "name" : "iaas Quota" ,
  "description" : "iaas Quota" ,
  "resource_state" :
      "state" : "READY"
   } ,
  "media type" : "application/oracle.com.cloud.iaas.Quota+json" ,
  "service family_type" : "iaas" ,
  "allowedSaveToSwlib" : "1" ,
  "allowedSaveToSwlibOnExpiry" : "0" ,
  "resourceQuotas" :
      "total" : "6" ,
      "elements" :
      ſ
            "name" : "Local Storage Quota" ,
            "description" : "Local Storage Quota" ,
            "maxAllowed" : "2000" ,
            "unit" : "GB"
          } ,
            "name" : "RAM Quota" ,
            "description" : "RAM Quota" ,
            "maxAllowed" : "600000" ,
            "unit" : "MB"
          } ,
            "name" : "CPU Quota" ,
            "description" : "CPU Quota" ,
            "maxAllowed" : "100" ,
            "unit" : "COUNT"
          } ,
          {
            "name" : "Servers Quota" ,
            "description" : "Servers Quota" ,
            "maxAllowed" : "20" ,
            "unit" : "COUNT"
          } ,
            "name" : "SWLIB Storage Quota" ,
            "description" : "SWLIB Storage Quota" ,
            "maxAllowed" : "-1" ,
            "unit" : "GB"
          } ,
          {
```

```
"name" : "Extra Storage Quota" ,
    "description" : "Extra Storage Quota" ,
    "maxAllowed" : "-1" ,
    "unit" : "GB"
    }
]
```

# Service Instance Type Resource

This is the resource that describes the type of services that are provided by a particular Service Family Type.

Table 42-17 Service Instance Type Resource

| Feature | Description                                                 |  |
|---------|-------------------------------------------------------------|--|
| URL     | https://example.oracle.com/em/cloud/instance_type/vm%40iaas |  |
| Headers | Authorization: basic ZGVtb3VzZXI6ZGVtb3VzZXI=               |  |
| Method  | GET                                                         |  |
| Since   | 12.1.0.4 Cloud Service Portal Plug-in                       |  |

The following is the Service Instance Type resource:

```
"uri" : "/em/cloud/instance_type/vm%40iaas" ,
  "name" : "vm" ,
  "description": "A Virtual Machine represents a computational unit that contains CPU,
Memory, Network Instances, and Disks" ,
  "media\_type" : "application/oracle.com.cloud.common.InstanceType+json" ,
  "instance_media_type" : "application/oracle.com.cloud.common.VM+json" ,
  "metrics" :
      "CPU Utilization",
      "CPU Utilization of the Server" ,
      "GENERIC"
    ] ,
     "Total Network_Throughput" ,
     "Total Network Throughput of the Server" ,
      "GENERIC"
      "Total Disk Throughput" ,
     "Total Disk Throughput of the Server" ,
      "GENERIC"
    ],
      "Filesystem Total Used" ,
      "Summary of the total file system usage" ,
      "GENERIC"
  "instance options" :
        "name" : "Medium" ,
```

```
"cpu" : "4" ,
    "memory" : "8192" ,
    "local_storage" : "512000" ,
    "id" : "2"
} ,

{
    "name" : "Large" ,
    "cpu" : "8" ,
    "memory" : "15360" ,
    "local_storage" : "1024000" ,
    "id" : "3"
} ,

{
    "name" : "Small" ,
    "cpu" : "2" ,
    "memory" : "4096" ,
    "local_storage" : "256000" ,
    "id" : "1"
}
]
```

### Zone Resource

The following table shows the features of the Zone resource:

Table 42-18 ZoneResource

| Feature | Description                                                                         |
|---------|-------------------------------------------------------------------------------------|
| URL     | https://example.oracle.com/em/cloud/dbaas/zone/<br>D73AF0D42C8459E11419862797D1F37D |
| Headers | Authorization: basic ZGVtb3VzZXI6ZGVtb3VzZXI=                                       |
| Method  | GET                                                                                 |
| Since   | 12.1.0.4 Cloud Service Portal Plug-in                                               |

The following is the Zone resource, automatically cast to the application/ oracle.com.cloud.dbaas.Zone+json media type

```
"uri" : "/em/cloud/dbaas/zone/D73AF0D42C8459E11419862797D1F37D" ,
 "name" : "cloud zone" ,
  "resource state" :
     "state" : "READY"
   } ,
  "context id" : "D73AF0D42C8459E11419862797D1F37D" ,
  "media type" : "application/oracle.com.cloud.dbaas.Zone+json" ,
  "service_family_type" : "dbaas" ,
 "type" : "VM_ZONE" ,
  "service templates":
      "media_type" : "application/oracle.com.cloud.common.ServiceTemplate+json" ,
      "total" : "7" ,
      "elements" :
            "uri" : "/em/cloud/dbaas/servicetemplate/vm/
oracle%3AdefaultService%3Aem%3Aprovisioning%3A1%3Acmp%3AVirtualization%3ATemplate%3AC76CE
B5563EA5E13E040578CDA817FAF%3A0.1",
            "name" : "template sanity" ,
```

```
"media type" : "application/oracle.com.cloud.common.VMTemplate+json" ,
            "type": "Template"
          } ,
            "uri" : "/em/cloud/dbaas/servicetemplate/assembly/
oracle%3AdefaultService%3Aem%3Aprovisioning%3A1%3Acmp%3AVirtualization%3AAssembly%3AC75E8
8B04D7FEDEDE040578CDA810E49%3A0.1",
            "name" : "sidb assembly"
            "media type" : "application/oracle.com.cloud.common.AssemblyTemplate+json" ,
            "type" : "Assembly"
          } ,
            "uri" : "/em/cloud/dbaas/servicetemplate/assembly/
oracle%3AdefaultService%3Aem%3Aprovisioning%3A1%3Acmp%3AVirtualization%3AAssembly%3AC7712
2B0A916D95CE040578CDA814854%3A0.1",
           "name" : "sidbasmA abby" ,
            "media type" : "application/oracle.com.cloud.common.AssemblyTemplate+json" ,
            "type" : "Assembly"
          } ,
            "uri" : "/em/cloud/dbaas/servicetemplate/assembly/
oracle%3AdefaultService%3Aem%3Aprovisioning%3A1%3Acmp%3AVirtualization%3AAssembly%3AC769B
1F361529309E040578CDA813D57%3A0.1",
            "name" : "wls assembly" ,
            "media type" : "application/oracle.com.cloud.common.AssemblyTemplate+json" ,
            "type": "Assembly"
          }
            "uri" : "/em/cloud/dbaas/servicetemplate/assembly/
oracle%3AdefaultService%3Aem%3Aprovisioning%3A1%3Acmp%3AVirtualization%3AAssembly%3AC76C1
44A4A245B62E040578CDA8163B9%3A0.1",
            "name" : "fmw abby" ,
            "media type" : "application/oracle.com.cloud.common.AssemblyTemplate+json" ,
            "type" : "Assembly"
          }
            "uri" : "/em/cloud/dbaas/servicetemplate/assembly/
oracle%3AdefaultService%3Aem%3Aprovisioning%3A1%3Acmp%3AVirtualization%3AAssembly%3AC76C8
792DE2A0937E040578CDA81795E%3A0.1",
            "name" : "WLS_abby" ,
            "media type" : "application/oracle.com.cloud.common.AssemblyTemplate+json" ,
            "type" : "Assembly"
          } ,
            "uri" : "/em/cloud/dbaas/servicetemplate/assembly/
oracle%3AdefaultService%3Aem%3Aprovisioning%3A1%3Acmp%3AVirtualization%3AAssembly%3AC76F7
33BC7A41AF7E040578CDA812CDC%3A0.1",
            "name" : "fmw venkat"
            "media type" : "application/oracle.com.cloud.common.AssemblyTemplate+json" ,
            "type": "Assembly"
         }
      ]
    } ,
  "service instances" :
      "media type" : "application/oracle.com.cloud.common.ServiceInstance+json" ,
      "total" : "0" ,
      "elements" :
      Γ
            1
   } ,
  "vnets" :
      "media type" : "application/oracle.com.cloud.common.VNet+json" ,
      "total" : "3" ,
```

```
"elements" :
            "uri" : "/em/cloud/dbaas/
oracle%3AdefaultService%3Aem%3Aprovisioning%3A1%3AnetConfig%3AC76CEADBBBE6B23FE040578CDA8
17FB1",
            "context id" :
"oracle:defaultService:em:provisioning:1:netConfig:C76CEADBBBE6B23FE040578CDA817FB1" ,
            "media type" : "application/oracle.com.cloud.common.VNet+json" ,
"oracle:defaultService:em:provisioning:1:netConfig:C76CEADBBE6B23FE040578CDA817FB1"
         } ,
            "uri" : "/em/cloud/dbaas/
oracle%3AdefaultService%3Aem%3Aprovisioning%3A1%3AnetConfig%3AC77076C8FDEC6BD7E040578CDA8
13B2B",
            "context id" :
"oracle:defaultService:em:provisioning:1:netConfig:C77076C8FDEC6BD7E040578CDA813B2B" ,
            "media type" : "application/oracle.com.cloud.common.VNet+json" ,
"oracle:defaultService:em:provisioning:1:netConfig:C77076C8FDEC6BD7E040578CDA813B2B"
         } ,
            "uri" : "/em/cloud/dbaas/
oracle%3AdefaultService%3Aem%3Aprovisioning%3A1%3AnetConfig%3AC76F741AFD7EB760E040578CDA8
12CD8",
            "context id" :
"oracle:defaultService:em:provisioning:1:netConfig:C76F741AFD7EB760E040578CDA812CD8",
            "media type" : "application/oracle.com.cloud.common.VNet+json" ,
"oracle:defaultService:em:provisioning:1:netConfig:C76F741AFD7EB760E040578CDA812CD8"
      ]
   } ,
  "delegated credentials" :
      "media type" : "application/oracle.com.cloud.ZoneCredential+json" ,
      "total" : "0" ,
      "elements" :
```

### Service Template Resource

As can be seen from the previous examples, the elements in the collection shown all have media\_type as an attribute to clearly indicate what its resource type is. The following table shows the features of the Service Template resource:

Table 42-19 Service Template Resource

| Feature | Description                                                                                                    |
|---------|----------------------------------------------------------------------------------------------------|
| URL     | https://example.oracle.com/em/cloud/dbaas/servicetemplate/vm/oracle%3AdefaultService%3Aem%3Aprovisioning%3A1%3Acmp%3AVirtualization%3ATemplate%3AC76CEB5563EA5E13E040578CDA817FAF%3A0.1 |
| Headers | Authorization: basic ZGVtb3VzZXI6ZGVtb3VzZXI=                                                                                                    |
| Method  | GET                                                                                                    |
| Since   | 12.1.0.4 Cloud Service Portal Plug-in                                                                                                    |

This is the resource returned as the complete VMTemplate resource.

```
"uri" : "/em/cloud/dbaas/servicetemplate/vm/
oracle%3AdefaultService%3Aem%3Aprovisioning%3A1%3Acmp%3AVirtualization%3ATemplate%3AC76CE
B5563EA5E13E040578CDA817FAF%3A0.1",
  "name" : "template sanity",
 "description" : "test template" ,
 "resource_state" :
      "state" : "READY"
   } ,
 "context_id" :
"oracle:defaultService:em:provisioning:1:cmp:Virtualization:Template:C76CEB5563EA5E13E040
578CDA817FAF:0.1",
  "media type" : "application/oracle.com.cloud.common.VMTemplate+json" ,
  "type" : "Template" ,
  "created": "2012-08-17T11:53:26+0000",
  "default_instance_media_type" : "application/oracle.com.cloud.common.VM+json" ,
  "zones" :
      "media type" : "application/oracle.com.cloud.dbaas.Zone+json",
      "total" : "1" ,
      "elements" :
      [
            "uri" : "/em/cloud/dbaas/zone/D73AF0D42C8459E11419862797D1F37D" ,
            "name" : "cloud zone" ,
            "media type" : "application/oracle.com.cloud.dbaas.Zone+json" ,
            "service family type" : "dbaas" ,
            "type" : "VM ZONE"
     ]
   } ,
  "service instances" :
      "media\_type": "application/oracle.com.cloud.common.ServiceInstance+json" \ , \\
      "total" : "0" ,
      "elements" :
     [
        1
   } ,
  "deployment params" :
        "name" : "zone" ,
        "description" : "'zone' attribute is the URI of the zone that the 'application/
oracle.com.cloud.common.VM' resource is to be created in" ,
       "type" : "STRING" ,
       "require" : "false"
       "sensitive" : "false"
      } ,
        "name" : "based on" ,
        "description": "'based on' attribute is the URI of the service template or
format String of the originated source which the deployed 'application/
oracle.com.cloud.common.VM' resource is to be followed" ,
        "type" : "STRING" ,
        "require" : "false"
       "sensitive" : "false"
     } ,
       "name" : "cpu" ,
        "description" : "The information that determined how much 'CPU' is to be
allocated to the deployed resource",
        "type" : "LIST" ,
```

```
"require" : "false" ,
        "sensitive" : "false"
        "name" : "memory" ,
        "description" : "The information that determined how much 'MEMORY' is to be
allocated to the deployed resource",
       "type" : "NUMBER" ,
        "require" : "false"
        "sensitive" : "false"
       "name" : "disks" ,
       "description": "The list of disks to be included in the deployed resource",
       "type" : "LIST" ,
       "require" : "false" ,
        "sensitive" : "false"
       "name" : "params.domain type",
       "description": "The domain type of the Virtual Machine",
       "type" : "STRING" ,
       "require" : "false" ,
        "sensitive" : "false"
     } ,
        "name" : "params.network profile" ,
        "description" : "The identifier of the network profile to be used for the
network instances of the Virtual Machine",
        "type" : "STRING" ,
        "require" : "false"
        "sensitive" : "false"
        "name" : "params.server_prefix" ,
       "description" : "The server prefix to be specified for the Virtual Machine" ,
        "type" : "STRING" ,
        "require" : "true"
        "sensitive" : "false"
       "name" : "params.server size",
       "description" : "The name of the server instance size",
       "type" : "STRING" ,
       "require" : "false" ,
       "sensitive" : "false"
      } ,
        "name" : "params.request_name" ,
        "description" : "The request name to be tracked for the Virtual Machine
creation",
        "type" : "STRING" ,
        "require" : "false"
       "sensitive" : "false"
     } ,
       "name" : "params.request_description" ,
        "description" : "The request description to be tracked for the Virtual Machine
creation",
        "type" : "STRING" ,
        "require" : "false"
        "sensitive" : "false"
```

```
{
       "name" : "params.vnc_password" ,
       "description" : "The VNC password for the Virtual Machine" ,
       "type" : "STRING" ,
       "require" : "true"
       "sensitive" : "true"
       "name" : "params.root_password" ,
       "description" : "The Root password for the Virtual Machine" ,
       "type" : "STRING" ,
       "require" : "true" ,
        "sensitive" : "true"
     } ,
       "name" : "params.start vm" ,
       "description" : "Whether or not the Virtual Machine should be started after
creation",
       "type" : "STRING" ,
       "defaultValue" : "YES" ,
       "require" : "false" ,
       "sensitive" : "false"
     } ,
       "name" : "params.ha_enabled" ,
       "description" : "Whether or not the Virtual Machine should be HA enabled" ,
       "type" : "STRING" ,
       "defaultValue" : "NO" ,
       "require" : "false" ,
       "sensitive" : "false"
     } ,
       "name" : "params.disks overwrite" ,
       "description" : "Whether or not the default Virtual Machine disks should be
overwritten",
       "type" : "STRING" ,
       "defaultValue" : "NO" ,
       "require" : "false" ,
       "sensitive" : "false"
     } ,
       "name" : "params.networks" ,
       "description" : "Whether or not the default Virtual Machine disks should be
overwritten",
       "type" : "LIST" ,
       "require" : "false" ,
       "sensitive" : "false"
     }
 "directory" : "COMP Components",
  "updated": "2012-08-17T11:53:26+0000",
  "creator" : "DMBHAT1" ,
 "last modified by" : "DMBHAT1" ,
  "oracle owned" : "false"
```

### Metric Resource

A metric contains time series information and depending on the type of the metric, rollup information can also be retrieved. For example,

**Table 42-20** Service Template Resource

| Feature | Description                                                                                               |
|---------|----------------------------------------------------------------------------------------------------|
| URL     | https://example.oracle.com/em/cloud/metric/iaas%3Avm%3ACPU_Utilization%3A523CAE80A305928C9C5BE8A67A4181FD |
| Headers | Authorization: basic ZGVtb3VzZXI6ZGVtb3VzZXI=                                                             |
| Method  | GET                                                                                                    |
| Since   | 12.1.0.4 Cloud Service Portal Plug-in                                                                     |

Here is the response from the web service:

```
"uri" : "/em/cloud/metric/
iaas%3Avm%3ACPU Utilization%3A523CAE80A305928C9C5BE8A67A4181FD",
  "name" : "CPU Utilization" ,
 "media type" : "application/oracle.com.cloud.common.Metric+json" ,
  "resource state":
     "state" : "READY"
   } ,
 "type" : "NUMBER" ,
 "current value" : "52.53868103027344" ,
  "current time" : "2012-08-22T01:28:14+0000",
  "time_range" :
   "2012-08-22T01:18:14+0000" ,
   "2012-08-22T01:28:14+0000"
  "time range epoch" :
   "1345598294965",
   "1345598894965"
  "rollup unit" : "RAW" ,
  "values" :
       "time utc" : "2012-08-22T01:21:44+0000",
       "value": "52.53868103027344"
 ],
 "key" : "iaas:vm:CPU Utilization:523CAE80A305928C9C5BE8A67A4181FD"
```

The default time range is 10 minutes. To modify the time range, query parameters can be used to specify the time range. For example, the following would get the metric data for the last 50 minutes:

Table 42-21 Service Template Resource

| Feature | Description                                                                                                    |
|---------|----------------------------------------------------------------------------------------------------|
| URL     | https://example.oracle.com/em/cloud/metric/iaas%3Avm%3ACPU_Utilization%3A523CAE80A305928C9C5BE8A67A4181FD?time_range_epoch=1345595894965~1345598894965 |
| Headers | Authorization: basic ZGVtb3VzZXI6ZGVtb3VzZXI=                                                                                                    |
| Method  | GET                                                                                                    |
| Since   | 12.1.0.4 Cloud Service Portal Plug-in                                                                                                    |

The query parameter "time\_range\_epoch" contains 2 numbers separated by "~" to indicate FROM time and TO time, inclusive. Here is the response:

```
"uri" : "/em/cloud/metric/
iaas%3Avm%3ACPU Utilization%3A523CAE80A305928C9C5BE8A67A4181FD",
 "name" : "CPU Utilization" ,
 "media type" : "application/oracle.com.cloud.common.Metric+json" ,
 "resource state" :
     "state" : "READY"
   } ,
 "type" : "NUMBER" ,
  "current value" : "52.53868103027344" ,
  "current_time" : "2012-08-22T01:29:19+0000",
  "time range" :
   "2012-08-22T00:38:14+0000",
   "2012-08-22T01:28:14+0000"
  "time range epoch" :
   "1345595894965",
   "1345598894965"
  "rollup_unit" : "RAW" ,
 "values":
       "time utc" : "2012-08-22T01:21:44+0000",
       "value" : "52.53868103027344"
       "time utc": "2012-08-22T01:16:44+0000",
       "value" : "52.67461395263672"
     } ,
       "time utc" : "2012-08-22T01:11:44+0000" ,
       "value" : "51.93536376953125"
       "time utc" : "2012-08-22T01:06:44+0000",
       "value" : "52.61101531982422"
       "time utc" : "2012-08-22T01:01:44+0000" ,
       "value" : "52.30859375"
```

Similarly, to specify a different rollup unit, the following interaction shows the HOURLY rollup for the last 7 hours:

Table 42-22 Service Template Resource

| Feature | Description                                                                                                    |
|---------|----------------------------------------------------------------------------------------------------|
| URL     | https://example.oracle.com/em/cloud/metric/iaas%3Avm%3ACPU_Utilization%3A523CAE80A305928C9C5BE8A67A4181FD?time_range_epoch=1345571178252~1345611178252&rollup_unit=HOURLY |
| Headers | Authorization: basic ZGVtb3VzZXI6ZGVtb3VzZXI=                                                                                                    |
| Method  | GET                                                                                                    |
| Since   | 12.1.0.4 Cloud Service Portal Plug-in                                                                                                    |

Here is the response from the web service for the aggregated information:

```
"uri" : "/em/cloud/metric/
iaas%3Avm%3ACPU Utilization%3A523CAE80A305928C9C5BE8A67A4181FD",
  "name" : "CPU Utilization" ,
  "media type" : "application/oracle.com.cloud.common.Metric+json" ,
 "resource state" :
     "state" : "READY"
 "type" : "NUMBER" ,
  "current value" : "52.37758255004883" ,
 "current time" : "2012-08-22T04:55:13+0000",
 "time_range" :
   "2012-08-21T17:46:18+0000",
    "2012-08-22T04:52:58+0000"
 ],
  "time_range_epoch" :
  [
   "1345571178252" ,
   "1345611178252"
  ] ,
  "rollup_unit" : "HOUR" ,
  "values" :
      {
```

```
"time utc" : "2012-08-21T23:00:00+0000" ,
     "average": "52.6733585993448905",
     "min" : "52.130245208740234" ,
      "max" : "53.29022216796875" ,
      "std": "3.55263697371071501307481053785512321532E-01"
     "time utc" : "2012-08-21T22:00:00+0000" ,
      "average": "5.243036142985025991666666666666666666667E01",
      "min" : "51.621360778808594" ,
      "max": "52.85725402832031",
      "std": "3.63521555326025399658498002900543252046E-01"
     "time utc" : "2012-08-21T21:00:00+0000",
     "average": "52.6410032908121745",
     "min" : "52.04186248779297" ,
     "max": "53.23821258544922",
     "std" : "3.21552680564547999623645642115362106482E-01"
     "time utc": "2012-08-21T20:00:00+0000",
     "average": "7.6053403218587241666666666666666666666667E00",
     "min" : "0" ,
     "max" : "52.8489990234375",
      "std" : "1.80268512452981440717409537961069439254E01"
    } ,
     "time utc" : "2012-08-21T19:00:00+0000" ,
      "min" : "0" ,
      "max" : "0" ,
      "std" : "0"
     "time utc" : "2012-08-21T18:00:00+0000" ,
     "average" : "0" ,
     "min" : "0" ,
     "max" : "0" ,
     "std" : "0"
],
"key" : "iaas:vm:CPU Utilization:523CAE80A305928C9C5BE8A67A4181FD"
```

# Service Request REST APIs

This section covers the following REST APIs for rescheduling and deleting DBaaS service requests.

Table 42-23 Supported Methods for Service Request

| Method | Query<br>Parameters | Request<br>Payload                        | Response<br>Payload                       | Canonical Link                                                                                                    | Description                                                                                       |
|--------|---------------------|-------------------------------------------|-------------------------------------------|----------------------------------------------------------------------------------------------------|---------------------------------------------------------------------------------------------------|
| PUT    | NA                  | {"newdate":<br>"8/23/2013<br>4:46:12 AM"} | Status<br>Message<br>(json<br>payload)    | em/websvcs/restful/<br>extws/<br>cloudservices/ssa/cf<br>w/v1/<br>servicerequests/ <id></id>                                    | Reschedules service request based on the id and attributes.  Date must be specified in the format |
|        |                     |                                           |                                           |                                                                                                    | yyyy-MM-<br>dd'T'HH:mm:ss'Z                                                                       |
| DELETE | NA                  | None                                      | None                                      | em/websvcs/restful/<br>extws/<br>cloudservices/ssa/cf<br>w/v1/<br>servicerequests/<br><service-request-id></service-request-id> | Cancels GET<br>specified<br>ServiceRequest                                                        |
| GET    | NA                  | NA                                        | List of<br>requests as<br>json<br>payload | em/websvcs/restful/<br>extws/<br>cloudservices/ssa/cf<br>w/v1/<br>servicerequests/                                              | Retrieves a list of all service requests.                                                         |

# Service Request Collection

ServiceRequestCollection is a collection resource representing a Cloud Administrator's view of all the accessible Service Request resources (which can be canceled or rescheduled). The following table describes the ServiceRequestCollection data model.

Table 42-24 ServiceRequestCollection Data Model

| Field         | Туре                           | Occurs | Description                                                                          |  |
|---------------|--------------------------------|--------|--------------------------------------------------------------------------------------|--|
| name          | String                         | 1      | Displays the name of this collection resource.                                       |  |
| type          | String                         | 1      | Indicates the type of collection resource.                                           |  |
| hasMore       | Boolean                        | 1      | Indicates whether there are more elements in the collection.                         |  |
| count         | Integer                        | 1      | Number of elements in the collection resource.                                       |  |
| items         | Collection <request></request> | 1      | List of ServiceRequest resources. If there are no instance, this list will be blank. |  |
| totalCount    | Integer                        | 1      | Total number of requests.                                                            |  |
| canonicalLink | URI                            | 1      | A GET against this URI refreshes the client representation of this resource.         |  |
| selfLink      | URI                            | 1      | Refers to the resource equivalent of the containing elements.                        |  |

# EM CLI Verbs for Database as a Service Administrator

This chapter provides details on the Enterprise Manager Command Line Interface (EM CLI) verbs for Enterprise Manager Self Service Applications administration users for Database as a Service (DBaaS). For other EM CLI verbs related to cloud administration see *Enterprise Manager Command Line Interface Guide*.

The EM CLI enables you to access Enterprise Manager Cloud Control functionality from text-based consoles (shells and command windows) for a variety of operating systems. You can call Enterprise Manager functionality using custom scripts, such as SQL\*Plus, OS shell, Perl, or Tcl, thus easily integrating Enterprise Manager Functionality with a company's business process.

The following sections are covered in this chapter:

- PaaS Zone EM CLI Verbs
- Software Pool EM CLI Verbs
- Database Quota EM CLI Verbs
- Database Request Settings EM CLI Verbs
- Database Size EM CLI Verbs
- Database Profile EM CLI Verbs
  - About Database Provisioning Profile Types
  - Creating Provisioning Profiles using EM CLI
  - Sample EM CLI Property Files
  - Database Profile EM CLI Verbs
  - Creating a Database Profile Using EM CLI Verbs
  - Editing a Database Profile Using EM CLI Verbs
  - Deleting a Database Profile Using EM CLI Verbs
  - Viewing All the Database Profiles
  - Refreshing a Database Profile Using EM CLI Verbs
- Service Template EM CLI Verbs
- Pluggable Database Profile EM CLI Verbs
- Service Template Executable .json Files
- Creating a Database Clone Using EM CLI Verbs
- Refreshing a Database Using EM CLI Verbs
- Deleting a Database Using EM CLI Verbs
- Deleting a Database Clone Using EM CLI Verbs
- Database Fleet Maintenance EM CLI Verbs

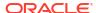

- Database Request Handling EM CLI Verbs
- · Cloning a Pluggable Database
- Creating a Test Master Pluggable Database
- Transferring Data Between Databases
- Backing Up Datafiles and Metadata of a Pluggable Database
- Importing Data from Export Dumps to a Database
- Using the db\_clone\_management EM CLI Verb
- Invoking a REST API Using EM CLI Verb

All PaaS infrastructure zone EM CLI operations are available only to users with a EM\_CLOUD\_ADMINISTRATOR role and Software pool operations are available only to users with a EM\_SSA\_ADMINISTRATOR role. EM CLI verbs will obtain user information from the security context and grant permission only those users authorized to perform these operations.

### PaaS Zone EM CLI Verbs

The following table provides details of the supported verbs for the PaaS zone resource.

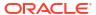

Table 43-1 Paas Zone EM CLI Verbs

| Verb                   | Description                                                                                                    | Format                                                                                                    |
|------------------------|----------------------------------------------------------------------------------------------------|----------------------------------------------------------------------------------------------------|
| emcli create_paas_zone | <ul> <li>Creates a PaaS infrastructure zone.</li> <li>name - Name of the PaaS infrastructure zone to be created.</li> <li>credential - Global named credentials to be used for provisioning in this PaaS infrastructure zone.</li> <li>hosts - Comma separated list of the host targets to be added as members of this Paas infrastructure zone. PaaS infrastructure zone can contain either hosts or Oracle VM zones as members.</li> <li>owm_zones - Comma separated list of the Oracle VM zone targets to be added as members of this Paas infrastructure zone.</li> <li>roles - Comma separated list of SSA roles that can access this PaaS infrastructure zone.</li> <li>description - Description of the PaaS infrastructure zone.</li> <li>cpu_utilization - This placement policy constraint allows the cloud administrator to set maximum thresholds for any host. Value entered must be between 1 and 100. If not provided, the default value is taken to be 80 percent. This parameter is not needed if Oracle VM zone targets are added as members.</li> <li>memory_utilization - This is a placement policy constraint for the PaaS infrastructure zone. The value entered must be between 1 and 100. If it is not provided, the default value is taken to be 80 percent. This parameter is not needed if Oracle VM zone targets are added as members.</li> <li>Example:</li> </ul> | emcli create_paas_zone -name= <name of="" paas="" zone=""> -credential=<global credential="" named=""> [-hosts=<host1,host2,host3>] [- ovm_zones=<ovmzone1,ovmzo ne2,ovmzone3="">] [-roles=<ssarole1,ssarole2,>] [-description=<description of="" paas="" zone="">] [-cpu_utilization=<value 1="" 100="" and="" between="">] [-memory_utilization=<value 1="" 100="" and="" between="">]</value></value></description></ssarole1,ssarole2,></ovmzone1,ovmzo></host1,host2,host3></global></name> |
|                        | emcli create_paas_zone -name=MyPaaSZone -credential=AIMEN -hosts=xyxy.example.com -roles="SSA_USER_ROLE1" -description="Test PaaS zone" -cpu_utilization=90 -memory_utilization=90  Sample Output: PaaS Infrastructure Zone "MyPaaSZone" created successfully.                                                                                                    |                                                                                                    |

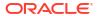

Table 43-1 (Cont.) Paas Zone EM CLI Verbs

| Verb                   | Description                                                                                                    | Format                                                                                                    |  |
|------------------------|----------------------------------------------------------------------------------------------------|----------------------------------------------------------------------------------------------------|--|
| emcli update_paas_zone | Updates a PaaS infrastructure zone.                                                                                                    | emcli update_paas_zone                                                                                                    |  |
| emcli update_paas_zone | <ul> <li>name - Name of the existing PaaS infrastructure zone.</li> <li>credential - Global named credentials to be updated.</li> <li>add_hosts - Comma separated list of the host targets to be added as members of the Paas infrastructure zone. The hosts to be added should not have been added to other existing PaaS zones.</li> <li>remove_hosts - Comma separated list of the host targets to be removed from the Paas infrastructure zone.</li> <li>add_ovm_zones - Comma separated list of the Oracle VM zone targets to be added as members of the Paas infrastructure zone. The Oracle VM zones to be added should not have been added to other existing PaaS zones.</li> </ul>                                                                                                    | -name= <name of="" paas="" zone=""> [-description=<description of="" paas="" zone="">] [-credential=<global credential="" named="">] [-add_hosts=<host1,host2,host3>] [-remove_hosts=<host4,host5>] [-add_ovm_zones=<ovmzone1,ovmzone2,ovmzone3>] [-remove_ovm_zones=<ovmzone4< td=""></ovmzone4<></ovmzone1,ovmzone2,ovmzone3></host4,host5></host1,host2,host3></global></description></name> |  |
|                        | <ul> <li>remove_ovm_zones - Comma separated list of the Oracle VM zone targets to be removed from the Paas infrastructure zone.</li> <li>add_roles - Comma separated list of SSA roles to be added that can access the PaaS infrastructure zone.</li> <li>remove_roles - Comma separated list of SSA roles to be removed from the PaaS infrastructure zone.</li> <li>description - Updated description of the PaaS infrastructure zone.</li> <li>cpu_utilization - This placement policy constraint allows the cloud administrator to set maximum thresholds for any host. The value entered must be between 1 and 100.</li> <li>memory_utilization - This placement policy constraint is for the memory utilization of the PaaS infrastructure zone. The value entered must be between 1 and 100.</li> <li>Example:</li> </ul> | OVMZone5>] [- add_roles= <ssarole1,ssarole2,>] [- remove_roles=<ssarole3,ssarol e4,="">] [-cpu_utilization=<value 1="" 100="" and="" between="">] [-memory_utilization=<value 1="" 100="" and="" between="">]</value></value></ssarole3,ssarol></ssarole1,ssarole2,>                                                                                                    |  |
|                        | emcli update_paas_zone -name=MyPaaSZone -credential=AIME_N -add_hosts=xyxy.example.com -remove_hosts=xxy.example.com -add_roles="SSA_USER_ROLE1" -remove_roles="SSA_USER_ROLE2" -description="Test PaaS zone" -cpu_utilization=90 -memory_utilization=90  Sample Output: PaaS Infrastructure Zone "MyPaaSZone" updated successfully.                                                                                                    |                                                                                                    |  |

Table 43-1 (Cont.) Paas Zone EM CLI Verbs

| Verb                       | Description                                                                                                    | Format                                                                |
|----------------------------|----------------------------------------------------------------------------------------------------|-----------------------------------------------------------------------|
| emcli delete_paas_zone     | Deletes a PaaS infrastructure zone. The PaaS infrastructure zone cannot be deleted if there is an existing Software pool associated with it.                                                                                                    | emcli delete_paas_zone -name= <name of="" paas="" zone=""></name>     |
|                            | <ul> <li>name - Name of the existing PaaS infrastructure<br/>zone to be deleted.</li> </ul>                                                                                                    |                                                                       |
|                            | Example:                                                                                                    |                                                                       |
|                            | emcli delete_paas_zone<br>-name=MyPaaSZone                                                                                                    |                                                                       |
|                            | Sample Output: PaaS Infrastructure Zone "MyPaaSZone" deleted successfully                                                                                                    |                                                                       |
| emcli get_paas_zone_detail | <ul> <li>Retrieves the PaaS infrastructure zone details.</li> <li>name - Details of the existing PaaS infrastructure zone, such as Name, Description, Named Credentials, Number of Hosts, Roles, Maximum Memory Allocation (%), and Maximum CPU Utilization (%).</li> <li>Example:</li> </ul> | emcli get_paas_zone_detail -name= <name of="" paas="" zone=""></name> |
|                            | emcli get_paas_zone_detail -name=MyPaaSZone                                                                                                    |                                                                       |
|                            | Sample Output:  Name MyPaaSZone  Description TEST zone  Named Credentials AIME_N  Number of Hosts 1  Roles SSA_USER_ROLE1  Maximum Memory Allocation (%) 90  Maximum CPU Utilization (%) 90                                                                                                   |                                                                       |

# Software Pool EM CLI Verbs

The following table provides details of the supported verbs for the Software pool resource.

Table 43-2 Software Pool EM CLI Verbs

#### Verb Description

emcli create\_pool Creates a database, schema, or pluggable database pool.

- name Name of the Software pool to be created.
- target\_type Target type of the Software pool to be created. For example: mwaas\_zone for middleware pool, oracle\_cloud\_zone for database pool, and schaas\_pool for schema pool.
- paas\_zone Name of PaaS infrastructure zone in which the Software pool is to be created.
- members Comma separated list of targets to be added as members of the Software pool.
- description Description of the Software pool.
- placement\_constraints Comma separated key value pairs of the placement constraints that allow the self service administrator to set maximum ceilings for resource utilization. This provides protection for the members of the database pool in terms of resource consumption. Use the get\_pool\_allowed\_placement\_constraints verb to get the available placement constraints for a pool target type.
- member\_constraints Comma separated key value pairs that restricts the addition of member targets to a software pool with a set criteria. Use to the
  - get\_pool\_allowed\_member\_constraints verb to get the
    available member constraints and their possible values for a
    pool target type.
- properties Comma separated key value pairs for additional properties that need to be specified based on the software pool target type.

#### Note:

To procure the GUID run the following command:

```
emcli get_procedures
[-type={procedure type}]
```

#### Sample command:

emcli get procedures -type=DBPROV

- Root credentials are optional. They are required if you want to use the pool for snap cloned database requests.
- Grid Infrastructure credentials are optional. They are required if you are creating only a RAC database.
- ASM credentials are optional. They are required if you want to use the database pool for live cloning of a database using ASM.
- An existing pool with similar configuration can be associated to the new database pool as a standby pool. To do so use the standby\_pools property. To associate multiple pools the pool names should be separated using the pipe symbol.

#### Examples:

Database pool -

```
emcli create_pool
    -name=MyDbPool
    -target_type=oracle_cloud_zone
    -paas_zone=MyPaaSZone
    -members=OraDb11g_home1_1_slc03qtn
    -description="Test_Database_Pool"
```

#### **Format**

emcli create\_pool

- -name=<Name of Software Pool>
- -target\_type=<Target type of Software Pool>
- -paas\_zone=<PaaS Infrastructure
  Zone of Software Pool>
- -members=<Member1,
  Member2...>

[-description=<Description of Software Pool>]

placement\_constraints=<constraintt1=value1, constraint2=value2...>]

member\_constraints=<constraint1 =value1, constraint2=value2>]

[-properties=cproperty1=value1,
property2=value2>]

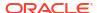

Table 43-2 (Cont.) Software Pool EM CLI Verbs

```
Verb
                Description
                                                                             Format
                        -member constraints=
                          "CONFIGURATION=oracle_database,
                           VERSION=11.2.0.2.0,
                           PLATFORM=226"
                        -placement constraints=
                           "MAX INSTANCES=7"
                        -properties=
                    "host_credential_guid=DBA449B8967AAF77E040F00A73B11F55
                    root_credential_guid=DBA449B8967AAF77E040F00A73B11F55"
                    grid_credential_guid=DBA449B8967AAF77E040F00A73B11F55,
                    asm_credential_guid=DBA449B8967AAF77E040F00A73B11F55,
                    standby_pools=DB_POOL1|DB_POOL2
                    Sample Output:
                    Software Pool "MyDbPool" created successfully.
                    Schema pool -
                    emcli create pool
                        -name= MySchemaPool
                        -target type= schaas pool
                        -paas zone=MyPaaSZone
                        -members= simple.us.example.com
                        -description="Test Schema Pool"
                        -member constraints=
                          " TARGET_TYPE=oracle_database,
                           VERSION=11.2.0.2.0,
                           PLATFORM=226"
                        -placement_constraints=
                           "MAX SERVICES=7,
                            USE WORKLOAD=true,
                            MAX CPU USAGE=90,
                            MAX MEMORY USAGE=90,
                            ENFORCE CPU=true"
                        -properties=
                    "host credential guid=DBA449B8967AAF77E040F00A73B11F55
                    database credential guid
                    =DBA449B8967AAF77E040F00A73B11F55"
                    Sample Output:
                    Software Pool "MySchemaPool" created successfully.
                    Pluggable database pool -
                    emcli create_pool
                        -name= MyPdbPool
                        -target_type= pdbaas_pool
                        -paas zone=MyPaaSZone
                        -members= database
                        -description="Test PDB Pool"
                        -member constraints=
                          TARGET TYPE CDB=oracle database,
                          VERSION CDB=12.1.0.1.0,
                          PLATFORM CDB=226"
                        -placement constraints=
                            "MAX PDB SERVICES=7,
                            PDBS USE WORKLOAD=true,
```

Table 43-2 (Cont.) Software Pool EM CLI Verbs

| Verb | Description                         | Format              |
|------|-------------------------------------|---------------------|
|      | MAX_CPU_USAGE_BY_PDBS=90,           |                     |
|      | MAX MEMORY USAGE BY PDBS=90         | 1                   |
|      | PDBS ENFORCE CPU=true"              |                     |
|      | -properties=                        |                     |
|      | "host credential guid=DBA449B8967AA | F77E040F00A73B11F55 |
|      | , gi credential guid=DBA449B8967AAF |                     |
|      | cdb_credential_guid =DBA449B8967AAF |                     |
|      | Sample Output:                      |                     |
|      | Software Pool "MySchemaPool" create | d successfully      |

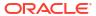

Table 43-2 (Cont.) Software Pool EM CLI Verbs

| Verb                 | Description                                                                                                    | Format                                                                                      |
|----------------------|----------------------------------------------------------------------------------------------------|---------------------------------------------------------------------------------------------|
| emcli<br>update_pool | Updates a a database, schema, or pluggable database pool (whichever specified).                                                                                                    | emcli update_pool -name= <name of="" pool="" software=""></name>                            |
|                      |                                                                                                    | -target_type= <target of="" pool="" software="" type=""></target>                           |
|                      | example: mwaas_zone for middleware pool, oracle_cloud_zone for database pool, and schaas_pool for                                                                                                    | [-description= <description of="" pool="" software="">]</description>                       |
|                      | schema pool.  • description - Description of the Software pool.                                                                                                    | [-add_members= <member1, member2="">]</member1,>                                            |
|                      | <ul> <li>add_members - Comma separated list of targets to be added as<br/>members of the Software pool. The targets to be added must<br/>satisfy the member constraints of the Software pool.</li> </ul>                                                                                                    | [-remove_members= <member4, member5="">]</member4,>                                         |
|                      | <ul> <li>remove_members - Member targets to be removed from the<br/>Software pool.</li> </ul>                                                                                                    | [-<br>placement_constraints= <constrain<br>t1=value1,constraint2=value2&gt;]</constrain<br> |
|                      | <ul> <li>placement_constraints - Comma separated key value pairs of<br/>the placement constraints that allow the self service<br/>administrator to set maximum ceilings for resource utilization.<br/>This provides protection for the members of the Software pool in<br/>terms of resource consumption.</li> </ul> | [-properties= <pre>property1=value1, property2=value2&gt;]</pre>                            |
|                      | <ul> <li>properties - Comma separated key value pairs for properties<br/>that need to be updated based on the Software pool target type.</li> </ul>                                                                                                    |                                                                                             |
|                      | Examples:                                                                                                    |                                                                                             |
|                      | Database pool -                                                                                                    |                                                                                             |
|                      | <pre>emcli update_pool</pre>                                                                                                    |                                                                                             |
|                      | Software Pool "MyDbPool" updated successfully.                                                                                                    |                                                                                             |
|                      | Schema pool -                                                                                                    |                                                                                             |
|                      | <pre>emcli update_pool     -name= MySchemaPool     -target_type= schaas_pool     -add_members=</pre>                                                                                                    |                                                                                             |
|                      | "MAX_SERVICES=17,<br>USE_WORKLOAD=false,<br>MAX_CPU_USAGE=90,                                                                                                    |                                                                                             |

Table 43-2 (Cont.) Software Pool EM CLI Verbs

Description Verb **Format** MAX MEMORY USAGE=90, ENFORCE CPU=false" Sample Output: Software Pool "MySchemaPool" updated successfully.y. Pluggable database pool emcli update pool -name= MyPdbPool -target\_type= pdbaas\_pool -paas zone=MyPaaSZone -add members=database -remove members=database -description="Test PDB Pool" -placement constraints= "MAX PDB SERVICES=7, PDBS USE WORKLOAD=true, MAX\_CPU\_USAGE\_BY PDBS=90, MAX MEMORY USAGE BY PDBS=90, PDBS ENFORCE CPU=true" -properties= "host credential guid=DBA449B8967AAF77E040F00A73B11F55 , gi credential guid=DBA449B8967AAF77E040F00A73B11F55, cdb credential guid =DBA449B8967AAF77E040F00A73B11F55" Sample Output: Software Pool "MyPdbPool" updated successfully. emcli delete\_pool Deletes a database, scheme, or pluggable database pool. The emcli delete\_pool software pool cannot be deleted if there is an existing Service -name=<Name of Software Pool> template associated with it. -target\_type=<Target type of name - Name of an existing software pool. Software Pool> target - Target type of the software pool. Examples: Database pool emcli delete pool -name=MyDbPool -target type=oracle cloud zone Sample Output: Software Pool "MyDbPool" deleted successfully. Schema pool emcli delete pool -name=MySchemaPool -target\_type= schaas\_pool Sample Output: Software Pool "MySchemaPool" deleted successfully. Pluggable database pool emcli delete pool -name= MyPdbPool -target\_type= pdbaas\_pool Sample Output:

Software Pool "MyPdbPool" deleted successfully.

Table 43-2 (Cont.) Software Pool EM CLI Verbs

| Verb                     | Description                                                                                                    | Format                                                                     |  |  |
|--------------------------|----------------------------------------------------------------------------------------------------|----------------------------------------------------------------------------|--|--|
| emcli<br>get_pool_detail | Retrieves the software pool details, such as name, target type, description, PaaS infrastructure zone, number of members, placement constraints, and member constraints. | emcli get_pool_detail -name= <name of="" poo<="" software="" td=""></name> |  |  |
|                          | <ul> <li>name - Name of the Software pool.</li> </ul>                                                                                                    | -target_type=mwaas_zone                                                    |  |  |
|                          | target - Target type of the Software pool                                                                                                    |                                                                            |  |  |
|                          | Examples:                                                                                                    |                                                                            |  |  |
|                          | Database pool -                                                                                                    |                                                                            |  |  |
|                          | <pre>emcli get_pool_detail     -name=MyDbPool</pre>                                                                                                    |                                                                            |  |  |
|                          | -target_type=oracle_cloud_zone                                                                                                    |                                                                            |  |  |
|                          | Sample Output:                                                                                                    |                                                                            |  |  |
|                          | Name MyDbPool                                                                                                    |                                                                            |  |  |
|                          | Target Type oracle_cloud_zone                                                                                                    |                                                                            |  |  |
|                          | Description Test Database Pool                                                                                                    |                                                                            |  |  |
|                          | Paas Infrastructure Zone SLC01MDR_ZONE                                                                                                    |                                                                            |  |  |
|                          | Number of Members 1                                                                                                    |                                                                            |  |  |
|                          | Placement Constraints MAX INSTANCES: 10                                                                                                    |                                                                            |  |  |
|                          | Member Constraints                                                                                                    |                                                                            |  |  |
|                          | CONFIGURATION : DatabaseInstance                                                                                                    |                                                                            |  |  |
|                          | VERSION : 11.2.0.2.0 ,                                                                                                    |                                                                            |  |  |
|                          | PLATFORM : Linux x86-64                                                                                                    |                                                                            |  |  |
|                          | Schema pool -                                                                                                    |                                                                            |  |  |
|                          | <pre>emcli get_pool_detail   -name=MySchemaPool</pre>                                                                                                    |                                                                            |  |  |
|                          | -target_type= schaas_pool                                                                                                    |                                                                            |  |  |
|                          | Sample Output:                                                                                                    |                                                                            |  |  |
|                          | Name MyRchemaPool                                                                                                    |                                                                            |  |  |
|                          | Target Type schaas_pool                                                                                                    |                                                                            |  |  |
|                          | Description Test Schema Pool                                                                                                    |                                                                            |  |  |
|                          | Paas Infrastructure Zone SLC01MDR_ZONE                                                                                                    |                                                                            |  |  |
|                          | Number of Members 1                                                                                                    |                                                                            |  |  |
|                          | Placement Constraints                                                                                                    |                                                                            |  |  |
|                          | MAX_CPU_USAGE : 90 ,                                                                                                    |                                                                            |  |  |
|                          | <pre>ENFORCE_CPU : false ,</pre>                                                                                                    |                                                                            |  |  |
|                          | MAX_MEMORY_USAGE : 90 ,                                                                                                    |                                                                            |  |  |
|                          | MAX_SERVICES : 17 ,                                                                                                    |                                                                            |  |  |
|                          | USE_WORKLOAD : false                                                                                                    |                                                                            |  |  |
|                          | Member Constraints                                                                                                    |                                                                            |  |  |
|                          | VERSION: 11.2.0.2.0,                                                                                                    |                                                                            |  |  |
|                          | PLATFORM : Linux x86-64 ,                                                                                                    |                                                                            |  |  |
|                          | TARGET_TYPE : Database Instance                                                                                                    |                                                                            |  |  |
|                          | Pluggable database pool -                                                                                                    |                                                                            |  |  |
|                          | emcli get_pool_detail                                                                                                    |                                                                            |  |  |
|                          | -name= MyPdbPool                                                                                                    |                                                                            |  |  |
|                          | -target_type= pdbaas_pool                                                                                                    |                                                                            |  |  |
|                          | Sample Output:                                                                                                    |                                                                            |  |  |
|                          | Name MyPdbPool                                                                                                    |                                                                            |  |  |
|                          | Target Type pdbaas_pool                                                                                                    |                                                                            |  |  |
|                          | Description Test PDB Pool                                                                                                    |                                                                            |  |  |

Table 43-2 (Cont.) Software Pool EM CLI Verbs

| Verb | Description                                     | Format |
|------|-------------------------------------------------|--------|
|      | Paas Infrastructure Zone PDB_ZONE               |        |
|      | Number of Members 1                             |        |
|      | Placement Constraints                           |        |
|      | MAX MEMORY_USAGE_BY_PDBS : 90 ,                 |        |
|      | MAX CPU USAGE BY PDBS : 90 ,                    |        |
|      | MAX PDB SERVICES : 7 ,                          |        |
|      | PDBS_ENFORCE_CPU : false ,                      |        |
|      | PDBS_USE_WORKLOAD :false                        |        |
|      | Member Constraints                              |        |
|      | PLATFORM_CDB : Linux x86-64 ,                   |        |
|      | <pre>TARGET_TYPE_CDB : Database Instance,</pre> |        |
|      | VERSION_CDB : 12.1.0.1.0                        |        |

# Database Quota EM CLI Verbs

The following table provides details of the supported verbs for Database quota.

Table 43-3 Database Quota Em CLI Verbs

| Verb                            | Description                                                                                                    | Format                                                                                                    |
|---------------------------------|----------------------------------------------------------------------------------------------------|----------------------------------------------------------------------------------------------------|
| emcli<br>create_dbaas_quo<br>ta | Creates database quota for a  EM_SSA_USER role.  role_name: Name of SSA user Role for which quota is to be created  databases: Number of database service requests allowed.  schema_services: Number of schema service requests allowed.  pluggable_databases: Number of pluggable database requests allowed.  memory: Amount of memory usage allowed.  storage: Amount of storage usage allowed.  Example  emcli create_dbaas_quota | emcli create_dbaas_quota -role_name=" <name of="" role="" ssa="" user="">" -databases="<number database="" of="" requests="">" -schema_services="<number of="" requests="" schema="" service="">" -pluggable_databases="<number database="" of="" pluggable="" requests="" service="">" -memory="<memory(gb)>" -storage="<storage(gb)>"</storage(gb)></memory(gb)></number></number></number></name> |
|                                 | Sample Output Quota for "MyRole" setup successfully.                                                                                                    |                                                                                                    |

Table 43-3 (Cont.) Database Quota Em CLI Verbs

| Verb                            | Description                                                                                                    | Format                                                                                                    |
|---------------------------------|----------------------------------------------------------------------------------------------------|----------------------------------------------------------------------------------------------------|
| emcli<br>update_dbaas_qu<br>ota | Updates the database quota for the SSA user role.  • role_name - Name of the SSA user role for which quota is to be updated.  • databases - Number of database service requests allowed.  • schema_services - Number of schema service requests allowed.  • pluggable_databases - Number of PDB service requests allowed.  • memory - Amount of memory usage allowed.  • storage - Amount of storage space usage allowed.  Example  emcli update_dbaas_quota | emcli update_dbaas_quota -role_name=" <name of="" role="" ssa="" user="">" -databases="<number database="" of="" requests="">" -schema_services="<number of="" requests="" schema="" service="">" -pluggable_databases="<number database="" of="" pluggable="" requests="" service="">" -memory="<memory(gb)>" -storage="<storage(gb)>"</storage(gb)></memory(gb)></number></number></number></name> |
| emcli<br>delete_dbaas_quo<br>ta | Deletes the database quota for a SSA User Role.  • role_name - Name of the SSA user role for which quota is to be deleted.  Example  emcli delete_dbaas_quota - role_name="My Role"  Sample Output Quota for "My Role" deleted successfully.                                                                                                    | emcli delete_dbaas_quota -role_name=" <name of="" role"="" ssa="" user=""></name>                                                                                                    |

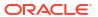

Table 43-3 (Cont.) Database Quota Em CLI Verbs

| Verb                     | Description                                                                                                    | Format                |
|--------------------------|----------------------------------------------------------------------------------------------------|-----------------------|
| emcli<br>get_dbaas_quota | Lists the database quota setup for SSA user roles.                                                                                                    | emcli get_dbaas_quota |
|                          | Example                                                                                                    |                       |
|                          | emcli get_dbaas_quota                                                                                                    |                       |
|                          | Sample Output:  ROLE_NAME: SSA_USER_ROLE1  NUMBER_OF_SCHEMA_SERVICES: 99  MEMORY: 99  STORAGE: 99  NUMBER_OF_PLUGGABLE_DATABASES: 99NUMBER_OF_DB_INSTANCES: 99  Quotas for Roles retrieved successfully |                       |

# Database Request Settings EM CLI Verbs

The following table provides details of the supported verbs for Database request settings.

Table 43-4 Database Request Settings EM CLI Verbs

| Verb                                                                                                    | Description                                                                                                    | Format                                                                                                    |  |
|----------------------------------------------------------------------------------------------------|----------------------------------------------------------------------------------------------------|----------------------------------------------------------------------------------------------------|--|
| emcli update_dbaas_request_setti ngs  • future_reservation_length - The time duration bef which a Self Service user can schedule a request • maximum_archive_duration - The duration of time after which the "Completed", Self service create requests will be purged from the repository. • default_retirement_period - The maximum amour time for which Self service user can retain a servi instance.  Example:  emcli update_dbaas_request_settings -future_reservation_length="2 Months" -maximum_archive_duration="10 Weeks" -default_retirement_period="No Reservation" Sample Output: Request settings updated successfully |                                                                                                    | - future_reservation_length=" <futur e="" period="" request="" scheduling="">" - of maximum_archive_duration="<re< td=""></re<></futur> |  |
| emcli<br>get_dbaas_request_settings                                                                                                    | Retrieves the PaaS infrastructure zone details.  Example:                                                                                                    | emcli get_dbaas_request_settings                                                                                                    |  |
|                                                                                                    | emcli get_dbaas_request_settings  Sample Output:  Future Reservation Length : 2 Months  Maximum Archive Duration : 10 Weeks  Default Retirement Period : 1 Years  Request Settings retrieved successfully. |                                                                                                    |  |

# Database Size EM CLI Verbs

The table below lists the supported verbs for Database size resource.

Table 43-5 Database Size EM CLI Verbs

| Verb                       | Description                                                                                                    | Format                                                                                                    |
|----------------------------|----------------------------------------------------------------------------------------------------|----------------------------------------------------------------------------------------------------|
| emcli create_database_size | Specify one or more attributes that make up this database size. The different attributes are separated by a semicolon (;). Attributes specified in the database size override values specified in the service template  • name- Create a name for the size.  • description - Create a description for the size.  • attributes - The different attributes are separated by a semicolon (;). Users can specify values for the following attributes:  – cpu: Total number of CPU cores.  – memory: Total maximum memory in GB.  – processes: Total number of processes that can simultaneously connect to Oracle.  – storage: Total storage that is allocated to Oracle (in GB).  Example:  emcli create_database_size -name=Small -description="Small size database" -attributes="cpu:4;storage:50;memory:4"  Sample Output:  Database size 'Small' has been successfully created.                   | emcli create_database_size -name=" <size name="">" -description="<size description="">" [-attributes="cpu:<number cores="" of="">; memory:<memory gb="" in="">; processes:<max number="" of="" processes="">; storage:<total allocated="" database="" gb="" in="" storage="" to="">;" ]</total></max></memory></number></size></size>                |
| emcli update_database_size | Specify one or more attributes that have to be modified. The different attributes are separated by a semicolon (;). If you want to remove an attribute from the database size definition, specify 'remove' against that attribute.  • name - Name of the existing database.  • description - Updates the description of the existing size.  • attributes - The different attributes are separated by a semicolon (;). Users can specify values for the following attributes:  - cpu: Total number of CPU cores.  - memory: Total maximum memory in GB.  - processes: Total number of processes that can simultaneously connect to Oracle.  - storage: Total storage that is allocated to Oracle (in GB).  Example:  emcli update_database_size -name=Small -description="Small size database" -attributes="cpu:4;storage:50;memory:4"  Sample Output:  Database size 'Small' has been successfully | emcli update_database_size -name=" <existing name="" size="">" -description="<size description="">' [-attributes="cpu:<number cores="" of="">; memory:<memory gb="" in="">; processes:<max number="" of="" processes="">; storage:<total allocated="" database="" gb="" in="" storage="" to="">;"]</total></max></memory></number></size></existing> |

updated.

Table 43-5 (Cont.) Database Size EM CLI Verbs

| Verb                       | Description                                                                                                    | Format                                                                    |
|----------------------------|----------------------------------------------------------------------------------------------------|---------------------------------------------------------------------------|
| emcli delete_database_size | Deletes database size.  name - Name of the existing database size.  Example:                                                                                                    | emcli delete_database_size -name=" <existing name="" size="">"</existing> |
|                            | <pre>emcli delete_database_size -name=small Sample Output: Database size 'Small' has been successfully deleted.</pre>                                                                                                    |                                                                           |
| emcli list_database_sizes  | Lists all the database sizes that have been created. [name]: A complete or a partial string. Example:                                                                                                    | emcli list_database_sizes[name]:<br>A complete or a partial string.       |
|                            | <pre>eemcli list_database_sizesemcli list_database_sizes -name="Extra*" Sample Output: Name:Extra-Small Description:Extra-small CPU(cores):4 Memory(GB):4 Storage(GB):Not Specified Processes(Units):Not Specified</pre> Name:Small |                                                                           |
|                            | Description:Small database<br>CPU(cores):8<br>Memory(GB):8<br>Storage(GB):Not Specified<br>Processes(Units):Not Specified                                                                                                    |                                                                           |

### Database Profile EM CLI Verbs

This section explains the different database provisioning profiles used for Database as a Service. It also explains how these profiles can be created using the EM CLI verbs. The following topics are covered:

- About Database Provisioning Profile Types
- · Creating Provisioning Profiles using EM CLI
- Creating a Database Profile Using EM CLI Verbs
- Editing a Database Profile Using EM CLI Verbs
- Deleting a Database Profile Using EM CLI Verbs
- Viewing All the Database Profiles
- Refreshing a Database Profile Using EM CLI Verbs

### About Database Provisioning Profile Types

Given below are the four types of Database provisioning profiles used in Database as a Service and Schema as a Service:

- DBCA Template
- RMAN
- Snapclone
- Schema

### **DBCA** Template

The DBCA template supports both structure plus data and structure only types. This database provisioning profile is created from the production or source database registered with Enterprise Manager.

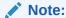

Structure and data requires a shutdown of the database. It should be used for very small databases (< 50GB).

#### **RMAN**

This data content of this database provisioning profile comprises the RMAN backup pieces. Any of the following methods can be used to create the RMAN profile:

- Hot RMAN backup This option is enabled only when the archive log mode on the source database is turned ON.
- Cold RMAN backup In this case, the source database is brought down to take the RMAN backup.
- Existing backup This option can be used when the RMAN backup is already taken on the source and you want to use one of the existing RMAN backups to create a profile.
- Existing backup pieces when there is no access to the source database Create profile source database using existing backup pieces when there is no access to the source database. This option can be used when the RMAN backup is already taken on the source and kept in a known location. This option is only supported using EM CLI verbs.

### Snapclone

The data content of this database provisioning profile is derived from Snapshot information on the filer (NetApp or SunZFS filer) of all the volumes where the datafiles for the source database are residing.

### Schema

The data content of this database provisioning profile is compiled from an export dump created using the Data pump tool. You can choose to export Schema objects (structure only) or the Schema with data (structure and data).

Note that you cannot export empty schemas or include Oracle schemas (these schemas are not available for selection). Schemas that are filtered out are listed below:

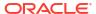

Table 43-6 Filtered Out Schema

| Schema                           | Schema      | Schema           | Schema                    | Schema   |
|----------------------------------|-------------|------------------|---------------------------|----------|
| ANONYMOUS                        | DMSYS       | OASPUBLIC        | OWBSYS                    | TSMSYS   |
| APEX_030200                      | EXFSYS      | ODM              | OWBSYS_AUDIT              | WEBSYS   |
| APEX_PUBLIC_USER                 | FLOWS_      | ODM_MTR          | SCOTT                     | WK_PROXY |
| APPQOSSYS                        | FLOWS_03000 | OLAPSYS          | SI_INFORMTN_SCHEMA        | WK_TEST  |
| AURORA\$JIS\$UTILITY\$           | FLOWS_FILES | ORACLE_OCM       | SPATIAL_CSW_ADMIN_U<br>SR | WKPROXY  |
| AURORA\$ORB\$UNAUTHE<br>NTICATED | LBACSYS     | ORDDATA          | SPATIAL_WFS_ADMIN_U<br>SR | WKSYS    |
| BI                               | MDDATA      | ORDPLUGINS       | SYS                       | WMSYS    |
| CTXSYS                           | MDSYS       | ORDSYS           | SYSMAN                    | XDB      |
| DBSNMP                           | MGMT_VIEW   | OSE\$HTTP\$ADMIN | SYSTEM                    | XS\$NULL |
| DIP                              | MTSSYS      | OUTLN            | TRACESRV                  |          |

### Creating Provisioning Profiles using EM CLI

This method allows the administrators or cloud provisioning operators to create the database provisioning profile using EM CLI verbs. The following is the syntax of the verb:

```
emcli create_dbprofile -input_file=data:<Prop file name>
```

For the verb description and options see Table 43-13.

For the steps to be followed to create a database profile, see Creating a Database Profile Using EM CLI Verbs.

This command takes in a property file that completely describes the type of profile that will be created and the options used. For property files of different database provisioning profiles, see Sample EM CLI Property Files.

### Sample EM CLI Property Files

The following sections provide sample EMCLI property files for the database provisioning profiles:

- DBCA Template
- New RMAN Backup from the Source Database
- Existing RMAN Backup from the Source Database
- Existing RMAN Backup on the Stage Location
- Snapclone Database
- Schema Database

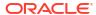

# **DBCA** Template

Table 43-7 EMCLI Property Files for DBCA Template

| Name                                            | Required | Description                                                                                            | Variable                       |
|-------------------------------------------------|----------|----------------------------------------------------------------------------------------------------|--------------------------------|
| Reference Database                              | true     | The source database from which the profile will be created.                                            | REFERENCE_DATABASE=            |
| Type of the reference database                  | true     | The target type of the source database (oracle_database or rac_database)                               | REFERENCE_DATABASE_TYP<br>E=   |
| Reference Node                                  | false    | The reference node from which the profile will be created. Applicable only for RAC and Cluster targets | REF_NODE_SELECTED=             |
| Create the database gold image                  | false    | Includes the database gold image as part of the profile.                                               | DATABASE_GOLD_IMAGE_TYP<br>E=  |
| Create the GI gold image                        | false    | Includes the GI gold image as part of the profile.                                                     | GI_GOLD_IMAGE_TYPE=            |
| Create the database gold image                  | false    | Includes the database gold image as part of the profile.                                               | DATA_CONTENT_MODE=             |
| Create mode for the data content                | false    | The create mode decides whether to use existing data or create new data.                               | CREATE_DATA_OPTION=            |
| The content that will be included in the backup | false    | The data content that gets included in the backup can be metadata or data.                             | DATA_CONTENT=                  |
| Reference Host<br>Credentials                   | false    | The credentials to be used for OS authentication.                                                      | REF_HOST_CREDENTIALS=          |
| Database Credentials                            | false    | The credentials to be used for performing database related operations.                                 | REF_DB_CREDENTIALS=            |
| Grid Infrastructure<br>Credentials              | false    | The credentials to be used for OS authentication for grid infrastructure.                              | REF_GI_CREDENTIALS=            |
| Root Credentials                                | false    | Root credentials to be required to perform privileged operations on host.                              | REF_HOST_ROOT_CREDENTI<br>ALS= |
| Convert to OFA format                           | false    | Converts to the OFA format.                                                                            | CONVERT_TO_OFA=                |
| Profile Name                                    | true     | Name of the profile.                                                                                   | PROFILE_NAME=                  |
| Profile Description                             | false    | Name with which the profile should be created.                                                         | PROFILE_DESC=                  |
| Profile location                                | true     | Location of the profile in the software library.                                                       | PROFILE_LOCATION=              |
| Profile Version                                 | false    | Version of the profile. If nothing is specified, the Database version is used.                         | PROFILE_VERSION=               |
| Profile Vendor                                  | false    | Vendor of the profile. The default is Oracle.                                                          | PROFILE_VENDOR=                |

Table 43-7 (Cont.) EMCLI Property Files for DBCA Template

| Name                                 | Required | Description                                                                                 | Variable                                |
|--------------------------------------|----------|---------------------------------------------------------------------------------------------|-----------------------------------------|
| Profile notes                        | false    | Notes for the profile.                                                                      | PROFILE_NOTES=                          |
| Create Image version flag            | false    | Flag to indicate if only the image version needs to be created.                             | DB_GOLD_IMAGE_CREATE_V<br>ERSION_ONLY=  |
| Create Image version flag            | false    | Flag to indicate if only the image version needs to be created.                             | GI_GOLD_IMAGE_CREATE_VE<br>RSION_ONLY=  |
| GI Home gold image id                | false    | Entity ID of the gold image.                                                                | GI_GOLD_IMAGE_ID=                       |
| Database home gold image id          | false    | Entity ID of the gold image.                                                                | DB_GOLD_IMAGE_ID=                       |
| Database gold image id               | false    | Entity ID of the gold image.                                                                | DB_GOLD_IMAGE_ID=                       |
| Database gold image name             | false    | Entity name of the database gold image.                                                     | DB_GOLD_IMAGE_ENTITY_NA<br>ME=          |
| Grid Infrastructure gold image name  | false    | Entity name of the database gold image.                                                     | GI_GOLD_IMAGE_ENTITY_NA<br>ME=          |
| Data gold image name                 | false    | Entity name of the data gold image.                                                         | DATA_GOLD_IMAGE_ENTITY_<br>NAME=        |
| Working Directory                    | false    | Working directory is the location where the files are staged.                               | WORKING_DIRECTORY=                      |
| Storage Type                         | false    | The list of valid storage types are NFS, AGENT, and OmsShared.                              | STORAGE_TYPE_FOR_SOFT<br>WARE=          |
| Storage Name                         | false    | The storage name as configured in the software library.                                     | STORAGE_NAME_FOR_SOFT<br>WARE=          |
| NFS Mount Point                      | false    | Location at which the NFS server is mounted on the host.                                    | NFS_LOCAL_MOUNT_POINT_<br>FOR_SOFTWARE= |
| Storage Type                         | false    | The list of valid storage types are NFS, AGENT, and OmsShared                               | STORAGE_TYPE_FOR_DATA=                  |
| Storage Name                         | false    | The storage name as configured in the software library.                                     | STORAGE_NAME_FOR_DATA=                  |
| NFS Mount Point                      | false    | Location at which the NFS server is mounted on the host.                                    | NFS_LOCAL_MOUNT_POINT_<br>FOR_DATA=     |
| Is the profile initiated by end user | false    | Indicates if the profile initiated by end user ia a part of backup process or the database. | USER_INITIATED=                         |
| Is Database target available         | false    | Indicates if the Database target is available.                                              | DB_TARGET_AVAILABLE=                    |

Table 43-7 (Cont.) EMCLI Property Files for DBCA Template

| Name                                | Required | Description                                                                                                  | Variable                        |
|-------------------------------------|----------|----------------------------------------------------------------------------------------------------|---------------------------------|
| Platform Name of<br>Source Database | false    | Platform Name of Source<br>Database. For example:<br>Linux x86-64, Oracle Solaris<br>on x86-64 (64-bit) etc. | SOURCE_DB_PLATFORM_NA<br>ME=    |
| Schedule for Profile Execution      | false    | Schedule for the profile execution.                                                                          | PROFILE_SCHEDULE=               |
| Profile Single Refresh              | false    | Single refresh of the profile.                                                                               | PROFILE_SINGLE_REFRESH=         |
| Profile Purge Policy<br>Type        | false    | Profile purge policy type.                                                                                   | PROFILE_PURGE_POLICY_TY PE=     |
| Profile Purge Policy<br>Value       | false    | Profile purge policy value.                                                                                  | PROFILE_PURGE_POLICY_VA<br>LUE= |
| Profile Image Version               | false    | Profile image version.                                                                                       | PROFILE_IMAGE_VERSION=          |
| Profile location list               | false    | Location of the profile list.                                                                                | PROFILE_LOC_LIST                |

## New RMAN Backup from the Source Database

Table 43-8 EMCLI Property Files for a New RMAN Backup

|                                                 | 1        | 1                                                                                                    |                                    |
|-------------------------------------------------|----------|----------------------------------------------------------------------------------------------------|------------------------------------|
| Name                                            | Required | Description                                                                                                    | Variable                           |
| Reference Database                              | true     | The source database from which the profile will be created                                                                                                    | REFERENCE_DATABASE=                |
| Type of the reference database                  | true     | The target type of the source database (oracle_database or rac_database)                                                                                                    | REFERENCE_DATABASE_TYP<br>E=       |
| Reference Node                                  | false    | The reference node from which the profile will be created. Applicable only for RAC and Cluster targets                                                                                 | REF_NODE_SELECTED=                 |
| Backup mechanism for data                       | false    | Variable to identify what mode needs to be used for creating backup data. Possible values are EXPORT, DBCA_TEMPLATE, RMAN, and THIN_PROVISIONING                                       | DATA_CONTENT_MODE=RMA<br>N         |
| The content that will be included in the backup | false    | The data content that gets included in the backup can be metadata or data. Possible values are METADATA_ONLY and METADATA_AND_DATA.                                                    | DATA_CONTENT=METADATA_A<br>ND_DATA |
| Reference Host<br>Credentials                   | true     | The credentials that will be used for OS authentication. Format is <cred name:owner="">. If this is not provided,preferred credentials will be checked against NormalHostCreds.</cred> | REF_HOST_CREDENTIALS=              |

Table 43-8 (Cont.) EMCLI Property Files for a New RMAN Backup

| Name                                                            | Required | Description                                                                                                    | Variable                      |
|-----------------------------------------------------------------|----------|----------------------------------------------------------------------------------------------------|-------------------------------|
| Database Credentials                                            | false    | The credentials that will be used for performing database authentication. Format is <cred name:owner="">. If this is not provided, preferred credentials will be checked against SysDbaCreds</cred> | REF_DB_CREDENTIALS=           |
| Profile Name                                                    | true     | Name of the profile                                                                                                    | PROFILE_NAME=                 |
| Profile Description                                             | false    | Name with which the profile should be created.                                                                                                    | PROFILE_DESC=                 |
| Profile location                                                | true     | Location of the profile in software library                                                                                                    | PROFILE_LOCATION=             |
| Profile Version                                                 | false    | Version of the profile. If none is specified, the Database version shall be used.                                                                                                    | PROFILE_VERSION=              |
| Profile Vendor                                                  | false    | Vendor of the profile. Default is Oracle.                                                                                                    | PROFILE_VENDOR=               |
| Profile notes                                                   | false    | Notes for the profile.                                                                                                    | PROFILE_NOTES=                |
| Working Directory                                               | false    | Working directory is the location where the files are staged.                                                                                                    | WORKING_DIRECTORY=            |
| Is the profile initiated by end user                            | true     | Is the profile initiated by end user as part of backup process or the database.                                                                                                    | USER_INITIATED=false          |
| Is Database target available                                    | false    | Is Database target available. Must be set to 'true' for this use case.                                                                                                    | DB_TARGET_AVAILABLE=true      |
| Backup Type                                                     | false    | Backup type.                                                                                                    | RMAN.BACKUP_TYPE=             |
| Number of RMAN<br>Channels to use(Default<br>No of Channels : 2 | false    | Number of Channels to be used. Possible Values: like 1, 2 or 3.                                                                                                    | RMAN.RMAN_CHANNELS=           |
| Retain backup until                                             | false    | Retain backup until. Format: mm/dd/yyyy.                                                                                                    | RMAN.RETAIN_UNTIL=            |
| Encryption Type                                                 | false    | Encryption Type. Possible Values: ON, OFF.                                                                                                    | RMAN.ENCRYPTION_TYPE=         |
| Encryption<br>Password/Key                                      | false    | Encryption key which was used to encrypt the backup.                                                                                                    | RMAN.ENCRYPTION_PASSWO<br>RD= |
| Compression Type                                                | false    | Compression type. Possible Values: HIGH, MEDIUM, LOW.                                                                                                    | RMAN.COMPRESSION_TYPE=        |
| RMAN Backup Location                                            | true     | Location of the RMAN Backups.                                                                                                    | RMAN.RMAN_BACKUP_LOCAT ION=   |
| Backup file format                                              | false    | Backup file format.                                                                                                    | RMAN.BACKUP_FILE_FORMAT =     |
| Backup file tag                                                 | false    | Backup file tag.                                                                                                    | RMAN.BACKUP_FILE_TAG=         |
| Source: Control File Location                                   | false    | Location of the Control File.                                                                                                    | RMAN.CONTROL_FILE_NAME=       |

Table 43-8 (Cont.) EMCLI Property Files for a New RMAN Backup

| Name                        | Required | Description                                                                                                   | Variable                        |
|-----------------------------|----------|----------------------------------------------------------------------------------------------------|---------------------------------|
| Control File Tag            | false    | Control File Tag.                                                                                             | RMAN.CONTROL_FILE_TAG=          |
| Source: Database SID        | false    | Database SID of the source database.                                                                          | RMAN.ORACLE_DB_SID=             |
| Initialize File Name        | false    | Initialize file name.                                                                                         | RMAN.INIT_FILE_NAME=            |
| User List File Name         | false    | Name of the users list file.<br>this file should be kept in<br>location specified for<br>RMAN_BACKUP_LOCATION | RMAN.USERLIST_FILE_NAME<br>=    |
| GDB Name of source<br>Db    | false    | GDB Name of source Db.                                                                                        | RMAN.DATABASE_NAME=             |
| use existing RMAN<br>Backup | true     | use existing RMAN Backup.<br>This should be set to 'NO' for<br>this use case.                                 | RMAN.USE_EXISTING_BACKU<br>P=NO |

# Existing RMAN Backup from the Source Database

Table 43-9 EMCLI Property Files for a Existing RMAN Backup

| Nome                                            | Deguired | Description                                                                                                    | Veriable                           |
|-------------------------------------------------|----------|----------------------------------------------------------------------------------------------------|------------------------------------|
| Name                                            | Required | Description                                                                                                    | Variable                           |
| Reference Database                              | true     | The source database from which the profile will be created                                                                                                    | REFERENCE_DATABASE=                |
| Type of the reference database                  | true     | The target type of the source database (oracle_database or rac_database)                                                                                                    | REFERENCE_DATABASE_TYPE=           |
| Reference Node                                  | false    | The reference node from which the profile will be created. Applicable only for RAC and Cluster targets                                                                                 | REF_NODE_SELECTED=                 |
| Backup mechanism for data                       | false    | Variable to identify what mode needs to be used for creating backup data. Possible values are EXPORT, DBCA_TEMPLATE, RMAN, and THIN_PROVISIONING                                       | DATA_CONTENT_MODE=RMAN             |
| The content that will be included in the backup | false    | The data content that gets included in the backup can be metadata or data. Possible values are METADATA_ONLY and METADATA_AND_DATA.                                                    | DATA_CONTENT=METADATA_AND_D<br>ATA |
| Reference Host Credentials                      | true     | The credentials that will be used for OS authentication. Format is <cred name:owner="">. If this is not provided,preferred credentials will be checked against NormalHostCreds.</cred> | REF_HOST_CREDENTIALS=              |

Table 43-9 (Cont.) EMCLI Property Files for a Existing RMAN Backup

| Name                                                            | Required | Description                                                                                                    | Variable                   |
|-----------------------------------------------------------------|----------|----------------------------------------------------------------------------------------------------|----------------------------|
| Database Credentials                                            | false    | The credentials that will be used for performing database authentication. Format is <cred name:owner="">. If this is not provided, preferred credentials will be checked against SysDbaCreds</cred> | REF_DB_CREDENTIALS=        |
| Profile Name                                                    | true     | Name of the profile                                                                                                    | PROFILE_NAME=              |
| Profile Description                                             | false    | Name with which the profile should be created.                                                                                                    | PROFILE_DESC=              |
| Profile location                                                | true     | Location of the profile in software library.                                                                                                    | PROFILE_LOCATION=          |
| Profile Version                                                 | false    | Version of the profile. If none is specified, the Database version shall be used.                                                                                                    | PROFILE_VERSION=           |
| Profile Vendor                                                  | false    | Vendor of the profile. Default is Oracle.                                                                                                    | PROFILE_VENDOR=            |
| Profile notes                                                   | false    | Notes for the profile.                                                                                                    | PROFILE_NOTES=             |
| Working Directory                                               | false    | Working directory is the location where the files are staged.                                                                                                    | WORKING_DIRECTORY=         |
| Is the profile initiated by end user                            | true     | Is the profile initiated by end user as part of backup process or the database.                                                                                                    | USER_INITIATED=false       |
| Is Database target available                                    | false    | Is Database target available. Must be set to 'true' for this use case.                                                                                                    | DB_TARGET_AVAILABLE=true   |
| Platform Name of Source<br>Database                             | false    | Platform Name of Source<br>Database. For example, Linux<br>x86-64 or Oracle Solaris on x86-64<br>(64-bit).                                                                                          | SOURCE_DB_PLATFORM_NAME=   |
| Backup Type                                                     | false    | Backup type.                                                                                                    | RMAN.BACKUP_TYPE=          |
| Number of RMAN Channels<br>to use(Default No of<br>Channels : 2 | false    | Number of Channels to be used.<br>Possible Values: like 1, 2 or 3.                                                                                                    | RMAN.RMAN_CHANNELS=        |
| Retain backup until                                             | false    | Retain backup until. Format: mm/dd/yyyy.                                                                                                    | RMAN.RETAIN_UNTIL=         |
| Encryption Type                                                 | false    | Encryption Type. Possible Values: ON, OFF.                                                                                                    | RMAN.ENCRYPTION_TYPE=      |
| Source:Encryption<br>Password/Key                               | false    | Encryption key which was used to encrypt the backup.                                                                                                    | RMAN.ENCRYPTION_PASSWORD=  |
| Compression Type                                                | false    | Compression type. Possible Values: HIGH, MEDIUM, LOW.                                                                                                    | RMAN.COMPRESSION_TYPE=     |
| RMAN Backup Location                                            | true     | Location of the RMAN Backups.                                                                                                    | RMAN.RMAN_BACKUP_LOCATION= |
| Backup file format                                              | false    | Backup file format.                                                                                                    | RMAN.BACKUP_FILE_FORMAT=   |
| Backup file tag                                                 | false    | Backup file tag.                                                                                                    | RMAN.BACKUP_FILE_TAG=      |
| Source: Control File Location                                   | false    | Location of the Control File.                                                                                                    | RMAN.CONTROL_FILE_NAME=    |
| Control File Tag                                                | false    | Control File Tag.                                                                                                    | RMAN.CONTROL_FILE_TAG=     |

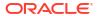

Table 43-9 (Cont.) EMCLI Property Files for a Existing RMAN Backup

| Name                     | Required | Description                                                                                           | Variable                         |
|--------------------------|----------|----------------------------------------------------------------------------------------------------|----------------------------------|
| Source: Database SID     | false    | Database SID of the source database.                                                                  | RMAN.ORACLE_DB_SID=              |
| Initialize File Name     | false    | Initialize file name.                                                                                 | RMAN.INIT_FILE_NAME=             |
| User List File Name      | false    | Name of the users list file. this file should be kept in location specified for RMAN_BACKUP_LOCATION. | RMAN.USERLIST_FILE_NAME=         |
| GDB Name of source Db    | false    | GDB Name of source Db.                                                                                | RMAN.DATABASE_NAME=              |
| use existing RMAN Backup | true     | use existing RMAN Backup. This should be set to 'YES' for this use case.                              | RMAN.USE_EXISTING_BACKUP=YE<br>S |

## Existing RMAN Backup on the Stage Location

Table 43-10 EMCLI Property Files for a Existing RMAN Backup on the Stage Location

| Name                                            | Required | Description                                                                                                    | Variable                           |
|-------------------------------------------------|----------|----------------------------------------------------------------------------------------------------|------------------------------------|
| Reference Database                              | true     | The source database from which the profile will be created                                                                                                    | REFERENCE_DATABASE=                |
| Type of the reference database                  | true     | The target type of the source database (oracle_database or rac_database)                                                                                                    | REFERENCE_DATABASE_TYPE=           |
| Reference Node                                  | false    | The reference node from which the profile will be created. Applicable only for RAC and Cluster targets                                                                                              | REF_NODE_SELECTED=                 |
| Backup mechanism for data                       | false    | Variable to identify what mode needs to be used for creating backup data. Possible values are EXPORT, DBCA_TEMPLATE, RMAN, and THIN_PROVISIONING                                                    | DATA_CONTENT_MODE=RMAN             |
| The content that will be included in the backup | false    | The data content that gets included in the backup can be metadata or data. Possible values are METADATA_ONLY and METADATA_AND_DATA.                                                                 | DATA_CONTENT=METADATA_AND_D<br>ATA |
| Reference Host Credentials                      | true     | The credentials that will be used for OS authentication. Format is <cred name:owner="">. If this is not provided,preferred credentials will be checked against NormalHostCreds.</cred>              | REF_HOST_CREDENTIALS=              |
| Database Credentials                            | false    | The credentials that will be used for performing database authentication. Format is <cred name:owner="">. If this is not provided, preferred credentials will be checked against SysDbaCreds</cred> | REF_DB_CREDENTIALS=                |
| Profile Name                                    | true     | Name of the profile                                                                                                    | PROFILE_NAME=                      |

Table 43-10 (Cont.) EMCLI Property Files for a Existing RMAN Backup on the Stage Location

| Name                                                            | Required | Description                                                                                                | Variable                   |
|-----------------------------------------------------------------|----------|----------------------------------------------------------------------------------------------------|----------------------------|
| Profile Description                                             | false    | Name with which the profile should be created.                                                             | PROFILE_DESC=              |
| Profile location                                                | true     | Location of the profile in software library.                                                               | PROFILE_LOCATION=          |
| Profile Version                                                 | false    | Version of the profile. If none is specified, the Database version shall be used.                          | PROFILE_VERSION=           |
| Profile Vendor                                                  | false    | Vendor of the profile. Default is Oracle.                                                                  | PROFILE_VENDOR=            |
| Profile notes                                                   | false    | Notes for the profile.                                                                                     | PROFILE_NOTES=             |
| Working Directory                                               | false    | Working directory is the location where the files are staged.                                              | WORKING_DIRECTORY=         |
| Is the profile initiated by end user                            | true     | Is the profile initiated by end user as part of backup process or the database.                            | USER_INITIATED=false       |
| Is Database target available                                    | false    | Is Database target available. Must be set to 'false' for this use case.                                    | DB_TARGET_AVAILABLE=false  |
| Platform Name of Source<br>Database                             | false    | Platform Name of Source<br>Database. For example, Linux<br>x86-64 or Oracle Solaris on x86-64<br>(64-bit). | SOURCE_DB_PLATFORM_NAME=   |
| Backup Type                                                     | false    | Backup type.                                                                                               | RMAN.BACKUP_TYPE=          |
| Number of RMAN Channels<br>to use(Default No of<br>Channels : 2 | false    | Number of Channels to be used.<br>Possible Values: like 1, 2 or 3.                                         | RMAN.RMAN_CHANNELS=        |
| Retain backup until                                             | false    | Retain backup until. Format: mm/dd/yyyy.                                                                   | RMAN.RETAIN_UNTIL=         |
| Encryption Type                                                 | false    | Encryption Type. Possible Values: ON, OFF.                                                                 | RMAN.ENCRYPTION_TYPE=      |
| Source:Encryption<br>Password/Key                               | false    | Encryption key which was used to encrypt the backup.                                                       | RMAN.ENCRYPTION_PASSWORD=  |
| Compression Type                                                | false    | Compression type. Possible Values: HIGH, MEDIUM, LOW.                                                      | RMAN.COMPRESSION_TYPE=     |
| RMAN Backup Location                                            | true     | Location of the RMAN Backups.                                                                              | RMAN.RMAN_BACKUP_LOCATION= |
| Backup file format                                              | false    | Backup file format. Possible<br>Values: %U                                                                 | RMAN.BACKUP_FILE_FORMAT=   |
| Source: Control File Location                                   | false    | Location of the Control File.                                                                              | RMAN.CONTROL_FILE_NAME=    |
| Control File Tag                                                | false    | Control File Tag. Default: control01.ctl                                                                   | RMAN.CONTROL_FILE_TAG=     |
| Source: Database SID                                            | false    | Database SID of the source database.                                                                       | RMAN.ORACLE_DB_SID=        |
| Initialize File Name                                            | false    | Initialize file name.                                                                                      | RMAN.INIT_FILE_NAME=       |
| User List File Name                                             | false    | Name of the users list file. this file should be kept in location specified for RMAN_BACKUP_LOCATION.      | RMAN.USERLIST_FILE_NAME=   |

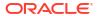

Table 43-10 (Cont.) EMCLI Property Files for a Existing RMAN Backup on the Stage Location

| Name                  | Required | Description            | Variable               |
|-----------------------|----------|------------------------|------------------------|
| GDB Name of source Db | false    | GDB Name of source Db. | RMAN.DATABASE_NAME=    |
| RMDB Version          | false    | RMDBS version          | RMAN.DATABASE_VERSION= |

# Snapclone Database

Table 43-11 EMCLI Property Files for Snapclone Database

| Nama                                            | Doguirod | Description                                                                                             | Variable                       |
|-------------------------------------------------|----------|----------------------------------------------------------------------------------------------------|--------------------------------|
| Name                                            | Required | Description                                                                                             | Variable                       |
| Reference Database                              | true     | The source database from which the profile will be created.                                             | REFERENCE_DATABASE=            |
| Type of the reference database                  | true     | The target type of the source database (oracle_database or rac_database).                               | REFERENCE_DATABASE_TYP<br>E=   |
| Reference Node                                  | false    | The reference node from which the profile will be created. Applicable only for RAC and Cluster targets. | REF_NODE_SELECTED=             |
| Create the database gold image                  | false    | Includes the database gold image as part of the profile.                                                | DATABASE_GOLD_IMAGE_TYP<br>E=  |
| Create the GI gold image                        | false    | Includes the GI gold image as part of the profile.                                                      | GI_GOLD_IMAGE_TYPE=            |
| Create the database gold image                  | false    | Includes the database gold image as part of the profile.                                                | DATA_CONTENT_MODE=             |
| Create mode for the data content                | false    | The create mode decides whether to use existing data or create new data.                                | CREATE_DATA_OPTION=            |
| The content that will be included in the backup | false    | The data content that gets included in the backup can be metadata or data.                              | DATA_CONTENT=                  |
| Reference Host<br>Credentials                   | false    | The credentials to be used for OS authentication.                                                       | REF_HOST_CREDENTIALS=          |
| Database Credentials                            | false    | The credentials to be used for performing database related operations.                                  | REF_DB_CREDENTIALS=            |
| Grid infrastructure credentials                 | false    | The credentials to be used for OS authentication for grid infrastructure.                               | REF_GI_CREDENTIALS=            |
| Root Credentials                                | false    | Root credentials that will be required to perform privileged operations on host.                        | REF_HOST_ROOT_CREDENTI<br>ALS= |
| Convert to OFA format                           | false    | Converts to the OFA format.                                                                             | CONVERT_TO_OFA=                |
| Profile Name                                    | true     | Name of the profile.                                                                                    | PROFILE_NAME=                  |
| Profile Description                             | false    | Name with which the profile should be created.                                                          | PROFILE_DESC=                  |

Table 43-11 (Cont.) EMCLI Property Files for Snapclone Database

| Name                                 | Required | Description                                                                        | Variable                                |
|--------------------------------------|----------|------------------------------------------------------------------------------------|-----------------------------------------|
| Profile location                     | true     | Location of the profile in the software library.                                   | PROFILE_LOCATION=                       |
| Profile Version                      | false    | Version of the profile. If nothing is specified, the Database version is used.     | PROFILE_VERSION=                        |
| Profile Vendor                       | false    | Vendor of the profile. The default is Oracle.                                      | PROFILE_VENDOR=                         |
| Profile notes                        | false    | Notes for the profile.                                                             | PROFILE_NOTES=                          |
| Create Image version flag            | false    | Flag to indicate if only image version needs to be created.                        | DB_GOLD_IMAGE_CREATE_V<br>ERSION_ONLY=  |
| Create Image version flag            | false    | Flag to indicate if only image version needs to be created.                        | GI_GOLD_IMAGE_CREATE_VE<br>RSION_ONLY=  |
| GI Home gold image id                | false    | Entity ID of the gold image.                                                       | GI_GOLD_IMAGE_ID=                       |
| Database home gold image id          | false    | Entity ID of the gold image.                                                       | DB_GOLD_IMAGE_ID=                       |
| Database gold image id               | false    | Entity ID of the gold image.                                                       | DB_GOLD_IMAGE_ID=                       |
| Database gold image name             | false    | Entity name of the database gold image.                                            | DB_GOLD_IMAGE_ENTITY_NA<br>ME=          |
| Grid Infrastructure gold image name  | false    | Entity name of the database gold image.                                            | GI_GOLD_IMAGE_ENTITY_NA<br>ME=          |
| Data gold image name                 | false    | Entity name of the data gold image.                                                | DATA_GOLD_IMAGE_ENTITY_<br>NAME=        |
| Working Directory                    | false    | Working directory is the location where the files are staged.                      | WORKING_DIRECTORY=                      |
| Storage Type                         | false    | The list of valid storage types are NFS, AGENT, and OmsShared.                     | STORAGE_TYPE_FOR_SOFTW<br>ARE=          |
| Storage Name                         | false    | The storage name as configured in the software library.                            | STORAGE_NAME_FOR_SOFT<br>WARE=          |
| NFS Mount Point                      | false    | Location at which the NFS server is mounted on the host.                           | NFS_LOCAL_MOUNT_POINT_F<br>OR_SOFTWARE= |
| Storage Type                         | false    | The list of valid storage types are NFS, AGENT, and OmsShared.                     | STORAGE_TYPE_FOR_DATA=                  |
| Storage Name                         | false    | The storage name as configured in the software library.                            | STORAGE_NAME_FOR_DATA=                  |
| NFS Mount Point                      | false    | Location at which the NFS server is mounted on the host.                           | NFS_LOCAL_MOUNT_POINT_F<br>OR_DATA=     |
| Is the profile initiated by end user | false    | Is the profile initiated by the end user a part of backup process or the database. | USER_INITIATED=                         |

Table 43-11 (Cont.) EMCLI Property Files for Snapclone Database

| Name                                | Required | Description                                                                                                  | Variable                        |
|-------------------------------------|----------|----------------------------------------------------------------------------------------------------|---------------------------------|
| Is Database target available        | false    | Is the Database target available.                                                                            | DB_TARGET_AVAILABLE=            |
| Platform Name of<br>Source Database | false    | Platform Name of Source<br>Database. For example:<br>Linux x86-64, Oracle Solaris<br>on x86-64 (64-bit) etc. | SOURCE_DB_PLATFORM_NA<br>ME=    |
| Schedule for Profile Execution      | false    | Schedule for profile execution.                                                                              | PROFILE_SCHEDULE=               |
| Profile Single Refresh              | false    | Single refresh of the profile.                                                                               | PROFILE_SINGLE_REFRESH=         |
| Profile Purge Policy<br>Type        | false    | Profile purge policy type.                                                                                   | PROFILE_PURGE_POLICY_TY PE=     |
| Profile Purge Policy<br>Value       | false    | Profile purge policy value.                                                                                  | PROFILE_PURGE_POLICY_VA<br>LUE= |
| Profile Image Version               | false    | Profile image version.                                                                                       | PROFILE_IMAGE_VERSION=          |
| Profile location list               | false    | Location of the profile list.                                                                                | PROFILE_LOC_LIST=               |

### Schema Database

Table 43-12 EMCLI Property Files for Schema Database

| Name                                            | Required | Description                                                                                                    | Variable                           |
|-------------------------------------------------|----------|----------------------------------------------------------------------------------------------------|------------------------------------|
| The content that will be included in the backup | false    | The data content that gets included in the backup can be metadata or data. Possible values are METADATA_ONLY and METADATA_AND_DATA.              | DATA_CONTENT=METADATA_A<br>ND_DATA |
| Reference Database                              | true     | The source database from which the profile will be created                                                                                       | REFERENCE_DATABASE=                |
| Type of the reference database                  | true     | The target type of the source database (oracle_database or rac_database)                                                                         | REFERENCE_DATABASE_TYP<br>E=       |
| Reference Node                                  | false    | The reference node from which the profile will be created. Applicable only for RAC and Cluster targets                                           | REF_NODE_SELECTED=                 |
| Backup mechanism for data                       | false    | Variable to identify what mode needs to be used for creating backup data. Possible values are EXPORT, DBCA_TEMPLATE, RMAN, and THIN_PROVISIONING | DATA_CONTENT_MODE=EXPORT           |

Table 43-12 (Cont.) EMCLI Property Files for Schema Database

|                               |          | ı                                                                                                    |                                   |
|-------------------------------|----------|----------------------------------------------------------------------------------------------------|-----------------------------------|
| Name                          | Required | Description                                                                                                    | Variable                          |
| Reference Host<br>Credentials | true     | The credentials that will be used for OS authentication. Format is <cred name:owner="">. If this is not provided,preferred credentials will be checked against NormalHostCreds.</cred>              | REF_HOST_CREDENTIALS=             |
| Database Credentials          | false    | The credentials that will be used for performing database authentication. Format is <cred name:owner="">. If this is not provided, preferred credentials will be checked against SysDbaCreds</cred> | REF_DB_CREDENTIALS=               |
| Profile Name                  | true     | Name of the profile                                                                                                    | PROFILE_NAME=                     |
| Profile Description           | false    | Name with which the profile should be created.                                                                                                    | PROFILE_DESC=                     |
| Profile location              | true     | Location of the profile in software library.                                                                                                    | PROFILE_LOCATION=                 |
| Profile Version               | false    | Version of the profile. If none is specified, the Database version shall be used.                                                                                                    | PROFILE_VERSION=                  |
| Profile Vendor                | false    | Vendor of the profile. Default is Oracle.                                                                                                    | PROFILE_VENDOR=                   |
| Profile notes                 | false    | Notes for the profile.                                                                                                    | PROFILE_NOTES=                    |
| Data gold image name          | true     | Entity name of the data gold image                                                                                                    | DATA_GOLD_IMAGE_ENTITY_<br>NAME=  |
| Working Directory             | false    | Working directory is the location where the files are staged.                                                                                                    | WORKING_DIRECTORY=                |
| Schemas to be exported        | true     | List of schemas that needs to be included as part of the export.                                                                                                    | EXPORT.SCHEMA_INCLUDE_L<br>IST.0= |
| Dump Directories              | false    | List of directory objects that needs to be used for storing export. Format: directory=dir1,file_name=file1 %U.dmp[,max_size=1MB].                                                                   | EXPORT.DUMP_DIRECTORY_L<br>IST.0= |
| Log Directory                 | false    | Log directory location where the log file generated during export.                                                                                                    | PORT.LOG_FILE_DIRECTORY=          |
| Degree of Parallelism         | false    | Degree of Parallelism indicates the number of threads. For example, 1 or 2 or 3                                                                                                    | EXPORT.DEGREE_OF_PARALL ELISM=    |

## Database Profile EM CLI Verbs

The table below provides the verbs related to database profile.

Table 43-13 Database Profile EM CLI Verbs

| Verb             | Description                                                                                                    | Format                                                                                                    |
|------------------|----------------------------------------------------------------------------------------------------|----------------------------------------------------------------------------------------------------|
| emcli            | Creates a new database profile.                                                                                               | emcli create_dbprofile                                                                                                    |
| create_dbprofile | Options:                                                                                                    | -input_file=data:"absolute file path"                                                                                                    |
|                  | Creates a new database profile.                                                                                               | emcli create_dbprofile -input_file=data:"absolute file path" [-schedule= [frequency:interval weekly monthly  yearly]; start_time:yy-MM-dd HH:mm; end_time:yy-MM-dd HH:mm; [repeat:#m]; [months:#,#,]; [days:#,#,#,]; [tz:{timezone ID}]; [grace_period:xxx]; ] [-purge_policy=DAYS SNAPSHOTS: number] |
|                  | <ul> <li>DAYS specifies the number of days after which the data<br/>component should be purged.</li> </ul>                    |                                                                                                    |
|                  | <ul> <li>SNAPSHOT specifies the count or number of data<br/>components, after which the older data will be purged.</li> </ul> |                                                                                                    |
|                  | Example                                                                                                    |                                                                                                    |
|                  | <pre>emcli create_dbprofile -input_file="data:/tmp/</pre>                                                                     |                                                                                                    |
|                  | profile.txt" -                                                                                                    |                                                                                                    |
|                  | schedule="frequency:interval;start_time:14-10-05 05:30;end time:14-10-12                                                      |                                                                                                    |
|                  | 05:23; repeat:30; grace period:60; tz: America/                                                                               |                                                                                                    |
|                  | New_York" -purge_policy=DAYS:2                                                                                                |                                                                                                    |

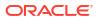

Table 43-13 (Cont.) Database Profile EM CLI Verbs

| Verb                      | Description                                                                                                    | Format                                                                                                    |
|---------------------------|----------------------------------------------------------------------------------------------------|----------------------------------------------------------------------------------------------------|
| emcli<br>edit_dbprofile   | Updates the cloned database profile.  Options:  • [-comp_loc] - Indicates the database profile component location in the software library.  • [-schedule] - Indicates the schedule for cloning.  - [frequency:interval  daily  weekly monthly yearly];  - start_time:yy-MM-dd HH:mm;  - end_time:yy-MM-dd HH:mm;  - [repeat:#m];  - [months:#,#,];  - [days:#,#,#,];  - [grace_period:xxx];  • [-purge_policy] - Indicates the duration after which the purge occurs.  Example:  emcli edit_dbprofile  -comp_loc="Database Provisioning Profiles/11.2.0.4.0/ linux_x64/Database xyxy.us.example.com Profile100"  -schedule="start_time:14-07-22 03:00; frequency:interval; end_time:14-07-22 23:00; repeat:30"  -purge_policy="DAYS:1" | emcli edit_dbprofile -comp_loc="Database Profile component location in software library" [-schedule= [frequency:interval daily  weekly  monthly yearly]; start_time:yy-MM-dd HH:mm; end_time:yy-MM-dd HH:mm; [repeat:#m]; [months:#,#,]; [days:#,#,#]; [tz:{java timezone ID}]; [grace_period:xxx]; [-purge_policy=days  snapshots: number] |
| emcli<br>delete_dbprofile | Deletes the database profile.  Options:  comp_loc - Indicates the database profile component location in the software library.  [-version] - Indicates the database profile component version name.  Examples:  emcli delete_dbprofile -comp_loc="Database Provisioning Profiles/11.2.0.4.0/linux_x64/Database xyxy.example.com Profile101"  emcli delete_dbprofile -comp_loc="Database Provisioning Profiles/11.2.0.4.0/linux_x64/Database xyxy.example.com Profile101" - version="THIN PROVISIONING 07 25 2014 03 00 AM"                                                                                                    | emcli delete_dbprofile -comp_loc="Database Profile component location in software library" [-version="Database Profile component version name"]                                                                                                    |
| emcli<br>list_dbprofiles  | Lists the database profiles.  Option:  • [-details] - Provides details of the database profiles.  Example:  emcli list_dbprofiles -details                                                                                                    | emcli list_dbprofiles [-details]                                                                                                    |

Table 43-13 (Cont.) Database Profile EM CLI Verbs

| Verb              | Description                                                                                                    | Format                                                                                             |  |
|-------------------|----------------------------------------------------------------------------------------------------|----------------------------------------------------------------------------------------------------|--|
| emcli             | Refreshes the database profile.                                                                                                    | emcli refresh_dbprofile                                                                            |  |
| refresh_dbprofile | Options:                                                                                                    | -comp_loc="Database Profile                                                                        |  |
|                   | <ul> <li>-comp_loc - Indicates the database profile component<br/>location in the software library.</li> </ul>                                                               | component location in software library"                                                            |  |
|                   | Example:                                                                                                    |                                                                                                    |  |
|                   | <pre>emcli refresh_dbprofile -comp_loc="Database Provisioning Profiles/11.2.0.4.0/linux_x64/ Database xyxy.example.com Profile102"</pre>                                     |                                                                                                    |  |
| emcli             | Deletes the database.                                                                                                    | emli delete_database                                                                               |  |
| delete_database   | Options:                                                                                                    | <ul> <li>-input_file=data:"File containing properties required for deleting a database"</li> </ul> |  |
|                   | <ul> <li>input_file - Indicates the file containing properties required for<br/>deleting a database. For details, see Deleting a Database<br/>Using EM CLI Verbs.</li> </ul> |                                                                                                    |  |
|                   | Example:                                                                                                    |                                                                                                    |  |
|                   | <pre>emcli delete_database -input_file=data:u01/files/ delete_clone.props</pre>                                                                                              |                                                                                                    |  |
|                   | The properties file contains the following:                                                                                                    |                                                                                                    |  |
|                   | DB_TARGET_GUID= <target be="" database="" deleted="" for="" guid="" to=""></target>                                                                                          |                                                                                                    |  |
|                   | HOST_CREDS= <name credential:em="" em="" of="" user=""> HOST_NAME=<host database="" name="" on="" resides=""></host></name>                                                  |                                                                                                    |  |
|                   | ORACLE_BASE= <database base="" be="" removed="" to=""></database>                                                                                                    |                                                                                                    |  |
|                   | ORACLE_HOME= <database be="" home="" removed="" to=""></database>                                                                                                    |                                                                                                    |  |
|                   | DBNAME= <database name=""> DB SID=<database name="" not="" service="" sid,=""></database></database>                                                                         |                                                                                                    |  |
|                   |                                                                                                    |                                                                                                    |  |

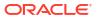

Table 43-13 (Cont.) Database Profile EM CLI Verbs

| Deletes the single instance database based on the <command- (in="" -="" -all="" a="" after="" and="" at="" be="" can="" cleanup="" clone"="" command:="" containing="" database="" database.="" days="" de-configures="" delete_oracle_database="" deletes="" deleting="" denotes="" dronths="" emcli="" end_time="" entered.="" example="" example:="" file="" fire="" for="" format="" frequency="" from="" hh:mm="" home.="" id="" if="" ilisteners="" in="" indicates="" input_file="data:u01/loc/del_db.props" instance="" instances,="" interval="" interval,="" is="" it="" listeners="" minutes="" minutes),="" monthly="" months="" new_york="" number="" occurs="" of="" options:="" or="" oracle="" properties="" rate="" removed.="" repeat="" repetition="" required="" running="" single="" software="" start_time="" starting="" th="" the="" then="" time="" tz-time="" tz:america="" weekly,="" which="" will="" yearly="" yy-mm-dd="" zone=""  =""  <=""><th>Verb</th><th>Description</th><th>Format</th></command-> | Verb                    | Description                                                                                                    | Format                                                                                                    |
|----------------------------------------------------------------------------------------------------|-------------------------|----------------------------------------------------------------------------------------------------|----------------------------------------------------------------------------------------------------|
|                                                                                                    | delete_oracle_dat abase | entered.  Command:  software - deletes the Single Instance database home.  listeners - deletes or de-configures listeners running from the Oracle home.  all - deletes the instances, listeners and the software home.  Options:  input_file - Indicates the file containing properties required for deleting a database.  [-schedule] - Indicates the schedule for cleanup:  - frequency - Frequency type with which the Oracle Database will be removed. It can be interval (in minutes), weekly, monthly or yearly  - start_time - Denotes the starting time of Cleanup Oracle Database in the format yy-MM-dd HH:mm  - end_time - Denotes the end time of Cleanup Oracle Database in the format yy-Mm-dd HH:mm  - repeat - Repetition rate at Cleanup Oracle Database. If the frequency is interval, then repeat will be in minutes  - months - Number of months after which repetition of Cleanup Oracle Database occurs  - days - Number of days after which repetition of Cleanup Oracle Database occurs  - tz - Time Zone ID for example tz:America/New_York  Example:  emcli delete_oracle_database -all - input_file=data:u01/loc/del_db.props  The properties file contains the following:  ORACLE_HOME_TARGET_LIST= Oracle Home Target  Name in Enterprise Manager  ORACLE_HOME_TARGET_LIST= Oracle Home Target  Name in Enterprise Manager  ORACLE_HOME_NORMAL_CRED_NAME= Oracle Home  credential name in the format <cred name="">:<cred owner="">  ORACLE_HOME_ROOT_CRED_NAME= Oracle Home root  credentials in the format <cred name="">:<cred< td=""><td><pre><command/>: software  -listeners -all [-input_file=data:"File containing properties required for deleting a clone"] [-schedule= [frequency:interval daily  weekly  monthly yearly]; start_time:yy-MM-dd HH:mm; end_time:yy-MM-dd HH:mm; [repeat:#m]; [months:#,#,#,]; [days:#,#,#,]; [tz:{java timezone ID}];</pre></td></cred<></cred></cred></cred> | <pre><command/>: software  -listeners -all [-input_file=data:"File containing properties required for deleting a clone"] [-schedule= [frequency:interval daily  weekly  monthly yearly]; start_time:yy-MM-dd HH:mm; end_time:yy-MM-dd HH:mm; [repeat:#m]; [months:#,#,#,]; [days:#,#,#,]; [tz:{java timezone ID}];</pre> |

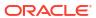

Table 43-13 (Cont.) Database Profile EM CLI Verbs

| Verb                                    | Description                                                                                                    | Format                                                                                                    |
|-----------------------------------------|----------------------------------------------------------------------------------------------------|----------------------------------------------------------------------------------------------------|
| emcli delete_oracle_rest art <command/> | De-configures and deletes the Oracle Restart (SIHA and instances) based on the <command/> entered.  Commands:  instance - de-configures the Oracle Restart (SIHA) instance only.  software - deletes the empty Oracle Restart (SIHA) home.  all - de-configures and deletes Oracle Restart (SIHA) home.  Options:  input_file - Indicates the file containing properties required for deleting a database.  [-schedule] - Indicates the schedule for cleanup and restart:  frequency - Frequency type with which the Oracle Database will be removed. It can be interval (in minutes), weekly, monthly or yearly  start_time - Denotes the starting time of Cleanup Oracle Database in the format yy-MM-dd HH:mm  end_time - Denotes the end time of Cleanup Oracle Database in the format yy-Mm-dd HH:mm  repeat - Repetition rate at Cleanup Oracle Database. If the frequency is interval, then repeat will be in minutes  months - Number of months after which repetition of Cleanup Oracle Database occurs  days - Number of days after which repetition of Cleanup Oracle Database occurs  tz - Time Zone ID for example tz:America/New_York  Example:  emcli delete_oracle_restart -all - input_file=data:u01/loc/del_siha.props | emcli delete_oracle_database <command/> : instance  -software -all [-input_file=data:"File containing properties required for deleting a clone"] [-schedule= [frequency:interval daily  weekly  monthly yearly]; start_time:yy-MM-dd HH:mm; end_time:yy-MM-dd HH:mm; [repeat:#m]; [months:#,#,]; [days:#,#,#,]; [tz:{java timezone ID}]; [grace_period:xxx]; |
|                                         | The properties file contains the following:  ORACLE_HOME_TARGET_LIST=Oracle Home Target Name in Enterprise Manager  ORACLE_HOME_NORMAL_CRED_NAME= Oracle Home credential name in the format <cred name="">:<cred owner="">  ORACLE_HOME_ROOT_CRED_NAME= Oracle Home root credentials in the format <cred name="">:<cred owner="">  TMP_DIR_LOC= Temporary Working Directory</cred></cred></cred></cred>                                                                                                    |                                                                                                    |

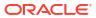

Table 43-13 (Cont.) Database Profile EM CLI Verbs

| Verb                                                  | Description                                                                                                    | Format                                              |
|-------------------------------------------------------|----------------------------------------------------------------------------------------------------|-----------------------------------------------------|
| emcli<br>db_clone_manage<br>ment -<br>refreshDatabase | Refreshes the database. Commands: Options: -input_file - Indicates the input file that de values. Example:                                                                             | ·                                                   |
|                                                       | emcli db_clone_management -refreshDainput_file=data:"/tmp/refr.txt"  Note:  To know the input fi that need to be set the command, emc db_clone_manage refreshDatabase print_properties | ele parameters<br>/provided, enter<br>li<br>ement - |

emcli db\_clone\_manage ment -

deleteDatabase

Deletes the database.

### Options:

input\_file - Indicates the file containing properties required for deleting a database. For details, see Deleting a Database Clone Using EM CLI Verbs.

### Example:

emcli db clone management -deleteDatabase input file=data:u01/files/delete clone.props emli db\_clone\_management deleteDatabase

-input\_file="File containing properties required for deleting a clone"

To know the input file parameters that need to be set/ provided, enter the command, emcli db\_clone\_management deleteDatabase print properties.

The delete database verb uses the Named credentials that is set in the software pool and not the Preferred credentials.

### Creating a Database Profile Using EM CLI Verbs

This section describes the procedure to create a database profile, RMAN backup, RMAN image backup or a Snapshot backup using EM CLI verbs.

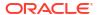

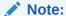

The procedure to create a RMAN backup, RMAN image backup or Snapshot database is the same as the procedure to be followed to create a database profile. However, the only difference is in the property file used for the different flavours.

Figure 43-1 Creating a Database Profile Using EM CLI Verbs

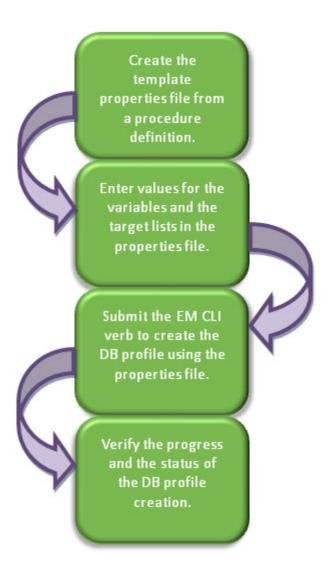

Follow the steps below to create a database profile:

- 1. Create a template properties file from a procedure definition.
  - To create a template properties file follow the steps below:
  - **a.** Retrieve the GUID or the name of the procedure. Run the following command to retrieve these.

```
emcli get_procedures
[-type={procedure type}]
```

emcli get procedures -type=DBPROV

#### Sample output:

```
GUID
                           Name
                    Type
DisplayName
                                  Version Owner Parent Procedure
0A15E9DC285B2EF5E053E87BF00A6701 DBPROV CLOUD DEPLOY SOFTWARE NAME Software
Life Cycle Management Procedure 14.52 ORACLE
0A15E9DC20712EF5E053E87BF00A6701 DBPROV CLEANUP DB PROC
                                                                Cleanup
                              13.0 ORACLE
Mass Database
0A15E9DC205C2EF5E053E87BF00A6701 DBPROV DBREPLAYCLIENTDP NG
                                                                Provision
Oracle Database Client 14.0 ORACLE
0A15E9DC204E2EF5E053E87BF00A6701 DBPROV SIHA SIDB PROC
                                                                Provision
                            14.0 ORACLE
Oracle Database
```

**b.** Input the GUID or the name as an input value in the following command to generate a template properties file.

```
emcli describe_procedure_input
[-procedure={procedure GUID}]
[-name={procedure name or procedure configuration}]
[-owner={owner of the procedure or procedure configuration}][-
parent_proc={procedure of the procedure configuration. This only applies to
describe a procedure configuration with the same name}]
```

#### Sample command:

emcli describe\_procedure\_input -procedure=0A15E9DC204E2EF5E053E87BF00A6701> /tmp/ snapprofile.txt

**2.** Enter new values in the properties file.

Use an editor to edit the properties file. Enter the desired values for the variables and save the properties file.

For different flavours of database profile see the following:

- To create a new database profile with data and structure configure the mandatory parameters, and required optional parameter (DATA\_CONTENT=METADATA\_AND\_DATA) in the Table 43-14.
- To create a new database profile with data only configure the mandatory parameters, and required optional parameter (DATA\_CONTENT=DATA) in the Table 43-14.
- To create an RMAN backup, see Table 43-15.
- To create an RMAN image backup see Table 43-16.
- To create an snapshot database, configure the mandatory parameters along with the REF\_NODE\_SELECTED, DATA\_CONTENT, REF\_HOST\_CREDENTIALS, REF\_DB\_CREDENTIALS, PROFILE VERSION, and PROFILE VENDOR parameters in Table 43-15.

Table 43-14 Sample Properties File for Creating a New Database Profile

| Parameters                  | Sample values       | Description                                |
|-----------------------------|---------------------|--------------------------------------------|
| <b>Mandatory Parameters</b> | REFERENCE_DATABASE= | The source database from which the profile |
| REFERENCE_DATABA<br>SE      | dbname.xyz.com      | is to be created.                          |

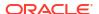

Table 43-14 (Cont.) Sample Properties File for Creating a New Database Profile

| Parameters                             | Sample values                                                           | Description                                                                                                    |
|----------------------------------------|-------------------------------------------------------------------------|----------------------------------------------------------------------------------------------------|
| REFERENCE_DATABA<br>SE_TYPE            | REFERENCE_DATABASE_<br>TYPE=oracle_database                             | The target type of the source database. Accepted values are oracle_database or rac_database.                                                      |
| DATA_CONTENT_MOD<br>E                  | DATA_CONTENT_MODE=S<br>TORAGE_SNAPSHOT                                  | Data Mode for which the database profile needs to be submitted. The accepted values are: EXPORT, DBCA_TEMPLATE, RMAN, DNFS, and STORAGE_SNAPSHOT. |
| PROFILE_NAME                           | PROFILE_NAME=Profile_s nap                                              | Name of the profile.                                                                                                    |
| PROFILE_LOCATION                       | PROFILE_LOCATION=Data base Provisioning Profiles/ 11.2.0.4.0/linux_x64/ | Location of the profile in the software library.                                                                                                  |
| Optional Parameters REF_NODE_SELECTE D | REF_NODE_SELECTED= xxyy.us.example.com                                  | The reference node from which the profile is to be created. This parameter is applicable only for RAC and cluster targets.                        |
| DATABASE_GOLD_IMA<br>GE_TYPE           | N/A                                                                     | Includes the database gold image as part of the profile.                                                                                          |
| GI_GOLD_IMAGE_TYP<br>E                 | N/A                                                                     | Includes the GI gold image as part of the profile.                                                                                                |
| CREATE_DATA_OPTIO                      | N/A                                                                     | Indicates if existing data is to be used or to create new data.                                                                                   |
| DATA_CONTENT                           | DATA_CONTENT=METADA<br>TA_AND_DATA                                      | The data content that gets included in the backup can be METADATA_AND_DATA or METADATA_ONLY.                                                      |
| REF_HOST_CREDENTI                      | REF_HOST_CREDENTIAL<br>S=AE_2COOL:ARA1                                  | The credentials for OS authentication.                                                                                                    |
| REF_DB_CREDENTIAL<br>S                 | REF_DB_CREDENTIALS=<br>SYS_WD:RAH                                       | The credentials for performing database related operation.                                                                                        |
| REF_GI_CREDENTIAL<br>S                 | N/A                                                                     | The credentials for OS authentication of grid infrastructure.                                                                                     |
| REF_HOST_ROOT_CR<br>EDENTIALS          | REF_HOST_ROOT_CRED<br>ENTIALS= AE_2OOL:RA1                              | Root credentials required to perform privileged operations on host.                                                                               |
| CONVERT_TO_OFA                         | N/A                                                                     | Converts to OFA format.                                                                                                    |
| PROFILE_DESC                           | PROFILE_DESC=11204<br>SnapClone profile 1                               | Description of the profile.                                                                                                    |
| PROFILE_VERSION                        | N/A                                                                     | Version of the profile. If this parameter is not specified, the database version is used.                                                         |
| PROFILE_VENDOR                         | N/A                                                                     | Vendor of the profile. The default is Oracle.                                                                                                    |
| PROFILE_NOTES                          | N/A                                                                     | Notes for the profile.                                                                                                    |
| DB_GOLD_IMAGE_CR<br>EATE_VERSION_ONLY  | N/A                                                                     | Flag to indicate if only image version needs to be created.                                                                                       |
| GI_GOLD_IMAGE_CRE<br>ATE_VERSION_ONLY  | N/A                                                                     | Flag to indicate if only image version needs to be created.                                                                                       |
| GI_GOLD_IMAGE_ID                       | N/A                                                                     | Entity ID of the GI gold image.                                                                                                    |
| DB_GOLD_IMAGE_ID                       | N/A                                                                     | Entity ID of the DB gold image.                                                                                                    |

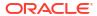

Table 43-14 (Cont.) Sample Properties File for Creating a New Database Profile

| Parameters                                 | Sample values           | Description                                                                                          |
|--------------------------------------------|-------------------------|----------------------------------------------------------------------------------------------------|
| DB_GOLD_IMAGE_EN<br>TITY_NAME              | N/A                     | Entity name of the database gold image.                                                              |
| GI_GOLD_IMAGE_ENTI<br>TY_NAME              | N/A                     | Entity name of the GI gold image.                                                                    |
| DATA_GOLD_IMAGE_E<br>NTITY_NAME            | N/A                     | Entity name of the data gold image.                                                                  |
| WORKING_DIRECTOR Y                         | WORKING_DIRECTORY=/t mp | Working directory is the location where the files are staged.                                        |
| STORAGE_TYPE_FOR _SOFTWARE                 | N/A                     | The list of valid storage types are NFS, AGENT, and OmsShare.                                        |
| STORAGE_NAME_FOR _SOFTWARE                 | N/A                     | The storage name as configured in the software library.                                              |
| NFS_LOCAL_MOUNT_<br>POINT_FOR_SOFTWA<br>RE | N/A                     | Location at which the NFS server is mounted on the host.                                             |
| STORAGE_TYPE_FOR _DATA                     | N/A                     | The list of valid storage types are NFS, AGENT, and OmsShared.                                       |
| STORAGE_NAME_FOR _DATA                     | N/A                     | The storage name as configured in the software library.                                              |
| NFS_LOCAL_MOUNT_<br>POINT_FOR_DATA         | N/A                     | Location at which the NFS server is mounted on the host.                                             |
| USER_INITIATED                             | N/A                     | Indicates if the profile initiated by end user ia a part of backup process or the database.          |
| DB_TARGET_AVAILABLE                        | N/A                     | Indicates if the database target is available.                                                       |
| SOURCE_DB_PLATFO<br>RM_NAME                | N/A                     | Platform name of source database. For example: Linux x86-64, Oracle Solaris on x86-64 (64-bit), etc. |
| PROFILE_SCHEDULE                           | N/A                     | Schedule for profile execution.                                                                      |
| PROFILE_SINGLE_REF<br>RESH                 | N/A                     | Single refresh of the profile.                                                                       |
| PROFILE_PURGE_POLICY_TYPE                  | N/A                     | Type of profile purge policy. Accepted values are SNAPSHOTS or DAYS. The default value is NONE.      |
| PROFILE_PURGE_POL<br>ICY_VALUE             | N/A                     | Value of profile purge policy.                                                                       |
| PROFILE_IMAGE_VER SION                     | N/A                     | Version of the profile image.                                                                        |

Table 43-15 Sample Properties File for Creating a Full Backup Profile

| Parameters                               | Sample values                      | Description                                                 |
|------------------------------------------|------------------------------------|-------------------------------------------------------------|
| Mandatory Parameters REFERENCE_DATABA SE | REFERENCE_DATABASE= dbname.xyz.com | The source database from which the profile will be created. |

Table 43-15 (Cont.) Sample Properties File for Creating a Full Backup Profile

| Parameters                                     | Sample values                                                           | Description                                                                                                    |
|------------------------------------------------|-------------------------------------------------------------------------|----------------------------------------------------------------------------------------------------|
| REFERENCE_DATABA<br>SE_TYPE                    | REFERENCE_DATABASE_<br>TYPE=oracle_database                             | The target type of the source database. It can be oracle_database or rac_database.                                                                                    |
| DATA_CONTENT_MOD E                             | DATA_CONTENT_MODE=S<br>TORAGE_SNAPSHOT                                  | Data Mode for which the database profile needs to be submitted. It can have the following values: EXPORT, DBCA_TEMPLATE, RMAN, DNFS, CONT_SYNC, and STORAGE_SNAPSHOT. |
| PROFILE_NAME                                   | PROFILE_NAME=Profile_s nap                                              | Name of the profile.                                                                                                    |
| PROFILE_LOCATION                               | PROFILE_LOCATION=Data base Provisioning Profiles/ 11.2.0.4.0/linux_x64/ | Location of the profile in software library.                                                                                                    |
| BACKUP_FILE_TAG                                | BACKUP_FILE_TAG=data_<br>backup_1419417051961                           | Tag of backup files.                                                                                                    |
| BACKUP_TYPE                                    | BACKUP_TYPE=OFFLINE                                                     | Type of backup. Accepted values are OFFLINE or ONLINE. The default is OFFLINE.                                                                                        |
| BACKUP_FILE_FORMA<br>T                         | BACKUP_FILE_FORMAT=b ackup_%U                                           | Format of backup file.                                                                                                    |
| RMAN_CHANNELS                                  | RMAN_CHANNELS=2                                                         | Number of RMAN channels.                                                                                                    |
| RMAN_BACKUP_LOCA<br>TION                       | RMAN_BACKUP_LOCATIO<br>N=/oradbnas/<br>aime_slc05ntg/sec                | Location where RMAN backup files will be created. This parameter is mandatory if IS_SAVE_TARGET_PROFILE is set to Y and DATA_CONTENT_MODE is RMAN or DNFS.            |
| CONT_SYNC.MOUNT_<br>POINT_LIST.0               | CONT_SYNC.MOUNT_POI<br>NT_LIST.0=/smf/cont_sync                         | Mount point list.                                                                                                    |
| CONT_SYNC.MOUNT_<br>POINT_LIST.1               | CONT_SYNC.MOUNT_POI<br>NT_LIST.1=/smfslot/sun1                          | Mount point list.                                                                                                    |
| CONT_SYNC.WRITABL<br>E_SPACE_LIST.0            | CONT_SYNC.WRITABLE_S<br>PACE_LIST.0=10                                  | Writable space list.                                                                                                    |
| CONT_SYNC.WRITABL<br>E_SPACE_LIST.1            | CONT_SYNC.WRITABLE_S<br>PACE_LIST.1=10                                  | Writable space list.                                                                                                    |
| CONT_SYNC.STORAG<br>E_HARDWARE_NAME_<br>LIST.0 |                                                                         | Storage hardware name list.                                                                                                    |
| CONT_SYNC.STORAG<br>E_HARDWARE_NAME_<br>LIST.1 |                                                                         | Storage hardware name list.                                                                                                    |
| CONT_SYNC.STORAG<br>E_PROJECT_NAME_LI<br>ST.0  | CONT_SYNC.STORAGE_P<br>ROJECT_NAME_LIST.0=e<br>mdev01                   | Storage project name list.                                                                                                    |
| CONT_SYNC.STORAG<br>E_PROJECT_NAME_LI<br>ST.1  | CONT_SYNC.STORAGE_P<br>ROJECT_NAME_LIST.1=e<br>mdev01                   | Storage project name list.                                                                                                    |
| Optional Parameters REF_NODE_SELECTE D         | REF_NODE_SELECTED= slch.xyz.com                                         | The reference node from which the profile will be created. This parameter is applicable only for RAC and cluster targets.                                             |

Table 43-15 (Cont.) Sample Properties File for Creating a Full Backup Profile

| Parameters                                 | Sample values                             | Description                                                                               |
|--------------------------------------------|-------------------------------------------|-------------------------------------------------------------------------------------------|
| DATABASE_GOLD_IMA<br>GE_TYPE               | N/A                                       | Includes the database gold image as part of the profile.                                  |
| GI_GOLD_IMAGE_TYP<br>E                     | N/A                                       | Includes the GI gold image as part of the profile.                                        |
| CREATE_DATA_OPTIO                          | NA                                        | Indicates if existing data is to be used or to create new data.                           |
| DATA_CONTENT                               | DATA_CONTENT=METADA<br>TA_AND_DATA        | The data content that gets included in the backup can be METADATA_AND_DATA or DATA.       |
| REF_HOST_CREDENTI                          | REF_HOST_CREDENTIAL<br>S=AE_2COL:RA1      | The credentials for OS authentication.                                                    |
| REF_DB_CREDENTIAL S                        | REF_DB_CREDENTIALS=<br>SYS_WL1:RA1        | The credentials for performing database related operation.                                |
| REF_GI_CREDENTIAL S                        | N/A                                       | The credentials for OS authentication of grid infrastructure.                             |
| REF_HOST_ROOT_CR<br>EDENTIALS              | REF_HOST_ROOT_CRED<br>ENTIALS= AE_2L:RA1  | Root credentials required to perform privileged operations on host.                       |
| CONVERT_TO_OFA                             | N/A                                       | Converts to OFA format.                                                                   |
| PROFILE_DESC                               | PROFILE_DESC=11204<br>SnapClone profile 1 | Description of the profile.                                                               |
| PROFILE_VERSION                            | N/A                                       | Version of the profile. If this parameter is not specified, the database version is used. |
| PROFILE_VENDOR                             | N/A                                       | Vendor of the profile. The default is Oracle.                                             |
| PROFILE_NOTES                              | N/A                                       | Notes for the profile.                                                                    |
| DB_GOLD_IMAGE_CR<br>EATE_VERSION_ONLY      | N/A                                       | Flag to indicate if only image version needs to be created.                               |
| GI_GOLD_IMAGE_CRE<br>ATE_VERSION_ONLY      | N/A                                       | Flag to indicate if only image version needs to be created.                               |
| GI_GOLD_IMAGE_ID                           | N/A                                       | Entity ID of the GI gold image.                                                           |
| DB_GOLD_IMAGE_ID                           | N/A                                       | Entity ID of the DB gold image.                                                           |
| DB_GOLD_IMAGE_EN<br>TITY_NAME              | N/A                                       | Entity name of the database gold image.                                                   |
| GI_GOLD_IMAGE_ENTI<br>TY_NAME              | N/A                                       | Entity name of the GI gold image.                                                         |
| DATA_GOLD_IMAGE_E<br>NTITY_NAME            | N/A                                       | Entity name of the data gold image.                                                       |
| WORKING_DIRECTOR Y                         | WORKING_DIRECTORY=/t mp                   | Working directory is the location where the files are staged.                             |
| STORAGE_TYPE_FOR _SOFTWARE                 | N/A                                       | The list of valid storage types are NFS, AGENT, and OmsShared.                            |
| STORAGE_NAME_FOR<br>_SOFTWARE              | N/A                                       | The storage name as configured in the software library.                                   |
| NFS_LOCAL_MOUNT_<br>POINT_FOR_SOFTWA<br>RE | N/A                                       | Location at which the NFS server is mounted on the host.                                  |

Table 43-15 (Cont.) Sample Properties File for Creating a Full Backup Profile

| Parameters                         | Sample values | Description                                                                                          |
|------------------------------------|---------------|----------------------------------------------------------------------------------------------------|
| STORAGE_TYPE_FOR _DATA             | N/A           | The list of valid storage types are NFS, AGENT, and OmsShared.                                       |
| STORAGE_NAME_FOR _DATA             | N/A           | The storage name as configured in the software library.                                              |
| NFS_LOCAL_MOUNT_<br>POINT_FOR_DATA | N/A           | Location at which the NFS server is mounted on the host.                                             |
| USER_INITIATED                     | N/A           | Indicates if the profile initiated by end user is a part of backup process or the database.          |
| DB_TARGET_AVAILABL                 | N/A           | Indicates if the database target is available.                                                       |
| SOURCE_DB_PLATFO<br>RM_NAME        | N/A           | Platform name of source database. For example: Linux x86-64, Oracle Solaris on x86-64 (64-bit), etc. |
| PROFILE_SCHEDULE                   | N/A           | Schedule for profile execution.                                                                      |
| PROFILE_SINGLE_REF<br>RESH         | N/A           | Single refresh of the profile.                                                                       |
| PROFILE_PURGE_POLICY_TYPE          | N/A           | Type of profile purge policy. Accepted values are SNAPSHOTS or DAYS. The default value is NONE.      |
| PROFILE_PURGE_POLICY_VALUE         | N/A           | Value of profile purge policy.                                                                       |
| PROFILE_IMAGE_VER SION             | N/A           | Version of the profile image.                                                                        |

Table 43-16 Sample Properties File for Creating a Thin Backup Profile

| Sample values                                                           | Description                                                                                                    |
|-------------------------------------------------------------------------|----------------------------------------------------------------------------------------------------|
| REFERENCE_DATABASE=<br>dbname.example.com                               | The source database from which the profile will be created.                                                                                                    |
| REFERENCE_DATABASE_<br>TYPE=oracle_database                             | The target type of the source database. It can be oracle_database or rac_database.                                                                                                    |
| DATA_CONTENT_MODE=S<br>TORAGE_SNAPSHOT                                  | Data Mode for which the database profile needs to be submitted. It can have the following values: EXPORT, DBCA_TEMPLATE, RMAN, DNFS, CONT_SYNC, and STORAGE_SNAPSHOT                                                                                                    |
| PROFILE_NAME=Profile_s nap                                              | Name of the profile.                                                                                                    |
| PROFILE_LOCATION=Data base Provisioning Profiles/ 11.2.0.4.0/linux_x64/ | Location of the profile in software library.                                                                                                    |
| DNFS.BACKUP_FILE_TAG<br>=data_backup_1419417051<br>961                  | Tag of backup files.                                                                                                    |
|                                                                         | REFERENCE_DATABASE= dbname.example.com  REFERENCE_DATABASE_ TYPE=oracle_database  DATA_CONTENT_MODE=S TORAGE_SNAPSHOT  PROFILE_NAME=Profile_s nap  PROFILE_LOCATION=Data base Provisioning Profiles/ 11.2.0.4.0/linux_x64/  DNFS.BACKUP_FILE_TAG =data_backup_1419417051 |

Table 43-16 (Cont.) Sample Properties File for Creating a Thin Backup Profile

| Parameters                                     | Sample values                                                 | Description                                                                                                    |
|------------------------------------------------|---------------------------------------------------------------|----------------------------------------------------------------------------------------------------|
| DNFS.BACKUP_TYPE                               | DNFS.BACKUP_TYPE=OF<br>FLINE                                  | Type of backup. Accepted values are OFFLINE or ONLINE. The default is OFFLINE.                                                                 |
| DNFS.BACKUP_FILE_F<br>ORMAT                    | DNFS.BACKUP_FILE_FOR<br>MAT=backup_%U                         | Format of backup file.                                                                                                    |
| DNFS.BACKUP_LOCAT ION                          | DNFS.BACKUP_LOCATION =/oradbnas/ aime_slc05ntg/suk            | Location where RMAN backup files will be created. It is mandatory if IS_SAVE_TARGET_PROFILE is set to Y and DATA_CONTENT_MODE is RMAN or DNFS. |
| DNFS.BACKUP_IMAGE<br>_MODE                     | DNFS.BACKUP_IMAGE_M<br>ODE=OfflineImage                       | Backup Image Mode                                                                                                    |
| DNFS.BACKUP_IMAGE<br>_TYPE                     | DNFS.BACKUP_IMAGE_TY<br>PE=RMANImage                          | Type of backup Image.                                                                                                    |
| CONT_SYNC.MOUNT_<br>POINT_LIST.0               | CONT_SYNC.MOUNT_POI<br>NT_LIST.0=/smf/cont_sync               | Mount point list.                                                                                                    |
| CONT_SYNC.MOUNT_<br>POINT_LIST.1               | CONT_SYNC.MOUNT_POI<br>NT_LIST.1=/smfslot/sun1                | Mount point list.                                                                                                    |
| CONT_SYNC.WRITABL<br>E_SPACE_LIST.0            | CONT_SYNC.WRITABLE_S<br>PACE_LIST.0=10                        | Writable space list.                                                                                                    |
| CONT_SYNC.WRITABL<br>E_SPACE_LIST.1            | CONT_SYNC.WRITABLE_S<br>PACE_LIST.1=10                        | Writable space list.                                                                                                    |
| CONT_SYNC.STORAG<br>E_HARDWARE_NAME_<br>LIST.0 | CONT_SYNC.STORAGE_H<br>ARDWARE_NAME_LIST.0=<br>sl.example.com | Storage hardware name list.                                                                                                    |
| CONT_SYNC.STORAG<br>E_HARDWARE_NAME_<br>LIST.1 | CONT_SYNC.STORAGE_H<br>ARDWARE_NAME_LIST.1=<br>sl.example.com | Storage hardware name list.                                                                                                    |
| CONT_SYNC.STORAG<br>E_PROJECT_NAME_LI<br>ST.0  | CONT_SYNC.STORAGE_P<br>ROJECT_NAME_LIST.0=e<br>mdev01         | Storage project name list.                                                                                                    |
| CONT_SYNC.STORAG<br>E_PROJECT_NAME_LI<br>ST.1  | CONT_SYNC.STORAGE_P<br>ROJECT_NAME_LIST.1=e<br>mdev01         | Storage project name list.                                                                                                    |
| Optional Parameters REF_NODE_SELECTE D         | REF_NODE_SELECTED= slnh.us.example.com                        | The reference node from which the profile will be created. This parameter is applicable only for RAC and cluster targets.                      |
| DATABASE_GOLD_IMA<br>GE_TYPE                   | N/A                                                           | Includes the database gold image as part of the profile.                                                                                       |
| GI_GOLD_IMAGE_TYP<br>E                         | N/A                                                           | Includes the GI gold image as part of the profile.                                                                                             |
| CREATE_DATA_OPTIO                              | N/A                                                           | Indicates if existing data is to be used or to create new data.                                                                                |
| DATA_CONTENT                                   | DATA_CONTENT=METADA<br>TA_AND_DATA                            | The data content that gets included in the backup can be METADATA_AND_DATA or DATA.                                                            |
| REF_HOST_CREDENTI                              | REF_HOST_CREDENTIAL<br>S=AE_2CL:RA1                           | The credentials for OS authentication.                                                                                                    |

Table 43-16 (Cont.) Sample Properties File for Creating a Thin Backup Profile

| Parameters                                 | Sample values                             | Description                                                                                 |
|--------------------------------------------|-------------------------------------------|---------------------------------------------------------------------------------------------|
| REF_DB_CREDENTIAL<br>S                     | REF_DB_CREDENTIALS=<br>SYS_W1:RA1         | The credentials for performing database related operation.                                  |
| REF_GI_CREDENTIAL<br>S                     | N/A                                       | The credentials for OS authentication of grid infrastructure.                               |
| REF_HOST_ROOT_CR<br>EDENTIALS              | REF_HOST_ROOT_CRED<br>ENTIALS= AE_2CL:RA1 | Root credentials required to perform privileged operations on host.                         |
| CONVERT_TO_OFA                             | N/A                                       | Converts to OFA format.                                                                     |
| PROFILE_DESC                               | PROFILE_DESC=11204<br>SnapClone profile 1 | Description of the profile.                                                                 |
| PROFILE_VERSION                            | N/A                                       | Version of the profile. If this parameter is not specified, the database version is used.   |
| PROFILE_VENDOR                             | N/A                                       | Vendor of the profile. The default is Oracle.                                               |
| PROFILE_NOTES                              | N/A                                       | Notes for the profile.                                                                      |
| DB_GOLD_IMAGE_CR<br>EATE_VERSION_ONLY      | N/A                                       | Flag to indicate if only image version needs to be created.                                 |
| GI_GOLD_IMAGE_CRE<br>ATE_VERSION_ONLY      | N/A                                       | Flag to indicate if only image version needs to be created.                                 |
| GI_GOLD_IMAGE_ID                           | N/A                                       | Entity ID of the GI gold image.                                                             |
| DB_GOLD_IMAGE_ID                           | N/A                                       | Entity ID of the DB gold image.                                                             |
| DB_GOLD_IMAGE_EN<br>TITY_NAME              | N/A                                       | Entity name of the database gold image.                                                     |
| GI_GOLD_IMAGE_ENTI<br>TY_NAME              | N/A                                       | Entity name of the GI gold image.                                                           |
| DATA_GOLD_IMAGE_E<br>NTITY_NAME            | N/A                                       | Entity name of the data gold image.                                                         |
| WORKING_DIRECTOR<br>Y                      | WORKING_DIRECTORY=/t mp                   | Working directory is the location where the files are staged.                               |
| STORAGE_TYPE_FOR _SOFTWARE                 | N/A                                       | The list of valid storage types are NFS, AGENT, and OmsShared.                              |
| STORAGE_NAME_FOR _SOFTWARE                 | N/A                                       | The storage name as configured in the software library.                                     |
| NFS_LOCAL_MOUNT_<br>POINT_FOR_SOFTWA<br>RE | N/A                                       | Location at which the NFS server is mounted on the host.                                    |
| STORAGE_TYPE_FOR _DATA                     | N/A                                       | The list of valid storage types are NFS, AGENT, and OmsShared.                              |
| STORAGE_NAME_FOR _DATA                     | N/A                                       | The storage name as configured in the software library.                                     |
| NFS_LOCAL_MOUNT_<br>POINT_FOR_DATA         | N/A                                       | Location at which the NFS server is mounted on the host.                                    |
| USER_INITIATED                             | N/A                                       | Indicates if the profile initiated by end user ia a part of backup process or the database. |
| DB_TARGET_AVAILABL<br>E                    | N/A                                       | Indicates if the database target is available.                                              |

Table 43-16 (Cont.) Sample Properties File for Creating a Thin Backup Profile

| Parameters                  | Sample values | Description                                                                                          |
|-----------------------------|---------------|----------------------------------------------------------------------------------------------------|
| SOURCE_DB_PLATFO<br>RM_NAME | N/A           | Platform name of source database. For example: Linux x86-64, Oracle Solaris on x86-64 (64-bit), etc. |
| PROFILE_SCHEDULE            | N/A           | Schedule for profile execution.                                                                      |
| PROFILE_SINGLE_REF<br>RESH  | N/A           | Single refresh of the profile.                                                                       |
| PROFILE_PURGE_POLICY_TYPE   | N/A           | Type of profile purge policy. Accepted values are SNAPSHOTS or DAYS. The default value is NONE.      |
| PROFILE_PURGE_POLICY_VALUE  | N/A           | Value of profile purge policy.                                                                       |
| PROFILE_IMAGE_VER SION      | N/A           | Version of the profile image.                                                                        |
| USE_EXISTING_BACK UP        | N/A           | Whether exiting backup is to be used.                                                                |

3. Execute the following EM CLI verb to create a database profile, using the updated properties file as the input file.

#### Samples:

```
emcli create_dbprofile -input_file=data:"/tmp/snapprofile.txt" -
schedule="start_time:14-06-23 01:00; frequency:yearly;end_time:14-05-28
01:00; days:1,3,8,7,10; months:1,3,9,11,1" -purge_policy="SNAPSHOTS:1"

emcli create_dbprofile -input_file=data:"/tmp/snapprofile.txt" -
schedule="start_time:14-05-28 01:00; frequency:monthly;end_time:14-05-28
01:00; days:1,3,8,7" -purge_policy="DAYS:1"

emcli create_dbprofile -input_file=data:"/tmp/snapprofile.txt" -
schedule="start_time:14-05-28 01:00; frequency:weekly;end_time:14-05-28
01:00; days:1,3,7" -purge_policy="SNAPSHOTS:1"

emcli create_dbprofile -input_file=data:"/tmp/snapprofile.txt" -
schedule="start_time:14-05-28 01:00; frequency:daily;end_time:14-05-28 01:00" -
purge_policy="DAYS:1" -purge_policy="SNAPSHOTS:1"

emcli create_dbprofile -input_file=data:"/tmp/snapprofile.txt" -
schedule="start_time:14-07-22 03:00; frequency:interval;end_time:14-07-22 07:00; repeat:30" -purge_policy="SNAPSHOTS:1"
```

#### Sample output:

Create Database Profile deployment procedure has been submitted successfully with

```
the instance name:
'CreateDatabaseProfile_SYSMAN_06_23_2014_01_00_PM' and
execution_guid='0AE6096550756B26E0539878B10A6FF5'
You can track the status of profile creation using the following command:
emcli get_instance_status -exe=0AE6096550756B26E0539878B10A6FF5 -xml -details -showJobOutput
```

4. Verify the status of the database profile creation by executing the following EM CLI verb.

```
emcli get_instance_status
[-instance={instance guid}]
[-exe=execution guid]
[-xml
[-details]
[-showJobOutput]
[-tailLength={last N characters}]]
```

#### Sample:

emcli get instance status -exe=0AE6096550756B26E0539878B10A6FF5

#### Sample Output:

OAE6096550716B26E0539878B10A6FF5, PROFILE, CreateDatabaseProfile\_SYSMAN\_12\_23\_2014\_23\_18\_PM, Running

To know the complete status of each of the steps in xml format, execute the following command.

emcli get\_instance\_status -exe=0AE6096550756B26E0539878B10A6FF5 -xml -details showJobOutput

# Editing a Database Profile Using EM CLI Verbs

This section describes the procedure to edit a database profile using EM CLI verbs.

Figure 43-2 Editing a Database Profile Using EM CLI Verbs

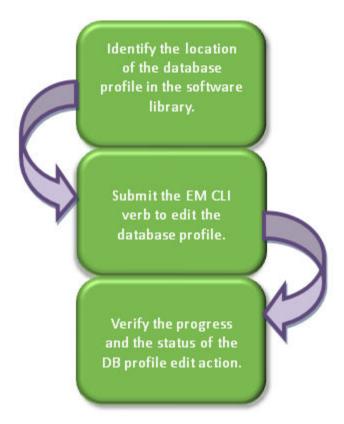

Follow the steps below to edit a database profile:

Identify the location of the database profile in the software library.
 Execute the following command to locate the database profile.

```
emcli list_dbprofiles
[-details]

Sample command:
emcli list_dbprofiles

Sample output:
Name=Profile_snap,Location=Database Provisioning Profiles/11.2.0.4.0/linux_x64/
Name=Profile rman,Location=Database Provisioning Profiles/11.2.0.4.0/linux_x64/
```

2. Edit the database profile with the following command, using the obtained location.

```
[-purge policy=days| snapshots: number]
```

```
emcli edit_dbprofile -comp_loc="Database Provisioning Profiles/11.2.0.4.0/linux_x64/
Profile_snap " -schedule="start_time:14-07-22
03:00;frequency:interval;end time:14-07-22 23:00;repeat:30" -purge policy="DAYS:1"
```

#### Sample output:

The Create Database Profile deployment procedure with new schedule and purge policy has been submitted successfully with the instance name:
'CreateDatabaseProfile\_SYSMAN\_07\_22\_2014\_03\_00\_PM' and execution\_guid=
'0AE6096550756B26E0539878B10A6FF5'
You can track the status of profile creation using the following command:
emcli get\_instance\_status -exe=0AE6096550756B26E0539878B10A6FF5 -xml -details -showJobOutput

3. Verify the status of the database profile edit by executing the following EM CLI verb.

```
emcli get_instance_status
[-instance={instance guid}]
[-exe=execution guid]
[-xml
[-details]
[-showJobOutput]
[-tailLength={last N characters}]]

Sample:
emcli get_instance_status -exe=0AE6096550756B26E0539878B10A6FF5

Sample output:
0AE6096550716B26E0539878B10A6FF5, PROFILE,
```

CreateDatabaseProfile\_SYSMAN\_07\_22\_2014\_03\_00\_PM, Running

To know the complete status of each of the steps in xml format, execute the following command.

emcli get\_instance\_status -exe=0AE6096550756B26E0539878B10A6FF5 -xml -details showJobOutput

### Deleting a Database Profile Using EM CLI Verbs

This section describes the procedure to delete a database profile using EM CLI verbs.

Figure 43-3 Deleting a Database Profile Using EM CLI Verbs

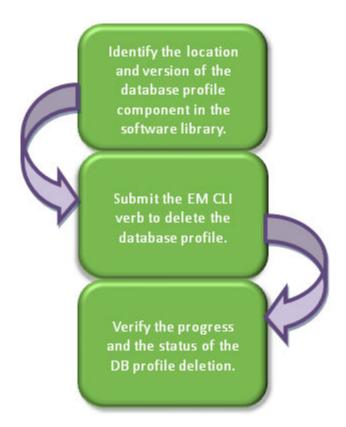

Follow the steps below to delete a database profile:

Identify the location and version of the database profile component in the software library.
 Execute the following command to locate the database profile.

```
emcli list_dbprofiles
[-details]
```

#### Sample command:

emcli list dbprofiles

#### Sample output:

Name=Profile\_snap,Location=Database Provisioning Profiles/11.2.0.4.0/
linux\_x64/,Type=STORAGE\_SNAPSHOT,Status=Ready,Description= Database Reference
Profile 05-11-2014 12:40 PM from database.mycompany.com
Version: STORAGE
SNAPSHOT\_05\_11\_2014\_12\_40\_PM: ,contains=STORAGE\_SNAPSHOT(s),removalOverdue=0,

sourceDatabaseName=database.mycompany.com.

Name=Profile\_rman,Location=Database Provisioning Profiles/11.2.0.4.0/
linux\_x64/,Type=RMAN,Status=Ready,Description=Database Reference Profile 04-11-2014
12:40 PM from database.mycompany.com
Version: RMAN\_04\_11\_2014\_12\_40\_PM,contains=RMAN(s),removalOverdue=0,
sourceDatabaseName=database.mycompany.com.

2. Delete the database profile with the following command, using the obtained location and version.

```
emcli delete_dbprofile
   -comp_loc="Database Profile component location in software library"
   [-version="Database Profile component version name"]
```

```
emcli delete_dbprofile -comp_loc="Database Provisioning Profiles/11.2.0.4.0/
linux_x64/Profile_snap"
```

```
emcli delete_dbprofile -comp_loc="Database Provisioning Profiles/11.2.0.4.0/
linux_x64/ Profile_snap" -version="STORAGE SNAPSHOT__05_11_2014_12_40_PM"
```

#### Sample output:

Delete Database Profile deployment procedure has been submitted successfully with the instance name :'DeleteDatabaseProfile\_SYSMAN\_07\_22\_2014\_03\_00\_PM' and execution\_guid='0AE6096550756B26E0539878B10A6FF5'
You can track the status of profile creation using the following command: emcli get\_instance\_status -exe=0AE6096550756B26E0539878B10A6FF5 -xml -details -showJobOutput

3. Verify the status of the database profile deletion by executing the following EM CLI verb.

```
emcli get_instance_status
[-instance={instance guid}]
[-exe=execution guid]
[-xml
[-details]
[-showJobOutput]
[-tailLength={last N characters}]]
```

#### Sample:

emcli get instance status -exe=0AE6096550756B26E0539878B10A6FF5

#### Sample output:

```
OAE6096550716B26E0539878B10A6FF5, PROFILE,
DeleteDatabaseProfile SYSMAN 07 22 2014 03 00 PM, COMPLETED
```

To know the complete status of each of the steps in xml format, execute the following command.

emcli get\_instance\_status -exe=0AE6096550756B26E0539878B10A6FF5 -xml -details showJobOutput

### Viewing All the Database Profiles

Execute the following command to view all the database profiles with their details.

```
emcli list_dbprofiles
[-details]
```

#### Sample command:

emcli list dbprofiles

#### Sample output:

Name=Profile\_snap,Location=Database Provisioning Profiles/11.2.0.4.0/
linux\_x64/,Type=STORAGE\_SNAPSHOT,Status=Ready,Description=Database Reference Profile
05-11-2014 12:40 PM from database.mycompany.com
Version: STORAGE
SNAPSHOT\_05\_11\_2014\_12\_40\_PM: ,contains=STORAGE\_SNAPSHOT(s),removalOverdue=0,
sourceDatabaseName=database.mycompany.com.

Name=Profile\_rman,Location=Database Provisioning Profiles/11.2.0.4.0/ linux x64/,Type=RMAN,Status=Ready,Description=Database Reference Profile 04-11-2014 12:40 PM from database.mycompany.com

Version: RMAN\_04\_11\_2014\_12\_40\_PM,contains=RMAN(s),removalOverdue=0,
sourceDatabaseName=database.mycompany.com.

### Refreshing a Database Profile Using EM CLI Verbs

This section describes the procedure to refresh a database profile using EM CLI verbs.

Figure 43-4 Refreshing a Database Profile Using EM CLI Verbs

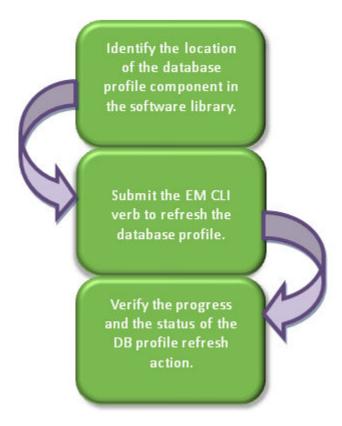

Follow the steps below to refresh a database profile:

Identify the location of the database profile component in the software library.
 Execute the following command to locate the database profile.

```
emcli list_dbprofiles
[-details]
```

#### Sample command:

emcli list\_dbprofiles

#### Sample output:

Name=Profile\_snap,Location=Database Provisioning Profiles/11.2.0.4.0/linux\_x64/Name=Profile\_rman,Location=Database Provisioning Profiles/11.2.0.4.0/linux\_x64/

2. Refresh the database profile with the following command, using the obtained location.

```
emcli refresh_dbprofile
   -comp_loc="Database Profile component location in software library"
```

emcli refresh\_dbprofile -comp\_loc="Database Provisioning Profiles/11.2.0.4.0/
linux x64/ Profile snap"

#### Sample output:

A Refresh Single Profile procedure has been submitted successfully with the instance name :

'RefreshSingleProfile\_SYSMAN\_07\_22\_2014\_03\_00\_PM' and execution\_guid= '0AE6096550756B26E0539878B10A6FF5'

You can track the status of profile creation using the following command: emcli get\_instance\_status -exe=0AE6096550756B26E0539878B10A6FF5 -xml -details -showJobOutput

3. Verify the status of the database profile refresh by executing the following EM CLI verb.

```
emcli get_instance_status
[-instance={instance guid}]
[-exe=execution guid]
[-xml
[-details]
[-showJobOutput]
[-tailLength={last N characters}]]
```

#### Sample:

emcli get instance status -exe=0AE6096550756B26E0539878B10A6FF5

#### Sample output:

OAE6096550716B26E0539878B10A6FF5, PROFILE, RefreshSingleProfile\_SYSMAN\_07\_22\_2014\_03\_00\_PM, Running

To know the complete status of each of the steps in xml format, execute the following command.

emcli get\_instance\_status -exe=0AE6096550756B26E0539878B10A6FF5 -xml -details showJobOutput

# Service Template EM CLI Verbs

The table below lists the supported verbs for Service Template resource.

The .json file content samples are provided in Service Template Executable .json Files.

Table 43-17 Service Template EM CLI Verbs

#### Description Verb **Format** emcli Creates a database, schema, or pluggable database emcli create\_service\_template create\_service\_template service template. -name="<Name of Service The input file should be a JSON based metadata file Template>" which should have the necessary configuration for the -service\_family="<Service family specific service template creation. for which the Service Template is being created>" Samples of the JSON service executable metadata files are available at Service Template Executable .json Files. -service\_type="<Service type for which the Service Template is Examples: being created>"] Database service template--pool\_target\_type="Target type of emcli create service template Software Pools to be associated -name="Database service template" with the Service Template" -service family="DBAAS" -service type="DB" software\_pools="<SwPool1,SwPo -pool target type="oracle cloud zone" ol2,SwPool3,...>" -software\_pools="MyPoolOH" [-roles="<SsaRole1,SsaRole2,..>"] -roles="SSA USER ROLE" -description="Database small instance [-description="<Description of service template." Service Template>"1 -input file="data:executable.json" [-input\_file="data:<Name of Service executable MetaData Sample Output: File>"] Service Template "My Service Template" created successfully Schema service templateemcli create service template -name="Schema service template" -service family="DBAAS" -service type="SCHEMA" -pool target type="schaas pool" -software pools="MySCHPool" -roles="SSA USER ROLE" -description="Schema small instance service template." -input file="data:executable.json Sample Output: Service Template "My Schema Service Template" created successfully Pluggable database service template emcli create\_service\_template -name="PDB service template" -service family="DBAAS" -service type="PDB" -pool target type="pdbaas pool" -software pools="MyPDBPool" -roles="SSA USER ROLE" -description="PDB small instance service template." -input file="data:executable.json" Sample Output: Service Template "My PDB Service Template"

created successfully.

Table 43-17 (Cont.) Service Template EM CLI Verbs

| Verb                             | Description                                                                                                    | Format                                                                                                    |
|----------------------------------|----------------------------------------------------------------------------------------------------|----------------------------------------------------------------------------------------------------|
| emcli<br>delete_service_template | Deletes the Service template.  Example:  emcli delete_service_template     -name="Database service template"     -service_family="DBAAS"  Sample Output:  Service Template with name " Database service template" and service family " DBAAS " delete successfully. |                                                                                                    |
| emcli get_service_templates      | Retrieves the list of available service templates base the service family passed.  Example:  emcli get_service_templates     -service_family="DBAAS"  Sample Output: Name Service Family Description  ServiceTemplate1                                              | [-service_family=" <service family="" filter="" filtering="" for="" service="" templates="" the="" used="">"]</service> |

# Pluggable Database Profile EM CLI Verbs

The table below lists the supported verbs for Pluggable Database profiles.

Table 43-18 Pluggable Database Profile EM CLI Verbs

| Verb               | Description                                                                                                    | Format                             |
|--------------------|----------------------------------------------------------------------------------------------------|------------------------------------|
| emcli              | Lists the existing PDB Data Profiles.                                                                                                    | emcli create_dataprofiles -details |
| list_dataprofiles  | Option:                                                                                                    | emcli list_dataprofiles -owner     |
|                    | <ul> <li>-details - Provides details of the existing PDB data profiles.</li> <li>-owner - Owner of the dataprofile entity.</li> <li>-name - Name of the dataprofile entity.</li> <li>Example:</li> <li>emcli list_dataprofiles -owner=SSA1 -name=cdb:m</li> <li>The value of name is case-insensitive match. ":m" in the above</li> </ul> | emcli list_dataprofiles -name      |
|                    | emcli determines if a character string matches a pattern                                                                                                    |                                    |
| emcli              | Deletes the existing data profile.                                                                                                    | emcli delete_dataprofile -         |
| delete_dataprofile | Options:                                                                                                    | profile_name="PDB_Profile"         |
|                    | <ul> <li>-profile_name - Name of the PDB dataprofile.</li> <li>host_cred - Credentials of the host in <credentials name="">:<credentials owner=""> format.</credentials></credentials></li> </ul>                                                                                                    | host_cred=credname:credowner       |

Table 43-18 (Cont.) Pluggable Database Profile EM CLI Verbs

| Verb                                | Description                                                                                                    | Format                                                                                                    |
|-------------------------------------|----------------------------------------------------------------------------------------------------|----------------------------------------------------------------------------------------------------|
| emcli<br>cleanup_dbaas_re<br>quests | Creates a PDB Data profile on deletion.  Options:  -ids - The request ID to be used for filtering cloud requests separated by semicolon(;).  -preserve_backup_of_instance - Creates a PDB profile on deletion.  -save_as - Name of the profile to be saved.  -description - Description of the profile. | emcli cleanup_dbaas_requests - ids= <requested> - preserve_backup_of_instance - save_as="profile name " - description="profile description"</requested> |

# Service Template Executable .json Files

Samples of Service Template executable .json files are listed below:

- DBCA Based Service Template .json File
- Standby DBCA Based Service Template .json File
- RMAN Based Single Instance Database Service Template .json File
- RMAN Based Single Instance Database with Single Instance Standby Service Template .json File
- RMAN Based RAC One Node Database Service Template .json File
- RMAN Based RAC One Node Database with Standby Service Template .json File
- RMAN Based RAC Database with Single Instance Standby Service Template .json File
- RAC Database with Standby Using a DBCA Template Service Template .json File
- DNFS Based Database Service Template .json File
- Snap Clone Single Instance Database with Archiving Enabled Service Template .json File
- Schema Based Service Template .json File
- Pluggable Database Service Template .json File
- RAC Pluggable Database Using an Empty Pluggable Database Service Template .json File
- RAC Pluggable Database Using a Profile Pluggable Database Service Template .json File
- Clone DB Based Service Template .json File
- Full Clone Using an RMAN Duplicate Service Template .json File
- Snapclone Database Using Live Clone Template on EMC Storage Service Template .json File

### DBCA Based Service Template .json File

```
"name": "Create ST for SI Db using DBCA Template - ASM Subh_2",
"description": "Creates Single Instance DB",
"roles": [ "SSA_USER_ROLE" ],
"serviceType": "DB",
"serviceTemplateTypeId": "61",
"rscProvAssocOption": [ "byRscProvInst" ],
"resourceProvider": {
```

```
"lookupCharacteristics": [
        "characteristics": [
            "name": "ORACLE.SYSMAN.SSA.ORACLE CLOUD ZONE",
            "values": [ "137F74D7A8359A60762ED550341A5F47" ],
            "targetType": {
              "targetType": "oracle cloud zone",
              "targetTypeName": "Database Pool",
              "parentTargetType": "self service zone",
              "parentTargetTypeName": "PaaS Infrastructure Zone"
            }
          }
       ],
        "purposeId": 1
      }
   ]
  "payloads": [ { "name": "PROFILE COMPONENT URN", "value":
"oracle:defaultService:em:provisioning:1:cmp:COMP Component:SUB DbProfile:269BA6C90E6A500
OE053C075B10A51A3:0.1" } ],
  "configurations": [
    { "name": "REF ZONE", "value": "Salt Lake City Zone" },
    { "name": "REF POOL", "value": "SI Databases Pool Oracle DB 11g" },
    { "name": "REF_HOST", "value": "xyz.example.com" },
    { "name": "REF TGT", "value": "xyz.example.com" },
    { "name": "DBCA TEMPLATE:DB STORAGE TYPE", "value": "ASM" },
    { "name": "DBCA TEMPLATE: REC STORAGE TYPE SAME AS DB FILES", "value": "Y" },
    { "name": "DBCA_TEMPLATE:FLASH_RECOVERY_AREA_SIZE", "value": "4038" },
    { "name": "DBCA TEMPLATE:DATA FILE LOCATION", "value": "DATA" },
    { "name": "DBCA_TEMPLATE:REDO FILE LOCATION", "value": "RECO" },
    { "name": "DBCA TEMPLATE: ARCHIVE LOG MODE", "value": "Y" },
    { "name": "DBCA TEMPLATE: RECOVERY FILE LOCATION", "value": "RECO" },
    { "name": "DATABASE TYPE", "value": "oracle database" },
    { "name": "COMMON_DOMAIN_NAME", "value": "us.example.com" },
    { "name": "ORACLE.SYSMAN.SSA.PROVISIONING TYPE", "values": [ "DBCA TEMPLATE" ] },
    { "name": "ENTITY TYPE", "value": "USE PROFILE" },
    { "name": "PROFILE COMPONENT URN", "value":
"oracle:defaultService:em:provisioning:1:cmp:COMP_Component:SUB_DbProfile:269BA6C90E6A500
0E053C075B10A51A3:0.1" },
      "name": "USER PRIVILEGES",
      "value": "CREATE SESSION, ALTER SESSION, CREATE INDEXTYPE, CREATE ANY OPERATOR,
CREATE ANY PROCEDURE, CREATE ANY SEQUENCE, CREATE ANY INDEX, CREATE JOB, CREATE ANY
MATERIALIZED VIEW, CREATE ANY TABLE, CREATE ANY TRIGGER, CREATE ANY TYPE, CREATE ANY
VIEW, CREATE ANY SYNONYM, CREATE ANY DIRECTORY, SELECT ANY DICTIONARY"
   },
    { "name": "SID OPTION", "value": "ssauser" },
    { "name": "SELECT ORACLE HOME OPTION", "value": "SELECT ORACLE HOME AT RUNTIME"},
    { "name": "COMMON DB SYS PASSWORD", "value": "welcome"},
    { "name": "DB ADMIN PASSWORD SAME", "value": "true" },
    { "name": "INIT PARAMS", "values": [
       "sga target=1073741824",
        "pga aggregate target=1073741824"
     ]
    },
    { "name": "LISTENER PORT", "value": "1521" },
    { "name": "TARGET PROP LIST",
      "values": [
       "Site:null:false:false",
        "Contact:xxxx:false:true",
        "Downtime Contact:null:false:false",
```

```
"Location:null:false:false",

"LifeCycle Status:null:false:false",

"Department:null:false:false",

"Comment:Testing:false:true",

"Line of Business:null:false:false"

]

}

]
```

In the JSON body mentioned above:

• To get the software library ID of the "DBAAS\_SSA\_CUSTOM\_PRE\_SCRIPTS\_URN" and "DBAAS\_SSA\_CUSTOM\_POST\_SCRIPTS\_URN" run the EM CLI command emcli list\_swlib\_entities -name="<Pre or Post Standby Database Script>" -show\_entity\_rev\_id. The ID is provided at the end of the output. For example, in the output shown below, oracle:defaultService:em:provisioning:1:cmp:COMP\_Directives:none:01AB

6F25F31B7671E0537850B10A9B85:0.1 is the ID.

Pre or Post Standby Database Script, 0.1, Pre or Post Standby Database Script, Ready, Directives, , Production, ORACLE, , , oracle:defaultService:em:provisioning:1:cmp:COMP Directives:none:01AB6F25F31B7671E0537850B10A9B85:0.1

- To derive the REF\_ZONE to be associated with the Service template, execute a GET request as shown in About Cloud Resources.
- To derive the ID of the Software Pool that needs to be entered as "values" (under "lookupCharacteristics"), execute a GET request as shown in Viewing Details of the Software Pools Resource.
- To derive the serviceTemplateTypeId value, perform a GET operation on the URI - em/websvcs/restful/extws/cloudservices/admin/cfw/v2/servicetemplates/ templatetypes and locate serviceType:DB in the JSON response. Note the serviceTemplateTypeId under serviceType:DB and use the value in the POST body shown above.
- REF\_ZONE indicates the reference zone among the zones to be associated with the template.
- REF\_POOL indicates the reference pool among the pools to be associated with the template.
- REF HOST indicates the host of the reference target from the pool targets.
- REF\_TGT indicates the reference target from the pool targets.
- SELECT\_ORACLE\_HOME\_OPTION allows the Oracle home to be automatically selected by entering the value as SELECT\_ORACLE\_HOME\_AT\_RUNTIME, or to be selected by the SSA user by entering the value as SELECT\_ORACLE\_HOME\_FROM\_REQUEST.

These parameters are mandatory and are required to identify the reference target to create the database.

## DBCA Template Structure-only Profile .json

```
"name": "ST using DBCA Struct only profile",
"serviceType": "DB",
"serviceFamily": "DBAAS",
"description": "DBCA struct only profile",
"poolids": ["0379E3B4B1EA97A09DF0F7FC62FCE6F2"],
"roles": [{"name": "JA SSA_USER_ROLE"}],
"serviceExecutableMeta": {
 "type": "CDP",
"configurations": [
 {"name": "PROFILE COMPONENT URN", "value":
"oracle:defaultService:em:provisioning:1:cmp:COMP Component:SUB DbProfile:A727
8C59639E6A3DE0538E0DF80A1154:0.1"},
 {"name": "DATABASE TYPE", "value": "oracle database"},
 {"name": "COMMON DB SYSTEM PASSWORD", "value": "welcome"},
 {"name": "COMMON DB DBSNMP PASSWORD", "value": "welcome"},
 {"name": "COMMON_DB_SYS_PASSWORD", "value": "welcome"},
 {"name": "COMMON DB SID", "value": "mydb"},
 {"name": "COMMON DOMAIN NAME", "value": "mycompany.com"},
 {"name": "LISTENER PORT", "value": "1521"},
 {"name": "REF ZONE", "value": "JA PaaS Zone"},
 {"name": "REF POOL", "value": "JA Database19 Pool"},
 {"name": "REF HOST", "value": "hostabc.mycompany.com"},
 {"name": "REF TGT", "value": "hostabc.mycompany.com"},
 {"name": "DBCA TEMPLATE: DB STORAGE TYPE", "value": "FS"},
 {"name": "DBCA TEMPLATE: FRA STORAGE TYPE", "value": "FS"},
 {"name": "DBCA TEMPLATE:DATA FILE LOCATION", "value": "/scratch/"},
 {"name": "DBCA_TEMPLATE:REC_STORAGE TYPE SAME AS DB FILES", "value": "Y"},
 {"name": "DBCA TEMPLATE:ARCHIVE LOG MODE", "value": "N"},
 {"name": "DBCA TEMPLATE:FLASH RECOVERY AREA SIZE", "value": "2048"},
 {"name": "DBCA TEMPLATE:RECOVERY FILE LOCATION", "value": "/scratch/
fast recovery area" },
 {"name": "DBCA TEMPLATE: REDO FILE LOCATION", "value": "/scratch/
fast recovery area"},
 {"name": "DBCA TEMPLATE: USE ARCHIVING", "value": "Y"},
 {"name": "DBCA TEMPLATE: ENABLE LIVE CLONE", "value": false},
 {"name": "ROLE NAME", "value": "JA SSA USER ROLE"},
 {"name": "ROLE DESC", "value": "Role"},
 {"name": "USER PRIVILEGES","value": "CREATE SESSION, ALTER SESSION, CREATE
INDEXTYPE, CREATE ANY OPERATOR, CREATE ANY PROCEDURE, CREATE ANY SEQUENCE,
CREATE ANY INDEX, CREATE JOB, CREATE ANY MATERIALIZED VIEW, CREATE ANY TABLE,
CREATE ANY TRIGGER, CREATE ANY TYPE, CREATE ANY VIEW, CREATE ANY SYNONYM,
CREATE ANY DIRECTORY, SELECT ANY DICTIONARY" },
  "name": "INIT PARAMS",
  "subconfigurations": [
    {"name": "INIT PARAMS:1", "value": "sga target=1073741824"},
    {"name": "INIT PARAMS:2","value": "pga aggregate target=1073741824"}
                    ]},
 {"name": "STANDBY REQUIRED", "value": "false"},
 {"name": "DB USER NAMES", "value": "ssa user"},
 {"name": "DB_USER_PASSWORDS","value": "auniquepw"},
```

```
{"name":"CHARSET_FROM_PROFILE","value":"false"},
{"name": "CHARSET_LIST","values":
["AL32UTF8","AR8ISO8859P6","AR8MSWIN1256","BLT8ISO8859P13","BLT8MSWIN1257","CL
8ISO8859P5","TH8TISASCII","NEE8ISO8859P4"]}
]
}
}
```

This is the start of your topic.

#### Note:

In the JSON body mentioned above:

- To get the software library ID of the "DBAAS\_SSA\_CUSTOM\_PRE\_SCRIPTS\_URN" and "DBAAS\_SSA\_CUSTOM\_POST\_SCRIPTS\_URN" run the EM CLI command emcli list\_swlib\_entities -name="<Pre or Post Standby Database Script>" -show\_entity\_rev\_id. The ID is provided at the end of the output. For example, in the output shown below,
  - oracle:defaultService:em:provisioning:1:cmp:COMP\_Directives:none:01AB 6F25F31B7671E0537850B10A9B85:0.1 is the ID.

Pre or Post Standby Database Script, 0.1, Pre or Post Standby Database Script, Ready, Directives, , Production, ORACLE, , , oracle:defaultService:em:provisioning:1:cmp:COMP Directives:none:01AB6F25F31B7671E0537850B10A9B85:0.1

- To derive the REF\_ZONE to be associated with the Service template, execute a GET request as shown in About Cloud Resources.
- To derive the ID of the Software Pool that needs to be entered as "values" (under "lookupCharacteristics"), execute a GET request as shown in Viewing Details of the Software Pools Resource.
- To derive the serviceTemplateTypeId value, perform a GET operation on the URI - em/websvcs/restful/extws/cloudservices/admin/cfw/v2/servicetemplates/ templatetypes and locate serviceType:DB in the JSON response. Note the serviceTemplateTypeId under serviceType:DB and use the value in the POST body shown above.
- REF\_ZONE indicates the reference zone among the zones to be associated with the template.
- REF\_POOL indicates the reference pool among the pools to be associated with the template.
- REF HOST indicates the host of the reference target from the pool targets.
- REF TGT indicates the reference target from the pool targets.
- SELECT\_ORACLE\_HOME\_OPTION allows the Oracle home to be automatically selected by entering the value as SELECT\_ORACLE\_HOME\_AT\_RUNTIME, or to be selected by the SSA user by entering the value as SELECT\_ORACLE\_HOME\_FROM\_REQUEST.

These parameters are mandatory and are required to identify the reference target to create the database.

CHARSET\_LIST values are the supported character sets from DBCA.

## Standby DBCA Based Service Template .json File

```
"name": "TestDbTemplate1",
"serviceType": "DB",
"serviceFamily": "DBAAS",
"description": "This is a test database dbca service template 1",
"poolids":[ "D125A1536E9ADC36CC24EAB058B9E7AC" ],
    "serviceExecutableMeta":{
"type": "CDP",
"configurations":[
{ "name": "PROFILE COMPONENT URN",
"value": "oracle:defaultService:em:provisioning:1:cmp:COMP Component:SUB DbProfile:F1EA40D
2AE964994E0436051F20AFE32:0.1" },
 { "name": "DATABASE TYPE", "value": "rac database" },
 { "name":"COMMON_DB_SYSTEM_PASSWORD", "value":"welcome" },
 { "name": "COMMON DB DBSNMP PASSWORD", "value": "welcome" },
  "name": "COMMON DB SYS PASSWORD", "value": "welcome" },
  "name":"DB_ADMIN_PASSWORD_SAME", "value":"true" },
  "name":"INSTANCE_COUNT","value":"2" },
  "name":"SID OPTION", "value":"ssauser
  "name": "COMMON DB SID", "value": "mydb1" },
  "name": "COMMON DOMAIN NAME", "value": "us.example.com" },
  "name":"LISTENER PORT", "value":"1521"},
  "name": "STAGE LOCATION", "value": "/scratch" },
 { "name": "REF ZONE", "value": "SLC00ECPQ ZONE" },
 { "name": "REF_POOL", "value": "PRIMARY_RAC_POOL" },
 { "name":"REF HOST", "value":"xyxy.example.com" },
 { "name":"REF TGT","value":"xxy.example.com" },
 { "name":"ROLE_NAME", "value":"ROLE_Oct_31_2014_17_59_PM" },
{ "name": "ROLE DESC", "value": "New database role to be assigned to master account." },
{ "name": "USER PRIVILEGES", "value": "CREATE SESSION, ALTER SESSION, CREATE INDEXTYPE,
CREATE ANY OPERATOR, CREATE ANY PROCEDURE, CREATE ANY SEQUENCE, CREATE ANY INDEX, CREATE
JOB, CREATE ANY MATERIALIZED VIEW, CREATE ANY TABLE, CREATE ANY TRIGGER, CREATE ANY
TYPE, CREATE ANY VIEW, CREATE ANY SYNONYM, CREATE ANY DIRECTORY, SELECT ANY
DICTIONARY" },
 { "name": "DEFAULT DATABASE SIZE", "value": "small" },
{ "name": "DATABASE SIZES", "value": "", "values": ["small", "medium"]},
{ "name":"TARGET PROP LIST", "value":"",
           "values":[
      "Department:value:false:false",
      "Location:null:false:false",
      "Comment:null:false:false",
      "LifeCycle Status:null:false:false",
     "Line of Business:null:false:false",
     "Contact:null:false:false"]
       },
 { "name": "CUSTOM TARGET PROP LIST", "value": "",
           "values":[
      "Department:value:false:false
            ]
 { "name":"DBCA TEMPLATE:DB STORAGE TYPE", "value":"ASM" },
  "name": "DBCA TEMPLATE: DATA FILE LOCATION", "value": "DATA" },
 { "name": "DBCA TEMPLATE: REC STORAGE TYPE SAME AS DB FILES", "value": "Y" },
 { "name": "DBCA TEMPLATE: ARCHIVE LOG MODE", "value": "Y" },
 { "name": "DBCA TEMPLATE: FLASH RECOVERY AREA SIZE", "value": "2048" },
 { "name": "DBCA TEMPLATE: RECOVERY FILE LOCATION", "value": "RECO" },
 { "name": "DBCA TEMPLATE: REDO FILE LOCATION", "value": "RECO" },
"name":"INIT PARAMS",
```

```
"subconfigurations":[
   { "name":"INIT PARAMS:1", "value":"sga target=1073741824" },
   { "name":"INIT_PARAMS:2", "value":"pga_aggregate_target=1073741824" }
]
},
{ "name":"STANDBY REQUIRED", "value":"true" },
{ "name": "STANDBY REQUIRED LOCK", "value": "false" },
{ "name": "STANDBY WORK DIR", "value": "/tmp" },
{ "name": "PRIMARY PROTECTION MODE", "value": "MAXIMIZE AVAILABILITY" },
{ "name":"DBAAS_SSA_STANDBY_CUSTOM_PRE_SCRIPTS_URN","value":"" },
{ "name":"DBAAS_SSA_STANDBY_CUSTOM_POST_SCRIPTS_URN","value":"" },
{ "name":"STANDBY DB DETAILS", "value":"", "values":[
"pool=RAC 11204 Tier 2;databaseSIDPrefix=;databaseType=rac database;standbyConfigName=Nea
DR; redoMode=SYNC; realtimeQuery=true; databaseRACInstanceCount=2; databaseDelay=30; databaseU
niqueName=; standbyStorageType=FS; standbyStorageLocation=; standbyFRAType=FS; standbyFRALoca
tion=; standbyFRASize=; standbyLsnrPort=; domainName=us.example.com",
"pool=SI 11204; databaseSIDPrefix=; databaseType=oracle database; standbyConfigName=Far
DR; redoMode=ASYNC; realtimeQuery=false; databaseRACInstanceCount=2; databaseDelay=60; databas
eUniqueName=; standbyStorageType=FS; standbyStorageLocation=; standbyFRAType=FS; standbyFRALo
cation=; standbyFRASize=; standbyLsnrPort=; domainName=us.example.com"]}
 ]
```

In the JSON body mentioned above:

6F25F31B7671E0537850B10A9B85:0.1 is the ID.

To get the software library ID of the
 "DBAAS\_SSA\_CUSTOM\_PRE\_SCRIPTS\_URN" and
 "DBAAS\_SSA\_CUSTOM\_POST\_SCRIPTS\_URN" run the EM CLI command
 emcli list\_swlib\_entities -name="<Pre or Post Standby Database
 Script>" -show\_entity\_rev\_id. The ID is provided at the end of the output. For
 example, in the output shown below,
 oracle:defaultService:em:provisioning:1:cmp:COMP\_Directives:none:01AB

Pre or Post Standby Database Script, 0.1, Pre or Post Standby Database Script, Ready, Directives, , Production, ORACLE, , , oracle:defaultService:em:provisioning:1:cmp:COMP Directives:none:01AB6F25F31B7671E0537850B10A9B85:0.1

- To derive the REF\_ZONE to be associated with the Service template, execute a GET request.
- To derive the ID of the Software Pool that needs to be entered as "values" (under "lookupCharacteristics"), execute a GET request as shown in Viewing Details of the Software Pools Resource.
- To derive the serviceTemplateTypeId value, perform a GET operation on the URI - em/websvcs/restful/extws/cloudservices/admin/cfw/v2/servicetemplates/ templatetypes and locate serviceType:DB in the JSON response. Note the serviceTemplateTypeId under serviceType:DB and use the value in the POST body shown above.
- REF\_ZONE indicates the reference zone among the zones to be associated with the template.
- REF\_POOL indicates the reference pool among the pools to be associated with the template.
- REF HOST indicates the host of the reference target from the pool targets.
- REF\_TGT indicates the reference target from the pool targets.
- SELECT\_ORACLE\_HOME\_OPTION allows the Oracle home to be automatically selected by entering the value as SELECT\_ORACLE\_HOME\_AT\_RUNTIME, or to be selected by the SSA user by entering the value as SELECT\_ORACLE\_HOME\_FROM\_REQUEST.

These parameters are mandatory and are required to identify the reference target to create the database.

# RMAN Based Single Instance Database Service Template .json File

```
"name": "Database Service - RMAN Based with archiving with SI Standby",
"description": "This creates Database Archiving log mode.",
"serviceType": "DB",
"serviceTemplateTypeId": "81",
"rscProvAssocOption": [
   "byRscProvInst"
],
"resourceProvider": {
```

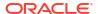

```
"lookupCharacteristics": [
        "characteristics": [
            "name": "ORACLE.SYSMAN.SSA.ORACLE CLOUD ZONE",
            "values": [
             "1898CF93BD39C19BF032672271BC4B44"
            ],
            "targetType": {
              "targetType": "oracle_cloud_zone",
              "targetTypeName": "Database Pool",
              "parentTargetType": "self_service_zone",
              "parentTargetTypeName": "PaaS Infrastructure Zone"
            }
          }
        ],
        "purposeId": 1
   ]
  },
  "payloads": [
   {
      "name": "PROFILE COMPONENT URN",
      "value":
"oracle:defaultService:em:provisioning:1:cmp:COMP Component:SUB DbProfile:1C14BB2B2E127E2
3E053C075B10AE31F:0.1"
   }
 ],
  "configurations": [
   {
      "name": "STAGE LOCATION",
      "value": "/scratch/emga/backups/rman/"
   },
      "name": "PROFILE COMPONENT URN",
      "value":
"oracle:defaultService:em:provisioning:1:cmp:COMP Component:SUB DbProfile:1C14BB2B2E127E2
3E053C075B10AE31F:0.1"
   },
      "name": "SELECT ORACLE HOME OPTION",
      "value": "SELECT ORACLE HOME FROM REQUEST"
   },
      "name": "REF TGT",
      "value": "xyz.example.com"
    },
      "name": "REF HOST",
      "value": "xyz.example.com"
    },
      "name": "REF ZONE",
      "value": "Salt Lake City Zone"
    },
      "name": "zoneTargetName",
      "value": "Salt Lake City Zone"
    },
      "name": "REF_POOL",
      "value": "Databases Pool"
```

```
{
      "name": "DATABASE TYPE",
      "value": "oracle database"
      "name": "COMMON_DB_SYS_PASSWORD",
      "value": "welcome"
    },
      "name": "LISTENER_PORT",
"value": "1521"
    },
      "name": "PROFILE VERSION",
      "value": "latest"
      "name": "COMMON_DB_SID",
      "value": "db"
    },
    {
      "name": "TARGET PROP LIST",
      "values": [
        "Contact:9980697299:false:false",
        "Location:null:false:false",
        "LifeCycle Status:null:false:false",
        "Department:null:false:false",
        "Comment:null:false:false",
        "Line of Business:null:false:false"
      ]
    },
      "name": "USER PRIVILEGES",
      "value": "CREATE SESSION, ALTER SESSION, CREATE INDEXTYPE, CREATE ANY OPERATOR,
CREATE ANY PROCEDURE"
   },
      "name": "RMAN.DB STORAGE TYPE",
      "value": "FS"
    },
      "name": "RMAN.FRA STORAGE TYPE",
      "value": "FS"
    },
      "name": "RMAN.FRA SIZE",
      "value": "4038"
      "name": "RMAN.USE_ARCHIVING",
      "value": "YES"
    },
      "name": "RMAN.DATA FILE LOCATION",
      "value": "/scratch/emga/app/emga/oradata"
    },
      "name": "RMAN.REDO FILE LOCATION",
      "value": "/scratch/emga/app/emga/fast_recovery_area"
    },
```

```
"name": "RMAN.RECOVERY FILE LOCATION",
      "value": "/scratch/emga/app/emga/fast recovery area"
    },
      "name": "RMAN.WORK_DIR_LOC",
      "value": "/tmp/work"
    },
      "name": "RMAN.DB_ADMIN_PASSWORD_SAME",
"value": "Y"
    },
      "name": "RMAN.DATABASE_PASSWORDS",
      "value": "welcome"
    },
      "name": "RMAN.BACKUP LOCATION",
      "value": "/scratch/emga/backups/rman/"
    },
      "name": "RMAN.USE OFA",
      "value": "N"
    },
      "name": "COMMON_DOMAIN_NAME",
      "value": "us.example.com"
    },
      "name": "STANDBY_DB_DETAILS",
      "values": [
        "pool=Near DR
Pool; databaseSIDPrefix=; databaseType=oracle database; standbyConfigName=Near
DR; redoMode=ASYNC; realtimeQuery=false; databaseDelay=60; databaseUniqueName=; standbyStorage
Type=FS;standbyStorageLocation=;standbyFRAType=FS;standbyFRALocation=;standbyFRASize=;sta
ndbyLsnrPort=;domainName=us.example.com"
      ]
 ]
```

In the JSON body mentioned above:

To get the software library ID of the
 "DBAAS\_SSA\_CUSTOM\_PRE\_SCRIPTS\_URN" and
 "DBAAS\_SSA\_CUSTOM\_POST\_SCRIPTS\_URN" run the EM CLI command
 emcli list\_swlib\_entities -name="<Pre or Post Standby Database
 Script>" -show\_entity\_rev\_id. The ID is provided at the end of the output. For
 example, in the output shown below,
 oracle:defaultService:em:provisioning:1:cmp:COMP\_Directives:none:01AB

oracle:defaultService:em:provisioning:1:cmp:COMP\_Directives:none:01AB 6F25F31B7671E0537850B10A9B85:0.1 is the ID.

Pre or Post Standby Database Script, 0.1, Pre or Post Standby Database Script, Ready, Directives, , Production, ORACLE, , , oracle:defaultService:em:provisioning:1:cmp:COMP Directives:none:01AB6F25F31B7671E0537850B10A9B85:0.1

- To derive the REF\_ZONE to be associated with the Service template, execute a GET request as shown in About Cloud Resources.
- To derive the ID of the Software Pool that needs to be entered as "values" (under "lookupCharacteristics"), execute a GET request as shown in Viewing Details of the Software Pools Resource.
- To derive the serviceTemplateTypeId value, perform a GET operation on the URI - em/websvcs/restful/extws/cloudservices/admin/cfw/v2/servicetemplates/ templatetypes and locate serviceType:DB in the JSON response. Note the serviceTemplateTypeId under serviceType:DB and use the value in the POST body shown above.
- REF\_ZONE indicates the reference zone among the zones to be associated with the template.
- REF\_POOL indicates the reference pool among the pools to be associated with the template.
- REF HOST indicates the host of the reference target from the pool targets.
- REF\_TGT indicates the reference target from the pool targets.
- SELECT\_ORACLE\_HOME\_OPTION allows the Oracle home to be automatically selected by entering the value as SELECT\_ORACLE\_HOME\_AT\_RUNTIME, or to be selected by the SSA user by entering the value as SELECT\_ORACLE\_HOME\_FROM\_REQUEST.

These parameters are mandatory and are required to identify the reference target to create the database.

# RMAN Based Single Instance Database with Single Instance Standby Service Template .json File

```
"name": "Database Service - RMAN Based with archiving with SI Standby",
"description": "This creates Database Archiving log mode.",
"serviceType": "DB",
"serviceTemplateTypeId": "81",
"rscProvAssocOption": [
   "byRscProvInst"
```

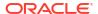

```
"resourceProvider": {
    "lookupCharacteristics": [
        "characteristics": [
          {
            "name": "ORACLE.SYSMAN.SSA.ORACLE CLOUD ZONE",
            "values": [
             "1898CF93BD39C19BF032672271BC4B44"
            ],
            "targetType": {
              "targetType": "oracle cloud zone",
              "targetTypeName": "Database Pool",
              "parentTargetType": "self service zone",
              "parentTargetTypeName": "PaaS Infrastructure Zone"
            }
          }
        ],
        "purposeId": 1
   1
 },
  "payloads": [
   {
      "name": "PROFILE COMPONENT URN",
      "value":
"oracle:defaultService:em:provisioning:1:cmp:COMP Component:SUB DbProfile:1C14BB2B2E127E2
3E053C075B10AE31F:0.1"
   }
 ],
  "configurations": [
   {
      "name": "STAGE LOCATION",
      "value": "/scratch/emga/backups/rman/"
    },
      "name": "PROFILE COMPONENT URN",
      "value":
"oracle:defaultService:em:provisioning:1:cmp:COMP_Component:SUB_DbProfile:1C14BB2B2E127E2
3E053C075B10AE31F:0.1"
   },
      "name": "SELECT ORACLE HOME OPTION",
      "value": "SELECT ORACLE HOME FROM REQUEST"
    },
      "name": "REF TGT",
      "value": "xyz.example.com"
      "name": "REF HOST",
      "value": "xyz.example.com"
    },
      "name": "REF ZONE",
      "value": "Salt Lake City Zone"
    },
      "name": "zoneTargetName",
      "value": "Salt Lake City Zone"
    },
```

```
"name": "REF POOL",
      "value": "Databases Pool"
    },
      "name": "DATABASE TYPE",
      "value": "oracle database"
    },
      "name": "COMMON_DB_SYS_PASSWORD",
"value": "welcome"
    },
      "name": "LISTENER_PORT",
      "value": "1521"
    },
      "name": "PROFILE VERSION",
      "value": "latest"
    },
      "name": "COMMON DB SID",
      "value": "db"
    },
    {
      "name": "TARGET_PROP_LIST",
      "values": [
        "Contact:9980697299:false:false",
        "Location:null:false:false",
        "LifeCycle Status:null:false:false",
        "Department:null:false:false",
        "Comment:null:false:false",
        "Line of Business:null:false:false"
    },
      "name": "USER PRIVILEGES",
      "value": "CREATE SESSION, ALTER SESSION, CREATE INDEXTYPE, CREATE ANY OPERATOR,
CREATE ANY PROCEDURE"
    },
      "name": "RMAN.DB STORAGE TYPE",
      "value": "FS"
    },
      "name": "RMAN.FRA STORAGE_TYPE",
      "value": "FS"
    },
      "name": "RMAN.FRA SIZE",
      "value": "4038"
    },
      "name": "RMAN.USE_ARCHIVING",
"value": "YES"
    },
      "name": "RMAN.DATA_FILE_LOCATION",
      "value": "/scratch/emga/app/emga/oradata"
    },
      "name": "RMAN.REDO_FILE_LOCATION",
      "value": "/scratch/emga/app/emga/fast_recovery_area"
```

```
},
    {
      "name": "RMAN.RECOVERY_FILE_LOCATION",
      "value": "/scratch/emga/app/emga/fast_recovery_area"
      "name": "RMAN.WORK_DIR_LOC",
      "value": "/tmp/work"
    },
      "name": "RMAN.DB_ADMIN_PASSWORD_SAME",
      "value": "Y"
    },
      "name": "RMAN.DATABASE PASSWORDS",
      "value": "welcome"
    },
      "name": "RMAN.BACKUP LOCATION",
      "value": "/scratch/emga/backups/rman/"
    },
    {
      "name": "RMAN.USE OFA",
      "value": "N"
    },
      "name": "COMMON_DOMAIN_NAME",
      "value": "us.example.com"
    },
      "name": "STANDBY DB DETAILS",
      "values": [
        "pool=Near DR
Pool;databaseSIDPrefix=;databaseType=oracle_database;standbyConfigName=Near
\label{eq:decomposition} {\tt DR; redoMode=ASYNC; realtimeQuery=false; databaseDelay=60; databaseUniqueName=; standbyStorage} \\
Type=FS;standbyStorageLocation=;standbyFRAType=FS;standbyFRALocation=;standbyFRASize=;sta
ndbyLsnrPort=;domainName=us.example.com"
 ]
```

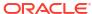

}

In the JSON body mentioned above:

6F25F31B7671E0537850B10A9B85:0.1 is the ID.

• To get the software library ID of the "DBAAS\_SSA\_CUSTOM\_PRE\_SCRIPTS\_URN" and "DBAAS\_SSA\_CUSTOM\_POST\_SCRIPTS\_URN" run the EM CLI command emcli list\_swlib\_entities -name="<Pre or Post Standby Database Script>" -show\_entity\_rev\_id. The ID is provided at the end of the output. For example, in the output shown below, oracle:defaultService:em:provisioning:1:cmp:COMP\_Directives:none:01AB

Pre or Post Standby Database Script, 0.1, Pre or Post Standby Database Script, Ready, Directives, , Production, ORACLE, , , oracle:defaultService:em:provis

 To derive the REF\_ZONE to be associated with the Service template, execute a GET request.

ioning:1:cmp:COMP Directives:none:01AB6F25F31B7671E0537850B10A9B85:0.1

- To derive the ID of the Software Pool that needs to be entered as "values" (under "lookupCharacteristics"), execute a GET request as shown in Viewing Details of the Software Pools Resource.
- To derive the serviceTemplateTypeId value, perform a GET operation on the URI - em/websvcs/restful/extws/cloudservices/admin/cfw/v2/servicetemplates/ templatetypes and locate serviceType:DB in the JSON response. Note the serviceTemplateTypeId under serviceType:DB and use the value in the POST body shown above.
- REF\_ZONE indicates the reference zone among the zones to be associated with the template.
- REF\_POOL indicates the reference pool among the pools to be associated with the template.
- REF HOST indicates the host of the reference target from the pool targets.
- REF\_TGT indicates the reference target from the pool targets.
- SELECT\_ORACLE\_HOME\_OPTION allows the Oracle home to be automatically selected by entering the value as SELECT\_ORACLE\_HOME\_AT\_RUNTIME, or to be selected by the SSA user by entering the value as SELECT\_ORACLE\_HOME\_FROM\_REQUEST.

These parameters are mandatory and are required to identify the reference target to create the database.

## RMAN Based RAC One Node Database Service Template .json File

```
"name": "Create Databases on RAC One database",
"description": "Creates Databases on RAC.",
"serviceType": "DB",
"serviceTemplateTypeId": "81",
"rscProvAssocOption": [
   "byRscProvInst"
],
"resourceProvider": {
```

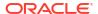

```
"lookupCharacteristics": [
        "characteristics": [
            "name": "ORACLE.SYSMAN.SSA.ORACLE CLOUD ZONE",
            "values": [
              "647E8750A1C3835557165B499B269FB3"
            ],
            "targetType": {
              "targetType": "oracle cloud zone",
              "targetTypeName": "Database Pool",
              "parentTargetType": "self service zone",
              "parentTargetTypeName": "PaaS Infrastructure Zone"
            }
          }
        ],
        "purposeId": 1
   ]
  },
  "payloads": [
   {
      "name": "PROFILE COMPONENT URN",
      "value":
"oracle:defaultService:em:provisioning:1:cmp:COMP Component:SUB DbProfile:1E4F60D72C91216
0E053C075B10A29F5:0.1"
   }
  "configurations": [
    {"name": "STAGE LOCATION",
      "value": "/scratch/emga/backups/rman/"},
    {"name": "PROFILE COMPONENT URN",
      "value":
"oracle:defaultService:em:provisioning:1:cmp:COMP Component:SUB DbProfile:1E4F60D72C91216
0E053C075B10A29F5:0.1"},
    {"name": "SELECT ORACLE HOME OPTION",
     "value": "SELECT ORACLE HOME FROM REQUEST" },
    {"name": "REF TGT",
     "value": "abc.example.com"},
    {"name": "REF HOST",
     "value": "adc.example.com"},
    {"name": "REF ZONE",
     "value": "Salt Lake City Zone"},
    {"name": "zoneTargetName",
      "value": "Salt Lake City Zone"},
    {"name": "REF POOL",
      "value": "RAC Databases Pool"},
    {"name": "DATABASE TYPE",
     "value": "rac database"},
    {"name": "IS RAC ONE",
     "value": "Y"},
    {"name": "COMMON DB SYS PASSWORD",
     "value": "welcome"},
    {"name": "LISTENER PORT",
      "value": "1521"},
    {"name": "PROFILE VERSION",
      "value": "latest"},
    {"name": "COMMON DB SID",
      "value": "db"},
    {"name": "TARGET PROP LIST",
      "values": [
        "Contact:9980697299:false:false",
```

```
"Location:null:false:false",
       "LifeCycle Status:null:false:false",
       "Department:null:false:false",
       "Comment:null:false:false",
       "Line of Business:null:false:false"
     ]
    {"name": "USER PRIVILEGES",
     "value": "CREATE SESSION, ALTER SESSION, CREATE INDEXTYPE, CREATE ANY OPERATOR,
CREATE ANY PROCEDURE" } ,
   {"name": "RMAN:DB STORAGE TYPE",
     "value": "FS"},
    {"name": "RMAN:FRA_SIZE",
     "value": "4038"},
    {"name": "RMAN: USE ARCHIVING",
     "value": "NO"},
    {"name": "RMAN:DATA FILE LOCATION",
     "value": "/scratch/emga/app/emga/oradata"},
    {"name": "RMAN:WORK DIR LOC",
     "value": "/tmp/work"},
    {"name": "RMAN:DB ADMIN PASSWORD SAME",
     "value": "Y"},
    {"name": "RMAN:DATABASE PASSWORDS",
     "value": "welcome"},
    {"name": "RMAN:BACKUP LOCATION",
     "value": "/oradbnas/backups/rman/"},
    {"name": "RMAN:USE OFA",
     "value": "N"},
    {"name": "COMMON DOMAIN NAME",
      "value": "us.example.com"}
 ]
```

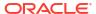

In the JSON body mentioned above:

6F25F31B7671E0537850B10A9B85:0.1 is the ID.

• To get the software library ID of the

"DBAAS\_SSA\_CUSTOM\_PRE\_SCRIPTS\_URN" and

"DBAAS\_SSA\_CUSTOM\_POST\_SCRIPTS\_URN" run the EM CLI command

emcli list\_swlib\_entities -name="<Pre or Post Standby Database

Script>" -show\_entity\_rev\_id. The ID is provided at the end of the output. For

example, in the output shown below,

oracle:defaultService:em:provisioning:1:cmp:COMP\_Directives:none:01AB

Pre or Post Standby Database Script, 0.1, Pre or Post Standby Database Script, Ready, Directives, , Production, ORACLE, , , oracle:defaultService:em:provis ioning:1:cmp:COMP\_Directives:none:01AB6F25F31B7671E0537850B10A9B85:0.1

- To derive the REF\_ZONE to be associated with the Service template, execute a GET request.
- To derive the ID of the Software Pool that needs to be entered as "values" (under "lookupCharacteristics"), execute a GET request as shown in Viewing Details of the Software Pools Resource.
- To derive the serviceTemplateTypeId value, perform a GET operation on the URI - em/websvcs/restful/extws/cloudservices/admin/cfw/v2/servicetemplates/ templatetypes and locate serviceType:DB in the JSON response. Note the serviceTemplateTypeId under serviceType:DB and use the value in the POST body shown above.
- REF\_ZONE indicates the reference zone among the zones to be associated with the template.
- REF\_POOL indicates the reference pool among the pools to be associated with the template.
- REF HOST indicates the host of the reference target from the pool targets.
- REF\_TGT indicates the reference target from the pool targets.
- SELECT\_ORACLE\_HOME\_OPTION allows the Oracle home to be automatically selected by entering the value as SELECT\_ORACLE\_HOME\_AT\_RUNTIME, or to be selected by the SSA user by entering the value as SELECT\_ORACLE\_HOME\_FROM\_REQUEST.

These parameters are mandatory and are required to identify the reference target to create the database.

# RMAN Based RAC One Node Database with Standby Service Template .json File

```
"name": "RAC One Database Provisioning with RAC One Standby and SI Standby",
"description": "Creates RAC One Databases with RAC One Standby and SI Standby.",
"serviceType": "DB",
"serviceTemplateTypeId": "81",
"rscProvAssocOption": [
   "byRscProvInst"
```

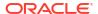

```
"resourceProvider": {
    "lookupCharacteristics": [
        "characteristics": [
          {
            "name": "ORACLE.SYSMAN.SSA.ORACLE_CLOUD_ZONE",
             "647E8750A1C3835557165B499B269FB3"
            ],
            "targetType": {
              "targetType": "oracle cloud zone",
              "targetTypeName": "Database Pool",
              "parentTargetType": "self service zone",
              "parentTargetTypeName": "PaaS Infrastructure Zone"
            }
          }
        ],
        "purposeId": 1
   1
 },
  "payloads": [
    {"name": "PROFILE COMPONENT URN",
      "value":
"oracle:defaultService:em:provisioning:1:cmp:COMP Component:SUB DbProfile:1E4F60D72C91216
0E053C075B10A29F5:0.1"}
  "configurations": [
    {"name": "STAGE LOCATION",
      "value": "/scratch/emga/backups/rman/"},
    {"name": "PROFILE COMPONENT URN",
      "value":
"oracle:defaultService:em:provisioning:1:cmp:COMP Component:SUB DbProfile:1E4F60D72C91216
0E053C075B10A29F5:0.1"},
    {"name": "SELECT ORACLE HOME OPTION",
     "value": "SELECT ORACLE HOME FROM REQUEST" },
    {"name": "REF TGT",
     "value": "adc.example.com"},
    {"name": "REF HOST",
     "value": "adc.example.com"},
    {"name": "REF ZONE",
     "value": "Salt Lake City Zone"},
    {"name": "zoneTargetName",
      "value": "Salt Lake City Zone"},
    {"name": "REF POOL",
      "value": "RAC Databases Pool"},
    {"name": "DATABASE TYPE",
     "value": "rac database"},
    {"name": "IS RAC ONE",
     "value": "Y"},
    {"name": "COMMON DB SYS PASSWORD",
     "value": "welcome"},
    {"name": "LISTENER PORT",
      "value": "1521"},
    {"name": "PROFILE_VERSION",
      "value": "latest"},
    {"name": "COMMON_DB_SID",
      "value": "db"},
    {"name": "TARGET PROP LIST",
      "values": [
        "Contact:9980697299:false:false",
```

```
"Location:null:false:false",
        "LifeCycle Status:null:false:false",
        "Department:null:false:false",
        "Comment:null:false:false",
        "Line of Business:null:false:false"
      ]
    {"name": "USER PRIVILEGES",
     "value": "CREATE SESSION, ALTER SESSION, CREATE INDEXTYPE, CREATE ANY OPERATOR,
CREATE ANY PROCEDURE" } ,
    {"name": "RMAN:DB STORAGE TYPE",
     "value": "FS"},
    {"name": "RMAN:FRA SIZE",
     "value": "4038"},
    {"name": "RMAN:USE ARCHIVING",
     "value": "NO"},
    {"name": "RMAN:DATA_FILE_LOCATION",
     "value": "/scratch/emga/app/emga/oradata"},
    {"name": "RMAN:WORK DIR LOC",
     "value": "/tmp/work"},
    {"name": "RMAN:DB ADMIN PASSWORD SAME",
     "value": "Y"},
    {"name": "RMAN:DATABASE PASSWORDS",
      "value": "welcome"},
    {"name": "RMAN:BACKUP LOCATION",
     "value": "/oradbnas/backups/rman/"},,
    {"name": "RMAN:USE OFA",
     "value": "N"},
    {"name": "COMMON DOMAIN NAME",
      "value": "us.example.com"},
{"name": "STANDBY REQUIRED",
   "value": "true"},
  {"name": "STANDBY DB DETAILS",
   "value": "",
   "values": [
        "pool=SI Databases Zone - Oracle 11g -
Standby;databaseSIDPrefix=st;databaseType=oracle database;standbyConfigName=Near
DR; redoMode=ASYNC; realtimeQuery=false; databaseDelay=60; databaseUniqueName=; standbyStorage
Type=FS; standbyStorageLocation=; standbyFRAType=FS; standbyFRALocation=; standbyFRASize=; sta
ndbyLsnrPort=;domainName=us.example.com"
 ]
```

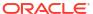

In the JSON body mentioned above:

6F25F31B7671E0537850B10A9B85:0.1 is the ID.

To get the software library ID of the
 "DBAAS\_SSA\_CUSTOM\_PRE\_SCRIPTS\_URN" and
 "DBAAS\_SSA\_CUSTOM\_POST\_SCRIPTS\_URN" run the EM CLI command
 emcli list\_swlib\_entities -name="<Pre or Post Standby Database
 Script>" -show\_entity\_rev\_id. The ID is provided at the end of the output. For
 example, in the output shown below,
 oracle:defaultService:em:provisioning:1:cmp:COMP\_Directives:none:01AB

Pre or Post Standby Database Script, 0.1, Pre or Post Standby Database Script, Ready, Directives, , Production, ORACLE, , , oracle:defaultService:em:provisioning:1:cmp:COMP Directives:none:01AB6F25F31B7671E0537850B10A9B85:0.1

- To derive the REF\_ZONE to be associated with the Service template, execute a GET request.
- To derive the ID of the Software Pool that needs to be entered as "values" (under "lookupCharacteristics"), execute a GET request as shown in Viewing Details of the Software Pools Resource.
- To derive the serviceTemplateTypeId value, perform a GET operation on the URI - em/websvcs/restful/extws/cloudservices/admin/cfw/v2/servicetemplates/ templatetypes and locate serviceType:DB in the JSON response. Note the serviceTemplateTypeId under serviceType:DB and use the value in the POST body shown above.
- REF\_ZONE indicates the reference zone among the zones to be associated with the template.
- REF\_POOL indicates the reference pool among the pools to be associated with the template.
- REF HOST indicates the host of the reference target from the pool targets.
- REF\_TGT indicates the reference target from the pool targets.
- SELECT\_ORACLE\_HOME\_OPTION allows the Oracle home to be automatically selected by entering the value as SELECT\_ORACLE\_HOME\_AT\_RUNTIME, or to be selected by the SSA user by entering the value as SELECT\_ORACLE\_HOME\_FROM\_REQUEST.

These parameters are mandatory and are required to identify the reference target to create the database.

# RMAN Based RAC Database with Single Instance Standby Service Template .json File

```
"name" : "Create Databases on RAC with SI Standby",
  "description" : "Creates Databases on RAC.",
  "serviceType" : "DB",
  "serviceTemplateTypeId" : "81",
  "rscProvAssocOption" : [ "byRscProvInst" ],
  "resourceProvider" : {
```

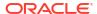

```
"lookupCharacteristics" : [ {
      "characteristics" : [ {
        "name" : "ORACLE.SYSMAN.SSA.ORACLE CLOUD ZONE",
        "values" : [ "647E8750A1C3835557165B499B269FB3" ],
        "targetType" : {
          "targetType" : "oracle cloud zone",
          "targetTypeName" : "Database Pool",
          "parentTargetType" : "self service zone",
          "parentTargetTypeName" : "PaaS Infrastructure Zone"
      11.
      "purposeId" : 1
   } ]
 },
  "payloads" : [ {
    "name" : "PROFILE_COMPONENT_URN",
    "value" :
"oracle:defaultService:em:provisioning:1:cmp:COMP_Component:SUB_DbProfile:1E4F60D72C91216
0E053C075B10A29F5:0.1"
  "configurations" : [ {
    "name" : "STAGE LOCATION",
    "value" : "/scratch/emga/backups/rman/"},
    {"name" : "PROFILE COMPONENT URN",
    "value" :
"oracle:defaultService:em:provisioning:1:cmp:COMP Component:SUB DbProfile:1E4F60D72C91216
0E053C075B10A29F5:0.1"}
    {"name": "SELECT ORACLE HOME OPTION",
    "value": "SELECT ORACLE HOME FROM REQUEST" },
    {"name" : "REF TGT",
    "value" : "adc.us.example.com"},
    {"name" : "REF HOST",
    "value" : "adc.us.example.com"},
    {"name" : "REF ZONE",
    "value" : "Salt Lake City Zone"},
    {"name" : "zoneTargetName",
    "value" : "Salt Lake City Zone"},
    {"name" : "REF POOL",
    "value" : "RAC Databases Pool"},
    {"name" : "DATABASE TYPE",
    "value" : "oracle database"},
    {"name" : "COMMON DB SYS PASSWORD",
    "value" : "welcome"},
    {"name" : "LISTENER PORT",
    "value" : "1521"},
    {"name" : "PROFILE VERSION",
    "value" : "latest"},
    {"name" : "COMMON DB SID",
    "value" : "db"},
    {"name" : "TARGET PROP LIST",
    "values" : [ "Contact:9980697299:false:false", "Location:null:false:false",
"LifeCycle Status:null:false:false", "Department:null:false:false",
"Comment:null:false:false", "Line of Business:null:false:false" ]},
    {"name" : "USER PRIVILEGES",
    "value" : "CREATE SESSION, ALTER SESSION, CREATE INDEXTYPE, CREATE ANY OPERATOR,
CREATE ANY PROCEDURE" } ,
   {"name" : "RMAN:DB STORAGE TYPE",
    "value" : "FS"},
    {"name" : "RMAN:FRA SIZE",
    "value" : "4038"},
    {"name" : "RMAN: USE ARCHIVING",
    "value" : "NO"},
```

```
{"name" : "RMAN:DATA FILE LOCATION",
    "value" : "/scratch/emga/app/emga/oradata"},
    {"name" : "RMAN:WORK_DIR_LOC",
    "value" : "/tmp/work"},
    {"name" : "RMAN:DB_ADMIN_PASSWORD_SAME",
    "value" : "Y"},
    {"name" : "RMAN:DATABASE PASSWORDS",
    "value" : "welcome"},
    {"name" : "RMAN:BACKUP LOCATION",
    "value" : "/oradbnas/backups/rman/"},
    {"name" : "RMAN:USE_OFA",
    "value" : "N"},
    {"name" : "COMMON_DOMAIN_NAME",
    "value" : "us.example.com"},
    {"name": "CUSTOM PRE CREATE SCRIPTS URN",
"value": "oracle: defaultService: em: provisioning: 1: cmp: COMP Directives: none: 01AB6F25F31B767
1E0537850B10A9B85:0.1"},,
    {"name": "CUSTOM POST CREATE SCRIPTS URN",
"value": "oracle:defaultService:em:provisioning:1:cmp:COMP Directives:none:01AB6F25F31B767
1E0537850B10A9B85:0.1"},,
   {"name": "STANDBY REQUIRED",
   "value": "true"},
   {"name": "STANDBY DB DETAILS",
    "value": "",
    "values": [
        "pool=SI Databases Zone - Oracle 11g -
Standby;databaseSIDPrefix=st;databaseType=oracle database;standbyConfigName=Near
DR; redoMode=ASYNC; realtimeQuery=false; databaseDelay=60; databaseUniqueName=; standbyStorage
Type=FS; standbyStorageLocation=; standbyFRAType=FS; standbyFRALocation=; standbyFRASize=; sta
ndbyLsnrPort=;domainName=us.example.com"
     ]
]
```

In the JSON body mentioned above:

6F25F31B7671E0537850B10A9B85:0.1 is the ID.

• To get the software library ID of the

"DBAAS\_SSA\_CUSTOM\_PRE\_SCRIPTS\_URN" and

"DBAAS\_SSA\_CUSTOM\_POST\_SCRIPTS\_URN" run the EM CLI command

emcli list\_swlib\_entities -name="<Pre or Post Standby Database

Script>" -show\_entity\_rev\_id. The ID is provided at the end of the output. For

example, in the output shown below,

oracle:defaultService:em:provisioning:1:cmp:COMP\_Directives:none:01AB

Pre or Post Standby Database Script, 0.1, Pre or Post Standby Database Script, Ready, Directives, , Production, ORACLE, , , oracle:defaultService:em:provis ioning:1:cmp:COMP\_Directives:none:01AB6F25F31B7671E0537850B10A9B85:0.1

- To derive the REF\_ZONE to be associated with the Service template, execute a GET request.
- To derive the ID of the Software Pool that needs to be entered as "values" (under "lookupCharacteristics"), execute a GET request as shown in Viewing Details of the Software Pools Resource.
- To derive the serviceTemplateTypeId value, perform a GET operation on the URI - em/websvcs/restful/extws/cloudservices/admin/cfw/v2/servicetemplates/ templatetypes and locate serviceType:DB in the JSON response. Note the serviceTemplateTypeId under serviceType:DB and use the value in the POST body shown above.
- REF\_ZONE indicates the reference zone among the zones to be associated with the template.
- REF\_POOL indicates the reference pool among the pools to be associated with the template.
- REF HOST indicates the host of the reference target from the pool targets.
- REF\_TGT indicates the reference target from the pool targets.
- SELECT\_ORACLE\_HOME\_OPTION allows the Oracle home to be automatically selected by entering the value as SELECT\_ORACLE\_HOME\_AT\_RUNTIME, or to be selected by the SSA user by entering the value as SELECT\_ORACLE\_HOME\_FROM\_REQUEST.

These parameters are mandatory and are required to identify the reference target to create the database.

# RAC Database with Standby Using a DBCA Template Service Template .json File

```
"name": "Create RAC Db with Standby using DBCA Template - BofA -ASM",

"description": "Service Template for Non-CDB; 12cR1_2(12.1.0.2); RAC; ASM",

"serviceType": "DB",

"serviceTemplateTypeId": "61",

"rscProvAssocOption": [

"byRscProvInst"
```

```
"roles": [
   "SSAUSERROLE"
  "resourceProvider": {
    "lookupCharacteristics": [
        "characteristics": [
          {
            "name": "ORACLE.SYSMAN.SSA.ORACLE CLOUD ZONE",
            "values": [
             "4C5795E605D71F59BAF9F6AD702E25E1"
            ],
            "targetType": {
              "targetType": "oracle_cloud_zone",
              "targetTypeName": "Database Pool",
              "parentTargetType": "self service zone",
              "parentTargetTypeName": "PaaS Infrastructure Zone"
        ],
        "purposeId": 1
   ]
  },
  "payloads": [
   {
      "name": "PROFILE COMPONENT URN",
      "value":
"oracle:defaultService:em:provisioning:1:cmp:COMP Component:SUB DbProfile:246E84D11ED13BD
0E050F90AE5852BC8:0.1"
   }
 ],
  "configurations": [
   {
      "name": "REF ZONE",
      "value": "Clusters Zone - Oracle DB 12c"
      "name": "REF_HOST",
      "value": "xyz.example.com"
    },
      "name": "REF POOL",
      "value": "RAC Databases Pool Oracle DB 12c"
    },
      "name": "DBCA_TEMPLATE:DB_STORAGE_TYPE",
      "value": "ASM"
    },
      "name": "DBCA TEMPLATE:REC_STORAGE_TYPE_SAME_AS_DB_FILES",
      "value": "Y"
    },
      "name": "DBCA TEMPLATE: ARCHIVE LOG MODE",
      "value": "N"
    },
     "name": "DBCA_TEMPLATE:FLASH_RECOVERY_AREA_SIZE",
      "value": "4038"
    },
```

```
"name": "DBCA TEMPLATE: DATA FILE LOCATION",
      "value": "DATA"
    },
      "name": "DBCA_TEMPLATE:REDO_FILE_LOCATION",
      "value": "DATA1"
    },
      "name": "DBCA TEMPLATE: RECOVERY FILE LOCATION",
      "value": "DATA1"
    },
      "name": "DATABASE TYPE",
      "value": "rac database"
      "name": "INSTANCE COUNT",
      "value": "2"
    },
      "name": "COMMON DOMAIN NAME",
      "value": "us.example.com"
      "name": "ORACLE.SYSMAN.SSA.PROVISIONING TYPE",
      "values": [
        "DBCA TEMPLATE"
      ]
    },
      "name": "ENTITY TYPE",
      "value": "USE PROFILE"
    },
      "name": "REF TGT",
      "value": "xyz.example.com"
      "name": "SID_OPTION",
      "value": "prefix"
    },
      "name": "PROFILE COMPONENT URN",
      "value":
"oracle:defaultService:em:provisioning:1:cmp:COMP Component:SUB DbProfile:246E84D11ED13BD
0E050F90AE5852BC8:0.1"
    },
      "name": "PROFILE_VERSION",
      "value": "latest"
    },
      "name": "USER PRIVILEGES",
      "value": "CREATE SESSION, ALTER SESSION, CREATE INDEXTYPE, CREATE ANY OPERATOR,
CREATE ANY PROCEDURE, CREATE ANY SEQUENCE, CREATE ANY INDEX, CREATE JOB, CREATE ANY
MATERIALIZED VIEW, CREATE ANY TABLE, CREATE ANY TRIGGER, CREATE ANY TYPE, CREATE ANY
VIEW, CREATE ANY SYNONYM, CREATE ANY DIRECTORY, SELECT ANY DICTIONARY"
    },
      "name": "COMMON DB SID",
      "value": "RFTDB"
```

```
{
      "name": "INIT_PARAMS",
      "subconfigurations": [
        "sga_target=1073741824",
        "pga_aggregate_target=1073741824"
      ]
    },
      "name": "SELECT_ORACLE_HOME_OPTION",
      "value": "SELECT ORACLE HOME AT RUNTIME"
    },
      "name": "COMMON DB SYS PASSWORD",
      "value": "welcomepw"
      "name": "DB_ADMIN_PASSWORD_SAME",
      "value": "true"
   },
    {
      "name": "LISTENER PORT",
      "value": "1521"
   },
    {
      "name": "STANDBY_REQUIRED",
      "value": "true"
      "name": "STANDBY_DB_DETAILS",
      "value": "",
      "values": [
        "pool=SI Databases Zone - Oracle 11g -
Standby;databaseSIDPrefix=st;databaseType=oracle_database;standbyConfigName=Near
DR; redoMode=ASYNC; realtimeQuery=false; databaseDelay=60; databaseUniqueName=; standbyStorage
Type=FS;standbyStorageLocation=;standbyFRAType=FS;standbyFRALocation=;standbyFRASize=;sta
ndbyLsnrPort=;domainName=us.example.com"
    },
      "name": "DATABASE SIZES",
      "values": [
        "Biq",
        "Small"
      ]
    },
      "name": "DEFAULT_DATABASE_SIZE",
      "value": "Big"
 ]
```

In the JSON body mentioned above:

6F25F31B7671E0537850B10A9B85:0.1 is the ID.

• To get the software library ID of the

"DBAAS\_SSA\_CUSTOM\_PRE\_SCRIPTS\_URN" and

"DBAAS\_SSA\_CUSTOM\_POST\_SCRIPTS\_URN" run the EM CLI command

emcli list\_swlib\_entities -name="<Pre or Post Standby Database

Script>" -show\_entity\_rev\_id. The ID is provided at the end of the output. For

example, in the output shown below,

oracle:defaultService:em:provisioning:1:cmp:COMP\_Directives:none:01AB

Pre or Post Standby Database Script, 0.1, Pre or Post Standby Database Script, Ready, Directives, , Production, ORACLE, , , oracle:defaultService:em:provis

 To derive the REF\_ZONE to be associated with the Service template, execute a GET request.

ioning:1:cmp:COMP Directives:none:01AB6F25F31B7671E0537850B10A9B85:0.1

- To derive the ID of the Software Pool that needs to be entered as "values" (under "lookupCharacteristics"), execute a GET request as shown in Viewing Details of the Software Pools Resource.
- To derive the serviceTemplateTypeId value, perform a GET operation on the URI - em/websvcs/restful/extws/cloudservices/admin/cfw/v2/servicetemplates/ templatetypes and locate serviceType:DB in the JSON response. Note the serviceTemplateTypeId under serviceType:DB and use the value in the POST body shown above.
- REF\_ZONE indicates the reference zone among the zones to be associated with the template.
- REF\_POOL indicates the reference pool among the pools to be associated with the template.
- REF HOST indicates the host of the reference target from the pool targets.
- REF\_TGT indicates the reference target from the pool targets.
- SELECT\_ORACLE\_HOME\_OPTION allows the Oracle home to be automatically selected by entering the value as SELECT\_ORACLE\_HOME\_AT\_RUNTIME, or to be selected by the SSA user by entering the value as SELECT\_ORACLE\_HOME\_FROM\_REQUEST.

These parameters are mandatory and are required to identify the reference target to create the database.

## DNFS Based Database Service Template .json File

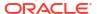

```
"name" : "ORACLE.SYSMAN.SSA.ORACLE CLOUD ZONE",
        "values" : [ "1898CF93BD39C19BF032672271BC4B44" ],
        "targetType" : {
          "targetType" : "oracle cloud zone",
          "targetTypeName" : "Database Pool",
          "parentTargetType" : "self service zone",
          "parentTargetTypeName" : "PaaS Infrastructure Zone"
      } ],
      "purposeId" : 1
   } ]
 },
  "payloads" : [ {
    "name" : "PROFILE COMPONENT URN",
    "value" :
"oracle:defaultService:em:provisioning:1:cmp:COMP_Component:SUB_DbProfile:1C14BB2B2E127E2
3E053C075B10AE31F:0.1"
  "configurations" : [ {
    "name" : "STAGE LOCATION",
    "value" : "/scratch/emga/backups/rman/"}
    {"name" : "PROFILE COMPONENT URN",
    "value" :
"oracle:defaultService:em:provisioning:1:cmp:COMP Component:SUB DbProfile:1C14BB2B2E127E2
3E053C075B10AE31F:0.1"}
    {"name": "SELECT ORACLE HOME OPTION",
     "value": "SELECT ORACLE HOME FROM REQUEST" },
    {"name" : "REF TGT",
    "value" : "abc.example.com"}
    {"name" : "REF HOST",
    "value" : "abc.example.com"}
    {"name" : "REF ZONE",
    "value" : "Salt Lake City Zone"}
    {"name" : "zoneTargetName",
    "value" : "Salt Lake City Zone"}
    {"name" : "REF POOL",
    "value" : "Databases Pool"}
    {"name" : "DATABASE TYPE",
    "value" : "oracle database"}
    {"name" : "COMMON DB SYS PASSWORD",
    "value" : "welcome"}
    {"name" : "LISTENER PORT",
    "value" : "1521"}
    {"name" : "PROFILE VERSION",
    "value" : "latest"}
    {"name" : "COMMON DB SID",
    "value" : "db"}
    {"name" : "TARGET PROP LIST",
    "values" : [ "Contact:9980697299:false:false", "Location:null:false:false",
"LifeCycle Status:null:false:false", "Department:null:false:false",
"Comment:null:false:false", "Line of Business:null:false:false" ]}
    {"name" : "USER PRIVILEGES",
    "value" : "CREATE SESSION, ALTER SESSION, CREATE INDEXTYPE, CREATE ANY OPERATOR,
CREATE ANY PROCEDURE" }
    {"name" : "DNFS.DATA FILE LOCATION",
    "value" : "/scratch/emga/app/emga/oradata"}
    {"name" : "DNFS.REDO FILE LOCATION",
    "value" : "/scratch/emga/app/emga/fast_recovery_area"}
    {"name" : "DNFS.RECOVERY FILE LOCATION",
    "value" : "/scratch/emga/app/emga/fast recovery area"}
    {"name" : "DNFS.FRA SIZE",
    "value" : "4038"}
```

```
{"name" : "DNFS.USE_ARCHIVING",
  "value" : "YES"}
  {"name" : "DNFS.WORK_DIR_LOC",
  "value" : "/tmp/work"}
  {"name" : "DNFS.DB_ADMIN_PASSWORD_SAME",
  "value" : "Y"}
  {"name" : "DNFS.BACKUP_LOCATION",
  "value" : "/scratch/emga/backups/rman_image/"}
  {"name" : "DNFS.USE_OFA",
  "value" : "N"}
  {"name" : "COMMON_DOMAIN_NAME",
  "value" : "us.example.com"} ]
```

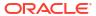

In the JSON body mentioned above:

• To get the software library ID of the

"DBAAS\_SSA\_CUSTOM\_PRE\_SCRIPTS\_URN" and

"DBAAS\_SSA\_CUSTOM\_POST\_SCRIPTS\_URN" run the EM CLI command
emcli list\_swlib\_entities -name="<Pre or Post Standby Database

Script>" -show\_entity\_rev\_id. The ID is provided at the end of the output. For
example, in the output shown below,

oracle:defaultService:em:provisioning:1:cmp:COMP\_Directives:none:01AB

oracle:defaultService:em:provisioning:1:cmp:COMP\_Directives:none:01AB 6F25F31B7671E0537850B10A9B85:0.1 is the ID.

Pre or Post Standby Database Script, 0.1, Pre or Post Standby Database Script, Ready, Directives, , Production, ORACLE, , , oracle:defaultService:em:provisioning:1:cmp:COMP\_Directives:none:01AB6F25F31B7671E0537850B10A9B85:0.1

- To derive the REF\_ZONE to be associated with the Service template, execute a GET request.
- To derive the ID of the Software Pool that needs to be entered as "values" (under "lookupCharacteristics"), execute a GET request as shown in Viewing Details of the Software Pools Resource.
- To derive the serviceTemplateTypeId value, perform a GET operation on the URI - em/websvcs/restful/extws/cloudservices/admin/cfw/v2/servicetemplates/ templatetypes and locate serviceType:DB in the JSON response. Note the serviceTemplateTypeId under serviceType:DB and use the value in the POST body shown above.
- REF\_ZONE indicates the reference zone among the zones to be associated with the template.
- REF\_POOL indicates the reference pool among the pools to be associated with the template.
- REF HOST indicates the host of the reference target from the pool targets.
- REF\_TGT indicates the reference target from the pool targets.
- SELECT\_ORACLE\_HOME\_OPTION allows the Oracle home to be automatically selected by entering the value as SELECT\_ORACLE\_HOME\_AT\_RUNTIME, or to be selected by the SSA user by entering the value as SELECT\_ORACLE\_HOME\_FROM\_REQUEST.

These parameters are mandatory and are required to identify the reference target to create the database.

# Snap Clone Single Instance Database with Archiving Enabled Service Template .json File

```
"name" : "Create Snap Database using Snapshots",
"description" : "Creates Databases on SI hosts.",
"serviceType" : "DB",
"serviceTemplateTypeId" : "81",
"rscProvAssocOption" : [ "byRscProvInst" ],
"resourceProvider" : {
```

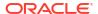

```
"lookupCharacteristics" : [ {
      "characteristics" : [ {
       "name" : "ORACLE.SYSMAN.SSA.ORACLE CLOUD ZONE",
        "values" : [ "503073C7912B1C65B66E240C433012A9" ],
        "targetType" : {
         "targetType" : "oracle cloud zone",
          "targetTypeName" : "Database Pool",
          "parentTargetType" : "self_service_zone",
          "parentTargetTypeName" : "PaaS Infrastructure Zone"
      } ],
      "purposeId" : 1
   } ]
 },
  "payloads" : [ {
   "name" : "PROFILE COMPONENT URN",
   "value" :
"oracle:defaultService:em:provisioning:1:cmp:COMP Component:SUB DbProfile:247BF4B378FF253
FE053C075B10A794A:0.1"
  "configurations" : [ {
   "name" : "STAGE LOCATION",
    "value" : "/scratch/emga/backups/rman/"
    "name" : "PROFILE COMPONENT URN",
    "value" :
"oracle:defaultService:em:provisioning:1:cmp:COMP_Component:SUB_DbProfile:247BF4B378FF253
FE053C075B10A794A:0.1"
 }, {
    "name" : "REF TGT",
    "value" : "xyz.example.com"
 }, {
    "name" : "REF HOST",
    "value" : "xyz.example.com"
  }, {
    "name" : "REF ZONE",
    "value" : "Single Instances Zone"
    "name" : "zoneTargetName",
    "value" : "Single Instances Zone"
 }, {
    "name" : "REF POOL",
    "value" : "SI Databases Pool - Version 11 2 0 4"
    "name" : "DATABASE TYPE",
    "value" : "oracle database"
    "name" : "COMMON DB SYS PASSWORD",
    "value" : "welcome"
    "name" : "LISTENER PORT",
    "value" : "1521"
    "name" : "PROFILE VERSION",
    "value" : "latest"
    "name" : "COMMON_DB_SID",
    "value" : "db"
    "name" : "TARGET PROP LIST",
    "values" : [ "Contact:9980697299:false:false", "Location:null:false:false",
"LifeCycle Status:null:false:false", "Department:null:false:false",
```

```
"Comment:null:false:false", "Line of Business:null:false:false" ]
 }, {
    "name" : "USER PRIVILEGES",
    "value" : "CREATE SESSION, ALTER SESSION, CREATE INDEXTYPE, CREATE ANY OPERATOR,
CREATE ANY PROCEDURE"
 }, {
    "name" : "THIN PROVISIONING:LISTENER_PORT",
    "value" : "1522"
    "name" : "THIN PROVISIONING: REDO LOG GROUP COUNT",
   "value" : "2"
   "name" : "THIN PROVISIONING: TEMP TABLESPACE SIZE",
   "value" : "520"
   "name" : "THIN_PROVISIONING:USE_ARCHIVING",
   "value" : "YES"
   "name" : "THIN PROVISIONING: MOUNT POINT LIST",
   "values" : [ "/hkdb" ]
   "name" : "THIN PROVISIONING: MOUNT ADDL SIZE LIST",
   "values" : [ "5.0" ]
    "name" : "THIN PROVISIONING: REDO LOG FILE TYPE",
    "value" : "Same as source"
    "name" : "INIT PARAMS",
    "values" : [ "sga target=1073741824", "pga aggregate target=1073741824" ]
    "name" : "COMMON DOMAIN NAME",
    "value" : "us.example.com"
 } ]
```

In the JSON body mentioned above:

• To get the software library ID of the

"DBAAS\_SSA\_CUSTOM\_PRE\_SCRIPTS\_URN" and

"DBAAS\_SSA\_CUSTOM\_POST\_SCRIPTS\_URN" run the EM CLI command
emcli list\_swlib\_entities -name="<Pre or Post Standby Database

Script>" -show\_entity\_rev\_id. The ID is provided at the end of the output. For
example, in the output shown below,

oracle:defaultService:em:provisioning:1:cmp:COMP\_Directives:none:01AB

oracle:defaultService:em:provisioning:1:cmp:COMP\_Directives:none:01AB 6F25F31B7671E0537850B10A9B85:0.1 is the ID.

Pre or Post Standby Database Script, 0.1, Pre or Post Standby Database Script, Ready, Directives, , Production, ORACLE, , , oracle:defaultService:em:provisioning:1:cmp:COMP Directives:none:01AB6F25F31B7671E0537850B10A9B85:0.1

- To derive the REF\_ZONE to be associated with the Service template, execute a GET request.
- To derive the ID of the Software Pool that needs to be entered as "values" (under "lookupCharacteristics"), execute a GET request as shown in Viewing Details of the Software Pools Resource.
- To derive the serviceTemplateTypeId value, perform a GET operation on the URI - em/websvcs/restful/extws/cloudservices/admin/cfw/v2/servicetemplates/ templatetypes and locate serviceType:DB in the JSON response. Note the serviceTemplateTypeId under serviceType:DB and use the value in the POST body shown above.
- REF\_ZONE indicates the reference zone among the zones to be associated with the template.
- REF\_POOL indicates the reference pool among the pools to be associated with the template.
- REF HOST indicates the host of the reference target from the pool targets.
- REF\_TGT indicates the reference target from the pool targets.
- SELECT\_ORACLE\_HOME\_OPTION allows the Oracle home to be automatically selected by entering the value as SELECT\_ORACLE\_HOME\_AT\_RUNTIME, or to be selected by the SSA user by entering the value as SELECT\_ORACLE\_HOME\_FROM\_REQUEST.

These parameters are mandatory and are required to identify the reference target to create the database.

## Schema Based Service Template .json File

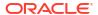

```
"serviceExecutableMeta":{
        "type": "CDP",
        "configurations":[
        { "name": "ROLE NAME", "value": "SampleRole" },
        { "name":"MAX_NUMBER_OF_SCHEMAS","value":"2" },
        { "name": "ENFORCE STORAGE CONSTRAINT", "value": "NO LIMIT" },
        { "name": "AUTO EXTEND BLOCK SIZE", "value": "1024" },
        { "name": "REF ZONE", "value": "ABC ZONE" },
        { "name": "REF POOL", "value": "SCH POOL" },
        { "name": "REF HOST", "value": "abc.mycompany.com" },
        { "name": "REF DB", "value": "simple.us.example.com" },
        { "name":"CREATE SCHEMA OPTION", "value": "EMPTY SCHEMAS" },
{ "name":"SCHAAS CUSTOM PRE SCRIPTS URN","value":"oracle:defaultService:em:provisioning:1
:cmp:COMP_Directives:none:01AB6F25F31B7671E0537850B10A9B85:0.1"},
{ "name": "SCHAAS CUSTOM POST SCRIPTS URN", "value": "oracle:defaultService:em:provisioning:
1:cmp:COMP Directives:none:01AB6F25F31B7671E0537850B10A9B85:0.1"},
        {
           "name": "REMAP TABLESPACE LIST",
           "value":"",
           "values":["TBSP1","TBSP2","TBSP3"]
        },
           "name": "REMAP_TABLESPACE_INIT_SIZE_LIST",
            "value":"",
           "values":["TBSP1:0.1","TBSP2:0.2","TBSP3:0.3"]
        },
            "name": "REMAP TABLESPACE INCR SIZE LIST",
           "value":"",
           "values":["TBSP1:0.1","TBSP2:0.2","TBSP3:0.3"]
        },
           "name": "REMAP TABLESPACE MAX SIZE LIST",
           "value":"",
           "values":["TBSP1:50.0","TBSP2:30","TBSP3:20"]
        },
        { "name": "CREATE SCHEMA OPTION", "value": "EMPTY SCHEMAS" },
               {
        "name": "WORKLOADS",
        "subconfigurations":[
        "name": "WORK LOADS: 1",
        "subconfigurations":[
        { "name": "name", "value": "large " },
        { "name":"description", "value":"large workload" },
           "name":"default", "value":"Y" },
            "name":"CPU", "value":"6" },
            "name": "Memory", "value": "4048"
            "name": "Storage", "value": "2024"
    1
```

## Pluggable Database Service Template .json File

```
"name": "TestPDbTemplate1",
    "serviceType": "PDB",
    "serviceFamily": "DBAAS",
    "description": "This is a test pluggable database service template 1",
    "poolids":[ "FF394120842D8C71CC92BE6A4D5A488E" ],
    "roles":[
        { "name": "SSA USER ROLE1" }
   "serviceExecutableMeta":{
    "type": "CDP",
        "configurations":[
            "name": "TABLESPACE ENCRYPTION ALGORITHM",
            "subconfigurations":[
               { "name":"name", "value":"NONE" }
         },
           "name": "MAX TABLESPACE ALLOWED", "value": "2" },
            "name": "PDB SID PREFIX", "value": "mypdb" },
           "name": "ENFORCE STORAGE CONSTRAINT", "value": "NO LIMIT" },
         { "name":"AUTO EXTEND BLOCK SIZE", "value":"1024" },
     { "name": "REF DATA ZONE", "value": "PDB Zone" },
     { "name": "REF DATA TARGET", "value": "database" },
       "name": "REF DATA TARGET TYPE", "value": "oracle database" },
     { "name": "REF DATA POOL", "value": "PDB POOL" },
     { "name":"REF DATA HOST", "value":"abc.mycompany.com" },
    "name":"SELECT TARGET OPTION", "value":"SELECT TARGET FROM REQUEST" },
         { "name":"CREATE PDB OPTION", "value":"EMPTY PDB" },
{"name":"PDBAAS CUSTOM PRE SCRIPTS URN", "value": "oracle:defaultService:em:provisioning:1:
cmp:COMP Directives:none:01AB6F25F31B7671E0537850B10A9B85:0.1"},
{"name":"PDBAAS CUSTOM POST SCRIPTS URN", "value": "oracle:defaultService:em:provisioning:1
:cmp:COMP Directives:none:01AB6F25F31B7671E0537850B10A9B85:0.1"},
    { "name":"PRIVILEGES",
               "value":"",
               "values":["CREATE TYPE", "CREATE VIEW", "CREATE DIMENSION", "CREATE
SESSION", "CREATE TRIGGER", "CREATE OPERATOR", "CREATE SYNONYM", "CREATE TABLE", "CREATE
PROCEDURE", "CREATE INDEXTYPE", "CREATE SEQUENCE"]
            },
        "name": "ROLE OPTION", "value": "CUSTOM NEW ROLE" },
            "name":"INIT PARAMS",
            "subconfigurations":[
               { "name":"INIT PARAMS:1", "value":"*.cursor sharing=EXACT" },
               { "name":"INIT_PARAMS:2", "value":"*.open_cursors=200" }
         },
            "name": "WORKLOADS",
            "subconfigurations":[
                   "name": "WORK LOADS:1",
                   "subconfigurations":[
                     { "name": "name", "value": "SmallPdb" },
                     { "name": "description", "value": "small workload" },
                        "name": "default", "value": "N" },
                     { "name":"CPU", "value":"2" },
```

- To get the software library ID of the "PDBAAS\_CUSTOM\_PRE\_SCRIPTS\_URN" and "PDBAAS\_CUSTOM\_POST\_SCRIPTS\_URN" run the EM CLI command emcli list\_swlib\_entities -name="<Pre or Post Standby Database Script>" -show\_entity\_rev\_id. The ID is provided at the end of the output. For example, in the output shown below,
  - oracle:defaultService:em:provisioning:1:cmp:COMP\_Directives:none:01AB 6F25F31B7671E0537850B10A9B85:0.1 is the ID.

Pre or Post Standby Database Script, 0.1, Pre or Post Standby Database Script, Ready, Directives, , Production, ORACLE, , , oracle:defaultService:em:provis ioning:1:cmp:COMP Directives:none:01AB6F25F31B7671E0537850B10A9B85:0.1

- To derive the REF\_DATA\_ZONE to be associated with the Service template, execute a GET request.
- To derive the ID of the Software Pool that needs to be entered as "poolIds", execute a GET request as shown in Viewing Details of the Software Pools Resource.
- To derive the serviceTemplateTypeId value, perform a GET operation on the URI - em/websvcs/restful/extws/cloudservices/admin/cfw/v2/servicetemplates/ templatetypes and locate "serviceType": "DB" in the JSON response. Note the serviceTemplateTypeId under "serviceType": "DB" and use the value in the POST body shown above.
- In the table above, the SELECT\_TARGET\_OPTION parameter defines if the SSA User has the option to select the Container Database (CDB) while requesting for a PDB. If the value for the parameter is set as SELECT\_TARGET\_FROM\_REQUEST, then the SSA User has the option to choose the CDB. If no value is defined, or if the value is set to SELECT\_TARGET\_AT\_RUNTIME, then the placement algorithm selects the CDB.

# RAC Pluggable Database Using an Empty Pluggable Database Service Template .json File

```
"name": "Create RAC PDBs using empty PDB option",
"description": "Creates PDBs on cluster.",
"serviceType": "PDB",
"serviceTemplateTypeId": "94",
"rscProvAssocOption": [
   "byRscProvInst"
],
```

```
"roles": [
    "SSA USER ROLE"
  "resourceProvider": {
    "lookupCharacteristics": [
        "characteristics": [
          {
            "name": "ORACLE.SYSMAN.SSA.PDBAAS POOL",
            "values": [
             "DFB8F2A53429AF99EF2020C56E11FEE9"
            ],
            "targetType": {
              "targetType": "pdbaas pool",
              "targetTypeName": "Pluggable Database Pool",
              "parentTargetType": "self service zone",
              "parentTargetTypeName": "PaaS Infrastructure Zone"
            }
          }
        ],
        "purposeId": 1
   ]
 },
  "payloads": [
      "name": "DBDELETE PRESCRIPT",
"oracle:defaultService:em:provisioning:1:cmp:COMP Directives:none:246A484D511C1CFFE053C07
5B10AEF2D:0.1"
   },
      "name": "DBDELETE POSTSCRIPT",
      "value":
"oracle:defaultService:em:provisioning:1:cmp:COMP Directives:none:246A484D51201CFFE053C07
5B10AEF2D:0.1"
   }
 ],
  "characteristics": [
      "name": "ORACLE.SYSMAN.CFW.ORCL GTP DEPARTMENT",
     "displayName": "Department",
     "value": "Development",
     "required": true,
      "editable": false,
      "visible": true
   },
      "name": "ORACLE.SYSMAN.CFW.ORCL_GTP_LOCATION",
      "displayName": "Location",
      "values": "Bangalore",
      "required": false,
      "editable": true,
      "visible": true
 ],
  "configurations": [
     "name": "REF DATA ZONE",
     "value": "Single Instances Zone"
    },
```

```
"name":SELECT TARGET OPTION"
"value":SELECT_TARGET_FROM_REQUEST"
},
      "name": "CUSTOM ROLE NAME",
      "value": "PDBAAS NOV 13 2015 16 51 PM"
    },
      "name": "TARGET PROP LIST",
      "values": [
       "Site:null:false:false",
        "Contact:null:false:false",
        "Downtime Contact:null:false:false",
        "Location:null:false:false",
        "LifeCycle Status:null:false:false",
        "Department:Development:true:true",
        "Comment: This is for testing: false: false",
        "Line of Business:null:false:false"
   },
      "name": "PDBAAS CUSTOM PRE SCRIPTS URN",
"oracle:defaultService:em:provisioning:1:cmp:COMP Directives:none:2469CA4C8C7B4E34E053C07
5B10A74AD:0.2"
   },
    {
      "name": "WORKLOADS",
      "subvalues": [
          "name": "Small",
          "subvalues": [
           {
              "name": "name",
              "value": "SmallPdb"
            },
              "name": "description",
              "value": "small workload"
              "name": "default",
              "value": "N"
            },
              "name": "CPU",
              "value": "2"
            },
              "name": "Memory",
              "value": "2"
            },
              "name": "Storage",
              "value": "5"
            },
              "name": "Sessions",
              "value": "100"
          ]
        }
```

```
]
    },
      "name": "PRIVILEGES",
      "type": "VECTOR",
      "description": "List of privileges of custom new role that will be applied on
pluggable database administrator.",
      "displayName": "PRIVILEGES",
      "required": false,
      "secret": false,
      "values": [
        "CREATE SESSION",
        "ALTER SESSION",
        "CREATE DIMENSION",
        "CREATE INDEXTYPE",
        "CREATE ANY OPERATOR",
        "CREATE ANY PROCEDURE",
        "CREATE ANY SEQUENCE",
        "CREATE ANY INDEX",
        "CREATE JOB",
        "CREATE ANY MATERIALIZED VIEW",
        "CREATE ANY TABLE",
        "CREATE ANY TRIGGER",
        "CREATE ANY TYPE",
        "CREATE ANY VIEW",
        "CREATE ANY SYNONYM",
        "CREATE ANY DIRECTORY",
        "SELECT ANY DICTIONARY",
        "SELECT ANY TABLE"
    },
      "name": "REF DATA TARGET TYPE",
      "value": "rac database"
    },
      "name": "REF DATA ZONE",
      "value": "Clusters Zone - Oracle DB 12c"
     "name": "REF DATA HOST",
      "value": "xyz.example.com"
   },
      "name": "REF DATA TARGET",
      "value": "cdbfs"
    },
      "name": "REF DATA POOL",
      "value": "RAC Pluggable DBs"
    },
      "name": "PDBAAS_CUSTOM_POST_SCRIPTS_URN",
"oracle:defaultService:em:provisioning:1:cmp:COMP Directives:none:2469CA4C8C7F4E34E053C07
5B10A74AD:0.2"
   },
     "name": "SELECT TARGET OPTION",
     "value": "SELECT TARGET AT RUNTIME"
    },
    {
```

```
"name": "MAX_TABLESPACE_ALLOWED",
    "value": "1"
},

{
    "name": "ROLE_OPTION",
    "value": "CUSTOM_NEW_ROLE"
},
{
    "name": "CREATE_PDB_OPTION",
    "value": "EMPTY_PDB"
},{
    "name": "INIT_PARAMS",
    "values": [
        "*.cursor_sharing=EXACT",
        "**.open_cursors=300"
]
}
```

- To get the software library ID of the "PDBAAS\_CUSTOM\_PRE\_SCRIPTS\_URN" and "PDBAAS\_CUSTOM\_POST\_SCRIPTS\_URN" run the EM CLI command emcli list\_swlib\_entities -name="<Pre or Post Standby Database Script>" -show\_entity\_rev\_id. The ID is provided at the end of the output. For example, in the output shown below,
  - oracle:defaultService:em:provisioning:1:cmp:COMP\_Directives:none:01AB 6F25F31B7671E0537850B10A9B85:0.1 is the ID.
  - Pre or Post Standby Database Script, 0.1, Pre or Post Standby Database Script, Ready, Directives, , Production, ORACLE, , , oracle:defaultService:em:provis ioning:1:cmp:COMP Directives:none:01AB6F25F31B7671E0537850B10A9B85:0.1
- To derive the REF\_DATA\_ZONE to be associated with the Service template, execute a GET request.
- To derive the ID of the Software Pool that needs to be entered as "poolids", execute a GET request as shown in Viewing Details of the Software Pools Resource.
- To derive the serviceTemplateTypeId value, perform a GET operation on the URI - em/websvcs/restful/extws/cloudservices/admin/cfw/v2/servicetemplates/ templatetypes and locate "serviceType":"DB" in the JSON response. Note the serviceTemplateTypeId under "serviceType":"DB" and use the value in the POST body shown above.
- In the table above, the SELECT\_TARGET\_OPTION parameter defines if the SSA User has the option to select the Container Database (CDB) while requesting for a PDB. If the value for the parameter is set as SELECT\_TARGET\_FROM\_REQUEST, then the SSA User has the option to choose the CDB. If no value is defined, or if the value is set to SELECT\_TARGET\_AT\_RUNTIME, then the placement algorithm selects the CDB.

# RAC Pluggable Database Using a Profile Pluggable Database Service Template .json File

```
"name": "Create RAC PDBs using Profile PDB option",
  "description": "Creates PDBs on cluster.",
 "serviceType": "PDB",
  "serviceTemplateTypeId": "94",
  "rscProvAssocOption": [
   "byRscProvInst"
  "roles": [
   "SSA USER ROLE"
  "resourceProvider": {
    "lookupCharacteristics": [
        "characteristics": [
            "name": "ORACLE.SYSMAN.SSA.PDBAAS POOL",
            "values": [
             "DFB8F2A53429AF99EF2020C56E11FEE9"
            "targetType": {
              "targetType": "pdbaas pool",
              "targetTypeName": "Pluggable Database Pool",
              "parentTargetType": "self service zone",
              "parentTargetTypeName": "PaaS Infrastructure Zone"
        ],
        "purposeId": 1
  "payloads": [
      "name": "DBDELETE PRESCRIPT",
      "value":
"oracle:defaultService:em:provisioning:1:cmp:COMP Directives:none:246A484D511C1CFFE053C07
5B10AEF2D:0.1"
   },
      "name": "DBDELETE POSTSCRIPT",
"oracle:defaultService:em:provisioning:1:cmp:COMP Directives:none:246A484D51201CFFE053C07
5B10AEF2D:0.1"
  "characteristics": [
      "name": "ORACLE.SYSMAN.CFW.ORCL GTP CONTACT",
      "displayName": "Contact",
      "values": [],
      "required": false,
      "editable": true,
      "visible": true
    },
      "name": "ORACLE.SYSMAN.CFW.ORCL GTP COST CENTER",
```

```
"displayName": "Cost Center",
      "values": [],
      "required": false,
      "editable": true,
      "visible": true
    },
      "name": "ORACLE.SYSMAN.CFW.ORCL_GTP_DEPARTMENT",
      "displayName": "Department",
      "values": [],
      "required": false,
      "editable": true,
      "visible": true
   },
      "name": "ORACLE.SYSMAN.CFW.ORCL_GTP_DOWNTIME_CONTACT",
      "displayName": "Downtime Contact",
      "values": [],
     "required": false,
      "editable": true,
      "visible": true
   },
      "name": "ORACLE.SYSMAN.CFW.ORCL_GTP_LIFECYCLE_STATUS",
      "displayName": "Lifecycle Status",
      "values": [
       "Development",
        "MissionCritical",
        "Production",
       "Stage",
       "Test"
      "required": false,
      "editable": true,
      "visible": true
    },
      "name": "ORACLE.SYSMAN.CFW.ORCL_GTP_LINE_OF_BUS",
     "displayName": "Line of Business",
     "values": [],
     "required": false,
     "editable": true,
      "visible": true
    },
      "name": "ORACLE.SYSMAN.CFW.ORCL_GTP_LOCATION",
     "displayName": "Location",
      "values": [],
     "required": false,
      "editable": true,
      "visible": true
   }
 ],
  "configurations": [
     "name": "REF DATA ZONE",
      "value": "Single Instances Zone"
   },
"name":SELECT TARGET OPTION"
"value":SELECT_TARGET_FROM_REQUEST"
```

},

```
"name": "TARGET PROP LIST",
      "values": [
        "Site:null:false:false",
        "Contact:null:false:false",
        "Downtime Contact:null:false:false",
        "Location:null:false:false",
        "LifeCycle Status:null:false:false",
        "Department:Development:true:true",
        "Comment: This is for testing: false: false",
        "Line of Business:null:false:false"
      ]
   },
      "name": "PDBAAS_CUSTOM_PRE_SCRIPTS_URN",
      "value":
"oracle:defaultService:em:provisioning:1:cmp:COMP Directives:none:2469CA4C8C7B4E34E053C07
5B10A74AD:0.2"
   },
      "name": "WORKLOADS",
      "subvalues": [
        {
          "name": "Small",
          "subvalues": [
              "name": "name",
              "value": "SmallPdb"
            },
              "name": "description",
              "value": "small workload"
            },
              "name": "default",
              "value": "N"
            },
              "name": "CPU",
              "value": "2"
            },
              "name": "Memory",
              "value": "2"
            },
              "name": "Storage",
              "value": "5"
              "name": "Sessions",
              "value": "100"
          ]
      ]
    },
      "name": "ROLE_OPTION",
      "value": "CUSTOM_NEW_ROLE"
    },
```

```
"name": "CUSTOM ROLE NAME",
      "value": "PDBAAS NOV 13 2015 16 51 PM"
    },
      "name": "CUSTOM_ROLE_DESC",
      "value": "New d\bar{b} role to be assigned to pluggable database administrator."
    },
      "name": "PRIVILEGES",
      "values": [
       "CREATE SESSION",
        "ALTER SESSION",
        "CREATE DIMENSION",
        "CREATE INDEXTYPE",
        "CREATE ANY OPERATOR",
        "CREATE ANY PROCEDURE",
        "CREATE ANY SEQUENCE",
        "CREATE ANY INDEX",
        "CREATE JOB",
        "CREATE ANY MATERIALIZED VIEW",
        "CREATE ANY TABLE",
        "CREATE ANY TRIGGER",
        "CREATE ANY TYPE",
        "CREATE ANY VIEW",
        "CREATE ANY SYNONYM",
        "CREATE ANY DIRECTORY",
        "SELECT ANY DICTIONARY",
        "SELECT ANY TABLE"
      ]
    },
      "name": "REF DATA TARGET TYPE",
      "value": "rac database"
    },
      "name": "REF DATA ZONE",
      "value": "Clusters Zone - Oracle DB 12c"
      "name": "REF_DATA_HOST",
      "value": "xyz.example.com"
    },
      "name": "REF DATA TARGET",
      "value": "cdbfs"
    },
      "name": "REF DATA POOL",
      "value": "RAC Pluggable DBs"
    },
      "name": "PDBAAS_CUSTOM_POST_SCRIPTS_URN",
"oracle:defaultService:em:provisioning:1:cmp:COMP Directives:none:2469CA4C8C7F4E34E053C07
5B10A74AD:0.2"
    },
      "name": "SELECT_TARGET_OPTION",
      "value": "SELECT TARGET AT RUNTIME"
    },
      "name": "MAX TABLESPACE ALLOWED",
```

```
"value": "1"
   },
      "name": "CREATE PDB OPTION",
      "value": "PDB_FROM_PROFILE"
   },
      "name": "PROFILE_URN",
      "value":
"oracle:defaultService:em:provisioning:1:cmp:COMP\_Component:SUB\_DbProfile:246C1E85296C29A
1E053C075B10A7DFA:0.1"
   },
      "name": "SHARED_STAGE_LOCATION",
      "value": "/u04/app/hhkaur/product/12.1.0/dbhome_2/rdbms/xml/schema"
     "name": "TABLESPACE SIZE",
     "values": [
       "0.7715",
       "0.6152",
       "0.0586",
        "0.0049"
     ]
    },
      "name": "INIT PARAMS",
      "values": [
       "*.cursor_sharing=EXACT",
        "*.open_cursors=300"
      ]
   },
     "name": "PDB_SID_PREFIX",
      "value": "prp"
 ]
```

- To get the software library ID of the "PDBAAS\_CUSTOM\_PRE\_SCRIPTS\_URN" and "PDBAAS\_CUSTOM\_POST\_SCRIPTS\_URN" run the EM CLI command emcli list\_swlib\_entities -name="<Pre or Post Standby Database Script>" -show\_entity\_rev\_id. The ID is provided at the end of the output. For example, in the output shown below, oracle:defaultService:em:provisioning:1:cmp:COMP\_Directives:none:01AB
  - 6F25F31B7671E0537850B10A9B85:0.1 is the ID.
  - Pre or Post Standby Database Script, 0.1, Pre or Post Standby Database Script, Ready, Directives, , Production, ORACLE, , , oracle:defaultService:em:provisioning:1:cmp:COMP\_Directives:none:01AB6F25F31B7671E0537850B10A9B85:0.1
- To derive the REF\_DATA\_ZONE to be associated with the Service template, execute a GET request.
- To derive the ID of the Software Pool that needs to be entered as "poolIds", execute a GET request as shown in Viewing Details of the Software Pools Resource.
- To derive the serviceTemplateTypeId value, perform a GET operation on the URI - em/websvcs/restful/extws/cloudservices/admin/cfw/v2/servicetemplates/ templatetypes and locate "serviceType": "DB" in the JSON response. Note the serviceTemplateTypeId under "serviceType": "DB" and use the value in the POST body shown above.
- In the table above, the SELECT\_TARGET\_OPTION parameter defines if the SSA User has the option to select the Container Database (CDB) while requesting for a PDB. If the value for the parameter is set as SELECT\_TARGET\_FROM\_REQUEST, then the SSA User has the option to choose the CDB. If no value is defined, or if the value is set to SELECT\_TARGET\_AT\_RUNTIME, then the placement algorithm selects the CDB.

### Clone DB Based Service Template .json File

```
"type": "CDP",
"configurations":[
{ "name": "PROFILE COMPONENT URN",
"value": "oracle:defaultService:em:provisioning:1:cmp:COMP Component:SUB DbProfile:E9F67B9
64802DD32E040F20A60514EB5:0.1" },
 { "name": "DATABASE TYPE", "value": "oracle database" },
 { "name": "COMMON DB SYSTEM PASSWORD", "value": "welcome" },
 { "name": "COMMON DB DBSNMP PASSWORD", "value": "welcome" },
 { "name": "COMMON DB SYS PASSWORD", "value": "welcome" },
 { "name": "COMMON DB SID", "value": "norm" },
  "name": "COMMON DOMAIN NAME", "value": "us.example.com" },
  "name":"LISTENER PORT", "value":"1521"},
  "name": "STAGE LOCATION", "value": "/tmp/rman backup/backup1383140909156"},
  "name": "REF ZONE", "value": "SLC01HZK ZONE" },
 { "name": "SID OPTION", "value": "ssauser
 { "name": "COMMON DB SID", "value": "mydb1" },
 { "name": "REF POOL", "value": "PRIMARY DB2" },
 { "name":"REF HOST", "value":"xyxy.example.com" },
 { "name": "REF TGT", "value": "xxxy.example.com" },
 { "name":"ROLE NAME", "value":"ROLE_Oct_31_2014_17_59_PM" },
```

```
{ "name": "ROLE DESC", "value": "New database role to be assigned to master account." },
{ "name": "USER PRIVILEGES", "value": "CREATE SESSION, ALTER SESSION, CREATE INDEXTYPE,
CREATE ANY OPERATOR, CREATE ANY PROCEDURE, CREATE ANY SEQUENCE, CREATE ANY INDEX, CREATE
JOB, CREATE ANY MATERIALIZED VIEW, CREATE ANY TABLE, CREATE ANY TRIGGER, CREATE ANY
TYPE, CREATE ANY VIEW, CREATE ANY SYNONYM, CREATE ANY DIRECTORY, SELECT ANY
DICTIONARY" },
 { "name":"DEFAULT DATABASE SIZE", "value": "small" },
 { "name": "DATABASE SIZES", "value": "", "values": ["small", "medium"]},
 { "name": "ENTITY TYPE", "value": "USE PROFILE"},
 { "name": "PROFILE VERSION", "value": "latest"},
 { "name": "TARGET PROP LIST", "value": "",
           "values":[
      "Department:value:false:false",
      "Location:null:false:false",
      "Comment:null:false:false",
     "LifeCycle Status:null:false:false",
     "Line of Business:null:false:false",
     "Contact:null:false:false"]
       },
 { "name": "CUSTOM TARGET PROP LIST", "value": "",
           "values":[
      "Department:value:false:false
            ]
 { "name": "RMAN: DB STORAGE TYPE", "value": "FS" },
  "name": "RMAN: FRA STORAGE TYPE", "value": "FS" },
  "name": "RMAN: DATA FILE LOCATION", "value": "/scratch/app/oracle/oradata" },
  "name": "RMAN: RECOVERY FILE LOCATION", "value": "/scratch/app/oracle/fra" },
  "name": "RMAN: REDO FILE LOCATION", "value": "/scratch/app/oracle/fra" },
   "name":"RMAN:FRA SIZE", "value":"5000" },
   "name": "RMAN: REC STORAGE TYPE SAME AS DB FILES", "value": "Y" },
  "name": "RMAN: ARCHIVE LOG MODE", "value": "Y" },
  "name": "RMAN: FLASH_RECOVERY_AREA_SIZE", "value": "5000" },
  "name":"CLONE_OR_FULL_DB", "value":"CLONE_DB" },
  "name":"USER INITIATED BACKUP LOCATION", "value":"/tmp" },
  "name": "ALLOW BACKUPS", "value": "true" },
  "name": "MAX_BACKUPS_ALLOWED", "value": "7" },
  "name": "STAGE LOCATION", "value": "/tmp" },
 { "name": "RMAN: USE ARCHIVING", "value": "Y" },
"name": "INIT PARAMS",
"subconfigurations":[
{ "name":"INIT_PARAMS:1", "value":"sga_target=314572800" },
{ "name":"INIT PARAMS:2", "value":"pga aggregate target=209715200" },
{ "name":"INIT PARAMS:3", "value":"*.control files='/scratch/app/oracle/oradata/simple/
control01.ctl','/scratch/app/oracle/fast_recovery_area/simple/control02.ctl'" },
{ "name":"INIT PARAMS:4", "value":"*.db name='simple'" }
]
}
```

### Full Clone Using an RMAN Duplicate Service Template .json File

```
{
"type":"CDP",
"configurations":[
{ "name":"DATABASE_TYPE","value":"oracle_database" },
{ "name":"COMMON_DB_SYSTEM_PASSWORD", "value":"welcome" },
{ "name":"COMMON_DB_DBSNMP_PASSWORD", "value":"welcome" },
{ "name":"COMMON_DB_SYS_PASSWORD", "value":"welcome" },
{ "name":"COMMON_DB_SID","value":"norm" },
```

```
{ "name": "COMMON DOMAIN NAME", "value": "us.example.com" },
{ "name":"LISTENER PORT", "value":"1521"},
{ "name": "STAGE LOCATION", "value": "/tmp/rman_backup/backup1383140909156"},
{ "name": "REF ZONE", "value": "SLC01HZK ZONE" },
{ "name": "SID OPTION", "value": "ssauser" },
{ "name":"COMMON DB SID", "value": "mydb1" },
{ "name": "REF_POOL", "value": "PRIMARY DB2" },
{ "name": "REF HOST", "value": "xyxy.example.com" },
{ "name":"REF TGT", "value":"xxxy.example.com" },
{ "name": "ROLE_NAME", "value": "ROLE_Oct_31_2014_17_59_PM" },
{ "name": "ROLE DESC", "value": "New database role to be assigned to master account." },
{ "name":"USER PRIVILEGES", "value": "CREATE SESSION, ALTER SESSION, CREATE INDEXTYPE,
CREATE ANY OPERATOR, CREATE ANY PROCEDURE, CREATE ANY SEQUENCE, CREATE ANY INDEX, CREATE
JOB, CREATE ANY MATERIALIZED VIEW, CREATE ANY TABLE, CREATE ANY TRIGGER, CREATE ANY
TYPE, CREATE ANY VIEW, CREATE ANY SYNONYM, CREATE ANY DIRECTORY, SELECT ANY
DICTIONARY" },
{ "name": "DEFAULT DATABASE SIZE", "value": "small" },
{ "name": "DATABASE_SIZES", "value": "", "values": ["small", "medium"]},
{ "name":"LIVE CLONE DATABASE GUID", "value": "75D1AA10AE406B671F72A601AA8DC86F"},
{ "name": "ENTITY TYPE", "value": "USE DATABASE"},
{ "name":"LIVE CLONE TYPE", "value": "USE FULLCLONE"},
{ "name": "SRC HOST CREDS", "value": "CREDNAME: OWNER" },
{ "name":"SRC_DB_CREDS","value":"CREDNAME:OWNER" },
{ "name": "TARGET PROP LIST", "value": "",
           "values":[
      "Department:value:false:false",
      "Location:null:false:false",
      "Comment:null:false:false",
      "LifeCycle Status:null:false:false",
     "Line of Business:null:false:false",
     "Contact:null:false:false"]
{ "name": "CUSTOM TARGET PROP LIST", "value": "",
           "values":[
      "Department:value:false:false
            1
        },
"name":"INIT PARAMS"
"subconfigurations":[
{ "name":"INIT PARAMS:1", "value":"sga target=314572800" },
{ "name":"INIT PARAMS:2", "value":"pga_aggregate_target=209715200" },
{ "name":"INIT PARAMS:3", "value":"*.control files='/scratch/app/oracle/oradata/simple/
control01.ctl','/scratch/app/oracle/fast recovery area/simple/control02.ctl'" },
{ "name":"INIT PARAMS:4", "value":"*.db name='simple'" }
1
}
 ]
```

# Snapclone Database Using Live Clone Template on EMC Storage Service Template .json File

```
{
"type":"CDP",
"configurations":[
{ "name":"DATABASE_TYPE","value":"oracle_database" },
{ "name":"COMMON_DB_SYSTEM_PASSWORD", "value":"welcome" },
{ "name":"COMMON_DB_DBSNMP_PASSWORD", "value":"welcome" },
{ "name":"COMMON_DB_SYS_PASSWORD", "value":"welcome" },
{ "name":"COMMON_DB_SID","value":"norm" },
```

```
{ "name": "COMMON DOMAIN NAME", "value": "us.example.com" },
{ "name":"LISTENER PORT", "value":"1521"},
{ "name": "STAGE LOCATION", "value": "/tmp/rman_backup/backup1383140909156"},
{ "name": "REF ZONE", "value": "SLC01HZK ZONE" },
{ "name": "SID OPTION", "value": "ssauser" },
{ "name":"COMMON_DB_SID","value":"mydb1" },
{ "name": "REF POOL", "value": "PRIMARY DB2" },
{ "name": "REF HOST", "value": "xyxy.example.com" },
{ "name":"REF TGT", "value":"xxxy.example.com" },
{ "name": "ROLE_NAME", "value": "ROLE_Oct_31_2014_17_59_PM" },
{ "name": "ROLE DESC", "value": "New database role to be assigned to master account." },
{ "name":"USER PRIVILEGES", "value": "CREATE SESSION, ALTER SESSION, CREATE INDEXTYPE,
CREATE ANY OPERATOR, CREATE ANY PROCEDURE, CREATE ANY SEQUENCE, CREATE ANY INDEX, CREATE
JOB, CREATE ANY MATERIALIZED VIEW, CREATE ANY TABLE, CREATE ANY TRIGGER, CREATE ANY
TYPE, CREATE ANY VIEW, CREATE ANY SYNONYM, CREATE ANY DIRECTORY, SELECT ANY
DICTIONARY" },
{ "name": "DEFAULT DATABASE SIZE", "value": "small" },
{ "name": "DATABASE SIZES", "value": "", "values": ["small", "medium"]},
{ "name":"LIVE CLONE DATABASE GUID","value":"75D1AA10AE406B671F72A601AA8DC86F"}
{ "name": "ENTITY TYPE", "value": "USE DATABASE"},
{ "name": "LIVE CLONE TYPE", "value": "USE SNAPCLONE"},
{ "name": "SRC HOST CREDS", "value": "CREDNAME: OWNER" },
{ "name": "SRC DB CREDS", "value": "CREDNAME: OWNER" },
{ "name": "TARGET PROP LIST", "value": "",
           "values":[
      "Department:value:false:false",
      "Location:null:false:false",
      "Comment:null:false:false",
      "LifeCycle Status:null:false:false",
     "Line of Business:null:false:false",
     "Contact:null:false:false"]
{ "name": "CUSTOM TARGET PROP LIST", "value": "",
         "values":[
      "Department:value:false:false
            1
        },
"name": "INIT PARAMS",
"subconfigurations":[
{ "name":"INIT PARAMS:1", "value":"sga target=314572800" },
{ "name":"INIT PARAMS:2", "value":"pga_aggregate_target=209715200" },
{ "name":"INIT PARAMS:3", "value":"*.control files='/scratch/app/oracle/oradata/simple/
control01.ctl','/scratch/app/oracle/fast recovery area/simple/control02.ctl'" },
{ "name":"INIT PARAMS:4", "value":"*.db name='simple'" }
1
```

## Creating a Database Clone Using EM CLI Verbs

This section describes the procedure to create a database clone using EM CLI verbs.

The procedure to create a Test master database is the same as the procedure to be followed to create a database clone. However, the only difference is in the property file parameters used to create the clone when compared to the property file parameters for Test master database.

Figure 43-5 Creating a Database Clone Using EM CLI Verbs

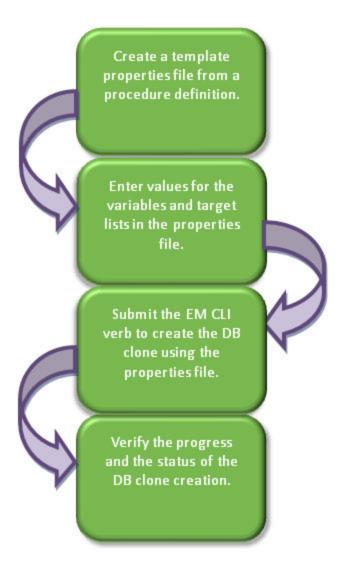

Follow the steps below to create a database clone or a Test master database:

Create a template properties file from a procedure definition.
 There are two approaches for creating a template properties file. Follow either method 1 or method 2 (given below).

#### Method 1: Using Enterprise Manager UI to create a clone of a database and generate the properties file from it

To create a template properties file follow the steps below:

a. Create a database clone via the Enterprise Manger UI.

Note down the **Deployment Procedure Instance Name** while creating the clone.

```
For example, Deployment Procedure Instance Name = CloneDatabase_SYSMAN_12_24_2014_15_58_PM.
```

 Use the instance name in the following command to generate a template properties file.

```
emcli get_instance_data
[-instance={instance_guid}]
[-exec={execution_guid}]
[-name={execution name}]
[-owner={execution owner}]

Sample:
emcli get_instance_data -name='CloneDatabase_SYSMAN_12_24_2014_15_58_PM' -owner='SYSMAN' > /tmp/create clone.props
```

Method 2: Generating the properties file using EM CLI verbs

To create a template properties file using EM CLI verbs, follow the steps below:

 Retrieve the GUID or the name of the procedure. Run the following command to retrieve these.

```
emcli get_procedures
[-type={procedure type}]
```

#### Sample command:

emcli get procedures -type=DBConfig

#### Sample output:

```
GUID Type Name

DisplayName Version Owner Parent Procedure

0A15E9DC20772EF5E053E87BF00A6701 DBConfig db_clone_eb_procedure

db_clone_eb_procedure 2.12 ORACLE

0A15E9DC20A12EF5E053E87BF00A6701 DBConfig db_config_procedure DBSnap Clone 2.2 ORACLE

0A15E9DC20422EF5E053E87BF00A6701 DBConfig config_db_create_procedure

Create Oracle Database 1.5 ORACLE
```

**b.** Input the GUID or the name as an input value in the following command to generate a template properties file.

```
emcli describe_procedure_input
[-procedure={procedure GUID}]
[-name={procedure name or procedure configuration}]
[-owner={owner of the procedure or procedure configuration}]
[-parent_proc={procedure of the procedure configuration. This only applies to describe a procedure configuration with the same name}]
```

#### Sample command:

```
emcli describe_procedure_input -procedure=0A15E9DC20A12EF5E053E87BF00A6701
> /tmp/create clone.props
```

2. Enter new values in the properties file.

Use an editor to edit the properties file. Enter the desired values for the variables and save the properties file.

.

The table below shows the properties file parameters used to create a database clone. To see the properties file parameters for creating a Test master database, see Table 43-20.

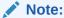

To see the list of required and optional variables in the properties file, enter the command emcli db\_clone\_management <command> -print\_properties. Where, <command> can be one of the following: -createFullClone, -createTestMaster, -createCloneDB, -createSnapClone, -createSnapShotClone, Or - cloneToCloud.

Table 43-19 Sample Properties File for Creating a Database Clone

| Parameters                      | Sample values                                                 | Description                                                                                         |
|---------------------------------|---------------------------------------------------------------|----------------------------------------------------------------------------------------------------|
| Mandatory Parameters CLONE_TYPE | CLONE_TYPE=DUPLICAT<br>E                                      | Type of clone. Valid values are DUPLICATE, SNAP, DNFS_PROFILE, CONT_SYNC_PROFILE, and RMAN_PROFILE. |
| SRC_DB_TARGET_NA<br>ME          | SRC_DB_TARGET_NAME= xxyy.us.example.com                       | Source database target name.                                                                        |
| SRC_DB_TARGET_TYP<br>E          | SRC_DB_TARGET_TYPE= oracle_database                           | Source database target type. Valid values are oracle_database and rac_database.                     |
| SRC_DB_CRED                     | SRC_DB_CRED=NC_CRE<br>D:SYSCO                                 | Source database credentials in the format: <name:owner>.</name:owner>                               |
| SRC_HOST_NORMAL_<br>NAMED_CRED  | SRC_HOST_NORMAL_NA<br>MED_CRED=NC_HOST_C<br>RED:SYSCO         | Source host credentials in the format: <name:owner>.</name:owner>                                   |
| COMMON_GLOBAL_D<br>B_NAME       | COMMON_GLOBAL_DB_N<br>AME=clonedb.example.com                 | Global database name of the clone database.                                                         |
| COMMON_DB_SID                   | COMMON_DB_SID=cloned b                                        | SID of the clone database.                                                                          |
| DB_TARGET_NAME                  | DB_TARGET_NAME=clone db.xxy.example.com                       | Clone database target name.                                                                         |
| DATABASE_TYPE                   | DATABASE_TYPE=dbType<br>SI                                    | Indicates the type of database. Accepted values are - dbTypeSI and dbTypeRAC.                       |
| TARGET_HOST_LIST                | TARGET_HOST_LIST=dest host.example.com                        | Destination host name where the clone database will be created.                                     |
| ORACLE_HOME_NAM<br>E            | ORACLE_HOME_NAME=O raDB12Home2_29                             | Name of destination Oracle home.                                                                    |
| ORACLE_HOME_LOC                 | ORACLE_HOME_LOC=/<br>scratch/app/product/11.2.0./<br>dbhome_1 | Location of destination Oracle home.                                                                |
| ORACLE_BASE_LOC                 | ORACLE_BASE_LOC=/<br>scratch/app                              | Location of destination Oracle base.                                                                |
| HOST_NORMAL_NAME<br>D_CRED      | HOST_NORMAL_NAMED_<br>CRED=NC_HOST_CRED:S<br>YSCO             | Destination host credentials in the format: <name:owner>.</name:owner>                              |

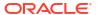

Table 43-19 (Cont.) Sample Properties File for Creating a Database Clone

| Parameters                                 | Sample values                                              | Description                                                                                                    |
|--------------------------------------------|------------------------------------------------------------|----------------------------------------------------------------------------------------------------|
| DB_STORAGE_TYPE                            | DB_STORAGE_TYPE=FS                                         | Database files storage type. Valid values are FS and ASM.                                                                |
| DB_FILE_LOC                                | DB_FILE_LOC=/<br>scratch/app/oradata                       | Location where database files will be created for the clone database                                                     |
| FRA_STORAGE_TYPE                           | FRA_STORAGE_TYPE=FS                                        | Fast Recovery Area storage type. Valid values are FS and ASM.                                                            |
| FLASH_REC_AREA                             | FLASH_REC_AREA=/<br>scratch/user/app/fra                   | Location where recovery related files (archived redo logs, RMAN backups, and other related files) are created.           |
| FRA_SIZE                                   | FRA_SIZE=4395                                              | Fast Recovery Area size.                                                                                                 |
| ARCHIVE_LOG_MODE                           | ARCHIVE_LOG_MODE=N<br>O                                    | Whether the clone database should be in ARCHIVELOG mode. Accepted values are YES and NO.                                 |
| DEST_LISTENER_SEL ECTION                   | DEST_LISTENER_SELECT ION=DEST_DB_HOME                      | Indicates whether the listener specified is a Grid Home listener. Valid values are GRID_INFRA and DEST_DB_HOME.          |
| LISTENER_PORT                              | LISTENER_PORT=1526                                         | Port of the listener with which the clone database is to be registered.                                                  |
| ENABLE_LIVE_CLONE                          | ENABLE_LIVE_CLONE=tru e                                    | Indicates if live clone is to be enabled. Accepted vaules are true and false.                                            |
| DB_ADMIN_PASSWOR<br>D_SAME                 | DB_ADMIN_PASSWORD_S<br>AME=true                            | Indicates if the passwords for SYSTEM, SYS and DBSNMP users are same or different. Accepted values are true or false.    |
| DATABASE_PASSWOR<br>DS                     | DATABASE_PASSWORDS= right1                                 | Common password of SYSTEM, SYS and DBSNMP users. This is applicable only when the parameter DB_ADMIN_PASSWORD_SAME=true. |
| DB_TEMPLATE_STAGE                          | DB_TEMPLATE_STAGE=/t mp                                    | Temporary staging area used to store files transferred from source host.                                                 |
| Optional Parameters CLUSTERNAME            | CLUSTERNAME=cluster                                        | Name of the destination cluster. This is applicable only if DATABASE_TYPE= dbTypeRAC.                                    |
| RAC_CONFIG_TYPE                            | RAC_CONFIG_TYPE=ADM<br>IN_MANAGED                          | Destination cluster database type. This is applicable only if DATABASE_TYPE= dbTypeRAC. Valid value is ADMIN_MANAGED.    |
| RAC_NODE_LIST                              | RAC_NODE_LIST=node1,n ode2                                 | List of RAC nodes where the clone database will be created. This is applicable only if DATABASE_TYPE= dbTypeRAC.         |
| IS_RAC_ONE                                 | IS_RAC_ONE=false                                           | Indicates if it's a RAC One node. This is applicable only if DATABASE_TYPE= dbTypeRAC                                    |
| SRC_HOST_NORMAL_<br>PREF_CRED_SET_NA<br>ME | SRC_HOST_NORMAL_PR<br>EF_CRED_SET_NAME=Ho<br>stCredsNormal | Source database preferred credentials.                                                                                   |
| ASMSYSPWD                                  | ASMSYSPWD=String1                                          | Source ASM password. This is applicable only if the source database is on ASM.                                           |

Table 43-19 (Cont.) Sample Properties File for Creating a Database Clone

| Parameters                         | Sample values                                          | Description                                                                                                    |
|------------------------------------|--------------------------------------------------------|----------------------------------------------------------------------------------------------------|
| HOST_NORMAL_PREF<br>_CRED_SET_NAME | HOST_NORMAL_PREF_C<br>RED_SET_NAME=<br>HostCredsNormal | Destination host preferred credentials.                                                                                   |
| HOST_PRIV_NAMED_<br>CRED           | HOST_PRIV_NAMED_CRE D= HOST_PRIV_CRED:SYSC O           | Destination host root credentials. This is applicable only if CLONE_TYPE=SNAP.                                            |
| HOST_PRIV_PREF_CR<br>ED_SET_NAME   | HOST_PRIV_PREF_CRED<br>_SET_NAME=HostCredsPri<br>v     | Destination host preferred root credentials. This is applicable only if CLONE_TYPE=SNAP.                                  |
| PROFILE_INTERNAL_P<br>ATH          | N/A                                                    | Profile internal path of the backup. This is applicable only if a profile is used for clone.                              |
| PROFILE_VERSION_U<br>RN            | N/A                                                    | Profile version URN of the backup. This is applicable only if a profile is used for clone.                                |
| BACKUP_LOCATION_N<br>AME           | BACKUP_LOCATION_NAM E=/scratch/databkp                 | Database backups' location. This is applicable if it's not a live clone.                                                  |
| BACKUP_TAG                         | N/A                                                    | Datafiles tag of the RMAN legacy backup.<br>This is applicable only if using non-profile<br>based RMAN backups for clone. |
| CONTROL_FILE_TAG                   | N/A                                                    | Control files tag of the RMAN legacy backup. This is applicable only if using non-profile based RMAN backups for clone.   |
| PIT_DATETIME                       | N/A                                                    | Point in time recovery using date and time. This is applicable if it's not a live clone.                                  |
| PIT_SCN                            | N/A                                                    | Point in time recovery using SCN. This is applicable if it's not a live clone.                                            |
| IS_SAVE_PROFILE                    | N/A                                                    | Indicates that a snapshot profile of the source database will be created. This is applicable only if CLONE_TYPE=SNAP.     |
| COMMON_DOMAIN_N<br>AME             | COMMON_DOMAIN_NAM<br>E=xxy.example.com                 | Domain of clone database.                                                                                                 |
| COMMON_DB_DBSNM<br>P_PASSWORD      | COMMON_DB_DBSNMP_<br>PASSWORD=right                    | DBSNMP user password for the clone database. This is applicable only when the parameter DB_ADMIN_PASSWORD_SAME=false.     |
| COMMON_DB_SYSTE<br>M_PASSWORD      | COMMON_DB_SYSTEM_P<br>ASSWORD=right                    | SYSTEM user password for the clone database. This is applicable only when the parameter DB_ADMIN_PASSWORD_SAME=false.     |
| COMMON_DB_SYS_PA<br>SSWORD         | COMMON_DB_SYS_PASS<br>WORD=right                       | SYS user password for the clone database. This is applicable only when the parameter DB_ADMIN_PASSWORD_SAME=false.        |
| MOUNT_POINT_PREFI                  | MOUNT_POINT_PREFIX=/vol1/prefix                        | Mount point prefix. This parameter is applicable only if CLONE_TYPE=SNAP.                                                 |
| MOUNT_POINT_LIST                   | MOUNT_POINT_LIST=voln ame1                             | Storage Volume name. This parameter is applicable only if CLONE_TYPE=SNAP.                                                |
| MOUNT_ADDL_SIZE_LI<br>ST           | MOUNT_ADDL_SIZE_LIST =2                                | Writable space. This parameter is applicable only if CLONE_TYPE=SNAP.                                                     |

Table 43-19 (Cont.) Sample Properties File for Creating a Database Clone

| Parameters                    | Sample values                                                                                                    | Description                                                                                                    |
|-------------------------------|----------------------------------------------------------------------------------------------------|----------------------------------------------------------------------------------------------------|
| USE_OFA                       | USE_OFA=false                                                                                                    | Indicates if Oracle Flexible Architecture should be used for customizations of the database storage files locations. Valid values are true and false. |
| OFA_TEMP_FILE_LOC ATION       | OFA_TEMP_FILE_LOCATI<br>ON=/scratch/user/app/<br>oradata/temp                                                         | Location where temporary files are to be created. This parameter is applicable only if USE_OFA=true.                                                  |
| OFA_REDO_LOG_LOC<br>ATION     | OFA_REDO_LOG_LOCATI<br>ON==/scratch/user/app/<br>oradata/rlog                                                         | Location where Redo log files are to be created. This parameter is applicable only if USE_OFA=true.                                                   |
| OFA_CONTROL_FILE_<br>LOCATION | OFA_CONTROL_FILE_LO<br>CATION==/scratch/<br>user/app/control                                                          | Location where the control files are to be created. This parameter is applicable only if USE_OFA=true.                                                |
| IS_SAVE_TARGET_PR<br>OFILE    | IS_SAVE_TARGET_PROFI<br>LE=Y                                                                                          | Indicates if a profile of the clone database should be created. Valid values are Y and N.                                                             |
| NEW_PROFILE_LOCAT             | NEW_PROFILE_LOCATIO<br>N=Database Provisioning<br>Profiles/12.1.0.1.0/<br>Linuxx86_64                                 | Location of the profile in software library. This parameter is applicable only if IS_SAVE_TARGET_PROFILE=Y.                                           |
| NEW_PROFILE_NAME              | NEW_PROFILE_NAME=Cl<br>one Profile                                                                                    | Name of the new DB Profile to be created. This parameter is applicable only if IS_SAVE_TARGET_PROFILE=Y                                               |
| PROFILE_DESC                  | PROFILE_DESC=Database<br>Reference Profile<br>24-12-2014 04:00 PM from<br>orcl.xyc.example.com<br>Version: 12.1.0.1.0 | Description of the profile. This parameter is applicable only if IS_SAVE_TARGET_PROFILE=Y.                                                            |
| PROFILE_NOTES                 | PROFILE_NOTES=Host<br>Name: xyz.example.com<br>Database:<br>orcl.xyz.example.com                                      | Notes for the profile. This parameter is applicable only if IS_SAVE_TARGET_PROFILE=Y.                                                                 |
| PROFILE_VENDOR                | PROFILE_VENDOR=Oracle                                                                                                 | Vendor of the profile. This parameter is applicable only if IS_SAVE_TARGET_PROFILE=Y                                                                  |
| PROFILE_VERSION               | PROFILE_VERSION=12.1.<br>0.1.0                                                                                        | Version of the profile. This parameter is applicable only if IS_SAVE_TARGET_PROFILE=Y                                                                 |
| DATA_CONTENT_MOD E            | DATA_CONTENT_MODE=R<br>MAN                                                                                            | Data mode for the database profile. The accepted values are: RMAN, and DNFS. This parameter is applicable only if IS_SAVE_TARGET_PROFILE=Y.           |
| RMAN_BACKUP_LOCA<br>TION      | RMAN_BACKUP_LOCATIO<br>N=/scratch/user/app/backup                                                                     | Location where RMAN backup files will be created. This is applicable only if IS_SAVE_TARGET_PROFILE =Y and DATA_CONTENT_MODE is RMAN or DNFS.         |
| BACKUP_FILE_TAG               | BACKUP_FILE_TAG=data_<br>backup_1419417051961                                                                         | Tag to be associated with backup files. This parameter is mandatory if IS_SAVE_TARGET_PROFILE is set to Y and DATA_CONTENT_MODE is RMAN.              |

Table 43-19 (Cont.) Sample Properties File for Creating a Database Clone

| Parameters                        | Sample values                            | Description                                                                                                    |
|-----------------------------------|------------------------------------------|----------------------------------------------------------------------------------------------------|
| BACKUP_TYPE                       | BACKUP_TYPE=OFFLINE                      | Type of backup. It can be OFFLINE or ONLINE. The default is Offline. This parameter is applicable only if IS_SAVE_TARGET_PROFILE =Y. |
| PROFILE_PURGE_POLICY_TYPE         | PROFILE_PURGE_POLICY<br>_TYPE=SNAPSHOTS, | Profile purge policy type. Accepted values are SNAPSHOTS or DAYS. This parameter is applicable only if IS_SAVE_TARGET_PROFILE =Y.    |
| PROFILE_PURGE_POL<br>ICY_VALUE    | PROFILE_PURGE_POLICY<br>_VALUE=1         | Profile purge policy value. This parameter is applicable only if IS_SAVE_TARGET_PROFILE =Y                                           |
| PROFILE_SCHEDULE                  | N/A                                      | Schedule for profile creation.                                                                                                    |
| IS_TESTMASTER_DAT ABASE           | IS_TESTMASTER_DATABA<br>SE=N             | Indicates your choice of creating the clone database as the Test master database. Accepted values are Y or N.                        |
| ENABLE_DATA_MASK                  | ENABLE_DATA_MASK=true                    | Indicates if data mask needs to be applied. Accepted values are true and false.                                                      |
| MASKING_DEFINITION _NAME          | MASKING_DEFINITION_N<br>AME=MASK_DEF_10  | Name of the masking definition. This parameter is applicable only if ENABLE_DATA_MASK= true.                                         |
| CUSTOM_PRE_SCRIP<br>TS_URN        | N/A                                      | URN of the pre-cloning script in software library.                                                                                   |
| CUSTOM_POST_SCRI<br>PTS_URN       | N/A                                      | URN of the post-cloning script in software library.                                                                                  |
| POST_SQL_SCRIPT_U<br>RN           | N/A                                      | URN of the post-cloning SQL script in software library.                                                                              |
| RUN_AS_USER                       | RUN_AS_USER =sys                         | Name of the user to run post-cloning SQL script. This parameter is applicable only if POST_SQL_SCRIPT_URN is specified.              |
| RUN_AS_USER_PWD                   | RUN_AS_USER_PWD<br>=right                | Password of the user to run post-cloning SQL script. This parameter is applicable only if POST_SQL_SCRIPT_URN is specified.          |
| EXECUTION_MODE                    | EXECUTION_MODE = PROVISIONING            | Mode of execution.                                                                                                    |
| CONFIGURE_WITH_O<br>RACLE_RESTART | CONFIGURE_WITH_ORAC<br>LE_RESTART=N      | Indicates if the clone database should be configured with Oracle restart.                                                            |

 Table 43-20
 Sample Properties File for Creating a Test Master Database

| Parameters                      | Sample values                      | Description                                               |
|---------------------------------|------------------------------------|-----------------------------------------------------------|
| Mandatory Parameters CLONE_TYPE | CLONE_TYPE=DUPLICAT<br>E           | Type of clone. The default value is DUPLICATE.            |
| COMMON_DB_DBSNM<br>P_PASSWORD   | COMMON_DB_DBSNMP_<br>PASSWORD=come | Password to be set for DBSNMP user in the clone database. |
| COMMON_DB_SID                   | COMMON_DB_SID=cloned b             | SID of the clone database.                                |

Table 43-20 (Cont.) Sample Properties File for Creating a Test Master Database

| Parameters                           | Sample values                                                 | Description                                                                                                    |
|--------------------------------------|---------------------------------------------------------------|----------------------------------------------------------------------------------------------------|
| COMMON_DB_SYSTE<br>M_PASSWORD        | COMMON_DB_SYSTEM_P<br>ASSWORD=sysco                           | Password to be set for SYSTEM user in the clone database.                                                                                |
| COMMON_DB_SYS_PA<br>SSWORD           | COMMON_DB_SYS_PASS<br>WORD=sysco                              | Password to be set for SYS user in the clone database.                                                                                   |
| DATABASE_PASSWOR<br>DS               | DATABASE_PASSWORDS=<br>Sysco1                                 | Password of clone database.                                                                                                    |
| COMMON_GLOBAL_D<br>B_NAME            | COMMON_GLOBAL_DB_N<br>AME=clonedb.xyz.com                     | Global clone database name.                                                                                                    |
| DB_ADMIN_PASSWOR<br>D_SAME           | DB_ADMIN_PASSWORD_S<br>AME=true                               | Whether the passwords for SYSTEM, SYS and DBSNMP users are same or different. Accepted values are true or false.                         |
| DEST_LISTENER_SEL ECTION             | DEST_LISTENER_SELECT ION=DEST_DB_HOME                         | Oracle home location of the destination.                                                                                                 |
| HOST_NORMAL_NAME<br>D_CRED           | HOST_NORMAL_NAMED_<br>CRED=HOST:SYSCO                         | Credentials of the host.                                                                                                    |
| IS_TESTMASTER_DAT<br>ABASE           | IS_TESTMASTER_DATABA<br>SE=Y                                  | Indicates if you want create the clone database as Test master database. Accepted values are Y or N. The default value is N.             |
| USAGE_MODE                           | USAGE_MODE = testMaster                                       | Mode of use of the clone database.                                                                                                    |
| CLOUD_TARGET                         | CLOUD_TARGET = true                                           | Indicates if the cloud target is allowed.                                                                                                |
| LISTENER_PORT                        | LISTENER_PORT=1526                                            | Port of the listener with which the clone database is to be registered.                                                                  |
| ORACLE_BASE_LOC                      | ORACLE_BASE_LOC=/<br>scratch/app                              | Location of Oracle base.                                                                                                    |
| ORACLE_HOME_LOC                      | ORACLE_HOME_LOC=/<br>scratch/app/product/11.2.0./<br>dbhome_1 | Location of Oracle home.                                                                                                    |
| EM_USER                              | EM_USER=sys                                                   | EM user name.                                                                                                    |
| EM_PWD                               | EM_PWD=Sys1                                                   | EM password.                                                                                                    |
| SRC_DB_CRED                          | SRC_DB_CRED=DB:SYSC<br>O                                      | Credentials of the source database.                                                                                                    |
| SRC_DB_TARGET_NA<br>ME               | SRC_DB_TARGET_NAME= orcl.xyz.com                              | Source database target name.                                                                                                    |
| SRC_HOST_NORMAL_<br>NAMED_CRED       | SRC_HOST_NORMAL_NA<br>MED_CRED=HOST:SYSC<br>O                 | Credentials of the host database.                                                                                                    |
| TARGET_HOST_LIST                     | TARGET_HOST_LIST=blr2<br>2.xyz.com                            | List of target hosts.                                                                                                    |
| Optional Parameters ARCHIVE_LOG_MODE | ARCHIVE_LOG_MODE=N<br>O                                       | Indicates if the clone database should be in archive log mode. The default value is NO.                                                  |
| BACKUP_FILE_TAG                      | BACKUP_FILE_TAG=data_<br>backup_1419417051961                 | Tag to be associated with backup files. This parameter is mandatory if IS_SAVE_TARGET_PROFILE is set to Y and DATA_CONTENT_MODE is RMAN. |

Table 43-20 (Cont.) Sample Properties File for Creating a Test Master Database

| Parameters                        | Cample values                                                                         | Description                                                                                                    |
|-----------------------------------|---------------------------------------------------------------------------------------|----------------------------------------------------------------------------------------------------|
|                                   | Sample values                                                                         | Description Asserts durables and                                                                                                    |
| BACKUP_TYPE                       | BACKUP_TYPE=OFFLINE                                                                   | Type of backup. Accepted values are OFFLINE or ONLINE. The default value is OFFLINE.                                                                                  |
| COMMON_DOMAIN_N<br>AME            | COMMON_DOMAIN_NAM<br>E=xxy.example.com                                                | Domain of the clone database.                                                                                                    |
| CONFIGURE_WITH_O<br>RACLE_RESTART | CONFIGURE_WITH_ORAC<br>LE_RESTART=N                                                   | Indicates if you want to configure clone database with oracle restart. The default value is N.                                                                        |
| DATABASE_TYPE                     | DATABASE_TYPE=dbType<br>SI                                                            | Accepted values are - Single Instance<br>Database, RAC Database and RAC One<br>Node Database. The default value is Single<br>Instance Database.                       |
| DATA_CONTENT_MOD<br>E             | DATA_CONTENT_MODE=R<br>MAN                                                            | Data mode for which the database profile needs to be submitted. It can have the following values: EXPORT, DBCA_TEMPLATE, RMAN, DNFS, CONT_SYNC, and STORAGE_SNAPSHOT. |
| DB_FILE_LOC                       | DB_FILE_LOC=/<br>scratch/app/oradata                                                  | Location where data files, tmp files, redo log files, and control files are created.                                                                                  |
| DB_STORAGE_TYPE                   | DB_STORAGE_TYPE=FS                                                                    | Database storage type. Accepted values are File System (FS) and ASM. The default value is FS.                                                                         |
| DB_TARGET_NAME                    | DB_TARGET_NAME=clone db.xxy.example.com                                               | Clone database target name.                                                                                                    |
| DB_TEMPLATE_STAGE                 | DB_TEMPLATE_STAGE=/<br>scratch/view_storage/<br>emagent/gcagent/<br>em_staging        | Staging area used to store files transferred from source host.                                                                                                    |
| ENABLE_LIVE_CLONE                 | ENABLE_LIVE_CLONE=tru e                                                               | Indicates if live clone is to be enabled. The default value is true.                                                                                                  |
| IS_SAVE_TARGET_PR<br>OFILE        | IS_SAVE_TARGET_PROFI<br>LE=Y                                                          | Indicates if you want to create a DB profile using the clone database. Accepted values are Y or N. The default value is N.                                            |
| NEW_PROFILE_LOCAT                 | NEW_PROFILE_LOCATIO<br>N=Database Provisioning<br>Profiles/12.1.0.1.0/<br>Linuxx86_64 | Location of the profile in software library. This parameter is mandatory if IS_SAVE_TARGET_PROFILE is set to Y.                                                       |
| NEW_PROFILE_NAME                  | NEW_PROFILE_NAME=Cl one Profile                                                       | Name of the new DB profile to be created. It is mandatory if IS_SAVE_TARGET_PROFILE is set to Y.                                                                      |
| ORACLE_HOME_NAM<br>E              | ORACLE_HOME_NAME=O raDB12Home2_29_idc.exa mple.com                                    | Name of Oracle home.                                                                                                    |
| PDB_ADMIN_PASSWO<br>RD            | N/A                                                                                   | Pluggable database admin password.                                                                                                    |

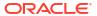

Table 43-20 (Cont.) Sample Properties File for Creating a Test Master Database

| Parameters                 | Sample values                                                                                                    | Description                                                                                                    |
|----------------------------|----------------------------------------------------------------------------------------------------|----------------------------------------------------------------------------------------------------|
| PROFILE_DESC               | PROFILE_DESC=Database<br>Reference Profile<br>24-12-2014 04:00 PM from<br>orcl.xyc.example.com<br>Version: 12.1.0.1.0 | Description of the profile.                                                                                                    |
| PROFILE_NOTES              | PROFILE_NOTES=Host<br>Name: xyz.example.com<br>Database:<br>orcl.xyz.example.comData<br>Content: Structure and Data   | Notes for the profile.                                                                                                    |
| PROFILE_VENDOR             | PROFILE_VENDOR=Oracle                                                                                                 | Vendor of the profile. The default is Oracle.                                                                                                    |
| PROFILE_VERSION            | PROFILE_VERSION=12.1. 0.1.0                                                                                           | Version of the profile. If no value is specified, the database version is used.                                                                                                    |
| RMAN_BACKUP_LOCA<br>TION   | RMAN_BACKUP_LOCATIO<br>N=/scratch/app/backup                                                                          | Location where RMAN backup files is to be created. This parameter is mandatory if IS_SAVE_TARGET_PROFILE is set to Y and DATA_CONTENT_MODE is RMAN or DNFS.                                            |
| SRC_DB_TARGET_TYP          | SRC_DB_TARGET_TYPE= oracle_database                                                                                   | Type of source database.                                                                                                    |
| MASKING_DEFINITION _NAME   | MASKING_DEFINITION_N<br>AME=MASK_DEF_10                                                                               | Name of the masking definition to be applied after cloning the database.                                                                                                    |
| ENABLE_DATA_MASK           | ENABLE_DATA_MASK=true                                                                                                 | Indicates if data mask is to be enabled. The default value is false.                                                                                                    |
| PROFILE_PURGE_POLICY_TYPE  | PROFILE_PURGE_POLICY _TYPE=SNAPSHOTS,                                                                                 | Profile purge policy type. Accepted values are SNAPSHOTS or DAYS. The default value is NONE.                                                                                                    |
| PROFILE_PURGE_POLICY_VALUE | PROFILE_PURGE_POLICY<br>_VALUE=1                                                                                      | Profile purge policy value.                                                                                                    |
| PROFILE_SCHEDULE           | N/A                                                                                                    | Schedule for profile execution.                                                                                                    |
| WORKING_DIRECTOR<br>Y      | WORKING_DIRECTORY=/t mp                                                                                               | The location where the files are staged.                                                                                                    |
| FLASH_REC_AREA             | N/A                                                                                                    | Location where recovery related files (archived redo logs, RMAN backups, and other related files) are created. The storage type of Fast Recovery Area will be same as that of database files location. |
| FRA_STORAGE_TYPE           | N/A                                                                                                    | Is the same as Database storage type.                                                                                                    |

- 3. Execute one of the following EM CLI verbs to create a database clone (or Test master), using the updated properties file as the input file:
  - For a full database clone emcli db\_clone\_management -createFullClone input\_file="path to the cloning properties file"
  - For a DNFS profile based database clone emcli db\_clone\_management createCloneDB -input\_file="path to the cloning properties file"
  - For a database snap clone emcli db\_clone\_management -createSnapClone input\_file="path to the cloning properties file"

- For a database snapshot clone emcli db\_clone\_management -createSnapshotClone -input file="path to the cloning properties file"
- For a database clone on to the cloud emcli db\_clone\_management -cloneToCloud input file="path to the cloning properties file"
- For creating a Test Master database emcli db\_clone\_management createTestMaster -input file="path to the cloning properties file"

#### Samples:

```
emcli db_clone_management -createFullClone -inputFile=/tmp/create_clone.props
emcli db_clone_management -createCloneDB -input_file=/tmp/create_clone.props
emcli db_clone_management -createSnapClone -inputFile=/tmp/create_clone.props
emcli db_clone_management -createSnapshotClone -input_file=/tmp/create_clone.props
emcli db_clone_management -cloneToCloud -inputFile=/tmp/create_clone.props
emcli db_clone_management -createTestMaster -inputFile=/tmp/create_clone.props
```

#### Sample output:

Submitting clone database procedure... 0AF491A8D9FE29F2E0539878B10A6333 Deployment procedure submitted successfully

**4.** Verify the status of the database clone creation by executing the following EM CLI verb.

```
emcli get_instance_status
[-instance={instance guid}]
[-exe=execution guid]
[-xml]
[-details]
[-showJobOutput]
[-tailLength={last N characters}]]
```

#### Sample:

emcli get instance status -instance=0AF491A8D9FE29F2E0539878B10A6333

#### Sample output:

OAF491A8DA0529F2E0539878B10A6333, DBConfig, db\_config\_procedure 1419435633924, COMPLETED

To know the complete status of each of the steps in xml format, execute the following command.

emcli get\_instance\_status -instance=0AF491A8D9FE29F2E0539878B10A6333 -xml -details showJobOutput

## Refreshing a Database Using EM CLI Verbs

This section describes the procedure to refresh a database using EM CLI verbs.

Figure 43-6 Refreshing a Database Using EM CLI Verbs

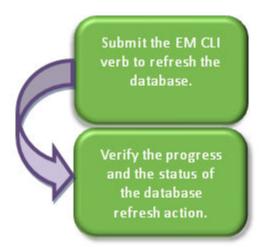

Follow the steps below to refresh a database:

 Refresh the database by executing the emcli db\_clone\_management -refreshDatabase command mentioned below.

The EM CLI command requires a properties file as an input. The properties file details are mentioned in the table below.

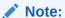

To see the list of required and optional variables in the properties file, enter the command  ${\tt emcli}$  db\_clone\_management -refreshDatabase -print\_properties.

Table 43-21 Sample Properties File for Refreshing a Database

| Parameters                             | Sample values                      | Description                                                                                                    |
|----------------------------------------|------------------------------------|----------------------------------------------------------------------------------------------------|
| Mandatory Parameters DB_TEMPLATE_STAGE | DB_TEMPLATE_STAGE=/t mp            | Staging area used to store files transferred from source host.                                                                   |
| COMMON_DB_SYSTE<br>M_PASSWORD          | COMMON_DB_SYSTEM_P<br>ASSWORD=come | Password to be set for SYSTEM user.                                                                                              |
| COMMON_DB_DBSNM<br>P_PASSWORD          | COMMON_DB_DBSNMP_<br>PASSWORD=come | Password to be set for DBSNMP user.                                                                                              |
| COMMON_DB_SYS_PA<br>SSWORD             | COMMON_DB_SYS_PASS<br>WORD=come    | Password to be set for SYS user.                                                                                                 |
| ASMSYSPWD                              | ASMSYSPWD=come                     | ASM SYS password to login to ASM. This parameter is only applicable if database files are on ASM. Otherwise, it is not required. |
| CLONE_TYPE                             | CLONE_TYPE=RMAN_PR<br>OFILE        | Type of clone.                                                                                                    |
|                                        |                                    |                                                                                                    |

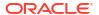

Table 43-21 (Cont.) Sample Properties File for Refreshing a Database

| Parameters                      | Sample values                                                      | Description                                                          |
|---------------------------------|--------------------------------------------------------------------|----------------------------------------------------------------------|
| TARGET_TYPE                     | TARGET_TYPE=rac_datab ase                                          | Type of target. Accepted values are oracle_database or rac_database. |
| TARGET_NAME                     | TARGET_NAME=<br>database1                                          | Name of the target.                                                  |
| Optional Parameters ORACLE_HOME | ORACLE_HOME_LOC=/u0<br>1/user/app/user/product/<br>11.2.0/dbhome_1 | Location of Oracle home.                                             |
| SRC_SYS_PWD                     | SRC_SYS_PWD=Come                                                   | Source SYS password.                                                 |
| SRC_SID                         | SRC_SID=orcl                                                       | Source database SID.                                                 |

#### Sample:

emcli db clone management -refreshDatabase -input file=data:"/tmp/refr.txt"

#### Output:

Refresh Database deployment procedure has been submitted successfully with the instance name: "RefreshDatabase\_SYSMAN\_06\_23\_2014\_01\_00\_PM" and execution quid='0AE6096550756B26E0539878B10A6FF5'

#### To know the status of the procedure in xml format, execute the following command.

emcli get\_instance\_status -exec=0AE6096550756B26E0539878B10A6FF5 -xml -details -showJobOutput

2. Verify the status of the database refresh by executing the following EM CLI verb.

```
emcli get_instance_status
[-instance={instance guid}]
[-exe=execution guid]
[-xml]
[-details]
[-showJobOutput]
[-tailLength={last N characters}]]
```

#### Sample

emcli get\_instance\_status -exe=0AFDFE7D36525B18E0539878B10A39FB

#### Sample output:

00AFDFE7D36555B18E0539878B10A39FB, DBPROV, RefreshDatabase\_SYSMAN\_06\_23\_2014\_01\_00\_PM, COMPLETED

## To know the complete status of each of the steps in xml format, execute the following command.

emcli get\_instance\_status -exe=0AF491A8D9FE29F2E0539878B10A6333 -xml -details -showJobOutput

## Deleting a Database Using EM CLI Verbs

This section describes the procedure to delete a database using EM CLI verbs.

Figure 43-7 Deleting a Database Using EM CLI Verbs

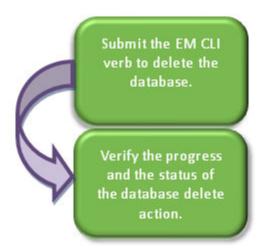

Follow the steps below to delete a database :

1. Delete the database with the emcli delete\_database command mentioned below.

The EM CLI command requires a properties file as an input. The properties file details are mentioned in the table below.

 Table 43-22
 Sample Properties File for Deleting a Database

| Parameters                            | Sample values                                   | Description                                                                                                   |
|---------------------------------------|-------------------------------------------------|----------------------------------------------------------------------------------------------------|
| Mandatory<br>Parameters<br>HOST_CREDS | HOST_CREDS=sys:come,                            | Credentials of the host in <credentials name="">:<credentials owner=""> format.</credentials></credentials>   |
| DB_TARGET_GUID                        | DB_TARGET_GUID=083B2                            | GUID of the target database.                                                                                  |
|                                       | D3F9B911BD3E0539878B1<br>0A3096                 | Select the Target_GUID from mgmt\$target, where target_name='MyDB.example.com' and target_type='rac_database' |
| DATABASE_TYPE                         | DATABASE_TYPE=dbTypeSI                          | Type of database.                                                                                             |
|                                       | ,                                               | Permissible values are either dbTypeSI or dbTypeRAC.                                                          |
| DB_ORACLE_HOM<br>E_LOC                | DB_ORACLE_HOME_LOC= /u01/oracle/product/dbhome, | Location of Oracle home.                                                                                      |
| DB_TARGET_NAM<br>E                    | DB_TARGET_NAME=m2.xy z.com,                     | Name of the target database.                                                                                  |
| DB_SID                                | DB_SID=clem                                     | Database SID.                                                                                                 |
|                                       |                                                 | In case of a RAC database provide the same value as provided for DB_TARGET_NAME.                              |

Table 43-22 (Cont.) Sample Properties File for Deleting a Database

| Parameters                     | Sample values                   | Description                                                                                                    |
|--------------------------------|---------------------------------|----------------------------------------------------------------------------------------------------|
| HOST_NAME                      | HOST_NAME=abc.example.com,      | Name of the host in case of a SI database. Incase of a RAC database enter the Cluster database target host name. To retrieve it, use the EM repository query (select host_name from mgmt\$target where target_name='MyDB.example.com' and target_type='rac_database').                                                                |
| ORACLE_BASE                    | ORACLE_BASE=/u01/app/<br>oracle | Oracle base location.                                                                                                    |
| DBNAME                         | DBNAME=clem                     | Database name in case of SI database. In case of a RAC database enter the Cluster database target 'DBName' Target property. To retrieve this property use the EM repository query (select property_value from mgmt\$target_properties where target_name='MyDB.example.com' and target_type='rac_database' and property_name='DBName') |
| Optional Parameters ROOT_CREDS | ROOT_CREDS=ABDCGA45<br>268SDF   | Privileged credentials GUID. This parameter is required if the target database is snapshot based and mounted on a volume.                                                                                                    |

emcli delete\_database
-input\_file=data:"Path of file containing properties required for deleting a
database"

#### Sample:

emcli delete database -input file=data:u01/files/delete clone.props

#### Output:

Submitting delete database procedure...

0AFDFE7D36525B18E0539878B10A39FB

Deployment procedure submitted successfully

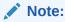

The delete database verb uses the Named credentials that is set in the software pool and not the Preferred credentials.

2. Verify the status of the database deletion by executing the following EM CLI verb.

emcli get\_instance\_status
[-instance={instance guid}]
[-exe=execution guid]
[-xml
[-details]
[-showJobOutput]
[-tailLength={last N characters}]]

#### Sample

emcli get\_instance\_status -instance=0AFDFE7D36525B18E0539878B10A39FB

#### Output:

OAFDFE7D36555B18E0539878B10A39FB, DBPROV, DB\_CLEANUP\_PROC 1419457116034, COMPLETED

To know the complete status of each of the steps in xml format, execute the following command.

emcli get\_instance\_status -instance=0AF491A8D9FE29F2E0539878B10A6333 -xml -details showJobOutput

## Deleting a Database Clone Using EM CLI Verbs

This section describes the procedure to delete a database clone using EM CLI verbs.

Figure 43-8 Deleting a Database Clone Using EM CLI Verbs

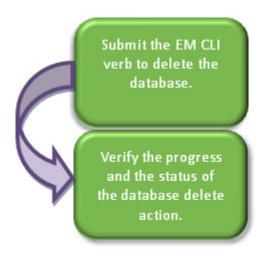

Follow the steps below to delete a database clone:

 Delete the database clone with the emcli db\_clone\_management -deleteDatabase command mentioned below.

The EM CLI command requires a properties file as an input. The properties file details are mentioned in the table below.

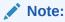

To see the list of required and optional variables in the properties file, enter the command emcli db\_clone\_management -deleteDatabase -print\_properties.

Table 43-23 Sample Properties File for Deleting a Database

| Parameters                      | Sample values        | Description                                                                                                 |
|---------------------------------|----------------------|----------------------------------------------------------------------------------------------------|
| Mandatory Parameters HOST_CREDS | HOST_CREDS=sys:come, | Credentials of the host in <credentials name="">:<credentials owner=""> format.</credentials></credentials> |

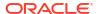

Table 43-23 (Cont.) Sample Properties File for Deleting a Database

| Parameters                     | Sample values                                          | Description                                                                                                    |
|--------------------------------|--------------------------------------------------------|----------------------------------------------------------------------------------------------------|
| DB_TARGET_GUID                 | DB_TARGET_GUID=083B2                                   | GUID of the target database.                                                                                                    |
|                                | D3F9B911BD3E0539878B1<br>0A3096                        | Select the Target_GUID from mgmt\$target, where target_name='MyDB.example.com' and target_type='rac_database'                                                                                                    |
| DATABASE_TYPE                  | DATABASE_TYPE=dbType<br>SI,                            | Type of database.                                                                                                    |
|                                |                                                        | Permissible values are either dbTypeSI or dbTypeRAC.                                                                                                    |
| DB_ORACLE_HOME_L<br>OC         | DB_ORACLE_HOME_LOC<br>=/u01/oracle/product/<br>dbhome, | Location of Oracle home.                                                                                                    |
| DB_TARGET_NAME                 | DB_TARGET_NAME=m2.xy z.com,                            | Name of the target database.                                                                                                    |
| DB_SID                         | DB_SID=clem                                            | Database SID.                                                                                                    |
|                                |                                                        | In case of a RAC database provide the same value as provided for DB_TARGET_NAME.                                                                                                    |
| HOST_NAME                      |                                                        | Name of the host in case of a SI database.                                                                                                    |
|                                | .com,                                                  | Incase of a RAC database enter the Cluster database target host name. To retrieve it, use the EM repository query (select host_name from mgmt\$target where target_name='MyDB.example.com' and target_type='rac_database').                                                                     |
| ORACLE_BASE                    | ORACLE_BASE=/u01/app/<br>oracle                        | Oracle base location.                                                                                                    |
| DBNAME                         | DBNAME=clem                                            | Database name in case of SI database.                                                                                                    |
|                                |                                                        | In case of a RAC database enter the Cluster database target 'DBName' Target property. To retrieve this property use the EM repository query (select property_value from mgmt\$target_properties where target_name='MyDB.example.com' and target_type='rac_database' and property_name='DBName') |
| Optional Parameters ROOT_CREDS | ROOT_CREDS=ABDCGA4<br>5268SDF                          | Privileged credentials GUID. This parameter is required if the target database is snapshot based and mounted on a volume.                                                                                                    |

emcli db\_clone\_management -deleteDatabase
-input file=data:"Path of file containing properties required for deleting a clone"

#### Sample:

emcli db\_clone\_management -deleteDatabase -input\_file=data:u01/files/delete\_clone.props

#### Output:

Submitting delete database procedure...
0AFDFE7D36525B18E0539878B10A39FB
Deployment procedure submitted successfully

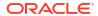

The delete database verb uses the Named credentials that is set in the software pool and not the Preferred credentials.

2. Verify the status of the database clone deletion by executing the following EM CLI verb.

```
emcli get_instance_status
[-instance={instance guid}]
[-exe=execution guid]
[-xml
[-details]
[-showJobOutput]
[-tailLength={last N characters}]]
```

#### Sample:

emcli get\_instance\_status -instance=0AFDFE7D36525B18E0539878B10A39FB

#### Output:

OAFDFE7D36555B18E0539878B10A39FB, DBPROV, DB\_CLEANUP\_PROC 1419457116034, COMPLETED

To know the complete status of each of the steps in xml format, execute the following command.

emcli get\_instance\_status -instance=0AF491A8D9FE29F2E0539878B10A6333 -xml -details showJobOutput

### Database Fleet Maintenance EM CLI Verbs

The following table provides details of the verbs supported for Database fleet maintenance.

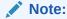

The EM CLI verb options mentioned in square brackets - [] are optional.

Table 43-24 Database Software Maintenance EM CLI Verbs

| emcli db_software_maintenance home. The createSoftwareImage verb takes either createSoftwareImage e-createSoftwareImage input_file- Path of the input file. input_file- Path of the input file. input_file- Path of the input file. input_file- Path of the input file. Examples:  To get the list of all the parameters to be passed inside the data file, run the following command: emcli db_software_maintenance - createSoftwareImage - getInputVariableList=true  To create a new image and a version, use the following example: emcli createSoftwareImage - input_file="data:"/home/user/input_rac" Where the contents of the input_rac file are:  IMAGE_NAME=DbGoldmage IMAGE_DESCRIPTIONEGold Image for 11g db REF_TARGET_NAME=DCACLE_HOME IMAGE_DESVLIB_LOC=Oracle Home Provisioning Profiles/11.2.0.3.0/linux_x64 REF_HOST_CREDENTIALS=ZONE_CREDS: TESTSUPERADMIN WORKING_DIRECTORY=imp STORAGE_TYPE_FOR_SWLIB=Swilb VERSION_NAME=Version1 To only create a new version into an existing image, see the following example: emcli db_software_maintenance - createSoftwareImage - input_file="data:"/home/user/input_rac" Where the contents of the input_rac file are:  IMAGE_DESCRIPTIONEGOLD Trace REF_TARGET_NAME=DGACLE_HOME REF_HOST_ORABDENTIALS=ZONE_CREDS: TESTSUPERADMIN  WORKING_DIRECTORY=imp STORAGE_TYPE_FOR_SWLIB=Swilb VERSION_NAME=Version1 To only create a new version into an existing image, see the following example: emcli db_software_maintenance - createSoftwareImage - input_file="data:"/home/user/input_rac" Where the contents of the input_rac file are:  IMAGE_SWLIB_LOC=Oracle Home Provisioning Profiles/11.2.0.3.0/linux_x64 REF_HOST_CREDENTIALS=ZONE_CREDS: |
|----------------------------------------------------------------------------------------------------|
| TESTSUPERADMIN  - WORKING_DIRECTORY=/tmp  - STORAGE_TYPE_FOR_SWLIB=OmsShared  - STORAGE_NAME_FOR_SWLIB=swlib  - VERSION_NAME=Version1                                                                                                    |

Table 43-24 (Cont.) Database Software Maintenance EM CLI Verbs

| Verb                                                        | Description                                                                                                    | Format                                                                                                    |
|-------------------------------------------------------------|----------------------------------------------------------------------------------------------------|----------------------------------------------------------------------------------------------------|
| emcli<br>db_software_maintenanc<br>e -createVersion         | Creates a new version in an existing image using an existing software library component.  • version_name - Name of the version.  • image_id - Name of the image.  • external_id - External ID of the version. For example, the URN of the software library gold image.  • status - Status of the version. For example, DRAFT, ACTIVE, CURRENT, or RESTRICTED.  Example:  emcli db_software_maintenance - createVersion -version_name="Version1" - image_id="01B5F14FD57D7B89E05313B2F00A739F" -  external_id="oracle:defaultService:em:provisioning:1:cmp:COMP_Component:SUB_OracleDB:0 191172464DD36B6E05313B2F00AB90A:0.1" - status=CURRENT | emclu db_software_maintenance -createVersion- version_name="Versionx" -image_id="xxxx" -external_id="yyyy" -status="CURRENT"                                               |
| emcli<br>db_software_maintenanc<br>e -subscribeTarget       | Creates a new or modifies the existing target subscription.  target_name - Name of the target.  target_type - Target type.  [parent_target_name] - Parent target name.  [parent_target_type] - Parent target type.  image_id - Name of the image.  version_id - Name of the version  Example:  emcli db_software_maintenance - subscribeTarget -target_name="POOL NAME" - target_type=oracle_cloud_zone - image_id=FE55AD7AB28974EFE04313B2F00AD4A0                                                                                                    | emcli db_software_maintenance -subscribeTarget -target_name="xxx" -target_type="yyy" -parent_target_name="xxx" -parent_target_type="yyy" -image_id="zzz" -version_id="xxx" |
| emcli<br>db_software_maintenanc<br>e -updateVersionStatus   | Updates version of the image.  • version_id - Id of the version.  • status - Status of the version. For example, DRAFT, ACTIVE, CURRENT, or RESTRICTED.  Example:  emcli db_software_maintenance -  updateVersionStatus -  version_id=02A635AOD8D904A4E05362F3E40ADFD8 -status=CURRENT                                                                                                    | emcli db_software_maintenance -updateVersionStatus -version_id="xxx" -status="CURRENT"                                                                                     |
| emcli<br>db_software_maintenanc<br>e -getImageSubscriptions | Returns the list of subscribed targets.  • image_id- Name of the image.  Example:  emcli db_software_maintenance - getImageSubscriptions - image_id="01B5F14FD57D7B89E05313B2F00A739F"                                                                                                    | emcli db_software_maintenance -getImageSubscriptions -image_id="xxx"                                                                                                    |

Table 43-24 (Cont.) Database Software Maintenance EM CLI Verbs

| Verb                                                         | Description                                                                                                    | Format                                                                                                    |
|--------------------------------------------------------------|----------------------------------------------------------------------------------------------------|----------------------------------------------------------------------------------------------------|
| emcli<br>db_software_maintenanc<br>e -deletelmage            | Deletes an image.  image_id - Name of the image to be deleted.  [force] - Deletes forcibly even if the image has subscribed targets.  Example:  emcli db_software_maintenance -deleteImage -  image_id="01B5F14FD57D7B89E05313B2F00A739F"                                                                                                    | emcli db_software_maintenance -deleteImage -image_id="xxxx"                                                                                                    |
| emcli<br>db_software_maintenanc<br>e -unsubscribeTarget      | Unsubscribes the target.  target_name - Name of the target.  target_type - Target type.  image_id - Name of the image.  Example:  emcli db_software_maintenance - unsubscribeTarget -target_name="POOL NAME" -target_type=oracle_cloud_zone - image_id=FE55AD7AB28974EFE04313B2F00AD4A0                                                                                                    | emcli db_software_maintenance -unsubscribeTarget -target_name="xxx" -target_type=yyyy -image_id=zzz                                                                                                    |
| emcli<br>db_software_maintenanc<br>e -searchImage            | Searches the image based on the provided filters. Use '%' for wildcard.  Iname_pattern] - Indicates the name pattern.  Iversion_pattern] - Indicates the version pattern.  Idescription_pattern] - Indicates the version pattern.  Idescription_pattern] - Indicates the version pattern.  Idescription_pattern] - Indicates the version pattern.  Idescription_pattern] - Indicates the version pattern.  Idescription_pattern] - Indicates the version pattern.  Idescription_pattern - Indicates the version pattern.  Idescription_pattern - Indicates the version pattern.  Idescription_pattern - Indicates the version pattern.  Idescription_pattern - Indicates the version pattern.  Idescription_pattern - Indicates the version pattern.  Idescription_pattern - Indicates the version pattern.  Idescription_pattern.  Idescription_pattern. | emcli db_software_maintenence -searchImage -platform_id="xxx" -[name_pattern= "name_pattern"] -[version_pattern= "version_pattern"] -[description_pattern= "description_pattern"] -[owner= "owner"] -[target_type= "target_type"] -[platform_id= "platform_id"] |
| emcli<br>db_software_maintenanc<br>e -getTargetSubscriptions | Returns the list of subscriptions for the given target.  • target name - Name of the target.                                                                                                    | emcli db_software_maintenance -getTargetSubscriptions -target_name="xxxx" -target_type="yyyy" -image_type="zzzz"                                                                                                    |
| emcli<br>db_software_maintenanc<br>e -getVersions            | Returns the list of the versions for the given image.  • image_id - Name of the image.  • [version_status] - Status filter for the version.  Example:  emcli db_software_maintenance -getVersions image_id="01B5F14FD57D7B89E05313B2F00A739F" -version_status=CURRENT                                                                                                    | emcli db_software_maintenance -getVersions -image_id="xxxx" -version_status=CURRENT                                                                                                    |

Table 43-24 (Cont.) Database Software Maintenance EM CLI Verbs

| Verb                                                                       | Description                                                                                                    | Format                                                                                                    |
|----------------------------------------------------------------------------|----------------------------------------------------------------------------------------------------|----------------------------------------------------------------------------------------------------|
| emcli<br>db_software_maintenanc<br>e -getImages                            | Returns the list of image present in the system.  Example: emcli db_software_maintenance -getImages                                                                                                    | emcli db_software_maintenence - getImages                                                                            |
| emcli<br>db_software_maintenanc<br>e -<br>getSubscriptionsForCont<br>ainer | Return the subscriptions for the container target such as the database pool.  • image_id - Name of the image.  • target_name - Name of the target.  • target_type - Target type in EM.  Example:  emcli db_software_maintenance - getSubscriptionsForContainer - target_name="POOL NAME" - target_type=oracle_cloud_zone - image_id=FE55AD7AB28974EFE04313B2F00AD4A0 | emcli db_software_maintenance -getSubscriptionsForContainer -target_name="xxxx" -target_type="yyyy" -image_id="zzzz" |
| emcli<br>db_cloud_maintenance -<br>activateSoftware                        | Activates a new software of the pool.  • pool_name - Name of the pool.  • pool_type - Type of the pool.  • [force] - Forcibly activates the new members.  Example:  emcli db_cloud_maintenance - activateSoftware -pool_name=POOL - pool_type=oracle_cloud_zone -force=true                                                                                          | emcli db_cloud_maintenance -activateSoftware -pool_name=xxxx -pool_type="yyy" -force="true"                          |

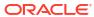

Table 43-24 (Cont.) Database Software Maintenance EM CLI Verbs

| Verb                                          | Description                                                                                                    | Format                                                                                                    |
|-----------------------------------------------|----------------------------------------------------------------------------------------------------|----------------------------------------------------------------------------------------------------|
| emcli db_cloud_maintenance - performOperation | Creates a new cloud maintenance operation.  name= "name" - Name of the operation.  description= "description" - Description of the operation.  purpose= "purpose" - Purpose of the maintenance window.  The possible values are: UPDATE_DB, UPDATE_RACDB, UPDATE_GI, DEPLOY_DB_SOFTWARE, DEPLOY_DB_SOFTWARE, DEPLOY_RAC_SOFTWARE, DEPLOY_RAC_SOFTWARE, ROLLBACK_DB, ROLLBACK_GI, ROLLBACK_RACDB, and CLEANUP_SOFTWARE.  [start_schedule= "start_schedule"] - Start Schedule. The input for start_schedule is of the format- yyyy-MM-dd HH:mm:ss. For example, start_schedule="2013-11-11 12:15:30". The default start time is - immediate.  pool_name= "pool_name" - Name of the pool.  pool_type= "pool_type" - Type of the pool.  [input_file= "data:input_file"] - Input data for the maintenance action. For example, input_file="data: \/ input_files/data.  [target_type= "target_type"] - Target type. The default target type is identified based on the purpose. For example, if purpose is DEPLOY_DB, the default target type is oracle_home.  [target_list= "target_list"] - Comma separated target list.  The target list is the list of entities based on the target type that is selected. For example, target_type=rac_database target_list="rac1.example.com, rac2.exam ple.com". The default target_list is based on the purpose. For example if the purpose is DEPLOY_DB, the default target list is the list of oracle homes present in the pool.  Example: emcli db_cloud_maintenance - performOperation -name="Update RAC Database" -description="Update RAC database Instance" -purpose="Update RAC database Instance" -purpose="Update RAC database Instance" -purpose="Update RAC database Instance" -purpose="Update RAC database Instance" -purpose="Update RAC database Instance" -purpose="Update RAC database Instance" -purpose="Update RAC database Instance" -purpose="Update RAC database Instance" -purpose="Update RAC database Instance" -purpose="Update RAC database Instance" -purpose="Update RAC database Instance" -purpose="Update RAC database Instance" -purpose="Update RAC data | emcli db_cloud_maintenance -performOperation -name="update" -description="Update RAC database Instance" -purpose="UPDATE_RACDB" - start_schedule="start_time:2014/09/0 00:00" -pool_name="xxx" -pool_type="yyy" -target_type=rac_database -target_list="rac1.example.com" |

# Database Request Handling EM CLI Verbs

The table below lists the supported verbs for database request handling.

Table 43-25 Force Cleanup EM CLI Verbs

| Verb                              | Description                                                                                                    | Format                                                                                                    |
|-----------------------------------|----------------------------------------------------------------------------------------------------|----------------------------------------------------------------------------------------------------|
| verb emcli cleanup_dbaas_requests | Removes/cleans-up a failed request from the host and EM.  Cleans-up all failed requests from a pool. Optionally, it cleans-up failed requests for a specific user.  The options -ids and -pool_name cannot be used together.  • ids - The request ID to be used for filtering cloud requests separated by semicolon(;).  • pool_name - The name of the pool from which requests have to be cleaned-up.  • pool_type - The type of pool. The possible values are:  - For Database pools: database - For Schema pools: schema - For Pluggable database pools: pluggable_database  • user - User Name to be used for filtering requests for delete.  • all - Cleans-up all requests - both successful and failed, cancels the requests that are in scheduled state, and leaves the "in progress" requests as is. If this option is not specified, cleanup will be performed on failed requests only.  Note:  The clean-up operation explained here can also be performed using a REST API. For details, see Clearing a Collection of Service Requests.  Example:  emcli cleanup_dbaas_requests - ids="10" emcli helpemcli cleanup_dbaas_requests - ids="10";11;12" emcli cleanup_dbaas_requests - pool_name="database_pool" - pool_type="database" emcli cleanup_dbaas_requests - pool_name="database_pool" - pool_type="database" - all emcli cleanup="database" - all emcli cleanup="database" - all emcli cleanup="database" - all emcli cleanup="database" - all - user="SSA_USER"  Sample Output: | emcli cleanup_dbaas_requests [-ids=" <request id="">"] [-name="<size name="">"] [-target_name="<target name="">"] [-target_type="<rac_database  oracle_database oracle_dbsvc ="" oracle_pdb="">"] [- host_creds="<credname:credowner>"] [- root_creds="<credname:credowner>"] [-pool_name="<pool name="">"] [-pool_type="<database schema  pluggable_database="">"] [-user="<ssa name="" user="">"] [-all] [-description="<size description="">"] [- attributes="<cpu:<value>;memory:<value>;storage:<value>&gt;"]</value></value></cpu:<value></size></ssa></database schema ></pool></credname:credowner></credname:credowner></rac_database ></target></size></request> |
|                                   | Service Template "My Schema Service Template" created successfully                                                                                                    |                                                                                                    |

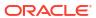

Table 43-25 (Cont.) Force Cleanup EM CLI Verbs

| Verb                                            | Description                                                                                                    | Format                                                                                               |
|-------------------------------------------------|----------------------------------------------------------------------------------------------------|----------------------------------------------------------------------------------------------------|
| emcli dbaas_artifacts - list_reserved_artifacts | Lists the existing reserved artifacts.  Examples:                                                                                                    | emcli dbaas_artifacts -<br>list_reserved_artifacts                                                   |
|                                                 | <ul> <li>emcli dbaas_artifacts -         list_reserved_artifacts -type="SID"         For Single Instance databases, enter type= "SID",         where SID is the user readable artifact name of the         ORACLE_SID.</li> <li>emcli dbaas_artifacts -         list_reserved_artifacts -         type="SERVICE_NAME" (for database instances)</li> <li>emcli dbaas_artifacts -         list_reserved_artifacts -         type="PDB_NAME" (for pluggable databases)</li> <li>emcli dbaas_artifacts -         list_reserved_artifacts -         list_reserved_artifacts -         list_re</li></ul> | -type -requestId [-all]                                                                              |
| emcli dbaas_artifacts -                         | databases, pluggable databases and schemas)  Removes/cleans-up the specified reserved names and                                                                                                    | emcli dbaas_artifacts -                                                                              |
| remove_reserved_artifact                        | artifacts.  To identify or derive the values for the type and value parameters, refer the previous command (emcli dbaas_artifacts -list_reserved_artifacts).                                                                                                    | remove_reserved_artifact -type= <sid, or="" pdb_name,="" service_name,="" tablespace_name=""></sid,> |
|                                                 | Examples:                                                                                                    | -value= <value for="" specified="" the="" type=""></value>                                           |
|                                                 | <ul> <li>emcli dbaas_artifacts -<br/>remove_reserved_artifact -type=SID -<br/>value="DBS1"</li> </ul>                                                                                                    |                                                                                                    |
|                                                 | <ul> <li>emcli dbaas_artifacts -<br/>remove_reserved_artifact -<br/>type=SERVICE_NAME -value="DBS1s"</li> </ul>                                                                                                    |                                                                                                    |

# Cloning a Pluggable Database

The EM CLI verb emcli pdb\_clone\_management creates a new clone of an existing pluggable database.

The details of the verb are as follows:

Table 43-26 Pluggable Database Cloning EM CLI Verb

| Verb                          | Description                                                                                                    | Format                                                                                                |
|-------------------------------|----------------------------------------------------------------------------------------------------|----------------------------------------------------------------------------------------------------|
| emcli<br>pdb_clone_management | Creates a new clone of an existing pluggable database.  - input_file - Location of the file containing properties required for cloning the pluggable database. See Table 43-27 for details.  - [-cloneToOracleCloud] - Indicates that the destination container database (CDB) is on Oracle Cloud.  - [-enableTestMaster] - Enables the given PDB target as Test Master in Enterprise Manager.  - [-diableTestMaster] - Removes the given PDB target as Test Master in Enterprise Manager.  - Example:  - emcli pdb_clone_management - input_file=data:/u01/files/pdb_clone.props | emcli pdb_clone_management -input_file [-cloneToOracleCloud] [-enableTestMaster] [-disableTestMaster] |

The table below explains the required parameters and values in the properties file that needs to be used as an input file for cloning a pluggable database. You can either have a full clone of the pluggable database or a snapshot clone. For details of full clone and snapshot clones see, Pluggable Database Full Clone Methods, and Pluggable Database Snapshot Clone Types.

Table 43-27 Sample Properties File for Cloning a Pluggable Database

| Sample values                                        | Description                                                                                                    |
|------------------------------------------------------|----------------------------------------------------------------------------------------------------|
| SRC_PDB_TARGET=cdb_pr<br>od_PDB                      | Enterprise Manager (EM) target name of the source pluggable database (PDB).                                                                                                    |
| SRC_HOST_CREDS=NC_H<br>OST_SHYSYSCO                  | Named credentials for the source target host.                                                                                                    |
| SRC_CDB_CREDS=NC_DB<br>_SYS:SYSCO                    | Named credentials for the source CDB.                                                                                                    |
| SRC_WORK_DIR=/tmp/<br>source                         | Work directory at the source host where files are temporarily stored. If this parameter is not provided, the agent work directory is used.                                                                                                    |
| DEST_HOST_CREDS=NC_<br>SLEO_SSH:SYSCO                | Named credentials for the destination target host. If destination host is on Oracle Cloud, then the value for this parameter should be the host SSH credentials.                                                                                                    |
| DEST_LOCATION=/<br>scratch/app/cdb_tm/<br>HR_TM_PDB6 | Data file location in the destination where the new PDB should be hosted.                                                                                                    |
| DEST_CDB_TARGET=cdb_t                                | EM target name of CDB where the new PDB should be cloned.                                                                                                    |
| DEST_CDB_TYPE=oracle_d atabase                       | EM target type of the destination CDB.                                                                                                    |
| DEST_CDB_CREDS=NC_D<br>B_SYS:SYSCO                   | Named credentials for the destination CDB.                                                                                                    |
| DEST_PDB_NAME=HR_TM<br>_PDB6                         | Name of the new PDB.                                                                                                    |
|                                                      | SRC_PDB_TARGET=cdb_pr od_PDB  SRC_HOST_CREDS=NC_H OST_SHYSYSCO  SRC_CDB_CREDS=NC_DB _SYS:SYSCO  SRC_WORK_DIR=/tmp/ source  DEST_HOST_CREDS=NC_ SLEO_SSH:SYSCO  DEST_LOCATION=/ scratch/app/cdb_tm/ HR_TM_PDB6  DEST_CDB_TARGET=cdb_t m  DEST_CDB_TYPE=oracle_d atabase  DEST_CDB_CREDS=NC_D B_SYS:SYSCO  DEST_PDB_NAME=HR_TM |

Table 43-27 (Cont.) Sample Properties File for Cloning a Pluggable Database

| Parameters                         | Sample values                                                             | Description                                                                                                    |
|------------------------------------|---------------------------------------------------------------------------|----------------------------------------------------------------------------------------------------|
| Optional Parameters SRC_CDB_TARGET | SRC_CDB_TARGET=cdb_pr<br>odt_DB                                           | EM target name of the CDB containing the source PDB.                                                                                                    |
| SRC_CDB_TYPE                       | N/A                                                                       | EM target type of the CDB containing the source PDB.                                                                                                    |
| IS_SNAPSHOT_COPY                   | IS_SNAPSHOT_COPY=true                                                     | Indicates that the clone is a snapshot clone.                                                                                                    |
| SRC_HOST                           | SRC_HOST=xyz.example.co                                                   | EM target name of the host containing the source CDB. If this value is not provided, it will be derived from the CDB.                                                                                                    |
| DEST_HOST                          | DEST_HOST=xyz.example.c om                                                | EM target name of host containing the destination CDB. If this value is not provided, it will be derived from the CDB.                                                                                                    |
| EXISTING_BACKUP                    | EXISTING_BACKUP=/user1/<br>pdbbackup/app/<br>PROD_PDB_Backup_14297<br>779 | Indicates the absolute location of the existing backup in the file system, and if it should be used to clone the new PDB.                                                                                                    |
| EXISTING_BACKUP_ME TADATA          | EXISTING_BACKUP_META<br>DATA=/user1/pdbbackup                             | Absolute location of the metadata template of the backup. This parameter is required, if EXISTING_BACKUP is provided.                                                                                                    |
| BACKUP_TYPE                        | BACKUP_TYPE=OSIMAGE                                                       | Indicates the backup type. The accepted values are TAR, OSIMAGE, and RMAN.                                                                                                    |
|                                    |                                                                           | If an existing backup (EXISTING_BACKUP parameter) is provided, this parameter represents the type of the backup. If not, this parameter represents the type of backup that should be taken during job execution. If both, EXISTING_BACKUP and BACKUP_TYPE are not provided, the source PDB, will be unplugged, and copied over to the destination for creating a new clone. Once the datafiles are copied, the source PDB will be plugged back. |

## Pluggable Database Full Clone Methods

The different methods of full cloning that are possible with a pluggable database are mentioned below. The process of achieving them are by configuring certain parameters in the properties file, while using the <code>emcli pdb\_clone\_management verb</code>.

- Operating System (OS) Image backup (supported only for Oracle Cloud)
   Takes a backup of the source PDB and creates a new PDB. The BACKUP TYPE
  - parameter should specify the type of backup. The EXISTING\_BACKUP and EXISTING\_BACKUP\_METADATA parameters should not be provided.
- Existing backup (supported for on-premise PDBs and Oracle Cloud PDBs)

Uses an existing backup of the source PDB and creates a new PDB. The BACKUP\_TYPE parameter should specify the type of backup. The EXISTING\_BACKUP parameter should specify the location with the backup name and EXISTING\_BACKUP\_METADATA should specify the location and the metadata file name for the backup.

#### Note:

If the destination PDB and the source PDB are in different CDBs wherein, both the CDBs are on-premise (or on Oracle Cloud), then ensure that the source PDB is in read-write mode. This is necessary since a database link is created in the destination CDB for cloning the PDB, and a temporary user is created in the source PDB for using the database link. If there is an existing database link in the destination CDB that connects to the source PDB, then use the parameter EXISTING\_DB\_LINK\_NAME to provide the database link name in the properties file.

Unplug/plug (supported only for Oracle Cloud)

Unplugs the source PDB and creates a new PDB at the destination using the unplugged source, and then plugs the source back. Both, EXISTING\_BACKUP and BACKUP\_TYPE parameters should not be provided.

## Pluggable Database Snapshot Clone Types

The different methods of snapshot cloning that are possible with a pluggable database onpremise are mentioned below. The process of achieving them are by configuring certain parameters in the properties file, while using the emcli pdb clone management verb.

#### Note:

For all the snapshot clone types, in addition to the mandatory parameters in Table 43-27, add the parameter IS\_SNAPSHOT\_COPY=true, to the properties file. A sample of the properties file is shown below:

```
#----#
# SOURCE
#----#
SRC PDB TARGET=tmcdb Host1.mycompany.com PPDB1 TM1
SRC CDB TARGET=tmcdb Host1.mycompany.com
SRC CDB TYPE=oracle database
SRC CDB CREDS=NC SYS CDB:SYSMAN
SRC HOST CREDS=NC HOST EXA:SYSMAN
# DESTINATION
#----#
DEST PDB NAME=PPDB1 SCL1
DEST CDB TARGET=tmcdb Host1.mycompany.com
DEST CDB TYPE=oracle database
DEST CDB CREDS=NC SYS CDB:SYSMAN
DEST HOST CREDS=NC HOST EXA:SYSMAN
DEST LOCATION=+SPARSEDG
DEST PDB ADMIN NAME=PDBADMIN
DEST PDB ADMIN PWD=admpass
DEST PDB DISPLAY NAME=PRD SnapshotCopy 1
DEST WORK DIR=/tmp
# Snapshot Copy flag
#----#
IS SNAPSHOT COPY = true
```

Exadata sparse clone snapshot

The Exadata sparse clone snapshot will work only if the destination PDB data file location is in sparse ASM disk group in an Exadata machine, and the source and destination PDB data files share the same ASM instance.

Set the value of the DEST\_LOCATION to create an Exadata sparse clone. The DEST\_LOCATION should be the name of the ASM sparse disk group. For example, +SPARCEDG.

ACFS (ASM cluster file system) snapshot

The ACFS snapshot will work only if the source and destination PDB data file location is in common ACFS file system.

CLONEDB initialization parameter set to FALSE

When you create a snapshot clone of a source PDB and the CLONEDB initialization parameter of the destination host is set to FALSE, the underlying file system for the source PDB's files must support storage snapshots. Such file systems include Oracle Automatic Storage Management Cluster File System (Oracle ACFS) and Direct NFS Client storage.

CLONEDB initialization parameter set to TRUE

When you create a clone of a source PDB and the CLONEDB initialization parameter of the destination host is set to TRUE, the underlying file system for the source PDB's files can be any local file system, network file system (NFS), or clustered file system that has Direct NFS enabled. However, the source PDB must remain in open read-only mode as long as any clones exist.

## Creating a Test Master Pluggable Database

The EM CLI verb emcli pdb\_clone\_management creates a new clone of an existing pluggable database. The same verb is used to create a Test Master of a pluggable database. However, the properties file used for the verb is different. For details of the verb see Table 43-26. For details of the properties file used to create the Test Master see Table 43-28.

Table 43-28 Sample Properties File for Creating a Pluggable Database Test Master

| Parameters                                                        | Sample values                                        | Description                                                                                                    |
|-------------------------------------------------------------------|------------------------------------------------------|----------------------------------------------------------------------------------------------------|
| Mandatory Parameters<br>to Create a Test Master<br>SRC PDB TARGET | SRC_PDB_TARGET=cdb_pr<br>od_PDB                      | Enterprise Manager (EM) target name of the source pluggable database (PDB).                                                                                      |
| SRC_HOST_CREDS                                                    | SRC_HOST_CREDS=NC_H<br>OST_SAY:SYSCO                 | Named credentials for the source target host.                                                                                                    |
| SRC_CDB_CREDS                                                     | SRC_CDB_CREDS=NC_DB<br>_SYS:SYSCO                    | Named credentials for the source CDB.                                                                                                    |
| SRC_WORK_DIR                                                      | SRC_WORK_DIR=/tmp/<br>source                         | Work directory at the source host where files are temporarily stored. If this parameter is not provided, the agent work directory is used.                       |
| DEST_HOST_CREDS                                                   | DEST_HOST_CREDS=NC_<br>SLO_SSH:SYSCO                 | Named credentials for the destination target host. If destination host is on Oracle Cloud, then the value for this parameter should be the host SSH credentials. |
| DEST_LOCATION                                                     | DEST_LOCATION=/<br>scratch/app/cdb_tm/<br>HR_TM_PDB6 | Data file location in the destination where the new PDB should be hosted.                                                                                        |

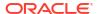

Table 43-28 (Cont.) Sample Properties File for Creating a Pluggable Database Test Master

| Parameters                                                                                                  | Sample values                                                                                                    | Description                                                                                               |
|----------------------------------------------------------------------------------------------------|----------------------------------------------------------------------------------------------------|----------------------------------------------------------------------------------------------------|
| DEST_CDB_TARGET                                                                                             | DEST_CDB_TARGET=cdb_t m                                                                                                    | EM target name of CDB where the new PDB should be cloned.                                                 |
| DEST_CDB_TYPE                                                                                               | DEST_CDB_TYPE=oracle_d atabase                                                                                                    | EM target type of the destination CDB.                                                                    |
| DEST_CDB_CREDS                                                                                              | DEST_CDB_CREDS=NC_D<br>B_SYS:SYSCO                                                                                                    | Named credentials for the destination CDB.                                                                |
| DEST_PDB_NAME                                                                                               | DEST_PDB_NAME=HR_TM<br>_PDB6                                                                                                    | Name of the new PDB.                                                                                      |
| IS_CREATE_AS_TESTM<br>ASTER                                                                                 | IS_CREATE_AS_TESTMAST<br>ER=true                                                                                                    | Flag to set the cloned PDB as a Test Master PDB in the EM.                                                |
| Mandatory Parameters<br>(along with the above)<br>to Create a Test Master<br>on Exadata ASM<br>ACL_DF_GROUP | ACL_DF_GROUP=oinstall                                                                                                    | Group name to provide the permission to the Exadata ASM disk group data files of the cloned PDB.          |
| ACL_DF_OWNER                                                                                                | ACL_DF_OWNER=oracle                                                                                                    | Owner name to provide the required permission to the Exadata ASM disk group data files of the cloned PDB. |
| Optional Parameters MASKING_DEFINITION_ NAME                                                                | MASKING_DEFINITION_NA<br>ME=CRM_Masking_Defn                                                                                                    | Name of the masking definition in EM that will be applied on the cloned PDB.                              |
| CUSTOM_PRE_SCRIPT<br>S_URN                                                                                  | CUSTOM_PRE_SCRIPTS_U<br>RN=oracle:defaultService:em<br>:provisioning:1:cmp:COMP_D<br>irectives:none:14288BACD7B<br>B765FE0533B79B10AA480:0<br>.3    |                                                                                                    |
| CUSTOM_POST_SCRIP<br>TS_URN                                                                                 | CUSTOM_POST_SCRIPTS_<br>URN=oracle:defaultService:e<br>m:provisioning:1:cmp:COMP<br>_Directives:none:14288BACD<br>7C1765FE0533B79B10AA48<br>0:0.3   | Software library URN of the script to be run after creating the clone PDB in the destination host.        |
| POST_SQL_SCRIPT_UR<br>N                                                                                     | POST_SQL_SCRIPT_URN=<br>oracle:defaultService:em:prov<br>isioning:1:cmp:COMP_Comp<br>onent:SUB_Generic:1428991<br>34B2C25E8E0533B79B10A2<br>D54:0.1 | Software library URN of the SQL script to be run in the destination CDB after creating the clone PDB.     |
| RUN_AS_USER                                                                                                 | RUN_AS_USER=sys                                                                                                    | User name to run the post SQL script.                                                                     |
| RUN_AS_USER_PWD                                                                                             | RUN_AS_USER_PWD=gosa                                                                                                    | Password to run the post SQL script.                                                                      |
| ACL_DF_GROUP_PERM                                                                                           | ACL_DF_GROUP_PERM=re ad only                                                                                                    | Level of permission to be given to the group for the Exadata ASM disk group data files of the cloned PDB. |
| ACL_DF_OWNER_PER<br>M                                                                                       | ACL_DF_OWNER_PERM=re ad only                                                                                                    | Level of permission to be given to the owner for the Exadata ASM disk group data files of the cloned PDB. |

Table 43-28 (Cont.) Sample Properties File for Creating a Pluggable Database Test Master

| Parameters                   | Sample values                                                             | Description                                                                                                    |
|------------------------------|---------------------------------------------------------------------------|----------------------------------------------------------------------------------------------------|
| ACL_DF_OTHER_PERM            | ACL_DF_OTHER_PERM=re ad only                                              | Level of permission to be given to others for<br>the Exadata ASM disk group data files of the<br>cloned PDB.                                                                                                    |
| SRC_CDB_TARGET               | SRC_CDB_TARGET=cdb_pr<br>odt_DB                                           | EM target name of the CDB containing the source PDB.                                                                                                    |
| SRC_CDB_TYPE                 | N/A                                                                       | EM target type of the CDB containing the source PDB.                                                                                                    |
| SRC_HOST                     | SRC_HOST=xyz.example.co                                                   | EM target name of the host containing the source CDB. If this value is not provided, it will be derived from the CDB.                                                                                                    |
| DEST_HOST                    | DEST_HOST=xyz.example.c om                                                | EM target name of host containing the destination CDB. If this value is not provided, it will be derived from the CDB.                                                                                                    |
| EXISTING_BACKUP              | EXISTING_BACKUP=/user1/<br>pdbbackup/app/<br>PROD_PDB_Backup_14297<br>779 | Indicates the absolute location of the existing backup in the file system, and if it should be used to clone the new PDB.                                                                                                    |
| EXISTING_BACKUP_ME<br>TADATA | EXISTING_BACKUP_META<br>DATA=/user1/pdbbackup                             | Absolute location of the metadata template of the backup. This parameter is required, if EXISTING_BACKUP is provided.                                                                                                    |
| BACKUP_TYPE                  | BACKUP_TYPE=OSIMAGE                                                       | Indicates the backup type. The accepted values are TAR, OSIMAGE, and RMAN.                                                                                                    |
|                              |                                                                           | If an existing backup (EXISTING_BACKUP parameter) is provided, this parameter represents the type of the backup. If not, this parameter represents the type of backup that should be taken during job execution. If both, EXISTING_BACKUP and BACKUP_TYPE are not provided, the source PDB, will be unplugged, and copied over to the destination for creating a new clone. Once the datafiles are copied, the source PDB will be plugged back. |

A sample of the properties file for creating a Test Master PDB on Exadata is shown below:

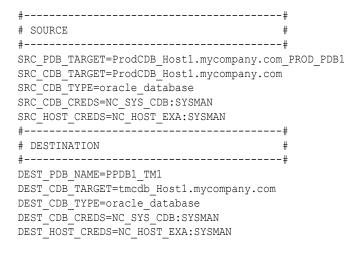

```
DEST LOCATION=+DATA1
DEST PDB ADMIN NAME=PDBADMIN
DEST_PDB_ADMIN_PWD=admpass
DEST PDB DISPLAY NAME=PRD TestMaster
DEST WORK DIR=/tmp
#----#
# Exadata Test Master related props#
#----#
IS CREATE AS TESTMASTER=true
ACL DF OWNER=oracle
ACL DF GROUP=oinstall
# PDB Clone Pre & Post Processing #
#----#
MASKING DEFINITION NAME=CRM Masking Defn
CUSTOM PRE SCRIPTS URN=oracle:defaultService:em:provisioning:1:cmp:COMP_Directives:none:1
4288BACD7BB765FE0533B79B10AA480:0.3
CUSTOM POST SCRIPTS URN=oracle:defaultService:em:provisioning:1:cmp:COMP Directives:none:
14288BACD7C1765FE0533B79B10AA480:0.3
POST SQL SCRIPT URN=oracle:defaultService:em:provisioning:1:cmp:COMP Component:SUB Generi
c:142899134B2C25E8E0533B79B10A2D54:0.1
RUN AS USER=sys
RUN AS USER PWD=syspass
```

## **Transferring Data Between Databases**

The details of the EM CLI verb used to transfer data are as follows:

Table 43-29 Data Transfer EM CLI Verb

| Verb                | Description                                                                                                    | Format              |
|---------------------|----------------------------------------------------------------------------------------------------|---------------------|
| emcli data_transfer | Transfers data from the source database to the                                                                                                    | emcli data_transfer |
|                     | target database.                                                                                                    | -input_file         |
|                     | <ul> <li>-input_file - Location of the file containing<br/>the properties required for transferring<br/>data. See Table 43-30 for details.</li> </ul> |                     |
|                     | Example:                                                                                                    |                     |
|                     | emcli data_transfer -                                                                                                    |                     |
|                     | <pre>input_file=data:/u01/files/ data_transfer.props</pre>                                                                                            |                     |

The table below explains the required parameters and values in the properties file that needs to be used as an input file for transferring data.

Table 43-30 Sample Properties File for Transferring Data

| Parameters                           | Sample values                                                  | Description                                                                                                    |
|--------------------------------------|----------------------------------------------------------------|----------------------------------------------------------------------------------------------------|
| Mandatory Parameters SOURCE_LOCATION | SOURCE_LOCATION=/tmp/<br>newp/<br>PDB_Backup_142800380393<br>8 | Location of the data at the source host.                                                                                                |
| SRC_HOST                             | SRC_HOST=bl.example.com                                        | The source host containing the data.                                                                                                    |
| SRC_HOST_CREDS                       | SRC_HOST_CREDS=NC_H<br>OST_SHY:SYS                             | Credentials for the host on which the data is located. If the source host is on Oracle Cloud, the value should be host SSH credentials. |

Table 43-30 (Cont.) Sample Properties File for Transferring Data

| Parameters      | Sample values                                 | Description                                                                                                    |
|-----------------|-----------------------------------------------|----------------------------------------------------------------------------------------------------|
| DEST_HOST       | DEST_HOST=slc0.example.c om                   | The destination host where the data should be copied to.                                                                                           |
| DEST_HOST_CREDS | DEST_HOST_CREDS=NC_<br>SLO_SSH                | Credentials for the host where the data should be copied to. If the destination host is on Oracle Cloud, the value should be host SSH credentials. |
| DEST_LOCATION   | DEST_LOCATION=/scratch/<br>app3/oradata/migda | Location on the destination host where the data should be copied to.                                                                               |

## Backing Up Datafiles and Metadata of a Pluggable Database

The details of the EM CLI verb used to backup datafiles and metadata of a pluggable database are as follows:

Table 43-31 EM CLI Verb for Datafile and Metadata Backup of Pluggable Databases

| Verb             | Description                                                                                                    | Format                       |
|------------------|----------------------------------------------------------------------------------------------------|------------------------------|
| emcli pdb_backup | Takes a backup of datafiles and metadata xml of the specified pluggable database.  • -input_file - Location of the file containing the properties required for taking a backup of the PDB. See Table 43-32 for details.  Example:  emcli pdb_backup -input_file=data:/u01/files/pdb backup.props | emcli pdb_backup -input_file |

The table below explains the required parameters and values in the properties file that needs to be used as an input file for backup of datafiles and metadata of a pluggable database.

Table 43-32 Sample Properties File for Datafile and Metadata Backup of a Pluggable Database

| Parameters                            | Sample values                                      | Description                                                                           |
|---------------------------------------|----------------------------------------------------|---------------------------------------------------------------------------------------|
| Mandatory Parameters TARGET_HOST_LIST | TARGET_HOST_LIST=xyz.a bccorp.com                  | Host on which the target Container database (CDB)/Pluggable database (PDB) is hosted. |
| HOST_NORMAL_NAME<br>D_CRED            | HOST_NORMAL_NAMED_C<br>RED=XYZ_CRED:CRED_O<br>WNER | Host credentials.                                                                     |
| SRC_CDB_NAMED_CR<br>ED                | SRC_CDB_NAMED_CRED=<br>CDB1_CRED:CRED_OWNE<br>R    | SYSDBA credentials of the source CDB.                                                 |
| SRC_CDB_TARGET_NA<br>ME               | SRC_CDB_TARGET_NAME<br>=CDB1                       | The target name of the CDB which hosts the PDB.                                       |
| SRC_CDB_TARGET_TY<br>PE               | SRC_CDB_TARGET_TYPE= oracle_database               | CDB target type.                                                                      |
|                                       |                                                    |                                                                                       |

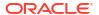

Table 43-32 (Cont.) Sample Properties File for Datafile and Metadata Backup of a Pluggable Database

| Parameters              | Sample values                                                       | Description                                                   |
|-------------------------|---------------------------------------------------------------------|---------------------------------------------------------------|
| SRC_PDB_TARGET_NA<br>ME | SRC_PDB_TARGET_NAME<br>=CDB1_PDB1                                   | The target name of the PDB whose backup is required.          |
| BACKUP_LOCATION         | BACKUP_LOCATION=/<br>scratch/pdbBackup                              | Path of the file system where the backup should be copied to. |
| WORK_DIR_LOCATION       | WORK_DIR_LOCATION=/tm p                                             | Temporary staging location on the source host.                |
| ORACLE_HOME_LOC         | ORACLE_HOME_LOC=/<br>scratch/d121hmcasm/<br>product/12.1.0/dbhome_1 | Oracle home of the CDB.                                       |

## Importing Data from Export Dumps to a Database

The details of the EM CLI verb used to import data from export dumps to a database are as follows:

Table 43-33 EM CLI Verb for Importing Data from Export Dumps to a Database

| Verb           | Description                                                                                                    | Format         |
|----------------|----------------------------------------------------------------------------------------------------|----------------|
| emcli dbimport | Imports data from export dumps to the specified                                                                                                    | emcli dbimport |
|                | database target.                                                                                                    | -input_file    |
|                | <ul> <li>-input_file - Location of the file containing the<br/>properties required for importing data from export<br/>dumps. See Table 43-34 for details.</li> </ul> |                |
|                | Example:                                                                                                    |                |
|                | <pre>emcli dbimport -inputFile=data:/u01/files/ dbimport.props</pre>                                                                                                 | /              |

The table below explains the required parameters and values in the properties file that needs to be used as an input file for importing data from export dumps to a database.

Table 43-34 Sample Properties File for Importing Data from Export Dumps to a Database

| Parameters                              | Sample values                            | Description                                                                |
|-----------------------------------------|------------------------------------------|----------------------------------------------------------------------------|
| Mandatory Parameters DESTINATION_TARGET | DESTINATION_TARGET=SS<br>_OPC_DB         | Destination PDB target (or DB target) where the schema should be imported. |
| DESTINATION_TARGET _TYPE                | DESTINATION_TARGET_TY PE=oracle_database | The destination target type.                                               |
| DATABASE_CREDENTIA<br>L                 | DATABASE_CREDENTIAL=S<br>YSDBA:SYS       | SYSDBA credentials of the target.                                          |
| HOST_NAMED_CREDE<br>NTIAL               | HOST_NAMED_CREDENTI<br>AL=AE_NC:SYS      | Credentials of the host where the destination target is hosted.            |

Table 43-34 (Cont.) Sample Properties File for Importing Data from Export Dumps to a Database

| Parameters                    | Sample values                                                                                                   | Description                                                                                    |
|-------------------------------|----------------------------------------------------------------------------------------------------|------------------------------------------------------------------------------------------------|
| PROFILE_LOCATION              | PROFILE_LOCATION=Datab<br>ase Provisioning Profiles/<br>12.1.0.1.0/linux_x64/Export<br>Dump of Sample schemas10 | Location of the profile which is created during export.                                        |
| REMAP_SCHEMA_LIST. (x)        | REMAP_SCHEMA_LIST.0=H<br>R:HR                                                                                   | List of schemas that needs to be imported.                                                     |
|                               | REMAP_SCHEMA_LIST.1=O<br>E:OE                                                                                   |                                                                                                |
|                               | REMAP_SCHEMA_LIST.2=P<br>M:PM                                                                                   |                                                                                                |
|                               | REMAP_SCHEMA_LIST.3=I<br>X:IX                                                                                   |                                                                                                |
|                               | REMAP_SCHEMA_LIST.4=S<br>H:SH                                                                                   |                                                                                                |
|                               | REMAP_SCHEMA_LIST.5=B<br>I:BI                                                                                   |                                                                                                |
| REMAP_TABLESPACE_L<br>IST.(x) | REMAP_TABLESPACE_LIST.<br>0=EXAMPLE:MYTBSP1                                                                     | Schema corresponding tablespaces for the schema import.                                        |
|                               | REMAP_TABLESPACE_LIST.<br>1=USERS:MYTBSP1                                                                       |                                                                                                |
|                               | REMAP_TABLESPACE_LIST.<br>2=SYSTEM:MYTBSP1                                                                      |                                                                                                |
| DEGREE_OF_PARALLE LISM        | DEGREE_OF_PARALLELIS<br>M=1                                                                                     | Indicates if the data needs to imported in parallel.                                           |
| DUMP_FILE_LIST.(x)            | DUMP_FILE_LIST.0=/<br>scratch/aime/dumpdir/<br>samplschemas.dmp                                                 | Location of the dump file in the destination host.                                             |
| IMPORT_LOG_FILE_DIR<br>ECTORY | IMPORT_LOG_FILE_DIREC<br>TORY=DATA_PUMP_DIR                                                                     | Location where the log files should be stored. This is a directory object inside the database. |
| FORWARDER_HOST                | FORWARDER_HOST=slo.us. example.com                                                                              | Indicates the forwarder host.                                                                  |
| FORWARDER_CRED                | FORWARDER_CRED=AIME<br>_NC:SYSMAN                                                                               | Indicates the forwarder host credentials.                                                      |
| WORKING_DIRECTORY             | WORKING_DIRECTORY=/tm<br>p                                                                                      | Temporary staging location on the source host.                                                 |

# Using the db\_clone\_management EM CLI Verb

<code>emcli db\_clone\_management</code> is an umbrella EM CLI verb which can be used to perform various tasks for database management. For various actions though the verb remains the same the command within the verb varies. For details, see the table below.

Table 43-35 db\_clone\_management EM CLI Verb Description

| Verb                                                     |  |  |
|----------------------------------------------------------|--|--|
| emcli db_clone_management <command/> <options></options> |  |  |

# Invoking a REST API Using EM CLI Verb

<code>emcli invoke\_ws</code> is an EM CLI verb used to invoke a REST API to perform the action expected by the REST API. The medium however is Enterprise Manager command line interface.

Table 43-36 Invoking a REST API Using an EM CLI Verb

| rb Description                                                                                                    |        |  |  |
|----------------------------------------------------------------------------------------------------|--------|--|--|
| Invoke_ws  Invokes the per the RES Options:  - wsnam - method - payload - accept API valu - type - S - param parame parame can be s parame The par example file with have the input_ parame file file - input_fi param v  Examples: - emcli restfu method Invokes - emcli restfu method input_ Invokes | t<br>S |  |  |
| file file -input_fi param v Examples: -emcli restfu method Invokes -emcli restfu method input_                                                                                                    | 5      |  |  |

A sample of the contents of the file.txt is shown below.

Name:Administrators
Zip:23456

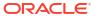

# Database as a Service Administrator REST APIs

This chapter describes the resource models for the Administration flows of Database as a Service (DBaaS) REST APIs, and their responses.

The following topics are covered in this chapter:

- Summary of Database as a Service Administrator REST APIs
- Creating a New DBaaS Cloud Setup Using REST APIs
- Database as a Service Administrator Operations REST APIs
  - PaaS Zones and PaaS Zone REST APIs
  - Software Pools and Software Pool REST APIs
  - Database Request Settings REST APIs
  - Database Quota REST APIs
  - Service Template REST APIs
- DB Onboarding on DBaaS Cloud REST API
- DB Relocation REST API
- PDB Onboarding on DBaaS Cloud REST API
- PDB Relocation REST API
- PDB Upgrade REST API
- Pluggable Database Profile REST API Examples

# Summary of Database as a Service Administrator REST APIs

The table below shows a summary of all the DBaaS Administrator REST APIs covered in this chapter.

Table 44-1 Summary of Administrator DBaaS REST APIs

| Resource   | Data Model | GET                                                 | POST                    | PUT                     | DELETE                  |
|------------|------------|-----------------------------------------------------|-------------------------|-------------------------|-------------------------|
| PaaS zones | Table 44-3 | Viewing Details<br>of the PaaS<br>Zones<br>Resource | Creating a<br>PaaS Zone | Updating a<br>PaaS Zone | Not Supported           |
| PaaS zone  | Table 44-5 | Viewing Details<br>of a PaaS Zone<br>Resource       | Not Supported           | Not Supported           | Deleting a<br>PaaS Zone |

Table 44-1 (Cont.) Summary of Administrator DBaaS REST APIs

| Resource               | Data Model  | GET                                                                                                    | POST                                                                                                    | PUT                                                                                                    | DELETE                                                             |
|------------------------|-------------|----------------------------------------------------------------------------------------------------|----------------------------------------------------------------------------------------------------|----------------------------------------------------------------------------------------------------|--------------------------------------------------------------------|
| Software pools         | Table 44-12 | Viewing Details<br>of the Software<br>Pools<br>Resource                                                                                                    | <ul> <li>Database pool -         Creating a Database Pool;</li> <li>Schema pool -         Creating a Schema Pool;</li> <li>Pluggable database pool -         Creating a Pluggable Database Pool</li> </ul> | <ul> <li>Database         pool -             Updating a             Database         Pool</li> <li>Schema         pool -             Updating a         Schema         Pool</li> <li>Pluggable         database         pool -             Updating a         Pluggable         Database         Pool</li> </ul> | Not supported                                                      |
| Software pool          | Table 44-14 | <ul> <li>Viewing         Details of a         Software         Pool         Resource</li> <li>Viewing         Details of a         Software         Pool         Capacity</li> </ul> | Not supported                                                                                                    | Not supported                                                                                                    | Deleting a<br>Database /<br>Schema /<br>Pluggable<br>Database Pool |
| DBaaS request settings | Table 44-26 | Viewing Details<br>of the Dbaas<br>Request<br>Settings<br>Resource                                                                                                    | Creating<br>Database<br>Request<br>Settings                                                                                                    | Not supported                                                                                                    | Not supported                                                      |
| DBaaS quota            | Table 44-30 | Viewing Details<br>of the DBaas<br>Quota<br>Resource                                                                                                    | Creating<br>DBaaS Quota<br>for a Role                                                                                                    | Updating<br>DBaaS Quota<br>for a Role                                                                                                    | Deleting<br>DBaaS Quota<br>for a Role                              |
| Service<br>templates   | Table 44-36 | Viewing Details<br>of the Service<br>Templates<br>Resource                                                                                                    | Service<br>Templates and<br>Service<br>Template REST<br>API Examples                                                                                                    | Not supported                                                                                                    | Not Supported                                                      |
| Service<br>template    | Table 44-38 | Viewing Details<br>of the<br>ServiceTemplat<br>e Resource                                                                                                    | Not supported                                                                                                    | Supported                                                                                                    | Deleting a Database / Schema / Pluggable Database Service Template |

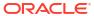

Note:

In the table above, "supported" indicates that the operation is supported on the resource. However, there is no example in the chapter for this operation.

# Creating a New DBaaS Cloud Setup Using REST APIs

The Cloud Administrator sets up the cloud infrastructure for DBaaS. The figure below illustrates the steps to be followed to setup the DBaaS cloud setup.

Figure 44-1 Creating a New DBaaS Cloud Resource

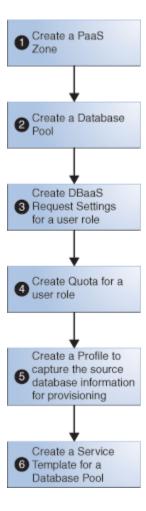

As an example, Table 44-2 illustrates a step-by-step process to create DBaaS using REST APIs and EM CLI verbs (where necessary).

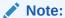

The process below provides references to the REST APIs wherever possible. However, you can perform the same operations using EM CLI verbs. To know the corresponding EM CLI verbs see EM CLI Verbs for Database as a Service Administrator .

Table 44-2 Creating DBaaS using REST APIs

| Step | Action                                                                                                    |  |  |  |  |  |
|------|----------------------------------------------------------------------------------------------------|--|--|--|--|--|
| 1    | Create a PaaS infrastructure zone.                                                                                                    |  |  |  |  |  |
|      | Refer to Creating a PaaS Zone.                                                                                                    |  |  |  |  |  |
|      | <b>Note:</b> To view the existing PaaS zones perform a GET operation. Refer to Viewing Details of the PaaS Zones Resource.                   |  |  |  |  |  |
| 2    | Create one of the following Database Pools:                                                                                                  |  |  |  |  |  |
|      | Database Pool - refer to Creating a Database Pool                                                                                            |  |  |  |  |  |
|      | Schema Pool - refer to Creating a Schema Pool                                                                                                |  |  |  |  |  |
|      | Pluggable Database Pool - refer to Creating a Pluggable Database Pool                                                                        |  |  |  |  |  |
|      | <b>Note:</b> To view the existing Database Pools perform a GET operation. Refer to Viewing Details of the Software Pools Resource            |  |  |  |  |  |
| 3    | Create DBaaS Request Settings for a user role. Refer to Creating Database Request Settings.                                                  |  |  |  |  |  |
| 4    | Create Quota for a user role. Refer to Creating DBaaS Quota for a Role.                                                                      |  |  |  |  |  |
|      | Note: This step is optional.                                                                                                    |  |  |  |  |  |
| 5    | Create a Profile to capture the source database information for provisioning. Refer to EM CLI Verbs for Database as a Service Administrator. |  |  |  |  |  |
|      | A profile can represent a complete database or a set of related schemas that form an application.                                            |  |  |  |  |  |
| 6    | Create a Service Template for any one of the following based on the selected Database Pool:                                                  |  |  |  |  |  |
|      | Database Pool - refer to:                                                                                                    |  |  |  |  |  |
|      | <ul> <li>Creating a Service Template for DBCA Based Database</li> </ul>                                                                      |  |  |  |  |  |
|      | <ul> <li>Creating a Service Template for RMAN Based Single Instance Database</li> </ul>                                                      |  |  |  |  |  |
|      | <ul> <li>Creating a Service Template for RMAN Based Single Instance Database with Single Instance<br/>Standby</li> </ul>                     |  |  |  |  |  |
|      | <ul> <li>Creating a Service Template for RMAN Based RAC One Node Database</li> </ul>                                                         |  |  |  |  |  |
|      | <ul> <li>Creating a Service Template for RMAN Based RAC One Node Database With Standby</li> </ul>                                            |  |  |  |  |  |
|      | <ul> <li>Creating a Service Template for RMAN Based RAC Database With Standby</li> </ul>                                                     |  |  |  |  |  |
|      | <ul> <li>Creating a Service Template for DNFS Based Database</li> </ul>                                                                      |  |  |  |  |  |
|      | Schema Pool - refer to Creating a Service Template for a Schema                                                                              |  |  |  |  |  |
|      | <ul> <li>Pluggable Database Pool - refer to Creating a Service Template for a Pluggable Database</li> </ul>                                  |  |  |  |  |  |

The DBaaS cloud setup is ready to be administered.

# Database as a Service Administrator Operations REST APIs

This section covers all the REST APIs for the Cloud Administrator flows. The REST APIs in this section are classified as follows:

- PaaS Zones and PaaS Zone REST APIs
- Software Pools and Software Pool REST APIs
- Database Request Settings REST APIs

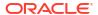

- Database Quota REST APIs
- Service Template REST APIs

## PaaS Zones and PaaS Zone REST APIs

The REST APIs in this section are categorized as PaaS zones REST APIs and PaaS zone REST APIs. PaaS zone represents a PaaS Infrastructure Zone whereas PaaS zones is a collection resource representing a Cloud Administrator's view of a group of all the accessible individual PaaS zone resources.

This section covers the following:

- PaaS Zones REST APIs
- PaaS Zone REST APIs
- PaaS Zones and PaaS Zone REST API Examples

#### PaaS Zones REST APIs

PaaS zones is a collective representation of all the individual PaaS zone resources. PaaS zones has the media type application/oracle.com.cloud.common.PaaSZones+json.

The following table describes the PaaS zones data model.

**Table 44-3 PaaS Zones Data Model** 

| Field         | Туре                             | Description                                                                                         | Occurs |
|---------------|----------------------------------|----------------------------------------------------------------------------------------------------|--------|
| Name          | String                           | Displays name of this collection resource.                                                          | 1      |
| Туре          | String                           | Type of this collection resource.                                                                   | 1      |
| hasMore       | Boolean                          | Indicates whether there are more elements in the collection.                                        | 1      |
| Count         | Integer                          | Number of elements returned.                                                                        | 1      |
| Items         | Collection <paaszone></paaszone> | List of PaaS zone resources. If there are no intances, the items will be present but will be empty. | 1      |
| totalCount    | Integer                          | Total number of PaaS zone resources.                                                                | 1      |
| canonicalLink | URI                              | A GET against this URI refreshes the client representation of this resource.                        | 1      |
| selfLink      | URI                              | Refers to the resource equivalent to the containing elements.                                       | 1      |

## Supported Request Methods for PaaS Zones

The following table lists all the operations that are supported on the PaaS zones resources.

Table 44-4 Supported Request Methods for PaaS Zones

| GET | POST | PUT | DELETE |
|-----|------|-----|--------|
| Yes | Yes  | Yes | No     |

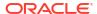

#### PaaS Zone REST APIs

This resource represents a PaaS Infrastructure Zone. PaaS zone has the media type application/oracle.com.cloud.common.PaaSZone+json.

The following table describes the PaaS zone data model.

Table 44-5 PaaS Zone Data Model

| Field                    | Name                                                      | Description                                                                                                    | Occurs |
|--------------------------|-----------------------------------------------------------|----------------------------------------------------------------------------------------------------|--------|
| Name                     | String                                                    | A human readable name given to the PaaS zone. This field is non-editable.                                                       | 1      |
| displayName              | String                                                    | Display name for the PaaS zone.                                                                                                 | 01     |
| guid                     | String                                                    | Unique GUID of the PaaS zone that identifies the resource.                                                                      | 1      |
| description              | String                                                    | A brief description of the PaaS zone.                                                                                           | 01     |
| targetType               | String                                                    | Target type of the PaaS zone to be created                                                                                      | 1      |
| Members                  | Collection <m embers=""></m>                              | Members of PaaS zone. These must be added as EM targets in advance.                                                             | 1      |
| credentials              | Collection<br><paaszone_<br>Credential&gt;</paaszone_<br> | Credentials associated with the PaaS zone.                                                                                      | 1      |
| placementConstr<br>aints | Collection<br><entityvalue<br>Holder&gt;</entityvalue<br> | Placement constraints for the PaaS zone that allows the cloud administrator to set a maximum ceilings for resource utilization. | 01     |
| characteristics          | Collection<br><entityvalue<br>Holder&gt;</entityvalue<br> | Characteristics associated with the PaaS zone.                                                                                  | 1      |
| canonicalLink            | URI                                                       | A GET against this URI refreshes the client representation of the PaaS zone.                                                    | 1      |

## Supported Request Methods for PaaS Zone

The following table lists all the operations that are supported on the PaaS zone resources.

Table 44-6 Supported Request Methods for PaaS Zone

| GET | POST | PUT | DELETE |
|-----|------|-----|--------|
| Yes | No   | No  | Yes    |

## PaaS Zones and PaaS Zone REST API Examples

The following sections provide examples of interaction with Enterprise Manager Cloud Control 12.1.0.3 with Cloud Application plug-in 12.1.0.7 and higher. The following examples are covered:

- Viewing Details of the PaaS Zones Resource
- Viewing Details of a PaaS Zone Resource
- Creating a PaaS Zone

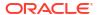

- Updating a PaaS Zone
- Deleting a PaaS Zone

#### Viewing Details of the PaaS Zones Resource

A GET request issued on the Resource Providers resource with the query parameter "type=self\_service\_zone" provides the details of all the individual PaaS zones which are already existing in the PaaS zones resource.

Table 44-7 GET Request Configuration for Viewing Details of the PaaS Zones Resource

| Feature         | Description                                                                                   |
|-----------------|-----------------------------------------------------------------------------------------------|
| URI             | /em/websvcs/restful/extws/cloudservices/admin/cfw/v2/resourceproviders?type=self_service_zone |
| Request headers | Authorization: basic ZGVtb3VzZXI6ZGVtb3VzZXI=                                                 |
|                 | Content-Type: application/json                                                                |
| Body            | None                                                                                          |
| Request method  | GET                                                                                           |

A sample of the response received is shown below:

```
"name": "Resource Providers",
    "type": "Resource Provider",
    "canonicalLink": {
       "href": "https://example.com/em/websvcs/restful/extws/cloudservices/admin/cfw/v2/
resourceproviders"
    "totalResults": 1,
        "cfwItems": [
        {
            "id": "15",
            "name": "pzone1",
            "type": "self_service_zone",
            "quid": "A3CF2D49CFF3F3E664D073303EA51F8E",
            "canonicalLink": {
                "href": "https://example.com/em/websvcs/restful/extws/cloudservices/
admin/cfw/v2/resourceproviders/15"
        },
            "id": "16",
            "name": "Test Zone 2",
            "type": "self service_zone",
            "quid": "EF3830C71CC54B50B963376F9217AB95",
            "canonicalLink": {
                "href": "https://example.com/em/websvcs/restful/extws/cloudservices/
admin/cfw/v2/resourceproviders/16"
        },
            "id": "17",
            "name": "test paas zone",
            "type": "self_service_zone",
            "quid": "5D7548C1B879A51CFD894CEA8D5FB19B",
            "canonicalLink": {
```

#### Viewing Details of a PaaS Zone Resource

The GET request on the PaaS zone resource can be issued to retrieve its details. The configuration for GET to PaaS zone is as follows:

Table 44-8 GET Request Configuration for Viewing Details of a PaaS Zones Resource

| Feature         | Description                                                               |
|-----------------|---------------------------------------------------------------------------|
| URI             | /em/websvcs/restful/extws/cloudservices/admin/cfw/v2/resourceproviders/23 |
| Request headers | Authorization: basic ZGVtb3VzZXI6ZGVtb3VzZXI=                             |
|                 | Content-Type: application/json                                            |
| Body            | None                                                                      |
| Request method  | GET                                                                       |

A sample of the response received is shown below:

```
"name": "My Test Zone",
"type": "self service zone",
"memberTargetType": "host",
"members": [
   "example.com"
],
"credentials": [
    { "name": "normal credential quid",
      "value": "NC HOST 2015-10-09-095917"}
"placementConstraints": [
    {"name": "MAX CPU UTILIZATION",
     "value": [ "80" ] },
    {"name": "MAX_MEMORY_ALLOCATION",
      "value": [ "80" ]}
],
"memberConstraints": [],
"characteristics": [
       "name": "ORACLE.SYSMAN.CFW.SELF SERVICE ZONE",
        "value": [ "34405E0876B271E754B1A829BDFD06B9" ] },
       "name": "ORACLE.SYSMAN.CFW.ORCL_GTP_CONTACT",
        "value": [] },
```

#### Creating a PaaS Zone

A PaaS zone is created with a POST request on the PaaS zones collection resource.

The configuration for POST to PaaS zones is as follows:

Table 44-9 POST Request Configuration for Creating a PaaS Zone

A sample of the response received is shown below.

```
{
    "message": "Resource provider with name \"My Test Zone\" and type
\"self_service_zone\" created successfully.",
    "canonicalLink": {
        "href": "https://example.com/em/websvcs/restful/extws/cloudservices/admin/cfw/v2/
resourceproviders/23"
    }
}
```

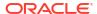

#### Updating a PaaS Zone

The PUT request with payload updates an existing PaaS Infrastructure Zone.

The configuration for PUT to PaaS zones is as follows:

Table 44-10 PUT Request Configuration for Updating a PaaS Zone

| Feature         | Description                                                                                                    |  |  |
|-----------------|----------------------------------------------------------------------------------------------------|--|--|
| URI             | /em/websvcs/restful/extws/cloudservices/admin/cfw/v2/resourceproviders/23                                                                                                    |  |  |
| Request headers | Authorization: basic ZGVtb3VzZXI6ZGVtb3VzZXI=                                                                                                    |  |  |
|                 | Content-Type: application/json                                                                                                    |  |  |
| Body            | <pre>"memberTargetType": "host",    "credentials": [    {"name": "normal_credential_name",    "value": "NC_HOST_2015-10-09-095917" } ],    "placementConstraints": [    {"name": "MAX_CPU_UTILIZATION",    "value": [ "92" ] } ] }</pre> |  |  |
| Request method  | PUT                                                                                                    |  |  |

A sample of the response received is shown below.

```
{
    "message": "Resource provider with ID \"23\" updated successfully."
}
```

## Deleting a PaaS Zone

The DELETE request on the URI of the PaaS zone can be issued to delete a PaaS zone Instance. The configuration for deleting in PaaS zone is as follows:

Table 44-11 DELETE Request Configuration to delete a PaaS Zone

| Feature         | Description                                                                   |
|-----------------|-------------------------------------------------------------------------------|
| URI             | /em/websvcs/restful/extws/cloudservices/admin/cfw/v2/<br>resourceproviders/23 |
| Request headers | Authorization: basic ZGVtb3VzZXI6ZGVtb3VzZXI=                                 |
| Body            | None                                                                          |
| Request method  | DELETE                                                                        |

A sample of the response received is shown below.

```
{         "message": "Resource provider with ID \"23\" deleted successfully."    }
```

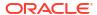

## Software Pools and Software Pool REST APIs

This section covers the following:

- Software Pools
- Software Pool
- Software Pool REST API Examples

#### Software Pools

Software pools is a collection resource representing an SSA Administrator's view of all the accessible individual Software pool resources. Software pools has the media type application/oracle.com.cloud.commom.SoftwarePools+json.

The following table describes the Software pools data model.

Table 44-12 Software Pools Data Model

| Field         | Туре                             | Description                                                                                         | Occurs |
|---------------|----------------------------------|----------------------------------------------------------------------------------------------------|--------|
| Name          | String                           | Displays name of this collection resource.                                                          | 1      |
| Туре          | String                           | Type of this collection resource.                                                                   | 1      |
| hasMore       | Boolean                          | Indicates whether there are more elements in the collection.                                        | 1      |
| Count         | Integer                          | Number of elements returned.                                                                        | 1      |
| Items         | Collection <paaszone></paaszone> | List of PaaS zone resources. If there are no intances, the items will be present but will be empty. | 1      |
| totalCount    | Integer                          | Total number of PaaS zone resources.                                                                | 1      |
| canonicalLink | URI                              | A GET against this URI refreshes the client representation of this resource.                        | 1      |
| selfLink      | URI                              | Refers to the resource equivalent to the containing elements.                                       | 1      |

## Supported Request Methods for Software Pools

The following table lists all the operations that are supported on the Software pools resources.

Table 44-13 Supported Request Methods for Software Pools

| GET | POST | PUT | DELETE |
|-----|------|-----|--------|
| Yes | Yes  | Yes | No     |

#### Software Pool

A Software pool resource represents a collection of homogeneous servers or clusters that are used to service requests within a PaaS Infrastructure Zone. All members within a Software pool must be of the same type and must belong to the same PaaS Infrastructure Zone. Software pool has the media type application/

oracle.com.cloud.common.SoftwarPool+json.

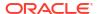

The following table describes the Software pool data model.

Table 44-14 Software Pool Data Model

| Field            | Туре                                                         | Description                                                                                                    | Occurs |
|------------------|--------------------------------------------------------------|----------------------------------------------------------------------------------------------------|--------|
| Name             | String                                                       | A human readable name given to the Software pool.                                                                                                    | 1      |
| ID               | String                                                       | Pool GUID that uniquely identifies the resource.                                                                                                    | 1      |
| Description      | String                                                       | As brief description given to the software pool.                                                                                                    | 01     |
| poolTargetType   | String                                                       | Target type of the Software Pool to be created.  Example: "oracle_cloud_zone" for Database Pool, "schaas_pool" for Schema Pool, "pdbaas_pool" for Pluggable Database Pool. | 1      |
| paasZone         | String                                                       | Name of the PaaS zone associated with this Software Pool.                                                                                                    | 1      |
| Members          | Collection <string></string>                                 | Members of PaaS zone. They can be either Host members or Oracle VM Zone members.                                                                                           | 1      |
| memberType       | String                                                       | The target type of the members of PaaS zone. It can be either "host" for Host members or "oracle_vm_zone" for Oracle VM Zone members.                                      | 1      |
| Constraints      | Collection<br><entity value<br="">Holder&gt;</entity>        | Placement Policy Constraints for a software pool allow<br>the self service administrator to set maximum ceilings<br>for resource utilization.                              | 01     |
| Filters          | Collection<br><entityvaluehol<br>der&gt;</entityvaluehol<br> | Filters on a Software Pool restrict the addition of member targets to it with a set criteria.                                                                              | 1      |
| Properties       | Collection <string></string>                                 | Additional properties that need to be specified for a specific pool target type.                                                                                           | 1      |
| membersToAdd     | Collection <string></string>                                 | Targets to be added to an existing Software Pool while editing it.                                                                                                    | 01     |
| membersToRem ove | Collection <string></string>                                 | Targetst to be removed from an existing Software Pool while editing it.                                                                                                    | 01     |
| canonicalLink    | URI                                                          | A GET against this URI refreshes the client representation of this resource.                                                                                               | 1      |

## Supported Request Methods for Software Pool

The following table lists all the operations that are supported on the Software pool resources.

Table 44-15 Supported Request Methods for Software Pool

| GET | POST | PUT | DELETE |
|-----|------|-----|--------|
| Yes | No   | No  | Yes    |

## Software Pool REST API Examples

The following sections provide examples of interaction with Enterprise Manager Cloud Control 12.1.0.3 with Cloud Application plug-in 12.1.0.7 and higher. The following examples are covered here:

Viewing Details of the Software Pools Resource

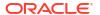

- Viewing Details of a Software Pool Resource
- · Viewing Details of a Software Pool Capacity
- Creating a Database Pool
- Updating a Database Pool
- Creating a Schema Pool
- Updating a Schema Pool
- Creating a Pluggable Database Pool
- Updating a Pluggable Database Pool
- Deleting a Database / Schema / Pluggable Database Pool

#### Viewing Details of the Software Pools Resource

Table 44-16 GET Request Configuration for Viewing Details of the Software Pools Resource

| Feature         | Description                                                         |
|-----------------|---------------------------------------------------------------------|
| URI             | /em/websvcs/restful/extws/ cloudservices/admin/cfw/v1/softwarepools |
| Request headers | Authorization: basic ZGVtb3VzZXI6ZGVtb3VzZXI=                       |
|                 | Content-Type: application/json                                      |
| Body            | None                                                                |
| Request method  | GET                                                                 |

A sample of the response received is shown below.

```
"name": "Software Pools",
 "type": "Software Pool",
 "hasMore": false,
 "count": 4,
 "items": [
      "name": "SI Databases Zone",
      "type": "oracle cloud zone",
      "id": "EF658526512C5CFEF593EB295D0CFAD5",
      "zoneName": "Salt Lake City Zone",
      "canonicalLink": "https://xyz.example.com:4473/em/websvcs/restful/extws/
cloudservices/admin/cfw/v1/softwarepools/EF658526512C5CFEF593EB295D0CFAD5"
    },
      "name": "Pluggable Databases Pool",
      "type": "pdbaas pool",
      "id": "9FC634F035161C9260CD943970BAC1C8",
      "zoneName": "Salt Lake City Zone",
      "canonicalLink": "https://xyz.example.com:4473/em/websvcs/restful/extws/
cloudservices/admin/cfw/v1/softwarepools/9FC634F035161C9260CD943970BAC1C8"
    },
      "name": "Primary DB Pool",
      "type": "oracle_cloud_zone",
      "id": "B1E3A8872D1A503DA1F1756CD18207B4",
      "zoneName": "Salt Lake City II",
      "canonicalLink": "https://xyz.example.com:4473/em/websvcs/restful/extws/
```

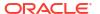

#### Viewing Details of a Software Pool Resource

The GET request on the Software pool URI can be issued to retrieve its details.

The configuration for GET on Software pool is as follows:

Table 44-17 GET Request Configuration for Viewing Details of the Software Pool Resource

| Feature         | Description                                                                                             |
|-----------------|----------------------------------------------------------------------------------------------------|
| URI             | /em/websvcs/restful/extws/cloudservices/admin/cfw/v1/softwarepools/<br>E827809080C16F75E040F20A60511EA2 |
| Request headers | Authorization: basic ZGVtb3VzZXI6ZGVtb3VzZXI=                                                           |
|                 | Content-Type: application/json                                                                          |
| Body            | None                                                                                                    |
| Request method  | GET                                                                                                    |

A sample of the response received is shown below.

```
"name":"DB POOL",
    "description": "Database Pool of Oracle Homes",
    "type": "Database Zone",
    "id":"E827809080C16F75E040F20A60511EA2",
    "zoneName": "SLC01MDR ZONE",
    "members":{
        "canonicalLink": "https://cloudcompany.com/em/websvcs/restful/extws/cloudservices/
admin/cfw/v1/softwarepools/E827809080C16F75E040F20A60511EA2/members",
        "numberOfPoolMembers":"1"
    },
    "constraints":{
        "canonicalLink": "https://cloudcompany.com/em/websvcs/restful/extws/cloudservices/
admin/cfw/v1/softwarepools/E827809080C16F75E040F20A60511EA2/constraints",
        "numberOfConstraints":"1"
    "filters":{
        "canonicalLink": "https://cloudcompany.com/em/websvcs/restful/extws/cloudservices/
admin/cfw/v1/softwarepools/E827809080C16F75E040F20A60511EA2/filters",
        "numberOfFilters":"3"
    },
```

```
"properties":{
        "canonicalLink":https://cloudcompany.com/em/websvcs/restful/extws/cloudservices/
admin/cfw/v1/softwarepools/E827809080C16F75E040F20A60511EA2/properties",
        "numberOfPropertiess":"0"
    },
        "createdOn":"2013-10-07 06:27:17",
        "createdBy":null,
        "modifiedOn":null,
        "modifiedBy":null,
        "owner":"SYSMAN",
        "etag":null,
        "lastModified":null,
        "canonicalLink":"https://cloudcompany.com/em/websvcs/restful/extws/cloudservices/
admin/cfw/v1/softwarepools/E827809080C16F75E040F20A60511EA2",
        "selfLink":"https://cloudcompany.com/em/websvcs/restful/extws/cloudservices/
admin/cfw/v1/softwarepools/E827809080C16F75E040F20A60511EA2",
        "selfLink":"https://cloudcompany.com/em/websvcs/restful/extws/cloudservices/
admin/cfw/v1/softwarepools/E827809080C16F75E040F20A60511EA2"
}
```

#### Viewing Details of a Software Pool Capacity

The GET request on the Software pool capacity URI can be issued to retrieve its details.

In the table below, the URI to view the Software pool capacity is /em/websvcs/restful/extws/cloudservices/admin/cfw/v1/softwarepools/C0DE0DEB3A8195A4707704360463060B/capacity. However, it can be modified to add certain query parameters to view the desired output. The query parameters and their descriptions are given below:

- showUsageSummary: Includes resource utilization data at pool level. Values can be "yes",
   "y", or "true" which are all case insensitive. If value is not provided or if the given value is
   other than the listed values, "usageSummary" will not be available in the response.
- showMemberLevelUsage: Includes resource utilization data at pool member level. Values can be "yes", "y", or "true" which are all case insensitive. If value is not provided or if the given value is other than the listed values, "memberLevelUsage" will not be available in the response.
- diskGroups: Provides the list of ASM disk group names for storage computation. If the
  value is not provided, storage values will not be available in the response. Multiple values
  can be provided by using the format given below in the request URI:
  - diskGroups=<Value1>&diskGroups=<Value2>&...
- cpuMemAveUtilDays: Indicates the number of days to include the collected metrics for computing CPU and memory utilization. If no value is provided, the default value is taken as 7 days.

The configuration for GET on Software pool is as follows:

Table 44-18 GET Request Configuration for Viewing Details of the Software Pool Capacity

| Feature         | Description                                                                                                    |
|-----------------|----------------------------------------------------------------------------------------------------|
| URI             | em/websvcs/restful/extws/cloudservices/admin/cfw/v1/softwarepools/D4BDB6E28A68A58A46670FCCB9F79B91/capacity?? showMemberLevelUsage=y&showUsageSummary=true&diskGroups=RECOC1&diskGroups=DATAC1 |
| Request headers | Authorization: basic ZGVtb3VzZXI6ZGVtb3VzZXI= Content-Type: application/json                                                                                                    |

Table 44-18 (Cont.) GET Request Configuration for Viewing Details of the Software Pool Capacity

| Feature        | Description |
|----------------|-------------|
| Body           | None        |
| Request method | GET         |

A sample of the response received is shown below.

```
"name": "PDBPool",
  "type": "pdbaas pool",
  "PoolInfo": {
    "poolName": "PDBPool",
    "poolid": "D4BDB6E28A68A58A46670FCCB9F79B91",
    "poolDescription": null,
    "dbConfiguration": "Single Instance Database",
    "dbVersion": "19.0.0.0.0",
    "paasZone": "Zone"
  },
  "usageSummary": {
    "numberOfCDBs": "1",
    "cores": {
     "total": "4",
     "accounted": "0",
     "allocated": "0",
      "available": "0",
      "unit": "cores"
    },
    "memory": {
     "total": "1.44",
     "accounted": "0",
     "allocated": "0",
      "available": "0",
      "unit": "GB"
    },
    "sessions": {
     "total": "504",
      "allocated": "0",
     "available": "504",
      "unit": "sessions"
 },
  "canonicalLink": https://
emdb021.subnet1rg1bomsu.emdevinfrabom.oraclevcn.com:14488/em/websvcs/restful/
extws/cloudservices/admin/cfw/v1/softwarepools/
D4BDB6E28A68A58A46670FCCB9F79B91/capacity
}
```

## Creating a Database Pool

A POST operation is issued on Software Pools Collection resource to create a Database Pool.

The configuration for POST to Software pools is as follows:

Table 44-19 POST Request Configuration for Creating a Database Pool

| Feature         | Description                                                                  |
|-----------------|------------------------------------------------------------------------------|
| URI             | /em/websvcs/restful/extws/cloudservices/admin/cfw/v1/softwarepools           |
| Request headers | Authorization: basic ZGVtb3VzZXI6ZGVtb3VzZXI= Content-Type: application/json |

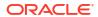

#### Table 44-19 (Cont.) POST Request Configuration for Creating a Database Pool

#### **Feature**

#### Description

Body

```
"name": "DB POOL",
"poolTargetType": "oracle cloud zone",
"description": "Database Pool of Oracle Homes",
"paasZone": "SLC01MDR ZONE",
"members": [
  "OraDb11g home1 2 slc01mdr"
],
"serviceFamily": "DBAAS",
"serviceType": "DBAAS",
"constraints": {
  "items": [
    {"name": "MAX INSTANCES",
      "value": "10"}
},
"filters": {
  "items": [
    {"name": "CONFIGURATION",
      "value": "oracle database"},
    {"name": "VERSION",
      "value": "11.2.0.2.0"},
    {"name": "PLATFORM",
      "value": "226"}
 1
},
"properties": {
  "items": [
    {"name": "host credential guid",
      "value": "E84E88308E46A725E040F20A605125DD"},
    {"name": "root credential guid",
      "value": "E84E88308E46A725E040F20A605125DD"},
    {"name": "standby_pools",
      "value": "DB POOL1| DB POOL2"}
```

#### Note:

- name: Indicates the name of the pool.
- poolTargetType: Indicates the target type for DBaaS pool. oracle\_cloud\_zone is the target type specific for DB OH pool.
- paasZone: Indicates the name of the PaaS infrastructure zone.
- members: Is a comma and string separated list of target names of Oracle homes, and members of the pool.
- constraints: Indicates the constraints on the pool. Allowed values is MAX\_INSTANCES.
- filters: Indicates the filters applicable to define the version and type of the oracle homes of the pool, including VERSION, CONFIGURATION (oracle\_database, rac\_database) and PLATFORM (provide reference to list of code, for example, 226 for linux).
- properties: Indicates the collection resource to define properties of the pool like Host credential GUID, Root credential GUID, and Standby pools. To identify the Named credential GUID use the EM CLI verb emcli
  - list named credential or emcli get\_named\_credential.

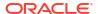

Table 44-19 (Cont.) POST Request Configuration for Creating a Database Pool

| Feature        | Description |
|----------------|-------------|
| Request method | POST        |

A sample of the response received is shown below.

```
"name": "DB POOL",
    "description": "Database Pool of Oracle Homes",
    "type": "Database Zone",
    "id":"E827809080C16F75E040F20A60511EA2",
    "zoneName": "SLC01MDR ZONE",
    "members":{
        "canonicalLink": "https://cloudcompany.com/em/websvcs/restful/extws/cloudservices/
admin/cfw/v1/softwarepools/E827809080C16F75E040F20A60511EA2/members",
        "numberOfPoolMembers":"1"
    "constraints":{
        "canonicalLink": "https://cloudcompany.com/em/websvcs/restful/extws/cloudservices/
admin/cfw/v1/softwarepools/E827809080C16F75E040F20A60511EA2/constraints",
        "numberOfConstraints":"1"
    "filters":{
        "canonicalLink": "https://cloudcompany.com/em/websvcs/restful/extws/cloudservices/
admin/cfw/v1/softwarepools/E827809080C16F75E040F20A60511EA2/filters",
        "numberOfFilters":"3"
    },
    "properties":{
      "canonicalLink": https://cloudcompany.com/em/websvcs/restful/extws/cloudservices/
admin/cfw/v1/softwarepools/E827809080C16F75E040F20A60511EA2/properties",
      "numberOfPropertiess":"0"
    "createdOn": "2013-10-07 06:27:17",
    "createdBy":null,
    "modifiedOn":null,
    "modifiedBy":null,
    "owner": "SYSMAN",
    "etag":null,
    "lastModified":null,
    "canonicalLink": "https://cloudcompany.com/em/websvcs/restful/extws/cloudservices/
admin/cfw/v1/softwarepools/E827809080C16F75E040F20A60511EA2",
    "selfLink": "https://cloudcompany.com/em/websvcs/restful/extws/cloudservices/
admin/cfw/v1/softwarepools/E827809080C16F75E040F20A60511EA2"
```

#### Updating a Database Pool

A PUT operation is issued on Software Pools Collection resource to update a Database Pool.

The configuration for PUT to Software pools is as follows:

Table 44-20 PUT Request Configuration for Updating a Database Pool

| Feature | Description                                                        |
|---------|--------------------------------------------------------------------|
| URI     | /em/websvcs/restful/extws/cloudservices/admin/cfw/v1/softwarepools |

Table 44-20 (Cont.) PUT Request Configuration for Updating a Database Pool

| Feature         | Description                                                                                                    |
|-----------------|----------------------------------------------------------------------------------------------------|
| Request headers | Authorization: basic ZGVtb3VzZXI6ZGVtb3VzZXI=                                                                                                    |
|                 | Content-Type: application/json                                                                                                    |
| Body            | {                                                                                                    |
|                 | "name": "DB POOL",                                                                                                    |
|                 | "poolTargetType": "oracle cloud zone",                                                                                                    |
|                 | "description": "Database Pool of Oracle Homes",                                                                                                    |
|                 | "membersToAdd": [                                                                                                    |
|                 | "OraDb11g home1 2 abc"],                                                                                                    |
|                 | "membersToRemove": [                                                                                                    |
|                 | "OraDb11g home1 2 abc"],                                                                                                    |
|                 | "constraints":                                                                                                    |
|                 | {"items": [{"name": "MAX_INSTANCES", "value": "8"}]},                                                                                                    |
|                 | "properties":                                                                                                    |
|                 | {"items": [                                                                                                    |
|                 | {"name": "host credential guid", "value":                                                                                                    |
|                 | "E84E88308E46A725E040F20A605125DD"},                                                                                                    |
|                 | {"name": "root credential guid", "value":                                                                                                    |
|                 | "E84E88308E46A725E040F20A605125DD"},                                                                                                    |
|                 | {"name": "standby pools", "value": "DB POOL"}                                                                                                    |
|                 | 1}                                                                                                    |
|                 | }                                                                                                    |
|                 | <b>Note:</b> Ensure at least one member remains as a part of the pool while issuing the request. If all the members are added to the membersToRemove attribute, the PUT request may fail. |
| Request method  | PUT                                                                                                    |

#### A sample of the response received is shown below.

```
Status 200 OK
Content-Type: application/json
{
message: "Software Pool " DB_POOL" updated successfully."
}
```

## Creating a Schema Pool

A POST operation is issued on Software Pools Collection resource to create a Software Pool.

The configuration for POST to Software pools is as follows:

Table 44-21 POST Request Configuration for Creating a Schema Pool

| Feature         | Description                                                        |
|-----------------|--------------------------------------------------------------------|
| URI             | /em/websvcs/restful/extws/cloudservices/admin/cfw/v1/softwarepools |
| Request headers | Authorization: basic ZGVtb3VzZXI6ZGVtb3VzZXI=                      |
|                 | Content-Type: application/json                                     |

Table 44-21 (Cont.) POST Request Configuration for Creating a Schema Pool

#### **Feature** Description Body "name": "SCHEMA POOL", "poolTargetType": "schaas pool", "description": "Schema Service Pool", "paasZone": "SLC01MDR ZONE", "members": ["simple.example.com"], "serviceFamily": "DBAAS", "serviceType": "SCHEMA", "constraints": "items": [ {"name": "MAX SERVICES", "value": "20"}, {"name": "USE WORKLOAD", "value": "true"}, {"name": "MAX CPU USAGE", "value": "90"}, {"name": "MAX MEMORY USAGE", "value": "90"}, {"name": "ENFORCE CPU", "value": "true"} }, "filters": { "items": [ {"name": "TARGET TYPE", "value": "oracle database"}, {"name": "VERSION", "value": "11.2.0.2.0"}, {"name": "PLATFORM", "value": "226"}

Request method

POST

#### A sample of the response received is shown below.

```
Status 201 Created
Content-Type: application/json
    "name": "SCHEMA POOL",
    "description": "Schema Service Pool",
    "type": "Schema Pool",
    "id":"2CFF36A9E92AAD533253871374857D8C",
    "zoneName": "SLC01MDR ZONE",
    "members":{
     "canonicalLink": "https://xyxy.example.com:11180/em/websvcs/restful/extws/
cloudservices/admin/cfw/v1/softwarepools/2CFF36A9E92AAD533253871374857D8C/members",
     "numberOfPoolMembers":"1"},
    "constraints":{
     "canonicalLink": "https://xyxy.example.com:11180/em/websvcs/restful/extws/
cloudservices/admin/cfw/v1/softwarepools/2CFF36A9E92AAD533253871374857D8C/constraints",
     "numberOfConstraints":"5"},
    "filters":{
     "canonicalLink": "https://xyxy.example.com:11180/em/websvcs/restful/extws/
cloudservices/admin/cfw/v1/softwarepools/2CFF36A9E92AAD533253871374857D8C/filters",
     "numberOfFilters":"3"},
    "properties":{
     "canonicalLink": "https://xyxy.example.com:11180/em/websvcs/restful/extws/
cloudservices/admin/cfw/v1/softwarepools/2CFF36A9E92AAD533253871374857D8C/properties",
```

```
"numberOfPropertiess":"0"},
  "createdOn":"2013-10-07 08:13:48",
  "createdBy":null,
  "modifiedOn":null,
  "modifiedBy":null,
  "owner":"SYSMAN",
  "etag":null,
  "lastModified":null,
  "canonicalLink":"https://xyxy.example.com:11180/em/websvcs/restful/extws/
cloudservices/admin/cfw/v1/softwarepools/2CFF36A9E92AAD533253871374857D8C",
  "selfLink":"https://xyxy.example.com:11180/em/websvcs/restful/extws/cloudservices/admin/cfw/v1/softwarepools/2CFF36A9E92AAD533253871374857D8C"}
```

#### Updating a Schema Pool

A PUT operation is issued on Software Pools Collection resource to update a Software Pool.

The configuration for PUT to Software pools is as follows:

Table 44-22 PUT Request Configuration for Updating a Schema Pool

| Feature         | Description                                                                                                    |  |  |
|-----------------|----------------------------------------------------------------------------------------------------|--|--|
| URI             | /em/websvcs/restful/extws/cloudservices/admin/cfw/v1/softwarepools                                                                           |  |  |
| Request headers | Authorization: basic ZGVtb3VzZXI6ZGVtb3VzZXI=                                                                                                |  |  |
|                 | Content-Type: application/json                                                                                                    |  |  |
| Body            | <pre>{     "name": "SCHEMA_POOL",     "poolTargetType": "schaas_pool",     "description": "Schema Service Pool",     "membersToAdd": [</pre> |  |  |
| Request method  | PUT                                                                                                    |  |  |

```
Status 200 OK
Content-Type: application/json
{
```

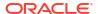

```
\label{eq:message: message: "Software Pool "SCHEMA_POOL" updated successfully.} \\ \}
```

#### Creating a Pluggable Database Pool

A POST operation is issued on Software Pools collection resource to create a Software Pool. The configuration for POST to Software pools is as follows:

Table 44-23 POST Request Configuration for Creating a Pluggable Database Pool

| Feature         | Description                                                                                                    |  |  |
|-----------------|----------------------------------------------------------------------------------------------------|--|--|
| URI             | /em/websvcs/restful/extws/cloudservices/admin/cfw/v1/softwarepools                                                                                                    |  |  |
| Request headers | Authorization: basic ZGVtb3VzZXI6ZGVtb3VzZXI=                                                                                                    |  |  |
|                 | Content-Type: application/json                                                                                                    |  |  |
| Body            | <pre>"name": "PDB_POOL",     "poolTargetType": "pdbaas_pool",     "description": "Pluggable Database Pool",     "paasZone": "PDB_ZONE",     "members": ["database"],     "serviceFamily": "DBAAS",     "serviceType": "PDB",     "constraints":</pre> |  |  |
| Request method  | POST                                                                                                    |  |  |

```
Status 201 Created
Content-Type: application/json
{
    "name":"PDB_POOL",
    "description":"Pluggable Database Pool",
    "type":"Pdb Pool",
    "id":"E82952BD4C94D443E040F20A605114E6",
    "zoneName":"PDB_ZONE",
    "members":{
        "canonicalLink":"https://xyxy.example.com:11180/em/websvcs/restful/extws/
```

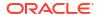

```
cloudservices/admin/cfw/v1/softwarepools/E82952BD4C94D443E040F20A605114E6/members",
     "numberOfPoolMembers":"1"
    "constraints":{
     "canonicalLink": "https://xyxy.example.com:11180/em/websvcs/restful/extws/
cloudservices/admin/cfw/v1/softwarepools/E82952BD4C94D443E040F20A605114E6/constraints",
     "numberOfConstraints":"5"
    "filters":{
     "canonicalLink": "https://xyxy.example.com:11180/em/websvcs/restful/extws/
cloudservices/admin/cfw/v1/softwarepools/E82952BD4C94D443E040F20A605114E6/filters",
     "numberOfFilters":"3"
    },
    "properties":{
     "canonicalLink": "https://xyxy.example.com:11180/em/websvcs/restful/extws/
cloudservices/admin/cfw/v1/softwarepools/E82952BD4C94D443E040F20A605114E6/properties",
    "numberOfPropertiess":"0"},
    "createdOn": "2013-10-07 08:29:51",
    "createdBy":null,
    "modifiedOn":null,
    "modifiedBy":null,
    "owner": "SYSMAN",
    "etag":null,
    "lastModified":null,
    "canonicalLink": "https://xyxy.example.com:11180/em/websvcs/restful/extws/
cloudservices/admin/cfw/v1/softwarepools/E82952BD4C94D443E040F20A605114E6",
    "selfLink": "https://xyxy.example.com:11180/em/websvcs/restful/extws/cloudservices/
admin/cfw/v1/softwarepools/E82952BD4C94D443E040F20A605114E6"
A sample json for creating pluggable database pool is shown below:
    "name": "PDBaaS NEW POOL",
    "useExistingTarget" : false,
    "type": "pdbaas_pool",
    "memberTargetType": "rac database",
    "members": ["EM12CDB"],
```

```
"parentResourceProviderId": "161",
"credentials": [
   { "name": "cdb credential quid", "value": "SSA POC DBAAS ADMIN"
   },
   { "name": "cdb wallet password", "value": null },
   {
       "name": "gi credential guid", "value": "SSA POC ORACLE"
   { "name": "host credential guid", "value": "SSA POC ORACLE"
],
"placementConstraints": [
   {
       "name": "MAX PDB SERVICES", "value": [ "99" ] },
   { "name": "MAX_CPU_USAGE_BY_PDBS", "value": [ "90" ]
   { "name": "MAX MEMORY USAGE BY PDBS", "value": [ "90" ] },
   { "name": "PDBS_USE_WORKLOAD", "value": [ "true" ] },
   { "name": "PDBS ENFORCE CPU", "value": [ "true" ] }
"memberConstraints": [
   {
       "name": "ORACLE.SYSMAN.SSA.CONFIGURATION", "value": ["rac database"] },
```

}

### Updating a Pluggable Database Pool

A PUT operation is issued on Software Pools Collection resource to update a Software Pool.

The configuration for PUT to Software pools is as follows:

Table 44-24 PUT Request Configuration for Updating a Pluggable Database Pool

| Feature         | Description                                                                                                    |  |  |
|-----------------|----------------------------------------------------------------------------------------------------|--|--|
| URI             | /em/websvcs/restful/extws/cloudservices/admin/cfw/v1/softwarepools                                                                                                    |  |  |
| Request headers | Authorization: basic ZGVtb3VzZXI6ZGVtb3VzZXI=                                                                                                    |  |  |
|                 | Content-Type: application/json                                                                                                    |  |  |
| Body            | {     "name": "PDB POOL",                                                                                                    |  |  |
|                 | "poolTargetType": "pdbaas pool",                                                                                                    |  |  |
|                 | "description": "Pluggable Database Pool",                                                                                                    |  |  |
|                 | "membersToAdd": [                                                                                                    |  |  |
|                 | "simple.us.example.com"],                                                                                                    |  |  |
|                 | "membersToRemove": [                                                                                                    |  |  |
|                 | "simple1.us.example.com"],                                                                                                    |  |  |
|                 | "constraints":                                                                                                    |  |  |
|                 | {                                                                                                    |  |  |
|                 | "items": [                                                                                                    |  |  |
|                 | {"name": "MAX_PDB_SERVICES", "value": "10"},                                                                                                    |  |  |
|                 | {"name": "PDBS_USE_WORKLOAD", "value": "false"},                                                                                                    |  |  |
|                 | {"name": "MAX_CPU_USAGE_BY_PDBS", "value":                                                                                                    |  |  |
|                 | "90"},                                                                                                    |  |  |
|                 | {"name": "MAX_MEMORY_USAGE_BY_PDBS", "value": "90"},                                                                                                    |  |  |
|                 | {"name": "PDBS_ENFORCE_CPU", "value": "false"}                                                                                                    |  |  |
|                 |                                                                                                    |  |  |
|                 | },                                                                                                    |  |  |
|                 | 1                                                                                                    |  |  |
|                 | <b>Note:</b> Ensure at least one member remains as a part of the pool while issuing the request. If all the members are added to the membersToRemove attribute, the PUT request may fail. |  |  |
| Request method  | PUT                                                                                                    |  |  |

A sample of the response received is shown below.

```
Status 200 OK
Content-Type: application/json
{
message: "Software Pool "PDB_POOL" updated successfully."
}
```

### Deleting a Database / Schema / Pluggable Database Pool

To delete a SoftwrePool Instance raise the DELETE request on the URI of the Database pool. The configuration for deleting a Software pool is as follows:

Table 44-25 DELETE Request Configuration for Deleting a Database/Schema/Pluggable Database Pool

| Feature         | Description                                                                                             |  |
|-----------------|----------------------------------------------------------------------------------------------------|--|
| URI             | /em/websvcs/restful/extws/cloudservices/admin/cfw/v1/softwarepools/<br>E827809080C16F75E040F20A60511EA2 |  |
| Request headers | Authorization: basic ZGVtb3VzZXI6ZGVtb3VzZXI=                                                           |  |
| Body            | None                                                                                                    |  |
| Request method  | DELETE                                                                                                  |  |

#### A sample of the response received is shown below.

```
Status 200 OK
Content-Type: application/json
{
message: "Software Pool " E827809080C16F75E040F20A60511EA2" deleted successfully."
}
```

# Database Request Settings REST APIs

This section describes the REST request/response interactions for Database Request Settings.

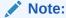

Request Settings REST APIs are only supported by the Oracle Cloud Application plug-in version 12.1.0.7.0 and higher.

The topics covered in this section are:

- Database Request Settings Resource Model
- Dbaas Request Settings Resource
- · Supported Operations for Dbaas Request Settings
- Dbaas Request Settings REST API Examples

### **Database Request Settings Resource Model**

Cloud resources are organized by common service entities, and specific services (for example, Database Request Settings) provide resources by extending these common service entities. The Database Request Settings is a cloud resource for which instance does not exist. The following sections describe the resources that are supported by the Database Request Settings REST APIs and provide examples of supported operations.

### **Dbaas Request Settings Resource**

The Dbaas Request Settings extends the cloud resource. It describes the database request settings related to service instances. Dbaas Request Settings has media type - application/oracle.com.cloud.common.DbaasRequestSettings+json.

The following table describes the Dbaas Request Settings data model.

Table 44-26 DBaaS Request Settings Data Model

| Field                   | <b>T</b>      | December 1                                                                                                    | 0      |
|-------------------------|---------------|----------------------------------------------------------------------------------------------------|--------|
| Field                   | Туре          | Description                                                                                                    | Occurs |
| uri                     | URI           | A GET against this URI refreshes the client representation of the resources accessible to this user.                                                                | 1      |
| name                    | String        | A human readable name given to the template.                                                                                                    | 1      |
| description             | String        | A brief description given to the template                                                                                                    | 1      |
| resource_state          | ResourceState | The validity of the fields on a GET should be guaranteed only when the resource state is READY. Otherwise, the client should not assume the validity of the fields. | 1      |
| media_type              | String        | The media type of the service template.                                                                                                    | 1      |
| service_family_typ<br>e | String        | Dbaas                                                                                                    | 1      |
| canonicalLink           | URI           | Can be used to perform cloud interactions like GET and POST.                                                                                                    | 1      |
| RequestSettings         | String        | The current database request settings.                                                                                                    | 1      |

### Supported Operations for Dbaas Request Settings

The following table lists all the operations that are supported on the database quota service resources.

Table 44-27 Supported Operations for DBaas Request Settings

| GET | POST | PUT | DELETE |
|-----|------|-----|--------|
| Yes | Yes  | Yes | Yes    |

## Dbaas Request Settings REST API Examples

The following sections provide examples of interaction with Enterprise Manager Cloud Control. The following examples are covered:

- Viewing Details of the Dbaas Request Settings Resource
- Creating Database Request Settings

### Viewing Details of the Dbaas Request Settings Resource

The table below shows the REST API configuration for viewing details of the DBaaS request setting resource.

Table 44-28 GET Request Configuration for Viewing Details of the DBaaS Request Setting Resource

| Feature | Description                     |  |
|---------|---------------------------------|--|
| URI     | /em/cloud/dbaas/requestsettings |  |

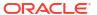

Table 44-28 (Cont.) GET Request Configuration for Viewing Details of the DBaaS Request Setting Resource

| Feature         | Description                                   |
|-----------------|-----------------------------------------------|
| Request headers | Authorization: basic ZGVtb3VzZXI6ZGVtb3VzZXI= |
| Body            | None                                          |
| Request method  | GET                                           |

A sample of the response received is shown below.

#### Creating Database Request Settings

This section describes how to create the request settings using the cloud resources.

The configuration for POST to DbaasRequestSettings is as follows:

Table 44-29 POST Request Configuration for Creating DBaaS Request Settings

| Feature         | Description                                                                                                    |  |
|-----------------|----------------------------------------------------------------------------------------------------|--|
| URI             | em/cloud/dbaas/requestsettings                                                                                                    |  |
| Request headers | Authorization: basic ZGVtb3VzZXI6ZGVtb3VzZXI=                                                                                                    |  |
|                 | Content-Type: application/oracle.com.cloud.common.DbaasRequestSettings+json                                                                                  |  |
|                 | Accept: application/oracle.com.cloud.common.DbaasRequestSettings+json                                                                                        |  |
| Body            | <pre>{     "future_reservation_length" : "2 Months",     "maximum_archive_duration" : "10 Weeks",     "default_retirement_period" : "No Reservation" }</pre> |  |
| Request method  | POST                                                                                                    |  |

```
{
  "uri" : "/em/cloud/dbaas/requestsettings" ,
```

### Database Quota REST APIs

This section describes the REST request/response interactions for setting up Quota.

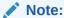

Quota REST APIs are only supported by the Oracle Cloud Application plug-in version 12.1.0.7.0 and higher.

The topics covered in this section are:

- Database Quota Resource Model
- Dbaas Quota Resource
- Supported Operations for DbaaS Quota
- Database Quota REST API Examples

### Database Quota Resource Model

Cloud resources are organized by common service entities, and specific services (for example, Database Quota) provide resources by extending these common service entities. The Database Quota is a cloud resource for which an instance does not exist.

The following sections describe the resources that are supported by the Database Quota REST APIs and provide examples of supported operations.

### Dbaas Quota Resource

The Dbaas Quota extends the cloud resource. It describes the quota settings for all roles. Dbaas Quota has the media type application/oracle.com.cloud.common.DbaasQuota+json.

The following table describes the Dbaas Quota data model.

Table 44-30 Dbaas Quota Data Model

| Field               | Туре   | Description                                                                                                    | Occurs |
|---------------------|--------|----------------------------------------------------------------------------------------------------|--------|
| uri                 | URI    | A GET against this URI refreshes the client representation of the resources accessible to this user.                                                                | 1      |
| name                | String | A human readable name given to the template.                                                                                                    | 1      |
| description         | String | A brief description given to the template                                                                                                    | 1      |
| resource_state      | String | The validity of the fields on a GET should be guaranteed only when the resource state is READY. Otherwise, the client should not assume the validity of the fields. |        |
| media_type          | String | The media type of the service template that. this type represents                                                                                                   |        |
| service_family_type | String | Dbaas 1                                                                                                    |        |
| canonicalLink       | URI    | Can be used to perform cloud interactions like GET and POST.                                                                                                    |        |
| databases           | String | The databases usage report.                                                                                                    | 1      |
| schema_services     | String | The schema services usage report.                                                                                                    | 1      |
| pluggable_databases | String | The pluggable databases usage report. 1                                                                                                    |        |
| memory              | String | The memory usage report. 1                                                                                                    |        |
| storage             | String | The storage usage report. 1                                                                                                    |        |
| Quota               | String | The Quota setup details for a role.                                                                                                    | 1      |

### Supported Operations for DbaaS Quota

The following table lists all the operations that are supported on the Database quota resources.

Table 44-31 Supported Operations for DbaaS Quota

| GET | POST | PUT | DELETE |
|-----|------|-----|--------|
| Yes | Yes  | Yes | Yes    |

### Database Quota REST API Examples

The following sections provide examples of interaction with Enterprise Manager Cloud Control 12.1.0.3 with Cloud Application plug-in 12.1.0.7 and higher. The following examples are covered:

- Viewing Details of the DBaas Quota Resource
- Creating DBaaS Quota for a Role
- Updating DBaaS Quota for a Role
- Deleting DBaaS Quota for a Role

Viewing Details of the DBaas Quota Resource

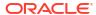

Table 44-32 GET Request Configuration for Viewing Details of the DBaaS Quota Resource

| Feature         | Description                                   |  |
|-----------------|-----------------------------------------------|--|
|                 | ·                                             |  |
| URI             | /em/cloud/dbaas/quota                         |  |
| Request headers | Authorization: basic ZGVtb3VzZXI6ZGVtb3VzZXI= |  |
| Body            | None                                          |  |
| Request method  | GET                                           |  |

```
"uri" : "/em/cloud/dbaas/quota" ,
 "name" : "Dbaas User Quota" ,
 "description" : "User Quota for the user" , \ 
  "resource state" :
                        {
     "state" : "READY"
 "media type" : "application/oracle.com.cloud.common.DbaasQuota+json" ,
 "service family type" : "dbaas" ,
  "canonicalLink": "/em/websvcs/restful/extws/cloudservices/service/v0/ssa/em/cloud/
dbaas/quota",
  "databases" :
      "quota" : "Unlimited" ,
     "used" : "1" ,
     "unit" : "Instance"
  "schema_services" :
     "quota" : "Unlimited" ,
      "used" : "1" ,
     "unit" : "Instance"
   } ,
  "pluggable databases" :
     "quota" : "Unlimited" ,
      "used" : "1" ,
     "unit" : "Instance"
   } ,
  "memory" :
     "quota" : "Unlimited" ,
     "used" : "0.79" ,
     "unit" : "GB"
   } ,
  "storage" :
                {
      "quota" : "Unlimited" ,
     "used" : "3.38" ,
     "unit" : "GB"
   } ,
  "Quotas" :
       "Role Name" : "DBAAS ROLE" ,
        "Memory(GB)": "99",
        "Storage(GB)": "99",
       "Number of Database Requests" : "99" ,
        "Number of Schema Service Requests" : "99" ,
        "Number of Pluggable database Service Requests" : "99"
      }
```

. 1

#### Creating DBaaS Quota for a Role

This section describes how to create/setup a quota for a role using the Cloud resources.

The configuration for POST to Dbaas Quota is as follows:

Table 44-33 POST Request Configuration for Creating a DBaaS Quota for a Role

| Feature         | Description                                                                                                    |  |
|-----------------|----------------------------------------------------------------------------------------------------|--|
| URI             | /em/cloud/dbaas/quota                                                                                                    |  |
| Request headers | Authorization: basic ZGVtb3VzZXI6ZGVtb3VzZXI=                                                                                                    |  |
|                 | Content-Type: application/oracle.com.cloud.common.DbaasQuota+json                                                                                                  |  |
|                 | Accept: application/oracle.com.cloud.common.DbaasQuota+json                                                                                                    |  |
| Body            | <pre>{ "role_name" : "DBAAS_ROLE",   "databases" : "10",   "schema_services" : "21",   "pluggable_databases" : "22",   "storage" : "99",   "memory" : "99" }</pre> |  |
| Request method  | POST                                                                                                    |  |

A sample of the response received is shown below.

#### Updating DBaaS Quota for a Role

This section describes how update the quota already setup for a role using the Cloud resources. The configuration for PUT to DBaas Quota is as shown in the table below.

Table 44-34 PUT Request Configuration for Updating a DBaaS Quota for a Role

| Feature         | Description                                                                                                    |
|-----------------|----------------------------------------------------------------------------------------------------|
| URI             | em/cloud/dbaas/quota                                                                                                    |
| Request headers | Authorization: basic ZGVtb3VzZXI6ZGVtb3VzZXI= Content-Type: application/oracle.com.cloud.common.DbaasQuota+json Accept: application/oracle.com.cloud.common.DbaasQuota+json |
| Body            | <pre>"role_name" : "DBAAS_ROLE",   "databases" : "10",   "schema_services" : "21",   "pluggable_databases" : "22",   "storage" : "99",   "memory" : "99"</pre>              |
| Request method  | PUT                                                                                                    |

A sample of the response received is shown below.

### Deleting DBaaS Quota for a Role

This section describes how delete the quota setup for a role using the Cloud resources. The configuration for deleting in DBaas Quota is as follows:

Table 44-35 DELETE Request Configuration for Deleting a DBaaS Quota for a Role

| Feature         | Description                                                       |
|-----------------|-------------------------------------------------------------------|
| URI             | em/cloud/dbaas/quota                                              |
| Request headers | Authorization: basic ZGVtb3VzZXI6ZGVtb3VzZXI=                     |
|                 | Content-Type: application/oracle.com.cloud.common.DbaasQuota+json |
|                 | Accept: application/oracle.com.cloud.common.DbaasQuota+json       |

Table 44-35 (Cont.) DELETE Request Configuration for Deleting a DBaaS Quota for a Role

| Feature        | Description                                      |
|----------------|--------------------------------------------------|
| Body           | <pre>{     "role_name" : "SSA_USER_ROLE" }</pre> |
| Request method | DELETE                                           |

A sample of the response received is shown below.

# Service Template REST APIs

This section covers the following:

- Service Templates Resource
- Service Template Resource
- Service Templates and Service Template REST API Examples

### Service Templates Resource

Service Templates is a collection resource representing a Cloud Administrator's view of all the accessible service template resources. Service Templates has the media type <code>application/oracle.com.cloud.common.ServiceTemplates+json.</code>

The following table describes the Service Templates data model.

Table 44-36 Service Templates Data Model

| Field | Туре   | Description                                |   |
|-------|--------|--------------------------------------------|---|
| Name  | String | Displays name of this collection resource. | 1 |
| Туре  | String | Type of this collection resource.          | 1 |

Table 44-36 (Cont.) Service Templates Data Model

| Field         | Туре                                                      | Description                                                                  | Occurs |
|---------------|-----------------------------------------------------------|------------------------------------------------------------------------------|--------|
| hasMore       | Boolean                                                   | Indicates whether there are more elements in the collection.                 | 1      |
| Count         | Integer                                                   | Number of elements returned.                                                 | 1      |
| Items         | Collection<br><servicetempla<br>te&gt;</servicetempla<br> | The elements of this collection.                                             | 1      |
| totalCount    | Integer                                                   | Total number of PaaS zone resources.                                         | 1      |
| canonicalLink | URI                                                       | A GET against this URI refreshes the client representation of this resource. | 1      |
| selfLink      | URI                                                       | Refers to the resource equivalent to the containing elements.                | 1      |

#### Supported Operations for Service Templates

The following table lists all the operations that are supported on the Service Templates resource.

**Table 44-37 Supported Operations for Service Templates** 

| GET | POST | PUT | DELETE |
|-----|------|-----|--------|
| Yes | Yes  | No  | No     |

## Service Template Resource

A service template is a standardized service definition that can be used by self service users to provision a service instance. Service Template has the media type <code>application/oracle.com.cloud.common.ServiceTemplate+json.</code>

The following table describes the Service Template data model.

**Table 44-38 Service Template Data Model** 

| Field         | Туре                     | Description                                                                  | Occurs |
|---------------|--------------------------|------------------------------------------------------------------------------|--------|
| Name          | String                   | A human readable name given to the ServiceTemplate.                          | 1      |
| ID            | String                   | Service Template ID that uniquely identifies the resource.                   | 1      |
| Description   | String                   | As brief description given to the zone.                                      | 01     |
| canonicalLink | URI                      | A GET against this URI refreshes the client representation of this resource. | 1      |
| serviceFamily | String                   | Service family                                                               | 1      |
| serviceType   | String                   | Service type.                                                                | 1      |
| Roles         | Collection <role></role> | SSA roles that can access this service template.                             | 01     |

| Table 44-38 | (Cont.) | ) Service | <b>Template</b> | Data | Model |
|-------------|---------|-----------|-----------------|------|-------|
|             |         |           |                 |      |       |

| Field         | Туре                            | Description                                              | Occurs |
|---------------|---------------------------------|----------------------------------------------------------|--------|
| poollds       | Collection<br><string></string> | Software Pool Ids associated with this service template. | 1      |
| createdOn     | String(Date/<br>Time)           | Time when the resource was created.                      | 01     |
| createdBy     | String                          | The user who created the resource.                       | 1      |
| modifiedOn    | String(Date/<br>Time)           | Time when the resource was last modified.                | 01     |
| rolesToRemove | Collection<br><string></string> | SSA roles to be deleted while editing a PaaS zone.       | 01     |

#### Supported Operations for Service Template

The following table lists all the operations that are supported on the Service Template resource.

**Table 44-39 Supported Operations for Service Template** 

| GET | POST | PUT | DELETE |
|-----|------|-----|--------|
| Yes | No   | Yes | Yes    |

### Service Templates and Service Template REST API Examples

The following sections provide examples of interaction with Enterprise Manager Cloud Control 12.1.0.3 with Cloud Application plug-in 12.1.0.7 and higher. The following examples are covered:

- Viewing Details of the Service Templates Resource
- Viewing Details of the ServiceTemplate Resource
- Creating a Service Template for DBCA Based Database
- Creating a Service Template for RMAN Based Single Instance Database
- Creating a Service Template for RMAN Based Single Instance Database with Single Instance Standby
- Creating a Service Template for RMAN Based RAC One Node Database
- Creating a Service Template for RMAN Based RAC One Node Database With Standby
- Creating a Service Template for RMAN Based RAC Database With Standby
- Creating a Service Template for RAC Database with Standby Using a DBCA Template
- Creating a Service Template for DNFS Based Database
- Creating a Service Template for Snap Clone Single Instance Database (with Archiving Enabled)
- Creating a Service Template for Snap Clone Single Instance Database (without Archiving Enabled)
- Creating a Service Template for a Schema

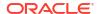

- Creating a Service Template for a Pluggable Database
- Creating a Service Template for RAC Pluggable Database Using an Empty Pluggable Database
- Creating a Service Template for RAC Pluggable Database Using a Profile Pluggable Database
- Deleting a Database / Schema / Pluggable Database Service Template

#### Viewing Details of the Service Templates Resource

The configuration for GET request is shown in the table below.

Table 44-40 GET Request Configuration for Viewing Details of the Service Templates Resource

| Feature         | Description                                                                |
|-----------------|----------------------------------------------------------------------------|
| URI             | /em/websvcs/restful/extws/ cloudservices/admin/cfw/v2/<br>servicetemplates |
| Request headers | Authorization: basic ZGVtb3VzZXI6ZGVtb3VzZXI=                              |
|                 | Content-Type: application/json                                             |
| Body            | None                                                                       |
| Request method  | GET                                                                        |

```
"name": "Service Templates",
 "type": "Service Template",
 "totalResults": 5,
  "cfwItems": [
      "id": "1",
      "name": "Database Creation on Individual Hosts",
      "guid": "203D5C842C2C17C3E053C075B10A73E3",
      "canonicalLink": {
       "href": "https://xyz.example.com:4473/em/websvcs/restful/extws/cloudservices/
admin/cfw/v2/servicetemplates/1"
    },
      "id": "21",
      "name": "Create Databases on 12_1_0_1_x",
      "guid": "204E31F679D421E8E053C075B10A409A",
      "canonicalLink": {
       "href": "https://xyz.example.com:4473/em/websvcs/restful/extws/cloudservices/
admin/cfw/v2/servicetemplates/21"
      }
    },
      "id": "81",
      "name": "Create Databases on Clusters - Based on DB Template",
      "guid": "2068CDF3C0200D7CE053C075B10A7811",
      "canonicalLink": {
       "href": "https://xyz.example.com:4473/em/websvcs/restful/extws/cloudservices/
admin/cfw/v2/servicetemplates/81"
```

```
},
    {
      "id": "61",
      "name": "RMAN ST",
      "guid": "205046BB4D38762EE053C075B10AF091",
      "canonicalLink": {
       "href": "https://xyz.example.com:4473/em/websvcs/restful/extws/cloudservices/
admin/cfw/v2/servicetemplates/61"
    },
      "id": "41",
      "name": "Database Creation on Cluster",
      "guid": "204F067E22C12CFDE053C075B10A8A26",
      "canonicalLink": {
       "href": "https://xyz.example.com:4473/em/websvcs/restful/extws/cloudservices/
admin/cfw/v2/servicetemplates/41"
   }
 ],
 "canonicalLink": {
    "href": "https://xyz.example.com:4473/em/websvcs/restful/extws/cloudservices/
admin/cfw/v2/servicetemplates"
```

#### Viewing Details of the ServiceTemplate Resource

The GET request on the ServiceTemplate URI can be issued to retrieve its details. The configuration for GET to ServiceTemplate is as follows:

Table 44-41 GET Request Configuration for Viewing Details of the Service Template Resource

| Feature         | Description                                                                   |
|-----------------|-------------------------------------------------------------------------------|
| URI             | /em/websvcs/restful/extws/ cloudservices/admin/cfw/v2/<br>servicetemplates/61 |
| Request headers | Authorization: basic ZGVtb3VzZXI6ZGVtb3VzZXI=                                 |
|                 | Content-Type: application/json                                                |
| Body            | None                                                                          |
| Request method  | GET                                                                           |

```
"id": "61",
    "guid": "205046BB4D38762EE053C075B10AF091",
    "name": "RMAN ST",
    "displayName": "RMAN ST",
    "serviceType": "DB",
    "serviceTemplateTypeId": "81",
    "createdOn": "2015-09-22T05:32:07Z",
    "createdBy": "SYSMAN",
    "modifiedOn": "2015-09-22T05:32:07Z",
    "owner": "SYSMAN",
    "lastModified": "2015-09-22T05:32:07Z",
    "payloads": [
```

```
{ "name": "SERVICE TEMPLATE PROV SOURCE",
     "value": null,
      "required": null},
    {"name": "PROFILE COMPONENT URN",
      "value":
"oracle:defaultService:em:provisioning:1:cmp:COMP Component:SUB DbProfile:204D498A85D42C6
AE053C075B10A6B09:0.1",
     "required": null},
    {"name": "DBDELETE PRESCRIPT",
      "value": null,
      "required": null},
    {"name": "DBDELETE POSTSCRIPT",
      "value": null,
     "required": null}
 ],
  "characteristics": [
    { "name": "ORACLE.SYSMAN.CFW.ORCL GTP CONTACT",
      "displayName": "Contact",
      "values": [],
     "required": false,
     "editable": true,
     "visible": true},
    { "name": "ORACLE.SYSMAN.CFW.ORCL GTP COST CENTER",
      "displayName": "Cost Center",
      "values": [],
      "required": false,
      "editable": true,
      "visible": true},
    { "name": "ORACLE.SYSMAN.CFW.ORCL GTP DEPARTMENT",
      "displayName": "Department",
      "values": [],
      "required": false,
      "editable": true,
      "visible": true},
    { "name": "ORACLE.SYSMAN.CFW.ORCL GTP DOWNTIME CONTACT",
      "displayName": "Downtime Contact",
      "values": [],
      "required": false,
     "editable": true,
      "visible": true},
    { "name": "ORACLE.SYSMAN.CFW.ORCL GTP LIFECYCLE STATUS",
      "displayName": "Lifecycle Status",
      "values": [
       "Development",
       "MissionCritical",
        "Production",
       "Stage",
       "Test"
      ],
      "required": false,
      "editable": true,
      "visible": true},
    { "name": "ORACLE.SYSMAN.CFW.ORCL GTP LINE OF BUS",
      "displayName": "Line of Business",
      "values": [],
      "required": false,
      "editable": true,
      "visible": true},
    { "name": "ORACLE.SYSMAN.CFW.ORCL GTP LOCATION",
      "displayName": "Location",
      "values": [],
      "required": false,
```

```
"editable": true,
    "visible": true},
  { "name": "ORACLE.SYSMAN.SSA.PROVISIONING_TYPE",
    "displayName": "Provisioning Type",
    "values": ["RMAN"],
    "required": false,
    "editable": false,
    "visible": false}
],
"resourceProvider": {
  "lookupCharacteristics": [
      "purposeId": 1,
      "characteristics": [
        { "name": "ORACLE.SYSMAN.SSA.ORACLE CLOUD ZONE",
          "displayName": "oracle.sysman.ssa.oracle cloud zone",
          "targetType": {
            "targetType": "oracle cloud zone",
            "targetTypeName": "Database Pool",
            "parentTargetType": "self service zone",
            "parentTargetTypeName": "PaaS Infrastructure Zone"},
          "targets": [
            { "quid": "0CAF930826EDE90D8072E4E3ACA8072A",
              "displayName": "RAC Databases Pool 11 2 0 4" }
          ]
},
"configurations": [
  { "name": "ssaUser",
    "type": "STRING",
    "value": "",
    "displayName": "ssaUser",
    "required": false,
    "secret": false},
  { "name": "STANDBY WORK DIR",
    "type": "STRING",
    "value": "",
    "displayName": "STANDBY WORK DIR",
    "required": false,
    "secret": false},
  { "name": "SID OPTION",
    "type": "STRING",
    "description": "Database SID Option to be used. values are ssauser/prefix",
    "value": "prefix",
    "displayName": "Database SID Option",
    "required": false,
    "secret": false},
  { "name": "PROFILE VERSION",
    "type": "STRING",
    "description": "Profile version to use",
    "value": "latest",
    "displayName": "Profile version",
    "required": false,
    "secret": false},
  { "name": "DB_TARGET_DISPLAY_NAME",
    "type": "STRING",
    "value": "",
    "displayName": "DB TARGET DISPLAY NAME",
    "required": false,
```

```
"secret": false},
    { "name": "REF TGT",
      "type": "STRING",
      "value": "xxy.example.com",
      "displayName": "REF_TGT",
      "required": false,
      "secret": false},
    { "name": "USER PRIVILEGES",
      "type": "STRING",
      "description": "Comma Seperated List of privileges that will be applied on role
assigned to the master account.",
      "value": "CREATE SESSION, ALTER SESSION, CREATE INDEXTYPE, CREATE ANY OPERATOR,
CREATE ANY PROCEDURE, CREATE ANY SEQUENCE, CREATE ANY INDEX, CREATE JOB, CREATE ANY
MATERIALIZED VIEW, CREATE ANY TABLE, CREATE ANY TRIGGER, CREATE ANY TYPE, CREATE ANY
VIEW, CREATE ANY SYNONYM, CREATE ANY DIRECTORY, SELECT ANY DICTIONARY",
      "displayName": "User Privileges",
      "required": false,
      "secret": false},
    { "name": "COMMON DB SID",
      "type": "STRING",
      "description": "Database SID Prefix",
      "value": "rmanri",
      "displayName": "Database SID Prefix",
      "required": false,
      "secret": false},
    { "name": "DBAAS SSA STANDBY CUSTOM PRE SCRIPTS URN",
      "type": "STRING",
      "description": "Urn of the software library component which has the standby custom
post sql script",
      "value": "",
      "displayName": "URN of the standby pre sql custom script",
      "required": false,
      "secret": false},
    { "name": "DBAAS SSA STANDBY CUSTOM POST SCRIPTS URN",
      "type": "STRING",
      "description": "Urn of the software library component which has the standby custom
post sql script",
      "value": "",
      "displayName": "URN of the standby post sql custom script",
      "required": false,
      "secret": false},
    { "name": "ssaTargetName",
      "type": "STRING",
      "value": "",
      "displayName": "ssaTargetName",
      "required": false,
      "secret": false},
    { "name": "DB USER NAMES",
      "type": "STRING",
      "description": "Database users from source",
      "value": "",
      "displayName": "Database Users from source",
      "required": false,
      "secret": false},
    { "name": "ssaTargetType",
      "type": "STRING",
      "value": "",
      "displayName": "ssaTargetType",
      "required": false,
      "secret": false},
    { "name": "RAC ONE SERVICE NAME",
      "type": "STRING",
```

```
"description": "The name of service for RAC One Node database.",
      "value": "",
      "displayName": "RAC One Service Name",
      "required": false,
      "secret": false},
    { "name": "RUN AS USER",
      "type": "STRING",
      "value": "sys",
      "displayName": "RUN AS USER",
      "required": false,
      "secret": false},
    { "name": "NONADMIN SSA ACC DB USER NAMES",
      "type": "STRING",
      "description": "Database users from source",
      "value":
"OUTLN, ORACLE OCM, APPQOSSYS, WMSYS, EXFSYS, CTXSYS, XDB, ORDSYS, ORDDATA, ORDPLUGINS, SI INFORMTN
SCHEMA, MDSYS, OLAPSYS, SYSMAN, APEX 030200, FLOWS FILES, SCOTT, OWBSYS AUDIT, OWBSYS",
      "displayName": "Database Users from source",
      "required": false,
      "secret": false},
    { "name": "INIT PARAMS",
      "type": "VECTOR",
      "description": "The list of initialization values that are as
paramName=paramValue",
      "displayName": "INIT PARAMS",
      "required": false,
      "secret": false,
      "values": [
        "*.db block size=8192",
        "*.audit trail='db'",
        "*.db name='mdb00008'",
        "*.cpu count=0",
        "myracdb1.__sga_target=1275068416",
        "*.diagnostic dest='/u01/app/emga/11.2.0.4'",
        "*.control files='/oradbnas/mdb00008/controlfile/control01.ctl','/oradbnas//
mdb00008/controlfile/control02.ctl'",
        "*.audit file dest='/u01/app/emga/11.2.0.4/admin/mdb00008/adump'",
        "*.pga_aggregate_target=423624704",
        "*.processes=150",
        "*.db create_file_dest='/oradbnas/mdb00008'",
        "*.db recovery file dest='/oradbnas//mdb00008'",
        "*.log archive format='%t %s %r.dbf'",
        "*.compatible='11.2.0.4.0'",
        "*.db_recovery_file_dest_size=2097152000",
        "*.open cursors=300",
        "*.remote login passwordfile='exclusive'",
        "*.undo tablespace='UNDOTBS01'",
        "*.db domain=''"
    { "name": "COMMON DB DBSNMP PASSWORD",
      "type": "STRING",
      "description": "DBSNMP Account password",
      "value": "yourpw",
      "displayName": "DBSNMP Account password",
      "required": false,
      "secret": true},
    { "name": "DB ADMIN PASSWORD SAME",
      "type": "STRING",
      "description": "Use the same passwords for SYS, SYSTEM and DBSNMP account",
      "value": "true",
      "displayName": "Use the same passwords for SYS, SYSTEM and DBSNMP account",
      "required": false,
```

```
"secret": false},
    { "name": "DEFAULT DATABASE SIZE",
      "type": "STRING",
      "value": "",
      "displayName": "DEFAULT DATABASE SIZE",
      "required": false,
      "secret": false},
    { "name": "DBAAS SSA CUSTOM PRE SCRIPTS URN",
      "type": "STRING",
      "description": "Urn of the software library component which has the custom post
sql script",
      "value": "",
      "displayName": "URN of the pre sql custom script",
      "required": false,
      "secret": false},
    { "name": "RUN AS USER PWD",
      "type": "STRING",
      "value": "",
      "displayName": "RUN AS USER PWD",
      "required": false,
      "secret": false},
    { "name": "IS RAC ONE",
      "type": "STRING",
      "description": "Boolean value to show RAC One Target Type, (true/false)",
      "value": "N",
      "displayName": "RAC One Target Type",
      "required": false,
      "secret": false},
    { "name": "PROFILE VERSION URN",
      "type": "STRING",
      "description": "Profile Version Selected by user for creating database.",
      "value": "",
      "displayName": "Profile Version Selected",
      "required": false,
      "secret": false},
    { "name": "HOSTS FOR PLACEMENT",
      "type": "STRING",
      "description": "Comma separated value of the name of hosts which will be used for
the custom placement of the requested database instance. This list of hosts should have
their database homes present in the selected zone and pool of the service template.",
      "value": "",
      "displayName": "Host(s) name to be selected in the DB pool for custom placement",
      "required": false,
      "secret": false},
    { "name": "PROVISIONING TYPE",
      "type": "STRING",
      "value": "",
      "displayName": "PROVISIONING TYPE",
      "required": false,
      "secret": false},
    { "name": "STANDBY REQUIRED LOCK",
      "type": "STRING",
      "value": "",
      "displayName": "STANDBY REQUIRED LOCK",
      "required": false,
      "secret": false},
    { "name": "LOCK DOMAIN NAME",
      "type": "STRING",
      "description": "Accepts Database Domain Name from SSA user",
      "value": "false",
      "displayName": "Accepts the database Domain Name from SSA user ",
      "required": false,
```

```
"secret": false},
    { "name": "ROLE NAME",
      "type": "STRING",
      "description": "Name of the database role which will assigned to the master
account.",
      "value": "ROLE_Sep_22_2015_11_01_AM",
      "displayName": "Database Role Name",
      "required": false,
      "secret": false},
    { "name": "STANDBY DATABASE MASTER",
      "type": "STRING",
      "value": "",
      "displayName": "STANDBY DATABASE MASTER",
      "required": false,
      "secret": false},
    { "name": "ASM DSKGRP PREFIX",
      "type": "STRING",
      "description": "ASM Diskgroup prefix to be used for all the new diskgroups to be
created",
      "value": "",
      "displayName": "ASM Diskgroup Prefix for all new diskgroups",
      "required": false,
      "secret": false},
    { "name": "DB USER PASSWORDS",
      "type": "STRING",
      "description": "Passwords for Database users from source",
      "displayName": "Passwords for Database Users from source",
      "required": false,
      "secret": true},
    { "name": "ASM OPTION",
      "type": "STRING",
      "description": "ASM Diskgroup Option to be used. values are ssauser/prefix",
      "value": "",
      "displayName": "ASM Diskgroup Option",
      "required": false,
      "secret": false},
    { "name": "SELECT ORACLE HOME OPTION",
      "type": "STRING",
      "description": "Option for selecting the DB Oracle Home that includes runtime
selection or user selection. Possible values are SELECT ORACLE HOME AT RUNTIME or
SELECT ORACLE HOME FROM REQUEST",
      "value": "SELECT ORACLE HOME AT RUNTIME",
      "displayName": "Option for selecting the DB Oracle home",
      "required": false,
      "secret": false},
    { "name": "LISTENER PORT",
      "type": "STRING",
      "description": "Listener Port (required only for Single Instance Database)",
      "value": "1524",
      "displayName": "Listener Port",
      "required": false,
      "secret": false},
    { "name": "STANDBY DB MASTER DETAILS",
      "type": "VECTOR",
      "displayName": "STANDBY_DB_MASTER_DETAILS",
      "required": false,
      "secret": false,
      "values": []},
    { "name": "COMMON DOMAIN NAME",
      "type": "STRING",
      "description": "Database Domain Name",
      "value": "us.example.com",
```

```
"displayName": "Database Domain Name",
      "required": false,
      "secret": false},
    { "name": "WORKLOADS"
      "type": "VECTOR",
      "displayName": "WORKLOADS",
      "required": false,
      "secret": false},
    { "name": "STANDBY COMMON DB SID",
      "type": "STRING",
      "value": "",
      "displayName": "STANDBY COMMON DB SID",
      "required": false,
      "secret": false},
    { "name": "LIVE CLONE DATABASE GUID",
      "type": "STRING",
      "description": "Database Guid to be cloned",
      "value": "",
      "displayName": "Database Guid to be cloned",
      "required": false,
      "secret": false},
    { "name": "COMMON DB SYSTEM PASSWORD",
      "type": "STRING",
      "description": "SYSTEM Account password",
      "value": "yourpw",
      "displayName": "SYSTEM Account password",
      "required": false,
      "secret": true},
    { "name": "USER INITIATED BACKUP LOCATION",
      "type": "STRING",
      "value": "",
      "displayName": "USER INITIATED BACKUP LOCATION",
      "required": false,
      "secret": false},
    { "name": "ssaRequestId",
      "type": "STRING",
      "value": "",
      "displayName": "ssaRequestId",
      "required": false,
      "secret": false},
    { "name": "TARGET PROP LIST",
      "type": "VECTOR",
      "description": "The list of initialization values that are as
paramName=paramValue",
      "displayName": "TARGET PROP LIST",
      "required": false,
      "secret": false,
      "values": [
        "Site:null:false:false",
        "Contact:null:false:false",
        "Downtime Contact:null:false:false",
        "Location:null:false:false",
        "LifeCycle Status:null:false:false",
        "Department:null:false:false",
        "Comment:null:false:false",
        "Line of Business:null:false:false"
      ]},
    { "name": "LIVE_CLONE_TYPE",
      "type": "STRING",
      "description": "Live Clone Type USE_FULLCLONE/USE_SNAPCLONE",
      "value": "",
      "displayName": "Type of Live Clone",
```

```
"required": false,
      "secret": false},
    { "name": "REF_HOST",
      "type": "STRING",
      "value": "xxy.example.com",
      "displayName": "REF_HOST",
      "required": false,
      "secret": false},
    { "name": "CUSTOM TARGET PROP LIST",
      "type": "VECTOR",
      "description": "The list of initialization values that are as
paramName=paramValue",
      "displayName": "CUSTOM_TARGET_PROP_LIST",
      "required": false,
      "secret": false,
      "values": []},
    { "name": "STANDBY LISTENER PORT",
      "type": "STRING",
      "value": "",
      "displayName": "STANDBY LISTENER PORT",
      "required": false,
      "secret": false},
    { "name": "CLONE OR FULL DB",
      "type": "STRING",
      "value": "",
      "displayName": "CLONE OR FULL DB",
      "required": false,
      "secret": false},
    { "name": "DATABASE TYPE",
      "type": "STRING",
      "description": "Database Type (oracle database/rac database)",
      "value": "rac database",
      "displayName": "Database Type",
      "required": false,
      "secret": false},
    { "name": "PROFILE COMPONENT URN",
      "type": "STRING",
      "description": "URN of the Profile component in software library with which the
Database will be created",
      "value":
"oracle:defaultService:em:provisioning:1:cmp:COMP Component:SUB DbProfile:204D498A85D42C6
AE053C075B10A6B09:0.1",
      "displayName": "URN of the Profile Component to be used for Database Creation",
      "required": false,
      "secret": false},
    { "name": "VALIDATION SQL",
      "type": "STRING",
      "description": "Sql script for primary database validation",
      "value": "",
      "displayName": "Sql script for primary database validation",
      "required": false,
      "secret": false},
    { "name": "REFRESH DATABASE",
      "type": "STRING",
      "value": "",
      "displayName": "REFRESH DATABASE",
      "required": false,
      "secret": false},
    { "name": "REF ZONE",
      "type": "STRING",
      "value": "Salt Lake City Zone",
      "displayName": "REF ZONE",
```

```
"required": false,
      "secret": false},
    { "name": "STANDBY_DELAY_DATABASE_MASTER",
      "type": "STRING",
      "value": "",
      "displayName": "STANDBY_DELAY_DATABASE_MASTER",
      "required": false,
      "secret": false},
    { "name": "zoneTargetName",
      "type": "STRING",
      "value": "",
      "displayName": "zoneTargetName",
      "required": false,
      "secret": false},
    { "name": "PRIMARY PROTECTION MODE",
      "type": "STRING",
      "value": "",
      "displayName": "PRIMARY PROTECTION MODE",
      "required": false,
      "secret": false},
    { "name": "INSTANCE COUNT",
      "type": "STRING",
      "description": "Number of RAC Database instances required",
      "value": "2",
      "displayName": "Number of RAC instances",
      "required": false,
      "secret": false},
    { "name": "USER PASSWORD",
      "type": "STRING",
      "description": "User Password to login to the given User Name database account",
      "displayName": "User Password",
      "required": true,
      "secret": true},
    { "name": "MAX BACKUPS ALLOWED",
      "type": "STRING",
      "description": "The number of backups enabled for the Database",
      "value": "",
      "displayName": "Number of Backups allowed for the Database",
      "required": false,
      "secret": false},
    { "name": "ENTITY TYPE",
      "type": "STRING",
      "description": "Entity Type USE PROFILE/USE DATABASE",
      "value": "USE PROFILE",
      "displayName": "Entity Type",
      "required": false,
      "secret": false},
    { "name": "DBCREATE POST SQL SCRIPT",
      "type": "STRING",
      "value": "",
      "displayName": "DBCREATE POST SQL SCRIPT",
      "required": false,
      "secret": false},
    { "name": "DBAAS SSA CUSTOM POST SCRIPTS URN",
      "type": "STRING",
      "description": "Urn of the software library component which has the custom post
sql script",
      "value": "",
      "displayName": "URN of the post sql custom script",
      "required": false,
      "secret": false},
    { "name": "USER NAME",
```

```
"type": "STRING",
      "description": "User Name (cannot be any of Oracle default accounts) used to login
to the requested database",
      "value": "",
      "displayName": "User Name (cannot be any of Oracle default accounts)",
      "required": true,
      "secret": false},
    { "name": "DATABASE SIZES",
      "type": "VECTOR",
      "displayName": "DATABASE SIZES",
      "required": false,
      "secret": false,
      "values": []},
    { "name": "ALLOW BACKUPS",
      "type": "STRING",
      "description": "Should the backup be enabled for the Database",
      "value": "",
      "displayName": "Enable Backups for the Database",
      "required": false,
      "secret": false},
    { "name": "zoneTargetType",
      "type": "STRING",
      "value": "",
      "displayName": "zoneTargetType",
      "required": false,
      "secret": false},
    { "name": "STANDBY REQUIRED",
      "type": "STRING",
      "value": "false",
      "displayName": "STANDBY REQUIRED",
      "required": false,
      "secret": false},
    { "name": "STANDBY DB DETAILS",
      "type": "VECTOR",
      "displayName": "STANDBY DB DETAILS",
      "required": false,
      "secret": false,
      "values": []},
    { "name": "COMMON DB SYS PASSWORD",
      "type": "STRING",
      "description": "SYS Account password",
      "value": "yourpw",
      "displayName": "SYS Account password",
      "required": false,
      "secret": true},
    { "name": "REF POOL",
      "type": "STRING",
      "value": "RAC Databases Pool 11 2 0 4",
      "displayName": "REF POOL",
      "required": false,
      "secret": false}
  ],
  "canonicalLink": {"href": "https://xyz.example.com:4473/em/websvcs/restful/extws/
cloudservices/admin/cfw/v2/servicetemplates/61"},
  "selfLink": {"href": "https://xyz.example.com:4473/em/websvcs/restful/extws/
cloudservices/admin/cfw/v2/servicetemplates/61"},
  "active": true
```

Creating a Service Template for DBCA Based Database

A POST operation is issued on Service Templates collection resource to create a DBCA based Database Service Template. The configuration for POST to Service Templates is as follows:

Table 44-42 POST Request Configuration for Creating a Service Template for DBCA Based Database

| Feature         | Description                                                               |
|-----------------|---------------------------------------------------------------------------|
| URI             | /em/websvcs/restful/extws/cloudservices/admin/cfw/v2/<br>servicetemplates |
| Request headers | Authorization: basic ZGVtb3VzZXI6ZGVtb3VzZXI=                             |
|                 | Content-Type: application/json                                            |

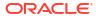

Table 44-42 (Cont.) POST Request Configuration for Creating a Service Template for DBCA Based Database

#### **Feature** Description Body "name": "Create ST for SI Db using DBCA Template - ASM Subh 2", "description": "Creates Single Instance DB", "roles": [ "SSA USER ROLE" ], "serviceType": "DB", "serviceTemplateTypeId": "61", "rscProvAssocOption": [ "byRscProvInst" ], "resourceProvider": { "lookupCharacteristics": [ { "characteristics": [ "name": "ORACLE.SYSMAN.SSA.ORACLE CLOUD ZONE", "values": [ "137F74D7A8359A60762ED550341A5F47" ], "targetType": { "targetType": "oracle cloud zone", "targetTypeName": "Database Pool", "parentTargetType": "self\_service\_zone", "parentTargetTypeName": "PaaS Infrastructure Zone" ], "purposeId": 1 } ] "payloads": [ { "name": "PROFILE COMPONENT URN", "value": "oracle:defaultService:em:provisioning:1:cmp:COMP Component: SUB DbProfile:269BA6C90E6A5000E053C075B10A51A3:0.1" } ], "configurations": [ { "name": "REF ZONE", "value": "Salt Lake City Zone" }, { "name": "REF POOL", "value": "SI Databases Pool Oracle DB 11g" }, "name": "REF HOST", "value": "xyz.example.com" }, { "name": "REF\_TGT", "value": "xyz.example.com" }, { "name": "DBCA TEMPLATE:DB STORAGE TYPE", "value": "ASM" }, { "name": "DBCA\_TEMPLATE:REC\_STORAGE\_TYPE\_SAME\_AS\_DB\_FILES", "value": { "name": "DBCA TEMPLATE: FLASH RECOVERY AREA SIZE", "value": "4038" }, { "name": "DBCA TEMPLATE: DATA FILE LOCATION", "value": "DATA" }, { "name": "DBCA TEMPLATE: REDO FILE LOCATION", "value": "RECO" }, { "name": "DBCA TEMPLATE:ARCHIVE LOG MODE", "value": { "name": "DBCA TEMPLATE: RECOVERY FILE LOCATION", "value": "RECO" }, { "name": "DATABASE TYPE", "value": "oracle database" },

Table 44-42 (Cont.) POST Request Configuration for Creating a Service Template for DBCA Based Database

#### **Feature**

#### Description

```
{ "name": "COMMON DOMAIN NAME", "value":
"us.example.com" },
    { "name": "ORACLE.SYSMAN.SSA.PROVISIONING TYPE",
"values": [ "DBCA TEMPLATE" ] },
    { "name": "ENTITY TYPE", "value": "USE PROFILE" },
    { "name": "PROFILE COMPONENT URN", "value":
"oracle:defaultService:em:provisioning:1:cmp:COMP Component:
SUB DbProfile:269BA6C90E6A5000E053C075B10A51A3:0.1" },
      "name": "USER PRIVILEGES",
      "value": "CREATE SESSION, ALTER SESSION, CREATE
INDEXTYPE, CREATE ANY OPERATOR, CREATE ANY PROCEDURE,
CREATE ANY SEQUENCE, CREATE ANY INDEX, CREATE JOB, CREATE
ANY MATERIALIZED VIEW, CREATE ANY TABLE, CREATE ANY
TRIGGER, CREATE ANY TYPE, CREATE ANY VIEW, CREATE ANY
SYNONYM, CREATE ANY DIRECTORY, SELECT ANY DICTIONARY"
    { "name": "SID OPTION", "value": "ssauser" },
    { "name": "SELECT ORACLE HOME OPTION", "value":
"SELECT ORACLE HOME AT RUNTIME"},
    { "name": "COMMON DB SYS PASSWORD", "value": "welcome"},
    { "name": "DB ADMIN PASSWORD SAME", "value": "true" },
    { "name": "INIT PARAMS", "values": [
        "sga target=1073741824",
        "pga aggregate target=1073741824"
     ]
    },
    { "name": "LISTENER PORT", "value": "1521" },
    { "name": "TARGET PROP LIST",
      "values": [
        "Site:null:false:false",
        "Contact:xxxx:false:true",
        "Downtime Contact:null:false:false",
        "Location:null:false:false",
        "LifeCycle Status:null:false:false",
        "Department:null:false:false",
        "Comment: Testing: false: true",
        "Line of Business:null:false:false"
      ]
 ]
```

#### Note:

is the ID.

To get the software library ID of the "DBAAS\_SSA\_CUSTOM\_PRE\_SCRIPTS\_URN" and "DBAAS\_SSA\_CUSTOM\_POST\_SCRIPTS\_URN" run the EM CLI command emcli list\_swlib\_entities -name="<Pre or Post Standby Database Script>" -show\_entity\_rev\_id. The ID is provided at the end of the output. For example, in the output shown below, oracle:defaultService:em:provisioning:1:cmp:COMP\_Di rectives:none:01AB6F25F31B7671E0537850B10A9B85:0.1

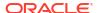

Table 44-42 (Cont.) POST Request Configuration for Creating a Service Template for DBCA Based Database

| Feature        | Description                                                                                                    |
|----------------|----------------------------------------------------------------------------------------------------|
|                | Pre or Post Standby Database Script, 0.1, Pre or Post Standby Database Script, Ready, Directives, Production, ORACLE, ,, oracle: defa ultService:em:provisioning:1:cmp:COMP_Directives:none:01 AB6F25F31B7671E0537850B10A9B85:0.1                                                                                                    |
|                | <ul> <li>To derive the ID of the Software Pool that needs to be entered as<br/>"values" (under "lookupCharacteristics"), execute a GET<br/>request as shown in Viewing Details of the Software Pools<br/>Resource.</li> </ul>                                                                                                    |
|                | <ul> <li>To derive the serviceTemplateTypeId value, perform a GET operation on the URI - em/websvcs/restful/extws/cloudservices/admin/cfw/v2/servicetemplates/templatetypes and locate "serviceType": "DB" in the JSON response. Note the serviceTemplateTypeId under "serviceType": "DB" and use the value in the POST body shown above.</li> </ul> |
| Request method | POST                                                                                                    |

#### Note:

In the REST API body mentioned above:

- REF\_ZONE indicates the reference zone among the zones to be associated with the template.
- REF\_POOL indicates the reference pool among the pools to be associated with the template.
- REF\_HOST indicates the host of the reference target from the pool targets.
- REF\_TGT indicates the reference target from the pool targets.
- SELECT\_ORACLE\_HOME\_OPTION allows the Oracle home to be automatically selected by entering the value as SELECT\_ORACLE\_HOME\_AT\_RUNTIME, or to be selected by the SSA user by entering the value as SELECT\_ORACLE\_HOME\_FROM\_REQUEST.

These parameters are mandatory and are required to identify the reference target to create the database.

A sample of the response received is shown below.

```
"message": "Service template with ID \"1C39F32393A709C3E053C075B10AEE15\" created
successfully."
}
```

#### Creating a Service Template for RMAN Based Single Instance Database

A POST operation is issued on Service Templates collection resource to create a RMAN based Single Instance Database Service Template. The configuration for POST to Service Templates is as follows:

# Table 44-43 POST Request Configuration for Creating a Service Template for RMAN Based Single Instance Database

| Feature         | Description                                                                  |
|-----------------|------------------------------------------------------------------------------|
| URI             | em/websvcs/restful/extws/cloudservices/admin/cfw/v2/servicetemplates         |
| Request headers | Authorization: basic ZGVtb3VzZXI6ZGVtb3VzZXI= Content-Type: application/json |

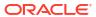

Table 44-43 (Cont.) POST Request Configuration for Creating a Service Template for RMAN Based Single Instance Database

# Single Instance Database

Description

Feature Body

```
{
  "name": "Database Service - RMAN Based with archiving",
  "description": "This creates Database Archiving log mode.",
  "serviceType": "DB",
  "serviceTemplateTypeId": "81",
  "rscProvAssocOption": [
    "byRscProvInst"
  "resourceProvider": {
    "lookupCharacteristics": [
        "characteristics": [
            "name": "ORACLE.SYSMAN.SSA.ORACLE CLOUD ZONE",
            "values": [
              "1898CF93BD39C19BF032672271BC4B44"
            "targetType": {
              "targetType": "oracle_cloud_zone",
              "targetTypeName": "Database Pool",
              "parentTargetType": "self service zone",
              "parentTargetTypeName": "PaaS Infrastructure Zone"
          }
        ],
        "purposeId": 1
    ]
  "payloads": [
      "name": "PROFILE COMPONENT URN",
      "value":
"oracle:defaultService:em:provisioning:1:cmp:COMP Component:SUB DbProfi
le:1C14BB2B2E127E23E053C075B10AE31F:0.1"
 ],
  "configurations": [
      "name": "STAGE LOCATION",
      "value": "/scratch/emga/backups/rman/"
    },
      "name": "PROFILE COMPONENT URN",
      "value":
"oracle:defaultService:em:provisioning:1:cmp:COMP Component:SUB DbProfi
le:1C14BB2B2E127E23E053C075B10AE31F:0.1"
    },
      "name": "SELECT ORACLE HOME OPTION",
      "value": "SELECT ORACLE HOME FROM REQUEST"
      "name": "REF TGT",
```

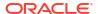

Table 44-43 (Cont.) POST Request Configuration for Creating a Service Template for RMAN Based Single Instance Database

Feature Description

```
"value": "sxy.us.example.com"
    },
      "name": "REF HOST",
      "value": "xyz.example.com"
    },
      "name": "REF_ZONE",
      "value": "Salt Lake City Zone"
    },
    {
      "name": "zoneTargetName",
      "value": "Salt Lake City Zone"
    },
      "name": "REF POOL",
      "value": "Databases Pool"
      "name": "DATABASE TYPE",
      "value": "oracle database"
    },
      "name": "COMMON DB SYS PASSWORD",
      "value": "welcome"
    },
      "name": "LISTENER PORT",
      "value": "1521"
    },
      "name": "PROFILE VERSION",
      "value": "latest"
    },
      "name": "COMMON_DB_SID",
      "value": "db"
    },
      "name": "TARGET_PROP_LIST",
      "values": [
        "Contact:9980697299:false:false",
        "Location:null:false:false",
        "LifeCycle Status:null:false:false",
        "Department:null:false:false",
        "Comment:null:false:false",
        "Line of Business:null:false:false"
      ]
    },
      "name": "USER_PRIVILEGES",
      "value": "CREATE SESSION, ALTER SESSION, CREATE INDEXTYPE,
CREATE ANY OPERATOR, CREATE ANY PROCEDURE"
    },
```

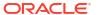

Table 44-43 (Cont.) POST Request Configuration for Creating a Service Template for RMAN Based Single Instance Database

Feature Description

```
"name": "RMAN.DB STORAGE TYPE",
 "value": "FS"
},
 "name": "RMAN.FRA STORAGE TYPE",
 "value": "FS"
 "name": "RMAN.FRA SIZE",
 "value": "4038"
},
 "name": "RMAN.USE ARCHIVING",
 "value": "YES"
},
 "name": "RMAN.DATA FILE LOCATION",
 "value": "/scratch/emga/app/emga/oradata"
},
 "name": "RMAN.REDO FILE LOCATION",
 "value": "/scratch/emga/app/emga/fast recovery area"
},
 "name": "RMAN.RECOVERY FILE LOCATION",
 "value": "/scratch/emga/app/emga/fast recovery area"
 "name": "RMAN.WORK_DIR_LOC",
 "value": "/tmp/work"
},
 "name": "RMAN.DB ADMIN PASSWORD SAME",
 "value": "Y"
},
 "name": "RMAN.DATABASE_PASSWORDS",
 "value": "welcome"
 "name": "RMAN.BACKUP LOCATION",
 "value": "/scratch/emga/backups/rman/"
},
 "name": "RMAN.USE OFA",
 "value": "N"
},
 "name": "COMMON_DOMAIN_NAME",
 "value": "us.example.com"
 "name": "CUSTOM PRE CREATE SCRIPTS URN",
```

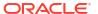

Table 44-43 (Cont.) POST Request Configuration for Creating a Service Template for RMAN Based Single Instance Database

Feature Description

#### Note:

• To get the software library ID of the "DBAAS\_SSA\_CUSTOM\_PRE\_SCRIPTS\_URN" and "DBAAS\_SSA\_CUSTOM\_POST\_SCRIPTS\_URN" run the EM CLI command emcli list\_swlib\_entities -name="<Pre or Post Standby Database Script>" -show\_entity\_rev\_id. The ID is provided at the end of the output. For example, in the output shown below, oracle:defaultService:em:provisioning:1:cmp:COMP\_Directives:n one:01AB6F25F31B7671E0537850B10A9B85:0.1 is the ID.

Pre or Post Standby Database Script, 0.1, Pre or Post Standby Database Script, Ready, Directives, , Production, ORACLE, , , oracle: defaultService: em:provisioning:1:cmp:COMP\_Directives:none:01AB6F25F31B7671E0537850

- To derive the ID of the Software Pool that needs to be entered as "values" (under "lookupCharacteristics"), execute a GET request as shown in Viewing Details of the Software Pools Resource.
- To derive the serviceTemplateTypeId value, perform a GET operation on the URI - em/websvcs/restful/extws/cloudservices/admin/cfw/v2/servicetemplates/ templatetypes and locate "serviceType": "DB" in the JSON response. Note the serviceTemplateTypeId under "serviceType": "DB" and use the value in the POST body shown above.

Request method

POST

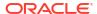

## Note:

In the REST API body mentioned above:

- REF\_ZONE indicates the reference zone among the zones to be associated with the template.
- REF\_POOL indicates the reference pool among the pools to be associated with the template.
- REF HOST indicates the host of the reference target from the pool targets.
- REF\_TGT indicates the reference target from the pool targets.
- SELECT\_ORACLE\_HOME\_OPTION allows the Oracle home to be automatically selected by entering the value as SELECT\_ORACLE\_HOME\_AT\_RUNTIME, or to be selected by the SSA user by entering the value as SELECT\_ORACLE\_HOME\_FROM\_REQUEST.

These parameters are mandatory and are required to identify the reference target to create the database.

A sample of the response received is shown below.

```
{
    "message": "Service template with ID \"1C39F32393A709C3E053C075B10AEE15\" created
successfully."
}
```

Creating a Service Template for RMAN Based Single Instance Database with Single Instance Standby

A POST operation is issued on Service Templates collection resource to create a RMAN based Single Instance Database with Single Instance standby Service Template. The configuration for POST to Service Templates is as follows:

Table 44-44 POST Request Configuration for Creating a Service Template for RMAN Based Single Instance Database With Single Instance Standby

| Feature         | Description                                                                  |
|-----------------|------------------------------------------------------------------------------|
| URI             | em/websvcs/restful/extws/cloudservices/admin/cfw/v2/servicetemplates         |
| Request headers | Authorization: basic ZGVtb3VzZXI6ZGVtb3VzZXI= Content-Type: application/json |

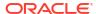

Table 44-44 (Cont.) POST Request Configuration for Creating a Service Template for RMAN Based Single Instance Database With Single Instance Standby

## Description

Body

**Feature** 

```
"name": "Database Service - RMAN Based with archiving with SI
Standby",
  "description": "This creates Database Archiving log mode.",
  "serviceType": "DB",
  "serviceTemplateTypeId": "81",
  "rscProvAssocOption": [
    "byRscProvInst"
  "resourceProvider": {
    "lookupCharacteristics": [
        "characteristics": [
          {
            "name": "ORACLE.SYSMAN.SSA.ORACLE CLOUD ZONE",
            "values": [
              "1898CF93BD39C19BF032672271BC4B44"
            "targetType": {
              "targetType": "oracle cloud zone",
              "targetTypeName": "Database Pool",
              "parentTargetType": "self service zone",
              "parentTargetTypeName": "PaaS Infrastructure Zone"
          }
        ],
        "purposeId": 1
    ]
  "payloads": [
      "name": "PROFILE COMPONENT URN",
      "value":
"oracle:defaultService:em:provisioning:1:cmp:COMP Component:SUB DbProfi
le:1C14BB2B2E127E23E053C075B10AE31F:0.1"
    }
 ],
  "configurations": [
      "name": "STAGE LOCATION",
      "value": "/scratch/emga/backups/rman/"
    },
      "name": "PROFILE COMPONENT URN",
      "value":
"oracle:defaultService:em:provisioning:1:cmp:COMP Component:SUB DbProfi
le:1C14BB2B2E127E23E053C075B10AE31F:0.1"
    },
      "name": "SELECT ORACLE HOME OPTION",
      "value": "SELECT ORACLE HOME FROM REQUEST"
```

Table 44-44 (Cont.) POST Request Configuration for Creating a Service Template for RMAN Based Single Instance Database With Single Instance Standby

```
"name": "REF TGT",
      "value": "xyz.example.com"
   },
    {
      "name": "REF HOST",
      "value": "xyz.example.com"
      "name": "REF_ZONE",
      "value": "Salt Lake City Zone"
    },
      "name": "zoneTargetName",
      "value": "Salt Lake City Zone"
      "name": "REF POOL",
      "value": "Databases Pool"
      "name": "DATABASE TYPE",
     "value": "oracle_database"
    },
      "name": "COMMON DB SYS_PASSWORD",
      "value": "welcome"
    },
      "name": "LISTENER PORT",
      "value": "1521"
    },
      "name": "PROFILE VERSION",
      "value": "latest"
    },
      "name": "COMMON DB SID",
      "value": "db"
    },
     "name": "TARGET_PROP_LIST",
     "values": [
       "Contact:9980697299:false:false",
        "Location:null:false:false",
        "LifeCycle Status:null:false:false",
        "Department:null:false:false",
        "Comment:null:false:false",
        "Line of Business:null:false:false"
      ]
      "name": "USER_PRIVILEGES",
      "value": "CREATE SESSION, ALTER SESSION, CREATE INDEXTYPE,
CREATE ANY OPERATOR, CREATE ANY PROCEDURE"
```

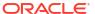

Table 44-44 (Cont.) POST Request Configuration for Creating a Service Template for RMAN Based Single Instance Database With Single Instance Standby

```
},
 "name": "RMAN.DB STORAGE TYPE",
 "value": "FS"
 "name": "RMAN.FRA_STORAGE_TYPE",
  "value": "FS"
},
 "name": "RMAN.FRA SIZE",
 "value": "4038"
 "name": "RMAN.USE ARCHIVING",
 "value": "YES"
 "name": "RMAN.DATA_FILE_LOCATION",
 "value": "/scratch/emga/app/emga/oradata"
},
 "name": "RMAN.REDO FILE LOCATION",
 "value": "/scratch/emga/app/emga/fast recovery area"
},
 "name": "RMAN.RECOVERY FILE LOCATION",
 "value": "/scratch/emga/app/emga/fast recovery area"
 "name": "RMAN.WORK DIR LOC",
 "value": "/tmp/work"
},
 "name": "RMAN.DB ADMIN PASSWORD SAME",
 "value": "Y"
},
 "name": "RMAN.DATABASE PASSWORDS",
 "value": "welcome"
},
 "name": "RMAN.BACKUP LOCATION",
 "value": "/scratch/emga/backups/rman/"
},
 "name": "RMAN.USE OFA",
 "value": "N"
},
 "name": "COMMON DOMAIN NAME",
  "value": "us.example.com"
```

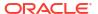

Table 44-44 (Cont.) POST Request Configuration for Creating a Service Template for RMAN Based Single Instance Database With Single Instance Standby

```
"name": "STANDBY_DB_DETAILS",
"values": [
   "pool=Near DR
```

Pool; databaseSIDPrefix=; databaseType=oracle\_database; standbyConfigName= Near

DR; redoMode=ASYNC; realtimeQuery=false; databaseDelay=60; databaseUniqueNa me=; standbyStorageType=FS; standbyStorageLocation=; standbyFRAType=FS; standbyFRALocation=; standbyFRASize=; standbyLsnrPort=; domainName=us.example .com"

}

#### Note:

To get the software library ID of the "DBAAS\_SSA\_CUSTOM\_PRE\_SCRIPTS\_URN" and "DBAAS\_SSA\_CUSTOM\_POST\_SCRIPTS\_URN" run the EM CLI command emcli list\_swlib\_entities -name="<Pre or Post Standby Database Script>" -show\_entity\_rev\_id. The ID is provided at the end of the output. For example, in the output shown below, oracle:defaultService:em:provisioning:1:cmp:COMP\_Directives:n one:01AB6F25F31B7671E0537850B10A9B85:0.1 is the ID.

Pre or Post Standby Database Script, 0.1, Pre or Post Standby Database Script, Ready, Directives, , Production, ORACLE, , , oracle: defaultService:

em:provisioning:1:cmp:COMP\_Directives:none:01AB6F25F31B7671E0537850 B10A9B85:0.1

- To derive the ID of the Software Pool that needs to be entered as "values" (under "lookupCharacteristics"), execute a GET request as shown in Viewing Details of the Software Pools Resource.
- To derive the serviceTemplateTypeId value, perform a GET operation on the URI em/websvcs/restful/extws/cloudservices/admin/cfw/v2/servicetemplates/templatetypes and locate "serviceType": "DB" in the JSON response. Note the serviceTemplateTypeId under "serviceType": "DB" and use the value in the POST body shown above.

Request method

POST

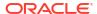

## Note:

In the REST API body mentioned above:

- REF\_ZONE indicates the reference zone among the zones to be associated with the template.
- REF\_POOL indicates the reference pool among the pools to be associated with the template.
- REF HOST indicates the host of the reference target from the pool targets.
- REF\_TGT indicates the reference target from the pool targets.
- SELECT\_ORACLE\_HOME\_OPTION allows the Oracle home to be automatically selected by entering the value as SELECT\_ORACLE\_HOME\_AT\_RUNTIME, or to be selected by the SSA user by entering the value as SELECT\_ORACLE\_HOME\_FROM\_REQUEST.

These parameters are mandatory and are required to identify the reference target to create the database.

A sample of the response received is shown below.

```
{
    "message": "Service template with ID \"xxxx\" created successfully."
}
```

## Creating a Service Template for RMAN Based RAC One Node Database

A POST operation is issued on Service Templates collection resource to create a RMAN based RAC One Node Database Service Template. The configuration for POST to Service Templates is as follows:

Table 44-45 POST Request Configuration for Creating a Service Template for RMAN Based RAC One Node Database

| Feature         | Description                                                                  |
|-----------------|------------------------------------------------------------------------------|
| URI             | em/websvcs/restful/extws/cloudservices/admin/cfw/v2/servicetemplates         |
| Request headers | Authorization: basic ZGVtb3VzZXI6ZGVtb3VzZXI= Content-Type: application/json |

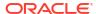

Table 44-45 (Cont.) POST Request Configuration for Creating a Service Template for RMAN Based RAC One Node Database

Body

```
{
  "name": "Create Databases on RAC One database",
  "description": "Creates Databases on RAC.",
  "serviceType": "DB",
  "serviceTemplateTypeId": "81",
  "rscProvAssocOption": [
    "byRscProvInst"
  "resourceProvider": {
    "lookupCharacteristics": [
        "characteristics": [
            "name": "ORACLE.SYSMAN.SSA.ORACLE CLOUD ZONE",
            "values": [
              "647E8750A1C3835557165B499B269FB3"
            "targetType": {
              "targetType": "oracle cloud zone",
              "targetTypeName": "Database Pool",
              "parentTargetType": "self service zone",
              "parentTargetTypeName": "PaaS Infrastructure Zone"
          }
        ],
        "purposeId": 1
    ]
  "payloads": [
      "name": "PROFILE COMPONENT URN",
      "value":
"oracle:defaultService:em:provisioning:1:cmp:COMP Component:SUB DbProfi
le:1E4F60D72C912160E053C075B10A29F5:0.1"
 ],
  "configurations": [
    {"name": "STAGE LOCATION",
      "value": "/scratch/emga/backups/rman/"},
    {"name": "PROFILE_COMPONENT_URN",
      "value":
"oracle:defaultService:em:provisioning:1:cmp:COMP Component:SUB DbProfi
le:1E4F60D72C912160E053C075B10A29F5:0.1"},
    {"name": "SELECT ORACLE HOME OPTION",
     "value": "SELECT ORACLE HOME FROM REQUEST" },
    {"name": "REF TGT",
      "value": "abc.example.com"},
    {"name": "REF HOST",
      "value": "adc.example.com"},
    {"name": "REF ZONE",
      "value": "Salt Lake City Zone"},
    {"name": "zoneTargetName",
      "value": "Salt Lake City Zone"},
```

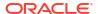

Table 44-45 (Cont.) POST Request Configuration for Creating a Service Template for RMAN Based RAC One Node Database

```
{"name": "REF POOL",
      "value": "RAC Databases Pool"},
    {"name": "DATABASE TYPE",
      "value": "rac database"},
    {"name": "IS RAC ONE",
      "value": "Y"},
    {"name": "COMMON DB SYS PASSWORD",
      "value": "welcome"},
    {"name": "LISTENER_PORT",
      "value": "1521"},
    {"name": "PROFILE VERSION",
      "value": "latest"},
    {"name": "COMMON DB SID",
      "value": "db"},
    {"name": "TARGET PROP LIST",
      "values": [
        "Contact:9980697299:false:false",
        "Location:null:false:false",
        "LifeCycle Status:null:false:false",
        "Department:null:false:false",
        "Comment:null:false:false",
        "Line of Business:null:false:false"
      1
    },
    {"name": "USER PRIVILEGES",
      "value": "CREATE SESSION, ALTER SESSION, CREATE INDEXTYPE,
CREATE ANY OPERATOR, CREATE ANY PROCEDURE" },
    {"name": "RMAN:DB STORAGE TYPE",
      "value": "FS"},
    {"name": "RMAN:FRA SIZE",
      "value": "4038"},
    {"name": "RMAN: USE ARCHIVING",
      "value": "NO"},
    {"name": "RMAN:DATA FILE LOCATION",
      "value": "/scratch/emga/app/emga/oradata"},
    {"name": "RMAN:WORK DIR LOC",
      "value": "/tmp/work"},
    {"name": "RMAN:DB ADMIN PASSWORD SAME",
      "value": "Y"},
    {"name": "RMAN:DATABASE PASSWORDS",
      "value": "welcome"},
    {"name": "RMAN:BACKUP_LOCATION",
      "value": "/oradbnas/backups/rman/"},
    {"name": "RMAN:USE OFA",
      "value": "N"},
    {"name": "COMMON DOMAIN NAME",
      "value": "us.example.com"}
}
```

#### Note:

 To get the software library ID of the "DBAAS\_SSA\_CUSTOM\_PRE\_SCRIPTS\_URN" and "DBAAS\_SSA\_CUSTOM\_POST\_SCRIPTS\_URN" run the EM CLI command

Table 44-45 (Cont.) POST Request Configuration for Creating a Service Template for RMAN Based RAC One Node Database

| Feature        | Description                                                                                                    |
|----------------|----------------------------------------------------------------------------------------------------|
|                | <pre>emcli list_swlib_entities -name="<pre database="" or="" post="" script="" standby="">" -show_entity_rev_id. The ID is provided at the end of the output. For example, in the output shown below, oracle:defaultService:em:provisioning:1:cmp:COMP_Directives:n one:01AB6F25F31B7671E0537850B10A9B85:0.1 is the ID.</pre></pre>                   |
|                | Pre or Post Standby Database Script,0.1,Pre or Post Standby Database                                                                                                    |
|                | <pre>Script,Ready,Directives,,Production,ORACLE,,,oracle:defaultService: em:provisioning:1:cmp:COMP_Directives:none:01AB6F25F31B7671E0537850 B10A9B85:0.1</pre>                                                                                                    |
|                | <ul> <li>To derive the ID of the Software Pool that needs to be entered as "values"<br/>(under "lookupCharacteristics"), execute a GET request as shown in<br/>Viewing Details of the Software Pools Resource.</li> </ul>                                                                                                    |
|                | <ul> <li>To derive the serviceTemplateTypeId value, perform a GET operation on the URI - em/websvcs/restful/extws/cloudservices/admin/cfw/v2/servicetemplates/ templatetypes and locate "serviceType": "DB" in the JSON response. Note the serviceTemplateTypeId under "serviceType": "DB" and use the value in the POST body shown above.</li> </ul> |
| Request method | POST                                                                                                    |

A sample of the response received is shown below.

```
{
    "message": "Service template with ID \"xxxx\" created successfully."
}
```

## Creating a Service Template for RMAN Based RAC One Node Database With Standby

A POST operation is issued on Service Templates collection resource to create a RMAN based RAC One Node Database with Standby Service Template.

In the example shown below there are two standbys created, one standby RAC one node database is a Near DR (disaster recovery) created on the same pool as the primary RAC one node database, and the other standby Far DR database is a single instance database created on a different pool. This setup is essential for a disaster recovery setup wherein two standby databases are created for data protection. The POST body shown below can be modified to have only one standby database (either SI or RAC one node) as well.

The configuration is as follows:

Table 44-46 POST Request Configuration for Creating a Service Template for RMAN Based RAC One Node Database With Standby

| Feature         | Description                                                          |
|-----------------|----------------------------------------------------------------------|
| URI             | em/websvcs/restful/extws/cloudservices/admin/cfw/v2/servicetemplates |
| Request headers | Authorization: basic ZGVtb3VzZXI6ZGVtb3VzZXI=                        |
|                 | Content-Type: application/json                                       |

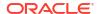

Table 44-46 (Cont.) POST Request Configuration for Creating a Service Template for RMAN Based RAC One Node Database With Standby

## Description

Body

**Feature** 

```
"name": "RAC One Database Provisioning with RAC One Standby and SI
Standby",
  "description": "Creates RAC One Databases with RAC One Standby and
SI Standby.",
  "serviceType": "DB",
  "serviceTemplateTypeId": "81",
  "rscProvAssocOption": [
    "byRscProvInst"
  ],
  "resourceProvider": {
    "lookupCharacteristics": [
        "characteristics": [
            "name": "ORACLE.SYSMAN.SSA.ORACLE_CLOUD_ZONE",
            "values": [
              "647E8750A1C3835557165B499B269FB3"
            "targetType": {
              "targetType": "oracle cloud zone",
              "targetTypeName": "Database Pool",
              "parentTargetType": "self service zone",
              "parentTargetTypeName": "PaaS Infrastructure Zone"
          }
        ],
        "purposeId": 1
    ]
  },
  "payloads": [
    {"name": "PROFILE COMPONENT URN",
      "value":
"oracle:defaultService:em:provisioning:1:cmp:COMP Component:SUB DbProfi
le:1E4F60D72C912160E053C075B10A29F5:0.1"}
  ],
  "configurations": [
    {"name": "STAGE LOCATION",
      "value": "/scratch/emga/backups/rman/"},
    {"name": "PROFILE_COMPONENT_URN",
      "value":
"oracle:defaultService:em:provisioning:1:cmp:COMP Component:SUB DbProfi
le:1E4F60D72C912160E053C075B10A29F5:0.1"},
    {"name": "SELECT ORACLE HOME OPTION",
     "value": "SELECT ORACLE HOME FROM REQUEST" },
    {"name": "REF TGT",
      "value": "adc.example.com"},
    {"name": "REF HOST",
      "value": "adc.example.com"},
    {"name": "REF ZONE",
      "value": "Salt Lake City Zone"},
    {"name": "zoneTargetName",
      "value": "Salt Lake City Zone"},
```

Table 44-46 (Cont.) POST Request Configuration for Creating a Service Template for RMAN Based RAC One Node Database With Standby

{"name": "REF POOL",

Feature Description

```
"value": "RAC Databases Pool"},
    {"name": "DATABASE TYPE",
      "value": "rac database"},
    {"name": "IS RAC ONE",
      "value": "Y"},
    {"name": "COMMON DB SYS PASSWORD",
      "value": "welcome"},
    {"name": "LISTENER PORT",
      "value": "1521"},
    {"name": "PROFILE VERSION",
      "value": "latest"},
    {"name": "COMMON DB SID",
      "value": "db"},
    {"name": "TARGET PROP LIST",
      "values": [
        "Contact:9980697299:false:false",
        "Location:null:false:false",
        "LifeCycle Status:null:false:false",
        "Department:null:false:false",
        "Comment:null:false:false",
        "Line of Business:null:false:false"
      1
    },
    {"name": "USER PRIVILEGES",
      "value": "CREATE SESSION, ALTER SESSION, CREATE INDEXTYPE,
CREATE ANY OPERATOR, CREATE ANY PROCEDURE" },
    {"name": "RMAN:DB STORAGE TYPE",
      "value": "FS"},
    {"name": "RMAN:FRA SIZE",
      "value": "4038"},
    {"name": "RMAN: USE ARCHIVING",
      "value": "NO"},
    {"name": "RMAN:DATA FILE LOCATION",
      "value": "/scratch/emga/app/emga/oradata"},
    {"name": "RMAN:WORK DIR LOC",
      "value": "/tmp/work"},
    {"name": "RMAN:DB ADMIN PASSWORD SAME",
      "value": "Y"},
    {"name": "RMAN:DATABASE PASSWORDS",
      "value": "welcome"},
    {"name": "RMAN:BACKUP_LOCATION",
      "value": "/oradbnas/backups/rman/"},
    {"name": "RMAN: USE OFA",
      "value": "N"},
    {"name": "COMMON DOMAIN NAME",
      "value": "us.example.com"},
{"name": "STANDBY REQUIRED",
   "value": "true"},
  {"name": "STANDBY DB DETAILS",
   "value": "",
   "values": [
        "pool=SI Databases Zone - Oracle 11g -
Standby; databaseSIDPrefix=st; databaseType=oracle database; standbyConfig
```

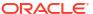

# Table 44-46 (Cont.) POST Request Configuration for Creating a Service Template for RMAN Based RAC One Node Database With Standby

# Peature Description Name=Near DR; redoMode=ASYNC; realtimeQuery=false; databaseDelay=60; databaseUniqueNa me=; standbyStorageType=FS; standbyStorageLocation=; standbyFRAType=FS; sta ndbyFRALocation=; standbyFRASize=; standbyLsnrPort=; domainName=us.example

.com"
]
}

#### Note:

To get the software library ID of the "DBAAS\_SSA\_CUSTOM\_PRE\_SCRIPTS\_URN" and "DBAAS\_SSA\_CUSTOM\_POST\_SCRIPTS\_URN" run the EM CLI command emcli list\_swlib\_entities -name="<Pre or Post Standby Database Script>" -show\_entity\_rev\_id. The ID is provided at the end of the output. For example, in the output shown below, oracle:defaultService:em:provisioning:1:cmp:COMP\_Directives:n one:01AB6F25F31B7671E0537850B10A9B85:0.1 is the ID.

Pre or Post Standby Database Script, 0.1, Pre or Post Standby Database Script, Ready, Directives, , Production, ORACLE, , , oracle: defaultService: em:provisioning:1:cmp:COMP\_Directives:none:01AB6F25F31B7671E0537850 B10A9B85:0.1

- To derive the ID of the Software Pool that needs to be entered as "values" (under "lookupCharacteristics"), execute a GET request as shown in Viewing Details of the Software Pools Resource.
- To derive the serviceTemplateTypeId value, perform a GET operation on the URI - em/websvcs/restful/extws/cloudservices/admin/cfw/v2/servicetemplates/ templatetypes and locate "serviceType": "DB" in the JSON response. Note the serviceTemplateTypeId under "serviceType": "DB" and use the value in the POST body shown above.

## Request method

## POST

A sample of the response received is shown below.

```
"message": "Service template with ID \"xxxx\" created successfully."
}
```

## Creating a Service Template for RMAN Based RAC Database With Standby

A POST operation is issued on Service Templates collection resource to create a RMAN based RAC Database with Standby Service Template.

The configuration to create a RAC database with single instance standby database is similar to the configuration for a RAC database with a RAC one node standby. The only difference in the payloads to create different standbys is defined by the configuration parameter STANDBY DB DETAILS.

# The sample value for the STANDBY\_DB\_DETAILS parameter for creating a RAC database with RAC one node standby is:

"pool=Near RAC DR

Pool; databaseSIDPrefix=; databaseType=rac\_database; isRACOne=Y; standbyConfigName=Ne ar

DR; redoMode=ASYNC; realtimeQuery=false; databaseDelay=60; databaseUniqueName=; standb yStorageType=FS; standbyStorageLocation=; standbyFRAType=FS; standbyFRALocation=; standbyFRASize=; standbyLsnrPort=; domainName=us.example.com

# Whereas, the sample value for the STANDBY\_DB\_DETAILS parameter for creating a RAC database with single instance standby is:

"pool=Near DR

Pool; databaseSIDPrefix=; databaseType=oracle\_database; standbyConfigName=Near DR; redoMode=ASYNC; realtimeQuery=false; databaseDelay=60; databaseUniqueName=; standbyStorageType=FS; standbyStorageLocation=; standbyFRAType=FS; standbyFRALocation=; standbyFRASize=; standbyLsnrPort=; domainName=us.example.com"

The sample POST configuration shown below is for a RAC database with single instance standby Service Template. Apply the required value for the STANDBY\_DB\_DETAILS parameter in the sample shown below:

Table 44-47 POST Request Configuration for Creating a Service Template for RMAN Based RAC Database With Single Instance Standby

| Feature         | Description                                                          |
|-----------------|----------------------------------------------------------------------|
| URI             | em/websvcs/restful/extws/cloudservices/admin/cfw/v2/servicetemplates |
| Request headers | Authorization: basic ZGVtb3VzZXI6ZGVtb3VzZXI=                        |
|                 | Content-Type: application/json                                       |

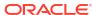

Table 44-47 (Cont.) POST Request Configuration for Creating a Service Template for RMAN Based RAC Database With Single Instance Standby

Body

{ "name" : "Create Databases on RAC with SI Standby", "description" : "Creates Databases on RAC.", "serviceType" : "DB", "serviceTemplateTypeId" : "81", "rscProvAssocOption" : [ "byRscProvInst" ], "resourceProvider" : { "lookupCharacteristics" : [ { "characteristics" : [ { "name" : "ORACLE.SYSMAN.SSA.ORACLE CLOUD ZONE", "values" : [ "647E8750A1C3835557165B499B269FB3" ], "targetType" : { "targetType" : "oracle\_cloud zone", "targetTypeName" : "Database Pool", "parentTargetType" : "self service zone", "parentTargetTypeName" : "PaaS Infrastructure Zone" } ], "purposeId" : 1 } ] }, "payloads" : [ { "name" : "PROFILE COMPONENT URN", "value" : "oracle:defaultService:em:provisioning:1:cmp:COMP Component:SUB DbProfi le:1E4F60D72C912160E053C075B10A29F5:0.1" } ], "configurations" : [ { "name" : "STAGE LOCATION", "value" : "/scratch/emga/backups/rman/"}, {"name" : "PROFILE COMPONENT URN", "value" : "oracle:defaultService:em:provisioning:1:cmp:COMP Component:SUB DbProfi le:1E4F60D72C912160E053C075B10A29F5:0.1"} {"name": "SELECT ORACLE HOME OPTION", "value": "SELECT ORACLE HOME FROM REQUEST" }, {"name" : "REF TGT", "value" : "adc.us.example.com"}, {"name" : "REF HOST", "value" : "adc.us.example.com"}, {"name" : "REF ZONE", "value" : "Salt Lake City Zone"}, {"name" : "zoneTargetName", "value" : "Salt Lake City Zone"}, {"name" : "REF POOL", "value" : "RAC Databases Pool"}, {"name" : "DATABASE TYPE", "value" : "oracle database"}, {"name" : "COMMON\_DB\_SYS\_PASSWORD", "value" : "welcome"}, {"name" : "LISTENER PORT", "value" : "1521"}, {"name" : "PROFILE\_VERSION", "value" : "latest"},

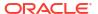

Table 44-47 (Cont.) POST Request Configuration for Creating a Service Template for RMAN Based RAC Database With Single Instance Standby

```
{"name" : "COMMON DB SID",
    "value" : "db"},
    {"name" : "TARGET PROP LIST",
    "values" : [ "Contact:9980697299:false:false",
"Location:null:false:false", "LifeCycle Status:null:false:false",
"Department:null:false:false", "Comment:null:false:false", "Line of
Business:null:false:false" ]},
    {"name" : "USER PRIVILEGES",
    "value" : "CREATE SESSION, ALTER SESSION, CREATE INDEXTYPE, CREATE
ANY OPERATOR, CREATE ANY PROCEDURE" },
    {"name" : "RMAN:DB STORAGE TYPE",
    "value" : "FS"},
    {"name" : "RMAN:FRA SIZE",
    "value" : "4038"},
    {"name" : "RMAN: USE ARCHIVING",
    "value" : "NO"},
    {"name" : "RMAN:DATA_FILE_LOCATION",
    "value" : "/scratch/emga/app/emga/oradata"},
    {"name" : "RMAN:WORK DIR LOC",
    "value" : "/tmp/work"},
    {"name" : "RMAN:DB ADMIN PASSWORD SAME",
    "value" : "Y"},
    {"name" : "RMAN:DATABASE PASSWORDS",
    "value" : "welcome"},
    {"name" : "RMAN:BACKUP LOCATION",
    "value" : "/oradbnas/backups/rman/"},
    {"name" : "RMAN:USE OFA",
    "value" : "N"},
    {"name" : "COMMON DOMAIN NAME",
    "value" : "us.example.com"},
    {"name": "CUSTOM PRE CREATE SCRIPTS URN",
"value": "oracle:defaultService:em:provisioning:1:cmp:COMP Directives:no
ne:01AB6F25F31B7671E0537850B10A9B85:0.1"},,
    {"name": "CUSTOM POST CREATE SCRIPTS URN",
"value": "oracle:defaultService:em:provisioning:1:cmp:COMP Directives:no
ne:01AB6F25F31B7671E0537850B10A9B85:0.1"},,
   {"name": "STANDBY REQUIRED",
    "value": "true"},
   {"name": "STANDBY DB DETAILS",
    "value": "",
    "values": [
        "pool=SI Databases Zone - Oracle 11g -
Standby; databaseSIDPrefix=st; databaseType=oracle database; standbyConfig
DR; redoMode=ASYNC; realtimeQuery=false; databaseDelay=60; databaseUniqueNa
me=;standbyStorageType=FS;standbyStorageLocation=;standbyFRAType=FS;sta
ndbyFRALocation=;standbyFRASize=;standbyLsnrPort=;domainName=us.example
.com"
]
}
```

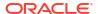

Table 44-47 (Cont.) POST Request Configuration for Creating a Service Template for RMAN Based RAC Database With Single Instance Standby

| Feature        | Description                                                                                                    |
|----------------|----------------------------------------------------------------------------------------------------|
|                | Note:                                                                                                    |
|                | • To get the software library ID of the  "DBAAS_SSA_CUSTOM_PRE_SCRIPTS_URN" and  "DBAAS_SSA_CUSTOM_POST_SCRIPTS_URN" run the EM CLI command  emcli list_swlib_entities -name=" <pre database="" or="" post="" script="" standby="">" -show_entity_rev_id. The ID is provided at the end  of the output. For example, in the output shown below,  oracle:defaultService:em:provisioning:1:cmp:COMP_Directives:n  one:01AB6F25F31B7671E0537850B10A9B85:0.1 is the ID.</pre> |
|                | Pre or Post Standby Database Script, 0.1, Pre or Post Standby Database Script, Ready, Directives, , Production, ORACLE, , , oracle: defaultService: em:provisioning:1:cmp:COMP_Directives:none:01AB6F25F31B7671E0537850B10A9B85:0.1                                                                                                    |
|                | <ul> <li>To derive the ID of the Software Pool that needs to be entered as "values"<br/>(under "lookupCharacteristics"), execute a GET request as shown in<br/>Viewing Details of the Software Pools Resource.</li> </ul>                                                                                                    |
|                | <ul> <li>To derive the serviceTemplateTypeId value, perform a GET operation on the<br/>URI - em/websvcs/restful/extws/cloudservices/admin/cfw/v2/servicetemplates/<br/>templatetypes and locate "serviceType": "DB" in the JSON response. Note<br/>the serviceTemplateTypeId under "serviceType": "DB" and use the value<br/>in the POST body shown above.</li> </ul>                                                                                                    |
| Request method | POST                                                                                                    |

A sample of the response received is shown below.

```
{
    "message": "Service template with ID \"xxxx\" created successfully."
}
```

## Creating a Service Template for RAC Database with Standby Using a DBCA Template

A POST operation is issued on ServiceTemplates Collection resource to create a ServiceTemplate for a RAC database with standby using a DBCA template. The configuration for POST to ServiceTemplates is as follows:

Table 44-48 POST Request Configuration for Creating a Service Template for RAC Database with Standby Using a DBCA Template

| Feature         | Description                                                          |
|-----------------|----------------------------------------------------------------------|
| URI             | em/websvcs/restful/extws/cloudservices/admin/cfw/v2/servicetemplates |
| Request headers | Authorization: basic ZGVtb3VzZXI6ZGVtb3VzZXI=                        |
|                 | Content-Type: application/json                                       |

Table 44-48 (Cont.) POST Request Configuration for Creating a Service Template for RAC Database with Standby Using a DBCA Template

```
{
  "name": "Create RAC Db with Standby using DBCA Template - BofA -ASM",
  "description": "Service Template for Non-CDB; 12cR1 2(12.1.0.2);
RAC; ASM",
  "serviceType": "DB",
  "serviceTemplateTypeId": "61",
  "rscProvAssocOption": [
    "byRscProvInst"
  "roles": [
    "SSAUSERROLE"
  ],
  "resourceProvider": {
    "lookupCharacteristics": [
        "characteristics": [
            "name": "ORACLE.SYSMAN.SSA.ORACLE CLOUD ZONE",
            "values": [
             "4C5795E605D71F59BAF9F6AD702E25E1"
            "targetType": {
              "targetType": "oracle cloud zone",
              "targetTypeName": "Database Pool",
              "parentTargetType": "self service zone",
              "parentTargetTypeName": "PaaS Infrastructure Zone"
            }
          }
        ],
        "purposeId": 1
    ]
  "payloads": [
      "name": "PROFILE COMPONENT URN",
      "value":
"oracle:defaultService:em:provisioning:1:cmp:COMP_Component:SUB_DbProfi
le:246E84D11ED13BD0E050F90AE5852BC8:0.1"
 ],
  "configurations": [
      "name": "REF ZONE",
      "value": "Clusters Zone - Oracle DB 12c"
    },
      "name": "REF HOST",
      "value": "xyz.example.com"
    },
      "name": "REF_POOL",
      "value": "RAC Databases Pool Oracle DB 12c"
    },
```

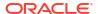

Table 44-48 (Cont.) POST Request Configuration for Creating a Service Template for RAC Database with Standby Using a DBCA Template

```
"name": "DBCA TEMPLATE: DB STORAGE TYPE",
  "value": "ASM"
},
 "name": "DBCA_TEMPLATE:REC_STORAGE_TYPE_SAME_AS_DB_FILES",
  "value": "Y"
 "name": "DBCA_TEMPLATE:ARCHIVE_LOG_MODE",
  "value": "N"
},
  "name": "DBCA TEMPLATE: FLASH RECOVERY AREA SIZE",
  "value": "4038"
},
  "name": "DBCA TEMPLATE: DATA FILE LOCATION",
  "value": "DATA"
},
  "name": "DBCA TEMPLATE: REDO FILE LOCATION",
  "value": "DATA1"
},
  "name": "DBCA TEMPLATE: RECOVERY FILE LOCATION",
  "value": "DATA1"
  "name": "DATABASE TYPE",
  "value": "rac database"
},
  "name": "INSTANCE_COUNT",
  "value": "2"
},
  "name": "COMMON_DOMAIN_NAME",
  "value": "us.example.com"
 "name": "ORACLE.SYSMAN.SSA.PROVISIONING_TYPE",
 "values": [
   "DBCA TEMPLATE"
  ]
},
 "name": "ENTITY TYPE",
  "value": "USE PROFILE"
 "name": "REF_TGT",
  "value": "xyz.example.com"
},
```

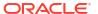

Table 44-48 (Cont.) POST Request Configuration for Creating a Service Template for RAC Database with Standby Using a DBCA Template

```
"name": "SID OPTION",
      "value": "prefix"
    },
      "name": "PROFILE COMPONENT URN",
      "value":
"oracle:defaultService:em:provisioning:1:cmp:COMP Component:SUB DbProfi
le:246E84D11ED13BD0E050F90AE5852BC8:0.1"
    },
      "name": "PROFILE VERSION",
      "value": "latest"
    },
      "name": "USER PRIVILEGES",
      "value": "CREATE SESSION, ALTER SESSION, CREATE INDEXTYPE,
CREATE ANY OPERATOR, CREATE ANY PROCEDURE, CREATE ANY SEQUENCE, CREATE
ANY INDEX, CREATE JOB, CREATE ANY MATERIALIZED VIEW, CREATE ANY TABLE,
CREATE ANY TRIGGER, CREATE ANY TYPE, CREATE ANY VIEW, CREATE ANY
SYNONYM, CREATE ANY DIRECTORY, SELECT ANY DICTIONARY"
    },
      "name": "COMMON DB SID",
      "value": "RFTDB"
    },
      "name": "INIT PARAMS",
      "subconfigurations": [
        "sga target=1073741824",
        "pga aggregate target=1073741824"
    },
      "name": "SELECT ORACLE HOME OPTION",
      "value": "SELECT ORACLE HOME AT RUNTIME"
    },
      "name": "COMMON DB SYS PASSWORD",
      "value": "auniquepw"
    },
      "name": "DB_ADMIN_PASSWORD_SAME",
      "value": "true"
    },
      "name": "LISTENER PORT",
      "value": "1521"
    },
      "name": "STANDBY REQUIRED",
      "value": "true"
```

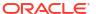

Table 44-48 (Cont.) POST Request Configuration for Creating a Service Template for RAC Database with Standby Using a DBCA Template

"name": "STANDBY DB DETAILS",

Feature Description

```
"value": "",
      "values": [
        "pool=SI Databases Zone - Oracle 11g -
Standby; databaseSIDPrefix=st; databaseType=oracle database; standbyConfig
Name=Near
DR; redoMode=ASYNC; realtimeQuery=false; databaseDelay=60; databaseUniqueNa
me=;standbyStorageType=FS;standbyStorageLocation=;standbyFRAType=FS;sta
ndbyFRALocation=; standbyFRASize=; standbyLsnrPort=; domainName=us.example
.com"
      ]
    },
      "name": "DATABASE SIZES",
      "values": [
        "Big",
        "Small"
    },
      "name": "DEFAULT DATABASE SIZE",
      "value": "Big"
  1
}
```

#### Note:

To get the software library ID of the "DBAAS\_SSA\_CUSTOM\_PRE\_SCRIPTS\_URN" and "DBAAS\_SSA\_CUSTOM\_POST\_SCRIPTS\_URN" run the EM CLI command emcli list\_swlib\_entities -name="<Pre or Post Standby Database Script>" -show\_entity\_rev\_id. The ID is provided at the end of the output. For example, in the output shown below, oracle:defaultService:em:provisioning:1:cmp:COMP\_Directives:n one:01AB6F25F31B7671E0537850B10A9B85:0.1 is the ID.

Pre or Post Standby Database Script, 0.1, Pre or Post Standby Database Script, Ready, Directives, , Production, ORACLE, , , oracle: defaultService: em:provisioning:1:cmp:COMP\_Directives:none:01AB6F25F31B7671E0537850 B10A9B85:0.1

- To derive the ID of the Software Pool that needs to be entered as "values" (under "lookupCharacteristics"), execute a GET request as shown in Viewing Details of the Software Pools Resource.
- To derive the serviceTemplateTypeId value, perform a GET operation on the URI - em/websvcs/restful/extws/cloudservices/admin/cfw/v2/servicetemplates/ templatetypes and locate "serviceType": "DB" in the JSON response. Note the serviceTemplateTypeId under "serviceType": "DB" and use the value in the POST body shown above.

Request method

POST

A sample of the response received is shown below.

```
{
   "message": "Service template with ID \"xxxxx\" created successfully."
}
```

## Creating a Service Template for DNFS Based Database

A POST operation is issued on Service Templates collection resource to create a DNFS based database Service Template.

The sample POST configuration is shown below:

Table 44-49 POST Request Configuration for Creating a Service Template for DNFS Based Database

| Feature         | Description                                                          |
|-----------------|----------------------------------------------------------------------|
| URI             | em/websvcs/restful/extws/cloudservices/admin/cfw/v2/servicetemplates |
| Request headers | Authorization: basic ZGVtb3VzZXI6ZGVtb3VzZXI=                        |
|                 | Content-Type: application/json                                       |

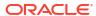

Table 44-49 (Cont.) POST Request Configuration for Creating a Service Template for DNFS Based Database

Body

```
{
  "name" : "DB Clones",
  "description" : "This clones a database based on NFS.",
  "serviceType" : "DB",
  "serviceTemplateTypeId" : "81",
  "rscProvAssocOption" : [ "byRscProvInst" ],
  "resourceProvider" : {
    "lookupCharacteristics" : [ {
      "characteristics" : [ {
        "name" : "ORACLE.SYSMAN.SSA.ORACLE CLOUD ZONE",
        "values" : [ "1898CF93BD39C19BF032672271BC4B44" ],
        "targetType" : {
          "targetType" : "oracle_cloud zone",
          "targetTypeName" : "Database Pool",
          "parentTargetType" : "self service zone",
          "parentTargetTypeName" : "PaaS Infrastructure Zone"
      } ],
      "purposeId" : 1
    } ]
  },
  "payloads" : [ {
    "name" : "PROFILE COMPONENT URN",
    "value" :
"oracle:defaultService:em:provisioning:1:cmp:COMP Component:SUB DbProfi
le:1C14BB2B2E127E23E053C075B10AE31F:0.1"
  } ],
  "configurations" : [ {
    "name" : "STAGE LOCATION",
    "value" : "/scratch/emga/backups/rman/"}
    {"name" : "PROFILE COMPONENT URN",
    "value" :
"oracle:defaultService:em:provisioning:1:cmp:COMP Component:SUB DbProfi
le:1C14BB2B2E127E23E053C075B10AE31F:0.1"}
    {"name": "SELECT ORACLE HOME OPTION",
     "value": "SELECT ORACLE HOME FROM REQUEST" },
    {"name" : "REF TGT",
    "value" : "abc.example.com"}
    {"name" : "REF HOST",
    "value" : "abc.example.com"}
    {"name" : "REF ZONE",
    "value" : "Salt Lake City Zone"}
    {"name" : "zoneTargetName",
    "value" : "Salt Lake City Zone"}
    {"name" : "REF POOL",
    "value" : "Databases Pool"}
    {"name" : "DATABASE TYPE",
    "value" : "oracle_database"}
    {"name" : "COMMON DB SYS PASSWORD",
    "value" : "welcome"}
    {"name" : "LISTENER PORT",
    "value" : "1521"}
    {"name" : "PROFILE_VERSION",
    "value" : "latest"}
```

## Table 44-49 (Cont.) POST Request Configuration for Creating a Service Template for DNFS Based Database

Feature Description

```
{"name" : "COMMON DB SID",
    "value" : "db" }
    {"name" : "TARGET PROP LIST",
    "values" : [ "Contact:9980697299:false:false",
"Location:null:false:false", "LifeCycle Status:null:false:false",
"Department:null:false:false", "Comment:null:false:false", "Line of
Business:null:false:false" ]}
    {"name" : "USER PRIVILEGES",
    "value" : "CREATE SESSION, ALTER SESSION, CREATE INDEXTYPE, CREATE
ANY OPERATOR, CREATE ANY PROCEDURE" }
    {"name" : "DNFS.DATA FILE LOCATION",
    "value" : "/scratch/emga/app/emga/oradata"}
    {"name" : "DNFS.REDO FILE LOCATION",
    "value" : "/scratch/emga/app/emga/fast_recovery_area"}
    {"name" : "DNFS.RECOVERY FILE LOCATION",
    "value" : "/scratch/emga/app/emga/fast_recovery_area"}
    {"name" : "DNFS.FRA SIZE",
    "value" : "4038"}
    {"name" : "DNFS.USE ARCHIVING",
    "value" : "YES"}
    {"name" : "DNFS.WORK DIR LOC",
    "value" : "/tmp/work"}
    {"name" : "DNFS.DB ADMIN PASSWORD_SAME",
    "value" : "Y"}
    {"name" : "DNFS.BACKUP LOCATION",
    "value" : "/scratch/emga/backups/rman_image/"}
    {"name" : "DNFS.USE OFA",
    "value" : "N"}
    {"name" : "COMMON DOMAIN NAME",
    "value" : "us.example.com" } ]
```

#### Note:

• To get the software library ID of the "DBAAS\_SSA\_CUSTOM\_PRE\_SCRIPTS\_URN" and "DBAAS\_SSA\_CUSTOM\_POST\_SCRIPTS\_URN" run the EM CLI command emcli list\_swlib\_entities -name="<Pre or Post Standby Database Script>" -show\_entity\_rev\_id. The ID is provided at the end of the output. For example, in the output shown below, oracle:defaultService:em:provisioning:1:cmp:COMP\_Directives:n one:01AB6F25F31B7671E0537850B10A9B85:0.1 is the ID.

Pre or Post Standby Database Script, 0.1, Pre or Post Standby Database Script, Ready, Directives, Production, ORACLE, ,, oracle: defaultService: em:provisioning:1:cmp:COMP\_Directives:none:01AB6F25F31B7671E0537850 B10A9B85:0.1

- To derive the ID of the Software Pool that needs to be entered as "values" (under "lookupCharacteristics"), execute a GET request as shown in Viewing Details of the Software Pools Resource.
- To derive the serviceTemplateTypeId value, perform a GET operation on the URI - em/websvcs/restful/extws/cloudservices/admin/cfw/v2/servicetemplates/ templatetypes and locate "serviceType": "DB" in the JSON response. Note

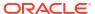

Table 44-49 (Cont.) POST Request Configuration for Creating a Service Template for DNFS Based Database

| Feature        | Description                                                                                         |
|----------------|----------------------------------------------------------------------------------------------------|
|                | the serviceTemplateTypeId under "serviceType": "DB" and use the value in the POST body shown above. |
| Request method | POST                                                                                                |

A sample of the response received is shown below.

```
{
    "message": "Service template with ID \"xxxx\" created successfully."
}
```

Creating a Service Template for Snap Clone Single Instance Database (with Archiving Enabled)

A POST operation is issued on Service Templates collection resource to create a Snap Clone single instance database (with archiving enabled) Service Template.

The sample POST configuration is shown below:

Table 44-50 POST Request Configuration for Creating a Service Template for Snap Clone Single Instance Database (with Archiving Enabled)

| Feature         | Description                                                          |
|-----------------|----------------------------------------------------------------------|
| URI             | em/websvcs/restful/extws/cloudservices/admin/cfw/v2/servicetemplates |
| Request headers | Authorization: basic ZGVtb3VzZXI6ZGVtb3VzZXI=                        |
|                 | Content-Type: application/json                                       |

Table 44-50 (Cont.) POST Request Configuration for Creating a Service Template for Snap Clone Single Instance Database (with Archiving Enabled)

Body

{ "name" : "Create Snap Database using Snapshots", "description" : "Creates Databases on SI hosts.", "serviceType" : "DB", "serviceTemplateTypeId" : "81", "rscProvAssocOption" : [ "byRscProvInst" ], "resourceProvider" : { "lookupCharacteristics" : [ { "characteristics" : [ { "name" : "ORACLE.SYSMAN.SSA.ORACLE CLOUD ZONE", "values" : [ "503073C7912B1C65B66E240C433012A9" ], "targetType" : { "targetType" : "oracle\_cloud zone", "targetTypeName" : "Database Pool", "parentTargetType" : "self service zone", "parentTargetTypeName" : "PaaS Infrastructure Zone" } ], "purposeId" : 1 } ] }, "payloads" : [ { "name" : "PROFILE COMPONENT URN", "value" : "oracle:defaultService:em:provisioning:1:cmp:COMP Component:SUB DbProfi le:247BF4B378FF253FE053C075B10A794A:0.1" } ], "configurations" : [ { "name" : "STAGE LOCATION", "value" : "/scratch/emga/backups/rman/" }, { "name" : "PROFILE COMPONENT URN", "value" : "oracle:defaultService:em:provisioning:1:cmp:COMP Component:SUB DbProfi le:247BF4B378FF253FE053C075B10A794A:0.1" "name" : "REF TGT", "value" : "xyz.example.com" "name" : "REF HOST", "value" : "xyz.example.com" "name" : "REF ZONE", "value" : "Single Instances Zone" "name" : "zoneTargetName", "value" : "Single Instances Zone" "name" : "REF POOL", "value" : "SI Databases Pool - Version 11\_2\_0\_4" "name" : "DATABASE TYPE", "value" : "oracle database" }, {

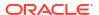

Table 44-50 (Cont.) POST Request Configuration for Creating a Service Template for Snap Clone Single Instance Database (with Archiving Enabled)

```
"name" : "COMMON_DB_SYS_PASSWORD",
    "value" : "welcome"
  }, {
    "name" : "LISTENER PORT",
    "value" : "1521"
    "name" : "PROFILE VERSION",
    "value" : "latest"
    "name" : "COMMON DB SID",
    "value" : "db"
  }, {
    "name" : "TARGET PROP LIST",
    "values" : [ "Contact:9980697299:false:false",
"Location:null:false:false", "LifeCycle Status:null:false:false",
"Department:null:false:false", "Comment:null:false:false", "Line of
Business:null:false:false" ]
  }, {
    "name" : "USER PRIVILEGES",
    "value" : "CREATE SESSION, ALTER SESSION, CREATE INDEXTYPE, CREATE
ANY OPERATOR, CREATE ANY PROCEDURE"
  }, {
    "name": "THIN PROVISIONING:LISTENER PORT",
    "value" : "1522"
    "name" : "THIN PROVISIONING: REDO_LOG_GROUP_COUNT",
    "value" : "2"
    "name" : "THIN PROVISIONING: TEMP TABLESPACE SIZE",
    "value" : "520"
    "name" : "THIN PROVISIONING: USE ARCHIVING",
    "value" : "YES"
    "name" : "THIN PROVISIONING: MOUNT POINT LIST",
    "values" : [ "/hkdb" ]
    "name" : "THIN_PROVISIONING:MOUNT_ADDL_SIZE_LIST",
    "values" : [ "5.0" ]
    "name" : "THIN PROVISIONING: REDO LOG FILE TYPE",
    "value" : "Same as source"
  }, {
    "name" : "INIT PARAMS",
    "values" : [ "sqa target=1073741824",
"pga aggregate target=1073741824" ]
  }, {
    "name" : "COMMON DOMAIN_NAME",
    "value" : "us.example.com"
  } ]
}
```

Note:

Table 44-50 (Cont.) POST Request Configuration for Creating a Service Template for Snap Clone Single Instance Database (with Archiving Enabled)

| To get the software library ID of the     "DBAAS_SSA_CUSTOM_PRE_SCRIPTS_URN" and                                                                                                    |
|----------------------------------------------------------------------------------------------------|
| "DBAAS_SSA_CUSTOM_POST_SCRIPTS_URN" run the EM CLI command emcli list_swlib_entities -name=" <pre>re or Post Standby Database Script&gt;" -show_entity_rev_id. The ID is provided at the end of the output. For example, in the output shown below, oracle:defaultService:em:provisioning:1:cmp:COMP_Directives:n one:01AB6F25F31B7671E0537850B10A9B85:0.1 is the ID.</pre>      |
| Pre or Post Standby Database Script, 0.1, Pre or Post Standby Database Script, Ready, Directives, , Production, ORACLE, , , oracle: defaultService: em:provisioning:1:cmp:COMP_Directives:none:01AB6F25F31B7671E0537850 B10A9B85:0.1                                                                                                    |
| <ul> <li>To derive the ID of the Software Pool that needs to be entered as "values" (under "lookupCharacteristics"), execute a GET request as shown in Viewing Details of the Software Pools Resource.</li> <li>To derive the serviceTemplateTypeId value, perform a GET operation on the URI - em/websvcs/restful/extws/cloudservices/admin/cfw/v2/servicetemplates/</li> </ul> |
| templatetypes and locate "serviceType": "DB" in the JSON response. Note the serviceTemplateTypeId under "serviceType": "DB" and use the value in the POST body shown above.  POST                                                                                                    |
|                                                                                                    |

A sample of the response received is shown below.

```
{
    "message": "Service template with ID \"xxxx\" created successfully."
}
```

Creating a Service Template for Snap Clone Single Instance Database (without Archiving Enabled)

A POST operation is issued on Service Templates collection resource to create a Snap Clone single instance database (without archiving enabled) Service Template.

All the configuration values for the REST API for Snap Clone without archiving would remain the same as in the REST API for Snap Clone with archiving, except for the THIN\_PROVISIONING:USE\_ARCHIVING parameter. Ensure that the configuration value for "name": "THIN\_PROVISIONING:USE\_ARCHIVING" in the body is set to "value": "No" in the Table 44-50 for creating a Snap Clone single instance database (without Archiving enabled) Service template.

Creating a Service Template for a Schema

A POST operation is issued on Service Templates Collection resource to create a Schema Service Template. The configuration for POST to Service Templates is as follows:

## Table 44-51 POST Request Configuration for Creating a Service Template for a Schema

| Feature         | Description                                                           |
|-----------------|-----------------------------------------------------------------------|
| URI             | /em/websvcs/restful/extws/cloudservices/admin/cfw/v1/servicetemplates |
| Request headers | Authorization: basic ZGVtb3VzZXI6ZGVtb3VzZXI=                         |
|                 | Content-Type: application/json                                        |

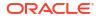

Table 44-51 (Cont.) POST Request Configuration for Creating a Service Template for a Schema

## **Feature** Description Body { "name": "TestSchaasTemplate3", "serviceType": "SCHEMA", "serviceFamily": "DBAAS", "description": "This is a test schaas service template 1", "poolIds":[ "9D3187DE6B1115791D71D2827FB98558" ], "roles":[ { "name":"SSA USER ROLE1" } ], "serviceExecutableMeta":{ "type":"CDP", "configurations":[ { "name": "ROLE NAME", "value": "SampleRole" }, { "name": "MAX NUMBER OF SCHEMAS", "value": "2" }, { "name": "ENFORCE STORAGE CONSTRAINT", "value": "NO LIMIT" }, { "name": "AUTO EXTEND BLOCK SIZE", "value": "1024" }, { "name":"REF\_ZONE", "value": "ABC ZONE" }, { "name": "REF POOL", "value": "SCH POOL" }, { "name": "REF HOST", "value": "abc.mycompany.com" }, { "name": "REF DB", "value": "simple.us.example.com" }, { "name":"CREATE SCHEMA OPTION", "value": "EMPTY SCHEMAS" }, { "name": "SCHAAS CUSTOM PRE SCRIPTS URN", "value": "oracle:defaultService :em:provisioning:1:cmp:COMP Directives:none:01AB6F25F31B7671E0537850B10 A9B85:0.1"}, { "name": "SCHAAS CUSTOM POST SCRIPTS URN", "value": "oracle: defaultServic e:em:provisioning:1:cmp:COMP Directives:none:01AB6F25F31B7671E0537850B1 0A9B85:0.1"}, "name": "REMAP TABLESPACE LIST", "value":"", "values":["TBSP1","TBSP2","TBSP3"] }, "name": "REMAP TABLESPACE INIT SIZE LIST", "value":"", "values":["TBSP1:0.1","TBSP2:0.2","TBSP3:0.3"] }, "name": "REMAP TABLESPACE INCR SIZE LIST", "value":"", "values":["TBSP1:0.1","TBSP2:0.2","TBSP3:0.3"] }, "name": "REMAP TABLESPACE\_MAX\_SIZE\_LIST", "value":"", "values":["TBSP1:50.0","TBSP2:30","TBSP3:20"] }, { "name": "CREATE SCHEMA OPTION", "value": "EMPTY SCHEMAS" }, { "name": "WORKLOADS", "subconfigurations":[

Table 44-51 (Cont.) POST Request Configuration for Creating a Service Template for a Schema

#### Feature

## Description

```
"name":"WORK_LOADS:1",
    "subconfigurations":[
    { "name":"name", "value":"large " },
    { "name":"description", "value":"large workload" },
    { "name":"default", "value":"Y" },
    { "name":"CPU", "value":"6" },
    { "name":"Memory", "value":"4048" },
    { "name":"Storage", "value":"2024" }
]
}
}
```

#### Note:

To get the software library ID of the "SCHAAS\_CUSTOM\_PRE\_SCRIPTS\_URN" and "SCHAAS\_CUSTOM\_POST\_SCRIPTS\_URN" run the EM CLI command emcli list\_swlib\_entities -name="<Pre or Post Standby Database Script>" -show\_entity\_rev\_id. The ID is provided at the end of the output. For example, in the output shown below,

oracle:defaultService:em:provisioning:1:cmp:COMP\_Directives:none: 01AB6F25F31B7671E0537850B10A9B85:0.1 is the ID.

Pre or Post Standby Database Script, 0.1, Pre or Post Standby Database Script, Ready, Directives, , Production, ORACLE, , , oracle:defaultService:em:provisioning:1:cmp:COMP\_Directives:none:01AB6F25F31B7671E0537850B10A9B85:0.1

#### Request method

## POST

#### A sample of the response received is shown below.

```
"name": "TestSchaasTemplate3",
"serviceFamily": "DBAAS",
"serviceType": "SCHEMA",
"type": "Service Template",
"description": "This is a test schaas service template 1",
"id": "E87A364660A25B39E040F20A60510FDD",
"pools": [
    "name": "SCH POOL",
    "id": "9D3187DE6B1115791D71D2827FB98558",
    "type": "schaas pool",
    "zone": {
     "id": "2F1E72A95EC21F8F666451B5413FF99A",
      "name": "ABC ZONE"
    }
 }
],
"roles": [
    "name": "SSA USER ROLE1",
    "description": null
```

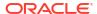

```
],
"serviceExecutableMeta": {
  "type": "CDP",
  "configurations": [
      "id": "targets",
      "name": "targets",
      "value": ""
    },
      "id": "ssaRequestId",
      "name": "ssaRequestId",
      "value": ""
    },
      "id": "ssaUser",
      "name": "ssaUser",
      "value": ""
    },
      "id": "ssaTargetName",
      "name": "ssaTargetName",
      "value": ""
    },
      "id": "ssaTargetType",
      "name": "ssaTargetType",
      "value": ""
      "id": "zoneTargetName",
      "name": "zoneTargetName",
      "value": ""
    },
      "id": "zoneTargetType",
      "name": "zoneTargetType",
      "value": ""
    },
      "id": "REQUEST NAME",
      "name": "REQUEST_NAME",
      "value": ""
    },
      "id": "SERV TEMPLATE GUID",
      "name": "SERV TEMPLATE GUID",
      "value": ""
      "id": "CREATE_SCHEMA_OPTION",
      "name": "Option for creating user schemas",
      "value": "EMPTY SCHEMAS"
    },
      "id": "MAX NUMBER OF SCHEMAS",
      "name": "Maximum number of schemas permissible",
      "value": "2"
    },
      "id": "DB_PROFILE_URN",
```

```
"name": "Database Profile Component's URN",
 "value": ""
},
 "id": "REMAP_SCHEMA_LIST",
 "name": "Schema list",
 "value": "",
 "values": []
},
 "id": "MASTER ACCOUNT",
 "name": "Master Account",
  "value": ""
},
 "id": "ROLE NAME",
 "name": "Database Role Name",
 "value": "TestSchaasTemplate3 Oct 11 "
},
 "id": "SCHEMA PRIVILEGES",
 "name": "Schema Privileges",
 "value": "",
 "values": [
   "CREATE TYPE",
   "CREATE SEQUENCE",
   "CREATE DIMENSION",
    "CREATE INDEXTYPE",
    "CREATE SESSION",
    "CREATE SYNONYM",
    "CREATE OPERATOR",
    "CREATE VIEW",
    "CREATE TABLE"
   "CREATE TRIGGER",
   "CREATE PROCEDURE"
 ]
},
 "id": "ENFORCE_STORAGE_CONSTRAINT",
 "name": "Enforces Storage Constraint",
 "value": "false"
},
 "id": "INITIAL BLOCK SIZE",
 "name": "Initial Storage Size",
 "value": ""
},
 "id": "AUTO_EXTEND_BLOCK_SIZE",
 "name": "Auto extend block size",
 "value": ""
},
 "id": "TABLESPACE ENCRYPTION ALGORITHM",
 "name": "Tablespace Encryption",
  "value": ""
},
 "id": "SHARED_STAGE_LOCATION",
 "name": "Staging Location",
 "value": ""
},
```

```
"id": "WORKING DIRECTORY",
        "name": "Working Directory",
        "value": ""
        "id": "SCHAAS_CUSTOM_PRE_SCRIPTS_URN",
        "name": "Pre-script",
        "value": ""
      },
        "id": "SCHAAS_CUSTOM_POST_SCRIPTS_URN",
        "name": "Post-script",
        "value": ""
      },
        "id": "SCHEMA_PASSWORD_LIST",
        "name": "Schema password list",
        "value": "",
        "values": []
      },
        "id": "CUSTOM USER SELECTED SCRIPT URN",
        "name": "Custom Script URN",
        "value": "",
        "values": []
      },
        "id": "DBSERVICE_NAME",
        "name": "Database Service Name",
        "value": ""
   ]
 },
  "createdOn": null,
  "createdBy": null,
  "modifiedOn": null,
  "modifiedBy": null,
 "owner": "SYSMAN",
 "etag": null,
 "lastModified": null,
 "canonicalLink": "https://abc.mycompany.com:11180/em/websvcs/restful/extws/
cloudservices/admin/cfw/v1/servicetemplates/E87A364660A25B39E040F20A60510FDD",
  "selfLink": "https://abc.mycompany.com:11180/em/websvcs/restful/extws/cloudservices/
admin/cfw/v1/servicetemplates/E87A364660A25B39E040F20A60510FDD"
```

## Creating a Service Template for a Pluggable Database

A POST operation is issued on ServiceTemplates Collection resource to create a Pluggable Database ServiceTemplate.The configuration for POST to ServiceTemplates is as follows:

Table 44-52 POST Request Configuration for Creating a Service Template for a Pluggable Database

| Feature         | Description                                                            |
|-----------------|------------------------------------------------------------------------|
| URI             | /em/websvcs/restful/extws/ cloudservices/admin/cfw/v1/servicetemplates |
| Request headers | Authorization: basic ZGVtb3VzZXI6ZGVtb3VzZXI=                          |
|                 | Content-Type: application/json                                         |

# Table 44-52 (Cont.) POST Request Configuration for Creating a Service Template for a Pluggable Database

## **Feature** Description Body { "name": "TestPDbTemplate1", "serviceType": "PDB", "serviceFamily": "DBAAS", "description": "This is a test pluggable database service template 1", "poolIds":[ "FF394120842D8C71CC92BE6A4D5A488E" ], "roles":[ { "name":"SSA USER ROLE1" } ], "serviceExecutableMeta":{ "type": "CDP", "configurations":[ "name": "TABLESPACE ENCRYPTION ALGORITHM", "subconfigurations":[ { "name":"name", "value":"NONE" } "name": "MAX TABLESPACE ALLOWED", "value": "2" }, { "name":"PDB SID PREFIX", "value":"mypdb" }, { "name": "ENFORCE STORAGE CONSTRAINT", "value": "NO LIMIT" }, { "name": "AUTO EXTEND BLOCK SIZE", "value": "1024" }, "name": "REF DATA ZONE", "value": "PDB Zone" }, { "name": "REF DATA TARGET", "value": "database" }, { "name":"REF DATA TARGET TYPE", "value": "oracle database" }, { "name":"REF\_DATA\_POOL","value":"PDB\_POOL" }, { "name":"REF DATA HOST", "value":"abc.mycompany.com" }, "name": "SELECT TARGET OPTION", "value": "SELECT TARGET FROM REQUEST" }, { "name": "CREATE PDB OPTION", "value": "EMPTY PDB" }, {"name": "PDBAAS CUSTOM PRE SCRIPTS URN", "value": "oracle:defaultService: em:provisioning:1:cmp:COMP Directives:none:01AB6F25F31B7671E0537850B10A 9B85:0.1"}, {"name":"PDBAAS\_CUSTOM\_POST\_SCRIPTS\_URN","value":"oracle:defaultService :em:provisioning:1:cmp:COMP Directives:none:01AB6F25F31B7671E0537850B10 A9B85:0.1"}, { "name":"PRIVILEGES", "value":"", "values":["CREATE TYPE","CREATE VIEW","CREATE

SEQUENCE"]

{

{

DIMENSION", "CREATE SESSION", "CREATE TRIGGER", "CREATE OPERATOR", "CREATE SYNONYM", "CREATE TABLE", "CREATE PROCEDURE", "CREATE INDEXTYPE", "CREATE

"name": "ROLE OPTION", "value": "CUSTOM NEW ROLE" },

"name":"INIT\_PARAMS",
"subconfigurations":[

"value": "\*.cursor sharing = EXACT" },

{ "name":"INIT PARAMS:1",

{ "name":"INIT PARAMS:2",

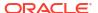

Table 44-52 (Cont.) POST Request Configuration for Creating a Service Template for a Pluggable Database

```
"value": "*.open cursors=200"
            1
         },
             "name": "WORKLOADS",
             "subconfigurations":[
                   "name": "WORK LOADS: 1",
                   "subconfigurations":[
                      { "name": "name", "value": "SmallPdb" },
                      { "name": "description", "value": "small
workload" },
                         "name": "default", "value": "N" },
                         "name":"CPU", "value":"2" },
                      {
                         "name":"Memory", "value":"2048" },
                      {
                         "name": "Storage", "value": "1024" },
                         "name":"Sessions", "value":"100" }
                }
            ]
      ]
}
```

### Note:

To get the software library ID of the

"PDBAAS\_CUSTOM\_PRE\_SCRIPTS\_URN" and

"PDBAAS\_CUSTOM\_POST\_SCRIPTS\_URN" run the EM CLI command emcli

list\_swlib\_entities -name="<Pre or Post Standby Database

Script>" -show\_entity\_rev\_id. The ID is provided at the end of the

output. For example, in the output shown below,

oracle:defaultService:em:provisioning:1:cmp:COMP\_Directives:n

one:01AB6F25F31B7671E0537850B10A9B85:0.1 is the ID.

Pre or Post Standby Database Script, 0.1, Pre or Post Standby Database Script, Ready, Directives, , Production, ORACLE, , , oracle: defaultService: em:provisioning:1:cmp:COMP\_Directives:none:01AB6F25F31B7671E0537850

- To derive the ID of the Software Pool that needs to be entered as "poolIds", execute a GET request as shown in Viewing Details of the Software Pools Resource.
- To derive the serviceTemplateTypeId value, perform a GET operation on the URI - em/websvcs/restful/extws/cloudservices/admin/cfw/v2/servicetemplates/ templatetypes and locate "serviceType": "DB" in the JSON response. Note the serviceTemplateTypeId under "serviceType": "DB" and use the value in the POST body shown above.

Request method

**POST** 

## Note:

In the table above, the <code>SELECT\_TARGET\_OPTION</code> parameter defines if the SSA User has the option to select the Container Database (CDB) while requesting for a PDB. If the value for the parameter is set as <code>SELECT\_TARGET\_FROM\_REQUEST</code>, then the SSA User has the option to choose the CDB. If no value is defined, or if the value is set to <code>SELECT\_TARGET\_AT\_RUNTIME</code>, then the placement algorithm selects the CDB.

A sample of the response received is shown below.

```
"name": "TestPDbTemplate1",
"serviceFamily": "DBAAS",
"serviceType": "PDB",
"type": "Service Template",
"description": "This is a test pluggable database service template 1",
"id": "E8887DEEE424BEAEE040F20A605118CE",
"pools":[
    "name": "PDB POOL",
    "id": "FF394120842D8C71CC92BE6A4D5A488E",
    "type": "pdbaas pool",
    "zone":{"id":"B60C4DA1398F41BEBC862D5A10A0C713",
        "name": "PDB Zone"}
],
"roles":[
    {"name": "SSA USER ROLE1", "description": null}
    ١,
"serviceExecutableMeta":{
    "type":"CDP",
    "configurations":[
    {"id": "CREATE PDB OPTION", "name": "Option for creating Pluggable
Database", "value": "EMPTY PDB" },
    {"id": "PROFILE URN", "name": "Profile Component's URN", "value": ""},
    {"id":"MAX TABLESPACE ALLOWED", "name": "Maximum number of Tablespaces", "value": "2"},
{"id":"ENFORCE_STORAGE_CONSTRAINT", "name":"Enforce Storage Constraint", "value":"false"},
    {"id": "TABLESPACE ENCRYPTION ALGORITHM", "name": "Tablespace
Encryption", "value": ", "values": ["NONE"] },
    {"id": "TABLESPACE SIZE", "name": "Tablespace Size", "value": "", "values": []},
    {"id": "SHARED STAGE LOCATION", "name": "Staging Location", "value": ""},
    {"id":"WORKING DIRECTORY", "name": "Working Directory", "value": ""},
    {"id":"PDBAAS CUSTOM PRE SCRIPTS URN", "name":"URN of the pre sql custom
script", "value": ""},
    {"id": "PDBAAS CUSTOM POST SCRIPTS URN", "name": "URN of the post sql custom
script","value":""},
    {"id":"PDB SID PREFIX", "name": "Pluggable Database SID Prefix", "value": "mypdb"},
    {"id": "PDB ADMIN USER NAME", "name": "Pluggable Database Administrator", "value": ""},
    {"id":"PDB ADMIN PASSWORD", "name": "Pluggable Administrator Password"},
    {"id":"PDB SERVICE NAME PREFIX", "name": "Pluggable Database Service Name
Prefix","value":""},
    {"id":"PDBSERVICE NAME", "name": "Pluggable Database Service Name", "value": ""},
    {"id":"ROLE OPTION", "name":"Role Option Custom New Role/ Existing
Roles", "value": "CUSTOM NEW ROLE" },
    {"id":"INIT PARAMS", "name": "Initialization parameter values passed as
list", "value": ", "values": ["*.open cursors=200", "*.cursor sharing=EXACT"]},
    {"id":"CUSTOM ROLE NAME", "name": "Database Role
Name", "value": "PDBAAS OCT 12 2013 02 13 AM"},
    {"id":"CUSTOM ROLE DESC", "name": "Database Role Description", "value": "New db role to
```

```
be assigned to pluggable database administrator."},
    {"id":"PRIVILEGES","name":"Custom Role Privileges","value":"","values":["CREATE ANY
SYNONYM", "CREATE ANY OPERATOR", "CREATE SESSION", "CREATE JOB", "CREATE ANY TYPE", "CREATE
INDEXTYPE", "SELECT ANY DICTIONARY", "CREATE ANY SEQUENCE", "CREATE DIMENSION", "CREATE ANY
DIRECTORY", "CREATE ANY INDEX", "CREATE ANY TABLE", "CREATE ANY PROCEDURE", "ALTER
SESSION", "CREATE ANY MATERIALIZED VIEW", "CREATE ANY TRIGGER", "CREATE ANY VIEW"] },
    {"id":"ROLES", "name":"List of roles selected from reference
database", "value": "", "values":[]}
    },
"createdOn":null,
"createdBy":null,
"modifiedOn":null,
"modifiedBy":null,
"owner": "SYSMAN",
"etag":null,
"lastModified":null,
"canonicalLink": "https://abc.mycompany.com:11180/em/websvcs/restful/extws/cloudservices/
admin/cfw/v1/servicetemplates/E8887DEEE424BEAEE040F20A605118CE",
"selfLink": "https://abc.mycompany.com:11180/em/websvcs/restful/extws/cloudservices/
admin/cfw/v1/servicetemplates/E8887DEEE424BEAEE040F20A605118CE"
```

#### Creating a Service Template for RAC Pluggable Database Using an Empty Pluggable Database

A POST operation is issued on ServiceTemplates Collection resource to create a ServiceTemplate for a RAC Pluggable database using an empty Pluggable database.The configuration for POST to ServiceTemplates is as follows:

Table 44-53 POST Request Configuration for Creating a Service Template for RAC Pluggable Database Using an Empty Pluggable Database

| Feature         | Description                                                          |
|-----------------|----------------------------------------------------------------------|
| URI             | em/websvcs/restful/extws/cloudservices/admin/cfw/v2/servicetemplates |
| Request headers | Authorization: basic ZGVtb3VzZXI6ZGVtb3VzZXI=                        |
|                 | Content-Type: application/json                                       |

Table 44-53 (Cont.) POST Request Configuration for Creating a Service Template for RAC Pluggable Database Using an Empty Pluggable Database

Body

```
{
  "name": "Create RAC PDBs using empty PDB option",
  "description": "Creates PDBs on cluster.",
  "serviceType": "PDB",
  "serviceTemplateTypeId": "94",
  "rscProvAssocOption": [
    "byRscProvInst"
  "roles": [
    "SSA USER ROLE"
  1,
  "resourceProvider": {
    "lookupCharacteristics": [
        "characteristics": [
            "name": "ORACLE.SYSMAN.SSA.PDBAAS_POOL",
            "values": [
              "DFB8F2A53429AF99EF2020C56E11FEE9"
            ],
            "targetType": {
              "targetType": "pdbaas pool",
              "targetTypeName": "Pluggable Database Pool",
              "parentTargetType": "self service zone",
              "parentTargetTypeName": "PaaS Infrastructure Zone"
            }
          }
        ],
        "purposeId": 1
    ]
  "payloads": [
      "name": "DBDELETE PRESCRIPT",
      "value":
"oracle:defaultService:em:provisioning:1:cmp:COMP Directives:none:246A4
84D511C1CFFE053C075B10AEF2D:0.1"
    },
      "name": "DBDELETE POSTSCRIPT",
      "value":
"oracle:defaultService:em:provisioning:1:cmp:COMP Directives:none:246A4
84D51201CFFE053C075B10AEF2D:0.1"
    }
 ],
  "characteristics": [
      "name": "ORACLE.SYSMAN.CFW.ORCL GTP DEPARTMENT",
      "displayName": "Department",
      "value": "Development",
      "required": true,
      "editable": false,
      "visible": true
```

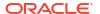

Table 44-53 (Cont.) POST Request Configuration for Creating a Service Template for RAC Pluggable Database Using an Empty Pluggable Database

```
},
      "name": "ORACLE.SYSMAN.CFW.ORCL GTP LOCATION",
      "displayName": "Location",
      "values": "Bangalore",
      "required": false,
      "editable": true,
      "visible": true
  ],
  "configurations": [
    {
      "name": "REF DATA ZONE",
      "value": "Single Instances Zone"
"name":SELECT TARGET OPTION"
"value":SELECT_TARGET_FROM_REQUEST"
},
      "name": "CUSTOM ROLE NAME",
      "value": "PDBAAS NOV 13 2015 16 51 PM"
    },
      "name": "TARGET PROP LIST",
      "values": [
        "Site:null:false:false",
        "Contact:null:false:false",
        "Downtime Contact:null:false:false",
        "Location:null:false:false",
        "LifeCycle Status:null:false:false",
        "Department:Development:true:true",
        "Comment: This is for testing: false: false",
        "Line of Business:null:false:false"
      ]
    },
      "name": "PDBAAS_CUSTOM_PRE_SCRIPTS_URN",
      "value":
"oracle:defaultService:em:provisioning:1:cmp:COMP_Directives:none:2469C
A4C8C7B4E34E053C075B10A74AD:0.2"
    },
      "name": "WORKLOADS",
      "subvalues": [
          "name": "Small",
          "subvalues": [
            {
              "name": "name",
              "value": "SmallPdb"
              "name": "description",
```

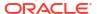

Table 44-53 (Cont.) POST Request Configuration for Creating a Service Template for RAC Pluggable Database Using an Empty Pluggable Database

"value": "small workload"

```
},
              "name": "default",
              "value": "N"
            },
              "name": "CPU",
              "value": "2"
            },
              "name": "Memory",
              "value": "2"
            },
              "name": "Storage",
              "value": "5"
            },
              "name": "Sessions",
              "value": "100"
          1
        }
      ]
    },
      "name": "PRIVILEGES",
      "type": "VECTOR",
      "description": "List of privileges of custom new role that will
be applied on pluggable database administrator.",
      "displayName": "PRIVILEGES",
      "required": false,
      "secret": false,
      "values": [
        "CREATE SESSION",
        "ALTER SESSION",
        "CREATE DIMENSION",
        "CREATE INDEXTYPE",
        "CREATE ANY OPERATOR",
        "CREATE ANY PROCEDURE",
        "CREATE ANY SEQUENCE",
        "CREATE ANY INDEX",
        "CREATE JOB",
        "CREATE ANY MATERIALIZED VIEW",
        "CREATE ANY TABLE",
        "CREATE ANY TRIGGER",
        "CREATE ANY TYPE",
        "CREATE ANY VIEW",
        "CREATE ANY SYNONYM",
        "CREATE ANY DIRECTORY",
        "SELECT ANY DICTIONARY",
        "SELECT ANY TABLE"
```

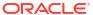

Table 44-53 (Cont.) POST Request Configuration for Creating a Service Template for RAC Pluggable Database Using an Empty Pluggable Database

```
},
      "name": "REF DATA TARGET TYPE",
      "value": "rac database"
      "name": "REF DATA ZONE",
      "value": "Clusters Zone - Oracle DB 12c"
      "name": "REF DATA HOST",
      "value": "xyz.example.com"
      "name": "REF_DATA_TARGET",
      "value": "cdbfs"
      "name": "REF_DATA_POOL",
      "value": "RAC Pluggable DBs"
    },
      "name": "PDBAAS_CUSTOM_POST_SCRIPTS_URN",
      "value":
"oracle:defaultService:em:provisioning:1:cmp:COMP_Directives:none:2469C
A4C8C7F4E34E053C075B10A74AD:0.2"
    },
      "name": "SELECT_TARGET_OPTION",
      "value": "SELECT TARGET AT RUNTIME"
    },
      "name": "MAX TABLESPACE ALLOWED",
      "value": "1"
    },
      "name": "ROLE OPTION",
      "value": "CUSTOM_NEW_ROLE"
    },
      "name": "CREATE_PDB_OPTION",
      "value": "EMPTY PDB"
      "name": "INIT_PARAMS",
    "values": [
        "*.cursor_sharing=EXACT",
        "*.open_cursors=300"
}
```

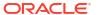

Table 44-53 (Cont.) POST Request Configuration for Creating a Service Template for RAC Pluggable Database Using an Empty Pluggable Database

| Feature        | Description                                                                                                    |  |
|----------------|----------------------------------------------------------------------------------------------------|--|
|                | Note:                                                                                                    |  |
|                | • To get the software library ID of the  "PDBAAS_CUSTOM_PRE_SCRIPTS_URN" and  "PDBAAS_CUSTOM_POST_SCRIPTS_URN" run the EM CLI command emcli  list_swlib_entities -name=" <pre database="" or="" post="" script="" standby="">" -show_entity_rev_id. The ID is provided at the end of the  output. For example, in the output shown below,  oracle:defaultService:em:provisioning:1:cmp:COMP_Directives:n  one:01AB6F25F31B7671E0537850B10A9B85:0.1 is the ID.</pre> |  |
|                | Pre or Post Standby Database Script, 0.1, Pre or Post Standby Database Script, Ready, Directives, , Production, ORACLE, , , oracle: defaultService: em:provisioning:1:cmp:COMP_Directives:none:01AB6F25F31B7671E0537850 B10A9B85:0.1                                                                                                    |  |
|                | <ul> <li>To derive the ID of the Software Pool that needs to be entered as "poolids",<br/>execute a GET request as shown in Viewing Details of the Software Pools<br/>Resource.</li> </ul>                                                                                                    |  |
|                | • To derive the serviceTemplateTypeId value, perform a GET operation on the URI - em/websvcs/restful/extws/cloudservices/admin/cfw/v2/servicetemplates/templatetypes and locate "serviceType": "DB" in the JSON response. Note the serviceTemplateTypeId under "serviceType": "DB" and use the value in the POST body shown above.                                                                                                    |  |
| Request method | POST                                                                                                    |  |

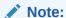

In the table above, the <code>SELECT\_TARGET\_OPTION</code> parameter defines if the SSA User has the option to select the Container Database (CDB) while requesting for a PDB. If the value for the parameter is set as  $SELECT\_TARGET\_FROM\_REQUEST$ , then the SSA User has the option to choose the CDB. If no value is defined, or if the value is set to  $SELECT\_TARGET\_AT\_RUNTIME$ , then the placement algorithm selects the CDB.

A sample of the response received is shown below.

```
{
  "message": "Service template with ID \"xxxxx\" created successfully."
}
```

Creating a Service Template for RAC Pluggable Database Using a Profile Pluggable Database

A POST operation is issued on ServiceTemplates Collection resource to create a ServiceTemplate for a RAC Pluggable database using a profile Pluggable database.The configuration for POST to ServiceTemplates is as follows:

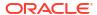

## Table 44-54 POST Request Configuration for Creating a Service Template for RAC Pluggable Database Using a Profile Pluggable Database

| Feature         | Description                                                                  |
|-----------------|------------------------------------------------------------------------------|
| URI             | em/websvcs/restful/extws/cloudservices/admin/cfw/v2/servicetemplates         |
| Request headers | Authorization: basic ZGVtb3VzZXI6ZGVtb3VzZXI= Content-Type: application/json |

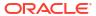

Table 44-54 (Cont.) POST Request Configuration for Creating a Service Template for RAC Pluggable Database Using a Profile Pluggable Database

Body

```
{
  "name": "Create RAC PDBs using Profile PDB option",
  "description": "Creates PDBs on cluster.",
  "serviceType": "PDB",
  "serviceTemplateTypeId": "94",
  "rscProvAssocOption": [
    "byRscProvInst"
  "roles": [
    "SSA USER ROLE"
  1,
  "resourceProvider": {
    "lookupCharacteristics": [
        "characteristics": [
            "name": "ORACLE.SYSMAN.SSA.PDBAAS_POOL",
            "values": [
              "DFB8F2A53429AF99EF2020C56E11FEE9"
            "targetType": {
              "targetType": "pdbaas pool",
              "targetTypeName": "Pluggable Database Pool",
              "parentTargetType": "self service zone",
              "parentTargetTypeName": "PaaS Infrastructure Zone"
            }
          }
        ],
        "purposeId": 1
    ]
  "payloads": [
      "name": "DBDELETE PRESCRIPT",
      "value":
"oracle:defaultService:em:provisioning:1:cmp:COMP Directives:none:246A4
84D511C1CFFE053C075B10AEF2D:0.1"
    },
      "name": "DBDELETE POSTSCRIPT",
      "value":
"oracle:defaultService:em:provisioning:1:cmp:COMP Directives:none:246A4
84D51201CFFE053C075B10AEF2D:0.1"
    }
 ],
  "characteristics": [
      "name": "ORACLE.SYSMAN.CFW.ORCL GTP CONTACT",
      "displayName": "Contact",
      "values": [],
      "required": false,
      "editable": true,
      "visible": true
```

Table 44-54 (Cont.) POST Request Configuration for Creating a Service Template for RAC Pluggable Database Using a Profile Pluggable Database

```
},
 "name": "ORACLE.SYSMAN.CFW.ORCL GTP COST CENTER",
 "displayName": "Cost Center",
 "values": [],
 "required": false,
 "editable": true,
 "visible": true
},
 "name": "ORACLE.SYSMAN.CFW.ORCL GTP DEPARTMENT",
 "displayName": "Department",
 "values": [],
 "required": false,
 "editable": true,
 "visible": true
},
 "name": "ORACLE.SYSMAN.CFW.ORCL GTP DOWNTIME CONTACT",
 "displayName": "Downtime Contact",
 "values": [],
 "required": false,
 "editable": true,
 "visible": true
},
 "name": "ORACLE.SYSMAN.CFW.ORCL GTP LIFECYCLE STATUS",
 "displayName": "Lifecycle Status",
 "values": [
   "Development",
   "MissionCritical",
   "Production",
   "Stage",
   "Test"
 ],
 "required": false,
 "editable": true,
 "visible": true
},
 "name": "ORACLE.SYSMAN.CFW.ORCL GTP LINE OF BUS",
 "displayName": "Line of Business",
 "values": [],
 "required": false,
 "editable": true,
 "visible": true
},
 "name": "ORACLE.SYSMAN.CFW.ORCL GTP LOCATION",
 "displayName": "Location",
 "values": [],
 "required": false,
  "editable": true,
 "visible": true
```

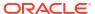

Table 44-54 (Cont.) POST Request Configuration for Creating a Service Template for RAC Pluggable Database Using a Profile Pluggable Database

```
],
  "configurations": [
      "name": "REF DATA ZONE",
      "value": "Single Instances Zone"
"name":SELECT_TARGET_OPTION"
"value":SELECT TARGET FROM REQUEST"
},
      "name": "TARGET PROP LIST",
      "values": [
        "Site:null:false:false",
        "Contact:null:false:false",
        "Downtime Contact:null:false:false",
        "Location:null:false:false",
        "LifeCycle Status:null:false:false",
        "Department:Development:true:true",
        "Comment: This is for testing: false: false",
        "Line of Business:null:false:false"
      ]
    },
      "name": "PDBAAS CUSTOM PRE SCRIPTS URN",
      "value":
"oracle:defaultService:em:provisioning:1:cmp:COMP_Directives:none:2469C
A4C8C7B4E34E053C075B10A74AD:0.2"
      "name": "WORKLOADS",
      "subvalues": [
          "name": "Small",
          "subvalues": [
            {
              "name": "name",
              "value": "SmallPdb"
            },
              "name": "description",
              "value": "small workload"
            },
              "name": "default",
              "value": "N"
              "name": "CPU",
              "value": "2"
              "name": "Memory",
```

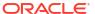

Table 44-54 (Cont.) POST Request Configuration for Creating a Service Template for RAC Pluggable Database Using a Profile Pluggable Database

```
"value": "2"
            },
              "name": "Storage",
              "value": "5"
              "name": "Sessions",
              "value": "100"
          ]
      "name": "ROLE OPTION",
      "value": "CUSTOM NEW ROLE"
      "name": "CUSTOM ROLE NAME",
      "value": "PDBAAS NOV 13 2015 16 51 PM"
    },
      "name": "CUSTOM ROLE DESC",
      "value": "New db role to be assigned to pluggable database
administrator."
    },
      "name": "PRIVILEGES",
      "values": [
       "CREATE SESSION",
        "ALTER SESSION",
        "CREATE DIMENSION",
        "CREATE INDEXTYPE",
        "CREATE ANY OPERATOR",
        "CREATE ANY PROCEDURE",
        "CREATE ANY SEQUENCE",
        "CREATE ANY INDEX",
        "CREATE JOB",
        "CREATE ANY MATERIALIZED VIEW",
        "CREATE ANY TABLE",
        "CREATE ANY TRIGGER",
        "CREATE ANY TYPE",
        "CREATE ANY VIEW",
        "CREATE ANY SYNONYM",
        "CREATE ANY DIRECTORY",
        "SELECT ANY DICTIONARY",
        "SELECT ANY TABLE"
      ]
      "name": "REF_DATA_TARGET_TYPE",
      "value": "rac database"
    },
```

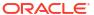

Table 44-54 (Cont.) POST Request Configuration for Creating a Service Template for RAC Pluggable Database Using a Profile Pluggable Database

```
"name": "REF DATA ZONE",
      "value": "Clusters Zone - Oracle DB 12c"
    },
      "name": "REF DATA HOST",
      "value": "xyz.example.com"
      "name": "REF DATA TARGET",
      "value": "cdbfs"
    },
      "name": "REF DATA POOL",
      "value": "RAC Pluggable DBs"
    },
      "name": "PDBAAS CUSTOM POST SCRIPTS URN",
      "value":
"oracle:defaultService:em:provisioning:1:cmp:COMP_Directives:none:2469C
A4C8C7F4E34E053C075B10A74AD:0.2"
    },
      "name": "SELECT TARGET OPTION",
      "value": "SELECT TARGET AT RUNTIME"
    },
      "name": "MAX TABLESPACE ALLOWED",
      "value": "1"
      "name": "CREATE PDB OPTION",
      "value": "PDB FROM PROFILE"
    },
      "name": "PROFILE URN",
      "value":
"oracle:defaultService:em:provisioning:1:cmp:COMP_Component:SUB_DbProfi
le:246C1E85296C29A1E053C075B10A7DFA:0.1"
      "name": "SHARED STAGE LOCATION",
      "value": "/u04/app/hhkaur/product/12.1.0/dbhome 2/rdbms/xml/
schema"
    },
      "name": "TABLESPACE SIZE",
      "values": [
        "0.7715",
        "0.6152",
        "0.0586",
        "0.0049"
    },
```

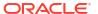

Table 44-54 (Cont.) POST Request Configuration for Creating a Service Template for RAC Pluggable Database Using a Profile Pluggable Database

**Feature** 

#### Description

```
"name": "INIT_PARAMS",
    "values": [
        "*.cursor_sharing=EXACT",
        "*.open_cursors=300"
    ]
},
{
        "name": "PDB_SID_PREFIX",
        "value": "prp"
}
```

#### Note:

To get the software library ID of the "PDBAAS\_CUSTOM\_PRE\_SCRIPTS\_URN" and "PDBAAS\_CUSTOM\_POST\_SCRIPTS\_URN" run the EM CLI command emcli list\_swlib\_entities -name="<Pre or Post Standby Database Script>" -show\_entity\_rev\_id. The ID is provided at the end of the output. For example, in the output shown below,

oracle:defaultService:em:provisioning:1:cmp:COMP\_Directives:n one:01AB6F25F31B7671E0537850B10A9B85:0.1 is the ID.

Pre or Post Standby Database Script, 0.1, Pre or Post Standby Database Script, Ready, Directives, , Production, ORACLE, , , oracle: defaultService:

em:provisioning:1:cmp:COMP\_Directives:none:01AB6F25F31B7671E0537850 B10A9B85:0.1

- To derive the ID of the Software Pool that needs to be entered as "poolids", execute a GET request as shown in Viewing Details of the Software Pools Resource.
- To derive the serviceTemplateTypeId value, perform a GET operation on the URI - em/websvcs/restful/extws/cloudservices/admin/cfw/v2/servicetemplates/ templatetypes and locate "serviceType": "DB" in the JSON response. Note the serviceTemplateTypeId under "serviceType": "DB" and use the value in the POST body shown above.

Request method

**POST** 

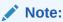

In the table above, the <code>SELECT\_TARGET\_OPTION</code> parameter defines if the SSA User has the option to select the Container Database (CDB) while requesting for a PDB. If the value for the parameter is set as <code>SELECT\_TARGET\_FROM\_REQUEST</code>, then the SSA User has the option to choose the CDB. If no value is defined, or if the value is set to <code>SELECT\_TARGET\_AT\_RUNTIME</code>, then the placement algorithm selects the CDB.

A sample of the response received is shown below.

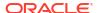

```
{
   "message": "Service template with ID \"xxxxx\" created successfully."
}
```

### Deleting a Database / Schema / Pluggable Database Service Template

The DELETE request on the URI of the Service Template can be issued to delete a ServiceTemplate Instance. The configuration for deleting in ServiceTemplate is as follows:

Table 44-55 DELETE Request Configuration for Deleting a Database/Schema/Pluggable Database Service Template

| Feature         | Description                                                                                                    |
|-----------------|----------------------------------------------------------------------------------------------------|
| URI             | /em/websvcs/restful/extws/ cloudservices/admin/cfw/v1/<br>servicetemplates/E87A364660A25B39E040F20A60510FDD                    |
|                 | <b>Note:</b> For Database Service Templates the URI is em/websvcs/restful/extws/cloudservices/admin/cfw/v2/servicetemplates/61 |
| Request headers | Authorization: basic ZGVtb3VzZXI6ZGVtb3VzZXI=                                                                                  |
| Body            | None                                                                                                    |
| Request method  | DELETE                                                                                                    |

A sample of the response received is shown below.

```
"message": "Service Template \"E87A364660A25B39E040F20A60510FDD\" deleted
successfully."
```

## DB Onboarding on DBaaS Cloud REST API

The configuration for POST to DB Onboarding on DBaaS Cloud is as follows:

Table 44-56 POST Request Configuration for DB Onboarding on DBaaS Cloud

| Feature         | Description                                                                                                    |
|-----------------|----------------------------------------------------------------------------------------------------|
| URI             | https:// <oms_console_host>:<oms_console_p ort="">/em/cloud/dbaas/zone/<zone-guid></zone-guid></oms_console_p></oms_console_host> |
| Request Headers | Authorization: basic ZGVtb3VzZXI6ZGVtb3VzZXI=                                                                                     |
|                 | Content-Type: application/<br>oracle.com.cloud.common.DbPlatformInstance+jso<br>n                                                 |
|                 | Accept: application/<br>oracle.com.cloud.common.DbPlatformInstance+jso<br>n                                                       |
| Request Method  | Post                                                                                                    |

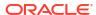

Table 44-56 (Cont.) POST Request Configuration for DB Onboarding on DBaaS Cloud

| Feature | Description                                                                                                    |
|---------|----------------------------------------------------------------------------------------------------|
| Payload | { "DEST_TARGET_NAME":"= <em be="" db="" managed="" name="" of="" portal="" self="" service="" target="" the="" to="" via="">",</em>                                                                                                    |
|         | "DEST_TARGET_TYPE":" <oracle_database  rac_database="">",    "DB_SERVICE_NAME":"<name be="" created="" db="" for="" new="" of="" service="" target="" that="" the="" will="">",    "DEST_POOL_NAME":"<destination pool="">",</destination></name></oracle_database >                                                                                                    |
|         | "DEST_POOL_TYPE":"oracle_cloud_zone",    "DEST_DB_CRED":" <em credential="" credential_name:credential_owner="" db="" for="" format="" in="" named="" sys="" target="" the="" user="">",    "MASTER_USER_CREDS":"<em account="" be="" created="" credential="" credential_name:credential_owner.="" db="" for="" format="" in="" master="" named="" the="" user="" will="">",    "SSA_USER":"<username em="" em_ssa_user="" of="" privileges="" role="" ssa="" user="" with="">",    "operation":"DISCOVER" }</username></em></em> |

- In case the target DB is in Dataguard Configuration, only primary DB will be discovered
- This is an administrator driven operation to be initiated by an EM administrator with EM\_SSA\_ADMINISTRATOR role privileges.
- To fetch Zone GUID, see Viewing Details of the PaaS Zones Resource.

## **DB Relocation REST API**

The configuration for POST for DB Relocation is as follows:

Table 44-57 POST Request Configuration for DB Relocation

| Feature         | Description                                                                                                    |
|-----------------|----------------------------------------------------------------------------------------------------|
| URI             | https:// <oms_console_host>:<oms_console_p ort="">/em/cloud/dbaas/dbplatforminstance/ byrequest/<instance-id></instance-id></oms_console_p></oms_console_host> |
| Request Headers | Authorization: basic ZGVtb3VzZXI6ZGVtb3VzZXI=                                                                                                    |
|                 | Content-Type: application/<br>oracle.com.cloud.common.DbPlatformInstance+jso<br>n                                                                              |
|                 | Accept: application/<br>oracle.com.cloud.common.DbPlatformInstance+jso<br>n                                                                                    |
| Request Method  | Post                                                                                                    |

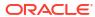

Table 44-57 (Cont.) POST Request Configuration for DB Relocation

| Feature | Description                                                                                                    |
|---------|----------------------------------------------------------------------------------------------------|
| Payload |                                                                                                    |
|         | {                                                                                                    |
|         | "SRC_TARGET_NAME":" <em db="" name="" of="" srouce="" target="" the="">", "SRC_TARGET_TYPE":"<oracle_database  rac_database="">", "DEST_HOST_NAME": "<em destination="" host="" name="" of="" target="" the="">", "DEST_POOL_NAME":"<destination pool="">", "SRC_DB_CRED":"<em credential="" credential_name:credential_owner="" db="" for="" format="" in="" named="" sys="" target="" the="" user="">", "SELECT_ORACLE_HOME_OPTION":"RUNTIME" , "DELETE_SRC_TARGET"="Y", "DEST_TARGET_NAME"="<new db="" destination="" em="" for="" name="" target="" the="">", "DEST_DATABASE_AREA"="<absolute_path_ datafiles="" destination="" location="" to="">",</absolute_path_></new></em></destination></em></oracle_database ></em> |
|         | "DEST_FAST_RECOVERY_AREA"=" <absolute_<br>path to destination fast recovery are</absolute_<br>                                                                                                    |
|         | a>",                                                                                                    |
|         | "operation":"RELOCATE", "registrationOnly":"false"                                                                                                    |
|         | }                                                                                                    |
|         |                                                                                                    |
|         | JSON Payload Optional parameters:                                                                                                    |
|         | <ul> <li>"SELECT_ORACLE_HOME_OPTION":"RUNT IME", to be provided if destination host in the destination pool is to be selected automatically</li> <li>"DELETE_SRC_TARGET"="Y", to be provided if you want to delete the source DB and EM target for the source DB</li> <li>"DEST_TARGET_NAME"="<new db="" destination="" em="" for="" name="" target="" the="">"</new></li> </ul>                                                                                                    |
|         | <ul> <li>"DEST_DATABASE_AREA"="<absolute_path_to_destination_datafiles_location>"</absolute_path_to_destination_datafiles_location></li> <li>"DEST_FAST_RECOVERY_AREA"="<absolute_path_to_destination_fast_recovery_area>"</absolute_path_to_destination_fast_recovery_area></li> </ul>                                                                                                    |

- This functionality is not supported for Thin Clone Database(s).
- This is an administrator driven operation to be initiated by an EM administrator with EM\_SSA\_ADMINISTRATOR role privileges.
- To fetch the instance-id of target DB, use GET /em/websvcs/restful/extws/cloudservices/ssa/cfw/v2/serviceinstances?expanded=true.

## PDB Onboarding on DBaaS Cloud REST API

The configuration for POST for PDB Onboarding on DBaaS cloud is as follows:

Table 44-58 POST Request Configuration for PDB Onboarding on DBaaS Cloud

| Feature         | Description                                                                                                    |
|-----------------|----------------------------------------------------------------------------------------------------|
| URI             | https:// <oms_console_host>:<oms_console_p ort="">/em/cloud/dbaas/zone/<zone-guid></zone-guid></oms_console_p></oms_console_host> |
| Request Headers | Authorization: basic basic ZGVtb3VzZXI6ZGVtb3VzZXI=                                                                               |
|                 | Content-Type: application/<br>oracle.com.cloud.common.PluggableDbPlatformIns<br>tance+json                                        |
|                 | Accept: application/<br>oracle.com.cloud.common.PluggableDbPlatformIns<br>tance+json                                              |
| Request Method  | Post                                                                                                    |

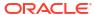

Table 44-58 (Cont.) POST Request Configuration for PDB Onboarding on DBaaS Cloud

| Feature | Description                                                  |
|---------|--------------------------------------------------------------|
| Payload |                                                              |
|         | {                                                            |
|         | "DEST PDB NAME":" <em name="" of<="" target="" td=""></em>   |
|         | the Pluggable Database>",                                    |
|         | "DEST CDB TARGET NAME": " <em target<="" td=""></em>         |
|         | name of the destination Container                            |
|         | Database>",                                                  |
|         | "DEST CDB TARGET TYPE":" <oracle datab<="" td=""></oracle>   |
|         | ase rac database>",                                          |
|         | "PDBSERVICE NAME":" <name of="" td="" the<=""></name>        |
|         | service to be created for the target                         |
|         | Pluggable Database>",                                        |
|         | "DEST CDB POOL NAME":" <destination< td=""></destination<>   |
|         | Pluggable Database Pool name>",                              |
|         | "DEST CDB CRED":" <em named<="" td=""></em>                  |
|         | Credential for Target Container                              |
|         | Database SYS user in the format                              |
|         | CREDENTIAL NAME: CREDENTIAL OWNER>",                         |
|         | "MASTER USER CREDS":" <em named<="" td=""></em>              |
|         | Credential for Master Account user                           |
|         | to be created in Target Pluggable                            |
|         | Database in the format                                       |
|         | CREDENTIAL NAME: CREDENTIAL OWNER>",                         |
|         | "PDBAAS SSA USER":" <username em<="" of="" td=""></username> |
|         | SSA user with EM SSA USER role                               |
|         | privileges>",                                                |
|         | "operation":"DISCOVER"                                       |
|         | }                                                            |
|         | ,                                                            |

- This is an administrator driven operation to be initiated by an EM administrator with EM\_SSA\_ADMINISTRATOR role privileges.
- To fetch Zone GUID, see Viewing Details of the PaaS Zones Resource.

## PDB Relocation REST API

The configuration for POST for PDB Relocation is as follows:

Table 44-59 POST Request Configuration for PDB Relocation

| Feature         | Description                                                                                                    |
|-----------------|----------------------------------------------------------------------------------------------------|
| URI             | https:// <oms_console_host>:<oms_console_p ort="">/em/cloud/dbaas/ pluggabledbplatforminstance /byrequest/<instance- id=""></instance-></oms_console_p></oms_console_host> |
| Request Headers | Authorization: basic ZGVtb3VzZXI6ZGVtb3VzZXI=<br>Content-Type: application/<br>oracle.com.cloud.common.PluggableDbPlatformIns<br>tance+json                                |
|                 | Accept: application/<br>oracle.com.cloud.common.PluggableDbPlatformIns<br>tance+json                                                                                       |
| Request Method  | Post                                                                                                    |

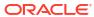

Table 44-59 (Cont.) POST Request Configuration for PDB Relocation

#### **Feature** Description Payload "SRC PDB TARGET NAME":"<EM Target name of the PDB to be relocated>", "DEST CDB TARGET NAME": "<EM Target name of the destination Target Container DB>", "DEST CDB TARGET TYPE": "<oracle datab ase|rac database>", "USE SAME STORAGE LOCATION": "Y", "STORAGE LOCATION"=<Storage location for destination PDB>", "DEST WORK DIR=<absolute path to temporary work directory at destination>, "SELECT TARGET OPTION=RUNTIME<needed if destination CDB needs to be selected automatically>, "DEST CDB POOL NAME = < Destination Pluggable Database Pool name needed only when SELECT TARGET OPTION parameter is specified>, "USE SAME STORAGE LOCATION=Y<needed in case PDB relocation is to be performed without moving PDB datafiles, target PDB datafile(s) storage location must also be visible to destination Container DB>, "operation": "RELOCATE", "registrationOnly":"false" JSON Payload Optional parameters: STORAGE\_LOCATION=<Storage location for destination PDB> DEST\_WORK\_DIR=<absolute path to temporary work directory at destination> SELECT TARGET OPTION=RUNTIME, needed if destination CDB needs to be selected automatically. DEST CDB POOL NAME, Destination Pluggable Database Pool name needed only when SELECT\_TARGET\_OPTION parameter

is specified".

USE\_SAME\_STORAGE\_LOCATION=Y, needed in case PDB relocation is to be performed without moving PDB datafiles, target PDB datafile(s) storage location must also be visible to destination Container DB.

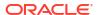

- This is an administrator driven operation to be initiated by an EM administrator with EM\_SSA\_ADMINISTRATOR role privileges.
- To fetch the instance-id of target PDB, use GET /em/websvcs/restful/extws/cloudservices/ssa/cfw/v2/serviceinstances?expanded=true.

## PDB Upgrade REST API

You can upgrade the PDB on REST API as follows:

Table 44-60 Upgrading the PDB on REST API

| Feature         | Description                                                                                                    |
|-----------------|----------------------------------------------------------------------------------------------------|
| URI             | /em/cloud/dbaas/pluggabledbplatforminstance/<br>byrequest/ <request_id></request_id>                                                                                                    |
| Request Headers | Authorization Basic xxxxxxxxxxxxxxxxxxxxxxxxxxxxxx                                                                                                    |
|                 | Content-Type application/<br>oracle.com.cloud.common.PluggableDbPlatformIns<br>tance+json                                                                                                    |
| Request Method  | Post                                                                                                    |
| Payload         |                                                                                                    |
|                 | <pre>"operation" : "UPGRADE_PDB", "destinationCdb" : "<em cdb="" destination="" name="" of="" target="">", #Optional "useSameStorageLocation":"true", #Optional, to be used only with destinationCdb "workload":"<em from="" name="" service="" successor="" template="" the="" workload="">", "update_schedule" : "" }</em></em></pre> |

### Note:

- Successor PDB Pool and successor Service Template must be configured before initiating the upgrade.
- This is an administrator driven operation to be initiated by an EM administrator with EM\_SSA\_ADMINISTRATOR role privileges.
- To fetch the instance-id of target PDB, use GET /em/websvcs/restful/extws/cloudservices/ssa/cfw/v2/serviceinstances?expanded=true
- For more information, see PDB Fleet Maintenance: Upgrading PDB.

## Pluggable Database Profile REST API Examples

The following topics cover examples of interaction with Enterprise Manager Cloud Control.

- Creating a Pluggable Database profile on Deletion
- Viewing Details of the Pluggable Database Profile
- Viewing Details of the Pluggable Database Profile Based on Owner and Profile Name
- Deleting a Pluggable Database Profile

## Creating a Pluggable Database profile on Deletion

The configuration for DELETE for data profile creation is as follows:

Table 44-61 DELETE Request Configuration for Creating PDB Profile

| Feature         | Description                                                                                                    |
|-----------------|----------------------------------------------------------------------------------------------------|
| URI             | https:// <hostname>:<port>/em/cloud/dbaas/<br/>pluggabledbplatforminstance/byrequest</port></hostname>                                                                                                    |
| Request headers | Authorization: basic ZGVtb3VzZXI6ZGVtb3VzZXI= Content-Type: application/ oracle.com.cloud.common.PluggableDbPlatformInstance+json Accept: application/ oracle.com.cloud.common.PluggableDbPlatformInstance+json |
| Body            | <pre>{     "preserve_backup_of_instance":"true",     "save_as":"mypdb2_TTT1_18-01-2019 02:43 PM",     "description":"mypdb2_TTT1 18-01-2019 02:43</pre>                                                         |
| Request method  | DELETE                                                                                                    |

## Viewing Details of the Pluggable Database Profile

The GET request on the Pluggable Database can be issued to retrieve its details. The configuration for GET to Pluggable Database is as follows:

Table 44-62 GET Request Configuration for Viewing PDB Profile

| Feature         | Description                                                                                                    |
|-----------------|----------------------------------------------------------------------------------------------------|
| URI             | https:// <hostname>:<port cloud="" dataprofiles<="" dbaas="" em="" pluggabledbplatform="" td=""></port></hostname> |
| Request headers | Authorization: basic ZGVtb3VzZXI6ZGVtb3VzZXI=                                                                      |
| Body            | None                                                                                                    |
| Request method  | GET                                                                                                    |

# Viewing Details of the Pluggable Database Profile Based on Owner and Profile Name

The GET request on the Pluggable Database can be issued to filter profile details based on the owner and profile name. The configuration for GET to Pluggable Database is as follows:

Table 44-63 GET Request Configuration for Viewing PDB Profile Based on Owner and Profile Name

| Feature         | Description                                                                                                    |
|-----------------|----------------------------------------------------------------------------------------------------|
| URI             | https:// <hostname>:<port>/em/cloud/dbaas/pluggabledbplatform/dataprofiles?owner=ssa&amp;profileName=mypdb</port></hostname> |
| Request headers | Authorization: basic ZGVtb3VzZXI6ZGVtb3VzZXI=                                                                                |
| Body            | None                                                                                                    |
| Request method  | GET                                                                                                    |

## Deleting a Pluggable Database Profile

The configuration for DELETE for data profile deletion is as follows:

Table 44-64 DELETE Request Configuration for Deleting PDB Profile

| Feature         | Description                                                                                                    |  |  |
|-----------------|----------------------------------------------------------------------------------------------------|--|--|
| URI             | https:// <hostname>:<port>/em/cloud/dbaas/pluggabledbplatform/dataprofiles</port></hostname>                                                                               |  |  |
| Request headers | Authorization: basic ZGVtb3VzZXI6ZGVtb3VzZXI=                                                                                                    |  |  |
|                 | Content-Type: application/<br>oracle.com.cloud.common.PluggableDbPlatformInstance+json<br>Accept: application/<br>oracle.com.cloud.common.PluggableDbPlatformInstance+json |  |  |
| Body            | <pre>{    "profile_name":"mypdb2_pdb1_11_Jan 8:18 AM",    "host_cred":" credname:credowner",    "host_target_name":"yourserver.yourhost.com" }</pre>                       |  |  |
| Request method  | DELETE                                                                                                    |  |  |

## Database as a Service SSA User REST APIs

This chapter describes the resource models of Database as a Service (DBaaS) REST APIs for SSA user, and their responses.

The REST APIs for the SSA user are classified based on the database type. The first section in this chapter provides a summary of all the REST APIs in this chapter whereas the following sections cover the REST APIs based on the database type. The sections in this chapter are as follows:

- Summary of Database as a Service SSA User REST APIs
- Database as a Service
  - DB Zone
  - DB Platform Template
  - DB Platform Instance
- Schema as a Service
  - Schema Platform Template
  - Schema Platform Instance
- Pluggable Database as a Service
  - Pluggable DB Platform Template
  - Pluggable DB Platform Instance

## Summary of Database as a Service SSA User REST APIs

The table below shows a summary of all the DBaaS SSA user REST APIs covered in this chapter.

Table 45-1 Summary of DBaaS SSA User REST APIs

| Resource            | Data Model     | GET                                                                                                    | POST          | PUT           | DELETE        |
|---------------------|----------------|----------------------------------------------------------------------------------------------------|---------------|---------------|---------------|
| Cloud               | Not applicable | <ul> <li>Viewing         Details of         All the         Cloud         Resources</li> <li>Filtering         Output for         Specific         Resource         Attributes</li> </ul> | Not supported | Not supported | Not supported |
| Service family type | Not applicable | Viewing Details<br>of the Service<br>Family Type<br>Resource                                                                                                    | Not supported | Not supported | Not supported |

Table 45-1 (Cont.) Summary of DBaaS SSA User REST APIs

| Resource                         | Data Model     | GET                                                                  | POST                                                                                                    | PUT            | DELETE                             |
|----------------------------------|----------------|----------------------------------------------------------------------|----------------------------------------------------------------------------------------------------|----------------|------------------------------------|
| Service instance type            | Not applicable | Viewing Details<br>of the Service<br>Instance Type<br>Resource       | Not supported                                                                                                    | Not supported  | Not supported                      |
| Service request                  | Not applicable | Viewing Details<br>of a Service<br>Requests<br>Resource              | Not applicable                                                                                                    | Not applicable | Not applicable                     |
| Database zone                    | Table 45-2     | Viewing Details of the DB Zone                                       | <ul> <li>Creating a         Database         by Passing         a Request         on the DB         Zone</li> <li>Creating a         Schema by         Passing a         Request         on the DB         Zone</li> <li>Creating a         Pluggable         Database         by Passing         a Request         on the DB         Zone</li> </ul> | Not supported  | Not supported                      |
| Database<br>platform<br>template | Table 45-3     | Viewing Details<br>of the DB<br>Platform<br>Template<br>Resource     | Creating a Database by Passing a Request on the DB Platform Template                                                                                                    | Not supported  | Not supported                      |
| Database<br>platform<br>instance | Table 45-4     | Viewing the<br>Database<br>Creation<br>Details                       | <ul> <li>Updating a Database</li> <li>Lifecycle operations on a Database Instance</li> <li>Lifecycle operations on a Snap clone Database Instance</li> </ul>                                                                                                    | Not supported  | Deleting a<br>Database<br>Instance |
| Schema<br>platform<br>template   | Table 45-30    | Viewing Details<br>of the Schema<br>Platform<br>Template<br>Resource | Creating a<br>Schema by<br>Passing a<br>Request on the<br>Schema<br>Platform<br>Template                                                                                                    | Not supported  | Not supported                      |

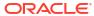

Table 45-1 (Cont.) Summary of DBaaS SSA User REST APIs

| Resource                                      | Data Model  | GET                                                                           | POST                                                                                     | PUT           | DELETE                                          |
|-----------------------------------------------|-------------|-------------------------------------------------------------------------------|------------------------------------------------------------------------------------------|---------------|-------------------------------------------------|
| Schema<br>platform<br>instance                | Table 45-31 | Viewing Details<br>of the Schema<br>Service<br>Creation                       | Life Cycle<br>Operations of a<br>Schema<br>Service                                       | Not supported | Deleting a<br>Schema<br>Service                 |
| Pluggable<br>database<br>platform<br>template | Table 45-43 | Viewing Details<br>of the<br>Pluggable Db<br>Platform<br>Template<br>Resource | Creating a Pluggable Database by Passing a Request on the Pluggable DB Platform Template | Not supported | Not supported                                   |
| Pluggable<br>database<br>platform<br>instance | Table 45-44 | Viewing Details<br>of the<br>Pluggable<br>Database<br>Creation                | Lifecycle<br>operations on a<br>Pluggable<br>Database<br>Instance                        | Not supported | Deleting a<br>Pluggable<br>Database<br>Instance |

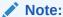

In the table above, "supported" indicates that the operation is supported on the resource. However, there is no example in the chapter for this operation.

## Database as a Service

This section describes the resource model for Database as a Service (DBaaS) REST APIs, and the REST request or response interactions.

This section contains the following topics:

- Database as a Service Resource Model
- Supported Operations for Database as a Service Resources
- Database as a Service REST API Examples

## Database as a Service Resource Model

Cloud resources are organized by common service entities and specific services (for example, Database as a Service) provide resources by extending these common service entities. Figure 45-1 shows the DBaaS resource model:

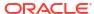

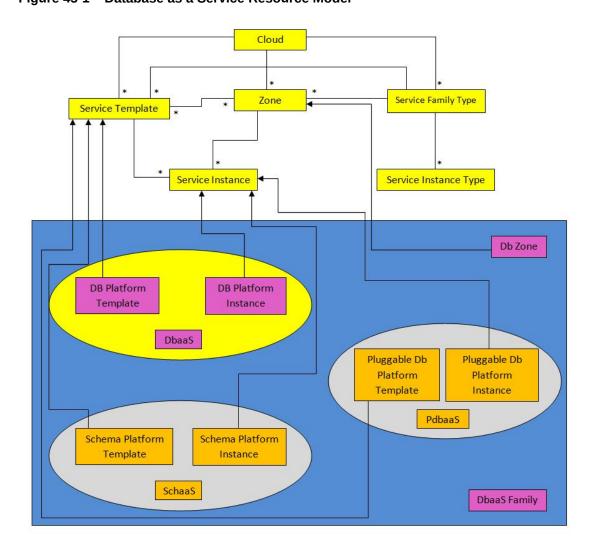

Figure 45-1 Database as a Service Resource Model

The following sections describe the resources that are supported by the Database as a Service family type and provide examples of supported operations.

The resource models are:

- DB Zone
- DB Platform Template
- DB Platform Instance

### DB Zone

DB Zone extends application/oracle.com.cloud.common.Zone. This resource represents the view of a PaaS Infrastructure Zone that supports DBaaS resources. DB Zone has the media type application/oracle.com.cloud.common.DbZone+json, and the URI format is /em/cloud/dbaas/zone/<zone id>.

The following table describes the DB Zone data model.

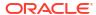

Table 45-2 DB Zone Data Model

| Field                    | Туре                                                     | Description                                                                                                    | Occurs |
|--------------------------|----------------------------------------------------------|----------------------------------------------------------------------------------------------------|--------|
| uri                      | URI                                                      | A GET against this URI refreshes the client representation of the Zone definition to this user.                                                 | 1      |
| name                     | String                                                   | Name of the Zone. SHALL be a UNICODE string to support different languages.                                                                     | 1      |
| description              | String                                                   | Human readable description of the Zone. SHALL be a UNICODE string to support different languages.                                               | 01     |
| resource_state           | ResourceStat e                                           | The resource state of the resource.                                                                                                    | 1      |
| service_family_ty<br>pe  | String                                                   | The name of the service family type that this zone is associated with.  It is "dbaas" for this.                                                 | 1      |
| templates                | Collection<br><servicetemp<br>late&gt;</servicetemp<br>  | Collection of the service templates that this zone supports and can be deployed into. Currently, DBPlatformTemplate is the only supported type. | 1      |
| service_instance         | Collection<br><serviceinsta<br>nce&gt;</serviceinsta<br> | Collection of the service instances that are created in this zone.                                                                              | 1      |
| media_type               | String                                                   | The media type of the resource.                                                                                                    | 1      |
| type                     | String                                                   | The type of the zone which is "self_service_zone" by default.                                                                                   | 1      |
| context_id               | String                                                   | Zone GUID                                                                                                    | 1      |
| canonicalLink            | URI                                                      | Can be used to perform cloud interactions like GET and POST.                                                                                    | 1      |
| default_db_size_<br>name | String                                                   | Selected default database size.                                                                                                    | 1      |
| db_sizes                 | List <object></object>                                   | List of available database sizes.                                                                                                    | 1      |

### **DB Platform Template**

The DB Platform Template extends the Service Template resource. This resource represents service templates created for creating databases. The databases may be created using profiles which are created using database templates, rman backups, and SnapClone. It is permissible to accept the Service Template media type on an instance of DB Platform Template. It is a preconfigured deployable service that realizes a DB Platform Instance resource. DB Platform Template has the media type <code>application/</code>

oracle.com.cloud.common.DbPlatformTemplate+json, and the URI format is /em/cloud/dbaas/dbplatformtemplate/<template id>.

The following table describes the DB Platform Template data model.

Table 45-3 DB Platform Template Data Model

| Field | Туре   | Description                                                                                          | Occurs |
|-------|--------|----------------------------------------------------------------------------------------------------|--------|
| uri   | URI    | A GET against this URI refreshes the client representation of the resources accessible to this user. | 1      |
| name  | String | A human readable name given to the template.                                                         | 1      |

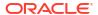

Table 45-3 (Cont.) DB Platform Template Data Model

| Field                            | Туре                                                       | Description                                                                                                    | Occurs |
|----------------------------------|------------------------------------------------------------|----------------------------------------------------------------------------------------------------|--------|
| description                      | String                                                     | A brief description given to the template                                                                                                    | 01     |
| created                          | Timestamp                                                  | Date and time, in ISO 8601 format, when the template was created/last modified.                                                                                                    | 1      |
| zones                            | Collection<br><dbzone></dbzone>                            | List of all zones on which this service template is published                                                                                                    | 1      |
| resource_state                   | ResourceSta<br>te                                          | The validity of the fields on a GET should be guaranteed only when the resource state is READY. Otherwise, the client should not assume the validity of the fields.                                                  | 1      |
| service_family_t<br>ype          | String                                                     | Denotes the type of Service Template. For example, "dbaas".                                                                                                    | 1      |
| service_instanc<br>es            | Collection<br><dbplatformi<br>nstance&gt;</dbplatformi<br> | All service instances created based on this DBPlatformTemplate.                                                                                                    | 1      |
| media_type                       | String                                                     | The media type of the service template that this type represents.                                                                                                    | 1      |
| db_type                          | String                                                     | Type of the Database when provisioned. It can have one of the two values: "oracle_database" and "rac_database".                                                                                                    | 1      |
| instance_config<br>urable_params | String[]                                                   | List of parameters required to provision a DbPlatformInstance from this template. Username, Password, SID and Service name in this case.                                                                             | 1      |
| deployment_par<br>ams            | List <object></object>                                     | Description of the parameters which are required while creating a service instance.                                                                                                    | 1      |
| type                             | String                                                     | The type of the service template which is "dbaas" by default.                                                                                                    | 1      |
| subtype                          | String                                                     | The sub type of the instance created based on this template. It has a value "db" in this case.                                                                                                    | 1      |
| node_count                       |                                                            | Number of Nodes. Implicit 1 for SI DB and explicit count for the RAC Db types.                                                                                                    | 01     |
| db_version                       | String                                                     | Version of the database which can be created using this template.                                                                                                    | 01     |
| context_id                       | URI                                                        | The unique id of the template.                                                                                                    | 1      |
| canonicalLink                    | URI                                                        | Can be used to perform cloud interactions like GET and POST.                                                                                                    | 1      |
| sid_option                       | String                                                     | Option for the ssa user to specify database SID while requesting DB. This field can have either of the following values:  • 'ssauser' - SSA user needs to specify SID  • 'prefix' - SSA user need not to specify SID | 1      |
| standby_enable<br>d              | String                                                     | Indicates whether standby is enabled in the template.                                                                                                    | 1      |
| standbydbs                       | List <object></object>                                     | List of standby database configurations.                                                                                                    | 1      |
| standby_protecti<br>on_mode      | String                                                     | Indicates the protection mode of the standby database.                                                                                                    | 1      |
| db_sizes                         | List <object></object>                                     | List of available database sizes.                                                                                                    | 1      |

Table 45-3 (Cont.) DB Platform Template Data Model

| Field                    | Туре   | Description                     | Occurs |
|--------------------------|--------|---------------------------------|--------|
| default_db_size<br>_name | String | Selected default database size. | 1      |

### **DB Platform Instance**

The DB Platform Instance extends the Service Instance resource. It is linked to an Oracle Database Instance or Cluster Database target in Enterprise Manager Cloud Control. DB Platform Instance has the media type <code>application/</code>

oracle.com.cloud.common.DbPlatformInstance+json, and the URI format is /em/cloud/dbaas/dbplatforminstance/byrequest/<request id>.

The following table describes the DB Platform Instance Data Model.

Table 45-4 DB Platform Instance Data Model

|                  | 1                   |                                                                                                    |        |
|------------------|---------------------|----------------------------------------------------------------------------------------------------|--------|
| Field            | Туре                | Description                                                                                                    | Occurs |
| uri              | URI                 | A GET against this URI refreshes the client representation of the resources accessible to this user.                                                                | 1      |
| name             | String              | A human readable name given to the instance. [POST]                                                                                                    | 1      |
| destination_zone | Zone                | The Zone to which the instance is deployed. [POST]                                                                                                    | 1      |
| media_type       | String              | Indicates the additional media type that clients can use to perform a GET.                                                                                          | 1      |
| available_space  | Float               | Available space for this database instance.                                                                                                    | 01     |
| resource_state   | ResourceSt ate      | The validity of the fields on a GET should be guaranteed only when the resource state is READY. Otherwise, the client should not assume the validity of the fields. | 1      |
| based_on         | DbPlatformT emplate | The db platform template on which this instance is published.                                                                                                    | 1      |
| connect_string   | String              | Connect String required to establish a connection to this database instance.                                                                                        | 01     |
| created          | String              | Time of creation.                                                                                                    | 1      |
| target_type      | String              | Indicates the type of the database: "oracle_database" for Single Instance database and "rac_database" for RAC database.                                             | 1      |
| status           | String              | Status of the Database instance.                                                                                                    | 1      |
| db_version       | String              | Version of the Database.                                                                                                    | 01     |
| last_backup      | Timestamp           | Time at which the last backup of this database was taken.                                                                                                    | 01     |
| load             | Float               | Current average active sessions of this instance.                                                                                                    | 01     |
| master_username  | String              | Name of the master user of this database.                                                                                                    | 1      |
| total_sessions   | Integer             | Total number of sessions for this database                                                                                                    | 01     |

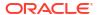

Table 45-4 (Cont.) DB Platform Instance Data Model

|                                 | _                      |                                                                                                    |        |
|---------------------------------|------------------------|----------------------------------------------------------------------------------------------------|--------|
| Field                           | Туре                   | Description                                                                                             | Occurs |
| total_sga^                      | Float                  | Total SGA for this database.                                                                            | 01     |
| up_time^                        | Integer                | Total number of hours since when this database is up.                                                   | 1      |
| context_id                      | String                 | The request id of this instance.                                                                        | 1      |
| canonicalLink                   | URI                    | Can be used to perform cloud interactions like GET and DELETE for this instance.                        | 1      |
| instances                       | List <object></object> | List all the node level details of the database instance (exists only when the type is "rac_database"). | 01     |
| measurable_attribute s          | List <object></object> | List of all the attributes with their units which can be measured.                                      | 1      |
| total_memory*^                  | String                 | Total memory used by the instance (node).                                                               | 01     |
| active_sessions*                | Float                  | Current average active sessions for this instance (node).                                               | 01     |
| cpu_utilization*^               | Percentage             | CPU utilization of this instance (node).                                                                | 01     |
| db_time*^                       | Float                  | Database time of this instance (node).                                                                  | 01     |
| cpu_count*^                     | Integer                | Number of CPU cores on the host on which the instance (node) is deployed.                               | 01     |
| allocated_sessions*             | Integer                | Number of sessions currently allocated.                                                                 | 01     |
| name*                           | String                 | Name of the node (exists as an field in the list of "instances" field).                                 | 01     |
| standby_databases               | List <object></object> | List of standby databases configured for this instance.                                                 | 1      |
| standby_database_c<br>onfigured | String                 | Indicates if standby database is configured for this service instance.                                  | 1      |

- \* In case of database instance type "oracle\_database", the above fields exist as it is in the DBPlatformInstance Data model. In case of type "rac\_database", these fields exist as part of "instances" field and occur for each node of the cluster database.
- ^ These attributes can be measured in units and so are represented as Json Objects (like a map) having "name" (as the name of the attribute), "value" (as the value of the attribute) and "units" (as the unit of the attribute). Each such field is a list element of "measurable\_attributes" field (which exists at instance level for oracle\_database and at RAC node level in case of rac\_database).

## Supported Operations for Database as a Service Resources

The following table lists all the operations that are supported on the various Database as a Service resources.

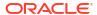

Table 45-5 Supported Operations for DBaaS Resources

| Resource                                | GET | POST | PUT | DELETE |
|-----------------------------------------|-----|------|-----|--------|
| Cloud                                   | Yes | No   | No  | No     |
| Service Family Type                     | Yes | No   | No  | No     |
| DB Zone                                 | Yes | Yes  | No  | No     |
| DB Platform Template [Service Template] | Yes | Yes  | No  | No     |
| DB Platform Instance [Service Instance] | Yes | Yes  | No  | Yes    |

## Database as a Service REST API Examples

The following sections provide examples of interaction with Enterprise Manager Cloud Control with Cloud Application plug-in 12.1.0.4 and higher. The following examples are covered:

- · Viewing Details of All the Cloud Resources
- Filtering Output for Specific Resource Attributes
- Viewing Details of the Service Family Type Resource
- Viewing Details of the Service Instance Type Resource
- Viewing Details of a Service Requests Resource
- Viewing Details of the DB Zone
- Viewing Details of the DB Platform Template Resource
- Creating a Database Instance
  - Creating a Database by Passing a Request on the DB Zone
  - Creating a Database by Passing a Request on the DB Platform Template
- Viewing the Database Creation Details
- Updating a Database
- Deleting a Database Instance
- Lifecycle operations on a Database Instance
  - Shutting down a Database
  - Starting up a Database
  - Scheduling a Backup of the Database
  - Restoring a Database from a Backup
  - Adding a Standby Database
  - Removing a Standby Database
  - Refreshing a Database
- Lifecycle operations on a Snap clone Database Instance
  - Creating a Snapshot
  - Restoring from a Snapshot List

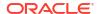

#### Deleting a Snapshot

### Viewing Details of All the Cloud Resources

Use the top level /em/cloud to introspect the Cloud resource. The operation explained herein lists all the resources accessible to the user.

Table 45-6 GET Request Configuration for Viewing Details of All the Cloud Resources

| Description                                                                                                   |  |
|----------------------------------------------------------------------------------------------------|--|
| https:// <oms_host>:<oms_console_port>/em/cloud?<br/>service_family_types,named</oms_console_port></oms_host> |  |
| Authorization: basic ZGVtb3VzZXI6ZGVtb3VzZXI=                                                                 |  |
| None                                                                                                    |  |
| GET                                                                                                    |  |
|                                                                                                    |  |

#### A sample of the Cloud resource is shown below.

```
"uri": "/em/cloud",
 "name": "Oracle Cloud by Enterprise Manager",
  "description": "This represents the Cloud resource of the Oracle Enterprise Manager
Cloud Management solution",
  "resource state": {
    "state": "READY"
  },
  "media type": "application/oracle.com.cloud.common.Cloud+json",
  "canonicalLink": "/em/websvcs/restful/extws/cloudservices/service/v0/ssa/em/cloud",
    "media type": "application/oracle.com.cloud.common.Zone+json",
    "total": "4",
    "elements": [
        "uri": "/em/cloud/jaas/zone/9708491651C090AB4B847C2F3CD177DE",
        "name": "SLC00ECXY ZONE",
        "media type": "application/oracle.com.cloud.jaas.Zone+json",
        "service family_type": "jaas",
        "type": "jaas",
        "canonicalLink": "/em/websvcs/restful/extws/cloudservices/service/v0/ssa/em/
cloud/jaas/zone/9708491651C090AB4B847C2F3CD177DE"
      },
       "uri": "/em/cloud/jaas/zone/B329742A13BE0D63703BF0C0E4F98FB9",
       "name": "SLC01NBV ZONE",
        "media type": "application/oracle.com.cloud.jaas.Zone+json",
        "service family_type": "jaas",
        "type": "jaas",
        "canonicalLink": "/em/websvcs/restful/extws/cloudservices/service/v0/ssa/em/
cloud/jaas/zone/B329742A13BE0D63703BF0C0E4F98FB9"
     },
       "uri": "/em/cloud/dbaas/zone/9708491651C090AB4B847C2F3CD177DE",
       "name": "SLC00ECXY ZONE",
       "description": "",
        "media type": "application/oracle.com.cloud.common.DbZone+json",
        "service family type": "dbaas",
        "type": "self_service_zone",
```

```
"canonicalLink": "/em/websvcs/restful/extws/cloudservices/service/v0/ssa/em/
cloud/dbaas/zone/9708491651C090AB4B847C2F3CD177DE"
      },
        "uri": "/em/cloud/dbaas/zone/B329742A13BE0D63703BF0C0E4F98FB9",
        "name": "SLC01NBV ZONE",
        "description": "SLC01NBV ZONE",
        "media type": "application/oracle.com.cloud.common.DbZone+json",
        "service family type": "dbaas",
        "type": "self service zone",
        "canonicalLink": "/em/websvcs/restful/extws/cloudservices/service/v0/ssa/em/
cloud/dbaas/zone/B329742A13BE0D63703BF0C0E4F98FB9"
   ]
  },
  "service templates": {
    "media type": "application/oracle.com.cloud.common.ServiceTemplate+json",
    "total": "2",
    "elements": [
        "uri": "/em/cloud/dbaas/dbplatformtemplate/DEC94FE6D49DAA21E040F20A60511D14",
        "name": "SLC01NBV SNAPCLONE ST",
        "description": "",
        "media type": "application/oracle.com.cloud.common.DbPlatformTemplate+json",
        "service family type": "dbaas",
        "type": "dbaas",
        "canonicalLink": "/em/websvcs/restful/extws/cloudservices/service/v0/ssa/em/
cloud/dbaas/dbplatformtemplate/DEC94FE6D49DAA21E040F20A60511D14"
      },
        "uri": "/em/cloud/dbaas/dbplatformtemplate/DECCA0E18357F28DE040F20A60514D49",
        "name": "SLC00ECXY DBCA ST",
        "description": "",
        "media type": "application/oracle.com.cloud.common.DbPlatformTemplate+json",
        "service_family_type": "dbaas",
        "type": "dbaas",
        "canonicalLink": "/em/websvcs/restful/extws/cloudservices/service/v0/ssa/em/
cloud/dbaas/dbplatformtemplate/DECCA0E18357F28DE040F20A60514D49"
  },
  "service family types": {
    "media type": "application/oracle.com.cloud.common.ServiceFamilyType+json",
    "total": "4",
    "elements": [
        "uri": "/em/cloud/service family type/jaas",
        "name": "jaas",
        "media type": "application/oracle.com.cloud.common.ServiceFamilyType+json",
        "type": "jaas",
        "canonicalLink": "/em/websvcs/restful/extws/cloudservices/service/v0/ssa/em/
cloud/service family type/jaas"
      },
        "uri": "/em/cloud/service family type/dbaas",
        "name": "dbaas",
        "media type": "application/oracle.com.cloud.common.ServiceFamilyType+json",
        "type": "dbaas",
        "canonicalLink": "/em/websvcs/restful/extws/cloudservices/service/v0/ssa/em/
cloud/service family type/dbaas"
      },
      {
```

```
"uri": "/em/cloud/service_family_type/opc",
        "name": "opc",
        "media_type": "application/oracle.com.cloud.common.ServiceFamilyType+json",
        "type": "opc",
        "canonicalLink": "/em/websvcs/restful/extws/cloudservices/service/v0/ssa/em/
cloud/service family type/opc"
      },
     ]
  },
  "service requests": {
    "media type": "application/oracle.com.cloud.common.Request+json",
    "total": "1",
    "elements": [
       "uri": "/em/cloud/request/DEC87CE5B1DA175DE040F20A605150F8",
       "name": "SLC01NBV DBCA ST - Mon Jun 10 00:20:08 PDT 2013_CREATE_20_25",
       "media type": "application/oracle.com.cloud.common.Request+json",
       "status": "SUCCESS",
       "lifecycle type": "CREATE",
       "canonicalLink": "/em/websvcs/restful/extws/cloudservices/service/v0/ssa/em/
cloud/request/DEC87CE5B1DA175DE040F20A605150F8"
   ]
 }
```

Even though the Accept type was not specified, the Web service still unambiguously returns the cloud resource as the "/em/cloud" address uniquely identifies the cloud as the default resource to be returned.

### Filtering Output for Specific Resource Attributes

The following description indicates the interaction with the cloud resource for identifying specific attributes (service family type in this case):

Table 45-7 GET Request Configuration for Filtering Specific Resource Attributes

| Feature         | Description                                                                                                  |  |
|-----------------|----------------------------------------------------------------------------------------------------|--|
| URI             | https:// <oms_host>:<oms_console_port>/em/cloud?<br/>service_family_types,name</oms_console_port></oms_host> |  |
| Request headers | Authorization: basic ZGVtb3VzZXI6ZGVtb3VzZXI=                                                                |  |
| Body            | None                                                                                                    |  |
| Request method  | GET                                                                                                    |  |

A sample of the response received is shown below.

```
"name": "Oracle Cloud by Enterprise Manager",
"service_family_types": {
    "media_type": "application/oracle.com.cloud.common.ServiceFamilyType+json",
    "total": "4",
    "elements": [
```

```
"uri": "/em/cloud/service family type/jaas",
        "name": "jaas",
        "media type": "application/oracle.com.cloud.common.ServiceFamilyType+json",
        "type": "jaas",
        "canonicalLink": "/em/websvcs/restful/extws/cloudservices/service/v0/ssa/em/
cloud/service family type/jaas"
      },
       "uri": "/em/cloud/service family type/dbaas",
        "name": "dbaas",
        "media_type": "application/oracle.com.cloud.common.ServiceFamilyType+json",
        "type": "dbaas",
        "canonicalLink": "/em/websvcs/restful/extws/cloudservices/service/v0/ssa/em/
cloud/service family type/dbaas"
       "uri": "/em/cloud/service_family_type/opc",
       "name": "opc",
       "media type": "application/oracle.com.cloud.common.ServiceFamilyType+json",
       "type": "opc",
       "canonicalLink": "/em/websvcs/restful/extws/cloudservices/service/v0/ssa/em/
cloud/service family type/opc"
     },
 }
```

This feature, where only selective attributes are gathered and returned to the client, is supported on all the common resources.

# Viewing Details of the Service Family Type Resource

The GET operation on the Service Family Type resource lists all the DBaaS resources accessible to a user. The configuration for the Service Family Type resource is as follows:

Table 45-8 GET Request Configuration for Viewing Details of the Service Family Type Resource

| Feature         | Description                                                                                                   |
|-----------------|----------------------------------------------------------------------------------------------------|
| URI             | https:// <oms_host>:<oms_console_port>/em/cloud/<br/>service_family_types/dbaas</oms_console_port></oms_host> |
| Request headers | Authorization: basic ZGVtb3VzZXI6ZGVtb3VzZXI=                                                                 |
| Body            | None                                                                                                    |
| Request method  | GET                                                                                                    |

```
X-specification-version: 10001
Content-Type: application/oracle.com.cloud.common.ServiceFamilyType+json;
charset=ISO-8859-1
{
    "uri": "/em/cloud/service_family_type/dbaas",
    "name": "dbaas",
    "resource_state": {
        "state": "READY"
    },
```

```
"media type": "application/oracle.com.cloud.common.ServiceFamilyType+json",
  "canonicalLink": "/em/websvcs/restful/extws/cloudservices/service/v0/ssa/em/cloud/
service_family_type/dbaas",
  "type": "dbaas",
  "service templates": {
    "media type": "application/oracle.com.cloud.common.ServiceTemplate+json",
    "total": "2",
    "elements": [
        "uri": "/em/cloud/dbaas/dbplatformtemplate/DEC94FE6D49DAA21E040F20A60511D14",
        "name": "SLC01NBV SNAPCLONE ST",
        "description": "",
        "media type": "application/oracle.com.cloud.common.DbPlatformTemplate+json",
        "service family type": "dbaas",
        "type": "dbaas",
        "canonicalLink": "/em/websvcs/restful/extws/cloudservices/service/v0/ssa/em/
cloud/dbaas/dbplatformtemplate/DEC94FE6D49DAA21E040F20A60511D14"
        "uri": "/em/cloud/dbaas/dbplatformtemplate/DECCA0E18357F28DE040F20A60514D49",
        "name": "SLC00ECXY DBCA ST",
        "description": "",
        "media type": "application/oracle.com.cloud.common.DbPlatformTemplate+json",
        "service family type": "dbaas",
        "type": "dbaas",
        "canonicalLink": "/em/websvcs/restful/extws/cloudservices/service/v0/ssa/em/
cloud/dbaas/dbplatformtemplate/DECCA0E18357F28DE040F20A60514D49"
  },
  "zones": {
    "media type": "application/oracle.com.cloud.common.Zone+json",
    "total": "2",
    "elements": [
        "uri": "/em/cloud/dbaas/zone/9708491651C090AB4B847C2F3CD177DE",
        "name": "SLC00ECXY ZONE",
        "description": "",
        "media type": "application/oracle.com.cloud.common.DbZone+json",
        "service family type": "dbaas",
        "type": "self service zone",
        "canonicalLink": "/em/websvcs/restful/extws/cloudservices/service/v0/ssa/em/
cloud/dbaas/zone/9708491651C090AB4B847C2F3CD177DE"
      },
        "uri": "/em/cloud/dbaas/zone/B329742A13BE0D63703BF0C0E4F98FB9",
        "name": "SLC01NBV ZONE",
        "description": "SLC01NBV ZONE",
        "media type": "application/oracle.com.cloud.common.DbZone+json",
        "service family type": "dbaas",
        "type": "self service zone",
        "canonicalLink": "/em/websvcs/restful/extws/cloudservices/service/v0/ssa/em/
cloud/dbaas/zone/B329742A13BE0D63703BF0C0E4F98FB9"
    ]
  },
  "instance types": {
    "media type": "application/oracle.com.cloud.common.InstanceType+json",
    "total": "1",
    "elements": [
        "uri": "/em/cloud/instance type/dbPlatformInstance%40dbaas",
```

```
"name": "dbPlatformInstance",
        "description": "Db Instance",
        "media_type": "application/oracle.com.cloud.common.InstanceType+json",
        "instance media type": "application/
oracle.com.cloud.common.DbPlatformInstance+json",
        "canonicalLink": "/em/websvcs/restful/extws/cloudservices/service/v0/ssa/em/
cloud/instance type/dbPlatformInstance%40dbaas"
   ]
 },
  "service requests": {
    "media type": "application/oracle.com.cloud.common.Request+json",
    "total": "1",
    "elements": [
        "uri": "/em/cloud/request/DEC87CE5B1DA175DE040F20A605150F8",
        "name": "SLC01NBV DBCA ST - Mon Jun 10 00:20:08 PDT 2013 CREATE 20 25",
        "media type": "application/oracle.com.cloud.common.Request+json",
       "status": "SUCCESS",
       "lifecycle type": "CREATE",
       "canonicalLink": "/em/websvcs/restful/extws/cloudservices/service/v0/ssa/em/
cloud/request/DEC87CE5B1DA175DE040F20A605150F8"
   1
 }
```

The media type application/oracle.com.cloud.common.ServiceFamilyType+json is returned automatically as the most detailed resource.

## Viewing Details of the Service Instance Type Resource

A GET request on a Service Instance Type resource list all the supported services that are provided by a particular service family type.

Table 45-9 GET Request Configuration for Viewing Details of the Service Instance Type Resource

| Feature         | Description                                                                                                    |
|-----------------|----------------------------------------------------------------------------------------------------|
| URI             | https:// <oms_host>:<oms_console_port>/em/cloud/instance_type/dbPlatformInstance%40dbaas</oms_console_port></oms_host> |
| Request headers | Authorization: basic ZGVtb3VzZXI6ZGVtb3VzZXI=                                                                          |
| Body            | None                                                                                                    |
| Request method  | GET                                                                                                    |

```
{
  "uri" : "/em/cloud/instance_type/dbPlatformInstance%40dbaas" ,
  "name" : "dbPlatformInstance" ,
  "description" : "Db Instance" ,
  "media_type" : "application/oracle.com.cloud.common.InstanceType+json" ,
  "instance_media_type" : "application/
oracle.com.cloud.common.DbPlatformInstance+json" , ,
  "canonicalLink": "/em/websvcs/restful/extws/cloudservices/service/v0/ssa/em/cloud/
instance_type/dbPlatformInstance%40dbaas"
}
```

## Viewing Details of a Service Requests Resource

A GET request on a Service Requests resource lists the details of a service request.

Table 45-10 GET Request Configuration for Viewing Details of a Service Request Resource

| Feature         | Description                                                                                                    |
|-----------------|----------------------------------------------------------------------------------------------------|
| URI             | https:// <oms_host>:<oms_console_port>/em/websvcs/<br/>restful/extws/cloudservices/ssa/cfw/v2/servicerequests/<br/><request_id></request_id></oms_console_port></oms_host> |
| Request headers | Authorization: basic ZGVtb3VzZXI6ZGVtb3VzZXI=                                                                                                    |
| Body            | None                                                                                                    |
| Request method  | GET                                                                                                    |

A sample of the response received is shown below.

```
"id": "21",
       "name": "Request a RAC One Database CREATE 43 47#21",
       "status": "SUCCESS",
       "serviceType": "DB",
       "serviceFamily": "DBAAS",
       "actionName": "Create Database",
       "startDate": "2015-07-21T17:13:47Z",
       "createdOn": "2015-07-21T17:13:47Z",
       "createdBy": "SYSMAN",
       "owner": "SYSMAN",
       "canonicalLink":
           "href": "https://blr.example.com:4473/em/websvcs/restful/extws/
cloudservices/ssa/cfw/v2/servicerequests/21"
       "description": "Create Database for "Request a RAC One Database".",
       "executionLogs": "https://blr.example.com:4473/em/websvcs/restful/extws/
cloudservices/ssa/cfw/v2/servicerequests/21/logs"
```

# Viewing Details of the DB Zone

A GET request on a zone lists all the resources available in the zone. The DB zone resource configuration is as follows:

Table 45-11 GET Request Configuration for Viewing Details of the DB Zone

| Feature         | Description                                                                                                    |
|-----------------|----------------------------------------------------------------------------------------------------|
| URI             | https:// <oms_host>:<oms_console_port>/em/cloud/dbaas/zone/82CF1C28FA20A183C99D138FF8065F19</oms_console_port></oms_host> |
| Request headers | Authorization: basic ZGVtb3VzZXI6ZGVtb3VzZXI=                                                                             |
| Body            | None                                                                                                    |
| Request method  | GET                                                                                                    |
|                 |                                                                                                    |

```
"uri" : "/em/cloud/dbaas/zone/B49F86387B81DAED9A3D672D722CF29D" ,
  "name" : "RAC SSAZONE" ,
  "description" : "SSA Zone with RAC Nodes",
  "resource state" :
      "state" : "READY"
  "context id" : "B49F86387B81DAED9A3D672D722CF29D" ,
  "media type" : "application/oracle.com.cloud.common.DbZone+json" ,
  "service family type" : "dbaas" ,
  "canonicalLink": "/em/websvcs/restful/extws/cloudservices/service/v0/ssa/em/cloud/
dbaas/zone/B49F86387B81DAED9A3D672D722CF29D",
  "type" : "self service zone",
  "service instances" :
      "media type" : "application/oracle.com.cloud.common.DbPlatformInstance+json" ,
      "total" : "1" ,
      "elements" :
            "uri" : "/em/cloud/dbaas/dbplatforminstance/byrequest/1" ,
            "name" : "db000000.mycompany.com",
            "media type" : "application/
oracle.com.cloud.common.DbPlatformInstance+json",
            "canonicalLink" : "/em/websvcs/restful/extws/cloudservices/service/v0/ssa/em/
cloud/dbaas/dbplatforminstance/byrequest/1" ,
            "type" : "rac database"
     ]
   } ,
  "templates" :
      "media type" : "application/oracle.com.cloud.common.DbPlatformTemplate+json" ,
      "total" : "1" ,
      "elements" :
            "uri" : "/em/cloud/dbaas/dbplatformtemplate/
DE039DAC33FFEA6FE040E80A687848A6",
            "name" : "12101 RACFileSystem ServiceTemplate" ,
            "description": "12101 RAC FileSystem Service Template",
            "media type" : "application/
oracle.com.cloud.common.DbPlatformTemplate+json",
            "service_family_type" : "dbaas" ,
            "type" : "dbaas" ,
            "canonicalLink" : "/em/websvcs/restful/extws/cloudservices/service/v0/ssa/em/
cloud/dbaas/dbplatformtemplate/DE039DAC33FFEA6FE040E80A687848A6"
      ]
```

# Viewing Details of the DB Platform Template Resource

A GET request on the DB Platform Template resource provides details of a DB Service Template.

As shown in previous examples, the elements in the collection shown all have media\_type as an attribute to clearly indicate what its resource type is.

Table 45-12 GET Request Configuration for Viewing Details of the DB Platform Template Resource

| Feature         | Description                                                                                                    |
|-----------------|----------------------------------------------------------------------------------------------------|
| URI             | https:// <oms_host>:<oms_console_port>/em/cloud//dbaas/dbplatformtemplate/CC3BBB665A6BC6FFE040F00AEF252456</oms_console_port></oms_host> |
| Request headers | Authorization: basic ZGVtb3VzZXI6ZGVtb3VzZXI=                                                                                            |
| Body            | None                                                                                                    |
| Request method  | GET                                                                                                    |

```
"uri": "/em/cloud/dbaas/dbplatformtemplate/F985CAE9AB916591E043A4BBF00A235D",
 "name": "Platinum - Star Hotel Application on 2-node RAC Database with Multiple
Standbys",
  "description": "Provisions Star Hotel Application on 2-node 11.2.0.4 RAC Database
with RAC & SI Standbys",
 "resource state" :
     "state" : "READY"
  "media type" : "application/oracle.com.cloud.common.DbPlatformTemplate+json" ,
  "service family type" : "dbaas" ,
  "canonicalLink" : "/em/websvcs/restful/extws/cloudservices/service/v0/ssa/em/cloud/
dbaas/dbplatformtemplate/F985CAE9AB916591E043A4BBF00A235D",
  "type" : "dbaas" ,
  "created" : "2014-05-16T13:57:22+0000",
  "zones" :
      "media type" : "application/oracle.com.cloud.common.DbZone+json" ,
      "total" : "1" ,
      "elements" :
      [
            "uri" : "/em/cloud/dbaas/zone/F985A268D9175B9FE043A4BBF00A3573" ,
            "name" : "Salt Lake City DC" ,
            "description" : "" ,
            "context id": "F985A268D9175B9FE043A4BBF00A3573",
            "media type" : "application/oracle.com.cloud.common.DbZone+json" ,
            "service_family_type" : "dbaas" ,
            "canonicalLink" : "/em/websvcs/restful/extws/cloudservices/service/v0/ssa/em/
cloud/dbaas/zone/F985A268D9175B9FE043A4BBF00A3573",
            "type" : "self_service_zone"
            "clusters for placement" :
                  "clusterName" : "cluster1" ,
                  "hostsInCluster" :
                    "abc.mycompany.com" ,
                    "def.mycompany.com",
                    "qhi.mycompany.com"
                 ]
                  "clusterName" : "cluster2" ,
                  "hostsInCluster" :
                    "xyz.mycompany.com" ,
```

```
"pgr.mycompany.com"
                 1
                }
           ]
          }
     ]
   } ,
  "service instances" :
     \verb|"media_type": "application/oracle.com.cloud.common.DbPlatformInstance+json"|,
      "total" : "1" ,
      "elements" :
      ſ
            "uri" : "/em/cloud/dbaas/dbplatforminstance/byrequest/1" ,
            "name" : "xxyy.example.com" ,
            "media type" : "application/
oracle.com.cloud.common.DbPlatformInstance+json",
            "canonicalLink" : "/em/websvcs/restful/extws/cloudservices/service/v0/ssa/em/
cloud/dbaas/dbplatforminstance/byrequest/1",
           "target type" : "rac database"
     1
   } ,
  "deployment params" :
  [
        "name" : "username" ,
        "description" : "Master account Username" ,
        "type" : "STRING" ,
        "require" : "true" ,
        "sensitive" : "false"
       "name" : "password" ,
       "description" : "Password for the Master account" ,
        "type" : "STRING" ,
        "require" : "true"
        "sensitive" : "true"
      } ,
       "name" : "database sid" ,
       "description": "Database SID. Required only if sid option is ssauser.",
       "type" : "STRING" ,
       "require" : "true" ,
        "sensitive" : "false"
        "name" : "service_name" ,
        "description": "Database Service Name",
        "type" : "STRING" ,
        "require" : "true" ,
        "sensitive" : "false"
{
        "name" : "database host_name" ,
        "description": "Name of the host(s) to be chosen for creating the database
instance. For RAC database instance, multiple host names can be provided as comma
separated values.",
       "type" : "STRING" ,
       "require" : "false"
       "sensitive" : "false"
      } ,
```

```
"name" : "standbydbs" ,
        "description" : "List of the standby databases. Required only if standby
database is enabled and required" ,
        "type" : "LIST" ,
        "defaultValue" :
              "name" : "standbydb name" ,
              "description": "Name of the standby database, specified in the standbydbs
list",
              "type" : "STRING" ,
              "require" : "true" ,
              "sensitive" : "false"
            } ,
              "name" : "standbydb sid" ,
              "description" : "SID of the standby database" ,
              "type" : "STRING" ,
              "require" : "true" ,
              "sensitive" : "false"
        ],
        "require" : "false" ,
        "sensitive" : "false"
{
        "name" : "db_size_name" ,
        "description": "DB Size name to be associated with the request",
        "type" : "STRING" ,
        "require": "false",
"sensitive": "false"
      } ,
 ] ,
  "subtype" : "db" ,
  "db_type" : "rac_database" ,
  "node count" : "2",
  "sid_option" : "ssauser" ,
  "standbydbs" :
        "standbydb name" : "Near DR" ,
        "standbydb type" : "rac database"
      } ,
        "standbydb name" : "Far DR" ,
        "standbydb type" : "oracle database"
      }
  ],
  "standby enabled" : "true" ,
  "placement option" : "SELECT ORACLE HOME FROM REQUEST" ,
  "standby protection mode" : "MAXIMIZE AVAILABILITY" ,
  "instance configurable params" :
      "username" : "" ,
      "password" : "" ,
      "database_sid" : "" ,
      "service name" : ""
   }
"db_sizes" :
```

```
"name" : "Large" ,
 "description" : "Large size database" ,
 "attributes" :
  [
        "name" : "CPU" ,
        "value" : "0" ,
        "units" : "cores"
      } ,
        "name" : "Memory" ,
        "value" : "8" ,
"units" : "GB"
      } ,
       "name" : "Storage" ,
       "value" : "500" ,
       "units" : "GB"
 ]
} ,
 "name" : "Medium" ,
 "description" : "Medium size database" ,
 "attributes" :
  [
        "name" : "CPU" ,
        "value" : "4" ,
        "units" : "cores"
      } ,
        "name" : "Memory" ,
        "value" : "6" ,
        "units" : "GB"
      } ,
        "name" : "Storage" ,
        "value" : "100" ,
        "units" : "GB"
 ]
} ,
 "name" : "Small" ,
 "description" : "Small size database" ,
 "attributes" :
  [
       "name" : "CPU" ,
        "value" : "2" ,
        "units" : "cores"
      } ,
      {
       "name" : "Memory" ,
        "value" : "4" ,
        "units" : "GB"
      } ,
        "name" : "Storage" ,
        "value" : "50" ,
        "units" : "GB"
```

```
}

]

]

,

"default_db_size_name": "Small",
```

### Note:

In the sample output shown above, the GET on the service template configured for a single instance database shows  $hosts\_for\_placement$  parameter instead of clusters\\_for\\_placement.

### Creating a Database Instance

This section describes how to create a service instance using Cloud resources. As DB is a service instance in the service family type dbaas, you need to identify the zone of the same family type to create the database. There are two approaches to creating a database:

- By issuing a POST reguest on the DB Zone on which the database is to reside.
- By issuing a POST request on the DB Platform Template of which the database is to be based on.

Note the attributes in the submitted body for the POST. The pattern is the same for other service instance creations. Since the intention is clear, the zone attribute is not required while performing POST on the DB Zone. Similarly, the <code>based\_on</code> attribute is not needed when performing POST on the DB Platform Template.

The two approaches to create a database are described in the following sections:

- Creating a Database by Passing a Request on the DB Zone
- Creating a Database by Passing a Request on the DB Platform Template

Creating a Database by Passing a Request on the DB Zone

The configuration for performing POST to the Db Zone is as follows:

Table 45-13 POST Request Configuration for Creating a Database by Passing a Request on the DB Zone

| Feature         | Description                                                                                                    |
|-----------------|----------------------------------------------------------------------------------------------------|
| URI             | https:// <oms_host>:<oms_console_port>/em/cloud/dbaas/zone/82CF1C28FA20A183C99D138FF8065F19</oms_console_port></oms_host>                                                                     |
| Request headers | Authorization: basic ZGVtb3VzZXI6ZGVtb3VzZXI=  Content-Type: application/oracle.com.cloud.common.DbPlatformInstance+json  Accept: application/oracle.com.cloud.common.DbPlatformInstance+json |

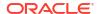

Table 45-13 (Cont.) POST Request Configuration for Creating a Database by Passing a Request on the DB Zone

**Feature** Description Body "based on": "/em/cloud/dbaas/dbplatformtemplate/4107", "name": "SI 12C WE8MSWIN1252 AL16UTF16 8192 LRG 001", "description": "", "start date": "2013-08-02T14:20:00ZAsia/Calcutta", "end\_date": "2013-08-02T17:20:00ZAsia/Calcutta", "standby required" : "true", "params": "username": "maoracle", "password": "maoracle", "database sid" : "dngdb05h" , "service\_name" : "dngdb05h\_svc", "common domain name" : "yourcompany.com", "standbydbs": [ "standbydb name": "standby", "standbydb\_sid":"dngdb06h" "standbydb domain name": "yourcompany.com" ] }

Request method

**POST** 

#### Note:

In the body above <code>start\_date</code> indicates the time, time zone and date when the request is scheduled to create the database and <code>end\_date</code> indicates when the database should be deleted. These parameters are optional.

```
"canonicalLink" : "/em/websvcs/restful/extws/cloudservices/service/v0/ssa/em/cloud/
dbaas/dbplatforminstance/byrequest/22" ,
   "status" : "SCHEDULED"
}
```

## Creating a Database by Passing a Request on the DB Platform Template

The configuration for performing POST to the DbPlatformTemplate is as follows:

Table 45-14 POST Request Configuration for Creating a Database by Passing a Request on the DB Platform Template

| Feature         | Description                                                                                               |
|-----------------|----------------------------------------------------------------------------------------------------|
| URI             | https:// <oms_host>:<oms_console_port>/em/cloud/dbaas/dbplatformtemplate/41</oms_console_port></oms_host> |
| Request headers | Authorization: basic ZGVtb3VzZXI6ZGVtb3VzZXI=                                                             |
|                 | Content-Type: application/oracle.com.cloud.common.DbPlatformInstance+json                                 |
|                 | Accept: application/oracle.com.cloud.common.DbPlatformInstance+json                                       |
| Body            |                                                                                                    |
|                 | {                                                                                                    |
|                 | "zone": "/em/cloud/dbaas/zone/                                                                            |
|                 | 82CF1C28FA20A183C99D138FF8065F19",                                                                        |
|                 | "name": " <request name="">",</request>                                                                   |
|                 | "description": " <request description="">",</request>                                                     |
|                 | "standby required" : "true",                                                                              |
|                 | "params":                                                                                                 |
|                 | {                                                                                                    |
|                 | "username": "Master Account username for the DB",                                                         |
|                 | "password": "Password for the Master Account on the DB",                                                  |
|                 | "database sid" : "Database SID" ,                                                                         |
|                 | "service name" : "Name of the additional service to be                                                    |
|                 | created",                                                                                                 |
|                 | "database host name": "abc.mycompany.com, def.mycompany.com"                                              |
|                 | " db size name": "Medium",                                                                                |
|                 | "db charset" :"AL32UTF8",                                                                                 |
|                 | "national charset" :"UTF8"                                                                                |
|                 | "standbydbs":                                                                                             |
|                 |                                                                                                    |
|                 | •                                                                                                    |
|                 | { "standbydb name":"STBY2", "standbydb sid":"stio62" }                                                    |
|                 |                                                                                                    |
|                 | "database profile version": "RMAN 06 27 2014 14 18 PM"                                                    |
|                 | }                                                                                                    |
|                 | ,<br>}                                                                                                    |

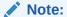

Specify db\_charset and national\_charset only for a Service template of type DBCA structure-only profile.

| Request method POST | Request method | POST |
|---------------------|----------------|------|
|---------------------|----------------|------|

### Note:

- database\_host\_name parameter is mandatory if the service template is configured for custom placement.
- The value for the database\_host\_name parameter should be a host present in the same zone.
- For a SI database provide only one host name. For a RAC database the number of hosts provided should be equal to the number of nodes in the node\_count, within the same zone that is specified, and in a single cluster.

A sample of the response received is shown below.

The response shown above is the same as the previous version. If the zone is not specified, then it is not possible for the web service to determine where the DB should be deployed.

## Viewing the Database Creation Details

After the POST is performed for the database creation, you can perform the GET operation on the resource identified by the return URI to keep track of the status.

Table 45-15 GET Request Configuration for Viewing the Database Creation Details

| Feature         | Description                                                                                                    |
|-----------------|----------------------------------------------------------------------------------------------------|
| URI             | https:// <oms_host>:<oms_console_port>/em/cloud/dbaas/dbplatforminstance/byrequest/7</oms_console_port></oms_host> |
| Request headers | Authorization: basic ZGVtb3VzZXI6ZGVtb3VzZXI=                                                                      |
|                 | Accept: application/ oracle.com.cloud.common.DbPlatformInstance+json                                               |
| Body            | None                                                                                                    |
| Request method  | GET                                                                                                    |

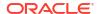

```
"state": "CREATING"
},
  "context_id": "22",
  "media_type": "application/oracle.com.cloud.common.DbPlatformInstance+json",
  "status": "IN_PROGRESS",
  "created": "2013-06-07 23:09:04",
  "canonicalLink": "/em/websvcs/restful/extws/cloudservices/service/v0/ssa/em/cloud/dbaas/dbplatforminstance/byrequest/22"
}
```

Note that the resource\_state attribute shows CREATING state to indicate that the database is being created. If the GET operation is performed after the database is created, the response displays the database resource in READY state, as shown below:

```
"uri" : "/em/cloud/dbaas/dbplatforminstance/byrequest/22" ,
  "name" : "db000000.mycompany.com" ,
  "resource state" :
      "state" : "READY"
        "messages" :
         [
           "date": "2014-11-25T09:52:49+0000",
           "uri" : "/em/cloud/dbaas/dbplatforminstance/byrequest/22",
           "text" : "Delete Request ID is : 22"
            }
   } ,
  "context id" : "22" ,
  "media type" : "application/oracle.com.cloud.common.DbPlatformInstance+json" ,
  "canonicalLink" : "/em/websvcs/restful/extws/cloudservices/service/v0/ssa/em/cloud/
dbaas/dbplatforminstance/byrequest/22",
  "status" : "RUNNING" ,
  "created": "2013-08-03 02:23:04",
 "based on": "/em/cloud/dbaas/dbplatformtemplate/E300FBE134EAB347E040F10A58535F16",
  "connect string": "(DESCRIPTION=(ADDRESS LIST=(ADDRESS=(PROTOCOL=TCP)
(HOST=cluster name) (PORT=1521))) (CONNECT DATA=(SERVICE NAME=db000000.mycompany.com)))",
  "target type" : "rac database" ,
  "destination zone" : "/em/cloud/dbaas/zone/B49F86387B81DAED9A3D672D722CF29D" ,
  "total sessions" : "165" ,
  "last backup" : "null" ,
  "master username" : "InstanceUser1" ,
  "db version" : "12.1.0.1.0" ,
  "measurable attributes" :
       "name" : "up_time" ,
"value" : "0" ,
        "units" : "Hours"
      } ,
       "name" : "total_sga" ,
       "value" : "4778.555",
        "units" : "MB"
       "name" : "available space" ,
       "value": "699.813",
       "units" : "MB"
  "instances" :
```

```
"name" : "db000000. mycompany.com_db0000001" ,
    "average_active_sessions": ".031",
    "allocated_sessions" : "70" ,
    "measurable_attributes" :
          "name" : "cpu_utilization" , "value" : "0.199" ,
          "units" : "%"
        } ,
          "name" : "total_memory" ,
          "value" : "2723.867" ,
          "units" : "MB"
        } ,
          "name" : "db_time" ,
          "value" : "3.103" ,
          "units" : "CentiSeconds Per Second"
        } ,
          "name" : "cpu count" ,
          "value" : "6",
          "units" : "Cores"
   "name" : "db000000. mycompany.com db0000002",
    "average active sessions" : ".007" ,
    "allocated_sessions" : "69" ,
    "measurable_attributes" :
    [
          "name" : "cpu_utilization" ,
          "value" : "0.049" ,
          "units" : "%"
          "name" : "total memory" ,
          "value" : "2705.378" ,
          "units" : "MB"
          "name" : "db time" ,
          "value" : ".663" ,
          "units" : "CentiSeconds Per Second"
          "name" : "cpu_count" ,
"value" : "6" ,
          "units" : "Cores"
   ]
 },
"standby_databases" :
  [
        "Target Name" : "xyxy.example.com" ,
        "Target Type" : "oracle database" ,
```

```
"Open Mode" : "MOUNTED"
          } ,
            "Target Name" : "xxxy.example.com" ,
            "Target Type" : "rac_database" ,
            "Open Mode" : "READ ONLY"
      "standby database configured" : "true"
 ]
The output in case of a single instance database (type:oracle_database) is as below:
 "uri" : "/em/cloud/dbaas/dbplatforminstance/byrequest/81",
  "name" : "sidb0001.host1.mycompany.com",
  "resource state" :
     "state" : "READY"
   } ,
  "context id" : "81" ,
  "media type" : "application/oracle.com.cloud.common.DbPlatformInstance+json" ,
  "canonicalLink": "/em/websvcs/restful/extws/cloudservices/service/v0/ssa/em/cloud/
dbaas/dbplatforminstance/byrequest/81",
  "status" : "RUNNING" ,
 "created": "2013-08-05 18:06:52",
 "based on": "/em/cloud/dbaas/dbplatformtemplate/E33736E8238CE06BE040F20A54666216",
  "connect string": "(DESCRIPTION=(ADDRESS LIST=(ADDRESS=(PROTOCOL=TCP)(HOST=
host1.mycompany.com) (PORT=1521))) (CONNECT DATA=(SID=sidb0001)))",
  "target type" : "oracle_database" ,
  "destination zone" : "/em/cloud/dbaas/zone/E33720BF45C45E24E040F20A54666214" ,
  "total sessions" : "43" ,
  "last backup" : "null" ,
  "master username" : "InstanceUser1" ,
  "db version" : "11.2.0.1.0" ,
  "average_active_sessions" : ".118" ,
  "allocated sessions" : "42",
  "measurable attributes" :
  ſ
        "name" : "up_time" ,
        "value" : "0" ,
        "units" : "Hours"
        "name" : "total sga" ,
```

"value" : "398.203" ,
"units" : "MB"

"name" : "available\_space" ,
"value" : "982.063" ,
"units" : "MB"

"name" : "cpu\_utilization" ,

"name" : "total\_memory" ,
"value" : "533.485" ,

"value" : "11.206" ,
"units" : "%"

} ,

```
"units": "MB"
},

{
    "name": "db_time",
    "value": "11.822",
    "units": "CentiSeconds Per Second"
},

{
    "name": "cpu_count",
    "value": "1",
    "units": "Cores"
}

],

"standby_databases":

[
    {
        "Target Name": "xyxy.example.com",
        "Target Type": "oracle_database",
        "Open Mode": "MOUNTED"
        }
],
    "standby_database_configured": "true"
}
```

# Updating a Database

A database which is associated to an older version of the image associated to the software pool, can be updated to the latest version (latest version of the Oracle home). To do so, execute the POST REST API shown below.

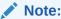

The database can be updated only to the latest version.

Table 45-16 POST Request Configuration for Updating a Database

| Feature         | Description                                                                                                    |
|-----------------|----------------------------------------------------------------------------------------------------|
| URI             | https:// <oms_host>:<oms_console_port>/em/cloud/dbaas/dbplatforminstance/byrequest/21</oms_console_port></oms_host>                                 |
| Request headers | Authorization: basic ZGVtb3VzZXI6ZGVtb3VzZXI=                                                                                                    |
|                 | Content-Type: application/<br>oracle.com.cloud.common.DbPlatformInstance+jsonAccept:<br>application/oracle.com.cloud.common.DbPlatformInstance+json |
| Body            | { "operation" : "UPDATE_DATABASE", }                                                                                                    |
| Request method  | POST                                                                                                    |

```
{
  "uri": "/em/cloud/dbaas/dbplatforminstance/byrequest/341",
  "name": "rac1.example.com",
```

```
"resource state": {
    "state": "INITIATED",
    "messages": [
        "uri": "/em/cloud/dbaas/dbplatforminstance/byrequest/381",
        "text": "Successfully submitted ADD_STANDBY operation on service instance.
Request id - 381.",
       "date": "2015-04-23T09:51:59+0000"
      }
   ]
 },
  "context id": "341",
  "media type": "application/oracle.com.cloud.common.DbPlatformInstance+json",
  "canonicalLink": "/em/websvcs/restful/extws/cloudservices/service/v0/ssa/em/cloud/
dbaas/dbplatforminstance/byrequest/341",
  "status": "RUNNING",
 "created": "2015-04-23 12:40:20.0",
 "based on": "/em/cloud/dbaas/dbplatformtemplate/144D175E0DC07A7BE0535978B10AB9F1",
  "connect string": "(DESCRIPTION=(ADDRESS LIST=(ADDRESS=(PROTOCOL=TCP)(HOST=slc00eczeda-
r)(PORT=1521)))(CONNECT DATA=(SERVICE NAME=.us.example.com)))",
  "target type": "rac database",
  "destination zone": "/em/cloud/dbaas/zone/715C91005BF1195AA6BFBC70654415E7",
  "total sessions": "null",
  "last backup": "null",
  "master username": "ssauser1",
  "db version": "null",
  "measurable attributes": [
      "name": "up_time",
      "value": "null",
      "units": "Hours"
    },
      "name": "total_sga",
      "value": "null",
      "units": "MB"
    },
      "name": "available_space",
      "value": "null",
      "units": "MB"
   }
 ],
  "instances": [
      "name": "rac1.example.com rac1nd2 1",
      "average_active_sessions": "null",
      "allocated sessions": "null",
      "measurable_attributes": [
          "name": "cpu_utilization",
          "value": "null",
          "units": "%"
        },
          "name": "total memory",
          "value": "null",
          "units": "MB"
        },
          "name": "db_time",
          "value": "null",
```

```
"units": "CentiSeconds Per Second"

},

{
    "name": "cpu_count",
    "value": "null",
    "units": "Cores"
    }

]

}

],

"standby_databases": [],
"standby_database_configured": "false"
```

## Deleting a Database Instance

The DELETE operation on the URI of the resource can be run to delete a DB Service Instance. The configuration values for the DELETE operation are:

Table 45-17 DELETE Request Configuration for Deleting a Database Instance

| Feature         | Description                                                                                                    |
|-----------------|----------------------------------------------------------------------------------------------------|
| URI             | https:// <oms_host>:<oms_console_port>/em/cloud/dbaas/dbplatforminstance/byrequest/7</oms_console_port></oms_host> |
| Request headers | Authorization: basic ZGVtb3VzZXI6ZGVtb3VzZXI=                                                                      |
|                 | Accept: application/ oracle.com.cloud.common.DbPlatformInstance+json                                               |
| Body            | None                                                                                                    |
| Request method  | DELETE                                                                                                    |

A sample of the response received is shown below.

```
"uri" : "/em/cloud/dbaas/dbplatforminstance/byrequest/22" ,
 "name" : "db000000.mycompany.com",
  "resource state" : {
     "state" : "DESTROYING" ,
      "messages" :
            "text": "Submit 'DELETE' operation on 'application/
oracle.com.cloud.common.DbPlatformInstance+json' 'db000000.mycompany.com'. The process
has job id '41'",
            "date": "2013-06-07T23:16:20+0000"
     ]
   } ,
  "context id" : "22" ,
  "media type" : "application/oracle.com.cloud.common.DbPlatformInstance+json" ,
  "canonicalLink" : "/em/websvcs/restful/extws/cloudservices/service/v0/ssa/em/cloud/
dbaas/dbplatforminstance/byrequest/22",
  "type" : "rac database"
```

After a few minutes, the GET operation on the database URI will result in the following interaction:

Table 45-18 GET Request Configuration for Viewing the Database Creation Details

| Feature         | Description                                    |
|-----------------|------------------------------------------------|
| URI             | /em/cloud/dbaas/dbplatforminstance/byrequest/7 |
| Request headers | Authorization: basic ZGVtb3VzZXI6ZGVtb3VzZXI=  |
| Body            | None                                           |
| Request method  | GET                                            |

The web service responds with the following details:

```
"uri" : "/em/cloud/dbaas/dbplatforminstance/byrequest/23" ,
  "name" : "sidb0001.host1.mycompany.com" ,
  "resource state" :
                       {
     "state" : "DESTROYING"
   } ,
  "context id" : "23" ,
  "media type" : "application/oracle.com.cloud.common.DbPlatformInstance+json" ,
  "canonicalLink": "/em/websvcs/restful/extws/cloudservices/service/v0/ssa/em/cloud/
dbaas/dbplatforminstance/byrequest/23",
  "status" : "RUNNING" ,
 "created": "2013-06-09 07:56:57",
 "based on": "/em/cloud/dbaas/dbplatformtemplate/DEB2BDE2F773E356E040E50AD2E56BE9",
  "connect string": "(DESCRIPTION=(ADDRESS LIST=(ADDRESS=(PROTOCOL=TCP)
(HOST=host1.mycompany.com) (PORT=1521))) (CONNECT DATA=(SID=sidb0001)))",
  "type" : "oracle database" ,
 "destination zone": "/em/cloud/dbaas/zone/DEB2E2920C20D2E1E040E50AD2E56BEF",
  "up time" : "0" ,
  "load" : "0.156456056384199" ,
  "total sessions" : "46" ,
  "total sga" : "398.203125"
  "available space" : "0.19097900390625" ,
  "last backup" : "null" ,
  "master username" : "InstanceUser1" ,
  "db version" : "11.2.0.1.0" ,
  "active sessions" : ".156",
  "cpu utilization" : "5.35",
  "db_time" : "15.646" ,
  "cpu count" : "1" ,
 "allocated sessions" : "39" ,
  "total memory" : "524.384 MB"
```

The database status indicates DELETED after the database is deleted.

# Lifecycle operations on a Database Instance

The POST request on the URI of the resource can be issued to perform an operation on a database.

You can perform the following operations using a POST request:

- Shutting down a Database
- Starting up a Database
- Scheduling a Backup of the Database

- Restoring a Database from a Backup
- Adding a Standby Database
- Removing a Standby Database
- Refreshing a Database
- Performing a Switchover to a Standby Database

### Shutting down a Database

The configurations for the POST on a DbPlatformInstance is as follows:

Table 45-19 POST Request Configuration for Shutting Down a Database

| Feature         | Description                                                                                                    |
|-----------------|----------------------------------------------------------------------------------------------------|
| URI             | https:// <oms_host>:<oms_console_port>/em/cloud/dbaas/dbplatforminstance/byrequest/7</oms_console_port></oms_host> |
| Request headers | Authorization: basic ZGVtb3VzZXI6ZGVtb3VzZXI=                                                                      |
|                 | Content-Type: application/<br>oracle.com.cloud.common.DbPlatformInstance+json                                      |
|                 | Accept: application/ oracle.com.cloud.common.DbPlatformInstance+json                                               |
| Body            | {     "operation" : "SHUTDOWN" }                                                                                   |
| Request method  | POST                                                                                                    |

```
"uri" : "/em/cloud/dbaas/dbplatforminstance/byrequest/101" ,
  "name" : "dbc00000.xyxy.example.com" ,
  "resource state" :
     "state": "INITIATED",
      "messages" :
            "date" : "2013-08-27T07:12:30+0000" ,
            "uri" : "/em/cloud/dbaas/dbplatforminstance/byrequest/127" ,
            "text" : "Successfully submitted SHUTDOWN operation on service instance.
Request id - 127."
      ]
   } ,
  "context id" : "101" ,
  "media type" : "application/oracle.com.cloud.common.DbPlatformInstance+json" ,
  "canonicalLink": "/em/websvcs/restful/extws/cloudservices/service/v0/ssa/em/cloud/
dbaas/dbplatforminstance/byrequest/101",
  "status" : "RUNNING" ,
 "created" : "2013-08-26 05:09:13" ,
 "based on" : "/em/cloud/dbaas/dbplatformtemplate/E4D9626BC260F517E040F20A605152CD",
  "connect string": "(DESCRIPTION=(ADDRESS LIST=(ADDRESS=(PROTOCOL=TCP)(HOST=host1)
(PORT=1521)))(CONNECT DATA=(SID=dbc00000)))",
  "target type" : "oracle database" ,
  "destination zone": "/em/cloud/dbaas/zone/675B859C36772FB7856771B1D57F79F8",
```

```
"total sessions" : "62" ,
"last_backup" : "null" ,
"master_username" : "test" ,
"db_version" : "11.2.0.2.0" ,
"average_active_sessions" : ".01" ,
"allocated_sessions" : "50" ,
"measurable attributes" :
    {
      "name" : "up_time" ,
"value" : "19" ,
"units" : "Hours"
      "name" : "total_sga" ,
      "value": "398.203",
      "units" : "MB"
      "name" : "available_space" ,
      "value" : "537.172",
      "units" : "MB"
    } ,
      "name" : "cpu_utilization" ,
      "value" : "0.506" ,
      "units" : "%"
      "name" : "total_memory" , "value" : "604.652" ,
      "units" : "MB"
      "name" : "db_time" ,
      "value" : "1.041" ,
       "units" : "CentiSeconds Per Second"
      "name" : "cpu_count" ,
      "value" : "2",
      "units" : "Cores"
]
```

### Starting up a Database

Table 45-20 POST Request Configuration for Starting a Database

| Feature | Description                                                                                                    |
|---------|----------------------------------------------------------------------------------------------------|
| URI     | https:// <oms_host>:<oms_console_port>/em/cloud//dbaas/dbplatforminstance/byrequest/7</oms_console_port></oms_host> |

Table 45-20 (Cont.) POST Request Configuration for Starting a Database

| Feature         | Description                                                                   |
|-----------------|-------------------------------------------------------------------------------|
| Request headers | Authorization: basic ZGVtb3VzZXI6ZGVtb3VzZXI=                                 |
|                 | Content-Type: application/<br>oracle.com.cloud.common.DbPlatformInstance+json |
|                 | Accept: application/ oracle.com.cloud.common.DbPlatformInstance+json          |
| Body            | {     "operation" : "STARTUP" }                                               |
| Request method  | POST                                                                          |

```
"uri" : "/em/cloud/dbaas/dbplatforminstance/byrequest/101" ,
 "name" : "dbc00000.xyxy.example.com",
 "resource state" :
     "state": "INITIATED",
     "messages" :
           "date": "2013-08-27T07:16:52+0000",
           "uri" : "/em/cloud/dbaas/dbplatforminstance/byrequest/128" ,
           "text": "Successfully submitted STARTUP operation on service instance.
Request id - 128."
     ]
   } ,
 "context id" : "101" ,
 "media type" : "application/oracle.com.cloud.common.DbPlatformInstance+json" ,
 "canonicalLink" : "/em/websvcs/restful/extws/cloudservices/service/v0/ssa/em/cloud/
dbaas/dbplatforminstance/byrequest/101",
 "status" : "STOPPED" ,
 "created" : "2013-08-26 05:09:13" ,
 "based on": "/em/cloud/dbaas/dbplatformtemplate/E4D9626BC260F517E040F20A605152CD",
 "connect string": "(DESCRIPTION=(ADDRESS LIST=(ADDRESS=(PROTOCOL=TCP)(HOST=host1)
(PORT=1521)))(CONNECT DATA=(SID=dbc00000)))",
 "target_type" : "oracle_database" ,
 "total sessions" : "null" ,
 "last backup" : "null" ,
 "master username" : "test" ,
 "db version" : "null" ,
 "average active sessions" : "null" ,
 "allocated sessions" : "null" ,
 "measurable attributes" :
       "name" : "up time" ,
       "value" : "null" ,
       "units" : "Hours"
       "name" : "total sga" ,
       "value" : "null" ,
```

```
"units" : "MB"
} ,
  "name" : "available_space" ,
  "value" : "null" ,
  "units" : "MB"
 "name" : "cpu utilization" ,
 "value" : "null" ,
  "units" : "%"
 "name" : "total_memory" ,
  "value" : "null" ,
  "units" : "MB"
 "name" : "db time" ,
 "value" : "null" ,
  "units" : "CentiSeconds Per Second"
  "name" : "cpu_count" ,
  "value" : "null" ,
  "units" : "Cores"
```

### Scheduling a Backup of the Database

For scheduling a backup of the database the user has to provide the time at which backups needs to scheduled. This should be in the YYYY-MM-DDTHH:MM:SSZFullTimeZonename format.

For example, to schedule in PST time you should enter 2013-08-27T12:34:45ZAmerica/Los\_Angeles. The time zone portion is optional. If you do not want to provide the time zone, then enter 2013-08-27T12:34:45Z.

If a POST request to schedule a backup has already been issued, the subsequent POST request to schedule the backup will reschedule the backup time as per the latest POST request.

Table 45-21 POST Request Configuration for Scheduling a Backup of the Database

| Feature         | Description                                                                                                    |
|-----------------|----------------------------------------------------------------------------------------------------|
| URI             | https:// <oms_host>:<oms_console_port>/em/cloud/dbaas/dbplatforminstance/byrequest/7</oms_console_port></oms_host> |
| Request headers | Authorization: basic ZGVtb3VzZXI6ZGVtb3VzZXI=                                                                      |
|                 | Content-Type: application/<br>oracle.com.cloud.common.DbPlatformInstance+json                                      |
|                 | Accept: application/ oracle.com.cloud.common.DbPlatformInstance+json                                               |

Table 45-21 (Cont.) POST Request Configuration for Scheduling a Backup of the Database

```
"uri" : "/em/cloud/dbaas/dbplatforminstance/byrequest/101" ,
  "name" : "dbc00000.xyxy.example.com" ,
  "resource state" :
      "state": "INITIATED",
      "messages" :
            "date" : "2013-08-27T07:17:56+0000" ,
            "uri" : "/em/cloud/dbaas/dbplatforminstance/byrequest/129",
            "text": "Successfully submitted BACKUP operation on service instance.
Request id - 129."
      ]
   } ,
  "context id" : "101" ,
  "media type" : "application/oracle.com.cloud.common.DbPlatformInstance+json" ,
  "canonicalLink": "/em/websvcs/restful/extws/cloudservices/service/v0/ssa/em/cloud/
dbaas/dbplatforminstance/byrequest/101",
  "status" : "RUNNING" ,
  "created": "2013-08-26 05:09:13",
 "based on" : "/em/cloud/dbaas/dbplatformtemplate/E4D9626BC260F517E040F20A605152CD",
  "connect string" : "(DESCRIPTION=(ADDRESS LIST=(ADDRESS=(PROTOCOL=TCP)
(HOST=xyxy.example.com) (PORT=1521))) (CONNECT DATA=(SID=dbc00000)))",
  "target_type" : "oracle_database" ,
  "destination zone" : "/em/cloud/dbaas/zone/675B859C36772FB7856771B1D57F79F8",
  "total sessions" : "0" ,
  "last_backup" : "null" ,
  "master_username" : "test" ,
  "db version" : "11.2.0.2.0" ,
  "average active sessions" : "null" ,
  "allocated sessions" : "46" ,
  "measurable attributes" :
  ſ
        "name" : "up_time" ,
        "value" : "0" ,
        "units" : "Hours"
        "name" : "total sga" ,
        "value" : "398.203" ,
        "units" : "MB"
      } ,
        "name" : "available_space" ,
```

```
"value": "537.172",
    "units": "MB"
},
{
    "name": "cpu_utilization",
    "value": "null",
    "units": "%"
},
{
    "name": "total_memory",
    "value": "575.043",
    "units": "MB"
},
{
    "name": "db_time",
    "value": "null",
    "units": "CentiSeconds Per Second"
},
{
    "name": "cpu_count",
    "value": "2",
    "units": "Cores"
}
```

After the backup is completed, the GET operation yields the response shown below.

```
"uri" : "/em/cloud/dbaas/dbplatforminstance/byrequest/101" ,
  "name" : "dbc00000.xyxy.example.com" ,
  "resource state" :
      "state" : "READY"
  "context_id" : "101" ,
  "media type" : "application/oracle.com.cloud.common.DbPlatformInstance+json" ,
  "canonicalLink" : "/em/websvcs/restful/extws/cloudservices/service/v0/ssa/em/cloud/
dbaas/dbplatforminstance/byrequest/101",
  "status" : "RUNNING" ,
  "created": "2013-08-26 05:09:13",
 "based on": "/em/cloud/dbaas/dbplatformtemplate/E4D9626BC260F517E040F20A605152CD",
  "connect string" : "(DESCRIPTION=(ADDRESS LIST=(ADDRESS=(PROTOCOL=TCP)
(HOST=slc011xj.us.example.com) (PORT=1521)))(CONNECT DATA=(SID=dbc00000)))",
  "target type" : "oracle database" ,
  "destination zone": "/em/cloud/dbaas/zone/675B859C36772FB7856771B1D57F79F8",
  "total sessions" : "64" ,
  "last backup" : "2013-08-27 07:24:04.0" ,
  "master username" : "test" ,
  "db version" : "11.2.0.2.0",
  "average active sessions" : ".027" ,
  "allocated sessions" : "50" ,
  "measurable attributes" :
        "name" : "up_time" ,
        "value" : "0" ,
        "units" : "Hours"
        "name" : "total_sga" ,
"value" : "398.203" ,
        "units" : "MB"
```

```
{
      "name" : "available_space" ,
      "value" : "537.172",
      "units" : "MB"
      "name" : "cpu_utilization" ,
      "value": "0.496",
      "units" : "%"
      "name" : "total_memory" ,
      "value" : "578.12" ,
      "units" : "MB"
      "name" : "db_time" ,
      "value" : "2.736" ,
      "units" : "CentiSeconds Per Second"
    } ,
      "name" : "cpu_count" ,
      "value" : "2",
      "units" : "Cores"
],
"RMAN_backup_list" :
      "Key" : "1" ,
      "Tag" : "ORA$OEM_LEVEL_0" ,
      "Completed Time": "Aug 27, 2013 12:24:02 AM",
      "Contents" : "SPFILE, CONTROLFILE" ,
      "Status" : "AVAILABLE"
]
```

# Restoring a Database from a Backup

To restore a database from a backup, the user has to provide the point-in-time when the database is to be restored. The time mentioned should be in the YYYY-MM-DDTHH: MM: SSZFullTimeZonename format.

For example, to schedule in PST time you should enter 2013-08-27T12:34:45ZAmerica/Los\_Angeles. Time zone is optional. If you do not want to provide the time zone, enter 2013-08-27T12:34:45Z.

The restore time is based on the backups available. Refer to RMAN\_backup\_list section in the output of the GET request.

Table 45-22 POST Request Configuration for Restoring Database from a Backup

| Feature         | Description                                                                                                    |
|-----------------|----------------------------------------------------------------------------------------------------|
| reature         | Description                                                                                                    |
| URI             | https:// <oms_host>:<oms_console_port>/em/cloud/dbaas/dbplatforminstance/byrequest/7</oms_console_port></oms_host> |
| Request headers | Authorization: basic ZGVtb3VzZXI6ZGVtb3VzZXI=                                                                      |
|                 | Content-Type: application/ oracle.com.cloud.common.DbPlatformInstance+json                                         |
|                 | Accept: application/ oracle.com.cloud.common.DbPlatformInstance+json                                               |
| Body            | <pre>{    "operation" : "RESTORE",    "restore_date" : "2013-08-27T12:34:45Z" }</pre>                              |
| Request method  | POST                                                                                                    |

```
"uri" : "/em/cloud/dbaas/dbplatforminstance/byrequest/101" ,
 "name" : "dbc00000.xyxy.example.com",
  "resource state" :
      "state": "INITIATED",
      "messages" :
      [
            "date": "2013-08-27T07:17:56+0000",
           "uri": "/em/cloud/dbaas/dbplatforminstance/byrequest/129",
           "text" : "Successfully submitted RESTORE operation on service instance.
Request id - 130."
     ]
   } ,
  "context_id" : "101" ,
  "media type" : "application/oracle.com.cloud.common.DbPlatformInstance+json" ,
  "canonicalLink": "/em/websvcs/restful/extws/cloudservices/service/v0/ssa/em/cloud/
dbaas/dbplatforminstance/byrequest/101",
  "status" : "RUNNING" ,
  "created": "2013-08-26 05:09:13",
 "based on": "/em/cloud/dbaas/dbplatformtemplate/E4D9626BC260F517E040F20A605152CD",
  "connect_string" : "(DESCRIPTION=(ADDRESS_LIST=(ADDRESS=(PROTOCOL=TCP)(HOST=host1)
(PORT=1521)))(CONNECT DATA=(SID=dbc00000)))",
  "target type" : "oracle database" ,
  "destination zone": "/em/cloud/dbaas/zone/675B859C36772FB7856771B1D57F79F8",
 "total sessions" : "0" ,
 "last backup" : "null" ,
  "master username" : "test" ,
  "db version" : "11.2.0.2.0" ,
  "average active sessions" : "null" ,
  "allocated sessions" : "46" ,
  "measurable attributes" :
  Γ
       "name" : "up time" ,
       "value" : "0" ,
        "units" : "Hours"
```

```
{
      "name" : "total_sga" ,
      "value" : "398.203" ,
      "units" : "MB"
      "name" : "available_space" ,
"value" : "537.172" ,
      "units" : "MB"
      "name" : "cpu_utilization" ,
      "value" : "null" ,
      "units" : "%"
      "name" : "total_memory" ,
      "value": "575.043",
      "units" : "MB"
      "name" : "db time" ,
      "value" : "null" ,
      "units" : "CentiSeconds Per Second"
      "name" : "cpu_count" ,
      "value" : "2",
      "units" : "Cores"
]
```

## Adding a Standby Database

To add standby databases, input the standby databases which are configured in the service template. If the SID option in the service template is set as "Specified by user at request time", then provide the SID value.

Table 45-23 POST Request Configuration for Adding a Standby Database

| Feature         | Description                                                                                                    |
|-----------------|----------------------------------------------------------------------------------------------------|
| URI             | https:// <oms_host>:<oms_console_port>/em/cloud/dbaas/dbplatforminstance/byrequest/7</oms_console_port></oms_host> |
| Request headers | Authorization: basic ZGVtb3VzZXI6ZGVtb3VzZXI=                                                                      |
|                 | Content-Type: application/ oracle.com.cloud.common.DbPlatformInstance+json                                         |
|                 | Accept: application/ oracle.com.cloud.common.DbPlatformInstance+json                                               |

Table 45-23 (Cont.) POST Request Configuration for Adding a Standby Database

```
"uri" : "/em/cloud/dbaas/dbplatforminstance/byrequest/101" ,
  "name" : "dbc00000.abc.mycompany.com" ,
  "resource state" :
      "state": "INITIATED",
      "messages" :
            "date" : "2013-08-27T07:17:56+0000" ,
            "uri" : "/em/cloud/dbaas/dbplatforminstance/byrequest/129" ,
            "text": "Successfully submitted ADD STANDBY operation on service instance.
Request id - 130."
      ]
    } ,
  "context id" : "101" ,
  "media type": "application/oracle.com.cloud.common.DbPlatformInstance+json",
  "canonicalLink" : "/em/websvcs/restful/extws/cloudservices/service/v0/ssa/em/cloud/
dbaas/dbplatforminstance/byrequest/101",
  "status" : "RUNNING" ,
 "created": "2013-08-26 05:09:13",
 "based on": "/em/cloud/dbaas/dbplatformtemplate/E4D9626BC260F517E040F20A605152CD",
  "connect string": "(DESCRIPTION=(ADDRESS LIST=(ADDRESS=(PROTOCOL=TCP) (HOST=host1)
(PORT=1521)))(CONNECT DATA=(SID=dbc00000)))",
  "target type" : "oracle database" ,
  "destination zone": "/em/cloud/dbaas/zone/675B859C36772FB7856771B1D57F79F8",
 "total sessions" : "0" ,
 "last backup" : "null" ,
  "master_username" : "test" ,
  "db version" : "11.2.0.2.0" ,
  "average active sessions" : "null" ,
  "allocated sessions" : "46" ,
  "measurable attributes" :
        "name" : "up_time" ,
        "value" : "0" ,
        "units" : "Hours"
        "name" : "total sga" ,
```

```
"value" : "398.203" ,
      "units" : "MB"
      "name" : "available_space" ,
      "value" : "537.172",
      "units" : "MB"
      "name" : "cpu_utilization" ,
"value" : "null" ,
"units" : "%"
      "name" : "total_memory" ,
      "value": "575.043",
      "units" : "MB"
      "name" : "db_time" ,
      "value" : "null" ,
      "units" : "CentiSeconds Per Second"
      "name" : "cpu_count" ,
      "value" : "2",
      "units" : "Cores"
]
```

## Removing a Standby Database

To delete standby databases, input the standby databases which are created.

Table 45-24 POST Request Configuration for Adding a Standby Database

| Feature         | Description                                                                                                    |
|-----------------|----------------------------------------------------------------------------------------------------|
| URI             | https:// <oms_host>:<oms_console_port>/em/cloud/dbaas/dbplatforminstance/byrequest/7</oms_console_port></oms_host>                              |
| Request headers | Authorization: basic ZGVtb3VzZXI6ZGVtb3VzZXI=  Content-Type: application/ oracle.com.cloud.common.DbPlatformInstance+json  Accept: application/ |
|                 | oracle.com.cloud.common.DbPlatformInstance+json                                                                                                 |

Table 45-24 (Cont.) POST Request Configuration for Adding a Standby Database

```
"uri" : "/em/cloud/dbaas/dbplatforminstance/byrequest/101" ,
  "name" : "dbc00000.abc.mycompany.com" ,
  "resource state" :
      "state": "INITIATED",
      "messages" :
            "date": "2013-08-27T07:17:56+0000",
            "uri" : "/em/cloud/dbaas/dbplatforminstance/byrequest/129" ,
            "text" : "Successfully submitted DELETE_STANDBY operation on service
instance. Request id - 130."
      ]
    } ,
  "context id" : "101" ,
  "media type" : "application/oracle.com.cloud.common.DbPlatformInstance+json" ,
  "canonicalLink" : "/em/websvcs/restful/extws/cloudservices/service/v0/ssa/em/cloud/
dbaas/dbplatforminstance/byrequest/101",
  "status" : "RUNNING" ,
 "created": "2013-08-26 05:09:13",
 "based on": "/em/cloud/dbaas/dbplatformtemplate/E4D9626BC260F517E040F20A605152CD",
  "connect string": "(DESCRIPTION=(ADDRESS LIST=(ADDRESS=(PROTOCOL=TCP) (HOST=host1)
(PORT=1521)))(CONNECT DATA=(SID=dbc00000)))",
  "target type" : "oracle database" ,
  "destination zone": "/em/cloud/dbaas/zone/675B859C36772FB7856771B1D57F79F8",
 "total sessions" : "0" ,
 "last backup" : "null" ,
  "master_username" : "test" ,
  "db version" : "11.2.0.2.0" ,
  "average active sessions" : "null" ,
  "allocated sessions" : "46" ,
  "measurable attributes" :
        "name" : "up_time" ,
        "value" : "0" ,
        "units" : "Hours"
        "name" : "total sga" ,
```

```
"value" : "398.203" ,
      "units" : "MB"
      "name" : "available_space" ,
      "value" : "537.172",
      "units" : "MB"
      "name" : "cpu_utilization" ,
"value" : "null" ,
"units" : "%"
      "name" : "total_memory" ,
      "value": "575.043",
      "units" : "MB"
   {
      "name" : "db time" ,
      "value" : "null" ,
      "units" : "CentiSeconds Per Second"
      "name" : "cpu_count" ,
      "value" : "2",
      "units" : "Cores"
]
```

## Refreshing a Database

The database can be refreshed to a new version of the profile by providing the name of the profile version.

The configurations for the POST on a DbPlatformInstance is as follows:

Table 45-25 POST Request Configuration for Adding a Standby Database

| Feature         | Description                                                                                                    |
|-----------------|----------------------------------------------------------------------------------------------------|
| URI             | https:// <oms_host>:<oms_console_port>/em/cloud/dbaas/dbplatforminstance/byrequest/7</oms_console_port></oms_host> |
| Request headers | Authorization: basic ZGVtb3VzZXI6ZGVtb3VzZXI=                                                                      |
|                 | Content-Type: application/<br>oracle.com.cloud.common.DbPlatformInstance+json                                      |
|                 | Accept: application/ oracle.com.cloud.common.DbPlatformInstance+json                                               |
| Body            | <pre>{ "operation" : "REFRESH_DATABASE", "database_profile_version": "RMAN_06_27_2014_13_18_PM" }</pre>            |
| Request method  | POST                                                                                                    |

```
"uri" : "/em/cloud/dbaas/dbplatforminstance/byrequest/101" ,
  "name" : "dbc00000.abc.mycompany.com" ,
  "resource state" :
      "state": "INITIATED",
      "messages" :
            "date" : "2013-08-27T07:17:56+0000" ,
            "uri" : "/em/cloud/dbaas/dbplatforminstance/byrequest/129" ,
            "text" : "Successfully submitted REFRESH DATABASE operation on service
instance. Request id - 130."
      ]
   } ,
  "context id" : "101" ,
  "media\_type": "application/oracle.com.cloud.common.DbPlatformInstance+json" \ , \\
  "canonicalLink" : "/em/websvcs/restful/extws/cloudservices/service/v0/ssa/em/cloud/
dbaas/dbplatforminstance/byrequest/101",
  "status" : "RUNNING" ,
 "created": "2013-08-26 05:09:13",
 "based on": "/em/cloud/dbaas/dbplatformtemplate/E4D9626BC260F517E040F20A605152CD",
  "connect string": "(DESCRIPTION=(ADDRESS LIST=(ADDRESS=(PROTOCOL=TCP) (HOST=host1)
(PORT=1521)))(CONNECT DATA=(SID=dbc00000)))",
  "target type" : "oracle database" ,
  "destination zone": "/em/cloud/dbaas/zone/675B859C36772FB7856771B1D57F79F8",
  "total sessions" : "0" ,
  "last backup" : "null" ,
  "master username" : "test" ,
  "db version" : "11.2.0.2.0" ,
  "average active sessions" : "null" ,
  "allocated sessions" : "46" ,
  "measurable attributes" :
  Γ
        "name" : "up_time" ,
        "value" : "0" ,
        "units" : "Hours"
      } ,
        "name" : "total sga" ,
        "value" : "398.203" ,
        "units" : "MB"
      } ,
        "name" : "available space" ,
        "value" : "537.172",
        "units" : "MB"
        "name" : "cpu utilization" ,
        "value" : "null" ,
        "units" : "%"
      } ,
        "name" : "total_memory" , "value" : "575.043" ,
        "units" : "MB"
        "name" : "db_time" ,
        "value" : "null" ,
```

```
"units" : "CentiSeconds Per Second"
},
{
    "name" : "cpu_count" ,
    "value" : "2" ,
    "units" : "Cores"
}
]
```

### Performing a Switchover to a Standby Database

The configurations for the POST on a DbPlatformInstance is as follows:

Table 45-26 POST Request Configuration to Perform a Switchover to a Standby Database

| Feature         | Description                                                                                                    |
|-----------------|----------------------------------------------------------------------------------------------------|
| URI             | /em/cloud/dbaas/dbplatforminstance/byrequest/7                                                                                                    |
| Request headers | Authorization: basic basic ZGVtb3VzZXI6ZGVtb3VzZXI=                                                                                                    |
|                 | Content-Type: application/<br>oracle.com.cloud.common.DbPlatformInstance+json                                                                                                |
|                 | Accept:application/oracle.com.cloud.common.DbPlatformInstance+json                                                                                                    |
| Body            | <pre>{    "operation" : "SWITCHOVER",    "standbydb_name" : "xyxy.example.com", <optional>    "standbydb_type" : "oracle_database", <optional> }</optional></optional></pre> |
| Request method  | POST                                                                                                    |

# Lifecycle operations on a Snap clone Database Instance

The POST request on the URI of the resource can be run to perform an operation on a database. The following operations can be performed by using POST.

- Creating a Snapshott
- · Restoring from a Snapshot List
- Deleting a Snapshot

# Creating a Snapshot

Table 45-27 POST Request Configuration for Creating a Snapshot

| Feature | Description                                                                                                    |
|---------|----------------------------------------------------------------------------------------------------|
| URI     | https:// <oms_host>:<oms_console_port>/em/cloud/dbaas/dbplatforminstance/byrequest/7</oms_console_port></oms_host> |

Table 45-27 (Cont.) POST Request Configuration for Creating a Snapshot

| Feature         | Description                                                                                                    |
|-----------------|----------------------------------------------------------------------------------------------------|
| Request headers | Authorization: basic ZGVtb3VzZXI6ZGVtb3VzZXI=                                                                                                    |
|                 | Content-Type: application/oracle.com.cloud.common.DbPlatformInstance+json                                                                        |
|                 | Accept: application/oracle.com.cloud.common.DbPlatformInstance+json                                                                              |
| Body            | <pre>{    "operation" : "CREATE_PROFILE",    "snapshot_name" : "test_API_export",    "snapshot_desc" : "testing export option from APIs" }</pre> |
| Request method  | POST                                                                                                    |

```
"uri" : "/em/cloud/dbaas/dbplatforminstance/byrequest/101" ,
 "name" : "dbc00000.xyxy.example.com",
 "resource state" :
     "state": "INITIATED",
     "messages" :
           "date": "2013-08-27T07:17:56+0000",
           "uri" : "/em/cloud/dbaas/dbplatforminstance/byrequest/129" ,
           "text" : "Successfully submitted CREATE PROFILE operation on service
instance. Request id - 130."
     ]
   } ,
 "context id" : "101" ,
 "media type" : "application/oracle.com.cloud.common.DbPlatformInstance+json" ,
 "canonicalLink" : "/em/websvcs/restful/extws/cloudservices/service/v0/ssa/em/cloud/
dbaas/dbplatforminstance/byrequest/101",
 "status" : "RUNNING" ,
 "created" : "2013-08-26 05:09:13" ,
 "based on": "/em/cloud/dbaas/dbplatformtemplate/E4D9626BC260F517E040F20A605152CD",
 "connect string": "(DESCRIPTION=(ADDRESS LIST=(ADDRESS=(PROTOCOL=TCP)(HOST=host1)
(PORT=1521)))(CONNECT DATA=(SID=dbc00000)))",
 "target type" : "oracle database" ,
 "total sessions" : "0" ,
 "last backup" : "null" ,
 "master username" : "test" ,
 "db version" : "11.2.0.2.0" ,
 "average active sessions" : "null" ,
 "allocated sessions" : "46" ,
 "measurable attributes" :
  [
       "name" : "up_time" ,
       "value" : "0",
       "units" : "Hours"
       "name" : "total sga" ,
       "value" : "398.203" ,
```

```
"units" : "MB"
} ,
  "name" : "available_space" ,
  "value": "537.172",
  "units" : "MB"
  "name" : "cpu_utilization" ,
"value" : "null" ,
  "units" : "%"
  "name" : "total_memory" ,
  "value" : "575.043",
  "units" : "MB"
  "name" : "db time" ,
  "value" : "null" ,
  "units" : "CentiSeconds Per Second"
  "name" : "cpu_count" ,
  "value" : "2",
  "units" : "Cores"
```

After the snapshot is created, the response of a GET operations yields the result shown below.

```
"uri" : "/em/cloud/dbaas/dbplatforminstance/byrequest/101" ,
 "name" : "dbc00000.xyxy.example.com" ,
  "resource state" :
     "state" : "INITIATED",
      "messages" :
      ſ
            "date": "2013-08-27T07:17:56+0000",
            "uri" : "/em/cloud/dbaas/dbplatforminstance/byrequest/143" ,
            "text" : "Successfully submitted CREATE PROFILE operation on service
instance. Request id - 143."
     ]
   } ,
  "context id" : "101" ,
  "media type" : "application/oracle.com.cloud.common.DbPlatformInstance+json" ,
  "canonicalLink": "/em/websvcs/restful/extws/cloudservices/service/v0/ssa/em/cloud/
dbaas/dbplatforminstance/byrequest/101",
  "status" : "RUNNING" ,
  "created" : "2013-08-26 05:09:13" ,
 "based on": "/em/cloud/dbaas/dbplatformtemplate/E4D9626BC260F517E040F20A605152CD",
  "connect string": "(DESCRIPTION=(ADDRESS LIST=(ADDRESS=(PROTOCOL=TCP)(HOST=host1)
(PORT=1521))) (CONNECT DATA=(SID=dbc00000)))",
  "target type" : "oracle database" ,
  "destination zone" : "/em/cloud/dbaas/zone/675B859C36772FB7856771B1D57F79F8" ,
  "total sessions" : "0" ,
  "last backup" : "null" ,
  "master username" : "test" ,
  "db version" : "11.2.0.2.0" ,
```

```
"average active sessions" : "null" ,
  "allocated sessions" : "46" ,
  "measurable_attributes" :
        "name" : "up_time" ,
"value" : "0" ,
        "units" : "Hours"
        "name" : "total_sga" ,
"value" : "398.203" ,
"units" : "MB"
        "name" : "available_space" ,
        "value": "537.172",
        "units" : "MB"
      } ,
        "name" : "cpu utilization" ,
        "value" : "null" ,
        "units" : "%"
        "name" : "total\_memory" ,
        "value" : "575.043",
        "units" : "MB"
        "name" : "db_time" ,
"value" : "null" ,
        "units" : "CentiSeconds Per Second"
        "name" : "cpu_count" ,
        "value" : "2",
        "units" : "Cores"
"snapclone_profile_list" :
  [
        "Name" : "test API export" ,
        "Description": "testing export option from APIs",
"oracle:defaultService:em:provisioning:1:cmp:COMP_Component:SUB_DbProfile:E4E9E7EE230BF96
5E040F20A60517256:0.1",
        "Submission Guid" : "DD269BBA774E0159E040F20A60513010" ,
        "Creation Date" : "Mon Aug 20 05:54:03 PDT 2013" ,
        "Status" : "Ready"
 ]
```

### Restoring from a Snapshot List

The configurations for the POST on a DbPlatformInstance is as follows:

Table 45-28 POST Request Configuration for Restoring from a Snapshot List

| Feature         | Description                                                                                                    |
|-----------------|----------------------------------------------------------------------------------------------------|
| URI             | https:// <oms_host>:<oms_console_port>/em/cloud/dbaas/dbplatforminstance/byrequest/7</oms_console_port></oms_host>                                                                       |
| Request headers | Authorization: basic ZGVtb3VzZXI6ZGVtb3VzZXI=                                                                                                    |
|                 | Content-Type: application/oracle.com.cloud.common.DbPlatformInstance+json                                                                                                    |
|                 | Accept: application/oracle.com.cloud.common.DbPlatformInstance+json                                                                                                    |
| Body            | <pre>{     "operation" : "RESTORE_PROFILE",     "snapshot_urn" : "oracle:defaultService:em:provisioning:1:cmp:COMP_Component:SUB_DbProfile:DECAD7B3145E6808E040F20A605130A2:0.1" }</pre> |
| Request method  | POST                                                                                                    |

#### A sample of the response received is shown below.

```
"uri" : "/em/cloud/dbaas/dbplatforminstance/byrequest/101" ,
 "name" : "dbc00000.xyxy.example.com",
  "resource_state" :
      "state": "INITIATED",
      "messages" :
            "date": "2013-08-27T07:17:56+0000",
            "uri": "/em/cloud/dbaas/dbplatforminstance/byrequest/144",
           "text" : "Successfully submitted RESTORE PROFILE operation on service
instance. Request id - 144."
     ]
   } ,
  "context_id" : "101" ,
  "media type" : "application/oracle.com.cloud.common.DbPlatformInstance+json" ,
  "canonicalLink": "/em/websvcs/restful/extws/cloudservices/service/v0/ssa/em/cloud/
dbaas/dbplatforminstance/byrequest/101",
  "status" : "RUNNING" ,
  "created": "2013-08-26 05:09:13",
 "based on": "/em/cloud/dbaas/dbplatformtemplate/E4D9626BC260F517E040F20A605152CD",
  "connect_string" : "(DESCRIPTION=(ADDRESS_LIST=(ADDRESS=(PROTOCOL=TCP)(HOST=host1)
(PORT=1521)))(CONNECT DATA=(SID=dbc00000)))",
  "target type" : "oracle database" ,
  "destination zone": "/em/cloud/dbaas/zone/675B859C36772FB7856771B1D57F79F8",
 "total sessions" : "0" , \ 
 "last backup" : "null" ,
  "master username" : "test" ,
  "db version" : "11.2.0.2.0" ,
  "average active sessions" : "null" ,
  "allocated sessions" : "46" ,
  "measurable attributes" :
  ſ
        "name" : "up_time" ,
        "value" : "0" ,
        "units" : "Hours"
```

```
{
      "name" : "total_sga" ,
      "value" : "398.203" ,
      "units" : "MB"
      "name" : "available_space" ,
"value" : "537.172" ,
      "units" : "MB"
      "name" : "cpu_utilization" , "value" : "null" ,
       "units" : "%"
      "name" : "total_memory" ,
      "value": "575.043",
      "units" : "MB"
      "name" : "db time" ,
      "value" : "null" ,
      "units" : "CentiSeconds Per Second"
       "name" : "cpu count" ,
      "value" : "2",
      "units" : "Cores"
]
```

### Deleting a Snapshot

The configurations for the POST on a DbPlatformInstance is as follows:

Table 45-29 POST Request Configuration for Restoring from a Snapshot List

| Feature         | Description                                                                                                    |
|-----------------|----------------------------------------------------------------------------------------------------|
| URI             | https:// <oms_host>:<oms_console_port>/em/cloud/dbaas/dbplatforminstance/byrequest/7</oms_console_port></oms_host>                                                                     |
| Request headers | Authorization: basic ZGVtb3VzZXI6ZGVtb3VzZXI=                                                                                                    |
|                 | Content-Type: application/oracle.com.cloud.common.DbPlatformInstance+json                                                                                                    |
|                 | Accept: application/oracle.com.cloud.common.DbPlatformInstance+json                                                                                                    |
| Body            | <pre>{     "operation": " DELETE_PROFILE",     "snapshot_urn": "oracle:defaultService:em:provisioning:1:cmp:COMP_Component:SUB_DbProfile:DECAD7B3145E6808E040F20A605130A2:0.1" }</pre> |
| Request method  | POST                                                                                                    |

```
A sample of the response received is shown below.
```

```
{
    "uri" : "/em/cloud/dbaas/dbplatforminstance/byrequest/101" ,
```

```
"name" : "dbc00000.xyxy.example.com" ,
  "resource state" : {
     "state": "INITIATED",
      "messages" :
            "date" : "2013-08-27T07:17:56+0000" ,
            "uri" : "/em/cloud/dbaas/dbplatforminstance/byrequest/148" ,
            "text" : "Successfully submitted DELETE_PROFILE operation on service
instance. Request id - 148."
     ]
   } ,
  "context id" : "101" ,
  "media type" : "application/oracle.com.cloud.common.DbPlatformInstance+json" ,
  "canonicalLink" : "/em/websvcs/restful/extws/cloudservices/service/v0/ssa/em/cloud/
dbaas/dbplatforminstance/byrequest/101",
  "status" : "RUNNING" ,
 "created": "2013-08-26 05:09:13",
 "based on": "/em/cloud/dbaas/dbplatformtemplate/E4D9626BC260F517E040F20A605152CD",
  "connect string": "(DESCRIPTION=(ADDRESS LIST=(ADDRESS=(PROTOCOL=TCP) (HOST=host1)
(PORT=1521)))(CONNECT DATA=(SID=dbc00000)))",
  "target type" : "oracle database",
  "destination zone" : "/em/cloud/dbaas/zone/675B859C36772FB7856771B1D57F79F8",
 "total sessions" : "0" ,
  "last backup" : "null" ,
  "master username" : "test" ,
  "db version" : "11.2.0.2.0" ,
  "average active sessions" : "null" ,
  "allocated sessions" : "46" ,
  "measurable attributes" :
        "value" : "0" ,
        "units" : "Hours"
      } ,
       "name" : "total_sga" ,
       "value" : "398.203" ,
        "units" : "MB"
      } ,
       "name" : "available space" ,
       "value" : "537.172",
        "units" : "MB"
      } ,
        "name" : "cpu_utilization" ,
        "value" : "null" ,
        "units" : "%"
       "name" : "total_memory" ,
"value" : "575.043" ,
        "units" : "MB"
      } ,
       "name" : "db_time" ,
       "value" : "null" ,
        "units" : "CentiSeconds Per Second"
      } ,
```

```
{
    "name" : "cpu_count" ,
    "value" : "2" ,
    "units" : "Cores"
}
]
```

## Schema as a Service

This section describes the resource model for Schema as a Service (SchaaS) REST API and the REST request/response interactions.

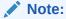

SchaaS REST APIs are only supported by the Oracle Cloud Application plug-in version 12.1.0.6.0 and higher

This section contains the following topics:

- Schema as a Service Resource Model
- Supported Operations for Schema as a Service Resources
- Schema as a Service REST API Examples

## Schema as a Service Resource Model

Cloud resources are organized by common service entities, and specific services (for example, Schema as a Service) provide resources by extending these common service entities. The figure below shows the SchaaS resource model.

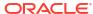

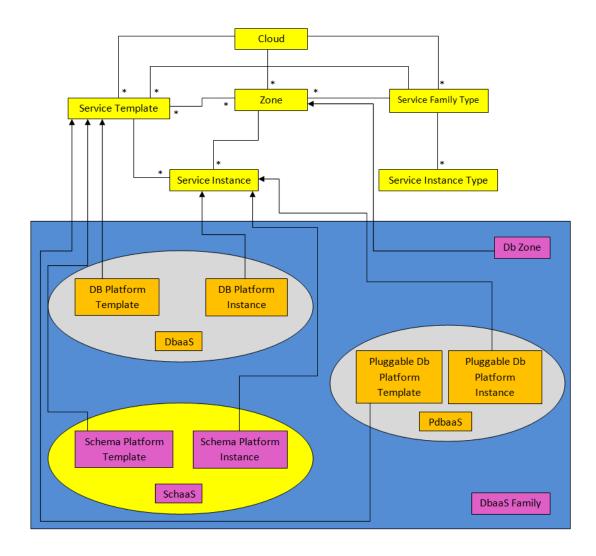

Figure 45-2 Schema as a Service Resource Model

The following sections describe the resources that are supported by the Schema as a Service REST APIs and provide examples of supported operations. Schema as a Service uses the same Cloud, Service Family, and DB Zone resources as described in Database as a Service Resource Model.

. The following resource models are described:

- Schema Platform Template
- Schema Platform Instance

## Schema Platform Template

The Schema Platform Template extends the Service Template resource. It represents the service template created for Schema Service creation. It can be a template for creating a schema service using profile based schemas (schema with data) or for creating a schemas service containing empty schemas.

It is permissible to accept the Service Template media type on an instance of Schema Platform Template. It is a preconfigured deployable service that realizes a Schema Platform Instance

resource. Schema Platform Template has the media type application/
oracle.com.cloud.common.SchemaPlatformTemplate and URI format /em/cloud/dbaas/
schemaplatformtemplate/<template id>.

The following table describes the Schema Platform Template Data Model.

Table 45-30 Schema Platform Template Data Model

| e:                        | _                                                              | B                                                                                                    |        |
|---------------------------|----------------------------------------------------------------|----------------------------------------------------------------------------------------------------|--------|
| Field                     | Туре                                                           | Description                                                                                                    | Occurs |
| uri                       | URI                                                            | A GET against this URI refreshes the client representation of the resources accessible to this user.                                                                | 1      |
| name                      | String                                                         | A human readable name given to the template.                                                                                                    | 1      |
| description               | String                                                         | A brief description given to the template.                                                                                                    | 01     |
| created                   | Timestamp                                                      | Date and time, in ISO 8601 format, when the template was created/last modified.                                                                                     | 1      |
| resource_state            | ResourceState                                                  | The validity of the fields on a GET should be guaranteed only when the resource state is READY. Otherwise, the client should not assume the validity of the fields. | 1      |
| zones                     | Collection <dbzone></dbzone>                                   | List of all zones configured for this template.                                                                                                    | 01     |
| service_instance<br>s     | Collection<br><schemaplatf<br>ormInstance&gt;</schemaplatf<br> | All service instances created based on this SchemaPlatformTemplate.                                                                                                 | 01     |
| media_type                | String                                                         | The media type of the service template that this type represents.                                                                                                   | 1      |
| params                    | Object                                                         | List of parameters required to provision a Schema Platform Instance from this template.                                                                             | 1      |
| deployment_para<br>ms     | List <object></object>                                         | Description of the parameters which are required while creating a service instance.                                                                                 | 1      |
| type                      | String                                                         | The type of the service template which is "dbaas" by default.                                                                                                    | 1      |
| subtype                   | String                                                         | The sub type of the instance created based on this template.                                                                                                    | 1      |
|                           |                                                                | It has a value "schema" in this case.                                                                                                    |        |
| template_type             | String                                                         | Type of this template based on how the template got created. It can have any of two values:  "EMPTY_SCHEMAS" or  "SCHEMAS_FROM_PROFILE".                            | 1      |
| max_number_of_<br>schemas | Integer                                                        | Maximum number of schemas that can be created in a single instance request. This field exists only if template_type is "EMPTY_SCHEMAS".                             | 01     |
| workloads                 | List <object></object>                                         | List all the workloads defined for this template and list the attributes for each one of them.                                                                      | 01     |
| canonicalLink             | URI                                                            | Can be used to perform cloud interactions like GET and POST.                                                                                                    | 1      |
| tablespace_list           | List <object></object>                                         | List of tablespaces in schema.                                                                                                    | 1      |

## Schema Platform Instance

The Schema Platform Instance extends the Service Instance resource. It is linked to Oracle Database Service target in Enterprise Manager Cloud Control. Schema Platform Instance has the media type <code>application/oracle.com.cloud.common.SchemaPlatformInstance</code> and <code>URI /em/cloud/dbaas/schemaplatforminstance/byrequest/<request id>.</code>

The following table describes the Schema Platform Instance data model:

Table 45-31 Schema Platform Instance Data Model

| Field            | Туре                    | Description                                                                                                    | Occurs |
|------------------|-------------------------|----------------------------------------------------------------------------------------------------|--------|
| uri              | URI                     | A GET against this URI refreshes the client representation of the resources accessible to this user.                                                                | 1      |
| name             | String                  | A human readable name given to the database service[POST]                                                                                                    | 1      |
| destination_zone | Zone                    | The Zone to which the database service is deployed [POST]                                                                                                    | 1      |
| created          | Timestamp               | Date and time, in ISO 8601 format, when the template was created/last modified.                                                                                     | 1      |
| resource_state   | ResourceState           | The validity of the fields on a GET should be guaranteed only when the resource state is READY. Otherwise, the client should not assume the validity of the fields. | 1      |
| based_on         | SchemaPlatfor mTemplate | The schema platform template on which this database service is published.                                                                                           | 1      |
| media_type       | String                  | Indicates the additional media type that clients can use to perform a GET.                                                                                          | 1      |
| canonicalLink    | URI                     | Can be used to perform cloud interactions like GET and POST.                                                                                                    | 1      |
| type             | String                  | Type of the database service. It has the default value "oracle_dbsvc".                                                                                              | 1      |
| connect_string   | String                  | Connect String required to establish a connection to this database service.                                                                                         | 01     |
| status           | String                  | Status of the database service.                                                                                                    | 1      |
| db_version       | String                  | Version of the database on which this service is running.                                                                                                    | 01     |
| context_id       | String                  | The request id of this database service.                                                                                                    | 1      |

# Supported Operations for Schema as a Service Resources

The following table lists all the operations that are supported on the various Schema as a Service resources.

Table 45-32 Supported Operations

| Resource            | Operations<br>(GET, POST,<br>PUT, and<br>DELETE) | POST | PUT | DELETE |
|---------------------|--------------------------------------------------|------|-----|--------|
| Cloud               | Yes                                              | No   | No  | No     |
| Service Family Type | Yes                                              | No   | No  | No     |

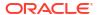

Table 45-32 (Cont.) Supported Operations

| Resource                                    | Operations<br>(GET, POST,<br>PUT, and<br>DELETE) | POST | PUT | DELETE |
|---------------------------------------------|--------------------------------------------------|------|-----|--------|
| DB Zone                                     | Yes                                              | Yes  | No  | No     |
| Schema Platform Template [Service Template] | Yes                                              | Yes  | No  | No     |
| Schema Platform Instance [Service Instance] | Yes                                              | Yes  | No  | Yes    |

# Schema as a Service REST API Examples

The following sections provide examples of interaction with Enterprise Manager Cloud Control with Cloud Application plug-in 12.1.0.6 and higher. The examples for GET on cloud, GET on dbaas family type and GET on Db Zone are covered in the Dbaas REST APIs section. The following examples are covered:

- Viewing Details of the Schema Platform Template Resource
- · Creating a Schema Service
  - Creating a Schema by Passing a Request on the DB Zone
  - Creating a Schema by Passing a Request on the Schema Platform Template
- Viewing Details of the Schema Service Creation
- Deleting a Schema Service
- Life Cycle Operations of a Schema Service
  - Exporting a Schema
  - Restoring a Schema from Exported Schema Dumps
  - Deleting the Exported Schema Dumps
  - Changing Schema Passwords

## Viewing Details of the Schema Platform Template Resource

A GET request on the Schema Platform Template resource provides the details of the resource.

Table 45-33 GET Request Configuration for Viewing Details of the Schema Platform Template Resource

| Description                                                                                                    |
|----------------------------------------------------------------------------------------------------|
| https:// <oms_host>:<oms_console_port>/em/cloud/dbaas/schemaplatformtemplate/DE3F8D882F132F45E040F00AAA2330C5</oms_console_port></oms_host> |
| Authorization: basic ZGVtb3VzZXI6ZGVtb3VzZXI=                                                                                               |
| None                                                                                                    |
| GET                                                                                                    |
|                                                                                                    |

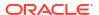

#### A sample of the response received is shown below.

```
"max number of schemas" : "" ,
  "media type" : "application/oracle.com.cloud.common.SchemaPlatformTemplate+json" ,
  "resource state" :
     "state" : "READY"
   } ,
  "tablespace_list" :
    "DUMPTBSP1" ,
    "DUMPTBSP2"
  "params" :
     "schema" :
          {
           "username" : "" ,
            "password" : ""
            "original name" : "SCHEMA USER 1"
          } ,
            "username" : "" ,
            "password" : "" ,
            "original name" : "SCHEMA USER 2"
      ],
      "service_name_prefix" : "" ,
      "workload name" : "" ,
      "tablespaces" :
      [
            "old tablespace name" : "DUMPTBSP1" ,
            "new tablespace name" : ""
            "old tablespace name" : "DUMPTBSP2" ,
            "new tablespace name" : ""
     ]
   } ,
  "canonicalLink" : "/em/websvcs/restful/extws/cloudservices/service/v0/ssa/em/cloud/
dbaas/schemaplatformtemplate/FADFFB8A434244F1E043797EF00A63AE",
  "template_type" : "SCHEMAS FROM PROFILE" ,
  "type" : "dbaas" ,
  "zones" :
      "total" : "1" ,
      "media type" : "application/oracle.com.cloud.common.DbZone+json" ,
      [
            "media type" : "application/oracle.com.cloud.common.DbZone+json" ,
            "context_id" : "2348838861AFF7BC02912C402605D49F" ,
            "description" : "SSA Zone with SI Nodes",
            "service family type" : "dbaas" ,
            "name" : "SI SSAZONE" ,
            "canonicalLink" : "/em/websvcs/restful/extws/cloudservices/service/v0/ssa/em/
cloud/dbaas/zone/2348838861AFF7BC02912C402605D49F",
           "type" : "self service zone" ,
            "uri" : "/em/cloud/dbaas/zone/2348838861AFF7BC02912C402605D49F"
          }
      ]
```

```
"uri": "/em/cloud/dbaas/schemaplatformtemplate/FADFFB8A434244F1E043797EF00A63AE",
  "service instances" :
     "total" : "1" ,
      \verb"media type": "application/oracle.com.cloud.common.SchemaPlatformInstance+json" ,
      "elements" :
            "media_type" : "application/
oracle.com.cloud.common.SchemaPlatformInstance+json",
            "name" : "SIFSDifftbspc",
            "canonicalLink" : "/em/websvcs/restful/extws/cloudservices/service/v0/ssa/em/
cloud/dbaas/schemaplatforminstance/byrequest/1" ,
           "target type" : "oracle dbsvc" ,
            "uri" : "/em/cloud/dbaas/schemaplatforminstance/byrequest/1"
     ]
   } ,
  "created": "2014-06-02T19:38:04+0000",
 "description": "11204 SIDB FileSystem Schema Service Template - Import Schema -
Different TableSpace for Each Schema",
  "name": "11204 SIFS SCHEMATEMPLATE IMPORTSCHEMA DIFFTBSPC",
  "subtype" : "schema",
 "workloads" :
  [
        "description" : "LARGE" ,
        "name" : "LARGE" ,
        "attributes" :
              "name" : "CPU" ,
              "value" : "1" ,
              "units" : "cores"
            } ,
              "name" : "Memory" ,
              "value" : "1" ,
              "units" : "GB"
              "name" : "Storage" ,
              "value" : "10" ,
              "units" : "GB"
       ]
     } ,
        "description" : "MEDIUM" ,
        "name" : "MEDIUM" ,
        "attributes" :
              "name" : "CPU" ,
              "value" : "0.5",
              "units" : "cores"
            } ,
              "name" : "Memory" ,
              "value" : "0.5" ,
              "units" : "GB"
            } ,
```

```
"name" : "Storage" ,
             "value" : "5" ,
             "units" : "GB"
       ]
       "description" : "SMALL" ,
       "name" : "SMALL" ,
       "attributes" :
       [
             "name" : "CPU" ,
             "value" : "0.3" ,
             "units" : "cores"
           } ,
             "name" : "Memory" ,
             "value" : "0.3" ,
             "units" : "GB"
           } ,
             "name" : "Storage" ,
             "value" : "3" ,
             "units" : "GB"
 ] ,
  "schema list" :
   "SCHEMA USER_1" ,
   "SCHEMA USER 2"
  "deployment params" :
  [
       "description" : "Master account schema. Not Required for the
SCHEMAS FROM_PROFILE Schema templates",
       "name" : "masterAccount" ,
       "require" : "false" ,
       "type" : "STRING" ,
       "sensitive" : "false"
       "description" : "Prefix for the service name instances" , \ 
       "name" : "service name prefix" ,
       "require": "true",
"type": "STRING",
       "sensitive" : "false"
       "description" : "WorkLoad name to be associated with the request" ,
       "name" : "workload_name" ,
       "require" : "true" ,
       "type" : "STRING" ,
       "sensitive" : "false"
       "name" : "common password" ,
```

```
"require" : "false" ,
       "type" : "STRING" ,
       "sensitive" : "true"
        "description" : "List of schema to be created" ,
        "name" : "schema" ,
        "require" : "true" ,
        "defaultValue" :
              "description" : "New schema name" ,
              "name" : "username" ,
              "require" : "true" ,
              "type" : "STRING" ,
              "sensitive" : "false"
            } ,
              "description" : "Original schema name. Required only for the
SCHEMAS FROM PROFILE Schema templates",
              "name" : "original name" ,
              "require": "false",
              "type" : "STRING" ,
              "sensitive" : "false"
            } ,
              "description" : "Password for the schema. Required only if common_password
is not specified.",
              "name" : "password" ,
              "require": "false",
              "type" : "STRING" ,
              "sensitive" : "true"
            }
       ] ,
        "type" : "LIST" ,
        "sensitive" : "false"
      } ,
        "description" : "List of tablespaces remap. Required only for the
SCHEMAS FROM_PROFILE Schema templates.",
       "name" : "tablespaces" ,
       "require" : "false" ,
        "defaultValue" :
        ſ
              "description" : "New tablespace name." ,
              "name" : "new_tablespace_name" ,
              "require" : "true" ,
              "type" : "STRING" ,
              "sensitive" : "false"
              "description" : "Original tablespace name." ,
              "name" : "old tablespace name" ,
              "require" : "true" ,
              "type" : "STRING" ,
              "sensitive" : "false"
           }
       ],
        "type" : "LIST" ,
        "sensitive" : "false"
```

]

## Creating a Schema Service

This section describes how to create a database service using the Cloud resources. As Database service is also a service instance in the service family type dbaas, you need to identify the zone of the same family type in which to create the database service. There are two approaches to creating a database service:

- By passing a POST request on the DB Zone on which DB service is to be created
- By passing a POST request on the Schema Platform Template resource of which the database service is to be based on

Note the attributes in the submitted body for the POST. The pattern is the same for other service instance creations. Since the intention is clear, the zone attribute is not required while performing the POST operation to the Db Zone. Similarly, the based\_on attribute is not needed when performing the POST operation to the SchemaPlatformTemplate.

The following operations are described in this section:

- Creating a Schema by Passing a Request on the DB Zone
- Creating a Schema by Passing a Request on the Schema Platform Template

Creating a Schema by Passing a Request on the DB Zone

The configuration for performing POST to DB Zone is as follows:

Table 45-34 POST Request Configuration for Creating a Schema by Passing a Request on the DB Zone

| Feature         | Description                                                                                                    |
|-----------------|----------------------------------------------------------------------------------------------------|
| URI             | https:// <oms_host>:<oms_console_port>/em/cloud/dbaas/zone/<br/>82CF1C28FA20A183C99D138FF8065F19</oms_console_port></oms_host>                        |
| Request headers | Authorization: basic ZGVtb3VzZXI6ZGVtb3VzZXI=                                                                                                    |
|                 | Content-Type: application/oracle.com.cloud.common.SchemaPlatformInstance+json Accept: application/oracle.com.cloud.common.SchemaPlatformInstance+json |

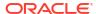

Table 45-34 (Cont.) POST Request Configuration for Creating a Schema by Passing a Request on the DB Zone

#### Feature Description

Body for a profile based schema template for multiple schemas

```
"name" : "TestService0",
  "start date": "2013-08-02T14:20:00ZAsia/Calcutta",
  "end date": "2013-08-02T17:20:00ZAsia/Calcutta",
  "params" :
      "schema" :
      [
            "username" : "Schema User11 01" ,
             "password" : "Schema_User1",
             "tablespace_name" : "tbsp01"
          } ,
            "username" : "Schema_User11_02" ,
            "password" : "Schema_User1" ,
            "tablespace name" : "tbsp02"
            "username" : "Schema User11 03" ,
            "password" : "Schema User1" ,
            "tablespace_name" : "tbsp03"
            "username" : "Schema User11 04" ,
            "password" : "Schema_User1" ,
            "tablespace name" : "tbsp04"
      ] ,
      "workload_name" : "default_workload" ,
"service_name" : "TestService0" ,
      "masterAccount" : "Schema User11 01"
  "based on" : "/em/cloud/dbaas/schemaplatformtemplate/
DE3F8D882F132F45E040F00AAA2330C5"
}
```

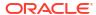

Table 45-34 (Cont.) POST Request Configuration for Creating a Schema by Passing a Request on the DB Zone

#### Feature Description

Body for a profile based schema template for a single schema

```
"name" : "TestService0",
 "start date": "2013-08-02T14:20:00ZAsia/Calcutta",
 "end date": "2013-08-02T17:20:00ZAsia/Calcutta",
  "params" :
     "schema" :
      [
            "username" : "Schema User11 01" ,
            "password" : "Schema User1",
            "tablespace name" : "tbsp01"
         } ,
     "workload_name" : "default_workload" ,
     "service_name" : "TestService0" ,
     "masterAccount" : "Schema_User11_01"
    } ,
  "based on" : "/em/cloud/dbaas/schemaplatformtemplate/
DE3F8D882F132F45E040F00AAA2330C5"
```

Request method

**POST** 

A sample of the response received is shown below.

### Creating a Schema by Passing a Request on the Schema Platform Template

The configurations for performing POST to the Schema Platform Template is as follows:

Table 45-35 POST Request Configuration for Creating a Schema by Passing a Request on the Schema Platform Template

| schemaplatformtemplate/CC3BBB665A6BC6FFE040F00AEF252456  Request headers  Authorization: basic ZGVtb3VzZXI6ZGVtb3VzZXI=  Content-Type: application/oracle.com.cloud.common.SchemaPlatformInstance  Accept: application/oracle.com.cloud.common.SchemaPlatformInstance+jsor                                                                                                    | Feature         | Description                                                                                                    |  |  |
|----------------------------------------------------------------------------------------------------|-----------------|----------------------------------------------------------------------------------------------------|--|--|
| Content-Type: application/oracle.com.cloud.common.SchemaPlatformInstance Accept: application/oracle.com.cloud.common.SchemaPlatformInstance+jsor  accept: application/oracle.com.cloud.common.SchemaPlatformInstance+jsor  accept: application/oracle.com.cloud.common.SchemaPlatformInstance+jsor  accept: application/oracle.com.cloud.common.SchemaPlatformInstance+jsor  accept: application/oracle.com.cloud.common.SchemaPlatformInstance+jsor  accept: application/oracle.com.cloud.common.SchemaPlatformInstance+jsor  accept: application/oracle.com.cloud.common.SchemaPlatformInstance+jsor  accept: application/oracle.com.cloud.common.SchemaPlatformInstance+jsor  accept: application/oracle.com.cloud.common.SchemaPlatformInstance+jsor  accept: application/oracle.com.cloud.common.SchemaPlatformInstance+jsor  accept: application/oracle.com.cloud.common.SchemaPlatformInstance+jsor  accept: application/oracle.com.cloud.common.SchemaPlatformInstance+jsor  accept: application/oracle.com.cloud.common.SchemaPlatformInstance+jsor  accept: application/oracle.com.cloud.doloas/schemaPlatformInstance+jsor  accept: application/oracle.com.cloud.doloas/schemaPlatformInstance+jsor  accept: application/oracle.com.cloud.doloas/schemaPlatformInstance+jsor  accept: application/oracle.com.cloud.doloas/schemaPlatformInstance+jsor  accept: application/oracle.com.cloud.doloas/schemaPlatformInstance+jsor  accept: application/oracle.com.cloud.doloas/schemaplatformInstance+jsor  accept: application/oracle.com.cloud.doloas/schemaplatformInstance+jsor  accept: application/oracle.com.cloud.doloas/schemaplatformInstance+jsor  accept: application/oracle.com.cloud.doloas/schemaplatformInstance+jsor  accept: application/oracle.com.cloud.doloas/schemaplatformInstance+jsor  accept: application/oracle.com.cloud.doloas/schemaplatformInstance+jsor  accept: application/oracle.com.cloud.doloas/schemaplatformInstance+jsor  accept: application/oracle.com.cloud.doloas/schemaplatformInstance+jsor  accept: application/oracle.com.cloud.doloas.accept: application/oracle.com. | URI             |                                                                                                    |  |  |
| Accept: application/oracle.com.cloud.common.SchemaPlatformInstance+jsor  {     "based_on": "/em/cloud/dbaas/schemaplatformtemplate/ FADFFB8A434244F1E043797EF00A63AE",     "name": "Test Service",     "params": {         "username": "Schaas_API_User_1",         "original_name": "SCHEMA_USER_1",         "password": "sunset1"         },         {             "username": "SCHEMA_USER_2",             "password": "sunset1"         }         ],         "workload_name": "SCHEMA_USER_2",         "password": "sunset1"         }         ],         "workload_name": "SMALL",         "service_name": "TestService",         "masterAccount": "Schema_User11_01",         "tablespaces":         [             "old_tablespace_name": "DUMPTBSP2",             "new_tablespace_name": "tablespace2"         },         "old_tablespace_name": "DUMPTBSP1",                                                                                                    | Request headers | Authorization: basic ZGVtb3VzZXI6ZGVtb3VzZXI=                                                                                                    |  |  |
| <pre>"based_on" : "/em/cloud/dbaas/schemaplatformtemplate/ FADFFB8A34244F1E043797EF00A63AE" ,     "name" : "Test Service" ,     "params" : {         "username" : "Schaas_API_User_1" ,         "original_name" : "SCHEMA_USER_1" ,         "password" : "sunset1"         } ,         {             "username" : "SCHEMA_USER_2" ,             "password" : "sunset1"         } ,         {             "username" : "SCHEMA_USER_2" ,             "password" : "sunset1"         }</pre>                                                                                                    |                 | Content-Type: application/oracle.com.cloud.common.SchemaPlatformInstance+jso                                                                                                    |  |  |
| <pre>"based_on" : "/em/cloud/dbass/schemaplatformtemplate/ FADFFB8A434244F1E043797EF00A63AE" ,     "name" : "Test Service" ,     "params" : {         "schema" : "Schaas_API_User_1" ,         "original_name" : "SCHEMA_USER_1" ,         "password" : "sunset1"         } ,         {             "username" : "Schaas_API_User_2" ,             "original_name" : "SCHEMA_USER_2" ,             "original_name" : "SCHEMA_USER_2" ,             "password" : "sunset1"         } ] ,         "workload_name" : "SMALL" ,         "service_name" : "TestService" ,         "masterAccount" : "Schema_User11_01",         "tablespaces" :         [             "old_tablespace_name" : "DUMPTBSP2" ,             "new_tablespace_name" : "tablespace2"             } ,             "old_tablespace_name" : "DUMPTBSP1" ,</pre>                                                                                                    |                 | Accept: application/oracle.com.cloud.common.SchemaPlatformInstance+json                                                                                                    |  |  |
| }    cone":"/em/cloud/dbaas/zone/9A71CBEABCA367D0D425697DC39B3AF9                                                                                                    | Body            | <pre>"based_on" : "/em/cloud/dbaas/schemaplatformtemplate/ FADFFBRA434244F1E043797EF00A63AE" ,     "name" : "Test Service" ,     "params" : {         "schema" : "schema_! : "schema_! : "schema_! : "schema_! : "schema_user_1" ,</pre> |  |  |
| }                                                                                                    |                 | ,                                                                                                    |  |  |

Request method POST

A sample of the response received is shown below.

```
{
  "uri" : "/em/cloud/dbaas/schemaplatforminstance/byrequest/23" ,
  "name" : "TestRequest" ,
  "resource_state" : {
      "state" : "INITIATED"
    } ,
  "media_type" : "application/oracle.com.cloud.common.SchemaPlatformInstance+json" ,
  "canonicalLink" : "/em/websvcs/restful/extws/cloudservices/service/v0/ssa/em/cloud/
```

```
dbaas/schemaplatforminstance/byrequest/23" ,
    "status" : "SCHEDULED"
}
```

The response shown above is the same as the previous version. If the zone is not specified, then it is not possible for the web service to determine where the database service should be deployed.

## Viewing Details of the Schema Service Creation

After the database service creation has been performed by performing the POST operation, you can perform the GET operation to get the resource identified by the return URI to keep track of the status.

Table 45-36 GET Request Configuration for Viewing Details of the Schema Service Creation

| Feature         | Description                                                                                                    |
|-----------------|----------------------------------------------------------------------------------------------------|
| URI             | https:// <oms_host>:<oms_console_port>/em/cloud/dbaas/schemaplatforminstance/byrequest/22</oms_console_port></oms_host> |
| Request headers | Authorization: basic ZGVtb3VzZXI6ZGVtb3VzZXI=                                                                           |
|                 | Accept: application/ oracle.com.cloud.common.SchemaPlatformInstance+json                                                |
| Body            | None                                                                                                    |
| Request method  | GET                                                                                                    |

A sample of the response received is shown below.

```
"uri": "/em/cloud/dbaas/schemaplatforminstance/byrequest/22",
    "name": "TestRequest_CREATE_55_42",
    "description": "Create Service for test.",
    "resource_state":
    {
        "state": "CREATING"
    },
    "context_id": "22",
    "media_type": "application/oracle.com.cloud.common.SchemaPlatformInstance+json",
    "status": "IN_PROGRESS",
    "created": "2013-06-07 23:09:04" ,
    "canonicalLink": "/em/websvcs/restful/extws/cloudservices/service/v0/ssa/em/cloud/dbaas/schemaplatforminstance/byrequest/22"
}
```

Note that the resource\_state attribute shows CREATING to indicate that the database service is being created. After the database service is created, the GET operation returns the database service resource with READY state, as shown below:

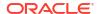

```
"date": "2014-11-25T09:52:49+0000",
              "uri" : "/em/cloud/dbaas/schemaplatforminstance/byrequest/22",
           "text" : "Delete Request ID is : 22"
  },
  "context id": "22",
  "media type": "application/oracle.com.cloud.common.SchemaPlatformInstance+json",
  "canonicalLink": "/em/websvcs/restful/extws/cloudservices/service/v0/ssa/em/cloud/
dbaas/schemaplatforminstance/byrequest/22",
  "status": "RUNNING",
  "created": "2013-06-10 02:45:32",
 "based on": "/em/cloud/dbaas/schemaplatformtemplate/DECA1100F797EF10E040F00AFBB123E7",
 "target type": "oracle dbsvc",
  "connect string": "(DESCRIPTION=(ADDRESS LIST=(ADDRESS=(PROTOCOL=TCP)
(HOST=abc.mycompany.com) (PORT=1521)))
(CONNECT DATA=(SERVICE NAME=Service 1 35E576F22E97E.mycompany.com)))",
 "destination zone": "/em/cloud/dbaas/zone/34C1FC23A7503E1CC9C490C9670635F9",
  "db version": "11.2.0.3.0"
```

## Deleting a Schema Service

The DELETE request can be issued on the URI of the resource to delete a database service. The configuration for the DELETE request is as follows:

Table 45-37 DELETE Request Configuration for Deleting a Schema Service

| Feature         | Description                                                                                                    |
|-----------------|----------------------------------------------------------------------------------------------------|
| URI             | https:// <oms_host>:<oms_console_port>/em/cloud/dbaas/schemaplatforminstance/byrequest/22</oms_console_port></oms_host> |
| Request headers | Authorization: basic ZGVtb3VzZXI6ZGVtb3VzZXI=                                                                           |
|                 | Accept: application/ oracle.com.cloud.common.SchemaPlatformInstance+json                                                |
| Body            | None                                                                                                    |
| Request method  | DELETE                                                                                                    |

A sample of the response received is shown below.

```
dbaas/schemaplatforminstance/byrequest/22" ,
    "type" : "oracle_dbsvc"
}
```

After some time, a GET request on the database service URI results in the following interaction:

Table 45-38 GET Request Configuration for Viewing the Status of the Schema Service

| Feature         | Description                                         |
|-----------------|-----------------------------------------------------|
| URI             | /em/cloud/dbaas/schemaplatforminstance/byrequest/22 |
| Request headers | Authorization: basic ZGVtb3VzZXI6ZGVtb3VzZXI=       |
| Body            | None                                                |
| Request method  | GET                                                 |

A sample of the response received is shown below.

```
"uri": "/em/cloud/dbaas/schemaplatforminstance/byrequest/22",
 "name": "Service 1 35E576F22E97E",
  "resource state": {
   "state": "DESTROYING"
  "context id": "2",
  "media type": "application/oracle.com.cloud.common.SchemaPlatformInstance+json",
  "canonicalLink": "/em/websvcs/restful/extws/cloudservices/service/v0/ssa/em/cloud/
dbaas/schemaplatforminstance/byrequest/2",
  "status": "RUNNING",
  "created": "2013-06-10 02:45:32",
  "based on": "/em/cloud/dbaas/schemaplatformtemplate/DECA1100F797EF10E040F00AFBB123E7",
 "type": "oracle_dbsvc",
  "connect string": "(DESCRIPTION=(ADDRESS LIST=(ADDRESS=(PROTOCOL=TCP)
(HOST=host1.mycompany.com) (PORT=1521)))
(CONNECT DATA=(SERVICE NAME=Service 1 35E576F22E97E.mycompany.com)))",
 "destination zone": "/em/cloud/dbaas/zone/34C1FC23A7503E1CC9C490C9670635F9",
  "db version": "11.2.0.3.0"
```

The status of the database service shows DELETED after the schema service is deleted.

## Life Cycle Operations of a Schema Service

The POST request can be issued on the URI of the resource to perform an operation on a schema service.

The following life cycle operations can be performed using the POST request:

- Exporting a Schema
- Restoring a Schema from Exported Schema Dumps
- Deleting the Exported Schema Dumps
- Changing Schema Passwords

#### Exporting a Schema

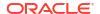

For exporting schema, the user can optionally provide the date at which the export should be taken. The date and time should be in the YYYY-MM-DDTHH: MM: SSZFullTimeZonename format.

For example to schedule in PST time user should enter 2013-08-27T12:34:45ZAmerica/Los\_Angeles.

However, the time zone is optional. If you do not want to provide the time zone, then enter: 2013-08-27T12:34:45Z.

The configurations for the POST on a SchemaPlatformInstance is described below:

Table 45-39 POST Request Configuration for Exporting a Schema

| Feature         | Description  https:// <oms_host>:<oms_console_port>/em/cloud/dbaas/schemaplatforminstance/byrequest/7</oms_console_port></oms_host>                                                                |  |  |
|-----------------|----------------------------------------------------------------------------------------------------|--|--|
| URI             |                                                                                                    |  |  |
| Request headers | Authorization: basic ZGVtb3VzZXI6ZGVtb3VzZXI=                                                                                                    |  |  |
|                 | Content-Type: application/<br>oracle.com.cloud.common.SchemaPlatformInstance +json                                                                                                    |  |  |
|                 | Accept: application/ oracle.com.cloud.common.SchemaPlatformInstance+json                                                                                                    |  |  |
| Body            | <pre>"operation" : "EXPORT",     "profile_name" : "test_API_export",     "profile_desc" : "testing export option from APIs",     "export_schedule" : "2013-07-31T02:10:45ZAsia/ Calcutta " }</pre> |  |  |
| Request method  | POST                                                                                                    |  |  |

A sample of the response received is shown below.

```
"uri" : "/em/cloud/dbaas/schemaplatforminstance/byrequest/123" ,
 "name" : "Service_8E958EC718B11" ,
  "resource state" :
      "state" : "INITIATED" ,
      "messages" :
      ſ
            "date" : "2013-08-27T07:34:43+0000" ,
            "text" : "Successfully submitted EXPORT operation on schema instance.
Request id - 130.",
            "uri" : "/em/cloud/dbaas/schemaplatforminstance/byrequest/130"
     ]
   } ,
  "context id" : "123" ,
 "media type" : "application/oracle.com.cloud.common.SchemaPlatformInstance+json" ,
  "canonicalLink": "/em/websvcs/restful/extws/cloudservices/service/v0/ssa/em/cloud/
dbaas/schemaplatforminstance/byrequest/123",
  "target_type" : "oracle_dbsvc"
```

After the export operation is completed, a GET operation on schema service yields below output

```
"uri" : "/em/cloud/dbaas/schemaplatforminstance/byrequest/123" ,
  "name" : "Service_8E958EC718B11" ,
  "resource state" :
     "state" : "READY"
  "context id" : "123" ,
  "media type" : "application/oracle.com.cloud.common.SchemaPlatformInstance+json" ,
  "canonicalLink" : "/em/websvcs/restful/extws/cloudservices/service/v0/ssa/em/cloud/
dbaas/schemaplatforminstance/byrequest/123",
  "status" : "RUNNING" ,
  "created": "2013-08-26 23:49:30",
  "based on" : "/em/cloud/dbaas/schemaplatformtemplate/
E4D9626BC252F517E040F20A605152CD",
  "target_type" : "oracle_dbsvc" ,
  "connect string": "(DESCRIPTION=(ADDRESS LIST=(ADDRESS=(PROTOCOL=TCP)(HOST=host1)
(PORT=1521))) (CONNECT DATA=(SERVICE NAME=Service 8E958EC718B11.us.example.com)))",
  "destination zone": "/em/cloud/dbaas/zone/675B859C36772FB7856771B1D57F79F8",
  "schema list" :
        "service name prefix" : "" ,
        "workload name" : "" ,
        "schema" :
        [
              "username" : "" ,
              "original name" : "schema200" ,
              "password" : ""
       ]
 ],
  "db version" : "11.2.0.2.0",
  "export_dump_list" :
        "name" : "test API_export" ,
       "description" : "testing export option from APIs" ,
"oracle:defaultService:em:provisioning:1:cmp:COMP Component:SUB DbProfile:E4E9E7EE230BF96
5E040F20A60517256:0.1",
        "status" : "Ready"
 ]
```

#### Restoring a Schema from Exported Schema Dumps

The restore schema from dump activity is based on the available export dumps. Refer to export dump list section in the output of the GET request to view the URN of the dump.

The configurations for the POST on a SchemaPlatformInstance are described below:

Table 45-40 POST Request Configuration for Restoring a Schema from the Exported Schema Dumps

| Feature | Description                                                                                                    |
|---------|----------------------------------------------------------------------------------------------------|
| URI     | https:// <oms_host>:<oms_console_port>/em/cloud/dbaas/schemaplatforminstance/byrequest/7</oms_console_port></oms_host> |

Table 45-40 (Cont.) POST Request Configuration for Restoring a Schema from the Exported Schema Dumps

| Feature         | Description                                                                                                    |
|-----------------|----------------------------------------------------------------------------------------------------|
| Request headers | Authorization: basic ZGVtb3VzZXI6ZGVtb3VzZXI=                                                                                                    |
|                 | Content-Type: application/oracle.com.cloud.common.SchemaPlatformInstance +json                                                                                                 |
|                 | Accept: application/oracle.com.cloud.common.SchemaPlatformInstance+json                                                                                                    |
| Body            | <pre>{     "operation" : "IMPORT",     "profile_urn" : "oracle:defaultService:em:provisioning:1:cmp:COMP_Component:SUB_DbProfile:DECB2AAA09CCD711E040F20A60514F92:0.1" }</pre> |
| Request method  | POST                                                                                                    |

A sample of the response from the above interaction is shown below.

```
"uri": "/em/cloud/dbaas/schemaplatforminstance/byrequest/123",
 "name" : "Service 8E958EC718B11" ,
  "resource state" :
     "state": "INITIATED",
      "messages" :
           "date": "2013-08-27T07:34:43+0000",
           "text" : "Successfully submitted IMPORT operation on schema instance.
Request id - 132.",
           "uri": "/em/cloud/dbaas/schemaplatforminstance/byrequest/132"
     ]
   } ,
  "context id" : "123" ,
 "media_type" : "application/oracle.com.cloud.common.SchemaPlatformInstance+json" ,
  "canonicalLink" : "/em/websvcs/restful/extws/cloudservices/service/v0/ssa/em/cloud/
dbaas/schemaplatforminstance/byrequest/123",
  "target type" : "oracle dbsvc"
```

#### Deleting the Exported Schema Dumps

Deleting the export dump depends on the available export dumps. Refer to <code>export\_dump\_list</code> section in the output of the GET request to view the URN of the dump.

The configuration for the POST on a SchemaPlatformInstance is as follows:

Table 45-41 POST Request Configuration for Deleting the Exported Schema Dumps

| Feature | Description                                                                                                    |
|---------|----------------------------------------------------------------------------------------------------|
| URI     | https:// <oms_host>:<oms_console_port>/em/cloud/dbaas/schemaplatforminstance/byrequest/7</oms_console_port></oms_host> |

Table 45-41 (Cont.) POST Request Configuration for Deleting the Exported Schema Dumps

| Feature         | Description                                                                                                    |  |  |
|-----------------|----------------------------------------------------------------------------------------------------|--|--|
| Request headers | Authorization: basic ZGVtb3VzZXI6ZGVtb3VzZXI=                                                                                                    |  |  |
|                 | Content-Type: application/<br>oracle.com.cloud.common.SchemaPlatformInstance +json                                                                                                    |  |  |
|                 | Accept: application/ oracle.com.cloud.common.SchemaPlatformInstance+json                                                                                                    |  |  |
| Body            | <pre>{     "operation" : "DELETE_EXPORT",     "profile_urn" : "oracle:defaultService:em:provisioning:1:cmp:COMP_Component: SUB_DbProfile:DECB2AAA09CCD711E040F20A60514F92:0.1" }</pre> |  |  |
| Request method  | POST                                                                                                    |  |  |

A sample of the response received is shown below.

```
"uri" : "/em/cloud/dbaas/schemaplatforminstance/byrequest/123" ,
 "name" : "Service_8E958EC718B11" ,
  "resource state" :
     "state": "INITIATED",
     "messages" :
           "date": "2013-08-27T07:34:43+0000",
           "text": "Successfully submitted DELETE EXPORT operation on schema instance.
Request id - 135.",
           "uri" : "/em/cloud/dbaas/schemaplatforminstance/byrequest/135"
     ]
   } ,
 "context id" : "123" ,
  "media_type" : "application/oracle.com.cloud.common.SchemaPlatformInstance+json" ,
  "canonicalLink" : "/em/websvcs/restful/extws/cloudservices/service/v0/ssa/em/cloud/
dbaas/schemaplatforminstance/byrequest/123",
  "target_type" : "oracle_dbsvc"
```

#### Changing Schema Passwords

The configuration for the POST on a SchemaPlatformInstance is as follows:

Table 45-42 POST Request Configuration for Changing the Schema Passwords

| Feature | Description                                                                                                    |
|---------|----------------------------------------------------------------------------------------------------|
| URI     | https:// <oms_host>:<oms_console_port>/em/cloud/dbaas/schemaplatforminstance/byrequest/7</oms_console_port></oms_host> |

Table 45-42 (Cont.) POST Request Configuration for Changing the Schema Passwords

| Feature         | Description                                                                                               |  |  |
|-----------------|----------------------------------------------------------------------------------------------------|--|--|
| Request headers | Authorization: basic ZGVtb3VzZXI6ZGVtb3VzZXI=                                                             |  |  |
|                 | Content-Type: application/oracle.com.cloud.common.SchemaPlatformInstance +json                            |  |  |
|                 | Accept: application/oracle.com.cloud.common.SchemaPlatformInstance+json                                   |  |  |
| Body            | <pre>{    "operation" : "CHANGE_PWD",    "schema_name" : "schema1",    "new_password" : "welcome" }</pre> |  |  |
| Request method  | POST                                                                                                    |  |  |

A sample of the response from the above interaction is shown below.

```
"uri" : "/em/cloud/dbaas/schemaplatforminstance/byrequest/123" ,
 "name" : "Service 8E958EC718B11" ,
  "resource state":
     "state": "INITIATED",
      "messages" :
            "date": "2013-08-27T07:34:43+0000",
            "text" : "Successfully submitted CHANGE PWD operation on schema instance.
Request id - 136.",
            "uri" : "/em/cloud/dbaas/schemaplatforminstance/byrequest/136"
      ]
   } ,
  "context id" : "123" ,
  "media_type" : "application/oracle.com.cloud.common.SchemaPlatformInstance+json" ,
  "canonicalLink" : "/em/websvcs/restful/extws/cloudservices/service/v0/ssa/em/cloud/ \,
dbaas/schemaplatforminstance/byrequest/123",
  "target_type" : "oracle_dbsvc"
```

# Pluggable Database as a Service

This section describes the resource model for Pluggable Database as a Service (PdbaaS) REST API and the REST request/response interactions.

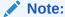

PdbaaS REST APIs are only supported by the Oracle Cloud Application plug-in version 12.1.0.7.0 and above.

- Pluggable Database as a Service Resource Model
- Supported Operations for Pluggable Database Resources
- Pluggable Database as a Service REST API Examples

# Pluggable Database as a Service Resource Model

Cloud resources are organized by common service entities, and specific services (for example, Pluggable Database as a Service) provide resources by extending these common service entities. The figure below shows the PdbaaS resource model.

Cloud Service Family Type Zone Service Template Service Instance Service Instance Type Db Zone **DB Platform DB Platform** Template Instance DbaaS Pluggable Db Pluggable Db Platform Platform Template Instance PdbaaS Schema Platform Schema Platform Template Instance SchaaS **DbaaS Family** 

Figure 45-3 Pluggable Database as a Service Resource Model

The following sections describe the resources that are supported by the Pluggable Database as a Service REST APIs and provide examples of supported operations. Pluggable Database as a Service uses the same Cloud, Service Family, and DB Zone resources as described in Database as a Service Resource Model.

The following resource models are described in this section:

- Pluggable DB Platform Template
- Pluggable DB Platform Instance

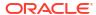

## Pluggable DB Platform Template

The Pluggable Db Platform Template extends the Service Template resource. It represents the service template created for Pluggable Database creation. It can be a template for creating a pluggable database using profile based pluggable database (pdb with data) or for creating an empty pluggable database. It is permissible to accept the ServiceTemplate media type on an instance of Pluggable Db Platform Template. It is a preconfigured deployable service that realizes a Pluggable Db Platform Instance resource. Pluggable Db Platform Template has the media type application/oracle.com.cloud.common.PluggableDbPlatformTemplate+json and URI format /em/cloud/dbaas/pluggabledbplatformtemplate/<template id>.

The following table describes the Schema Platform Template Data Model.

Table 45-43 Pluggable DB Platform Template Data Model

| Field                 | Туре                                                               | Description                                                                                                    | Occurs |
|-----------------------|--------------------------------------------------------------------|----------------------------------------------------------------------------------------------------|--------|
| uri                   | URI                                                                | A GET against this URI refreshes the client representation of the resources accessible to this user.                                                                | 1      |
| name                  | String                                                             | A human readable name given to the template.                                                                                                    | 1      |
| description           | String                                                             | A brief description given to the template.                                                                                                    | 01     |
| created               | Timestamp                                                          | Date and time, in ISO 8601 format, when the template was created/last modified.                                                                                     | 1      |
| zones                 | Collection <dbzone></dbzone>                                       | List of all zones configured for this template.                                                                                                    | 01     |
| resource_state        | ResourceState                                                      | The validity of the fields on a GET should be guaranteed only when the resource state is READY. Otherwise, the client should not assume the validity of the fields. | 1      |
| service_instance<br>s | Collection<br><schemaplatformi<br>nstance&gt;</schemaplatformi<br> | All service instances created based on this SchemaPlatformTemplate.                                                                                                 | 01     |
| media_type            | String                                                             | The media type of the service template that this type represents.                                                                                                   |        |
| params                | Object                                                             | List of parameters required to provision a Schema Platform Instance from this template.                                                                             |        |
| deployment_para<br>ms | List <object></object>                                             | Description of the parameters which are required while creating a service instance.                                                                                 |        |
| type                  | String                                                             | The type of the service template which is "dbaas" by default.                                                                                                    |        |
| subtype String        |                                                                    | The sub type of the instance created based on this template.                                                                                                    | 1      |
|                       |                                                                    | It has a value "schema" in this case.                                                                                                    |        |
| template_type         | String                                                             | Type of this template based on how the template got created. It can have any of two values : "EMPTY_SCHEMAS" or "SCHEMAS_FROM_PROFILE".                             |        |
| workloads             | List <object></object>                                             | List all the workloads defined for this template and list the attributes for each one of them.                                                                      |        |

Table 45-43 (Cont.) Pluggable DB Platform Template Data Model

| Field                  | Туре   | Description                                                  | Occurs |
|------------------------|--------|--------------------------------------------------------------|--------|
| canonicalLink          | URI    | Can be used to perform cloud interactions like GET and POST. | 1      |
| number_of_table spaces | String | Number of tablespaces.                                       | 1      |

# Pluggable DB Platform Instance

The Pluggable Db Platform Instance extends the Service Instance resource. It is linked to Pluggable Database target in Enterprise Manager Cloud Control. Pluggable Db Platform Instance has the media type <code>application/</code>

oracle.com.cloud.common.PluggableDbPlatformInstance+json and URI format /em/cloud/dbaas/pluggabledbplatforminstance/byrequest id>.

The following table describes the Schema Platform Instance Data Model:

Table 45-44 Pluggable DB Platform Instance Data Model

| Field            | Туре                                | Description                                                                                                    | Occurs |  |
|------------------|-------------------------------------|----------------------------------------------------------------------------------------------------|--------|--|
| uri              | URI                                 | A GET against this URI refreshes the client representation of the resources accessible to this user.                                                                | 1      |  |
| name             | String                              | A human readable name given given to the pluggable database                                                                                                    | 1      |  |
| destination_zone | Zone                                | The Zone to which the pluggable database is deployed                                                                                                    | 1      |  |
| media_type       | String                              | Indicates the additional media type that clients can use to perform a GET.                                                                                          | 1      |  |
| resource_state   | ResourceState                       | The validity of the fields on a GET should be guaranteed only when the resource state is READY. Otherwise, the client should not assume the validity of the fields. | 1      |  |
| based_on         | PluggableDbPl<br>atformTemplat<br>e | The pluggable db platform template on which this database service is published.                                                                                     | 1      |  |
| connect_string   | String                              | Connect String required to establish a connection to this database service.                                                                                         | 01     |  |
| created          | Timestamp                           | Date and time, in ISO 8601 format, when the template was created/last modified.                                                                                     | 1      |  |
| target_type      | String                              | Target type of this service instance. It has the default value oracle_pdb                                                                                           | 1      |  |
| status           | String                              | Status of the pluggable database.                                                                                                    | 1      |  |
| db_version       | String                              | Version of the database on which pluggable db is running.                                                                                                    |        |  |
| context_id       | String                              | The request id of this pluggable database.                                                                                                    |        |  |
| canonicalLink    | URI                                 | Can be used to perform cloud interactions like GET and DELETE.                                                                                                    |        |  |

# Supported Operations for Pluggable Database Resources

The following table lists all the operations that are supported on the various Pluggable Database as Service resources.

**Table 45-45 Supported Operations** 

| Resource                                         | GET | POST | PUT | DELETE |
|--------------------------------------------------|-----|------|-----|--------|
| Cloud                                            | Yes | No   | No  | No     |
| Service Family Type                              | Yes | No   | No  | No     |
| DB Zone                                          | Yes | Yes  | No  | No     |
| PluggableDb Platform Template [Service Template] | Yes | Yes  | No  | No     |
| PluggableDb Platform Instance [Service Instance] | Yes | Yes  | No  | Yes    |

## Pluggable Database as a Service REST API Examples

The following sections provide examples of interaction with Enterprise Manager Cloud Control with Cloud Application plug-in 12.1.0.7 and higher. The examples for GET on cloud, GET on dbaas family type and GET on Db Zone are covered in the Dbaas REST APIs section. The following examples are covered:

- Viewing Details of the Pluggable Db Platform Template Resource
- Creating a Pluggable Database
  - Creating a Pluggable Database by Passing a Request on the DB Zone
  - Creating a Pluggable Database by Passing a Request on the Pluggable DB Platform Template
- Viewing Details of the Pluggable Database Creation
- Resizing a Pluggable Database Service Instance
- Deleting a Pluggable Database Instance
- Lifecycle operations on a Pluggable Database Instance
  - Shutting Down a Pluggable Database
  - Starting up a Pluggable Database
  - Scheduling a Backup for a Pluggable Database
  - Restoring a Pluggable Database from a Backup

## Viewing Details of the Pluggable Db Platform Template Resource

A GET request on a Pluggable Db Platform Template provides the details about a Pluggable DB service template.

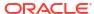

Table 45-46 GET Request Configuration for Viewing Details of the Pluggable DB Platform Template Resource

| Feature         | Description                                                                                                    |  |
|-----------------|----------------------------------------------------------------------------------------------------|--|
| reature         | Description                                                                                                    |  |
| URI             | https:// <oms_host>:<oms_console_port>/em/cloud/dbaas/pluggabledbplatformtemplate/<br/>E32F474628FCCE5AE040E50ACA84603A</oms_console_port></oms_host> |  |
| Request headers | Authorization: basic ZGVtb3VzZXI6ZGVtb3VzZXI=                                                                                                    |  |
| Body            | None                                                                                                    |  |
| Request method  | GET                                                                                                    |  |

A sample of the response received is shown below.

```
"name": "Sample PDB template",
 "description": "Sample PDB template",
 "resource state": {
   "state": "READY"
 "media type": "application/oracle.com.cloud.common.PluggableDbPlatformTemplate+json",
  "canonicalLink": "/em/websvcs/restful/extws/cloudservices/service/v0/ssa/em/cloud/
dbaas/pluggabledbplatformtemplate/E32F474628FCCE5AE040E50ACA84603A",
 "type": "dbaas",
 "created": "2013-08-05T07:34:10+0000",
  "zones": {
   "media type": "application/oracle.com.cloud.common.DbZone+json",
   "total": "1",
   "elements": [
       "uri": "/em/cloud/dbaas/zone/76663B316DCB26E6836822224C7881E3",
       "name": "Ssa zone1",
       "description": "Ssa zone1",
       "context id": "76663B316DCB26E6836822224C7881E3",
       "media_type": "application/oracle.com.cloud.common.DbZone+json",
       "service family type": "dbaas",
       "canonicalLink": "/em/websvcs/restful/extws/cloudservices/service/v0/ssa/em/
cloud/dbaas/zone/76663B316DCB26E6836822224C7881E3",
       "type": "self service zone"
       "target nodes for placement":
                      "xyz.mycompany.com"
       ]
 },
  "service instances": {
   "media type": "application/oracle.com.cloud.common.PluggableDbPlatformInstance+json",
   "total": "1",
   "elements": [
           "media type" : "application/
oracle.com.cloud.common.PluggableDbPlatformInstance+json",
           "name" : "database MYPDB 000" ,
           "canonicalLink" : "/em/websvcs/restful/extws/cloudservices/service/v0/ssa/em/
cloud/dbaas/pluggabledbplatforminstance/byrequest/7" ,
           "target type" : "oracle pdb" ,
           "uri" : "/em/cloud/dbaas/pluggabledbplatforminstance/byrequest/7"
         }
]
```

```
"number of tablespaces" : "1" ,
 "deployment_params": [
        "description" : "Name of the additional service created as part of the pdb
service request",
        "name" : "service name" ,
        "require" : "true\overline{\phantom{a}} ,
        "type" : "STRING" ,
        "sensitive" : "false"
      } ,
      "name": "workload name",
      "description": "WorkLoad name to be associated with the request",
      "type": "STRING",
      "require": "true",
      "sensitive": "false"
    },
      "name": "username",
      "description": "Pluggable database admin username",
      "type": "STRING",
      "require": "true",
      "sensitive": "false"
    },
      "name": "password",
      "description": "Pluggable database admin user password",
      "type": "STRING",
      "require": "true",
      "sensitive": "true"
   },
{
        "name" : "target_nodes_for_placement" ,
        "description" : "List of available Container Database(s) to be chosen for
creating the Pluggable database instance.",
        "type" : "STRING" ,
        "require" : "false"
        "sensitive" : "false"
{
        "description" : "Name of Pluggable database",
        "name" : "pdb name" ,
        "require" : "true" ,
        "type" : "STRING" ,
        "sensitive" : "false"
      } ,
        "description" : "List of tablespace names. Required only for {\tt EMPTY\_PDB}
templates",
        "name" : "tablespaces" ,
        "require": "false",
        "type" : "LIST" ,
        "sensitive" : "false"
{
      "name": "target_name",
      "description": "Target cdb name to be chosen for installing the pdb",
      "type": "STRING",
      "require": "false",
      "sensitive": "true"
      },
```

```
"subtype": "pdb",
"template_type": "PDB_FROM_PROFILE",
"workloads": [
    "name": "wl1",
    "description": "null",
    "attributes": [
        "name": "CPU",
        "value": "1",
        "units": "cores"
      },
        "name": "Memory",
        "value": "1",
        "units": "GB"
        "name": "Storage",
        "value": "1",
        "units": "GB"
    ]
  }
],
"params": {
  "workload name": "",
  "placement option" : "SELECT TARGET FROM REQUEST" ,
  "username": "",
  "password": ""
  "pdb name" : "" ,
  "service name" : "" ,
  "tablespaces" :
    [ ]
```

## Creating a Pluggable Database

This section describes how to create a pluggable database using the Cloud resources.

As Pluggable Database is also a service instance in the service family type "dbaas", you need to identify the zone of the same family type in which to create the pluggable database. There are two approaches to create a pluggable database:

- Creating a Pluggable Database by Passing a Request on the DB Zone
- Creating a Pluggable Database by Passing a Request on the Pluggable DB Platform Template

Note the attributes in the submitted body for the POST. The pattern is the same for other service instance creations. Because the intention is clear, the "zone" attribute is not required while POSTing to the Db Zone. Similarly, the "based\_on" attribute is not needed when POSTing to the PluggableDbPlatformTemplate.

Creating a Pluggable Database by Passing a Request on the DB Zone

The following shows the configuration for POSTing to Db Zone:

Table 45-47 POST Request Configuration for Creating a Pluggable Database by Passing a Request on the DB Zone

| Feature         | Description                                                                                                    |
|-----------------|----------------------------------------------------------------------------------------------------|
| URI             | https:// <oms_host>:<oms_console_port>/em/cloud/dbaas/zone/82CF1C28FA20A183C99D138FF8065F19</oms_console_port></oms_host>                                                                                                    |
| Request headers | Authorization: basic ZGVtb3VzZXI6ZGVtb3VzZXI=                                                                                                    |
|                 | Content-Type: application/ oracle.com.cloud.common.PluggableDbPlatformInstance+json                                                                                                    |
|                 | Accept: application/oracle.com.cloud.common.PluggableDbPlatformInstance+json                                                                                                    |
| Body            | <pre>"based_on" : "/em/cloud/dbaas/pluggabledbplatformtemplate/ FADF7229EB960330E043E176F00ADE61" ,     "name" : "Test Service" ,     "start_date": "2013-08-02T14:20:00ZAsia/Calcutta",     "end_date": "2013-08-02T17:20:00ZAsia/Calcutta",     "params" : {         "username" : "Pdbaas_API_User" ,         "pdb_name" : "Pdb_lrgemg880" ,         "workload_name" : "Small" ,         "service_name" : "TestService" ,         "password" : "welcomepw" ,         "tablespaces" :         [             "tbsp1"         ]     "target_name " : "test_cdb"     } }</pre> |
| Request method  | POST                                                                                                    |

A sample of the response received is shown below.

Creating a Pluggable Database by Passing a Request on the Pluggable DB Platform Template

The following describes the configurations for POSTing to the PluggableDbPlatformTemplate:

Table 45-48 POST Request Configuration for Creating a Pluggable Database by Passing a Request on the Pluggable DB Platform Template

| URI https://coms_HOST>:coms_CONSOLE_PORT>/em/cloud/dbaas/dbaas/pluggabledbplatformtemplate/CC3BBB665A6BC6FFE040F00AEF252456  Request headers Authorization: basic ZGVtb3VzZXI6ZGVtb3VzZXI= Content-Type: application/ oracle.com.cloud.common.PluggableDbPlatformInstance+json Accept: application/oracle.com.cloud.common.PluggableDbPlatformInstance+json Accept: "/em/cloud/dbaas/zone/E125CDA8B810BB2F8ECE9867AFC25903",                                                                                                    | Feature         | Description                                                                                                    |
|----------------------------------------------------------------------------------------------------|-----------------|----------------------------------------------------------------------------------------------------|
| Content-Type: application/ oracle.com.cloud.common.PluggableDbPlatformInstance+json Accept: application/oracle.com.cloud.common.PluggableDbPlatformInstance+json  Body  {     "zone": "/em/cloud/dbaas/zone/E125CDA8B810BB2F8ECE9867AFC25903",     "name": "Request for an Empty PDB BA",     "end_date": "2015-11-20T17:20:00ZAsia/Calcutta",     "params": {         "username": "TestUser",         "password": "welcomepw",         "workload_name": "SmallPdb",         "pdb_name": "BoAPDB",         "service_name": "BoAPDB",         "service_name": "BoAPDB_Service",         "tablespaces": [ "pdb_tbs1", "pdb_tbs2" ] },         "instance_target_properties": [         { "name": "Department", "value": "Development" }, } | URI             |                                                                                                    |
| oracle.com.cloud.common.PluggableDbPlatformInstance+json Accept: application/oracle.com.cloud.common.PluggableDbPlatformInstance+json                                                                                                    | Request headers | Authorization: basic ZGVtb3VzZXI6ZGVtb3VzZXI=                                                                                                    |
| Body    "zone": "/em/cloud/dbaas/zone/E125CDA8B810BB2F8ECE9867AFC25903",                                                                                                    |                 | oracle.com.cloud.common.PluggableDbPlatformInstance+json                                                                                                    |
| <pre>"zone": "/em/cloud/dbaas/zone/E125CDA8B810BB2F8ECE9867AFC25903", "name" : "Request for an Empty PDB BA", "end_date": "2015-11-20T17:20:00ZAsia/Calcutta", "params" : {</pre>                                                                                                    |                 | Accept: application/oracle.com.cloud.common.PluggableDbPlatformInstance+json                                                                                                    |
| }                                                                                                    | Body            | <pre>"name" : "Request for an Empty PDB BA", "end_date": "2015-11-20T17:20:00ZAsia/Calcutta", "params" : {     "username" : "TestUser",     "password" : "welcomepw",     "workload_name": "SmallPdb",     "pdb_name" : "BoAPDB",     "service_name" : "BoAPDB_Service" ,     "tablespaces" : [ "pdb_tbs1", "pdb_tbs2" ] }, "instance_target_properties": [     { "name": "Department", "value": "Development" },</pre> |
| Request method POST                                                                                                    |                 | }                                                                                                    |

#### Note:

The target\_name property is a mandatory property if the custom placement option (SELECT\_TARGET\_OPTION) is set to "SELECT\_TARGET\_FROM\_REQUEST" in the PDB service template. Also, the CDB name provided should be available in the chosen zone.

A sample of the response received is shown below.

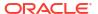

```
"media_type" : "application/oracle.com.cloud.common.PluggableDbPlatformInstance+json" ,
   "canonicalLink" : "/em/websvcs/restful/extws/cloudservices/service/v0/ssa/em/cloud/
dbaas/pluggabledbplatforminstance/byrequest/122" ,
   "status" : "SCHEDULED"
}
```

### Viewing Details of the Pluggable Database Creation

A GET request on a Pluggable DB Platform Instance provides the status and other information about the resource.

Table 45-49 GET Request Configuration for Viewing Details of the Pluggable Database Creation

| Feature         | Description                                                                                                    |
|-----------------|----------------------------------------------------------------------------------------------------|
| URI             | https:// <oms_host>:<oms_console_port>/em/cloud/dbaas/pluggabledbplatforminstance/byrequest/31</oms_console_port></oms_host> |
| Request headers | Authorization: basic ZGVtb3VzZXI6ZGVtb3VzZXI=                                                                                |
|                 | Accept: application/ oracle.com.cloud.common.PluggableDbPlatformInstance+json                                                |
| Body            | None                                                                                                    |
| Request method  | GET                                                                                                    |

A sample of the response received is shown below.

```
{
  "uri": "/em/cloud/dbaas/pluggabledbplatforminstance/byrequest/31",
  "name": "Test Service_CREATE_11_53",
  "description": "Create Database for \"Test Service\".",
  "resource_state":
    {
        "state": "CREATING"
    },
        "context_id": "31",
        "media_type": "application/oracle.com.cloud.common.PluggableDbPlatformInstance+json",
        "status": "IN_PROGRESS",
        "created": "2013-06-07 23:09:04" ,
        "canonicalLink": "/em/websvcs/restful/extws/cloudservices/service/v0/ssa/em/cloud/dbaas/pluggabledbplatforminstance/byrequest/31"
}
```

Note that the resource\_state attribute shows CREATING state which indicates that the pluggable database is being created. After the pluggable database is created, the GET operation returns the pluggable database resource with READY state, as shown below:

### Resizing a Pluggable Database Service Instance

The following table describes the configurations for the POST on a PluggableDbPlatformInstance.

Table 45-50 POST Request Configuration for Resizing a Pluggable Database

| Feature         | Description                                                                                                    |  |
|-----------------|----------------------------------------------------------------------------------------------------|--|
| URI             | https:// <hostname>:<port>/em/cloud/dbaas/</port></hostname>                                                   |  |
|                 | <pre>pluggabledbplatforminstance/byrequest/<request_id></request_id></pre>                                     |  |
|                 | request_id -> Request ID of PDB that needs to be resized                                                       |  |
| Request headers | Authorization: basic ZGVtb3VzZXI6ZGVtb3VzZXI=                                                                  |  |
|                 | Content-Type: application/ oracle.com.cloud.common.PluggableDbPlatformInstance+json                            |  |
|                 | Accept: application/ oracle.com.cloud.common.PluggableDbPlatformInstance+json                                  |  |
| Body            | <pre>{    "operation":"RESIZE_PDB",    "WORKLOAD_NAME":"Name of the workload to be used for resizing", }</pre> |  |
| Request method  | POST                                                                                                    |  |

### Deleting a Pluggable Database Instance

The DELETE request on the URI of the resource can be issued to delete a pluggable database. For example, the following DELETE request is issued:

Table 45-51 DELETE Request Configuration for Deleting a Pluggable Database Instance

| Feature | Description                                                                                                    |
|---------|----------------------------------------------------------------------------------------------------|
| URI     | https:// <oms_host>:<oms_console_port>/em/cloud/dbaas/pluggabledbplatforminstance/byrequest/7</oms_console_port></oms_host> |

Table 45-51 (Cont.) DELETE Request Configuration for Deleting a Pluggable Database Instance

| Feature         | Description                                                                   |
|-----------------|-------------------------------------------------------------------------------|
| Request headers | Authorization: basic ZGVtb3VzZXI6ZGVtb3VzZXI=                                 |
| ·               | Accept: application/ oracle.com.cloud.common.PluggableDbPlatformInstance+json |
| Body            | None                                                                          |
| Request method  | DELETE                                                                        |

A sample of the response received is shown below.

```
"media\_type": "application/oracle.com.cloud.common.PluggableDbPlatformInstance+json" \ , \\
  "context_id" : "7" ,
  "resource_state" :
     "state" : "DESTROYING" ,
      "messages" :
      [
            "text": "Submit 'DELETE' operation on 'application/
oracle.com.cloud.common.PluggableDbPlatformInstance+json' 'database_MYPDB_000'. The
process has job id '24'",
            "date": "2013-08-05T17:35:56+0000"
      ]
   } ,
 "name" : "database MYPDB 000" ,
 "canonicalLink": "/em/websvcs/restful/extws/cloudservices/service/v0/ssa/em/cloud/
dbaas/pluggabledbplatforminstance/byrequest/7",
  "target type" : "oracle pdb" ,
  "uri" : "/em/cloud/dbaas/pluggabledbplatforminstance/byrequest/7"
```

After some time, the GET request on the database service URI will result in the following interaction:

Table 45-52 GET Request Configuration for Viewing Status of the DELETE Request

| Feature         | Description                                              |  |
|-----------------|----------------------------------------------------------|--|
| URI             | /em/cloud/dbaas/pluggabledbplatforminstance/byrequest/22 |  |
| Request headers | Authorization: basic ZGVtb3VzZXI6ZGVtb3VzZXI=            |  |
| Body            | None                                                     |  |
| Request method  | GET                                                      |  |

A sample of the response received is shown below.

```
"destination_zone" : "/em/cloud/dbaas/zone/9A71CBEABCA367D0D425697DC39B3AF9" ,
"media_type" : "application/oracle.com.cloud.common.PluggableDbPlatformInstance+json" ,
"db_version" : "12.1.0.1.0" ,
"resource_state" : {
    "state" : "READY"
    } ,
"status" : "DESTROYING" ,
```

```
"based_on" : "/em/cloud/dbaas/pluggabledbplatformtemplate/
E33799E249513428E040F50A994210F5" ,
   "canonicalLink" : "/em/websvcs/restful/extws/cloudservices/service/v0/ssa/em/cloud/
dbaas/pluggabledbplatforminstance/byrequest/7" ,
   "connect_string" : "(DESCRIPTION=(ADDRESS_LIST=(ADDRESS=(PROTOCOL=TCP) (HOST=host1)
(PORT=1521))) (CONNECT_DATA=(SERVICE_NAME=MYPDB_000) (INSTANCE_NAME=t105kfv) (UR=A)
(SERVER=DEDICATED)))" ,
   "uri" : "/em/cloud/dbaas/pluggabledbplatforminstance/byrequest/7" ,
   "context_id" : "7" ,
   "created" : "2013-08-05 17:30:30" ,
   "name" : "database_MYPDB_000" ,
   "target_type" : "oracle_pdb"
}
```

Note that the status of the pluggable database will be "DELETED" once the pluggable database instance is deleted.

### Lifecycle operations on a Pluggable Database Instance

The POST request on the URI of the resource can be issued to perform an operation on a pluggable database.

You can perform the following tasks using POST request:

- Shutting Down a Pluggable Database
- Starting up a Pluggable Database
- Scheduling a Backup for a Pluggable Database
- Restoring a Pluggable Database from a Backup

### Shutting Down a Pluggable Database

The following describes the configurations for the POST on a PluggableDbPlatformInstance:

Table 45-53 POST Request Configuration for Shutting Down a Pluggable Database

| Feature         | <pre>Description  https://<oms_host>:<oms_console_port>/em/cloud/dbaas/ pluggabledbplatforminstance/byrequest/7</oms_console_port></oms_host></pre> |  |
|-----------------|----------------------------------------------------------------------------------------------------|--|
| URI             |                                                                                                    |  |
| Request headers | Authorization: basic ZGVtb3VzZXI6ZGVtb3VzZXI=                                                                                                    |  |
|                 | Content-Type: application/<br>oracle.com.cloud.common.PluggableDbPlatformInstance+json                                                              |  |
|                 | Accept: application/ oracle.com.cloud.common.PluggableDbPlatformInstance+json                                                                       |  |
| Body            | {     "operation" : "SHUTDOWN" }                                                                                                    |  |
| Request method  | POST                                                                                                    |  |

A sample of the response received is from the above interaction is shown below.

```
"uri" : "/em/cloud/dbaas/pluggabledbplatforminstance/byrequest/81" ,
```

```
"name" : "database PDBSERVICE 000" ,
  "resource_state" : {
     "state": "INITIATED",
      "messages" :
            "date" : "2013-08-27T06:56:25+0000" ,
            "uri" : "/em/cloud/dbaas/pluggabledbplatforminstance/byrequest/124" ,
            "text" : "Successfully submitted SHUTDOWN operation on service instance.
Request id - 124."
         }
      ]
   } ,
  "context id" : "81" ,
  "media type" : "application/oracle.com.cloud.common.PluggableDbPlatformInstance+json" ,
  "canonicalLink" : "/em/websvcs/restful/extws/cloudservices/service/v0/ssa/em/cloud/
dbaas/pluggabledbplatforminstance/byrequest/81",
 "status" : "RUNNING" ,
 "created" : "2013-08-26 04:19:14" ,
 "based on" : "/em/cloud/dbaas/pluggabledbplatformtemplate/
E49AA1BAC2DBA0ECE040F20A60517942",
  "target type" : "oracle pdb" ,
  "connect string": "(DESCRIPTION=(ADDRESS LIST=(ADDRESS=(PROTOCOL=TCP) (HOST= host1)
(PORT=1521))) (CONNECT DATA=(SERVICE NAME=PDB 000) (INSTANCE NAME=tbugt) (UR=A)
(SERVER=DEDICATED)))",
 "destination zone" : "/em/cloud/dbaas/zone/0129A72DB32D4199B59ABFA64085EAB3" ,
  "db version": "12.1.0.1.0"
```

### Starting up a Pluggable Database

Table 45-54 POST Request Configuration for Shutting Down a Pluggable Database

| Feature         | Description                                                                                                    |  |
|-----------------|----------------------------------------------------------------------------------------------------|--|
| URI             | https:// <oms_host>:<oms_console_port>/em/cloud/dbaas/pluggabledbplatforminstance/byrequest/7</oms_console_port></oms_host>                                                |  |
| Request headers | Authorization: basic ZGVtb3VzZXI6ZGVtb3VzZXI=                                                                                                    |  |
|                 | Content-Type: application/<br>oracle.com.cloud.common.PluggableDbPlatformInstance+json<br>Accept: application/<br>oracle.com.cloud.common.PluggableDbPlatformInstance+json |  |
| Body            | <pre>{    "operation" : "STARTUP" }</pre>                                                                                                    |  |
| Request method  | POST                                                                                                    |  |

#### A sample of the response received is shown below.

```
"uri" : "/em/cloud/dbaas/pluggabledbplatforminstance/byrequest/81" ,
"name" : "database_PDBSERVICE_000" ,
"resource_state" : {
    "state" : "INITIATED" ,
    "messages" :
    [
```

```
"date": "2013-08-27T06:58:58+0000",
            "uri" : "/em/cloud/dbaas/pluggabledbplatforminstance/byrequest/125" ,
            "text": "Successfully submitted STARTUP operation on service instance.
Request id - 125."
      ]
    } ,
  "context id" : "81" ,
  "media type": "application/oracle.com.cloud.common.PluggableDbPlatformInstance+json",
  "canonicalLink": "/em/websvcs/restful/extws/cloudservices/service/v0/ssa/em/cloud/
dbaas/pluggabledbplatforminstance/byrequest/81",
  "status" : "STOPPED" ,
 "created": "2013-08-26 04:19:14",
 "based on" : "/em/cloud/dbaas/pluggabledbplatformtemplate/
E49AA1BAC2DBA0ECE040F20A60517942",
  "target type" : "oracle pdb" ,
 "connect string" : "(DESCRIPTION=(ADDRESS LIST=(ADDRESS=(PROTOCOL=TCP) (HOST= host1)
(PORT=1521))) (CONNECT DATA=(SERVICE NAME=PDB 000) (INSTANCE NAME=tbugt) (UR=A)
  "destination zone": "/em/cloud/dbaas/zone/0129A72DB32D4199B59ABFA64085EAB3",
  "db version" : "12.1.0.1.0"
```

### Scheduling a Backup for a Pluggable Database

The following describes the configurations for the POST on a PluggableDbPlatformInstance:

For scheduling backup user has to provide the time at which backups needs to scheduled. This should in format of YYYY-MM-DDTHH:MM:SSZFullTimeZonename.

For example to schedule in PST time user should give 2013-08-27T12:34:45ZAmerica/Los Angeles

However timezone part is optional. If you do not want to provide it, you can do as follows: 2013-08-27T12: 34:45Z

Table 45-55 POST Request Configuration for Scheduling a Backup for a Pluggable Database

| Feature         | Description                                                                                                    |  |
|-----------------|----------------------------------------------------------------------------------------------------|--|
| URI             | https:// <oms_host>:<oms_console_port>/em/cloud/dbaas/pluggabledbplatforminstance/byrequest/7</oms_console_port></oms_host> |  |
| Request headers | Authorization: basic ZGVtb3VzZXI6ZGVtb3VzZXI=                                                                               |  |
|                 | Content-Type: application/<br>oracle.com.cloud.common.PluggableDbPlatformInstance+json                                      |  |
|                 | Accept: application/ oracle.com.cloud.common.PluggableDbPlatformInstance+json                                               |  |
| Body            | <pre>{     "operation" : "BACKUP",     "backup_schedule" : "2013-08-27T12:34:45ZAsia/Calcutta"     } }</pre>                |  |
| Request method  | POST                                                                                                    |  |

A sample of the response received is shown below.

```
"uri" : "/em/cloud/dbaas/pluggabledbplatforminstance/byrequest/81" ,
  "name" : "database_PDBSERVICE_000" ,
  "resource state" :
     "state": "INITIATED",
      "messages" :
            "date": "2013-08-27T07:01:15+0000",
            "uri": "/em/cloud/dbaas/pluggabledbplatforminstance/byrequest/126",
            "text" : "Successfully submitted BACKUP operation on service instance.
Request id - 126."
     ]
   } ,
  "context id" : "81" ,
  "media type": "application/oracle.com.cloud.common.PluggableDbPlatformInstance+json",
  "canonicalLink" : "/em/websvcs/restful/extws/cloudservices/service/v0/ssa/em/cloud/
dbaas/pluggabledbplatforminstance/byrequest/81",
 "status" : "RUNNING" ,
 "created": "2013-08-26 04:19:14",
 "based on": "/em/cloud/dbaas/pluggabledbplatformtemplate/
E49AA1BAC2DBA0ECE040F20A60517942",
  "target type" : "oracle pdb" ,
  "connect string" : "(DESCRIPTION=(ADDRESS_LIST=(ADDRESS=(PROTOCOL=TCP) (HOST=host1)
(PORT=1521))) (CONNECT DATA=(SERVICE NAME=PDB 000) (INSTANCE NAME=tbugt) (UR=A)
(SERVER=DEDICATED)))"
  "destination zone" : "/em/cloud/dbaas/zone/0129A72DB32D4199B59ABFA64085EAB3",
  "db version": "12.1.0.1.0"
"RMAN backup list" :
  [
        "Key" : "1" ,
        "Tag" : "ORA$OEM_LEVEL_0" ,
        "Completed Time" : "Aug 27, 2013 12:24:02 AM" ,
        "Contents" : "SPFILE, CONTROLFILE" ,
        "Status" : "AVAILABLE"
 ]
```

### Restoring a Pluggable Database from a Backup

The following describes the configurations for the POST on a PluggableDbPlatformInstance:

For restorting from backup, the user has to provide the point-in-time to which database is to be restored. This should in format of YYYY-MM-DDTHH:MM:SSZFullTimeZonename.

For example to schedule in PST time user should give 2013-08-27T12:34:45ZAmerica/Los Angeles

However timezone part is optional. If you do not want to provide it, you can do as follows: 2013-08-27T12: 34:45Z

The restore time is based on backups available, please refer to RMAN\_backup\_list section in the output of GET request

Table 45-56 POST Request Configuration for Restoring a Pluggable Database from a Backup

| Feature         | Description                                                                                                    |  |
|-----------------|----------------------------------------------------------------------------------------------------|--|
| URI             | https:// <oms_host>:<oms_console_port>/em/cloud/dbaas/pluggabledbplatforminstance/byrequest/7</oms_console_port></oms_host> |  |
| Request headers | Authorization: basic ZGVtb3VzZXI6ZGVtb3VzZXI=                                                                               |  |
|                 | Content-Type: application/<br>oracle.com.cloud.common.PluggableDbPlatformInstance+json                                      |  |
|                 | Accept: application/ oracle.com.cloud.common.PluggableDbPlatformInstance+json                                               |  |
| Body            | <pre>{     "operation" : "RESTORE",     "restore_date" : "2013-08-27T12:34:45Z" }</pre>                                     |  |
| Request method  | POST                                                                                                    |  |

A sample of the response received is shown below.

```
"uri" : "/em/cloud/dbaas/pluggabledbplatforminstance/byrequest/81" ,
  "name" : "database PDBSERVICE 000" ,
  "resource state" :
      "state": "INITIATED",
      "messages" :
      [
            "date" : "2013-08-27T07:01:15+0000" ,
            "uri" : "/em/cloud/dbaas/pluggabledbplatforminstance/byrequest/146" ,
            "text" : "Successfully submitted RESTORE operation on service instance.
Request id - 146."
     ]
   } ,
  "context id" : "81" ,
  "media type" : "application/oracle.com.cloud.common.PluggableDbPlatformInstance+json" ,
  "canonicalLink": "/em/websvcs/restful/extws/cloudservices/service/v0/ssa/em/cloud/
dbaas/pluggabledbplatforminstance/byrequest/81",
 "status" : "RUNNING" ,
 "created" : "2013-08-26 04:20:14" ,
 "based on" : "/em/cloud/dbaas/pluggabledbplatformtemplate/
E49AA1BAC2DBA0ECE040F20A60517942",
  "target type" : "oracle pdb" ,
  "connect string": "(DESCRIPTION=(ADDRESS LIST=(ADDRESS=(PROTOCOL=TCP)(HOST=host1)
(PORT=1521))) (CONNECT DATA=(SERVICE NAME=PDB 000) (INSTANCE NAME=tbugt) (UR=A)
(SERVER=DEDICATED)))",
 "destination_zone" : "/em/cloud/dbaas/zone/0129A72DB32D4199B59ABFA64085EAB3" ,
  "db version": "12.1.0.1.0"
```

46

# DBaaS REST APIs and EM CLI Verbs Based Use Cases

This chapter describes the procedure for different DBaaS use cases supported in this release. It contains the following sections:

- Getting Started with DBaaS With REST APIs and EM CLI Verbs
- Creating Databases Using Database Template With REST APIs and EM CLI Verbs
- Creating Empty Schemas and Schemas Based on Profile With REST APIs and EM CLI Verbs
- Creating Empty PDBs and PDBs Based on Profile With REST APIs and EM CLI Verbs
- Migrating/Transferring Data from One Database to Another
- Creating Databases Using Snap Clone With REST APIs and EM CLI Verbs
- Creating Full Database Clones Using RMAN With REST APIs and EM CLI Verbs
- Configuring Custom Database Placement Option Using REST APIs
- Service Catalog of Database as a Service

## Getting Started with DBaaS With REST APIs and EM CLI Verbs

The following figure provides an overview of the different flavors of Enterprise Manager DBaaS.

Figure 46-1 DBaaS Use Cases

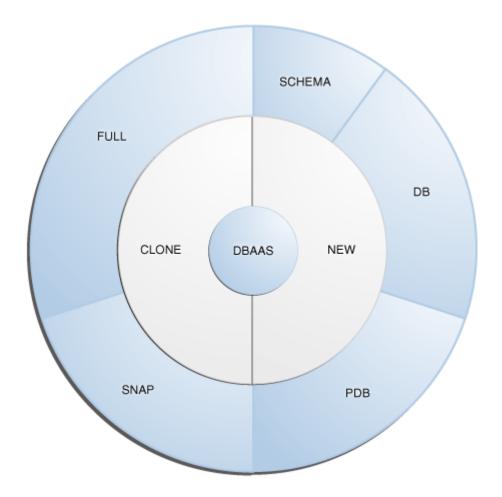

This table lists the DBaaS use cases that are supported in this release and lists the different methods (EMCLI, and REST API) that can be used to run these use cases.

Table 46-1 DBaaS Use Cases

| Service<br>Type | Service Offering                                                                                          | See                                                                                       |
|-----------------|----------------------------------------------------------------------------------------------------|-------------------------------------------------------------------------------------------|
| New             | Creating databases using a database template.                                                             | Creating Databases Using Database<br>Template With REST APIs and EM<br>CLI Verbs          |
| New             | Schema: Creating an empty schema Creating a schema based on profile                                       | Creating Empty Schemas and<br>Schemas Based on Profile With<br>REST APIs and EM CLI Verbs |
| New             | Pluggable Database:  Creating an empty pluggable database  Creating a pluggable database based on profile | Creating Empty PDBs and PDBs<br>Based on Profile With REST APIs<br>and EM CLI Verbs       |
|                 | Migrating or transferring data from one database to another.                                              | Migrating/Transferring Data from One Database to Another                                  |

Table 46-1 (Cont.) DBaaS Use Cases

| Service<br>Type       | Service Offering                                                                                                    | See                                                                       |
|-----------------------|----------------------------------------------------------------------------------------------------|---------------------------------------------------------------------------|
| Snap<br>Clone         | <ul> <li>Software Solution: <ul> <li>Sun ZFS</li> <li>Clone DB</li> </ul> </li> <li>Hardware Solution: <ul> <li>ZFS file system</li> <li>NetApp</li> <li>EMC</li> </ul> </li> </ul> | Creating Databases Using Snap<br>Clone With REST APIs and EM CLI<br>Verbs |
| Clone                 | <ul><li>Full Clone:</li><li>Cloning databases using RMAN backup</li><li>Cloning databases using RMAN duplicate</li></ul>                                                            | Creating Full Database Clones Using RMAN With REST APIs and EM CLI Verbs  |
| New<br>DBaaS<br>setup | Multi-Datacenter DBaaS setup                                                                                                    | Multi-Datacenter DBaaS Setup                                              |

# Creating Databases Using Database Template With REST APIs and EM CLI Verbs

The DBCA template supports both structure plus data and structure only types. This database provisioning profile is created from the production or source database registered with Enterprise Manager. It supports both structure plus data and structure only types. This option is recommended if the database size being created is less than 50 GB.

The table below shows the list of tasks that are involved in creating a database using the database template based profile.

You can create single instance and cluster databases using database template based profiles.

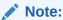

Table 46-2 Creating Databases Using Database Template with REST APIs and EM CLI Verbs

| Step | Task                                                                                                    | REST APIS                                                      | EM CLI Verbs                                             |
|------|----------------------------------------------------------------------------------------------------|----------------------------------------------------------------|----------------------------------------------------------|
| 1    | Follow the steps in the Getting Started section to enable DBaaS.                                              | See Getting Started                                            | See Getting Started                                      |
| 2    | Create resource providers.  Create one or more PaaS Infrastructure Zones.  Create one or more database pools. | See:     Creating a PaaS Zone     Creating a Database     Pool | See:  PaaS Zone EM CLI Verbs  Software Pool EM CLI Verbs |

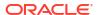

| 1able 46-2 | (Cont.) Creating Databases Using Database Template With REST APIS and |
|------------|-----------------------------------------------------------------------|
| EM CLI Ver | bs                                                                    |
|            |                                                                       |

| Step | Task                                                                                                    | REST APIs                                                          | EM CLI Verbs                                             |
|------|----------------------------------------------------------------------------------------------------|--------------------------------------------------------------------|----------------------------------------------------------|
| 6    | Create a DBCA template based database provisioning profile.                                                                     | See Creating Provisioning<br>Profiles using EM CLI                 | See Creating Provisioning<br>Profiles using EM CLI       |
| 4    | Create the request settings.                                                                                                    | See Creating Database<br>Request Settings                          | See Database Request<br>Settings EM CLI Verbs            |
| 5    | Define quotas for each self service user.                                                                                       | See Creating DBaaS Quota for a Role                                | See Database Quota EM CLI<br>Verbs                       |
| 7    | Create a service template based on the profile you have created.                                                                | See Service Templates and<br>Service Template REST API<br>Examples | See Service Template EM<br>CLI Verbs                     |
| 8    | Configure the Chargeback Service.                                                                                               | See Performing UI Equivalent<br>Chargeback Operations              | See Performing UI<br>Equivalent Chargeback<br>Operations |
| 9    | While deploying a database, select the service template (associated with the database template based profile) you have created. | See Creating a Database<br>Instance                                | See Creating a Database<br>Instance                      |

## Creating Standby Databases With REST APIs and EM CLI Verbs

A data guard configuration consists of one primary database and one or more standby databases. The databases in a Data Guard configuration are connected by Oracle Net and may be dispersed geographically. There are no restrictions on where the databases are located, provided they can communicate with each other.

Oracle Data Guard ensures high availability, data protection, and disaster recovery for enterprise data. It provides a comprehensive set of services that create, maintain, manage, and monitor one or more standby databases to enable production Oracle databases to survive disasters and data corruptions. Oracle Data Guard maintains these standby databases as copies of the production database. If the production database becomes unavailable due to a planned or an unplanned outage, the Oracle Data Guard can switch any standby database to the production role, minimizing the downtime associated with the outage.

The production database, also referred to as the primary database can be either a single-instance Oracle database or an Oracle Real Application Clusters (RAC) database. A standby database is a transaction-wise consistent copy of the primary database. Using a backup copy of the primary database, you can create one or more standby databases and incorporate them in a Data Guard configuration. Using Enterprise Manager Database as a Service, users with the EM\_SSA\_ADMINISTRATOR role can setup the DBaaS Cloud with single instance of RAC standby databases.

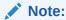

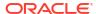

| <b>Table 46-3</b> | Creating Standb | y Databases with REST | APIs and EM CLI Verbs |
|-------------------|-----------------|-----------------------|-----------------------|
|-------------------|-----------------|-----------------------|-----------------------|

| Step | Task                                                                                                    | REST APIS                                                          | EM CLI Verbs                                             |
|------|----------------------------------------------------------------------------------------------------|--------------------------------------------------------------------|----------------------------------------------------------|
| 1    | Follow the steps in the Getting Started section to enable DBaaS.                                                                                                    | See Getting Started                                                | See Getting Started                                      |
| 2    | Set up one or more PaaS<br>Infrastructure Zones.                                                                                                    | See Creating a PaaS Zone                                           | See PaaS Zone EM CLI<br>Verbs                            |
| 3    | Define a database pool for provisioning standby databases.                                                                                                    | See Creating a Database<br>Pool                                    | See Software Pool EM CLI<br>Verbs                        |
| 4    | Configure the request settings.                                                                                                    | See Creating Database<br>Request Settings                          | See Database Request<br>Settings EM CLI Verbs            |
| 5    | Define quotas for each self service user.                                                                                                    | See Creating DBaaS Quota for a Role                                | See Database Quota EM<br>CLI Verbs                       |
| 6    | Create either of the following types of profiles:  DBCA template based database provisioning profile.  RMAN Backup based database provisioning profile.                                                                        | See Creating Provisioning<br>Profiles using EM CLI                 | See Creating Provisioning<br>Profiles using EM CLI       |
| 7    | Create a service template based on the profile you have created.                                                                                                    | See Service Templates and<br>Service Template REST API<br>Examples | See Service Template EM<br>CLI Verbs                     |
| 8    | Configure the Chargeback Service.                                                                                                    | See Performing UI<br>Equivalent Chargeback<br>Operations           | See Performing UI<br>Equivalent Chargeback<br>Operations |
| 9    | While deploying a database, select the service template (associated with the DBCA template based profile) you have created. Additionally, you can also specify the standby database information while requesting the database. | See Creating a Database<br>Instance                                | See Creating a Database<br>Instance                      |

### **Placement of Standby Databases**

You can take advantage of the custom placement option when a Service template is configured with a Standby database. The following example shows the *Body* for the request submission to support the custom placement for a Standby database.

```
"zone": "/em/cloud/dbaas/zone/F5D6E03052068EE378DEFFD720DA6EEA",
"name": "Request a SI Database1",
"description": "Request a Single Instance Database",
"standby_required":"true",
"params": {
    "username": "ssauser1",
    "password": "welcome",
    "database_sid": "prmdb",
    "database_host_name":"mydbhost.mysite.com",
    "service_name": "service_1",
"standbydbs":
    [
```

# Creating Empty Schemas and Schemas Based on Profile With REST APIs and EM CLI Verbs

The data content of a database provisioning profile is compiled from an export dump. You can choose to export Schema objects (structure only) or the Schema with data (structure and data).

The table below shows the list of tasks that are involved in creating an empty schema or a schema based on profile.

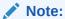

Table 46-4 Creating Schemas with REST APIs and EM CLI Verbs

|      |                                                                                                    | ĺ                                                  | -                                                  |
|------|----------------------------------------------------------------------------------------------------|----------------------------------------------------|----------------------------------------------------|
| Step | Task                                                                                                    | REST APIS                                          | EM CLI Verbs                                       |
| 1    | Follow the steps in the Getting Started section to enable DBaaS.                                                           | See Getting Started                                | See Getting Started                                |
| 2    | Set up one or more PaaS<br>Infrastructure Zones.                                                                           | See Creating a PaaS Zone                           | See PaaS Zone EM CLI<br>Verbs                      |
| 3    | Define a database pool for schema as a service.                                                                            | See Creating a Schema Pool                         | See Software Pool EM CLI<br>Verbs                  |
| 4    | Configure the request settings.                                                                                            | See Creating Database<br>Request Settings          | See Database Request<br>Settings EM CLI Verbs      |
| 5    | Define quotas for each self service user.                                                                                  | See Creating DBaaS Quota for a Role                | See Database Quota EM<br>CLI Verbs                 |
| 6    | Create a database provisioning profile. This step is optional and is required if you are importing schemas from a profile. | See Creating Provisioning<br>Profiles using EM CLI | See Creating Provisioning<br>Profiles using EM CLI |

Table 46-4 (Cont.) Creating Schemas with REST APIs and EM CLI Verbs

| Chan | Tools                                                                                                    | DECT ADIa                                                | EM CLLVerbe                                              |
|------|----------------------------------------------------------------------------------------------------|----------------------------------------------------------|----------------------------------------------------------|
| Step | Task                                                                                                    | REST APIS                                                | EM CLI Verbs                                             |
| 7    | Create a service template based on:                                                                                                    | See Creating a Service<br>Template for a Schema          | See Service Template EM<br>CLI Verbs                     |
|      | <ul> <li>User Defined Schema: In this case, the service template is created with an empty schema.</li> <li>Schema from a Profile: In this case, you can import schemas from a database provisioning profile. You can select this option for applications with data such as eBusiness applications.</li> </ul> |                                                          |                                                          |
| 8    | Configure the Chargeback Service.                                                                                                    | See Performing UI<br>Equivalent Chargeback<br>Operations | See Performing UI<br>Equivalent Chargeback<br>Operations |
| 9    | Create the schema based on the service template.                                                                                                    | See Creating a Schema<br>Service                         | See Creating a Schema<br>Service                         |

# Creating Empty PDBs and PDBs Based on Profile With REST APIs and EM CLI Verbs

An Oracle Database can contain a portable collection of schemas, schema objects, and non-schema objects, that appear to an Oracle Net client as a separate database. This self-contained collection is called a pluggable database (PDB). A multi-tenant container database (CDB) is a database that includes one or more PDBs. Oracle Database 12c Release 1 (12.1) and later versions allow you to create many PDBs within a single CDB.

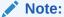

Table 46-5 Creating Pluggable Databases with REST APIs and EM CLI Verbs

| Step | Task                                                             | REST APIS                                 | EM CLI Verbs                                  |
|------|------------------------------------------------------------------|-------------------------------------------|-----------------------------------------------|
| 1    | Follow the steps in the Getting Started section to enable DBaaS. | See Getting Started                       | See Getting Started                           |
| 2    | Set up one or more PaaS<br>Infrastructure Zones.                 | See Creating a PaaS Zone                  | See PaaS Zone EM CLI<br>Verbs                 |
| 3    | Create a database pool for PDB as a service.                     | See Creating a Pluggable<br>Database Pool | See Software Pool EM CLI<br>Verbs             |
| 4    | Configure the request settings.                                  | See Creating Database<br>Request Settings | See Database Request<br>Settings EM CLI Verbs |
| 5    | Define quotas for each self service user.                        | See Creating DBaaS Quota for a Role       | See Database Quota EM<br>CLI Verbs            |

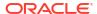

| Step | Task                                                                                                    | REST APIS                                                      | EM CLI Verbs                                             |
|------|----------------------------------------------------------------------------------------------------|----------------------------------------------------------------|----------------------------------------------------------|
| 6    | Create a database provisioning profile. This step is optional and is not required if you are creating an empty pluggable database.                                                                                                    | See Creating Provisioning<br>Profiles using EM CLI             | See Creating Provisioning<br>Profiles using EM CLI       |
| 7    | Create a service template. A service template can contain:  • Empty Pluggable Database: In this case, the service template is created with an empty schema.  • Pluggable Database from a Profile: In this case, you can import schemas from a database provisioning profile. You can select this option for applications with data such as eBusiness applications. | See Creating a Service<br>Template for a Pluggable<br>Database | See Service Template EM<br>CLI Verbs                     |
| 8    | Configure the Chargeback Service.                                                                                                    | See Performing UI<br>Equivalent Chargeback<br>Operations       | See Performing UI<br>Equivalent Chargeback<br>Operations |
| 9    | While deploying a database, select the service template that you have created.                                                                                                    | See Creating a Pluggable<br>Database                           | See Creating a Pluggable Database                        |

Table 46-5 (Cont.) Creating Pluggable Databases with REST APIs and EM CLI Verbs

## Migrating/Transferring Data from One Database to Another

To migrate data from one database to another using EM CLI verbs, follow the steps below:

**1.** Enter the EM CLI verb emcli describe\_dbprofile\_input -data\_mode=EXPORT. The output provides all profile creation input variables.

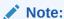

Export is supported only for database whereas import is supported for both database and PDBs. This indicates that the source should always be a database and the destination can be either a database or a PDB.

- 2. Use the input variables to create a properties file with values for all the variables.
- 3. Export data from the source database by creating a database profile. To do so, enter the verb emcli create\_dbprofile input\_file=data:cproperties file name along with path>.

### Note:

Use the properties file created in the previous step for this verb.

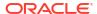

For the verb details see Creating Provisioning Profiles using EM CLI.

**4.** Enter the verb to transfer data: emcli data\_transfer -input\_file=data:/u01/files/data trans.props.

For the verb and properties file details see Transferring Data Between Databases.

5. Enter the verb to import data in to the destination database: emcli dbimport - input file=data:/u01/files/dbimport.props.

For the verb and properties file details see Importing Data from Export Dumps to a Database.

## Creating Databases Using Snap Clone With REST APIs and EM CLI Verbs

Snap Clone is a Self-Service-Application (SSA) way of creating fast and space-saver clones of huge databases. Clones of the production database are often required for test and development purposes, and it is difficult and time consuming to create these clones, especially if the databases are huge.

Enterprise Manager offers Snap Clone as a way to address this issue, so that thin clones can be created from production databases by using the copy on write technology available in some storage systems. This means that these clones take up little space initially (about 2 GB of writable space required for a thin clone of a multi-terabyte database), and will grow as inserts, updates and deletes are performed. Enterprise Manager offers two solutions with snap clone:

- Hardware Solution: Vendor specific hardware solution which supports NetApps, Oracle Sun ZFS storage appliance, EMC VMAX, and VNX.
- Software Solution: Storage agnostic software solution that supports all NAS and SAN storage devices. This is supported through use of the ZFS file system, and the CloneDB feature.

The main features of snap clone are:

- Self Service Driven Approach: Empowers the self service user to clone databases as required on an ad-hoc basis.
- Rapid Cloning: Databases can be cloned in minutes and not in days or weeks.
- Space Efficient: This features allows users to significantly reduce the storage footprint.

This section contains the following sub-sections:

- Creating a Snap Clone Using a Profile With REST APIs and EM CLI Verbs
- Creating a Snap Clone Using Live Database With REST APIs and EM CLI Verbs
- Continuous Sync

## Creating a Snap Clone Using a Profile With REST APIs and EM CLI Verbs

This table below lists the steps involved in creating a snap clone using a snapshot or an RMAN Image profile.

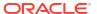

### Note:

Table 46-6 Creating a Snap Clone Database Using a Profile with REST APIs and EM CLI Verbs

| Step | Task                                                                                                    | REST APIS                                                                                                    | EM CLI Verbs                                                                                                    |
|------|----------------------------------------------------------------------------------------------------|----------------------------------------------------------------------------------------------------|----------------------------------------------------------------------------------------------------|
| 1    | Follow the steps in the Getting Started section to enable Snap Clone.                                                                                                    | See Getting Started                                                                                                    | See Getting Started                                                                                                    |
| 2    | Register storage servers.  Sun ZFS Storage Server  Solaris File System (ZFS)                                                                                                    | <ul> <li>Registering a Sun ZFS<br/>Storage Server</li> <li>Registering a Solaris File<br/>System (ZFS) Storage<br/>Server</li> </ul>                                                                                                   | <ul> <li>Registering a Sun ZFS<br/>Storage Server</li> <li>Registering a Solaris<br/>File System (ZFS)<br/>Storage Server</li> </ul>                                                                                    |
| 3    | Set up one or more PaaS<br>Infrastructure Zones.                                                                                                    | See Creating a PaaS Zone                                                                                                    | See PaaS Zone EM CLI<br>Verbs                                                                                                    |
| 4    | Create a database pool.                                                                                                    | See Creating a Database Pool                                                                                                    | See Software Pool EM CLI<br>Verbs                                                                                                    |
| 5    | Configure the request settings.                                                                                                    | See Creating Database<br>Request Settings                                                                                                    | See Database Request<br>Settings EM CLI Verbs                                                                                                    |
| 6    | Define quotas for each self service user.                                                                                                    | See Creating DBaaS Quota for a Role                                                                                                    | See Database Quota EM CLI<br>Verbs                                                                                                    |
| 7    | Set up the Test Master Database and enable snap clone.                                                                                                    | See Enabling the Test Master for Snap Clone                                                                                                    | See Enabling the Test<br>Master for Snap Clone                                                                                                    |
| 8    | Depending on the snap clone solution you are using, do either of the following:  Hardware Solution: Create a snap clone based profile.  Software Solution: Create an RMAN Image profile.  Create a database provisioning profile using a snap clone. | <ul> <li>Hardware Solution: See         Creating a Database         Provisioning Profile Using         Snapshots</li> <li>Software Solution: See         Creating Provisioning         Profiles using EM CLI</li> </ul>                | <ul> <li>Hardware Solution: See         Creating a Database         Provisioning Profile         Using Snapshots</li> <li>Software Solution: See         Creating Provisioning         Profiles using EM CLI</li> </ul> |
| 9    | Create a service template based on the profile you have created.                                                                                                    | <ul> <li>Hardware Solution: See         Creating Service         Template Using Snap         Clone Profile</li> <li>Software Solution: See         Service Templates and         Service Template REST         API Examples</li> </ul> | <ul> <li>Hardware Solution: See         Creating Service         Template Using Snap         Clone Profile</li> <li>Software Solution: See         Service Template EM         CLI Verbs</li> </ul>                     |
| 10   | Configure the Chargeback<br>Service. (this step is optional)                                                                                                    | See Performing UI Equivalent<br>Chargeback Operations                                                                                                    | See Performing UI<br>Equivalent Chargeback<br>Operations                                                                                                    |
| 11   | While deploying a database, select the service template you have created.                                                                                                    | See Creating a Database<br>Instance                                                                                                    | See Creating a Database<br>Instance                                                                                                    |

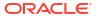

## Creating a Snap Clone Using Live Database With REST APIs and EM CLI Verbs

This table below lists the steps involved in creating a snap clone using a live standby database.

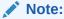

In the table below, wherever REST APIs are not available for any steps EM CLI verbs are provided, and vice-versa.

Table 46-7 Creating Snap Clone Using Live Database With REST APIs and EM CLI Verbs

| Step | Task                                                                                   | REST APIS                                                                                          | EM CLI Verbs                                                                                                    |
|------|----------------------------------------------------------------------------------------|----------------------------------------------------------------------------------------------------|----------------------------------------------------------------------------------------------------|
| 1    | Follow the steps in the Getting<br>Started section to enable Snap<br>Clone.            | See Getting Started.                                                                               | See Getting Started.                                                                                                    |
| 2    | Register storage servers.  NetApp and Sun ZFS Storage Server Solaris File System (ZFS) | See:  Registering a Sun ZFS Storage Server  Registering a Solaris File System (ZFS) Storage Server | <ul> <li>Registering a Sun ZFS         Storage Server</li> <li>Registering a Solaris         File System (ZFS)         Storage Server</li> </ul> |
| 3    | Set up one or more PaaS<br>Infrastructure Zones.                                       | See Creating a PaaS Zone                                                                           | See PaaS Zone EM CLI<br>Verbs                                                                                                    |
| 4    | Create a database pool.                                                                | See Creating a Database Pool                                                                       | See Software Pool EM CLI<br>Verbs                                                                                                    |
| 5    | Configure the request settings.                                                        | See Creating Database<br>Request Settings                                                          | See Database Request<br>Settings EM CLI Verbs                                                                                                    |
| 6    | Define quotas for each self service user.                                              | See Creating DBaaS Quota for a Role                                                                | See Database Quota EM CLI<br>Verbs                                                                                                    |
| 7    | Set up the Test Master<br>Database using a live standby<br>database.                   | See Using a Physical Standby<br>Database as a Test Master                                          | See Using a Physical<br>Standby Database as a Test<br>Master                                                                                     |
| 9    | Create a service template.                                                             | See Service Templates and<br>Service Template REST API<br>Examples                                 | See Service Template EM<br>CLI Verbs                                                                                                    |
| 10   | Configure the Chargeback<br>Service. (this step is optional)                           | See Performing UI Equivalent<br>Chargeback Operations                                              | See Performing UI<br>Equivalent Chargeback<br>Operations                                                                                         |
| 11   | While deploying a database, select the service template you have created.              | See Creating a Database<br>Instance                                                                | See Creating a Database<br>Instance                                                                                                    |

## Continuous Sync

A continuous sync setup has a production database and a Test master database which is on a filer (NAS storage). The Test master is an RMAN image backup of the data files and is

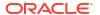

scheduled to run a backup of the production database at regular intervals. Thereby the Test master database gets continuous/live data from the production database.

To set up a continuous sync database setup, follow the steps below:

Table 46-8 Creating a Continuous Sync Setup Using EM CLI Verbs

| Step | Task                                                                                              | EM CLI Verb                                       |
|------|---------------------------------------------------------------------------------------------------|---------------------------------------------------|
| 1    | Add an existing standby database.Currently, this task can be accomplished only via the UI screen. | Not available                                     |
| 2    | Create a new Test master from a standby database.                                                 | Creating a Database Profile<br>Using EM CLI Verbs |
| 3    | Create a clone.                                                                                   | Creating a Database Clone<br>Using EM CLI Verbs   |
| 4    | Promote the clone as the Test master.                                                             | Not available                                     |
|      | Currently, this task can be accomplished only via the UI screen.                                  |                                                   |

# Creating Full Database Clones Using RMAN With REST APIs and EM CLI Verbs

There are two ways of cloning full databases using RMAN. They are:

- Creating a Full Database Clone Using RMAN Backup
- Creating a Full Database Clone Using RMAN Duplication (Live Cloning)
- Discrete Sync

## Creating a Full Database Clone Using RMAN Backup

Database backups created by RMAN (Recovery Manager) are stored as image copies or backup sets. You can create profiles using these backups and use these profiles to create full database clones.

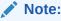

Table 46-9 Cloning Databases Using RMAN Backup Profile with REST APIs and EM CLI Verbs

| Step | Task                                                             | REST APIs                | EM CLI Verbs                  |
|------|------------------------------------------------------------------|--------------------------|-------------------------------|
| 1    | Follow the steps in the Getting Started section to enable DBaaS. | See Getting Started      | See Getting Started           |
| 2    | Set up one or more PaaS<br>Infrastructure Zones.                 | See Creating a PaaS Zone | See PaaS Zone EM CLI<br>Verbs |

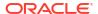

Table 46-9 (Cont.) Cloning Databases Using RMAN Backup Profile with REST APIs and EM CLI Verbs

| Step | Task                                                                                         | REST APIS                                                          | EM CLI Verbs                                             |
|------|----------------------------------------------------------------------------------------------|--------------------------------------------------------------------|----------------------------------------------------------|
| 3    | Create a database pool.                                                                      | See Creating a Database<br>Pool                                    | See Software Pool EM CLI<br>Verbs                        |
| 4    | Configure the request settings.                                                              | See Creating Database<br>Request Settings                          | See Database Request<br>Settings EM CLI Verbs            |
| 5    | Define quotas for each self service user.                                                    | See Creating DBaaS Quota for a Role                                | See Database Quota EM CLI<br>Verbs                       |
| 6    | Create one of the following database provisioning profiles: RMAN Backup Existing RMAN Backup | See Creating Provisioning<br>Profiles using EM CLI                 | See Creating Provisioning<br>Profiles using EM CLI       |
| 7    | Set up the Test Master database.                                                             | See Enabling the Test Master for Snap Clone                        | See Enabling the Test Master for Snap Clone              |
| 8    | Create a service template based on the profile you have created.                             | See Service Templates and<br>Service Template REST API<br>Examples | See Service Template EM<br>CLI Verbs                     |
| 9    | Configure the Chargeback Service.                                                            | See Performing UI Equivalent<br>Chargeback Operations              | See Performing UI<br>Equivalent Chargeback<br>Operations |
| 10   | While deploying a database, select the service template you have created.                    | See Creating a Database<br>Instance                                | See Creating a Database<br>Instance                      |

## Creating a Full Database Clone Using RMAN Duplication (Live Cloning)

Database backups created by RMAN (Recovery Manager) are stored as image copies or backup sets. You can create profiles using these backups and use these profiles to create full database clones.

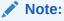

Table 46-10 Creating a Full Database Clone Using RMAN Backup With REST APIs and EM CLI Verbs

| Step | Task                                                             | REST APIS                    | EM CLI Verbs                      |
|------|------------------------------------------------------------------|------------------------------|-----------------------------------|
| 1    | Follow the steps in the Getting Started section to enable DBaaS. | See Getting Started          | See Getting Started               |
| 2    | Set up one or more PaaS<br>Infrastructure Zones.                 | See Creating a PaaS Zone     | See PaaS Zone EM CLI<br>Verbs     |
| 3    | Create a database pool.                                          | See Creating a Database Pool | See Software Pool EM CLI<br>Verbs |

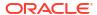

Table 46-10 (Cont.) Creating a Full Database Clone Using RMAN Backup With REST APIs and EM CLI Verbs

| Step | Task                                                                      | REST APIS                                                          | EM CLI Verbs                                                 |
|------|---------------------------------------------------------------------------|--------------------------------------------------------------------|--------------------------------------------------------------|
| 4    | Create the test master by using a live standby database.                  | See Using a Physical Standby<br>Database as a Test Master          | See Using a Physical<br>Standby Database as a Test<br>Master |
| 5    | Configure the request settings.                                           | See Creating Database<br>Request Settings                          | See Database Request<br>Settings EM CLI Verbs                |
| 6    | Define quotas for each self service user.                                 | See Creating DBaaS Quota for a Role                                | See Database Quota EM CLI<br>Verbs                           |
| 7    | Create a service template based on the test master.                       | See Service Templates and<br>Service Template REST API<br>Examples | See Service Template EM<br>CLI Verbs                         |
| 8    | Configure the Chargeback Service.                                         | See Performing UI Equivalent<br>Chargeback Operations              | See Performing UI<br>Equivalent Chargeback<br>Operations     |
| 9    | While deploying a database, select the service template you have created. | See Creating a Database<br>Instance                                | See Creating a Database<br>Instance                          |

## Discrete Sync

A discrete sync setup has a production database which is not available for direct cloning operations and thereby with no standby database. The administrator schedules periodic backups on the production database and uses the backups to create the Test master database.

To set up a discrete sync database setup, follow the steps below:

Table 46-11 Creating a Discrete Sync Setup Using EM CLI Verbs

| Step | Task                           | EM CLI Verb                                       |
|------|--------------------------------|---------------------------------------------------|
| 1    | Create a Test master database. | Creating a Database Clone<br>Using EM CLI Verbs   |
| 2    | Create a full backup.          | Creating a Database Profile<br>Using EM CLI Verbs |
| 3    | Create a thin backup.          | Creating a Database Profile<br>Using EM CLI Verbs |
| 4    | Create a clone.                | Creating a Database Clone<br>Using EM CLI Verbs   |
| 5    | Refresh Test master or clones. | Refreshing a Database Using EM CLI Verbs          |

# Configuring Custom Database Placement Option Using REST APIs

This section describes the custom database placement feature using REST APIs. See the following sections for further details:

- Custom Database Placement Option for Databases Using REST APIs
- Custom Database Placement Option for Pluggable Databases Using REST APIs

## Custom Database Placement Option for Databases Using REST APIs

With the custom database placement option, an SSA user has the option of choosing the host on which the database instance is created. This option has to be enabled in the service template by the SSA Administrator while creating the service template. The SELECT\_ORACLE\_HOME\_OPTION parameter in the JSON body of the service template defines if the SSA User has the option to select the host while requesting for a database instance. If SELECT\_ORACLE\_HOME\_OPTION is set with the value "SELECT\_ORACLE\_HOME\_FROM\_REQUEST" the SSA User has the option to choose the database host while requesting the database. If the parameter is not defined, or if the value for the parameter is not set, or if the value is set to "SELECT\_ORACLE\_HOME\_AT\_RUNTIME", then the SSA User will not have the option of choosing the database host and the database instance will be created on the host selected by the placement algorithm during the execution of the request.

After the option is set in the service template, the SSA User can perform a GET operation on the service template URI to view the available hosts. The "hosts\_for\_placement" parameter (in the case of a SI database), and "clusters\_for\_placement" and "hostsInCluster" parameters (in case of a RAC database) provide the details of the available hosts to the SSA User. The SSA User is then required to define the host name for placing the database in the "database host name" parameter in the POST operation for requesting a database instance.

The "database\_host\_name" parameter is a mandatory parameter if the custom placement option is set in the service template. Note that multiple values for database\_host\_name request parameter can be provided as comma separated values. For a RAC database request, the number of hosts specified in this parameter should match with the number of nodes configured in the service template, and all of the hosts provided should belong to the same cluster and should be present in the selected zone.

## Custom Database Placement Option for Pluggable Databases Using REST APIs

With the custom database placement option, an SSA user has the option of choosing the Container Database (CDB) on which the Pluggable Database (PDB) instance is created. This option has to be enabled in the service template by the SSA Administrator while creating the service template.

The SELECT\_TARGET\_OPTION parameter in the JSON body of the PDB service template defines if the SSA User has the option to select the host while requesting for a database instance. If SELECT\_ORACLE\_HOME\_OPTION is set with the value "SELECT\_TARGET\_FROM\_REQUEST" the SSA User has the option to choose the CDB while requesting the database. If the parameter is not defined, or if the value for the parameter is not set, or if the value is set to "SELECT\_TARGET\_AT\_RUNTIME", then the SSA User will not have the option of choosing the CDB and the PDB instance will be created on the CDB selected by the placement algorithm during the execution of the request.

After the option is set in the PDB service template, the SSA User can perform a GET operation on the service template URI to view the available CDBs. The "target\_nodes\_for\_placement" parameter provides the details of the available CDBs to the SSA User. The SSA User is then required to define the CDB target name for placing the PDB in the "target\_name" parameter in the POST operation for requesting a PDB instance.

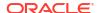

The "target\_name" parameter is a mandatory parameter if the custom placement option is set in the service template. The CDB target name specified in this parameter should be present in the selected zone.

## Service Catalog of Database as a Service

Service catalog is a collection of pre-approved database configurations available to selected consumers for on demand, self service provisioning. It enforces consistency and automation, and helps reduce the database management overhead.

#### Service catalog offers:

- Self-service provisioning which provides IT agility
- Enterprise-wide service catalog which provides standardization and compliance
- Database cloning using snap clone which saves time and storage space
- Metering, chargeback and quota which ensures service governance
- · Performance and lifecycle management which guarantees service levels
- Patching, upgrading and configuration automation which lowers operational costs

For more information on service catalog watch the video at - https://apex.oracle.com/pls/apex/f?p=44785:24:0::::P24\_CONTENT\_ID, P24\_PREV\_PAGE:9590,1.

The following section explains the REST APIs required for setting up a sample multidatacenter DBaaS.

## Multi-Datacenter DBaaS Setup

Multi-datacenter DBaaS setup is the best possible structure of DBaaS configuration in an enterprise with multiple data centers where all aspects related to data safety, recovery and backup are considered at the highest levels.

Figure 46-2 Multi-Datacenter DBaaS Setup

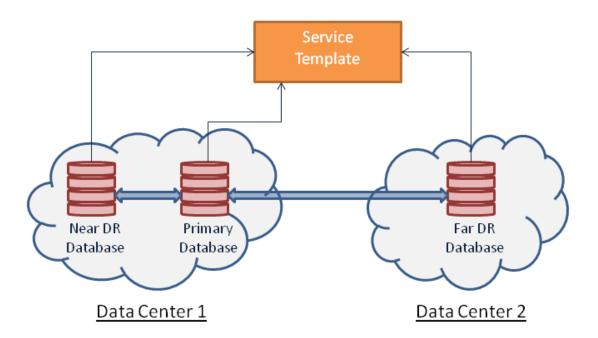

Multi-datacenter DBaaS setup requires creating a Primary RAC software pool and two Standby software pools. Of the two standby software pools, the near disaster recovery (DR) pool is a RAC software pool and the other, which is the far DR is a single instance software pool. After the software pools are created, the service template is created to establish the relation between the software pools. This setup is offered as a Multi-datacenter DBaaS setup to the SSA user.

The topics covered under this section are:

- Administrator Steps for Creating the Multi-Datacenter DBaaS Setup
- SSA User REST API Request for Using the Multi-Datacenter DBaaS Setup

## Administrator Steps for Creating the Multi-Datacenter DBaaS Setup

This section explains the steps to setup the Multi-datacenter DBaaS using REST APIs. For the EM CLI verb equivalent of the REST APIs run the <code>emcli invoke\_ws</code> command for each of the REST APIs in the steps below. For details on <code>emcli invoke\_ws</code> command, refer to EM CLI Verbs for Database as a Service Administrator .

Follow the steps below to setup the Multi-datacenter DBaaS:

Create a PaaS zone for the data center with the single instance software pool (Far DR).
 To create a PaaS zone, issue the REST API request given below.

Table 46-12 Request Configuration to Create a PaaS Zone

| Feature         | Description  https:// <oms_host>:<oms_console_port>/em/websvcs/ restful/extws/cloudservices/admin/cfw/v1/paaszones/</oms_console_port></oms_host>                                                                                                    |  |
|-----------------|----------------------------------------------------------------------------------------------------|--|
| URI             |                                                                                                    |  |
| Request headers | Authorization: basic ZGVtb3VzZXI6ZGVtb3VzZXI=                                                                                                    |  |
|                 | Content-Type: application/json                                                                                                    |  |
| Body            | <pre>{     "name":"DATACENTER_2",     "description":"This is a TestZone",     "credential":"NCAIME",     "memberType":"host",     "members":[         "www.example.com" ],     "constraint":[         {             "name":"MAX_CPU_UTILIZATION",             "value":"85"         },         {             "name":"MAX_MEMORY_ALLOCATION",             "value":"95"         } ],     "roles":[         "SSACOREROLE1",         "SSACOREROLE2" ],</pre> |  |
|                 |                                                                                                    |  |

Table 46-12 (Cont.) Request Configuration to Create a PaaS Zone

| Feature        | Description |
|----------------|-------------|
| Request method | POST        |

2. Create a standby single instance software pool in DATACENTER 2.

To create a standby single instance software pool, issue the REST API request given below.

Table 46-13 Configuration to Create a Standby Single Instance Software Pool

| Feature         | Description  https:// <oms_host>:<oms_console_port>/em/websvcs/restful/extws/ cloudservices/admin/cfw/v1/softwarepools</oms_console_port></oms_host>                                                                                                    |  |
|-----------------|----------------------------------------------------------------------------------------------------|--|
| URI             |                                                                                                    |  |
| Request headers | Authorization: basic ZGVtb3VzZXI6ZGVtb3VzZXI=                                                                                                    |  |
|                 | Content-Type: application/json                                                                                                    |  |
| Body            | <pre>"name": "DB_POOL2",     "poolTargetType": "oracle_cloud_zone",     "description": "Database Pool of Oracle Homes",     "paasZone": "DATACENTER_2",     "members": ["OraDbl1g_home1_2_example.com"],     "serviceFamily":"DBAAS",     "serviceType":"DBAAS",     "constraints": {"items": [{"name": "MAX_INSTANCES", "value":     "10"}]},     "filters":         {"items": [</pre> |  |
|                 | } , "properties":                                                                                                    |  |
|                 | {"items": [                                                                                                    |  |
|                 | "FF7A82CE961672E6E0437850B10ABF4E"}                                                                                                    |  |
|                 | 1                                                                                                    |  |
|                 | }                                                                                                    |  |
| Request method  | POST                                                                                                    |  |

Create a PaaS zone for the data center with the primary database and the standby RAC database (Near DR).

To create a PaaS zone, issue the REST API request given below.

 Table 46-14
 Request Configuration to Create a PaaS Zone

| Feature | Description                                                                                                    |
|---------|----------------------------------------------------------------------------------------------------|
| URI     | https:// <oms_host>:<oms_console_port>/em/websvcs/restful/extws/cloudservices/admin/cfw/v1/paaszones/</oms_console_port></oms_host> |

Table 46-14 (Cont.) Request Configuration to Create a PaaS Zone

| Feature         | Description                                                                                                    |  |  |
|-----------------|----------------------------------------------------------------------------------------------------|--|--|
| Request headers | Authorization: basic ZGVtb3VzZXI6ZGVtb3VzZXI=                                                                                         |  |  |
|                 | Content-Type: application/json                                                                                                    |  |  |
| Body            | <pre>"name":"DATACENTER_1",   "description":"This is a TestZone",   "credential":"NCAIME",   "memberType":"host",   "members":[</pre> |  |  |
| Request method  | POST                                                                                                    |  |  |

**4.** Create a standby RAC software pool in <code>DATACENTER\_1</code>.

To create a standby RAC software pool, issue the REST API request shown below.

Table 46-15 Configuration to Create a Standby RAC Software Pool

| Feature         | Description                                                                                                    |
|-----------------|----------------------------------------------------------------------------------------------------|
| URI             | https:// <oms_host>:<oms_console_port>/em/websvcs/<br/>restful/extws/cloudservices/admin/cfw/v1/s<br/>oftwarepools</oms_console_port></oms_host> |
| Request headers | Authorization: basic ZGVtb3VzZXI6ZGVtb3VzZXI=                                                                                                    |
|                 | Content-Type: application/json                                                                                                    |

Table 46-15 (Cont.) Configuration to Create a Standby RAC Software Pool

| Feature        | Description                                                                                                    |
|----------------|----------------------------------------------------------------------------------------------------|
| Body           | <pre>"name": "DB_POOL3",     "poolTargetType": "oracle_cloud_zone",     "description": "Database Pool of Oracle Homes",     "paasZone": "DATACENTER_1",     "members": ["OraDb11g_home2_11_www.example.com","OraDb11g_home2_11_www.example.com"],     "serviceFamily":"DBAAS",</pre> |
|                | <pre>"serviceType":"DBAAS",     "constraints": {"items": [{"name": "MAX_INSTANCES",     "value": "10"}]},     "filters":</pre>                                                                                                    |
|                | <pre>{"name": "CONFIGURATION","value": "rac database"},</pre>                                                                                                    |
|                | {"name": "VERSION", "value": "11.2.0.4.0"},                                                                                                    |
|                | {"name": "PLATFORM", "value": "226"} }  properties":                                                                                                    |
|                | {"items": [                                                                                                    |
| Request method | POST                                                                                                    |

**5.** Create a primary RAC software pool in DATACENTER\_1.

To create a primary RAC software pool, issue the REST API request shown below.

Table 46-16 Configuration to Create a Primary RAC Software Pool

| Feature         | Description                                                                                                    |
|-----------------|----------------------------------------------------------------------------------------------------|
| URI             | https:// <oms_host>:<oms_console_port>/em/websvcs/restful/extws/cloudservices/admin/cfw/v1/softwarepools</oms_console_port></oms_host> |
| Request headers | Authorization: basic ZGVtb3VzZXI6ZGVtb3VzZXI=                                                                                          |
|                 | Content-Type: application/json                                                                                                    |

Table 46-16 (Cont.) Configuration to Create a Primary RAC Software Pool

| Feature        | Description                                               |
|----------------|-----------------------------------------------------------|
| Body           | {     "name": "DB POOL1",                                 |
|                | "poolTargetType": "oracle cloud zone",                    |
|                | "description": "Database Pool of Oracle Homes",           |
|                | "paasZone": "DATACENTER_1",                               |
|                | "members":                                                |
|                | ["OraDb11g_home1_2_www.example.com","OraDb11g_home1_2_www |
|                | <pre>.example.com"],</pre>                                |
|                | "serviceFamily":"DBAAS",                                  |
|                | "serviceType":"DBAAS",                                    |
|                | "constraints": {"items": [{"name": "MAX_INSTANCES",       |
|                | "value": "10"}]},                                         |
|                | "filters":                                                |
|                | {"items": [                                               |
|                | {"name": "CONFIGURATION","value":                         |
|                | "rac_database"},                                          |
|                | {"name": "VERSION","value":                               |
|                | "11.2.0.4.0"},                                            |
|                | {"name": "PLATFORM","value": "226"}                       |
|                | ]                                                         |
|                | } ,                                                       |
|                | "properties":                                             |
|                | {"items": [                                               |
|                | {"name": "host_credential_guid", "value":                 |
|                | "FF7A82CE961672E6E0437850B10ABF4E"},                      |
|                | {"name": "standby_pools", "value": "DB_POOL2              |
|                | DB_POOL3"}                                                |
|                | _ ]                                                       |
|                | }                                                         |
|                | }                                                         |
| Request method | POST                                                      |

**6.** Create DBaaS Request Settings for a user role.

To create DBaaS request settings, issue the REST API request shown below.

Table 46-17 Configuration to Create DBaaS Request Settings

| Feature         | Description                                                                                                    |  |  |  |  |
|-----------------|----------------------------------------------------------------------------------------------------|--|--|--|--|
| URI             | https:// <oms_host>:<oms_console_port>/em/cloud/dbaas/requestsetttings</oms_console_port></oms_host>                                                         |  |  |  |  |
| Request headers | Authorization: basic ZGVtb3VzZXI6ZGVtb3VzZXI=                                                                                                    |  |  |  |  |
|                 | Content-Type: application/json                                                                                                    |  |  |  |  |
|                 | Accept: application/ oracle.com.cloud.common.DbaasRequestSettings+json                                                                                       |  |  |  |  |
| Body            | <pre>{     "future_reservation_length" : "2 Months",     "maximum_archive_duration" : "10 Weeks",     "default_retirement_period" : "No Reservation" }</pre> |  |  |  |  |
| Request method  | POST                                                                                                    |  |  |  |  |

**7.** Create Quota for a user role.

To create quota, issue the REST API request shown below.

Table 46-18 Configuration to Create a Quota

| Feature         | Description                                                                                                    |  |  |  |  |
|-----------------|----------------------------------------------------------------------------------------------------|--|--|--|--|
| URI             | https:// <oms_host>:<oms_console_port>/em/cloud/dbaas/quota</oms_console_port></oms_host>                                                                            |  |  |  |  |
| Request headers | Authorization: basic ZGVtb3VzZXI6ZGVtb3VzZXI=                                                                                                    |  |  |  |  |
|                 | Content-Type: application/json                                                                                                    |  |  |  |  |
|                 | Accept: application/ oracle.com.cloud.common.DbaasRequestSettings+json                                                                                               |  |  |  |  |
| Body            | <pre>"role_name": "DBAAS_ROLE",     "databases": "10",     "schema_services": "21",     "pluggable_databases": "22",     "storage": "99",     "memory": "99" }</pre> |  |  |  |  |
| Request method  | POST                                                                                                    |  |  |  |  |

- 8. Create a Profile to capture the source database information for provisioning. Refer to EM CLI Verbs for Database as a Service Administrator .
- 9. Create a database service template.

To create a database service template, issue the REST API request shown below.

**Table 46-19 Configuration to Create a Database Service Template** 

| Feature         | Description                                                                                                    |  |
|-----------------|----------------------------------------------------------------------------------------------------|--|
| URI             | https:// <oms_host>:<oms_console_port>/em/websvcs/restful/extws/cloudservices/admin/cfw/v1/servicetemplates</oms_console_port></oms_host> |  |
| Request headers | Authorization: basic ZGVtb3VzZXI6ZGVtb3VzZXI=                                                                                             |  |
|                 | Content-Type: application/json                                                                                                    |  |

Table 46-19 (Cont.) Configuration to Create a Database Service Template

#### Feature Description

Body

```
{
    "name": "TestDbTemplate1",
    "serviceType": "DB",
    "serviceFamily": "DBAAS",
    "description": "This is a test database standby
service template 1",
    "poolIds":[ "00829096124B0CC3E0537850B10A9E88" ],
    "serviceExecutableMeta":{
        "type": "CDP",
        "configurations":[
         { "name": "PROFILE COMPONENT URN",
"value": "oracle:defaultService:em:provisioning:1:cmp:COMP
Component:SUB DbProfile:0008FDF6A8BD706BE0537850B10A5E7A
:0.1" },
{ "name":"DATABASE TYPE", "value": "rac database" },
        { "name": "COMMON DB SYSTEM PASSWORD",
"value": "welcome" },
         { "name": "COMMON DB DBSNMP PASSWORD",
"value": "welcome" },
{ "name": "COMMON DB SYS PASSWORD", "value": "welcome" },
         { "name": "DB ADMIN PASSWORD SAME",
"value":"true" },
         { "name":"INSTANCE COUNT", "value":"2" },
         { "name": "SID OPTION", "value": "ssauser
         { "name": "COMMON DB SID", "value": "mydb1" },
         { "name": "COMMON DOMAIN NAME",
"value": "www.example.com" },
         { "name":"LISTENER PORT", "value":"1521"},
         { "name": "STAGE LOCATION", "value": "/scratch" },
         { "name": "REF ZONE", "value": "DATACENTER 1" },
         { "name": "REF POOL",
                               "value":"DB_POOL1" },
         { "name":"REF_HOST",
"value": "www.example.com" },
         { "name": "REF TGT", "value": "www.example.com" },
         { "name": "DBCA TEMPLATE: DB STORAGE TYPE",
"value": "ASM" },
{ "name": "DBCA TEMPLATE: DATA FILE LOCATION", "value": "DATA
" },
{ "name":"DBCA_TEMPLATE:REC_STORAGE_TYPE_SAME_AS_DB_FILES
", "value":"Y" },
         { "name": "DBCA TEMPLATE: ARCHIVE LOG MODE",
"value":"Y" },
{ "name": "DBCA TEMPLATE: FLASH RECOVERY AREA SIZE",
"value":"5000" },
{ "name":"DBCA TEMPLATE:RECOVERY FILE LOCATION","value":"
RECO" },
         { "name": "DBCA TEMPLATE: REDO FILE LOCATION",
"value": "RECO" },
            "name": "INIT PARAMS",
```

Table 46-19 (Cont.) Configuration to Create a Database Service Template

### Feature Description

```
"subconfigurations":[
                { "name":"INIT PARAMS:1",
"value":"sga_target=1073741824" },
               { "name":"INIT PARAMS:2",
"value": "pga_aggregate_target=1073741824"
         },
        { "name": "STANDBY_REQUIRED", "value": "true" },
{ "name":"STANDBY_REQUIRED_LOCK", "value":"false" },
        { "name": "STANDBY WORK DIR", "value": "/tmp" },
{ "name": "PRIMARY PROTECTION MODE", "value": "MAXIMIZE
AVAILABILITY" },
{ "name": "DBAAS SSA STANDBY CUSTOM PRE SCRIPTS URN", "valu
{ "name": "DBAAS SSA STANDBY CUSTOM POST SCRIPTS URN", "val
ue":"" },
{ "name":"STANDBY DB DETAILS", "value":"", "values":[
"pool=DB POOL3;databaseSIDPrefix=;databaseType=rac databa
se; standbyConfigName=Near
DR; redoMode=SYNC; realtimeQuery=true; databaseRACInstanceCo
unt=2;databaseDelay=30;databaseUniqueName=;standbyStorage
Type=FS; standbyStorageLocation=; standbyFRAType=FS; standby
FRALocation=;standbyFRASize=;standbyLsnrPort=;domainName=
us.example.com",
"pool=DB POOL2; databaseSIDPrefix=; databaseType=oracle dat
abase; standbyConfigName=Far
DR; redoMode=ASYNC; realtimeQuery=false; databaseRACInstance
Count=2; databaseDelay=60; databaseUniqueName=; standbyStora
geType=FS; standbyStorageLocation=; standbyFRAType=FS; stand
byFRALocation=; standbyFRASize=; standbyLsnrPort=; domainNam
e=us.example.com"]}
```

Request method

POST

The platinum DBaaS setup is ready to be administered.

### SSA User REST API Request for Using the Multi-Datacenter DBaaS Setup

To request a multi-datacenter DBaaS setup with a near DR and a far DR, issue the REST API request shown below.

Table 46-20 Configuration to Create a Database with Two Standby Databases

| URI Request headers | https:// <oms_host>:<oms_console_port>/em/cloud/dbaas/zone/82CF1C28FA20A183C99D13 8FF8065F19 Authorization: basic ZGVtb3VzZXI6ZGVtb3VzZXI= Content-Type: application/ oracle.com.cloud.common.DbPlatformInstance+json Accept: application/oracle.com.cloud.common.DbPlatformInstance+json</oms_console_port></oms_host>                                                                                                    |  |  |
|---------------------|----------------------------------------------------------------------------------------------------|--|--|
| Request headers     | Authorization: basic ZGVtb3VzZXI6ZGVtb3VzZXI= Content-Type: application/ oracle.com.cloud.common.DbPlatformInstance+json                                                                                                    |  |  |
| Request headers     | Content-Type: application/<br>oracle.com.cloud.common.DbPlatformInstance+json                                                                                                    |  |  |
|                     | oracle.com.cloud.common.DbPlatformInstance+json                                                                                                    |  |  |
|                     | Accept: application/oracle.com.cloud.common.DbPlatformInstance+json                                                                                                    |  |  |
|                     |                                                                                                    |  |  |
| Body                | <pre>"based_on": "/em/cloud/dbaas/dbplatformtemplate/ CC3BBB665A6BC6FFE040F00AEF252456",     "name": "Platinum1",     "description": "Create Database with 1 Standby RAC database &amp; 1 Standby SI database",     "start_date": "2014-08-13T14:20:00ZAsia/Calcutta",     "end_date": "2014-08-13T17:20:00ZAsia/Calcutta",     "params":     {         "username": "Master Account username for the DB",         "password": "Master Account Password for the DB",         "database_sid": "platinum1",         "service_name": "Name of the additional service to be created",         "standbydbs":         [</pre> |  |  |
|                     | }<br>1<br>}                                                                                                    |  |  |
|                     | POST                                                                                                    |  |  |

Request method

POST

## SSA Administration REST APIs

This chapter provides details of the Cloud REST APIs and Service Template REST APIs for SSA Administration functions.

REST APIs for PaasZone management, and SoftwarePool management, along with other REST APIs used to fetch the REST API catalog, REST API output, and metadata and expansion of a resource are described in this chapter.

This chapter also provides details on the Enterprise Manager Command Line Interface (EMCLI) verbs for PaaS Infrastructure Zone, Software Pool, and Service Template operations for Enterprise Manager Self Service Applications Admin users. The EMCLI enables you to access Enterprise Manager Cloud Control functionality from text-based consoles (shells and command windows) for a variety of operating systems.

REST APIs for the Self Service Portal application are generally used by the SSA users. These REST APIs are generally in the .../ssa/... format. For example, /em/websvcs/restful/extws/cloudservices/ssa/cfw/v2/services/. REST APIs for administrative functions (i.e., .../admin/... format) are REST APIs that configure the SSA Portal setup, such as creating zones, templates, etc., which are generally performed by Cloud or SSA Administrators. The Admin REST APIs are covered in this chapter.

This chapter covers the following sections:

- Summary of SSA Administration REST APIs for V2
- Summary of SSA Administration REST APIs for V1
- Catalog APIs for V1 and V2
- Resource Provider for V2
  - Resource Providers Collection Resource for V2
  - Resource Provider Singular Resource for V2
- Service Templates Collection Resource for V2
- Service Types for V2
- Service Requests for V2
- Service Instances for V2
- Request Settings for V2
- VM Adapters for V2
- SSA Admin Resources for V1
- PaasZones for V1
- PaasZone for V1
- SoftwarePools for V1
- SoftwarePool for V1
- Composite Resource Attributes for V1
  - ValueDescriptor for V1

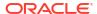

- ValueEntity for V1
- EntityValueHolder for V1
- PoolEntityCapacity for V1
- ResourceTypeCapacity for V1
- Service Template Management for V1
  - Service Templates for V1
  - Service Template for V1
  - ServiceTemplateUpdate for V1
  - ServiceExecutableMetaEntity for V1
  - Template Configuration Parameters for V1
  - PayloadDescriptor for V1
  - ServiceTemplate Metadata for V1
  - PayloadMetaData for V1
  - ServiceTemplate MetaData for V1
- EM CLI Verbs for Self Service Applications
  - EM CLI Verbs for SSA Operations for V2
  - EM CLI Verbs for SSA Operations for V1

## Summary of SSA Administration REST APIs for V2

The table below shows a summary of all the User preference and Request scheduling REST APIs covered in this chapter for the v2 framework.

Table 47-1 Summary of SSA Administration REST APIs for V2

| Resource    | Data Model | GET                                                                                                    | POST          | PUT           | DELETE        |
|-------------|------------|----------------------------------------------------------------------------------------------------|---------------|---------------|---------------|
| Catalog API | Table 47-3 | <ul> <li>Viewing the High Level Catalog APIs for V1 and V2</li> <li>Viewing the V2 Catalog APIs</li> <li>Viewing the V2 Catalog User APIs</li> <li>Viewing the V2 Catalog User APIs</li> <li>Viewing the V2 Catalog User APIs</li> </ul> | Not supported | Not supported | Not supported |

Table 47-1 (Cont.) Summary of SSA Administration REST APIs for V2

| Resource | Data Model  | GET                                                                                                    | POST                                                                                                    | PUT                          | DELETE                                                       |
|----------|-------------|----------------------------------------------------------------------------------------------------|----------------------------------------------------------------------------------------------------|------------------------------|--------------------------------------------------------------|
|          | Table 47-10 | <ul> <li>Viewing all the Resource Providers</li> <li>Viewing all the Types of Resource Providers</li> <li>Viewing the Resource Provider Type Metadata</li> <li>Viewing the Metadata for Creating a PaaS Infrastruct ure Zone</li> <li>Viewing the Metadata for Creating a PaaS Infrastruct ure Zone</li> <li>Viewing the Metadata for Creating a Schema Pool</li> <li>Viewing the Metadata for Creating a Schema Pool</li> <li>Viewing Details of the Resource Provider</li> <li>Viewing Configurati on of a Resource Provider</li> <li>Viewing Metric of a Resource Provider</li> </ul> | <ul> <li>Creating a Resource Provider</li> <li>Creating a PaaS Infrastructu re Zone Resource Provider</li> <li>Creating a Database Schema Pool</li> <li>Creating an Adapter Instance</li> <li>Filtering Resource Provider Targets</li> <li>Provisionin g a Resource via a Sample Adapter</li> <li>Viewing the Metadata Required to Provision a Resource Provider</li> </ul> | Updating a Resource Provider | Deleting a Resource Provider     De-provisionin g a Resource |

Table 47-1 (Cont.) Summary of SSA Administration REST APIs for V2

| Resource          | Data Model  | GET                                                                                                    | POST                        | PUT                         | DELETE                      |
|-------------------|-------------|----------------------------------------------------------------------------------------------------|-----------------------------|-----------------------------|-----------------------------|
| Service Templates | Table 47-36 | <ul> <li>Viewing all the Service Templates</li> <li>Viewing all the Service Template Types</li> <li>Viewing the Metadata Required for Creating a Service Template</li> <li>Viewing the Resource Provider Characteri stics Required for Creating a Service Template</li> <li>Viewing the Resource Provider Characteri stics Required for Creating a Service Template</li> <li>Viewing Configurati ons Required for Creating a Service Template</li> <li>Viewing Details of a Specific Service Template</li> <li>Viewing Configurati on Details of a Specific Service Template</li> <li>Viewing Configurati on Details of a Specific Service Template</li> </ul> | Creating a Service Template | Updating a Service Template | Deleting a Service Template |
| Service Types     | Table 47-57 | Viewing Details<br>of the Service<br>Types                                                                                                    | Not available               | Not available               | Not available               |

Table 47-1 (Cont.) Summary of SSA Administration REST APIs for V2

| Resource             | Data Model  | GET                                                                                                    | POST          | PUT                                                                                                    | DELETE                                                                                                    |
|----------------------|-------------|----------------------------------------------------------------------------------------------------|---------------|----------------------------------------------------------------------------------------------------|----------------------------------------------------------------------------------------------------|
| Service<br>Requests  | Table 47-59 | <ul> <li>Viewing         Details of         all the         Service         Requests</li> <li>Viewing         Details of         a Service         Request</li> </ul>   | Not supported | Rescheduling a<br>Service<br>Request                                                                                                    | <ul> <li>Cancelling         a Service         Request</li> <li>Deleting a         List of         Service         Requests</li> </ul> |
| Service<br>Instances | Table 47-67 | <ul> <li>Viewing         Details of         all the         Service         Instances</li> <li>Viewing         Details of         a Service         Instance</li> </ul> | Not supported | <ul> <li>Starting a         Service         Instance</li> <li>Stopping a         Service         Instance</li> <li>Deleting a         Service         Instance</li> <li>Starting a         list of         Service         Instances</li> <li>Stopping a         list of         Service         Instances</li> <li>Deleting a         list of         Service         Instances</li> <li>Deleting a         list of         Service         Instances</li> </ul> | Not supported                                                                                                    |

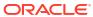

Table 47-1 (Cont.) Summary of SSA Administration REST APIs for V2

| Resource         | Data Model  | GE | т                                                                                             | РО | ST                                                                                      | PU <sup>.</sup> | Т                                                                                                    | DELETE                                                                      |
|------------------|-------------|----|-----------------------------------------------------------------------------------------------|----|-----------------------------------------------------------------------------------------|-----------------|----------------------------------------------------------------------------------------------------|-----------------------------------------------------------------------------|
| Request Settings | Table 47-77 | •  | Viewing Details of the Global Request Settings Viewing Details of the Global Request Settings | •  | Creating Global Request Settings for a Role Creating Service Family Settings for a Role | •               | Updating<br>the Global<br>Request<br>Settings<br>Updating<br>Global<br>Request<br>Settings for<br>a Specific<br>Role | Service<br>Family                                                           |
|                  |             | •  | for a Collection of Roles Viewing Details of Global Request Settings for a Specific           | •  | Creating<br>Service<br>Type<br>Settings for<br>Roles                                    | •               | Updating<br>the<br>Request<br>Settings for<br>a Service<br>Family<br>Updating<br>the Service<br>Family               | Request Settings for a Specific Role Deleting Service Type Request Settings |
|                  |             | •  | Role Viewing Details of the Request Settings for a Service Family                             |    |                                                                                         | •               | Request<br>Settings for<br>a Specific<br>Role<br>Updating<br>the<br>Request<br>Settings for<br>a Service<br>Type     | for a<br>Specific<br>Role                                                   |
|                  |             | •  | Viewing Details of the Service Family Settings by Roles Viewing Details of                    |    |                                                                                         | •               | Updating<br>the Service<br>Type<br>Request<br>Settings for<br>a Specific<br>Role                                     |                                                                             |
|                  |             | •  | the Service Family Request Settings for a Specific Role Viewing Details of the Request        |    |                                                                                         |                 |                                                                                                    |                                                                             |
|                  |             | •  | Settings<br>for a<br>Service<br>Type<br>Viewing<br>Details of<br>the<br>Service<br>Type       |    |                                                                                         |                 |                                                                                                    |                                                                             |

Table 47-1 (Cont.) Summary of SSA Administration REST APIs for V2

| Resource    | Data Model   | GET                                                                                                    | POST                         | PUT           | DELETE        |
|-------------|--------------|----------------------------------------------------------------------------------------------------|------------------------------|---------------|---------------|
|             |              | Settings by Roles  Viewing Details of the Service Type Request Settings for a Specific Role                                                                                                    |                              |               |               |
| VM Adapters | Table 47-100 | <ul> <li>Viewing         Details of         All the         Registered         VM         Adapters</li> <li>Viewing         Details of         a Specific         Registered         VM         Adapter</li> <li>Viewing         Details of         the         Staging         Servers</li> </ul> | Creating a<br>Staging Server | Not supported | Not supported |

Note:

In the table above, "supported" indicates that the operation is supported on the resource. However, there is no example in the chapter for this operation.

# Summary of SSA Administration REST APIs for V1

The table below shows a summary of all the User preference and Request scheduling REST APIs covered in this chapter for the v2 framework.

Table 47-2 Summary of SSA Administration REST APIs for V1

| Resource                    | Data Model   | GET                                                                                                    | POST                        | PUT                         | DELETE                      |
|-----------------------------|--------------|----------------------------------------------------------------------------------------------------|-----------------------------|-----------------------------|-----------------------------|
| Catalog API                 | Table 47-3   | <ul> <li>Viewing the V1 Catalog APIs</li> <li>Viewing the V1 Catalog APIs for SSA Portal</li> </ul>                                                                                                   | Not supported               | Not supported               | Not supported               |
| API Entry Point<br>Resource | Table 47-106 | Viewing Details<br>of the REST<br>API Entry Point<br>Resources                                                                                                    | Not supported               | Not supported               | Not supported               |
| PaaS Zones                  | Table 47-108 | <ul> <li>Viewing         PaaS         Zones         Metadata</li> <li>Listing         PaaS         Zones</li> </ul>                                                                                   | Not supported               | Not supported               | Not supported               |
| PaaS Zone                   | Table 47-112 | <ul> <li>Viewing         Details of         the         PaasZone</li> <li>Viewing         the         Expanded         form of a         PaasZone</li> </ul>                                          | Creating a<br>PaaS Zone     | Updating a<br>PaaS Zone     | Deleting a<br>PaaS Zone     |
| Software Pools              | Table 47-119 | <ul> <li>Viewing         Details of         the         Software         Pools</li> <li>Filtering         Output         based on         Search         Query         Parameter         s</li> </ul> | Not supported               | Not supported               | Not supported               |
| Software Pool               | Table 47-123 | <ul> <li>Viewing         Details of             the             Software             Pool     </li> <li>Expands         Query             Parameter     </li> </ul>                                   | Creating a<br>Software Pool | Updating a<br>Software Pool | Deleting a<br>Software Pool |
| Software Pool<br>Metadata   | Table 47-129 | Retrieving<br>Software Pool<br>Metadata<br>REST API<br>Example                                                                                                    | Not supported               | Not supported               | Not supported               |

Table 47-2 (Cont.) Summary of SSA Administration REST APIs for V1

| Resource                            | Data Model                                    | GET                                                                  | POST                                                            | PUT                               | DELETE                            |
|-------------------------------------|-----------------------------------------------|----------------------------------------------------------------------|-----------------------------------------------------------------|-----------------------------------|-----------------------------------|
| Software Pool<br>Filtered Targets   | Table 47-131                                  | Retrieving<br>Available<br>Filtered Targets<br>- REST API<br>Example | Not supported                                                   | Not supported                     | Not supported                     |
| Software Pool<br>Capacity           | Table 47-133                                  | Retrieving<br>Software Pool<br>Capacity                              | Not supported                                                   | Not supported                     | Not supported                     |
| Composite<br>Resource<br>Attributes | Composite<br>Resource<br>Attributes for<br>V1 | Not supported                                                        | Not supported                                                   | Not supported                     | Not supported                     |
| Service<br>Templates                | Table 47-140                                  | Viewing<br>Metadata of a<br>Service<br>Template                      | Creating<br>Configuration<br>Values for<br>Service<br>Templates | Not supported                     | Not supported                     |
| Service Template                    | Table 47-143                                  | Viewing Details<br>of a Service<br>Template                          | Creating<br>Service<br>Templates                                | Updating a<br>Service<br>Template | Deleting a<br>Service<br>Template |

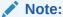

In the table above, "supported" indicates that the operation is supported on the resource. However, there is no example in the chapter for this operation.

# Catalog APIs for V1 and V2

Catalog APIs provide an overview of all the REST APIs existing in the cfw plugin. All of these are GET REST APIs which contain description and information about each REST API.

The REST APIs have been broadly categorized into v1 and v2 REST APIs. The v1 REST APIs refer to the existing v1 catalog REST API. The v2 REST API provides a summarized overview on both SSA user and Administrator REST APIs.

Table 47-3 Cfw API Catalog Collection Data Model

| Field   | Туре                                                       | Description                                                                                 | Occurs |
|---------|------------------------------------------------------------|---------------------------------------------------------------------------------------------|--------|
| name    | String                                                     | Display name of this collection resource.                                                   | 1      |
| type    | String                                                     | Type of collection resource.                                                                | 1      |
| hasMore | Boolean                                                    | Indicates whether there are more elements in the collection.                                | 1      |
| count   | Integer                                                    | Number of elements returned.                                                                | 1      |
| items   | Collection<br><cfwrestapica<br>talog&gt;</cfwrestapica<br> | List of Cfw API catalog resources.In case no instance exist, the items field will be empty. | 1      |

Table 47-3 (Cont.) Cfw API Catalog Collection Data Model

| Field         | Туре    | Description                                                                          | Occurs |
|---------------|---------|--------------------------------------------------------------------------------------|--------|
| totalResults  | Integer | Total number of Cfw API catalog resources.                                           | 1      |
| canonicalLink | URI     | A GET request against this URI refreshes the client representation of this resource. | 1      |

# CFW API Catalog REST API Examples

This sections describes the REST APIs for the Cfw API catalog resource. The following operations are described in this section:

- Viewing the High Level Catalog APIs for V1 and V2
- Viewing the V1 Catalog APIs
- Viewing the V2 Catalog APIs
- Viewing the V1 Catalog APIs for SSA Portal
- Viewing the V2 Catalog User APIs
- Viewing the V2 Catalog Admin APIs

## Viewing the High Level Catalog APIs for V1 and V2

The GET request configuration to view the high level catalog APIs is shown below.

Table 47-4 GET Request Configuration for Viewing High Level Catalog APIs

| Feature         | Specification                                                                                                    |
|-----------------|----------------------------------------------------------------------------------------------------|
| URI             | https:// <oms_host>:<oms_console_port>/em/websvcs/restful/extws/cloudservices/cfw/API</oms_console_port></oms_host> |
| Request headers | Authorization: basic ZGVtb3VzZXI6ZGVtb3VzZXI=                                                                       |
|                 | Content-Type: application/json                                                                                      |
| Body            | None                                                                                                    |
| Request method  | GET                                                                                                    |

```
Status 200 OK
{
"items":[
{
   "href":"https://cloudcompany.com/em/websvcs/restful/extws/cloudservices/cfw/API/v1",
   "description":"API Summary for version V1"
},
{
   "href":"https://cloudcompany.com/em/websvcs/restful/extws/cloudservices/cfw/API/v2",
   "description":"API Summary for version V2"
}
],
   "totalResults":2
}
```

## Viewing the V1 Catalog APIs

The GET request configuration to view the v1 catalog APIs is shown below.

Table 47-5 GET Request Configuration for Viewing V1 Catalog APIs

| Feature         | Specification                                                                                                    |
|-----------------|----------------------------------------------------------------------------------------------------|
| URI             | https:// <oms_host>:<oms_console_port>/em/websvcs/restful/extws/cloudservices/cfw/API/v1</oms_console_port></oms_host> |
| Request headers | Authorization: basic ZGVtb3VzZXI6ZGVtb3VzZXI=                                                                          |
|                 | Content-Type: application/json                                                                                         |
| Body            | None                                                                                                    |
| Request method  | GET                                                                                                    |

A sample of the response received is shown below.

```
Status 200 OK
{
"items":[
{
   "href":"cloudcompany.com/em/websvcs/restful/extws/cloudservices/ssa/cfw/API",
   "description":"APIs for Self Service Application for version V1",
   "type":"SSA"
},
{
   "href":"cloudcompany.com/em/websvcs/restful/extws/cloudservices/admin/cfw/API",
   "description":"APIs for Administrative functions for version V1",
   "type":"Admin"
}
],
   "goBack":"cloudcompany.com/em/websvcs/restful/extws/cloudservices/cfw/API",
   "totalResults":2
}
```

## Viewing the V2 Catalog APIs

The GET request configuration to view the v2 catalog APIs is shown below.

Table 47-6 GET Request Configuration for Viewing V2 Catalog APIs

| Feature         | Specification                                                                                                    |
|-----------------|----------------------------------------------------------------------------------------------------|
| URI             | https:// <oms_host>:<oms_console_port>/em/websvcs/restful/extws/cloudservices/ssa/API/v2</oms_console_port></oms_host> |
| Request headers | Authorization: basic ZGVtb3VzZXI6ZGVtb3VzZXI=                                                                          |
|                 | Content-Type: application/json                                                                                         |
| Body            | None                                                                                                    |
| Request method  | GET                                                                                                    |

```
Status 200 OK
{
"items":[{
```

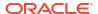

```
"href":"https://cloudcompany.com/em/websvcs/restful/extws/cloudservices/ssa/cfw/v2/API",
"description":"APIs for Self Service Application for version V2",
"type":"SSA"
},
{
"href":"https://cloudcompany.com/em/websvcs/restful/extws/cloudservices/admin/cfw/v2/API",
"description":"APIs for administrative functions for version V2",
"type":"Admin"
} ],
"goBack":"https://cloudcompany.com/em/websvcs/restful/extws/cloudservices/cfw/API",
"totalResults":2
}
```

### Viewing the V1 Catalog APIs for SSA Portal

The GET request configuration to view the v1 catalog APIs for SSA portal is shown below.

Table 47-7 GET Request Configuration for Viewing V1 Catalog APIs for SSA Portal

| Feature                                                       | Specification                                                                                                    |
|---------------------------------------------------------------|----------------------------------------------------------------------------------------------------|
| URI                                                           | https:// <oms_host>:<oms_console_port>/em/websvcs/restful/extws/cloudservices/ssa/cfw/v1/API/</oms_console_port></oms_host> |
| Request headers Authorization: basic ZGVtb3VzZXI6ZGVtb3VzZXI= |                                                                                                    |
|                                                               | Content-Type: application/json                                                                                              |
| Body                                                          | None                                                                                                    |
| Request method                                                | GET                                                                                                    |

A sample of the response received is shown below.

```
Status 200 OK
{
"v1":{
"canonicalLink":"https://cloudcompany.com/em/websvcs/restful/extws/cloudservices/ssa/cfw/
v1",
"serviceRequests":"https://cloudcompany.com/em/websvcs/restful/extws/
cloudservices/ssa/cfw/v1
/servicerequests",
"userPreferences":"https://cloudcompany.com/em/websvcs/restful/extws/
cloudservices/ssa/cfw/v1
/mypreferences"
}
}
```

### Viewing the V2 Catalog User APIs

The v2 endpoint provides further refined overview of v2 side user REST APIs grouped according to entities. For example, all the Service instance related REST APIs are listed together for <code>entity=serviceinstances</code>.

REST APIs with variable inputs, are marked with attribute "templated" and curly brackets.

The GET request configuration to view the v2 catalog user APIs is shown below.

Table 47-8 GET Request Configuration for Viewing V2 Catalog User APIs

| Feature         | Specification                                                                                                    |
|-----------------|----------------------------------------------------------------------------------------------------|
| URI             | https:// <oms_host>:<oms_console_port>/em/websvcs/restful/extws/cloudservices/user/ssa/v2/API</oms_console_port></oms_host> |
| Request headers | Authorization: basic ZGVtb3VzZXI6ZGVtb3VzZXI=                                                                               |
|                 | Content-Type: application/json                                                                                              |
| Body            | None                                                                                                    |
| Request method  | GET                                                                                                    |

```
"items": [
"totalResults": 5,
"resource": "services",
"APIs": [
"href":
"https://xx.idc.example.com:4473/em/websvcs/restful/extws/cloudservices/ssa/cfw/v2/
services",
"method": "GET",
"description": "Get all the service offerings"
},
{
"href":
"https://xx.idc.example.com:4473/em/websvcs/restful/extws/cloudservices/ssa/cfw/v2/
services",
"method": "POST",
"description": "Create a service"
},
"https://xx.idc.example.com:4473/em/websvcs/restful/extws/cloudservices/ssa/cfw/v2/
services/{
id}",
"method": "GET",
"templated": true,
"description": "Get details of a service"
},
{
"href":
"https://xx.idc.example.com:4473/em/websvcs/restful/extws/cloudservices/ssa/cfw/v2/
services/{
id}/metadata",
"method": "GET",
"templated": true,
"description": "Get the metadata for a service"
},
{
"href":
"https://xx.idc.example.com:4473/em/websvcs/restful/extws/cloudservices/ssa/cfw/v2/
services/{
id}/metrics",
"method": "PUT",
"templated": true,
"description": "Get the metrics for a service"
```

```
]
},
"totalResults": 11,
"resource": "userpreferences",
"APIs": [
"https://xx.idc.example.com:4473/em/websvcs/restful/extws/cloudservices/ssa/cfw/v2/
userprefer
ences",
"method": "GET"
},
"href":
"https://xx.idc.example.com:4473/em/websvcs/restful/extws/cloudservices/ssa/cfw/v2/
userprefer
ences/general",
"method": "GET",
"description": "Get the general user preferences"
},
{
"href":
"https://xx.idc.example.com:4473/em/websvcs/restful/extws/cloudservices/ssa/cfw/v2/
userprefer
ences/general/metadata",
"method": "GET",
"description": "Get the metadata for general user preferences"
},
{
"href":
"https://xx.idc.example.com:4473/em/websvcs/restful/extws/cloudservices/ssa/cfw/v2/
userprefer
ences/services",
"method": "GET",
"description": "Get the service user preferences"
},
{
"href":
"https://xx.idc.example.com:4473/em/websvcs/restful/extws/cloudservices/ssa/cfw/v2/
userprefer
ences/services/{service-family}",
"method": "GET",
"templated": true,
"description": "Get the user preferences for a service family"
},
"href":
"https://xx.idc.example.com:4473/em/websvcs/restful/extws/cloudservices/ssa/cfw/v2/
ences/services/{service-family}/metadata",
"method": "GET",
"templated": true,
"description": "Get the metadata for user preference at family level"
},
"href":
"https://xx.idc.example.com:4473/em/websvcs/restful/extws/cloudservices/ssa/cfw/v2/
userprefer
ences/services/{service-family}/{service-type}",
"method": "GET",
```

```
"templated": true,
"description": "Get the user preferences for a service type"
},
{
"href":
"https://xx.idc.example.com:4473/em/websvcs/restful/extws/cloudservices/ssa/cfw/v2/
ences/services/{service-family}/{service-type}/metadata",
"method": "GET",
"templated": true,
"description": "Get the metadata for user preference at service type level"
},
"href":
"https://xx.idc.example.com:4473/em/websvcs/restful/extws/cloudservices/ssa/cfw/v2/
userprefer
ences/general",
"method": "PUT",
"description": "Update general user preference"
},
{
"href":
"https://xx.idc.example.com:4473/em/websvcs/restful/extws/cloudservices/ssa/cfw/v2/
userpreferences/services/{service-family}",
"method": "PUT",
"templated": true,
"description": "Update family level user preferences"
},
{
"href":
"https://xx.idc.example.com:4473/em/websvcs/restful/extws/cloudservices/ssa/cfw/v2/
userprefer
ences/services/{service-family}/{service-type}",
"method": "PUT",
"templated": true,
"description": "Update service type level user preferences"
]
},
"totalResults": 4,
"resource": "servicerequests",
"APIs": [
"href":
"https://xx.idc.example.com:4473/em/websvcs/restful/extws/cloudservices/ssa/cfw/v2/
servicereq
uests",
"method": "GET",
"description": "Get service requests"
},
"href":
"https://xx.idc.example.com:4473/em/websvcs/restful/extws/cloudservices/ssa/cfw/v2/
servicereq
uests/{id}",
"method": "PUT",
"templated": true,
"description": "Reschedule the request"
},
"href":
```

```
"https://xx.idc.example.com:4473/em/websvcs/restful/extws/cloudservices/ssa/cfw/v2/
servicereq
uests/{id}",
"method": "GET",
"templated": true,
"description": "Get the details of request"
},
"href":
"https://xx.idc.example.com:4473/em/websvcs/restful/extws/cloudservices/ssa/cfw/v2/
servicerea
uests/{id}",
"method": "DELETE",
"templated": true,
"description": "Delete the request"
]
},
"totalResults": 5,
"resource": "serviceinstances",
"APIs": [
{
"href":
"https://xx.idc.example.com:4473/em/websvcs/restful/extws/cloudservices/ssa/cfw/v2/
serviceins
tances",
"method": "GET",
"description": "Get the service instances"
},
{
"href":
"https://xx.idc.example.com:4473/em/websvcs/restful/extws/cloudservices/ssa/cfw/v2/
serviceins
tances/{id}",
"method": "GET",
"templated": true,
"description": "Get details of a service instance"
},
"href":
"https://xx.idc.example.com:4473/em/websvcs/restful/extws/cloudservices/ssa/cfw/v2/
serviceins
tances/{id}/actions",
"method": "GET",
"templated": true,
"description": "Get actions for a service instance"
},
"href":
"https://xx.idc.example.com:4473/em/websvcs/restful/extws/cloudservices/ssa/cfw/v2/
serviceins
tances/{id}/actions/{action-id}",
"method": "GET",
"templated": true,
"description": "Get metadata details of action"
},
{
"href":
"https://xx.idc.example.com:4473/em/websvcs/restful/extws/cloudservices/ssa/cfw/v2/
tances/{id}/actions/{action-id}",
```

## Viewing the V2 Catalog Admin APIs

The v2 endpoint provides further refined overview of v2 side admin REST APIs grouped according to entities. For example, all the Service instance related REST APIs are listed together for entity=serviceinstances.

REST APIs with variable inputs, are marked with attribute "templated" and curly brackets.

The GET request configuration to view the v2 catalog admin APIs is shown below.

Table 47-9 GET Request Configuration for Viewing V2 Catalog Admin APIs

| Feature         | Specification                                                                                                    |  |
|-----------------|----------------------------------------------------------------------------------------------------|--|
| URI             | https:// <oms_host>:<oms_console_port>/em/websvcs/restfeextws/cloudservices/admin/cfw/v2/API</oms_console_port></oms_host> |  |
| Request headers | Authorization: basic ZGVtb3VzZXI6ZGVtb3VzZXI=                                                                              |  |
|                 | Content-Type: application/json                                                                                             |  |
| Body            | None                                                                                                    |  |
| Request method  | GET                                                                                                    |  |

```
"items": [
"totalResults": 6,
"resource": "resourceproviders",
"APIs": [
"href":
"https://xx.idc.example.com:4473/em/websvcs/restful/extws/cloudservices/admin/cfw/v2/
resource
providers",
"method": "GET",
"description": "Get all the resource providers"
},
{
"href":
"https://xx.idc.example.com:4473/em/websvcs/restful/extws/cloudservices/admin/cfw/v2/
resource
providers",
"method": "POST",
"description": "Create/Add a resource provider"
},
{
"https://xx.idc.example.com:4473/em/websvcs/restful/extws/cloudservices/admin/cfw/v2/
```

```
resource
providers/{id}",
"method": "GET",
"templated": true,
"description": "Get details of a resource provider"
"href":
"https://xx.idc.example.com:4473/em/websvcs/restful/extws/cloudservices/admin/cfw/v2/
providers/{id}",
"method": "DELETE",
"templated": true,
"description": "Delete/Remove a resource provider"
},
{
"href":
"https://xx.idc.example.com:4473/em/websvcs/restful/extws/cloudservices/admin/cfw/v2/
resource
providers/{id}",
"method": "PUT",
"templated": true,
"description": "Edit a resource provider"
},
{
"href":
"https://xx.idc.example.com:4473/em/websvcs/restful/extws/cloudservices/admin/cfw/v2/
providers/{id}/metrics",
"method": "GET",
"templated": true,
"description": "Get metrics for a resource provider"
1
},
{
"totalResults": 3,
"resource": "servicetemplates",
"APIs": [
"href":
"https://xx.idc.example.com:4473/em/websvcs/restful/extws/cloudservices/admin/cfw/v2/
servicet
emplates",
"method": "GET",
"description": "Get all service templates"
},
"href":
"https://xx.idc.example.com:4473/em/websvcs/restful/extws/cloudservices/admin/cfw/v2/
emplates",
"method": "POST",
"description": "Create a service template"
},
{
"href":
"https://xx.idc.example.com:4473/em/websvcs/restful/extws/cloudservices/admin/cfw/v2/
servicet
emplates/{id}",
"method": "PUT",
"templated": true,
```

```
"description": "Edit a service template"
}
]
},
"totalResults": 4,
"resource": "settings",
"APIs": [
"href":
"https://xx.idc.example.com:4473/em/websvcs/restful/extws/cloudservices/admin/cfw/v2/
settings
/general",
"method": "GET",
"description": "Get all general settings"
{
"href":
"https://xx.idc.example.com:4473/em/websvcs/restful/extws/cloudservices/admin/cfw/v2/
/general",
"method": "PUT",
"description": "Update general settings"
},
{
"href":
"https://xx.idc.example.com:4473/em/websvcs/restful/extws/cloudservices/admin/cfw/v2/
/service/{service-type}",
"method": "GET",
"templated": true,
"description": "Get all settings for a service type"
},
{
"href":
"https://xx.idc.example.com:4473/em/websvcs/restful/extws/cloudservices/admin/cfw/v2/
settings
/service/{service-type}",
"method": "PUT",
"templated": true,
"description": "Update settings for a service type"
]
},
{
"totalResults": 5,
"resource": "instancesizes",
"APIs": [
"https://xx.idc.example.com:4473/em/websvcs/restful/extws/cloudservices/admin/cfw/v2/
instance
sizes",
"method": "GET",
"description": "Get all instance sizes"
},
"href":
"https://xx.idc.example.com:4473/em/websvcs/restful/extws/cloudservices/admin/cfw/v2/
sizes/service/{service-type}",
"method": "GET",
```

```
"templated": true,
"description": "Get all instance sizes for a service type"
},
{
"href":
"https://xx.idc.example.com:4473/em/websvcs/restful/extws/cloudservices/admin/cfw/v2/
sizes/service/{service-type}/metadata",
"method": "GET",
"templated": true,
"description": "Get metada for instance sizes for a service type"
},
"href":
"https://xx.idc.example.com:4473/em/websvcs/restful/extws/cloudservices/admin/cfw/v2/
sizes/service/{service-type}/{instance-name}",
"method": "GET",
"templated": true,
"description": "Get details of an instance size"
},
{
"href":
"https://xx.idc.example.com:4473/em/websvcs/restful/extws/cloudservices/admin/cfw/v2/
sizes/service/{service-type}/{instance-name}",
"method": "PUT",
"templated": true
]
},
"totalResults": 5,
"resource": "servicerequests",
"APIs": [
"href":
"https://xx.idc.example.com:4473/em/websvcs/restful/extws/cloudservices/admin/cfw/v2/
servicer
equests",
"method": "GET",
"description": "Get all requests"
},
{
"href":
"https://xx.idc.example.com:4473/em/websvcs/restful/extws/cloudservices/admin/cfw/v2/
servicer
equests/{id}",
"method": "PUT",
"templated": true,
"description": "Reschedule a request"
},
"href":
"https://xx.idc.example.com:4473/em/websvcs/restful/extws/cloudservices/admin/cfw/v2/
servicer
equests/{id}",
"method": "GET",
"templated": true,
"description": "Get details of a request"
},
{
```

```
"href":
"https://xx.idc.example.com:4473/em/websvcs/restful/extws/cloudservices/admin/cfw/v2/
servicer
equests/{id}",
"method": "DELETE",
"templated": true,
"description": "Delete a request"
},
"href":
"https://xx.idc.example.com:4473/em/websvcs/restful/extws/cloudservices/admin/cfw/v2/
servicer
equests",
"method": "DELETE",
"description": "Delete bulk requests"
]
},
"totalResults": 12,
"resource": "serviceinstances",
"APIs": [
{
"href":
"https://xx.idc.example.com:4473/em/websvcs/restful/extws/cloudservices/admin/cfw/v2/
servicei
nstances",
"method": "GET",
"description": "Get all service instances"
},
{
"href":
"https://xx.idc.example.com:4473/em/websvcs/restful/extws/cloudservices/admin/cfw/v2/
servicei
nstances/{id}",
"method": "GET",
"templated": true,
"description": "Get details of a service instance"
},
"href":
"https://xx.idc.example.com:4473/em/websvcs/restful/extws/cloudservices/admin/cfw/v2/
nstances/{id}/actions",
"method": "GET",
"templated": true,
"description": "Get all the actions on a service instance"
},
"href":
"https://xx.idc.example.com:4473/em/websvcs/restful/extws/cloudservices/admin/cfw/v2/
nstances/{id}/actions/{action-id}",
"method": "GET",
"templated": true,
"description": "Get the details of action"
},
{
"href":
"https://xx.idc.example.com:4473/em/websvcs/restful/extws/cloudservices/admin/cfw/v2/
nstances/{id}/actions/{action-id}",
```

```
"method": "PUT",
"templated": true,
"description": "Perform the action on the service instance"
"href":
"https://xx.idc.example.com:4473/em/websvcs/restful/extws/cloudservices/admin/cfw/v2/
nstances/{id}/start",
"method": "PUT",
"templated": true,
"description": "Start the service instance"
},
{
"href":
"https://xx.idc.example.com:4473/em/websvcs/restful/extws/cloudservices/admin/cfw/v2/
servicei
nstances/{id}/stop",
"method": "PUT",
"templated": true,
"description": "Stop the service instance"
},
{
"href":
"https://xx.idc.example.com:4473/em/websvcs/restful/extws/cloudservices/admin/cfw/v2/
servicei
nstances/{id}/delete",
"method": "PUT",
"templated": true,
"description": "Delete the service instance"
},
{
"href":
"https://xx.idc.example.com:4473/em/websvcs/restful/extws/cloudservices/admin/cfw/v2/
servicei
nstances",
"method": "DELETE",
"description": "Delete service instances"
},
{
"href":
"https://xx.idc.example.com:4473/em/websvcs/restful/extws/cloudservices/admin/cfw/v2/
servicei
nstances/start",
"method": "PUT",
"description": "Start multiple service instances"
},
"href":
"https://xx.idc.example.com:4473/em/websvcs/restful/extws/cloudservices/admin/cfw/v2/
nstances/stop",
"method": "PUT",
"description": "Stop multiple service instances"
},
{
"href":
"https://xx.idc.example.com:4473/em/websvcs/restful/extws/cloudservices/admin/cfw/v2/
servicei
nstances/delete",
"method": "PUT",
"description": "Delete multiple service instances"
```

```
}
]
}
],
"goBack": "https://xx.idc.example.com:4473/em/websvcs/restful/extws/cloudservices/API",
"totalResults": 6
```

# Resource Provider for V2

A Resource Provider provides the grouping of resources for easier administration and management.

A resource provider is a composite target that represents the type of resources required to provision a service instance of a service type. For example, a Database service type needs oracle\_home targets in its resource provider and a schema service type needs oracle\_database, and oracle\_rac targets in its resource provider.

### Resource Providers - Collection Resource for V2

Resource Providers is a collection resource representing a Cloud Administrator's view of all the accessible Resource Provider resources. The following table describes the Resource Providers data model.

Table 47-10 Resource Providers Data Model

| Field             | Туре                                                        | Description                                                                                   | Occu<br>rs |
|-------------------|-------------------------------------------------------------|-----------------------------------------------------------------------------------------------|------------|
| name              | String                                                      | Display name of this collection resource.                                                     | 1          |
| type              | String                                                      | Type of collection resource.                                                                  | 1          |
| hasMo<br>re       | Boolea<br>n                                                 | Indicates whether there are more elements in the collection.                                  | 1          |
| count             | Integer                                                     | Number of elements returned.                                                                  | 1          |
| items             | Collecti<br>on<br><resou<br>rceProv<br/>ider&gt;</resou<br> | List of Resource Provider resources.In case no instance exist, the items field will be empty. | 1          |
| totalCo<br>unt    | Integer                                                     | Total number of Resource Provider resources.                                                  | 1          |
| canoni<br>calLink | URI                                                         | A GET request against this URI refreshes the client representation of this resource.          | 1          |
| selfLin<br>k      | URI                                                         | Refers to the resource equivalent to the containing elements.                                 | 1          |

# Resource Provider - Singular Resource for V2

A Resource Provider cloud resource represents an instance of a Resource provider. The following table describes the Resource Provider data model.

Table 47-11 Resource Provider Data Model

| Field                    | Туре                                                                 | Description                                                                                                    | Occurs |
|--------------------------|----------------------------------------------------------------------|----------------------------------------------------------------------------------------------------|--------|
| name                     | String                                                               | A human readable name given to the Resource Provider. This field is non-editable.                                                     | 1      |
| displayNam<br>e          | String                                                               | Display name for the Resource Provider.                                                                                               | 01     |
| guid                     | String                                                               | Unique GUID of the Resource Provider that identifies the resource.                                                                    | 1      |
| description              | String                                                               | A brief description of the resource.                                                                                                  | 01     |
| targetType               | String                                                               | Target type of the Resource Provider to be created. Example: "cfw_samplexaas_rsrc_provider" for sample xaas Resource Provider.        | 1      |
| Members                  |                                                                      | Members of Resource Provider. These must be added as EM targets in advance.                                                           | 1      |
| credentials              | Collection <resourceprovidercredential></resourceprovidercredential> | Credentials associated with the Resource Provider.                                                                                    | 1      |
| placement<br>Constraints | Collection <entityvalueholder></entityvalueholder>                   | Placement constraints for a Resource Provider that allows the cloud administrator to set a maximum ceilings for resource utilization. | 01     |
| characterist<br>ics      | Collection <entityvalueholder></entityvalueholder>                   | Characteristics associated with the Resource Provider.                                                                                | 1      |
| canonicalLi<br>nk        | URI                                                                  | A GET against this URI refreshes the client representation of this resource.                                                          | 1      |

# Supported Methods for Resource Provider Resource

The table below lists the supported methods for the Resource Provider singular resource.

Table 47-12 Supported Methods for Resource Provider

| /websvcs/restful/extws/<br>dservices/admin/cfw/v2/<br>ourceproviders       | Description  Returns list of Resource Providers. |
|----------------------------------------------------------------------------|--------------------------------------------------|
| dservices/admin/cfw/v2/<br>ourceproviders                                  |                                                  |
|                                                                            |                                                  |
| /websvcs/restful/extws/<br>dservices/admin/cfw/v2/<br>ourceproviders/types | Returns Resource Provider types.                 |
| websvcs/restful/extws/<br>dservices/admin/cfw/v2/<br>ourceproviders        | Creates an instance of Resource Provider.        |
| websvcs/restful/extws/                                                     | Returns filtered targets.                        |
| door i coo ladroin lafuulu 2/                                              | See, Table 47-13 and Table 47-14.                |
| ,                                                                          | urceproviders                                    |

Table 47-12 (Cont.) Supported Methods for Resource Provider

| Request<br>Method | Canonical Link                                                                                                    | Description                                                                                |
|-------------------|----------------------------------------------------------------------------------------------------|--------------------------------------------------------------------------------------------|
| GET               | em/websvcs/restful/extws/<br>cloudservices/admin/cfw/v2/<br>resourceproviders/types/<br>{resourceprovidertype}               | Returns the Resource Provider type metadata.<br>See,Table 47-15                            |
| GET               | em/websvcs/restful/extws/<br>cloudservices/admin/cfw/v2/<br>resourceproviders/<br>{resourceproviderid}                       | Returns details of the specified Resource<br>Provider.<br>See,Table 47-16 and Table 47-17. |
| PUT               | em/websvcs/restful/extws/<br>cloudservices/admin/cfw/v2/<br>resourceproviders/<br>{resourceproviderid}                       | Updates the specified Resource Provider.                                                   |
| DELETE            | em/websvcs/restful/extws/<br>cloudservices/admin/cfw/v2/<br>resourceproviders/<br>{resourceproviderid}                       | Deletes the specified Resource Provider.                                                   |
| GET               | /em/websvcs/restful/extws/<br>cloudservices/admin/cfw/v2/<br>resourceproviders/<br>{resourceprovderid}/configuration         | Returns the Resource Provider's saved configuration.                                       |
| GET               | em/websvcs/restful/extws/<br>cloudservices/admin/cfw/v2/<br>resourceproviders/<br>{resourceproviderid}/metrics               | Returns the metric of the specified Resource Provider.                                     |
| POST              | em/websvcs/restful/extws/<br>cloudservices/admin/cfw/v2/<br>resourceproviders/<br>{resourceproviderid}/members               | Provisions resources.                                                                      |
| DELETE            | em/websvcs/restful/extws/<br>cloudservices/admin/cfw/v2/<br>resourceproviders/<br>{resourceproviderid}/members               | De-provisions resources.                                                                   |
| POST              | /em/websvcs/restful/extws/<br>cloudservices/admin/cfw/v2/<br>resourceproviders/<br>{resourceproviderid}/members/<br>metadata | Returns the provisioning metadata required to provision resources.                         |

The table below shows the filtered targets request data model supported for the POST request on the URI - /em/websvcs/restful/extws/cloudservices/admin/cfw/v2/resourceproviders/filteredtargets in the v2 framework.

Table 47-13 Filtered Targets Request Data Model

| Field            | Туре   | Description                | Occur |
|------------------|--------|----------------------------|-------|
| type             | String | Type of resource provider. | 1     |
| membertargetType | String | Target type of the member. | 01    |

Table 47-13 (Cont.) Filtered Targets Request Data Model

| Field                        | Туре   | Description                       | Occur |
|------------------------------|--------|-----------------------------------|-------|
| parentResourcePr<br>oviderId | String | Type of parent resource provider. | 01    |

The table below shows the filtered targets response data model supported for the POST request on the URI - /em/websvcs/restful/extws/cloudservices/admin/cfw/v2/resourceproviders/filteredtargets in the v2 framework.

**Table 47-14 Filtered Targets Response Data Model** 

| Field                  | Туре   | Description                |
|------------------------|--------|----------------------------|
| membertargetType       | String | Target type of the member. |
| List <string></string> | String | List of targets.           |

The table below shows the resource provider metadata data model supported for the GET request on the URI - /em/websvcs/restful/extws/cloudservices/admin/cfw/v2/resourceproviders/types/{resourceprovidertype} in the v2 framework.

Table 47-15 Resource Provider Metadata Data Model

| Field                      | Туре                                               | Description                          |
|----------------------------|----------------------------------------------------|--------------------------------------|
| type                       | String                                             | Type of Resource provider.           |
| memberTargetTypes          | List <string></string>                             | List of member target types.         |
| parentResourceProviderType | String                                             | Parent resource provider type.       |
| isInfrastructureProvider   | Boolean                                            | If infrastructure provider exists.   |
| placementPolicyName        | String                                             | Indicates the placement policy.      |
| credentials                | List <credential></credential>                     | Indicates the credentials.           |
| placementConstraints       | List <cfwsimplevalueentity></cfwsimplevalueentity> | Indicates the placement constraints. |
| characteristics            | List <cfwsimplevalueentity></cfwsimplevalueentity> | Indicates the characteristics.       |
|                            |                                                    |                                      |

The table below shows the credentials data model supported for the GET request on the URI - /em/websvcs/restful/extws/cloudservices/admin/cfw/v2/resourceproviders/ {resourceproviderid} in the v2 framework.

Table 47-16 Credential Data Model

| Field | Туре   | Description         |
|-------|--------|---------------------|
| name  | String | Name of credential. |
| value | String | Type of credential. |

The table below shows the CFW simple value entity data model supported for the GET request on the URI - /em/websvcs/restful/extws/cloudservices/admin/cfw/v2/resourceproviders/{resourceproviderid} in the v2 framework.

Table 47-17 CFW Simple Value Entity Data Model

| Field | Туре                   | Description      |
|-------|------------------------|------------------|
| name  | String                 | Name.            |
| value | List <string></string> | List of strings. |

# Resource Provider REST API Examples

This section describes the operations on the Resource Provider. The following operations are covered in this section:

- Viewing all the Resource Providers
- Viewing all the Types of Resource Providers
- Creating a Resource Provider
- Creating a PaaS Infrastructure Zone Resource Provider
- Creating a Database Schema Pool
- Creating an Adapter Instance
- Filtering Resource Provider Targets
- Viewing the Resource Provider Type Metadata
- · Viewing the Metadata for Creating a PaaS Infrastructure Zone
- Viewing the Metadata for Creating a Schema Pool
- Viewing Details of the Resource Provider
- Updating a Resource Provider
- Deleting a Resource Provider
- Viewing Configuration of a Resource Provider
- Viewing Metric of a Resource Provider
- Provisioning a Resource via a Sample Adapter
- De-provisioning a Resource
- Viewing the Metadata Required to Provision a Resource Provider

## Viewing all the Resource Providers

A GET operation is issued to view all the Resource Providers.

Table 47-18 GET Request Configuration for Viewing all the Resource Providers

| Feature         | Specification                                                                                                    |
|-----------------|----------------------------------------------------------------------------------------------------|
| URI             | https:// <oms_host>:<oms_console_port>/em/websvcs/restful/extws/cloudservices/admin/cfw/v2/resourceproviders</oms_console_port></oms_host> |
| Request headers | Authorization: basic ZGVtb3VzZXI6ZGVtb3VzZXI= Content-Type: application/json                                                               |
| Body            | None                                                                                                    |

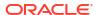

Table 47-18 (Cont.) GET Request Configuration for Viewing all the Resource Providers

| Feature        | Specification |
|----------------|---------------|
| Request method | GET           |

```
"name": "Resource Providers",
"type": "Resource Provider",
"canonicalLink": {
"href":
"https://cloudcompany.com/em/websvcs/restful/extws/cloudservices/admin/cfw/v2/
resourceproviders/"
"cfwItems": [
"id": "1",
"name": "MyPaasZone",
"type": "self_service_zone",
"guid": "AC3D1D12E0A0AB1B28C377ED691E9E98",
"canonicalLink": {
"href":
"https://cloudcompany.com/em/websvcs/restful/extws/cloudservices/admin/cfw/v2/
resourceproviders/1"
},
"id": "2",
"name": "MyXaasProvider",
"type": "cfw samplexaas_rsrc_provider",
"quid": "20CC7F446482F477BED8336489852A4B",
"canonicalLink": {
"href":
"https://cloudcompany.com/em/websvcs/restful/extws/cloudservices/admin/cfw/v2/
resourceproviders/2"
},
{
"id": "3",
"name": "MyXaasPool",
"type": "cfw samplexaas rsrc pool",
"guid": "FEF39B5F2A0C518283F7A5E781EE8C8B",
"canonicalLink": {
"href":
"https://cloudcompany.com/em/websvcs/restful/extws/cloudservices/admin/cfw/v2/
resourceproviders/3"
},
{
"id": "4",
"name": "MyWebLogicProvider",
"type": "mwaas_zone",
"guid": "425AAO8582AD7AE95D52C24662867315",
"canonicalLink": {
"href":
"https://cloudcompany.com/em/websvcs/restful/extws/cloudservices/admin/cfw/v2/
resourceproviders/4"
}
},
```

```
{
"id": "21",
"name": "MySchemaPool",
"type": "schaas_pool",
"guid": "446AD900E64F525149A3B1D79E0037AC",
"canonicalLink": {
"href":
"https://cloudcompany.com/em/websvcs/restful/extws/cloudservices/admin/cfw/v2/
resourceproviders/21"
}
}
],
"totalResults": 5
}
```

## Viewing all the Types of Resource Providers

A GET operation is issued to view all the Types of Resource Providers.

Table 47-19 GET Request Configuration for Viewing all the Types of Resource Providers

| Feature         | Specification                                                                                                    |
|-----------------|----------------------------------------------------------------------------------------------------|
| URI             | https:// <oms_host>:<oms_console_port>/em/websvcs/restful/extws/cloudservices/admin/cfw/v2/resourceproviders/types</oms_console_port></oms_host> |
| Request headers | Authorization: basic ZGVtb3VzZXI6ZGVtb3VzZXI=                                                                                                    |
|                 | Content-Type: application/json                                                                                                    |
| Body            | None                                                                                                    |
| Request method  | GET                                                                                                    |
|                 |                                                                                                    |

```
"name" : "Resource Provider Types",
"canonicalLink" : {
"href" :
"https://cloudcompany.com/em/websvcs/restful/extws/cloudservices/admin/cfw/v2/
resourceproviders/type
},
"cfwItems" : [ {
"type" : "cfw samplexaas rsrc pool",
"displayName" : "CFW XaaS Test Rsrc Pool",
"canonicalLink" : {
"href" :
"https://cloudcompany.com/em/websvcs/restful/extws/cloudservices/admin/cfw/v2/
resourceproviders/type
s/cfw_samplexaas_rsrc_pool"
}, {
"type" : "cfw samplexaas rsrc provider",
"displayName" : "CFW XaaS Test Rsrc Provider",
"canonicalLink" : {
"href" :
"https://cloudcompany.com/em/websvcs/restful/extws/cloudservices/admin/cfw/v2/
resourceproviders/type
s/cfw_samplexaas_rsrc_provider"
```

```
"type" : "cfw samplexaas rsrcprov no member",
"displayName": "CFW XaaS Test Rsrc With No Member",
"canonicalLink" : {
"href" :
"https://cloudcompany.com/em/websvcs/restful/extws/cloudservices/admin/cfw/v2/
resourceproviders/type
s/cfw samplexaas rsrcprov no member"
}, {
"type" : "mwaas_zone",
"displayName" : "Middleware Pool",
"canonicalLink" : {
"href" :
"https://cloudcompany.com/em/websvcs/restful/extws/cloudservices/admin/cfw/v2/
resourceproviders/type
s/mwaas zone"
}, {
"type" : "oracle cloud zone",
"displayName" : "Database Pool",
"canonicalLink" : {
"href" :
"https://cloudcompany.com/em/websvcs/restful/extws/cloudservices/admin/cfw/v2/
resourceproviders/type
s/oracle cloud zone"
"type" : "oracle nimbula site",
"displayName" : "Oracle Nimbula Site",
"canonicalLink" : {
"https://cloudcompany.com/em/websvcs/restful/extws/cloudservices/admin/cfw/v2/
resourceproviders/type
5.6 67
s/oracle nimbula site"
}
"type" : "pdbaas pool",
"displayName" : "Pluggable Database Pool",
"canonicalLink" : {
"https://cloudcompany.com/em/websvcs/restful/extws/cloudservices/admin/cfw/v2/
resourceproviders/type
s/pdbaas pool"
}, {
"type" : "schaas pool",
"displayName" : "Schema Pool",
"canonicalLink" : {
"href" :
"https://cloudcompany.com/em/websvcs/restful/extws/cloudservices/admin/cfw/v2/
resourceproviders/type
s/schaas pool"
}, {
"type" : "self service zone",
"displayName" : "PaaS Infrastructure Zone",
"canonicalLink" : {
"href" :
"https://cloudcompany.com/em/websvcs/restful/extws/cloudservices/admin/cfw/v2/
resourceproviders/type
```

```
s/self_service_zone"
}
} ],
"totalResults" : 0
```

# Creating a Resource Provider

The table below shows the POST configuration to create a Resource Provider.

Table 47-20 POST Request Configuration for Creating a Resource Provider

| Feature         | Specification                                                                                                    |
|-----------------|----------------------------------------------------------------------------------------------------|
| URI             | https:// <oms_host>:<oms_console_port>/em/websvcs/restfuextws/cloudservices/admin/cfw/v2/resourceproviders</oms_console_port></oms_host> |
| Request headers | Authorization: basic ZGVtb3VzZXI6ZGVtb3VzZXI=                                                                                            |
|                 | Content-Type: application/json                                                                                                    |
| Body            | 1                                                                                                    |
|                 | "name": "My Xaas Provider 200",                                                                                                    |
|                 | "characteristics":                                                                                                    |
|                 | final determination in [                                                                                                    |
|                 | <pre>"name": "example.sysman.cfw.samplexaas.storagetype",</pre>                                                                          |
|                 | "value": [                                                                                                    |
|                 | "file",                                                                                                    |
|                 | "db"                                                                                                    |
|                 |                                                                                                    |
|                 |                                                                                                    |
|                 | }                                                                                                    |
|                 | ],                                                                                                    |
|                 | <pre>"memberTargetType": "cfw_samplexaas_rsrc", ""and base". [</pre>                                                                     |
|                 | "members": [                                                                                                    |
|                 | "Sample7"                                                                                                    |
|                 | ],                                                                                                    |
|                 | "placementConstraints": [                                                                                                    |
|                 | {                                                                                                    |
|                 | "name": "NUMBER_OF_SERVICE_INSTANCES",                                                                                                   |
|                 | "value": "20"                                                                                                    |
|                 | }                                                                                                    |
|                 | ],                                                                                                    |
|                 | "type": "cfw_samplexaas_rsrc_provider",                                                                                                  |
|                 | <pre>"useExistingTarget": false,</pre>                                                                                                   |
|                 | <pre>"memberConstraints": [</pre>                                                                                                    |
|                 | {                                                                                                    |
|                 | "name": "ORACLE.SYSMAN.CFW.LOCATION",                                                                                                    |
|                 | "values": [                                                                                                    |
|                 | "us-east"                                                                                                    |
|                 | ]                                                                                                    |
|                 | },                                                                                                    |
|                 | {                                                                                                    |
|                 | "name": "ORACLE.SYSMAN.SAMPLEXAAS.STORAGETYPE",                                                                                          |
|                 | "values": [                                                                                                    |
|                 | "file"                                                                                                    |
|                 | ]                                                                                                    |
|                 | }                                                                                                    |
|                 | ]                                                                                                    |
|                 | }                                                                                                    |
|                 |                                                                                                    |
|                 | POST                                                                                                    |

```
{
"message": "Resource Provider with name \"My Xaas Provider_200\" and type
\"cfw_samplexaas_rsrc_provider\" created successfully.",
"canonicalLink": {
"href":
"https://cloudcompany.com/em/websvcs/restful/extws/cloudservices/admin/cfw/v2/
resourceproviders/24"
}
}
```

## Creating a PaaS Infrastructure Zone Resource Provider

The table below shows the POST configuration to create a PaaS Infrastructure zone Resource Provider.

Table 47-21 POST Request Configuration for Creating a PaaS Infrastructure Zone Resource Provider

| Feature         | Specification                                                                                                    |
|-----------------|----------------------------------------------------------------------------------------------------|
| URI             | /em/websvcs/restful/extws/cloudservices/admin/cfw/v2/resourceproviders                                                                                                    |
| Request headers | Authorization: basic ZGVtb3VzZXI6ZGVtb3VzZXI=                                                                                                    |
|                 | Content-Type: application/json                                                                                                    |
| Body            | <pre>{ "useExistingTarget" :false, "name" :"MyPaasZone02", "type" :"self_service_zone", "memberTargetType" :"host",    "members": [ "yourhost1.yourcompany.com" ],    "credentials": [ { "name": "normal_credential_guid",    "value": "VGSINGH" } ],    "placementConstraints": [ { "name": "MAX_CPU_UTILIZATION",    "value": [ "80" ] }, { "name": "MAX_MEMORY_ALLOCATION",    "value": [ "80" ] } ], "memberConstraints": [] }</pre> |
| Request method  | POST                                                                                                    |

#### A sample of the response received is shown below.

```
{ "message" : "ResourceProvider with name \"MyPaasZone02\" and type \"self_service_zone\" created successfully.",
"canonicalLink" : { "href" : "https://cloudcompany.com/em/websvcs/restful/extws/cloudservices/admin/cfw/v2/resourceproviders/41" }}
```

## Creating a Database Schema Pool

The table below shows the POST configuration to create a Database Schema Pool.

Table 47-22 POST Request Configuration for Creating a Database Schema Pool

| Feature | Specification                                                                                                    |
|---------|----------------------------------------------------------------------------------------------------|
| URI     | https:// <oms_host>:<oms_console_port>/em/websvcs/restful/extws/cloudservices/admin/cfw/v2/resourceproviders</oms_console_port></oms_host> |

Table 47-22 (Cont.) POST Request Configuration for Creating a Database Schema Pool

| Feature         | Specification                                             |
|-----------------|-----------------------------------------------------------|
| Request headers | Authorization: basic ZGVtb3VzZXI6ZGVtb3VzZXI=             |
|                 | Content-Type: application/json                            |
| Body            | { "name" : "MyDBSchemaPool",                              |
| •               | "useExistingTarget" : false,                              |
|                 | "type" : "schaas pool",                                   |
|                 | "description" : "MyDatabaseSchemaPool",                   |
|                 | "memberTargetType" : "oracle_database",                   |
|                 | "members" : [ "Oemrep_Database" ],                        |
|                 | "parentResourceProviderId": "1",                          |
|                 | "credentials" : [ { "name" : "host_credential_guid",      |
|                 | "value": "VGSINGH" }],                                    |
|                 | "placementConstraints":                                   |
|                 | [ { "name" : "MAX SERVICES", "value" : [ "100" ] },       |
|                 | { "name" : "MAX_CPU_USAGE", "value" : [ "0" ] },          |
|                 | { "name" : "MAX MEMORY USAGE", "value" : [ "0" ] },       |
|                 | { "name" : "USE WORKLOAD", "value" : [ "false" ] },       |
|                 | { "name" : "ENFORCE_CPU", "value" : [ "false" ] } ],      |
|                 | "memberConstraints" : [ { "name" :                        |
|                 | "ORACLE.SYSMAN.SSA.CONFIGURATION", "value" :              |
|                 | [ "oracle database" ] },                                  |
|                 | { "name" : "ORACLE.SYSMAN.CFW.PLATFORM", "value" :        |
|                 | [ "226" ] },                                              |
|                 | { "name" : "ORACLE.SYSMAN.CFW.VERSION", "value" :         |
|                 | ["11.2.0.3.0"] }],                                        |
|                 | "characteristics" : [ { "name" :                          |
|                 | "ORACLE.SYSMAN.CFW.ORCL_GTP_CONTACT", "value":            |
|                 | [ "admin@cloudcompany.com" ] },                           |
|                 | { "name" : "ORACLE.SYSMAN.CFW.ORCL GTP COST CENTER",      |
|                 | "value" : [ "GTB" ] },                                    |
|                 | { "name" : "ORACLE.SYSMAN.CFW.ORCL GTP DEPARTMENT",       |
|                 | "value" : [ "ST" ] },                                     |
|                 | { "name" : "ORACLE.SYSMAN.CFW.ORCL GTP LIFECYCLE STATUS", |
|                 | "value" : [ "Development" ] },                            |
|                 | { "name" : "ORACLE.SYSMAN.CFW.ORCL GTP LINE OF BUS",      |
|                 | "value" : [ "LOB" ] },                                    |
|                 | { "name" : "ORACLE.SYSMAN.CFW.ORCL_GTP_LOCATION", "value" |
|                 | [ "EAST" ] },                                             |
|                 | { "name" : "ORACLE.SYSMAN.CFW.ORCL_GTP_SITE", "value" :   |
|                 | [ "LOCAL" ] } ]}                                          |
| Request method  | POST                                                      |

```
{ "message" : "ResourceProvider with name \"MyDBSchemaPool\" and type \"schaas_pool\" created successfully.",
"canonicalLink" : { "href" : "https://cloudcompany.com/em/websvcs/restful/extws/
cloudservices/admin/cfw/v2/resourceproviders/61" }}
```

## Creating an Adapter Instance

The table below shows the POST configuration to create a sample Adapter Instance.

Table 47-23 POST Request Configuration for Creating an Adapter Instance

| Feature         | Specification                                                                                                    |
|-----------------|----------------------------------------------------------------------------------------------------|
| URI             | https:// <oms_host>:<oms_console_port>/em/websvcs/restful/extws/cloudservices/admin/cfw/v2/resourceproviders</oms_console_port></oms_host>                                                                                                    |
| Request headers | Authorization: basic ZGVtb3VzZXI6ZGVtb3VzZXI=                                                                                                    |
|                 | Content-Type: application/json                                                                                                    |
| Body            | <pre>{ name" : "MySmplVMAdapter_0409123048",   "type" : "iaas_adapter",   "placementConstraints" : [ { "name" : "MAX_VM_INSTANCES",   "value" : "10" } ],   "vmadapter" : { "name" : "SAMPLEADAPTER", "paaszone" :   "MyPaasZone", "connection" : { "endpoints" :   [ { "purpose" : "login_url", "url" : "/login_url/example",   "username" : "ssa_user", "password" : "ssa_passwd",   "domain" : "domain", "custom" : [ { "name" : "CloudType",   "value" : "CloudTypeVal" }, { "name" : "custom_param1",   "value" : "custom_param1Val" } ] } ],   "virtualizationContainers" : [ { "name" : "Zone" } ] },   "useproxies" : [ "testnm" ], "stagingservers" :   { "location" : "script/location", "credentialGuid" :   "25D30ADD427484310DBC8CF6211A383B" } }}</pre> |
| Request method  | POST                                                                                                    |

```
{ "message" : "ResourceProvider with name \"MySmplVMAdapter_0409123047\" and type \"iaas_adapter\" created successfully.",
"canonicalLink" : { "href" : "https://cloudcompany.com/em/websvcs/restful/extws/cloudservices/admin/cfw/v2/resourceproviders/63" }}
```

## Filtering Resource Provider Targets

A POST operation is issued on Resource Providers collection resource to filter Resource Provider targets in the system.

Table 47-24 POST Request Configuration for Filtering Resource Provider Targets

| Feature         | Specification                                                                                                    |
|-----------------|----------------------------------------------------------------------------------------------------|
| URI             | https:// <oms_host>:<oms_console_port>/em/websvcs/restful/extws/cloudservices/admin/cfw/v2/resourceproviders/filteredtargets</oms_console_port></oms_host> |
| Request headers | Authorization: basic ZGVtb3VzZXI6ZGVtb3VzZXI=                                                                                                    |
|                 | Content-Type: application/json                                                                                                    |
| Body            | <pre>{ "type": "self_service_zone", "memberTargetType": "cfw_samplexaas_rsrc" }</pre>                                                                      |
| Request method  | POST                                                                                                    |

```
"canonicalLink": {
"href":
"https://cloudcompany.com/em/websvcs/restful/extws/cloudservices/admin/cfw/v2/
resourceproviders/filt
eredtargets"
"targets": [
"Sample10",
"Sample1",
"Sample3",
"Sample2",
"Sample5",
"Sample4",
"Sample7",
"Sample6",
"Sample9",
"Sample8"
"memberTargetType": "cfw samplexaas rsrc"
```

## Viewing the Resource Provider Type Metadata

A GET operation is issued to view the Resource Provider type metadata.

Table 47-25 GET Request Configuration for Viewing the Resource Provider Type Metadata

| Feature         | Specification                                                                                                    |
|-----------------|----------------------------------------------------------------------------------------------------|
| URI             | https:// <oms_host>:<oms_console_port>/em/websvcs/restful/extws/cloudservices/admin/cfw/v2/resourceproviders/types/fresourceprovidertype}</oms_console_port></oms_host> |
| Request headers | Authorization: basic ZGVtb3VzZXI6ZGVtb3VzZXI=                                                                                                    |
|                 | Content-Type: application/json                                                                                                    |
| Body            | None                                                                                                    |
| Request method  | GET                                                                                                    |

```
"type" : "mwaas zone",
"memberTargetTypes" : [ "host" ],
"parentResourceProviderType" : "self service zone",
"placementPolicyName" : "First Pick",
"placementConstraints" : [ {
"name" : "MAX_INSTANCES",
"displayName": "Maximum Number of WebLogic Servers (per host)",
"description" : "Maximum Number of WebLogic Servers (per host)",
"valueType" : "INTEGER",
"operator" : "eq"
} ],
"characteristics" : [ {
"name" : "EXAMPLE.SYSMAN.EMAS.MWC.WLAAS.BASEINSTALLDIR",
"displayName" : "Middleware Home Base Directory",
"description": "All Oracle Homes would be created from this Base Install Directory.",
"isComposite" : false,
"possibleValues" : [ ],
```

```
"isMandatory" : false,
"isUnique" : false
"name" : "EXAMPLE.SYSMAN.CFW.ORCL_GTP_CONTACT",
"displayName" : "Contact",
"description" : null,
"isComposite" : false,
"possibleValues" : [ ],
"isMandatory" : false,
"isUnique" : true
}, {
"name" : "EXAMPLE.SYSMAN.CFW.ORCL GTP COST CENTER",
"displayName" : "Cost Center",
"description" : null,
"isComposite" : false,
"possible Values" : [ ],
"isMandatory" : false,
"isUnique" : true
}, {
"name" : "EXAMPLE.SYSMAN.CFW.ORCL GTP DEPARTMENT",
"displayName" : "Department",
"description" : null,
"isComposite" : false,
"possibleValues" : [ ],
"isMandatory" : false,
"isUnique" : true
}, {
"name" : "EXAMPLE.SYSMAN.CFW.ORCL GTP LIFECYCLE STATUS",
"displayName" : "Lifecycle Status",
"description" : null,
"isComposite" : false,
"possibleValues" : [ "Development", "MissionCritical", "Production", "Stage", "Test" ],
5.15 76
"isMandatory" : false,
"isUnique" : true
"name" : "EXAMPLE.SYSMAN.CFW.ORCL_GTP_LINE_OF_BUS",
"displayName" : "Line of Business",
"description" : null,
"isComposite" : false,
"possibleValues" : [ ],
"isMandatory" : false,
"isUnique" : true
"name" : "EXAMPLE.SYSMAN.CFW.ORCL GTP LOCATION",
"displayName" : "Location",
"description" : null,
"isComposite" : false,
"possibleValues" : [ ],
"isMandatory" : false,
"isUnique" : true
}, {
"name" : "EXAMPLE.SYSMAN.EMAS.MWC.WLAAS.ASHAREDHOME",
"displayName" : "Shared Oracle Home",
"description" : "When set to Yes, all Hosts in this MW Pool would use this Shared Home
even if
other Oracle Homes present on these Hosts. Otherwise, Oracle Home on each Host will be
used.",
"isComposite" : false,
"possibleValues" : [ "0", "1" ],
"isMandatory" : false,
"isUnique" : false
```

```
"name" : "EXAMPLE.SYSMAN.EMAS.MWAAS ZONE",
"displayName" : "oracle.sysman.emas.mwaas_zone",
"description" : null,
"isComposite" : false,
"possibleValues" : [ ],
"isMandatory" : true,
"isUnique" : true
} ],
"memberConstraints" : [ {
"name" : "EXAMPLE.SYSMAN.EMAS.MWC.WLAAS.PLATFORM",
"displayName" : "Operating System and Platform",
"description" : null,
"isComposite" : false,
"possibleValues": [ "197", "59", "212", "209", "46", "226", "912", "208", "233", "23",
"267" 1
} ]
```

## Viewing the Metadata for Creating a PaaS Infrastructure Zone

A GET operation is issued to view the metadata for creating a PaaS Infrastructure Zone.

Table 47-26 GET Request Configuration for Viewing the Metadata for Creating a PaaS Infrastructure Zone

| Feature         | Specification                                                                                                    |
|-----------------|----------------------------------------------------------------------------------------------------|
| URI             | https:// <oms_host>:<oms_console_port>/em/websvcs/restful/extws/cloudservices/admin/cfw/v2/resourceproviders/self_service_zone</oms_console_port></oms_host> |
| Request headers | Authorization: basic ZGVtb3VzZXI6ZGVtb3VzZXI=                                                                                                    |
|                 | Content-Type: application/json                                                                                                    |
| Body            | None                                                                                                    |
| Request method  | GET                                                                                                    |

```
{ "type": "self service zone",
"memberTargetTypes": [ "host" ],
"placementConstraints": [
{ "name": "MAX MEMORY ALLOCATION",
"displayName": "MaximumMemoryAllocation(%)",
"description": "MaximumMemoryAllocation constraint per host in a paas infrastructure
"valueType": "INTEGER",
"operator": "eq" },
{ "name": "MAX CPU UTILIZATION",
"displayName": "MaximumCPUUtilization(%)",
"description": "MaximumCPU utilization(%) constraint for a physical resource
provider",
"valueType": "INTEGER",
"operator": "eq" } ],
"characteristics": [ { "name": "ORACLE.SYSMAN.CFW.ORCL GTP CONTACT",
"displayName": "Contact",
"description": null,
"isComposite": false,
"possibleValues": [],
"isUnique": true,
"isMandatory": false },
```

```
{ "name": "ORACLE.SYSMAN.CFW.ORCL GTP COST CENTER",
"displayName": "CostCenter",
"description": null,
"isComposite": false,
"possibleValues": [],
"isUnique": true,
"isMandatory": false },
 { "name": "ORACLE.SYSMAN.CFW.ORCL GTP DEPARTMENT",
"displayName": "Department",
"description": null,
"isComposite": false,
"possibleValues": [],
"isUnique": true,
"isMandatory": false },
{ "name": "ORACLE.SYSMAN.CFW.ORCL GTP LIFECYCLE STATUS",
"displayName": "LifecycleStatus",
"description": null,
"isComposite": false,
"possibleValues": [ "Development", "MissionCritical",
"Production", "Stage", "Test"],
"isUnique": true,
"isMandatory": false },
{ "name": "ORACLE.SYSMAN.CFW.ORCL GTP LINE OF BUS",
"displayName": "Line ofBusiness",
"description": null,
"isComposite": false,
"possibleValues": [],
"isUnique": true,
"isMandatory": false },
 { "name": "ORACLE.SYSMAN.CFW.ORCL GTP LOCATION",
"displayName": "Location",
"description": null,
"isComposite": false,
"possibleValues": [],
"isUnique": true,
"isMandatory": false },
{ "name": "ORACLE.SYSMAN.CFW.ORCL GTP SITE",
"displayName": "Site",
"description": null,
"isComposite": false,
"possibleValues": [],
"isUnique": true,
"isMandatory": false },
{ "name": "ORACLE.SYSMAN.CFW.SELF SERVICE ZONE",
"displayName": "oracle.sysman.cfw.self_service_zone",
"description": null,
"isComposite": false,
"possibleValues": [],
"isUnique": true,
"isMandatory": true } ],
"credentials": [ { "name": "normal credential guid",
"displayName": "Host credentials",
"description": "HostCredentials to be used for provisioning in
thisPaaSInfrastructureZone. The credentials provided should be of global credential type
(valid across the members in the zone) and owned by the current user",
"authenticatingTargetType":
"host", "isMandatory": true } ],
"memberConstraints": []}
```

## Viewing the Metadata for Creating a Schema Pool

A GET operation is issued to view the metadata for creating a Schema Pool.

Table 47-27 GET Request Configuration for Viewing the Metadata for Creating a Schema Pool

| Specification                                                                                                    |
|----------------------------------------------------------------------------------------------------|
| https:// <oms_host>:<oms_console_port>/em/websvcs/restful/extws/cloudservices/admin/cfw/v2/resourceproviders/schaas_pool</oms_console_port></oms_host> |
| Authorization: basic ZGVtb3VzZXI6ZGVtb3VzZXI=                                                                                                    |
| Content-Type: application/json                                                                                                    |
| None                                                                                                    |
| GET                                                                                                    |
|                                                                                                    |

```
{ "type": "schaas pool",
"memberTargetTypes": [ "oracle database", "rac database" ],
"parentResourceProviderType": "self service zone",
"placementPolicyName": "First Pick",
"placementConstraints": [ { "name": "ENFORCE CPU", "displayName":
"EnableResourceManager forCPU", "description": "Whether to enable resource manager which
can be used to createConsumerGroups.", "valueType": "BOOLEAN", "operator": "eq" },
{ "name": "MAX_CPU_USAGE", "displayName": "MaximumCPU allocation (%)", "description":
"Defines the maximum limit of the CPU permissible for each database, beyond which a
service request can not be placed.", "valueType": "INTEGER", "operator": "eq" },
{ "name": "USE WORKLOAD", "displayName": "Associate workload with the request",
"description": "Whether to associate workload with the request which represents the
expectedCPU, memory and storage requirements for each service.", "valueType": "BOOLEAN",
"operator": "eq" },
{ "name": "MAX SERVICES", "displayName": "MaximumNumber of database services",
"description": "Maximum number of services per database.", "valueType": "INTEGER",
"operator": "eq" },
{ "name": "MAX MEMORY USAGE", "displayName": "Maximum memory allocation (%)",
"description": "Memory represents the summation of System Global Area (SGA) allocated for
each database.", "valueType": "INTEGER", "operator": "eq" } ],
"characteristics": [ { "name": "ORACLE.SYSMAN.CFW.ORCL GTP CONTACT", "displayName":
"Contact", "description": null, "isComposite": false, "possibleValues": [], "isUnique":
true, "isMandatory": false },
{ "name": "ORACLE.SYSMAN.CFW.ORCL GTP COST CENTER", "displayName": "CostCenter",
"description": null, "isComposite": false, "possibleValues": [], "isUnique": true,
"isMandatory": false },
{ "name": "ORACLE.SYSMAN.CFW.ORCL GTP DEPARTMENT", "displayName": "Department",
"description": null, "isComposite": false, "possibleValues": [], "isUnique": true,
"isMandatory": false },
{ "name": "ORACLE.SYSMAN.CFW.ORCL_GTP_LIFECYCLE_STATUS", "displayName":
"LifecycleStatus", "description": null, "isComposite": false, "possibleValues":
[ "Development", "MissionCritical", "Production", "Stage", "Test" ], "isUnique": true,
"isMandatory": false },
{ "name": "ORACLE.SYSMAN.CFW.ORCL GTP LINE OF BUS", "displayName": "Line of Business",
"description": null, "isComposite": false, "possibleValues": [], "isUnique": true,
"isMandatory": false },
{ "name": "ORACLE.SYSMAN.CFW.ORCL GTP LOCATION", "displayName": "Location",
"description": null, "isComposite": false, "possibleValues": [], "isUnique": true,
"isMandatory": false },
{ "name": "ORACLE.SYSMAN.CFW.ORCL GTP SITE", "displayName": "Site", "description":
null, "isComposite": false, "possibleValues": [], "isUnique": true, "isMandatory":
false },
{ "name": "ORACLE.SYSMAN.SSA.SCHAAS POOL", "displayName":
"oracle.sysman.ssa.schaas pool", "description": null, "isComposite": false,
"possibleValues": [], "isUnique": true, "isMandatory": true } ],
```

```
"credentials": [ { "name": "gi credential guid", "displayName":
"GridInfrastructureCredentials", "description": "GridInfrastructure credentials are
optional.", "authenticatingTargetType": "host", "isMandatory": false },
{ "name": "database_credential_guid", "displayName": "DatabaseCredentials",
"description": "The database credentials that will be used for performing database
operations like schema creation. The database credentials require SYSDBA privileges.",
"authenticatingTargetType": "oracle database", "isMandatory": false },
{ "name": "host_credential_guid", "displayName": "HostCredentials", "description":
"Host credentials to be specified that will be used to perform instance creation
operations.", "authenticatingTargetType": "host", "isMandatory": true } ],
"memberConstraints": [ { "name": "ORACLE.SYSMAN.SSA.CONFIGURATION", "displayName":
"DatabaseConfiguration", "description": "DatabaseConfiguration of the resource provider
member.", "isComposite": false, "possibleValues": [ "rac database",
"oracle database" ] },
{ "name": "ORACLE.SYSMAN.CFW.PLATFORM", "displayName": "Platform", "description":
"Platform", "isComposite": false, "possibleValues": [ "197", "59", "212", "209", "46",
"226", "912", "208", "233", "23", "267" ] },
{ "name": "ORACLE.SYSMAN.CFW.VERSION", "displayName": "Version", "description":
"Version", "isComposite": false, "possibleValues": [ "10.2.0.1.0", "10.2.0.2.0",
"10.2.0.3.0", "10.2.0.4.0", "10.2.0.5.0", "11.1.0.6.0", "11.1.0.7.0", "11.2.0.1.0",
"11.2.0.2.0", "11.2.0.3.0", "11.2.0.4.0", "12.1.0.1.0", "12.1.0.2.0" | } | }
```

## Viewing Details of the Resource Provider

A GET operation is issued to view details of the Resource Provider.

Table 47-28 GET Request Configuration for Viewing Details of the Resource Provider

| Feature         | Specification                                                                                                    |
|-----------------|----------------------------------------------------------------------------------------------------|
| URI             | https:// <oms_host>:<oms_console_port>/em/websvcs/restful/extws/cloudservices/admin/cfw/v2/resourceproviders/{resourceproviderid}</oms_console_port></oms_host> |
| Request headers | Authorization: basic ZGVtb3VzZXI6ZGVtb3VzZXI=                                                                                                    |
|                 | Content-Type: application/json                                                                                                    |
| Body            | None                                                                                                    |
| Request method  | GET                                                                                                    |

```
"name": "My Xaas Provider_001",
"type": "cfw samplexaas rsrc provider",
"memberTargetType": "cfw samplexaas rsrc",
"members": [
"Sample2"
],
"credentials": [],
"placementConstraints": [
"name": "NUMBER OF SERVICE INSTANCES",
"value": [
"20"
]
},
"name": "TEST CONSTRAINT WITH STRING VALUE",
"value": [
"\"string value\""
```

```
]
}
],
"memberConstraints": [],
"characteristics": [
{
    "name": "ORACLE.SYSMAN.SXAAS.CFW_SAMPLEXAAS_RSRC_PROVIDER",
    "value": [
    "c277DA7F0CB329507172B4C44E0A6DF9"
]
}
],
"canonicalLink": {
    "href":
    "https://cloudcompany.com/em/websvcs/restful/extws/cloudservices/admin/cfw/v2/resourceproviders/22"
}
```

# Updating a Resource Provider

A PUT operation is issued on a Resource Provider resource to update an existing instance of Resource Provider in the system.

Table 47-29 PUT Request Configuration for Updating a Resource Provider

| Feature         | Specification                                                                                                    |  |
|-----------------|----------------------------------------------------------------------------------------------------|--|
| URI             | https:// <oms_host>:<oms_console_port>/em/websvcs/restful/extws/cloudservices/admin/cfw/v2/resourceproviders/ {resourceproviderid}</oms_console_port></oms_host> |  |
| Request headers | Authorization: basic ZGVtb3VzZXI6ZGVtb3VzZXI=                                                                                                    |  |
|                 | Content-Type: application/json                                                                                                    |  |
| Body            | { "placementConstraints": [{"name": " NUMBER_OF_SERVICE_INSTANCES ", "value": "70"}], }                                                                          |  |
| Request method  | PUT                                                                                                    |  |

A sample of the response received is shown below.

```
Status 200 OK
{
message: "Resource Provider with ID "121" updated successfully."
}
```

### Deleting a Resource Provider

The DELETE request configuration is shown in the table below.

Table 47-30 DELETE Request Configuration for Deleting a Resource Provider

| Specification                                                                                                    |  |
|----------------------------------------------------------------------------------------------------|--|
| https:// <oms_host>:<oms_console_port>/em/websvcs/restful/<br/>extws/cloudservices/admin/cfw/v2/resourceproviders/<br/>{resourceproviderid}</oms_console_port></oms_host> |  |
| Authorization: basic ZGVtb3VzZXI6ZGVtb3VzZXI=                                                                                                    |  |
| Content-Type: application/json                                                                                                    |  |
| None                                                                                                    |  |
| DELETE                                                                                                    |  |
|                                                                                                    |  |

```
Status 200 OK
{
"message":"Resource Provider with ID \"21\" deleted successfully."
}
```

### Viewing Configuration of a Resource Provider

The GET request configuration to view the configuration of a resource provider is shown below.

Table 47-31 GET Request Configuration for Viewing Configuration of a Resource Provider

| Feature         | Specification                                                                                                    |  |
|-----------------|----------------------------------------------------------------------------------------------------|--|
| URI             | https:// <oms_host>:<oms_console_port>/em/websvcs/restful/extws/cloudservices/admin/cfw/v2/resourceproviders/4/configurations</oms_console_port></oms_host> |  |
| Request headers | Authorization: basic ZGVtb3VzZXI6ZGVtb3VzZXI=                                                                                                    |  |
|                 | Content-Type: application/json                                                                                                    |  |
| Body            | None                                                                                                    |  |
| Request method  | GET                                                                                                    |  |

```
"hosts" : {
    "configurations" : [ {
        "name" : "vm_networks",
        "type" : "VECTOR",
        "description" : "Network.",
        "displayName" : "vm_networks",
        "values" : [],
        "required" : false,
        "secret" : false
}, {
        "name" : "platform",
        "type" : "STRING",
        "value" : "",
        "displayName" : "platform",
        "required" : false,
        "secret" : false
}, {
```

```
"name" : "hostPrefix",
  "type" : "STRING",
  "description" : "Host Name Prefix.",
  "value" : "rest_",
  "displayName" : "Host Name Prefix",
  "required" : false,
  "secret" : false
}, {
  "name" : "postInstallScript",
  "type" : "STRING",
  "value" : "",
  "displayName" : "postInstallScript",
  "required" : false,
  "secret" : false
  "name" : "cluster storages",
  "type" : "VECTOR",
  "description" : "Cluster Storage.",
  "displayName" : "cluster storages",
  "values" : [ ],
  "required" : false,
  "secret" : false
}, {
  "name" : "agent base",
  "type" : "STRING",
  "description" : "Agent Install Base Directory Location",
  "value" : "bsl",
  "displayName" : "Installation Base Directory",
  "required" : false,
  "secret" : false
}, {
  "name" : "cluster networks",
  "type" : "VECTOR",
  "description" : "Cluster Network",
  "displayName" : "cluster_networks",
  "values" : [ ],
  "required" : false,
  "secret" : false
}, {
  "name" : "resourceProviderId",
  "type" : "STRING",
  "value" : "1",
 "displayName" : "resourceProviderId",
  "required" : false,
  "secret" : false
  "name" : "postInstallScriptOnOMS",
  "type" : "STRING",
  "value" : "",
  "displayName" : "postInstallScriptOnOMS",
  "required" : false,
  "secret" : false
  "name" : "agent install creds",
  "type" : "STRING",
  "description" : "Agent Port",
  "value" : "15513B9C0C6E4EB9E053CE74B10A171B",
  "displayName" : "Named Credential",
  "required" : false,
  "secret" : false
  "name" : "priv delegation setting",
```

```
"type" : "STRING",
  "value" : "/usr/bin/sudo -u %RUNAS% %COMMAND%",
  "displayName" : "priv_delegation_setting",
  "required" : false,
  "secret" : false
}, {
  "name" : "vm_instance_sizes",
  "type" : "VECTOR",
  "description" : "Instance Size.",
  "displayName" : "vm_instance_sizes",
  "values" : [ "EXTRA_LARGE" ],
  "required" : false,
  "secret" : false
}, {
  "name" : "agent port",
  "type" : "STRING",
 "description" : "Agent Port",
 "value" : "3872",
 "displayName" : "Port",
 "required" : false,
 "secret" : false
}, {
  "name" : "preInstallScript",
  "type" : "STRING",
  "value" : "",
  "displayName" : "preInstallScript",
  "required" : false,
  "secret" : false
}, {
  "name" : "custom params",
  "type" : "VECTOR",
  "description" : "Custom parameters for VM configuration.",
  "displayName" : "custom_params",
  "values" : [ ],
  "required" : false,
  "secret" : false
}, {
  "name" : "vm server templates",
 "type" : "VECTOR",
 "description" : "Server Template.",
 "displayName" : "vm server templates",
 "values" : [ "paas-tmpl" ],
 "required" : false,
  "secret" : false
}, {
  "name" : "preInstallScriptOnOMS",
 "type" : "STRING",
  "value" : "",
 "displayName" : "preInstallScriptOnOMS",
  "required" : false,
  "secret" : false
}, {
  "name" : "numberOfHost",
  "type" : "STRING",
  "description" : "Number Of Host",
  "value" : "3",
  "displayName" : "Number Of Host",
  "required" : false,
  "secret" : false
  "name" : "vm_storages",
  "type" : "VECTOR",
```

```
"description" : "Storage.",
    "displayName" : "vm storages",
    "values" : [ ],
    "required" : false,
    "secret" : false
    "name" : "runPreInstallScriptAsRoot",
    "type" : "STRING",
    "value" : "",
    "displayName" : "runPreInstallScriptAsRoot",
    "required" : false,
    "secret" : false
    "name" : "runPostInstallScriptAsRoot",
    "type" : "STRING",
    "value" : "",
    "displayName" : "runPostInstallScriptAsRoot",
    "required" : false,
    "secret" : false
 } ]
},
"swprovisioning" : {
  "configurations" : [ {
    "name" : "resourceProviderId",
    "type" : "STRING",
    "value" : "1",
    "displayName" : "resourceProviderId",
    "required" : false,
    "secret" : false
  } ]
}
```

#### Viewing Metric of a Resource Provider

The GET request configuration to view the metric of a resource provider is shown below.

Table 47-32 GET Request Configuration for Viewing Metric of a Resource Provider

| Specification                                                                                                    |  |
|----------------------------------------------------------------------------------------------------|--|
| https:// <oms_host>:<oms_console_port>/em/websvcs/restful/extws/cloudservices/admin/cfw/v2/resourceproviders/21/metrics</oms_console_port></oms_host> |  |
| Authorization: basic ZGVtb3VzZXI6ZGVtb3VzZXI=                                                                                                    |  |
| Content-Type: application/json                                                                                                    |  |
| None                                                                                                    |  |
| GET                                                                                                    |  |
|                                                                                                    |  |

```
Status 200 OK
{
count: "0"
hasMore: "false"
limit: "0"
offset: "0"
totalResults: "0"
metricColumns: [6]
0: {
```

```
name: "services"
}-
1: {
name: "sample"
}-
2: {
name: "memory"
}-
3: {
name: "storageStatus"
}-
4: {
name: "cpu"
}-
5: {
name: "storage"
}-
```

# Provisioning a Resource via a Sample Adapter

The table below shows the POST configuration to provision a resource.

Table 47-33 POST Request Configuration for Provisioning a Resource via a Sample Adapter

| Feature         | Specification                                                                                                    |
|-----------------|----------------------------------------------------------------------------------------------------|
| URI             | https:// <oms_host>:<oms_console_port>/em/websvcs/restful/extws/cloudservices/admin/cfw/v2/resourceproviders/ {resourceproviderid}/members</oms_console_port></oms_host> |
| Request headers | Authorization: basic ZGVtb3VzZXI6ZGVtb3VzZXI=                                                                                                    |
|                 | Content-Type: application/json                                                                                                    |

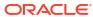

Table 47-33 (Cont.) POST Request Configuration for Provisioning a Resource via a Sample Adapter

| Feature        | Specification                                               |  |
|----------------|-------------------------------------------------------------|--|
| Body           | { "saveOnly" : false,                                       |  |
|                | "setDefault" : true,                                        |  |
|                | "hosts" : { "templateGuid" :                                |  |
|                | "13462942A66F0B2DE053CE74B10AFCC2",                         |  |
|                | "configurations" : [ { "name" : "hostPrefix", "value" :     |  |
|                | "rest " },                                                  |  |
|                | { "name" : "numberOfHost", "value" : "5" },                 |  |
|                | { "name" : "agent install creds", "value" :                 |  |
|                | "131EFD3114423E7AE053CE74B10A5A76" },                       |  |
|                | { "name" : "agent base", "value" : "bsl" },                 |  |
|                | { "name" : "griv delegation setting", "value" : "/usr/bin/  |  |
|                | sudo -u %RUNAS% %COMMAND%" },                               |  |
|                | { "name" : "agent port", "value" : "3872" },                |  |
|                | { "name" : "priv delegation setting template name",         |  |
|                | "value" : "" },                                             |  |
|                | { "name" : "network_purpose_vm", "subvalues" :              |  |
|                | [ { "name" : "Public", "value" : "192.168.1.0/24" } ] },    |  |
|                | { "name" : "storage purpose cluster", "subvalues" :         |  |
|                | [ { "name" : "Shared", "value" : "smisko 0" } ] },          |  |
|                | { "name" : "storage purpose vm", "subvalues" :              |  |
|                | [ { "name" : "Dedicated", "value" : "smisko 0" } ] },       |  |
|                | { "name" : "network purpose cluster", "subvalues" :         |  |
|                | [ { "name" : "ClusterPrivate", "value" : "192.168.1.0/24" } |  |
|                | { "name" : "ClusterPublic", "value" :                       |  |
|                | "192.168.1.0/24" } ] },                                     |  |
|                | { "name" : "vm_instance_sizes", "values" :                  |  |
|                | [ "EXTRA LARGE" ] },                                        |  |
|                | { "name" : "vm_server_templates", "values" : [ "paas-       |  |
|                | tmpl" ] } ] },                                              |  |
|                | "swprovisioning" : { "configurations" : [ { "name" :        |  |
|                | "param01", "value" : "param 01 val" }, { "name" :           |  |
|                | "param01", "value" : "param_02_val" } ] }}                  |  |
| Request method | POST                                                        |  |

```
{ "status" : "SCHEDULED", "details" : "134821EBDA7472BFE053CE74B10A11B8"}
```

### De-provisioning a Resource

The DELETE request configuration for de-provisioning a resource is shown in the table below.

Table 47-34 DELETE Request Configuration for De-provisioning a Resource

| Feature         | Specification                                                                                                    |  |
|-----------------|----------------------------------------------------------------------------------------------------|--|
| URI             | https:// <oms_host>:<oms_console_port>/em/websvcs/restful/extws/cloudservices/admin/cfw/v2/resourceproviders/ {resourceproviderid}</oms_console_port></oms_host> |  |
| Request headers | Authorization: basic ZGVtb3VzZXI6ZGVtb3VzZXI=                                                                                                    |  |
|                 | Content-Type: application/json                                                                                                    |  |

Table 47-34 (Cont.) DELETE Request Configuration for De-provisioning a Resource

| Feature        | Specification                                                                                       |  |
|----------------|----------------------------------------------------------------------------------------------------|--|
| Body           | {"members":["restbf51c965-fff0-400c-a982-2c71b2afb150","rest13ce4c70-e1b4-4bd9-8b43-6952d619e674"]} |  |
| Request method | DELETE                                                                                              |  |

```
{ "details": "133C8EC6EAC86122E053CE74B10A4DEF", "status": "SCHEDULED"}
```

#### Viewing the Metadata Required to Provision a Resource Provider

The POST request configuration to view the metadata required to provision a resource provider is shown below.

Table 47-35 POST Request Configuration for Viewing the Metadata Required to Provision a Resource Provider

| Feature         | Specification                                                                                                    |  |
|-----------------|----------------------------------------------------------------------------------------------------|--|
| URI             | https:// <oms_host>:<oms_console_port>/em/websvcs/restful/extws/cloudservices/admin/cfw/v2/resourceproviders/4/members/metadata</oms_console_port></oms_host> |  |
| Request headers | Authorization: basic ZGVtb3VzZXI6ZGVtb3VzZXI=                                                                                                    |  |
|                 | Content-Type: application/json                                                                                                    |  |
| Body            | { "hosts" : { "templateGuid" :<br>"1552104D74F47F29E053CE74B10A08D9" }}                                                                                       |  |
| Request method  | POST                                                                                                    |  |

```
"hosts" : {
 "templateGuid": "1552104D74F47F29E053CE74B10A08D9",
  "configurations" : [ {
    "name" : "platform",
    "type" : "STRING",
    "value" : "",
    "displayName" : "platform",
    "required" : false,
    "secret" : false
    "name" : "hostPrefix",
    "type" : "STRING",
    "description" : "Host Name Prefix.",
    "value" : "MySmplAdptr0505013358",
    "displayName" : "Host Name Prefix",
    "required" : false,
    "secret" : false
    "name" : "network_purpose_vm",
    "type" : "VECTOR",
```

```
"description" : "Purpose Network Instance",
  "displayName" : "network purpose vm",
  "required" : false,
  "secret" : false,
  "possibleValues" : [ {
   "value" : "192.168.1.0/25",
   "displayName" : "192.168.1.0/25"
  }, {
    "value" : "192.168.1.0/24",
    "displayName" : "192.168.1.0/24"
    "value" : "192.168.1.0/26",
    "displayName" : "192.168.1.0/26"
    "value" : "192.168.1.0/27",
   "displayName": "192.168.1.0/27"
  "subvalues" : [ {
   "name" : "Public",
   "type" : "STRING",
   "displayName" : "Public",
   "required" : true,
   "secret" : false
 } ]
}, {
  "name" : "postInstallScript",
  "type" : "STRING",
  "value" : "",
  "displayName" : "postInstallScript",
  "required" : false,
  "secret" : false
}, {
  "name" : "storage purpose cluster",
  "type" : "VECTOR",
  "description" : "Purpose Storage Cluster",
  "displayName" : "storage purpose cluster",
  "required" : false,
  "secret" : false,
  "possibleValues" : [ {
   "value" : "smisko 3",
   "displayName" : "smisko 3"
    "value" : "smisko 2",
    "displayName" : "smisko 2"
    "value" : "smisko 1",
    "displayName" : "smisko 1"
    "value" : "smisko 0",
    "displayName" : "smisko_0"
  "subvalues" : [ ]
  "name" : "network purpose cluster",
  "type" : "VECTOR",
  "description" : "Purpose Network Cluster",
  "displayName" : "network_purpose cluster",
  "required" : false,
  "secret" : false,
  "possibleValues" : [ {
    "value" : "192.168.1.0/25",
   "displayName" : "192.168.1.0/25"
```

```
"value" : "192.168.1.0/24",
   "displayName" : "192.168.1.0/24"
    "value" : "192.168.1.0/26",
    "displayName" : "192.168.1.0/26"
    "value" : "192.168.1.0/27",
   "displayName" : "192.168.1.0/27"
  "subvalues" : [ ]
}, {
  "name" : "agent_base",
  "type" : "STRING",
  "description" : "Agent Install Base Directory Location",
 "value" : "/scratch/oracle/",
 "displayName" : "Installation Base Directory",
 "required" : false,
 "secret" : false
}, {
  "name" : "resourceProviderId",
  "type" : "STRING",
  "value" : "1",
 "displayName" : "resourceProviderId",
  "required" : false,
  "secret" : false
}, {
  "name" : "postInstallScriptOnOMS",
  "type" : "STRING",
  "value" : "",
  "displayName" : "postInstallScriptOnOMS",
  "required" : false,
  "secret" : false
}, {
  "name" : "agent install creds",
  "type" : "STRING",
  "description" : "Agent Port",
 "value": "15513B9C0C6E4EB9E053CE74B10A171B",
 "displayName" : "Named Credential",
 "required" : false,
 "secret" : false
}, {
  "name" : "storage purpose vm",
  "type" : "VECTOR",
  "description" : "Purpose Storage Instance",
  "displayName" : "storage_purpose_vm",
  "required" : false,
  "secret" : false,
  "possibleValues" : [ {
   "value" : "smisko 3",
   "displayName" : "smisko_3"
  }, {
    "value" : "smisko 2",
   "displayName" : "smisko 2"
    "value" : "smisko_1",
    "displayName" : "smisko_1"
    "value" : "smisko 0",
   "displayName" : "smisko_0"
  "subvalues" : [ {
```

```
"name" : "Dedicated",
    "type" : "STRING",
    "displayName" : "Dedicated",
    "required" : true,
    "secret" : false
  } ]
}, {
  "name" : "priv_delegation_setting",
  "type" : "STRING",
  "value" : "/usr/bin/sudo -u %RUNAS% %COMMAND%",
  "displayName" : "priv delegation setting",
  "required" : false,
  "secret" : false
}, {
  "name" : "vm instance sizes",
  "type" : "VECTOR",
  "description" : "Instance Size.",
  "displayName" : "vm instance sizes",
  "values" : [ "EXTRA LARGE", "TINY", "SMALL" ],
  "required" : false,
  "secret" : false,
  "possibleValues" : [ {
    "value" : "TINY",
    "displayName" : "TINY"
    "value" : "EXTRA LARGE",
    "displayName" : "EXTRA LARGE"
    "value" : "SMALL",
    "displayName" : "SMALL"
  } ]
}, {
  "name" : "agent port",
  "type" : "STRING",
  "description" : "Agent Port",
  "value" : "3872",
  "displayName" : "Port",
  "required" : false,
  "secret" : false
}, {
  "name" : "preInstallScript",
  "type" : "STRING",
  "value" : "",
 "displayName" : "preInstallScript",
  "required" : false,
  "secret" : false
}, {
  "name" : "vm_server_templates",
  "type" : "VECTOR",
  "description" : "Server Template.",
  "displayName" : "vm server templates",
  "values" : [ "paas-tmpl", "paas-tmpl2" ],
  "required" : false,
  "secret" : false,
  "possibleValues" : [ {
    "value" : "paas-tmpl",
    "displayName" : "paas-tmpl"
  }, {
    "value" : "paas-tmpl2",
    "displayName" : "paas-tmpl2"
  } ]
}, {
```

```
"name" : "preInstallScriptOnOMS",
    "type" : "STRING",
    "value" : "",
    "displayName" : "preInstallScriptOnOMS",
    "required" : false,
    "secret" : false
    "name" : "numberOfHost",
    "type" : "STRING",
    "description" : "Number Of Host",
    "value" : "",
    "displayName" : "Number Of Host",
   "required" : false,
    "secret" : false
   "name" : "runPreInstallScriptAsRoot",
   "type" : "STRING",
   "value" : "",
   "displayName" : "runPreInstallScriptAsRoot",
   "required" : false,
   "secret" : false
 }, {
    "name" : "runPostInstallScriptAsRoot",
    "type" : "STRING",
    "value" : "",
    "displayName" : "runPostInstallScriptAsRoot",
    "required" : false,
    "secret" : false
 } ]
"swprovisioning" : {
 "configurations" : [ ]
```

# Service Templates - Collection Resource for V2

Service Templates is a collection resource representing an SSA administrator's view of all the accessible Service Template resources. The following table describes the Service Template data model.

Table 47-36 Service Templates Collection Resource Data Model

|               |                                                   |                                                                                      | _      |
|---------------|---------------------------------------------------|--------------------------------------------------------------------------------------|--------|
| Field         | Туре                                              | Description                                                                          | Occurs |
| name          | String                                            | Display name of the collection resource.                                             | 1      |
| type          | String                                            | Indicates the type of the collection resource.                                       | 01     |
| hasMore       | Boolean                                           | Indicates whether there are more elements in the collection.                         | 1      |
| count         | Integer                                           | Number of elements returned.                                                         | 1      |
| items         | Collection<br><servicetemplate></servicetemplate> | List of Service Template resources In case no instances exist, items field is empty. | 1      |
| totalCount    | Integer                                           | Total number of Service Template resources.                                          | 1      |
| canonicalLink | URI                                               | A GET against this URI refreshes the client representation of this resource.         | 1      |

Table 47-36 (Cont.) Service Templates Collection Resource Data Model

| Field    | Туре | Description                                                   | Occurs |
|----------|------|---------------------------------------------------------------|--------|
| selfLink | URI  | Refers to the resource equivalent of the containing elements. | 1      |

# **Supported Operations**

The table below shows the supported operations for Service Templates.

**Table 47-37 Supported Methods for Service Templates** 

| Request<br>Method | Canonical Link                                                                                                    | Description                                                                                                    |
|-------------------|----------------------------------------------------------------------------------------------------|----------------------------------------------------------------------------------------------------|
| GET               | https:// <oms_host>:<oms_console _port="">/em/websvcs/restful/ extws/cloudservices/admin/cfw/v2/ servicetemplates</oms_console></oms_host>                    | Returns list of Service Templates.                                                                                               |
| GET               | https:// <oms_host>:<oms_console _port="">/em/websvcs/restful/ extws/cloudservices/admin/cfw/v2/ servicetemplates/templatetypes</oms_console></oms_host>      | Returns Service Template types. See Table 47-38.                                                                                 |
| POST              | https:// <oms_host>:<oms_console _port="">/em/websvcs/restful/ extws/cloudservices/admin/cfw/v2/ servicetemplates/metadata</oms_console></oms_host>           | Returns metadata required for creation of a Service Template.  See:  Table 47-39 Table 47-40 Table 47-41 Table 47-42 Table 47-43 |
| POST              | https:// <oms_host>:<oms_console _port="">/em/websvcs/restful/ extws/cloudservices/admin/cfw/v2/ servicetemplates/ resourceproviders</oms_console></oms_host> | Returns Resource Provider characteristics required for creation of a Service Template.  See Table 47-44 and Table 47-45.         |
| POST              | https:// <oms_host>:<oms_console _port="">/em/websvcs/restful/ extws/cloudservices/admin/cfw/v2/ servicetemplates/configurations</oms_console></oms_host>     | Returns configurations required for creation of a Service Template. See Table 47-46.                                             |
| POST              | https:// <oms_host>:<oms_console _port="">/em/websvcs/restful/ extws/cloudservices/admin/cfw/v2/ servicetemplates</oms_console></oms_host>                    | Creates a Service Template.                                                                                                    |

Table 47-37 (Cont.) Supported Methods for Service Templates

| Request<br>Method | Canonical Link                                                                                                    | Description                                                      |
|-------------------|----------------------------------------------------------------------------------------------------|------------------------------------------------------------------|
| PUT               | https:// <oms_host>:<oms_console _port="">/em/websvcs/restful/ extws/cloudservices/admin/cfw/v2/ servicetemplates/ {servicetemplateid}</oms_console></oms_host>                | Updates the Service Template.                                    |
| GET               | https:// <oms_host>:<oms_console _port="">/em/websvcs/restful/ extws/cloudservices/admin/cfw/v2/ servicetemplates/ {servicetemplateid}</oms_console></oms_host>                | Returns details of specified Service Template.                   |
| GET               | https:// <oms_host>:<oms_console _port="">/em/websvcs/restful/ extws/cloudservices/admin/cfw/v2/ servicetemplates/ {servicetemplateid}/configurations</oms_console></oms_host> | Returns configuration details of the specified Service Template. |
| DELETE            | https:// <oms_host>:<oms_console _port="">/em/websvcs/restful/ extws/cloudservices/admin/cfw/v2/ servicetemplates/ {servicetemplateid}</oms_console></oms_host>                | Deletes the specified Service Template.                          |

The table below shows the SRVC template type data model supported for the GET request on the URI - /em/websvcs/restful/extws/cloudservices/admin/cfw/v2/servicetemplates/templatetypes in the v2 framework.

Table 47-38 SRVC Template Type Data Model

| Field                 | Туре   | Description                           |
|-----------------------|--------|---------------------------------------|
| serviceTemplateTypeId | String | Id of service template type.          |
| serviceType           | String | Name of service type.                 |
| name                  | String | Name of service template type.        |
| displayName           | String | Display name of service template type |

The table below shows the SRVC template metadata request data model supported for the POST request on the URI - /em/websvcs/restful/extws/cloudservices/admin/cfw/v2/servicetemplates/metadata in the v2 framework.

Table 47-39 SRVC Template Metadata Request Data Model

| Field                 | Туре   | Description                  | Occurs |
|-----------------------|--------|------------------------------|--------|
| serviceTemplateTypeId | String | Id of service template type. | 1      |
| serviceType           | String | Name of service type.        | 1      |

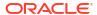

The table below shows the SRVC template metadata response data model supported for the POST request on the URI - /em/websvcs/restful/extws/cloudservices/admin/cfw/v2/servicetemplates/metadata in the v2 framework.

Table 47-40 SRVC Template Metadata Response Data Model

| Field                  | Туре                                   | Description                                  |
|------------------------|----------------------------------------|----------------------------------------------|
| serviceTemplateTypeId  | String                                 | Id of service template type.                 |
| rscProvAssocOption     | List <string></string>                 | Resource provider association.               |
| payloads               | List <payload></payload>               | Payloads of service template.                |
| selectedExecutableName | CfwValueDescriptor                     | Service template type details.               |
| characteristics        | List <characteristic></characteristic> | List of characteristics of service template. |

Table 47-41 Payload Data Model

| Field    | Туре                   | Description         |
|----------|------------------------|---------------------|
| name     | String                 | Name of payload.    |
| value    | List <string></string> | List of values.     |
| required | Boolean                | Is required or not. |

The table below shows the characteristic data model supported for the POST request on the URI - https://<OMS\_HOST>:<OMS\_CONSOLE\_PORT>/em/websvcs/restful/extws/cloudservices/admin/cfw/v2/servicetemplates/metadata in the v2 framework.

Table 47-42 Characteristic Data Model

| Field       | Туре                   | Description                                                                          |
|-------------|------------------------|--------------------------------------------------------------------------------------|
| name        | String                 | Name of characteristic.                                                              |
| displayName | String                 | Display name of characteristic.                                                      |
| values      | List <string></string> | List of values.                                                                      |
| required    | Boolean                | Is required or not.                                                                  |
| editable    | Boolean                | Is editable or not.                                                                  |
| visible     | Boolean                | Is visible or not.                                                                   |
| targetType  | TargetType             | If characteristic is Target Characteristic, this field contains target type details. |

The table below shows the target type data model supported for the POST request on the URI - /em/websvcs/restful/extws/cloudservices/admin/cfw/v2/servicetemplates/metadata in the v2 framework.

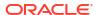

Table 47-43 Target Type Data Model

| Field                | Туре   | Description                 |
|----------------------|--------|-----------------------------|
| targetType           | String | Target Type.                |
| targetTypeName       | String | Name of target type.        |
| parentTargetType     | String | Parent target type.         |
| parentTargetTypeName | String | Name of parent target type. |

The table below shows the SrvcTemplateRscPrvdrRequest data model supported for the POST request on the URI - https://<OMS\_HOST>:<OMS\_CONSOLE\_PORT>/em/websvcs/restful/extws/cloudservices/admin/cfw/v2/servicetemplates/resourceproviders in the v2 framework.

Table 47-44 SrvcTemplateRscPrvdrRequest Data Model

| Field                 | Туре                                       | Description                          | Occurs |
|-----------------------|--------------------------------------------|--------------------------------------|--------|
| serviceTemplateTypeId | String                                     | Id of Service template type.         | 1      |
| serviceType           | String                                     | Name of service type.                | 1      |
| rscProvAssocOption    | List <string></string>                     | Resource provider association.       | 1      |
| payloads              | List <payload>&gt;</payload>               | Payloads of service template.        | 01     |
| characteristics       | List <characteristic>&gt;</characteristic> | Characteristics of service template. | 01     |

Table 47-45 SrvcTemplateRscPrvdr Response Data Model

| Field                 | Туре                                                                                                | Description |
|-----------------------|----------------------------------------------------------------------------------------------------|-------------|
| lookupCharacteristics | List <srvctemplatepurpose characteritics.<="" list="" of="" purpose="" td=""></srvctemplatepurpose> |             |

The table below shows the SrvcTemplateConfigRequest data model supported for the POST request on the URI - https://<OMS\_HOST>:<OMS\_CONSOLE\_PORT>/em/websvcs/restful/extws/cloudservices/admin/cfw/v2/servicetemplates/configurations in the v2 framework.

Table 47-46 SrvcTemplateConfigRequest Data Model

| Field                 | Туре                         | Description                    | Occurs |
|-----------------------|------------------------------|--------------------------------|--------|
| serviceTemplateTypeId | String                       | Id of Service template type.   | 1      |
| serviceType           | String                       | Name of service type.          | 1      |
| rscProvAssocOption    | List <string></string>       | Resource provider association. | 1      |
| payloads              | List <payload>&gt;</payload> | Payloads of service template.  | 01     |

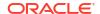

Table 47-46 (Cont.) SrvcTemplateConfigRequest Data Model

| Field            | Туре                                       | Description                          | Occurs |
|------------------|--------------------------------------------|--------------------------------------|--------|
| characteristics  | List <characteristic>&gt;</characteristic> | Characteristics of service template. | 01     |
| resourceProvider | SrvcTemplateRscprvd<br>r                   | Resource provider.                   | 1      |

# Service Templates REST API Examples for V2

This section describes the REST API operations supported on the Service Templates resource. The following operations are explained:

- Viewing all the Service Templates
- Viewing all the Service Template Types
- Viewing the Metadata Required for Creating a Service Template
- Viewing the Resource Provider Characteristics Required for Creating a Service Template
- Viewing Configurations Required for Creating a Service Template
- Creating a Service Template
- Updating a Service Template
- Viewing Details of a Specific Service Template
- Viewing Configuration Details of a Specific Service Template
- Deleting a Service Template

## Viewing all the Service Templates

A GET operation is issued to view all the Service Templates.

Table 47-47 GET Request Configuration for Viewing all the Service Templates

| Feature           | Specification                                                                                                    |
|-------------------|----------------------------------------------------------------------------------------------------|
| URI               | https:// <oms_host>:<oms_console_port>/em/websvcs/restful/extws/cloudservices/admin/cfw/v2/servicetemplates</oms_console_port></oms_host> |
| Request           | Authorization: basic ZGVtb3VzZXI6ZGVtb3VzZXI=                                                                                             |
| headers           | Content-Type: application/json                                                                                                    |
| Body              | None                                                                                                    |
| Request<br>method | GET                                                                                                    |

```
{
"name": "Service Templates",
"type": "Service Template",
"totalResults": 3,
"cfwItems": [
{
"id": "1",
```

```
"name": "Orchestration",
"guid": "06F28ABA2E0178CBE053CE74B10AAC2D",
"canonicalLink": {
"href":
"https://cloudcompany.com/em/websvcs/restful/extws/cloudservices/admin/cfw/v2/
servicetemplates/1"
"description": "Create a set of Oracle VM instances with customized configuration for
multitier
applications"
},
{
"id": "2",
"name": "Simple Orchestration",
"guid": "06F28ABA2E0478CBE053CE74B10AAC2D",
"canonicalLink": {
"href":
"https://cloudcompany.com/em/websvcs/restful/extws/cloudservices/admin/cfw/v2/
servicetemplates/2"
"description": "Create one or more Oracle VM instances with default configuration and
minimum
inputs"
},
"id": "3",
"name": "VM Instance",
"guid": "06F28ABA2E0778CBE053CE74B10AAC2D",
"canonicalLink": {
"href":
"https://cloudcompany.com/em/websvcs/restful/extws/cloudservices/admin/cfw/v2/
servicetemplates/3"
},
"description": "Create an Oracle VM Instance"
],
"canonicalLink": {
"href":
"https://cloudcompany.com/em/websvcs/restful/extws/cloudservices/admin/cfw/v2/
servicetemplates/"
},
"selfLink": {
"href":
"https://cloudcompany.com/em/websvcs/restful/extws/cloudservices/admin/cfw/v2/
servicetemplates/"
```

#### Viewing all the Service Template Types

A GET operation is issued to view all the Service Template types.

Table 47-48 GET Request Configuration for Viewing all the Service Template Types

| Specification                                                                                                    |
|----------------------------------------------------------------------------------------------------|
| https:// <oms_host>:<oms_console_port>/em/websvcs/restful/extws/cloudservices/admin/cfw/v2/servicetemplates/templatetypes</oms_console_port></oms_host> |
| Authorization: basic ZGVtb3VzZXI6ZGVtb3VzZXI= Content-Type: application/json                                                                            |
|                                                                                                    |

Table 47-48 (Cont.) GET Request Configuration for Viewing all the Service Template Types

| Feature        | Specification |
|----------------|---------------|
| Body           | None          |
| Request method | GET           |

```
"name": "SCHEMA",
"displayName": "SchaaS Create Executable",
"serviceType": "SCHEMA",
"serviceTemplateTypeId": "61"
},
{
"name": "MW SOAAAS CREATE INSTANCE",
"displayName": "SOAaaS Orchestration",
"serviceType": "SOA SERVICE",
"serviceTemplateTypeId": "24"
},
"name": "MW WLAAS EXECUTABLE CREATE",
"displayName": "WebLogic Service - Physical",
"serviceType": "WLAAS",
"serviceTemplateTypeId": "28"
"name": "MW_OSBAAS_CREATE_INSTANCE",
"displayName": "OSBaaS Orchestration",
"serviceType": "OSB SERVICE",
"serviceTemplateTypeId": "21"
},
"name": "DB",
"displayName": "DbaaS Create Executable",
"serviceType": "DB",
"serviceTemplateTypeId": "41"
"name": "PDB",
"displayName": "PdbaaS Create Executable",
"serviceType": "PDB",
"serviceTemplateTypeId": "54"
},
{
"name": "ORACLE_NIMBULA_CREATE_SIMPLE_ORCHESTRATION_EXECUTABLE",
"displayName": "Simple Orchestration Custom Service Template",
"serviceType": "ORACLE_NIMBULA_ORCHESTRATION_SERVICE",
"serviceTemplateTypeId": "3"
},
{
"name": "ORACLE NIMBULA CREATE ORCHESTRATION EXECUTABLE",
"displayName": "Orchestration Custom Service Template",
"serviceType": "ORACLE_NIMBULA_ORCHESTRATION_SERVICE",
"serviceTemplateTypeId": "1"
},
{
```

```
"name": "ORACLE_NIMBULA_CREATE_VIRTUAL_MACHINE_EXECUTABLE",
"displayName": "ORACLE_NIMBULA_CREATE_VIRTUAL_MACHINE_EXECUTABLE",
"serviceType": "ORACLE_NIMBULA_VIRTUAL_MACHINE_SERVICE",
"serviceTemplateTypeId": "11"
}
]
```

#### Viewing the Metadata Required for Creating a Service Template

A POST operation is issued to view the metadata required for creating a Service Template.

Table 47-49 POST Request Configuration for Viewing the Metadata Required for Creating a Service Template

| Feature         | Specification                                                                                                    |
|-----------------|----------------------------------------------------------------------------------------------------|
| URI             | https:// <oms_host>:<oms_console_port>/em/websvcs/restful/extws/cloudservices/admin/cfw/v2/servicetemplates/metadata</oms_console_port></oms_host> |
| Request headers | Authorization: basic ZGVtb3VzZXI6ZGVtb3VzZXI=                                                                                                    |
|                 | Content-Type: application/json                                                                                                    |
| Body            | ſ                                                                                                    |
|                 | "serviceType": "WLAAS",                                                                                                    |
|                 | "serviceTemplateTypeId": "28"                                                                                                    |
|                 | }                                                                                                    |
| Request method  | POST                                                                                                    |

```
"serviceType": "WLAAS",
"serviceTemplateTypeId": "28",
"rscProvAssocOption": [
"byRscLookupChars"
],
"selectedExecutableName": {
"name": "MW WLAAS_EXECUTABLE_CREATE",
"type": "STRING",
"value": "MwaaS_Setup_Domain_Deploy_App",
"defaultValue": "MwaaS_Setup_Domain_Deploy_App",
"required": true,
"secret": false
},
"payloads": [
{
"name": "DEFAULT PAYLOAD",
"value": "<user input>",
"required": true
],
"characteristics": [
"name": "EXAMPLE.SYSMAN.EMAS.MWC.WLAAS.ENABLEHA",
"displayName": "Distribute WebLogic Servers on Available Hosts?",
"values": [
"No",
"Yes"
],
"required": false,
```

```
"visible": true,
"editable": true
},
"name": "EXAMPLE.SYSMAN.EMAS.MWC.WLAAS.ENABLELBR",
"displayName": "Enable Load Balancer?",
"values": [
"No",
"Yes"
],
"required": false,
"visible": true,
"editable": true
"name": "EXAMPLE.SYSMAN.EMAS.MWC.WLAAS.EXPOSEADMINURLS",
"displayName": "Expose WebLogic Admin Console and Fusion Middleware Control to SSA
User?",
"values": [
"No",
"Yes"
],
"required": false,
"visible": true,
"editable": true
]
```

# Viewing the Resource Provider Characteristics Required for Creating a Service Template

A POST operation is issued to view the Resource Provider characteristics required for creating a Service Template.

Table 47-50 POST Request Configuration for Viewing the Resource Provider Characteristics Required for Creating a Service Template

| Feature         | Specification                                                                                                    |
|-----------------|----------------------------------------------------------------------------------------------------|
| URI             | https:// <oms_host>:<oms_console_port>/em/websvcs/restful/extws/cloudservices/admin/cfw/v2/servicetemplates/resourceproviders</oms_console_port></oms_host> |
| Request headers | Authorization: basic ZGVtb3VzZXI6ZGVtb3VzZXI=                                                                                                    |
|                 | Content-Type: application/json                                                                                                    |

Table 47-50 (Cont.) POST Request Configuration for Viewing the Resource Provider Characteristics Required for Creating a Service Template

#### **Feature** Specification Body "serviceType": "WLAAS", "serviceTemplateTypeId": "28", "rscProvAssocOption": [ "byRscLookupChars" ], "payloads": [ "name": "DEFAULT PAYLOAD", "value": "test" ], "characteristics": [ "name": "EXAMPLE.SYSMAN.EMAS.MWC.WLAAS.ENABLEHA", "value":"Yes" }, "name": "EXAMPLE.SYSMAN.EMAS.MWC.WLAAS.ENABLELBR", "value":"Yes" }, "name": "EXAMPLE.SYSMAN.EMAS.MWC.WLAAS.EXPOSEADMINURLS", "value": "Yes"

A sample of the response received is shown below.

Request method

**POST** 

```
{
"lookupCharacteristics": [
{
   "characteristics": [
{
   "name": "EXAMPLE.SYSMAN.EMAS.MWAAS_ZONE",
   "displayName": "example.sysman.emas.mwaas_zone",
   "targetType": {
   "targetType": "mwaas_zone",
   "parentTargetType": "self_service_zone",
   "targetTypeName": "Middleware Pool",
   "parentTargetTypeName": "PaaS Infrastructure Zone"
}
}
],
   "purposeId": 1
}
]
```

# Viewing Configurations Required for Creating a Service Template

A POST operation is issued to view the configurations required for creating a Service Template.

Table 47-51 POST Request Configuration for Viewing Configurations Required for Creating a Service Template

| Feature         | Specification                                                                                                    |
|-----------------|----------------------------------------------------------------------------------------------------|
| URI             | https:// <oms_host>:<oms_console_port>/em/websvcs/restful/extws/cloudservices/admin/cfw/v2/servicetemplates/configurations</oms_console_port></oms_host> |
| Request headers | Authorization: basic ZGVtb3VzZXI6ZGVtb3VzZXI=                                                                                                    |
|                 | Content-Type: application/json                                                                                                    |
| Body            |                                                                                                    |
|                 | }                                                                                                    |
| Request method  | POST                                                                                                    |

```
{
"name": "agentInstallUserPwd",
"type": "STRING",
"description": "Agent Install User Password to override",
"required": false,
"secret": true
},
"name": "hostForResourceProvisioningScript",
"type": "STRING",
"description": "Resource management script will be executed on this host.",
"required": false,
"secret": false
},
"name": "portRangeStart",
"type": "STRING",
"description": "Lower Bound for choosing Free Ports",
"required": false,
"secret": false
"name": "wlsUserPassword",
"type": "STRING",
"description": "Password for the WebLogic Server",
"required": false,
"secret": true
},
"name": "rootPwd",
"type": "STRING",
"description": "Root Password to override",
"required": false,
"secret": true
},
{
"name": "wlsUserName",
"type": "STRING",
"description": "Username for the WebLogic Server",
"required": false,
"secret": false
},
"name": "wlsUserPassword2",
"type": "STRING",
"description": "Re-enter Password for the WebLogic Server",
"required": false,
"secret": true
},
"name": "namedHostCredForVirtualFlow",
"type": "STRING",
"description": "Enter name of the host credential to use for provisioning operations",
"required": false,
"secret": false
},
"name": "startupArguments",
"type": "STRING",
```

```
"description": "Enter memory and java arguments to start the server. Example: -Xms1280m -
Xmx1280m -XX:PermSize=128m -XX:MaxPermSize=256m -
Dweblogic.security.SSL.ignoreHostnameVerification=true",
"required": false,
"secret": false
"name": "namedCredforHostList",
"type": "STRING",
"description": "This will be used for the above hosts",
"required": false,
"secret": false
},
{
"name": "serviceName",
"type": "STRING",
"description": "Service Instance Name",
"required": true,
"secret": true
},
{
"name": "cpuUsagePerInstance",
"type": "STRING",
"description": "CPU required by each additional instance in percentage",
"required": false,
"secret": false
},
"name": "portRangeEnd",
"type": "STRING",
"description": "Upper Bound for choosing Free Ports",
"required": false,
"secret": false
},
{
"name": "memoryUsagePerInstance",
"type": "STRING",
"description": "Memory required by each additional instance in GB",
"required": false,
"secret": false
},
"name": "hostListForScripts",
"type": "STRING",
"description": "Use ',' to separate multiple target hosts",
"required": false,
"secret": false
},
"name": "topology",
"type": "STRING",
"description": "For physical provisioning it is auto populated based on the profile
selected. For virtual provisioning it is defaulted to 'Single Cluster'. Please change
based on the
actual topology of the assembly. ",
"required": false,
"secret": false
},
"name": "namedCredforRsrcProvHost",
"type": "STRING",
"description": "Enter the EM Named Credentials to be used for the above host in the
```

```
\"Host
for Executing Resource Management Script\" field.",
"required": false,
"secret": false
},
{
   "name": "isScriptExecuteOnAdminServer",
   "type": "STRING",
"description": "Choose 'Yes' to execute scripts on Admin Server host besides the hosts entered above",
   "required": false,
   "secret": false
}
]
```

# Creating a Service Template

A POST operation is issued to create a Service template.

**Table 47-52 POST Request Configuration for Creating a Service Template** 

| Feature         | Specification                                                                                                    |
|-----------------|----------------------------------------------------------------------------------------------------|
| URI             | https:// <oms_host>:<oms_console_port>/em/websvcs/restful/extws/cloudservices/admin/cfw/v2/servicetemplates</oms_console_port></oms_host> |
| Request headers | Authorization: basic ZGVtb3VzZXI6ZGVtb3VzZXI=                                                                                             |
|                 | Content-Type: application/json                                                                                                    |

Table 47-52 (Cont.) POST Request Configuration for Creating a Service Template

#### **Feature**

#### **Specification**

Body

```
"name": "SampleXaas Template",
"description": "Xaas template",
"serviceType": "CFW_SAMPLEXAAS_SERVICE",
"serviceTemplateTypeId": "82",
"rscProvAssocOption": [
"byRscLookupChars"
],
"roles": [
"SSA01",
"SSA02",
"SSA03",
"SSA04",
"SSA05"
],
"characteristics": [
"name": "ORACLE.SYSMAN.SAMPLEXAAS.SAMPLEINSTANCETYPE",
"values": [
"Cfw_Xaas_DB_Service"
]
},
"name": "ORACLE.SYSMAN.SAMPLEXAAS.STORAGE_OP_BW",
"values": [
"10"
]
],
"resourceproviders": {
"lookupCharacteristics": [
"characteristics": [
"name": "ORACLE.SYSMAN.SAMPLEXAAS.STORAGETYPE",
"displayName": "storage_type",
"value": "db"
],
"purposeId": 1
"configurations": [
"name": "service_instance_name",
"value": "xaas_inst_name"
},
"name": "service type",
"value": "CFW SAMPLEXAAS SERVICE"
},
4.22 48
"name": "service_param2",
```

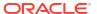

Table 47-52 (Cont.) POST Request Configuration for Creating a Service Template

| Feature        | Specification                      |
|----------------|------------------------------------|
|                | "value": "p2"                      |
|                | },                                 |
|                | {                                  |
|                | "name": "service_param1",          |
|                | "value": "p1"                      |
|                | },                                 |
|                | {                                  |
|                | <pre>"name": "storage_type",</pre> |
|                | "value": "file"                    |
|                | }                                  |
|                | ]                                  |
|                | }                                  |
|                |                                    |
| Request method | POST                               |

```
Status 200 OK {"message": "Service template with id \"0780653DF4C64F83E053CE74B10ABD91\" created successfully." }
```

# Updating a Service Template

A PUT operation is issued to update a Service template.

Table 47-53 PUT Request Configuration for Updating a Service Template

| Feature         | Specification                                                                                                    |
|-----------------|----------------------------------------------------------------------------------------------------|
| URI             | https:// <oms_host>:<oms_console_port>/em/websvcs/restful/extws/cloudservices/admin/cfw/v2/servicetemplates/{servicetemplateid}</oms_console_port></oms_host> |
| Request headers | Authorization: basic ZGVtb3VzZXI6ZGVtb3VzZXI=                                                                                                    |
|                 | Content-Type: application/json                                                                                                    |

Table 47-53 (Cont.) PUT Request Configuration for Updating a Service Template

#### **Specification Feature** Body "displayName": "updatedDisplayName", "description": "updated via API", "rolesToAdd": [ "SSA04", "SSA05", "SSA06", ], "rolesToRemove": [ "SSA01", "SSA02", "SSA03", "configurations": [ "name": "service instance name", "value": "inst name \${tstmp}" }, { "name": "service\_type", "value": "CFW SAMPLEXAAS SERVICE" "name": "service\_param2", "value": "sp2 up" }, "name": "service\_param1", "value": "sp1\_up" **}**, "name": "storage\_type", "value": "file\_up"

Request method

PUT

A sample of the response received is shown below.

```
Status 200 OK
{
"message": " Service template with id "1" updated successfully."
}
```

#### Viewing Details of a Specific Service Template

A GET operation is issued to view details of a specific Service Template.

Table 47-54 GET Request Configuration for Viewing Details of a Specific Service Template

| Feature         | Specification                                                                                                    |
|-----------------|----------------------------------------------------------------------------------------------------|
| URI             | https:// <oms_host>:<oms_console_port>/em/websvcs/restful/extws/cloudservices/admin/cfw/v2/servicetemplates/{servicetemplateid}</oms_console_port></oms_host> |
| Request headers | Authorization: basic ZGVtb3VzZXI6ZGVtb3VzZXI=                                                                                                    |
|                 | Content-Type: application/json                                                                                                    |
| Body            | None                                                                                                    |
| Request method  | GET                                                                                                    |

```
"id": "63",
"guid": "0780653DF4C94F83E053CE74B10ABD91",
"name": "SampleXaas Template",
"displayName": "SampleXaas Template",
"description": "Xaas template",
"serviceType": "CFW SAMPLEXAAS SERVICE",
"serviceTemplateTypeId": "82",
"createdOn": "2014-11-10T16:52:18Z",
"createdBy": "SYSMAN",
"modifiedOn": "2014-11-10T16:52:18Z",
"owner": "SYSMAN",
"lastModified": "2014-11-10T16:52:18Z",
"characteristics": [
"name": "EXAMPLE.SYSMAN.CFW.ORCL GTP CONTACT",
"displayName": "Contact",
"values": [],
"required": false,
"visible": false,
"editable": true
},
{
"name": "EXAMPLE.SYSMAN.CFW.ORCL GTP COST CENTER",
"displayName": "Cost Center",
"values": [],
"required": false,
"visible": false,
"editable": true
},
{
"name": "EXAMPLE.SYSMAN.CFW.ORCL_GTP_DEPARTMENT",
"displayName": "Department",
"values": [],
"required": false,
"visible": false,
"editable": true
},
{
"name": "EXAMPLE.SYSMAN.SAMPLEXAAS.SAMPLEINSTANCETYPE",
"displayName": "Instance Type",
"values": [
"Cfw_Xaas_DB_Service"
"required": true,
```

```
"visible": true,
"editable": false
},
{
"name": "EXAMPLE.SYSMAN.CFW.ORCL_GTP_LIFECYCLE_STATUS",
"displayName": "Lifecycle Status",
"values": [
"Development",
"MissionCritical",
"Production",
"Stage",
"Test"
],
"required": false,
"visible": false,
"editable": true
},
"name": "EXAMPLE.SYSMAN.CFW.ORCL GTP LINE OF BUS",
"displayName": "Line of Business",
"values": [],
"required": false,
"visible": false,
"editable": true
},
"name": "EXAMPLE.SYSMAN.CFW.ORCL GTP LOCATION",
"displayName": "Location",
"values": [],
"required": false,
"visible": false,
"editable": true
},
{
"name": "EXAMPLE.SYSMAN.SAMPLEXAAS.STORAGE OP BW",
"displayName": "Operation Bandwidth",
"values": [
"10"
],
"required": false,
"visible": true,
"editable": true
],
"resourceProvider": {
"lookupCharacteristics": [
"characteristics": [
"name": "EXAMPLE.SYSMAN.SAMPLEXAAS.STORAGETYPE",
"displayName": "storage type",
"values": [
"db"
]
}
],
"purposeId": 1
}
]
"configurations": [
```

```
"name": "service_instance_name",
"type": "STRING",
"description": "Specify Instance Name",
"value": "xaas_inst_name",
"required": true,
"secret": false
"name": "service type",
"type": "STRING",
"description": "Specify Service type",
"value": "CFW SAMPLEXAAS SERVICE",
"required": true,
"secret": false
},
"name": "service param2",
"type": "STRING",
"description": "Service param 2",
"value": "p2",
"required": false,
"secret": false
},
"name": "service param1",
"type": "STRING",
"description": "Service param 1",
"value": "p1",
"required": false,
"secret": false
},
"name": "storage_type",
"type": "STRING",
"description": "Specify Storage type",
"value": "file",
"required": true,
"secret": false
],
"canonicalLink": {
"https://cloudcompany.com/em/websvcs/restful/extws/cloudservices/admin/cfw/v2/
servicetemplates/63"
},
"selfLink": {
"href":
"https://cloudcompany.com/em/websvcs/restful/extws/cloudservices/admin/cfw/v2/
servicetemplates/63"
```

#### Viewing Configuration Details of a Specific Service Template

A GET operation is issued to view the configuration details of a specific Service Template.

Table 47-55 GET Request Configuration for Viewing Configuration Details of a Specific Service Template

| Feature         | Specification                                                                                                    |
|-----------------|----------------------------------------------------------------------------------------------------|
| URI             | https:// <oms_host>:<oms_console_port>/em/websvcs/restful/extws/cloudservices/admin/cfw/v2/servicetemplates/ {servicetemplateid}/configurations</oms_console_port></oms_host> |
| Request headers | Authorization: basic ZGVtb3VzZXI6ZGVtb3VzZXI=                                                                                                    |
|                 | Content-Type: application/json                                                                                                    |
| Body            | None                                                                                                    |
| Request method  | GET                                                                                                    |

```
"name": "service instance name",
"type": "STRING",
"description": "Specify Instance Name",
"value": "xaas_inst_name",
"required": true,
"secret": false
},
"name": "service type",
"type": "STRING",
"description": "Specify Service type",
"value": "CFW SAMPLEXAAS SERVICE",
"required": true,
"secret": false
},
{
"name": "service_param2",
"type": "STRING",
"description": "Service param 2",
"value": "p2",
"required": false,
"secret": false
} ,
{
"name": "service_param1",
"type": "STRING",
"description": "Service param 1",
"value": "p1",
"required": false,
"secret": false
},
{
"name": "WorkLoads",
"type": "VECTOR",
"description": "WorkLoad Values",
"required": false,
"secret": false,
"subvalues": [
"name": "Small",
"type": "VECTOR",
"description": "Configuration Values for Small WorkLoad",
```

```
"required": false,
"secret": false,
"subvalues": [
"name": "DEPL_SIZE_IS_DEFAULT_KEY",
"type": "STRING",
"value": "Y",
"required": false,
"secret": false
},
"name": "CPU",
"type": "STRING",
"value": "60",
"required": false,
"secret": false
},
{
"name": "MEMORY",
"type": "STRING",
"value": "4048",
"required": false,
"secret": false
},
{
"name": "STORAGE",
"type": "STRING",
"value": "500",
"required": false,
"secret": false
},
{
"name": "XAAS TEST",
"type": "STRING",
"value": "NONE",
"required": false,
"secret": false
]
},
{
"name": "Medium",
"type": "VECTOR",
"description": "Configuration Values for Medium WorkLoad",
"required": false,
"secret": false,
"subvalues": [
"name": "DEPL SIZE IS DEFAULT KEY",
"type": "STRING",
"value": "N",
"required": false,
"secret": false
},
"name": "CPU",
"type": "STRING",
"value": "80",
"required": false,
"secret": false
},
{
```

```
"name": "MEMORY",
"type": "STRING",
"value": "8088",
"required": false,
"secret": false
"name": "STORAGE",
"type": "STRING", "value": "750",
"required": false,
"secret": false
]
},
{
"name": "Large",
"type": "VECTOR",
"description": "Configuration Values for Large WorkLoad",
"required": false,
"secret": false,
"subvalues": [
"name": "DEPL SIZE IS DEFAULT KEY",
"type": "STRING",
"value": "Y",
"required": false,
"secret": false
},
"name": "CPU",
"type": "STRING",
"value": "60",
"required": false,
"secret": false
},
{
"name": "MEMORY",
"type": "STRING",
"value": "40448",
"required": false,
"secret": false
},
{
"name": "STORAGE",
"type": "STRING",
"value": "500",
"required": false,
"secret": false
},
"name": "storage type",
"type": "STRING",
"description": "Specify Storage type",
"value": "file",
"required": true,
"secret": false
```

}

#### Deleting a Service Template

The DELETE request configuration is shown in the table below.

Table 47-56 DELETE Request Configuration for Deleting a Service Template

| Feature         | Specification                                                                                                    |
|-----------------|----------------------------------------------------------------------------------------------------|
| URI             | https:// <oms_host>:<oms_console_port>/em/websvcs/restful/extws/cloudservices/admin/cfw/v2/servicetemplates/{servicetemplateid}</oms_console_port></oms_host> |
| Request headers | Authorization: basic ZGVtb3VzZXI6ZGVtb3VzZXI=                                                                                                    |
|                 | Content-Type: application/json                                                                                                    |
| Body            | None                                                                                                    |
| Request method  | DELETE                                                                                                    |

A sample of the response received is shown below.

```
{ "message": "Service template with id \"62\" deleted successfully." }
```

## Creating a Service Template in V2

This section provides the procedure to create a Service Template using REST APIs.

Follow the steps below to create a Service Template:

Identify the Service Template type.

Perform a GET operation on the URI - https://<OMS\_HOST>:<OMS\_CONSOLE\_PORT>/em/websvcs/restful/extws/cloudservices/admin/cfw/v2/servicetemplates/templatetypes/. See, Viewing all the Service Template Types.

The GET operation returns the list of Service Template types available to the Administrator. Note down the <code>serviceType</code> and <code>serviceTemplateTypeId</code> fields of the required Service Template.

2. Obtain the metadata for the selected Service Template type.

Perform a POST operation on the URI - https://coms\_HOST>:coms\_Console\_PORT>/em/websvcs/restful/extws/cloudservices/admin/cfw/v2/servicetemplates/metadata, using the serviceType and serviceTemplateTypeId fields from the previous step. See, Viewing the Metadata Required for Creating a Service Template.

The POST operation returns a response containing information regarding service template characteristics and payloads. Note these fields as they are required to be set with values in the next step.

3. Obtain the resource provider characteristics for the selected Service Template type.

Perform a POST operation on the URI - https://<oms\_HOST>:<oms\_CONSOLE\_PORT>/em/websvcs/restful/extws/cloudservices/admin/cfw/v2/servicetemplates/resourceproviders, by providing values for the metadata fields. See, Viewing the Resource Provider Characteristics Required for Creating a Service Template.

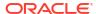

The POST operation returns a response with resourceProvider look up characteristics. Note the details.

4. Obtain configuration details for the selected Service Template type.

Perform a POST operation on the URI - https://<OMS\_HOST>:<OMS\_CONSOLE\_PORT>/em/websvcs/restful/extws/cloudservices/admin/cfw/v2/servicetemplates/configurations, by providing a payload with values for all the fields collected so far. See, Viewing Configurations Required for Creating a Service Template.

The POST operation returns a response with a list of configurations for the Service Template. Note the details.

Create the Service Template.

Perform a POST operation on the URI - https://<oms\_HOST>:<oms\_CONSOLE\_PORT>/em/websvcs/restful/extws/cloudservices/admin/cfw/v2/servicetemplates, by providing a payload with values for all the fields collected so far. See, Creating a Service Template.

The POST operation creates a Service Template with the configured values.

# Service Types for V2

This section describes the Service Types for the v2 framework.

Table 47-57 Service Types Resource Data Model

| et du         | _                                | B                                                                            |        |
|---------------|----------------------------------|------------------------------------------------------------------------------|--------|
| Field         | Туре                             | Description                                                                  | Occurs |
| name          | String                           | Display name of the collection resource.                                     | 1      |
| type          | String                           | Type of the collection resource.                                             | 1      |
| totalResults  | Integer                          | Total count of items.                                                        | 1      |
| cfwltems      | List <servicetype></servicetype> | List of Service type.                                                        |        |
| canonicalLink | URI                              | A GET against this URI refreshes the client representation of this resource. | 1      |
| selfLink      | URI                              | Refers to the resource equivalent of the containing elements.                | 1      |

## Service Types REST API Examples for V2

This sections describes the REST APIs for the Service Types resource.

### Viewing Details of the Service Types

The GET request configuration to view details of the Service Types resource.

Table 47-58 GET Request Configuration for Viewing Details of the Service Types

| Feature         | Specification                                                                                                    |  |
|-----------------|----------------------------------------------------------------------------------------------------|--|
| URI             | https:// <oms_host>:<oms_console_port>/em/websvcs/restful/extws/cloudservices/admin/cfw/v2/servicetypes</oms_console_port></oms_host> |  |
| Request headers | Authorization: basic ZGVtb3VzZXI6ZGVtb3VzZXI= Content-Type: application/json                                                          |  |

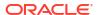

Table 47-58 (Cont.) GET Request Configuration for Viewing Details of the Service Types

| Feature        | Specification |
|----------------|---------------|
| Body           | None          |
| Request method | GET           |

```
"name": "Service Types",
"type": "Service Types Collection",
"totalResults": 3,
"cfwItems": [
"name": "CFW SAMPLEXAAS REMOTESERVER SERVICE",
"displayName": "Cfw Sample RemoteServer XaaS",
"serviceFamily": "CFW SAMPLEXAAS SERVICEFAMILY",
"targetTypes": [
"Cfw Xaas DB Service"
},
"name": "CFW SAMPLEXAAS SERVICE",
"displayName": "Cfw Sample XaaS",
"serviceFamily": "CFW_SAMPLEXAAS_SERVICEFAMILY",
"targetTypes": [
"Cfw_Xaas_DB_Service",
"cfw xaas storage service"
},
{
"name": "CFW SAMPLEXAAS SERVICE FOR NOMEM",
"displayName": "Cfw Sample XaaS - Other Service",
"serviceFamily": "CFW SAMPLEXAAS SERVICEFAMILY",
"targetTypes": [
"Cfw Xaas DB Service for nomem"
"canonicalLink": {
"href":
"https://cloudcompany.com/em/websvcs/restful/extws/cloudservices/admin/cfw/v2/
servicetypes"
},
"selfLink": {
"https://cloudcompany.com/em/websvcs/restful/extws/cloudservices/admin/cfw/v2/
servicetypes"
```

## Service Requests for V2

This section describes the Service requests for the v2 framework.

Table 47-59 Requests Collection Resource Data Model

| Field         | Туре                           | Description                                                                  | Occurs |
|---------------|--------------------------------|------------------------------------------------------------------------------|--------|
| name          | String                         | Display name of the collection resource.                                     | 1      |
| type          | String                         | Type of the collection resource.                                             | 1      |
| hasMore       | Boolean                        | Indicates whether there are more elements in the collection.                 | 1      |
| count         | Integer                        | Number of elements returned.                                                 | 1      |
| cfwltems      | Collection <request></request> | List of Request resources. In case no requests exist, then items are empty.  | 1      |
| totalResults  | Integer                        | Total number of Requests.                                                    | 1      |
| canonicalLink | URI                            | A GET against this URI refreshes the client representation of this resource. | 1      |
| selfLink      | URI                            | Refers to the resource equivalent of the containing elements.                | 1      |

# **Supported Operations**

The table below provides the operations supported on the Service request resource.

Table 47-60 Supported Methods for Service Request

| Request<br>Method | Canonical Link                                                                                                    | Description                                     |
|-------------------|----------------------------------------------------------------------------------------------------|-------------------------------------------------|
| GET               | https:// <oms_host>:<oms_console _port="">/em/websvcs/restful/ extws/cloudservices/admin/cfw/v2/ servicerequests</oms_console></oms_host>                    | Returns list of all Service Requests.           |
| GET               | https:// <oms_host>:<oms_console _port="">/em/websvcs/restful/ extws/cloudservices/admin/cfw/v2/ servicerequests/{servicerequestis}</oms_console></oms_host> | Returns details of a specified Service Request. |
| PUT               | https:// <oms_host>:<oms_console _port="">/em/websvcs/restful/ extws/cloudservices/admin/cfw/v2/ servicerequests/{servicerequestid}</oms_console></oms_host> | Reschedules the specified Service Request.      |
| PUT               | https:// <oms_host>:<oms_console _port="">/em/websvcs/restful/ extws/cloudservices/admin/cfw/v2/ servicerequests</oms_console></oms_host>                    | Cleans a collection of requests.                |
| DELETE            | https:// <oms_host>:<oms_console _port="">/em/websvcs/restful/ extws/cloudservices/admin/cfw/v2/ servicerequests/{servicerequestid}</oms_console></oms_host> | Cancels the specified Service Request.          |

Table 47-60 (Cont.) Supported Methods for Service Request

| Request<br>Method | Canonical Link                                                                                                    | Description                         |
|-------------------|----------------------------------------------------------------------------------------------------|-------------------------------------|
| DELETE            | https:// <oms_host>:<oms_console _port="">/em/websvcs/restful/ extws/cloudservices/admin/cfw/v2/ servicerequests</oms_console></oms_host> | Deletes a list of Service Requests. |

## Service Requests REST API Examples for V2

This sections describes the REST APIs for the Service requests resource. The following operations are explained:

- Viewing Details of all the Service Requests
- Viewing Details of a Service Request
- · Rescheduling a Service Request
- Clearing a Collection of Service Requests
- Cancelling a Service Request
- Deleting a List of Service Requests

### Viewing Details of all the Service Requests

A GET operation is issued to view details of all the Service requests.

Table 47-61 GET Request Configuration for Viewing Details of All the Service Requests

| Feature                                                       | Specification                                                                                                    |
|---------------------------------------------------------------|----------------------------------------------------------------------------------------------------|
| URI                                                           | https:// <oms_host>:<oms_console_port>/em/websvcs/restful/extws/cloudservices/admin/cfw/v2/servicerequests</oms_console_port></oms_host> |
| Request headers Authorization: basic ZGVtb3VzZXI6ZGVtb3VzZXI= |                                                                                                    |
|                                                               | Content-Type: application/json                                                                                                    |
| Body                                                          | None                                                                                                    |
| Request method                                                | GET                                                                                                    |

```
Status 200 OK
{
name: "Service Requests"
type: "Service Request"
hasMore: false
count: 1
cfwItems: [
{
name: "Request1_21-Dec-13 17:37:34"
id: 27
startDate: "2013-12-22T01:37:34'Z'PDT"
status: "SCHEDULED"
canonicalLink:
```

```
"https://cloudcompany.com/em/websvcs/restful/extws/cloudservices/admin/cfw/v2/
servicereques
ts/27"
} ]
totalCount: 1
canonicalLink: {
href:
"https://cloudcompany.com/em/websvcs/restful/extws/cloudservices/admin/cfw/v2/
servicereques
ts"
} selfLink: {
ref:
"https://cloudcompany.com/em/websvcs/restful/extws/cloudservices/admin/cfw/v2/
servicereques
ts"
}}
```

### Viewing Details of a Service Request

A GET operation is issued to view details of a Service request.

Table 47-62 GET Request Configuration for Viewing Details of a Service Request

| Feature                                                       | Specification                                                                                                    |
|---------------------------------------------------------------|----------------------------------------------------------------------------------------------------|
| URI                                                           | https:// <oms_host>:<oms_console_port>/em/websvcs/restful/extws/cloudservices/admin/cfw/v2/servicerequests/27</oms_console_port></oms_host> |
| Request headers Authorization: basic ZGVtb3VzZXI6ZGVtb3VzZXI= |                                                                                                    |
|                                                               | Content-Type: application/json                                                                                                    |
| Body                                                          | None                                                                                                    |
| Request method                                                | GET                                                                                                    |

A sample of the response received is shown below.

```
Status 200 OK
{
  id: "27"
  name: "Request1_21-Dec-13 17:37:34"
  startDate: "2013-12-22T01:37:34'Z'PDT"
  status: "SUCCESS"
  serviceFamily:"CFW_SAMPLEXAAS_SERVICEFAMILY"
  canonicalLink:
  {
  href:
  "https://cloudcompany.com/em/websvcs/restful/extws/cloudservices/admin/cfw/v2/
  servicereques
  ts/27"
  }
}
```

### Rescheduling a Service Request

A PUT operation is issued to reschedule a Service request.

Table 47-63 PUT Request Configuration for Rescheduling a Service Request

| Feature         | Specification                                                                                                    |  |
|-----------------|----------------------------------------------------------------------------------------------------|--|
| URI             | https:// <oms_host>:<oms_console_port>/em/websvcs/restful/extws/cloudservices/admin/cfw/v2/servicerequests/27</oms_console_port></oms_host> |  |
| Request headers | Authorization: basic ZGVtb3VzZXI6ZGVtb3VzZXI=                                                                                               |  |
|                 | Content-Type: application/json                                                                                                    |  |
| Body            | { "startDate":"2014-01-19T08:06:39ZPDT" }                                                                                                   |  |
| Request method  | PUT                                                                                                    |  |

```
Status 200 OK
{
"message": "Request 27 rescheduled successfully"
}
```

## Clearing a Collection of Service Requests

A PUT operation is issued to clear a collection of Service requests.

Table 47-64 PUT Request Configuration for Clearing a Collection of Service Requests

| _               |                                                                                                    |  |
|-----------------|----------------------------------------------------------------------------------------------------|--|
| Feature         | Specification                                                                                                    |  |
| URI             | https:// <oms_host>:<oms_console_port>/em/websvcs/restful/extws/cloudservices/admin/cfw/v2/servicerequests/</oms_console_port></oms_host> |  |
| Request headers | Authorization: basic ZGVtb3VzZXI6ZGVtb3VzZXI=                                                                                             |  |
|                 | Content-Type: application/json                                                                                                    |  |
| Body            | {     "action": "cleanup",     "ids": [         "22,23"     ] }                                                                           |  |
| Request method  | PUT                                                                                                    |  |

## Cancelling a Service Request

A DELETE operation is issued to cancel a Service request.

Table 47-65 DELETE Request Configuration for Cancelling a Service Request

| Feature | Specification                                                                                                    |
|---------|----------------------------------------------------------------------------------------------------|
| URI     | https:// <oms_host>:<oms_console_port>/em/websvcs/restful/extws/cloudservices/admin/cfw/v2/servicerequests/27</oms_console_port></oms_host> |

Table 47-65 (Cont.) DELETE Request Configuration for Cancelling a Service Request

| Feature         | Specification                                 |  |
|-----------------|-----------------------------------------------|--|
| reature         | Specification                                 |  |
| Request headers | Authorization: basic ZGVtb3VzZXI6ZGVtb3VzZXI= |  |
|                 | Content-Type: application/json                |  |
| Body            | None                                          |  |
| Request method  | DELETE                                        |  |

```
Status 200 OK
{
"message": "Request 27 cancelled successfully"
}
```

## Deleting a List of Service Requests

A DELETE operation is issued to clear a list of Service requests.

**Table 47-66 DELETE Request Configuration for Clearing Service Requests** 

| Feature         | Specification                                                                                                    |
|-----------------|----------------------------------------------------------------------------------------------------|
| URI             | https:// <oms_host>:<oms_console_port>/em/websvcs/restful/extws/cloudservices/admin/cfw/v2/servicerequests</oms_console_port></oms_host> |
| Request headers | Authorization: basic ZGVtb3VzZXI6ZGVtb3VzZXI= Content-Type: application/json                                                             |
| Body            | { "ids": [ "2", "4" ] }                                                                                                    |
| Request method  | DELETE                                                                                                    |

A sample of the response received is shown below.

```
{
"message": "[\"Request 32 deleted successfully\",\"Request 31 deleted
successfully\",\"Request
30 deleted successfully\"]"
}
```

### Service Instances for V2

Service instance is a collection resource representing a user's view of all the accessible service instances.

The table below depicts the Service instance data model.

Table 47-67 Service Instances Data Model

| Field         | Туре                                                       | Description                                                                                        | Occurs |
|---------------|------------------------------------------------------------|----------------------------------------------------------------------------------------------------|--------|
| name          | String                                                     | Display name of the collection resource.                                                           | 1      |
| type          | String                                                     | Type of the collection resource.                                                                   | 1      |
| hasMore       | Boolean                                                    | Indicates whether there are more elements in the collection.                                       | 1      |
| count         | Integer                                                    | Number of elements returned.                                                                       | 1      |
| cfwltems      | Collection<br><serviceinstan<br>ces&gt;</serviceinstan<br> | List of Service instance resources. In case no Service instances exists, then the items are empty. | 1      |
| totalResults  | Integer                                                    | Total number of Service instances.                                                                 | 1      |
| canonicalLink | URI                                                        | A GET against this URI refreshes the client representation of this resource.                       | 1      |
| selfLink      | URI                                                        | Refers to the resource equivalent of the containing elements.                                      | 1      |

# **Supported Operations**

The table below provides the operations supported on the Service Instance resource.

**Table 47-68 Supported Methods for Service Instance** 

| Canonical Link                                                                                                    | Description                                                                                                    |
|----------------------------------------------------------------------------------------------------|----------------------------------------------------------------------------------------------------|
| https:// <oms_host>:<oms_console _port="">/em/websvcs/restful/ extws/cloudservices/admin/cfw/v2/ serviceinstances</oms_console></oms_host>                       | Returns all the Service Instances.                                                                                                    |
| https:// <oms_host>:<oms_console _port="">/em/websvcs/restful/ extws/cloudservices/admin/cfw/v2/ serviceinstances/ {serviceinstanceid}</oms_console></oms_host>  | Returns details of the specified Service Instance.                                                                                                    |
| https:// <oms_host>:<oms_console _port="">/em/websvcs/restful/ extws/cloudservices/admin/cfw/v2/ serviceinstances/{instanceguid}/ start</oms_console></oms_host> | Starts the specified Service Instance.                                                                                                    |
| /em/websvcs/restful/extws/<br>cloudservices/admin/cfw/v2/<br>serviceinstances/{instanceguid}/<br>stop                                                            | Stops the specified Service Instance.                                                                                                    |
| /em/websvcs/restful/extws/<br>cloudservices/admin/cfw/v2/<br>serviceinstances/{instanceguid}/<br>delete                                                          | Deletes the specified Service Instance.                                                                                                    |
|                                                                                                    | https:// <oms_host>:<oms_console _port="">/em/websvcs/restful/ extws/cloudservices/admin/cfw/v2/ serviceinstances  https:// <oms_host>:<oms_console _port="">/em/websvcs/restful/ extws/cloudservices/admin/cfw/v2/ serviceinstances/ {serviceinstanceid}  https:// <oms_host>:<oms_console _port="">/em/websvcs/restful/ extws/cloudservices/admin/cfw/v2/ serviceinstances/{instanceguid}/ start  /em/websvcs/restful/extws/ cloudservices/admin/cfw/v2/ serviceinstances/{instanceguid}/ stop  /em/websvcs/restful/extws/ cloudservices/admin/cfw/v2/ serviceinstances/{instanceguid}/ stop</oms_console></oms_host></oms_console></oms_host></oms_console></oms_host> |

Table 47-68 (Cont.) Supported Methods for Service Instance

| Request<br>Method | Canonical Link                                                                                                    | Description                            |
|-------------------|----------------------------------------------------------------------------------------------------|----------------------------------------|
| PUT               | https:// <oms_host>:<oms_console _port="">/em/websvcs/restful/ extws/cloudservices/admin/cfw/v2/ serviceinstances/start</oms_console></oms_host>  | Starts the list of Service Instances.  |
| PUT               | https:// <oms_host>:<oms_console _port="">/em/websvcs/restful/ extws/cloudservices/admin/cfw/v2/ serviceinstances/stop</oms_console></oms_host>   | Stops the list of Service Instances.   |
| PUT               | https:// <oms_host>:<oms_console _port="">/em/websvcs/restful/ extws/cloudservices/admin/cfw/v2/ serviceinstances/delete</oms_console></oms_host> | Deletes the list of Service Instances. |

## Service Instance REST API Examples for V2

This sections describes the REST APIs for the Service instance resource. The following operations are explained:

- · Viewing Details of all the Service Instances
- Viewing Details of a Service Instance
- Starting a Service Instance
- Stopping a Service Instance
- Deleting a Service Instance
- Starting a list of Service Instances
- Stopping a list of Service Instances
- Deleting a list of Service Instances

### Viewing Details of all the Service Instances

A GET operation is issued to view details of all the Service instances.

Table 47-69 GET Request Configuration for Viewing Details of All the Service Instances

| Specification                                                                                                    |
|----------------------------------------------------------------------------------------------------|
| https:// <oms_host>:<oms_console_port>/em/websvcs/restful/extws/cloudservices/admin/cfw/v2/serviceinstances</oms_console_port></oms_host> |
| Authorization: basic ZGVtb3VzZXI6ZGVtb3VzZXI=                                                                                             |
| Content-Type: application/json                                                                                                    |
| None                                                                                                    |
| GET                                                                                                    |
|                                                                                                    |

```
selfLink:
href: "em/websvcs/restful/extws/cloudservices/admin/cfw/v2/serviceinstances"
CfwItems: [1]
guid: "92EB43C3F773F3DF3973C1005C54DC43"
status: "SUCCESS"
serviceType: "CFW SAMPLEXAAS SERVICE"
serviceFamily: "CFW SAMPLEXAAS SERVICEFAMILY"
name: "dfgdfddd"
canonicalLink: {
href:
"https://cloudcompany.com/em/websvcs/restful/extws/cloudservices/admin/cfw/v2/servic
einstances/92EB43C3F773F3DF3973C1005C54DC43"
rel: "Canonical"
templated: false
hasMore: false
totalResults: 9
```

### Viewing Details of a Service Instance

A GET operation is issued to view details of a Service instance.

Table 47-70 GET Request Configuration for Viewing Details of a Service Instance

| Feature         | Specification                                                                                                    |
|-----------------|----------------------------------------------------------------------------------------------------|
| URI             | https:// <oms_host>:<oms_console_port>/em/websvcs/restful/extws/cloudservices/admin/cfw/v2/serviceinstances/92EB43C3F773F3DF3973C1005C54DC43</oms_console_port></oms_host> |
| Request headers | Authorization: basic ZGVtb3VzZXI6ZGVtb3VzZXI=                                                                                                    |
|                 | Content-Type: application/json                                                                                                    |
| Body            | None                                                                                                    |
| Request method  | GET                                                                                                    |

```
Status 200 OK
{
guid: "92EB43C3F773F3DF3973C1005C54DC43"
serviceType: "CFW_SAMPLEXAAS_SERVICE"
serviceFamily: "CFW_SAMPLEXAAS_SERVICEFAMILY"
name: "dfgdfddd"
canonicalLink: {
href:
"em/websvcs/restful/extws/cloudservices/admin/cfw/v2/serviceinstances/92EB43C3F773
F3DF3973C1005C54DC43"
}
}
```

### Starting a Service Instance

A PUT operation is issued to start a Service instance.

Table 47-71 PUT Request Configuration for Starting a Service Instance

| Feature         | Specification                                                                                                    |
|-----------------|----------------------------------------------------------------------------------------------------|
| URI             | https:// <oms_host>:<oms_console_port>/em/websvcs/restful/extws/cloudservices/admin/cfw/v2/serviceinstances/{instanceguid}/start</oms_console_port></oms_host> |
| Request headers | Authorization: basic ZGVtb3VzZXI6ZGVtb3VzZXI=                                                                                                    |
|                 | Content-Type: application/json                                                                                                    |
| Body            | None                                                                                                    |
| Request method  | PUT                                                                                                    |

A sample of the response received is shown below.

```
[ "Request submitted with Request ID : 43" ]
```

### Stopping a Service Instance

A PUT operation is issued to stop a Service instance.

Table 47-72 PUT Request Configuration for Stopping a Service Instance

| Feature         | Specification                                                                                                    |
|-----------------|----------------------------------------------------------------------------------------------------|
| URI             | https:// <oms_host>:<oms_console_port>/em/websvcs/restful/extws/cloudservices/admin/cfw/v2/serviceinstances/{instanceguid}/stop</oms_console_port></oms_host> |
| Request headers | Authorization: basic ZGVtb3VzZXI6ZGVtb3VzZXI=                                                                                                    |
|                 | Content-Type: application/json                                                                                                    |
| Body            | None                                                                                                    |
| Request method  | PUT                                                                                                    |

A sample of the response received is shown below.

```
[ "Request submitted with Request ID : 44"
```

### Deleting a Service Instance

A PUT operation is issued to delete a Service instance.

Table 47-73 PUT Request Configuration for Deleting a Service Instance

| Feature | Specification                                                                                                    |
|---------|----------------------------------------------------------------------------------------------------|
| URI     | https:// <oms_host>:<oms_console_port>/em/websvcs/restful/extws/cloudservices/admin/cfw/v2/serviceinstances/{instanceguid}/delete</oms_console_port></oms_host> |

Table 47-73 (Cont.) PUT Request Configuration for Deleting a Service Instance

| Feature         | Specification                                                                |
|-----------------|------------------------------------------------------------------------------|
| Request headers | Authorization: basic ZGVtb3VzZXI6ZGVtb3VzZXI= Content-Type: application/json |
| Body            | None                                                                         |
| Request method  | PUT                                                                          |

```
[ "Request submitted with Request ID : 45" ]
```

### Starting a list of Service Instances

A PUT operation is issued to start a list of Service instances.

Table 47-74 PUT Request Configuration for Starting a list of Service Instances

| Feature         | Specification                                                                                                    |
|-----------------|----------------------------------------------------------------------------------------------------|
| URI             | https:// <oms_host>:<oms_console_port>/em/websvcs/restful/extws/cloudservices/admin/cfw/v2/serviceinstances/start</oms_console_port></oms_host> |
| Request headers | Authorization: basic ZGVtb3VzZXI6ZGVtb3VzZXI=                                                                                                   |
|                 | Content-Type: application/json                                                                                                    |
| Body            | { "ids": [ "20E46B615DC70027F76A86FEDAC06D17", "8EAF6A882337F154A1B6D890AF00999B", "637B0CE930E36BE5EFFF306BE3E57EFA" ] }                       |
| Request method  | PUT                                                                                                    |

A sample of the response received is shown below.

```
[
"Request submitted with Request ID : 34",
"Request submitted with Request ID : 35",
"Request submitted with Request ID : 36"
]
```

### Stopping a list of Service Instances

A PUT operation is issued to stop a list of Service instances.

Table 47-75 PUT Request Configuration for Stopping a list of Service Instances

| Feature         | Specification                                                                                                    |
|-----------------|----------------------------------------------------------------------------------------------------|
| URI             | https:// <oms_host>:<oms_console_port>/em/websvcs/restful/extws/cloudservices/admin/cfw/v2/serviceinstances/stop</oms_console_port></oms_host> |
| Request headers | Authorization: basic ZGVtb3VzZXI6ZGVtb3VzZXI=                                                                                                  |
|                 | Content-Type: application/json                                                                                                    |
| Body            | { "ids": [ "20E46B615DC70027F76A86FEDAC06D17", "8EAF6A882337F154A1B6D890AF00999B", "637B0CE930E36BE5EFFF306BE3E57EFA" ] }                      |
| Request method  | PUT                                                                                                    |

```
[
"Request submitted with Request ID : 37",
"Request submitted with Request ID : 38",
"Request submitted with Request ID : 39"
]
```

## Deleting a list of Service Instances

A PUT operation is issued to delete a list of Service instances.

Table 47-76 PUT Request Configuration for Deleting a Service Instance

| Feature         | Specification                                                                                                    |
|-----------------|----------------------------------------------------------------------------------------------------|
| URI             | https:// <oms_host>:<oms_console_port>/em/websvcs/restful/extws/cloudservices/admin/cfw/v2/serviceinstances/delete</oms_console_port></oms_host> |
| Request headers | Authorization: basic ZGVtb3VzZXI6ZGVtb3VzZXI=                                                                                                    |
|                 | Content-Type: application/json                                                                                                    |
| Body            | { "ids": [ "20E46B615DC70027F76A86FEDAC06D17", "8EAF6A882337F154A1B6D890AF00999B", "637B0CE930E36BE5EFFF306BE3E57EFA" ] }                        |
| Request method  | PUT                                                                                                    |

```
[
"Request submitted with Request ID : 40",
"Request submitted with Request ID : 41",
"Request submitted with Request ID : 42"
]
```

# Request Settings for V2

Settings are to be applied by an SSA administrator, and can be used for request processing. Settings are categorized as follows:

- Global settings These are the general settings that are applicable across all service types.
- Service family settings These settings are specific to a service family.
- Service type settings These settings are specific to a service type.

### Request Settings Data Model

The table below shows the Request Settings data model.

Table 47-77 Request Settings Data Model

| Field                    | Туре            | Description                                                                  | Occurs |
|--------------------------|-----------------|------------------------------------------------------------------------------|--------|
| requestSettings          | RequestSettings | Request settings applicable across all service types.                        | 1      |
| swLibDefaultLocati<br>on | String          | Default location for the software library.                                   | 1      |
| canonicalLink            | URI             | A GET against this URI refreshes the client representation of this resource. | 1      |
| selfLink                 | URI             | Refers to the resource equivalent of the containing elements.                | 1      |

## Request Settings Composite Attribute Data Model

The table below shows the Request settings composite attribute data model.

Table 47-78 Request Settings Composite Attribute Data Model

| Field                     | Туре          | Description                                                                                                    | Occurs |
|---------------------------|---------------|----------------------------------------------------------------------------------------------------|--------|
| futureReservationP olicy  | RequestPolicy | The number of days, when a Self Service user can schedule a request in advance.                                              | 1      |
| requestDurationPoli<br>cy | RequestPolicy | The maximum duration of time (in days) during which a Self Service user can retain a service instance.                       | 1      |
| RequestArchivePoli<br>cy  | RequestPolicy | The duration of time (in days) after which the "Completed", Self Service create requests will be purged from the repository. | 1      |

## Request Settings REST API Examples for V2

This sections describes the REST APIs for the Request settings resource. The following operations are explained:

- · Viewing Details of the Global Request Settings
- Updating the Global Request Settings

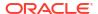

- Viewing Details of the Global Request Settings for a Collection of Roles
- Creating Global Request Settings for a Role
- Viewing Details of Global Request Settings for a Specific Role
- Updating Global Request Settings for a Specific Role
- Deleting Global Request Settings for a Specific Role
- · Viewing Details of the Request Settings for a Service Family
- Updating the Request Settings for a Service Family
- Viewing Details of the Service Family Settings by Roles
- Creating Service Family Settings for a Role
- Viewing Details of the Service Family Request Settings for a Specific Role
- Updating the Service Family Request Settings for a Specific Role
- Deleting Service Family Request Settings for a Specific Role
- Viewing Details of the Request Settings for a Service Type
- Updating the Request Settings for a Service Type
- Viewing Details of the Service Type Settings by Roles
- Creating Service Type Settings for Roles
- Viewing Details of the Service Type Request Settings for a Specific Role
- Updating the Service Type Request Settings for a Specific Role
- Deleting Service Type Request Settings for a Specific Role

### Viewing Details of the Global Request Settings

A GET operation is issued to view details of the Global request settings resource.

Table 47-79 GET Request Configuration for Viewing Details of the Global Request Settings Resource

| Specification                                                                                                    |
|----------------------------------------------------------------------------------------------------|
| https:// <oms_host>:<oms_console_port>/em/websvcs/restful/extws/cloudservices/admin/cfw/v2/setup/requestsettings/global</oms_console_port></oms_host> |
| Authorization: basic ZGVtb3VzZXI6ZGVtb3VzZXI=                                                                                                    |
| Content-Type: application/json                                                                                                    |
| None                                                                                                    |
| GET                                                                                                    |
|                                                                                                    |

```
{
"requestSettings": [
{
  "description": "This setting controls how far a user can make a request",
  "displayName": "Future Reservation Length",
  "name": "FUTURE RESERVATION LENGTH",
  "restrictionPolicy": "No Restriction"
},
{
```

```
"description": "This setting controls the maximum duration for which a user can make a
request",
"displayName": "Request duration Length",
"name": "REQUEST DURATION LENGTH",
"restrictionPolicy": "No Restriction"
"description": "This setting controls the maximum duration after which archived requests
will be automatically deleted by the system",
"displayName": "Request Archive Retention Length",
"name": "REQUEST ARCHIVE RETENTION LENGTH",
"restrictionPolicy": "No Restriction"
},
"description": "Sharing enabled/disabled",
"name": "SERVICE_INSTANCE_USER_SHARE_ALLOWED",
"value": "false"
"description": "Sharing enabled/disabled",
"name": "SERVICE INSTANCE ROLE SHARE ALLOWED",
"value": "false"
```

### **Updating the Global Request Settings**

A PUT operation is issued to update the Global request settings resource.

Table 47-80 PUT Request Configuration for Updating the Global Request Settings Resource

| Feature         | Specification                                                                                                    |
|-----------------|----------------------------------------------------------------------------------------------------|
| URI             | https:// <oms_host>:<oms_console_port>/em/websvcs/restful/extws/cloudservices/admin/cfw/v2/setup/requestsettings/global</oms_console_port></oms_host> |
| Request headers | Authorization: basic ZGVtb3VzZXI6ZGVtb3VzZXI=                                                                                                    |
|                 | Content-Type: application/json                                                                                                    |
| Body            | <pre>{ "name": "FUTURE_RESERVATION_LENGTH", "restrictionPolicy": "Restricted", "unitOfMeasurement": "Weeks", "value": "4" }</pre>                     |
| Request method  | PUT                                                                                                    |

A sample of the response received is shown below.

```
{
"message": "\"Global\" settings updated successfully."
}
```

### Viewing Details of the Global Request Settings for a Collection of Roles

A GET operation is issued to view details of the Global request settings for a collection of roles.

Table 47-81 GET Request Configuration for Viewing Details of the Global Request Settings for a Collection of Roles

| _               |                                                                                                    |
|-----------------|----------------------------------------------------------------------------------------------------|
| Feature         | Specification                                                                                                    |
| URI             | https:// <oms_host>:<oms_console_port>/em/websvcs/restful/extws/cloudservices/admin/cfw/v2/setup/requestsettings/global/roles</oms_console_port></oms_host> |
| Request headers | Authorization: basic ZGVtb3VzZXI6ZGVtb3VzZXI=                                                                                                    |
|                 | Content-Type: application/json                                                                                                    |
| Body            | None                                                                                                    |
| Request method  | GET                                                                                                    |

```
{
"items": [
{
   "href":
   "https://cloudcompany.com/em/websvcs/restful/extws/cloudservices/admin/cfw/v2/setup/
requestsettings/
global/roles/SSA01",
   "name": "SSA01"
},
{
   "href":
   "https://cloudcompany.com/em/websvcs/restful/extws/cloudservices/admin/cfw/v2/setup/
requestsettings/
global/roles/SSA05",
   "name": "SSA05"
}
],
   "totalResults": 2
}
```

### Creating Global Request Settings for a Role

A POST operation is issued to create Global request settings for a role.

Table 47-82 POST Request Configuration for Creating Global Request Settings for a Role

| Feature         | Specification                                                                                                    |
|-----------------|----------------------------------------------------------------------------------------------------|
| URI             | https:// <oms_host>:<oms_console_port>/em/websvcs/restful/extws/cloudservices/admin/cfw/v2/setup/requestsettings/global/roles</oms_console_port></oms_host> |
| Request headers | Authorization: basic ZGVtb3VzZXI6ZGVtb3VzZXI= Content-Type: application/json                                                                                |

Table 47-82 (Cont.) POST Request Configuration for Creating Global Request Settings for a Role

| Feature             | Specification                                                                                                    |
|---------------------|----------------------------------------------------------------------------------------------------|
| <b>Feature</b> Body | <pre>Specification  {     "SERVICE_INSTANCE_USER_SHARE_ALLOWED": {         "value": "true"     },         "requestSettings": [         {             "name": "REQUEST_DURATION_LENGTH",             "restrictionPolicy": "Restricted",             "unitOfMeasurement": "Weeks",             "value": "4"         },         {             "name": "REQUEST_ARCHIVE_RETENTION_LENGTH",             "restrictionPolicy": "Restricted",             "unitOfMeasurement": "Hours",             "value": "23"         },             "value": "23"         }, }</pre> |
|                     | <pre>{ "name": "FUTURE_RESERVATION_LENGTH", "restrictionPolicy": "Restricted", "unitOfMeasurement": "Days", "value": "21" } l, "role": "TVMCFW_R1" }</pre>                                                                                                    |
| Request method      | POST                                                                                                    |

```
{
"message": "\"Global role \" settings created successfully."
}
```

## Viewing Details of Global Request Settings for a Specific Role

A GET operation is issued to view details of Global request settings for a specific role.

Table 47-83 GET Request Configuration for Viewing Details of Global Request Settings for a Specific Role

| Feature         | Specification                                                                                                    |
|-----------------|----------------------------------------------------------------------------------------------------|
| URI             | https:// <oms_host>:<oms_console_port>/em/websvcs/restful/extws/cloudservices/admin/cfw/v2/setup/requestsettings/global/roles/frole}</oms_console_port></oms_host> |
| Request headers | Authorization: basic ZGVtb3VzZXI6ZGVtb3VzZXI=                                                                                                    |
|                 | Content-Type: application/json                                                                                                    |
| Body            | None                                                                                                    |
| Request method  | GET                                                                                                    |
|                 |                                                                                                    |

```
"requestSettings": [
"description": "This setting controls how far a user can make a request",
"displayName": "Future Reservation Length",
"name": "FUTURE RESERVATION LENGTH",
"restrictionPolicy": "Restricted",
"role": "TVMCFW R1",
"unitOfMeasurement": "Days",
"value": "21"
},
"description": "This setting controls the maximum duration for which a user can make a
request",
"displayName": "Request duration Length",
"name": "REQUEST DURATION LENGTH",
"restrictionPolicy": "Restricted",
"role": "TVMCFW R1",
"unitOfMeasurement": "Weeks",
"value": "4"
},
"description": "This setting controls the maximum duration after which archived requests
will be automatically deleted by the system",
"displayName": "Request Archive Retention Length",
"name": "REQUEST ARCHIVE RETENTION LENGTH",
"restrictionPolicy": "Restricted",
"role": "TVMCFW R1",
"unitOfMeasurement": "Hours",
"value": "23"
},
"description": "Sharing enabled/disabled",
"name": "SERVICE INSTANCE USER SHARE ALLOWED",
"value": "true"
},
{
"description": "Sharing enabled/disabled",
"name": "SERVICE INSTANCE ROLE SHARE ALLOWED",
"value": "true"
]
```

### Updating Global Request Settings for a Specific Role

A PUT operation is issued to update the Global request settings for a specific role.

Table 47-84 PUT Request Configuration for Updating Global Request Settings for a Specific Role

| s:// <oms_host>:<oms_console_port>/em/websvcs/restful/</oms_console_port></oms_host> |
|--------------------------------------------------------------------------------------|
| //s/cloudservices/admin/cfw/v2/setup/requestsettings/global/roles/<br>e}             |
| norization: basic ZGVtb3VzZXI6ZGVtb3VzZXI= tent-Type: application/json               |
|                                                                                      |

Table 47-84 (Cont.) PUT Request Configuration for Updating Global Request Settings for a Specific Role

| Feature        | Specification                                                                                                    |
|----------------|----------------------------------------------------------------------------------------------------|
| Body           | <pre>{ "name": "FUTURE_RESERVATION_LENGTH", "restrictionPolicy": "Restricted", "unitOfMeasurement": "Years", "value": "75" }</pre> |
| Request method | PUT                                                                                                    |

### Deleting Global Request Settings for a Specific Role

A DELETE operation is issued to delete Global request settings for a specific role.

Table 47-85 DELETE Request Configuration for Deleting Global Request Settings for a Specific Role

| Feature         | Specification                                                                                                    |
|-----------------|----------------------------------------------------------------------------------------------------|
| URI             | https:// <oms_host>:<oms_console_port>/em/websvcs/restful/extws/cloudservices/admin/cfw/v2/setup/requestsettings/global/roles/{role}</oms_console_port></oms_host> |
| Request headers | Authorization: basic ZGVtb3VzZXI6ZGVtb3VzZXI=                                                                                                    |
|                 | Content-Type: application/json                                                                                                    |
| Body            | None                                                                                                    |
| Request method  | DELETE                                                                                                    |

A sample of the response received is shown below.

```
{ "message": "\"Global role \" settings deleted successfully." }
```

### Viewing Details of the Request Settings for a Service Family

A GET operation is issued to view details of the Request Settings for a service family.

Table 47-86 GET Request Configuration for Viewing Details of the Request Settings for a Service Family

| Feature | Specification                                                                                                    |
|---------|----------------------------------------------------------------------------------------------------|
| URI     | https:// <oms_host>:<oms_console_port>/em/websvcs/restful/extws/cloudservices/admin/cfw/v2/setup/requestsettings/servicefamily/{servicefamily}</oms_console_port></oms_host> |

Table 47-86 (Cont.) GET Request Configuration for Viewing Details of the Request Settings for a Service Family

| Feature         | Specification                                 |
|-----------------|-----------------------------------------------|
| Request headers | Authorization: basic ZGVtb3VzZXI6ZGVtb3VzZXI= |
|                 | Content-Type: application/json                |
| Body            | None                                          |
| Request method  | GET                                           |

```
"requestSettings": [
"description": "This setting controls how far a user can make a request",
"displayName": "Future Reservation Length",
"family": "cfw samplexaas servicefamily",
"name": "FUTURE RESERVATION LENGTH",
"restrictionPolicy": "Restricted",
"unitOfMeasurement": "Days",
"value": "25"
},
{
"description": "This setting controls if there is a restriction on the maximum duration
for which requests can be made",
"displayName": "Request Duration Restricted",
"family": "cfw_samplexaas_servicefamily",
"name": "REQUEST DURATION LENGTH",
"restrictionPolicy": "No Restriction"
},
{
"description": "This setting controls if there is a restriction on the maximum duration
after which archived requests will be automatically deleted by the system",
"displayName": "Request Archive Retention Restricted",
"family": "cfw_samplexaas_servicefamily",
"name": "REQUEST ARCHIVE RETENTION LENGTH",
"restrictionPolicy": "No Restriction"
},
"displayName": "Service Instance Sharing With Users Restricted",
"family": "cfw samplexaas servicefamily",
"name": "SERVICE INSTANCE USER SHARE ALLOWED",
"value": "false"
},
"displayName": "Service Instance Sharing With Roles Restricted",
"family": "cfw samplexaas servicefamily",
"name": "SERVICE INSTANCE_ROLE_SHARE_ALLOWED",
"value": "false"
1
```

### Updating the Request Settings for a Service Family

A PUT operation is issued to update the Request Settings for a Service family.

Table 47-87 PUT Request Configuration for Updating the Request Settings for a Service Family

| Feature         | Specification                                                                                                    |
|-----------------|----------------------------------------------------------------------------------------------------|
| URI             | https:// <oms_host>:<oms_console_port>/em/websvcs/restful/extws/cloudservices/admin/cfw/v2/setup/requestsettings/servicefamily/{servicefamily}</oms_console_port></oms_host> |
| Request headers | Authorization: basic ZGVtb3VzZXI6ZGVtb3VzZXI=                                                                                                    |
|                 | Content-Type: application/json                                                                                                    |
| Body            | {                                                                                                    |
|                 | "name": "FUTURE RESERVATION LENGTH",                                                                                                    |
|                 | "restrictionPolicy": "Restricted",                                                                                                    |
|                 | "unitOfMeasurement": "Weeks",                                                                                                    |
|                 | "value": "4"                                                                                                    |
|                 | }                                                                                                    |
| Request method  | PUT                                                                                                    |

```
{
"message": "\"Family \" settings updated successfully."
}
```

### Viewing Details of the Service Family Settings by Roles

A GET operation is issued to view details of the Service family settings by roles.

Table 47-88 GET Request Configuration for Viewing Details of the Service Family Settings by Roles

| Feature           | Specification                                                                                                    |
|-------------------|----------------------------------------------------------------------------------------------------|
| URI               | https:// <oms_host>:<oms_console_port>/em/websvcs/restful/extws/cloudservices/admin/cfw/v2/setup/requestsettings/servicefamily/{servicefamily}/roles</oms_console_port></oms_host> |
| Request           | Authorization: basic ZGVtb3VzZXI6ZGVtb3VzZXI=                                                                                                    |
| headers           | Content-Type: application/json                                                                                                    |
| Body              | None                                                                                                    |
| Request<br>method | GET                                                                                                    |

```
{
"items": [
{
   "href":
   "https://xx.idc.example.com:34518/em/websvcs/restful/extws/cloudservices/admin/cfw/v2/
setup/r
equestsettings/servicefamily/cfw_samplexaas_servicefamily/roles/TVMCFW_R2",
   "name": "TVMCFW_R2"
}
],
```

```
"totalResults": 1
}
```

### Creating Service Family Settings for a Role

A POST operation is issued to create Service family settings for a role.

Table 47-89 POST Request Configuration for Creating Service Family Settings for a Role

| Feature         | Specification                                                                                                    |
|-----------------|----------------------------------------------------------------------------------------------------|
| URI             | https:// <oms_host>:<oms_console_port>/em/websvcs/restful extws/cloudservices/admin/cfw/v2/setup/requestsettings/servicefamily/{servicefamily}/roles</oms_console_port></oms_host>                                                                                                    |
| Request headers | Authorization: basic ZGVtb3VzZXI6ZGVtb3VzZXI=                                                                                                    |
|                 | Content-Type: application/json                                                                                                    |
| Body            | <pre>{ "SERVICE_INSTANCE_USER_SHARE_ALLOWED": { "value": "true" }, "requestSettings": [ { "name": "REQUEST_DURATION_LENGTH", "restrictionPolicy": "Restricted", "unitOfMeasurement": "Weeks", "value": "14" }, { "name": "REQUEST_ARCHIVE_RETENTION_LENGTH", "restrictionPolicy": "Restricted", "unitOfMeasurement": "Hours", "value": "123" }, { "name": "FUTURE_RESERVATION_LENGTH", "restrictionPolicy": "Restricted", "unitOfMeasurement": "Days", "value": "121" } ], "role": "TVMCFW_R2" }</pre> |
| Request method  | POST                                                                                                    |

A sample of the response received is shown below.

```
{
"message": "\"Family role \" settings created successfully."
}
```

### Viewing Details of the Service Family Request Settings for a Specific Role

A GET operation is issued to view details of the Service family request settings for a specific role.

Table 47-90 GET Request Configuration for Viewing Details of the Service Family Request Settings for a Specific Role

| Feature         | Specification                                                                                                    |
|-----------------|----------------------------------------------------------------------------------------------------|
| URI             | https:// <oms_host>:<oms_console_port>/em/websvcs/restful/extws/cloudservices/admin/cfw/v2/setup/requestsettings/servicefamily/{servicefamily}/roles/{role}</oms_console_port></oms_host> |
| Request headers | Authorization: basic ZGVtb3VzZXI6ZGVtb3VzZXI=                                                                                                    |
|                 | Content-Type: application/json                                                                                                    |
| Body            | None                                                                                                    |
| Request method  | GET                                                                                                    |

```
"requestSettings": [
"description": "This setting controls how far a user can make a request",
"displayName": "Future Reservation Length",
"family": "cfw samplexaas servicefamily",
"name": "FUTURE RESERVATION LENGTH",
"restrictionPolicy": "Restricted",
"role": "TVMCFW R2",
"unitOfMeasurement": "Days",
"value": "121"
},
"description": "This setting controls the maximum duration for which a user can make a
"displayName": "Request duration Length",
"family": "cfw samplexaas servicefamily",
"name": "REQUEST DURATION LENGTH",
"restrictionPolicy": "Restricted",
"role": "TVMCFW R2",
"unitOfMeasurement": "Weeks",
"value": "14"
},
{
"description": "This setting controls the maximum duration after which archived requests
will be automatically deleted by the system",
"displayName": "Request Archive Retention Length",
"family": "cfw samplexaas_servicefamily",
"name": "REQUEST ARCHIVE RETENTION LENGTH",
"restrictionPolicy": "Restricted",
"role": "TVMCFW R2",
"unitOfMeasurement": "Hours",
"value": "123"
},
"description": "Sharing enabled/disabled",
"name": "SERVICE INSTANCE USER SHARE ALLOWED",
"value": "false"
},
{
"description": "Sharing enabled/disabled",
"name": "SERVICE INSTANCE ROLE SHARE ALLOWED",
"value": "false"
```

]

## Updating the Service Family Request Settings for a Specific Role

A PUT operation is issued to update the Service family request settings for a specific role.

Table 47-91 PUT Request Configuration for Updating the Service Family Request Settings for a Specific Role

| Feature         | Specification                                                                                                    |
|-----------------|----------------------------------------------------------------------------------------------------|
| URI             | https:// <oms_host>:<oms_console_port>/em/websvcs/restful/extws/cloudservices/admin/cfw/v2/setup/requestsettings/servicefamily/{servicefamily}/roles/{role}</oms_console_port></oms_host> |
| Request headers | Authorization: basic ZGVtb3VzZXI6ZGVtb3VzZXI= Content-Type: application/json                                                                                                    |
| Body            | <pre>{ "name": "FUTURE_RESERVATION_LENGTH", "restrictionPolicy": "Restricted", "unitOfMeasurement": "Years", "value": "75" }</pre>                                                        |
| Request method  | PUT                                                                                                    |

A sample of the response received is shown below.

```
{
"message": "\"Family role\" settings updated successfully."
}
```

### Deleting Service Family Request Settings for a Specific Role

A DELETE operation is issued to delete Service family request settings for a specific role.

Table 47-92 DELETE Request Configuration for Deleting Service Family Request Settings for a Specific Role

| Feature         | Specification                                                                                                    |
|-----------------|----------------------------------------------------------------------------------------------------|
| URI             | https:// <oms_host>:<oms_console_port>/em/websvcs/restful/extws/cloudservices/admin/cfw/v2/setup/requestsettings/servicefamily/{servicefamily}/roles/{role}</oms_console_port></oms_host> |
| Request headers | Authorization: basic ZGVtb3VzZXI6ZGVtb3VzZXI=                                                                                                    |
|                 | Content-Type: application/json                                                                                                    |
| Body            | None                                                                                                    |
| Request method  | DELETE                                                                                                    |
|                 |                                                                                                    |

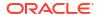

### Viewing Details of the Request Settings for a Service Type

A GET operation is issued to view details of the Request settings for a service type.

Table 47-93 GET Request Configuration for Viewing Details of the Request Settings for a Service Type

| Feature         | Specification                                                                                                    |
|-----------------|----------------------------------------------------------------------------------------------------|
| URI             | https:// <oms_host>:<oms_console_port>/em/websvcs/restful/<br/>extws/cloudservices/admin/cfw/v2/setup/requestsettings/servicetype/<br/>{servicetype}</oms_console_port></oms_host> |
| Request headers | Authorization: basic ZGVtb3VzZXI6ZGVtb3VzZXI=                                                                                                    |
|                 | Content-Type: application/json                                                                                                    |
| Body            | None                                                                                                    |
| Request method  | GET                                                                                                    |

```
"requestSettings": [
"description": "This setting controls if there is a restriction on how far a user can
make a request",
"displayName": "Future Reservation Restricted",
"name": "FUTURE RESERVATION LENGTH",
"restrictionPolicy": "No Restriction"
"serviceType": "cfw samplexaas service"
"description": "This setting controls if there is a restriction on the maximum duration
for which requests can be made",
"displayName": "Request Duration Restricted",
"name": "REQUEST DURATION LENGTH",
"restrictionPolicy": "No Restriction",
"serviceType": "cfw samplexaas service"
},
"description": "This setting controls if there is a restriction on the maximum duration
after which archived requests will be automatically deleted by the system",
"displayName": "Request Archive Retention Restricted",
"name": "REQUEST ARCHIVE RETENTION LENGTH",
"restrictionPolicy": "No Restriction",
"serviceType": "cfw samplexaas service"
},
"displayName": "Service Instance Sharing With Users Restricted",
"name": "SERVICE INSTANCE USER SHARE ALLOWED",
"serviceType": "cfw_samplexaas_service",
"value": "false"
},
"displayName": "Service Instance Sharing With Roles Restricted",
"name": "SERVICE INSTANCE ROLE SHARE ALLOWED",
"serviceType": "cfw_samplexaas_service",
"value": "false"
```

]

### Updating the Request Settings for a Service Type

A PUT operation is issued to update the Request settings for a service type.

Table 47-94 PUT Request Configuration for Updating the Request Settings for a Service Type

| Feature         | Specification                                                                                                    |
|-----------------|----------------------------------------------------------------------------------------------------|
| URI             | https:// <oms_host>:<oms_console_port>/em/websvcs/restful/extws/cloudservices/admin/cfw/v2/setup/requestsettings/servicetype/{servicetype}</oms_console_port></oms_host> |
| Request headers | Authorization: basic ZGVtb3VzZXI6ZGVtb3VzZXI=                                                                                                    |
|                 | Content-Type: application/json                                                                                                    |
| Body            | <pre>{ "name": "FUTURE_RESERVATION_LENGTH", "restrictionPolicy": "Restricted", "unitOfMeasurement": "Weeks", "value": "4" }</pre>                                        |
| Request method  | PUT                                                                                                    |

A sample of the response received is shown below.

```
{
"message": "\"Servicetype \" settings updated successfully."
}
```

### Viewing Details of the Service Type Settings by Roles

A GET operation is issued to view details of the Service type settings by roles.

Table 47-95 GET Request Configuration for Viewing Details of the Service Type Settings by Roles

| Feature         | Specification                                                                                                    |
|-----------------|----------------------------------------------------------------------------------------------------|
| URI             | https:// <oms_host>:<oms_console_port>/em/websvcs/restful/<br/>extws/cloudservices/admin/cfw/v2/setup/requestsettings/servicetype/<br/>{servicetype}/roles</oms_console_port></oms_host> |
| Request headers | Authorization: basic ZGVtb3VzZXI6ZGVtb3VzZXI=                                                                                                    |
|                 | Content-Type: application/json                                                                                                    |
| Body            | None                                                                                                    |
| Request method  | GET                                                                                                    |
|                 | ·                                                                                                    |

```
{
"items": [
{
"href":
```

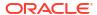

```
"https://xx.idc.example.com:34518/em/websvcs/restful/extws/cloudservices/admin/cfw/v2/
setup/r
equestsettings/servicetype/cfw_samplexaas_service/roles/TVMCFW_R3",
"name": "TVMCFW_R3"
}
],
"totalResults": 1
}
```

## Creating Service Type Settings for Roles

A POST operation is issued to create a Service type settings for roles.

Table 47-96 POST Request Configuration for Creating Service Type Settings for Roles

| Feature         | Specification                                                                                                    |
|-----------------|----------------------------------------------------------------------------------------------------|
| URI             | https:// <oms_host>:<oms_console_port>/em/websvcs/restful extws/cloudservices/admin/cfw/v2/setup/requestsettings/servicetype/ {servicetype}/roles</oms_console_port></oms_host>                                                                                                    |
| Request headers | Authorization: basic ZGVtb3VzZXI6ZGVtb3VzZXI=                                                                                                    |
|                 | Content-Type: application/json                                                                                                    |
| Body            | <pre>{     "SERVICE_INSTANCE_USER_SHARE_ALLOWED": {         "value": "true"     },         "requestSettings": [         {             "name": "REQUEST_DURATION_LENGTH",             "restrictionPolicy": "Restricted",             "unitOfMeasurement": "Weeks",             "value": "14"         },         {              "name": "REQUEST_ARCHIVE_RETENTION_LENGTH",             "restrictionPolicy": "Restricted",             "unitOfMeasurement": "Hours",             "value": "123"         },         {              "name": "FUTURE_RESERVATION_LENGTH",             "restrictionPolicy": "Restricted",             "unitOfMeasurement": "Days",             "value": "121"         }         l,         "role": "TVMCFW_R3"     } }</pre> |
| Request method  | POST                                                                                                    |

```
{
"message": "\"Servicetype role \" settings created successfully."
}
```

### Viewing Details of the Service Type Request Settings for a Specific Role

A GET operation is issued to view details of the Service type request settings for a specific role.

Table 47-97 GET Request Configuration for Viewing Details of the Service Type Request Settings for a Specific Role

| Feature         | Specification                                                                                                    |
|-----------------|----------------------------------------------------------------------------------------------------|
| URI             | https:// <oms_host>:<oms_console_port>/em/websvcs/restful/extws/cloudservices/admin/cfw/v2/setup/requestsettings/servicetype/{servicetype}/roles/{role}</oms_console_port></oms_host> |
| Request headers | Authorization: basic ZGVtb3VzZXI6ZGVtb3VzZXI=                                                                                                    |
|                 | Content-Type: application/json                                                                                                    |
| Body            | None                                                                                                    |
| Request method  | GET                                                                                                    |

```
"requestSettings": [
"description": "This setting controls how far a user can make a request",
"displayName": "Future Reservation Length",
"name": "FUTURE RESERVATION LENGTH",
"restrictionPolicy": "Restricted",
"role": "TVMCFW R3",
"serviceType": "cfw_samplexaas_service",
"unitOfMeasurement": "Days",
"value": "121"
},
"description": "This setting controls the maximum duration for which a user can make a
"displayName": "Request duration Length",
"name": "REQUEST DURATION LENGTH",
"restrictionPolicy": "Restricted",
"role": "TVMCFW R3",
"serviceType": "cfw samplexaas service",
"unitOfMeasurement": "Weeks",
"value": "14"
},
{
"description": "This setting controls the maximum duration after which archived requests
will be automatically deleted by the system",
"displayName": "Request Archive Retention Length",
"name": "REQUEST ARCHIVE RETENTION LENGTH",
"restrictionPolicy": "Restricted",
"role": "TVMCFW R3",
"serviceType": "cfw_samplexaas_service",
"unitOfMeasurement": "Hours",
"value": "123"
},
"description": "Sharing enabled/disabled",
"name": "SERVICE_INSTANCE_USER_SHARE_ALLOWED",
"value": "false"
```

```
},
{
"description": "Sharing enabled/disabled",
"name": "SERVICE_INSTANCE_ROLE_SHARE_ALLOWED",
"value": "false"
}
]
```

### Updating the Service Type Request Settings for a Specific Role

A PUT operation is issued to update the Service type request settings for a specific role.

Table 47-98 PUT Request Configuration for Updating the Service Type Request Settings for a Specific Role

| Feature         | Specification                                                                                                    |  |  |
|-----------------|----------------------------------------------------------------------------------------------------|--|--|
| URI             | https:// <oms_host>:<oms_console_port>/em/websvcs/restfu<br/>extws/cloudservices/admin/cfw/v2/setup/requestsettings/servicetype/<br/>{servicetype}/roles/{role}</oms_console_port></oms_host> |  |  |
| Request headers | Authorization: basic ZGVtb3VzZXI6ZGVtb3VzZXI=                                                                                                    |  |  |
|                 | Content-Type: application/json                                                                                                    |  |  |
| Body            | <pre>{ "name": "FUTURE_RESERVATION_LENGTH", "restrictionPolicy": "Restricted", "unitOfMeasurement": "Years", "value": "75" }</pre>                                                            |  |  |
| Request method  | PUT                                                                                                    |  |  |

A sample of the response received is shown below.

```
{
"message": "\"Servicetype role \" settings updated successfully."
}
```

### Deleting Service Type Request Settings for a Specific Role

A DELETE operation is issued to delete Service type request settings for a specific role.

Table 47-99 DELETE Request Configuration for Deleting Service Type Request Settings for a Specific Role

| Feature         | Specification                                                                                                    |
|-----------------|----------------------------------------------------------------------------------------------------|
| URI             | https:// <oms_host>:<oms_console_port>/em/websvcs/restful/extws/cloudservices/admin/cfw/v2/setup/requestsettings/servicetype/{servicetype}/roles/{role}</oms_console_port></oms_host> |
| Request headers | Authorization: basic ZGVtb3VzZXI6ZGVtb3VzZXI=                                                                                                    |
|                 | Content-Type: application/json                                                                                                    |
| Body            | None                                                                                                    |
| Request method  | DELETE                                                                                                    |
|                 |                                                                                                    |

```
{
"message": "\"Servicetype role \" settings deleted successfully."
}
```

# VM Adapters for V2

This section explains the VM Adapters REST APIs.

## VM Adapters Data Model

The table below shows the VM Adapters data model.

Table 47-100 VM Adapters Data Model

| Field         | Туре                         | Description                                                                          |
|---------------|------------------------------|--------------------------------------------------------------------------------------|
| name          | String                       | Name of the resource.                                                                |
| type          | String                       | Type of the resource.                                                                |
| totalResults  | int                          | The total results.                                                                   |
| items         | List <vmadapter></vmadapter> | The list of VM Adapters                                                              |
| canonicalLink | CfwLink                      | A GET request against this URI refreshes the client representation of this resource. |
| selfLink      | CfwLink                      | Refers to the resource equivalent to the containing elements.                        |

# **Supported Operations**

The table below provides the operations supported on the VM Adapters resource.

Table 47-101 Supported Methods for VM Adapters

| Request<br>Method | Canonical Link                                                                         | Description                                  |
|-------------------|----------------------------------------------------------------------------------------|----------------------------------------------|
| GET               | /em/websvcs/restful/extws/<br>cloudservices/admin/cfw/v2/<br>vmadapters                | Returns all the registered VM Adapters.      |
| GET               | /em/websvcs/restful/extws/<br>cloudservices/admin/cfw/v2/<br>vmadapters/{name}         | Returns the registered VM Adapter's details. |
| GET               | /em/websvcs/restful/extws/<br>cloudservices/admin/cfw/v2/<br>vmadapters/stagingservers | Returns the staging servers.                 |
| POST              | /em/websvcs/restful/extws/<br>cloudservices/admin/cfw/v2/<br>vmadapters/stagingservers | Creates a staging server.                    |

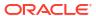

### VM Adapters REST API Examples for V2

This sections describes the REST APIs for the VM Adapter resource. The following operations are explained:

- Viewing Details of All the Registered VM Adapters
- Viewing Details of a Specific Registered VM Adapter
- Viewing Details of the Staging Servers
- Creating a Staging Server

### Viewing Details of All the Registered VM Adapters

A GET operation is issued to view details of all the registered VM Adapters.

Table 47-102 GET Request Configuration for Viewing Details of All the Registered VM Adapters

| Feature         | Specification                                                                                                    |  |
|-----------------|----------------------------------------------------------------------------------------------------|--|
| URI             | https:// <oms_host>:<oms_console_port>/em/websvcs/restfextws/cloudservices/admin/cfw/v2/vmadapters</oms_console_port></oms_host> |  |
| Request headers | Authorization: basic ZGVtb3VzZXI6ZGVtb3VzZXI=                                                                                    |  |
|                 | Content-Type: application/json                                                                                                   |  |
| Body            | None                                                                                                    |  |
| Request method  | GET                                                                                                    |  |

A sample of the response received is shown below.

```
{ "name":"VMAdapters",
  "type":"VMAdaptersCollection",
  "totalResults":1,
  "items":[ { "id":"1",
  "name":"SAMPLEADAPTER",
  "displayName":"SampleAdapter",
  "description":"SampleStand alone adapter",
  "instances":{ "count":0, "href":"https://cloudcompany.com/em/websvcs/restful//extws/cloudservices/admin/cfw/v2/resourceproviders/?
propertyname=adaptertype&propertyvalue=SAMPLEADAPTER" },
  "canonicalLink":{ "href":"https://cloudcompany.com/em/websvcs/restful//extws/cloudservices/admin/cfw/v2/vmadapters/SAMPLEADAPTER" } } ],
  "canonicalLink":{ "href":"https://cloudcompany.com/em/websvcs/restful/extws/cloudservices/admin/cfw/v2/vmadapters/" }}
```

### Viewing Details of a Specific Registered VM Adapter

A GET operation is issued to view details of a registered VM Adapter.

Table 47-103 GET Request Configuration for Viewing Details of a Specific Registered VM Adapter

| Feature           | Specification                                                                                                    |
|-------------------|----------------------------------------------------------------------------------------------------|
| URI               | https:// <oms_host>:<oms_console_port>/em/websvcs/restful/extws/cloudservices/admin/cfw/v2/vmadapters/{name}</oms_console_port></oms_host> |
| Request           | Authorization: basic ZGVtb3VzZXI6ZGVtb3VzZXI=                                                                                              |
| headers           | Content-Type: application/json                                                                                                    |
| Body              | None                                                                                                    |
| Request<br>method | GET                                                                                                    |

```
{ "name": "SAMPLEADAPTER",
  "connection": { "endpoints": [ { "purpose": "login_url", "custom": [ { "name":
  "CloudType", "type": "STRING", "description": "CoudType, e.g. openstack, ec2, etc",
  "displayName": "CoudType", "required": false, "secret": false },
  { "name": "custom_param1", "type": "STRING", "description": "Custom parameter",
  "displayName": "Custom parameter", "required": false, "secret": false } ] } ],
  "virtualizationContainers": [ { "name": "Zone" } ] }, "proxies": [ { } ]}
```

### Viewing Details of the Staging Servers

A GET operation is issued to view details of the staging servers.

Table 47-104 GET Request Configuration for Viewing Details of the Staging Servers

| Feature         | Specification                                                                                                    |  |
|-----------------|----------------------------------------------------------------------------------------------------|--|
| URI             | https:// <oms_host>:<oms_console_port>/em/websvcs/rest extws/cloudservices/admin/cfw/v2/vmadapters/stagingservers</oms_console_port></oms_host> |  |
| Request headers | Authorization: basic ZGVtb3VzZXI6ZGVtb3VzZXI=                                                                                                   |  |
|                 | Content-Type: application/json                                                                                                    |  |
| Body            | None                                                                                                    |  |
| Request method  | GET                                                                                                    |  |

A sample of the response received is shown below.

```
{ "name" : "StagingServers", "totalResults" : 1, "items" : [ { "location" : "script/location", "targetName" : "blr2223141.yourcompany.com", "targetGuid" : "5BC2376B484BC065B6661458DAF1F56D", "credentialGuid" : "25D30ADD427484310DBC8CF6211A383B" } ], "canonicalLink" : { "href" : "https://cloudcompany.com/em/websvcs/restful/extws/cloudservices/admin/cfw/v2/vmadapters/stagingservers" }}
```

### Creating a Staging Server

A POST operation is issued to create a staging server.

Table 47-105 POST Request Configuration for Creating a Staging Server

| Feature         | Specification                                                                                                    |  |
|-----------------|----------------------------------------------------------------------------------------------------|--|
| URI             | https:// <oms_host>:<oms_console_port>/em/websvcs/restful/extws/cloudservices/admin/cfw/v2/vmadapters/stagingservers</oms_console_port></oms_host> |  |
| Request headers | Authorization: basic ZGVtb3VzZXI6ZGVtb3VzZXI=                                                                                                    |  |
|                 | Content-Type: application/json                                                                                                    |  |
| Body            | <pre>{ "targetName" : "blr2223141.yourcompany.com", "location" : "script/location", "credentialGuid" : "25D30ADD427484310DBC8CF6211A383B"}</pre>   |  |
| Request method  | POST                                                                                                    |  |

{ "message" : "StagingServer created successfully."}

## SSA Admin Resources for V1

The Cloud REST APIs can be categorized as follows:

- Collection Resources
  - PaasZones for V1
  - SoftwarePools for V1
  - Service Template Management for V1
- Singular Resources
  - PaasZone for V1
  - SoftwarePool for V1
  - Service Template Management for V1

Every singular resource has its own attributes and methods supported on it, but in general all singular resources have some common attributes, as described in the following table.

Table 47-106 Common Resource Attributes for Singular Resources

| Field       | Туре      | Supported<br>Method | Description                                                      | Occurs |
|-------------|-----------|---------------------|------------------------------------------------------------------|--------|
| name        | String    | Any                 | Name of Resource                                                 | 1      |
| type        | String    | Any                 | Resource Type                                                    | 1      |
| description | String    | Any                 | Description                                                      | 01     |
| id          | String    | GET                 | Resource Identifier                                              | 01     |
| createdOn   | TimeStamp | GET                 | Date and time, in W3C format when the resource was created.      | 01     |
| createdBy   | String    | GET                 | User who created resource                                        | 01     |
| modifiedOn  | TimeStamp | GET                 | Date and time, in W3C format when the resource was last modified | 01     |

Table 47-106 (Cont.) Common Resource Attributes for Singular Resources

| Field         | Туре   | Supported<br>Method | Description                                             | Occurs |
|---------------|--------|---------------------|---------------------------------------------------------|--------|
| ModifiedBy    | Date   | GET                 | User who last modified resource                         | 01     |
| owner         | String | GET                 | User who owns resource                                  | 01     |
| etag          | String | GET                 | HTTP Entity tag value                                   | 01     |
| lastModified  | String | GET                 | HTTP Last-Modified value                                | 01     |
| canonicalLink | URI    | GET                 | Preferred Version of Resource                           | 1      |
| selfLink      | URI    | GET                 | Refers to resource equivalent to the containing element | 1      |

#### Where:

- Supported Method: Indicates in which method type this attribute will be available
- Supported Method type 'Any': Indicates that it might be available with GET, PUT, or POST methods, but not for DELETE.
- Occurs: An occurrence of 0..1 indicates it is an optional parameter. An occurrence of 1
  means the parameter is mandatory.

## Viewing Details of the REST API Entry Point Resources

The table below shows the GET configuration for viewing details of the REST API resources.

Table 47-107 GET Request Configuration for Viewing Details of the REST API Resources

| Feature         | Specification                                                                                                    |
|-----------------|----------------------------------------------------------------------------------------------------|
| URI             | https:// <oms_host>:<oms_console_port>/em/websvcs/restful/extws/cloudservices/admin/cfw/API</oms_console_port></oms_host> |
| Request headers | Authorization: basic ZGVtb3VzZXI6ZGVtb3VzZXI=                                                                             |
| Body            | None                                                                                                    |
| Request method  | GET                                                                                                    |

```
{
v1:
{
canonicalLink:
"https://example.com/em/websvcs/restful/extws/cloudservices/admin/cfw/v1"
paasZones: "https://example.com/em/websvcs/restful/extws/cloudservices/admin/cfw/v1/
paaszones"
softwarePools: "https://example.com/em/websvcs/restful/extws/cloudservices/admin/cfw/v1/
softwarepools"
}
}
```

# PaasZones for V1

PaasZones is a collection resource representing a Cloud Administrator's view of all the accessible PaasZone resources. The following table describes the PaaSZones [application/oracle.com.cloud.common.PaaSZones+json] data model.

Table 47-108 PaasZones Data Model

| Field             | Туре                                                                             | Description                                                                                 | Occ<br>urs |  |  |
|-------------------|----------------------------------------------------------------------------------|---------------------------------------------------------------------------------------------|------------|--|--|
| name              | String                                                                           | Display name of this collection resource                                                    |            |  |  |
| type              | String                                                                           | Type of this collection resource                                                            |            |  |  |
| hasMor<br>e       | Boolean                                                                          | Indicates whether there are more elements in the collection                                 |            |  |  |
| count             | Integer                                                                          | Number of elements returned                                                                 |            |  |  |
| items             | Collectio<br>n<br><paasz<br>one&gt;</paasz<br>                                   | List of Paas Zone resources.  In case no instance are there items will be present but empty |            |  |  |
| totalCou<br>nt    | u Integer Total number of Paas Zone resources                                    |                                                                                             | 1          |  |  |
| canonic<br>alLink | URI A GET against this URI refreshes the client representation of this resource. |                                                                                             | 1          |  |  |
| selfLink          | URI Refers to the resource equivalent to the containing elements.                |                                                                                             | 1          |  |  |

The following table describes the Supported Methods for PaaSZones:

Table 47-109 Supported Methods for PaasZones

| Method       | Query<br>Parameters | Request<br>Payload            | URI                                                                                | Description                                   |
|--------------|---------------------|-------------------------------|------------------------------------------------------------------------------------|-----------------------------------------------|
| GET          | NA                  | NA                            | em/websvcs/restful/<br>extws/cloudservices/<br>admin/cfw/v1/<br>paaszones/         | Returns PaasZones collection resource details |
| GET/metadata | NA                  | NA                            | em/websvcs/restful/<br>extws/cloudservices/<br>admin/cfw/v1/<br>paaszones/metadata | Returns PaasZone<br>Metadata                  |
| PUT          | NA                  | PaasZone<br>(Json<br>Payload) | em/websvcs/restful/<br>extws/cloudservices/<br>admin/cfw/v1/<br>paaszones/         | Updates PaasZone resource                     |
| POST         | NA                  | PaasZone<br>(Json<br>Payload) | em/websvcs/restful// extws/cloudservices/ admin/cfw/v1/ paaszones/                 | Creates PaasZone resource                     |

### PaasZones REST API Examples

The following sections provide example PaasZones REST API operations. Note that you can also use EMCLI commands to perform a range of different operations (including, create, update, and delete operations) and these commands are described in EM CLI Verbs for SSA Operations for V2.

The following operations are covered in this section.

- Viewing PaaS Zones Metadata
- Listing PaaS Zones

### Viewing PaaS Zones Metadata

The table below shows the GET configuration for viewing the metadata.

Table 47-110 GET Request Configuration for Viewing the Metadata

| Feature         | Specification                                                                                                    |
|-----------------|----------------------------------------------------------------------------------------------------|
| URI             | https:// <oms_host>:<oms_console_port>/em/websvcs/restful/extws/cloudservices/admin/cfw/v1/passzones/metadata</oms_console_port></oms_host> |
| Request headers | Authorization: basic ZGVtb3VzZXI6ZGVtb3VzZXI=                                                                                               |
|                 | Content-Type: application/json                                                                                                    |
| Body            | None                                                                                                    |
| Request method  | GET                                                                                                    |

A sample of the response received is shown below.

```
Status 200 OK
Content-Type: application/json
{
    "constraints" : [ {
        "name" : "MAX_CPU_UTILIZATION",
        "description" : "Maximum CPU Utilization (%)",
        "value" : "80"
}, {
        "name" : "MAX_MEMORY_ALLOCATION",
        "description" : "Maximum Memory Allocation (%)",
        "value" : "80"
} ],
    "memberTargetTypes" : [ "oracle_vm_zone", "host" ],
    "message" : "When creating Paas Infrastructure zone: (1) member_type should be set to one of the values shown in member target types. All Zone members have to be of the same type. (2) Please change the value of the constraints as required."
}
```

### Listing PaaS Zones

The table below shows the GET configuration for listing the PaaS zones.

Table 47-111 GET Request Configuration for Viewing the PaaS Zones

| Feature         | Specification                                                                                                    |
|-----------------|----------------------------------------------------------------------------------------------------|
| URI             | https:// <oms_host>:<oms_console_port>/em/websvcs/restful/extws/cloudservices/admin/cfw/v1/passzones/</oms_console_port></oms_host> |
| Request headers | Authorization: basic ZGVtb3VzZXI6ZGVtb3VzZXI=                                                                                       |
|                 | Content-Type: application/json                                                                                                    |
| Body            | None                                                                                                    |
| Request method  | GET                                                                                                    |

```
Status 200 OK
Content-Type: application/json
  "name" : "Paas Zones",
  "type" : "Paas Infrastructure Zone",
  "hasMore" : false,
  "count" : 4,
  "items" : [ {
    "name" : "pzone1",
    "id" : "A3CF2D49CFF3F3E664D073303EA51F8E",
    "type" : "self service zone",
    "canonicalLink" :
"https://example.com/em/websvcs/restful/extws/cloudservices/admin/cfw/v1/paaszones/
A3CF2D49CFF3F3E664D073303EA51F8E"
  }, {
    "name" : "Test Zone 2",
    "id" : "EF3830C71CC54B50B963376F9217AB95",
    "type" : "self_service_zone",
    "description": "with MAX CPU UTILIZATION ",
    "canonicalLink" : "https://example.com/em/websvcs/restful/extws/cloudservices/
admin/cfw/v1/paaszones/EF3830C71CC54B50B963376F9217AB95"
  }, {
    "name" : "test paas zone",
    "id": "5D7548C1B879A51CFD894CEA8D5FB19B",
    "type" : "self service zone",
    "canonicalLink" : "https://example.com/em/websvcs/restful/extws/cloudservices/
admin/cfw/v1/paaszones/5D7548C1B879A51CFD894CEA8D5FB19B"
  }, {
    "name" : "Test Zone",
    "id" : "CACBB07A674F280DF84FC4CBFA76DFA7",
    "type" : "self_service_zone",
    "description" : "with MAX CPU UTILIZATION ",
    "canonicalLink" : "https://example.com/em/websvcs/restful/extws/cloudservices/
admin/cfw/v1/paaszones/CACBB07A674F280DF84FC4CBFA76DFA7"
  } ],
  "totalCount" : 4,
  "canonicalLink": "https://example.com/em/websvcs/restful/extws/cloudservices/
admin/cfw/v1/paaszones",
  "selfLink": "https://example.com/em/websvcs/restful/extws/cloudservices/admin/cfw/v1/
paaszones"
}
```

# PaasZone for V1

This resource represents a PaaS Infrastructure Zone. The following table describes the PaaSZone [application/oracle.com.cloud.common.PaaSZone+json] data model.

Table 47-112 PaaSZone Data Model

| Field               | Туре                                  | Supported<br>Methods | Description                                                                                                    | Occurs |
|---------------------|---------------------------------------|----------------------|----------------------------------------------------------------------------------------------------|--------|
| name                | String                                | Any                  | A human readable name given to the PaaS Zone.                                                                                                    | 1      |
|                     |                                       |                      | It is non editable.                                                                                                    |        |
| id                  | String                                | GET                  | Zone ID. GET method will have value for this element.                                                                                                    | 1      |
| description         | String                                | Any                  | A brief description given to the zone.                                                                                                    | 01     |
| credential          | String                                | Any                  | Global Named Credentials to be used for provisioning in this PaaS Infrastructure Zone                                                                     | 1      |
| members             | Collection<<br>String>                | GET<br>POST          | Members of PaaS Zone. They can be either Host members or Oracle VM Zone members.                                                                          | 1      |
| memberType          | String                                | GET<br>POST          | Target type of the members of PaaS Zone. It can be either "host" for Host members or "oracle_vm_zone" for Oracle VM Zone members.                         | 1      |
| constraints         | Collection<<br>EntityValue<br>Holder> | Any                  | Placement Policy Constraints allow the cloud administrator to set maximum thresholds for any host.  Refer to zone metadata REST API for more information. | 01     |
| roles               | Collection<<br>String>                | GET<br>POST          | SSA roles that can access this PaaS Infrastructure Zone.                                                                                                  | 01     |
| pools               | Collection<<br>SoftwarePo<br>ol>      | GET                  | Software Pools associated with this PaaS Zone                                                                                                    | 01     |
| membersToAd<br>d    | Collection<<br>String>                | PUT                  | Host or Oracle VM Zone targets to be added to an existing PaaS Zone while editing it.                                                                     | 01     |
| membersToRe<br>move | Collection<<br>String>                | PUT                  | Host or Oracle VM Zone targets to be removed from an existing PaaS Zone while editing it.                                                                 | 01     |
| rolesToAdd          | Collection<<br>String>                | PUT                  | SSA roles to be added while editing a PaaS Zone                                                                                                    | 01     |
| rolesToRemov<br>e   | Collection<<br>String>                | PUT                  | SSA roles to be removed while editing a PaaS Zone.                                                                                                    | 01     |

#### Where:

Supported Methods: Value 'Any' indicates GET/POST/PUT

Depending on the Supported Methods column value, the respective attributes need to be specified in the Request Payload or are available in the Response Payload after the operation in complete.

For example, while executing a PUT operation, the name, description, credential, membersToAdd, membersToRemove, constraints, rolesToAdd, and rolesToRemove attributes can be specified in the Request payload.

- The constraints attribute is not defined for a PaasZone when its memberType is oracle\_vm\_zone.
- The MAX\_CPU\_UTILIZATION and MAX\_MEMORY\_ALLOCATION are the two placement constraints supported for a PaaS Zone when the memberType is "host". If they are not provided, then their default value is taken to be 80 percent.

The following table describes the supported methods on the PaaSZone resource:

Table 47-113 Supported Methods on PaaSZone Resources

| Method | Query<br>Parameters                                | Request<br>Payload | Response<br>Payload                    | URI                                                                                 | Description                                     |
|--------|----------------------------------------------------|--------------------|----------------------------------------|-------------------------------------------------------------------------------------|-------------------------------------------------|
| GET    | Possible values for this optional query parameter: | NA                 | PaasZone<br>(Json<br>Payload)          | em/websvcs/ restful//extws/ cloudservices/ admin/cfw/v1/ paaszones/{zoneId}         | Retrieve PaaS<br>Infrastructure Zone<br>details |
| DELETE | NA                                                 | NA                 | Status<br>Message<br>(json<br>payload) | em/websvcs/restful//<br>extws/cloudservices/<br>admin/cfw/v1/<br>paaszones/{zoneId} | Deletes a PaaS<br>Infrastructure Zone           |

### PaaS Zone REST API Examples

The following sections provide example Paas Zone REST API operations. Note that you can also use EMCLI commands to perform a range of different operations on a PaaS Zone (including, create, update, and delete) and these commands are described in EM CLI Verbs for SSA Operations for V2.

The following operations are covered in this section.

- Creating a PaaS Zone
- Updating a PaaS Zone
- Deleting a PaaS Zone
- Viewing Details of the PaasZone
- Viewing the Expanded form of a PaasZone

### Creating a PaaS Zone

The table below shows the POST configuration for creating a PaaS zone.

Table 47-114 POST Request Configuration for Creating a PaaS Zone

| Feature | Specification                                                                                                    |
|---------|----------------------------------------------------------------------------------------------------|
| URI     | https:// <oms_host>:<oms_console_port>/em/websvcs/restful/extws/cloudservices/admin/cfw/v1/passzones/</oms_console_port></oms_host> |

Table 47-114 (Cont.) POST Request Configuration for Creating a PaaS Zone

| Feature         | Specification                                                                                                    |
|-----------------|----------------------------------------------------------------------------------------------------|
| Request headers | Authorization: basic ZGVtb3VzZXI6ZGVtb3VzZXI=                                                                                         |
|                 | Content-Type: application/json                                                                                                    |
| Body            | <pre>"name":"My Test Zone",   "description":"This is a TestZone",   "credential":"NCAIME",   "memberType":"host",   "members":[</pre> |

**POST** 

Request method

```
Status 201 Created
Content-Type: application/json
 "name" : "My Test Zone",
  "description" : "This is a TestZone",
 "type" : "PaaS Infrastructure Zone",
 "id" : "DDBFEFDAD2AE6490E040F00AA37D4C67",
 "credential" : "NCAIME",
 "members" : {
   "canonicalLink" :
"https://cloudcompany.com/em/websvcs/restful/extws/cloudservices/admin/cfw/v1/paaszones/
DDBFEFDAD2AE6490E040F00AA37D4C67/members",
   "memberType" : "host",
   "numberOfHostMembers" : "1"
 },
 "constraints" : {
   "canonicalLink" :
"https://cloudcompany.com/em/websvcs/restful/extws/cloudservices/admin/cfw/v1/paaszones/
DDBFEFDAD2AE6490E040F00AA37D4C67/constraints",
    "numberOfConstraints" : "2"
 },
 "roles" : {
   "canonicalLink" :
"https://cloudcompany.com.com/em/websvcs/restful/extws/cloudservices/admin/cfw/v1/
```

```
paaszones/DDBFEFDAD2AE6490E040F00AA37D4C67/roles",
    "numberOfUserRoles" : "2"
  "pools" : {
    "canonicalLink" :
"https://cloudcompany.com/em/websvcs/restful/extws/cloudservices/admin/cfw/v1/paaszones/
DDBFEFDAD2AE6490E040F00AA37D4C67/pools",
   "numberOfSoftwarePools" : "0"
 },
  "createdOn": "2013-05-27 20:57:18",
  "createdBy" : null,
  "modifiedOn" : null,
  "modifiedBy" : null,
  "owner" : "SYSMAN",
 "etag" : null,
 "lastModified" : null,
 "canonicalLink" :
"https://cloudcompany.com/em/websvcs/restful/extws/cloudservices/admin/cfw/v1/paaszones/
DDBFEFDAD2AE6490E040F00AA37D4C67",
 "selfLink" :
"https://cloudcompany.com/em/websvcs/restful/extws/cloudservices/admin/cfw/v1/paaszones/
DDBFEFDAD2AE6490E040F00AA37D4C67"
```

### Updating a PaaS Zone

The table below shows the PUT configuration for updating a PaaS zone.

Table 47-115 PUT Request Configuration for Updating a PaaS Zone

| Feature         | Specification                                                                                                    |
|-----------------|----------------------------------------------------------------------------------------------------|
| URI             | https:// <oms_host>:<oms_console_port>/em/websvcs/restful/extws/cloudservices/admin/cfw/v1/passzones/</oms_console_port></oms_host> |
| Request headers | Authorization: basic ZGVtb3VzZXI6ZGVtb3VzZXI= Content-Type: application/json                                                        |

Table 47-115 (Cont.) PUT Request Configuration for Updating a PaaS Zone

```
Specification
Feature
Body
                                 "name": "My Test Zone",
                                 "credential": "NCAIME2",
                                 "description": "Description_01",
                                 "membersToAdd":[
                                     "somehost.com",
                                     "someotherhost.com"
                                 ],
                                 "membersToRemove":[
                                     "removehost.com",
                                     "removeotherhost2.com"
                                 "rolesToAdd":[
                                     "ROLE 1",
                                     "ROLE 2"
                                 ],
                                 "rolesToRemove":[
                                     "ROLE_1_1",
                                      "ROLE 2 1"
                                 ],
                                 "constraints":[
                                          "name": "MAX MEMORY ALLOCATION",
                                          "value":"80"
                                     },
                                          "name": "MAX CPU UTILIZATION",
                                          "value":"80"
                                 ]
Request method
                             PUT
```

```
Status 200 OK
Content-Type: application/json
{
   "message" : "PaaS Infrastructure Zone "My Test Zone" updated successfully."
}
```

### Deleting a PaaS Zone

The table below shows the DELETE configuration for deleting a PaaS zone.

Table 47-116 DELETE Request Configuration for Deleting a PaaS Zone

| Feature | Specification                                                                                                    |
|---------|----------------------------------------------------------------------------------------------------|
| URI     | https:// <oms_host>:<oms_console_port>/em/websvcs/restful/extws/cloudservices/admin/cfw/v1/passzones/DDBFEFDAD2AE6490E040F00AA37D4C67</oms_console_port></oms_host> |

Table 47-116 (Cont.) DELETE Request Configuration for Deleting a PaaS Zone

| Feature         | Specification                                 |  |
|-----------------|-----------------------------------------------|--|
| Request headers | Authorization: basic ZGVtb3VzZXI6ZGVtb3VzZXI= |  |
|                 | Content-Type: application/json                |  |
| Body            | None                                          |  |
| Request method  | DELETE                                        |  |

```
Status 200 OK
Content-Type: application/json
{
   "message" : "PaaS Infrastructure Zone "DDBFEFDAD2AE6490E040F00AA37D4C67" deleted successfully."
}
```

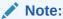

A PaaS Infrastructure Zone cannot be deleted if there are Software Pools associated with it.

#### Viewing Details of the PaasZone

The table below shows the GET configuration for viewing details of a PaaS zone.

Table 47-117 GET Request Configuration for Viewing Details of a PaaS Zone

| Feature         | Specification                                                                                                    |
|-----------------|----------------------------------------------------------------------------------------------------|
| URI             | https:// <oms_host>:<oms_console_port>/em/websvcs/restful/extws/cloudservices/admin/cfw/v1/passzones/A3CF2D49CFF3F3E664D073303EA51F8E</oms_console_port></oms_host> |
| Request headers | Authorization: basic ZGVtb3VzZXI6ZGVtb3VzZXI=                                                                                                    |
| Body            | None                                                                                                    |
| Request method  | GET                                                                                                    |

```
Status 200 OK
Content-Type: application/json
{
    "name" : "pzone1",
    "description" : "This zone contains Host members",
    "type" : "PaaS Infrastructure Zone",
    "id" : "A3CF2D49CFF3F3E664D073303EA51F8E",
    "credential" : "SXAASJUNITHOSTCRED",
    "members" : {
        "canonicalLink" : "https://example.com/em/websvcs/restful/extws/cloudservices/admin/cfw/v1/paaszones/A3CF2D49CFF3F3E664D073303EA51F8E/members",
        "memberType" : "host",
        "numberOfHostMembers" : "2"
```

```
"constraints" : {
    "canonicalLink" : "https://example.com/em/websvcs/restful/extws/cloudservices/
admin/cfw/v1/paaszones/A3CF2D49CFF3F3E664D073303EA51F8E/constraints",
    "numberOfConstraints" : "2"
 "roles" : {
    "canonicalLink": "https://example.com/em/websvcs/restful/extws/cloudservices/
admin/cfw/v1/paaszones/A3CF2D49CFF3F3E664D073303EA51F8E/roles",
    "numberOfUserRoles" : "1"
 "pools" : {
    "canonicalLink" : "https://example.com/em/websvcs/restful/extws/cloudservices/
admin/cfw/v1/paaszones/A3CF2D49CFF3F3E664D073303EA51F8E/pools",
   "numberOfSoftwarePools" : "0"
 "createdOn": "2013-05-22 01:50:30",
 "createdBy" : null,
 "modifiedOn" : null,
 "modifiedBy" : null,
 "owner" : "SYSMAN",
 "etaq" : null,
 "lastModified" : null,
  "canonicalLink": "https://example.com/em/websvcs/restful/extws/cloudservices/
admin/cfw/v1/paaszones/A3CF2D49CFF3F3E664D073303EA51F8E",
  "selfLink" : "https://example.com/em/websvcs/restful/extws/cloudservices/admin/cfw/v1/
paaszones/A3CF2D49CFF3F3E664D073303EA51F8E"
```

#### Viewing the Expanded form of a PaasZone

The get request supports expands query parameter. Based on this query parameter the relevant attribute for a PaasZone is expanded.

The following query parameters are supported:

- members
- role
- constraints
- pools

The table below shows the GET configuration for expanded view of a PaaS zone.

Table 47-118 GET Request Configuration for an Expanded View of a PaaS Zone

| Feature            | Specification                                                                                                    |
|--------------------|----------------------------------------------------------------------------------------------------|
| URI                | https:// <oms_host>:<oms_console_port>/em/websvcs/restful/extws/cloudservices/admin/cfw/v1/passzones/{zone_id}/?expands=<param_name></param_name></oms_console_port></oms_host> |
| Request<br>headers | Authorization: basic ZGVtb3VzZXI6ZGVtb3VzZXI=                                                                                                    |
| Body               | None                                                                                                    |
| Request<br>method  | GET                                                                                                    |

```
"name" : "My Test Zone",
  "description" : "Description_02",
  "type" : "PaaS Infrastructure Zone",
  "id" : "DDBFEFDAD2AE6490E040F00AA37D4C67",
  "credential" : "C",
  "members" : {
    "canonicalLink" : "https://example.com/em/websvcs/restful/extws/cloudservices/
admin/cfw/v1/paaszones/DDBFEFDAD2AE6490E040F00AA37D4C67/members",
    "memberType" : "host",
    "numberOfHostMembers" : "1"
 },
  "constraints" : {
    "canonicalLink": "https://example.com/em/websvcs/restful/extws/cloudservices/
admin/cfw/v1/paaszones/DDBFEFDAD2AE6490E040F00AA37D4C67/constraints",
   "items" : [ {
     "name" : "MAX_MEMORY_ALLOCATION",
     "value" : "25"
      "name" : "MAX CPU UTILIZATION",
     "value" : "25"
   } ]
 },
 "roles" : {
    "canonicalLink": "https://example.com/em/websvcs/restful/extws/cloudservices/
admin/cfw/v1/paaszones/DDBFEFDAD2AE6490E040F00AA37D4C67/roles",
    "numberOfUserRoles" : "0"
  "pools" : {
    "canonicalLink" : "https://example.com/em/websvcs/restful/extws/cloudservices/
admin/cfw/v1/paaszones/DDBFEFDAD2AE6490E040F00AA37D4C67/pools",
    "numberOfSoftwarePools" : "0"
  },
 "createdOn": "2013-05-27 20:57:18",
 "createdBy" : null,
  "modifiedOn" : null,
  "modifiedBy" : null,
  "owner" : "SYSMAN",
 "etag" : null,
 "lastModified" : null,
  "canonicalLink": "https://example.com/em/websvcs/restful/extws/cloudservices/
admin/cfw/v1/paaszones/DDBFEFDAD2AE6490E040F00AA37D4C67",
  "selfLink": "https://example.com/em/websvcs/restful/extws/cloudservices/admin/cfw/v1/
paaszones/DDBFEFDAD2AE6490E040F00AA37D4C67"
```

### SoftwarePools for V1

SoftwarePools is a collection resource representing an SSA Administrator's view of all the accessible SoftwarePool resources. The following table describes the SoftwarePools [application/oracle.com.cloud.common.SoftwarePools+json] data model.

Table 47-119 SoftwarePools Data Model

| Field | Type Description |                                          | Occurs |
|-------|------------------|------------------------------------------|--------|
| name  | String           | Display name of this collection resource | 1      |
| type  | String           | Type of this collection resource         | 1      |

Table 47-119 (Cont.) SoftwarePools Data Model

| Field         | Туре                                          | Description                                                                  | Occurs |
|---------------|-----------------------------------------------|------------------------------------------------------------------------------|--------|
| hasMore       | Boolean                                       | Indicates whether there are more elements in the collection                  | 1      |
| count         | Integer                                       | Number of elements returned                                                  | 1      |
| items         | Collection<br><softwarepools></softwarepools> | The elements of this collection                                              | 1      |
| totalCount    | Integer                                       | Total number of elements in the collection                                   | 1      |
| canonicalLink | URI                                           | A GET against this URI refreshes the client representation of this resource. | 1      |
| selfLink      | URI                                           | Refers to the resource equivalent to the containing elements.                | 1      |

The following table describes the supported methods on the SoftwarePools resource:

Table 47-120 Supported Methods on SoftwarePools Resources

| Method | Query<br>Parameters  | Request<br>Payload                | URI                                                                            | Description                                       |
|--------|----------------------|-----------------------------------|--------------------------------------------------------------------------------|---------------------------------------------------|
| GET    | zonename<br>pooltype | NA                                | em/websvcs/restful/<br>extws/cloudservices/<br>admin/cfw/v1/<br>softwarepools/ | Returns the collection of existing Software Pools |
| PUT    | NA                   | SoftwarePoo<br>I(Json<br>Payload) | em/websvcs/restful/<br>extws/cloudservices/<br>admin/cfw/v1/<br>softwarepools/ | Updates an existing Software Pool resource.       |
| POST   | NA                   | SoftwarePoo<br>I(Json<br>Payload) | em/websvcs/restful// extws/cloudservices/ admin/cfw/v1/ softwarepools/         | Creates a Software Pool                           |

## Software Pools REST API Example

The following provides an example of a SoftwarePools REST API operation. Note that you can also use EMCLI commands to perform a range of different operations on Software Pools (including, create, update, and delete) and these commands are described in EM CLI Verbs for SSA Operations for V2

The following operations are covered in this seciton.

- Viewing Details of the Software Pools
- Filtering Output based on Search Query Parameters

### Viewing Details of the Software Pools

The table below shows the GET configuration for viewing details of the Software pools.

Table 47-121 GET Request Configuration for Viewing Details of the Software Pools

| Feature         | Specification                                                                                                    |
|-----------------|----------------------------------------------------------------------------------------------------|
| URI             | https:// <oms_host>:<oms_console_port>/em/websvcs/restful/extws/cloudservices/admin/cfw/v1/softwarepools</oms_console_port></oms_host> |
| Request headers | Authorization: basic ZGVtb3VzZXI6ZGVtb3VzZXI=                                                                                          |
| Body            | None                                                                                                    |
| Request method  | GET                                                                                                    |

```
Status 200 OK
Content-Type: application/json
name: "Software Pools"
type: "Software Pool"
hasMore: false
count: 2
items: [2]
0: {
name: "IT_MW_Pool_2"
type: "mwaas_zone"
id: "E284FAAA7FBA6A06F7090115A3E07299"
zoneName: "IT MW Zone1"
canonicalLink:
"https://cloudcompany.com/em/websvcs/restful/extws/cloudservices/admin/cfw/v1/
softwarepools/E284FAAA7FBA6A06F7090115A3E07299"
description: "Middleware Pool of Oracle Homes of Version 10.3.5.0"
} -
1: {
name: "IT_MW_Pool1"
type: "mwaas zone"
id: "DD73A46E9E3C9866E040F00AE5235A7F"
zoneName: "IT MW Zone1"
canonicalLink:
"https://cloudcompany.com/em/websvcs/restful/extws/cloudservices/admin/cfw/v1/
softwarepools/DD73A46E9E3C9866E040F00AE5235A7F"
description: "Middleware Pool of Oracle Homes"
totalCount: 2
canonicalLink:
"https://cloudcompany.com/em/websvcs/restful/extws/cloudservices/admin/cfw/v1/
softwarepools/"
selfLink:
"https://cloudcompany.com/em/websvcs/restful/extws/cloudservices/admin/cfw/v1/
softwarepools/"
```

### Filtering Output based on Search Query Parameters

Search on the Software Pools is supported on the following by the following query parameters:

- zonename
- pooltype

Single or multiple search parameters may be specified at once. Wildcard search is supported using '%' character.

The table below shows the GET configuration for filtering the Software pools.

Table 47-122 GET Request Configuration for Filtering the Software Pools

| Feature            | Specification                                                                                                    |
|--------------------|----------------------------------------------------------------------------------------------------|
| URI                | https:// <oms_host>:<oms_console_port>/em/websvcs/restful/extws/cloudservices/admin/cfw/v1/softwarepools?zonename=IT_MW%&amp;pooltype=mwaas_zone</oms_console_port></oms_host> |
| Request<br>headers | Authorization: basic ZGVtb3VzZXI6ZGVtb3VzZXI=                                                                                                    |
| Body               | None                                                                                                    |
| Request<br>method  | GET                                                                                                    |

A sample of the response received is shown below.

```
Status 200 OK
Content-Type: application/json
name: "Software Pools"
type: "Software Pool"
hasMore: false
count: 1
items: [1]
name: "IT MW Pool1"
type: "mwaas zone"
id: "DD73A46E9E3C9866E040F00AE5235A7F"
zoneName: "IT MW Zone1"
canonicalLink:
"https://cloudcompany/em/websvcs/restful/extws/cloudservices/admin/cfw/v1/softwarepools/
DD73A46E9E3C9866E040F00AE5235A7F"
description: "Middleware Pool of Oracle Homes"
}
totalCount:1
canonicalLink:
"https:// cloudcompany/em/websvcs/restful/extws/cloudservices/admin/cfw/v1/
softwarepools/"
selfLink:
"https://cloudcompany.com/em/websvcs/restful/extws/cloudservices/admin/cfw/v1/
softwarepools/"
```

### SoftwarePool for V1

A SoftwarePool resource represents a collection of homogeneous servers or clusters that are used to service requests within a PaaS Infrastructure Zone. All members within a SoftwarePool must be of the same type and must belong to the same PaaS Infrastructure Zone.

In addition, to maintain homogeneity, the members must satisfy a set of filter criteria that restrict the addition of members to a SoftwarePool. The following table describes the SoftwarePool [application/oracle.com.cloud.common.SoftwarePool+json] data model.

Table 47-123 SoftwarePool Data Model

| Field               | Туре                                    | Supported<br>Methods | Description                                                                                                    | Occurs |
|---------------------|-----------------------------------------|----------------------|----------------------------------------------------------------------------------------------------|--------|
| name                | String                                  | Any                  | A human readable name given to the Software Pool.                                                                                                    | 1      |
|                     |                                         |                      | It is non editable.                                                                                                    |        |
| id                  | String                                  | GET                  | Pool GUID that uniquely identifies the resource.                                                                                                    | 1      |
| description         | String                                  | Any                  | A brief description given to the Software Pool.                                                                                                    | 01     |
| poolTargetType      | String                                  | Any                  | Target type of the Software Pool to be created.Example: "mwaas_zone" for Middleware Pool, "oracle_cloud_zone" for Database Pool, "schaas_pool" for Schema Pool. | 1      |
| paasZone            | String                                  | GET<br>POST          | Name of the PaaS Zone associated with this Software Pool.                                                                                                    | 1      |
| members             | Collection<<br>String>                  | GET<br>POST          | Members of PaaS Zone. They can be either Host members or Oracle VM Zone members.                                                                                | 1      |
| constraints         | Collection<<br>EntityValue<br>Holder>   | Any                  | Placement constraints for a Software Pool that allow the self service administrator to set maximum ceilings for resource utilization.                           | 01     |
| filters             | Collection <<br>EntityValue<br>Holder > | GET<br>POST          | Filters on a Software Pool restrict the addition of member targets to it with a set criteria.                                                                   | 1      |
| properties          | Collection<<br>EntityValue<br>Holder >  | Any                  | Additional properties that need to be specified for a specific pool target type.                                                                                | 1      |
| membersToAdd        | Collection<<br>String>                  | PUT                  | Targets to be added to an existing Software Pool while editing it.                                                                                              | 01     |
| membersToRemo<br>ve | Collection<<br>String>                  | PUT                  | Targets to be removed from an existing Software Pool while editing it.                                                                                          | 01     |
| canonicalLink       | URI                                     | GET                  | A GET against this URI refreshes the client representation of this resource.                                                                                    | 1      |

Note:

Supported methods value 'Any' indicates GET/POST/PUT .

The following table describes the Supported Methods for Software Pool resources:

Table 47-124 Supported Methods on Software Pool Resources

| Method | Query<br>Parameters                                                                                                    | Request<br>Payload | Response<br>Payload                    | URI                                                                                                    | Description                               |
|--------|----------------------------------------------------------------------------------------------------|--------------------|----------------------------------------|----------------------------------------------------------------------------------------------------|-------------------------------------------|
| GET    | param-name: expandsparam- value: members/ filters/ constraints/all Expands a particular attribute to show its data. "all" expands all the attributes. | NA                 | SoftwarePoo<br>I (Json<br>Payload)     | https:// <oms_host>:<oms_co nsole_port="">/em/ websvcs/restful// extws/ cloudservices/ admin/cfw/v1/ softwarepool/ {poolId}</oms_co></oms_host> | Retrieves the<br>Software Pool<br>details |
| DELETE | NA                                                                                                    | NA                 | Status<br>Message<br>(json<br>payload) | https:// <oms_host>:<oms_co nsole_port="">/em/ websvcs/restful// extws/ cloudservices/ admin/cfw/v1/ softwarepool/ {poolId}</oms_co></oms_host> | Deletes a Software<br>Pool                |

## SoftwarePool REST API Examples

The following sections provide example SoftwarePool REST API operations. Note that you can also use EMCLI commands to perform a range of different operations on a Software Pool (including, create, update, and delete operations) and these commands are described in EM CLI Verbs for SSA Operations for V2.

The following operations are covered in this section.

- Creating a Software Pool
- Updating a Software Pool
- Deleting a Software Pool
- Viewing Details of the Software Pool
- · Expands Query Parameter

### Creating a Software Pool

A POST operation is issued on Software Pools Collection resource to create a Software Pool.

The table below shows the POST configuration for creating a Software pool.

Table 47-125 POST Request Configuration for Creating a Software Pool

| Feature | Specification                                                                                                    |
|---------|----------------------------------------------------------------------------------------------------|
| URI     | https:// <oms_host>:<oms_console_port>/em/websvcs/restful/extws/cloudservices/admin/cfw/v1/softwarepools</oms_console_port></oms_host> |

Table 47-125 (Cont.) POST Request Configuration for Creating a Software Pool

| Feature         | Specification                                               |  |  |
|-----------------|-------------------------------------------------------------|--|--|
| Request headers | Authorization: basic ZGVtb3VzZXI6ZGVtb3VzZXI=               |  |  |
|                 | Content-Type: application/json                              |  |  |
| Body            | 1                                                           |  |  |
|                 | "name": "IT MW Pool1",                                      |  |  |
|                 | "poolTargetType": "mwaas zone",                             |  |  |
|                 | "description": "Middleware Pool of Oracle Homes",           |  |  |
|                 | "paasZone": "IT MW Zone1",                                  |  |  |
|                 | "members":                                                  |  |  |
|                 |                                                             |  |  |
|                 | ["WebLogicServer10_3_6_0_slc01afx_6775","WebLogicServer10_3 |  |  |
|                 | 6_0_adc2201439_4731"],<br>"constraints":                    |  |  |
|                 | ************                                                |  |  |
|                 | {"items": [{"name": "MAX_INSTANCES", "value":               |  |  |
|                 | "10"}]},                                                    |  |  |
|                 | "filters":                                                  |  |  |
|                 | {"items": [{"name": "VERSION", "value":                     |  |  |
|                 | "10.3.6.0"}]}                                               |  |  |
|                 | }                                                           |  |  |
| Request method  | POST                                                        |  |  |

```
Status 201 Created
Content-Type: application/json
name: "IT MW Pool1"
description: "Middleware Pool of Oracle Homes"
type: "Middleware Pool"
id: "687FE169ED3556CED38D11DC9BDD5CCD"
zoneName: "IT_MW_Zone1"
members: {
canonicalLink:
"https://cloudcompany.com/em/websvcs/restful/extws/cloudservices/admin/cfw/v1/
softwarepools/687FE169ED3556CED38D11DC9BDD5CCD/members"
numberOfPoolMembers: "2"
constraints: {
canonicalLink:
"https://cloudcompany.com/em/websvcs/restful/extws/cloudservices/admin/cfw/v1/
softwarepools/687FE169ED3556CED38D11DC9BDD5CCD/constraints"
numberOfConstraints: "1"
} -
filters: {
canonicalLink:
"https://cloudcompany.com/em/websvcs/restful/extws/cloudservices/admin/cfw/v1/
softwarepools/687FE169ED3556CED38D11DC9BDD5CCD/filters"
numberOfFilters: "1"
} -
properties: {
canonicalLink:
"https://cloudcompany.com/em/websvcs/restful/extws/cloudservices/admin/cfw/v1/
softwarepools/687FE169ED3556CED38D11DC9BDD5CCD/properties"
numberOfPropertiess: "0"
createdOn: "2013-05-24 00:26:42"
```

```
createdBy: null
modifiedOn: null
modifiedBy: null
owner: "CLOUD_ADMIN1"
etag: null
lastModified: null
canonicalLink:
"https://cloudcompany.com/em/websvcs/restful/extws/cloudservices/admin/cfw/v1/
softwarepools/687FE169ED3556CED38D11DC9BDD5CCD"
selfLink:
"https://cloudcompany.com/em/websvcs/restful/extws/cloudservices/admin/cfw/v1/
softwarepools/687FE169ED3556CED38D11DC9BDD5CCD"
}
```

### Updating a Software Pool

The table below shows the PUT configuration for updating a Software pool.

Table 47-126 PUT Request Configuration for Updating a Software Pool

| Feature         | Specification                                                                                                    |  |  |
|-----------------|----------------------------------------------------------------------------------------------------|--|--|
| URI             | https:// <oms_host>:<oms_console_port>/em/websvcs/restful/extws/cloudservices/admin/cfw/v1/softwarepools</oms_console_port></oms_host>                                                                                                    |  |  |
| Request headers | Authorization: basic ZGVtb3VzZXI6ZGVtb3VzZXI=                                                                                                    |  |  |
|                 | Content-Type: application/json                                                                                                    |  |  |
| Body            | <pre>{ "name": "IT_MW_Pool1", "poolTargetType": "mwaas_zone", "description": "Middleware Pool of Oracle Homes Updated", "membersToAdd": ["WebLogicServer10_3_6_0_slc01afx_6776","WebLogicServer10_3_6_0_adc2201439_4732"], "constraints":</pre> |  |  |
| Request method  | PUT                                                                                                    |  |  |

A sample of the response received is shown below.

```
Status 200 OK
Content-Type: application/json
{
message: "Software Pool " IT_MW_Pool1" updated successfully."
}
```

### Deleting a Software Pool

The table below shows the DELETE configuration for deleting a Software pool.

Table 47-127 DELETE Request Configuration for Deleting a Software Pool

| Feature         | Specification                                                                                                    |
|-----------------|----------------------------------------------------------------------------------------------------|
| URI             | https:// <oms_host>:<oms_console_port>/em/websvcs/restful/extws/cloudservices/admin/cfw/v1/softwarepools/687FE169ED3556CED38D11DC9BDD5CCD</oms_console_port></oms_host> |
| Request headers | Authorization: basic ZGVtb3VzZXI6ZGVtb3VzZXI=                                                                                                    |
| Body            | None                                                                                                    |
| Request method  | DELETE                                                                                                    |

```
Status 200 OK
Content-Type: application/json
{
message: "Software Pool "687FE169ED3556CED38D11DC9BDD5CCD" deleted successfully."
}
```

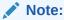

Software Pool cannot be deleted if there are Service Templates associated with the Pool

### Viewing Details of the Software Pool

The table below shows the GET configuration for viewing details of a Software pool.

Table 47-128 GET Request Configuration for Viewing Details of a Software Pool

| Feature           | Specification                                                                                                    |
|-------------------|----------------------------------------------------------------------------------------------------|
| URI               | https:// <oms_host>:<oms_console_port>/em/websvcs/restful/extws/cloudservices/admin/cfw/v1/softwarepools/687FE169ED3556CED38D11DC9BDD5CCD</oms_console_port></oms_host> |
| Request headers   | Authorization: basic ZGVtb3VzZXI6ZGVtb3VzZXI= Content-Type: application/json                                                                                            |
| Body              | None                                                                                                    |
| Request<br>method | GET                                                                                                    |

```
Status 200 OK
Content-Type: application/json
{
name: "IT_MW_Pool1"
description: "Middleware Pool of Oracle Homes"
type: "Middleware Pool"
id: "687FE169ED3556CED38D11DC9BDD5CCD"
zoneName: "IT_MW_Zone1"
members: {
```

```
canonicalLink:
"https://cloudcompany.com/em/websvcs/restful/extws/cloudservices/admin/cfw/v1/
softwarepools/687FE169ED3556CED38D11DC9BDD5CCD/members"
numberOfPoolMembers: "2"
constraints: {
canonicalLink:
"https://cloudcompany.com/em/websvcs/restful/extws/cloudservices/admin/cfw/v1/
softwarepools/687FE169ED3556CED38D11DC9BDD5CCD/constraints"
numberOfConstraints: "1"
filters: {
canonicalLink:
"https://cloudcompany.com/em/websvcs/restful/extws/cloudservices/admin/cfw/v1/
softwarepools/687FE169ED3556CED38D11DC9BDD5CCD/filters"
numberOfFilters: "1"
} -
properties: {
canonicalLink: https://cloudcompany.com/em/websvcs/restful/extws/cloudservices/
admin/cfw/v1/softwarepools/687FE169ED3556CED38D11DC9BDD5CCD/properties"
numberOfPropertiess: "0"
createdOn: "2013-05-24 00:26:42"
createdBy: null
modifiedOn: null
modifiedBy: null
owner: "CLOUD ADMIN1"
etag: null
lastModified: null
canonicalLink:
"https://cloudcompany.com/em/websvcs/restful/extws/cloudservices/admin/cfw/v1/
softwarepools/687FE169ED3556CED38D11DC9BDD5CCD"
selfLink:
"https://cloudcompany.com/em/websvcs/restful/extws/cloudservices/admin/cfw/v1/
softwarepools/687FE169ED3556CED38D11DC9BDD5CCD"
```

### **Expands Query Parameter**

GET operation on SoftwarePool resource supports the expands query parameter to expand the following link resource attributes:

- members: Expands the members attribute to show all the members of this Software Pool.
- filters: Expands the filters attribute to show the filter criteria of the members of this Software Pool.
- constraints: Expands the constraints attribute to show the placement constraints associated with this Software Pool.
- all: Expands all the attributes of the Software Pool when returning the Software Pool details.

#### The URI has the following format:

https://<OMS\_HOST>:<OMS\_CONSOLE\_PORT>/em/websvcs/restful/extws/cloudservices/admin/cfw/v1/softwarepools/{poolid}/?expands=<paramname>

#### Example:

https://hostname/em/websvcs/restful/extws/cloudservices/admin/cfw/v1/softwarepools/687FE169ED3556CED38D11DC9BDD5CCD?expands=members

If no query parameter is specified then software pool details data is returned to the user without any attributes expanded.

### SoftwarePoolMetadata for V1

This provides the metadata information for all the software pool target types that is needed while creating a Software Pool. The following table describes the SoftwarePoolMetadata [application/oracle.com.cloud.common.SoftwarePools+json] data model.

Table 47-129 SoftwarePoolMetadata Data Model

| Field                   | Туре                                          | Description                                                                                          | Occurs |
|-------------------------|-----------------------------------------------|----------------------------------------------------------------------------------------------------|--------|
| canonicalLink           | URI                                           | A GET against this URI refreshes the client representation of this resource.                         | 1      |
| poolType                | String                                        | Target type of the Software Pool                                                                     | 1      |
| poolTypeDisplayNa<br>me | String                                        | Display name of this Software Pool target type.                                                      | 01     |
| poolTypeDescriptio<br>n | String                                        | Description of the Software Pool target type.                                                        | 01     |
| serviceFamily           | String                                        | Represents the service family to which this pool type belongs.                                       | 1      |
| serviceType             | String                                        | Represents the service type to which this pool type belongs.                                         | 1      |
| constraints             | Collection <valuedescr iptor=""></valuedescr> | Represents the metadata information about the possible placement constraints for this pool type.     | 01     |
| filters                 | Collection<<br>ValueDescriptor >              | Represents the metadata information about the possible filters (member constraints) for a pool type. | 01     |

The GET method for the SupportedPoolMetadata resource has the following characteristics:

Response Payload:

SoftwarePoolMetadata (Json Payload)

URI:

 ${\tt em/websvcs/restful//extws/cloudservices/admin/cfw/v1/software pools/metadata}$ 

Descriptions:

Retrieves the metadata information for all the software pool types like service type, service family, available constraints, and available filters.

### Retrieving Software Pool Metadata REST API Example

A GET request is issued to obtain the SoftwarePoolMetadata URI, which is then used to retrieve the metadata information of all the software pool types. Note that you can also use EMCLI commands to retrieve Software Pool information and these commands are described in EM CLI Verbs for SSA Operations for V2

The table below shows the GET configuration for viewing metadata of the Software pools.

Table 47-130 GET Request Configuration for Viewing Metadata of the Software Pools

| Feature         | Specification                                                                                                    |  |
|-----------------|----------------------------------------------------------------------------------------------------|--|
| URI             | https:// <oms_host>:<oms_console_port>/em/websvcs/restful/extws/cloudservices/admin/cfw/v1/softwarepools/metadata</oms_console_port></oms_host> |  |
| Request headers | Authorization: basic ZGVtb3VzZXI6ZGVtb3VzZXI=                                                                                                   |  |
| Body            | None                                                                                                    |  |
| Request method  | GET                                                                                                    |  |

```
Status 200 OK
Content-Type: application/json
softwarePoolsMetadata:
{
items: [1]
0:
poolType: "mwaas zone"
poolTypeDisplayName: "Middleware Pool"
poolTypeDescription: "Middleware Pool is a set of homogeneous Middleware Oracle Homes."
serviceFamily: "MWAAS"
serviceType: "PhysicalWLS"
constraints:
items: [1]
0:
name: "MAX INSTANCES"
description: "Maximum Number of Java Servers (per host)"
defaultValue: "1"
isRequiredValue: true
filters:
items: [1]
0:
name: "VERSION"
description: "Version"
defaultValue: "10.3.5.0"
isRequiredValue: true
possibleValues: [7]
{value: "12.1.1.0"
description: "12.1.1.0"}
1:
value: "10.3.6.0"
description: "10.3.6.0"
2:
value: "10.3.5.0"
description: "10.3.5.0"
```

```
}
3:
{
value: "10.3.4.0"
description: "10.3.4.0"
}
4:
{
value: "10.3.3.0"
description: "10.3.3.0"
}
5:
{
value: "10.3.2.0"
description: "10.3.2.0"
}
6:
{
value: "10.3.1.0"
description: "10.3.1.0"
}
}
}
canonicalLink: "https://cloudcompany.com/em/websvcs/restful/extws/cloudservices/admin/cfw/v1/softwarepools/metadata"
}
```

## SoftwarePoolFilteredTargets for V1

This gives the available targets in a given PaaS Infrastructure Zone based on the filter criteria given, that can be used in POST operation on SoftwarePool resource. The following table describes the SoftwarePoolFilteredTargets [application/ oracle.com.cloud.common.SoftwarePoolFilteredTargets+json] data model.

Table 47-131 SoftwarePoolFilteredTargets Data Model

| Field         | Туре                                                   | Description                                                                                                    | Occurs |
|---------------|--------------------------------------------------------|----------------------------------------------------------------------------------------------------|--------|
| canonicalLink | URI                                                    | A GET against this URI refreshes the client representation of this resource.                                                                                                    | 1      |
| targetType    | String                                                 | Target type of the Software Pool . Example : "mwaas_zone" for Middleware Pool, "oracle_cloud_zone" for Database Pool, "schaas_pool" for Schema Pool.Refer SoftwarePoolsMetadata resource to get the available filters for a pool target type.[POST] | 1      |
| paasZone      | String                                                 | Name of the PaaS Zone representing a filter criteria.                                                                                                    | 1      |
|               |                                                        | [POST]                                                                                                    |        |
| targets       | Map <string,<br>List<string>&gt;</string></string,<br> | Filtered targets after applying the filter criteria.                                                                                                    | 1      |
| filters       | Collection <filters></filters>                         | Filter criteria that needs to be applied to get<br>the filtered targets. Refer<br>SoftwarePoolsMetadata resource to get the<br>available filters for a pool target type.[POST]                                                                      | 1      |

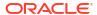

Note that filtered targets satisfy the following:

- Are part of the given PaaS Infrastructure zone.
- Satisfy the filter criteria passed.
- Are not part of any other Software Pool.

The POST method for the SupportedPoolFilteredTargets resource has the following characteristics:

Request Payload:

SoftwarePoolFilteredTargets (Json Payload)

Response Payload

SoftwarePoolFilteredTargets (Json Payload)

URI:

 ${\it em/websvcs/restful//extws/cloudservices/admin/cfw/v1/software pools/filtered targets}$ 

Descriptions:

Retrieves the metadata information for all the software pool types, such as service type, service family, available constraints, and available filters.

#### Retrieving Available Filtered Targets - REST API Example

A POST operation on SoftwarePoolFilteredTargets resource is issued to fetch the filtered targets based on the paas zone and filters given. Note that you can also use EMCLI commands to retrieve Filtered Targets information and these commands are described in EM CLI Verbs for SSA Operations for V2

The table below shows the POST configuration for viewing the filtered targets of the Software pools.

Table 47-132 POST Request Configuration for Viewing Metadata of the Software Pools

| Feature         | Specification                                                                                                    |  |
|-----------------|----------------------------------------------------------------------------------------------------|--|
| URI             | https:// <oms_host>:<oms_console_port>/em/websvcs/restful/extws/cloudservices/admin/cfw/v1/softwarepools</oms_console_port></oms_host> |  |
| Request headers | Authorization: basic ZGVtb3VzZXI6ZGVtb3VzZXI=                                                                                          |  |
|                 | Content-Type: applicaiton/json                                                                                                    |  |
| Body            | <pre>{ "targetType": "mwaas_zone", "paasZone": "IT_MW_Zone1", "filters": {"items": [{"name": "VERSION", "value": "10.3.6.0"}]} }</pre> |  |
| Request method  | POST                                                                                                    |  |

```
Status 201 Created
Content-Type: application/json
```

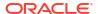

```
targets: {
  oracle_home: [2]
  0: "WebLogicServer10_3_6_0_slc01afx_6775"
  1: "WebLogicServer10_3_6_0_adc2201439_4731"
  }
  canonicalLink:
"https://cloudcompany.com/em/websvcs/restful/extws/cloudservices/admin/cfw/v1/softwarepools/filteredtargets"
}
```

## SoftwarePoolCapacity for V1

This resource retrieves the software pool capacity details like CPU utilization, memory allocation, and number of instances for the pool entities. The following table describes the SoftwarePoolCapacity [application/oracle.com.cloud.common.SoftwarePoolCapacity+json] data model.

Table 47-133 SoftwarePoolCapacity Data Model

| Field         | Туре                           | Description                                                                                                    | Occurs |
|---------------|--------------------------------|----------------------------------------------------------------------------------------------------|--------|
| canonicalLink | URI                            | A GET against this URI refreshes the client representation of this resource.                                                                                          | 1      |
| name          | String                         | Name of the Software Pool. [POST]                                                                                                    | 1      |
| type          | String                         | Target type of the Software Pool.Example: "mwaas_zone" for Middleware Pool, "oracle_cloud_zone" for Database Pool, "schaas_pool" for Schema Pool.                     | 1      |
| capacity      | Collection <filters></filters> | Filter criteria that needs to be applied to get the filtered targets. Refer SoftwarePoolsMetadata resource to get the available filters for a pool target type.[POST] | 1      |

The GET method for the SupportedPoolCapacity resource has the following characteristics:

Response Payload

SoftwarePoolCapacity (Json Payload)

URI:

 $\label{local_port} $$ $$ https://<OMS_HOST>:<OMS_CONSOLE_PORT>/em/websvcs/restful//extws/cloudservices/admin/cfw/v1/softwarepools/{poolId}/capacity$ 

Descriptions:

Retrieves the software pool capacity details.

### Retrieving Software Pool Capacity

A GET on SoftwarePoolCapacity resource is issued to get the Software Pool capacity details. Note that you can also use EMCLI commands to retrieve Software Pool Capacity information and these commands are described in EM CLI Verbs for SSA Operations for V2

The table below shows the GET configuration for viewing the Software pool capacity.

Table 47-134 GET Request Configuration for Viewing the Software Pool Capacity

| Feature         | Specification                                                                                                    |  |
|-----------------|----------------------------------------------------------------------------------------------------|--|
| URI             | https:// <oms_host>:<oms_console_port>/em/websvcs/restful/extws/cloudservices/admin/cfw/v1/softwarepools/687FE169ED3556CED38D11DC9BDD5CCD/capacity</oms_console_port></oms_host> |  |
| Request headers | Authorization: basic ZGVtb3VzZXI6ZGVtb3VzZXI=                                                                                                    |  |
| Body            | None                                                                                                    |  |
| Request method  | GET                                                                                                    |  |

```
Status 200 OK
 Content-Type: application/json
 {
 name: "mySchemaPool"
 type: "schaas_pool"
 capacity: {
 items: [1]
0: {
 entityName: "Oemrep Database"
 entityType: "oracle database"
entityCapacity: {
items: [4]
0: {
resourceType: "Storage Utilization"
 resourceUsed: "64.74"
resourceThreshold: "100.0"
resourceUnit: "%"
 } -
1: {
 resourceType: "CPU Utilization"
 resourceUsed: "0.0"
 resourceThreshold: "0.0"
 resourceUnit: "%"
 } -
2: {
resourceType: "Memory Utilization"
resourceUsed: "0.0"
resourceThreshold: "0.0"
resourceUnit: "%"
 } -
3: {
resourceType: "Instances"
resourceUsed: "0"
resourceThreshold: "100"
 } -
 } -
 } -
canonicalLink:
 \verb"https://cloudcompany.com/em/websvcs/restful/extws/cloudservices/admin/cfw/v1/admin/cfw/v1/ad
 softwarepools/2E7C9C632B18C3FEB4FEA5A614E51BE7/capacity"
```

# Composite Resource Attributes for V1

Some of the resource entities in this specification contain the following composite resource attributes:

- ValueDescriptor for V1
- ValueEntity for V1
- EntityValueHolder for V1
- PoolEntityCapacity for V1
- ResourceTypeCapacity for V1

### ValueDescriptor for V1

This describes the metadata regarding the type of value that can be set upon an associated object. The following table describes the data model:

Table 47-135 ValueDescriptor Data Model

| Field           | Type Description                       |                                                             | Occurs |
|-----------------|----------------------------------------|-------------------------------------------------------------|--------|
| name            | String                                 | Name of the datum being described.                          | 1      |
| description     | String                                 | Description of the datum being described.                   | 1      |
| defaultValue    | String                                 | Default value of the datum being described.                 | 1      |
| isRequiredValue | Boolean                                | True if the value is required.                              | 1      |
| possibleValues  | Collection <valueentity></valueentity> | Optional list of valid values of the datum being described. | 01     |

## ValueEntity for V1

This represents a value (string representation) and their description (caption). The following table describes the data model:

Table 47-136 ValueEntity Data Model

| Field       | Туре   | Description                                              | Occurs |
|-------------|--------|----------------------------------------------------------|--------|
| value       | String | String representation of the actual value of the entity. | 1      |
| description | String | Caption of the entity that describes it.                 | 01     |

### EntityValueHolder for V1

This represents a simple entity having a name, value and description. The following table describes the data model:

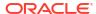

Table 47-137 EntityValueHolder Data Model

| Field       | Туре   | Description                                              | Occurs |
|-------------|--------|----------------------------------------------------------|--------|
| name        | String | Name of the entity                                       | 1      |
| value       | String | String representation of the actual value of the entity. | 1      |
| description | String | Caption of the entity that describes it.                 | 01     |

### PoolEntityCapacity for V1

This represents the capacity details of individual entities of the Software Pool. The following table describes the data model:

Table 47-138 PoolEntityCapacity Data Model

| Field          | Туре                                              | Description                                                                                             | Occurs |
|----------------|---------------------------------------------------|----------------------------------------------------------------------------------------------------|--------|
| entityName     | String                                            | Name of the entity                                                                                      |        |
| entityType     | String                                            | Target type of the entity.                                                                              | 1      |
| entityCapacity | Collection <resourcet ypecapacity=""></resourcet> | Collection of capacity details of a particular resource type like Storage Utilization, CPU Utilization. | 1      |

## ResourceTypeCapacity for V1

This represents the capacity details of a particular resource type, such as Storage Utilization and CPU Utilization. The following table describes the data model:

Table 47-139 ResourceTypeCapacity Data Model

| Field             | Туре   | Description                                                                             | Occurs |
|-------------------|--------|-----------------------------------------------------------------------------------------|--------|
| resourceType      | String | Type of the resource like Storage Utilization.                                          | 1      |
| resourceUsed      | String | String representation of the used resource.                                             | 1      |
| resourceThreshold | String | String representation of the resource threshold.                                        | 01     |
| resourceUnit      | String | String representation of the unit in which the utilization of the resource is measured. | 01     |

# Service Template Management for V1

This section describes the resources and REST APIs that can be used to manage service templates.

## Service Templates for V1

Service templates is a collection resource representing a Cloud Administrator's view of all the accessible service template resources. The following table describes the Service Templates data model.

Table 47-140 Service Templates Data Model

| Field         | Туре                           | Description                                                                                              | Occurs |
|---------------|--------------------------------|----------------------------------------------------------------------------------------------------|--------|
| name          | String                         | Display name of this collection resource.                                                                | 1      |
| type          | String                         | Type of collection resource.                                                                             | 1      |
| hasMore       | Boolean                        | Indicates whether there are more elements in this collection resource.                                   | 1      |
| count         | Integer                        | The number of elements in the collection resource.                                                       | 1      |
| items         | Collection <integer></integer> | List of service template resources. If there are no service templates present, this field will be blank. | 1      |
| totalCount    | Integer                        | Total number of service template resources.                                                              | 1      |
| canonicalLink | URI                            | A GET against this URI refreshes the client representation of this resource.                             | 1      |
| selfLink      | URI                            | Refers to the resource equivalent to the containing elements.                                            | 1      |

### Supported Methods on ServiceTemplates Resources

The following table describes the supported methods on the ServiceTemplates resources.

Table 47-141 Supported Methods on ServiceTemplates Resources

| Method | Query<br>Parameters | Request<br>Payload                       | URI                                                                                                    | Description                                                                 |
|--------|---------------------|------------------------------------------|----------------------------------------------------------------------------------------------------|-----------------------------------------------------------------------------|
| GET    | NA                  | NA                                       | https:// <oms_host>:<oms_c onsole_port="">/em/ websvcs/restful/extws/ cloudservices/ admin/cfw/v1/ servicetemplates/</oms_c></oms_host> | Returns service template collection resource details for all service types. |
| POST   | NA                  | Service<br>Template<br>(Json<br>Payload) | https:// <oms_host>:<oms_c onsole_port="">/em/ websvcs/restful/extws/ cloudservices/ admin/cfw/v1/ servicetemplates/</oms_c></oms_host> | Creates an instance of service template.                                    |

### ServiceTemplates REST API Example

An example of ServiceTemplates REST API operation is given below.

#### **Listing Service Templates**

A GET request on ServiceTemplates resource is issued to list all the Service Templates.

The table below shows the GET configuration for viewing the Software pool capacity.

Table 47-142 GET Request Configuration for Viewing All the Service Templates

| Feature         | Specification                                                                                                    |
|-----------------|----------------------------------------------------------------------------------------------------|
| URI             | https:// <oms_host>:<oms_console_port>/em/websvcs/restful/extws/cloudservices/admin/cfw/v1/servicetemplates</oms_console_port></oms_host> |
| Request headers | Authorization: basic ZGVtb3VzZXI6ZGVtb3VzZXI=                                                                                             |
| Body            | None                                                                                                    |
| Request method  | GET                                                                                                    |

```
Status 200 OK
Content-Type: application/json
    "name": "Service Templates",
    "type": "Service Template",
    "hasMore":false,
    "items":[
            "id": "E821074692058B5DE040F00AA37D75AB",
            "name":"ST DB SCH 01",
            "serviceFamily": "DBAAS",
            "description": "Database Schema Service Template",
            "canonicalLink": "https://cloudcompany.com/em/websvcs/restful/extws
    /cloudservices/admin/cfw/v1/servicetemplates/E821074692058B5DE040F00AA37D75AB"
        }
    "totalCount":1,
    "canonicalLink": "https://cloudcompany.com/em/websvcs/restful/extws
    /cloudservices/admin/cfw/v1/servicetemplates"
```

## Service Template for V1

A service template is a standardized service definition that can be used by self service users to provision a service instance. The following table describes the Service Template.

Table 47-143 ServiceTemplate Data Model

| Field         | Туре   | Supported<br>Methods | Description                                                                       | Occurs |
|---------------|--------|----------------------|-----------------------------------------------------------------------------------|--------|
| name          | String | Any                  | A human readable name given to the service template. This field cannot be edited. | 1      |
| serviceFamily | String | Any                  | Service Family.                                                                   | 1      |
| serviceType   | String | Any                  | Service type                                                                      | 1      |
| id            | String | GET                  | Service template ID. The GET method contains the value for this element.          | 1      |
| description   | String | Any                  | A brief description given to the service template.                                | 01     |

Table 47-143 (Cont.) ServiceTemplate Data Model

| Field                     | Туре                             | Supported<br>Methods | Description                                             | Occurs |
|---------------------------|----------------------------------|----------------------|---------------------------------------------------------|--------|
| roles                     | Collection <role></role>         | GET<br>POST          | SSA roles that can access the template.                 | 01     |
| poollds                   | Collection <string></string>     | POST                 | Software Pool IDs associated with this template.        | 1      |
| serviceExecutable<br>Meta | ServiceExecutableM etaDataEntity | Any                  | Service executable to be used for the service template. | 01     |
| createdOn                 | String (Date / Time)             | GET                  | Date and time on which the resource was created.        | 01     |
| createdBy                 | String                           | GET                  | User who created the resource.                          | 1      |
| modifiedOn                | String (Date / Time)             | GET                  | Date and time on which the resource was modified.       | 01     |
| modifiedBy                | String                           | GET                  | User who modified the resource.                         | 1      |
| owner                     | String                           | GET                  | User who owns the resource.                             | 1      |
| etag                      | String                           | GET                  | HTTP entity value tag.                                  | 01     |
| lastModified              | String                           | GET                  | HTTP last modified value                                | 01     |
| canonicalLink             | URI                              | GET                  | Preferred version of resource.                          | 1      |

#### where:

- Supported Method:
  - Indicates the method type where this attribute will be available.
  - The method type Any indicates that this resource is available for GET, PUT, or POST methods.
- Occurs: An occurrence is 0..1 indicates that this is an optional parameter. An occurrence of 1 indicates that this parameter is mandatory.

### Supported Methods on ServiceTemplate Resources

The following table describes the supported methods for servicetemplates resources.

Table 47-144 Supported Methods on ServiceTemplate Resources

| Method | Query<br>Parameters | Request<br>Payload | Response<br>Payload                      | URI                                                                                                    | Description                        |
|--------|---------------------|--------------------|------------------------------------------|----------------------------------------------------------------------------------------------------|------------------------------------|
| GET    |                     | NA                 | Service<br>Template<br>(Json<br>Payload) | https:// <oms_host>:<oms_ console_port="">/em/ websvcs/restful//extws/ cloudservices/ admin/cfw/v1/ servicetemplates/ {serviceFamily}/ {template id}</oms_></oms_host> | Retrieve service template details. |

Table 47-144 (Cont.) Supported Methods on ServiceTemplate Resources

| Method | Query<br>Parameters | Request<br>Payload                       | Response<br>Payload                    | URI                                                                                                    | Description                          |
|--------|---------------------|------------------------------------------|----------------------------------------|----------------------------------------------------------------------------------------------------|--------------------------------------|
| DELETE | NA                  | NA                                       | Status<br>Message<br>(Json<br>payload) | https:// <oms_host>:<oms_ console_port="">/em/ websvcs/restful//extws/ cloudservices/ admin/cfw/v1/ servicetemplates/ <servicefamily>/ {template id}</servicefamily></oms_></oms_host> | Delete a service template            |
| PUT    | NA                  | Service<br>Template<br>(Json<br>payload) |                                        | https:// <oms_host>:<oms_ console_port="">/em/ websvcs/restful/extws/ cloudservices/ admin/cfw/v1/ servicetemplates/ <servicefamily>/ {template id}</servicefamily></oms_></oms_host>  | Updates service<br>template resource |

## ServiceTemplateUpdate for V1

This table describes the ServiceTemplateUpdate data model.

Table 47-145 ServiceTemplateUpdate Data Model

| Field                | Туре                                    | Supp<br>orted<br>Metho<br>ds | Description                                                                         | Occ<br>urs |
|----------------------|-----------------------------------------|------------------------------|-------------------------------------------------------------------------------------|------------|
| descriptio<br>n      | String                                  | PUT                          | A brief description given to the service template.                                  | 01         |
| rolesAdde<br>d       | Collection<<br>Role>                    | PUT                          | SSA roles to be added that can access this service template.                        | 01         |
| rolesRem<br>oved     | Collection<<br>Role>                    | PUT                          | SSA roles to be removed that have access to this service template.                  | 01         |
| poolsIdsA<br>dded    | Collection<<br>String>                  | PUT                          | Software pool IDs to be added to an existing template while it is being edited.     | 01         |
| poolsIdsR<br>emoved  | Collection<<br>String>                  | PUT                          | Software pool IDs to be removed from an existing template while it is being edited. | 01         |
| executable<br>Entity | ServiceExec<br>utableMeta<br>DataEntity | PUT                          | Service executable to be used for the service template.                             | 01         |

## ServiceExecutableMetaEntity for V1

This table describes the ServiceExecutableMetaEntity data model.

Table 47-146 ServiceExecutableMetaDataEntity

| Field          | Туре                                                    | Description                                                                                                    |  |
|----------------|---------------------------------------------------------|----------------------------------------------------------------------------------------------------|--|
| name           | String                                                  | Name of the executable that is used to save the actual executable in Enterprise Manager. This can be the name of a job, configured deployment procedure, deployment procedure, or a profile. This field cannot be edited. |  |
| type           | String                                                  | This can be:                                                                                                    |  |
|                |                                                         | • Job                                                                                                    |  |
|                |                                                         | • DP                                                                                                    |  |
|                |                                                         | • CDP                                                                                                    |  |
|                |                                                         | • Profile                                                                                                    |  |
| serviceFamily  | String                                                  | Service Family.                                                                                                    |  |
| serviceType    | String                                                  | Service Type                                                                                                    |  |
| configurations | Collection <templateco<br>nfigParam&gt;</templateco<br> | Executable Parameters                                                                                                    |  |
| payloads       | Collection <payloaddes criptor=""></payloaddes>         | Collection of payload descriptor.                                                                                                    |  |

# Template Configuration Parameters for V1

The following table lists the TemplateConfigParam data model.

**Table 47-147 Configuration Parameters** 

| Field             | Туре                                                     | Description                                 |
|-------------------|----------------------------------------------------------|---------------------------------------------|
| id                | String                                                   | ID of the configuration paramater.          |
| name              | String                                                   | Name of the configuration parameter         |
| value             | String                                                   | Value of the configuration parameter.       |
| values            | Collection <string></string>                             | List of configuration parameter values.     |
| description       | String                                                   | Description of the configuration parameter. |
| required          | boolean                                                  | Boolean if parameter is required.           |
| secret            | boolean                                                  | Boolean if parameter is secret.             |
| subconfigurations | Collection <templateconfigpar am=""></templateconfigpar> | Set of possible values.                     |
|                   |                                                          |                                             |

# PayloadDescriptor for V1

The following table describes the PayloadDescriptor data model

Table 47-148 PaylodDescriptor data model

| Field | Туре   | Description                 |
|-------|--------|-----------------------------|
| name  | String | Name of the payload entity. |
| id    | String | ld of the payload entity.   |

# ServiceTemplate Metadata for V1

The ServiceTemplate Metadata is used to generate JSON Payloads that are required to create the service template instance. The following table describes ServiceTemplate Metadata Data Model.

Table 47-149 ServiceTemplate Metadata Data Model

| Field         | Туре                                                                                             | Description                       |
|---------------|--------------------------------------------------------------------------------------------------|-----------------------------------|
| serviceFamily | String                                                                                           | Name of the service family.       |
| serviceType   | String                                                                                           | Name of service type.             |
| type          | String                                                                                           | Can be one of:                    |
|               |                                                                                                  | JOB                               |
|               |                                                                                                  | DP                                |
|               |                                                                                                  | CDP                               |
|               |                                                                                                  | PROFILE                           |
| description   | String                                                                                           | Description                       |
| payload       | Boolean                                                                                          | Is true if payload is expected.   |
| payloads      | Collection <payloadmetadata< td=""><td>Boolean if parameter is required.</td></payloadmetadata<> | Boolean if parameter is required. |
|               | >                                                                                                |                                   |

## PayloadMetaData for V1

The following table describes the PayloadMetadata.

Table 47-150 PayloadMetaData

| Field        | Туре   | Description     |
|--------------|--------|-----------------|
| id           | String | Payload Id.     |
| name         | String | Name of payload |
| defaultValue | String | Default value   |

# ServiceTemplate MetaData for V1

The following table describes the supported methods on the ServiceTemplateMetaData.

Table 47-151 Supported Methods on ServiceTemplateMetaData

| Method | Query<br>Parameters | Request<br>Payload                                   | Response<br>Payload                                                            | URI                                                                                                    | Description                                                                                        |
|--------|---------------------|------------------------------------------------------|--------------------------------------------------------------------------------|----------------------------------------------------------------------------------------------------|----------------------------------------------------------------------------------------------------|
| GET    |                     | NA                                                   | Collection <servi<br>ceTemplateMeta<br/>Data&gt; (Json<br/>Payload)</servi<br> | https:// <oms_host>:<oms_c onsole_port="">/em/ websvcs/restful//extws/ cloudservices/ admin/cfw/v1/ servicetemplates/ {serviceFamily}/ executable/metadata</oms_c></oms_host> | Retrieve<br>metadata for<br>given service<br>family and service<br>type for CDP, DP,<br>and so on. |
| POST   |                     | Service<br>Template<br>MetaData<br>(Json<br>Payload) | ServiceExecuta<br>bleMetaEntity<br>(Json Payload)                              | https:// <oms_host>:<oms_c onsole_port="">/em/ websvcs/restful/extws/ cloudservices/ admin/cfw/v1/ servicetemplates/ metadata</oms_c></oms_host>                              | Retrieve<br>configurations for<br>posted service<br>family and service<br>type.                    |

## ServiceTemplates REST API Example

This section covers examples of ServiceTemplates REST API operations.

- Creating Service Templates
- Updating a Service Template
- Deleting a Service Template
- Viewing Details of a Service Template
- Viewing Metadata of a Service Template
- Creating Configuration Values for Service Templates

### **Creating Service Templates**

The table below shows the POST configuration for creating a Service template.

**Table 47-152 POST Request Configuration for Creating a Service Template** 

| Feature         | Specification                                                                                                    |
|-----------------|----------------------------------------------------------------------------------------------------|
| URI             | https:// <oms_host>:<oms_console_port>/em/websvcs/restful/extws/cloudservices/admin/cfw/v1/servicetemplates</oms_console_port></oms_host> |
| Request headers | Authorization: basic ZGVtb3VzZXI6ZGVtb3VzZXI=                                                                                             |

Table 47-152 (Cont.) POST Request Configuration for Creating a Service Template

#### **Feature Specification** Body { "name": "TestSchaasTemplate3", "serviceType":"SCHEMA", "serviceFamily":"DBAAS", "description": "This is a test schaas service template "poolIds":[ "FC129EEFFD67CD948B3147D2BAE0BA89" "roles":[ "name": "SSA01" ], "serviceExecutableMeta":{ "type": "CDP", "configurations":[ "name": "ROLE NAME", "value": "SampleRole" }, "name": "MAX NUMBER OF SCHEMAS", "value": "2" }, "name": "ENFORCE STORAGE CONSTRAINT", "value": "NO LIMIT" }, { "name": "AUTO EXTEND BLOCK SIZE", "value": "1024" }, { "name": "REF ZONE", "value": "blr zone" }, { "name": "REF POOL", "value": "schpool" }, { "name": "REF HOST", "value": "mycompanyhost.com" }, { "name": "REF\_DB", "value": "Database" }, "name":"CREATE SCHEMA OPTION", "value": "EMPTY SCHEMAS" }, { "name": "WORKLOADS", "subconfigurations":[ "name":"WORK LOADS:1",

Table 47-152 (Cont.) POST Request Configuration for Creating a Service Template

Feature Specification

```
"subconfigurations":[
             "name": "name",
             "value": "Small"
        },
             "name": "description",
             "value": "small workload"
        },
             "name":"default",
             "value":"Y"
        },
             "name":"CPU",
             "value":"2"
        },
             "name": "Memory",
             "value": "2048"
        },
             "name": "Storage",
             "value":"1024"
    ]
},
    "name":"WORK LOADS:2",
    "subconfigurations":[
             "name": "name",
             "value":"large "
        },
             "name": "description",
             "value": "large workload"
        },
             "name": "default",
             "value":"Y"
        },
             "name":"CPU",
             "value":"6"
        },
             "name": "Memory",
             "value":"4048"
        },
             "name": "Storage",
             "value":"2024"
    ]
```

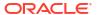

Table 47-152 (Cont.) POST Request Configuration for Creating a Service Template

| Feature        | Specification |
|----------------|---------------|
|                | }             |
|                | }             |
|                | ]<br>}        |
|                | }             |
| Request method | POST          |

# Updating a Service Template

The table below shows the PUT configuration for updating a Service template.

**Table 47-153 PUT Request Configuration for Updating a Service Template** 

| Feature         | Specification                                                                                                    |  |
|-----------------|----------------------------------------------------------------------------------------------------|--|
| URI             | https:// <oms_host>:<oms_console_port>/em/websvcs/restful/extws/cloudservices/admin/cfw/v1/servicetemplates</oms_console_port></oms_host> |  |
| Request headers | Authorization: basic ZGVtb3VzZXI6ZGVtb3VzZXI=                                                                                             |  |
| Body            | <pre>{     "description":"Service Template",     "rolesAdded":[</pre>                                                                     |  |
| Request method  | PUT                                                                                                    |  |

#### Deleting a Service Template

The table below shows the DELETE configuration for deleting a Service template.

Table 47-154 DELETE Request Configuration for Deleting a Service Template

| Feature         | Specification                                                                                                    |
|-----------------|----------------------------------------------------------------------------------------------------|
| URI             | https:// <oms_host>:<oms_console_port>/em/websvcs/restful/extws/cloudservices/admin/cfw/v1/servicetemplates/687FE169ED3556CED38D11DC9BDD5CCD</oms_console_port></oms_host> |
| Request headers | Authorization: basic ZGVtb3VzZXI6ZGVtb3VzZXI=                                                                                                    |
| Body            | None                                                                                                    |
| Request method  | DELETE                                                                                                    |

### Viewing Details of a Service Template

The table below shows the GET configuration for viewing details of a Service template.

**Table 47-155 DEELTE Request Configuration for Deleting a Service Template** 

| Feature         | Specification                                                                                                    |
|-----------------|----------------------------------------------------------------------------------------------------|
| URI             | https:// <oms_host>:<oms_console_port>/em/websvcs/restful/extws/cloudservices/admin/cfw/v1/servicetemplates/687FE169ED3556CED38D11DC9BDD5CCD</oms_console_port></oms_host> |
| Request headers | Authorization: basic ZGVtb3VzZXI6ZGVtb3VzZXI=                                                                                                    |
|                 | Content-Type: application/json                                                                                                    |
| Body            | None                                                                                                    |
| Request method  | GET                                                                                                    |

```
Status 200 OK
Content-Type: application/json
 "name" : "ST DB SCH 01",
 "serviceFamily" : "DBAAS",
 "serviceType" : "SCHEMA",
 "type" : "Service Template",
 "description" : "Database Schema Service Template",
 "id" : "E821074692058B5DE040F00AA37D75AB",
  "pools" : [ {
    "name" : "SP DB SCH 01",
    "id": "EBECE6B8F0144BEFAB2F1991B4AFCC65",
    "type" : "schaas pool",
    "zone" : {
     "id": "E82022FF954B98CFE040F00AA37D447B",
      "name" : "PZ01"
  } ],
  "serviceExecutableMeta" : {
   "type" : "CDP",
   "configurations" : [ {
```

```
"id" : "targets",
  "name" : "targets",
  "value" : ""
}, {
  "id" : "ssaRequestId",
  "name" : "ssaRequestId",
  "value" : ""
}, {
 "id" : "ssaUser",
  "name" : "ssaUser",
  "value" : ""
}, {
 "id" : "ssaTargetName",
  "name" : "ssaTargetName",
  "value" : ""
 "id" : "ssaTargetType",
  "name" : "ssaTargetType",
 "value" : ""
}, {
  "id" : "zoneTargetName",
  "name" : "zoneTargetName",
 "value" : ""
}, {
  "id" : "zoneTargetType",
  "name" : "zoneTargetType",
  "value" : ""
}, {
  "id" : "REQUEST_NAME",
  "name" : "REQUEST NAME",
  "value" : ""
}, {
  "id" : "SERV TEMPLATE GUID",
  "name" : "SERV TEMPLATE GUID",
  "value" : ""
}, {
  "id" : "CREATE SCHEMA OPTION",
  "name" : "Option for creating user schemas",
  "value" : "EMPTY_SCHEMAS"
  "id" : "MAX NUMBER OF SCHEMAS",
 "name" : "Maximum number of schemas permissible",
"value" : "4"
}, {
  "id" : "DB PROFILE URN",
 "name" : "Database Profile Component's URN",
 "value" : ""
}, {
 "id" : "REMAP_SCHEMA_LIST",
  "name" : "Schema list.",
  "value" : "",
  "values" : [ ]
}, {
  "id" : "MASTER ACCOUNT",
  "name" : "Master Account",
  "value" : ""
}, {
 "id" : "ROLE_NAME",
 "name" : "Database Role Name",
  "value" : "ST_DB_SCH_01_Oct_06_2013_22"
  "id" : "SCHEMA_PRIVILEGES",
```

```
"name" : "Schema Privileges",
      "value" : "",
      "values" : [ "CREATE TABLE", "CREATE SEQUENCE", "CREATE OPERATOR", "CREATE
DIMENSION", "CREATE VIEW", "CREATE INDEXTYPE", "CREATE TYPE", "CREATE TRIGGER", "CREATE
SESSION", "CREATE SYNONYM", "CREATE PROCEDURE" ]
    }, {
      "id" : "ENFORCE_STORAGE_CONSTRAINT",
      "name" : "Enforces Storage Constraint",
      "value" : "false"
    }, {
      "id" : "INITIAL BLOCK SIZE",
      "name" : "Initial Storage Size",
      "value" : ""
     "id" : "AUTO EXTEND BLOCK SIZE",
      "name" : "Auto extend block size",
      "value" : ""
     "id" : "TABLESPACE ENCRYPTION ALGORITHM",
      "name" : "Tablespace Encryption",
     "value" : ""
    }, {
      "id" : "SHARED STAGE LOCATION",
      "name" : "Staging Location",
      "value" : ""
      "id" : "WORKING DIRECTORY",
      "name": "Working Directory",
      "value" : ""
    }, {
      "id" : "SCHAAS CUSTOM PRE SCRIPTS URN",
      "name" : "Pre-script",
      "value" : ""
    }, {
      "id" : "SCHAAS CUSTOM POST SCRIPTS URN",
      "name" : "Post-script",
      "value" : ""
    }, {
      "id" : "SCHEMA PASSWORD LIST",
     "name" : "Schema password list",
     "value" : "",
      "values" : [ ]
    }, {
      "id" : "CUSTOM USER SELECTED SCRIPT URN",
      "name" : "Custom Script URN",
     "value" : "",
     "values" : [ ]
     "id" : "DBSERVICE NAME",
     "name": "Database Service Name",
     "value" : ""
   } ]
  },
  "createdOn" : null,
  "createdBy" : null,
  "modifiedOn" : null,
  "modifiedBy" : null,
  "owner" : "SYSMAN",
 "etag" : null,
 "lastModified" : null,
  "canonicalLink": "https://cloudcompany.com/em/websvcs/restful/extws/cloudservices/
admin/cfw/v1/servicetemplates/E821074692058B5DE040F00AA37D75AB",
```

```
"selfLink": "https://cloudcompany.com/em/websvcs/restful/extws/cloudservices/admin/cfw/v1/servicetemplates/E821074692058B5DE040F00AA37D75AB"}
```

#### Viewing Metadata of a Service Template

The table below shows the GET configuration for viewing metadata of a Service template.

Table 47-156 GET Request Configuration for Viewing Metadata a Service Template

| Feature         | Specification                                                                                                    |
|-----------------|----------------------------------------------------------------------------------------------------|
| URI             | https:// <oms_host>:<oms_console_port>/em/websvcs/restful/extws/cloudservices/admin/cfw/v1/servicetemplates/metadata/DBAAS/DB</oms_console_port></oms_host> |
| Request headers | Authorization: basic ZGVtb3VzZXI6ZGVtb3VzZXI=                                                                                                    |
|                 | Content-Type: application/json                                                                                                    |
| Body            | None                                                                                                    |
| Request method  | GET                                                                                                    |

```
Status 200 OK
Content-Type: application/json
"metadata" : {
    "serviceFamily:DBAAS" : {
       "serviceType:DB" : {
       "options" : [ {
          "serviceFamily" : "DBAAS",
          "serviceType" : "DB",
          "type" : "CDP",
          "description" : "Create a Service Template based on Configured Deployment
Procedure.",
          "name" : "<user input>",
          "payload" : false
       }, {
          "serviceFamily" : "DBAAS",
          "serviceType" : "DB",
          "type" : "CDP",
          "description" : "Create a Service Template based on Configured Deployment
Procedure and its Payload.",
          "name" : "<user input>",
          "payload" : true,
          "payloads" : [ {
            "id" : "DBDELETE PRESCRIPT",
            "defaultValue" : "DBDELETE_PRESCRIPT",
            "name" : "<user input>"
         } ]
          "serviceFamily" : "DBAAS",
         "serviceType" : "DB",
          "type" : "DP",
          "description": "Create a Service Template based on Deployment Procedure.",
          "name" : "<user input>",
          "payload" : false
        }, {
          "serviceFamily" : "DBAAS",
         "serviceType" : "DB",
```

```
"type" : "DP",
          "description" : "Create a Service Template based on Deployment Procedure and
its Payload.",
          "name" : "<user input>",
          "payload" : true,
          "payloads" : [ {
           "id" : "DBDELETE PRESCRIPT",
            "defaultValue" : "DBDELETE PRESCRIPT",
           "name" : "<user input>"
          } ]
       } ]
      "message": "This gives the metadata information of the different types of service
templates that can be created, the executable options supported and the allowed
configuration parameters.",
      "canonicalLink" : "/em/websvcs/restful/extws/cloudservices/admin/cfw/v1/
servicetemplates/metadata/DBAAS/DB"
 }
}
```

### Creating Configuration Values for Service Templates

To get configuration values that are required for creation of service template, perform a POST operation on the metadata.

Table 47-157 POST Request Configuration for Creating Configuration Values for a Service Template

| Feature           | Specification                                                                                                    |
|-------------------|----------------------------------------------------------------------------------------------------|
| URI               | https:// <oms_host>:<oms_console_port>/em/websvcs/restful/extws/cloudservices/admin/cfw/v1/servicetemplates/metadata/</oms_console_port></oms_host>         |
| Request           | Authorization: basic ZGVtb3VzZXI6ZGVtb3VzZXI=                                                                                                    |
| headers           | Content-Type: application/json                                                                                                    |
| Body              | <pre>{     "type":"CDP",     "serviceFamily":"MWAAS",     "serviceType":"PhysicalWLS",     "name":"Provision Middleware_SYSMAN_Jul-18-2013 00-52AM" }</pre> |
| Request<br>method | POST                                                                                                    |

#### Note:

- This payload is the one that we get via GET call of metadata.
- User fills <user\_input> appropriately to get ServiceExecutableMetaDataEntity as response.
- User uses this ServiceExecutableMetaDataEntity in his/her create Payload with values set accordingly to create Service Template MetaData.

```
"configurations" : [ {
    "description": "Username for the WebLogic Server",
   "id" : "wlsUserName",
   "name" : "WebLogic Username *",
    "required" : "false",
    "secret" : "false"
  }, {
    "description" : "Password for the WebLogic Server",
    "id" : "wlsUserPassword",
    "name" : "WebLogic Password *",
    "required" : "false",
    "secret" : "true"
  }, {
    "description" : "Re-enter Password for the WebLogic Server",
    "id" : "wlsUserPassword2",
    "name" : "Re-enter WebLogic Password *",
    "required" : "false",
    "secret" : "true"
    "description" : "Enter 1 for single cluster, 0 for no cluster. For physical
provisioning it is auto populated based on the profile selected. For virtual
provisioning it is defaulted to 1. Please change based on the actual topology of the
assembly. ",
   "id" : "topology",
    "name" : "Topology *",
   "required" : "false",
    "secret" : "false"
  }, {
    "description" : "Enter 1 for 'Yes', 0 for 'No'",
    "id" : "exposeAdminURLs",
    "name" : "Expose WebLogic and FMW Console URLs to SSA User",
    "required" : "false",
    "secret" : "false"
  }, {
    "description": "Enter 1 to enable, 0 to disable Load Balancer",
    "id" : "enableLoadBalancer",
    "name" : "Enable Load Balancer",
    "required" : "false",
    "secret" : "false"
  }, {
    "description" : "Use ',' to separate multiple target hosts",
    "id" : "hostListForScripts",
    "name" : "Hosts for Executing Scripts",
    "required" : "false",
    "secret" : "false"
  }, {
    "description": "This will be used for the above hosts",
    "id" : "namedCredforHostList",
    "name" : "Named Credential for execution of scripts",
    "required" : "false",
    "secret" : "false"
    "description" : "To execute scripts on Admin Server besides the hosts entered above,
enter 1 for 'Yes', 0 for 'No'",
   "id" : "isScriptExecuteOnAdminServer",
    "name" : "Execution of Scripts on Admin Server Host",
    "required" : "false",
    "secret" : "false"
 }, {
```

```
"description" : "Lower Bound for choosing Free Ports",
    "id" : "portRangeStart",
    "name" : "Port Range Start",
    "required" : "false",
    "secret" : "false"
  }, {
    "description" : "Upper Bound for choosing Free Ports",
    "id" : "portRangeEnd",
    "name" : "Port Range End",
    "required" : "false",
    "secret" : "false"
  }, {
    "description": "Memory required by each additional instance in GB",
    "id" : "memoryUsagePerInstance",
    "name" : "Expected Memory Consumption (For Use By Placement Logic)",
    "required" : "false",
    "secret" : "false"
    "description": "CPU required by each additional instance in percemtage",
    "id" : "cpuUsagePerInstance",
    "name" : "Expected CPU Utilization (For Use By Placement Logic)",
    "required" : "false",
    "secret" : "false"
    "description" : "Enter memory and java arguments to start the server. Example: -  
Xms1280m -Xmx1280m -XX:PermSize=128m -XX:MaxPermSize=256m -
Dweblogic.security.SSL.ignoreHostnameVerification=true (Physical Only)",
    "id" : "startupArguments",
    "name" : "Managed Server Startup Arguments",
    "required" : "false",
    "secret" : "false"
    "description" : "Enter 1 for distributing Java Servers uniformly on available hosts
for high availability or 0 for placing maximum number of Java Servers possible on a host
first before provisioning on other available host (Physical Only)",
    "id" : "requireHighAvailability",
    "name" : "Distribute Java Servers on Available Hosts",
    "required" : "false",
    "secret" : "false"
  }, {
    "description": "Root Password to override (Virtual Only)",
    "id" : "rootPwd",
    "name" : "Root Password",
   "required" : "false",
    "secret" : "true"
  }, {
    "description": "Agent Install User Password to override (Virtual Only)",
    "id" : "agentInstallUserPwd",
    "name" : "Agent Install User Password",
    "required" : "false",
    "secret" : "true"
 }, {
    "description" : "Enter name of the host credential to use for provisioning
operations (Virtual Only)",
    "id" : "namedHostCredForVirtualFlow",
    "name" : "Host credential name for virtual flow",
    "required" : "false",
    "secret" : "false"
  "name": "Provision Middleware SYSMAN Oct-02-2013 10-31AM",
  "serviceFamily" : "MWAAS",
```

```
"serviceType" : "PhysicalWLS",
"type" : "CDP"
```

# **EM CLI Verbs for Self Service Applications**

The Enterprise Manager Command Line Interface (EM CLI) enables you to access Enterprise Manager Cloud Control functionality from text-based consoles (shells and command windows) for a variety of operating systems. You can call Enterprise Manager functionality using custom scripts, such as SQL\*Plus, OS shell, Perl, or Tcl, thus easily integrating Enterprise Manager functionality with a company's business process.

This section provides details on the EM CLI verbs for Enterprise Manager Self Service Applications (SSA) Admin users.

#### Introduction

A new framework is introduced for the release 12.1.0.9, along with which new EM CLI verbs are introduced. The EM CLI verbs associated with the previous version of the framework are deprecated and users are suggested to move to the supported EM CLI verbs. The EM CLI verbs for the deprecated version are listed as v1 and the supported EM CLI verbs are listed as v2:

- EM CLI Verbs for SSA Operations for V2
- EM CLI Verbs for SSA Operations for V1

All PaaS Infrastructure Zone EM CLI operations are available only to users with a EM\_CLOUD\_ADMINISTRATOR role and Software Pool operations can be performed only by users with a EM\_SSA\_ADMINISTRATOR role. EM CLI verbs will obtain user information from the security context and verify only those users authorized to perform these operations.

## EM CLI Verbs for SSA Operations for V2

The following table provides details of the supported verbs (v2). Note that these verbs are available to SSA Administrator users only and cannot be used with an EM SSA USER role.

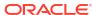

Table 47-158 EM CLI Verbs Supported for V2

| Verb               | Description                                                                                                    | Format                                                                                                    |
|--------------------|----------------------------------------------------------------------------------------------------|----------------------------------------------------------------------------------------------------|
| emcli<br>invoke_ws | Invokes the Enterprise Manager Web service.  Options:  -wsname - Indicates the URI of the resource.  -method - Type of the REST method.  -payload - Indicates the json/xml input payload.  -accept - Payload type. These are standard jersey values.  -type - Standard jersey response types.  -param - Use this option to pass in form/query parameter value. For example, -param="name:value". More than one parameter can be specified. For example, -param="rame:value" -param="zip:12345". | emcli invoke_ws -wsname= <webservice name=""> -method=<method name=""> [-payload=<payload>] [-accept=<accept type=""> [-type=response type] [-param=Query Parameters]</accept></payload></method></webservice> |
|                    | The parameter can be provided through a file. To read from file, specify as shown in the example: - param="name:tag" -input_file="tag:file.txt". In this example, the name parameter will be read from file file.txt.  -input_file - Use this option to pass in payload or param value from file.                                                                                                    | [-input_file= <input file<br=""/> for payload data>]                                                                                                    |
|                    | Examples:  • emcli invoke_ws -wsname=/em/websvcs/restful/ emws/core/v0/list/dataservice -method=get - param="name:Administrators"  Invokes list resource and sources all administrators  • emcli invoke_ws -wsname=/em/websvcs/restful/ emws/core/v0/list/dataservice -method=get -                                                                                                    |                                                                                                    |
|                    | param="name:tag" -input_file="tag:file.txt"  Invokes list resource and sources all administrators. The name parameter is read from file.txt.                                                                                                    |                                                                                                    |

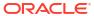

Table 47-158 (Cont.) EM CLI Verbs Supported for V2

| emcli creates a new PaaS Infrastructure zone with the provided invoke_ws - payload.  method="po st" - wsname="/e m/websvcs/ restful/ extws/ type="application/json" -accept="application/ cloudservice json" -payload='{"useExistingTarget":false, s/ "name":"CLI_ZONE", "type":"self_service_zone", admin/cfw/v "credentials":  Creates a new PaaS Infrastructure zone with the provided Same as above.  Same as above.  Same as above.  Same as above.  Same as above.  Same as above.  Same as above.  Same as above.  Same as above. | Verb                                                                                                    | Description                                                                                                    | Format |
|----------------------------------------------------------------------------------------------------|----------------------------------------------------------------------------------------------------|----------------------------------------------------------------------------------------------------|--------|
| <pre>resourcepro viders/"- type="applic ation/json"- accept="app lication/json" -payload= "xxxxxx' " "value": ["123456789"] },</pre>                                                                                                    | emcli invoke_ws - method="po st" - wsname="/e m/websvcs/ restful/ extws/ cloudservice s/ admin/cfw/v 2/ resourcepro viders/" - type="applic ation/json" - accept="app lication/json" -payload= | Creates a new PaaS Infrastructure zone with the provided payload.  Example:  emcli invoke_ws -method="post" -wsname="/em/ websvcs/restful/extws/cloudservices/ admin/cfw/v2/resourceproviders/" - type="application/json" -accept="application/ json" -payload='{"useExistingTarget":false,     "name":"CLI_ZONE", "type":"self_service_zone",     "credentials":     [ {"name":"normal_credential_guid", "value":     "AKM"} ], "memberTargetType": "host", "members":     ["myhost2.idc.example.com"],     "placementConstraints":     [{"name":"MAX_CPU_UTILIZATION", "value":["75"]},     {"name":"MAX_MEMORY_ALLOCATION", "value":     ["75"]}], "characteristics":     [ {"name":"EXAMPLE.SYSMAN.CFW.ORCL_GTP_CONTACT",     "value":["123456789"]},     {"name":"EXAMPLE.SYSMAN.CFW.ORCL_GTP_DEPARTMENT", "value":["IDC.NOIDA"]},     {"name":"EXAMPLE.SYSMAN.CFW.ORCL_GTP_LIFECYCLE_STATUS", "value":["Test"]},     {"name":"EXAMPLE.SYSMAN.CFW.ORCL_GTP_LIFECYCLE_STATUS", "value":["Test"]},     {"name":"EXAMPLE.SYSMAN.CFW.ORCL_GTP_LINE_OF_BUS", "value":["ST"]},     {"name":"EXAMPLE.SYSMAN.CFW.ORCL_GTP_LINE_OF_BUS", "value":["ST"]},     {"name":"EXAMPLE.SYSMAN.CFW.ORCL_GTP_LINE_OF_BUS", "value":["ST"]},     {"name":"EXAMPLE.SYSMAN.CFW.ORCL_GTP_LINE_OF_BUS", "value":["ST"]},     {"name":"EXAMPLE.SYSMAN.CFW.ORCL_GTP_LINE_OF_BUS", "value":["ST"]},     {"name":"EXAMPLE.SYSMAN.CFW.ORCL_GTP_LINE_OF_BUS", "value":["ST"]},     {"name":"EXAMPLE.SYSMAN.CFW.ORCL_GTP_LINE_OF_BUS", "value":["ST"]},     {"name":"EXAMPLE.SYSMAN.CFW.ORCL_GTP_LOCATION", " |        |

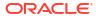

Table 47-158 (Cont.) EM CLI Verbs Supported for V2

| Verb                 | Description                                                                                                    | Format                                                                                                    |
|----------------------|----------------------------------------------------------------------------------------------------|----------------------------------------------------------------------------------------------------|
| emcli                | Obtain status and alert information for targets.                                                                                                    | emcli get_targets                                                                                                    |
| emcli<br>get_targets | <ul> <li>-targets=name:type - Name or type can be either a full value or a pattern match using "%". Also, name is optional, so the type alone may be specified.</li> <li>-limit_rows="Maximum number of targets to be retrieved" - Defaults to 2000 rows, if not specified.</li> <li>-config_search="Configuration Search UI Name" - Search UI name should be the display name of the configuration search.</li> <li>-alerts - Displays the count of critical and warning alerts for each target.</li> <li>-noheader - Displays tabular output without column headers.</li> <li>-unmanaged - Displays unmanaged targets (no status or alert information).</li> <li>-properties - Displays unmanaged targets with properties.</li> <li>-separator_properties="separator_properties" - Displays unmanaged target properties with separator_properties" - Displays unmanaged target properties with subseparator_properties.</li> <li>-subseparator_properties.</li> <li>-script - This option is equivalent to -format="name:script".</li> <li>-format - Format specification (default is -</li> </ul> | emcli get_targets [-targets="[name1:]type1; [name2:]type2;"] [-alerts] [-noheader] [-script   -format= [name: <pre>cript  csv&gt;]; [column_separator:"column_sep_string"]; [row_separator:"row_sep_string"]; ] [-limit_rows="Maximum number of targets to be retrieved"] [-config_search="Configur ation Search UI Name"] [-unmanaged] [-properties] [-separator_properties="pr</pre> |
|                      | format="name:pretty"). format="name:pretty" prints the output table in a readable format but is not intended to be parsed by scripts. format="name:script" sets the default column separator to a tab and the default row separator to a new line. The column and row separator strings may be specified to change these defaults. format="name:csv" sets the column separator to a comma and the row separator to a newline.  Examples:                                                                                                    | separator_properties= pr<br>operties_sep_string"]<br>[-<br>subseparator_properties<br>="properties_subsep_stri<br>ng"]                                                                                                    |
|                      | •                                                                                                    |                                                                                                    |
|                      | <ul> <li>emcli get_targets</li> <li>Displays a maximum of 2000 targets. Critical and Warning columns are not shown.</li> </ul>                                                                                                    |                                                                                                    |
|                      | <ul> <li>emcli get_targets -limit_rows=20</li> <li>Displays a maximum of 20 targets. Critical and Warning columns are not shown.</li> </ul>                                                                                                    |                                                                                                    |
|                      | <ul> <li>emcli get_targets -alerts</li> <li>Displays a maximum of 2000 targets. Critical and Warning columns are shown.</li> </ul>                                                                                                    |                                                                                                    |
|                      | • emcli get_targets -targets="oracle_database"                                                                                                    |                                                                                                    |
|                      | Displays all "oracle_database" targets.  emcli get targets -targets="%oracle%"                                                                                                    |                                                                                                    |
|                      | Displays all targets whose type contains the string "oracle".  • emcli get_targets - targets="database%:%oracle%"                                                                                                    |                                                                                                    |

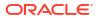

Table 47-158 (Cont.) EM CLI Verbs Supported for V2

| Verb                       | Des | scription                                                                                                    | Format                                    |
|----------------------------|-----|----------------------------------------------------------------------------------------------------|-------------------------------------------|
|                            | •   | Displays all targets whose name starts with "database" and type contains "oracle".                                                                                                    |                                           |
|                            |     | <pre>emcli get_targets - targets="database3:oracle_database" -alerts</pre>                                                                                                    |                                           |
|                            |     | Displays status and alert information on the Oracle database named "database3".                                                                                                    |                                           |
|                            | •   | <pre>emcli get_targets -config_search="Search File Systems on Hosts" -targets="oracle%:host" - alerts</pre>                                                                                   |                                           |
|                            |     | Displays status and alert information of the resulting targets from configuration search named "Search File Systems on Hosts" and targets whose name starts with "oracle" and of type "host". |                                           |
|                            | •   | <pre>emcli get_targets -targets="host" -unmanaged</pre>                                                                                                    |                                           |
|                            |     | Displays name and type information for unmanaged host targets.                                                                                                    |                                           |
|                            | •   | <pre>emcli get_targets -unmanaged -properties - separator_properties=, - subseparator_properties==</pre>                                                                                      |                                           |
|                            |     | Displays name, type, and properties for unmanaged host targets with the specified separators. By default the separator_properties is ";" and the subseparator_properties is ":".              |                                           |
| cancel_clou<br>d_service_r |     | ncels cloud service requests. Either user or names option ould be provided. Both cannot be used simultaneously.                                                                               | emcli<br>cancel_cloud_service_re          |
| equests                    | •   | user: The user name to be used to filter delete requests.                                                                                                    | quests -                                  |
|                            | •   | family: The Service Family Name to be used to filter cloud requests.                                                                                                    | user="username" [-<br>family="family"] [- |
|                            | •   | ids: List of request ids to be used to filter cloud requests separated by a semicolon(";"). Only scheduled requests can be canceled.                                                          | ids="id1;id2"]                            |
|                            | Exa | ample                                                                                                    |                                           |
|                            |     | cli cancel_cloud_service_requests - er="user1"                                                                                                    |                                           |
|                            | Cai | ncels all Scheduled cloud requests whose owner is specified er.                                                                                                    |                                           |
|                            |     | cli cancel_cloud_service_requests - er="user1" -family="family1"                                                                                                    |                                           |
|                            | Cai | ncels all Scheduled cloud requests owned by "user1" and vice family="family1"".                                                                                                    |                                           |
|                            |     | cli cancel_cloud_service_requests - er="user1" -ids="1;2"                                                                                                    |                                           |
|                            |     | ncels all Scheduled cloud requests owned by "user1" and n ids 1" and "2".                                                                                                    |                                           |

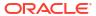

Table 47-158 (Cont.) EM CLI Verbs Supported for V2

| Verb | Description                                                                                                    | Format                                        |
|------|----------------------------------------------------------------------------------------------------|-----------------------------------------------|
| _    | Deletes the cloud service instances based on a specified filter. This option cleans up all objects owned by a self service user when the instance is deleted. | emcli<br>delete_cloud_service_in<br>stances - |
|      | <ul> <li>user: The user name to be used to filter service instances<br/>to be deleted.</li> </ul>                                                             | user="username" [-<br>family="family"] [-     |
|      | • family: The service family name to be used to filter service instances to be deleted.                                                                       | type="type"]                                  |
|      | • type: The service type to be used to filter service instances to be deleted.                                                                                |                                               |
|      | Examples:                                                                                                    |                                               |
|      | <pre>emcli delete_cloud_service_instances - user="user1"</pre>                                                                                                |                                               |
|      | Deletes all cloud instances whose owner is the specified user.                                                                                                |                                               |
|      | <pre>emcli delete_cloud_service_instances - user="user1" -family="family1"</pre>                                                                              |                                               |
|      | Deletes all cloud instances owned by "user1" that belong to service family="family1".                                                                         |                                               |
|      | <pre>emcli delete_cloud_service_instances - user="user1" -type="type1"</pre>                                                                                  |                                               |
|      | Deletes all cloud instances owned by "user1" that belong to service type="type".                                                                              |                                               |
|      | <pre>emcli delete_cloud_service_instances - user="user1" -family="family1" -type="type1"</pre>                                                                |                                               |
|      | Deletes all cloud instances owned by "user1", that belong to service family="family1" and service type="type1".                                               |                                               |

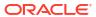

Table 47-158 (Cont.) EM CLI Verbs Supported for V2

| Verb                                | Description                                                                                                    | Format                                                                                   |
|-------------------------------------|----------------------------------------------------------------------------------------------------|------------------------------------------------------------------------------------------|
|                                     | Deletes cloud user objects including cloud service instances and requests.  user: The user name to be used to filter user objects.  purge: Purges the completed requests. Default is false  force: Tries to cancel In Progress requests. Depending on the Job Status, some resources may require manual cleanup. This option should be used with caution as you cannot stop or undo the operation once it has been started.  Note: If you use the purge option when some service instances are running, you must wait till the request is fully completed before you use the purge option again.  Examples:  emcli delete_cloud_user_objects -user="user1"  Deletes all cloud objects whose owner is "user1". All scheduled requests will be canceled.  emcli delete_cloud_user_objects -user="user1" - purge  Deletes all cloud objects whose owner is "user1". All scheduled requests will be canceled. All Complete Requests will be purged.  emcli delete_cloud_user_objects -user="user1" - force  Deletes all cloud objects whose owner is "user1". All scheduled requests will be canceled. All In Progress Requests will be aborted. | emcli delete_cloud_user_objec ts -user="username" [- purge] [-force]                     |
| get_cloud_s<br>ervice_insta<br>nces | Retrieves the list of cloud service instances. All instances will be printed if no option is specified.  user: The user name to be used to filter service instances.  family: The service family name to be used to filter service instances.  type: The service family type to be used to filter service instances.  Examples:  emcli get_cloud_service_instances  Displays all the cloud instances.  emcli get_cloud_service_instances -user="user1"  Displays all cloud instances whose owner is "user1"  emcli get_cloud_service_instances - family="family1"  Displays all cloud instances that belong to service family  "family1"  emcli get_cloud_service_instances -type="type1"  Displays all cloud instances that belong to service type "type1"                                                                                                    | emcli get_cloud_service_insta nces [-user="username"] [-family="family"] [- type="type"] |

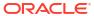

Table 47-158 (Cont.) EM CLI Verbs Supported for V2

| Verb                               | Description                                                                                                    | Format                                                                                                 |
|------------------------------------|----------------------------------------------------------------------------------------------------|----------------------------------------------------------------------------------------------------|
| get_cloud_s<br>ervice_requ<br>ests | Retrieves the list of cloud requests. All requests will be printed if no filter is applied. Both options cannot be used simultaneously.  user: The user name to be used to filter cloud requests.  family: The service family name to be used to filter cloud | emcli<br>get_cloud_service_reque<br>sts [-user="username"] [-<br>family="family"] [-<br>ids="id1;id2"] |
|                                    | requests.                                                                                                    |                                                                                                    |
|                                    | <ul> <li>ids: The list of request ids to be used to filter cloud<br/>requests separated by a semicolon.</li> </ul>                                                                                                    |                                                                                                    |
|                                    | Examples:                                                                                                    |                                                                                                    |
|                                    | <pre>emcli get_cloud_service_requests</pre>                                                                                                    |                                                                                                    |
|                                    | Displays all cloud requests.                                                                                                    |                                                                                                    |
|                                    | <pre>emcli get_cloud_service_requests -user="user1"</pre>                                                                                                    |                                                                                                    |
|                                    | Displays all cloud requests created by "user1"                                                                                                    |                                                                                                    |
|                                    | <pre>emcli get_cloud_service_requests - family="family1"</pre>                                                                                                    |                                                                                                    |
|                                    | Displays all cloud requests that belong to service family "family1"                                                                                                    |                                                                                                    |
|                                    | <pre>emcli get_cloud_service_requests -ids="1;2"</pre>                                                                                                    |                                                                                                    |
|                                    | Displays all cloud with RequestIds "1" and "2"                                                                                                    |                                                                                                    |
| get_cloud_u<br>ser_objects         | Retrieves the list of cloud user objects including cloud service instances and requests. All objects will be printed if the user option is not used.                                                                                                    | emcli<br>get_cloud_user_objects<br>[-user="username"]                                                  |
|                                    | - user: The user name to be used to filter user objects.                                                                                                    |                                                                                                    |
|                                    | Examples:                                                                                                    |                                                                                                    |
|                                    | emcli get_cloud_user_objects                                                                                                    |                                                                                                    |
|                                    | Displays all cloud objects, cloud instances, requests, and other objects.                                                                                                    |                                                                                                    |
|                                    | <pre>emcli get_cloud_user_objects -user="user1"</pre>                                                                                                    |                                                                                                    |
|                                    | Displays cloud objects whose owner is "user1", cloud instances, requests, and other objects.                                                                                                    |                                                                                                    |

# EM CLI Verbs for SSA Operations for V1

The following table provides details of the deprecated verbs (v1). Users are suggested to avoid using these verbs. These verbs are available to SSA Administrator users only and cannot be used with an EM\_SSA\_ USER role.

Table 47-159 EM CLI Verbs for V1

| Verb                 | Des  | cription                                                                                                    | Format                                                                         |
|----------------------|------|----------------------------------------------------------------------------------------------------|--------------------------------------------------------------------------------|
| create_paas<br>_zone | Crea | ates a PaaS Infrastructure Zone.  name - Name of the PaaS Infrastructure Zone to be created                                                                                                    | emcli create_paas_zone-<br>name= <name of="" paas<br="">Zone&gt;</name>        |
|                      | •    | credential - Global Named Credentials to be used for provisioning in this PaaS Infrastructure Zone.                                                                                                    | -credential= <global<br>Named Credential&gt;</global<br>                       |
|                      | •    | hosts - Comma separated list of the Host targets to be added as members of this Paas Infrastructure Zone. PaaS Infrastructure Zone can contain either hosts or Oracle VM Zones as members.                                                                                         | [-<br>hosts= <host1,host2,hos<br>t3&gt;]</host1,host2,hos<br>                  |
|                      | •    | $\operatorname{ovm\_zones}$ - Comma separated list of the Oracle VM Zone targets to be added as members of this Paas Infrastructure Zone.                                                                                                    | ovm_zones= <ovmzone<br>1,OVMZone2,OVMZone3<br/>&gt;]</ovmzone<br>              |
|                      | •    | roles - Comma separated list of SSA roles that can access this PaaS Infrastructure Zone.                                                                                                    | [-<br>roles= <ssarole1,ssarol< td=""></ssarole1,ssarol<>                       |
|                      | •    | description - Description of the PaaS Infrastructure Zone. cpu_utilization - Placement Policy Constraints allow the cloud administrator to set maximum thresholds for any host. Value entered must be between 1 and 100. If not provided, default value is taken to be 80 percent. | e2,>]<br>[-<br>description= <description<br>of PaaS Zone&gt;]</description<br> |
|                      |      | Parameter is not needed if Oracle VM Zone targets are added as members.                                                                                                    | [-cpu_utilization= <value 1="" 100="" and="" between="">]</value>              |
|                      | •    | memory_utilization - Another Placement Policy Constraint for PaaS Infrastructure Zone. Value entered must be between 1 and 100. If not provided, default value is taken to be 80 percent. Parameter is not needed if Oracle VM Zone targets are added as members.                  | [-<br>memory_utilization= <val<br>ue between 1 and 100&gt;]</val<br>           |
|                      | Exa  | mple:                                                                                                    |                                                                                |
|                      | emc. | li create_paas_zone -name=MyPaaSZone -credential=ABCDEF -hosts=slc03qtn.us.example.com -roles="SSA_USER_ROLE1,SSA_USER_ROLE2" -description="Test PaaS zone" -cpu_utilization=40 -memory_utilization=70                                                                             |                                                                                |
|                      | San  | nple Output:                                                                                                    |                                                                                |
|                      |      | S Infrastructure Zone "MyPaaSZone" created cessfully.                                                                                                    |                                                                                |

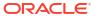

Table 47-159 (Cont.) EM CLI Verbs for V1

| Verb                     | Description                                                                                                    | Format                                                                                                    |
|--------------------------|----------------------------------------------------------------------------------------------------|----------------------------------------------------------------------------------------------------|
| update_paa<br>s_zone     | <ul> <li>Updates a PaaS Infrastructure Zone.</li> <li>name - Name of the existing PaaS Infrastructure Zone.</li> <li>credential - Global Named Credentials to be updated.</li> <li>add_hosts - Comma separated list of the Host targets to be added as members of this Paas Infrastructure Zone. The hosts to be added must not be already added to other existing PaaS Zones.</li> <li>remove_hosts - Comma separated list of the Host targets to be removed as members from this Paas Infrastructure Zone.</li> <li>add_ovm_zones - Comma separated list of the Oracle VM Zone targets to be added as members of this Paas Infrastructure Zone. The Oracle VM Zones to be added must not be already added to other existing PaaS Zones.</li> <li>remove_ovm_zones - Comma separated list of the Oracle VM Zone targets to be removed as members from this Paas Infrastructure Zone.</li> <li>add_roles - Comma separated list of SSA roles to be added that can access this PaaS Infrastructure Zone.</li> <li>remove_roles - Comma separated list of SSA roles to be removed from this PaaS Infrastructure Zone.</li> <li>description - Updated description of the PaaS Infrastructure Zone.</li> <li>cpu_utilization - Placement Policy Constraints allow the cloud administrator to set maximum thresholds for any host. Value entered must be between 1 and 100.</li> <li>memory_utilization - Another Placement Policy Constraint for PaaS Infrastructure Zone. Value entered must be between 1 and 100.</li> </ul> | emcli update_paas_zone- name= <name of="" paas="" zone=""> [- description=<description of="" paas="" zone="">] [-credential=<global credential="" named="">] [- add_hosts=<host1,host 2,host3="">] [- remove_hosts=<host4,h ost5="">] [- add_ovm_zones=<ovm zone1,ovmzone2,ovm="" zone3="">] [- remove_ovm_zones=<o vmzone4,ovmzone5=""> ] [- remove_ovm_zones=<o vmzone4,ovmzone5=""> ] [- remove_roles=<ssarole1,s sarole2,="">] [- remove_roles=<ssarole 3,ssarole4,="">] [- cpu_utilization=<value 1="" 100="" and="" between="">] [- memory_utilization=<value 1="" 100="" and="" between="">]</value></value></ssarole></ssarole1,s></o></o></ovm></host4,h></host1,host></global></description></name> |
| delete_paas<br>_zone     | Deletes a PaaS Infrastructure Zone. PaaS Infrastructure Zone cannot be deleted if there is an existing Software Pool associated with it.  name - Name of the existing PaaS Infrastructure Zone to be deleted.                                                                                                    | emcli delete_paas_zone -name= <name of="" paas="" zone=""></name>                                                                                                    |
| get_paas_zo<br>ne_detail | Retrieves the PaaS Infrastructure Zone details.  name - Details of the existing PaaS Infrastructure Zone, such as Name, Description, Named Credentials, Number of Hosts, Roles, Maximum Memory Allocation (%), and Maximum CPU Utilization (%).                                                                                                    | emcli<br>get_paas_zone_detail -<br>name= <name of="" paas<br="">Zone&gt;</name>                                                                                                    |

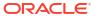

Table 47-159 (Cont.) EM CLI Verbs for V1

#### Verb Description **Format** Creates a Software Pool. emcli create pool create pool name=<Name of name - Name of the Software Pool to be created Software Pool> target\_type - Target type of the Software Pool to be -target\_type=<Target type of Software Pool> paas zone - Name of PaaS Infrastructure Zone in which the Software Pool is to be created. -paas zone=<Paas Infrastructure Zone of members - Comma separated list of targets to be added Software Pool> as members of the Software Pool. description - Description of the Software Pool. -members=<Member1, placement\_constraints - Comma separated key value pairs Member2...> of the placement constraints that allow the self service administrator to set maximum ceilings for resource description=<Description utilization. This provides protection for the members of the of Software Pool>] Software Pool in terms of resource consumption. Refer to the get\_pool\_allowed\_placement\_constraints verb to get placement\_constraints=< the available placement constraints for a pool target type. constraint1=value1, member\_constraints - Comma separated key value pairs constraint2=value2...>] that restricts the addition of member targets to a Software Pool with a set criteria. Refer to the member\_constraints=<c get\_pool\_allowed\_member\_constraints verb to get the onstraint1=value1, available member constraints and their possible values for constraint2=value2>] a pool target type. properties - Comma separated key value pairs for properties=cproperty1=v additional properties that need to be specified based on alue1. the Software Pool target type. property2=value2>1 Example: emcli create pool -name=MyDbPool -target type=oracle cloud zone -paas zone=MyPaaSZone

# -mame=MyDbPool -target\_type=oracle\_cloud\_zone -paas\_zone=MyPaaSZone -members=OraDb11g\_home1\_1\_slc03qtn -description="Test Database Pool" member\_constraints="CONFIGURATION=oracle\_database,VER SION=11.2.0.3.0,PLATFORM=226" -placement\_constraints="MAX\_INSTANCES=7" properties="host\_credential\_guid=DBA449B8967AAF77E040 F00A73B11F55, root\_credential\_guid=DBA449B8967AAF77E040F00A73B11F55

#### Sample Output:

Software Pool "MyDbPool" created successfully.

#### Note:

- This verb is for DB Pool. The target\_type for Schema Pool is schaas pool.
- Though the properties are not mandated by the verb (because SSA framework owns it), they are needed and without them the pools will not work.

Table 47-159 (Cont.) EM CLI Verbs for V1

| Verb                | Description                                                                                                    | Format                                                                                                    |
|---------------------|----------------------------------------------------------------------------------------------------|----------------------------------------------------------------------------------------------------|
|                     | <ul> <li>Valid property names for Schema Pool are<br/>host_credential_guid, database_credential_guid, and<br/>gi_credential_guid.</li> </ul>                                                                                                    |                                                                                                    |
| update_pool         | <ul> <li>Updates a Software Pool.</li> <li>name - Name of the existing Software Pool.</li> <li>target_type - Target type of the existing Software Pool. For example: "mwaas_zone" for Middleware Pool, "oracle_cloud_zone" for Database Pool, and "schaas_pool" for Schema Pool.</li> <li>description - Description of the Software Pool.</li> <li>add_members - Comma separated list of targets to be added as members of the Software Pool. The targets to be added must satisfy the member constraints of the Software Pool.</li> <li>remove_members - Member targets to be removed from the Software Pool.</li> <li>placement_constraints - Comma separated key value pairs of the placement constraints that allow the self service administrator to set maximum ceilings for resource utilization. This provides protection for the members of the Software Pool in terms of resource consumption.</li> <li>properties - Comma separated key value pairs for properties that need to be updated based on the Software Pool target type.</li> </ul> | emcli update_pool - name= <name of="" pool="" software=""> -target_type=<target of="" pool="" software="" type=""> [- description=<description of="" pool="" software="">] [- add_members=<member 1,="" member2="">] [- remove_members=<me mber4,="" member5="">] [- placement_constraints=&lt; constraint1=value1,const raint2=value2&gt;] [- properties=<property1=v alue1,="" property2="value2">]</property1=v></me></member></description></target></name> |
| delete_pool         | Deletes a Software Pool. Software Pool cannot be deleted if there is an existing Service Template associated with it.  name - Name of an existing Software Pool.  target - Target type of the Software Pool.                                                                                                    | emcli delete_pool - name= <name of="" pool="" software=""> -target_type=<target of="" pool="" software="" type=""></target></name>                                                                                                    |
| get_pool_de<br>tail | Retrieves the Software Pool details, such as name, target type, description, PaaS Infrastructure Zone, number of members, placement constraints, and member constraints.  name - Name of the Software Pool.  target - Target type of the Software Pool                                                                                                    | emcli get_pool_detail - name= <name of="" pool="" software=""> - target_type=mwaas_zon e</name>                                                                                                    |

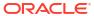

Table 47-159 (Cont.) EM CLI Verbs for V1

| Verb                       | Description                                                                                                    | Format                                                                                                    |  |
|----------------------------|----------------------------------------------------------------------------------------------------|----------------------------------------------------------------------------------------------------|--|
| get_pool_ca<br>pacity      | Retrieves the software pool capacity details like CPU utilization, memory allocation, and number of instances per host for the pool entities.  name - Name of Software Pool target_type - Target type of Software Pool Example:                                                       | emcli get_pool_capacity -name= <name of="" pool="" software=""> - target_type=<target of="" pool="" software="" type=""></target></name> |  |
|                            | <pre>emcli get_pool_capacity -name=MyDbPool -target_type=oracle_cloud_zone</pre>                                                                                                    |                                                                                                    |  |
|                            | Sample Output:                                                                                                    |                                                                                                    |  |
|                            | Details of Software Pool "MyDbPool":  Capacity information for Software Pool "MyDbPool":  Capacity information for Entity  "slc03qtn.us.example.com" of type "host":  Storage Utilization: 29.0: 100.0  CPU Utilization: 2.96: 40.0  Memory Utilization: 27.68: 70.0  Instances: 2: 7 |                                                                                                    |  |
| get_pool_all<br>owed_place | Retrieves the list of placement constraints for a given pool target type.                                                                                                    | emcli<br>get_pool_allowed_place                                                                                                    |  |
| ment_constr<br>aints       | target_type - Target type of the Software Pool Example:                                                                                                    | ment_constraints - target_type= <mwaas_zo ne=""></mwaas_zo>                                                                              |  |
|                            | <pre>emcli get_pool_allowed_placement_constraints -target_type=oracle_cloud_zone</pre>                                                                                                    |                                                                                                    |  |
|                            | Sample Output:                                                                                                    |                                                                                                    |  |
|                            | Name Description MAX_INSTANCES Maximum Number of Instances                                                                                                    |                                                                                                    |  |

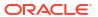

Table 47-159 (Cont.) EM CLI Verbs for V1

| Verb                                            | Description                                                                                                    | Format                                                                                                    |
|-------------------------------------------------|----------------------------------------------------------------------------------------------------|----------------------------------------------------------------------------------------------------|
|                                                 | Retrieves the filtered targets available for Software Pool creation based on the criteria passed.  • target_type - Target type of the Software Pool  • paas_zone - Name of PaaS Infrastructure Zone within which the filtered targets are to be retrieved  • member_constraints - Comma separated key value pairs that restricts the addition of member targets to a Software Pool with a set criteria  Example:  emcli get_pool_filtered_targets | emcli get_pool_filtered_targets -target_type= <target of="" pool="" software="" type=""> - paas_zone=<paas infrastructure="" of="" pool="" software="" zone=""> - member_constraints=<c constraint2="value2" onstraint1="value1,"></c></paas></target> |
| get_pool_all<br>owed_memb<br>er_constrain<br>ts | Retrieves the list of allowed Software Pool member constraint values for creation of Software Pool.  target_type - Target type of the Software Pool.  Example:  emcli get_pool_allowed_member_constraints -target_type=oracle_cloud_zone                                                                                                    | emcli<br>get_pool_allowed_memb<br>er_constraints -<br>target_type= <target type<br="">of Software Pool&gt;</target>                                                                                                    |

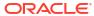

Table 47-159 (Cont.) EM CLI Verbs for V1

| Verb                     | Description                                                                      | Format |  |  |  |  |  |
|--------------------------|----------------------------------------------------------------------------------|--------|--|--|--|--|--|
| get_named_<br>credential | Retrieves credential information used to create DBaaS and SchaaS Pools.          |        |  |  |  |  |  |
|                          | cred_name - The credential name                                                  |        |  |  |  |  |  |
|                          | cred owner - Owner of the credential                                             |        |  |  |  |  |  |
|                          | Example:                                                                         |        |  |  |  |  |  |
|                          | <pre>emcli get_named_credential    -cred_name=ABCDEF    -cred_owner=ORACLE</pre> |        |  |  |  |  |  |
|                          | Sample Output:                                                                   |        |  |  |  |  |  |
|                          | Output:                                                                          |        |  |  |  |  |  |
|                          | Credential Name:test12                                                           |        |  |  |  |  |  |
|                          | Credential Owner:ORACLE                                                          |        |  |  |  |  |  |
|                          | Credential Type:HostCreds                                                        |        |  |  |  |  |  |
|                          | Credential Target Type:host                                                      |        |  |  |  |  |  |
|                          | Credential Username:test123                                                      |        |  |  |  |  |  |
|                          | Credential Scope:global                                                          |        |  |  |  |  |  |
|                          | Credential Guid:DBA449B8967AAF77E040F00A73B11F55                                 |        |  |  |  |  |  |
|                          | Credential Stripe: TARGETS                                                       |        |  |  |  |  |  |
|                          | Credential Columns:                                                              |        |  |  |  |  |  |
|                          | HostPassword=*****                                                               |        |  |  |  |  |  |
|                          | HostUserName=test12                                                              |        |  |  |  |  |  |
|                          |                                                                                  |        |  |  |  |  |  |

# SSA Portal Management REST APIs

This chapter covers the REST APIs for request scheduling and user preference management. REST APIs for the Self Service Portal application are generally used by the SSA users. These REST APIs are generally in the .../ssa/... format. For example, /em/websvcs/restful/extws/cloudservices/ssa/cfw/v2/services/. REST APIs for administrative functions (i.e., .../admin/... format) are REST APIs that configure the SSA Portal setup, such as creating zones, templates, etc., which are generally performed by Cloud or SSA Administrators. The SSA user REST APIs are covered in this chapter.

This chapter contains the sections listed below. The first two sections provide summaries of all the v2 and v1 REST APIs covered in this chapter, whereas the following sections provide the user preference and request scheduling resource details and their REST APIs.

- Summary of SSA User REST APIs for V2
- Summary of User REST APIs for V1 Common REST Entities for V2
  - Cfw Resource for V2
  - Cfw Link for V2
  - Cfw Value Descriptor for V2
- Catalog APIs
- Service Types for V2
- Services for V2
  - Service Collection for V2
  - Service Offering for V2
  - Request Metadata for V2
- Service Reguests REST APIs for V1 and V2
  - Service Requests Resource for V2
  - Service Request Collection Collection Resource for V1
  - Service Request REST API Examples for V1 and V2
- Service Instances for V2
- Quota Usage for V2
- User Preferences for V2
- User Preferences for V1
  - My Preferences for V1
  - Canonical Link for V1
  - General Preferences for V1
- Composite Resource Attributes for V1
  - RequestEntity Data Model for V1

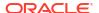

- InstanceExpiryEntity Data Model for V1
- QuotaEntity Data Model for V1
- Supported Methods for General Preferences (for V1)
- Service Specific User Preferences for V1
  - Service Preferences for V1
  - Supported Methods for My Preferences (for V1)
  - ServicePreferenceMetadata Data Model for V1
  - Composite Resource Attributes for V1
  - Service Preferences REST API Examples for V1
  - My Database Preferences REST API Examples for V1

# Summary of SSA User REST APIs for V2

The table below shows a summary of all the User preference and Request scheduling REST APIs covered in this chapter for the v2 framework.

Table 48-1 Summary of User Preference and Request Scheduling REST APIs for V2

| Resource                | Data Model                        | GET                                                                                                    | POST                              | PUT           | DELETE        |
|-------------------------|-----------------------------------|----------------------------------------------------------------------------------------------------|-----------------------------------|---------------|---------------|
| Common REST<br>Entities | Common<br>REST Entities<br>for V2 | Not applicable                                                                                                    | Not supported                     | Not supported | Not supported |
| Catalog                 | Not applicable                    | <ul> <li>Viewing         Details of         the         Available         REST API         Catalogs</li> <li>Viewing         Details of         the API         Catalog by         User Type</li> <li>Viewing         Details of         the User         API         Catalog</li> </ul> | Not supported                     | Not supported | Not supported |
| Service Types           | Not applicable                    | Viewing Details<br>of Service<br>Types                                                                                                    | Not supported                     | Not supported | Not supported |
| Service<br>Collection   | Table 48-11                       | Viewing Details<br>of the Services<br>Resource                                                                                                    | Creating a<br>Service<br>Instance | Not supported | Not supported |
| Service Offering        | Table 48-12                       | Viewing Details<br>of the Service<br>Offering<br>Resource                                                                                                    | Not supported                     | Not supported | Not supported |
| Request<br>Metadata     | Table 48-13                       | Viewing Details<br>of the Request<br>Metadata                                                                                                    | Not supported                     | Not supported | Not supported |

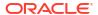

Table 48-1 (Cont.) Summary of User Preference and Request Scheduling REST APIs for V2

| Resource         | Data Model     | GET | •                                                                                                    | POST          | PUT                                                                                     | DELETE                                 |
|------------------|----------------|-----|----------------------------------------------------------------------------------------------------|---------------|-----------------------------------------------------------------------------------------|----------------------------------------|
| Service Requests | Table 48-19    |     | Retrieving Top Level View of Service Requests in V1 and V2 Querying the Service Requests Resource for Status=SU CCESS in V2 Querying the Service Requests Resource for Expanded =false in V2 Querying the Service Requests Resource for Expanded =false in V2 CUESS&e companied companied comp | Not supported | Not supported                                                                           | Not supported                          |
| Service Request  | Not applicable | •   | Viewing Details of a Service Request in V2 Viewing the Logs of a Service Request in V2 Querying the Logs of a Service Request in V2                                                                                                    | Not supported | Rescheduling a<br>Service<br>Request that is<br>in a Scheduled<br>State in V1 and<br>V2 | Deleting a<br>Service<br>Request in V2 |

Table 48-1 (Cont.) Summary of User Preference and Request Scheduling REST APIs for V2

| Resource             | Data Model     | GET                                                                                                    | POST          | PUT                                             | DELETE        |
|----------------------|----------------|----------------------------------------------------------------------------------------------------|---------------|-------------------------------------------------|---------------|
| Service<br>Instances | Table 48-38    | Viewing Details of the Service Instance Resource in V2     Querying the Service Instance Resource in V2     Viewing Details of a Service Instance in V2     Viewing Details of the Available Actions or a Service Instance in V2     Viewing Details of the Attributes of a Service Instance in V2     Viewing Details of the Attributes of a Service Instance in V2     Viewing Details of the Action Inputs Required To Execute an Action on a Service Instance in V2 | e<br>e        | Executing an Action on a Service Instance in V2 | Not supported |
| Quota Usage          | Not applicable | <ul> <li>Viewing         Details of         Quota         Usage</li> <li>Viewing         Details of         Quota         Usage by         Service         Family</li> </ul>                                                                                                    | Not supported | Not supported                                   | Not supported |

Table 48-1 (Cont.) Summary of User Preference and Request Scheduling REST APIs for V2

| Resource                           | Data Model     | GET                                                                                                    | POST          | PUT                                                             | DELETE        |
|------------------------------------|----------------|----------------------------------------------------------------------------------------------------|---------------|-----------------------------------------------------------------|---------------|
| User Preferences                   | Not applicable | Viewing Details<br>of the User<br>Preferences<br>Resource for<br>V2                                                                                                    | Not supported | Not supported                                                   | Not supported |
| General User<br>Preferences        | Not applicable | Viewing     Details of     the     General     User     Preference     s     Resource     for V2      Viewing     Metadata     of the     General     User     Preference     s     Resource     for V2      | Not supported | Updating the<br>General User<br>Preferences for<br>V2           | Not supported |
| Services User<br>Preferences       | Not applicable | Viewing Details<br>of the Services<br>User<br>Preferences<br>Resource for<br>V2                                                                                                    | Not supported | Not supported                                                   | Not supported |
| Service Family<br>User Preferences | Not applicable | Viewing     Details of     the     Service     Family     User     Preference     S     Resource     for V2      Viewing     Metadata     of the     Service     Family     User     Preference     s for V2 | Not supported | Updating the<br>Service Family<br>User<br>Preferences for<br>V2 | Not supported |

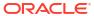

Table 48-1 (Cont.) Summary of User Preference and Request Scheduling REST APIs for V2

| Resource                         | Data Model     | GET                                                                                                    | POST          | PUT                                                           | DELETE        |
|----------------------------------|----------------|----------------------------------------------------------------------------------------------------|---------------|---------------------------------------------------------------|---------------|
| Service Type<br>User Preferences | Not applicable | Viewing     Details of     the     Service     Type User     Preference     s     Resource     for V2      Viewing     Metadata     of the     Service     Type User     Preference     s for V2 | Not supported | Updating the<br>Service Type<br>User<br>Preferences for<br>V2 | Not supported |

Note:

In the table above, "supported" indicates that the operation is supported on the resource. However, there is no example in the chapter for this operation.

# Summary of User REST APIs for V1

The table below shows a summary of all the User preference and Request scheduling REST APIs covered in this chapter for the v1 framework.

Table 48-2 Summary of User Preference and Request Scheduling REST APIs for V1

| Resource                | Data Model     | GET                                                                                                    | POST          | PUT                                                                                                    | DELETE        |
|-------------------------|----------------|----------------------------------------------------------------------------------------------------|---------------|----------------------------------------------------------------------------------------------------|---------------|
| General<br>Preferences  | Table 48-66    | Viewing Details<br>of the General<br>Preferences for<br>an SSA User                                                                                                    | Not supported | Updating the<br>General<br>Preferences for<br>an SSA User                                                                                                    | Not supported |
| Service<br>Preferences  | Table 48-73    | Viewing Details<br>of the Service<br>Preferences<br>Resource                                                                                                    | Not supported | Supported                                                                                                    | Not supported |
| Database<br>Preferences | Not applicable | <ul> <li>Viewing         Details of         the DBaaS         User         Preference         s Metadata</li> <li>Viewing         the DBaaS         User         Preference         s</li> </ul> | Not supported | <ul> <li>Updating         DBaaS         User         Preference         s         Setting a         Blank         DBaaS         User         Preference         Setting</li> </ul> | Not supported |

Table 48-2 (Cont.) Summary of User Preference and Request Scheduling REST APIs for V1

| Resource                      | Data Model  | GET                                                                                                    | POST          | PUT                                                                                                    | DELETE                                                                    |
|-------------------------------|-------------|----------------------------------------------------------------------------------------------------|---------------|----------------------------------------------------------------------------------------------------|---------------------------------------------------------------------------|
| Service Request<br>Collection | Table 48-20 | Retrieving Top<br>Level View of<br>Service<br>Requests in V1<br>and V2                                                                                                    | Not supported | Not supported                                                                                                    | Not supported                                                             |
| Service Request<br>Entity     | Table 48-21 | Retrieving     Top Level     View of     Service     Requests     for a     Specific     Service     Family in     V1      Retrieving     Top Level     View of     Service     Requests     for a     Specific     Status in     V1 | Not supported | Rescheduli ng a Service Request that is in a Scheduled State in V1 and V2 Rescheduli ng a Service Request that is in a Cancelled State (or in a state other than Scheduled) in V1 | Deleting a<br>Service<br>Request that is<br>in a Scheduled<br>State in V1 |

Note:

In the table above, "supported" indicates that the operation is supported on the resource. However, there is no example in the chapter for this operation.

# Common REST Entities for V2

This section describes the common REST entities to the cloud framework resources. These entities are specific to the new Cloud Framework (CFW) v2.

### Cfw Resource for V2

Cfw resource is the base class for cloud framework resources. This resource fields that are common to all singular resources.

Table 48-3 Cfw Resource Data Model

| Field       | Туре   | Description                  |
|-------------|--------|------------------------------|
| description | String | Description of the resource. |
| createdOn   | String | Date of creation.            |
| createdBy   | String | Details of the creator.      |
| modifiedOn  | String | Date of last modification.   |

Table 48-3 (Cont.) Cfw Resource Data Model

| Field         | Туре     | Description                                   |
|---------------|----------|-----------------------------------------------|
| modifiedBy    | String   | Details of the modifier.                      |
| owner         | String   | Indicates the owner of the resource.          |
| e-Tag         | String   | Indicates the Etag.                           |
| lastModified  | String   | Details of the last modification.             |
| canonicalLink | Cfw Link | Indicates the canonical link of the resource. |

## Cfw Link for V2

Cfw link is the base class for the link to a resource.

Table 48-4 Cfw Link Data Model

| Field     | Туре    | Description                                                                                                    |
|-----------|---------|----------------------------------------------------------------------------------------------------|
| href      | String  | Indicates the URI or URI template. If the value is a URI template, then the templated property should be true.                                                                    |
| templated | Boolean | Is True if href is a URI template, else false. The default value is false.                                                                                                    |
| rel       | String  | Indicates the name of the link relation that the consumer may lookup as a secondary key (in addition to the type property) to retrieve actual link details, e.g. href or profile. |
| profile   | String  | Indicates the Json-schema describing the resource expected when deferring the target resource.                                                                                    |
| method    | String  | The method for requesting the target of the link.                                                                                                    |
| mediaType | String  | Description of the link target.                                                                                                    |

# Cfw Value Descriptor for V2

Cfw value descriptor defines the dynamic data.

Table 48-5 Cfw Value Descriptor Data Model

| Field        | Туре    | Description                         |
|--------------|---------|-------------------------------------|
| id           | String  | Indicates the ID.                   |
| name         | String  | Indicates the name.                 |
| value        | String  | Indicates the value.                |
| defaultValue | String  | Indicates the default value.        |
| description  | String  | Provides a description.             |
| displayName  | String  | Provides the display name.          |
| required     | Boolean | Signifies if required or not.       |
| secret       | Boolean | Signifies if it is a secret or not. |
| type         | String  | Indicates the type.                 |
|              |         |                                     |

Table 48-5 (Cont.) Cfw Value Descriptor Data Model

| Field                 | Туре                                      | Description                                  |
|-----------------------|-------------------------------------------|----------------------------------------------|
| unitOfmeasurem<br>ent | String                                    | Indicates the unit of measurement.           |
| values                | List                                      | Provides the list of values.                 |
| subvalues             | List <cfwvalued escriptor=""></cfwvalued> | Provides the list of sub-values.             |
| subtype               | String                                    | Provides the type of elements in the values. |

# **Catalog APIs**

This section covers the Catalog APIs for SSA user.

# **Supported Operations**

The table below lists the supported operations for the Catalog APIs.

**Table 48-6 Supported operations for Catalog APIs** 

| Method | URI                                                        | Description                                     |
|--------|------------------------------------------------------------|-------------------------------------------------|
| GET    | /em/websvcs/restful/extws/<br>cloudservices/cfw/API        | Returns links to available REST API catalogs.   |
| GET    | /em/websvcs/restful/extws/<br>cloudservices/cfw/API/v2     | Returns links to REST API catalog by user type. |
| GET    | /em/websvcs/restful/extws/<br>cloudservices/ssa/cfw/v2/API | Returns user REST API catalog.                  |

# REST API Catalog Examples for V2

This section contains examples of the Catalog APIs. The following REST API examples are covered:

- Viewing Details of the Available REST API Catalogs
- Viewing Details of the API Catalog by User Type
- · Viewing Details of the User API Catalog

# Viewing Details of the Available REST API Catalogs

The table below shows the GET configuration for viewing details of the available REST API catalogs.

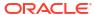

Table 48-7 GET Request Configuration for Viewing Details of the Available REST API Catalogs

| Feature         | Specification                                                                                                    |
|-----------------|----------------------------------------------------------------------------------------------------|
| URI             | https:// <oms_host>:<oms_console_port>/em/websvcs/restful/extws/cloudservices/cfw/API</oms_console_port></oms_host> |
| Request headers | Authorization: basic ZGVtb3VzZXI6ZGVtb3VzZXI=                                                                       |
|                 | Content-Type: application/json                                                                                      |
| Body            | None                                                                                                    |
| Request method  | GET                                                                                                    |

A sample of the response received is shown below.

```
{
"items": [
{
"href":
"https://xx.idc.example.com:4473/em/websvcs/restful/extws/cloudservices/cfw/API/v1",
"description": "API Summary for version V1"
},
{
"href":
"https://xx.idc.example.com:4473/em/websvcs/restful/extws/cloudservices/cfw/API/v2",
"description": "API Summary for version V2"
}
],
"totalResults": 2
}
```

## Viewing Details of the API Catalog by User Type

The table below shows the GET configuration for viewing details of the REST API catalog by user type.

Table 48-8 GET Request Configuration for Viewing Details of the REST API Catalog by User Type

| Specification                                                                                                    |
|----------------------------------------------------------------------------------------------------|
| https:// <oms_host>:<oms_console_port>/em/websvcs/restful/extws/cloudservices/cfw/API/v2</oms_console_port></oms_host> |
| Authorization: basic ZGVtb3VzZXI6ZGVtb3VzZXI=                                                                          |
| Content-Type: application/json                                                                                         |
| None                                                                                                    |
| GET                                                                                                    |
|                                                                                                    |

```
{
"items": [
{
   "href":
   "https://xx.idc.example.com:4473/em/websvcs/restful/extws/cloudservices/ssa/cfw/v2/API",
   "description": "APIs for Self Service Application for version V2",
```

```
"type": "SSA"
},
{
"href":
"https://xx.idc.example.com:4473/em/websvcs/restful/extws/cloudservices/admin/cfw/v2/
API",
"description": "APIs for administrative functions for version V2",
"type": "Admin"
}
],
"goBack":
"https://xx.idc.example.com:4473/em/websvcs/restful/extws/cloudservices/cfw/API",
"totalResults": 2
}
```

# Viewing Details of the User API Catalog

The table below shows the GET configuration for viewing details of the user API catalog.

Table 48-9 GET Request Configuration for Viewing Details of the User API Catalog

| Feature         | Specification                                                                                                    |
|-----------------|----------------------------------------------------------------------------------------------------|
| URI             | https:// <oms_host>:<oms_console_port>/em/websvcs/restful/extws/cloudservices/ssa/cfw/v2/API</oms_console_port></oms_host> |
| Request headers | Authorization: basic ZGVtb3VzZXI6ZGVtb3VzZXI=                                                                              |
|                 | Content-Type: application/json                                                                                             |
| Body            | None                                                                                                    |
| Request method  | GET                                                                                                    |

```
"items": [
"totalResults": 5,
"resource": "services",
"APIs": [
"href":
"https://xx.idc.example.com:4473/em/websvcs/restful/extws/cloudservices/ssa/cfw/v2/
services",
"method": "GET",
"description": "Get all the service offerings"
},
"href":
"https://xx.idc.example.com:4473/em/websvcs/restful/extws/cloudservices/ssa/cfw/v2/
services",
"method": "POST",
"description": "Create a service"
},
{
"href":
"https://xx.idc.example.com:4473/em/websvcs/restful/extws/cloudservices/ssa/cfw/v2/
services/{
id}",
"method": "GET",
"templated": true,
```

```
"description": "Get details of a service"
},
"href":
"https://bxx.idc.example.com:4473/em/websvcs/restful/extws/cloudservices/ssa/cfw/v2/
id}/metadata",
"method": "GET",
"templated": true,
"description": "Get the metadata for a service"
},
{
"href":
"https://xx.idc.example.com:4473/em/websvcs/restful/extws/cloudservices/ssa/cfw/v2/
services/{
id}/metrics",
"method": "PUT",
"templated": true,
"description": "Get the metrics for a service"
1
},
"totalResults": 11,
"resource": "userpreferences",
"APIs": [
"href":
"https://xx.idc.example.com:4473/em/websvcs/restful/extws/cloudservices/ssa/cfw/v2/
userprefer
ences",
"method": "GET"
},
{
"href":
"https://xx.idc.example.com:4473/em/websvcs/restful/extws/cloudservices/ssa/cfw/v2/
userprefer
ences/general",
"method": "GET",
"description": "Get the general user preferences"
},
{
"href":
"https://xx.idc.example.com:4473/em/websvcs/restful/extws/cloudservices/ssa/cfw/v2/
userprefer
ences/general/metadata",
"method": "GET",
"description": "Get the metadata for general user preferences"
"href":
"https://xx.idc.example.com:4473/em/websvcs/restful/extws/cloudservices/ssa/cfw/v2/
userprefer
ences/services",
"method": "GET",
"description": "Get the service user preferences"
},
{
"href":
"https://xx.idc.example.com:4473/em/websvcs/restful/extws/cloudservices/ssa/cfw/v2/
ences/services/{service-family}",
```

```
"method": "GET",
"templated": true,
"description": "Get the user preferences for a service family"
"href":
"https://xx.idc.example.com:4473/em/websvcs/restful/extws/cloudservices/ssa/cfw/v2/
ences/services/{service-family}/metadata",
"method": "GET",
"templated": true,
"description": "Get the metadata for user preference at family level"
},
{
"href":
"https://xx.idc.example.com:4473/em/websvcs/restful/extws/cloudservices/ssa/cfw/v2/
userprefer
ences/services/{service-family}/{service-type}",
"method": "GET",
"templated": true,
"description": "Get the user preferences for a service type"
},
{
"href":
"https://xx.idc.example.com:4473/em/websvcs/restful/extws/cloudservices/ssa/cfw/v2/
ences/services/{service-family}/{service-type}/metadata",
"method": "GET",
"templated": true,
"description": "Get the metadata for user preference at service type level"
},
{
"href":
"https://xx.idc.example.com:4473/em/websvcs/restful/extws/cloudservices/ssa/cfw/v2/
userprefer
ences/general",
"method": "PUT",
"description": "Update general user preference"
},
{
"href":
"https://xx.idc.example.com:4473/em/websvcs/restful/extws/cloudservices/ssa/cfw/v2/
userprefer
ences/services/{service-family}",
"method": "PUT",
"templated": true,
"description": "Update family level user preferences"
},
"href":
"https://xx.idc.example.com:4473/em/websvcs/restful/extws/cloudservices/ssa/cfw/v2/
ences/services/{service-family}/{service-type}",
"method": "PUT",
"templated": true,
"description": "Update service type level user preferences"
]
},
"totalResults": 4,
"resource": "servicerequests",
```

```
"APIs": [
{
"href":
"https://xx.idc.example.com:4473/em/websvcs/restful/extws/cloudservices/ssa/cfw/v2/
servicereq
uests",
"method": "GET",
"description": "Get service requests"
},
"href":
"https://xx.idc.example.com:4473/em/websvcs/restful/extws/cloudservices/ssa/cfw/v2/
servicereq
uests/{id}",
"method": "PUT",
"templated": true,
"description": "Reschedule the request"
},
{
"href":
"https://xx.idc.example.com:4473/em/websvcs/restful/extws/cloudservices/ssa/cfw/v2/
servicerea
uests/{id}",
"method": "GET",
"templated": true,
"description": "Get the details of request"
},
"href":
"https://xx.idc.example.com:4473/em/websvcs/restful/extws/cloudservices/ssa/cfw/v2/
servicereq
uests/{id}",
"method": "DELETE",
"templated": true,
"description": "Delete the request"
]
},
{
"totalResults": 5,
"resource": "serviceinstances",
"APIs": [
"https://xx.idc.example.com:4473/em/websvcs/restful/extws/cloudservices/ssa/cfw/v2/
serviceins
tances",
"method": "GET",
"description": "Get the service instances"
},
"https://xx.idc.example.com:4473/em/websvcs/restful/extws/cloudservices/ssa/cfw/v2/
serviceins
tances/{id}",
"method": "GET",
"templated": true,
"description": "Get details of a service instance"
},
{
"href":
"https://xx.idc.example.com:4473/em/websvcs/restful/extws/cloudservices/ssa/cfw/v2/
```

```
serviceins
tances/{id}/actions",
"method": "GET",
"templated": true,
"description": "Get actions for a service instance"
"href":
"https://xx.idc.example.com:4473/em/websvcs/restful/extws/cloudservices/ssa/cfw/v2/
tances/{id}/actions/{action-id}",
"method": "GET",
"templated": true,
"description": "Get metadata details of action"
},
"href":
"https://xx.idc.example.com:4473/em/websvcs/restful/extws/cloudservices/ssa/cfw/v2/
tances/{id}/actions/{action-id}",
"method": "PUT",
"templated": true,
"description": "Perform the action on the service instance"
"goBack": "https://xx.idc.example.com:4473/em/websvcs/restful/extws/cloudservices/API",
"totalResults": 4
```

# Service Types for V2

This section covers the Service type REST APIs.

### Service Types REST API Example for V2

The Service types REST API for SSA user is as follows.

The query parameter servicefamily can be optionally used in the GET request to filter the output for the given service family type.

#### Viewing Details of Service Types

The table below shows the GET configuration for viewing details of Service types.

Table 48-10 GET Request Configuration for Viewing Details of Service Types

| Feature         | Specification                                                                                                    |
|-----------------|----------------------------------------------------------------------------------------------------|
| URI             | https:// <oms_host>:<oms_console_port>/em/websvcs/restful/extws/cloudservices/ssa/cfw/v2/servicetypes</oms_console_port></oms_host> |
| Request headers | Authorization: basic ZGVtb3VzZXI6ZGVtb3VzZXI=                                                                                       |
|                 | Content-Type: application/json                                                                                                    |
| Body            | None                                                                                                    |
| Request method  | GET                                                                                                    |

```
"name": "Service Types",
"type": "Service Types Collection",
"totalResults": 3,
"cfwItems": [
"name": "CFW_SAMPLEXAAS_REMOTESERVER_SERVICE",
"displayName": "Cfw Sample RemoteServer XaaS",
"serviceFamily": "CFW SAMPLEXAAS SERVICEFAMILY",
"targetTypes": [
"Cfw Xaas DB Service"
},
{
"name": "CFW SAMPLEXAAS SERVICE",
"displayName": "Cfw Sample XaaS",
"serviceFamily": "CFW_SAMPLEXAAS_SERVICEFAMILY",
"targetTypes": [
"Cfw_Xaas_DB_Service",
"cfw xaas storage service"
},
"name": "CFW SAMPLEXAAS SERVICE FOR NOMEM",
"displayName": "Cfw Sample XaaS - Other Service",
"serviceFamily": "CFW SAMPLEXAAS SERVICEFAMILY",
"targetTypes": [
"Cfw_Xaas_DB_Service_for_nomem"
],
"canonicalLink": {
"href":
"https://cloudcompany.com/em/websvcs/restful/extws/cloudservices/ssa/cfw/v2/servicetypes"
},
"selfLink": {
"href":
"https://cloudcompany.com/em/websvcs/restful/extws/cloudservices/ssa/cfw/v2/servicetypes"
```

### Services for V2

The Services resource is defined by the Service collection resource, Service offering resource and the Request metadata resource. These resource are explained below.

The following topics are covered in this section:

- Service Collection for V2
- Service Offering for V2
- Request Metadata for V2
- Supported Operations for Services for V2
- Services REST API Examples for V2
- Creating a Service Instance using V2

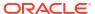

#### Service Collection for V2

Service collection resource is an extension of the oracle.sysman.cfw.cloudAPI.common.CfwCollection resource.

Table 48-11 Service Collection Data Model

| Field         | Туре                                      | Description                                      |
|---------------|-------------------------------------------|--------------------------------------------------|
| name          | String                                    | Name of the collection. The value is "Services". |
| type          | String                                    | Type of the collection. The value is "Services". |
| totalResults  | Integer                                   | The total count of items.                        |
| cfwltems      | List <serviceoffer ing=""></serviceoffer> | Provides the list of ServiceOffering.            |
| canonicalLink | Cfw link                                  | Indicates the canonical link.                    |
| selfLink      | Cfw link                                  | Indicates the self link.                         |

# Service Offering for V2

Service offering resource is an extension of the oracle.sysman.cfw.cloudAPI.common.CfwResource resource. Service offering resource encapsulates the service offering that is available to the user using which the user can provision a service instance.

Table 48-12 Service Offering Data Model

| <del>-</del> уре | Description                                                                                     |
|------------------|-------------------------------------------------------------------------------------------------|
| String           | Indicates the ID of the service offering.                                                       |
| String           | Name of the service offering.                                                                   |
| String           | Display name of the service offering.                                                           |
| String           | GUID of the service offering.                                                                   |
| String           | Indicates the service type.                                                                     |
| String           | Indicates the service family.                                                                   |
| String           | Description of the service offering.                                                            |
| String           | Indicates the date of the modification.                                                         |
| String           | Indicates the date of the last modification.                                                    |
| String           | Meta details of the service offering.                                                           |
| Cfw link         | Indicates the canonical link.                                                                   |
| Cfw link         | Indicates the self link.                                                                        |
|                  | tring tring tring tring tring tring tring tring tring tring tring tring tring tring tring tring |

### Request Metadata for V2

Request metadata resource is an extension of the oracle.sysman.cfw.cloudAPI.common.CfwResource. Request metadata encapsulates the data required to create a service instance. This response returned is filled by user with appropriate values and is used as in "POST" paylaod required for creation of service instance.

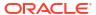

Table 48-13 Request Metadata Data Model

| Field           | Туре                                       | Description                           |
|-----------------|--------------------------------------------|---------------------------------------|
| instanceName    | String                                     | Name of the service instance.         |
| schedule        | Schedule entity                            | Schedule of the request.              |
| configurations  | List <cfwvaluede scriptor=""></cfwvaluede> | Provides the list of configurations.  |
| characteristics | List <characterist ic=""></characterist>   | Provides the list of characteristics. |

# Supported Operations for Services for V2

The table below lists the supported operations for the Services resource.

Table 48-14 Supported operations for Services Resource

| Madhad | UDI                                                                                            | Para internal                                     |
|--------|------------------------------------------------------------------------------------------------|---------------------------------------------------|
| Method | URI                                                                                            | Description                                       |
| GET    | /em/websvcs/restful/extws/<br>cloudservices/ssa/cfw/v2/<br>services                            | Returns list of service offerings.                |
| GET    | /em/websvcs/restful/extws/<br>cloudservices/ssa/cfw/v2/<br>services/{serviceguid}              | Returns service offering details.                 |
| GET    | /em/websvcs/restful/extws/<br>cloudservices/ssa/cfw/v2/<br>services/{serviceguid}/<br>metadata | Returns service offering metadata details.        |
| POST   | /em/websvcs/restful/extws/<br>cloudservices/ssa/cfw/v2/<br>services                            | Submits request for creation of Service instance. |

# Services REST API Examples for V2

This section contains the REST APIs which are a part of the Services resource. The following REST API tasks are covered.

- Viewing Details of the Services Resource
- Viewing Details of the Service Offering Resource
- · Viewing Details of the Request Metadata
- Creating a Service Instance

### Viewing Details of the Services Resource

The table below shows the GET configuration for viewing details of the Services resource.

Table 48-15 GET Request Configuration for Viewing Details of the Services Resource

| Feature         | Specification                                                                                                    |
|-----------------|----------------------------------------------------------------------------------------------------|
| URI             | https:// <oms_host>:<oms_console_port>/em/websvcs/restful/extws/cloudservices/ssa/cfw/v2/services</oms_console_port></oms_host> |
| Request headers | Authorization: basic ZGVtb3VzZXI6ZGVtb3VzZXI=                                                                                   |
|                 | Content-type: application/json                                                                                                  |
| Body            | None                                                                                                    |
| Request method  | GET                                                                                                    |

```
{
"name": "Services",
"type": "Service",
"totalResults": 4,
"cfwItems": [
"id": "1",
"name": "ORACLE_NIMBULA_ORCHESTRATION_TEMPLATE",
"displayName": "Orchestration",
"quid": "04FA3C08D3F3398AE053CE74B10A52F3",
"serviceType": "ORACLE NIMBULA ORCHESTRATION SERVICE",
"serviceFamily": "NIMBULA INFRASTRUCTURE",
"description": "Create a set of Oracle VM instances with customized configuration for
multi-tier applications",
"meta":
"https://cloudcompany.com/em/websvcs/restful/extws/cloudservices/ssa/cfw/v2/servies/
04FA3C08D3F3398AE053CE74B10A52F3/metadata",
"canonicalLink": {
"href":
"https://cloudcompany.com/em/websvcs/restful/extws/cloudservices/ssa/cfw/v2/services/
04FA3C08D3F3398AE053CE74B10A52F3"
},
"name": "ORACLE NIMBULA SIMPLE ORCHESTRATION TEMPLATE",
"displayName": "Simple Orchestration",
"guid": "04FA3C08D3F6398AE053CE74B10A52F3",
"serviceType": "ORACLE_NIMBULA_ORCHESTRATION_SERVICE",
"serviceFamily": "NIMBULA INFRASTRUCTURE",
"description": "Create one or more Oracle VM instances with default configuration and
minimum inputs",
"https://cloudcompany.com/em/websvcs/restful/extws/cloudservices/ssa/cfw/v2/services/
04FA3C08D3F6398AE053CE74B10A52F3/metadata",
"canonicalLink": {
"https://cloudcompany.com/em/websvcs/restful/extws/cloudservices/ssa/cfw/v2/services/
04FA3C08D3F6398AE053CE74B10A52F3"
},
"id": "44",
"name": "MY DB Schema",
"displayName": "MY DB Schema",
"quid": "04FBAB67376E77D1E053CE74B10A9AA8",
```

```
"serviceType": "SCHEMA",
"serviceFamily": "DBAAS",
"description": "My DB Schema",
"meta":
"https://cloudcompany.com/em/websvcs/restful/extws/cloudservices/ssa/cfw/v2/services/
04FBAB67376E77D1E053CE74B10A9AA8/metadata",
"canonicalLink": {
2.3 9
"href":
"https://cloudcompany.com/em/websvcs/restful/extws/cloudservices/ssa/cfw/v2/services/
04FBAB67376E77D1E053CE74B10A9AA8"
},
{
"id": "41",
"name": "My WebLogic Template",
"displayName": "My WebLogic Template",
"quid": "04FB7EEED9A03798E053CE74B10A753D",
"serviceType": "WLAAS",
"serviceFamily": "MIDDLEWARE CFW",
"description": "My Web Logic Template",
"https://cloudcompany.com/em/websvcs/restful/extws/cloudservices/ssa/cfw/v2/services/
04FB7EEED9A03798E053CE74B10A753D/metadata",
"canonicalLink": {
"https://cloudcompany.com/em/websvcs/restful/extws/cloudservices/ssa/cfw/v2/services/
04FB7EEED9A03798E053CE74B10A753D"
],
"canonicalLink": {
"href":
"https://cloudcompany.com/em/websvcs/restful/extws/cloudservices/ssa/cfw/v2/services/"
},
"selfLink": {
"href":
"https://cloudcompany.com/em/websvcs/restful/extws/cloudservices/ssa/cfw/v2/services/"
```

### Viewing Details of the Service Offering Resource

The table below shows the GET configuration for viewing details of the Service offering resource.

Table 48-16 GET Request Configuration for Viewing Details of the Service Offering Resource

| Feature         | Specification                                                                                                    |  |
|-----------------|----------------------------------------------------------------------------------------------------|--|
| URI             | https:// <oms_host>:<oms_console_port>/em/websvcs/restextws/cloudservices/ssa/cfw/v2/services/{serviceguid}</oms_console_port></oms_host> |  |
| Request headers | Authorization: basic ZGVtb3VzZXI6ZGVtb3VzZXI=                                                                                             |  |
|                 | Content-Type: application/json                                                                                                    |  |
| Body            | None                                                                                                    |  |
| Request method  | GET                                                                                                    |  |

```
"id": "42",
"name": "My Xaas Remote Server",
"displayName": "My Xaas Remote Server",
"guid": "04FBAB67376677D1E053CE74B10A9AA8",
"serviceType": "CFW SAMPLEXAAS REMOTESERVER SERVICE",
"serviceFamily": "CFW SAMPLEXAAS SERVICEFAMILY",
"description": "My Xaas Remote Server",
"createdOn": "2014-10-09T10:13:34Z",
"modifiedOn": "2014-10-09T10:13:34Z",
"lastModified": "2014-10-09T10:13:34Z",
"meta":
"https://cloudcompany.com/em/websvcs/restful/extws/cloudservices/ssa/cfw/v2/services/
04FBAB67376677D
1E053CE74B10A9AA8/metadata",
"canonicalLink": {
"href":
"https://cloudcompany.com/em/websvcs/restful/extws/cloudservices/ssa/cfw/v2/services/
04FBAB67376677D
1E053CE74B10A9AA8"
```

### Viewing Details of the Request Metadata

The table below shows the GET configuration for viewing details of the Request metadata.

Table 48-17 GET Request Configuration for Viewing Details of the Request Metadata

| Feature         | Specification                                                                                                    |
|-----------------|----------------------------------------------------------------------------------------------------|
| URI             | https:// <oms_host>:<oms_console_port>/em/websvcs/restful/extws/cloudservices/ssa/cfw/v2/services/{serviceguid}/metadata</oms_console_port></oms_host> |
| Request headers | Authorization: basic ZGVtb3VzZXI6ZGVtb3VzZXI=                                                                                                    |
|                 | Content-Type: application/json                                                                                                    |
| Body            | None                                                                                                    |
| Request method  | GET                                                                                                    |

```
{
"characteristics": [
{
   "displayName": "Self Service Zone",
   "name": "ORACLE.SYSMAN.SXAAS.CFW_SAMPLEXAAS_RSRC_POOL",
   "possibleValues": [
{
        "name": "my_paaszone",
        "value": "1C3A932A9089BBEC27A63EF389C7DF24"
}
]
}
],
"configurations": [
{
        "name": "temp_param2",
        "type": "STRING",
        "value": "",
        "required": false,
```

```
"secret": false
},
"name": "USER NAME",
"type": "STRING",
"description": "User Name (cannot be any of Oracle default accounts) used to login to
the requested database",
"value": "",
"required": false,
"secret": false
},
{
"name": "temp param1",
"type": "STRING",
"value": "",
"required": false,
"secret": false
"name": "USER PASSWORD",
"type": "STRING",
"description": "User Password to login to the given User Name database account",
"required": false,
"secret": true
],
"canonicalLink": {
"href":
"https://cloudcompany.com/em/websvcs/restful/extws/cloudservices/ssa/cfw/v2/services/
04FBAB67376677D1E053CE74B10A9AA8/metadata"
},
"selfLink": {
"href":
"https://cloudcompany.com/em/websvcs/restful/extws/cloudservices/ssa/cfw/v2/services/
04FBAB67376677D1E053CE74B10A9AA8/metadata"
},
"instanceName": "<user-input>"
```

### Creating a Service Instance

The table below shows the POST configuration for creating a Service instance.

Table 48-18 POST Request Configuration for Creating a Service Instance

| Feature         | Specification                                                                                                    |
|-----------------|----------------------------------------------------------------------------------------------------|
| URI             | https:// <oms_host>:<oms_console_port>/em/websvcs/restful/extws/cloudservices/ssa/cfw/v2/services</oms_console_port></oms_host> |
| Request headers | Authorization: basic ZGVtb3VzZXI6ZGVtb3VzZXI= Content-Type: application/json                                                    |

Table 48-18 (Cont.) POST Request Configuration for Creating a Service Instance

### **Specification Feature** Body "name":"Xaas RemoteServer Request", "offeringId": "04FBAB67376677D1E053CE74B10A9AA8", "instanceName":"Xaas RemoteServer", "schedule": { "scheduleStartTime":"2015-01-12T16:48:10ZAmerica/ Los Angeles", "scheduleEndTime":"2015-31-12T16:48:10ZAmerica/Los Angeles" "characteristics": [ "name": "ORACLE.SYSMAN.SXAAS.CFW SAMPLEXAAS RSRC POOL", "value":"1C3A932A9089BBEC27A63EF389C7DF24" ], "configurations": [ "name": "temp param2", "value": "val2" }, { "name": "USER NAME", "value": "user" "name": "temp param1", "value":"val1" }, "name": "USER PASSWORD", "value": "passwords"

Request method POST

```
{
"requests":[
{
"id":"16",
"actionName":"CREATE",
"canonicalLink":{
"href":"https://cloudcompany.com/em/websvcs/restful/extws/cloudservices/ssa/cfw/v2/
servicerequests/1
6"
}
},
{
"id":"17",
"actionName":"DELETE",
"canonicalLink":{
"href":"https://cloudcompany.com/em/websvcs/restful/extws/cloudservices/ssa/cfw/v2/
servicerequests/1
```

7"
}
}
]

### Creating a Service Instance using V2

This section provides the procedure to create a Service instance using REST APIs.

Follow the steps below to create a Service instance:

1. Perform a GET operation on the URI - em/websvcs/restful/extws/cloudservices/ssa/cfw/v2/services/. See, Viewing Details of the Services Resource.

The GET operation returns all the service offerings. Note the required service offering.

2. Perform a GET operation on the URI - em/websvcs/restful/extws/cloudservices/ssa/cfw/v2/services/{serviceofferingid}/metadata, using the service offering ID from the previous step. See, Viewing Details of the Request Metadata.

The GET operation returns the metadata of the service offering. Note the metadata fields.

3. Perform a POST operation on the URI - em/websvcs/restful/extws/cloudservices/ssa/cfw/v2/services/, by providing values for the metadata fields. See, Creating a Service Instance.

The POST generates a request for the creation of a Service instance. The request payload is expected to have the following fields with values set.

- offeringId A unique ID for identifying the Service instance.
- name A name for the Service instance.
- schedule This is an optional field and has two sub-fields, scheduleStartTime and scheduleEndTime. To schedule an instance for future use provide scheduleStartTime value. Additionally, to set expiry or end time for the service instance set the scheduleEndTime.
- instanceName This field is dependent on the chosen service offering and may or may not be required.
- configurations This field is dependent on the chosen service offering and may or may not be required.
- characteristics This field is dependent on the chosen service offering and may or may not be required.

# Service Requests REST APIs for V1 and V2

A user with the EM\_SSA\_USER role can reschedule and cancel requests that are in the **scheduled** state.

All the REST APIs will be available from the top level URI /extws/cloudservices/ssa/cfw/v1/.

### Service Requests Resource for V2

The Service requests resource is an extension of oracle.sysman.cfw.cloudAPI.pojo.request.RequestSummary. A request enables a SSA user to initiate a task for immediate or future execution.

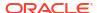

Table 48-19 Service Requests Data Model for V2

| Field            | Туре           | Description                                 |
|------------------|----------------|---------------------------------------------|
| requestType      | String         | Type of request.                            |
| serviceFamily    | String         | Name of service family.                     |
| serviceType      | String         | Name of service type.                       |
| startDate        | String         | Start date of request.                      |
| endDate          | String         | End date of request.                        |
| lastModifiedDate | String         | Date of last modification of request.       |
| timeZone         | String         | Time zone of the request.                   |
| displayName      | String         | Display name of the request.                |
| actionName       | String         | Name of the request action.                 |
| description      | String         | Description of the request.                 |
| submissionDate   | String         | Date of submission of the request.          |
| submittedBy      | String         | Name of the user who submitted the request. |
| executionLogs    | String         | Execution logs.                             |
| status           | Request status | Status of the request.                      |

# Service Request Collection - Collection Resource for V1

Service Request Collection is a collection resource representing a Cloud Administrator's view of all the accessible Service Request resources. The following table describes the Service Request Collection data model for v1.

Table 48-20 Service Request Collection Data Model for V1

| Field             | Туре                                                        | Description                                                                                         | Occurs |
|-------------------|-------------------------------------------------------------|----------------------------------------------------------------------------------------------------|--------|
| name              | String                                                      | Display name of this collection resource.                                                           | 1      |
| type              | String                                                      | Type of this collection resource.                                                                   | 1      |
| hasMore           | Boolean                                                     | Indicates whether there are more elements in the collection                                         | 1      |
| count             | Integer                                                     | Number of elements returned.                                                                        | 1      |
| items             | Collection<br><servicerequestentity></servicerequestentity> | List of ServiceRequestEntity resources. In case no requests exist, items will be present but empty. | 1      |
| canonicalLi<br>nk | URI                                                         | A GET against this URI refreshes the client representation of this resource.                        | 1      |
| selfLink          | URI                                                         | Refers to the resource equivalent to the containing elements.                                       | 1      |

Table 48-21 Service Request Entity Data Model for V1

| Field | Туре   | Description                          | Occurs |
|-------|--------|--------------------------------------|--------|
| id    | String | The RequestId of the ServiceRequest. | 1      |

Table 48-21 (Cont.) Service Request Entity Data Model for V1

| Field           | Туре   | Description                                                                                                    | Occurs |
|-----------------|--------|----------------------------------------------------------------------------------------------------|--------|
| beginDate       | String | The String representation of timestamp to which the new schedule has to be updated, in specified format. e.g 2013-10-02T16:14:41ZPST | 1      |
| status          | String | The status of service request                                                                                                    | 1      |
| name            | String | Name of service request.                                                                                                    | 1      |
| serviceFamily   | String | The service family of the request type.                                                                                              | 1      |
| lastUpdatedTime | String | The string value of last modified timestamp, in specified format.                                                                    | 1      |
| lifeCycle       | String | The life cycle of request.                                                                                                    | 1      |
| selfLink        | String | A GET against this URI represents the client representation of this resource.                                                        | 1      |
| canonicalLink   | String | A GET against this URI represents the client representation of this resource                                                         | 1      |

# Supported Operations for Service Requests

The table below lists the operations that are supported in the Service requests resource.

**Table 48-22 Supported Methods for Service Requests** 

| Request<br>Method | V2 Canonical Link                                                                                   | V1 Canonical Link                                                                                                    | Description                                                                                                    |
|-------------------|----------------------------------------------------------------------------------------------------|----------------------------------------------------------------------------------------------------|----------------------------------------------------------------------------------------------------|
| GET               | em/websvcs/restful/extws/<br>cloudservices/ssa/cfw/v2/<br>servicerequests/                          | em/websvcs/restful/<br>extws/<br>cloudservices/ssa/cfw/v<br>1/servicerequests/                                              | Provides the list of all service requests.  There are two query parameter types and status for v1. For v2, see Table 48-23, for query parameters. |
| GET               | /em/websvcs/restful/<br>extws/<br>cloudservices/ssa/cfw/v2/<br>servicerequests/<br>{requestid}      | em/websvcs/restful/<br>extws/<br>cloudservices/ssa/cfw/v<br>1/servicerequests/<br><request-id></request-id>                 | Provides the details of the service request ID.                                                                                                   |
| PUT               | /em/websvcs/restful/<br>extws/<br>cloudservices/ssa/cfw/v2/<br>servicerequests/<br>{requestid}      | em/websvcs/restful/<br>extws/<br>cloudservices/ssa/cfw/v<br>1/servicerequests/<br><request-id></request-id>                 | Re-schedule the specified request to another schedule. The beginDate for the schedule is specified in the payload.                                |
| DELETE            | /em/websvcs/restful/<br>extws/<br>cloudservices/ssa/cfw/v2/<br>servicerequests/<br>{requestid}      | em/websvcs/restful/<br>extws/<br>cloudservices/ssa/cfw/v<br>1/servicerequests/<br><service-request-id></service-request-id> | Cancels specified Service Request.                                                                                                    |
| GET               | /em/websvcs/restful/<br>extws/<br>cloudservices/ssa/cfw/v2/<br>servicerequests/<br>{requestid}/logs | Not applicable                                                                                                    | Provides the service request logs.                                                                                                    |

Table 48-22 (Cont.) Supported Methods for Service Requests

| Request<br>Method | V2 Canonical Link                                                                                                    | V1 Canonical Link | Description                         |
|-------------------|----------------------------------------------------------------------------------------------------|-------------------|-------------------------------------|
| GET               | /em/websvcs/restful/<br>extws/<br>cloudservices/ssa/cfw/v2/<br>servicerequests/<br>{requestid}/logs?<br>stepid={stepid} | Not applicable    | Returns request execution step log. |

The table below shows the query parameters supported for the GET request on the Service Requests resource in the v2 framework.

Table 48-23 Query Parameters for Service Requests in V2

| Parameter     | Input                     | Description                                                                                                    | Required |
|---------------|---------------------------|----------------------------------------------------------------------------------------------------|----------|
| servicetype   | Name of service type      | Returns service type specific information.                                                                                                    | Optional |
| status        | Status of service request | Returns status specific information. The possible values are:  CANCELLED  CLEANUP_ERROR  CLEANUP_FAILED  CLEANUP_SCHEDULED  CLEANED  CLEANING_UP  EXECUTION_ERROR  INCOMPLETE  IN_PROGRESS  NO_QUOTA_ERROR  NO_RESOURCE_ERROR  PARTIAL_SUCCEEDED  ENDED  ERROR_ENDING  EXECUTING  SAVED  SCHEDULING  ERROR_SCHEDULING  SUCCESS | Optional |
| expanded      | Boolean; true or false    | If true, RequestCollection returns a list of requests cfwItems, else status wise summary of requests is returned.  Possible values are true, and false. Any value apart from true or false is ignored and treated as false.                                                                                                    | Optional |
| servicefamily | Name of service family    | Returns service family specific information.                                                                                                    | Optional |

### Service Request REST API Examples for V1 and V2

This section lists all a few REST API example scenarios. The following operations are covered in this section:

#### **V2**:

- Retrieving Top Level View of Service Reguests in V1 and V2
- Querying the Service Requests Resource for Status=SUCCESS in V2
- Querying the Service Requests Resource for Expanded=true and Expanded=false in V2
- Querying the Service Requests Resource for status=SUCCESS&expanded=false and status=SUCCESS&expanded=true in V2
- Viewing Details of a Service Request in V2
- Deleting a Service Request in V2
- Rescheduling a Service Request that is in a Scheduled State in V1 and V2
- Viewing the Logs of a Service Request in V2
- Querying the Logs of a Service Request in V2

#### **V1**:

- Retrieving Top Level View of Service Requests for a Specific Service Family in V1
- Retrieving Top Level View of Service Requests for a Specific Status in V1
- Rescheduling a Service Request that is in a Cancelled State (or in a state other than Scheduled) in V1
- Deleting a Service Request that is in a Scheduled State in V1
- Deleting a Service Request that is in a Canceled State (or in a state other than scheduled) in V1

### Retrieving Top Level View of Service Requests in V1 and V2

Table 48-24 GET Request Configuration for Viewing Details of Service Requests Resource in V1 and V2

| Feature         | Specification for V1                                                                                                    | Specification for V2                                                                                                    |
|-----------------|----------------------------------------------------------------------------------------------------|----------------------------------------------------------------------------------------------------|
| URI             | https:// <oms_host>:<oms_console_port> /em/websvcs/restful/extws/ cloudservices/ssa/cfw/v1/servicerequests</oms_console_port></oms_host> | https:// <oms_host>:<oms_console_p ort="">/em/websvcs/restful/extws/ cloudservices/ssa/cfw/v2/ servicerequests</oms_console_p></oms_host> |
| Request headers | Authorization: basic<br>ZGVtb3VzZXI6ZGVtb3VzZXI=                                                                                         | Authorization: basic ZGVtb3VzZXI6ZGVtb3VzZXI=                                                                                             |
|                 |                                                                                                    | Content-Type: application/json                                                                                                    |
| Body            | None                                                                                                    | None                                                                                                    |
| Request method  | GET                                                                                                    | GET                                                                                                    |

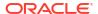

```
"name": "Request summary grouped by status",
"totalResults": 17,
"requestSummary": [
"status": "NO QUOTA ERROR",
"count": 1,
"href":
"https://cloudcompany.com/em/websvcs/restful/extws/cloudservices/ssa/cfw/v2/
servicerequests?status=NO QUOTA ERROR&expanded=true"
},
{
"status": "EXECUTION ERROR",
"count": 1,
"href":
"https://cloudcompany.com/em/websvcs/restful/extws/cloudservices/ssa/cfw/v2/
servicerequests?status=EXECUTION ERROR&expanded=true"
"status": "SUCCESS",
"count": 5,
"href":
"https://cloudcompany.com/em/websvcs/restful/extws/cloudservices/ssa/cfw/v2/
servicerequests?status=SUCCESS&expanded=true"
},
"status": "CLEANUP FAILED",
"count": 1,
"href":
"https://cloudcompany.com/em/websvcs/restful/extws/cloudservices/ssa/cfw/v2/
servicerequests?status=CLEANUP FAILED&expanded=true"
},
{
"status": "SCHEDULED",
"count": 9,
"href":
"https://cloudcompany.com/em/websvcs/restful/extws/cloudservices/ssa/cfw/v2/
servicerequests?status=SCHEDULED&expanded=true"
],
"canonicalLink": {
"https://cloudcompany.com/em/websvcs/restful/extws/cloudservices/ssa/cfw/v2/
servicerequests"
},
"selfLink": {
"href":
"https://cloudcompany.com/em/websvcs/restful/extws/cloudservices/ssa/cfw/v2/
servicerequests"
A sample of the response received for v1 is shown below.
"name": "Service Requests",
"type": "Service Request", "count": 2,
"items": [
    "id": "2",
    "name": "future Create Sample XaaS Service#2",
    "beginDate": "2015-02-14T08:37:18Z India Standard Time",
```

```
"status": "SCHEDULED",
    "selfLink": "https://cloudcompnay.com/em/websvcs/restful/extws/
cloudservices/ssa/cfw/v1/servicerequests/2",
"canonicalLink": "https://cloudcompnay.com/em/websvcs/restful/extws/
cloudservices/ssa/cfw/v1/servicerequests/2",
     "serviceFamily": "CFW SAMPLEXAAS SERVICEFAMILY"
                },
     "id": "1",
     "name": "eadeweqqw_Create Sample XaaS Service#1",
     "beginDate": "2015-02-10T07:49:24Z India Standard Time",
     "status": "EXECUTION ERROR",
     "selfLink": "https://cloudcompnay.com/em/websvcs/restful/extws/
cloudservices/ssa/cfw/v1/servicerequests/1",
     "canonicalLink": "https://cloudcompnay.com/em/websvcs/restful/extws/
cloudservices/ssa/cfw/v1/servicerequests/1",
    "serviceFamily": "CFW_SAMPLEXAAS SERVICEFAMILY"
            ],
    "selfLink": "https://cloudcompnay.com/em/websvcs/restful/extws/
cloudservices/ssa/cfw/v1/servicerequest?status=ALL",
     "canonicalLink": "https://cloudcompnay.com/em/websvcs/restful/extws/
cloudservices/ssa/cfw/v1/servicerequests/"
```

### Querying the Service Requests Resource for Status=SUCCESS in V2

The table below shows the GET configuration for querying the Service requests resource.

Table 48-25 GET Request Configuration for Querying a Service Request for Status=SUCCESS in V2

| Feature         | Specification                                                                                                    |
|-----------------|----------------------------------------------------------------------------------------------------|
| URI             | https:// <oms_host>:<oms_console_port>/em/websvcs/restful/extws/cloudservices/ssa/cfw/v2/servicerequests?status=SUCCESS</oms_console_port></oms_host> |
| Request headers | Authorization: basic ZGVtb3VzZXI6ZGVtb3VzZXI=                                                                                                    |
|                 | Content-Type: application/json                                                                                                    |
| Body            | None                                                                                                    |
| Request method  | GET                                                                                                    |

```
{
"name" : "Request summary grouped by status",
"totalResults" : 5,
"requestSummary" : [ {
"status" : "SUCCESS",
"count" : 3,
"href" :
"https://xx.idc.example.com:24503/em/websvcs/restful/extws/cloudservices/ssa/cfw/v2/servicere
quests?status=SUCCESS&expanded=true"
}, {
"status" : "SCHEDULED",
"count" : 2,
"href" :
"https://xx.idc.example.com:24503/em/websvcs/restful/extws/cloudservices/ssa/cfw/v2/servicere
```

```
quests?status=SCHEDULED&expanded=true"
} ],
"canonicalLink" : {
"href" :
3.4 22
-
-
"https://xx.idc.example.com:24503/em/websvcs/restful/extws/cloudservices/ssa/cfw/v2/servicere
quests"
},
"selfLink" : {
"href" :
"https://xx.idc.example.com:24503/em/websvcs/restful/extws/cloudservices/ssa/cfw/v2/servicere
quests?status=SUCCESS"
}
```

# Querying the Service Requests Resource for Expanded=true and Expanded=false in V2

The table below shows the GET configuration for querying the Service requests resource for expanded=true. A similar approach is followed for expanded=false, where the query change is made in the URI.

Table 48-26 GET Request Configuration for Querying a Service Request for Expanded=true in V2

| Feature         | Specification                                                                                                    |
|-----------------|----------------------------------------------------------------------------------------------------|
| URI             | https:// <oms_host>:<oms_console_port>/em/websvcs/restful/extws/cloudservices/ssa/cfw/v2/servicerequests?expanded=true</oms_console_port></oms_host> |
| Request headers | Authorization: basic ZGVtb3VzZXI6ZGVtb3VzZXI=                                                                                                    |
|                 | Content-Type: application/json                                                                                                    |
| Body            | None                                                                                                    |
| Request method  | GET                                                                                                    |

A sample of the response received for expanded=true is shown below.

```
{
"name" : "Service Requests",
"type" : "Service Request",
"totalResults" : 5,
"cfwItems" : [ {
    "id" : "5",
    "name" : "Rst_rpc_14-09-11 09.52.58_11-Sep-14 21:53:06.663",
    "startDate" : "2014-09-11T16:23:062",
    "status" : "SUCCESS",
    "canonicalLink" : {
    "href" :
    "https://xx.idc.example.com:24503/em/websvcs/restful/extws/cloudservices/ssa/cfw/v2/servicerequests/5"
    },
    "displayName" : "Rst_rpc_14-09-11 09.52.58_11-Sep-14 21:53:06.663"
    }, {
    "id" : "4",
    "name" : "Remove Sample XaaS Service_Xaas_Storage__11-Sep-14 21:52:58.553",
```

```
"startDate": "2017-07-12T23:48:10Z",
"status" : "SCHEDULED",
"canonicalLink" : {
"href" :
"https://xx.idc.example.com:24503/em/websvcs/restful/extws/cloudservices/ssa/cfw/v2/
servicerequests/4"
"displayName": "Remove Sample XaaS Service Xaas Storage 11-Sep-14 21:52:58.553"
}, {
"id" : "3",
"name": "Rst en 14-09-11 09.52.58 11-Sep-14 21:52:58.363",
"startDate": "2014-09-11T16:22:58Z",
"status" : "SUCCESS",
"canonicalLink" : {
"href" :
"https://xx.idc.example.com:24503/em/websvcs/restful/extws/cloudservices/ssa/cfw/v2/
servicerequests/3"
"displayName": "Rst en 14-09-11 09.52.58 11-Sep-14 21:52:58.363"
}, {
"id" : "2",
"name": "Rst st en 14-09-11 09.52.58 11-Sep-14 21:52:54.187",
"startDate": "2015-01-13T00:48:10Z",
"status" : "SCHEDULED",
"canonicalLink" : {
"href" :
3.5 23
"https://xx.idc.example.com:24503/em/websvcs/restful/extws/cloudservices/ssa/cfw/v2/
servicerequests/2"
},
"displayName": "Rst st en 14-09-11 09.52.58 11-Sep-14 21:52:54.187"
}, {
"id" : "1",
"name": "Rst 14-09-11 09.52.58 11-Sep-14 21:52:49.360",
"startDate" : "2014-09-11T16:22:49Z",
"status" : "SUCCESS",
"canonicalLink" : {
"href" :
"https://xx.idc.example.com:24503/em/websvcs/restful/extws/cloudservices/ssa/cfw/v2/
servicerequests/1"
"displayName": "Rst 14-09-11 09.52.58 11-Sep-14 21:52:49.360"
} ],
"canonicalLink" : {
"href" :
"https://xx.idc.example.com:24503/em/websvcs/restful/extws/cloudservices/ssa/cfw/v2/
servicerequests"
},
"selfLink" : {
"href" :
"https://xx.idc.example.com:24503/em/websvcs/restful/extws/cloudservices/ssa/cfw/v2/
servicerequests?expanded=true"
}
A sample of the response received for expanded=false is shown below.
```

"name" : "Request summary grouped by status",

"totalResults" : 5,

```
"requestSummary" : [ {
"status" : "SUCCESS",
"count" : 3,
"href" :
"https://xx.idc.example.com:24503/em/websvcs/restful/extws/cloudservices/ssa/cfw/v2/
quests?status=SUCCESS&expanded=true"
"status" : "SCHEDULED",
"count" : 2,
"href" :
"https://xx.idc.example.com:24503/em/websvcs/restful/extws/cloudservices/ssa/cfw/v2/
servicerequests?status=SCHEDULED&expanded=true"
"canonicalLink" : {
"href" :
"https://xx.idc.example.com:24503/em/websvcs/restful/extws/cloudservices/ssa/cfw/v2/
servicerequests"
},
"selfLink" : {
"https://xx.idc.example.com:24503/em/websvcs/restful/extws/cloudservices/ssa/cfw/v2/
servicere
quests?expanded=false"
```

# Querying the Service Requests Resource for status=SUCCESS&expanded=false and status=SUCCESS&expanded=true in V2

The table below shows the GET configuration for querying the Service requests resource for status=SUCCESS&expanded=false. A similar approach is followed for status=SUCCESS&expanded=true, where the query change is made in the URI.

Table 48-27 GET Request Configuration for Querying a Service Request for status=SUCCESS&expanded=false in V2

| Feature         | Specification                                                                                                    |
|-----------------|----------------------------------------------------------------------------------------------------|
| URI             | https:// <oms_host>:<oms_console_port>/em/websvcs/restful/extws/cloudservices/ssa/cfw/v2/servicerequests?status=SUCCESS&amp;expanded=false</oms_console_port></oms_host> |
| Request headers | Authorization: basic ZGVtb3VzZXI6ZGVtb3VzZXI=                                                                                                    |
|                 | Content-Type: application/json                                                                                                    |
| Body            | None                                                                                                    |
| Request method  | GET                                                                                                    |

A sample of the response received for status=SUCCESS&expanded=false is shown below.

```
{
"name" : "Request summary grouped by status",
"totalResults" : 5,
"requestSummary" : [ {
   "status" : "SUCCESS",
   "count" : 3,
   "href" :
   "https://xx.idc.example.com:24503/em/websvcs/restful/extws/cloudservices/ssa/cfw/v2/servicere
   quests?status=SUCCESS&expanded=true"
}, {
```

```
"status" : "SCHEDULED",
"count" : 2,
"href" :
"https://xx.idc.example.com:24503/em/websvcs/restful/extws/cloudservices/ssa/cfw/v2/
quests?status=SCHEDULED&expanded=true"
"canonicalLink" : {
"href" :
"https://xx.idc.example.com:24503/em/websvcs/restful/extws/cloudservices/ssa/cfw/v2/
servicere
quests"
},
"selfLink" : {
"href" :
"https://xx.idc.example.com:24503/em/websvcs/restful/extws/cloudservices/ssa/cfw/v2/
servicere
quests?status=SUCCESS&expanded=false"
}
```

A sample of the response received for status=SUCCESS&expanded=true is shown below.

```
"name" : "Service Requests",
"type" : "Service Request",
"totalResults" : 3,
"cfwItems" : [ {
"id" : "5",
"name": "Rst rpc 14-09-11 09.52.58 11-Sep-14 21:53:06.663",
"startDate": "2014-09-11T16:23:06Z",
"status" : "SUCCESS",
"canonicalLink" : {
"href" :
3.7 "https://xx.idc.example.com:24503/em/websvcs/restful/extws/cloudservices/ssa/cfw/v2/
servicere 25
quests/5"
},
"displayName": "Rst rpc 14-09-11 09.52.58 11-Sep-14 21:53:06.663"
}, {
"id" : "3",
"name": "Rst en 14-09-11 09.52.58 11-Sep-14 21:52:58.363",
"startDate": "2014-09-11T16:22:58Z",
"status" : "SUCCESS",
"canonicalLink" : {
"https://xx.idc.example.com:24503/em/websvcs/restful/extws/cloudservices/ssa/cfw/v2/
servicere
quests/3"
"displayName": "Rst en 14-09-11 09.52.58 11-Sep-14 21:52:58.363"
}, {
"id" : "1",
"name": "Rst 14-09-11 09.52.58 11-Sep-14 21:52:49.360",
"startDate": "2014-09-11T16:22:49Z",
"status" : "SUCCESS",
"canonicalLink" : {
"https://xx.idc.example.com:24503/em/websvcs/restful/extws/cloudservices/ssa/cfw/v2/
servicere
quests/1"
},
```

```
"displayName" : "Rst_14-09-11 09.52.58_11-Sep-14 21:52:49.360"
} ],
"canonicalLink" : {
"href" :
"https://xx.idc.example.com:24503/em/websvcs/restful/extws/cloudservices/ssa/cfw/v2/servicere
quests"
},
"selfLink" : {
"href" :
"https://xx.idc.example.com:24503/em/websvcs/restful/extws/cloudservices/ssa/cfw/v2/servicere
quests?status=SUCCESS&expanded=true"
}
}
```

### Viewing Details of a Service Request in V2

The GET request configuration for viewing details of a Service request is shown below.

Table 48-28 GET Request Configuration for Viewing Details of a Service Request in V2

| Feature         | Specification                                                                   |
|-----------------|---------------------------------------------------------------------------------|
| URI             | /em/websvcs/restful/extws/cloudservices/ssa/cfw/v2/servicerequests/ {requestid} |
| Request headers | Authorization: basic ZGVtb3VzZXI6ZGVtb3VzZXI=                                   |
|                 | Content-Type: application/json                                                  |
| Body            | None                                                                            |
| Request method  | GET                                                                             |

A sample of the response received is shown below.

```
"id": "44",
"name": "dp 2b022961-c#44",
"status": "SUCCESS",
"serviceType": "CFW SAMPLEXAAS SERVICE",
"serviceFamily": "Sample Services",
"actionName": "Create Sample XaaS Service",
"startDate": "2014-10-15T09:29:23Z",
"createdOn": "2014-10-15T09:29:23Z",
"createdBy": "SYSMAN",
"owner": "SYSMAN",
"canonicalLink": {
"https://cloudcompany.com/em/websvcs/restful/extws/cloudservices/ssa/cfw/v2/
servicerequests/44"
},
"executionLogs":
"https://cloudcompany.com/em/websvcs/restful/extws/cloudservices/ssa/cfw/v2/
servicerequests/44/logs"
```

### Deleting a Service Request in V2

The DELETE request configuration for deleting a Service request is shown below.

Table 48-29 DELETE Request Configuration for Deleting a Service Request in V2

| Feature         | Specification                                                                   |
|-----------------|---------------------------------------------------------------------------------|
| URI             | /em/websvcs/restful/extws/cloudservices/ssa/cfw/v2/servicerequests/ {requestid} |
| Request headers | Authorization: basic ZGVtb3VzZXI6ZGVtb3VzZXI=                                   |
|                 | Content-Type: application/json                                                  |
| Body            | None                                                                            |
| Request method  | DELETE                                                                          |

```
{ "message" : "[\"Request 31 deleted successfully\"]" }
```

### Rescheduling a Service Request that is in a Scheduled State in V1 and V2

The table below shows the PUT request configuration.

Table 48-30 PUT Request Configuration for Rescheduling a Service Request in a Scheduled State in V1 and V2

| Feature         | Specification for V1                                                     | Specification for V2                                                                   |
|-----------------|--------------------------------------------------------------------------|----------------------------------------------------------------------------------------|
| URI             | /em/websvcs/restful/extws/<br>cloudservices/ssa/cfw/v1/servicerequests/2 | /em/websvcs/restful/extws/<br>cloudservices/ssa/cfw/v2/<br>servicerequests/{requestid} |
| Request headers | Authorization: basic ZGVtb3VzZXI=                                        | Authorization: basic ZGVtb3VzZXI6ZGVtb3VzZXI=                                          |
|                 | Content-Type: application/json                                           | Content-Type: application/json                                                         |
| Body            | { "beginDate": "2013-10-02T16:14:41ZPST" }                               | {"startDate":"2015-08-12T16:48:1<br>0ZAmerica/Los_Angeles"}                            |
| Request method  | PUT                                                                      | PUT                                                                                    |

A sample of the response received for v2 is shown below.

```
{
"message" : "Request 2 rescheduled successfully."
}
```

A sample of the response received for v1 is shown below.

```
Status 200 OK
{
message: "Service request 2 rescheduled successfully."
}
```

### Viewing the Logs of a Service Request in V2

The table below shows the GET request configuration for viewing the Service request logs.

Table 48-31 GET Request Configuration for Viewing the Logs of a Service Request in V2

| Feature         | Specification                                                                           |  |
|-----------------|-----------------------------------------------------------------------------------------|--|
| URI             | /em/websvcs/restful/extws/cloudservices/ssa/cfw/v2/servicerequests/<br>{requestid}/logs |  |
| Request headers | Authorization: basic ZGVtb3VzZXI6ZGVtb3VzZXI=                                           |  |
|                 | Content-Type: application/json                                                          |  |
| Body            | None                                                                                    |  |
| Request method  | GET                                                                                     |  |

```
"submittedOn" : "2014-09-12T07:20:38Z",
"steps" : [ {
"stepName" : "CfwRequestInitCommand",
"stepId" : "CfwRequestInitCommand",
"href" :
"https://xx.idc.example.com:24503/em/websvcs/restful/extws/cloudservices/ssa/cfw/v2/
servicere
quests/21/logs?stepid=CfwRequestInitCommand"
"stepName" : "CfwRequestPreProcessCommand",
"stepId" : "CfwRequestPreProcessCommand",
"href" :
"https://xx.idc.example.com:24503/em/websvcs/restful/extws/cloudservices/ssa/cfw/v2/
quests/21/logs?stepid=CfwRequestPreProcessCommand"
"stepName" : "CfwRequestJobInvokerCommand",
"stepId" : "CfwRequestJobInvokerCommand",
"href" :
"https://xx.idc.example.com:24503/em/websvcs/restful/extws/cloudservices/ssa/cfw/v2/
servicere
quests/21/logs?stepid=CfwRequestJobInvokerCommand"
}, {
"stepId" : "",
"href" :
"https://xx.idc.example.com:24503/em/websvcs/restful/extws/cloudservices/ssa/cfw/v2/
servicere
quests/21/logs?stepid="
"stepName" : "CfwRequestPostProcessCommand",
"stepId" : "CfwRequestPostProcessCommand",
"href" :
"https://xx.idc.example.com:24503/em/websvcs/restful/extws/cloudservices/ssa/cfw/v2/
quests/21/logs?stepid=CfwRequestPostProcessCommand"
} ],
"id" : "21"
```

### Querying the Logs of a Service Request in V2

The table below shows the GET request configuration for querying the Service request logs.

Table 48-32 GET Request Configuration for Querying the Logs of a Service Request in V2

| Feature         | Specification                                                                                                    |
|-----------------|----------------------------------------------------------------------------------------------------|
| URI             | /em/websvcs/restful/extws/cloudservices/ssa/cfw/v2/servicerequests/<br>{requestid}/logs?stepid=CfwRequestPreProcessCommand |
| Request headers | Authorization: basic ZGVtb3VzZXI6ZGVtb3VzZXI=                                                                              |
|                 | Content-Type: application/json                                                                                             |
| Body            | None                                                                                                    |
| Request method  | GET                                                                                                    |

```
{
"id" : "21",
"stepName" : "CfwRequestPreProcessCommand",
"stepId" : "CfwRequestPreProcessCommand",
"data" : "INFO:Request Pre-processing in progress.\nINFO:Preparing the inputs for
Request Action:
Create Sample XaaS Service\nINFO:Performing placment checks to identify the appropriate
Service-
Provider.\nINFO:Placement checks executed successfully.\nINFO:Request pre-processing
successfully
executed.",
"canonicalLink" : {
"href" :
"https://xx.idc.example.com:24503/em/websvcs/restful/extws/cloudservices/ssa/cfw/v2/
servicere
quests/21/logs?stepid=CfwRequestPreProcessCommand"
}
}
```

### Retrieving Top Level View of Service Requests for a Specific Service Family in V1

The table below shows the GET request configuration.

Table 48-33 GET Request Configuration for Viewing Details of a Service Request for a Specific Service Family in V1

| Feature         | Specification                                                                  |  |
|-----------------|--------------------------------------------------------------------------------|--|
| URI             | /em/websvcs/restful/extws/cloudservices/ssa/cfw/v1/servicerequests? type=mwaas |  |
| Request headers | Authorization: basic ZGVtb3VzZXI6ZGVtb3VzZXI=                                  |  |
| Body            | None                                                                           |  |
| Request method  | GET                                                                            |  |

```
Status 200 OK
{
name: "Service Requests"
type: "Service Request"
count: 2
items: [2]
```

```
0:
    {
name: "request2 14153ee61c5 Create 20130925 123353"
beginDate: "2013-09-25T12:48:50ZAsia/Calcutta"
status: "Scheduled"
lifeCycle: "Create Service Instance"
selfLink: "https://cloudcompany.com/em/websvcs/restful/extws/cloudservices/ssa/cfw/v1/
servicerequests/2"
canonicalLink: "https://cloudcompany.com/em/websvcs/restful/extws/
cloudservices/ssa/cfw/v1/servicerequests/2"
serviceFamily: "MWAAS"
    }
1:
id: "1"
name: "request1 14153ea0bb6 Create 20130925 122909"
beginDate: "2013-09-25T12:44:03ZAsia/Calcutta"
status: "Cancelled"
lifeCycle: "Create Service Instance"
selfLink: "https://cloudcompany.com/em/websvcs/restful/extws/cloudservices/ssa/cfw/v1/
servicerequests/1"
canonicalLink: "https://cloudcompany.com/em/websvcs/restful/extws/
cloudservices/ssa/cfw/v1/servicerequests/1"
serviceFamily: "MWAAS"
   }
selfLink: "https://cloudcompany.com/em/websvcs/restful/extws/cloudservices/ssa/cfw/v1/
servicerequests?status=ALL"
canonicalLink: "https://cloudcompany.com/em/websvcs/restful/extws/
cloudservices/ssa/cfw/v1/servicerequests"
```

### Retrieving Top Level View of Service Requests for a Specific Status in V1

The table below shows the GET request configuration.

Table 48-34 GET Request Configuration for Viewing Details of a Service Request for with a Specific Status in V1

| Feature         | Specification                                                                         |  |
|-----------------|---------------------------------------------------------------------------------------|--|
| URI             | /em/websvcs/restful/extws/cloudservices/ssa/cfw/v1/servicerequests/? status=SCHEDULED |  |
| Request headers | Authorization: basic ZGVtb3VzZXI6ZGVtb3VzZXI=                                         |  |
| Body            | None                                                                                  |  |
| Request method  | GET                                                                                   |  |

```
{
  "name": "Service Requests",
  "type": "Service Request",
  "count": 1,
  "items": [
  {
    "id": "2",
    "name": "future Create Sample XaaS Service#2",
```

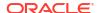

```
"beginDate": "2015-02-14T08:37:18Z India Standard Time",
    "status": "SCHEDULED",
    "selfLink": "https://cloudcompnay.com/em/websvcs/restful/extws/
cloudservices/ssa/cfw/v1/servicerequests/2",
    "canonicalLink": "https://cloudcompnay.com/em/websvcs/restful/extws/
cloudservices/ssa/cfw/v1/servicerequests/2",
    "serviceFamily": "CFW_SAMPLEXAAS_SERVICEFAMILY"
    }
    ],
    "selfLink": "https://cloudcompnay.com/em/websvcs/restful/extws/cloudservices/ssa/cfw/v1/
servicerequest?status=SCHEDULED",
    "canonicalLink": "https://cloudcompnay.com/em/websvcs/restful/extws/
cloudservices/ssa/cfw/v1/servicerequests/"
}
```

# Rescheduling a Service Request that is in a Cancelled State (or in a state other than Scheduled) in V1

The table below shows the PUT request configuration.

Table 48-35 PUT Request Configuration for Rescheduling a Service Request that is in Cancelled State in v1

| Feature         | Specification                                                        |  |
|-----------------|----------------------------------------------------------------------|--|
| URI             | /em/websvcs/restful/extws/cloudservices/ssa/cfw/v1/servicerequests/1 |  |
| Request headers | Authorization: basic ZGVtb3VzZXI6ZGVtb3VzZXI=                        |  |
|                 | Content-Type: application/json                                       |  |
| Body            | { "beginDate": "2013-10-02T16:14:41ZPST" }                           |  |
| Request method  | PUT                                                                  |  |

A sample of the response received is shown below.

Status : 400 Bad request {errorMessages: "Error occured while rescheduling. Verify that schedule is not in past and status is scheduled."}

### Deleting a Service Request that is in a Scheduled State in V1

The table below shows the DELETE request configuration.

Table 48-36 DELETE Request Configuration for Cancelling a Scheduled Service Request in V1

| Feature         | Specification                                                        |  |
|-----------------|----------------------------------------------------------------------|--|
| URI             | /em/websvcs/restful/extws/cloudservices/ssa/cfw/v1/servicerequests/1 |  |
| Request headers | Authorization: basic ZGVtb3VzZXI6ZGVtb3VzZXI=                        |  |
| Body            | None                                                                 |  |
| Request method  | DELETE                                                               |  |

```
Status 200 OK
{
message: "Service request 1 cancelled successfully."
}
```

# Deleting a Service Request that is in a Canceled State (or in a state other than scheduled) in V1

The table below shows the DELETE request configuration.

Table 48-37 DELETE Request Configuration for Deleting a Service Request in Cancelled State in V1

| Feature         | Specification                                                       |  |
|-----------------|---------------------------------------------------------------------|--|
| URI             | /em/websvcs/restful/extws/cloudservices/ssa/cfw/v1/servicerequests/ |  |
| Request headers | Authorization: basic ZGVtb3VzZXI6ZGVtb3VzZXI=                       |  |
| Body            | None                                                                |  |
| Request method  | DELETE                                                              |  |

A sample of the response received is shown below.

```
Status : 400 Bad request{errorMessages: "Error occured while cancelling. Only request with status SCHEDULED is cancellable."}
```

### Service Instances for V2

Service instances resources comprises of Service instance and Action entities. The data models of the Service instances resource and its associated entities is given below.

Table 48-38 Service Instance Data Model for V2

| Field         | Туре   | Description                           |
|---------------|--------|---------------------------------------|
| guid          | String | Guid of the service instance.         |
| serviceFamily | String | Name of the service family.           |
| serviceType   | String | Name of the service type.             |
| status        | String | Status of the service instance.       |
| displayname   | String | Display name of the service instance. |
| targetType    | String | Target type of the service instance.  |

Table 48-39 Action Data Model for V2

| Field        | Туре           | Description                   | Occurs |
|--------------|----------------|-------------------------------|--------|
| offeringId   | String         | Guid of the service.          | 1      |
| name         | String         | Name of the request.          | 1      |
| instanceName | String         | Name of the service instance. | 01     |
| schedule     | ScheduleEntity | Schedule of the request.      | 01     |

Table 48-39 (Cont.) Action Data Model for V2

| Field           | Туре                                           | Description              | Occurs |
|-----------------|------------------------------------------------|--------------------------|--------|
| configurations  | List <cfwvaluedescriptor></cfwvaluedescriptor> | Configurations.          | 01     |
| characteristics | List <characteristic></characteristic>         | List of characteristics. | 01     |

The supported request parameters and their descriptions are provided in the table below.

# Supported Methods for Service Instance in V2

The table below provides information on the supported methods for Service instance resource.

Table 48-40 Supported methods for Service Instance Resource

| Request<br>Method | URI                                                                                                    | Description                                                                                                    |
|-------------------|----------------------------------------------------------------------------------------------------|----------------------------------------------------------------------------------------------------|
| GET               | /em/websvcs/restful/extws/<br>cloudservices/ssa/cfw/v2/<br>serviceinstances/                                    | Returns the service instances collection details. See Table 48-41, for query parameters.                           |
| GET               | /em/websvcs/restful/extws/<br>cloudservices/ssa/cfw/v2/<br>serviceinstances/{instanceid}                        | Returns the details of specified service instance.                                                                 |
| GET               | /em/websvcs/restful/extws/<br>cloudservices/ssa/cfw/v2/<br>serviceinstances/{instanceid}/actions                | Returns actions available on the specified service instance.                                                       |
| GET               | /em/websvcs/restful/extws/<br>cloudservices/ssa/cfw/v2/<br>serviceinstances/{instanceid}/<br>attributes         | Returns attributes for the specified service instance.                                                             |
| GET               | /em/websvcs/restful/extws/<br>cloudservices/ssa/cfw/v2/<br>serviceinstances/{instanceid}/actions/<br>{actionid} | Returns the action details and the action inputs required to execute the action on the specified service instance. |
| PUT               | /em/websvcs/restful/extws/<br>cloudservices/ssa/cfw/v2/<br>serviceinstances/{instanceid}/                       | Executes the action on a given service instance.                                                                   |

The table below shows the query parameters supported for the GET request on the Service instance resource in the v2 framework.

Table 48-41 Query Parameters for Service Instance in V2

| Parameter   | Input                 | Description                                | Required |
|-------------|-----------------------|--------------------------------------------|----------|
| servicetype | Name of service type. | Returns service type specific information. | Optional |

Table 48-41 (Cont.) Query Parameters for Service Instance in V2

| Parameter | Input                       | Description                                                                                                    | Required |
|-----------|-----------------------------|----------------------------------------------------------------------------------------------------|----------|
| status    | Status of service instance. | Returns status specific information. The possible values are:  PENDING_CREATION: Indicates that a request to create the service instance is scheduled to run on a later date and the relevant service instance is scheduled to be created.  PROCESSING_CREATION: Indicates that a request to create the service instance is running and is in the process of creation.  ERROR_CREATION: Indicates that a request to create the service instance failed due to error.  STATUS_DOWN: Indicates that the service instance is currently down.  STATUS_UP: Indicates that the service instance is up and running fine.  STATUS_METRIC_ERROR: Indicates that the system (EM/OMS) monitoring the service instance has encountered issues while collecting certain data on the service instance.  STATUS_AGENT_DOWN: Indicates that the agent monitoring the service instance is down. Hence, the monitoring data of the service instance cannot be uploaded.  STATUS_UNREACHABLE: Indicates that the system is not able to get the service instance availability status.  STATUS_BLACKOUT: Indicates that the Administrator has black-out the service instance instance for upgrades/patches. The upgrades will be applied generally to the machines hosting the service.  STATUS_PENDING: Indicates that the system is in the process of collecting the availability status of the service instance. | Optional |
| expanded  | Boolean; true or false.     | ServiceInstanceCollection contains cfwItems if true and serviceInstanceSummary if false.                                                                                                    | Optional |

# Service Instances REST API Examples for V2

This section provides the REST API examples of the Service instances resource. The following operations are covered in this section:

- Viewing Details of the Service Instance Resource in V2
- Querying the Service Instance Resource in V2
- Viewing Details of a Service Instance in V2
- Viewing Details of the Attributes of a Service Instance in V2
- Viewing Details of the Available Actions on a Service Instance in V2

- Viewing Details of the Action Inputs Required To Execute an Action on a Service Instance in V2
- Executing an Action on a Service Instance in V2

### Viewing Details of the Service Instance Resource in V2

The table below shows the GET request configuration.

Table 48-42 GET Request Configuration for Viewing Details of Service Instance Resource in V2

| Feature         | Specification                                                                                                    |
|-----------------|----------------------------------------------------------------------------------------------------|
| URI             | https:// <oms_host>:<oms_console_port>/em/websvcs/restful/extws/cloudservices/ssa/cfw/v2/serviceinstances</oms_console_port></oms_host> |
| Request headers | Authorization: basic ZGVtb3VzZXI6ZGVtb3VzZXI=                                                                                           |
|                 | Content-Type: application/json                                                                                                    |
| Body            | None                                                                                                    |
| Request method  | GET                                                                                                    |

A sample of the response received is shown below.

```
{
"name" : "Service Instances Summary",
"totalResults" : 7,
"serviceInstanceSummary" : [ {
    "status" : "STATUS_UP",
    "href" :
    "https://xx.idc.example.com:24503/em/websvcs/restful/extws/cloudservices/ssa/cfw/v2/
    serviceinstances?status=STATUS_UP&expanded=true",
    "count" : 3
    },    {
    "status" : "PENDING_CREATION",
    "href" :
    "https://xx.idc.example.com:24503/em/websvcs/restful/extws/cloudservices/ssa/cfw/v2/
    serviceinstances?status=PENDING_CREATION&expanded=true",
    "count" : 4
    }    ],
    "canonicalLink" : {
    "href" :
    "https://xx.idc.example.com:24503/em/websvcs/restful/extws/cloudservices/ssa/cfw/v2/
    serviceinstances"
    }
}
```

### Querying the Service Instance Resource in V2

The table below shows the GET request configuration for querying the Service instance resource based on the following parameters:

- · expanded=true
- expanded=false
- status=STATUS UP
- servicetype=CFW\_SAMPLEXAAS\_SERVICE
- expanded=true,status=STATUS\_UP

expanded=false,status=STATUS UP,servicetype=CFW SAMPLEXAAS SERVICE

Table 48-43 GET Request Configuration for Querying Service Instance Resource in V2

| Feature                                                                      | Specification                                                                                                    |
|------------------------------------------------------------------------------|----------------------------------------------------------------------------------------------------|
| URI for expanded=true                                                        | https:// <oms_host>:<oms_console_port>/em/websvcs/restful/extws/cloudservices/ssa/cfw/v2/serviceinstances?expanded=true</oms_console_port></oms_host> |
| URI for expanded=false                                                       | /em/websvcs/restful/extws/cloudservices/ssa/cfw/v2/serviceinstances? expanded=false                                                                   |
| URI for status=STATUS_UP                                                     | /em/websvcs/restful/extws/cloudservices/ssa/cfw/v2/serviceinstances? status=STATUS_UP                                                                 |
| URI for servicetype=CFW_SAMPLEXA AS_SERVICE                                  | /em/websvcs/restful/extws/cloudservices/ssa/cfw/v2/serviceinstances?<br>servicetype=CFW_SAMPLEXAAS_SERVICE                                            |
| URI for expanded=true&status=STATU S_UP                                      | /em/websvcs/restful/extws/cloudservices/ssa/cfw/v2/serviceinstances? expanded=true&status=STATUS_UP                                                   |
| URI for expanded=false,status=STATU S_UP,servicetype=CFW_SAMP LEXAAS_SERVICE | /em/websvcs/restful/extws/cloudservices/ssa/cfw/v2/serviceinstances? expanded=fal                                                                     |
|                                                                              | se&status=STATUS_UP&servicetype=CFW_SAMPLEXAAS_SERVICE                                                                                                |
| Request headers                                                              | Authorization: basic ZGVtb3VzZXI6ZGVtb3VzZXI=                                                                                                    |
|                                                                              | Content-Type: application/json                                                                                                    |
| Body                                                                         | None                                                                                                    |
| Request method                                                               | GET                                                                                                    |
|                                                                              |                                                                                                    |

A sample of the response received for expanded=false is shown below.

```
"name" : "Service Instances Summary",
"totalResults" : 7,
"serviceInstanceSummary" : [ {
"status" : "STATUS UP",
"href" :
"https://xx.idc.example.com:24503/em/websvcs/restful/extws/cloudservices/ssa/cfw/v2/
stances?status=STATUS UP&expanded=true",
"count" : 3
}, {
"status" : "PENDING CREATION",
"href" :
"https://xx.idc.example.com:24503/em/websvcs/restful/extws/cloudservices/ssa/cfw/v2/
stances?status=PENDING CREATION&expanded=true",
"count" : 4
} ],
"canonicalLink" : {
"https://xx.idc.example.com:24503/em/websvcs/restful/extws/cloudservices/ssa/cfw/v2/
servicein
stances"
},
"selfLink" : {
"https://xx.idc.example.com:24503/em/websvcs/restful/extws/cloudservices/ssa/cfw/v2/
servicein
```

```
stances?expanded=false"
}
```

#### Viewing Details of a Service Instance in V2

The table below shows the GET request configuration.

Table 48-44 GET Request Configuration for Viewing Details of a Service Instance in V2

| Feature         | Specification                                                                                                    |
|-----------------|----------------------------------------------------------------------------------------------------|
| URI             | https:// <oms_host>:<oms_console_port>/em/websvcs/restful/extws/cloudservices/ssa/cfw/v2/serviceinstances/{instanceid}</oms_console_port></oms_host> |
| Request headers | Authorization: basic ZGVtb3VzZXI6ZGVtb3VzZXI=                                                                                                    |
|                 | Content-Type: application/json                                                                                                    |
| Body            | None                                                                                                    |
| Request method  | GET                                                                                                    |

A sample of the response received is shown below.

```
"name" : "test",
"targetName" : "test",
"quid": "CCA88E9507D4A9E2214935F956D83150",
"serviceType" : "CFW SAMPLEXAAS SERVICE",
"serviceFamily" : "CFW SAMPLEXAAS SERVICEFAMILY",
"status" : "STATUS UP",
"targetType" : "Cfw_Xaas_DB_Service",
"createdOn": "2014-11-15T00:00:00ZAsia/Calcutta",
"createdBy" : "SYSMAN",
"owner" : "SYSMAN",
"attributes" : {
"href" :
"https://xx.idc.example.com:14488/em/websvcs/restful/extws/cloudservices/ssa/cfw/v2/
stances/CCA88E9507D4A9E2214935F956D83150/attributes"
"canonicalLink" : {
"href" :
"https://xx.idc.example.com:14488/em/websvcs/restful/extws/cloudservices/ssa/cfw/v2/
stances/CCA88E9507D4A9E2214935F956D83150"
"selfLink" : {
"href" :
"https://xx.idc.example.com:14488/em/websvcs/restful/extws/cloudservices/ssa/cfw/v2/
stances/CCA88E9507D4A9E2214935F956D83150"
```

### Viewing Details of the Attributes of a Service Instance in V2

The table below shows the GET request configuration.

Table 48-45 GET Request Configuration for Viewing Details of the Attributes of a Service Instance in V2

| Feature         | Specification                                                                                                    |
|-----------------|----------------------------------------------------------------------------------------------------|
| URI             | https:// <oms_host>:<oms_console_port>/em/websvcs/restful/extws/cloudservices/ssa/cfw/v2/serviceinstances/{instanceid}/attributes</oms_console_port></oms_host> |
| Request headers | Authorization: basic ZGVtb3VzZXI6ZGVtb3VzZXI=                                                                                                    |
|                 | Content-Type: application/json                                                                                                    |
| Body            | None                                                                                                    |
| Request method  | GET                                                                                                    |

```
{
"serviceInstanceGuid" : "CCA88E9507D4A9E2214935F956D83150",
"attributes" : [ {
    "name" : "xaasServiceName",
    "type" : "STRING",
    "value" : "test"
} ],
"canonicalLink" : {
    "href" :
    "https://xx.idc.example.com:14488/em/websvcs/restful/extws/cloudservices/ssa/cfw/v2/serviceinstances/CCA88E9507D4A9E2214935F956D83150/attributes"
},
"selfLink" : {
    "href" :
    "https://xx.idc.example.com:14488/em/websvcs/restful/extws/cloudservices/ssa/cfw/v2/serviceinstances/CCA88E9507D4A9E2214935F956D83150/attributes"
}
}
```

### Viewing Details of the Available Actions on a Service Instance in V2

The table below shows the GET request configuration.

Table 48-46 GET Request Configuration for Viewing Details of the Available Actions on a Service Instance in V2

| Feature         | Specification                                                                                                    |
|-----------------|----------------------------------------------------------------------------------------------------|
| URI             | https:// <oms_host>:<oms_console_port>/em/websvcs/restful/extws/cloudservices/ssa/cfw/v2/serviceinstances/{instanceid}/actions</oms_console_port></oms_host> |
| Request headers | Authorization: basic ZGVtb3VzZXI6ZGVtb3VzZXI=                                                                                                    |
|                 | Content-Type: application/json                                                                                                    |
| Body            | None                                                                                                    |
| Request method  | GET                                                                                                    |

```
{
"totalResults" : 6,
"selfLink" : {
"href" :
```

```
"/em/websvcs/restful/extws/cloudservices/ssa/cfw/v2/serviceinstances/
2A2BD0D7C40F7C2814FA6788704E313
A/actions"
"cfwItems" : [ {
"name" : "DELETE",
"id" : "82",
"displayName" : "Remove Sample XaaS Service",
"description" : "Removing my Sample XaaS service"
"name" : "START",
"id" : "84",
"displayName" : "Start Service",
"description" : "Starts this service"
"name" : "STOP",
"id" : "85",
"displayName" : "Stop Service",
"description" : "Stops this service"
}, {
"name" : "CLEANUP",
"id" : "86",
"displayName" : "Cleanup Sample XaaS Failed Request",
"description" : "Cleanup Sample Xaas Failed Request"
}, {
"name" : "SYNCSTARTSERVICE",
"id" : "87",
"displayName" : "Sync Start Service",
"description" : "Synchronous Action to Start Sample Service"
}, {
"name" : "SYNCSTOPSERVICE",
"id" : "88",
"displayName" : "Sync Stop Service",
"description" : "Synchronous Action to Stop Sample Service"
} ],
"name" : "Actions",
"type" : "Action",
"canonicalLink" : {
"href" :
"/em/websvcs/restful/extws/cloudservices/ssa/cfw/v2/serviceinstances/
2A2BD0D7C40F7C2814FA6788704E313
A/actions"
```

# Viewing Details of the Action Inputs Required To Execute an Action on a Service Instance in V2

The table below shows the GET request configuration.

Table 48-47 GET Request Configuration for Viewing Details of the Action Inputs Required To Execute an Action on a Service Instance in V2

| Feature | Specification                                                                                                    |
|---------|----------------------------------------------------------------------------------------------------|
| URI     | https:// <oms_host>:<oms_console_port>/em/websvcs/restful/extws/cloudservices/ssa/cfw/v2/serviceinstances/{instanceid}/actions/{actionid}</oms_console_port></oms_host> |

Table 48-47 (Cont.) GET Request Configuration for Viewing Details of the Action Inputs Required To Execute an Action on a Service Instance in V2

| Feature         | Specification                                 |
|-----------------|-----------------------------------------------|
| Request headers | Authorization: basic ZGVtb3VzZXI6ZGVtb3VzZXI= |
|                 | Content-Type: application/json                |
| Body            | None                                          |
| Request method  | GET                                           |

```
"name" : "START",
"id" : "94",
"displayName" : "START",
"actionInputs" : [ {
"name" : "WorkLoads",
"type" : "VECTOR",
"description" : "WorkLoad Values",
"required" : false,
"secret" : false,
"subvalues" : [ {
"name" : "Small",
"type" : "VECTOR",
"description" : "Configuration Values for Small WorkLoad",
"required" : false,
"secret" : false,
"subvalues" : [ {
"name" : "DEPL SIZE IS DEFAULT KEY",
"value" : "Y",
"type" : "STRING",
"required" : false,
"secret" : false
}, {
"name" : "CPU",
"value" : "60",
"type" : "STRING",
"required" : false,
"secret" : false
}, {
"name" : "MEMORY",
"value" : "4048",
"type" : "STRING",
"required" : false,
"secret" : false
}, {
"name" : "STORAGE",
"value" : "500",
"type" : "STRING",
"required" : false,
"secret" : false
}, {
"name" : "XAAS TEST",
"value" : "NONE",
"type" : "STRING",
"required" : false,
"secret" : false
} ]
```

```
}, {
"name" : "Medium",
"type" : "VECTOR",
"description" : "Configuration Values for Medium WorkLoad",
"required" : false,
"secret" : false,
"subvalues" : [ {
"name" : "DEPL SIZE IS DEFAULT KEY",
"value" : "N",
"type" : "STRING",
"required" : false,
"secret" : false
}, {
"name" : "CPU",
"value" : "80",
"type" : "STRING",
"required" : false,
"secret" : false
}, {
"name" : "MEMORY",
"value" : "8088",
"type" : "STRING",
"required" : false,
"secret" : false
}, {
"name" : "STORAGE",
"value" : "750",
"type" : "STRING",
"required" : false,
"secret" : false
} ]
}, {
"name" : "Large",
"type" : "VECTOR",
"description" : "Configuration Values for Large WorkLoad",
"required" : false,
"secret" : false,
"subvalues" : [ {
"name" : "DEPL_SIZE_IS_DEFAULT_KEY",
"value" : "Y",
"type" : "STRING",
"required" : false,
"secret" : false
}, {
"name" : "CPU",
"value" : "60",
"type" : "STRING",
"required" : false,
"secret" : false
}, {
"name" : "MEMORY",
"value" : "40448",
"type" : "STRING",
"required" : false,
"secret" : false
}, {
"name" : "STORAGE",
"value" : "500",
"type" : "STRING",
"required" : false,
"secret" : false
} ]
```

```
} ]
} ],
"description" : "Starts this service"
}
```

# Executing an Action on a Service Instance in V2

The table below shows the PUT request configuration.

Table 48-48 PUT Request Configuration for Executing an Action on a Service Instance in V2

| Feature         | Specification                                                                                                    |  |
|-----------------|----------------------------------------------------------------------------------------------------|--|
| URI             | https:// <oms_host>:<oms_console_port>/em/websvcs/restful/extws/cloudservices/ssa/cfw/v2/serviceinstances/{instanceid}</oms_console_port></oms_host>                                                                                                    |  |
| Request headers | Authorization: basic ZGVtb3VzZXI6ZGVtb3VzZXI=                                                                                                    |  |
|                 | Content-Type: application/json                                                                                                    |  |
| Body            | <pre>{ "actionId":94, "configurations":[ {    "name":"domainName",    "type":"STRING",    "description":"Domain Name",    "required":true,    "value":"/mwaas_rest_9_SSA_USER1/rest_9_SSA_USER1" }, {    "name":"applicationName",    "type":"STRING",    "description":"Application Name",    "required":true,    "value":"test1" } </pre> |  |
| Request method  | PUT                                                                                                    |  |

```
{
"requests": [
{
"id": "4",
"actionName": "STOP",
"canonicalLink": {
"href":
"https://cloudcompany.com/em/websvcs/restful/extws/cloudservices/ssa/cfw/v2/
servicerequests/4"
}
}
}
```

# Executing Actions on a Service Instance in V2

This section provides the procedure to execute an action on a Service instance using REST APIs.

Follow the steps below to execute an action on a Service instance:

 Perform a GET operation on the URI - em/websvcs/restful/extws/ cloudservices/ssa/cfw/v2/serviceinstances/{instanceid}/actions. See, Viewing Details of the Available Actions on a Service Instance in V2.

The GET operation returns all the supported actions that an user can execute on the specified Service instance. The Action name, Action ID, Display name and Description are provided for each action. Note the required Action ID.

2. Perform a GET operation on the URI - /em/websvcs/restful/extws/cloudservices/ssa/cfw/v2/serviceinstances/{instanceid}/actions/{actionid}, using the Action ID from the previous step. See, Viewing Details of the Action Inputs Required To Execute an Action on a Service Instance in V2.

The GET operation returns all the action details and the action inputs. Some actions require action inputs to complete an action. Action inputs capture the data or input which is to be provided by the user while executing an action on an instance. Note the action inputs.

3. Perform a PUT operation on the URI - /em/websvcs/restful/extws/ cloudservices/ssa/cfw/v2/serviceinstances/{instanceid}, using the action inputs from the previous step. See, Executing an Action on a Service Instance in V2.

The PUT operation executes the action on the Service instance. To execute the action, provide appropriate action input values as configurations in the payload.

# Quota Usage for V2

This section describes the quota usage REST APIs for SSA user.

## Supported Operations for Quota Usage for V2

The table below lists the supported operations for quota usage.

Table 48-49 Supported Methods for Quota Usage

| Request<br>Method | URI                                                                                   | Description                            |
|-------------------|---------------------------------------------------------------------------------------|----------------------------------------|
| GET               | /em/websvcs/restful/extws/<br>cloudservices/ssa/cfw/v2/<br>quotausage                 | Returns links to quota usage.          |
| GET               | /em/websvcs/restful/extws/<br>cloudservices/ssa/cfw/v2/<br>quotausage/{servicefamily} | Returns quota usage by service family. |

# Quota Usage REST API Examples for V2

This section provides the REST API examples for Quota usage. The following examples are covered:

- Viewing Details of Quota Usage
- Viewing Details of Quota Usage by Service Family

## Viewing Details of Quota Usage

The table below shows the GET request configuration.

Table 48-50 GET Request Configuration for Viewing Details of Quota Usage

| Feature               | Specification                                                                                                    |
|-----------------------|----------------------------------------------------------------------------------------------------|
| URI                   | https:// <oms_host>:<oms_console_port>/em/websvcs/restful/extws/cloudservices/ssa/cfw/v2/quotausage</oms_console_port></oms_host> |
| Request headers       | Authorization: basic ZGVtb3VzZXI6ZGVtb3VzZXI=                                                                                     |
|                       | Content-Type: application/json                                                                                                    |
| Body                  | None                                                                                                    |
| Request method        | GET                                                                                                    |
| Request headers  Body | extws/cloudservices/ssa/cfw/v2/quotausage  Authorization: basic ZGVtb3VzZXI6ZGVtb3VzZXI=  Content-Type: application/json  None    |

```
"canonicalLink": {
"href":
"https://cloudcompany.com/em/websvcs/restful/extws/cloudservices/ssa/cfw/v2/quotausage/"
},
"usages": [
{
"serviceFamily": "CFW SAMPLEXAAS SERVICEFAMILY",
"canonicalLink": {
"https://cloudcompany.com/em/websvcs/restful/extws/cloudservices/ssa/cfw/v2/quotausage/
CFW SAMPLEXAAS SERVICEFAMILY"
},
{
"serviceFamily": "NIMBULA INFRASTRUCTURE",
"canonicalLink": {
"https://cloudcompany.com/em/websvcs/restful/extws/cloudservices/ssa/cfw/v2/quotausage/
NIMBULA INFRASTRUCTURE"
},
"serviceFamily": "DBAAS",
"canonicalLink": {
"https://cloudcompany.com/em/websvcs/restful/extws/cloudservices/ssa/cfw/v2/quotausage/
},
"serviceFamily": "MIDDLEWARE CFW",
"canonicalLink": {
"href":
"https://cloudcompany.com/em/websvcs/restful/extws/cloudservices/ssa/cfw/v2/quotausage/
MIDDLEWARE CFW"
}
}
```

```
],
"selfLink": {
"href":
"https://cloudcompany.com/em/websvcs/restful/extws/cloudservices/ssa/cfw/v2/quotausage/"
}
}
```

## Viewing Details of Quota Usage by Service Family

The table below shows the GET request configuration.

Table 48-51 GET Request Configuration for Viewing Details of Quota Usage by Service Family

| Specification                                                                                                    |
|----------------------------------------------------------------------------------------------------|
| https:// <oms_host>:<oms_console_port>/em/websvcs/restful/extws/cloudservices/ssa/cfw/v2/quotausage/{servicefamily}</oms_console_port></oms_host> |
| Authorization: basic ZGVtb3VzZXI6ZGVtb3VzZXI=                                                                                                    |
| Content-Type: application/json                                                                                                    |
| None                                                                                                    |
| GET                                                                                                    |
|                                                                                                    |

```
"name": "Usages",
"type": "Usages Collection",
"totalResults": 4,
"cfwItems": [
"id": "sampleActionOpen",
"name": "Storage",
"type": "Others",
"allowed": "10.0",
"used": "3.0",
"unit": "GB"
},
"name": "Cfw Sample XaaS - Other Service",
"type": "Service Instances",
"serviceType": "CFW_SAMPLEXAAS_SERVICE_FOR_NOMEM",
"used": "0"
},
{
"name": "Cfw Sample XaaS",
"type": "Service Instances",
"serviceType": "CFW_SAMPLEXAAS_SERVICE",
"used": "0"
},
{
"name": "Cfw Sample RemoteServer XaaS",
"type": "Service Instances",
"serviceType": "CFW SAMPLEXAAS REMOTESERVER SERVICE",
"used": "0"
],
"canonicalLink": {
"href":
```

```
"https://cloudcompany.com/em/websvcs/restful/extws/cloudservices/ssa/cfw/v2/quotausage/
CFW_SAMPLEXAAS_SERVICEFAMILY"
},
"selfLink": {
"href":
"https://cloudcompany.com/em/websvcs/restful/extws/cloudservices/ssa/cfw/v2/quotausage/
CFW_SAMPLEXAAS_SERVICEFAMILY"
}
}
```

# User Preferences for V2

This section describes the User preference resource in the v2 framework.

# Supported Request Methods for User Preference Resource in V2

The table below shows the supported request methods on the User preference resource.

Table 48-52 Supported Request Methods for the User Preferences Resource in V2

| Request<br>Method | URI                                                                                                    | Description                                                         |
|-------------------|----------------------------------------------------------------------------------------------------|---------------------------------------------------------------------|
| GET               | https:// <oms_host>:<oms_console_por t="">/em/websvcs/restful/extws/ cloudservices/ssa/cfw/v2/ userpreferences/</oms_console_por></oms_host>                         | Returns top level view of general and service specific preferences. |
| GET               | https:// <oms_host>:<oms_console_por t="">/em/websvcs/restful/extws/ cloudservices/ssa/cfw/v2/ userpreferences/general</oms_console_por></oms_host>                  | Returns general user preferences.                                   |
| GET               | https:// <oms_host>:<oms_console_por t="">/em/websvcs/restful/extws/ cloudservices/ssa/cfw/v2/ userpreferences/general/metadata</oms_console_por></oms_host>         | Returns metadata for general user preferences.                      |
| PUT               | https:// <oms_host>:<oms_console_por t="">/em/websvcs/restful/extws/ cloudservices/ssa/cfw/v2/ userpreferences/general</oms_console_por></oms_host>                  | Updates general preferences of the user.                            |
| GET               | https:// <oms_host>:<oms_console_por t="">/em/websvcs/restful/extws/ cloudservices/ssa/cfw/v2/ userpreferences/services</oms_console_por></oms_host>                 | Returns the top level view of the service preferences.              |
| GET               | https:// <oms_host>:<oms_console_por t="">/em/websvcs/restful/extws/ cloudservices/ssa/cfw/v2/ userpreferences/services/{servicefamily}</oms_console_por></oms_host> | Returns service family user preferences.                            |

Table 48-52 (Cont.) Supported Request Methods for the User Preferences Resource in V2

| Request<br>Method | URI                                                                                                    | Description                                                    |
|-------------------|----------------------------------------------------------------------------------------------------|----------------------------------------------------------------|
| GET               | https:// <oms_host>:<oms_console_por t="">/em/websvcs/restful/extws/ cloudservices/ssa/cfw/v2/ userpreferences/services/ {servicefamily}/metadata</oms_console_por></oms_host>               | Returns metadata for the specified service family preferences. |
| PUT               | https:// <oms_host>:<oms_console_por t="">/em/websvcs/restful/extws/ cloudservices/ssa/cfw/v2/ userpreferences/services/{servicefamily}</oms_console_por></oms_host>                         | Updates service family user preferences.                       |
| GET               | https:// <oms_host>:<oms_console_por t="">/em/websvcs/restful/extws/ cloudservices/ssa/cfw/v2/ userpreferences/services/ {servicefamily}/{servicetype}</oms_console_por></oms_host>          | Returns service type user preferences.                         |
| GET               | https:// <oms_host>:<oms_console_por t="">/em/websvcs/restful/extws/ cloudservices/ssa/cfw/v2/ userpreferences/services/ {servicefamily}/{servicetype}/metadata</oms_console_por></oms_host> | Returns metadata for the specified service type preferences.   |
| PUT               | https:// <oms_host>:<oms_console_por t="">/em/websvcs/restful/extws/ cloudservices/ssa/cfw/v2/ userpreferences/services/ {servicefamily}/{servicetype}</oms_console_por></oms_host>          | Updates service family preferences of the user.                |

## User Preferences for V2 REST API Examples

The following REST APIs are covered in this section. The following operations are covered in this section:

- Viewing Details of the User Preferences Resource for V2
- Viewing Details of the General User Preferences Resource for V2
- Viewing Metadata of the General User Preferences Resource for V2
- Updating the General User Preferences for V2
- Viewing Details of the Services User Preferences Resource for V2
- Viewing Details of the Service Family User Preferences Resource for V2
- Viewing Metadata of the Service Family User Preferences for V2
- Updating the Service Family User Preferences for V2
- Viewing Details of the Service Type User Preferences Resource for V2
- Viewing Metadata of the Service Type User Preferences for V2

Updating the Service Type User Preferences for V2

## Viewing Details of the User Preferences Resource for V2

The table below shows the configuration for the GET request.

Table 48-53 GET Request Configuration for Viewing Details of the User Preferences Resource in V2

| Specification                                                                                                    |
|----------------------------------------------------------------------------------------------------|
| https:// <oms_host>:<oms_console_port>/em/websvcs/restful/extws/cloudservices/ssa/cfw/v2/userpreferences/</oms_console_port></oms_host> |
| Authorization: basic ZGVtb3VzZXI6ZGVtb3VzZXI=                                                                                           |
| Content-Type: application/json                                                                                                    |
| None                                                                                                    |
| GET                                                                                                    |
|                                                                                                    |

A sample of the response received is shown below.

```
{
"generalPreferences" :
"https://blr2223141.idc.example.com:24503/em/websvcs/restful/extws/
cloudservices/ssa/cfw/v2/userpreferences/general",
"servicePreferences" :
"https://blr2223141.idc.example.com:24503/em/websvcs/restful/extws/
cloudservices/ssa/cfw/v2/userpreferences/services",
"canonicalLink" : {
"href" :
"https://blr2223141.idc.example.com:24503/em/websvcs/restful/extws/
cloudservices/ssa/cfw/v2/userpreferences"
}
}
```

# Viewing Details of the General User Preferences Resource for V2

The table below shows the configuration for the GET request.

Table 48-54 GET Request Configuration for Viewing Details of the General User Preferences Resource in V2

| Specification                                                                                                    |
|----------------------------------------------------------------------------------------------------|
| https:// <oms_host>:<oms_console_port>/em/websvcs/restful/extws/cloudservices/ssa/cfw/v2/userpreferences/general</oms_console_port></oms_host> |
| Authorization: basic ZGVtb3VzZXI6ZGVtb3VzZXI=                                                                                                  |
| Content-Type: application/json                                                                                                    |
| None                                                                                                    |
| GET                                                                                                    |
|                                                                                                    |

```
{
"name" : "General Preference",
"type" : "General User Preferences",
```

```
"preferences" : [ {
"name" : "USER LOCALE",
"value" : "en",
"type" : "STRING",
"defaultValue" : "en",
"displayName" : "English",
"description": "This is the default Locale for receiving cloud notifications.",
"required" : false,
"secret" : false
}, {
"name" : "REQUEST STATUS",
"type" : "VECTOR",
"description" : "Request Status For Which Notifications Are Enabled",
"required" : false,
"secret" : false
}, {
"name" : "REQUEST NOTIFICATION",
"value" : "false",
"type" : "BOOLEAN",
"defaultValue" : "false",
"description": "This allows the user to receive notifications for different statuses of
the request.",
"required" : false,
"secret" : false
"name" : "NOTIFICATION DAYS 1",
"value" : "0",
"type" : "INTEGER",
"defaultValue" : "0",
"description": "Number of days before the first notification is sent to the user before
the expiry date of the service instance.",
"required" : false,
"secret" : false
}, {
"name" : "NOTIFICATION DAYS 2",
"value" : "0",
"type" : "INTEGER",
"defaultValue" : "0",
"description": "Number of days before the second notification is sent to the user
before the expiry date of the service instance.",
"required" : false,
"secret" : false
}, {
"name" : "DEFAULT SERVICE",
"value" : "MWAAS",
"type" : "STRING",
"defaultValue" : "DBAAS",
"description": "This will be used as your default service after successful login to
Self Service Portal.",
"required" : false,
"secret" : false
}, {
"name" : "EMAIL",
"type" : "VECTOR",
"description": "This is the default Email address for receiving cloud notifications.",
"required" : false,
"secret" : false
}, {
"name" : "QUOTA THRESHOLD",
"value" : "0.0",
"type" : "FLOAT",
"defaultValue" : "0.0",
```

```
"description": "Notifications will be sent to users when resources exceed the defined
quota percentage.",
"required" : false,
"secret" : false
"name" : "QUOTA NOTIFICATION",
"value" : "false",
"type" : "BOOLEAN",
"defaultValue" : "false",
"description": "Receive quota related notification when the quota reaches the specified
threshold.",
"required" : false,
"secret" : false
"name" : "INSTANCE EXPIRY NOTIFICATION",
"value" : "false",
"type" : "BOOLEAN",
"defaultValue" : "false",
"description": "Enables user to receive notifications for Service Instances that are
due to expire based on the notification period.",
"required" : false,
"secret" : false
} ],
"meta" :
"https://blr2223141.idc.example.com:24503/em/websvcs/restful/extws/
cloudservices/ssa/cfw/v2/userpreferences/general/metadata",
"canonicalLink" : {
"href" :
"https://blr2223141.idc.example.com:24503/em/websvcs/restful/extws/
cloudservices/ssa/cfw/v2/userpreferences/general"
```

## Viewing Metadata of the General User Preferences Resource for V2

The table below shows the configuration for the GET request.

Table 48-55 GET Request Configuration for Viewing Metadata of the General User Preferences Resource in V2

| Specification                                                                                                    |
|----------------------------------------------------------------------------------------------------|
| https:// <oms_host>:<oms_console_port>/em/websvcs/restful/extws/cloudservices/ssa/cfw/v2/userpreferences/general/metadata</oms_console_port></oms_host> |
| Authorization: basic ZGVtb3VzZXI6ZGVtb3VzZXI=                                                                                                    |
| Content-Type: application/json                                                                                                    |
| None                                                                                                    |
| GET                                                                                                    |
|                                                                                                    |

```
{
"name" : "General Preference",
"type" : "General User Preferences",
"preferences" : [ {
"name" : "USER_LOCALE",
"value" : "en",
"type" : "STRING",
"defaultValue" : "en",
```

```
"displayName" : "English",
"description": "This is the default Locale for receiving cloud notifications.",
"required" : false,
"secret" : false,
"possibleValues" : [ {
"name" : "USER LOCALE",
"value" : "es ES",
"type" : "STRING",
"defaultValue" : "en",
"displayName" : "Spanish",
"description": "This is the default Locale for receiving cloud notifications.",
"required" : false,
"secret" : false
}, {
"name" : "USER LOCALE",
"value" : "ja",
"type" : "STRING",
"defaultValue" : "en",
"displayName" : "Japanese",
"description": "This is the default Locale for receiving cloud notifications.",
"required" : false,
"secret" : false
}, {
"name" : "USER LOCALE",
"value" : "fr",
"type" : "STRING",
"defaultValue" : "en",
"displayName" : "French",
"description": "This is the default Locale for receiving cloud notifications.",
"required" : false,
"secret" : false
}, {
"name" : "USER LOCALE",
"value" : "ko",
"type" : "STRING",
"defaultValue" : "en",
"displayName" : "Korean",
"description": "This is the default Locale for receiving cloud notifications.",
"required" : false,
"secret" : false
}, {
"name" : "USER LOCALE",
"value" : "de",
"type" : "STRING",
"defaultValue" : "en",
"displayName" : "German",
"description" : "This is the default Locale for receiving cloud notifications.",
"required" : false,
"secret" : false
}, {
"name" : "USER LOCALE",
"value" : "zh TW",
"type" : "STRING",
"defaultValue" : "en",
"displayName" : "Traditional Chinese",
"description": "This is the default Locale for receiving cloud notifications.",
"required" : false,
"secret" : false
}, {
"name" : "USER LOCALE",
"value" : "zh CN",
"type" : "STRING",
```

```
"defaultValue" : "en",
"displayName" : "Simplified Chinese",
"description" : "This is the default Locale for receiving cloud notifications.",
"required" : false,
"secret" : false
}, {
"name" : "USER_LOCALE",
"value" : "en",
"type" : "STRING",
"defaultValue" : "en",
"displayName" : "English",
"description": "This is the default Locale for receiving cloud notifications.",
"required" : false,
"secret" : false
}, {
"name" : "USER LOCALE",
"value" : "pt BR",
"type" : "STRING",
"defaultValue" : "en",
"displayName" : "Brazilian Portuguese",
"description": "This is the default Locale for receiving cloud notifications.",
"required" : false,
"secret" : false
} ]
}, {
"name" : "REQUEST_STATUS",
"type" : "VECTOR",
"description" : "Request Status For Which Notifications Are Enabled",
"required" : false,
"secret" : false,
"possibleValues" : [ {
"name" : "REQUEST STATUS",
"value" : "PARTIAL SUCCEEDED",
"type" : "VECTOR",
"displayName" : "Partially Succeeded",
"description" : "Request Status For Which Notifications Are Enabled",
"required" : false,
"secret" : false
}, {
"name" : "REQUEST_STATUS",
"value" : "ERROR",
"type" : "VECTOR",
"displayName" : "Error",
"description" : "Request Status For Which Notifications Are Enabled",
"required" : false,
"secret" : false
}, {
"name" : "REQUEST STATUS",
"value" : "CANCELLED",
"type" : "VECTOR",
"displayName" : "Cancelled",
"description" : "Request Status For Which Notifications Are Enabled",
"required" : false,
"secret" : false
}, {
"name" : "REQUEST STATUS",
"value" : "EXECUTING",
"type" : "VECTOR",
"displayName" : "Running",
"description" : "Request Status For Which Notifications Are Enabled",
"required" : false,
"secret" : false
```

```
}, {
"name" : "REQUEST STATUS",
"value" : "SUCCESS",
"type" : "VECTOR",
"displayName" : "Success",
"description" : "Request Status For Which Notifications Are Enabled",
"required" : false,
"secret" : false
}, {
"name" : "REQUEST STATUS",
"value" : "SCHEDULED",
"type" : "VECTOR",
"displayName" : "Scheduled",
"description" : "Request Status For Which Notifications Are Enabled",
"required" : false,
"secret" : false
} ]
}, {
"name" : "REQUEST NOTIFICATION",
"value" : "false",
"type" : "BOOLEAN",
"defaultValue" : "false",
"description": "This allows the user to receive notifications for different statuses of
the request.",
"required" : false,
"secret" : false
"name" : "NOTIFICATION DAYS 1",
"value" : "0",
"type" : "INTEGER",
"defaultValue" : "0",
"description": "Number of days before the first notification is sent to the user before
the expiry date of the service instance.",
"required" : false,
"secret" : false
}, {
"name" : "NOTIFICATION DAYS 2",
"value" : "0",
"type" : "INTEGER",
"defaultValue" : "0",
"description": "Number of days before the second notification is sent to the user
before the expiry date of the service instance.",
"required" : false,
"secret" : false
}, {
"name" : "DEFAULT SERVICE",
"value" : "MWAAS",
"type" : "STRING",
"defaultValue" : "DBAAS",
"description": "This will be used as your default service after successful login to
Self Service Portal.",
"required" : false,
"secret" : false
}, {
"name" : "EMAIL",
"type" : "VECTOR",
"description": "This is the default Email address for receiving cloud notifications.",
"required" : false,
"secret" : false
"name" : "QUOTA THRESHOLD",
"value" : "0.0",
```

```
"type" : "FLOAT",
"defaultValue" : "0.0",
"description" : "Notifications will be sent to users when resources exceed the defined
quota percentage.",
"required" : false,
"secret" : false
"name" : "QUOTA NOTIFICATION",
"value" : "false",
"type" : "BOOLEAN",
"defaultValue" : "false",
"description" : "Receive quota related notification when the quota reaches the specified
threshold.",
"required" : false,
"secret" : false
"name" : "INSTANCE_EXPIRY_NOTIFICATION",
"value" : "false",
"type": "BOOLEAN",
"defaultValue" : "false",
"description": "Enables user to receive notifications for Service Instances that are
due to expire based on the notification period.",
"required" : false,
"secret" : false
} ],
"canonicalLink" : {
"href" :
"https://xxx.idc.example.com:24503/em/websvcs/restful/extws/cloudservices/ssa/cfw/v2/
userpreferences/general/metadata"
```

## Updating the General User Preferences for V2

The table below shows the configuration for the PUT request.

Table 48-56 PUT Request Configuration for Updating the General User Preferences in V2

| Feature         | Specification                                                                                                    |
|-----------------|----------------------------------------------------------------------------------------------------|
| URI             | https:// <oms_host>:<oms_console_port>/em/websvcs/restful/extws/cloudservices/ssa/cfw/v2/userpreferences/general</oms_console_port></oms_host> |
| Request headers | Authorization: basic ZGVtb3VzZXI6ZGVtb3VzZXI=                                                                                                  |
|                 | Content-Type: application/json                                                                                                    |
| Body            | <pre>{ "preferences":[ {    "value":"MWAAS",    "name":"DEFAULT_SERVICE" }, {    "value":"false",    "name":"REQUEST_NOTIFICATION" } ]</pre>   |
| Request method  | PUT                                                                                                    |

## Viewing Details of the Services User Preferences Resource for V2

The table below shows the configuration for the GET request.

Table 48-57 GET Request Configuration for Viewing Details of the Services User Preferences Resource in V2

| Feature                                                       | Specification                                                                                                    |
|---------------------------------------------------------------|----------------------------------------------------------------------------------------------------|
| URI                                                           | https:// <oms_host>:<oms_console_port>/em/websvcs/restful/extws/cloudservices/ssa/cfw/v2/userpreferences/services</oms_console_port></oms_host> |
| Request headers Authorization: basic ZGVtb3VzZXI6ZGVtb3VzZXI= |                                                                                                    |
|                                                               | Content-Type: application/json                                                                                                    |
| Body                                                          | None                                                                                                    |
| Request method                                                | GET                                                                                                    |

```
"preferences" : [ {
"name" : "MIDDLEWARE CFW",
"type" : "Service Family User Preferences",
"required" : false,
"secret" : false,
"https://xx.idc.example.com:24503/em/websvcs/restful/extws/cloudservices/ssa/cfw/v2/
userpreferences/services/MIDDLEWARE_CFW/metadata",
"canonicalLink" : {
"href" :
"https://xx.idc.example.com:24503/em/websvcs/restful/extws/cloudservices/ssa/cfw/v2/
userpreferences/services/MIDDLEWARE CFW"
}, {
"name" : "NIMBULA INFRASTRUCTURE",
"type" : "Service Family User Preferences",
"required" : false,
"secret" : false,
"https://xx.idc.example.com:24503/em/websvcs/restful/extws/cloudservices/ssa/cfw/v2/
userpreferences/services/NIMBULA INFRASTRUCTURE/metadata",
"canonicalLink" : {
"https://xx.idc.example.com:24503/em/websvcs/restful/extws/cloudservices/ssa/cfw/v2/
userpreferences/services/NIMBULA INFRASTRUCTURE"
}
}, {
"name" : "DBAAS",
"type" : "Service Family User Preferences",
"required" : false,
"secret" : false,
"meta" :
"https://xx.idc.example.com:24503/em/websvcs/restful/extws/cloudservices/ssa/cfw/v2/
userpreferences/services/DBAAS/metadata",
```

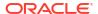

```
"canonicalLink" : {
"href" :
"https://xx.idc.example.com:24503/em/websvcs/restful/extws/cloudservices/ssa/cfw/v2/
userpreferences/services/DBAAS"
}, {
"name" : "CFW SAMPLEXAAS_SERVICEFAMILY",
"type" : "Service Family User Preferences",
"required" : false,
"secret" : false,
"meta" :
"https://xx.idc.example.com:24503/em/websvcs/restful/extws/cloudservices/ssa/cfw/v2/
userpreferences/services/CFW SAMPLEXAAS SERVICEFAMILY/metadata",
"canonicalLink" : {
"href" :
"https://xx.idc.example.com:24503/em/websvcs/restful/extws/cloudservices/ssa/cfw/v2/
userpreferences/services/CFW SAMPLEXAAS SERVICEFAMILY"
} ],
"canonicalLink" : {
"href" :
"https://xx.idc.example.com:24503/em/websvcs/restful/extws/cloudservices/ssa/cfw/v2/
userpreferences/services"
```

## Viewing Details of the Service Family User Preferences Resource for V2

The table below shows the configuration for the GET request.

Table 48-58 GET Request Configuration for Viewing Details of the Service Family User Preferences Resource in V2

| Feature         | Specification                                                                                                    |
|-----------------|----------------------------------------------------------------------------------------------------|
| URI             | https:// <oms_host>:<oms_console_port>/em/websvcs/restful/<br/>extws/cloudservices/ssa/cfw/v2/userpreferences/services/<br/>{servicefamily}</oms_console_port></oms_host> |
| Request headers | Authorization: basic ZGVtb3VzZXI6ZGVtb3VzZXI=                                                                                                    |
|                 | Content-Type: application/json                                                                                                    |
| Body            | None                                                                                                    |
| Request method  | GET                                                                                                    |

## Viewing Metadata of the Service Family User Preferences for V2

The table below shows the configuration for the GET request.

Table 48-59 GET Request Configuration for Viewing Metadata of the Service Family User Preferences in V2

| Feature | Specification                                                                                                    |
|---------|----------------------------------------------------------------------------------------------------|
| URI     | https:// <oms_host>:<oms_console_port>/em/websvcs/restful/extws/cloudservices/ssa/cfw/v2/userpreferences/services/ {servicefamily}/metadata</oms_console_port></oms_host> |

Table 48-59 (Cont.) GET Request Configuration for Viewing Metadata of the Service Family User Preferences in V2

| Feature         | Specification                                 |
|-----------------|-----------------------------------------------|
| Request headers | Authorization: basic ZGVtb3VzZXI6ZGVtb3VzZXI= |
|                 | Content-Type: application/json                |
| Body            | None                                          |
| Request method  | GET                                           |

```
"name" : "CFW SAMPLEXAAS SERVICEFAMILY",
"type" : "Service Type User Preferences",
"preferences" : [ {
"name" : "SAMPLE PREFERENCE 1",
"value" : "test",
"type" : "STRING",
"defaultValue" : "Sample Value 1",
"description": "Type of the Supported Files",
"required" : false,
"secret" : false
} ],
"subPreferences" : [ {
"name" : "CFW SAMPLEXAAS SERVICE FOR NOMEM",
"type" : "Service Type User Preferences",
"canonicalLink" : {
"href" :
"https://xx.idc.example.com:24503/em/websvcs/restful/extws/cloudservices/ssa/cfw/v2/
userpreferences/services/CFW SAMPLEXAAS SERVICEFAMILY/metadata/
CFW SAMPLEXAAS SERVICE FOR NOMEM"
}, {
"name" : "CFW SAMPLEXAAS SERVICE",
"type" : "Service Type User Preferences",
"canonicalLink" : {
"href" :
"https://xx.idc.example.com:24503/em/websvcs/restful/extws/cloudservices/ssa/cfw/v2/
userpreferences/services/CFW SAMPLEXAAS SERVICEFAMILY/metadata/CFW SAMPLEXAAS SERVICE"
}, {
"name" : "CFW SAMPLEXAAS REMOTESERVER SERVICE",
"type" : "Service Type User Preferences",
"canonicalLink" : {
"href" :
"https://xx.idc.example.com:24503/em/websvcs/restful/extws/cloudservices/ssa/cfw/v2/
userpreferences/services/CFW SAMPLEXAAS SERVICEFAMILY/metadata/
CFW SAMPLEXAAS REMOTESERVER SERVICE"
} ],
"canonicalLink" : {
"href" :
"https://xx.idc.example.com:24503/em/websvcs/restful/extws/cloudservices/ssa/cfw/v2/
userpreferences/services/CFW SAMPLEXAAS SERVICEFAMILY/metadata"
}
```

## Updating the Service Family User Preferences for V2

The table below shows the configuration for the PUT request.

Table 48-60 PUT Request Configuration for Updating the Service Family User Preferences in V2

| Feature         | Specification                                                                                                    |  |  |
|-----------------|----------------------------------------------------------------------------------------------------|--|--|
| URI             | https:// <oms_host>:<oms_console_port>/em/websvcs/restful/<br/>extws/cloudservices/ssa/cfw/v2/userpreferences/services/<br/>{servicefamily}</oms_console_port></oms_host> |  |  |
| Request headers | Authorization: basic ZGVtb3VzZXI6ZGVtb3VzZXI=                                                                                                    |  |  |
|                 | Content-Type: application/json                                                                                                    |  |  |
| Body            | <pre>{ "preferences":[ {   "value":"test",   "name":"SAMPLE_PREFERENCE_1" } ]</pre>                                                                                       |  |  |
| Request method  | PUT                                                                                                    |  |  |

A sample of the response received is shown below.

```
{
"message" : "User service preferences updated successfully."
}
```

## Viewing Details of the Service Type User Preferences Resource for V2

The table below shows the configuration for the GET request.

Table 48-61 GET Request Configuration for Viewing Details of the Service Type User Preferences Resource in V2

| Feature           | Specification                                                                                                    |
|-------------------|----------------------------------------------------------------------------------------------------|
| URI               | https:// <oms_host>:<oms_console_port>/em/websvcs/restful/extws/cloudservices/ssa/cfw/v2/userpreferences/services/{servicefamily}/{servicetype}</oms_console_port></oms_host> |
| Request           | Authorization: basic ZGVtb3VzZXI6ZGVtb3VzZXI=                                                                                                    |
| headers           | Content-Type: application/json                                                                                                    |
| Body              | None                                                                                                    |
| Request<br>method | GET                                                                                                    |

```
{
"name" : "CFW_SAMPLEXAAS_SERVICE",
"type" : "Service Type User Preferences",
"preferences" : [ {
```

```
"name" : "SAMPLE_PREFERENCE_1",
"value" : "UPD_ST_Rest_14-09-06 11.59.34",
"type" : "STRING",
"defaultValue" : "Sample Value 1",
"description" : "Type of the Supported Files",
"required" : false,
"secret" : false
} ],
"canonicalLink" : {
"href" :
"https://xx.idc.example.com:24503/em/websvcs/restful/extws/cloudservices/ssa/cfw/v2/userpreferences/services/CFW_SAMPLEXAAS_SERVICEFAMILY/CFW_SAMPLEXAAS_SERVICE"
} }
```

## Viewing Metadata of the Service Type User Preferences for V2

The table below shows the configuration for the GET request.

Table 48-62 GET Request Configuration for Viewing Metadata of the Service Type User Preferences in V2

| Feature         | Specification                                                                                                    |  |
|-----------------|----------------------------------------------------------------------------------------------------|--|
| URI             | https:// <oms_host>:<oms_console_port>/em/websvcs/restful/extws/cloudservices/ssa/cfw/v2/userpreferences/services/ {servicefamily}/{servicetype}/metadata</oms_console_port></oms_host> |  |
| Request headers | Authorization: basic ZGVtb3VzZXI6ZGVtb3VzZXI=                                                                                                    |  |
|                 | Content-Type: application/json                                                                                                    |  |
| Body            | None                                                                                                    |  |
| Request method  | GET                                                                                                    |  |

A sample of the response received is shown below.

```
{
"name" : "CFW_SAMPLEXAAS_SERVICE",
"type" : "Service Type User Preferences",
"preferences" : [ {
    "name" : "SAMPLE_PREFERENCE_1",
    "value" : "test",
    "type" : "STRING",
    "defaultValue" : "Sample Value 1",
    "description" : "Type of the Supported Files",
    "required" : false,
    "secret" : false
} ],
    "canonicalLink" : {
    "href" :
    "https://xx.idc.example.com:24503/em/websvcs/restful/extws/cloudservices/ssa/cfw/v2/
    userpreferences/services/CFW_SAMPLEXAAS_SERVICEFAMILY/CFW_SAMPLEXAAS_SERVICE/metadata"
}
```

## Updating the Service Type User Preferences for V2

The table below shows the configuration for the PUT request.

Table 48-63 PUT Request Configuration for Updating the Service Type User Preferences in V2

| Feature         | Specification                                                                                                    |  |  |
|-----------------|----------------------------------------------------------------------------------------------------|--|--|
| URI             | https:// <oms_host>:<oms_console_port>/em/websvcs/restful/<br/>extws/cloudservices/ssa/cfw/v2/userpreferences/services/<br/>{servicefamily}/{servicetype}</oms_console_port></oms_host> |  |  |
| Request headers | Authorization: basic ZGVtb3VzZXI6ZGVtb3VzZXI=                                                                                                    |  |  |
|                 | Content-Type: application/json                                                                                                    |  |  |
| Body            | <pre>{ "preferences":[ {   "value":"UPD_ST_Rest_14-09-07 12.03.39",   "name":"SAMPLE_PREFERENCE_1" } ] }</pre>                                                                          |  |  |
| Request method  | PUT                                                                                                    |  |  |

```
{
"message" : "User service preferences updated successfully."
}
```

## User Preferences for V1

An SSA user (with the  $EM\_SSA\_USER$  role) can set user preferences (both general and service specific) using Cloud REST APIs.

## My Preferences for V1

This is the top level resource and is used to get the following preferences:

- General Preferences
- Service Preferences: This includes My Database Preferences, My Middleware Preferences, and My Tests Preferences

## Canonical Link for V1

The URI (canonicalLink) for user preferences is <code>em/websvcs/restful/extws/cloudservices/ssa/cfw/v1/mypreferences/</code>. A GET request to this URI provided a top level view of the general and service specific preferences. The table below shows the GET request configuration on this URI.

Table 48-64 Canonical Link

| Method | Query<br>Parameters | Request<br>Payload | URI                                                                                                    | Description                                                             |
|--------|---------------------|--------------------|----------------------------------------------------------------------------------------------------|-------------------------------------------------------------------------|
| GET    | NA                  | NA                 | https:// <oms_host>:<oms_cons ole_port="">/em/websvcs/ restful/extws/ cloudservices/ssa/cfw/v1/ mypreferences/</oms_cons></oms_host> | Gives a top level view of the general and service specific preferences. |

Table 48-65 GET Request Configuration for Viewing Details of My Preferences Resource

| Feature         | Specification                                                     |
|-----------------|-------------------------------------------------------------------|
| URI             | /em/websvcs/restful/extws/cloudservices/ssa/cfw/v1/mypreferences/ |
| Request headers | Authorization: basic ZGVtb3VzZXI6ZGVtb3VzZXI=                     |
| Body            | None                                                              |
| Request method  | GET                                                               |

{

## General Preferences for V1

This represents the general user preferences that are applicable across all service types.

Table 48-66 General Preferences Data Model

| Field        | Туре          | Description                                                                                                    | Occurs |
|--------------|---------------|----------------------------------------------------------------------------------------------------|--------|
| emailAddress | String        | This is the default email address for receiving cloud notifications.                                                                                                    | 01     |
| locale       | String        | This is the default locale for receiving cloud notifications. The default locale is English. Supported values include:                                                                                                    | 01     |
|              |               | <ul> <li>en (English)</li> <li>es_ES (Spanish)</li> <li>zh_CN (Simplified Chinese)</li> <li>zh_TW (Traditional Chinese)</li> <li>ja (Japanese)</li> <li>ko (Korean)</li> <li>fr (French)</li> <li>pt_BR (Brazilan Portugese)</li> <li>de (German)</li> </ul> |        |
| request      | RequestEntity | Request notification values.                                                                                                    | 01     |

<sup>&</sup>quot;servicePreferences":"/em/websvcs/restful/extws/cloudservices/ssa/cfw/v1/mypreferences/services",

<sup>&</sup>quot;canonicalLink":"/em/websvcs/restful/extws/cloudservices/ssa/cfw/v1/mypreferences/"

Table 48-66 (Cont.) General Preferences Data Model

| Field                  | Туре                  | Description                                                                                                    | Occurs |
|------------------------|-----------------------|----------------------------------------------------------------------------------------------------|--------|
| instanceExpiry         | InstanceExpiryE ntity | Instance expiry notification values.                                                                                                    | 01     |
| quota                  | QuotaEntity           | Instance expiry notification values.                                                                                                    | 01     |
| quotaThreshold         | Integer               | Notifications will be sent to users when resources exceed the defined quota percentage.                                                                                                    | 01     |
| defaultServiceTyp<br>e | String                | This is the default service after successful login to<br>Self Service Portal. If not specified, this is defaulted<br>to servers. Supported service type values include:<br>DBAAS (Databases), and MWAAS (Middleware). | 01     |
| canonicalLink          | URI                   | A GET against this URI refreshes the client representation of this resource.                                                                                                    | 1      |

# Composite Resource Attributes for V1

The following composite resource attribute data model are described in this section.

- RequestEntity
- InstanceExpiryEntity
- QuotaEntity

# RequestEntity Data Model for V1

The following table describes the RequestEntity data model:

Table 48-67 RequestEntity Data Model

| Field                | Туре                   | Description                                                                                            | Occurs |
|----------------------|------------------------|----------------------------------------------------------------------------------------------------|--------|
| requestNotifications | boolean                | This allows the user to receive notifications for different statuses of the request.                   | 01     |
| requestStatus        | List <string></string> | The list of request statuses for which notifications are enabled. Supported request status values are: |        |
|                      |                        | <ul><li>Incomplete</li><li>Scheduling</li></ul>                                                        |        |
|                      |                        | Scheduling Error                                                                                       |        |
|                      |                        | Scheduled                                                                                              |        |
|                      |                        | Canceled                                                                                               |        |
|                      |                        | Insufficient Quota                                                                                     |        |
|                      |                        | Insufficient Resources in Zone                                                                         |        |
|                      |                        | In Progress                                                                                            |        |
|                      |                        | Execution Error                                                                                        |        |
|                      |                        | Partially Succeeded                                                                                    |        |
|                      |                        | Success                                                                                                |        |
|                      |                        | Running                                                                                                |        |
|                      |                        | • All                                                                                                  |        |

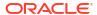

# InstanceExpiryEntity Data Model for V1

The following table describes the InstanceExpiryEntity data model:

Table 48-68 InstanceExpiryEntity Data Model

| Field                           | Туре    | Description                                                                                                    | Occurs |
|---------------------------------|---------|----------------------------------------------------------------------------------------------------|--------|
| instanceExpiryNotificati<br>ons | boolean | Enables user to receive notifications for service instances that are scheduled to expire based on the notification period. | 01     |
| daysBeforeFirstNotificat ion    | Integer | The number of days before the first notification is sent to the user before the expiry date of the service instance.       | 01     |
| daysBeforeSecondNotification    | Integer | The number of days before the second notification is sent to the user before the expiry date of the service instance.      | 01     |

# QuotaEntity Data Model for V1

The following table describes the QuotaEntity data model:

Table 48-69 QuotaEntity Data Model

| Field              | Туре    | Description                                                                             | Occurs |
|--------------------|---------|-----------------------------------------------------------------------------------------|--------|
| quotaNotifications | boolean | Receive quota related notification when the quota reaches the specified threshold.      | 01     |
| qutoaThreshold     | Integer | Notifications will be sent to users when resources exceed the defined quota percentage. | 01     |

# Supported Methods for General Preferences (for V1)

The following table shows the supported methods:

**Table 48-70 Supported Methods** 

| Method | Query<br>Parameters | Request<br>Payload | URI                                                                                                    | Description                                    |
|--------|---------------------|--------------------|----------------------------------------------------------------------------------------------------|------------------------------------------------|
| GET    | NA                  | NA                 | https:// <oms_host>:<oms_ console_port="">/em/ websvcs/restful/extws/ cloudservices/ssa/cfw/v 1/mypreferences/ general</oms_></oms_host> | Gives the general preferences for an SSA user. |

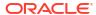

Table 48-70 (Cont.) Supported Methods

| Method | Query<br>Parameters | Request<br>Payload     | URI                                                                                                    | Description                                      |
|--------|---------------------|------------------------|----------------------------------------------------------------------------------------------------|--------------------------------------------------|
| PUT    | NA                  | GeneralPref<br>erences | https:// <oms_host>:<oms_ console_port="">/em/ websvcs/restful/extws/ cloudservices/ssa/cfw/v 1/mypreferences/ general</oms_></oms_host> | Updates the general preferences for an SSA user. |

# Viewing Details of the General Preferences for an SSA User

The table below provides the configuration for a GET request to know the general preferences for an SSA user.

Table 48-71 GET Request Configuration for Viewing Details of General Preferences for an SSA User

| Feature         | Specification                                                                                                    |
|-----------------|----------------------------------------------------------------------------------------------------|
| URI             | https:// <oms_host>:<oms_console_port>/em/websvcs/restful/extws/cloudservices/ssa/cfw/v1/mypreferences/general/</oms_console_port></oms_host> |
| Request headers | Authorization: basic ZGVtb3VzZXI6ZGVtb3VzZXI=                                                                                                 |
| Body            | None                                                                                                    |
| Request method  | GET                                                                                                    |

A sample of the response received is shown below.

```
{
  "emailAddress": "john.smith@cloudcompany.com",
  "locale": "English",
  "request": {
      "requestNotifications": true,
      "requestStatus": ["SUCCESS","INCOMPLETE"]
}

"instanceExpiry": {
      "instanceExpiryNotifications": true,
      "daysBeforeFirstNotification": 10,
      "daysBeforeSecondNotification": 5
},
   "quota": {
      "quotaNotifications": true,
      "quotaThreshold": 80.0
},
   "defaultServiceType": "Servers",
   "canonicalLink":
"em/websvcs/restful/extws/cloudservices/ssa/cfw/v1/mypreferences/general"
}
```

# Updating the General Preferences for an SSA User

The table below provides the configuration for a PUT request to update the general preferences for an SSA user.

Table 48-72 PUT Request Configuration for Updating the General Preferences for an SSA User

| Feature                                            | Specification                                                                                                    |  |  |
|----------------------------------------------------|----------------------------------------------------------------------------------------------------|--|--|
| URI                                                | https:// <oms_host>:<oms_console_port>/em/websvcs/restful/extws/cloudservices/ssa/cfw/v1/mypreferences/general/</oms_console_port></oms_host>                                                                                                    |  |  |
| Request headers                                    | Authorization: basic ZGVtb3VzZXI6ZGVtb3VzZXI=                                                                                                    |  |  |
| Body to update a single field                      | <pre>{   "emailAddress": "john.smith@cloudcompany.com",   "locale": "en",   "defaultServiceType": "DBAAS", }</pre>                                                                                                    |  |  |
| Body to update all fields                          | <pre>"emailAddress": "john.smith@cloudcompany.com", "locale": "en", "request": {     "requestNotifications": true,     "requestStatus": ["SCHEDULED","INCOMPLETE"] }, "instanceExpiry": {     "instanceExpiryNotifications": true,     "daysBeforeFirstNotification": 10,     "daysBeforeSecondNotification": 5 }, "quota": {     "quotaNotifications": true,     "quotaThreshold": 80 }, "defaultServiceType": "DBAAS" }</pre> |  |  |
| Body to update Notification fields                 | <pre>{    "request": {       "requestNotifications": true,       "requestStatus": ["SCHEDULED","INCOMPLETE"] } </pre>                                                                                                    |  |  |
| Body to update instance expiry notification fields | <pre>xpiry {     "instanceExpiry": {         "instanceExpiryNotifications": true,         "daysBeforeFirstNotification": 10,         "daysBeforeSecondNotification": 5     } }</pre>                                                                                                    |  |  |
| Body to update quota notification fields           | <pre>{   "quota": {     "quotaNotifications": true,     "quotaThreshold": 80   } }</pre>                                                                                                    |  |  |
| Dogwoot math ad                                    | CET                                                                                                    |  |  |
| Request method                                     | GET                                                                                                    |  |  |

Status 200 OK { message: "General Preferences updated successfully." }

# Service Specific User Preferences for V1

This section describes the following:

## Service Preferences for V1

The Service Preferences resource represents the user preferences of an SSA user per service family.

Table 48-73 ServicePreferences Data Model

| Field              | Туре                                                 | Description                                                                  | Occurs |
|--------------------|------------------------------------------------------|------------------------------------------------------------------------------|--------|
| canonicalLink      | URI                                                  | A GET against this URI refreshes the client representation of this resource. | 1      |
| servicePreferences | Collection <entityvaluehold er=""></entityvaluehold> | User preferences of SSA user for a specific service family.                  | 1      |

# Supported Methods for My Preferences (for V1)

Table 48-74 Supported Methods (II)

| Method | Query<br>Parameters | Request<br>Payload     | URI                                                                                                    | Description                                                                    |
|--------|---------------------|------------------------|----------------------------------------------------------------------------------------------------|--------------------------------------------------------------------------------|
| GET    | NA                  | NA                     | https:// <oms_host>:<oms_c onsole_port="">/em/ websvcs/restful/extws/ cloudservices/ssa/cfw/v1/ mypreferences/services</oms_c></oms_host>                                   | This gives the top level view of service preferences for all service families. |
| GET    | NA                  | NA                     | https:// <oms_host>:<oms_c onsole_port="">/em/ websvcs/restful/extws/ cloudservices/ssa/cfw/v1/ mypreferences/ services/ <servicefamily></servicefamily></oms_c></oms_host> | Gives user preferences of SSA user for a specific service family.              |
| PUT    | NA                  | ServicePrefer<br>ences | https:// <oms_host>:<oms_c onsole_port="">/em/ websvcs/restful/extws/ cloudservices/ssa/cfw/v1/ mypreferences/ services/&lt; servicefamily &gt;</oms_c></oms_host>          | Updates the user preferences of SSA user for a specific service family.        |

## ServicePreferenceMetadata Data Model for V1

This fetches the set of user preferences metadata relevant to the respective service family. Using this, the user can identify the user preferences available for each service family and the possible values of each.

Table 48-75 ServicePreferenceMetaData Data Model

| Field                      | Туре                                                                                                    | Description                                                                   | Occurs |
|----------------------------|----------------------------------------------------------------------------------------------------|-------------------------------------------------------------------------------|--------|
| canonicalLink              | URI                                                                                                    | A GET against this URI refreshes the client representation of this resource.  | 1      |
| servicePreferencesM<br>eta | Collection <valuedescriptor< td=""><td>The set of user preferences metadata relevant to the respective service type.</td><td>01</td></valuedescriptor<> | The set of user preferences metadata relevant to the respective service type. | 01     |

# Composite Resource Attributes for V1

Some of the resource entities in this specification contain the following composite resource attributes:

## ValueEntity Data Model for V1

This represents a value (string representation) and their description (caption). The following table describes the data model:

Table 48-76 ValueEntity Data Model

| Field       | Туре   | Description                                              | Occurs |
|-------------|--------|----------------------------------------------------------|--------|
| value       | String | String representation of the actual value of the entity. | 1      |
| description | String | Caption of the entity that describes it.                 | 01     |

## EntityValueHolder Data Model for V1

This represents a simple entity having a name, value and description. The following table describes the data model:

Table 48-77 EntityValueHolder Data Model

| Field       | Туре   | Description                                              | Occurs |
|-------------|--------|----------------------------------------------------------|--------|
| name        | String | Name of the entity.                                      | 1      |
| value       | String | String representation of the actual value of the entity. | 1      |
| description | String | Caption of the entity that describes it.                 | 01     |

## ValueDescriptor Data Model for V1

This describes the metadata regarding the type of value that can be set upon an associated object. The following table describes the data model.

Table 48-78 ValueDescriptor Data Model

| Field               | Туре                                     | Description                                                 | Occurs |
|---------------------|------------------------------------------|-------------------------------------------------------------|--------|
| name                | String                                   | Name of the datum being described.                          | 1      |
| displayName         | String                                   | Display name of the datum being described.                  | 01     |
| description         | String                                   | Description of the datum referred.                          | 01     |
| currentValue        | String                                   | Current value of the datum being described.                 | 01     |
| isRequiredAttribute | boolean                                  | True if the value of the datum is required.                 | 01     |
| possibleValues      | Collection <val<br>ueEntity&gt;</val<br> | Optional list of valid values of the datum being described. | 01     |
| description         | String                                   | Description of the datum referred.                          | 01     |

## Service Preferences REST API Examples for V1

This section describes the REST API examples of the Service Preferences resource.

## Viewing Details of the Service Preferences Resource

The table below shows the GET request configuration for getting top level view of service preferences for all service families.

Table 48-79 GET Request Configuration for Viewing Details of Service Preferences Resource

| Feature         | Specification                                                                                                    |
|-----------------|----------------------------------------------------------------------------------------------------|
| URI             | https:// <oms_host>:<oms_console_port>/em/websvcs/restful/extws/cloudservices/ssa/cfw/v1/mypreferences/services/</oms_console_port></oms_host> |
| Request headers | Authorization: basic ZGVtb3VzZXI6ZGVtb3VzZXI=                                                                                                  |
| Body            | None                                                                                                    |
| Request method  | GET                                                                                                    |

```
Status 200 OK

{
    DBAAS: {
        displayName: "My Database Preferences"
        description: "User preferences for Database services"
        canonicalLink:
        "/em/websvcs/restful/extws/cloudservices/ssa/cfw/v1/mypreferences/services/dbaas"
    }

MWAAS: {
        displayName: "My Middleware Preferences"
        description: "User preferences for Middleware services"
        canonicalLink:
        "/em/websvcs/restful/extws/cloudservices/ssa/cfw/v1/mypreferences/services/mwaas"
    }
        canonicalLink:
        "/em/websvcs/restful/extws/cloudservices/ssa/cfw/v1/mypreferences/services"
}
```

# My Database Preferences REST API Examples for V1

This section details the REST API examples for My Database Preferences resource which specifies the preferences for database services.

### Viewing Details of the DBaaS User Preferences Metadata

The table below shows the configuration for the GET request.

Table 48-80 GET Request Configuration for Viewing Details of the DBaaS User Preferences Metadata

| Feature         | Specification                                                                                                    |
|-----------------|----------------------------------------------------------------------------------------------------|
| URI             | https:// <oms_host>:<oms_console_port>/em/websvcs/restful/extws/cloudservices/ssa/cfw/v1/mypreferences/services/dbaas/metadata</oms_console_port></oms_host> |
| Request headers | Authorization: basic ZGVtb3VzZXI6ZGVtb3VzZXI=                                                                                                    |
| Body            | None                                                                                                    |
| Request method  | GET                                                                                                    |

A sample of the response received is shown below.

```
Status 200 OK

{
    servicePreferencesMetadata: {
    items:
    {
        name: "defaultPaasZone"
        displayName: "Default PaaS Infrastructure Zone"
        description: "Default PaaS Infrastructure Zone"
        currentValue: ""
    isRequiredAttribute: false
    possibleValues:
    {
        value: "dbaas_west_coast_zone"
    }
    }
}
canonicalLink:
    "/em/websvcs/restful/extws/cloudservices/ssa/cfw/v1/mypreferences/services/dbaas/metadata"
}
```

## **Updating DBaaS User Preferences**

The table below shows the PUT request configuration.

Table 48-81 PUT Request Configuration for Updating the DBaaS User Preferences

| Feature | Specification                                                                                                    |
|---------|----------------------------------------------------------------------------------------------------|
| URI     | https:// <oms_host>:<oms_console_port>/em/websvcs/restful/extws/cloudservices/ssa/cfw/v1/mypreferences/services/dbaas/</oms_console_port></oms_host> |

Table 48-81 (Cont.) PUT Request Configuration for Updating the DBaaS User Preferences

| Feature         | Specification                                                                                                    |  |
|-----------------|----------------------------------------------------------------------------------------------------|--|
| Request headers | Authorization: basic ZGVtb3VzZXI6ZGVtb3VzZXI=                                                                                                    |  |
|                 | Content-Type: application/json                                                                                                    |  |
| Body            | <pre>{   "servicePreferences":   {     "items":[         {             "name": "defaultPaasZone",             "value": "dbaas_west_coast_zone"         }         ]     } }</pre> |  |
| Request method  | PUT                                                                                                    |  |

```
Status 200 OK
{
    message: Service Preferences updated successfully."
}
```

# Setting a Blank DBaaS User Preference Setting

The table below shows the PUT request configuration.

Table 48-82 PUT Request Configuration for Setting a Blank DBaaS User Preference Setting

| Feature         | Specification                                                                                                    |
|-----------------|----------------------------------------------------------------------------------------------------|
| URI             | https:// <oms_host>:<oms_console_port>/em/websvcs/restful/extws/cloudservices/ssa/cfw/v1/mypreferences/services/dbaas/</oms_console_port></oms_host> |
| Request headers | Authorization: basic ZGVtb3VzZXI6ZGVtb3VzZXI=                                                                                                    |
|                 | Content-Type: application/json                                                                                                    |
| Body            | <pre>{    "servicePreferences":    {       "items":[</pre>                                                                                           |
| Request method  | PUT                                                                                                    |

```
Status 200 OK
{
    message: Service Preferences updated successfully."
}
```

# Viewing the DBaaS User Preferences

The table below shows the GET request configuration.

Table 48-83 GET Request Configuration for Viewing the DBaaS User Preference Setting

| Specification                                                                                                    |
|----------------------------------------------------------------------------------------------------|
| https:// <oms_host>:<oms_console_port>/em/websvcs/restful/extws/cloudservices/ssa/cfw/v1/mypreferences/services/dbaas/</oms_console_port></oms_host> |
| Authorization: basic ZGVtb3VzZXI6ZGVtb3VzZXI=                                                                                                    |
| Content-Type: application/json                                                                                                    |
| None                                                                                                    |
| GET                                                                                                    |
|                                                                                                    |

```
Status 200 OK

{
   canonicalLink:
   "/em/websvcs/restful/extws/cloudservices/ssa/cfw/v1/mypreferences/services/dbaas"
   servicePreferences: {
   items: {
    name: "defaultPaasZone"
   value: "dbaas_west_coast_zone"
   }
  }
}
```

# Chargeback and Metering EMCLI Verbs

This chapter describes the EMCLI verbs used for Chargeback and Metering and provides details on verb names, descriptions, parameters and syntax. Examples of verb output and commands are also provided.

This chapter contains the following sections:

- Performing UI Equivalent Chargeback Operations
- Using Custom Charge Items
- Examples of Custom Charge Item Verb Use
- Creating a Generic Entity Type
- Retrieving Metering Data from Enterprise Manager

# Performing UI Equivalent Chargeback Operations

The section describes EMCLI verbs with which you can perform the same operations you can perform within the Chargeback user interface.

# list\_chargeback\_entity\_types

Lists all entity types that Chargeback supports. You can optionally list all entity types and their respective usage mode, or all usage modes that a particular entity type supports.

#### **Syntax**

#### **Parameters**

- usage\_mode-(optional) displays all applicable usage modes for each entity type
- entity type—(optional) displays all applicable usage modes for the specified entity type

#### **Examples**

list chargeback entity types -entity type="oracle database"

| Entity Type     | Entity Type Display Name | Usage Mode  |
|-----------------|--------------------------|-------------|
| oracle_database | Database Instance        | dbMetered   |
| oracle_database | Database Instance        | dbByService |
| oracle_database | Database Instance        | cdbBypdb    |

# list\_chargeback\_entities

Lists all entities that have been added to Chargeback; that is, all entities of any type for which charges and metering are calculated.

#### **Syntax**

list\_chargeback\_entities

#### **Examples**

Output appears in tabular format and displays the following information for each added entity:

Table 49-1 Output Example

| Column Name        | Column Value          |
|--------------------|-----------------------|
| Entity Name        | acme_db               |
| Entity Guid        | xrdbyy                |
| Entity Type        | oracle_database       |
| Creation Date      | 2014-01-01 00.00.00.0 |
| Parent Entity Name | No Parent             |
| Parent Entity Type | Not Applicable        |
| Cost Center Name   | cc1                   |
| Charge Plan Name   | cp1                   |

# add\_chargeback\_entity

Adds an entity instance of a given entity type to Chargeback with the specified usage mode.

### **Syntax**

#### **Parameters**

- entity\_name—identifies an entity instance by name currently being monitored by Enterprise Manager that you want to add to Chargeback.
- entity\_type—identifies the entity type of the instance being added.
- usage\_mode-specifies the usage mode; that is, how the entity instance is to be metered.
   Use the list\_chargeback\_entity\_types verb with the -entity type option to see available usage modes.

#### **Examples**

```
add_chargeback_entity -entity_name="db1" -entity_type="oracle_database" -
usage_mode="dbMetered"
```

Adds the entity db1 to Chargeback, metered by database instance.

## remove\_chargeback\_entity

Removes an entity instance of a given entity type from Chargeback; that is, terminates Chargeback activity on the entity. with the specified usage mode.

#### **Syntax**

```
remove_chargeback_entity
    -entity_name="eName"
    -entity_type="eType"
    -[entity_quid="entity_quid"]
```

#### **Parameters**

- entity\_name—identifies an entity instance by name that you want to remove from Chargeback.
- entity\_type-identifies the entity type of the instance being removed.
- entity\_guid\_(optional) specifies the globally unique identifier by which the entity is known
  internally. When there are multiple entities of the same type with the same name,
  command output lists all such entities with additional details including GUID. Execute the
  command again, this time using entity\_guid instead of the other parameters to correctly
  identify the intended entity.

#### **Examples**

```
remove chargeback entity -entity name="db1" -entity type="oracle database"
```

Removes the Oracle database entity db1 from Chargeback.

# list\_charge\_plans

Lists all charge plans currently in use in Chargeback. Optionally lists charge plans scheduled for use in the future. Can also optionally list current or future plans by entity type or charge plan details.

#### **Syntax**

#### **Parameters**

- entity\_type-lists all active charge plans for the specified entity type.
- charge plan-lists details about a particular charge plan.
- all—lists all active and future charge plans in Chargeback, or for a specified entity type, or the details of all active and future versions of the specified charge plan.

#### **Examples**

Output appears in tabular format and displays the following information, depending on parameters specified:

Table 49-2 Output Example

| Column Name      | Column Value          |
|------------------|-----------------------|
| Charge Plan Name | cp1                   |
| Entity Type      | host                  |
| Description      | Host flat rate plan   |
| Start Date       | 2014-01-01 00.00.00.0 |
| End Date         | 2014-02-01 00.00.00.0 |

# assign\_charge\_plan

Assigns a specified charge plan to an entity of a particular type.

#### **Syntax**

```
assign_charge_plan
    -entity_name="eName"
    -entity_type="eType"
    -plan_name="pName"
    -[entity_guid="entity_guid"]
```

#### **Parameters**

- entity\_name-identifies the entity to which a plan is to be assigned.
- entity\_type—identifies the entity type of the named entity. Charge plans are entity-type specific.
- plan\_name—specifies the name of an existing charge plan to be assigned to the entity.
- entity\_guid—(optional) specifies the globally unique identifier by which the entity is known
  internally. When there are multiple entities of the same type with the same name,
  command output lists all such entities with additional details including GUID. Execute the
  command again, this time using entity\_guid instead of the other parameters to correctly
  identify the intended entity.

### **Examples**

```
assign_charge_plan -entity_name="db1" -entity_type="oracle_database" -plan_name="plan1"
```

Assigns charge plan plan1 to database instance db1 of entity type Oracle Database.

## unassign\_charge\_plan

Removes the charge plan assignment from the specified entity.

#### **Syntax**

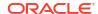

```
-entity_type="eType"
-[entity guid="entity guid"]
```

#### **Parameters**

- entity\_name—identifies the entity from which to remove the plan assignment.
- entity\_type-identifies the entity type of the named entity.
- entity\_guid\_(optional) specifies the globally unique identifier by which the entity is known
  internally. When there are multiple entities of the same type with the same name,
  command output lists all such entities with additional details including GUID. Execute the
  command again, this time using entity\_guid instead of the other parameters to correctly
  identify the intended entity.

#### **Examples**

```
unassign_charge_plan -entity_name="db1" -entity_type="oracle_database" -
plan name="plan1"
```

Removes the charge plan assignment from database instance db1 of entity type Oracle Database.

## list cost centers

Lists all cost centers known to Chargeback or cost centers in various hierarchical displays.

#### **Syntax**

```
list_cost_centers
     -[[cost_center_name="cName"]
     -[parent]
     -[children]
     -[top]
     -[leaf]]
```

#### **Parameters**

- cost\_center\_name-identifies a specific cost center for which other options can be specified.
- parent–displays the cost center parent of the specified cost center.
- children-lists all children cost centers of the specified cost center.
- top-displays ancestor cost centers of the specified cost center.
- displays leaf node cost centers of the specified cost center.

#### **Examples**

list\_cost\_centers

| Cost Center Name | Parent Node | Number    |
|------------------|-------------|-----------|
| cc1              |             | [2,4,0,0] |
| cc11             | cc1         | [2,2,0,0] |
| cc12             | cc1         | [0,0,0,0] |
| cc111            | cc11        | [0,0,0,0] |
| cc112            | cc11        | [0,0,0,0] |

The number column represents number of immediate child cost centers, total child cost centers, number of immediate users, total users, reading left to right.

With the above example as a basis, list cost centers verb options appear as follows:

## assign\_cost\_center

Assigns a specified cost center to an entity of a particular type.

#### **Syntax**

```
assign_cost_center
    -entity_name="eName"
    -entity_type="eType"
    -cost_center_name="cName"
    -[entity_guid="entity_guid"]
```

#### **Parameters**

- entity\_name-identifies the entity to which a cost center is to be assigned.
- entity\_type—identifies the entity type of the named entity.
- cost\_center\_name—specifies the name of an existing cost center to be assigned to the entity.
- entity\_guid\_(optional) specifies the globally unique identifier by which the entity is known
  internally. When there are multiple entities of the same type with the same name,
  command output lists all such entities with additional details including GUID. Execute the
  command again, this time using entity\_guid instead of the other parameters to correctly
  identify the intended entity.

#### **Examples**

```
assign_cost_center_plan -entity_name="db1" -entity_type="oracle_database" -
cost_center_name="cc1"
```

Assigns cost center cc1 to database instance db1 of entity type Oracle Database.

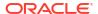

## unassign\_charge\_plan

Removes the cost center assignment from the specified entity.

#### **Syntax**

```
unassign_cost_center
   -entity_name="eName"
   -entity_type="eType"
   -[entity_guid="entity_guid"]
```

#### **Parameters**

- entity name-identifies the entity from which to remove the cost center assignment.
- entity type-identifies the entity type of the named entity.
- entity\_guid—(optional) specifies the globally unique identifier by which the entity is known
  internally. When there are multiple entities of the same type with the same name,
  command output lists all such entities with additional details including GUID. Execute the
  command again, this time using entity\_guid instead of the other parameters to correctly
  identify the intended entity.

#### **Examples**

```
unassign_cost_center -entity_name="db1" -entity_type="oracle_database" -
plan name="plan1"
```

Removes the cost center assignment from database instance db1 of entity type Oracle Database.

# **Using Custom Charge Items**

The following sections provide some sample commands along with descriptions and examples. These verbs are used in the following circumstances:

- You would like to meter/charge based on the metric extension/custom configuration that
  you have defined. Custom charge items can also be used for out of box metrics and target
  properties. Note that Chargeback only supports metric extensions without key columns.
- These custom charge items, when created in Chargeback, allow you to meter or charge for the custom item like any existing charge items that are shipped along with a plug-in, such as CPU Utilization. Note that the EM\_CBA\_ADMIN role is required to access these verbs.

## list\_charge\_item\_candidates

Lists the items that can be registered to Chargeback.

#### **Syntax**

```
emcli list_charge_item_candidates
   -target_type=<target type>
   -source_data_type=<metric|config|property>
   -target_name=<target name>
   -config_name=<config name>
   -config_data_source=<target name>
   -all
```

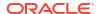

#### **Parameters**

- target\_type—(required) name of target type. Supported target types include:
   oracle database, oracle vm guest, host, oracle pdb, and weblogic j2eeserver.
- source data type-valid values are metric, config, and property.
- target\_name\_if specified, metering and charge data are retrieved only for the named target. If you do not specify a valid target name, or if the specified target has not been enabled in the given date range, then no data is generated. If this parameter is not specified, All targets for the specified target-type are included.
- config name-required if source data type=config.
- config\_data\_source—data source of the configuration. Required if source\_data\_type=config.
- all-displays all items, including out of box metrics of target type. Without this option, only user-defined metric extensions, and configuration extensions are displayed.

#### **Examples**

```
emcli list_charge_item_candidates -target_type="oracle_database" -
source_data_type="metric"

emcli list_charge_item_candidates -target_type="oracle_database" -
source_data_type="config" -target_name="myDatabase" -config_name="myCustomCCS" -
config_data_source="ccsfile"
```

## create\_charge\_item

Creates a charge item for Chargeback.

#### **Syntax**

```
emcli create charge item -input file="property file:<full path of property file>"
```

#### **Parameters**

The option [-input\_file] is the full path of a file that contains the item properties. The following properties can be defined in the file:

- target\_type—(required) specifies the target type. Supported target types include:
   oracle database, oracle vm quest, host, oracle pdb, and weblogic j2eeserver.
- source\_data\_type-(required) specifies the source data type. Valid values are metric, config, and property.
- item\_name-(required) specifies the name of the item.
- metric\_group-metric group name as listed in list\_item\_candidates. This is a required property if source\_data\_type=metric.
- metric\_column-metric column name as listed in list\_item\_candidates. Required property
  if source\_data\_type=metric.
- config\_view—config view name as listed in list\_item\_candidates. Required property if source\_data\_type=config.
- config\_key-config key name as listed in list\_item\_candidates. Required property if source\_data\_type=config.

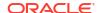

- config\_column-config column name as listed in list\_item\_candidates. Required property
  if source data type=config.
- config\_data\_source—data source of configuration metric. Required property if source\_data\_type=config.
- property-property name as listed in list\_item\_candidates. Required property if source\_data\_type=property.
- item\_displayname-(required) item display name.
- unit–unit display name.
- aggregation\_type—type of aggregation to use for this item. Applicable only if data type=number. Valid values are sum and avg. Default value is avg.
- is\_config\_condition—Is the item used conditionally in a charge plan. Valid values are 0, 1.
   Default value is 0.
- item\_category-category of item. Default value is instance. Valid values are cpu, storage, memory, network, and instance.
- data\_type-data type. Default value is number. Valid values are string and number.

#### **Examples**

```
emcli create charge item -input file="property file:/home/user/property file"
Contents of /home/user/property file:
      target type=host
      source_data_type=metric
      item name=total proc
      metric group=Load
      metric column=noOfProcs
      item displayname=Total Processes
      unit=process
      aggregation type=avg
      item category=instance
      data type=number
emcli create charge item -input file="property file:/home/user/property file"
Contents of /home/user/property_file:
      target type=oracle database
      source_data_type=config
      item name=custom config
      config view=myCustomCCS
       config key=region
      config column=country
      config data source=regionList.txt
       item_display_name=Region of Instance
       item_category=instance
       data_type=string
```

## delete charge item

Deletes the custom charge item from Chargeback.

#### **Syntax**

```
emcli delete charge item -target type=<target type> -item name=<Item name>
```

#### **Parameters**

- target\_type-(required) specifies the target type associated with the custom charge item.
   Supported target types for this release include oracle\_database, oracle\_vm\_guest, host, oracle\_pdb, and weblogic\_i2eeserver.
- item\_name-(required) name of the custom charge item to be deleted.

#### **Examples**

```
emcli delete_charge_item -target_type="oracle_database" -
item_name="SampleMetricExtension"

emcli delete charge item -target type="host" -item name="SampleCustomConfig"
```

# **Examples of Custom Charge Item Verb Use**

The following sections provide end-to-end examples in the correct use of Custom Charge Item verbs for custom configurations.

## Metric Extension (PGA)

In this example, a metric extension "PGA" with a metric column named "PGA Memory" is created for a database instance target to collect PGA size.

Figure 49-1 PGA Memory

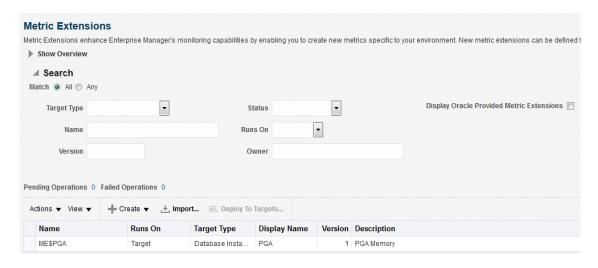

 Log in to EMCLI and use the Chargeback EMCLI verb list\_charge\_item\_candidates to list the items that can be registered to Chargeback.

Figure 49-2 list\_charge\_item\_candidates

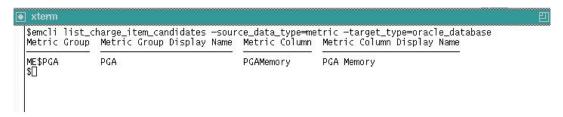

2. Create a property file prop\_file to generate the custom charge item for the PGA Memory metric column.

For this metric, the charge rate will be based on the average value over a number of samples, with aggregation\_type is set to "avg".

Figure 49-3 Set aggregation\_type

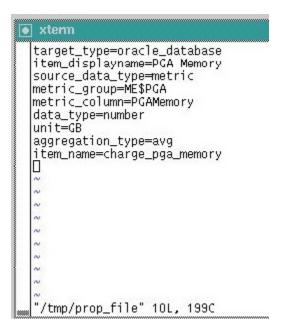

3. Create custom item in Chargeback using create charge item EMCLI verb.

Figure 49-4 Create custom item

```
$\text{stemm}
$\text{semcli create_charge_item --input_file="property_file:/tmp/prop_file"}
Custom item "PGA Memory" is successfully created in Chargeback.
$
$\[
\]
$\[
\]
$\[
\]
$\[
\]
$\[
\]
$\[
\]
$\[
\]
$\[
\]
$\[
\]
$\[
\]
$\[
\]
$\[
\]
$\[
\]
$\[
\]
$\[
\]
$\[
\]
$\[
\]
$\[
\]
$\[
\]
$\[
\]
$\[
\]
$\[
\]
$\[
\]
$\[
\]
$\[
\]
$\[
\]
$\[
\]
$\[
\]
$\[
\]
$\[
\]
$\[
\]
$\[
\]
$\[
\]
$\[
\]
$\[
\]
$\[
\]
$\[
\]
$\[
\]
$\[
\]
$\[
\]
$\[
\]
$\[
\]
$\[
\]
$\[
\]
$\[
\]
$\[
\]
$\[
\]
$\[
\]
$\[
\]
$\[
\]
$\[
\]
$\[
\]
$\[
\]
$\[
\]
$\[
\]
$\[
\]
$\[
\]
$\[
\]
$\[
\]
$\[
\]
$\[
\]
$\[
\]
$\[
\]
$\[
\]
$\[
\]
$\[
\]
$\[
\]
$\[
\]
$\[
\]
$\[
\]
$\[
\]
$\[
\]
$\[
\]
$\[
\]
$\[
\]
$\[
\]
$\[
\]
$\[
\]
$\[
\]
$\[
\]
$\[
\]
$\[
\]
$\[
\]
$\[
\]
$\[
\]
$\[
\]
$\[
\]
$\[
\]
$\[
\]
$\[
\]
$\[
\]
$\[
\]
$\[
\]
$\[
\]
$\[
\]
$\[
\]
$\[
\]
$\[
\]
$\[
\]
$\[
\]
$\[
\]
$\[
\]
$\[
\]
$\[
\]
$\[
\]
$\[
\]
$\[
\]
$\[
\]
$\[
\]
$\[
\]
$\[
\]
$\[
\]
$\[
\]
$\[
\]
$\[
\]
$\[
\]
$\[
\]
$\[
\]
$\[
\]
$\[
\]
$\[
\]
$\[
\]
$\[
\]
$\[
\]
$\[
\]
$\[
\]
$\[
\]
$\[
\]
$\[
\]
$\[
\]
$\[
\]
$\[
\]
$\[
\]
$\[
\]
$\[
\]
$\[
\]
$\[
\]
$\[
\]
$\[
\]
$\[
\]
$\[
\]
$\[
\]
$\[
\]
$\[
\]
$\[
\]
$\[
\]
$\[
\]
$\[
\]
$\[
\]
$\[
\]
$\[
\]
$\[
\]
$\[
\]
$\[
\]
$\[
\]
$\[
\]
$\[
\]
$\[
\]
$\[
\]
$\[
\]
$\[
\]
$\[
\]
$\[
\]
$\[
\]
$\[
\]
$\[
\]
$\[
\]
$\[
\]
$\[
\]
$\[
\]
$\[
\]
$\[
\]
$\[
\]
$\[
\]
$\[
\]
$\[
\]
$\[
\]
$\[
\]
$\[
\]
$\[
\]
$\[
\]
$\[
\]
$\[
\]
$\[
\]
$\[
\]
$\[
\]
$\[
\]
$\[
\]
$\[
\]
$\[
\]
$\[
\]
$\[
\]
$\[
\]
$\[
\]
$\[
\]
$\[
\]
$\[
\]
$\[
\]
$\[
\]
$\[
\]
$\[
\]
$\[
\]
$\[
\]
$\[
\]
$\[
\]
$\[
\]
$\[
\]
$\[
\]
$\[
\]
$\[
\]
$\[
\]
$\[
\]
$\[
\]
$\[
\]
$\[
\]
$\[
\]
$\[
\]
$\[
\]
$\[
\]
$\[
\]
$\[
\]
$\[
\]
$\[
\]
$\[
\]
$\[
\]
$\[
\]
$\[
\]
$\[
\]
$\[
\]
$\[
\]
$\[
\]
$\[
\]
$\[
\]
$\[
\]
$\[
\]
$\[
\]
$\[
\]
$\[
\]
$\[
\]
$\[
\]
$\[
\]
$\[
\]
$\[
\]
$\[
\]
$\[
\]
$\[
\]
$\[
\]
$\[
\]
$\[
\]
$\[
\]
$\[
\]
$\[
\]
$\[
\]
$\[
\]
$\[
\]
$\[
\]
$\[
\]
$\[
\]
$\[
\]
$\[
\]
$\[
\]
$\[
\]
$\[
\]
$\[
\]
$\[
\]
$\[
\]
$\[
\]
$\[
\]
$\[
\]
```

- After the custom charge item is created, open the Enterprise Manager Cloud Control user interface.
- 5. Navigate to the Charge Plans page. Click **Create** and select **Plan**.
- Click Add under Entity Types and select the entity type for the chargeback.
- 7. Click Add Item and select the new custom item from the Item Name drop-down box. Rates can be set against custom items similar to those set for out-of-box charge items.

Chargeback Charge Plans > Create Plan Create Plan: New Plan Charge Plan New Plan Effective Date Nov 1, 2015 - Onward Peak Time Window Global ▼ **Entity Types Database Instance** + Add... X Remove + Add Item... Edit Item... Database Instance **Default Configuration** Item Charge ■ Universal Rate Adjustments ▶ CPU Rate Factor ? ▶ Memory Rate Factor ② 1x Storage Rate Factor 1x ■ Recovery Cost Recovery Rate **Recovery Period Estimated Instances** Total

Figure 49-5 Create Plan: Custom Plan

As the aggregation\_type is set to "avg", the charge rate is related to a time period (for example, per GB per time period).

## Metric Extension (Application A Orders)

A metric extension named "Application A Orders" with a metric column called "Orders Processed" is created for a database instance target. This metric collects the number of orders processed by Application A.

Figure 49-6 Metric Extensions

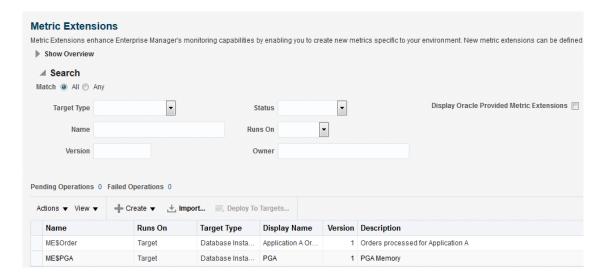

 Log in to EMCLI and use the Chargeback EMCLI verb list\_charge\_item\_candidates to list the items that can be registered to Chargeback.

Figure 49-7 list\_charge\_item\_candidates

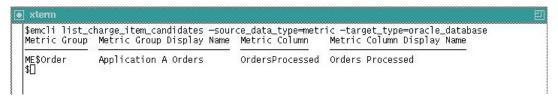

Create a property file prop\_file2 to generate a custom charge item for the "Orders Processed" metric column.

For this metric, the charge rate will be based on total number of orders processed, with aggregation\_type set to "sum".

Figure 49-8 Set Aggregation Type

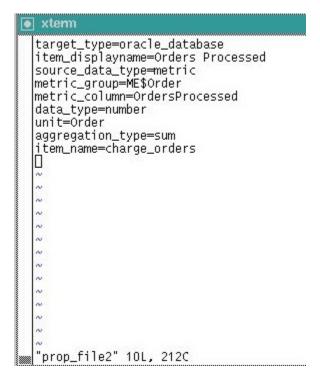

3. Create a custom item in Chargeback using the create charge item EMCLI verb.

Figure 49-9 create-charge\_item

```
$\text{sem}$
$\text{emm}$ \text{semcli create_charge_item --input_file="property_file:/tmp/prop_file2"} \text{Custom item "Orders Processed" is successfully created in Chargeback.
$\text{\text{\te}\text{\text{\text{\text{\text{\text{\text{\text{\text{\text{\text{\text{\text{\text{\text{\text{\text{\text{\text{\text{\text{\t
```

- **4.** After the custom charge item is created, open the Enterprise Manager Cloud Control user interface.
- 5. Navigate to the Charge Plans page. Click **Create** and select **Plan**.
- 6. Click **Add** under Entity Types and select the entity type for the chargeback.
- 7. Click **Add Item** and select the new custom item from the **Item Name** drop-down box. Rates can be set against custom items similar to those set for out-of-box charge items.

**Default Configuration** 

Charge

1x

1x

Chargeback
Charge Plans > Create Plan
Create Plan: New Plan

Charge Plan New Plan

Database Instance

Item

✓ Universal Rate Adjustments
 ▶ CPU Rate Factor ②
 ▶ Memory Rate Factor ②

Storage Rate Factor

Recovery Rate
Recovery Period
Estimated Instances

Edit Item...

Add Item...

■ Recovery Cost

Total

Figure 49-10 Set Rates: Custom Plan

Effective Date Nov 1, 2015 - Onward

+ Add... X Remove

Peak Time Window Global ▼

Database Instance

**Entity Types** 

View ▼

As the aggregation\_type is set to "sum", the charge rate does not depend upon time periods but rather on the total value of "Orders Processed".

8. Add the database target to Chargeback and assign the "Custom Plan".

Figure 49-11 Cost Center and Charge Plan Assignment

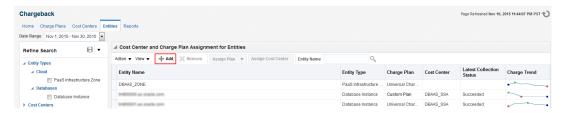

Following the daily ETL run, the charge/usage is calculated against new custom items. The charge/usage of custom items can be viewed from the Chargeback report page.

Figure 49-12 Details

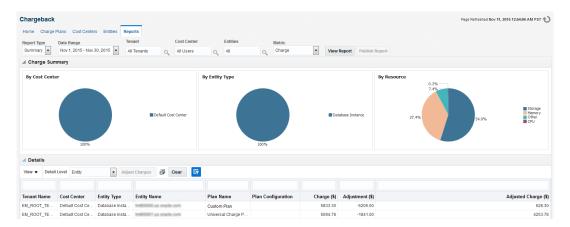

## Configuration Extensions

A configuration extension named "Config Extensions" is created for the database instance target. This collects the number of high available tablespaces and the name of each high available tablespace as shown below. In this example, the high available tablespaces value is used as the basis of the new custom charge item.

Figure 49-13 Configuration Extensions

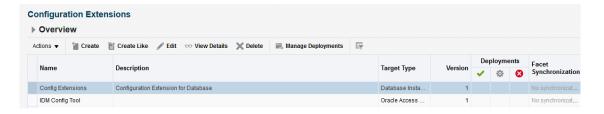

1. Log in to EMCLI and use the Chargeback EMCLI verb <code>list\_charge\_item\_candidates</code> to list the configuration items that can be registered to Chargeback. Note that config\_name is the name of the configuration extension shown on the UI ("Config Extensions" in this case). Similarly, config\_data\_source is the name of the config column shown on the UI (in this case "tmp/dbconfig.xml").

Figure 49-14 list\_charge\_item\_candidates

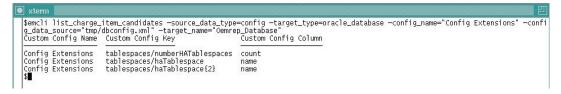

2. Create a property file prop\_file1 to generate a custom charge item for the "Number of High Available Tablespaces" metric column.

Note that the config\_key value comes from the output of the "Custom Config Key" column in the output of the <code>list\_charge\_item\_candidates</code> verb described previously. Similarly, the value of the config\_view should be the value of "Custom Config Name" above.

Figure 49-15 Number of High Available Tablespaces

```
target_type=oracle_database
item_displayname=Number of High Available Tablespaces
source_data_type=config
onfig_datasource=tmp/dbconfig.xml
config_view=Config Extensions
config_key=tablespaces/numberHATablespaces
config_column=count
target_name=Oemrep_Database
data_type=number
unit=tablespace
item_name=config_ext_ha_tblspcs
```

Create a custom item in Chargeback using the create charge item EMCLI verb.

#### Figure 49-16 create\_charge\_item

```
$vi prop_file1
$emcli create_charge_item -input_file="property_file:/tmp/prop_file1"
Custom item "Number of High Available Tablespaces" is successfully created in Chargeback.
```

- After the custom charge item is created, open the Enterprise Manager Cloud Control user interface.
- 5. Navigate to the Charge Plans page. Click **Create** and select **Plan**.
- **6.** Click **Add** under Entity Types and select the entity type for the chargeback.
- Click Add Item and select the new custom item from the Item Name drop-down box. Rates can be set against custom items similar to those set for out-of-box charge items.

Figure 49-17 Set Rates: New Plan

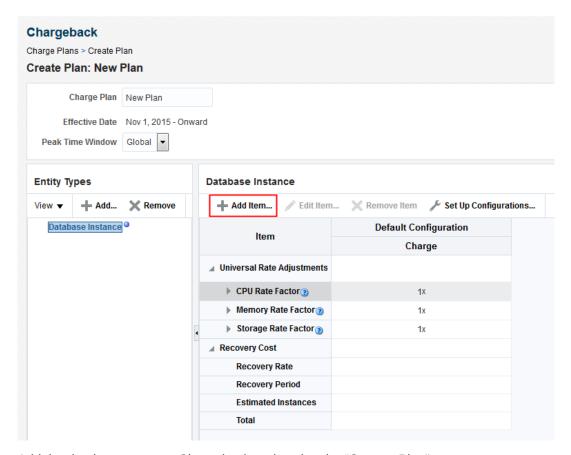

8. Add the database target to Chargeback and assign the "Custom Plan".

Figure 49-18 New Custom Plan

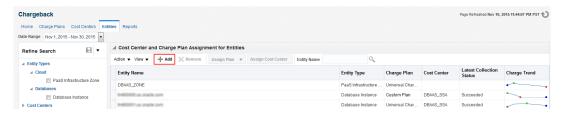

**9.** After the daily ETL run, the charge/usage is calculated against new custom items. The charge/usage of custom items can be viewed from the Chargeback report page.

# Creating a Generic Entity Type

Enterprise Manager supports an almost limitless number of target types. Only a relatively small number have out-of-box Chargeback support. You can, however, create a custom entity type for an Enterprise Manager target type for which there is no current Chargeback support. There is a one-to-one correspondence of custom entity type to Enterprise Manager target type.

Use the EM CLI verb emcli add\_custom\_cb\_entity\_type to identify the custom entity type in terms of an existing target type.

#### **Syntax**

```
add_custom_cb_entity_type -target_type=target_type
```

Where *target\_type* is a known Enterprise Manager target type for which there is no current Chargeback support; for example, Oracle Apache.

After creating the custom entity type, customize charge items appropriate to the new entity type, following the process described in Using Custom Charge Items.

#### **Charge Item Properties**

For example, you might create a custom charge item based on an input property file named properties oracle apache where the properties are as follows:

```
target_type=oracle_apache
source_data_type=metric
item_name=active_sessions
metric_group=ohs_server
metric_column=sessions.active
item_displayname=Active Sessions
unit=sessions
aggregation_type=avg
item_category=instance
data_type=number
```

The custom charge item is based on the average number of active sessions.

#### **Implementation**

Now proceed as follows:

- 1. Create a charge plan for the Oracle Apache entity type that includes the active sessions customized charge item.
- Add the Oracle Apache entity type to Chargeback using the Add wizard in the application, as you would for any entity type. The Oracle Apache entity type is available in Target Selector dialog.
- 3. Assign the charge plan you created in Step 1 to the Oracle Apache entity type.
- 4. Optional. Assign a cost center to the Oracle Apache entity type.
- 5. Using the reporting feature to view metering and charge data related to the Oracle Apache entity type.

## Retrieving Metering Data from Enterprise Manager

The Chargeback REST APIs can be used to integrate Enterprise Manager with Billing and Revenue Management systems (including Oracle BRM). They also provide flexible Chargeback mechanisms. Some examples include:

- Integration with a billing system with different rate plans for small, medium, and large configurations.
- To calculate Chargeback for a flexible time period. For example, months starting from 15th and ending on the 15th.
- To rationalize Chargeback based on other attributes that are not captured by Enterprise Manager.

 To adjust or round up Chargeback based on usage. For example charge is calculated for the full-day even if the usage is for the partial day.

## get\_metering\_data

Retrieves Chargeback metering data in the form of comma-separated output with each row or line containing usage (and optionally charge) information for the specified parameters.

#### **Syntax**

```
emcli get_metering_data
[-start_date=<start date in mmddyyyy> [-end_date=<end_date in mmddyyyy>]]
[ -target_type=<target type> [-target_name= <target name> ] ]
[ -cost_center=<cost center name> ]
[ -charge]
```

#### **Parameters**

All parameters of this verb are optional.

- start\_date—specifies the start date in mmddyyy format by which to filter data retrieval, commencing at midnight. Default is the start date of the current report cycle.
- end\_date—specifies the end date in mmddyyy format by which to filter data retrieval, terminating at midnight. Default is the end date of the current report cycle.
- target\_type—specifies the target types by which to filter data retrieval, provided targets of
  the specified types have been configured for Chargeback within the specified date range.
   Default is to retrieve data for all targets of all target types that have been configured for
  Chargeback within the specified date range.
- target\_name\_retrieves metering and charge data only for the named target of the specified target type. If the target name is invalid or has not been configured for the specified date range, no data retrieval occurs. The default retrieves data for all targets of the specified target type.
- cost\_center-specifies a cost center name as it appears on the Cost Center tab in Chargeback. Retrieves appropriate metering and charge data provided the cost center name is valid as of the specified date range. Default value is the logged-in user. To retrieve metering and charge data for all cost centers, specify "All Users" (in quotes). Each user is also a consumer (cost center) in Chargeback. The logged-in user's privileges determine metering and charge data retrieved across different targets.
- charge –retrieves both metering and charge data. Default retrieves only metering data.

### Note:

The privileges required to view target information in Chargeback are:

- VIEW\_CAT\_TARGET: Allows you to view information for a specific target (active or inactive).
- VIEW\_ANY\_CAT\_TARGET: Allows you to view information for any Chargeback target (active or inactive).

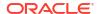

## Data Retrieval Output

This get metering data verb generates the following output:

- CONSUMER NAME: Name of the cost-center.
- TARGET\_TYPE: Type of target.
- TARGET\_NAME: Name of the target.
- ITEM\_TYPE: Type of the item or metric. Possible values are: config, fixed, metric, property, and usage.
- CATEGORY\_NAME: Possible values are: cpu, memory, storage, activity, instance, network, service, and software.
- ENTITY\_NAME: Name of the shared entity (valid when the target is enabled in Chargeback in shared mode).
- ITEM\_DISPLAY\_NAME: Display name of the item or metric (in English language). **Note:** Translation support is currently not available.
- VALUE\_AVERAGE: Average value for the metric on the given date (valid for numeric metrics).
- STRING\_VALUE: Value for the metric data (valid for string-based metrics).
- DATA\_TYPE: Data type of the metric. This can be string or number.
- UNIT: Unit of the metric data (for example, reg and GB).
- COLLECTION\_DATE: Date on which the data is collected from the Enterprise Manager metric or configuration tables.
- PLAN\_NAME: Name of the Charge Plan associated with the particular target.
- CHARGE: Charge value for the specific metric of the target on the particular date.
- DEFINED RATE: Charge rate defined in the charge plan associated with the target.
- RATE\_TYPE: Type of the rate. Possible values are: No value (blank), Flat, config, and usage.
- RATE\_FACTOR: Adjustment rate for universal metrics, as defined in the associated extended Chargeplan.
- CHARGE\_RATE\_UNIT: Unit, corresponding to the metric or item, as defined in the Charge Plan for the specific rate. For example, for an item or metric named CPU Utilization (%) or CPU Utilization (%) per service, the value will be "CPU". For a metric or item named Base Charge, the value will be "instance", a metric named 'User Requests', the value will be "req"). If the rate defined in Chargeplan is \$1 per MB per day, the value for this column will be "MB".
- CHARGE\_TIME\_UNIT: Time unit as defined in the Charge Plan for the specific rate. (such as, hourly, daily, weekly, monthly, yearly). For example, if the rate defined in Charge Plan is \$1 per MB per Day, value for this column will be *daily*.

#### **Example: Sample Output**

"CONSUMER\_NAME", "TARGET\_TYPE", "TARGET\_NAME", "ITEM\_TYPE", "CATEGORY\_NAME", "ENTITY\_NAME", "ITEM\_DISPLAY\_NAME", "STRING\_VALUE", "PLAN\_NAME", "COLLECTION\_DATE", "CHARGE", "VALUE\_AVERAGE", "DEFINED\_RATE", "RATE\_TYPE", "RATE\_FACTOR", "CHARGE\_RATE\_UNIT", "CHARGE\_TIME\_UNIT", "NORMALIZE\_RATE", "ADJUST\_RATE", "DATA\_TYPE", "UNIT"

"linbo", "oracle vm guest", "mySite/myWls/AdminServer:agent push", "fixed", "instance", "

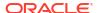

```
","Base Charge","","zone_plan",15-OCT-11
00:00:00,72,1,"3","flat",1,"instance","hourly",1,1,"number",""
"linbo","oracle_vm_guest","mySite/myWls/AdminServer:agent_push","fixed","instance","
","Base Charge","","zone_plan",16-OCT-11
00:00:00,72,1,"3","flat",1,"instance","hourly",1,1,"number",""
"linbo","oracle_vm_guest","mySite/myWls/AdminServer:agent_push","fixed","instance","
","Base Charge","","zone_plan",17-OCT-11
00:00:00,72,1,"3","flat",1,"instance","hourly",1,1,"number",""
"linbo","oracle_vm_guest","mySite/myWls/AdminServer:agent_push","fixed","instance","
","Base Charge","","zone_plan",18-OCT-11
00:00:00,72,1,"3","flat",1,"instance","hourly",1,1,"number",""
"linbo","oracle_vm_guest","mySite/myWls/Cluster-0_vm0:assembly1","fixed","instance","
","Base Charge","","zone_plan",15-OCT-11
00:00:00,72,1,"3","flat",1,"instance","hourly",1,1,"number","
```

## get\_metering\_data Examples

Following are examples of verb usage:

- emcli get\_metering\_data: Returns metering information for all targets (active or enabled in Chargeback) for the current report cycle for the logged in user.
- emcli get\_metering\_data -charge: Returns metering and charge information for all targets (active or enabled in Chargeback) for the current report cycle for the logged in user.
- emcli get\_metering\_data -start\_date=01202011-cost\_center=ORG1: Returns metering information for all targets (active or enabled in Chargeback) starting from 20th January 2011 until the end of the month for the ORG1 cost-center.
- emcli get\_metering\_data -start\_date=01152011 -end\_date=02152011 target\_type=oracle\_database: Returns metering information for all Oracle DB targets
  (active or enabled in Chargeback) that are owned by the logged in user, starting from 15th
  January 2011 until the 15th February 2011.
- emcli get\_metering\_data -target\_type=host target\_name=my\_host cost\_center=organization1: Returns metering and charge information for "my\_host"
  target (of type host) for the current report cycle for "organization1" cost-center.
- emcli get\_metering\_data -cost\_center="All Users": Returns metering and charge
  information for all targets (active or enabled in Chargeback) in the current report cycle for
  all cost centers.
- Log in as cba\_admin\_user (who is the Chargeback Administrator) and enter the following commands:
  - emcli get\_metering\_data: Returns metering information for all targets (active or enabled in Chargeback) for the current report cycle for the cba\_admin\_user.
  - emcli get\_metering\_data -cost\_center=ssa\_user1: Returns metering information
    for all targets (active or enabled in Chargeback) that are owned by the ssa\_user1 in
    the cost center in the current report cycle.
- If the value specified for the cost center, target type, and / or target name is incorrect, no data is generated. For example, the following commands will not generate data:
  - emcli get metering data -target type=unknown
  - emcli get\_metering\_data -target\_type=oracle\_database target name=unknown target

**Note**: There is no target with the name **unknown\_target** configured in Enterprise Manager.

## Infrastructure as a Service REST APIs

This chapter describes the resource models for Infrastructure as a Service (laaS) REST APIs and their responses.

The first section provides a summary of all the REST APIs covered in this chapter whereas the following sections provide the laaS resource models and other details.

- Summary of Infrastructure as a Service REST APIs
- Infrastructure as a Service Resource Model
  - Changes for Infrastructure as a Service
  - laaS Zone [application/oracle.com.cloud.iaas.Zone]
  - AssemblyInstance [application/oracle.com.cloud.common.AssemblyInstance+json]
  - Scalability Group [application/oracle.com.cloud.common.ScalabilityGroup+json]
  - VM [application/oracle.com.cloud.common.VM+json]
  - VNet [application/oracle.com.cloud.common.VNet+json]
  - NetworkInterface [application/oracle.com.cloud.common.NetworkInterface+json]
  - VMTemplate [application/oracle.com.cloud.common.VMTemplate+json]
  - AssemblyTemplate [application/oracle.com.cloud.common.AssemblyTemplate+json]
  - laasServiceFamilyType [application/ oracle.com.cloud.iaas.laasServiceFamilyType+json]
  - laas Quota Definition [application/oracle.com.cloud.iaas.Quota+json]
- Infrastructure as a Service REST API Examples
- Support for Version 1000

# Summary of Infrastructure as a Service REST APIs

The table below shows a summary of all the laaS REST APIs covered in this chapter.

Table 50-1 Summary of laaS REST APIs

| Resource                                | Data Model                                       | GET                                             | POST                             | PUT                               | DELETE                         |
|-----------------------------------------|--------------------------------------------------|-------------------------------------------------|----------------------------------|-----------------------------------|--------------------------------|
| Service Instance -<br>VM                | Table 50-6                                       | Viewing Details of<br>the VM Creation<br>Status | Creating a VM                    | Updating a VM<br>Service Instance | Deleting a Service<br>Instance |
| Service Instance -<br>Assembly Instance | Table 50-4                                       | Creating an<br>Assembly<br>Instance             | Creating an<br>Assembly Instance | Supported                         | Supported                      |
| Support for version 10000               | Not applicable                                   | Support for<br>Version 1000                     | Supported                        | Supported                         | Supported                      |
| Service Templates                       | <ul><li>Table 50-9</li><li>Table 50-10</li></ul> | Searching Service<br>Templates                  | Searching Service<br>Templates   | Supported                         | Supported                      |

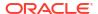

Note:

In the table above, "supported" indicates that the operation is supported on the resource. However, there is no example in the chapter for this operation.

## Infrastructure as a Service Resource Model

Infrastructure as a Service supports the compute, network, and storage resources that form the basics of IT components. The IaaS resource model supports common cloud interactions on these resources. The following diagram illustrates the high level resource relationships and how they are related to the common resources:

Cloud Zone Service Template Service Family Type Service Service Quota Metric Instance Instance Instance Type IAAS laas Service laas Assembly VM VM Assembly Family Zone Template Template Туре Network Scalability VNet PhysicalNet Interface Group

Figure 50-1 laaS Resource Model

The following describes the resource models that are supported by the laaS family type.

# Changes for Infrastructure as a Service

The following describes the high level updates to the resources for Infrastructure as a Service:

Table 50-2 Cloud Service Portal 12.1.0.5

| Abstract                                                               | Description                                                                                                    |
|------------------------------------------------------------------------|----------------------------------------------------------------------------------------------------|
| Supports VMTemplate and<br>AssemblyTemplate in<br>ServiceTemplateFinds | Infrastructure as a service provides implementation for the filtering and searching of VMTemplate and AssemblyTemplate resources. |
| Supports cloning a VM                                                  | An VM resource can be created from another VM directly.                                                                           |
| Supports saving a VM as a template                                     | An VMTemplate resource can be created from a VM resource.                                                                         |
| Supports Infrastructure Quota                                          | Provides quota information and quota usage for Infrastructure as a service resources.                                             |

# IaaS Zone [application/oracle.com.cloud.iaas.Zone]

This extends application/oracle.com.cloud.common.Zone. This resource represents the view of an IaaS Zone that supports IaaS resources.

Table 50-3 laaS Zone Data Model

| Field               | Туре                                                      | Description                                                                                                    | Occurs | Supported since release |
|---------------------|-----------------------------------------------------------|----------------------------------------------------------------------------------------------------|--------|-------------------------|
| uri                 | URI                                                       | A GET against this URI refreshes the client representation of the Zone definition to this user.                                                                              | 1      | 12.1.0.4                |
| name                | String                                                    | Name of the Zone. SHALL be a UNICODE string to support different languages                                                                                                   | 1      | 12.1.0.4                |
| description         | String                                                    | Human readable description of the Zone. SHALL be a UNICODE string to support different languages.  The media type of the resource. "application/ oracle.com.cloud.iaas.Zone" | 01     | 12.1.0.4                |
| resource_state      | ResourceState                                             | The resource state of the resource.                                                                                                    | 01     | 12.1.0.4                |
| service_family_type | String                                                    | The name of the service family type that this zone is associated with.  It is "iaas" for this.                                                                               | 01     | 12.1.0.4                |
| service_templates   | Collection<br><servicetempl<br>ate&gt;</servicetempl<br>  | Collection of the service templates that this zone supports and can be deployed into. Currently, VMTemplate and AssemblyTemplate are types of the members.                   | 01     | 12.1.0.4                |
| service_instances   | Collection<br><serviceinstan<br>ce&gt;</serviceinstan<br> | Collection of the service instances that are in this zone.                                                                                                    | 01     | 12.1.0.4                |
| vnets               | Collection<br><vnet></vnet>                               | Collection of the virtual networks that are associated with this zone.                                                                                                    | 01     | 12.1.0.4                |
| backends            | Collection<br><physical net=""></physical>                | Physical network available for the users that are associated with this zone.                                                                                                 | 01     | 12.1.0.6                |
| media_type          | String                                                    | The media type of the resource. "application/ oracle.com.cloud.iaas.Zone"                                                                                                    | 1      | 12.1.0.4                |

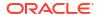

# AssemblyInstance [application/ oracle.com.cloud.common.AssemblyInstance+json]

Extends: application/oracle.com.cloud.common.ServiceInstance

An AssemblyInstance is a logical grouping of resources from a deployment request of an Assembly template. The lifecycle of the resources in an AssemblyInstance can be managed centrally through the assembly instance.

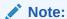

A service template of Assembly type is deployed into an AssemblyInstance.

The following table describes the AssemblyInstance Data Model.

Table 50-4 AssemblyInstance Data Model

| Field              | Туре                                     | Description                                                                                                    | Occurs | Supported since release |
|--------------------|------------------------------------------|----------------------------------------------------------------------------------------------------|--------|-------------------------|
| uri                | URI                                      | GET against this URI refreshes the client representation of the Assembly Instance definition.                                                                                                    | 1      | 12.1.0.2                |
| name               | String                                   | Name of the Assembly Instance as given by the user. It is a UNICODE string to support different languages.                                                                                                    | 1      | 12.1.0.2                |
| description        | String                                   | Human readable description of the Assembly Instance given by the user. It is a UNICODE string to support different languages.                                                                                                    | 01     | 12.1.0.2                |
| based_on           | URI                                      | URI of the service template of which this AssemblyInstance is based on.                                                                                                    | 01     | 12.1.0.2                |
| scalability_groups | Collection <scal abilitygroup=""></scal> | List of scalability groups that are included in this Assembly Instance.                                                                                                    | 01     | 12.1.0.2                |
| servers            | Collection <vm></vm>                     | List of VMs that are directly included in this Assembly Instance.                                                                                                    | 01     | 12.1.0.2                |
| status             | String                                   | Indicates the status of the Assembly Instance. This field contains the semantics that the service provider implements. For example, a service provider may implement an ONLINE status to indicate that all the entities, recursively, are in an ONLINE status. Or a service provider may implement an ONLINE status to indicate that critical entities are in an ONLINE status. | 01     | 12.1.0.2                |
| resource_state     | ResourceState                            | Validity of the other Assembly Instance fields on a GET should be guaranteed only when the resource state is READY.  Otherwise, the client should not assume the validity of the fields.                                                                                                    | 1      | 12.1.0.1                |
| created            | Timestamp                                | Date and time, in ISO 8601 format, when the Assembly Instance was created.                                                                                                    | 01     | 12.1.0.2                |

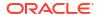

Table 50-4 (Cont.) AssemblyInstance Data Model

| Field           | Туре      | Description                                                                                                    | Occurs | Supported since release |
|-----------------|-----------|----------------------------------------------------------------------------------------------------|--------|-------------------------|
| expiry          | Timestamp | Date and time, in ISO 8601 format, when the Assembly Instance should expire. If not specified, the Assembly Instance never expires.                                                                                                    | 01     | 12.1.0.2                |
| params          | {}        | Vendor specific configuration parameters for this deployment.                                                                                                    | 01     | 12.1.0.2                |
| deployment_plan | String    | Vendor specific configuration parameters for this deployment in the prescribed XML format from the corresponding AssemblyTemplate that this AssemblyInstance is based on. When this is specified in the POST request, the content of this attribute will be processed to substitute the parameters for deploying an AssemblyInstance. | 01     | 12.1.0.2                |
| media_type      | String    | The media type of the resource.                                                                                                    | 1      | 12.1.0.4                |

# Scalability Group [application/ oracle.com.cloud.common.ScalabilityGroup+json]

Extends: application/oracle.com.cloud.common.ServiceInstance

The Scalability Group is a collection of servers and corresponding virtual networks. Scalability Group contains a collection of homogenous entities. The cloud service provider should enforce the semantics of "sameness". Operations such as scale\_out and scale\_in of the scalability group may be supported by the provider in the homogenous scalability group.

The following table describes the ScalabilityGroup Data Model.

Table 50-5 ScalabilityGroup Data Model

| Field       | Туре                   | Description                                                                                                    | Occurs | Supported since release |
|-------------|------------------------|----------------------------------------------------------------------------------------------------|--------|-------------------------|
| uri         | URI                    | GET against this URI refreshes the client representation of the scalability group definition.                                 | 1      | 12.1.0.2                |
| name        | String                 | Name of the scalability group as given by the user. It is a UNICODE string to support different languages.                    | 1      | 12.1.0.2                |
| description | String                 | Human readable description of the scalability group given by the user. It is a UNICODE string to support different languages. | 01     | 12.1.0.2                |
| nodes       | Collection <uri></uri> | List of URIs that represent the entities making up this scalability group.                                                    | 1      | 12.1.0.2                |
| count       | Integer                | Count of the nodes that are in the scalability group.                                                                         | 1      | 12.1.0.2                |

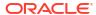

Table 50-5 (Cont.) ScalabilityGroup Data Model

| Field          | Туре           | Description                                                                                                    | Occurs | Supported since release |
|----------------|----------------|----------------------------------------------------------------------------------------------------|--------|-------------------------|
| status         | String         | Indicates the status of the scalability group. This field contains the vendor dependent semantics that the service provider implements. For example, a service provider may implement an ONLINE status to indicate that all the entities, recursively, are in an ONLINE status. Or a service provider may implement an ONLINE status to indicate that at least one entity is in an ONLINE status. | 01     | 12.1.0.2                |
| resource_state | ResourceState  | Validity of the other scalability group fields is guaranteed only when the resource state is READY.  Otherwise, the client shall not assume the validity of the fields.                                                                                                    | 1      | 12.1.0.2                |
| created        | Timestamp      | Date and time, in ISO 8601 format, when the scalability group is created.                                                                                                    | 1      | 12.1.0.2                |
| max            | Signed Integer | Maximum number of nodes this scalability group can hold. If not provided, the client should assume it is unlimited, which is the specified with as the value "-1".                                                                                                    | 01     | 12.1.0.2                |
| min            | Integer        | Minimal number of nodes this scalability group should hold to be considered a functional scalability group. If not specified, the client should assume it is 1.                                                                                                    | 01     | 12.1.0.2                |
| homogenous     | Boolean        | TRUE when the scalability group contains homogenous entities and FALSE otherwise.                                                                                                    | 1      | 12.1.0.2                |

# VM [application/oracle.com.cloud.common.VM+json]

Extends: application/oracle.com.cloud.common.ServiceInstance

A VM is a computing container providing a complete system platform that supports the execution of a complete OS stack. The following table describes the VM Data Model.

Table 50-6 VM Data Model

| Field       | Туре   | Description                                                                                                    | Occurs | Supported since release |
|-------------|--------|----------------------------------------------------------------------------------------------------|--------|-------------------------|
| uri         | URI    | GET against this URI refreshes the client representation of the VM definition.                                                                  | 1      | 12.1.0.1                |
| name        | String | Name of the VM as given by the user or generated by the platform.                                                                               | 1      | 12.1.0.1                |
| description | String | Human readable description of the Server given by the user or generated by the platform. It is a UNICODE string to support different languages. | 01     | 12.1.0.1                |
| status      | String | Current running status of this Server. The service provider can overwrite the valid values for this field and may implement status operations.  | 1      | 12.1.0.1                |
| based_on    | URI    | URI of the service template on which this Server is based.                                                                                      | 01     | 12.1.0.1                |

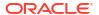

Table 50-6 (Cont.) VM Data Model

| Field           | Туре                                    | Description                                                                                                    | Occurs | Supported since release |
|-----------------|-----------------------------------------|----------------------------------------------------------------------------------------------------|--------|-------------------------|
| hostname        | String                                  | Qualified host name of this Server when available.                                                                                                   | 01     | 12.1.0.2                |
| сри             | [Number,Numb<br>er]                     | Numeric sizing of the CPU where the first number indicates the count of the CPU cores and the second number indicates the CPU speed in MHz per core. | 1      | 12.1.0.1                |
| memory          | Number                                  | Numeric sizing of the RAM in MByte.                                                                                                    | 1      | 12.1.0.1                |
| disks           | {String,Number }[]                      | Name and size in GB of local disks.                                                                                                    | 01     | 12.1.0.2                |
| interfaces      | Collection <net workinterface=""></net> | Network interfaces associated with this Server.                                                                                                    | 1      | 12.1.0.2                |
| params          | {}                                      | Vendor specific configuration parameters for this Server.                                                                                            | 01     | 12.1.0.1                |
| resource_state  | ResourceState                           | Validity of the other Server fields is guaranteed only when the resource state is READY.                                                             | 1      | 12.1.0.1                |
|                 |                                         | Otherwise, the client should not assume the validity of the fields.                                                                                  |        |                         |
| created         | Timestamp                               | Date and time, in ISO 8601 format, when the Server was created.                                                                                      | 1      | 12.1.0.1                |
| type            | String                                  | Type of server that represents this computational container (PHYSICAL, VIRTUAL).                                                                     | 1      | 12.1.0.1                |
| os              | String                                  | OS information of the Server where appropriate.                                                                                                    | 01     | 12.1.0.1                |
| media_type      | String                                  | The media type of the resource.                                                                                                    | 1      | 12.1.0.4                |
| saved_templates | Collection <vmtemplate></vmtemplate>    | The collection of VMTemplate that were created based on this VM resource.                                                                            | 01     | 12.1.0.5                |

The status field of the VM Data Model should contain the running status of the VM. It is expected that the service provider implements at least the following valid values:

- STOPPED
- STOPPING
- STARTING
- STARTED
- SUSPENDED
- SUSPENDING
- RESUMING
- RESTARTING
- DELETED

## VNet [application/oracle.com.cloud.common.VNet+json]

A VNet is a service that is capable of providing network addresses, routing rules, security constraints, and access limits.

The following table describes the VNet Data Model.

Table 50-7 VNet Data Model

| Field       | Туре                                    | Description                                                                                                    | Occurs | Supported since release |
|-------------|-----------------------------------------|----------------------------------------------------------------------------------------------------|--------|-------------------------|
| uri         | URI                                     | GET against this URI refreshes the client representation of the VNet definition.                                                              | 1      | 12.1.0.2                |
| name        | String                                  | Name of the VNet as given by the user or generated by the platform. It is a UNICODE string to support different languages.                    | 1      | 12.1.0.2                |
| description | String                                  | Human readable description of the VNet given by the user or generated by the platform. It is a UNICODE string to support different languages. | 01     | 12.1.0.2                |
| created     | Timestamp                               | Date and time, in ISO 8601 format, when this VNet was created.                                                                                | 1      | 12.1.0.2                |
| interfaces  | Collection <net workinterface=""></net> | List of NetworkInterface resources that are part of the VNet.                                                                                 | 01     | 12.1.0.2                |

# NetworkInterface [application/ oracle.com.cloud.common.NetworkInterface+json]

An instance of the network interface is identified by a network end point and consists of a complete address that can be interpreted by the underlying network infrastructure.

The following table describes the NetworkInterface Data Model.

Table 50-8 NetworkInterface Data Model

| Field          | Туре          | Description                                                                                                    | Occurs | Supported since release |
|----------------|---------------|----------------------------------------------------------------------------------------------------|--------|-------------------------|
| uri            | URI           | GET against this URI refreshes the client representation of the NetworkInterface definition.                                                                               | 1      | 12.1.0.2                |
| name           | String        | Name of the NetworkInterface as given by the user or generated by the platform. It is a UNICODE string to support different languages.                                     | 1      | 12.1.0.2                |
| description    | String        | Human readable description of the NetworkInterface given by the user or generated by the platform. It is a UNICODE string to support different languages.                  | 01     | 12.1.0.2                |
| address        | String        | Address of this interface. If an IP based protocol, specified as a dotted notation IPv4 or IPv6 address.                                                                   | 1      | 12.1.0.2                |
| resource_state | ResourceState | The validity of the other NetworkInterface fields is guaranteed only when the resource state is READY. Otherwise, the client should not assume the validity of the fields. | 01     | 12.1.0.2                |
| mac            | String        | The MAC address of the network interface where appropriate.                                                                                                    | 01     | 12.1.0.2                |

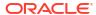

## VMTemplate [application/oracle.com.cloud.common.VMTemplate+json]

Extends: application/oracle.com.cloud.common.ServiceTemplate

VMTemplate is a class of ServiceTemplate. It is permissible to accept the ServiceTemplate media type on an instance of VMTemplate. VMTemplate is a preconfigured deployable entity that realizes a VM resource. The following table describes the VMTemplate Data Model.

Table 50-9 VMTemplate Data Model

| Field                           | Туре                                | Description                                                                                                    | Occurs | Supported since release |
|---------------------------------|-------------------------------------|----------------------------------------------------------------------------------------------------|--------|-------------------------|
| uri                             | URI                                 | A GET against this URI refreshes the client representation of the VMTemplate definition to this user.                                                                     | 1      | 12.1.0.1                |
| name                            | String                              | A human readable name, given to the VMTemplate.                                                                                                    | 1      | 12.1.0.1                |
| description                     | String                              | A brief description, given to the ServiceTemplate. SHALL be a UNICODE string to support different languages.                                                              | 01     | 12.1.0.1                |
| type                            | String                              | The String that describes the type of the VM Template. This has value "Template".                                                                                         | 1      | 12.1.0.1                |
| created                         | Timestamp                           | Date and time, in ISO 8601 format, when the VMTemplate was created.                                                                                                    | 1      | 12.1.0.1                |
| service_family_type             | String                              | The name of the service family type that this service template is categorized under.  This has value "iaas".                                                              | 01     | 12.1.0.4                |
| default_instance_me<br>dia_type | String                              | The default media type of the service instance that can be created using this template.  This has value "application/ oracle.com.cloud.common.VM".                        | 01     | 12.1.0.4                |
| resource_state                  | ResourceState                       | Only a service template with READY state can be deployed.                                                                                                    | 01     | 12.1.0.1                |
| deployment_params               | List of<br>Deployment<br>Parameters | Contains the list of data structure of Deployment Parameters to indicate the parameters that may be specified during the service instance deployment using this template. | 01     | 12.1.0.4                |
| zones                           | List of Zones                       | Contains the list of Zone resources that this service template can be used to create service instances with.                                                              | 01     | 12.1.0.2                |
| service_instances               | Collection                          | Contains the list of service instances that are created with this template.                                                                                               | 01     | 12.1.0.4                |

# AssemblyTemplate [application/ oracle.com.cloud.common.AssemblyTemplate+json]

Extends: application/oracle.com.cloud.common.ServiceTemplate+json

AssemblyTemplate is a class of ServiceTemplate. It is permissible to accept the ServiceTemplate media type on an instance of AssemblyTemplate.

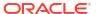

AssemblyTemplate is a deployable entity that realizes an AssemblyInstance resource that may contain multiple resources that are interconnected. The following table describes the AssemblyTemplate Data Model.

Table 50-10 AssemblyTemplate Data Model

| Field                           | Туре                                | Description                                                                                                    | Occurs | Supported since release |
|---------------------------------|-------------------------------------|----------------------------------------------------------------------------------------------------|--------|-------------------------|
| uri                             | URI                                 | A GET against this URI refreshes the client representation of the AssemblyTemplate definition to this user.                                                               | 1      | 12.1.0.2                |
| name                            | String                              | A human readable name, given to the AssemblyTemplate.                                                                                                    | 1      | 12.1.0.2                |
| description                     | String                              | A brief description, given to the AssemblyTemplate. SHALL be a UNICODE string to support different languages.                                                             | 01     | 12.1.0.2                |
| type                            | String                              | The String that describes the type of the Assembly Template. This has value "Assembly".                                                                                   | 1      | 12.1.0.2                |
| created                         | Timestamp                           | Date and time, in ISO 8601 format, when the AssemblyTemplate was created.                                                                                                 | 1      | 12.1.0.2                |
| service_family_type             | String                              | The name of the service family type that this service template is categorized under. This has value "iaas".                                                               | 01     | 12.1.0.4                |
| default_instance_me<br>dia_type | String                              | The default media type of the service instance that can be created using this template.  This has value "application/ oracle.com.cloud.common.AssemblyInstance".          | 01     | 12.1.0.4                |
| resource_state                  | ResourceState                       | Only a service template with READY state can be deployed.                                                                                                    | 01     | 12.1.0.1                |
| deployment_params               | List of<br>Deployment<br>Parameters | Contains the list of data structure of Deployment Parameters to indicate the parameters that may be specified during the service instance deployment using this template. | 01     | 12.1.0.4                |
| zones                           | List of Zones                       | Contains the list of Zone resources that this service template can be used to create service instances with.                                                              | 01     | 12.1.0.2                |
| service_instances               | Collection                          | Contains the list of service instances that are created with this template.                                                                                               | 01     | 12.1.0.4                |
| definition                      | String                              | Contains the definition of the assembly template. This would be the OVF xml metadata representing the assembly template.                                                  | 01     | 12.1.0.1                |
| ovfdescriptor                   | String                              | Same as definition.                                                                                                    | 01     | 12.1.0.1                |
| deploy_plans                    | List of<br>Deployment<br>Plans      | Contains the list of Deployment Plans that are associated with the assembly instance. The deployment plans are pre-filled configuration metadata.                         | 01     | 12.1.0.2                |

The following table describes the structure of the Deployment Plan.

Table 50-11 Deployment Plan Structure

| Field       | Туре   | Description                             | Occurs |
|-------------|--------|-----------------------------------------|--------|
| name        | String | The name of the deployment plan.        | 1      |
| description | String | The description of the deployment plan. | 01     |
| xml         | String | The deployment plan XML.                | 1      |

# laasServiceFamilyType [application/ oracle.com.cloud.iaas.laasServiceFamilyType+json]

Extends: application/oracle.com.cloud.common.ServiceFamilyType+json

The Infrastructure service family type describes the common service family type attributes and also the infrastructure specific attributes. The following table describes the IaaS Service Family Type Data Model.

Table 50-12 AssemblyTemplate Data Model

| Field             | Туре                                                     | Description                                                                                                    | Occurs | Supported since release |
|-------------------|----------------------------------------------------------|----------------------------------------------------------------------------------------------------|--------|-------------------------|
| uri               | URI                                                      | A GET against this URI refreshes the client representation of the ServiceFamilyType definition to this user.       | 1      | 12.1.0.4                |
| name              | String                                                   | A human readable name, given to the ServiceFamilyType.                                                             | 1      | 12.1.0.4                |
| description       | String                                                   | A human readable description of the Service Family Type. SHALL be a UNICODE string to support different languages. | 01     | 12.1.0.4                |
| resource_state    | ResourceState                                            | The resource state of the resource.                                                                                | 01     | 12.1.0.4                |
| media_type        | String                                                   | The media type of the resource.                                                                                    | 1      | 12.1.0.4                |
| service_templates | Collection<br><servicetempl<br>ate&gt;</servicetempl<br> | The collection of service templates that are of this service family type.                                          | 01     | 12.1.0.4                |
| zones             | Collection <zone></zone>                                 | The collection of zones that support service instances of this service family type.                                | 01     | 12.1.0.4                |
| instance_types    | Collection <instancetype></instancetype>                 | The collection of instance types that are supported by this service family type.                                   | 01     | 12.1.0.4                |
| quota_usages      | Collection <quotausage></quotausage>                     | The collection of quota usages of the perspective family type of the authenticated user.                           | 01     | 12.1.0.5                |
| quota_def         | Json Object                                              | The family type specific quota metadata information, this may include some permission information.                 | 01     | 12.1.0.5                |
|                   |                                                          | The structure of this object would be documented in the perspective family type resource model.                    |        |                         |
| instance_options  | List of VM Size<br>Options                               | The list of VM size options that may be available to the authenticated user.                                       | 01     | 12.1.0.4                |

The following table describes the structure of the VM Size option:

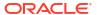

Table 50-13 VM Size Option Structure

| Field         | Туре   | Description                                                                           | Occurs | Supported since release |
|---------------|--------|---------------------------------------------------------------------------------------|--------|-------------------------|
| name          | String | The name of the VM Size. This may be used as the parameter for VM resource creations. | 1      | 12.1.0.4                |
| id            | String | The ID of the VM Size.                                                                | 1      | 12.1.0.4                |
| cpu           | Number | The amount of CPU.                                                                    | 1      | 12.1.0.4                |
| memory        | Number | The amount of Memory in MB.                                                           | 1      | 12.1.0.4                |
| local_storage | Number | The amount of local storage in GB.                                                    | 1      | 12.1.0.4                |

The laaS supports the following Quota Usage.

Table 50-14 Quota Usage for laaS

| Queta            | Description                                                       | Supported since release |
|------------------|-------------------------------------------------------------------|-------------------------|
| Quota            | Description                                                       | Supported since release |
| CPU              | The number of CPUs in discrete units.                             | 12.1.0.5                |
| RAM              | Memory size in MB.                                                | 12.1.0.5                |
| Local Storage    | The amount of storage local to the server in GB.                  | 12.1.0.5                |
| Extra Storage    | The amount of storage external to the server in GB.               | 12.1.0.5                |
| SWLIB<br>Storage | The amount of storage in the Enterprise Manager Software Library. | 12.1.0.5                |
| Server           | The number of servers in discrete units.                          | 12.1.0.5                |

The laaS Quota definition is described in the media type application/oracle.com.cloud.iaas.Quota.

## laas Quota Definition [application/oracle.com.cloud.iaas.Quota+json]

This resource describes the definition for the laas quota. The following table describes the laaS Quota Definition Data Model

Table 50-15 laaS Quota Definition Data Model

| Field                     | Туре    | Description                                                                                                    | Occurs | Supported since release |
|---------------------------|---------|----------------------------------------------------------------------------------------------------|--------|-------------------------|
| uri                       | URI     | A GET against this URI refreshes the client representation of the laas Quota definition to this user.                | 1      | 12.1.0.5                |
| allowedSaveAsTemp<br>late | Boolean | Indicates whether the authenticated user has permission to save a VM as a template.                                  | 1      | 12.1.0.5                |
| allowedSaveToSwlib        | Boolean | Indicates whether the authenticated user has permission to save entities to the Enterprise Manager software library. | 1      | 12.1.0.5                |

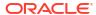

Table 50-15 (Cont.) laaS Quota Definition Data Model

| Field                          | Туре                                                   | Description                                                                                                    | Occurs | Supported since release |
|--------------------------------|--------------------------------------------------------|----------------------------------------------------------------------------------------------------|--------|-------------------------|
| allowedSaveToSwlib<br>OnExpiry | Boolean                                                | Indicates whether the authenticated user has permission to save VM as a template into the Enterprise Manager software library when the VM expires. | 1      | 12.1.0.5                |
| resourceQuotas                 | Collection<br><resourcequot<br>a&gt;</resourcequot<br> | The quotas of resources defined for the authenticated user.                                                                                        | 1      | 12.1.0.5                |

The following describes the structure of the Resource Quota

Table 50-16 Structure of the Resource Quota

| Field       | Туре   | Description                                                                                                    | Occurs | Supported since release |
|-------------|--------|----------------------------------------------------------------------------------------------------|--------|-------------------------|
| name        | String | The name of the resource.                                                                                                    | 1      | 12.1.0.5                |
| description | String | The description of the resource.                                                                                                    | 01     | 12.1.0.5                |
| maxAllowed  | Number | The maximum number of units that the authenticated resource is allocated. If this value is negative or not defined, the user does not have any limit on the amount that can be used. | 01     | 12.1.0.5                |
| unit        | String | The measurement unit of the resource.                                                                                                    | 1      | 12.1.0.5                |

# Infrastructure as a Service REST API Examples

The following sections provide examples of the different operations supported by the laaS REST APIs:

- Creating a Service Instance
  - Creating a VM
    - \* POST to the laaS Zone on which the VM is to reside
    - \* POST to the VM Template on Which the VM is to be Based on
  - Viewing Details of the VM Creation Status
  - Creating an Assembly Instance
- Updating a VM Service Instance
  - Changing the VM Status
  - Changing the VM Size
  - Adding a VM Disk
- Deleting a Service Instance
- Listing Service Instances
- Searching Service Templates

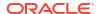

## Creating a Service Instance

This section describes how to create a service instance using the Cloud resources.

## Creating a VM

As VM is a service instance in the service family type "iaas", you need to identify the zone of the same family type in which to create the VM. There are two approaches to creating a VM:

- 1. POST to the laaS Zone on which the VM is to reside
- 2. POST to the VM Template on Which the VM is to be Based on

Note the attributes in the submitted body for the POST. The pattern is the same for other service instance creations. Because the intention is clear, the "zone" attribute is not required while POSTing to the "iaas" Zone. Similarly, the "based\_on" attribute is not needed when POSTing to the VMTemplate.

POST to the laaS Zone on which the VM is to reside

The following shows the configuration for POSTing to laas Zone:

Table 50-17 POST Request Configuration for Creating a VM by Passing a Request on the laaS Zone

| Feature                 | Description                                                                                                    |
|-------------------------|----------------------------------------------------------------------------------------------------|
| URI                     | /em/cloud/iaas/servicetemplate/vm/<br>oracle%3AdefaultService%3Aem%3Aprovisioning%3A1%3Acmp%3AVirtualization<br>%3ATemplate%3AC76CEB5563EA5E13E040578CDA817FAF%3A0.1                                                                                                    |
| Request headers         | Authorization: basic ZGVtb3VzZXI6ZGVtb3VzZXI=                                                                                                    |
|                         | Content-Type: application/oracle.com.cloud.common.VM+json                                                                                                    |
| Body                    | <pre>{   "based_on":"/em/cloud/iaas/servicetemplate/vm/ oracle%3AdefaultService%3Aem%3Aprovisioning%3A1%3Acmp%3AVirtualization% 3ATemplate%3AC76CEB5563EA5E13E040578CDA817FAF%3A0.1",   "cpu" : [2,0],   "memory" : "512",   "params":{     "server_prefix":"ZONEPOST",     "vnc_password":"welcomepw",     "root_password":"welcomepw" } }</pre> |
| Request method          | POST                                                                                                    |
| Supported since release | 12.1.0.1 Cloud Service Portal plug-in                                                                                                    |

A sample of the response received from the above interaction is shown below.

```
{
  "uri" : "/em/cloud/iaas/server/byrequest/102" ,
  "name" : "VDOSI VM Creation 1345392541850" ,
  "resource state" : {
```

### POST to the VM Template on Which the VM is to be Based on

The following describes the configurations for POSTing to the VMTemplate:

Table 50-18 POST Request Configuration for Creating a VM by Passing a Request on the VM Template

| Feature                 | Description                                                                                                    |
|-------------------------|----------------------------------------------------------------------------------------------------|
| URI                     | /em/cloud/iaas/servicetemplate/vm/<br>oracle%3AdefaultService%3Aem%3Aprovisioning%3A1%3Acmp%3AVirtualization%3<br>ATemplate%3AC76CEB5563EA5E13E040578CDA817FAF%3A0.1                                       |
| Request<br>headers      | Authorization: basic ZGVtb3VzZXI6ZGVtb3VzZXI=Content-Type: application/oracle.com.cloud.common.VM+json                                                                                                    |
| Body                    | <pre>{ "zone":"/em/cloud/iaas/zone/D73AF0D42C8459E11419862797D1F37D", "cpu": [2,0], "memory": "512", "params":{ "server_prefix":"STPOST", "vnc_password":"welcomepw", "root_password":"welcomepw" }}</pre> |
| Request method          | POST                                                                                                    |
| Supported since release | 12.1.0.4 Cloud Service Portal plug-in                                                                                                    |

A sample of the response received from the above interaction is shown below.

```
"created" : "2012-08-19T15:58:42+0000"
```

This response is the same as the previous version.

If the zone is not specified, then it is not possible for the Web service to determine where the VM should be deployed. The following interaction illustrates this:

Table 50-19 POST Request Configuration for Creating a VM by Passing a Request on the VM Template without mentioning the Zone

| Feature            | Description                                                                                                    |
|--------------------|----------------------------------------------------------------------------------------------------|
| URL                | https://example.com/em/cloud/iaas/servicetemplate/vm/<br>oracle%3AdefaultService%3Aem%3Aprovisioning%3A1%3Acmp%3AVirtualization%3<br>ATemplate%3AC76CEB5563EA5E13E040578CDA817FAF%3A0.1 |
| Request<br>headers | Authorization: basic ZGVtb3VzZXI6ZGVtb3VzZXI=Content-Type: application/oracle.com.cloud.common.VM+json                                                                                  |
| Body               | <pre>"cpu" : [2,0], "memory" : "512", "params":{     "server_prefix":"STPOST",     "vnc_password":"welcomepw",     "root_password":"welcomepw" }</pre>                                  |

#### Request method POST

The following is the response from the Web service:

```
"messages" :
  Γ
        "hint" : "'zone' attribute needs to be specified to complete 'POST' request for
'application/oracle.com.cloud.common.VM' resource",
        "stack trace" :
"oracle.sysman.emInternalSDK.ssa.cloudapi.rest.RestServletException: 'zone' attribute
needs to be specified to complete 'POST' request for 'application/
oracle.com.cloud.common.VM' resource\n\tat
oracle.sysman.ssa.cloudapi.iaas.VMRequest.GenerateVMFromDeployment(VMRequest.java:149)\n\
tat oracle.sysman.ssa.cloudapi.iaas.VMTemplate.processRequest(VMTemplate.java:93) \n\tat
oracle.sysman.ssa.cloudapi.iaas.IaasServiceProvider.processRequest(IaasServiceProvider.ja
va:582) \n\tat
oracle.sysman.emInternalSDK.ssa.cloudapi.EMCloudServlet.perform(EMCloudServlet.java:236)\
n\tat
oracle.sysman.emInternalSDK.ssa.cloudapi.EMCloudServlet.performPost(EMCloudServlet.java:3
85) \n\tat
oracle.sysman.emInternalSDK.ssa.cloudapi.rest.AbstractRestServlet.doPost(AbstractRestServ
let.java:137) \n\tat javax.servlet.http.HttpServlet.service(HttpServlet.java:727) \n\tat
javax.servlet.http.HttpServlet.service(HttpServlet.java:820) \n\tat
weblogic.servlet.internal.StubSecurityHelper$ServletServiceAction.run(StubSecurityHelper.
java:227) \n\tat webl" ,
        "text": "Did not successfully execute 'POST' resource operation on 'application/
oracle.com.cloud.common.Cloud' identified by '/em/cloud/iaas/servicetemplate/vm/
oracle:defaultService:em:provisioning:1:cmp:Virtualization:Template:C76CEB5563EA5E13E0405
78CDA817FAF:0.1'",
        "date" : "2012-08-19T16:02:51+0000"
```

```
]
```

## Viewing Details of the VM Creation Status

After passing the POST request to create the VM, you can issue the GET request on the resource identified by the return URI to keep track of the VM creation status. See the table below for a sample GET request configuration for viewing the VM creation details.

Table 50-20 GET Request Configuration for Viewing Details of the VM Creation Status

| Featur<br>e            | Description                                   |
|------------------------|-----------------------------------------------|
| URI                    | /em/cloud/iaas/server/byrequest/101           |
| Reques<br>t<br>headers | Authorization: basic ZGVtb3VzZXI6ZGVtb3VzZXI= |
| Body                   | None                                          |
| Method                 | GET                                           |

A sample of the response received is shown below.

Note that the <code>resource\_state</code> attribute is showing <code>CREATING</code> state to indicate the VM is still being created. Once the VM is created, the same GET will return the VM resource with "READY" state, as shown below:

```
"uri" : "/em/cloud/iaas/server/vm/C5CA59AF9386975E8AEA45B0F040F095" ,
"name" : "STPOST" ,
"resource_state" : {
    "state" : "READY"
    } ,
"context_id" : "C5CA59AF9386975E8AEA45B0F040F095" ,
"media_type" : "application/oracle.com.cloud.common.VM+json" ,
"metrics" : {
    "media_type" : "application/oracle.com.cloud.common.Metric+json" ,
    "total" : "4" ,
```

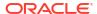

```
"elements" :
      Γ
            "uri" : "/em/cloud/metric/
iaas%3Avm%3ACPU Utilization%3AC5CA59AF9386975E8AEA45B0F040F095",
            "name" : "CPU Utilization" ,
            "media type" : "application/oracle.com.cloud.common.Metric+json" ,
            "type" : "NUMBER" ,
            "current_value" : ""
            "current time" : "2012-08-19T16:17:02+0000"
          } ,
            "uri" : "/em/cloud/metric/
iaas%3Avm%3ATotal Network Throughput%3AC5CA59AF9386975E8AEA45B0F040F095",
            "name" : "Total Network Throughput" ,
            "media type" : "application/oracle.com.cloud.common.Metric+json" ,
            "type" : "NUMBER" ,
            "current_value" : "" ,
            "current time" : "2012-08-19T16:17:02+0000"
            "uri" : "/em/cloud/metric/
iaas%3Avm%3ATotal Disk Throughput%3AC5CA59AF9386975E8AEA45B0F040F095",
            "name" : "Total Disk Throughput" ,
            "media type" : "application/oracle.com.cloud.common.Metric+json",
            "type": "NUMBER",
            "current_value" : "" ,
            "current time" : "2012-08-19T16:17:02+0000"
            "uri" : "/em/cloud/metric/
iaas%3Avm%3AFilesystem Total Used%3AC5CA59AF9386975E8AEA45B0F040F095",
            "name" : "Filesystem Total_Used" ,
            "media_type" : "application/oracle.com.cloud.common.Metric+json" ,
            "type" : "NUMBER" ,
            "current_value" : "" ,
            "current time" : "2012-08-19T16:17:02+0000"
     ]
   } ,
  "service family type" : "iaas" ,
  "status" : "STARTED" ,
  "created": "2012-08-19T16:15:21+0000",
  "hostname" : "dadvfm0052.xyxy.example.com" ,
  "cpu" :
   "2",
   "0"
  "memory" : "512" ,
  "disks" :
     "default disk" ,
     "10240"
   ],
     "7e8a5d25-7995-40c9-9b16-9274cc2d64f3.img (2)",
      "6918"
    ] ,
      "fcaf377c-ed3e-4823-a9b3-6b4d2289e215.img (2)",
```

```
"192"
 ],
   "5120"
 ]
"interfaces" :
   "media\_type": "application/oracle.com.cloud.common.NetworkInterface+json" \ , \\
   "total" : "1" ,
   "elements" :
        "name" : "cloud network" ,
        "address": "10.229.136.185",
        "mac" : "00:21:f6:5f:73:33"
   ]
 } ,
"os" : "None" ,
"type" : "VIRTUAL"
```

## Creating an Assembly Instance

Similar to VM creation, assembly instance creation can also be POSTed to both a Zone and an AssemblyTemplate.

The GET request configuration to view the Assembly instance resource details is shown below.

Table 50-21 GET Request Configuration for Viewing Details of the Assembly Instance Resource

| Feature                 | Description                                                                                                    |
|-------------------------|----------------------------------------------------------------------------------------------------|
| URI                     | /em/cloud/iaas/servicetemplate/assembly/<br>oracle%3AdefaultService%3Aem%3Aprovisioning%3A1%3Acmp%3AVirtualization%3<br>AAssembly%3AC75E88B04D7FEDEDE040578CDA810E49%3A0.1 |
| Request<br>headers      | Authorization: basic ZGVtb3VzZXI6ZGVtb3VzZXI=                                                                                                    |
| Body                    | None                                                                                                    |
| Request method          | GET                                                                                                    |
| Supported since release | 12.1.0.4 Cloud Service Portal plug-in                                                                                                    |

A sample of the response received is shown below.

```
"type" : "Assembly" ,
  "created" : "2012-08-16T11:02:38+0000" ,
  "default_instance_media_type" : "application/
oracle.com.cloud.common.AssemblyInstance+json",
  "zones" :
      "media type" : "application/oracle.com.cloud.iaas.Zone+json" ,
      "total" : "1" ,
      "elements" :
      [
            "uri" : "/em/cloud/iaas/zone/D73AF0D42C8459E11419862797D1F37D" ,
            "name" : "cloud zone" ,
            "media type" : "application/oracle.com.cloud.iaas.Zone+json" ,
            "service family type" : "iaas" ,
            "type" : "VM ZONE"
     ]
   } ,
  "service instances" :
      "media type" : "application/oracle.com.cloud.common.ServiceInstance+json" ,
      "total" : "0" ,
     "elements" :
      [
           ]
   } ,
  "deployment params" :
        "name" : "zone" ,
        "description" : "'zone' attribute is the URI of the zone that the 'application/
oracle.com.cloud.common.AssemblyInstance' resource is to be created in" ,
        "type" : "STRING" ,
        "require" : "false"
        "sensitive" : "false"
     } ,
        "name" : "based on" ,
        "description": "'based on' attribute is the URI of the service template or
format String of the originated source which the deployed 'application/
oracle.com.cloud.common.AssemblyInstance' resource is to be followed",
        "type" : "STRING" ,
       "require" : "false"
       "sensitive" : "false"
     } ,
        "name" : "deployment plan" ,
        "description" : "'deployment_plan' attribute describes the configuration of
which the deployed 'application/oracle.com.cloud.common.AssemblyInstance' resource is to
be used in the XML deployment plan format",
       "type" : "STRING" ,
        "require" : "false"
        "sensitive" : "false"
     }
 ],
  "directory" : "COMP Components",
  "updated" : "2012-08-16T11:02:38+0000",
  "creator" : "DMBHAT1" ,
  "last modified by" : "DMBHAT1" ,
  "componenttype" : "Virtualization" ,
  "oracle owned" : "false" ,
  "deploy_plans" :
      {
```

```
"name" : "cloud zone" ,
                  "description": "Default Assembly Deployment Plan for Service Template
'sidb assembly' on Zone 'cloud zone'",
                  "context id" : "D73AF0D42C8459E11419862797D1F37D" ,
                  "xml" : "<?xml version=\"1.0\" encoding=\"UTF-8\"
standalone=\"yes\"?>\n<ns2:ConfigurationData
\verb|xmlns:ns2=\verb|"http://www.oracle.com/sysman/vt/RequestConfigData\">\n|
<AssemblyDeployment assemblyInstanceName=\"DEFAULT PLEASE CHANGE\">\n
<SourceBinary type=\"TYPE SWLIB\"
name=\"oracle:defaultService:em:provisioning:1:cmp:Virtualization:Assembly:C75E88B04D7FED
EDE040578CDA810E49:0.1\"/>\n
<DeploymentTarget type=\"oracle vm zone\"</pre>
name = \"D73AF0D42C8459E11419862797D1F37D\"/>\n
<AcceptedAllEULAs>false</AcceptedAllEULAs>\n
<InstallEMAgent>false</InstallEMAgent>\n
<DisableCleanup>false/n
<EMAgentConfig installUserPassword=\" \" installUserName=\"oracle\"/>\n
<AssemblyNetworkConfig>\n
<AssemblyNetwork name=\"network-1\"/>\n
</AssemblyNetworkConfig>\n
<VirtualSystemCollectionConfig id=\"sidbasmA linuxx64 11203psu1\">\n
<ProductConfiguration>\n
<Product>\n
<Properties/>\n
<EMAgent>false</EMAgent>\n<
/Product>\n
</ProductConfiguration>\n
<VirtualSystemConfig agentPushInstallationEnabled=\"true\"agentInstallationType=\"Push
Agent Installation\" vmInstance=\"true\" targetName=\"sidbasmA linuxx64 11203psu1/
sidbasm: assembly instance name %\" id=\"sidbasmA linuxx64 11203psu1/sidbasm\">\ linuxx64 11203psu1/sidbasm\">\ linuxx64 11203psu1/sidbasm\">\ linuxx64 11203psu1/sidbasm\ linuxx64 11203psu1/sidbasm\ linuxx64 11203psu1/sidbas
<ProductConfiguration>\n
<Product>\n
<Properties>\n
<Property id=\"ocm.runConfiguration\">\n<Name>ocm.runConfiguration
Name>\n<Required>false</Required>\n<Value>false</Value>\n<Secret>false</Secret>\n
</Property>\n
<Property
id=\"ocm.metalinkCsiRegistration.CSI\">\n<Name>ocm.metalinkCsiRegistration.CSI</
Name>\n<Required>false</Required>\n<Value></Value>\n<Secret>false</
Secret>\n
                                                                                    </Property>\n
<Property
id=\"ocm.metalinkCsiRegistration.metalinkId\">\n<Name>ocm.metalinkCsiRegistration.metalin
kId</Name>\n<Required>false</Required>\n<Value></Value>\n<Secret>false</
                                                                                    </Property>\n<
Property id=\"ocm.proxyPassword\">\n<Name>ocm.proxyPassword</Name>\n<Required>false</
Required>\n<Value> </Value>\n<Secret>true</Secret>\n
</Property>\n <Property
id=\"ocm.metalinkCsiRegistration.countryCode\">\n<Name>ocm.metalinkCsiRegistration.countr
yCode</Name>\n<Required>false</Required>\n<Value></Value>\n<Secret>false</Secret>\n
                                                                                            <Property id=\"system-fileset|db asm disk 7|</pre>
</Property>\n
size-units\">\n<Name>system-fileset|db asm disk 7|size-units</Name>\n<Required>false</
Required>\n<Value>MB</Value>\n<Secret>false</Secret>\n
                                                                                            <Property id=\"system-fileset|db asm disk 1|</pre>
</Property>\n
size-units\">\n<Name>system-fileset|db asm disk 1|size-units</Name>\n<Required>false</
Required>\n<Value>MB</Value>\n<Secret>false</Secret>\n
</Property>\n
                                                                                            <Property id=\"system-fileset|db asm disk 3|</pre>
\label{local-prop} \verb|size-units|">\n<\name>\system-fileset|db|asm|disk|3|size-units</name>\n<\name>\n<\name>\n<\name>\n<\name>\n<\name>\n<\name>\n<\name>\n<\name>\n<\name>\n<\name>\n<\name>\n<\name>\n<\name>\n<\name>\n<\name>\n<\name>\n<\name>\n<\name>\n<\name>\n<\name>\n<\name>\n<\name>\n<\name>\n<\name>\n<\name>\n<\name>\n<\name>\n<\name>\n<\name>\n<\name>\n<\name>\n<\name>\name>\n<\name>\n<\name>\name>\n<\name>\n<\nam
Required>\n<Value>MB</Value>\n<Secret>false</Secret>\n
                                                                                            <Property id=\"system-fileset|db asm disk 0|</pre>
size\">\n<Name>system-fileset|db asm disk 0|size</Name>\n<Required>false</
Required>\n<Value>2836</Value>\n<Secret>false</Secret>\n
</Property>\n
                                                                                            <Property id=\"system-fileset|db asm disk 1|</pre>
```

```
size\">\n<Name>system-fileset|db asm disk 1|size</Name>\n<Required>false</
Required>\n<Value>2836</Value>\n\Secret>false</Secret>\n
                                                                                                            <Property id=\"asm-password\">\n<Name>asm-
</Property>\n
password</Name>\n<Required>true</Required>\n<Value> </Value>\n<Secret>true</Secret>\n
</Property>\n
                                                                                                           <Property id=\"system-fileset|db asm disk 7|</pre>
size\">\n<Name>system-fileset|db asm disk 7|size</Name>\n<Required>false</
</Property>\n
                                                                                                            <Property
id=\"ocm.metalinkEmailRegistration.metalinkEmailId\">\n<Name>ocm.metalinkEmailRegistratio
n.metalinkEmailId</Name>\n<Required>false</Required>\n<Value>\rValue>\n<Secret>false</
Secret>\n
</Property>\n
                                                                                                            <Property id=\"input|listener-1|global-db-</pre>
name\">\n<Name>input|listener-1|global-db-name</Name>\n<Required>false
Required>\n<Value>orcl.us.example.com</Value>\n<Secret>false</Secret>\n
</Property>\n
                                                                                                           <Property id=\"system-fileset|db asm disk 4|</pre>
size-units\">\n<Name>system-fileset|db asm disk 4|size-units</Name>\n<Required>false</
Required>\n<Value>MB</Value>\n<Secret>false</Secret>\n
                                                                                                            <Property
id=\"ocm.proxyHost\">\n<Name>ocm.proxyHost</Name>\n<Required>false</Required>\n<Value></
Value>\n<Secret>false</Secret>\n
</Property>\n
                                                                                                            <Property
id=\"ocm.repeaterURI\">\n<Name>ocm.repeaterURI</Name>\n<Required>false</
Required>\n<Value></Value>\n<Secret>false</Secret>\n
                                                                                                            <Property id=\"system-fileset|db asm disk 2|</pre>
\label{local-prop} \verb|size-units|">\n<\name>\system-fileset|db|asm|disk|2|size-units</name>\n<\name>\n<\name>\
Required>\n<Value>MB</Value>\n<Secret>false</Secret>\n
                                                                                                            <Property id=\"input|listener-1|</pre>
</Property>\n
port\">\n<Name>input|listener-1|port</Name>\n<Required>false</Required>\n<Value>1521</
Value>\n<Secret>false</Secret>\n
</Property>\n
                                                                                                            <Property
id=\"ocm.anonymousEmailRegistration.emailId\">\n<Name>ocm.anonymousEmailRegistration.emai
lld</Name>\n<Required>false</Required>\n<Value></Value>\n<Secret>false</Secret>\n
                                                                                                            <Property id=\"db-account-password\">\n<Name>db-
</Property>\n
account-password</Name>\n<Required>true</Required>\n<Value> </Value>\n<Secret>true</
Secret>\n
</Property>\n
                                                                                                            <Property id=\"system-fileset|db asm disk 3|</pre>
size\">\n<Name>system-fileset|db asm disk 3|size</Name>\n<Required>false</
Required>\n<Value>2836</Value>\n<Secret>false</Secret>\n
</Property>\n
                                                                                                            <Property id=\"system-fileset|db asm disk 2|</pre>
size\">\n<Name>system-fileset|db asm disk 2|size</Name>\n<Required>false</
Required>\n<Value>2836</Value>\n<Secret>false</Secret>\n
                                                                                                            <Property
id=\"ocm.proxyPort\">\n<Name>ocm.proxyPort</Name>\n<Required>false</Required>\n<Value></
Value>\n<Secret>false</Secret>\n
</Property>\n
                                                                                                           <Property
id=\"ocm.proxyUsername\">\n<Name>ocm.proxyUsername</Name>\n<Required>false</
Required>\n<Value></Value>\n<Secret>false</Secret>\n
</Property>\n
                                                                                                           <Property id=\"system-fileset|db asm disk 6|</pre>
size\">\n<Name>system-fileset|db asm disk 6|size</Name>\n<Required>false//part of the size of the size 
Reguired>\n<Value>2836</Value>\n<Secret>false</Secret>\n
</Property>\n
                                                                                                           <Property id=\"system-fileset|db asm disk 5|</pre>
size\">\n<Name>system-fileset|db asm disk 5|size</Name>\n<Required>false</
Required>\n<Value>2836</Value>\n<Secret>false</Secret>\n
                                                                                                           <Property id=\"system-fileset|db asm disk 4|</pre>
</Property>\n
size\">\n<Name>system-fileset|db asm disk 4|size</Name>\n<Required>false//page 1.5
Required>\n<Value>2836</Value>\n<Secret>false</Secret>\n
</Property>\n
                                                                                                            <Property
id=\"ocm.metalinkEmailRegistration.metalinkPassword\">\n<Name>ocm.metalinkEmailRegistrati
on.metalinkPassword</Name>\n<Required>false</Required>\n<Value> \c/Value>\n<Secret>true</
Secret>\n
                                                                                                            <Property id=\"system-fileset|db asm disk 6|</pre>
</Property>\n
\label{local-prop} \verb|size-units|">\n<\name>\system-fileset|db|asm|disk|6|size-units</name>\n<\name>\n<\name>\n<\name>\n<\name>\n<\name>\n<\name>\n<\name>\n<\name>\n<\name>\n<\name>\n<\name>\n<\name>\n<\name>\n<\name>\n<\name>\n<\name>\n<\name>\n<\name>\n<\name>\n<\name>\n<\name>\n<\name>\n<\name>\n<\name>\n<\name>\n<\name>\n<\name>\n<\name>\n<\name>\n<\name>\n<\name>\n<\name>\name>\n<\name>\n<\name>\name>\n<\name>\n<\nam
```

```
Required>\n<Value>MB</Value>\n<Secret>false</Secret>\n
</Property>\n
                                                                  <Property id=\"system-fileset|db asm disk 5|</pre>
size-units\">\n<Name>system-fileset|db asm disk 5|size-units</Name>\n<Required>false</
Required>\n<Value>MB</Value>\n<Secret>false</Secret>\n
</Property>\n
                                                                  <Property id=\"system-fileset|db asm disk 0|</pre>
\label{local-prop} \verb|size-units|">\n<\name>\system-fileset|db|asm|disk|0|size-units</name>\n<\name>\n<\name>\n<\name>\n<\name>\n<\name>\n<\name>\n<\name>\n<\name>\n<\name>\n<\name>\n<\name>\n<\name>\n<\name>\n<\name>\n<\name>\n<\name>\n<\name>\n<\name>\n<\name>\n<\name>\n<\name>\n<\name>\n<\name>\n<\name>\n<\name>\n<\name>\n<\name>\n<\name>\n<\name>\n<\name>\n<\name>\n<\name>\name>\n<\name>\n<\name>\name>\n<\name>\n<\nam
Required>\n<Value>MB</Value>\n<Secret>false</Secret>\n
</Property>\n
</Properties>\n <EMAgent>false</EMAgent>\n
                                             </ProductConfiguration>\n
</Product>\n
<HardwareConfiguration>\n
<Memory>2048</Memory>\n
<VCPUs>1</VCPUs>\n
<HaEnabled>false</HaEnabled>\n
<StartAfterCreation>true</StartAfterCreation>\n
<CPUSchedulingPriority>50</CPUSchedulingPriority>\n
<CPUCap>100</CPUCap>\n
                                                                   <LocalDisks>\n
<disk fromDefinition=\"true\" name=\"2xZNMmSH5oZYW System\">\n
\langle \text{Size} \rangle 5122 \langle /\text{Size} \rangle n
<Mode>Read-Write</Mode>\n
<CreatedByVmSize>false</CreatedByVmSize>\n
                                                     <disk fromDefinition=\"true\" name=\"AB\">\n
<Size>0</Size>\n
                                                                       <Mode>Read-Write</Mode>\n
<CreatedByVmSize>false/CreatedByVmSize>\n
<disk fromDefinition=\"true\" name=\"2xZNMmSH5oZYW sys-asm base\">\n
<Size>502</Size>\n
                                                                          <Mode>Read-Write</Mode>\n
<CreatedByVmSize>false/n
<disk fromDefinition=\"true\" name=\"2xZNMmSH5oZYW sys-asm home\">\n
<Size>10307</Size>\n
                                                                             <Mode>Read-Write</Mode>\n
<CreatedByVmSize>false/n
<disk fromDefinition=\"true\" name=\"2xZNMmSH5oZYW sys-db base\">\n
<Size>502</Size>\n
                                                                          <Mode>Read-Write</Mode>\n
<CreatedByVmSize>false/CreatedByVmSize>\n
<disk fromDefinition=\"true\" name=\"2xZNMmSH5oZYW sys-db home\">\n
<Size>9068</Size>\n
                                                                            <Mode>Read-Write</Mode>\n
<CreatedByVmSize>false/CreatedByVmSize>\n
</LocalDisks>\n
                                                       <SharedDisks>\n
{\rm SharedDisk\ fromDefinition=\"true\"\ name=\"2xZNMmSH5oZYW\ db\ asm\ disk\ 1\"/>\n}
<SharedDisk fromDefinition=\"true\" name=\"2xZNMmSH5oZYW db asm disk 2\"/>\n
<SharedDisk fromDefinition=\"true\" name=\"2xZNMmSH5oZYW db asm disk 3\"/>\n
<SharedDisk fromDefinition=\"true\" name=\"2xZNMmSH5oZYW db asm disk 4\"/>\n
<SharedDisk fromDefinition=\"true\" name=\"2xZNMmSH5oZYW db asm disk 5\"/>\n
<SharedDisk fromDefinition=\"true\" name=\"2xZNMmSH5oZYW db asm disk 6\"/>\n
<SharedDisk fromDefinition=\"true\" name=\"2xZNMmSH5oZYW db asm disk 7\"/>\n
</SharedDisks>\n
                                                         <Nics>\n
<NetworkInterface fromDefinition=\"true\" name=\"eth0\">\n
<IPAssignmentMode>Dhcp</IPAssignmentMode>\n
<QoS>Any Network QoS Type</QoS>\n
<AssemblyNetwork name=\"network-1\"/>\n
</NetworkInterface>\n
                                                                  </Nics>\n
<RootPassword> </RootPassword>\n
<LogLocation>/assemblybuilder/logs</LogLocation>\n
<VmSize>Custom</VmSize>\n
<NetworkConfigurationTimeout>60</NetworkConfigurationTimeout>\n
<ProductConfigurationTimeout>60</ProductConfigurationTimeout>\n
</HardwareConfiguration>\n
                                                             </VirtualSystemConfig>\n
</VirtualSystemCollectionConfig>\n
</AssemblyDeployment>\n</ns2:ConfigurationData>\n"
         } ,
             "uri" : "/em/cloud/iaas/servicetemplate/deploymentplan/
```

The "deploy\_plans" attribute contains both the default deployment plan for each zone and the preconfigured deployment plans that are accessible by the user for this service template. To create an assembly instance, the deployment plan should be used.

The configuration specified in the "params" is the primary configuration. In addition, deployment plans can be used to describe detailed product and resource configurations. There are some product configurations where "<Required>true</Required>", and they should also be updated to capture the product configuration values.

The following table shows an example of a POST request to create an assembly instance:

Table 50-22 POST Request Configuration for Creating an Assembly Instance

| Feature            | Description                                                                                                    |
|--------------------|----------------------------------------------------------------------------------------------------|
| URL                | /em/cloud/iaas/servicetemplate/assembly/<br>oracle%3AdefaultService%3Aem%3Aprovisioning%3A1%3Acmp%3AVirtualization%3<br>AAssembly%3AC75E88B04D7FEDEDE040578CDA810E49%3A0.1 |
| Request<br>headers | Authorization: basic ZGVtb3VzZXI6ZGVtb3VzZXI=Content-Type: application/oracle.com.cloud.common.AssemblyInstance+json                                                       |

Table 50-22 (Cont.) POST Request Configuration for Creating an Assembly Instance

Body

```
"zone":"/em/cloud/iaas/zone/D73AF0D42C8459E11419862797D1F37D",
  "params":{
    "vnc password": "welcomepw",
    "root password": "welcomepw",
    "assembly instance name": "AITEST"
  },
  "deployment plan": "<?xml version=\"1.0\" encoding=\"UTF-8\"
standalone=\"yes\"?>\n<ns2:ConfigurationData xmlns:ns2\"http://
www.oracle.com/sysman/vt/RequestConfigData\">\n
<AssemblyDeployment
assemblyInstanceName=\"DEFAULT PLEASE CHANGE\">\n
<SourceBinary type=\"TYPE SWLIB\"</pre>
name=\"oracle:defaultService:em:provisioning:1:cmp:Virtualization:Assemb
ly:C75E88B04D7FEDEDE040578CDA810E49:0.1\"/>\n
                                                    <DeploymentTarget</pre>
type=\"oracle vm zone\"
name=\"D73AF0D42C8459E11419862797D1F37D\"/>\n
<AcceptedAllEULAs>false</AcceptedAllEULAs>\n
<InstallEMAgent>false</InstallEMAgent>\n
<DisableCleanup>false/n
<EMAgentConfig installUserPassword=\" \"</pre>
installUserName=\"oracle\"/>\n
<AssemblyNetworkConfig>\n
<AssemblyNetwork name=\"network-1\"/>\n
</AssemblyNetworkConfig>\n
<VirtualSystemCollectionConfig
id=\"sidbasmA linuxx64 11203psu1\">\n
<ProductConfiguration>\n
<Product>\n
<Properties/>\n
<EMAgent>false</EMAgent>\n
</Product>\n
</ProductConfiguration>\n
<VirtualSystemConfig agentPushInstallationEnabled=\"true\"</pre>
agentInstallationType=\"Push Agent Installation\" vmInstance=\"true\"
targetName=\"sidbasmA linuxx64 11203psu1/
sidbasm:%assembly instance name%\" id=\"sidbasmA linuxx64 11203psu1/
sidbasm\">\n
<ProductConfiguration>\n
<Product>\n
<Properties>\n
<Property id=\"ocm.runConfiguration\">\n<Name>ocm.runConfiguration
Name>\n<Required>false</Required>\n<Value>false</Value>\n<Secret>false</
Secret>\n
                  </Property>\n
<Property
id=\"ocm.metalinkCsiRegistration.CSI\">\n<Name>ocm.metalinkCsiRegistrati
on.CSI</Name>\n<Required>false</Required>\n<Value></
Value>\n<Secret>false</Secret>\n
</Property>\n
<Property
id=\"ocm.metalinkCsiRegistration.metalinkId\">\n<Name>ocm.metalinkCsiReg
istration.metalinkId</Name>\n<Required>false</Required>\n<Value></
Value>\n<Secret>false</Secret>\n
</Property>\n
<Property id=\"ocm.proxyPassword\">\n<Name>ocm.proxyPassword
```

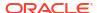

Table 50-22 (Cont.) POST Request Configuration for Creating an Assembly Instance

```
Name>\n<Required>false</Required>\n<Value>
</Value>\n<Secret>true</Secret>\n
</Property>\n
<Property
id=\"ocm.metalinkCsiRegistration.countryCode\">\n<Name>ocm.metalinkCsiRe
gistration.countryCode</Name>\n<Required>false</Required>\n<Value></</pre>
Value>\n<Secret>false</Secret>\n
</Property>\n
<Property id=\"system-fileset|db asm disk 7|size-units\">\n<Name>system-
fileset|db asm disk 7|size-units</Name>\n<Required>false/
Required>\n<Value>MB</Value>\n<Secret>false</
Secret>\n
</Property>\n
<Property id=\"system-fileset|db_asm_disk_1|size-units\">\n<Name>system-
fileset|db asm disk 1|size-units</Name>\n<Required>false/
Required>\n<Value>MB</Value>\n<Secret>false</
Secret>\n
</Property>\n
<Property id=\"system-fileset|db_asm_disk_3|size-units\">\n<Name>system-
fileset|db asm disk 3|size-units</Name>\n<Required>false</
Required>\n<Value>MB</Value>\n<Secret>false</
Secret>\n
</Property>\n
<Property id=\"system-fileset|db asm disk 0|size\">\n<Name>system-
fileset|db asm disk 0|size</Name>\n<Required>false</
Reguired>\n<Value>2836</Value>\n<Secret>false</
Secret>\n
</Property>\n
<Property id=\"system-fileset|db asm disk 1|size\">\n<Name>system-
fileset|db asm disk 1|size</Name>\n<Required>false</
Required>\n<Value>2836</Value>\n<Secret>false</
Secret>\n
</Property>\n
<Property id=\"asm-password\">\n<Name>asm-password/
Name>\n<Required>true</Required>\n<Value>welcomepw</
Value>\n<Secret>true</Secret>\n
Property>\n
<Property id=\"system-fileset|db asm disk 7|size\">\n<Name>system-
fileset|db asm disk 7|size</Name>\n<Required>false</
Reguired>\n<Value>2836</Value>\n<Secret>false</
Secret>\n
</Property>\n
<Property
id=\"ocm.metalinkEmailRegistration.metalinkEmailId\">\n<Name>ocm.metalin
kEmailRegistration.metalinkEmailId</Name>\n<Required>false</
Required>\n<Value></Value>\n<Secret>false</
Secret>\n
</Property>\n
<Property id=\"input|listener-1|global-db-name\">\n<Name>input|
listener-1|qlobal-db-name</Name>\n<Required>false</
Required>\n<Value>orcl.us.example.com</Value>\n<Secret>false</
Secret>\n
</Property>\n
<Property id=\"system-fileset|db asm disk 4|size-units\">\n<Name>system-
fileset|db asm disk 4|size-units</Name>\n<Required>false</
```

Table 50-22 (Cont.) POST Request Configuration for Creating an Assembly Instance

```
Required>\n<Value>MB</Value>\n<Secret>false</
Secret>\n
</Property>\n
<Property id=\"ocm.proxyHost\">\n<Name>ocm.proxyHost/
Name>\n<Required>false</Required>\n<Value></Value>\n<Secret>false</
Property>\n
<Property id=\"ocm.repeaterURI\">\n<Name>ocm.repeaterURI
Name>\n<Required>false</Required>\n<Value></Value>\n<Secret>false</
Property>\n
<Property id=\"system-fileset|db_asm_disk_2|size-units\">\n<Name>system-
fileset|db asm disk 2|size-units</Name>\n<Required>false/
Required>\n<Value>MB</Value>\n<Secret>false</
Secret>\n
</Property>\n
<Property id=\"input|listener-1|port\">\n<Name>input|listener-1|port/
Name>\n<Required>false</Required>\n<Value>1521</Value>\n<Secret>false</
                 </Property>\n
Secret>\n
<Property
id=\"ocm.anonymousEmailRegistration.emailId\">\n<Name>ocm.anonymousEmail
Registration.emailId</Name>\n<Required>false</Required>\n<Value></
Value>\n<Secret>false</Secret>\n
</Property>\n
<Property id=\"db-account-password\">\n<Name>db-account-password//
Name>\n<Required>true</Required>\n<Value>welcomepw</
Value>\n<Secret>true</Secret>\n
Property>\n
<Property id=\"system-fileset|db asm disk 3|size\">\n<Name>system-
fileset|db asm disk 3|size</Name>\n<Required>false</
Required>\n<Value>2836</Value>\n<Secret>false</
Secret>\n
</Property>\n
<Property id=\"system-fileset|db asm disk 2|size\">\n<Name>system-
fileset|db asm disk 2|size</Name>\n<Required>false</
Required>\n<Value>2836</Value>\n<Secret>false</
Secret>\n
</Property>\n
<Property id=\"ocm.proxyPort\">\n<Name>ocm.proxyPort/
Name>\n<Required>false</Required>\n<Value></Value>\n<Secret>false</
Secret>\n
Property>\n
<Property id=\"ocm.proxyUsername\">\n<Name>ocm.proxyUsername
Name>\n<Required>false</Required>\n<Value></Value>\n<Secret>false</
                             </Property>\n
<Property id=\"system-fileset|db asm disk 6|size\">\n<Name>system-
fileset|db asm disk 6|size</Name>\n<Required>false</
Required>\n<Value>2836</Value>\n<Secret>false</
Secret>\n
</Property>\n
<Property id=\"system-fileset|db asm disk 5|size\">\n<Name>system-
fileset|db asm disk 5|size</Name>\n<Required>false</
Required>\n<Value>2836</Value>\n<Secret>false</
Secret>\n
</Property>\n
```

Table 50-22 (Cont.) POST Request Configuration for Creating an Assembly Instance

```
<Property id=\"system-fileset|db asm disk 4|size\">\n<Name>system-
fileset|db asm disk 4|size</Name>\n<Required>false</
Required>\n<Value>2836</Value>\n<Secret>false</
Secret>\n
</Property>\n
<Property
id=\"ocm.metalinkEmailRegistration.metalinkPassword\">\n<Name>ocm.metali
nkEmailRegistration.metalinkPassword</Name>\n<Required>false</
Required>\n<Value>
</Value>\n<Secret>true</Secret>\n
</Property>\n
<Property id=\"system-fileset|db_asm_disk_6|size-units\">\n<Name>system-
fileset|db asm disk 6|size-units</Name>\n<Required>false</
Required>\n<Value>MB</Value>\n<Secret>false</
Secret>\n
</Property>\n
<Property id=\"system-fileset|db_asm_disk_5|size-units\">\n<Name>system-
fileset|db asm disk 5|size-units</Name>\n<Required>false</
Required>\n<Value>MB</Value>\n<Secret>false</
Secret>\n
</Property>\n
<Property id=\"system-fileset|db asm disk 0|size-units\">\n<Name>system-
fileset|db asm disk 0|size-units</Name>\n<Required>false</
Required>\n<Value>MB</Value>\n<Secret>false</
Secret>\n
</Property>\n
</Properties>\n
<EMAgent>false</EMAgent>\n
</Product>\n
</ProductConfiguration>\n
<HardwareConfiguration>\n
<Memory>2048</Memory>\n
<VCPUs>1</VCPUs>\n
<HaEnabled>false</HaEnabled>\n
<StartAfterCreation>true</StartAfterCreation>\n
<CPUSchedulingPriority>50</CPUSchedulingPriority>\n
<CPUCap>100</CPUCap>\n
<LocalDisks>\n
<disk fromDefinition=\"true\"</pre>
name=\"2xZNMmSH5oZYW System\">\n
\langle \text{Size} \rangle 5122 \langle /\text{Size} \rangle n
<Mode>Read-Write</Mode>\n
<CreatedByVmSize>false/CreatedByVmSize>\n
</disk>\n
<disk fromDefinition=\"true\" name=\"AB\">\n <Size>0
Size>\n
<Mode>Read-Write</Mode>\n <CreatedByVmSize>false
CreatedByVmSize>\n
</disk>\n <disk fromDefinition=\"true\" name=\"2xZNMmSH5oZYW sys-
asm base\">\n <Size>>502</Size>\n
<Mode>Read-Write</Mode>\n <CreatedByVmSize>false
CreatedBvVmSize>\n
</disk>\n <disk fromDefinition=\"true\" name=\"2xZNMmSH5oZYW sys-
asm home\">\n <Size>10307</Size>\n
<Mode>Read-Write</Mode>\n <CreatedByVmSize>false</
```

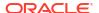

Table 50-22 (Cont.) POST Request Configuration for Creating an Assembly Instance

```
CreatedByVmSize>\n
</disk>\n <disk fromDefinition=\"true\" name=\"2xZNMmSH5oZYW sys-
db base\">\n <Size>>502</Size><n
<Mode>Read-Write</Mode>\n <CreatedByVmSize>false</
CreatedByVmSize>\n
</disk>\n <disk fromDefinition=\"true\" name=\"2xZNMmSH5oZYW sys-
db home\">\n <Size>>9068</Size><n
<Mode>Read-Write</Mode>\n <CreatedByVmSize>false</
CreatedByVmSize>\n
</disk>\n </LocalDisks>\n
<SharedDisks>\n
<SharedDisk fromDefinition=\"true\"</pre>
name=\"2xZNMmSH5oZYW db asm disk 0\"/>\n
<SharedDisk fromDefinition=\"true\"</pre>
name=\"2xZNMmSH5oZYW db asm disk 1\"/>\n
<SharedDisk fromDefinition=\"true\"</pre>
name=\"2xZNMmSH5oZYW db asm disk 2\"/>\n
<SharedDisk fromDefinition=\"true\"</pre>
name=\"2xZNMmSH5oZYW db asm disk 3\"/>\n
<SharedDisk fromDefinition=\"true\"</pre>
name = \"2xZNMmSH5oZYW db asm disk 4\"/>\n
<SharedDisk fromDefinition=\"true\"</pre>
name=\"2xZNMmSH5oZYW db asm disk 5\"/>\n
<SharedDisk fromDefinition=\"true\"</pre>
name=\"2xZNMmSH5oZYW db asm disk 6\"/>\n
<SharedDisk fromDefinition=\"true\"</pre>
name=\"2xZNMmSH5oZYW db asm disk 7\"/>\n
</SharedDisks>\n
<Nics>\n
<NetworkInterface fromDefinition=\"true\"</pre>
name=\"eth0\">\n
<IPAssignmentMode>Dhcp</IPAssignmentMode>\n
<QoS>Any_Network_QoS_Type</QoS>\n
<AssemblyNetwork name=\"network-1\"/>\n
</NetworkInterface>\n
</Nics>\n
<RootPassword>
</RootPassword>\n
<LogLocation>/assemblybuilder/logs</LogLocation>\n
<VmSize>Custom</VmSize>\n
<NetworkConfigurationTimeout>60</
NetworkConfigurationTimeout>\n
<ProductConfigurationTimeout>60</
ProductConfigurationTimeout>\n
</HardwareConfiguration>\n
</VirtualSystemConfig>\n
</VirtualSystemCollectionConfig>\n
</AssemblyDeployment>\n</ns2:ConfigurationData>\n"
```

### Request method POST

```
{
  "uri" : "/em/cloud/iaas/assemblyrequest/223" ,
```

To track the status of the Assembly Instance creation issue a GET request on the returned URI. See the table below for details.

Table 50-23 GET Request Configuration for Viewing Details of the Assembly Instance Creation Status

| Feature                 | Description                                   |
|-------------------------|-----------------------------------------------|
| URL                     | /em/cloud/iaas/assemblyrequest/223            |
| Request headers         | Authorization: basic ZGVtb3VzZXI6ZGVtb3VzZXI= |
| Body                    | None                                          |
| Request method          | GET                                           |
| Supported since release | 12.1.0.4 Cloud Service Portal plug-in         |

A sample of the response received is shown below.

```
"uri" : "/em/cloud/iaas/assemblyrequest/223" ,
 "name" : "VDOSI Assembly Creation 1345575147280" ,
 "resource_state" :
     "state": "CREATING",
     "messages" :
     [
           "text": "The Request with ID '223' is being processed, and has Job Id
'C7CB0EBE83C22D70E040578CDA812E66'",
           "date": "2012-08-21T18:54:25+0000"
         }
     ]
   } ,
 "context id" : "223" ,
 "media type" : "application/oracle.com.cloud.common.AssemblyInstance+json" ,
 "service family type" : "iaas" ,
 "status" : "EXECUTING" ,
 "created": "2012-08-21T18:52:28+0000"
```

The status indicates that the process is being executed. After the assembly instance is created successfully, the response received is similar to what is shown below.

```
"uri" : "/em/cloud/iaas/assembly/C0AACCD8234BBAFBA7AF6CD3865B1FD3" ,
  "name" : "AITEST" ,
  "resource state" :
     "state" : "READY"
  "context id" : "223" ,
  "media type" : "application/oracle.com.cloud.common.AssemblyInstance+json" ,
  "service family type" : "iaas" ,
  "based on" : "/em/cloud/iaas/servicetemplate/assembly/
oracle%3AdefaultService%3Aem%3Aprovisioning%3A1%3Acmp%3AVirtualization%3AAssembly%3AC75E8
8B04D7FEDEDE040578CDA810E49%3A0.1",
  "reference" :
     "ovf:id" : "sidbasmA linuxx64 11203psu1"
  "scalability groups" :
     "media type" : "application/oracle.com.cloud.common.ScalabilityGroup+json" ,
     "total" : "0" ,
     "elements" :
     ſ
   } ,
  "servers" :
     "media type" : "application/oracle.com.cloud.common.VM+json" ,
     "total" : "1" ,
     "elements" :
     [
           "uri" : "/em/cloud/iaas/server/vm/B28680F24303A42D6909FFC0F79F306C" ,
            "name" : "sidbasmA linuxx64 11203psu1/sidbasm:DEPPLAN 1345575147280" ,
            "media type" : "application/oracle.com.cloud.common.VM+json" ,
            "status" : "STARTED"
     ]
   } ,
  "deployment plan": "<?xml version=\"1.0\" encoding=\"UTF-8\" standalone=\"yes\"?
>\n<ns2:ConfigurationData xmlns:ns2=\"http://www.oracle.com/sysman/vt/
RequestConfigData\">\n <AssemblyDeployment assemblyInstanceName=\"AITEST\">\n
<SourceBinary type=\"TYPE SWLIB\"
name=\"oracle:defaultService:em:provisioning:1:cmp:Virtualization:Assembly:C75E88B04D7FED
EDE040578CDA810E49:0.1\"/>\n
                                   <DeploymentTarget type=\"oracle vm zone\"</pre>
name=\"D73AF0D42C8459E11419862797D1F37D\"/>\n
                                                   <AcceptedAllEULAs>false</
AcceptedAllEULAs>\n
                         <InstallEMAgent>false</InstallEMAgent>\n
<DisableCleanup>false/DisableCleanup>\n
                                             <EMAgentConfig installUserPassword=\"</pre>
<AssemblyNetwork name=\"network-1\"/>\n
                                           </AssemblyNetworkConfig>\n
<VirtualSystemCollectionConfig id=\"sidbasmA linuxx64 11203psu1\">\n
<ProductConfiguration>\n
                                      <Product>\n
<Properties/>\n
                                  <EMAgent>false</EMAgent>\n
Product>\n
                     </ProductConfiguration>\n
                                                       <VirtualSystemConfig
agentPushInstallationEnabled=\"true\" agentInstallationType=\"Push Agent Installation\"
vmInstance=\"true\" targetName=\"sidbasmA linuxx64 11203psu1/
sidbasm:%assembly instance name%\" id=\"sidbasmA linuxx64 11203psu1/sidbasm\">\n
              <ProductConfiguration>\n
<Product>\n
                                  <Properties>\n
                                                                           <Property
id=\"ocm.runConfiguration\">\n<Name>ocm.runConfiguration</Name>\n<Required>false</
Required>\n<Value>false</Value>\n<Secret>false</Secret>\n
                                                                                   </
                                      <Property
id=\"ocm.metalinkCsiRegistration.CSI\">\n<Name>ocm.metalinkCsiRegistration.CSI</
Name>\n<Required>false</Required>\n<Value></Value>\n<Secret>false</
Secret>\n
                                    </Property>\n
                                                                            <Property
id=\"ocm.metalinkCsiRegistration.metalinkId\">\n<Name>ocm.metalinkCsiRegistration.metalin
kId</Name>\n<Required>false</Required>\n<Value>\/Value>\n<Secret>false</
```

```
</Property>\n
                                                                                                                         <Property
id=\"ocm.proxyPassword\">\n<Name>ocm.proxyPassword</Name>\n<Required>false</
Required>\n<Value> </Value>\n<Secret>true</Secret>\n
                                                                                                                             </
                                                            <Property
Property>\n
id=\"ocm.metalinkCsiRegistration.countryCode\">\n<Name>ocm.metalinkCsiRegistration.countr
yCode</Name>\n<Required>false</Required>\n<Value></Value>\n<Secret>false</
                                                         </Property>\n
id=\"system-fileset|db asm disk 7|size-units\">\n<Name>system-fileset|db asm disk 7|size-
units</Name>\n<Required>false</Required>\n<Value>MB</Value>\n<Secret>false</Secret>\n
                                          </Property>\n
                                                                                                         <Property
id=\"system-fileset|db asm disk 1|size-units\">\n<Name>system-fileset|db asm disk 1|size-
units</Name>\n<Required>false</Required>\n<Value>MB</Value>\n<Secret>false</
Secret>\n
                                                         </Property>\n
                                                                                                                         <Property
id=\"system-fileset|db asm disk 3|size-units\">\n<Name>system-fileset|db asm disk 3|size-
units</Name>\n<Required>false</Required>\n<Value>MB</Value>\n<Secret>false</
                                                         </Property>\n
id=\"system-fileset|db asm disk 0|size\">\n<Name>system-fileset|db asm disk 0|size</
Name>\n<Required>false</Required>\n<Value>2836</Value>\n<Secret>false</
                                                         </Property>\n
id=\"system-fileset|db asm disk 1|size\">\n<Name>system-fileset|db asm disk 1|size</
Name>\n<Required>false</Required>\n<Value>2836</Value>\n<Secret>false</
                                                         </Property>\n
id=\"asm-password\">\n<Name>asm-password</Name>\n<Required>true</Required>\n<Value> </
\label{locality} Value > \n<ValueGuid > \n<Secret > true </Secret > \n
                                          </Property>\n
                                                                                                         <Property
id=\"system-fileset|db asm disk 7|size\">\n<Name>system-fileset|db asm disk 7|size</
Name>\n<Required>false</Required>\n<Value>2836</Value>\n<Secret>false</
                                                         </Property>\n
id=\"ocm.metalinkEmailRegistration.metalinkEmailId\">\n<Name>ocm.metalinkEmailRegistratio
n.metalinkEmailId</Name>\n<Required>false</Required>\n<Value></Value>\n<Secret>false</
Secret>\n
                                                         </Property>\n
id=\"input|listener-1|global-db-name\">\n<Name>input|listener-1|global-db-name</
Name>\n<Required>false</Required>\n<Value>orcl.us.example.com</Value>\n<Secret>false</
                                                         </Property>\n
id=\"system-fileset|db asm disk 4|size-units\">\n<Name>system-fileset|db asm disk 4|size-
units</Name>\n<Required>false</Required>\n<Value>MB</Value>\n<Secret>false</
Secret>\n
                                                         </Property>\n
                                                                                                                         <Property
id=\"ocm.proxyHost\">\n<Name>ocm.proxyHost</Name>\n<Required>false</Required>\n<Value></
Value>\n<Secret>false</Secret>\n
Property>\n
                                                            <Property
id=\"ocm.repeaterURI\">\n<Name>ocm.repeaterURI</Name>\n<Required>false</
Required>\n<Value></Value>\n<Secret>false</Secret>\n
                                          </Property>\n
                                                                                                         <Property
id=\"system-fileset|db asm disk 2|size-units\">\n<Name>system-fileset|db asm disk 2|size-
units</Name>\n<Required>false</Required>\n<Value>MB</Value>\n<Secret>false</
                                                         </Property>\n
\verb|id=\"input|| listener-1|| port<">\\ \n< Required> false </ || false < || false < || false < || false < || false < || false < || false < || false < || false < || false < || false < || false < || false < || false < || false < || false < || false < || false < || false < || false < || false < || false < || false < || false < || false < || false < || false < || false < || false < || false < || false < || false < || false < || false < || false < || false < || false < || false < || false < || false < || false < || false < || false < || false < || false < || false < || false < || false < || false < || false < || false < || false < || false < || false < || false < || false < || false < || false < || false < || false < || false < || false < || false < || false < || false < || false < || false < || false < || false < || false < || false < || false < || false < || false < || false < || false < || false < || false < || false < || false < || false < || false < || false < || false < || false < || false < || false < || false < || false < || false < || false < || false < || false < || false < || false < || false < || false < || false < || false < || false < || false < || false < || false < || false < || false < || false < || false < || false < || false < || false < || false < || false < || false < || false < || false < || false < || false < || false < || false < || false < || false < || false < || false < || false < || false < || false < || false < || false < || false < || false < || false < || false < || false < || false < || false < || false < || false < || false < || false < || false < || false < || false < || false < || false < || false < || false < || false < || false < || false < || false < || false < || false < || false < || false < || false < || false < || false < || false < || false < || false < || false < || false < || false < || false < || false < || false < || false < || false < || false < || false < || false < || false < || false < || false < || false < || false < || false < || false < || false < || false < || f
Required>\n<Value>1521</Value>\n<Secret>false</Secret>\n
Property>\n
                                                            <Property
id=\"ocm.anonymousEmailRegistration.emailId\">\n<Name>ocm.anonymousEmailRegistration.emai
lId</Name>\n<Required>false</Required>\n<Value></Value>\n<Secret>false</
Secret>\n
                                                         </Property>\n
                                                                                                                         <Property
id=\"db-account-password\">\n<Name>db-account-password</Name>\n<Required>true</
Required>\n<Value> </Value>\n<ValueGuid>C7CC61AC07DF6E58E040578CDA8145F9</
ValueGuid>\n<Secret>true</Secret>\n
Property>\n
                                                            <Property id=\"system-fileset|db asm disk 3|</pre>
size\">\n<Name>system-fileset|db asm disk 3|size</Name>\n<Required>false</
Required>\n<Value>2836</Value>\n<Secret>false</Secret>\n
                                                                                                                                  </
                                                            <Property id=\"system-fileset|db asm disk 2|</pre>
size\">\n<Name>system-fileset|db asm disk 2|size</Name>\n<Required>false//page 1.5
Required>\n<Value>2836</Value>\n<Secret>false</Secret>\n
                                          </Property>\n
                                                                                                         <Property
```

```
id=\"ocm.proxyPort\">\n<Name>ocm.proxyPort</Name>\n<Required>false</Required>\n<Value></
Value>\n<Secret>false</Secret>\n
Property>\n
                                        <Property
id=\"ocm.proxyUsername\">\n<Name>ocm.proxyUsername</Name>\n<Required>false</
Required>\n<Value></Value>\n<Secret>false</Secret>\n
                                       <Property id=\"system-fileset|db asm disk 6|</pre>
Property>\n
size\">\n<Name>system-fileset|db asm disk 6|size</Name>\n<Required>false
Required>\n<Value>2836</Value>\n<Secret>false</Secret>\n
                                        <Property id=\"system-fileset|db asm disk 5|</pre>
Propert.v>\n
size\">\n<Name>system-fileset|db asm disk 5|size</Name>\n<Required>false//page 1.00
Reguired>\n<Value>2836</Value>\n<Secret>false</Secret>\n
Property>\n
                                        <Property id=\"system-fileset|db asm disk 4|</pre>
size\">\n<Name>system-fileset|db asm disk 4|size</Name>\n<Required>false/
Required>\n<Value>2836</Value>\n<Secret>false</Secret>\n
                                                                                       </
Property>\n
                                        <Property
id=\"ocm.metalinkEmailRegistration.metalinkPassword\">\n<Name>ocm.metalinkEmailRegistrati
on.metalinkPassword</Name>\n<Required>false</Required>\n<Value>
</Value>\n<Secret>true</Secret>\n
                                        <Property id=\"system-fileset|db asm disk 6|size-</pre>
units\">\n<Name>system-fileset|db asm disk 6|size-units</Name>\n<Required>false</
Reguired>\n<Value>MB</Value>\n<Secret>false</Secret>\n
                                        <Property id=\"system-fileset|db asm disk 5|size-</pre>
units\">\n<Name>system-fileset|db asm disk 5|size-units</Name>\n<Required>false</
Required>\n<Value>MB</Value>\n<Secret>false</Secret>\n
                                        <Property id=\"system-fileset|db asm disk 0|size-</pre>
Property>\n
units\">\n<Name>system-fileset|db asm disk 0|size-units</Name>\n<Required>false</
Required>\n<Value>MB</Value>\n<Secret>false</Secret>\n
                                  </Properties>\n
Property>\n
<EMAgent>false</EMAgent>\n
                                               </Product>\n
                                                                            </
ProductConfiguration>\n
                                        <HardwareConfiguration>\n
<Memory>2048</Memory>\n
                                           <VCPUs>1</VCPUs>\n
<haEnabled>false</haEnabled>\n
                                                    <StartAfterCreation>true</
StartAfterCreation>\n
                                          <CPUSchedulingPriority>50</
CPUSchedulingPriority>\n
                                             <CPUCap>100</CPUCap>\n
                   <LocalDisks>\n
                                                          <disk fromDefinition=\"true\"</pre>
                                                              <Size>5122</Size>\n
name=\"2xZNMmSH5oZYW System\">\n
                      <Mode>Read-Write</Mode>\n
<CreatedByVmSize>false/createdByVmSize>\n
disk>\n
                              <disk fromDefinition=\"true\"</pre>
name=\"AB\">\n
                                           <Size>0</Size>\n
<Mode>Read-Write</Mode>\n
                                                       <CreatedByVmSize>false</
CreatedByVmSize>\n
                                           </disk>\n
                                                                              <disk
fromDefinition=\"true\" name=\"2xZNMmSH5oZYW sys-
asm base\">\n
                                          \langle \text{Size} \rangle 502 \langle /\text{Size} \rangle 
<Mode>Read-Write</Mode>\n
                                                      <CreatedByVmSize>false</
CreatedBvVmSize>\n
                                           </disk>\n
                                                                             <disk
fromDefinition=\"true\" name=\"2xZNMmSH5oZYW sys-
asm home\">\n
                                          <Size>10307</Size>\n
<Mode>Read-Write</Mode>\n
                                                      <CreatedByVmSize>false</
                                           </disk>\n
CreatedByVmSize>\n
                                                                             <disk
fromDefinition=\"true\" name=\"2xZNMmSH5oZYW sys-db base\">\n
<Size>502</Size>\n
                                               <Mode>Read-Write</
Mode>\n
                                    <CreatedByVmSize>false</
CreatedByVmSize>\n
                                           </disk>\n
                                                                              <disk
fromDefinition=\"true\" name=\"2xZNMmSH5oZYW sys-db home\">\n
<Size>9068</Size>\n
   <Mode>Read-Write</Mode>\n
                                                          <CreatedByVmSize>false</
CreatedByVmSize>\n
                                           </disk>\n
                                                                         </
                                  <SharedDisks>\n
LocalDisks>\n
                                                                          <SharedDisk
fromDefinition=\"true\" name=\"2xZNMmSH5oZYW db asm disk 0\"/>\n
<SharedDisk fromDefinition=\"true\"</pre>
name = \"2xZNMmSH5oZYW db asm disk 1\"/>\ n
                                                                  <SharedDisk
```

```
from
Definition=\"true\" name=\"2xZNMmSH5oZYW db asm disk 2\"/>
\n
<SharedDisk fromDefinition=\"true\"</pre>
<SharedDisk</pre>
from {\tt Definition=\"true" name=\"2xZNMmSH5oZYW\_db\_asm\_disk\_4\"/>\ name=\ name=\ nam
<SharedDisk fromDefinition=\"true\"</pre>
name = \verb|''2xZNMmSH5oZYW_db_asm disk 5\verb|''/>\n
                                                                                                                                                                        <SharedDisk
fromDefinition=\"true\" name=\"2xZNMmSH5oZYW db asm disk 6\"/>\n
<SharedDisk fromDefinition=\"true\"</pre>
name = \"2xZNMmSH5oZYW db asm disk 7\"/>\ n
SharedDisks>\n
                                                                                        <Nics>\n
                                                                                                                                                                              <NetworkInterface
fromDefinition=\"true\" name=\"eth0\">\n
<IPAssignmentMode>Dhcp</IPAssignmentMode>\n
<QoS>Any_Network_QoS_Type</QoS>\n
                                                                     <AssemblyNetwork
name=\"network-1\"/>\n
                                                                                                                         </NetworkInterface>\n
                                                                                                                                                                                                                                     </
Nics>\n
                                                                    <RootPassword> </RootPassword>\n
<RootPasswordGuid>C7CC61AC07D96E58E040578CDA8145F9/
                                                                                                     <LogLocation>/assemblybuilder/logs</
RootPasswordGuid>\n
LogLocation>\n
                                                                                        <VmSize>Custom</VmSize>\n
<NetworkConfigurationTimeout>60/NetworkConfigurationTimeout>\n
<ProductConfigurationTimeout>60</productConfigurationTimeout>\n
                                                                                                                                                                                                                </
HardwareConfiguration>\n
```

# Updating a VM Service Instance

A service instance may be resized, its status updated, or additional resources added.

The VM resource supports the following changes:

- The "status" can be updated (for example, from STARTED to STOPPED or from STOPPED to STARTED). See, Changing the VM Status.
- The "cpu" and "memory" can be updated (for example to resize the VM). See, Changing the VM Size.

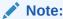

For the 12.1.0.4 Cloud Self Service Portal release, VM is no longer required to be STOPPED before modifying the "cpu" and "memory".

- Additional resources, for example a VM disk can be added. See, Adding a VM Disk.
- Any updates supported on the VM resource from 10000 version are also supported on the 10001 version of the resource.

# Changing the VM Status

The following shows the GET of the VM's status:

Table 50-24 GET Request Configuration for Viewing the Current Status of the VM

| Feature | Description                                    |
|---------|------------------------------------------------|
| URI     | /em/cloud/iaas/server/byrequest/101?status,uri |

Table 50-24 (Cont.) GET Request Configuration for Viewing the Current Status of the VM

| Feature                 | Description                                   |
|-------------------------|-----------------------------------------------|
| Request<br>headers      | Authorization: basic ZGVtb3VzZXI6ZGVtb3VzZXI= |
| Body                    | None                                          |
| Request method          | GET                                           |
| Supported since release | 12.1.0.1 Cloud Service Portal plug-in         |

A sample of the response received is shown below.

```
{
  "uri" : "/em/cloud/iaas/server/vm/C5CA59AF9386975E8AEA45B0F040F095" ,
  "status" : "STARTED"
}
```

To update the status, use the PUT method to the resource "uri". Note that the "uri" attribute is the one that directly references to the resource.

Table 50-25 PUT Request Configuration for Stopping the VM

| s/server/vm/C5CA59AF9386975E8AEA45B0F040F095 : basic ZGVtb3VzZXI6ZGVtb3VzZXI=Content-Type: application/ |  |
|----------------------------------------------------------------------------------------------------|--|
|                                                                                                    |  |
| · hasic ZGVth3VzZXI6ZGVth3VzZXI=Content-Type: application/                                              |  |
| oud.common.VM+json                                                                                      |  |
|                                                                                                    |  |
| : "STOPPED"                                                                                             |  |
|                                                                                                    |  |
| Request method PUT                                                                                      |  |
| d Service Portal plug-in                                                                                |  |
|                                                                                                    |  |

The Web service response displays the 200 response code, along with the current VM attributes.

To confirm the status of the VM issue the following GET request on the VM:

Table 50-26 GET Request Configuration for Confirming the Status Change of the VM

| Feature            | Description                                    |
|--------------------|------------------------------------------------|
| URI                | /em/cloud/iaas/server/byrequest/101?status,uri |
| Request<br>headers | Authorization: basic ZGVtb3VzZXI6ZGVtb3VzZXI=  |
| Body               | None                                           |
| Request method GET |                                                |

Table 50-26 (Cont.) GET Request Configuration for Confirming the Status Change of the VM

| Feature                 | Description                           |
|-------------------------|---------------------------------------|
| Supported since release | 12.1.0.1 Cloud Service Portal plug-in |

The Web service returns the following:

```
{
  "uri" : "/em/cloud/iaas/server/vm/C5CA59AF9386975E8AEA45B0F040F095" ,
  "status" : "STOPPED"
}
```

Attempting to submit a PUT transient status value would result in the following:

Table 50-27 PUT Request Configuration for Attempting a Transient Status Value

| Feature                 | Description                                                                                            |
|-------------------------|----------------------------------------------------------------------------------------------------|
| URI                     | /em/cloud/iaas/server/vm/C5CA59AF9386975E8AEA45B0F040F095                                              |
| Request header          | Authorization: basic ZGVtb3VzZXI6ZGVtb3VzZXI=Content-Type: application/oracle.com.cloud.common.VM+json |
| Body                    | {     "status" : "STOPPING" }                                                                          |
| Request method          | PUT                                                                                                    |
| Supported since release | 12.1.0.1 Cloud Service Portal plug-in                                                                  |

The following shows the Web service response:

```
"messages" :
        "date": "2012-08-19T17:22:04+0000",
        "stack trace" :
"oracle.sysman.emInternalSDK.ssa.cloudapi.rest.RestServletException: Status 'STOPPING'
specified by the PUT request is transient, and is not a valid status\n\tat
oracle.sysman.ssa.cloudapi.iaas.VM.processVMStatusChange(VM.java:331)\n\tat
oracle.sysman.ssa.cloudapi.iaas.VM.processVMChanges(VM.java:253)\n\tat
oracle.sysman.ssa.cloudapi.iaas.VM.processRequest(VM.java:227)\n\tat
oracle.sysman.ssa.cloudapi.iaas.IaasServiceProvider.processRequest(IaasServiceProvider.ja
va:582) \n\tat
oracle.sysman.emInternalSDK.ssa.cloudapi.EMCloudServlet.perform(EMCloudServlet.java:236)
n\tat
oracle.sysman.emInternalSDK.ssa.cloudapi.EMCloudServlet.performPut(EMCloudServlet.java:35
1) \n\tat
oracle.sysman.emInternalSDK.ssa.cloudapi.rest.AbstractRestServlet.doPut(AbstractRestServl
et.java:163) \n\tat javax.servlet.http.HttpServlet.service(HttpServlet.java:730) \n\tat
javax.servlet.http.HttpServlet.service(HttpServlet.java:820) \n\tat
weblogic.servlet.internal.StubSecurityHelper$ServletServiceAction.run(StubSecurityHelper.
java:227) \n\tat we",
        "hint": "Status 'STOPPING' specified by the PUT request is transient, and is
```

Attempting to submit the existing status to the VM will result in the following interaction:

Table 50-28 PUT Request Configuration for Changing the VM Status to the Current Status

| Feature                 | Description                                                                                            |  |
|-------------------------|----------------------------------------------------------------------------------------------------|--|
| URI                     | /em/cloud/iaas/server/vm/C5CA59AF9386975E8AEA45B0F040F095?resource_state                               |  |
| Request<br>headers      | Authorization: basic ZGVtb3VzZXI6ZGVtb3VzZXI=Content-Type: application/oracle.com.cloud.common.VM+json |  |
| Body                    | {                                                                                                    |  |
|                         | "status" : "STOPPED" }                                                                                 |  |
| Request method          | Request method PUT                                                                                     |  |
| Supported since release | 12.1.0.1 Cloud Service Portal plug-in                                                                  |  |

The web service responds with the following:

When modifying a service instance, the messages communicated will be encapsulated in the resource\_state attribute. For example, to START the VM again, the following PUT request can be issued:

Table 50-29 PUT Request Configuration for Starting the VM

| Feature | Description                                                                                            |
|---------|----------------------------------------------------------------------------------------------------|
| URL     | https://example.com/em/cloud/iaas/server/vm/<br>C5CA59AF9386975E8AEA45B0F040F095?resource_state        |
| Headers | Authorization: basic ZGVtb3VzZXI6ZGVtb3VzZXI=Content-Type: application/oracle.com.cloud.common.VM+json |

Table 50-29 (Cont.) PUT Request Configuration for Starting the VM

| Feature                 | Description                           |
|-------------------------|---------------------------------------|
| Body                    | {     "status" : "STARTED" }          |
| Method                  | PUT                                   |
| Supported since release | 12.1.0.1 Cloud Service Portal plug-in |

The web service will respond with the following:

### Changing the VM Size

The CPU and Memory of a VM can be adjusted to increase or decrease the capacity. For example, to adjust the VM's CPU to 1 vCPU and increase the memory from 512 to 1024, the following PUT request can be issued:

Table 50-30 PUT Request Configuration for Changing the Size of the VM

| Feature                 | Description                                                                                            |
|-------------------------|----------------------------------------------------------------------------------------------------|
| URI                     | /em/cloud/iaas/server/vm/C5CA59AF9386975E8AEA45B0F040F095?resource_state                               |
| Request<br>headers      | Authorization: basic ZGVtb3VzZXI6ZGVtb3VzZXI=Content-Type: application/oracle.com.cloud.common.VM+json |
| Body                    | {    "cpu":[1,0], "memory":"1024" }                                                                    |
| Request method          | PUT                                                                                                    |
| Supported since release | 12.1.0.1 Cloud Service Portal plug-in                                                                  |

```
{
   "resource_state" : {
      "state" : "READY" ,
```

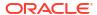

After some time, the new capacity is reflected in the VM resource through the GET request:

Table 50-31 GET Request Configuration for Viewing the Current Size of the VM

| Feature        | Description                                                                                 |
|----------------|---------------------------------------------------------------------------------------------|
| URI            | /em/cloud/iaas/server/vm/C5CA59AF9386975E8AEA45B0F040F095? resource_state,cpu,memory,status |
| Request header | Authorization: basic ZGVtb3VzZXI6ZGVtb3VzZXI=                                               |
| Body           | None                                                                                        |
| Request method | GET                                                                                         |

A sample of the response received is shown below.

# Adding a VM Disk

An additional disk may be added to the VM resource. For example, to add two additional disks, the following PUT request can be issued:

Table 50-32 PUT Request Configuration for Adding a VM Disk

| Feature            | Description                                                                                            |
|--------------------|----------------------------------------------------------------------------------------------------|
| URI                | /em/cloud/iaas/server/vm/C5CA59AF9386975E8AEA45B0F040F095?resource_state                               |
| Request<br>headers | Authorization: basic ZGVtb3VzZXI6ZGVtb3VzZXI=Content-Type: application/oracle.com.cloud.common.VM+json |

Table 50-32 (Cont.) PUT Request Configuration for Adding a VM Disk

| Feature                    | Description                                                                                                    |
|----------------------------|----------------------------------------------------------------------------------------------------|
| Body                       | {                                                                                                    |
|                            | "disks": [                                                                                                    |
|                            | ["additional_1", "5120"],                                                                                                    |
|                            | ["additional_2", "10240"]                                                                                                    |
|                            | 1                                                                                                    |
|                            | }                                                                                                    |
|                            |                                                                                                    |
| Parameters/<br>Constraints | If an entry in the "disks" attribute is new, then a new disk would be added. If an entry in the "disks" attribute exists already, then, it would be ignored. |
| Request method             | PUT                                                                                                    |
| Supported since release    | 12.1.0.5 Cloud Service Portal plug-in                                                                                                    |

A sample of the response received is shown below.

After some time, the new disks are reflected in the VM resource using the GET request.

Table 50-33 GET Request Configuration for Verifying Addition of New Disks in the VM Resource

| Feature            | Description                                                                     |
|--------------------|---------------------------------------------------------------------------------|
| URI                | /em/cloud/iaas/server/vm/C5CA59AF9386975E8AEA45B0F040F095? resource_state,disks |
| Request<br>headers | Authorization: basic ZGVtb3VzZXI6ZGVtb3VzZXI=                                   |
| Body               | None                                                                            |
| Request method     | GET                                                                             |

A sample of the Web service response is shown below.

```
{
   "resource_state" :
        "state" : "READY"
    } ,
   "disks" :
   [
```

```
[
    "system.img (2)",
    "1400"
],
[
    "default_disk",
    "10240"
],
[
    "additional_1",
    "5120"
],
[
    "additional_2",
    "10240"
]
```

# Deleting a Service Instance

The DELETE request on the URI of the resource can be issued to delete a Service Instance. For example, the following DELETE request is issued:

Table 50-34 Delete Request Configuration for Deleting a Service Instance

| Feature                 | Description                                               |
|-------------------------|-----------------------------------------------------------|
| URI                     | /em/cloud/iaas/server/vm/C5CA59AF9386975E8AEA45B0F040F095 |
| Request headers         | Authorization: basic ZGVtb3VzZXI6ZGVtb3VzZXI=             |
| Body                    | None                                                      |
| Request method          | DELETE                                                    |
| Supported since release | 12.1.0.1 Cloud Service Portal plug-in                     |

A sample of the response received is shown below.

After some time, the GET request on the VM URI will result in the following interaction:

Table 50-35 GET Request Configuration for Verifying the Status of the VM

| Feature            | Description                                               |
|--------------------|-----------------------------------------------------------|
| URI                | /em/cloud/iaas/server/vm/C5CA59AF9386975E8AEA45B0F040F095 |
| Request<br>headers | Authorization: basic ZGVtb3VzZXI6ZGVtb3VzZXI=             |
| Body               | None                                                      |
| Request method     | GET                                                       |

A sample of the web service returned response is shown below.

```
"uri" : "/em/cloud/iaas/server/vm/C5CA59AF9386975E8AEA45B0F040F095" ,
"resource_state" : {
    "state" : "READY"
    } ,
"context_id" : "C5CA59AF9386975E8AEA45B0F040F095" ,
"media_type" : "application/oracle.com.cloud.common.VM+json" ,
"service_family_type" : "iaas" ,
"status" : "DELETED"
```

Note the "status" of the VM has the "DELETED" value.

# **Listing Service Instances**

There are various references to service instances in the resource model, and they are all in context of the resource themselves. For example, "service\_instances" in the Zone resource would list the elements that are in that Zone, while "service\_instances" in the ServiceTemplate resource would list the elements that are based on that service template.

For example, the following list the service instances in a zone.

Table 50-36 GET Request Configuration for Viewing Service Instances in a Zone

| Feature                 | Description                                                            |
|-------------------------|------------------------------------------------------------------------|
| URI                     | /em/cloud/iaas/zone/D73AF0D42C8459E11419862797D1F37D?service_instances |
| Request<br>headers      | Authorization: basic ZGVtb3VzZXI6ZGVtb3VzZXI=                          |
| Request method          | GET                                                                    |
| Supported since release | 12.1.0.4 Cloud Service Portal plug-in                                  |

The following response is received:

Similarly, you can list the service instances from the service templates:

Table 50-37 GET Request Configuration for Viewing Service Instances Under a Service Template

| Feature                 | Description                                                                                                    |
|-------------------------|----------------------------------------------------------------------------------------------------|
| URL                     | /em/cloud/iaas/servicetemplate/vm/<br>oracle%3AdefaultService%3Aem%3Aprovisioning%3A1%3Acmp%3AVirtualization%<br>3ATemplate%3AC76CEB5563EA5E13E040578CDA817FAF%3A0.1?<br>service_instances |
| Request headers         | Authorization: basic ZGVtb3VzZXI6ZGVtb3VzZXI=                                                                                                    |
| Body                    | None                                                                                                    |
| Request method          | GET                                                                                                    |
| Supported since release | 12.1.0.4 Cloud Service Portal plug-in                                                                                                    |

```
"service instances" :
    "media type" : "application/oracle.com.cloud.common.ServiceInstance+json" ,
    "total" : "2" ,
    "elements" :
         "uri" : "/em/cloud/iaas/server/vm/C5CA59AF9386975E8AEA45B0F040F095" ,
         "name" : "STPOST" ,
          "media_type" : "application/oracle.com.cloud.common.VM+json" ,
          "status" : "STARTED"
        } ,
         "uri": "/em/cloud/iaas/server/vm/523CAE80A305928C9C5BE8A67A4181FD",
          "name" : "ZONEPOST" ,
         "media type" : "application/oracle.com.cloud.common.VM+json",
         "status" : "STARTED"
       }
   ]
 }
```

# **Searching Service Templates**

Searching for a service template through cloud can be performed by constructing ServiceTemplateFinds resource. ServiceTemplateFinds is synonymous to a "report" that contains elements satisfying the condition specified.

For example, the following will return service template with the name OEL in it

Table 50-38 POST Request Configuration for Filtering Service Templates

| Feature                 | Description                                                                                                    |
|-------------------------|----------------------------------------------------------------------------------------------------|
| URI                     | /em/cloud                                                                                                    |
| Request headers         | Authorization: basic ZGVtb3VzZXI6ZGVtb3VzZXI=Content-Type: application/oracle.com.cloud.common.ServiceTemplateFinds+jsonAccept: application/oracle.com.cloud.common.ServiceTemplateFinds+json |
| Body                    | <pre>{   "filters":{     "name":"OEL"   } }</pre>                                                                                                    |
| Request method          | POST                                                                                                    |
| Supported since release | 12.1.0.5 Cloud Service Portal plug-in                                                                                                    |

```
"uri" : "/em/cloud/finds/service template/
bWVkaWFfdHlwZSUyNTNEYXBwbGljYXRpb24lMjUyRm9yYWNsZS5jb20uY2xvdWQuY29tbW9uLlN1%0AcnzpY2VUZW
1wbGF0ZSUyRm5hbWUlMjUzRE9FTA%3D%3D" ,
  "name" : "Service Template Finds" ,
  "media type" : "application/oracle.com.cloud.common.ServiceTemplateFinds+json" ,
  "description" : "This is a Resource Finds for 'Service Template Finds' with media type
'application/oracle.com.cloud.common.ServiceTemplateFinds+json'",
  "resource state" :
      "state" : "READY"
   } ,
  "filters" :
      "media type" : "application/oracle.com.cloud.common.ServiceTemplate" ,
      "name" : "OEL"
    } ,
  "finds" :
      "media type" : "application/oracle.com.cloud.common.ServiceTemplate" ,
      "total" : "1" ,
      "elements" :
            "uri" : "/em/cloud/iaas/servicetemplate/vm/
oracle%3AdefaultService%3Aem%3Aprovisioning%3A1%3Acmp%3AVirtualization%3ATemplate%3AD6A66
B2DCAEAE177E040F20AB0527449%3A0.1",
            "name" : "OEL4.0 For Testing" ,
            "media_type" : "application/oracle.com.cloud.common.VMTemplate+json" ,
            "type" : "Template"
          }
      ]
```

```
}
```

Currently, the following attributes are supported by the "filters":

Table 50-39 Filters

| Attributes | Description                                                                                                    | Since                                                                |
|------------|----------------------------------------------------------------------------------------------------|----------------------------------------------------------------------|
| media_type | The specific service template media to search for. This would be an exact match of the media type.                                                                    | 12.1.0.5 Cloud Service Portal Plugin (laaS service family type only) |
| name       | A service template would be returned if the name contains the specified string, case insensitive (so, OEL and oel in the example above would return the same result). | 12.1.0.5 Cloud Service Portal Plugin (laaS service family type only) |

If an attribute specified is not recognized by the system, it will be ignored. For example, the following will return service templates containing the name DUMMY:

Table 50-40 POST Request Configuration for an Unrecognized Attribute

| Feature            | Description                                                                                                    |
|--------------------|----------------------------------------------------------------------------------------------------|
| URI                | /em/cloud                                                                                                    |
| Request<br>headers | Authorization: basic ZGVtb3VzZXI6ZGVtb3VzZXI=Content-Type: application/oracle.com.cloud.common.ServiceTemplateFinds+jsonAccept: application/oracle.com.cloud.common.ServiceTemplateFinds+json |
| Body               | <pre>{   "filters":{      "name":"DUMMY"   } }</pre>                                                                                                    |

### Request method POST

Supported since 12.1.0.5 Cloud Service Portal plug-in release

### The response received is shown below.

```
"uri" : "/em/cloud/finds/service template/
bWVkaWFfdHlwZSUyNTNEYXBwbGljYXRpb24lMjUyRm9yYWNsZS5jb20uY2xvdWQuY29tbW9uLlN1%0AcnZpY2VUZW
1wbGF0ZSUyRm5hbWUlMjUzRERVTU1Z" ,
  "name" : "Service Template Finds" ,
 "media type" : "application/oracle.com.cloud.common.ServiceTemplateFinds+json" ,
 "description" : "This is a Resource Finds for 'Service Template Finds' with media type
'application/oracle.com.cloud.common.ServiceTemplateFinds+json'",
  "resource state" :
     "state" : "READY"
   } ,
  "filters" :
      "media type" : "application/oracle.com.cloud.common.ServiceTemplate" ,
      "name": "DUMMY"
   } ,
  "finds" :
     "media type" : "application/oracle.com.cloud.common.ServiceTemplate" ,
      "total" : "0" ,
```

Since there were no service templates with "DUMMY" as part of its name, no service templates are returned.

Please note, once the resource ServiceTemplateFinds is created, its URI can be used for performing the same query by issuing a GET request. If new templates were added that also satisfy the conditions, it would be returned as well.

For example, let's use the DUMMY example's URI, and this time, a service template with "DUMMY" in its name was created.

Table 50-41 GET Request Configuration for Filtering Service Templates Using the URI of a Preset POST Filter

| Feature                 | Description                                                                                                    |
|-------------------------|----------------------------------------------------------------------------------------------------|
| URI                     | /em/cloud/finds/service_template/bWVkaWFfdHlwZSUyNTNEYXBwbGljYXRpb24lMjUyRm9yYWNsZS5jb20uY2xvdWuY29tbW9uLlNl%0AcnZpY2VUZW1wbGF0ZSUyRm5hbWUlMjUzRERVTU1Z |
| Request headers         | Authorization: basic ZGVtb3VzZXI6ZGVtb3VzZXI=                                                                                                    |
| Body                    | None                                                                                                    |
| Request method          | GET                                                                                                    |
| Supported since release | 12.1.0.5 Cloud Service Portal plug-in                                                                                                    |

Shown below is the response of the GET request after the service template was created and published by the administrator:

```
"uri" : "/em/cloud/finds/service template/
bWVkaWFfdH1wZSUyNTNEYXBwbG1jYXRpb241MjUyRm9yYWNsZS5jb20uY2xvdWQuY29tbW9uL1N1%0AcnZpY2VUZW
1wbGF0ZSUyRm5hbWUlMjUzRERVTU1Z" ,
  "name" : "Service Template Finds" ,
  "media_type" : "application/oracle.com.cloud.common.ServiceTemplateFinds+json" ,
"description" : "This is a Resource Finds for 'Service Template Finds' with media type
'application/oracle.com.cloud.common.ServiceTemplateFinds+json'",
  "resource state" :
      "state" : "READY"
    } ,
  "filters" :
      "media type" : "application/oracle.com.cloud.common.ServiceTemplate" ,
      "name" : "DUMMY"
    } ,
  "finds" :
      "media type" : "application/oracle.com.cloud.common.ServiceTemplate" ,
      "total" : "1" ,
      "elements" :
      [
             "uri" : "/em/cloud/iaas/servicetemplate/assembly/
oracle%3AdefaultService%3Aem%3Aprovisioning%3A1%3Acmp%3AVirtualization%3AAssembly%3AD6A7D
3D84B605D11E040F20AB0524E1C%3A0.1",
             "name" : "Dummy OEL Assembly" ,
             "media type" : "application/oracle.com.cloud.common.AssemblyTemplate+json" ,
             "type" : "Assembly"
```

```
}
}
}
```

# Support for Version 1000

As the document previous noted, this 12.1.0.4 Cloud Service Portal Plugin supports the specification version 10000. To start, issue the following HTTP request on the Enterprise Manager:

Table 50-42 GET Request Configuration for Viewing Details of the Cloud Resource for Version 10000

| Feature            | Description                                                                                                    |
|--------------------|----------------------------------------------------------------------------------------------------|
| URI                | /em/cloud                                                                                                    |
| Request<br>headers | Authorization: basic ZGVtb3VzZXI6ZGVtb3VzZXI=X-Specification-Version: 10000Accept: application/oracle.com.cloud.common.Cloud+json |
| Body               | None                                                                                                    |
| Request method     | GET                                                                                                    |

```
"uri" : "/em/cloud" ,
 "name" : "Infrastructure Cloud" ,
  "description" : "Infrastructure Cloud with Self Service Portal and Virtualization
Managements", "service templates": {
      "uri" : "/em/clou\overline{d}/collection/servicetemplates" ,
      "type" : "application/oracle.com.cloud.common.ServiceTemplate+json" ,
      "total" : "7" ,
      "elements" :
            "uri" : "/em/cloud/servicetemplate/
oracle:defaultService:em:provisioning:1:cmp:Virtualization:Assembly:C75E88B04D7FEDEDE0405
78CDA810E49:0.1" ,
            "name" : "sidb assembly" ,
            "type" : "Assembly" ,
            "version" : "0.1"
          } ,
            "uri" : "/em/cloud/servicetemplate/
oracle:defaultService:em:provisioning:1:cmp:Virtualization:Assembly:C769B1F361529309E0405
78CDA813D57:0.1",
            "name" : "wls_assembly" ,
            "type" : "Assembly" ,
            "version" : "0.1"
          } ,
            "uri" : "/em/cloud/servicetemplate/
oracle:defaultService:em:provisioning:1:cmp:Virtualization:Template:C76CEB5563EA5E13E0405
78CDA817FAF:0.1",
            "name" : "template sanity" ,
            "type" : "Template",
            "version" : "0.1"
          } ,
```

```
"uri" : "/em/cloud/servicetemplate/
oracle:defaultService:em:provisioning:1:cmp:Virtualization:Assembly:C76F733BC7A41AF7E0405
78CDA812CDC:0.1" ,
            "name" : "fmw venkat" ,
            "type" : "Assembly" ,
"version" : "0.1"
          } ,
            "uri" : "/em/cloud/servicetemplate/
oracle:defaultService:em:provisioning:1:cmp:Virtualization:Assembly:C76C144A4A245B62E0405
78CDA8163B9:0.1" ,
            "name" : "fmw_abby" ,
            "type" : "Assembly" ,
            "version" : "0.1"
          } ,
            "uri" : "/em/cloud/servicetemplate/
oracle:defaultService:em:provisioning:1:cmp:Virtualization:Assembly:C77122B0A916D95CE0405
            "name" : "sidbasmA abby" ,
            "type" : "Assembly" ,
            "version" : "0.1"
          } ,
            "uri" : "/em/cloud/servicetemplate/
oracle:defaultService:em:provisioning:1:cmp:Virtualization:Assembly:C76C8792DE2A0937E0405
78CDA81795E:0.1",
            "name" : "WLS abby" ,
            "type" : "Assembly" ,
            "version" : "0.1"
      ]
   } ,
  "zones" :
              {
      "uri" : "/em/cloud/collection/zones" ,
      "type" : "application/oracle.com.cloud.common.Zone+json" ,
      "total" : "1" ,
      "elements" :
            "uri" : "/em/cloud/zone/D73AF0D42C8459E11419862797D1F37D" ,
            "name" : "cloud zone" ,
            "type" : "oracle vm zone"
          }
      ]
   } ,
  "vdcs" :
      "uri" : "/em/cloud/collection/vdcs",
      "type" : "application/oracle.com.cloud.common.VDC+json" ,
      "total" : "1" ,
      "elements" :
          {
            "uri" : "/em/cloud/vdc/default/D73AF0D42C8459E11419862797D1F37D" ,
            "name": "Oracle Enterprise Manager Virtual Data Center on Zone cloud zone"
      ]
    } ,
  "instance_options" :
      "uri" : "/em/cloud/collection/instanceoptions" ,
      "type" : "application/oracle.com.cloud.common.InstanceOption+json" ,
```

```
"total" : "3" ,
      "elements" :
            "uri" : "/em/cloud/instanceoption/virtual_machine_size/2" ,
            "name" : "Medium" ,
            "type" : "virtual_machine_size" ,
            "memory" : "8192" ,
            "cpu": "4",
            "local storage" : "512000"
          } ,
            "uri" : "/em/cloud/instanceoption/virtual machine size/3" ,
            "name" : "Large" ,
            "type" : "virtual machine size" ,
            "memory": "15360",
            "cpu" : "8" ,
            "local storage" : "1024000"
            "uri" : "/em/cloud/instanceoption/virtual machine size/1" ,
            "name" : "Small" ,
            "type" : "virtual machine size" ,
            "memory" : "4096" ,
            "cpu" : "2" ,
            "local storage" : "256000"
     ]
   } ,
  "resource state" :
     "state" : "READY"
}
```

Similarly, to return the list of resources in the VDC, the following can be issued (note that X-specification-version must be included in the header whenever working with 10000 version resources):

Table 50-43 GET Request Configuration for Viewing Details of the VDC Resources

| Feature            | Description                                                                                                    |
|--------------------|----------------------------------------------------------------------------------------------------|
| URI                | /em/cloud/vdc/default/D73AF0D42C8459E11419862797D1F37D                                                                          |
| Request<br>headers | Authorization: basic ZGVtb3VzZXI6ZGVtb3VzZXI=X-Specification-Version: 10000Accept: application/oracle.com.cloud.common.VDC+json |
| Body               | None                                                                                                    |
| Request method     | GET                                                                                                    |

```
{
  "uri" : "/em/cloud/vdc/default/D73AF0D42C8459E11419862797D1F37D" ,
  "name" : "Oracle Enterprise Manager Virtual Data Center on Zone cloud_zone" ,
  "description" : "Virtual Data Center is a logical grouping of virtualized assets in a
particular zone" ,
  "scalability_groups" : {
    "uri" : "/em/cloud/vdc/default/D73AF0D42C8459E11419862797D1F37D?
scalability_groups" ,
    "type" : "application/oracle.com.cloud.common.ScalabilityGroup+json" ,
    "total" : "0" ,
```

```
"elements" :
      ſ
          1
   } ,
  "servers" :
      "uri" : "/em/cloud/vdc/default/D73AF0D42C8459E11419862797D1F37D?servers" ,
      "type" : "application/oracle.com.cloud.common.Server+json" ,
      "total" : "0" ,
      "elements" :
   } ,
  "vnets" :
      "uri": "/em/cloud/vdc/default/D73AF0D42C8459E11419862797D1F37D?vnets",
      "type" : "application/oracle.com.cloud.common.VNet+json" ,
      "total" : "3" ,
      "elements" :
            "uri" : "/em/cloud/vnet/D73AF0D42C8459E11419862797D1F37D/
oracle:defaultService:em:provisioning:1:netConfig:C76CEADBBBE6B23FE040578CDA817FB1",
            "name" : "venkat profile" ,
"oracle:defaultService:em:provisioning:1:netConfig:C76CEADBBBE6B23FE040578CDA817FB1"
          } ,
            "uri" : "/em/cloud/vnet/D73AF0D42C8459E11419862797D1F37D/
oracle:defaultService:em:provisioning:1:netConfig:C77076C8FDEC6BD7E040578CDA813B2B",
            "name" : "nwprofile abby" ,
"oracle:defaultService:em:provisioning:1:netConfig:C77076C8FDEC6BD7E040578CDA813B2B"
          } ,
            "uri" : "/em/cloud/vnet/D73AF0D42C8459E11419862797D1F37D/
oracle:defaultService:em:provisioning:1:netConfig:C76F741AFD7EB760E040578CDA812CD8",
            "name" : "bmp profile" ,
            "id" :
"oracle:defaultService:em:provisioning:1:netConfig:C76F741AFD7EB760E040578CDA812CD8"
      ]
   } ,
  "zone": "/em/cloud/zone/D73AF0D42C8459E11419862797D1F37D",
  "resource state" :
      "state" : "READY"
   } ,
  "assembly instances" :
      "uri" : "/em/cloud/vdc/default/D73AF0D42C8459E11419862797D1F37D?assemblies" ,
      "type": "application/oracle.com.cloud.common.AssemblyInstance+json",
      "total" : "11" ,
      "elements" :
            "uri" : "/em/cloud/assembly/byrequest/64" ,
            "name" : "WLS abby" ,
            "contained in \overline{\phantom{a}}: "/em/cloud/vdc/default/D73AF0D42C8459E11419862797D1F37D" ,
            "quid" : "FD4F3945CDD6BD6EEEFFAB064735ECDD"
          } ,
            "uri" : "/em/cloud/assembly/byrequest/81" ,
            "name" : "WLS abby 0" ,
            "contained in": "/em/cloud/vdc/default/D73AF0D42C8459E11419862797D1F37D",
            "quid": "79006B5C36F6ED90FC82EB58BB9580F2"
```

```
"uri" : "/em/cloud/assembly/byrequest/82" ,
            "name" : "fmw abby" ,
            "contained in": "/em/cloud/vdc/default/D73AF0D42C8459E11419862797D1F37D",
            "quid" : "C7852B2D7740F4FAE040578CDA811EF3"
            "uri" : "/em/cloud/assembly/byrequest/26" ,
            "name" : "latest attempt wls withagent dinesh" ,
            "contained in": "/em/cloud/vdc/default/D73AF0D42C8459E11419862797D1F37D",
            "quid": "4DE0D2D8C81D0C09E665484BA9DBE668"
          }
            "uri" : "/em/cloud/assembly/byrequest/61" ,
            "name" : "sidb assembly" ,
            "contained in": "/em/cloud/vdc/default/D73AF0D42C8459E11419862797D1F37D",
            "quid" : "235D95A93ABA2B50AFF5486540F48690"
          }
            "uri" : "/em/cloud/assembly/byrequest/62" ,
            "name" : "sidb assembly 0",
            "contained in": "/em/cloud/vdc/default/D73AF0D42C8459E11419862797D1F37D",
            "quid" : "BFA65EC9A5FB97AD2B971EE8FB5E91AC"
            "uri" : "/em/cloud/assembly/byrequest/27" ,
            "name" : "venkat fmw" ,
            "contained in": "/em/cloud/vdc/default/D73AF0D42C8459E11419862797D1F37D",
            "quid" : "3DBE707B981DEDA5380ED6DBD8BF399C"
            "uri" : "/em/cloud/assembly/byrequest/23" ,
            "name" : "venkat nw profile" ,
            "contained in": "/em/cloud/vdc/default/D73AF0D42C8459E11419862797D1F37D",
            "quid" : "05C1F96EE6FBD049BFE1D57AA89CB0D0"
          }
            "uri" : "/em/cloud/assembly/byrequest/1" ,
            "name" : "venkat_sidb" ,
            "contained in": "/em/cloud/vdc/default/D73AF0D42C8459E11419862797D1F37D",
            "quid" : "3A5C3917D18E276BDC7D08949F1851D1"
          } ,
            "uri" : "/em/cloud/assembly/byrequest/22" ,
            "name" : "wls dinesh 32bit agent" ,
            "contained in": "/em/cloud/vdc/default/D73AF0D42C8459E11419862797D1F37D",
            "quid": "896B27C0963AF3B5C5C69D62614D63ED"
          } ,
            "uri" : "/em/cloud/assembly/byrequest/21" ,
            "name" : "wls vt dinesh" ,
            "contained in": "/em/cloud/vdc/default/D73AF0D42C8459E11419862797D1F37D",
            "quid" : "E54B51C4FCFF6C56AE393C3B1EEA8464"
      ]
   } ,
  "dbplatform instances" :
      "uri": "/em/cloud/vdc/default/D73AF0D42C8459E11419862797D1F37D?
dbplatform instances",
      "type": "application/oracle.com.cloud.common.DbPlatformInstance+json",
      "total" : "0" ,
      "elements" :
      Γ
           1
```

```
}
```

If the X-Specification-Version header was not specified, the response received would be similar to the following:

### Note:

Only Infrastructure Service resources are supported on 10000 version. Features supported are the same as the previous version.

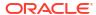

# Index

| A                                                | В                                   |  |
|--------------------------------------------------|-------------------------------------|--|
| Accounts                                         | BI Publisher                        |  |
| vDC, 36-28                                       | integrate with Chargeback, 39-35    |  |
| acknowledging OVM events, 4-41                   | business hierarchy                  |  |
| activating and deactivating policies, 6-6        | Chargeback                          |  |
| Add Content, 36-4                                | business hierarchy, 39-3            |  |
| adding                                           |                                     |  |
| hosts to PaaS infrastructure, 16-2               | С                                   |  |
| Oracle VM Manager, picture of, 4-6               | <u> </u>                            |  |
| adding target                                    | Cache-Control, 41-4                 |  |
| Chargeback, 39-20                                | charge plan                         |  |
| Administration Dashboard                         | assign to target, 39-26             |  |
| Refresh Database, 24-34                          | charge trends                       |  |
| Administration Group feature, 1-3                | Chargeback, 39-30                   |  |
| administrative operations, performing on storage | Chargeback, 39-2                    |  |
| repository, 4-28                                 | add target, 39-20                   |  |
| APIs                                             | assign charge plan to target, 39-26 |  |
| error response messages, 41-6                    | assign cost center to target, 39-25 |  |
| assemblies, cloud setup, 4-29                    | BI Publisher, 39-35                 |  |
| assembly                                         | currency, 39-7                      |  |
| binary file prerequisite, 9-21                   | details, viewing, 8-16              |  |
| components, creating, 9-21                       | report generation, 39-33            |  |
| definition of, 9-21, 9-27                        | self service applications, 39-28    |  |
| deploying, 9-28                                  | universal metrics, 39-2             |  |
| instance, definition of, 9-27                    | universal rate adjustment, 39-11    |  |
| Assembly Deployment                              | usage and charge trends, 39-30      |  |
| Deployment Configuration, picture of, 9-27       | usage metering                      |  |
| Instance Details, picture of, 9-27               | Chargeback, 39-2                    |  |
| Network and Agent, picture of, 9-27              | Chargeback metrics                  |  |
| assembly instance                                | configuration-based, 39-4           |  |
| specifying public and private networks, 9-29     | cloning                             |  |
| assembly network, definition of, 9-29            | guest virtual machine, 9-14         |  |
| AssemblyInstance, definition of, 50-4            | cloud                               |  |
| assigning                                        | APIs                                |  |
| users, 2-3                                       | common behaviors, 41-2              |  |
| virtual drives, .iso files, 4-30                 | defining performance policies, 6-4  |  |
| authentication                                   | definition of, 1-6                  |  |
| protocol, 2-11                                   | infrastructure, 4-1                 |  |
| schemes, 2-11                                    | installing plug-ins, 2-3            |  |
| Automatic Storage Management (ASM), 19-8,        | management                          |  |
| 19-11                                            | faster deployment, 1-1              |  |
|                                                  | provisioning, 1-1                   |  |
|                                                  | quality of service, 1-1             |  |
|                                                  | resource elasticity, 1-1            |  |

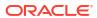

| cloud (continued)                               | creating                                      |
|-------------------------------------------------|-----------------------------------------------|
| Oracle Management Agent and Cloud               | assembly components, 9-21                     |
| Control, 16-2                                   | automated DRS and DPM policies, 6-13          |
| policies                                        | custom SSA user role, 2-7, 2-8                |
| definition of, 6-1                              | database pool for schema as service, 21-2     |
| monitoring, 6-2                                 | guest virtual machine, 9-11                   |
| policy groups, 6-8                              | ISO component, 9-24                           |
| types of, 6-1                                   | multiple virtual LAN (VLANs), 4-15            |
| viewing, 6-2                                    | named credentials, 17-2                       |
| viewing for a target, 6-3                       | network profile, 4-20                         |
| resource data models, 42-3                      | networks, Configure Ports and VLAN            |
| cloud computing                                 | Interfaces page, 4-18                         |
| Chargeback                                      | networks, prerequisites for, 4-17             |
| cloud computing, 39-1                           | PaaS Infrastructure Zone, 16-2, 16-4          |
| Cloud Control                                   | Paas pool in PaaS infrastructure, 16-6        |
| and Management Agent, 16-2                      | PXE bootable guest virtual machines, 9-40     |
| Cloud Policy Home page, picture of, 6-2         | repository export, prerequisites, 4-32        |
| Cloud Service Family, 16-1                      | service template for schema as service, 21-7, |
| Cluster Database Home page                      | 21-10                                         |
| QoS status on, 25-15                            | service template using DBCA template profile, |
| viewing, 25-14                                  | 19-6, 19-9                                    |
| collating targets into groups for better        | service template using RMAN backup profile,   |
| manageability, 1-3                              | 23-10, 23-15, 24-63                           |
| common behaviors, cloud APIs, 41-2              | storage repository, 4-27                      |
| common resource attributes, APIs, 41-5          | storage servers, illustration of, 4-22        |
| configuring                                     | template components, 9-23                     |
| guest virtual machine, 9-16                     | users, 2-8                                    |
| listener running from same Oracle Home,         | virtual disk component, 9-26                  |
| 17-4                                            | virtual machines, 9-28                        |
| listener running from SIHA Oracle Home, 17-4    | virtual server pool, 4-33                     |
| privilege delegation settings, 2-11             | Virtual IP address, 4-33                      |
| self service login page, 2-12                   | virtual server pools, 4-34                    |
| Self Service Portal, 7-1                        | VLAN group, 4-15                              |
| Server Load Balancer (SLB), 2-13                | zones, 4-36, 9-6                              |
| software library user, 4-39                     | zones, illustration of, 4-36                  |
| storage servers, 17-6                           | creating a cost center, 39-19                 |
| VLAN groups, 4-15                               | creating a universal charge plan, 39-9        |
| YUM repository, 4-40                            | creating an extended charge plan, 39-10       |
| connecting to Management Agent, 17-16           | credentials                                   |
| Consolidation Planner, Enterprise Manager, 1-2  | Management Agent, 17-16                       |
| Contractual Service Level Agreements (SLAs),    | setting for OMS requirement, 9-22             |
| 1-3                                             | setting up for provisioning, 17-2             |
| cost center                                     | types of, 17-2                                |
| assign to target, 39-25                         | Crypto Units, 36-19                           |
| Chargeback                                      | currency                                      |
| cost center, 39-3                               | Chargeback, 39-7                              |
| create, 39-19                                   | custom SSA user role, creating, 2-7, 2-8      |
| Create Credential, 36-5                         | customized                                    |
| Create Performance Policy page, picture of, 6-4 | Post-Login page, picture of, 2-12             |
| Create Schedule Policy page, picture of, 6-6    | SSA Login page, picture of, 2-12              |
| Create Template Upload Files page, 9-23         | customizing                                   |
| Create Test Master                              | storage agent proxy, 17-12                    |
| Live Standby Database, 24-42                    |                                               |
| Create Virtual Disk Upload Files page, 9-26     | D                                             |
| Create Zone page, 4-37                          |                                               |
|                                                 | Data Lifecycle Management, 22-1               |

| data sharing, 39-36                                                                                                    | deleting                                                                                                    |
|----------------------------------------------------------------------------------------------------|----------------------------------------------------------------------------------------------------|
| database                                                                                                    | PaaS Infrastructure Zone, 16-5                                                                                                    |
| container database, 17-4                                                                                                    | zones, 9-6, 9-7, 9-18, 9-19                                                                                                    |
| creating                                                                                                    | deploying                                                                                                    |
| pool for schema as service, 21-2                                                                                                    | an assembly, 9-28                                                                                                    |
| service template for schema as service,                                                                                                    | database, 17-3                                                                                                    |
| 21-7, 21-10                                                                                                    | ISO image, <i>9-38</i>                                                                                                    |
| deploying, 17-3                                                                                                    | templates, 9-34                                                                                                    |
| pluggable database, 20-10, 20-11, 20-13                                                                                                    | virtual machine                                                                                                    |
| home, 25-17                                                                                                    | infrastructure requirements, 9-20                                                                                                    |
| service template, 20-9, 20-11, 20-13                                                                                                    | provisioning, 9-20                                                                                                    |
| provisioning                                                                                                    | Deployment plans                                                                                                    |
| using RMAN backup, 23-1, 46-12, 46-13                                                                                                    | Oracle VM Server for SPARC, 36-23                                                                                                    |
| provisioning pluggable database, 20-1, 46-7                                                                                                    | discovering                                                                                                    |
| provisioning profile                                                                                                    | Oracle VM Manager, 4-8                                                                                                    |
| creating using DBCA template, 19-3, 19-4                                                                                                    | Oracle VM Server, 4-12                                                                                                    |
| creating using bbcA template, 19-3, 19-4 creating using existing RMAN backup,                                                                                                    | virtual servers, illustration of, 4-12                                                                                                    |
| 23-6, 24-59                                                                                                    | Discretely Synced Test Master                                                                                                    |
| creating using export schema objects,                                                                                                    | Create Snap Clone, 24-50                                                                                                    |
| 20-4, 21-3                                                                                                    | Distributed Power Management (DPM) policies,                                                                                                    |
|                                                                                                    | 6-12                                                                                                    |
| creating using RMAN backup, 23-3                                                                                                    |                                                                                                    |
| creating using snapshots, 24-43                                                                                                    | DRS and DPM policies, creating automated                                                                                                    |
| self service portal, 25-1                                                                                                    | policies, 6-13                                                                                                    |
| services, definition of, <i>25-11</i>                                                                                                    | Dynamic private networks, 36-27                                                                                                    |
| starting, 25-12                                                                                                    | Dynamic Resource Scheduling (DRS) policies,                                                                                                    |
| stopping, 25-12                                                                                                    | 6-12                                                                                                    |
| using self service portal, 25-1                                                                                                    |                                                                                                    |
|                                                                                                    |                                                                                                    |
| Database                                                                                                    | E                                                                                                    |
| pluggable database                                                                                                    |                                                                                                    |
| pluggable database<br>pool, <i>20-2</i>                                                                                                    | editing                                                                                                    |
| pluggable database<br>pool, 20-2<br>Database as a Service (DBaaS)                                                                                                    | editing guest virtual machine, 9-16                                                                                                    |
| pluggable database<br>pool, 20-2<br>Database as a Service (DBaaS)<br>service model, 1-4                                                                                                    | editing guest virtual machine, 9-16 PaaS Infrastructure Zone, 16-5                                                                                                    |
| pluggable database pool, 20-2 Database as a Service (DBaaS) service model, 1-4 Database Instance Home page, viewing, 25-11                                                                                                    | editing guest virtual machine, 9-16 PaaS Infrastructure Zone, 16-5 storage ceiling, 17-22                                                                                                    |
| pluggable database pool, 20-2 Database as a Service (DBaaS) service model, 1-4 Database Instance Home page, viewing, 25-11 Database Pool Home page, viewing, 35-12                                                                                                    | editing guest virtual machine, 9-16 PaaS Infrastructure Zone, 16-5 storage ceiling, 17-22 virtual server, 9-9                                                                                                    |
| pluggable database pool, 20-2 Database as a Service (DBaaS) service model, 1-4 Database Instance Home page, viewing, 25-11 Database Pool Home page, viewing, 35-12 database provisioning profile, 1-7                                                                                                    | editing guest virtual machine, 9-16 PaaS Infrastructure Zone, 16-5 storage ceiling, 17-22 virtual server, 9-9 virtual server pools, 4-36                                                                                                    |
| pluggable database pool, 20-2  Database as a Service (DBaaS) service model, 1-4  Database Instance Home page, viewing, 25-11  Database Pool Home page, viewing, 35-12 database provisioning profile, 1-7  Database Self Service Portal, 25-1                                                                                                    | editing guest virtual machine, 9-16 PaaS Infrastructure Zone, 16-5 storage ceiling, 17-22 virtual server, 9-9 virtual server pools, 4-36 zones, 9-6                                                                                                    |
| pluggable database pool, 20-2  Database as a Service (DBaaS) service model, 1-4  Database Instance Home page, viewing, 25-11  Database Pool Home page, viewing, 35-12  database provisioning profile, 1-7  Database Self Service Portal, 25-1  Database Service Home page, viewing, 25-11                                                                                                    | editing guest virtual machine, 9-16 PaaS Infrastructure Zone, 16-5 storage ceiling, 17-22 virtual server, 9-9 virtual server pools, 4-36 zones, 9-6 EM_INFRASTRUCTURE_ADMIN privilege, 2-2                                                                                                    |
| pluggable database pool, 20-2  Database as a Service (DBaaS) service model, 1-4  Database Instance Home page, viewing, 25-11  Database Pool Home page, viewing, 35-12  database provisioning profile, 1-7  Database Self Service Portal, 25-1  Database Service Home page, viewing, 25-11  Database Software Maintenance, 26-1                                                                                                    | editing guest virtual machine, 9-16 PaaS Infrastructure Zone, 16-5 storage ceiling, 17-22 virtual server, 9-9 virtual server pools, 4-36 zones, 9-6 EM_INFRASTRUCTURE_ADMIN privilege, 2-2 EMCLI, setting up, 2-2                                                                                                    |
| pluggable database pool, 20-2  Database as a Service (DBaaS) service model, 1-4  Database Instance Home page, viewing, 25-11  Database Pool Home page, viewing, 35-12  database provisioning profile, 1-7  Database Self Service Portal, 25-1  Database Service Home page, viewing, 25-11  Database Software Maintenance, 26-1 Create Gold Image, 26-3                                                                                                    | editing guest virtual machine, 9-16 PaaS Infrastructure Zone, 16-5 storage ceiling, 17-22 virtual server, 9-9 virtual server pools, 4-36 zones, 9-6 EM_INFRASTRUCTURE_ADMIN privilege, 2-2 EMCLI, setting up, 2-2 enable metric collection                                                                                                    |
| pluggable database pool, 20-2  Database as a Service (DBaaS) service model, 1-4  Database Instance Home page, viewing, 25-11  Database Pool Home page, viewing, 35-12 database provisioning profile, 1-7  Database Self Service Portal, 25-1  Database Service Home page, viewing, 25-11  Database Software Maintenance, 26-1 Create Gold Image, 26-3 Create New Image Version, 26-8                                                                                                    | editing guest virtual machine, 9-16 PaaS Infrastructure Zone, 16-5 storage ceiling, 17-22 virtual server, 9-9 virtual server pools, 4-36 zones, 9-6 EM_INFRASTRUCTURE_ADMIN privilege, 2-2 EMCLI, setting up, 2-2 enable metric collection for shared database, 39-21                                                                                                    |
| pluggable database pool, 20-2  Database as a Service (DBaaS) service model, 1-4  Database Instance Home page, viewing, 25-11  Database Pool Home page, viewing, 35-12  database provisioning profile, 1-7  Database Self Service Portal, 25-1  Database Service Home page, viewing, 25-11  Database Software Maintenance, 26-1  Create Gold Image, 26-3  Create New Image Version, 26-8  Deploy Image, 26-5                                                                                                    | editing guest virtual machine, 9-16 PaaS Infrastructure Zone, 16-5 storage ceiling, 17-22 virtual server, 9-9 virtual server pools, 4-36 zones, 9-6 EM_INFRASTRUCTURE_ADMIN privilege, 2-2 EMCLI, setting up, 2-2 enable metric collection for shared database, 39-21 Enterprise Manager                                                                                                    |
| pluggable database pool, 20-2  Database as a Service (DBaaS) service model, 1-4  Database Instance Home page, viewing, 25-11  Database Pool Home page, viewing, 35-12  database provisioning profile, 1-7  Database Self Service Portal, 25-1  Database Service Home page, viewing, 25-11  Database Software Maintenance, 26-1 Create Gold Image, 26-3 Create New Image Version, 26-8 Deploy Image, 26-5 Subscribe to Image, 26-5                                                                                                    | editing guest virtual machine, 9-16 PaaS Infrastructure Zone, 16-5 storage ceiling, 17-22 virtual server, 9-9 virtual server pools, 4-36 zones, 9-6 EM_INFRASTRUCTURE_ADMIN privilege, 2-2 EMCLI, setting up, 2-2 enable metric collection for shared database, 39-21 Enterprise Manager Incident Management system, 1-3                                                                                                    |
| pluggable database pool, 20-2  Database as a Service (DBaaS) service model, 1-4  Database Instance Home page, viewing, 25-11  Database Pool Home page, viewing, 35-12  database provisioning profile, 1-7  Database Self Service Portal, 25-1  Database Service Home page, viewing, 25-11  Database Service Home page, viewing, 25-11  Database Software Maintenance, 26-1  Create Gold Image, 26-3  Create New Image Version, 26-8  Deploy Image, 26-5  Subscribe to Image, 26-5  Update Database, 26-7                                                                                                    | editing guest virtual machine, 9-16 PaaS Infrastructure Zone, 16-5 storage ceiling, 17-22 virtual server, 9-9 virtual server pools, 4-36 zones, 9-6 EM_INFRASTRUCTURE_ADMIN privilege, 2-2 EMCLI, setting up, 2-2 enable metric collection for shared database, 39-21 Enterprise Manager                                                                                                    |
| pluggable database pool, 20-2  Database as a Service (DBaaS) service model, 1-4  Database Instance Home page, viewing, 25-11  Database Pool Home page, viewing, 35-12  database provisioning profile, 1-7  Database Self Service Portal, 25-1  Database Service Home page, viewing, 25-11  Database Service Home page, viewing, 25-11  Database Software Maintenance, 26-1  Create Gold Image, 26-3  Create New Image Version, 26-8  Deploy Image, 26-5  Subscribe to Image, 26-5  Update Database, 26-7  Workflow, 26-3                                                                                                    | editing guest virtual machine, 9-16 PaaS Infrastructure Zone, 16-5 storage ceiling, 17-22 virtual server, 9-9 virtual server pools, 4-36 zones, 9-6 EM_INFRASTRUCTURE_ADMIN privilege, 2-2 EMCLI, setting up, 2-2 enable metric collection for shared database, 39-21 Enterprise Manager Incident Management system, 1-3 Enterprise Manager Consolidation Planner, 1-2 Enterprise Manager Store, available functional                                                                                                    |
| pluggable database pool, 20-2  Database as a Service (DBaaS) service model, 1-4  Database Instance Home page, viewing, 25-11  Database Pool Home page, viewing, 35-12  database provisioning profile, 1-7  Database Self Service Portal, 25-1  Database Service Home page, viewing, 25-11  Database Service Home page, viewing, 25-11  Database Software Maintenance, 26-1  Create Gold Image, 26-3  Create New Image Version, 26-8  Deploy Image, 26-5  Subscribe to Image, 26-5  Update Database, 26-7  Workflow, 26-3  databases software                                                                                                    | editing guest virtual machine, 9-16 PaaS Infrastructure Zone, 16-5 storage ceiling, 17-22 virtual server, 9-9 virtual server pools, 4-36 zones, 9-6 EM_INFRASTRUCTURE_ADMIN privilege, 2-2 EMCLI, setting up, 2-2 enable metric collection for shared database, 39-21 Enterprise Manager Incident Management system, 1-3 Enterprise Manager Consolidation Planner, 1-2                                                                                                    |
| pluggable database pool, 20-2  Database as a Service (DBaaS) service model, 1-4  Database Instance Home page, viewing, 25-11  Database Pool Home page, viewing, 35-12  database provisioning profile, 1-7  Database Self Service Portal, 25-1  Database Service Home page, viewing, 25-11  Database Software Maintenance, 26-1  Create Gold Image, 26-3  Create New Image Version, 26-8  Deploy Image, 26-5  Subscribe to Image, 26-5  Update Database, 26-7  Workflow, 26-3  databases software provisioning, 17-3                                                                                                    | editing guest virtual machine, 9-16 PaaS Infrastructure Zone, 16-5 storage ceiling, 17-22 virtual server, 9-9 virtual server pools, 4-36 zones, 9-6 EM_INFRASTRUCTURE_ADMIN privilege, 2-2 EMCLI, setting up, 2-2 enable metric collection for shared database, 39-21 Enterprise Manager Incident Management system, 1-3 Enterprise Manager Consolidation Planner, 1-2 Enterprise Manager Store, available functional                                                                                                    |
| pluggable database pool, 20-2  Database as a Service (DBaaS) service model, 1-4  Database Instance Home page, viewing, 25-11  Database Pool Home page, viewing, 35-12  database provisioning profile, 1-7  Database Self Service Portal, 25-1  Database Service Home page, viewing, 25-11  Database Software Maintenance, 26-1  Create Gold Image, 26-3  Create New Image Version, 26-8  Deploy Image, 26-5  Subscribe to Image, 26-5  Update Database, 26-7  Workflow, 26-3  databases software provisioning, 17-3  DBaaS Use Cases, 18-1, 46-1                                                                                                    | editing guest virtual machine, 9-16 PaaS Infrastructure Zone, 16-5 storage ceiling, 17-22 virtual server, 9-9 virtual server pools, 4-36 zones, 9-6 EM_INFRASTRUCTURE_ADMIN privilege, 2-2 EMCLI, setting up, 2-2 enable metric collection for shared database, 39-21 Enterprise Manager Incident Management system, 1-3 Enterprise Manager Consolidation Planner, 1-2 Enterprise Manager Store, available functional updates, 2-1                                                                                                    |
| pluggable database pool, 20-2  Database as a Service (DBaaS) service model, 1-4  Database Instance Home page, viewing, 25-11  Database Pool Home page, viewing, 35-12  database provisioning profile, 1-7  Database Self Service Portal, 25-1  Database Service Home page, viewing, 25-11  Database Service Home page, viewing, 25-11  Database Software Maintenance, 26-1  Create Gold Image, 26-3  Create New Image Version, 26-8  Deploy Image, 26-5  Subscribe to Image, 26-5  Update Database, 26-7  Workflow, 26-3  databases software provisioning, 17-3  DBaaS Use Cases, 18-1, 46-1  DBCA template profile, creating service template                                                       | editing guest virtual machine, 9-16 PaaS Infrastructure Zone, 16-5 storage ceiling, 17-22 virtual server, 9-9 virtual server pools, 4-36 zones, 9-6 EM_INFRASTRUCTURE_ADMIN privilege, 2-2 EMCLI, setting up, 2-2 enable metric collection for shared database, 39-21 Enterprise Manager Incident Management system, 1-3 Enterprise Manager Store, available functional updates, 2-1 Enterprise User Security (EUS), 2-11                                                                                                    |
| pluggable database pool, 20-2  Database as a Service (DBaaS) service model, 1-4  Database Instance Home page, viewing, 25-11  Database Pool Home page, viewing, 35-12  database provisioning profile, 1-7  Database Self Service Portal, 25-1  Database Service Home page, viewing, 25-11  Database Service Home page, viewing, 25-11  Database Software Maintenance, 26-1  Create Gold Image, 26-3  Create New Image Version, 26-8  Deploy Image, 26-5  Subscribe to Image, 26-5  Update Database, 26-7  Workflow, 26-3  databases software provisioning, 17-3  DBaaS Use Cases, 18-1, 46-1  DBCA template profile, creating service template using, 19-6, 19-9                                     | editing guest virtual machine, 9-16 PaaS Infrastructure Zone, 16-5 storage ceiling, 17-22 virtual server, 9-9 virtual server pools, 4-36 zones, 9-6 EM_INFRASTRUCTURE_ADMIN privilege, 2-2 EMCLI, setting up, 2-2 enable metric collection for shared database, 39-21 Enterprise Manager Incident Management system, 1-3 Enterprise Manager Consolidation Planner, 1-2 Enterprise Manager Store, available functional updates, 2-1 Enterprise User Security (EUS), 2-11 Enterprise user security based authentication,                                                                                                    |
| pluggable database pool, 20-2  Database as a Service (DBaaS) service model, 1-4  Database Instance Home page, viewing, 25-11  Database Pool Home page, viewing, 35-12  database provisioning profile, 1-7  Database Self Service Portal, 25-1  Database Service Home page, viewing, 25-11  Database Service Home page, viewing, 25-11  Database Software Maintenance, 26-1  Create Gold Image, 26-3  Create New Image Version, 26-8  Deploy Image, 26-5  Subscribe to Image, 26-5  Update Database, 26-7  Workflow, 26-3  databases software provisioning, 17-3  DBaaS Use Cases, 18-1, 46-1  DBCA template profile, creating service template using, 19-6, 19-9  defining                           | editing guest virtual machine, 9-16 PaaS Infrastructure Zone, 16-5 storage ceiling, 17-22 virtual server, 9-9 virtual server pools, 4-36 zones, 9-6 EM_INFRASTRUCTURE_ADMIN privilege, 2-2 EMCLI, setting up, 2-2 enable metric collection for shared database, 39-21 Enterprise Manager Incident Management system, 1-3 Enterprise Manager Consolidation Planner, 1-2 Enterprise Manager Store, available functional updates, 2-1 Enterprise User Security (EUS), 2-11 Enterprise user security based authentication, 2-11                                                                                                |
| pluggable database pool, 20-2  Database as a Service (DBaaS) service model, 1-4  Database Instance Home page, viewing, 25-11  Database Pool Home page, viewing, 35-12  database provisioning profile, 1-7  Database Self Service Portal, 25-1  Database Service Home page, viewing, 25-11  Database Service Home page, viewing, 25-11  Database Software Maintenance, 26-1  Create Gold Image, 26-3  Create New Image Version, 26-8  Deploy Image, 26-5  Subscribe to Image, 26-5  Update Database, 26-7  Workflow, 26-3  databases software provisioning, 17-3  DBaaS Use Cases, 18-1, 46-1  DBCA template profile, creating service template using, 19-6, 19-9  defining performance policies, 6-4 | editing guest virtual machine, 9-16 PaaS Infrastructure Zone, 16-5 storage ceiling, 17-22 virtual server, 9-9 virtual server pools, 4-36 zones, 9-6 EM_INFRASTRUCTURE_ADMIN privilege, 2-2 EMCLI, setting up, 2-2 enable metric collection for shared database, 39-21 Enterprise Manager Incident Management system, 1-3 Enterprise Manager Consolidation Planner, 1-2 Enterprise Manager Store, available functional updates, 2-1 Enterprise User Security (EUS), 2-11 Enterprise user security based authentication, 2-11 error response messages, APIs, 41-6                                                            |
| pluggable database pool, 20-2  Database as a Service (DBaaS) service model, 1-4  Database Instance Home page, viewing, 25-11  Database Pool Home page, viewing, 35-12  database provisioning profile, 1-7  Database Self Service Portal, 25-1  Database Service Home page, viewing, 25-11  Database Software Maintenance, 26-1  Create Gold Image, 26-3  Create New Image Version, 26-8  Deploy Image, 26-5  Subscribe to Image, 26-5  Update Database, 26-7  Workflow, 26-3  databases software provisioning, 17-3  DBaaS Use Cases, 18-1, 46-1  DBCA template profile, creating service template using, 19-6, 19-9  defining performance policies, 6-4 policy groups, 6-8                          | editing guest virtual machine, 9-16 PaaS Infrastructure Zone, 16-5 storage ceiling, 17-22 virtual server, 9-9 virtual server pools, 4-36 zones, 9-6 EM_INFRASTRUCTURE_ADMIN privilege, 2-2 EMCLI, setting up, 2-2 enable metric collection for shared database, 39-21 Enterprise Manager Incident Management system, 1-3 Enterprise Manager Consolidation Planner, 1-2 Enterprise Manager Store, available functional updates, 2-1 Enterprise User Security (EUS), 2-11 Enterprise user security based authentication, 2-11 error response messages, APIs, 41-6 extended charge plan                                       |
| pluggable database pool, 20-2  Database as a Service (DBaaS) service model, 1-4  Database Instance Home page, viewing, 25-11  Database Pool Home page, viewing, 35-12  database provisioning profile, 1-7  Database Self Service Portal, 25-1  Database Service Home page, viewing, 25-11  Database Service Home page, viewing, 25-11  Database Software Maintenance, 26-1  Create Gold Image, 26-3  Create New Image Version, 26-8  Deploy Image, 26-5  Subscribe to Image, 26-5  Update Database, 26-7  Workflow, 26-3  databases software provisioning, 17-3  DBaaS Use Cases, 18-1, 46-1  DBCA template profile, creating service template using, 19-6, 19-9  defining performance policies, 6-4 | editing guest virtual machine, 9-16 PaaS Infrastructure Zone, 16-5 storage ceiling, 17-22 virtual server, 9-9 virtual server pools, 4-36 zones, 9-6 EM_INFRASTRUCTURE_ADMIN privilege, 2-2 EMCLI, setting up, 2-2 enable metric collection for shared database, 39-21 Enterprise Manager Incident Management system, 1-3 Enterprise Manager Consolidation Planner, 1-2 Enterprise Manager Store, available functional updates, 2-1 Enterprise User Security (EUS), 2-11 Enterprise user security based authentication, 2-11 error response messages, APIs, 41-6 extended charge plan Chargeback extended charge plan, 39-3 |
| pluggable database pool, 20-2  Database as a Service (DBaaS) service model, 1-4  Database Instance Home page, viewing, 25-11  Database Pool Home page, viewing, 35-12  database provisioning profile, 1-7  Database Self Service Portal, 25-1  Database Service Home page, viewing, 25-11  Database Software Maintenance, 26-1  Create Gold Image, 26-3  Create New Image Version, 26-8  Deploy Image, 26-5  Subscribe to Image, 26-5  Update Database, 26-7  Workflow, 26-3  databases software provisioning, 17-3  DBaaS Use Cases, 18-1, 46-1  DBCA template profile, creating service template using, 19-6, 19-9  defining performance policies, 6-4 policy groups, 6-8                          | editing guest virtual machine, 9-16 PaaS Infrastructure Zone, 16-5 storage ceiling, 17-22 virtual server, 9-9 virtual server pools, 4-36 zones, 9-6 EM_INFRASTRUCTURE_ADMIN privilege, 2-2 EMCLI, setting up, 2-2 enable metric collection for shared database, 39-21 Enterprise Manager Incident Management system, 1-3 Enterprise Manager Consolidation Planner, 1-2 Enterprise Manager Store, available functional updates, 2-1 Enterprise User Security (EUS), 2-11 Enterprise user security based authentication, 2-11 error response messages, APIs, 41-6 extended charge plan Chargeback                            |

| F                                            | Intrastructure as a Service (PaaS)                |
|----------------------------------------------|---------------------------------------------------|
| faster deployment, enabling, 1-1             | setting up and using, 3-2                         |
|                                              | Infrastructure Cloud Home page                    |
| file systems, illustration of, 4-22          | picture of, 4-6, 9-1                              |
| Full Clone, 23-1                             | viewing, 9-1                                      |
| RMAN Backup, 23-1                            | installing                                        |
| RMAN Duplicate, 23-14                        | Oracle Management Agents on unmanaged             |
| Full Clones, 22-2                            | hosts, 16-2                                       |
| RMAN Backup, 23-1                            | plug-ins, 2-3                                     |
|                                              | Intelligent Platform Management Interface (IPMI), |
| G                                            | 9-10                                              |
| <u></u>                                      | ISO component, creating, 9-24                     |
| general privileges, granting, 2-9            |                                                   |
| generating reports                           | J                                                 |
| Chargeback, 39-33                            |                                                   |
| granting                                     | JavaScript Object Notation, 41-2                  |
| general privileges, 2-9                      | •                                                 |
| privileges for provisioning, 2-11            | 1                                                 |
| roles, 2-10                                  | L                                                 |
| target privileges, 2-10                      | logical                                           |
| guest virtual machine                        | _                                                 |
| cloning, 9-14                                | pools, 1-5                                        |
| creating, 9-11                               | zones, 1-5                                        |
| definition of, 9-12                          |                                                   |
| deploying, 9-19                              | M                                                 |
| deployment options, 9-20                     |                                                   |
| editing, 9-16                                | machine sizes, setting up, 4-39                   |
| <b>o</b> .                                   | maintaining virtual servers, 9-11                 |
| enabling high availability, 9-31             | maintenance mode, virtual servers, 9-11           |
| infrastructure requirements, 9-20            | MANAGE_SELF_UPDATE privileges, 2-2                |
| instances                                    | Management Agent credentials, 17-16               |
| modifying resource configuration             | managing                                          |
| parameters, 9-31                             | storage access privileges, 17-27                  |
| prerequisites for creating, 9-11             | storage allocation, 17-22                         |
| provisioning using Oracle VM templates, 9-34 | storage servers, advisory information, 17-5       |
| provisioning using OVA, 9-27                 | virtualization targets                            |
| restarting, 9-14                             | OVM Manager Home page, 9-3                        |
| restricting amount of physical CPU, 9-32     | zones, 9-5                                        |
| saving as template, 9-17                     | Maximum Transfer Unit size, setting, <i>4-16</i>  |
| specifying priority to access physical CPUs, | metering and chargeback features, 1-4             |
| 9-31                                         | Microsoft Active Directory based authentication,  |
| starting, 9-13                               | 2-11                                              |
| stopping, 9-13                               | middleware                                        |
| Guest Virtual Machine Home page, 9-12        |                                                   |
| page, v ==                                   | viewing Middleware Pool Home page, 35-16          |
| 1.1                                          | middleware pool                                   |
| H                                            | getting detailed information on, 35-16            |
| LITTO Chabria Codes 44.4                     | Middleware Pool Home page, viewing, 35-16         |
| HTTP Status Codes, 41-4                      | middleware provisioning profile, 1-7              |
| hypervisor, 9-8                              | modifying configuration of guest virtual machine, |
|                                              | 9-16                                              |
|                                              | monitoring cloud policies, 6-2                    |
|                                              | MTU field, setting, 4-16                          |
| Icons                                        | My Oracle Support, Cloud management               |
| Add Content, 36-4                            | capabilities, 1-3                                 |
| In-Sync Test Master                          |                                                   |
| Create Snap Clones, 24-39                    |                                                   |
| Incident Management system, 1-3              |                                                   |

| N                                               | Oracle VM Server for SPARC deployment plans, 36-23 |  |
|-------------------------------------------------|----------------------------------------------------|--|
| named credentials, creating, 17-2               | requirements, 36-19                                |  |
| network bootable (PXE boot) virtual machine,    | server pools, 36-23                                |  |
| 9-40                                            | overriding                                         |  |
| network profile                                 | third-party server components, 17-12               |  |
| DNS servers, 4-20                               | OVM events, acknowledging, 4-41                    |  |
| domain name, 4-20                               | OVM Manager                                        |  |
| gateway, 4-20                                   | Home page, 9-3                                     |  |
| Netmask, 4-20                                   | Home page, picture of, 9-3                         |  |
| setting up, 4-20                                | OVM Manager targets, synchronizing, 4-11           |  |
| specifying IP addresses, 4-22                   | OVM Managers, list of, 9-4                         |  |
| network roles                                   | •                                                  |  |
| cluster heartbeat, 4-18                         | Р                                                  |  |
| live migrate, 4-18                              | ٢                                                  |  |
| server management, 4-18                         | PaaS infrastructure                                |  |
| storage, 4-18                                   | adding hosts, 16-2                                 |  |
| Virtual Machine, 4-18                           | creating PaaS pool, 16-6                           |  |
| network type, setting up, 4-38                  | Paas pool, picture of, 16-6                        |  |
| NetworkInterface, 50-8                          | PaaS Infrastructure Zone, 1-7                      |  |
| networks, setting up, 4-13                      | creating, 16-2                                     |  |
| NVRAMRC Value, 36-20                            | Database Pool Home page, 35-12                     |  |
|                                                 | deleting, <u>16-5</u>                              |  |
| 0                                               | editing, 16-5                                      |  |
| <u> </u>                                        | picture of, 16-2                                   |  |
| OMS                                             | prerequisites, 16-3                                |  |
| Agent File System, 9-25                         | parent repository, 36-5                            |  |
| location, 9-26                                  | patching, Oracle VM server, 4-40                   |  |
| setting credentials, 9-22                       | performance policies                               |  |
| OMS Shared File System location, 9-25, 9-26     | defining, 6-4                                      |  |
| Oracle Access Manager (OAM) SSO, 2-11           | Platform as a Service (PaaS)                       |  |
| Oracle Cloud                                    | service model, 1-4                                 |  |
| logical pools, 1-5                              | setting up                                         |  |
| logical zones, 1-5                              | and using, 3-3                                     |  |
| Oracle Internet Directory (OID) based           | plug-ins                                           |  |
| authentication, 2-11                            | definition of, 2-3                                 |  |
| Oracle Listener, setting up for database hosts, | installing, 2-3                                    |  |
| 17-4                                            | policies                                           |  |
| Oracle Management Service (OMS), routing SSA    | activating and deactivating, 6-6                   |  |
| requests, 2-13                                  | defining groups, 6-8                               |  |
| Oracle Solaris 11 Software Update Library       | Distributed Power Management (DPM), 6-12           |  |
| adding content, 36-4                            | Dynamic Resource Scheduling (DRS), 6-12            |  |
| Oracle VM Manager                               | schedule-based, 6-6                                |  |
| registering, 4-6                                | viewing, 8-17                                      |  |
| Oracle VM Network, 4-13                         | policy group                                       |  |
| Virtual Area Network (VLAN) Group, 4-15         | defining, 6-7                                      |  |
| Oracle VM Server                                | definition of, 6-7                                 |  |
| creating virtual server pools, 4-34             | examples of, 6-10                                  |  |
| discovering, 4-12                               | PowerBroker, 2-11                                  |  |
| file systems, 4-22                              | Preboot Execution Environment (PXE), 9-40          |  |
| patching, 4-40                                  | prerequisites                                      |  |
| storage servers, setting up, 4-22               | assembly binary file, 9-21                         |  |
| virtual server, 4-12                            | configuring YUM repository, 4-40                   |  |
| virtual server pool, 4-33                       | creating a zone, 4-36                              |  |
| virtualization software (hypervisor), 4-12      | creating an assembly component, 9-21               |  |
|                                                 | creating database provisioning profile, 24-43      |  |

| prerequisites (continued)                                                         | Q                                              |  |
|-----------------------------------------------------------------------------------|------------------------------------------------|--|
| creating networks, 4-17                                                           |                                                |  |
| creating PaaS Infrastructure Zone, 16-3                                           | QoS                                            |  |
| creating PXE bootable guest virtual machines,                                     | Priority Class, 9-32                           |  |
| 9-40                                                                              | setting up, 4-37                               |  |
| creating repository export, 4-32                                                  | status on Cluster Database Home page,          |  |
| provisioning guest virtual machine, 9-38                                          | 25-15                                          |  |
| provisioning guest virtual machine using ISO image, 9-38                          | quality of service, increasing, 1-1 quota      |  |
| provisioning guest virtual machine using                                          | definition of, 16-8                            |  |
| templates, <i>9-34</i>                                                            | sample validation log, 16-10                   |  |
| provisioning guest virtual machines, 9-20                                         | setting up, 16-8                               |  |
| registering storage servers, 17-6                                                 |                                                |  |
| Self Service Portal, 7-1                                                          | R                                              |  |
| Self Update feature, 2-1                                                          |                                                |  |
| virtual server pools, 4-33                                                        | redirecting SSA requests, 2-13                 |  |
| Presented Servers page, picture of, 4-29                                          | rediscovering virtual server, 4-13             |  |
| Private networks, 36-31                                                           | Refresh Test Master, 24-55                     |  |
| dynamic, 36-27                                                                    | registering                                    |  |
| static, 36-27                                                                     | storage servers                                |  |
| Private vNets, 36-27                                                              | advisory information, 17-5                     |  |
| creating, 36-31                                                                   | overview of, 17-5                              |  |
| privilege delegation settings, configuring, 2-11                                  | prerequisites, 17-6                            |  |
| privilege delegation tools, Sudo and PowerBroker,                                 | Repository-based authentication, 2-11          |  |
| 2-11                                                                              | Representational State Transfer API, 41-1      |  |
| privileges                                                                        | request purging policy, defining, 4-40         |  |
| and roles, granting, 2-9                                                          | requesting                                     |  |
| EM_INFRASTRUCTURE_ADMIN, 2-2                                                      | or reserving servers, 8-2                      |  |
| for provisioning, granting, 2-11                                                  | server resources, 8-1                          |  |
| MANAGE_SELF_UPDATE, 2-2                                                           | resource attributes, APIs, 41-5                |  |
| managing storage access, 17-27                                                    | resource elasticity, providing, 1-1            |  |
| NetApp hardware users, 17-6                                                       | Resource Provider, 16-2                        |  |
| versus permissions, 17-6                                                          | restarting guest virtual machine, 9-14         |  |
| VIEW_SELF_UPDATE, 2-2                                                             | RESTARTING, VM data model, 50-7                |  |
| Provision Oracle Database deployment                                              | RESTful API, 41-1                              |  |
| procedure, 17-3                                                                   | RESTful APIs, 41-2                             |  |
| provisioning                                                                      | RESUMING, VM data model, 50-7                  |  |
| credentials, setting up, 17-2                                                     | RMAN                                           |  |
| database instance within PaaS Infrastructure                                      | full clone, 46-12, 46-13                       |  |
| Zone, <i>35-12</i>                                                                | RMAN backup profile, creating service template |  |
| database software, 17-3                                                           | using, 23-10, 23-15, 24-63                     |  |
| database using RMAN backup, 23-1, 46-12,<br>46-13                                 | roles                                          |  |
|                                                                                   | defining, 2-3                                  |  |
| guest virtual machine                                                             | definition of, 2-3                             |  |
| using ISO image, 9-38 guest virtual machine using ISO image, 9-38                 | granting, 2-10                                 |  |
| guest virtual machine using ISO image, 9-38 guest virtual machine using OVA, 9-27 | roles and privileges, granting, 2-9            |  |
| guest virtual machine using OVA, 3-27 guest virtual machine using templates       |                                                |  |
| prerequisites, 9-34                                                               | S                                              |  |
| guest virtual machines, 9-20                                                      |                                                |  |
| virtualized systems, 9-19                                                         | sample quota validation log, 16-10             |  |
| PXE bootable guest virtual machines, creating,                                    | saving                                         |  |
| 9-40                                                                              | guest virtual machine, 9-17                    |  |
|                                                                                   | Scalability Group, 50-5                        |  |
|                                                                                   | schedule-based policy, 6-6                     |  |
|                                                                                   | examples of, 6-9                               |  |

| schema                                            | setting up (continued)                        |
|---------------------------------------------------|-----------------------------------------------|
| as a service, creating database pool for, 21-2    | networks, 4-13                                |
| as a service, creating service template for,      | network profile, 4-20                         |
| 21-7, 21-10                                       | network type, 4-20                            |
| defining one or more, 35-13                       | provisioning credentials, 17-2                |
| requesting, 25-6                                  | QoS, <i>4-37</i>                              |
| Schema Pool Home page, viewing, 35-13             | QoS for network, 4-38                         |
| Schema Service Template, selecting, 25-6          | quotas, <i>16-8</i>                           |
| security, Enterprise User Security (EUS), 2-11    | Self Service Portal, 7-1                      |
| self service                                      | storage servers, 4-22                         |
| database portal, 25-1                             | Sun ZFS storage server, 17-7                  |
| login page, configuring, 2-12                     | virtualization infrastructure, 4-2            |
| self service applications                         | virtualized systems, 4-1                      |
| Chargeback, 39-28                                 | setting up and using PaaS, 3-3                |
| Self Service Portal, 7-1                          | shared datebase                               |
| configuring, 7-1                                  | enable metric collection, 39-21               |
| defining mapping between roles and other          | shared resources                              |
| entities, 7-1                                     | Chargeback                                    |
| defining set of templates or assemblies, 7-4      | shared resources, 39-1                        |
| machine sizes, 7-1                                | sharing Chargeback data, 39-36                |
| prerequisites, 7-1                                | snap clone                                    |
| purpose of, 2-5, 7-1, 8-1                         | creating service template, 24-45              |
| requesting or reserving servers, 8-2              | Snap Clone                                    |
| requesting server resources, 8-1                  | About, <i>24-1</i>                            |
| setting up Chargeback Plan, 7-6                   | Snap Clones, 22-2                             |
| viewing storage, 8-16                             | Software Library                              |
| Self Update                                       | creating virtualization components in, 9-21   |
| downloading assemblies and templates, 4-33        | uploading files from storage location, 9-25   |
| prerequisites, 2-1                                | user, configuring, 4-39                       |
| self-service users, accessing services without IT | software pool, definition of, 1-7             |
| intervention, 1-8                                 | SSA requests, redirecting, 2-13               |
| server data model, <del>50-6</del>                | SSA User Portal page, picture of, 1-8         |
| Server Load Balancer (SLB), configuring, 2-13     | SSA user role, creating custom role, 2-7, 2-8 |
| server pool, definition of, 1-7                   | SSO-based authentication, 2-11                |
| Server pools                                      | standby database                              |
| Oracle VM Server for SPARC, 36-23                 | database pool, 19-13                          |
| servers, requesting or reserving, 8-2             | primary database pool, 19-13                  |
| service template, 1-7, 42-4                       | STARTED, VM data model, 50-7                  |
| create                                            | starting                                      |
| standby databases, 19-14                          | database, 25-12                               |
| creating using DBCA template profile, 19-6,       | guest virtual machine, 9-13                   |
| 19-9                                              | virtual server, 9-10                          |
| creating using RMAN backup profile, 23-10,        | STARTING, VM data model, 50-7                 |
| <i>23-15, 24-63</i>                               | Static private networks, 36-27                |
| creating using snap clone profile, 24-45          | STOPPED, VM data model, 50-7                  |
| setting                                           | stopping                                      |
| credentials for OMS, 9-22                         | database, 25-12                               |
| Maximum Transfer Unit size, 4-16                  | guest virtual machine, 9-13                   |
| MTU field, 4-16                                   | virtual server, 9-10                          |
| setting up, 7-1                                   | STOPPING, VM data model, 50-7                 |
| and using laaS, 3-2                               | storage agent proxy, customizing, 17-12       |
| Chargeback Plan for Self Service Portal, 7-6      | storage allocation, managing, 17-22           |
| listener for database zone hosts, 17-4            | storage ceiling                               |
| machine sizes, 4-39                               | definition of, 17-22                          |
| network profile, 4-20                             | editing, 17-22                                |
|                                                   | storage entity, definition of, 1-7            |

| storage pool, definition of, 1-7<br>storage QoS, defining, 4-37           | U                                                    |  |
|---------------------------------------------------------------------------|------------------------------------------------------|--|
| Storage Quality of Service (QoS), setting up, 4-37                        | universal charge plan                                |  |
| storage repository                                                        | Chargeback                                           |  |
| assemblies, illustration of, 4-29                                         | universal charge plan, 39-2                          |  |
| creating, 4-27                                                            | create, 39-9                                         |  |
| ISOs, 4-29                                                                | updates available, Enterprise Manager Store, 2-1     |  |
| Oracle Virtual Assemblies, 4-29                                           | updating an extended charge plan, 39-15              |  |
| Oracle VM templates, 4-29                                                 | upgrading                                            |  |
| performing administrative operations, <i>4-28</i>                         | virtual server, 4-41, 9-10                           |  |
| presenting to server pool, 4-29                                           | URI Space, 41-2                                      |  |
| virtual disks, 4-29                                                       | usage trends                                         |  |
| Virtual Disks, illustration of, 4-29                                      | Chargeback, 39-30                                    |  |
| VM files, 4-29                                                            | usage-based, 39-4                                    |  |
| VM Templates, illustration of, 4-29                                       | users                                                |  |
| Storage Repository page, picture of, 4-27                                 | assigning, 2-3                                       |  |
| Storage Server page, picture of, 4-22                                     | creating, 2-8                                        |  |
| storage servers                                                           | 3.339, 2 3                                           |  |
| configuring, 17-6                                                         | M                                                    |  |
| deregistering, 17-21                                                      | V                                                    |  |
| managing, 17-22                                                           | vDC                                                  |  |
| managing access privileges, 17-27                                         | accounts, 36-28                                      |  |
| registering, 17-13, 17-17                                                 | vServer type                                         |  |
| selecting type of storage array, 4-23                                     | creating, 36-30                                      |  |
| synchronizing, 17-19                                                      | vServers, 36-30                                      |  |
| Sudo, 2-11                                                                | VIEW_SELF_UPDATE privileges, 2-2                     |  |
| Sun ZFS                                                                   | viewing                                              |  |
| hardware licenses, 17-7                                                   | chargeback details, <i>8-16</i>                      |  |
| storage server, setting up, 17-7                                          | cloud policies, 6-2                                  |  |
| Super Administrator roles, tasks to perform, 3-2                          | cloud policies, 0-2 cloud policies for a target, 6-3 |  |
| SUSPENDED, VM data model, 50-7                                            | Cluster Database Home page, 25-14                    |  |
| SUSPENDING, VM data model, 50-7                                           | Database Instance Home page, 25-11                   |  |
| switchover, 25-13                                                         | Database Pool Home page, 35-12                       |  |
| synchronizing OVM Manager targets, 4-11                                   | Database Service Home page, 25-11                    |  |
| oynomenizing o vin manager largete, v 11                                  | Infrastructure Cloud Home page, 9-1                  |  |
| <b>-</b>                                                                  | OVM Manager home page, 9-3                           |  |
| T                                                                         | policies, 8-17                                       |  |
| target privileges, granting, 2-10                                         | Schema Pool Home page, 35-13                         |  |
| target resource usage                                                     | storage, Self Service Portal, 8-16                   |  |
| Chargeback                                                                | Zone Home page, 9-5                                  |  |
| target resource usage, 39-32                                              | virtual                                              |  |
| template components                                                       | disk component, creating, 9-26                       |  |
| creating, 9-23                                                            | machine provisioning, 9-20                           |  |
| virtualization types, 9-23                                                | Virtual datacenter See vDC, 36-1                     |  |
| Template Deployment - Deployment Configuration                            | virtual drives, assigning using .iso files, 4-30     |  |
| page, 9-34                                                                | virtual machine                                      |  |
| template deployment, selecting target and source,                         | creating, 9-28                                       |  |
| 9-34                                                                      | creating assembly component, 9-21                    |  |
|                                                                           | editing guest machine, 9-16                          |  |
| templates<br>deploying, 9-34                                              | Virtual machines, 36-27, 36-30                       |  |
|                                                                           | Virtual Network Interfaces (VNICs), 4-14             |  |
| provisioning guest virtual machine, 9-34                                  | virtual server                                       |  |
| third-party licenses, acquiring, 17-12                                    | definition, 9-8                                      |  |
| third-party server components, overriding, 17-12 topology of a zone, 4-36 | editing, 9-9                                         |  |
| 1 02                                                                      | maintaining, 9-11                                    |  |
| Transport Protocol, 41-2                                                  | •                                                    |  |
|                                                                           | Oracle VM Server, 4-12                               |  |

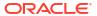

| virtual server <i>(continued)</i>              | VLAN group (continued)          |
|------------------------------------------------|---------------------------------|
| rediscovering, 4-13                            | creating, 4-15                  |
| starting, 9-10                                 | VNet, definition of, 50-7       |
| stopping, 9-10                                 | vServer type, 36-30             |
| upgrading, <i>4-41</i> , 9-10                  | vServers                        |
| Virtual Server Home page                       | vDC, <i>36-30</i>               |
| picture of, 9-8                                |                                 |
| viewing, 9-8                                   | Υ                               |
| Virtual Server Pool Home page, picture of, 9-7 | <u>'</u>                        |
| Virtual Server Pool Home page, viewing, 9-7    | YUM repository                  |
| virtual server pools                           | configuring, 4-40               |
| creating or editing, 4-33                      | upgrading virtual server, 9-10  |
| definition, 9-7                                |                                 |
| editing, 4-36                                  | Z                               |
| prerequisites, 4-33                            |                                 |
| zone, creating, 4-36                           | Zone Home page, 9-5             |
| virtualization                                 | picture of, 9-5                 |
| infrastructure, 4-1                            | zones                           |
| infrastructure, setting up, 4-2                | and server pools, 1-6           |
| managing targets, 9-3                          | Create Zone page, 4-37          |
| software (hypervisor), 4-12                    | creating, 4-36, 9-6             |
| targets, viewing members, 9-4                  | definition, 4-36                |
| types, template components, 9-23               | definition of, 1-6, 42-5        |
| virtualization targets, managing members, 9-4  | deleting, 9-6, 9-7, 9-18, 9-19  |
| virtualized systems                            | editing, 9-6                    |
| provisioning, 9-19                             | managing, 9-5                   |
| setting up, 4-1                                | prerequisites to creating, 4-36 |
| VLAN group                                     | topology of, 4-36               |
| configuring, 4-15                              |                                 |

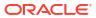